# EVALUATION LICENSE - Created by the Scroll PDF Exporter. Do you find Scroll PDF Exporter useful? Consider purchasing it todayhttp://40.84.29.25/plugins/servlet/upm?fragment=manage/com.k15t.scroll-pdf EVALUATION LICENSE - Created by the Scroll PDF Exporter. Do you find Scroll PDF Exporter useful? Consider purchasing it today:<http://40.84.29.25/plugins/servlet/upm?fragment=manage/com.k15t.scroll.scroll-pdf>

# **Linha Datasul Release 12.1.14**

# Table of Contents

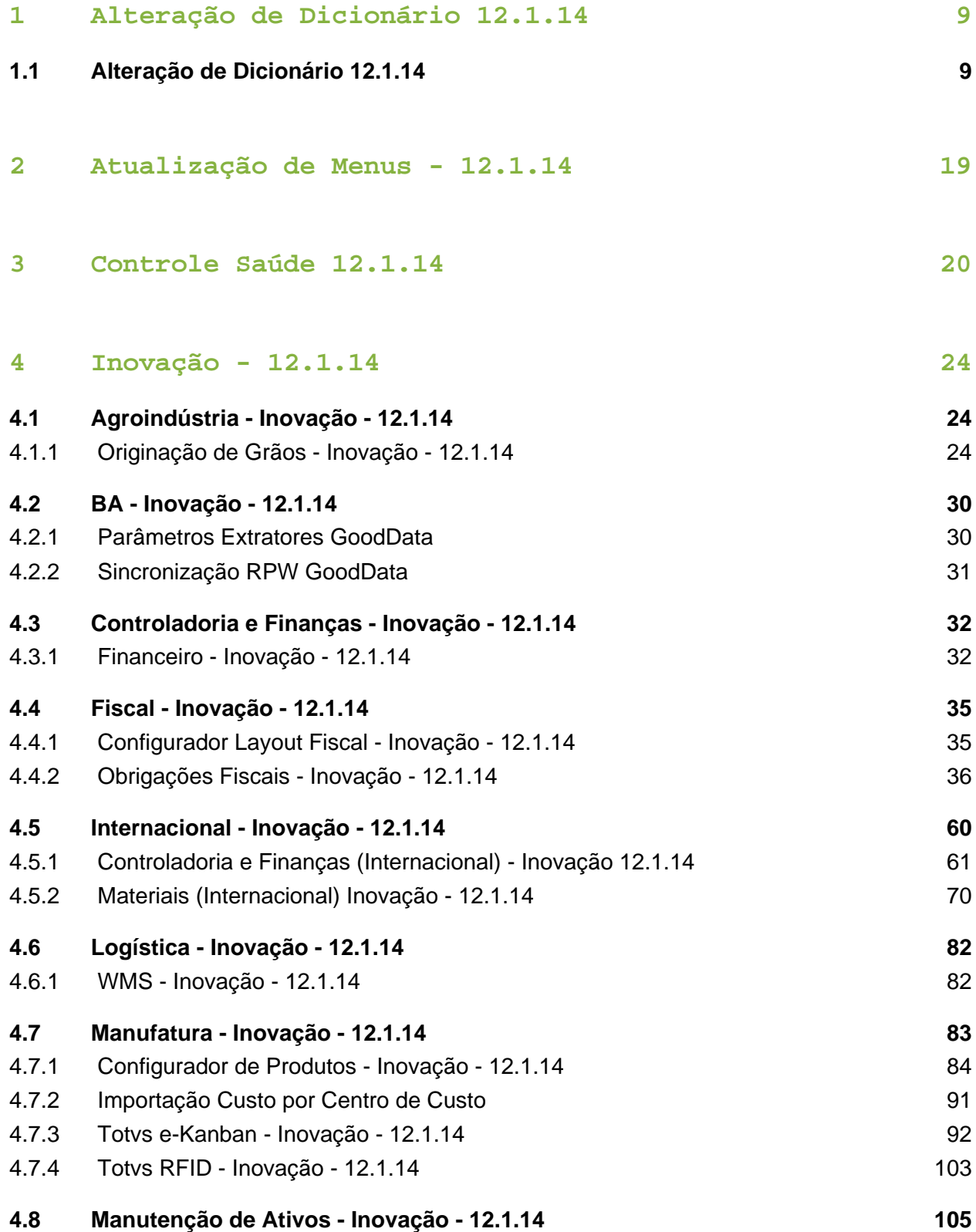

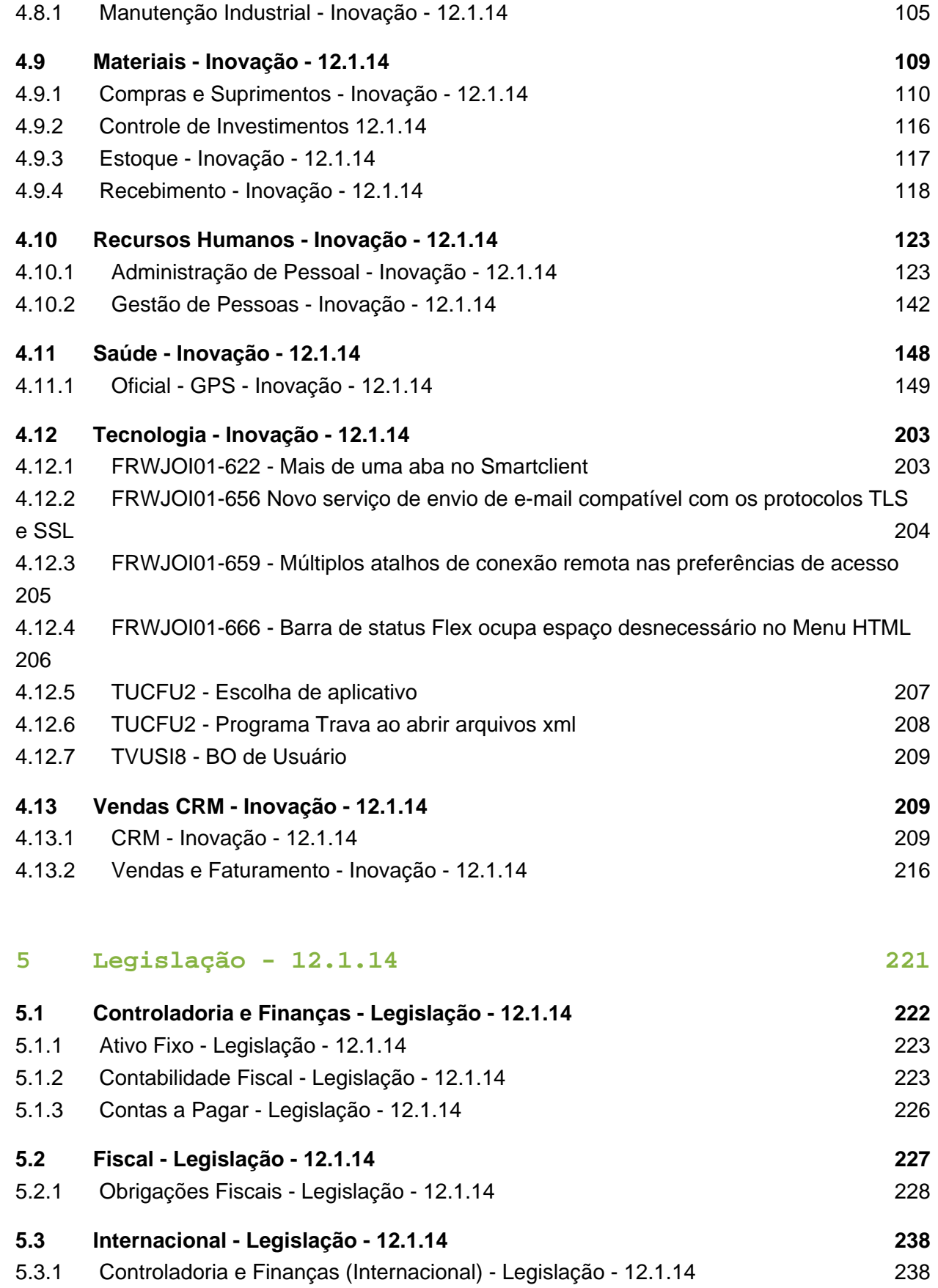

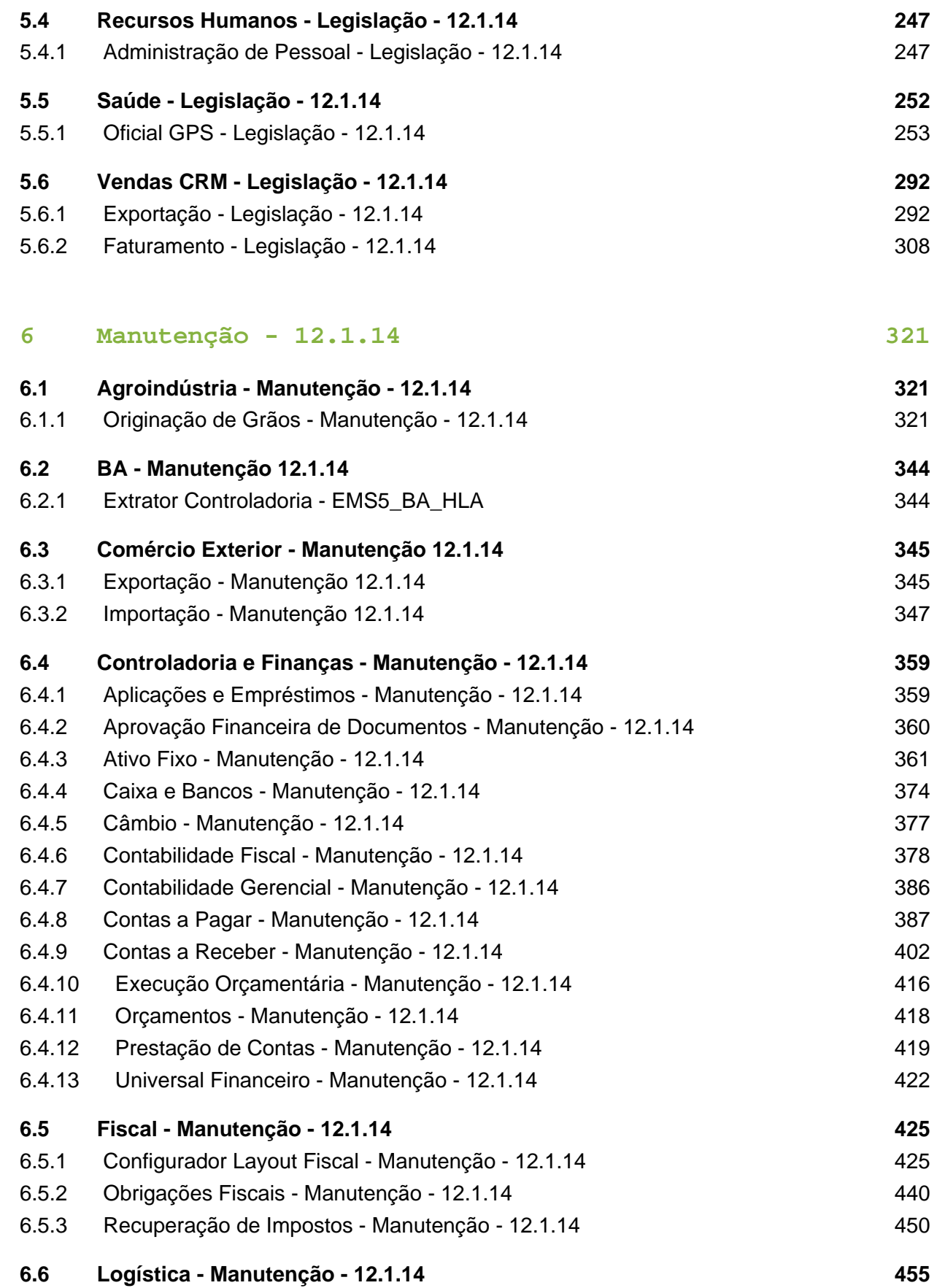

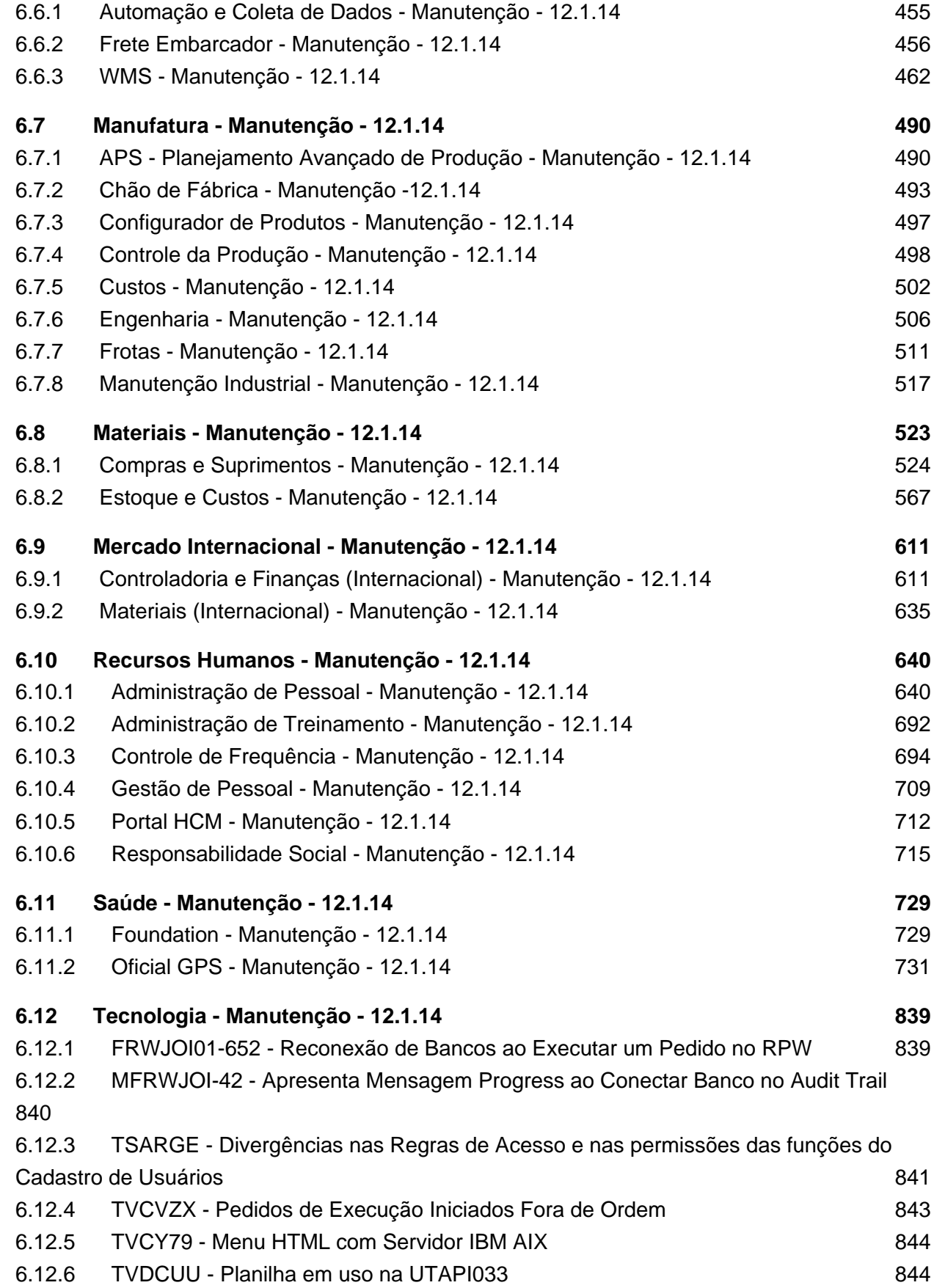

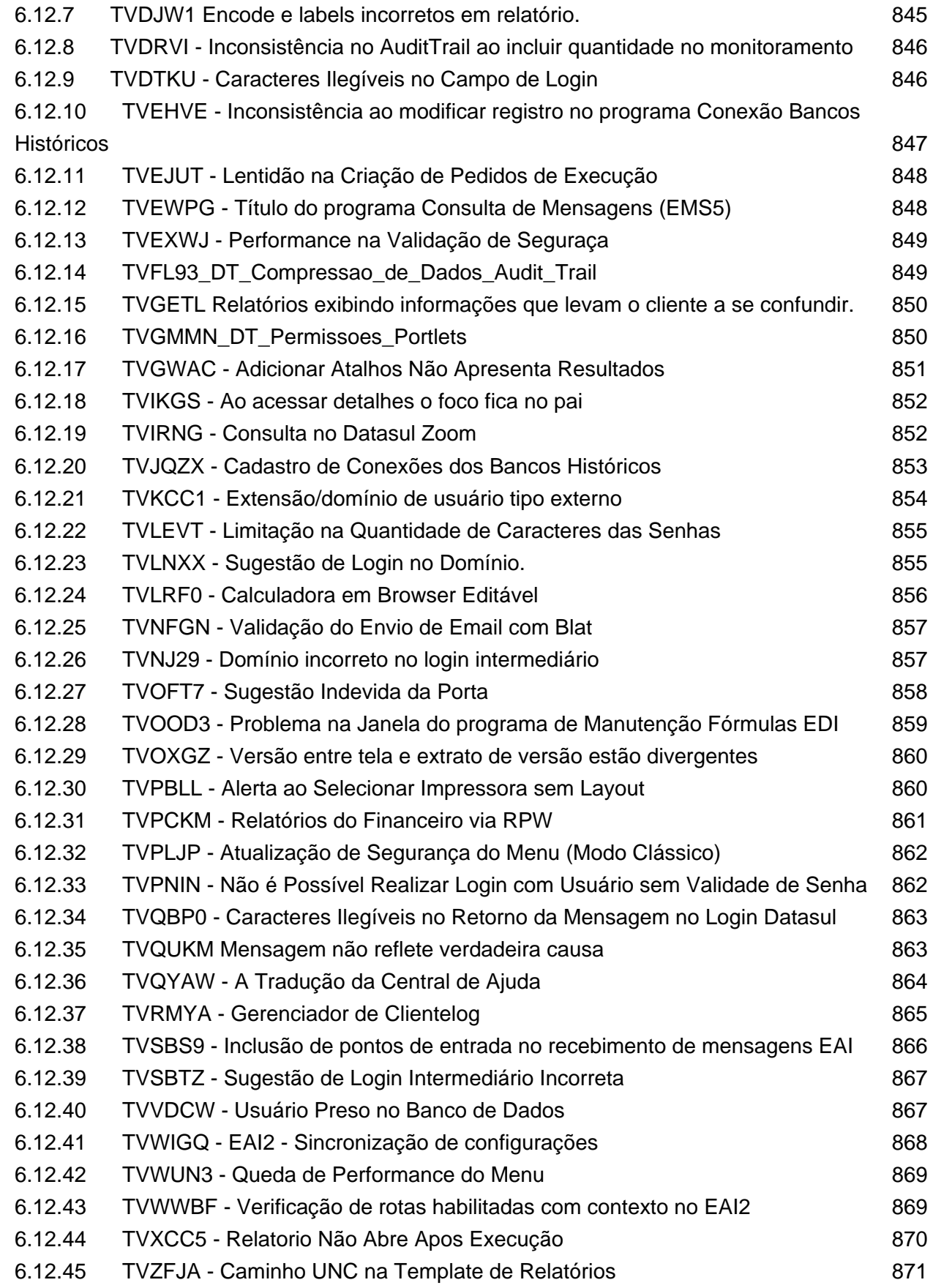

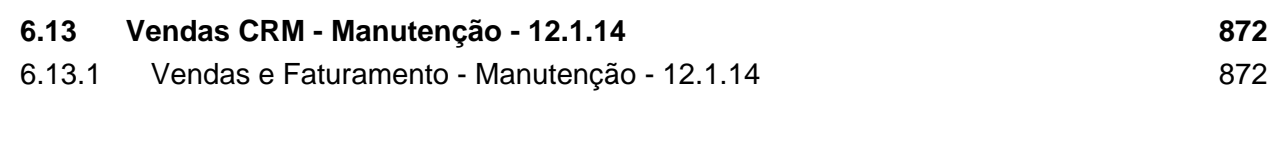

# <span id="page-7-0"></span>1 Alteração de Dicionário 12.1.14

# <span id="page-7-1"></span>1.1 Alteração de Dicionário 12.1.14

### **Alteração de dicionário para ambiente Datasul12**

Verifique se existem alterações de índice reportadas abaixo. Estas, quando aplicadas sobre tabelas de grande número de registros, geram tempos elevados de execução no processo de atualização do banco. Por este motivo, é necessário planejar a aplicação do mesmo. Recomenda-se a execução do processo de atualização primeiramente num ambiente de homologação, cópia da produção, para estimar o tempo que o processo poderá levar. É imprescindível que se faça um backup antes de aplicar o pacote.

### **Alteração de dicionário para ambiente Datasul12**

### **Chamado:** TVWYNS

### **Foram liberadas as seguintes alterações**:

### **Banco:** EMSINC:

- 1. Criação dos campos "cod-produto", "cod-programa", "log-implantado", "log-ctrlexecucao", "log-prod-padrao", "cod-area" e "num-ordem-exec" na tabela "hk3".
- 2. Criação do campo "log-prod-padrao" na tabela "hjk".
- 3. Criação dos campos "log-implantado" e "log-prod-padrao" na tabela "hk4".

### **Banco:** CAD2LOC:

1. Criação das tabelas "pry-timbdo-fornec", "pryext-cadastro-bem-invest", "pryext-emitente", "pryext-empres", "pryext-natur-operac" e "pryext-ser".

### **Banco:** EMSGRA:

- 1. Criação das tabelas "gg-bloqdo-produt", "gg-comp-tip-frete", "gg-depos-tip-frete", "gglayout-comp", "gg-layout-comp-item", "gg-program-user" e "gg-tip-frete".
- 2. Criação do campo "qtd-contrat" na tabela "gg-comp-item".
- 3. Criação dos campos "cod-emitente-emb", "cod-entrega", "modalidade" e "cod-portador" na tabela "gg-contrato".
- 4. Alteração do formato do campo "ind-frete" para ">9" da tabela "gg-contrato".
- 5. Criação dos campos "cod-emitente-bem" e "cod-entrega" na tabela "gg-contrato-prod".
- 6. Alteração do formato dos campos "int-1" e "int-2" para "->>>>>>>>9" das tabelas "ggentrada-fixar" e "gg-ext-grup-estoque".
- 7. Alteração do formato do campo "quantidade" para ">>>,>>>,>>9.99" da tabela "ggentrada-fixar".
- 8. Criação do campo "num-casas-dec" na tabela "gg-ext-grup-estoque".
- 9. Alteração do formato do campo "qtd-max" para ">>>,>>>,>>9.9999" da tabela "gg-extgrup-estoque".
- 10. Criação dos campos "idi-contrat-comp", "idi-sit-vendas", "log-fecha-comp" e "log-fechavendas" na tabela "gg-finalidade"
- 11. Alteração de posição dos campos da tabela "gg-mov".
- 12. Alteração do formato do campo "ind-frete" para ">9" da tabela "gg-mov".
- 13. Alteração do formato dos campos "int-1" e "int-2" para "->>>>>>>>9" da tabela "gg-mov".
- 14. Criação dos campos "log-gera-bal", "log-pagto-sem-amort-div" e "log-pagto-sem-cont" na tabela "gg-permissao".
- 15. Alteração de posição dos campos da tabela "gg-transferencias".
- 16. Alteração do formato dos campos "int-1" e "int-2" para "->>>>>>>>9" da tabela "ggtransferencias".
- 17. Alteração do formato do campo "qtd-peso" para "->>>,>>>,>>9.99" da tabela "ggtransferencias".
- 18. Alteração de posição dos campos da tabela "gg-mov-contr-mov".
- 19. Alteração do formato dos campos "int-1" e "int-2" para "->>>>>>>>9" da tabela "gg-movcontr-mov".
- 20. Alteração do formato do campo "qtd-quebra" para "->>>,>>>,>>9.9999" da tabela "ggmov-contr-mov".
- 21. Criação do campo "log-agrup" na tabela "gg-mov-trans".
- 22. Alteração de posição dos campos da tabela "gg-mov-trans".
- 23. Alteração do formato dos campos "int-1" e "int-2" para "->>>>>>>>9" da tabela "gg-movtrans".
- 24. Criação do campo "cod-depos" na tabela "gg-mov-trans-ctr".
- 25. Alteração de posição dos campos da tabela "gg-mov-trans-ctr".
- 26. Alteração do formato dos campos "int-1" e "int-2" para "->>>>>>>>9" da tabela "gg-movtrans-ctr".
- 27. Criação dos campos "cod-emitente-emb", "cod-entrega" e "log-gera-contrat" na tabela "gg-negocio".
- 28. Alteração do formato do campo "ind-frete" para ">9" da tabela "gg-negocio".
- 29. Criação dos campos "cod-contrato" e "idi-vincul" na tabela "gg-negocio-fix".
- 30. Alteração de posição dos campos da tabela "gg-negocio-fix".
- 31. Criação dos campos "des-contrato", "ind-preco-fat", "log-gera-contrat", "modalidade", "portador" e "cotacao-fat" na tabela "gg-negocio-vmi".
- 32. Alteração do formato do campo "ind-frete" para ">9" da tabela "gg-negocio-vmi".
- 33. Criação dos campos "cod-emitente-emb" e "cod-entrega" na tabela "gg-negocio-vmiprod".
- 34. Alteração do formato dos campos "qtd-volume", "qtd-parcela", "qtd-max-vendas" e "quantidade" para ">>>,>>>,>>9.9999" das tabelas "gg-mov-contr-lote", "gg-negocio-vmicond", "gg-param" e "gg-warrant".
- 35. Alteração do formato dos campos "int-1" e "int-2" para "->>>>>>>>9" da tabela "ggwarrant".

### **Banco**: MGCEX:

- 1. Criação dos campos "cdn-emitente" e "dat-incl" na tabela "adiant-despes".
- 2. Alteração dos índices "adntdsps\_id2" e "adntdsps\_ix3" da tabela "adiant-despes".
- 3. Exclusão do campo "cod-emitente" da tabela "adiant-despes".
- 4. Criação do campo "cdn-emitente" na tabela "adiant-despes-lista".
- 5. Alteração do índice "adntdspb\_ix2" da tabela "adiant-despes-lista".
- 6. Exclusão do campo "cod-emitente" da tabela "adiant-despes-lista".
- 7. Criação do campo "cdn-emitente" na tabela "adiant-despes-parc".
- 8. Alteração dos índices "adntdspa\_ix2" e "adntdspa\_ix3" da tabela "adiant-despes-parc".
- 9. Exclusão do campo "cod-emitente" da tabela "adiant-despes-parc".

### **Banco:** MGCLD:

- 1. Alteração do formato do campo "desc-param" para "x(1000)" da tabela "bc-param-ext".
- 2. Alteração do formato dos campos "int-1" e "int-2" para "->>>>>>>>9" da tabela "bcparam-ext".

### **Banco:** MGDIS:

1. Criação do campo "cod-depos" na tabela "param-integr-loja".

### **Banco:** MGIND:

 $\blacksquare$   $\blacksquare$   $\blacksquare$   $\blacksquare$ 

- 1. Criação do campo "idi-tip-val-pendcia" na tabela "mla-tipo-doc-aprov".
- 2. Criação do índice "produtor-rural" na tabela "propried-rural".

### **Banco:** MOV2LOC:

1. Criação das tabelas "pryext-cotac-item", "pryext-despes-aces", "pryext-docto-estoq" e "pryext-item-docto-estoq".

### **Banco:** MOVDIS:

1. Criação das tabelas "sdo-item-loja" e "varian-loja".

### **Banco:** MOVFIS:

1. Alteração do formato do campo "des-cta-ctbl" para "X(100)" da tabela "dwf-infor-composcust".

### **Banco:** MOVIND:

- 1. Criação da tabela "control-proces-integr".
- 2. Alteração de descrição do campo "cdn-sit-nfe" da tabela "docum-est".
- 3. Alteração do valor inicial do campo "idi-sit-nf-eletro" para "0" da tabela "docum-est".
- 4. Criação do índice "dctstt\_ix10" na tabela "docum-est".
- 5. Alteração de posição dos campos da tabela "carg-rural".
- 6. Exclusão do campo "log-calculado" da tabela "carg-rural".
- 7. Criação do campo "log-calculado" na tabela "produt-carg".

### **Banco:** TOTVSGEN:

- 1. Criação do campo "num\_id\_cartao" na tabela "kbn\_fila".
- 2. Criação dos índices "kbnfila\_ix2" e "kbnfila\_ix3", na tabela "kbn\_fila".
- 3. Criação do campo "log\_comprad" na tabela "kbn\_item".
- 4. Criação dos índices "kbnitem\_ix3" e "kbnitem\_ix4" na tabela "kbn\_item".
- 5. Criação do campo "qtd\_demand" na tabela "kbn\_item\_det".
- 6. Alteração do help do campo "qti\_demand" da tabela "kbn\_item\_det".
- 7. Criação do índice "kbntmdt\_ix5" na tabela "kbn\_item\_det".
- 8. Criação dos campos "dtm\_final" e "dtm\_inicial" na tabela "kbn\_andon".
- 9. Exclusão dos campos "dat\_final" e "dat\_inicial" da tabela "kbn\_andon".
- 10. Criação dos campos "dtm\_entr" e "dtm\_saida" na tabela "kbn\_interv\_faixa".
- 11. Exclusão do índice "kbnntrvf\_ix2" da tabela "kbn\_interv\_faixa".
- 12. Criação do índice "kbnntrvf\_ix4" na tabela "kbn\_interv\_faixa".
- 13. Alteração do índice "kbnntrvf\_ix3" da tabela "kbn\_interv\_faixa".
- 14. Exclusão dos campos "dat\_entr" e "dat\_saida" da tabela "kbn\_interv\_faixa".
- 15. Alterado o campo "num\_id\_fluxo\_filho" para receber valores nulos da tabela "kbn\_relac\_item\_pai\_filho".
- 16. Alteração dos índices "kbnmovto\_ix5" e "kbnmovto\_ix6" da tabela "kbn\_movto".

### **Banco:** CAD5LOC:

1. Criação das sequências "seq\_col\_atrib\_concto\_dian" e "seq\_col\_concto\_dian".

### **Banco:** EMSUNI:

1. Criação das tabelas "item\_layout\_trans", "layout\_trans" e "proces\_trans".

### **Banco:** MOVFIN:

- 1. Exclusão das tabelas "aprop\_adoc\_inicial".
- 2. Recriação da tabela "adoc\_inicial".
- 3. Criação dos campos "qtd\_rat\_coleta" e "val\_rat\_coleta" na tabela "movto\_conven\_rat\_coleta".
- 4. Alteração dos campos "cod\_estab", "num\_id\_tit\_ap" e "num\_id\_tit\_ap\_antecip" para "MANDATORY" da tabela "fechto\_event\_tit".
- 5. Alteração do índice "fchtvntt\_id" da tabela "fechto\_event\_tit".
- 6. Alteração do valor inicial do campo "dat\_novo\_agenda" para "?" da tabela "item\_agenda\_inadimp".
- 7. Criação do índice "antcpmvt\_fechto" na tabela "antecip\_movto\_event".

### **Banco:** SRCADGER:

- 1. Criação das tabelas "cond-sau-proced", "tiss-metastase", "tiss-nodulo" e "tiss-tumor".
- 2. Criação do campo "char-21" na tabela "paravpmc".

### **Banco:** SRMOVBEN:

1. Criação das tabelas " gerac-cod-ident-benef", "gerac-cod-ident-propost", "histor-reativbenef" e "histor-reativ-contrat".

2. Alteração do formato dos campos "ds\_justificativa", "ds\_motivo" , "ds\_observacao" e "ds\_rodape" para "x(30000)" das tabelas "abi\_justif\_descricao", "abi\_motivo\_descricao", "abi\_princ\_proc\_motivo\_justif", "abi\_princ\_proc\_motivo\_obs" e "abi\_princ\_proc\_motivo\_radap".

### **Banco:** SRMOVCON.

- 1. Criação da sequência "seq-contrat-estabdo-monit-ans".
- 2. Criação da tabela "contrat-estabdo-monit-ans".
- 3. Criação do campo "val-particip" na tabela "movto-proced-monit-ans".
- 4. Criação dos campos "cd-cnes", "idi-munic-ibge", "in-tipo-pessoa" e "nr-cgc-cpf" na tabela "prestdor-intercam".
- 5. Criação do índice "prstdrnd\_ix2" na tabela "prestdor-intercam".
- 6. Criação do campo val-particip" na tabela "movto-insumo-monit-ans".
- 7. Alteração do índice "mvtnsmmn\_ix8" da tabela "movto-insumo-monit-ans".
- 8. Criação dos campos "cod-guia-sadt-princ", "cod-identif-valores-estab", "cod-reg-ansoperdra-interm", "idi-forma-envio", "idi-orig-reg" e "val-tot-particip" na tabela "docto-monitans".
- 9. Criação do índice "dctmntns\_ix9" na tabela "docto-monit-ans".

### **Banco:** SRMOVFI1.

- 1. Criação da sequência "seq-outras-despes".
- 2. Criação da tabela "outras-despes-monit-ansl".

### **Banco:** SRMOVFIN.

- 1. Criação das sequências "seq-boleto-histor-fatur" e "seq-boleto-histor-fatur-erro".
- 2. Criação das tabelas "agrup-regra-faturam", "boleto-histor-fatur-erro", "config-financ-criter" e "faixa-regra-faturam".
- 3. Criação do campo "idi-tip-proces-lote" na tabela "boleto".
- 4. Criação dos campos "cdd-conven-bcio", "cdd-portad-modalid", "idi-tip-boleto", "idi-tipinstit-bcia", "log-cobr-reg", "nom-aceite" e "nom-espec" na tabela "config-financ-boleto".
- 5. Alteração de posição dos campos da tabela "config-financ-boleto".
- 6. Alteração do índice "cnfgfnnc\_ix2" da tabela "config-financ-boleto".
- 7. Exclusão dos campos "des-descr", "idi-tip-financ", "idi-tip-proces-instruc" e "log-instruc-dbautom" da tabela "config-financ-boleto".
- 8. Criação dos campos "idi-tip-gerac-lote" e "idi-tip-proces-lote" na tabela "config-layout".
- 9. Alteração de posição dos campos da tabela "config-layout".
- 10. Exclusão dos campos "idi-tip-fatur" e "idi-tip-gerac" da tabela "config-layout".
- 11. Criação do campo "cdn-agrup-regra-faturam" na tabela "ord-valid-faturam".
- 12. Alteração de decimal dos campos "val-livre-1" e "val-livre-2" para "4" da tabela "ord-validfaturam".
- 13. Criação do índice "ordvldft\_ix2" na tabela "ord-valid-faturam".
- 14. Criação dos campos "cdn-agrup-regra-faturam", "cdn-tip-regra" e "ind-tip-val" na tabela "regra-faturam".
- 15. Alteração de decimal dos campos "val-cotac" e "val-perc" para "2" da tabela "regrafaturam".
- 16. Alteração de decimal dos campos "val-livre-1" e "val-livre-2" para "4" da tabela "regrafaturam".
- 17. Criação do índice "rgrftrm\_ix3" na tabela "regra-faturam".
- 18. Alteração do formato do campo "cod-param" para "x(30)" da tabela "param-boleto".
- 19. Alteração dos índices "blthstrf\_ix2" e "blthstrf\_ix3" da tabela "boleto-histor-fatur".

### **Banco:** DTHRGST.

- 1. Criação da tabela "sped\_turno\_trab".
- 2. Criação dos campos "cod\_proces\_justic", "des\_justif\_contratac", "idi\_regim\_previd\_ceden", "idi\_regim\_trab\_ceden", "idi\_tip\_incl\_contrat", "idi\_tip\_plano\_segreg" e "log\_preench\_cota" na tabela "sped\_participan".
- 3. Alteração de posição dos campos da tabela "sped\_participan".
- 4. Alteração de valor inicial dos campos "idi\_admis\_funcao\_fisc", "idi\_natur\_ativid\_trab" e "idi\_natur\_ativid\_trab" para "1" da tabela "sped\_participan".
- 5. Alteração da view-as dos campos "idi\_niv\_estag", "log\_interv\_var", "log\_jorn\_flex", "des obs sped" e "log contrat trab tmp" da tabela "sped participan".
- 6. Exclusão do campo "cdn\_proces\_judic" da tabela "sped\_participan".
- 7. Criação dos campos "cod\_id\_ente\_federat", "cod\_reg\_empres\_trab\_temp", "log\_contratac\_aprendiz", "log\_empres\_trab\_temp", "log\_ente\_federat\_respons" e "log\_sem\_fins\_lucrtvos" na tabela "sped\_rh\_estab".
- 8. Alteração de posição dos campos da tabela "sped\_rh\_estab".
- 9. Alteração do valor inicial dos campos "idi\_sit\_pessoa\_jurid", "idi\_status\_carg", "idi\_tip\_atualiz\_matr", "idi\_tip\_constrtra" e "idi\_tip\_coop" para "1" da tabela "sped\_rh\_estab".
- 10. Alteração do view-as dos campos "idi\_sit\_pessoa\_jurid", "idi\_tip\_coop" e "log\_acordo\_internac" da tabela "sped\_rh\_estab".
- 11. Exclusão dos campos "idi\_entid\_educnal", "idi\_natur\_orgao" e "log\_entid\_educnal" da tabela "sped\_rh\_estab".
- 12. Criação do campo "log\_mesmo\_motiv" na tabela "sped\_sit\_afast\_func".
- 13. Alteração de view-as do campo "log\_sit\_afast\_substdo\_inss" da tabela "sped\_sit\_afast\_func".
- 14. Alteração de descrições do campo "des\_lei\_reinteg" da tabela "sped\_func\_reinteg".

### **Banco:** DTHRPYC.

- 1. Alteração de descrições do campo "log\_plano\_saude" da tabela "depend\_func".
- 2. Exclusão do campo "cdn\_depen\_pls" da tabela "depend\_func".
- 3. Criação dos campos "cdn\_proces\_justic\_fgts", "cdn\_proces\_justic\_inss", "cdn\_proces\_justic\_irf", "cdn\_proces\_justic\_sindic", "idi\_ident\_adc\_repous" e "val\_fator\_rubrica" na tabela "histor\_alter\_efp".
- 4. Alteração de posição dos campos da tabela "histor\_alter\_efp".
- 5. Alteração do view-as dos campos "log\_altdo\_sped", "log\_atualiz\_autom", "log\_inciden\_13o\_sped", "log\_inciden\_avprev\_sped", "log\_inciden\_dsr\_sped" e log\_inciden\_ferias\_sped" da tabela "histor\_alter\_efp".
- 6. Exclusão dos campos "num\_fator\_rubrica", "num\_proces\_contrib\_sindic", "num\_proces\_fgts", "num\_proces\_inss" e "num\_proces\_irf" da tabela "histor\_alter\_efp".
- 7. Criação dos campos "cdn\_proces\_justic\_fgts", "cdn\_proces\_justic\_inss", "cdn\_proces\_justic\_irf", "cdn\_proces\_justic\_sindic", "idi\_ident\_adc\_repous" e "val\_fator\_rubrica" na tabela "event\_fp".
- 8. Alteração de posição dos campos da tabela "event\_fp".
- 9. Alteração de view-as dos campos "log\_altdo\_sped", "log\_atualiz\_autom", "log\_inciden\_13o\_sped", "log\_inciden\_avprev\_sped", "log\_inciden\_dsr\_sped" e "log\_inciden\_ferias\_sped" da tabela "event\_fp".
- 10. Exclusão dos campos "num\_fator\_rubrica", "num\_proces\_contrib\_sindic", "num\_proces\_fgts", "num\_proces\_inss" e "num\_proces\_irf" da tabela "event\_fp".
- 11. Criação dos campos "log\_expat", "cdn\_origin\_sit\_afast", "log\_alter\_espec\_benefic", "cod\_celular" e "cod\_pais\_nacion" na tabela "compl\_pessoa\_fisic".
- 12. Alteração de posição dos campos da tabela "compl\_pessoa\_fisic".
- 13. Alteração de view-as dos campos "log\_estrang\_casad\_bras", "log\_resdte\_exter" e "log\_possui\_filho\_bras" da tabela "compl\_pessoa\_fisic".
- 14. Exclusão dos campos "cdn\_pais\_nasc" e "num\_celular\_contat\_estab" da tabela "compl\_pessoa\_fisic".

### **Banco:** DTHRTMA.

- 1. Criação do índice "mrccmprd\_ix3" na tabela "marcac\_import".
- 2. Criação do índice "mrccptld\_ix4" na tabela "marcac\_ptoelet".
- 3. Criação do índice "errmprtm\_ix10" na tabela "erro\_import\_mpe".

### **Banco:** PAYROLL2.

1. Alteração do campo "EMPLOYEEIMAGE" para receber valores nulos, da tabela "EMPLOYEEIMAGE".

Consequentemente, este pacote contém arquivos de definição de dados (.df) que serão usados para atualização dos dicionários.

**Observações:** Para clientes que possuem a funcionalidade do Time-out habilitado e não possuem segurança implementada nos bancos de dados, a conexão ao banco irá solicitar um usuário e senha. Essa tela poderá ser ignorada, pressionando o botão "Cancel" na mesma tela.

Os clientes que possuem segurança de banco implementado e o Time-out habilitado, deverão informar o usuário administrador do banco com sua respectiva senha, que não fazem parte da lista de usuários do produto Datasul.

### **Importante:**

### **Alteração no Processo de Aplicação das Alterações de Dicionário**

A partir da versão 11.5.3 do Datasul, a aplicação dos scripts de atualização de definições de bancos de dados (. df's e . sql's) não deverão ser realizadas manualmente por ferramentas nativas do Progress (dfs), Oracle ou SQL Server (.sql). Desta forma, o diretório \data\_dic não existe mais na mídia do produto.

Para aplicação das alterações de dicionário de dados, assim como execução de programas de acerto, utilize o "Console de Atualização" de produtos Datasul disponível na área de download do portal de clientes.

Ao executar o Console de Atualização, ele permitirá o download dos pacotes de acerto necessários para o seu ambiente, conforme seleções efetuadas pelo wizard do console. Os pacotes acompanharão o guia com os procedimentos.

Mais informações sobre o processo podem ser obtidas na comunidade D@ - CAT, no by You. Para a execução da atualização é imprescindível a leitura do "Guia de Atualização" disponível em <http://totvs.byyou.com/docs?space=dconverso-community>.

Para mais informações, entre em contato com o Suporte a Banco de Dados pelo telefone 11 4003-0015, opção  $2 - 2 - 4 - 8 - 3$ .

# <span id="page-17-0"></span>2 Atualização de Menus 12.1.14

Este item trata das atualizações de menus liberados neste pacote. Para a atualização dos menus, deve-se acessar a linha de produto **Datasul** - **Aplicativo Tecnologia - Módulo Menu** e efetuar a importação do cadastro de menus liberados.

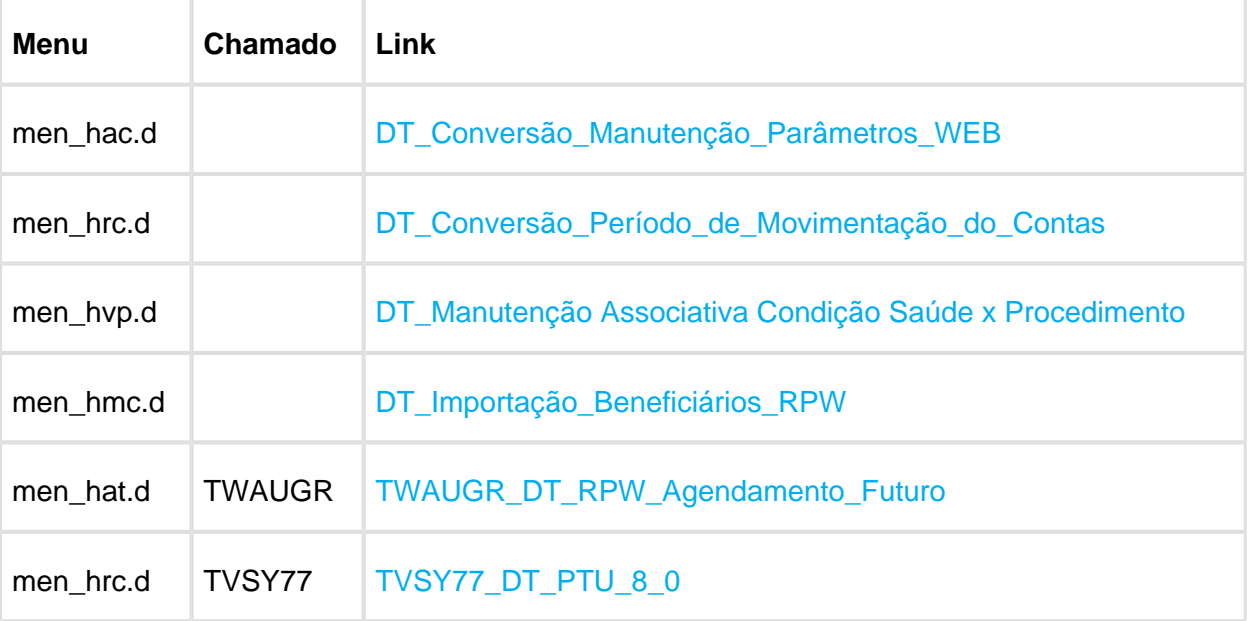

# <span id="page-18-0"></span>4 Inovação - 12.1.14

# <span id="page-18-1"></span>4.1 Agroindústria - Inovação - 12.1.14

<span id="page-18-2"></span>4.1.1 Originação de Grãos - Inovação - 12.1.14

Venda, Compra e Armazenagem de Grãos - Inovação - 12.1.14

Estorno Abatimento Pagamentos GG8000

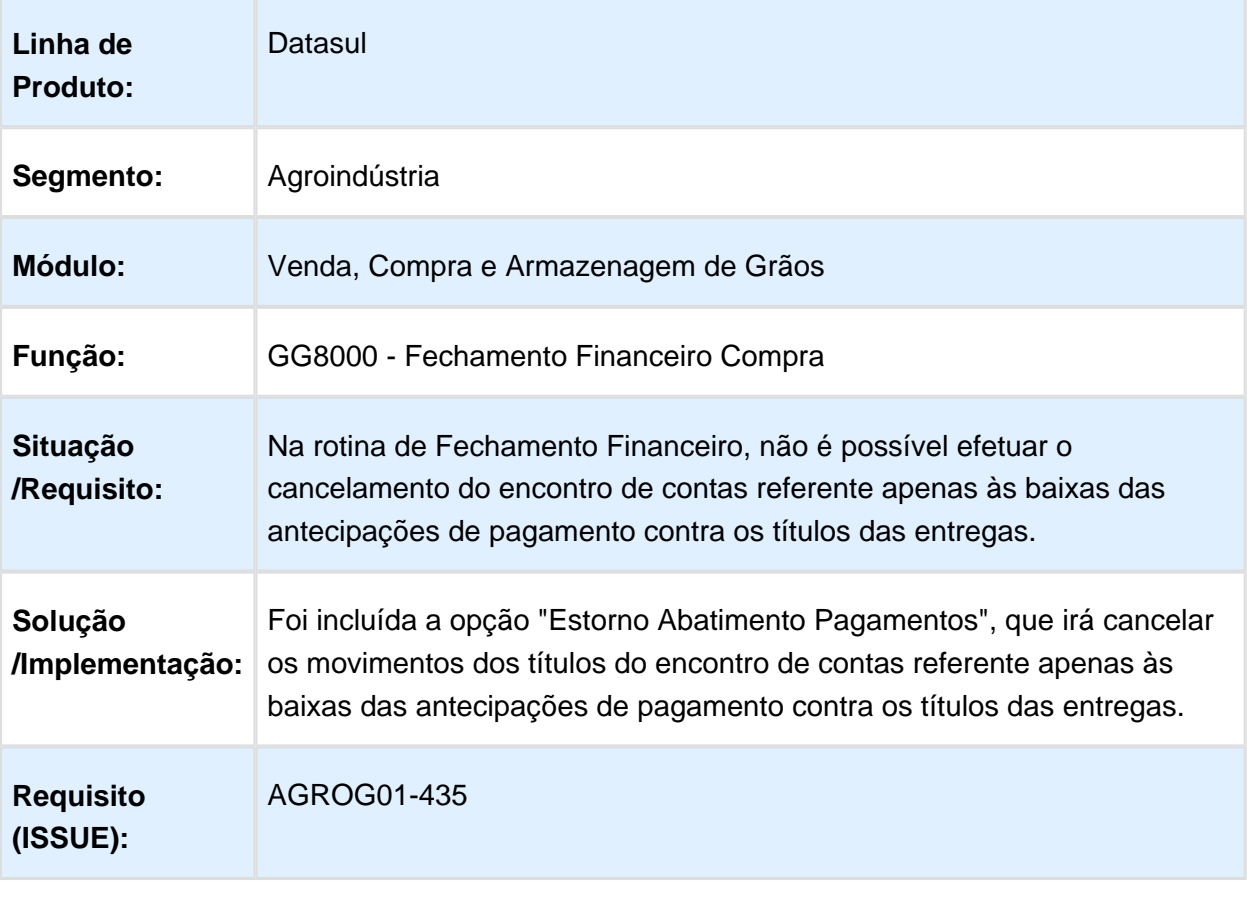

# Exigir Amortização de Outras Dívidas e Permissão Contrato Balção

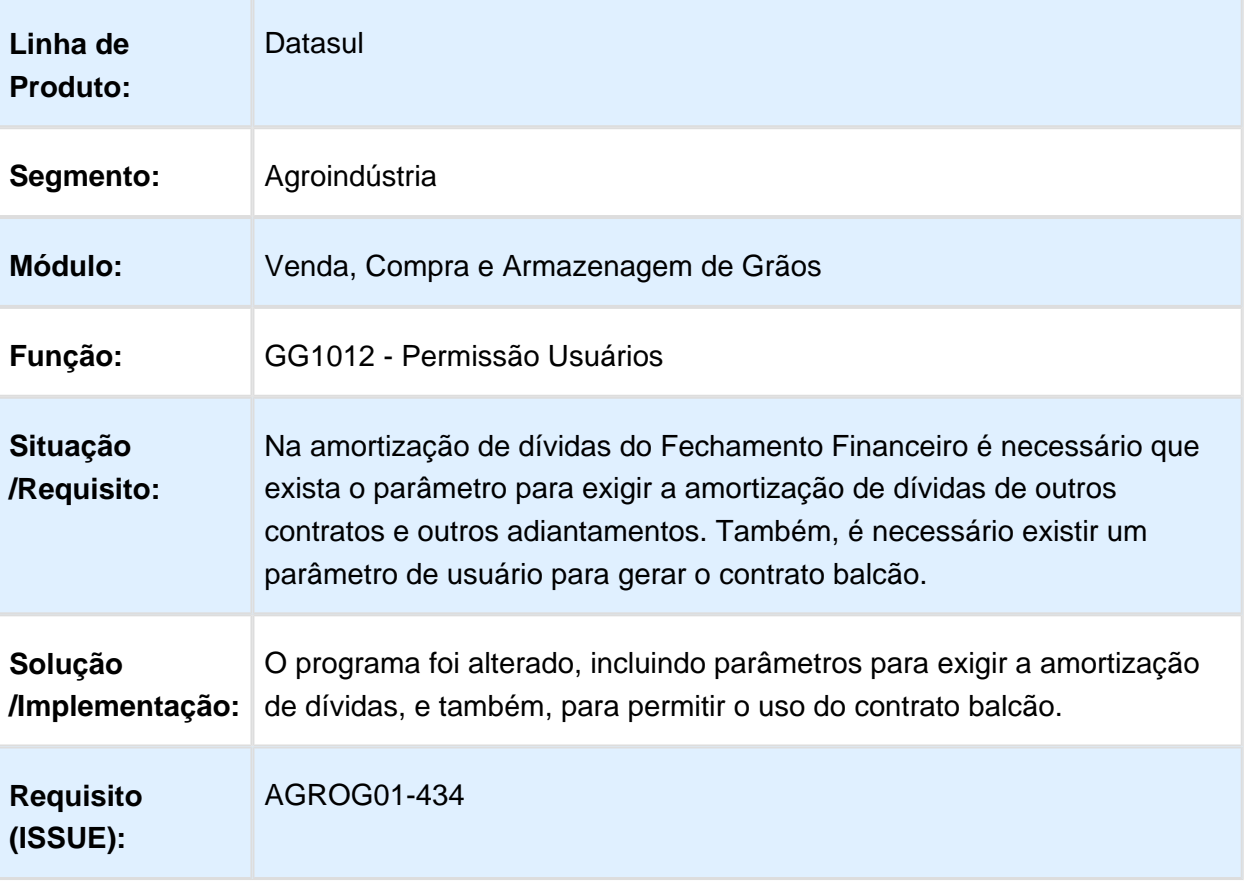

# Fluxo de Caixa com Controle por Saldo

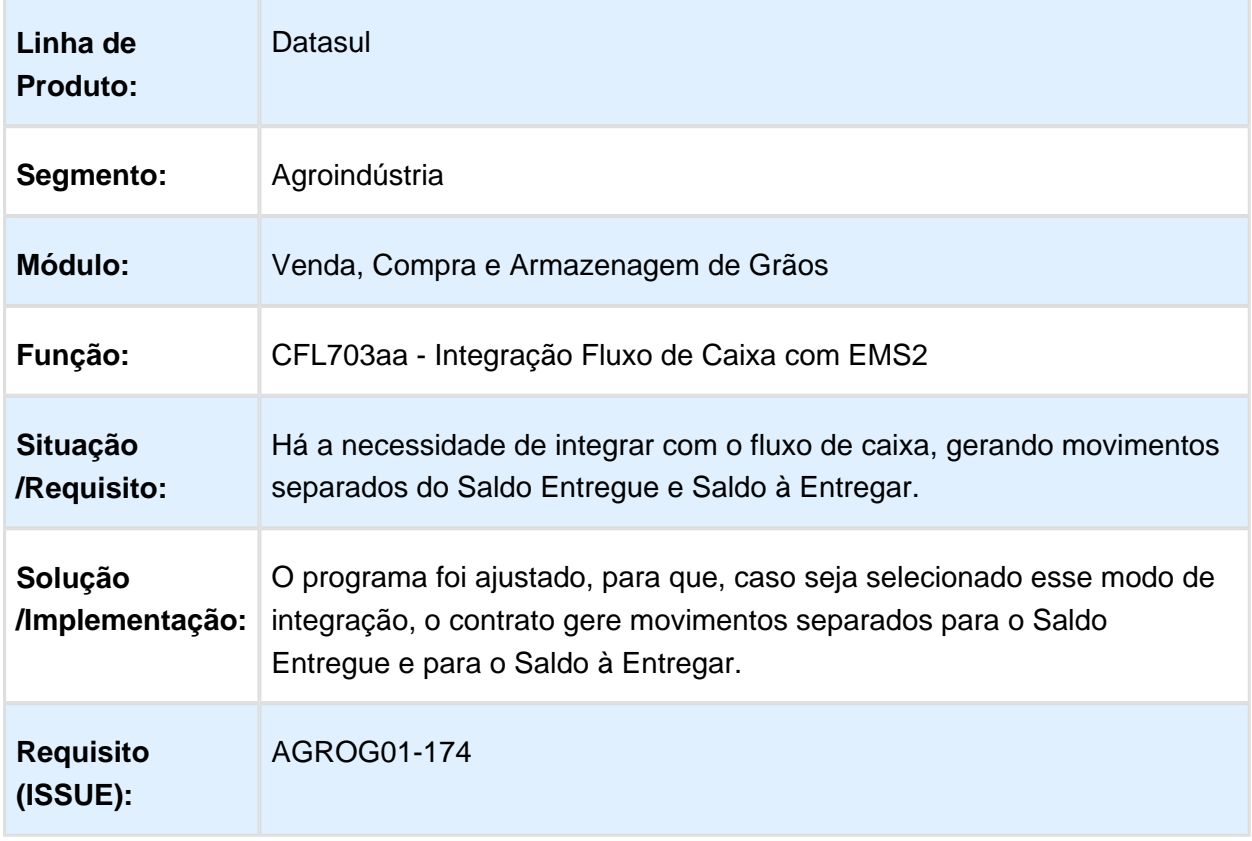

# Geração Contrato de Vendas Automático a partir do TS de Vendas

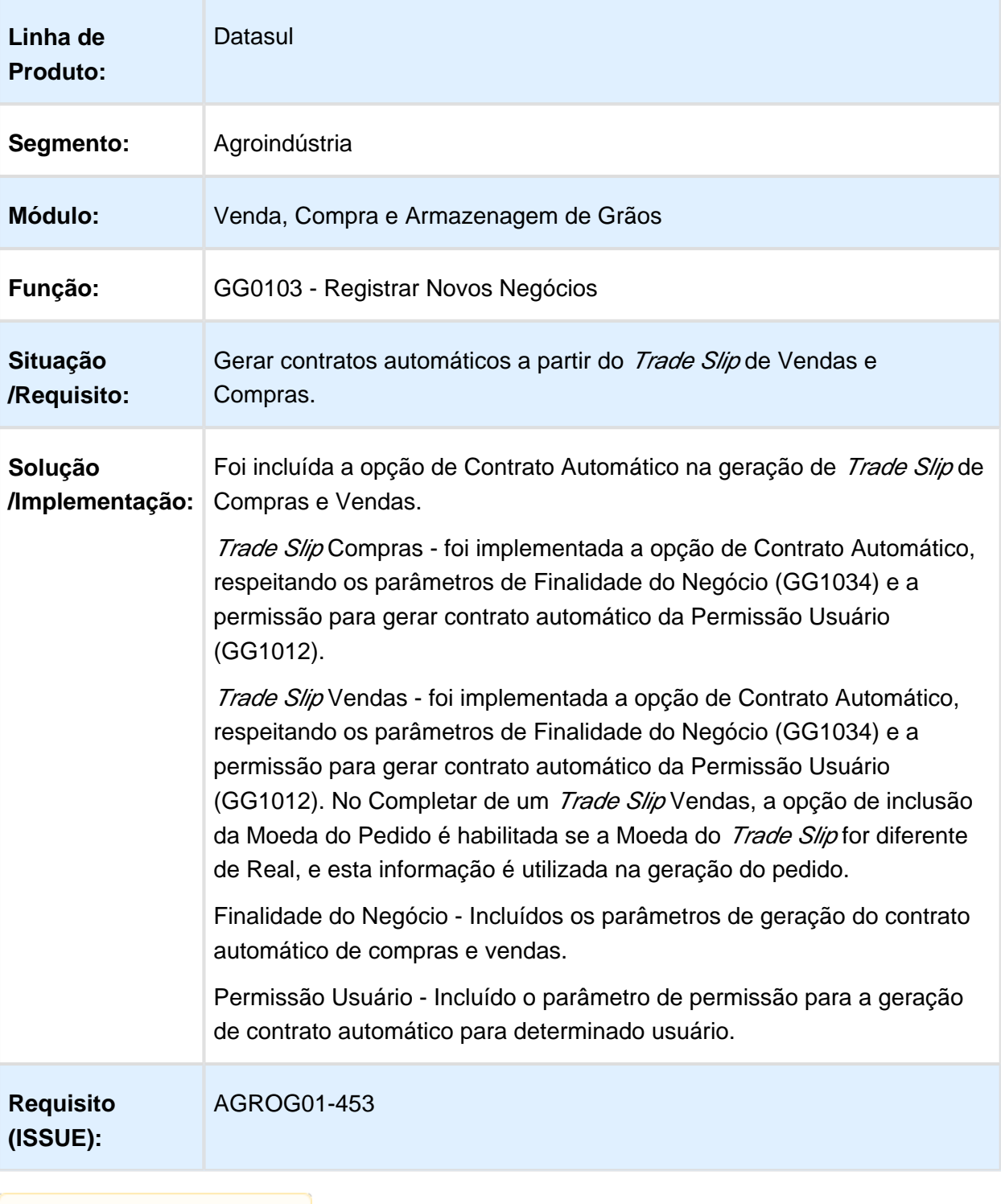

# Melhoria Fechamento Financeiro

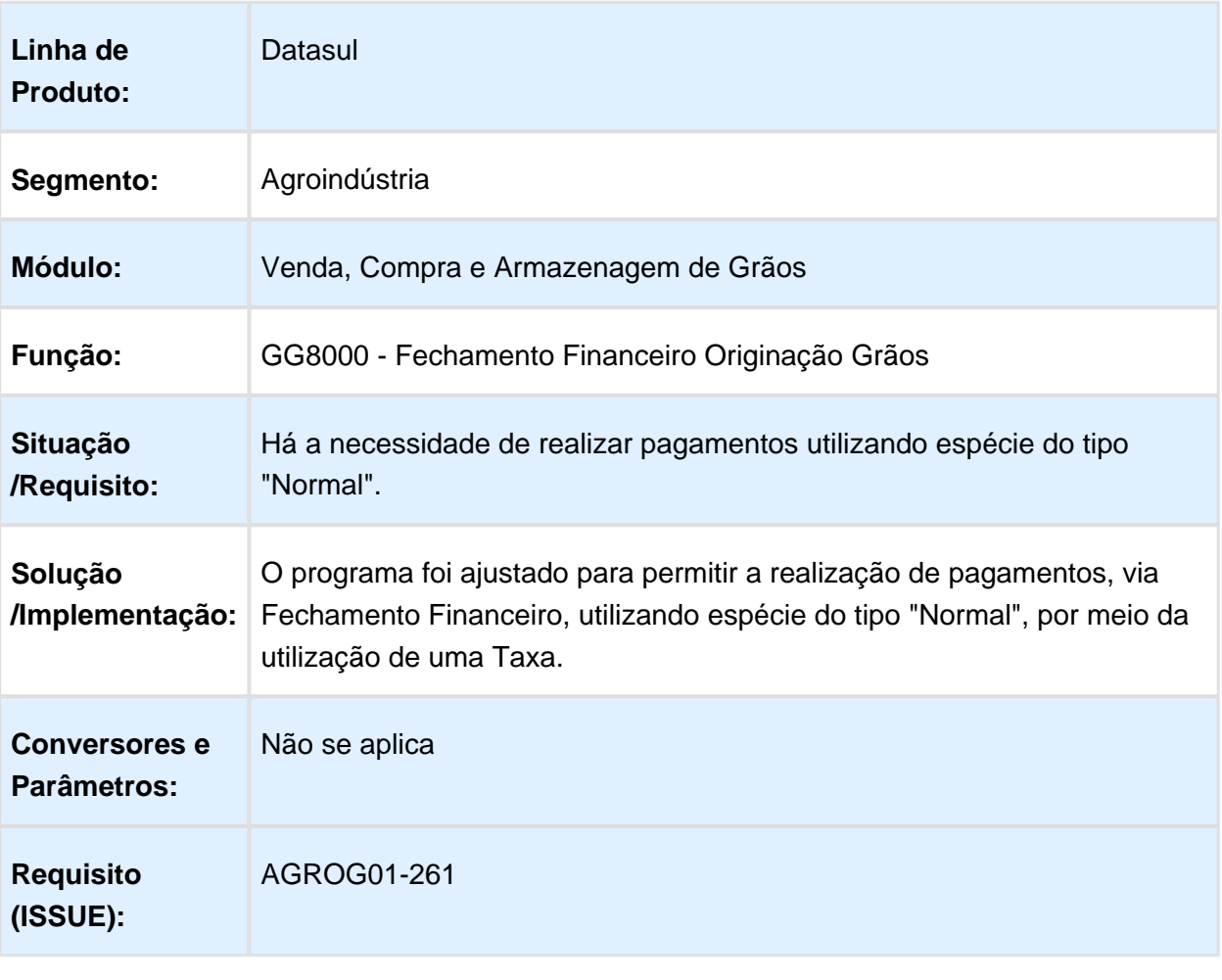

Macro desconhecida: 'rate'

EVALUATION LICENSE - Created by the Scroll PDF Exporter. Do you find Scroll PDF Exporter useful? Consider purchasing it today:<http://40.84.29.25/plugins/servlet/upm?fragment=manage/com.k15t.scroll.scroll-pdf>

# Incluir opção de exportação para excel nos relatórios Impostos Retidos e Extrato Fornecedor

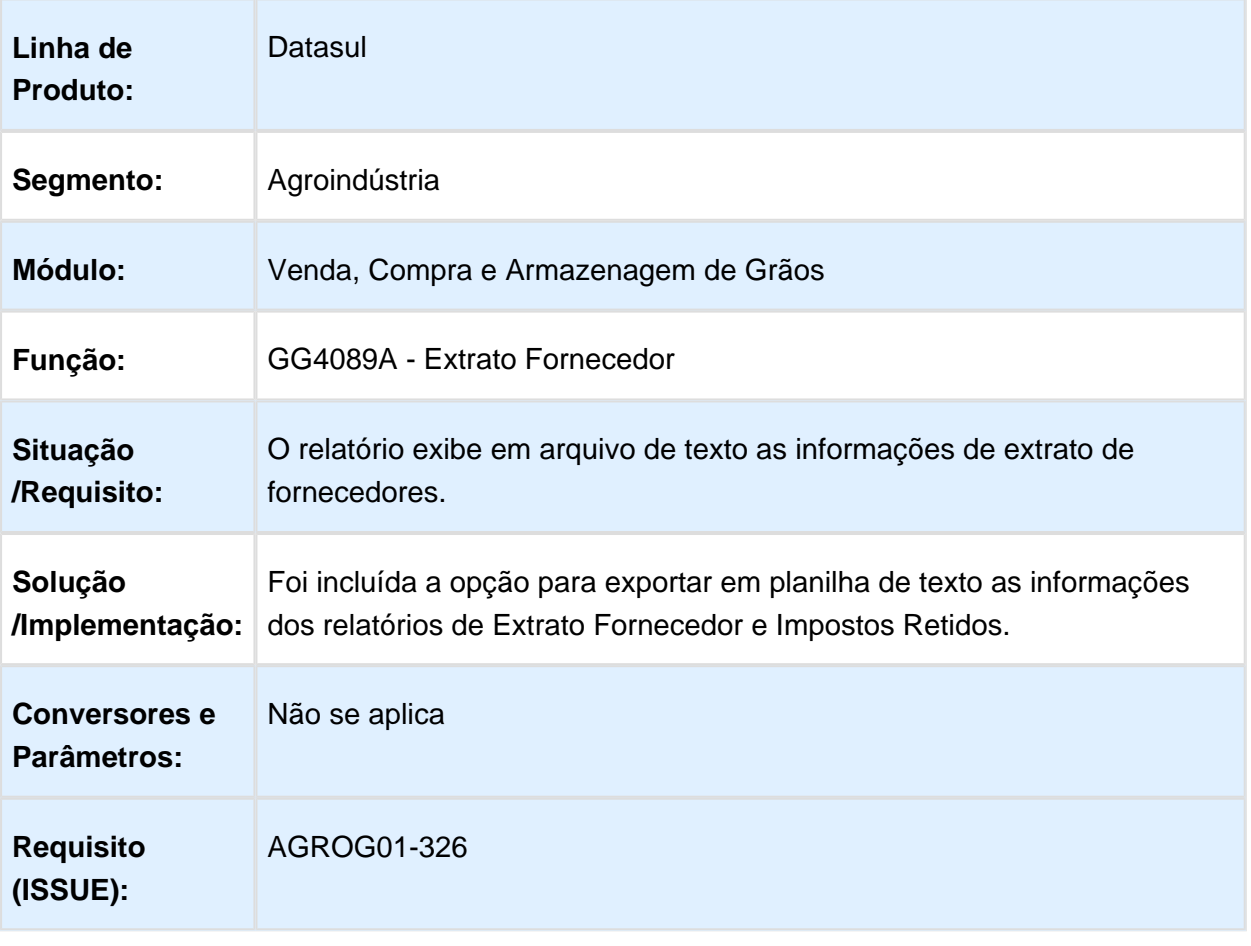

# <span id="page-24-0"></span>4.2 BA - Inovação - 12.1.14

# <span id="page-24-1"></span>4.2.1 Parâmetros Extratores GoodData

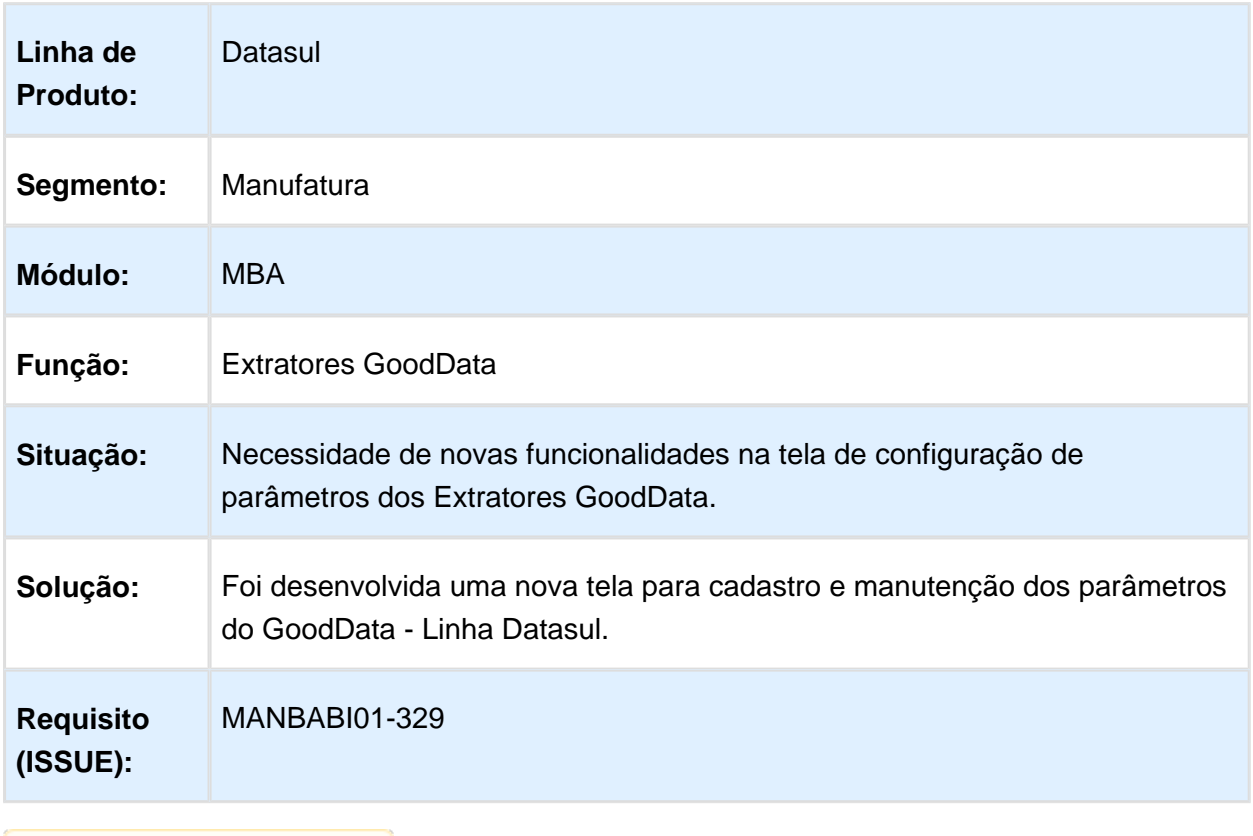

# <span id="page-25-0"></span>4.2.2 Sincronização RPW GoodData

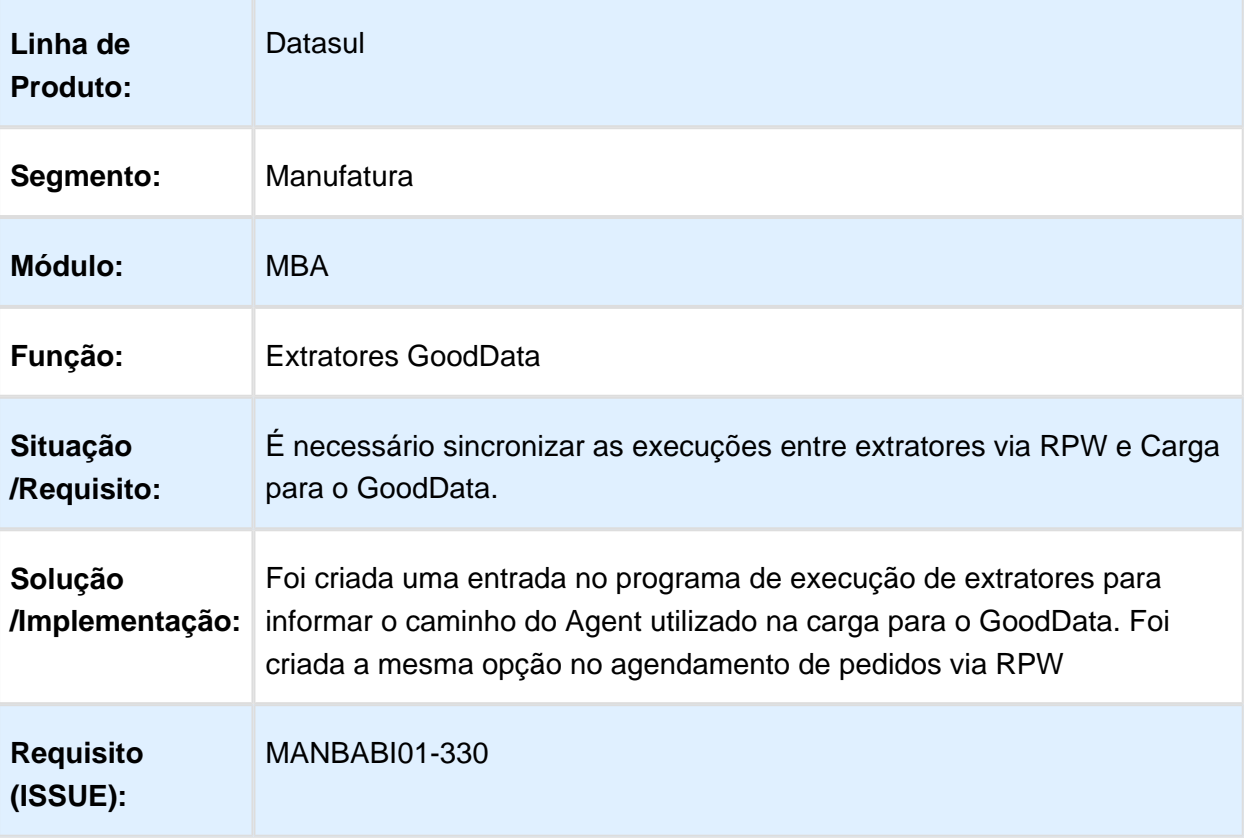

# <span id="page-26-0"></span>4.3 Controladoria e Finanças - Inovação - 12.1.14

<span id="page-26-1"></span>4.3.1 Financeiro - Inovação - 12.1.14

Contas a Pagar - Inovação - 12.1.14

Desmarcar Flag Item borderô - APB710

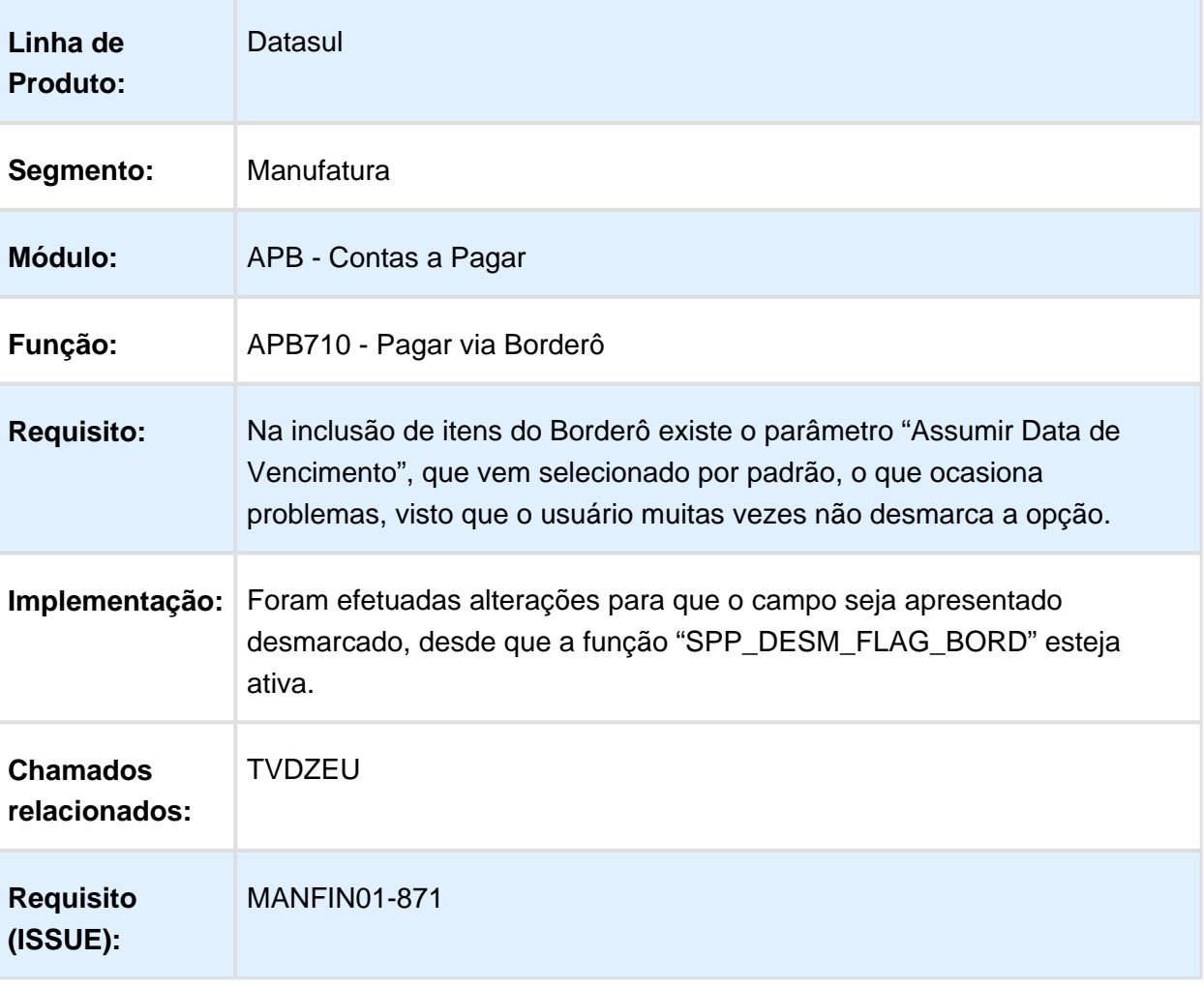

# Incluir Consulta Facilitada - APB717

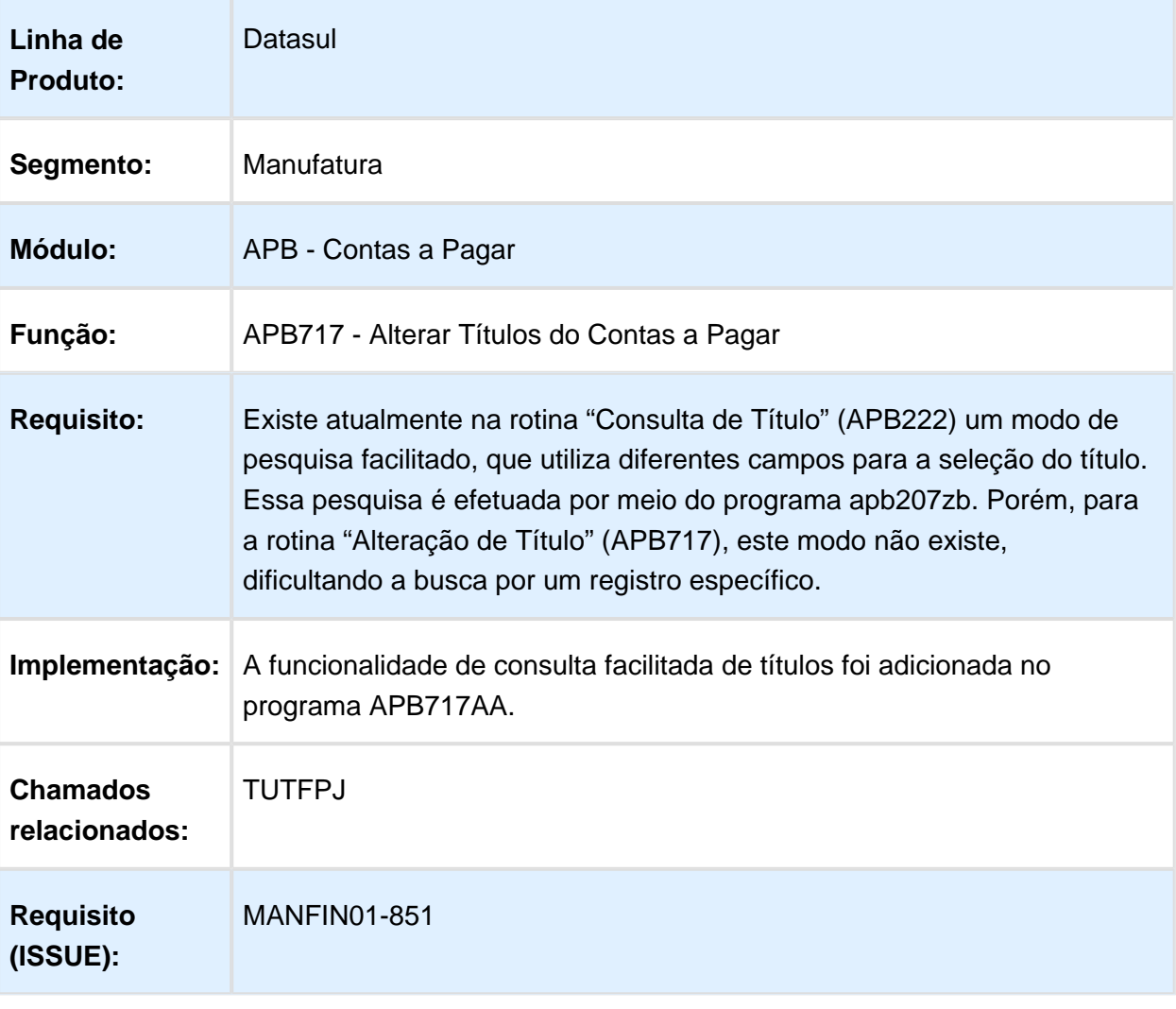

# Contas a Receber - Inovação - 12.1.14

# Suportabilidade de Comissões

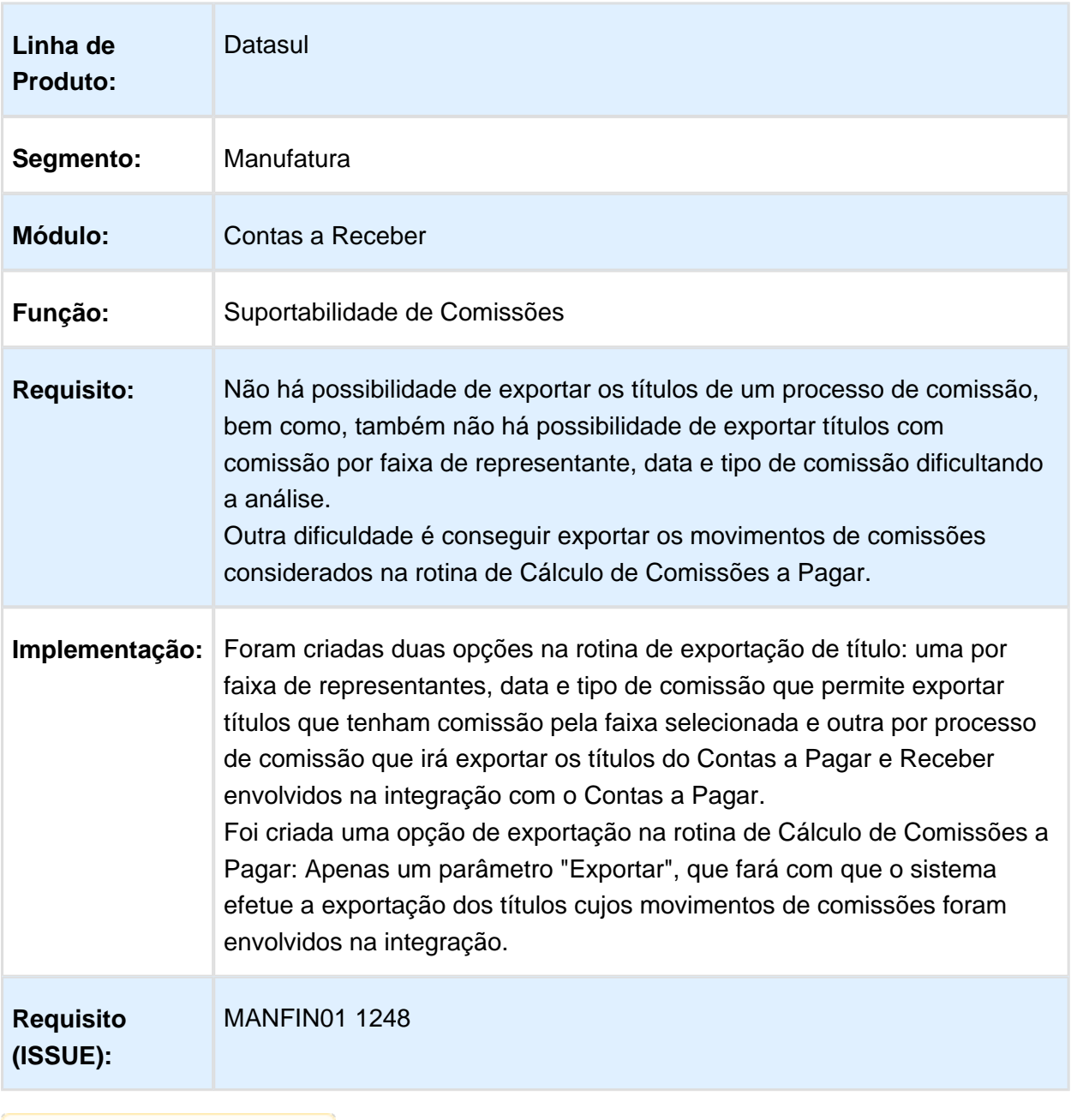

# <span id="page-29-0"></span>4.4 Fiscal - Inovação - 12.1.14

# <span id="page-29-1"></span>4.4.1 Configurador Layout Fiscal - Inovação - 12.1.14

## LF0216 - Inclusão do campo Valor da mercadoria líquida no relatório LF0216

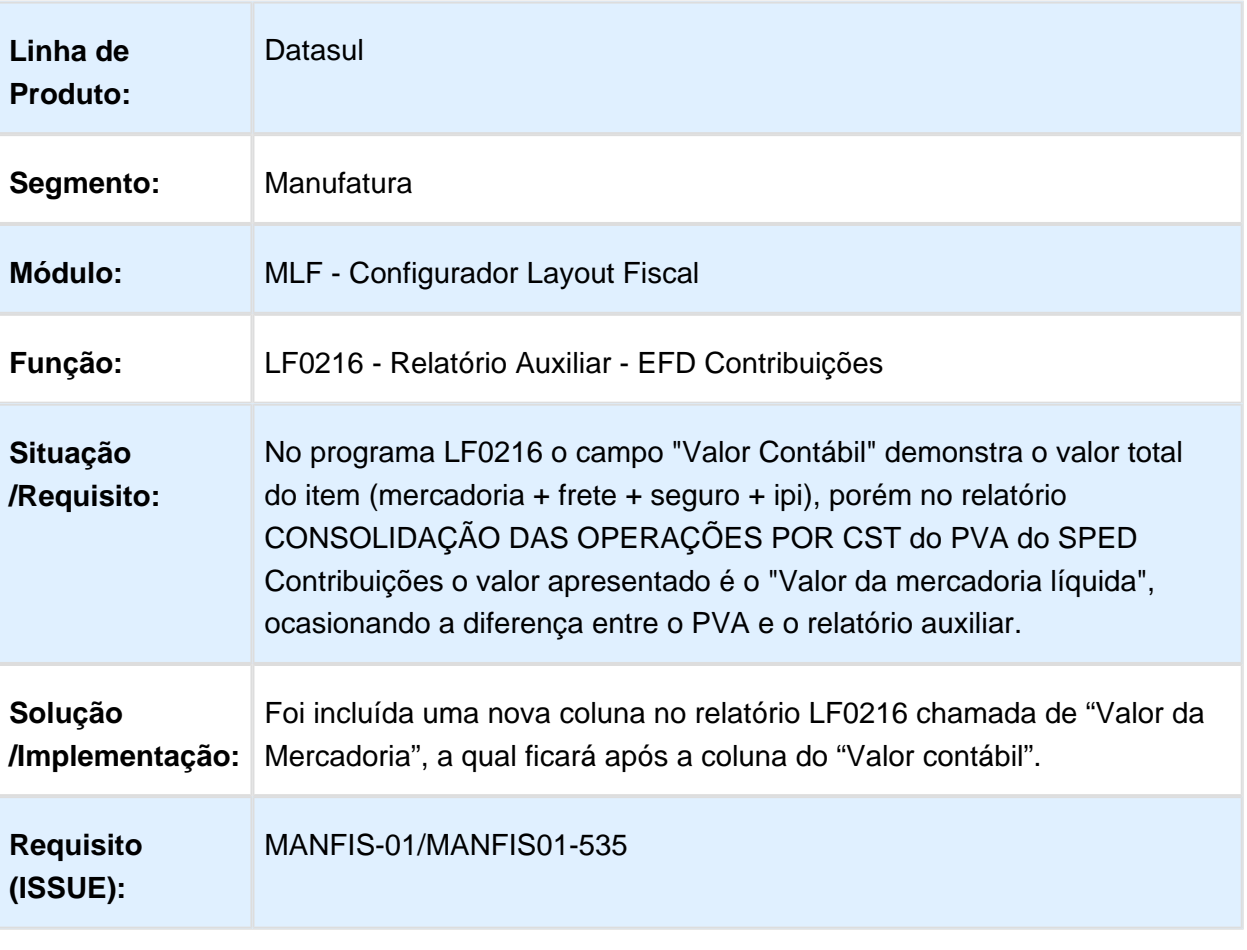

### <span id="page-30-0"></span>4.4.2 Obrigações Fiscais - Inovação - 12.1.14

### Extrator das Informações Fiscais Datasul para o TAF (TOTVS Automação Fiscal)

### Características do Requisito

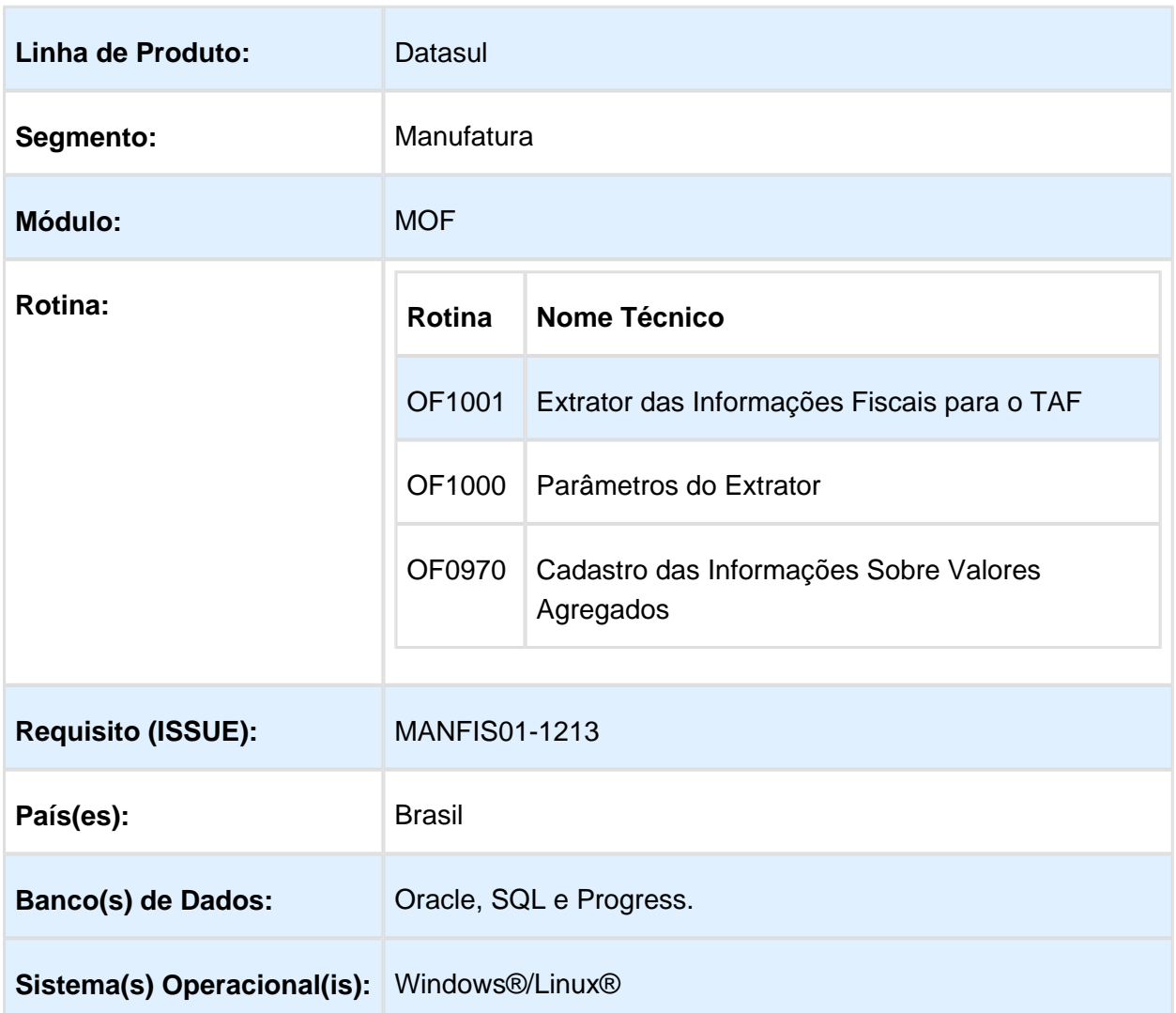

### Descrição

O objetivo deste documento é apresentar as rotinas desenvolvidas para realizar a extração das informações fiscais e cadastros do ERP Datasul para integração com o TAF (TOTVS Automação Fiscal - Protheus) e posteriormente efetuar a geração da obrigação SPED Fiscal.

As informações extraídas pelo ERP Datasul serão geradas de acordo com as especificações do layout definido pelo TAF, para visualizar o layout de integração acesse no TDN: [07.](http://40.84.29.25/pages/viewpage.action?pageId=187534666)  [Conheça o Layout de Integração](http://40.84.29.25/pages/viewpage.action?pageId=187534666).

Para demais informações sobre o TAF acesse no TDN a [Base de Conhecimento TAF](http://40.84.29.25/display/TAF/Base+de+Conhecimento).

### Importante

Após a atualização do ambiente, antes de iniciar o processamento do extrator, são prérequisitos para o funcionamento da rotina do Extrator do TAF:

- Os documentos fiscais devem estar atualizados/integrados no módulo Obrigações Fiscais - MOF
- Realizar o fechamento da apuração dos impostos (ICMS/IPI/ST/DIFAL/FCP)
- Caso utilize a rotina do Importador Genérico (LF0214/LF0303), os dados devem ser previamente importados para o ERP, exceto documentos fiscais e itens que deverão ser importados em OF ([Importação de Notas Fiscais - OF0312](http://tdn.totvs.com/pages/viewpage.action?pageId=244724135&src=search))
- Necessário estar utilizando o pacote 12.1.14, por conta do dicionário de dados e atualizações de funcionalidades utilizadas na extração das informações.
- Existem duas formar de integrar as informações com o TAF, por importação de "Arquivo Texto" ou "Tabela Compartilhada", caso opte por tabela compartilhada e utilize o banco de dados Progress é necessário que a versão seja 11.3 OpenEdge ou superior, para que a integração com o TAF por tabela compartilhada funcione corretamente.

### Procedimentos para Utilização

### **OF0970 - Cadastro de Informações Sobre Valores Agregados**

Nesse cadastro é possível parametrizar algumas informações exclusivamente para a geração do registro T072 (Informações Sobre Valores Agregados), que corresponde ao registro 1400 do SPED Fiscal no TAF.

A configuração poderá ser realizada por CFOP, Natureza de Operação, Emitente ou Item, podendo utilizar a operação "Filtro" ou "Exceção" além de sugerir o Item IPM (Índice de Participação dos Municípios) de acordo com a tabela existente na EFD ICMS/IPI.

### **OF1000 - Parâmetros Gerais do Extrator TAF:**

O programa de parâmetros gerais do extrator está disponível por estabelecimento e inicialmente foram incluídos alguns parâmetros para definir a origem dos dados, sendo do produto ou importador genérico (LF0214/LF0303).

**Estabelecimento:** Código do estabelecimento, conforme cadastro no CD0403 (Manutenção Estabelecimentos).

**Utiliza a rotina de Inventário do Produto?:** SIM - Indica que utiliza a rotina de inventário do produto Datasul EMS 2 / NÃO - As informações do inventário são importadas via rotina de Importação Genérica (LF0214 / LF0303).

**Utiliza o Módulo Recuperador de Impostos do Produto?:** SIM - Indica que utiliza o Módulo Recuperador de Impostos do Produto Datasul EMS 2 / NÃO - As informações do Módulo Recuperador de Impostos são importadas via rotina de Importação Genérica (LF0214 / LF0303).

**Utiliza Inf. sobre Valores Agregados automático?:** SIM - Indica que utiliza o programa OF0970 (Parâmetro Inf. sobre Valor Agregado) para a geração automática do registro T072 (Informações sobre Valores Agregados) / NÃO - As Informações sobre Valores Agregados são importadas via rotina de Importação Genérica (LF0214 / LF0303).

# Extrator das Informações TAF - OF1001

No programa OF1001 foi adicionada a obrigação "SPED Fiscal":

**Etapa 1 - Periodicidade:** Para o SPED Fiscal a periodicidade será "Mensal"

**Etapa 2 - Obrigações:** Necessário selecionar a obrigação "SPED Fiscal"

### **Etapa 3 - Registros:**

Serão apresentados os registros disponíveis para processamento da obrigação, por padrão todos os registros são apresentados marcados/selecionados, no entanto, pode ser desmarcado o registro que não se deseja processar.

Na tabela abaixo, é possível verificar quais informações que o extrator irá processar, relacionando os registros TAF com os registros da EFD ICMS/IPI (SPED Fiscal).

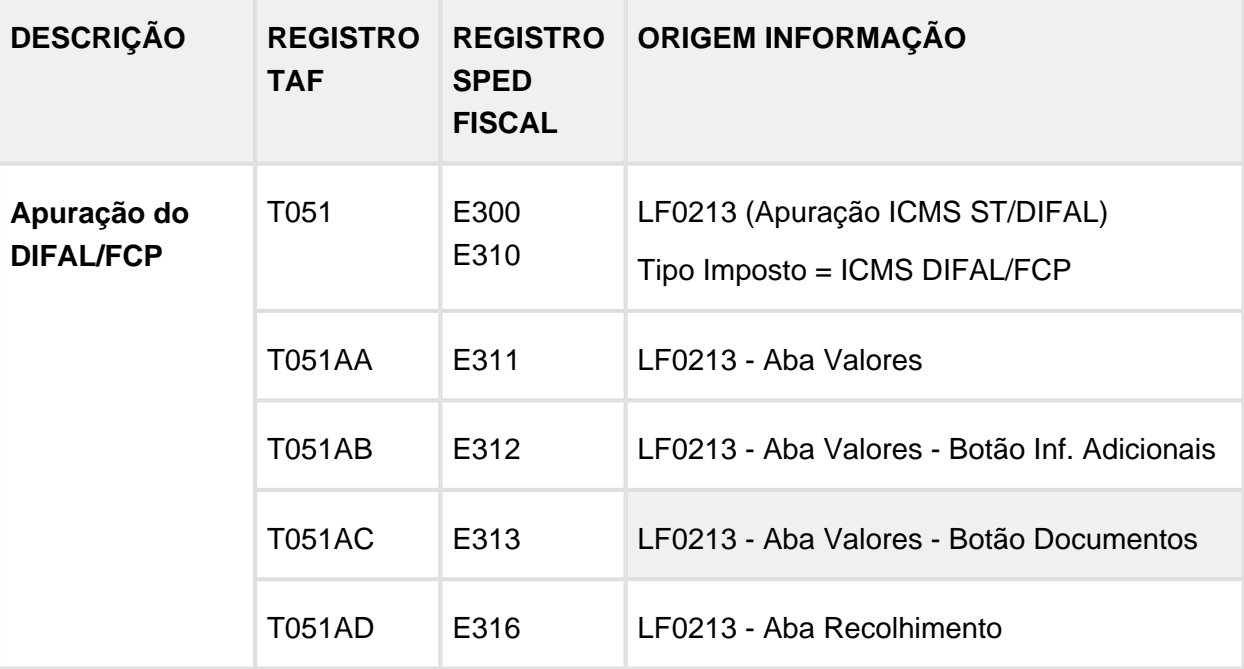

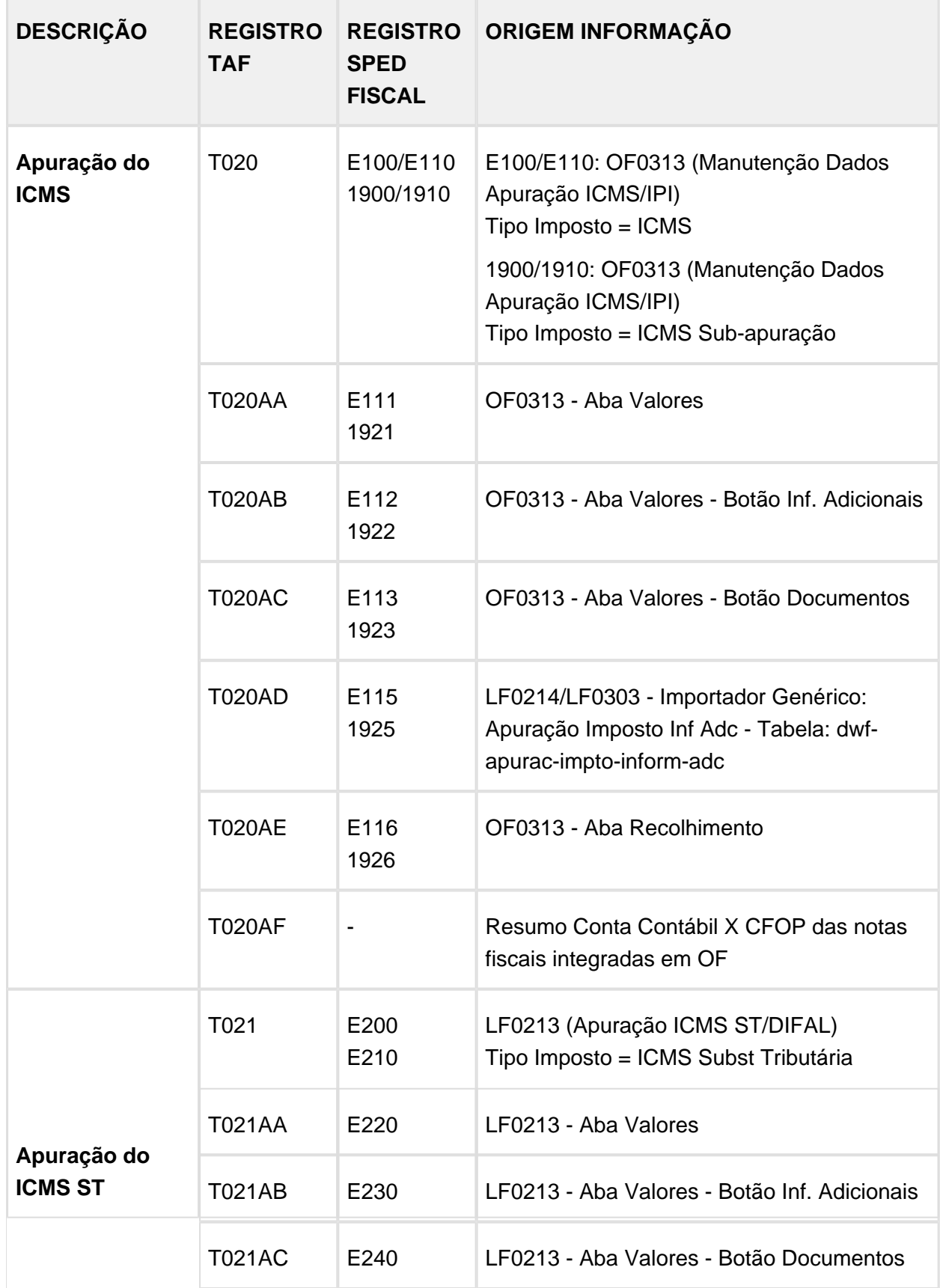

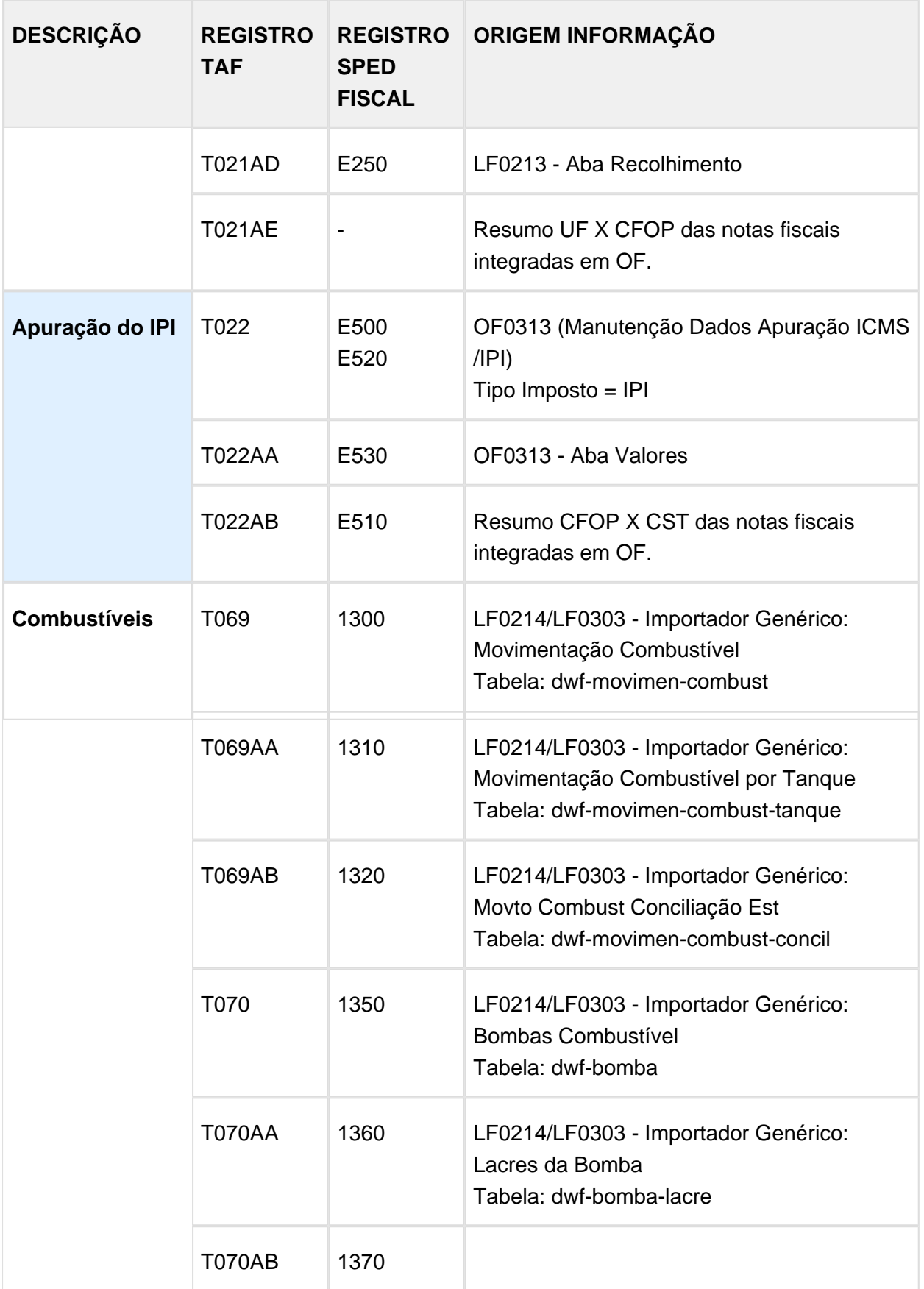

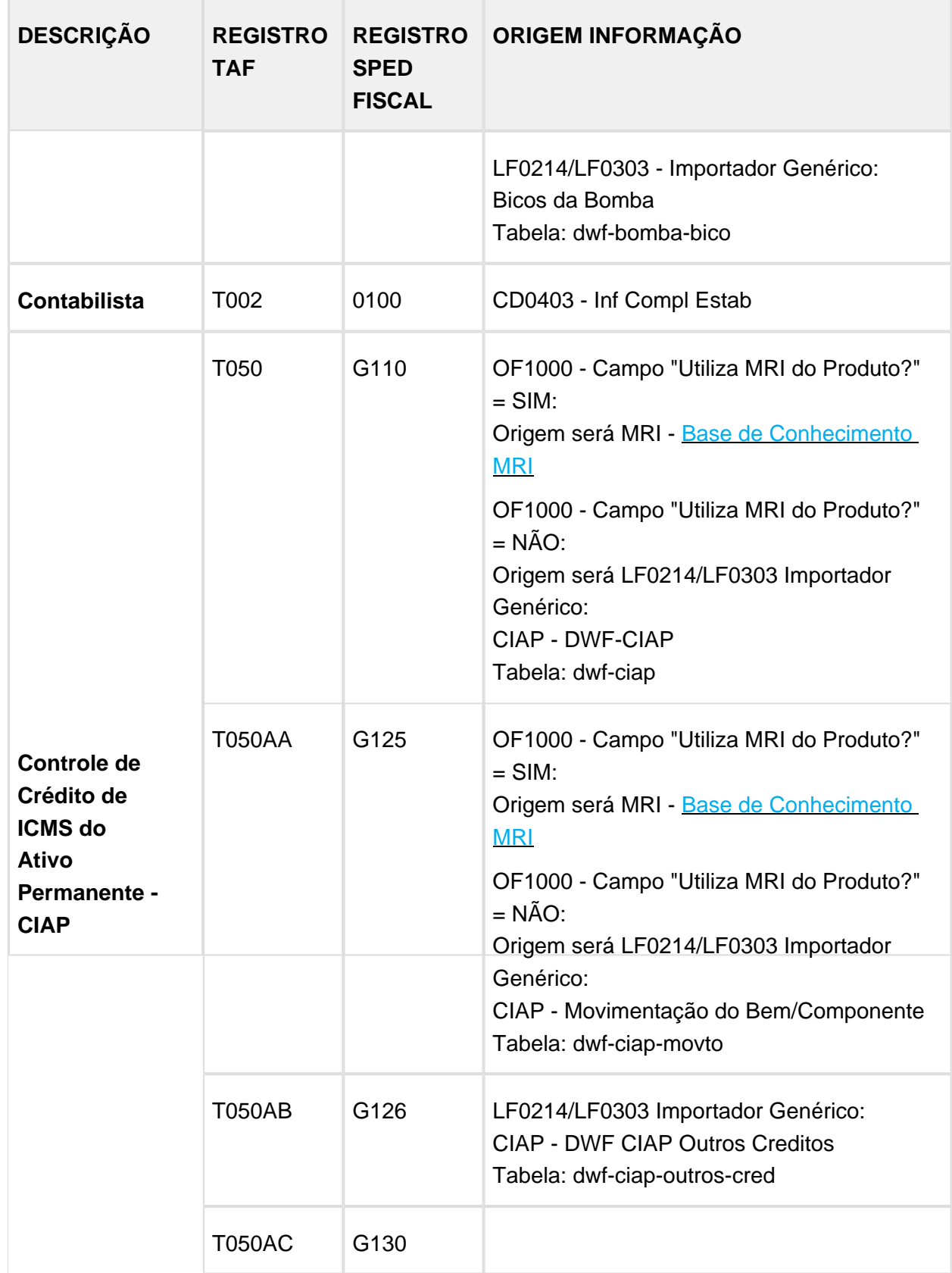
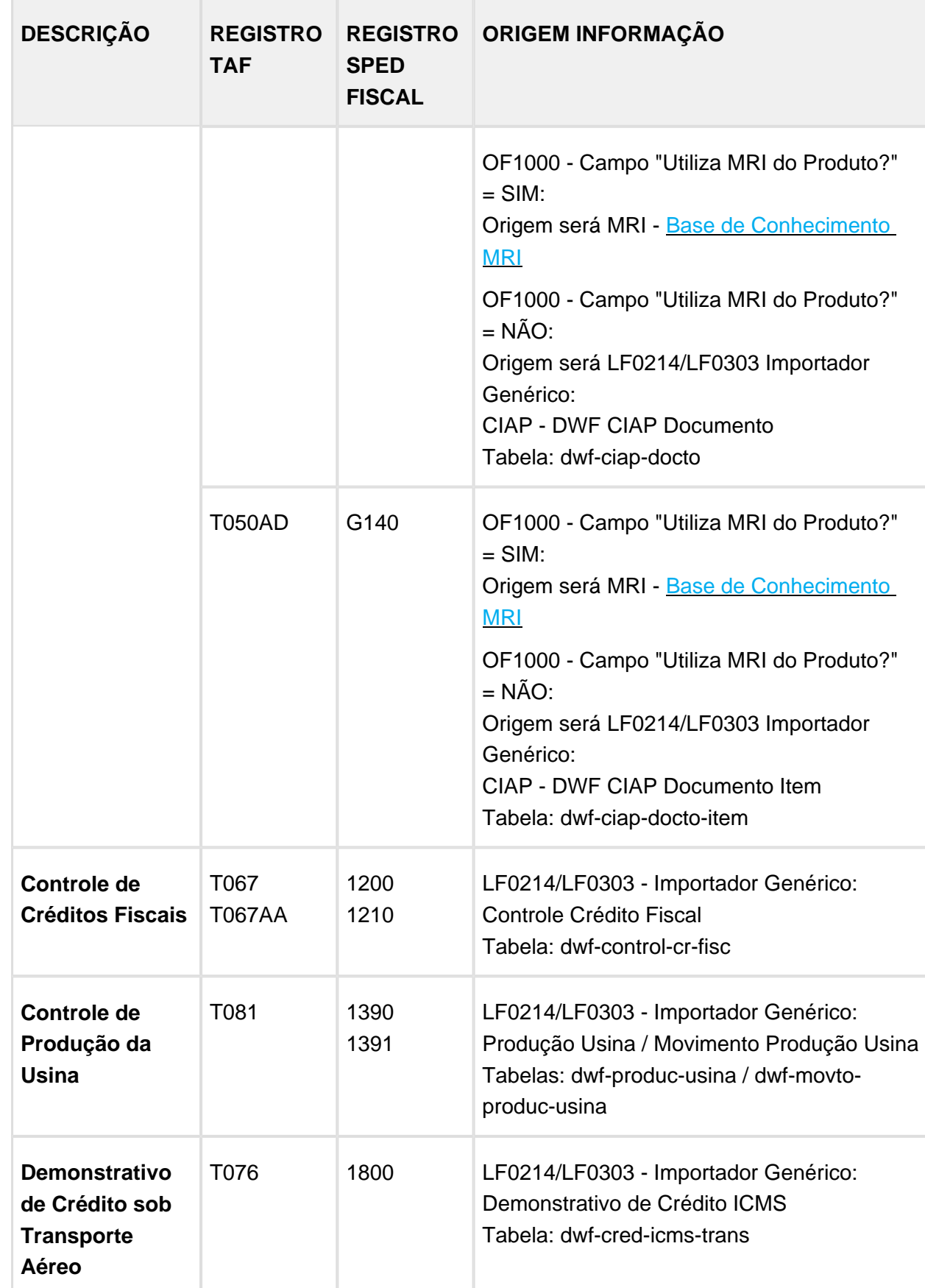

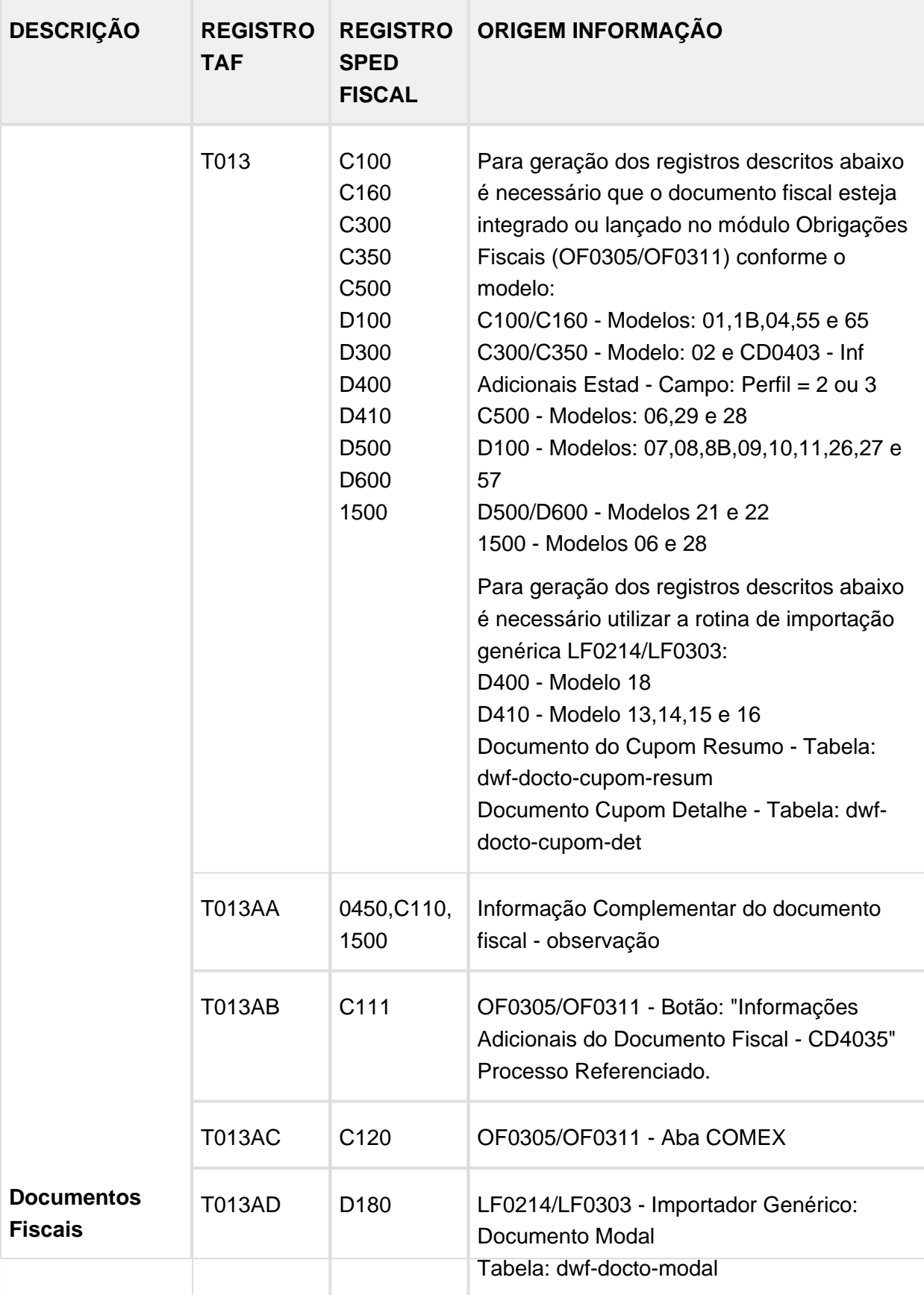

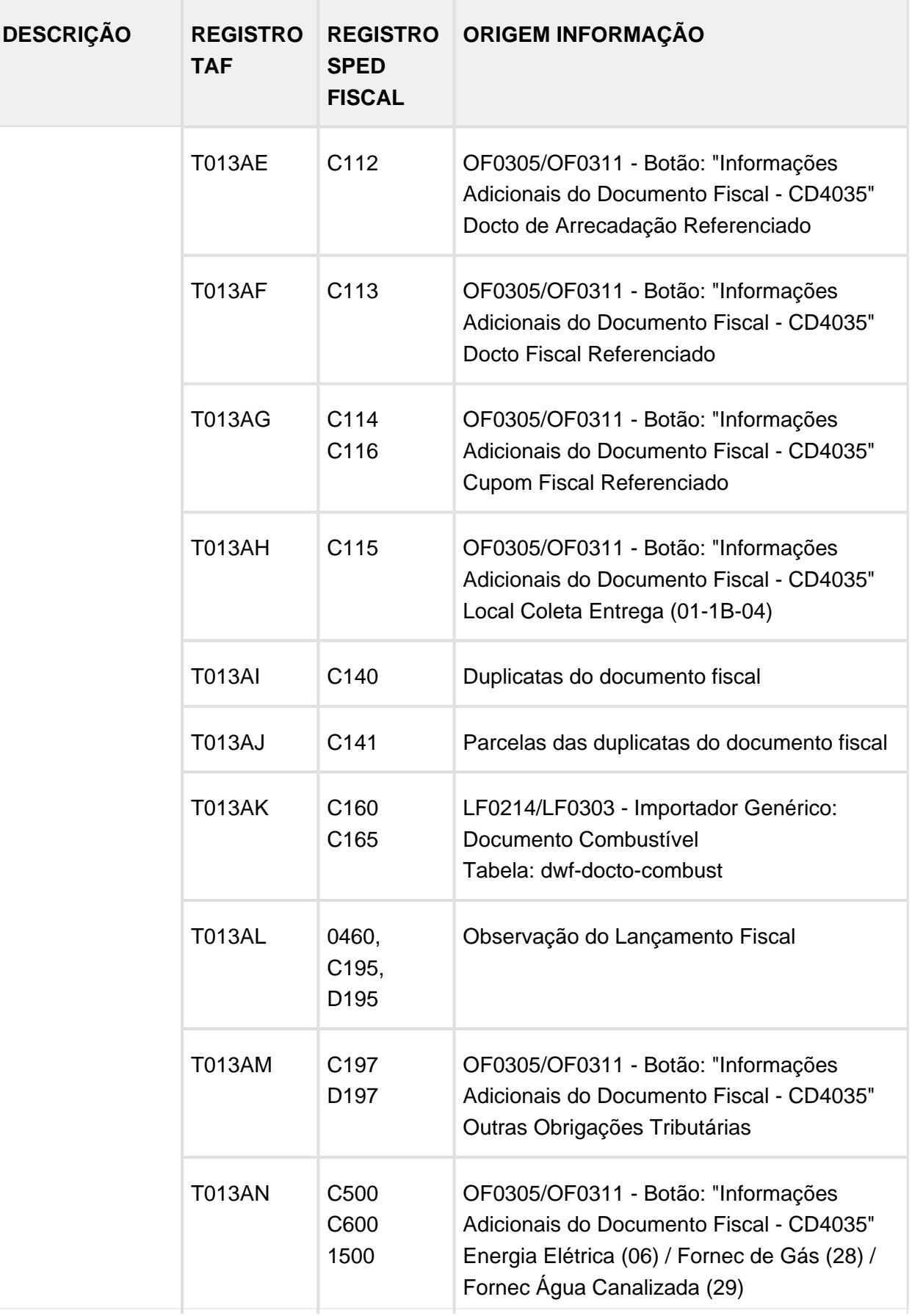

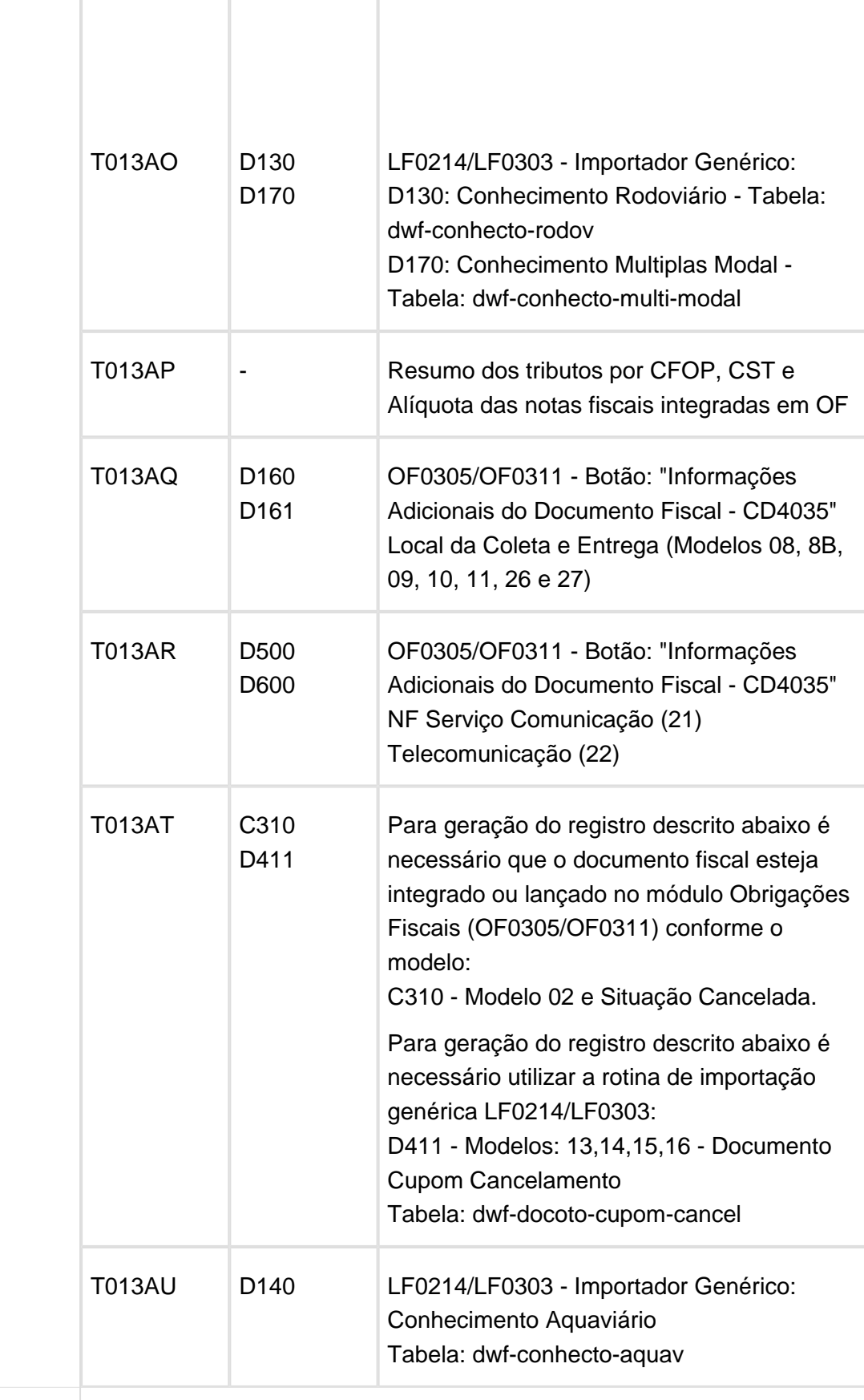

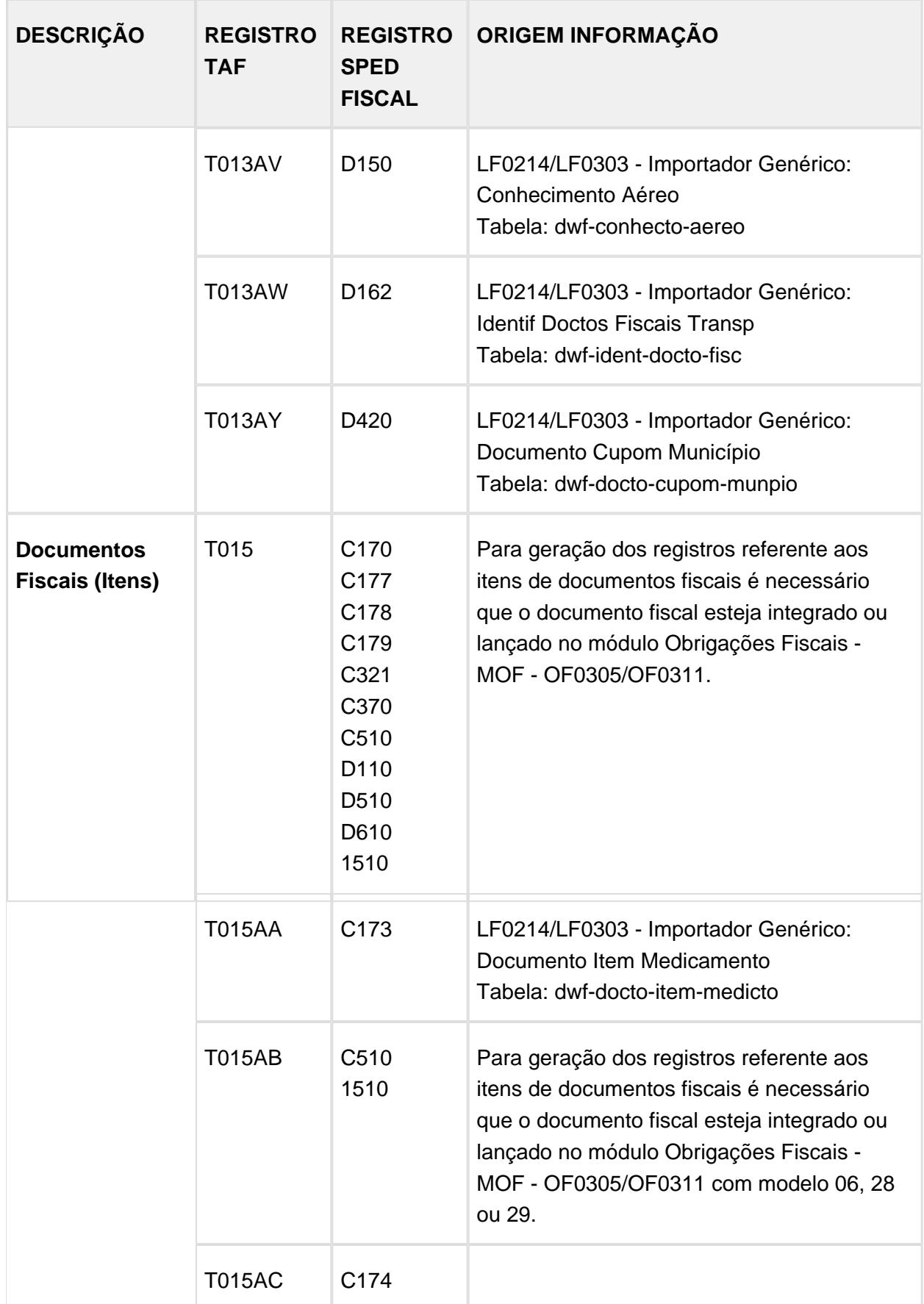

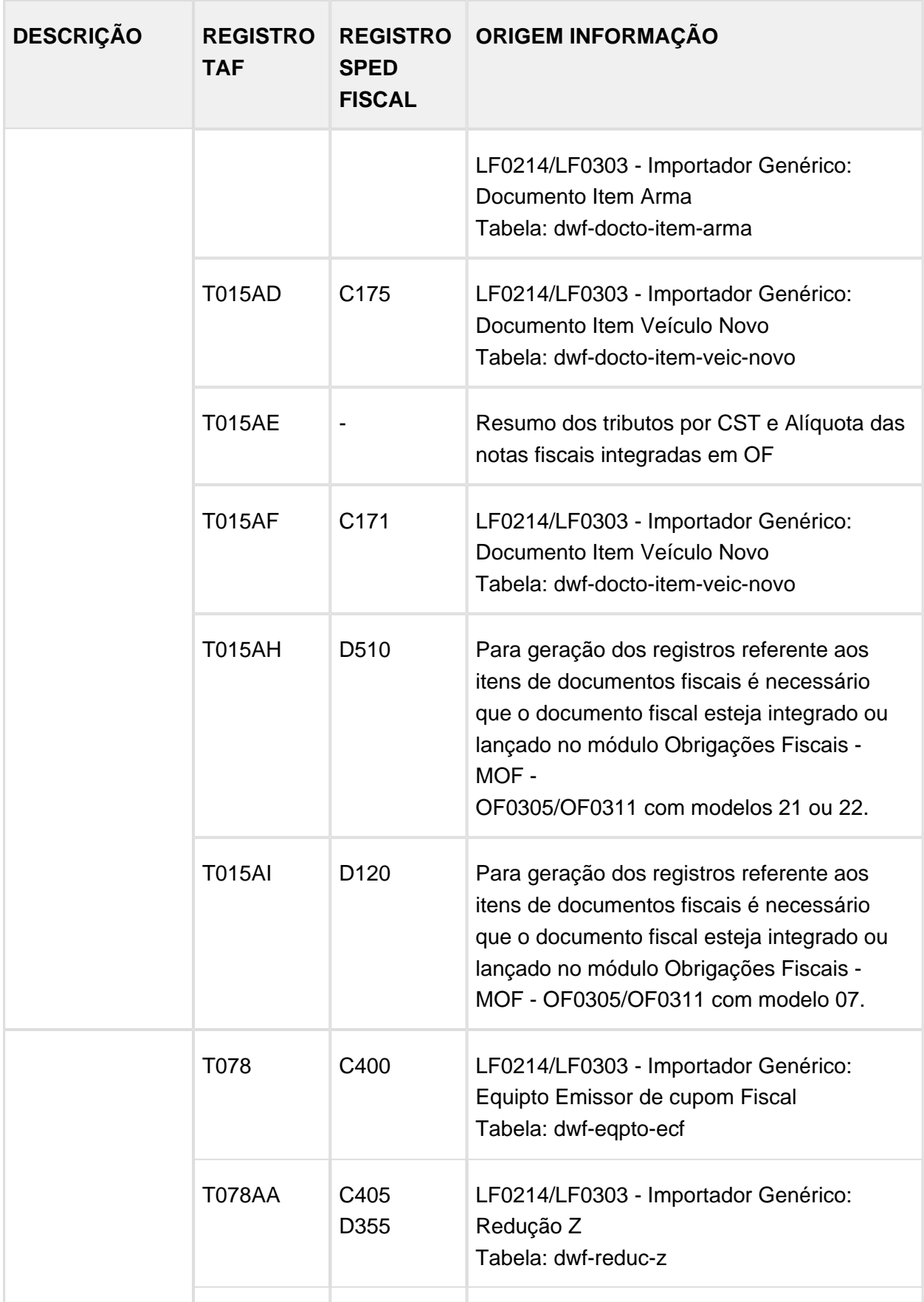

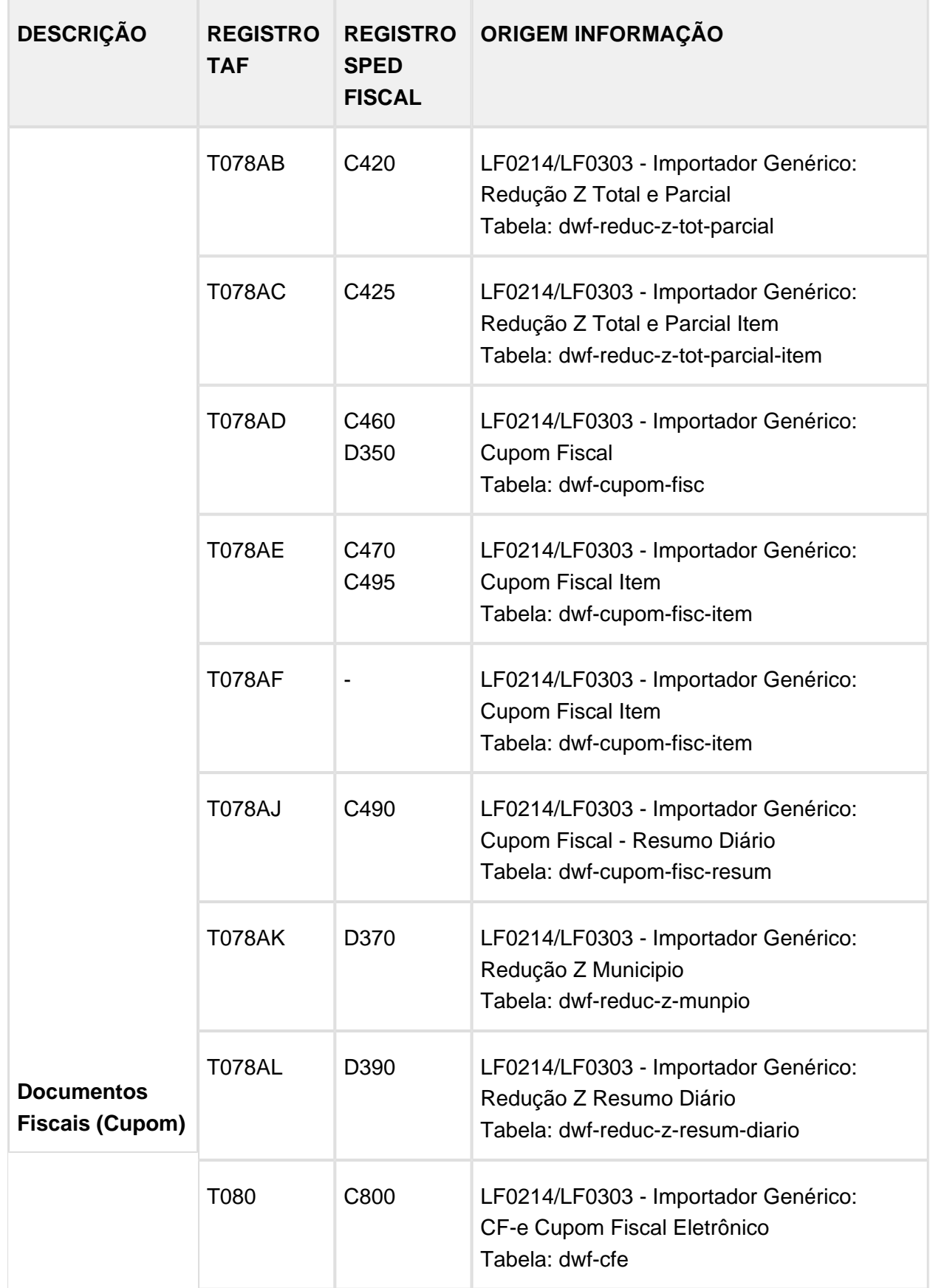

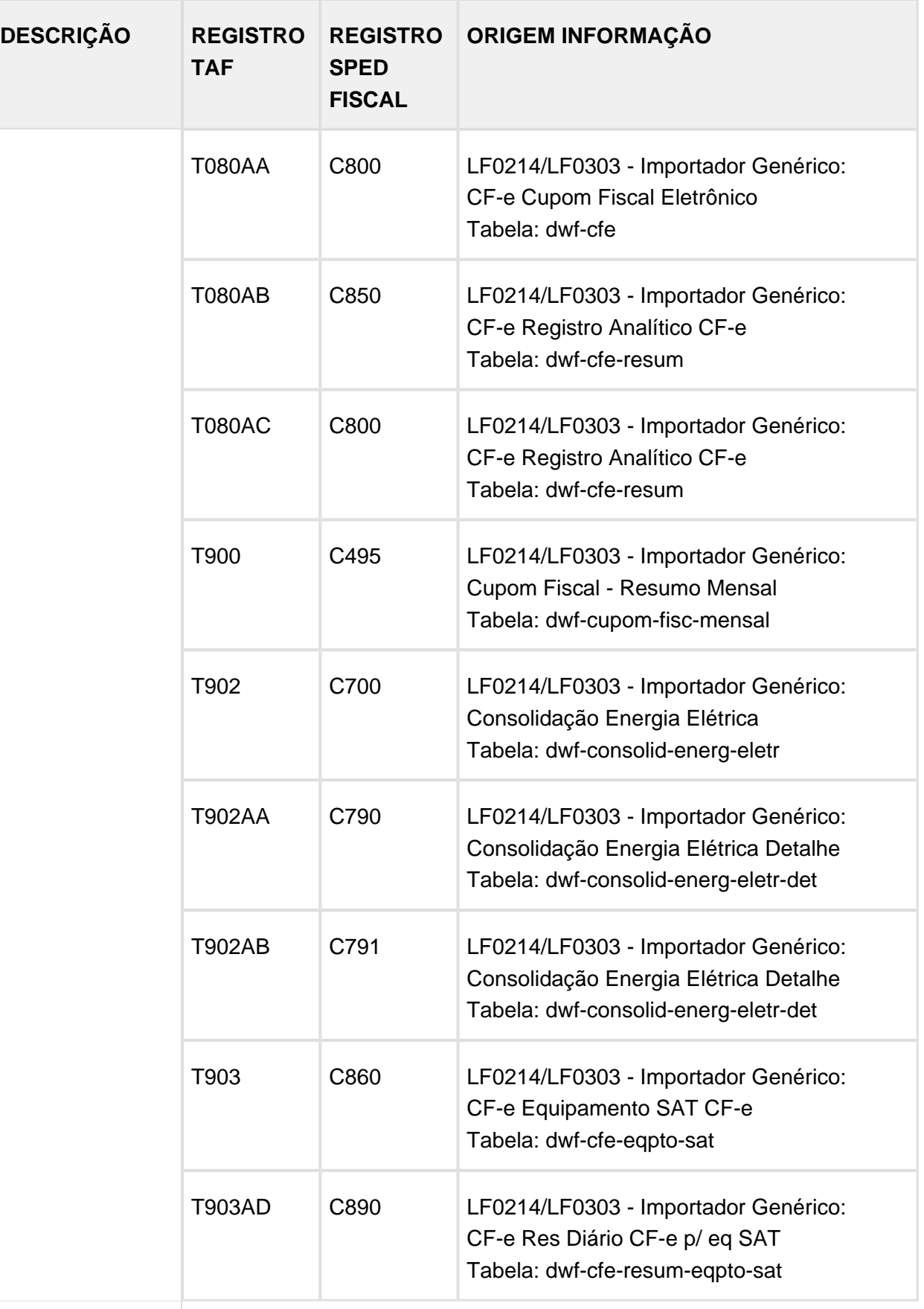

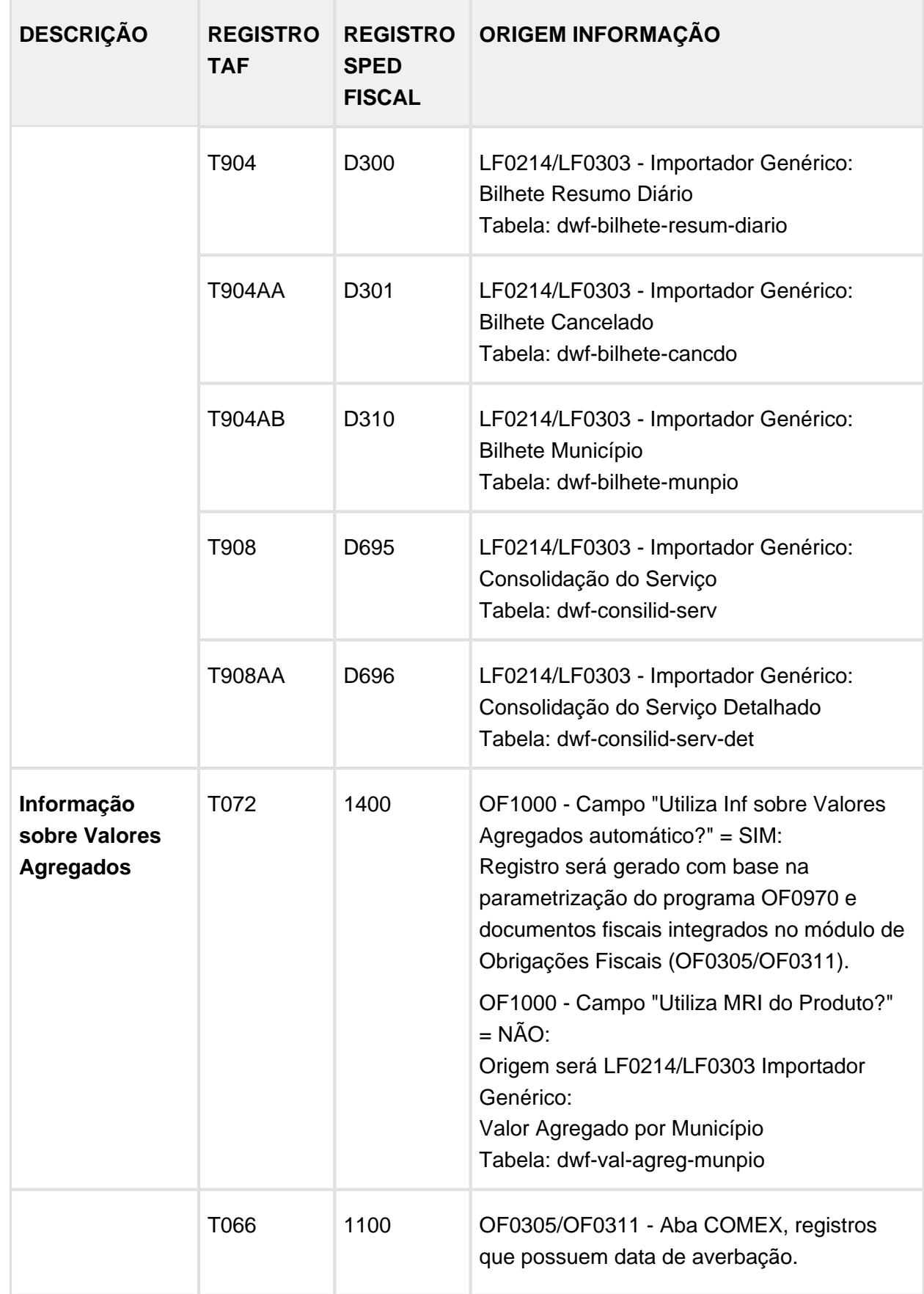

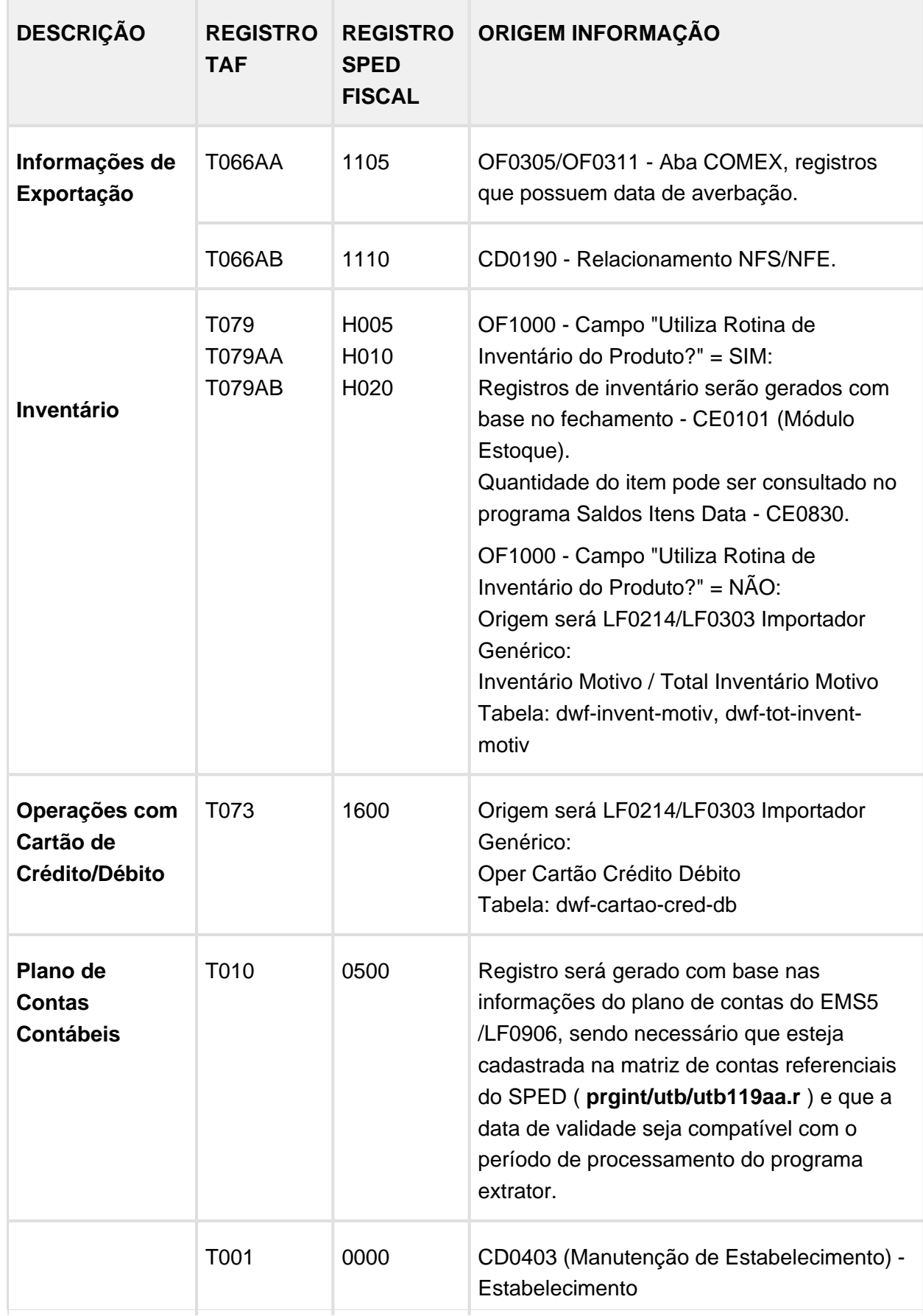

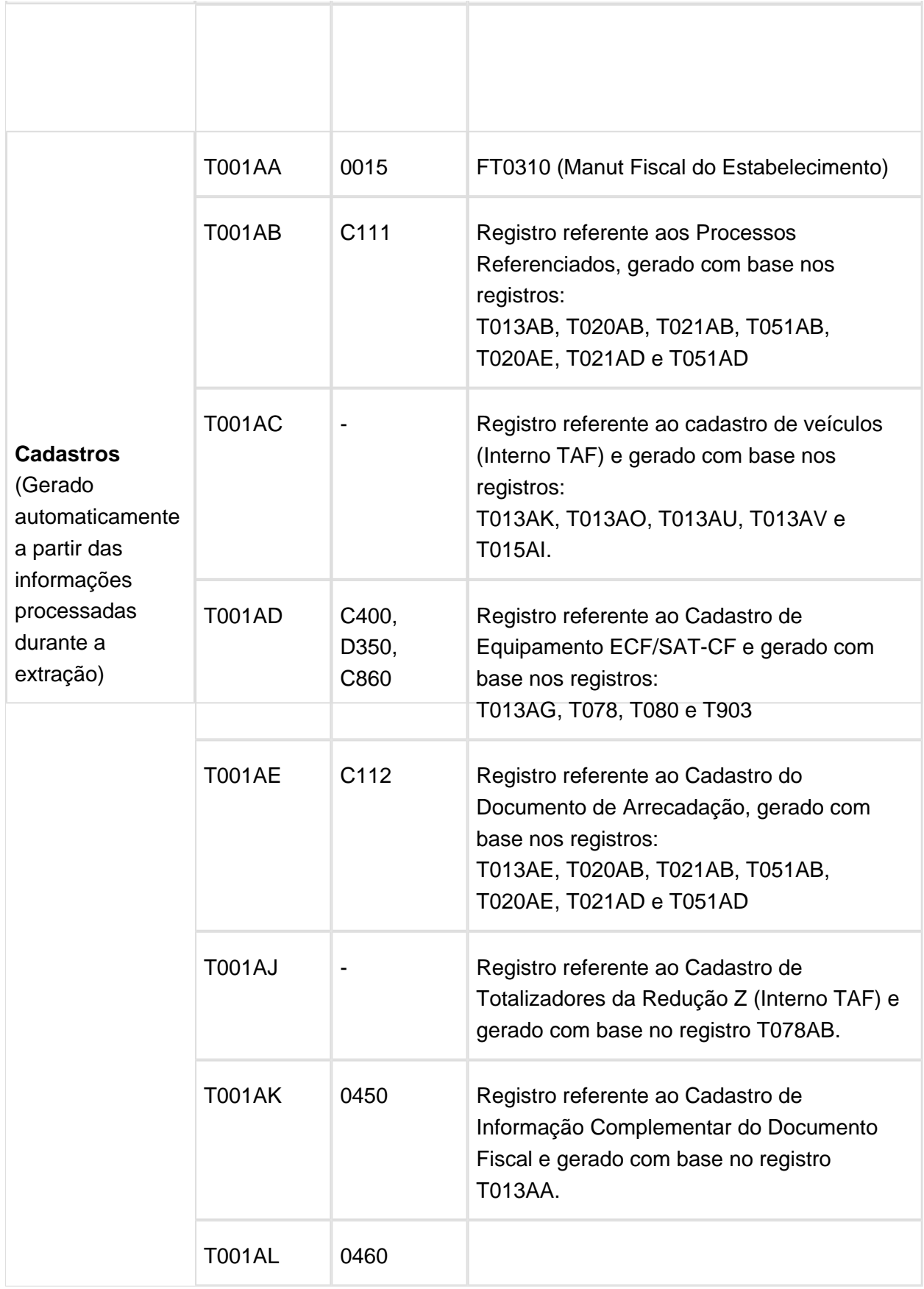

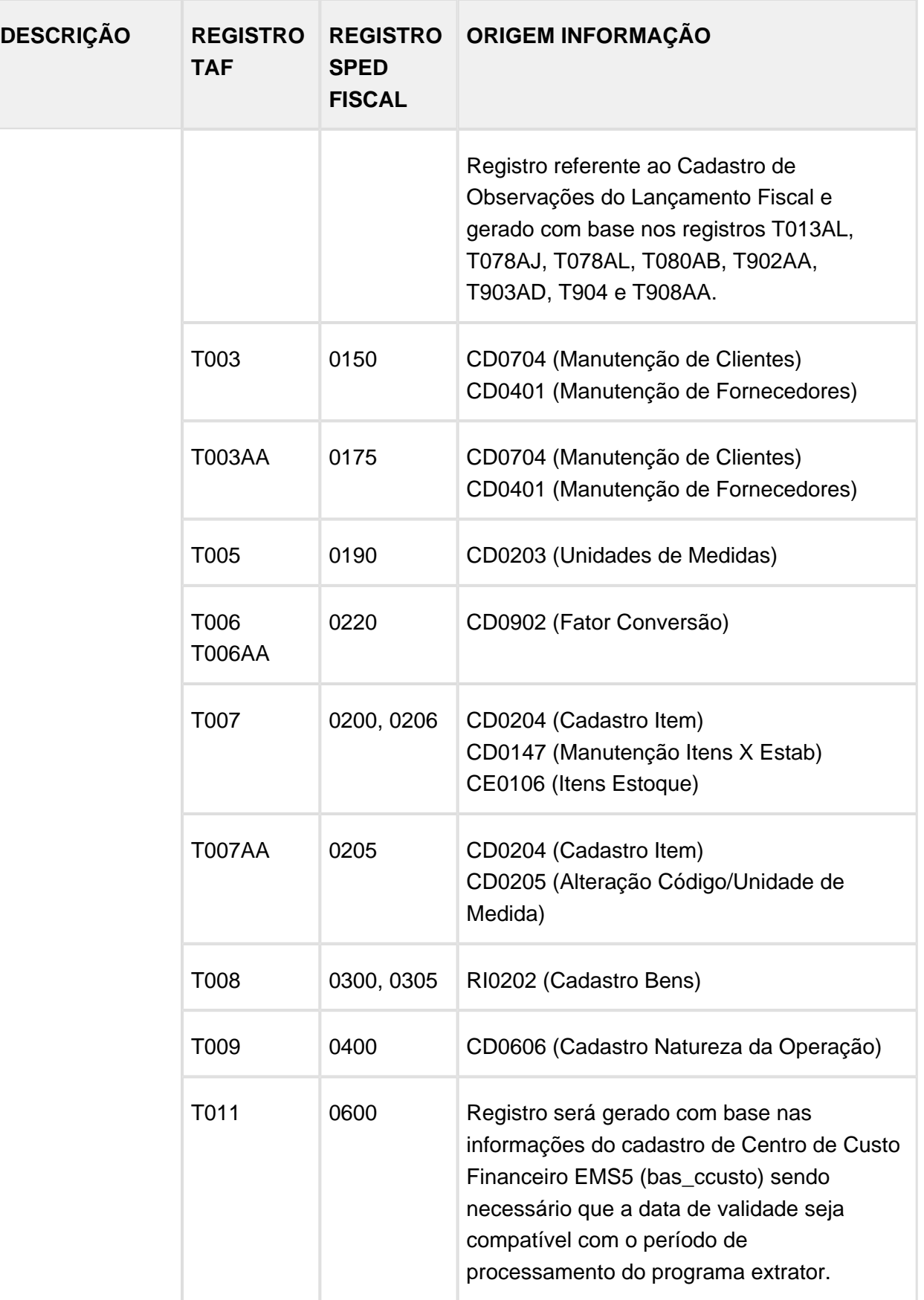

## **Etapa 4 - Parâmetros:**

Nesta tela devem ser informados os parâmetros que serão considerados no processamento das informações:

**Empresa:** Código da empresa que será considerada para extração das informações.

**Estabelecimento:** Código do estabelecimento (início/fim) que será considerado para extração das informações (CD0403). Caso não informe o estabelecimento o programa considerará todos os estabelecimentos relacionados à empresa.

**Série, Documento:** Informações do número de série e documento será considerado para extração das informações.

**Data Extração:** Período (inicial/final) que será considerado para extração das informações.

**Gerar relatório de conferência?** Marcando/Selecionando este campo, ao final do processamento será gerado um relatório para a conferência das informações processadas pelo extrator em formado XLSX podendo ser visualizado pelas ferramentas Excel/LibreOffice.

**Tabela Compartilhada:** As informações extraídas serão gravadas na tabela TAFST1 para integração com o TAF.

**Arquivo Texto:** As informações extraídas serão gravadas em arquivo texto para importação no TAF.

**Etapa 5 - Parâmetros:** 

**Considerar CFOP de serviços?:** Quando marcado , serão considerados no processamento da Apuração os CFOPs de serviços (1.933, 2.933, 5.933 e 6.933).

**Documentos Fiscais Entradas, Saída, Serviço:** Indica se deverão ser processados os tipos de documentos selecionados.

**Plano de Contas Contábeis:** Relacionar o código da empresa no produto EMS5 e o campo "Matriz de Contas" para que seja informado a matriz de tradução de contas.

**Primeira Entrega Bloco G:** Este parâmetro somente deve ser marcado quando o período se referir a primeira entrega do bloco G no arquivo do Sped Fiscal, ou seja, no período em que se iniciar a obrigação de escrituração fiscal digital do CIAP ou quando isso ocorrer de forma espontânea.

Ao executar a extração dos dados com esta opção marcada, serão extraídos os dados dos documentos/itens referentes aos bens do ativo imobilizado.

## **Etapa 6 - Inventário:**

**Mudança Forma Tributação:** Indica que, por exigência da legislação ou por regime especial, houve alteração da forma de tributação da mercadoria. Neste caso, se a legislação determinar, o inventário pode ser parcial. **Exemplo:** Mercadoria no sistema de tributação por conta corrente fiscal (crédito e débito) e a legislação passa a cobrar o ICMS por substituição tributária.

**Solicitação Baixa Cadastral:** Indica por ocasião da solicitação de baixa.

**Alteração Regime Pagamento:** Indica que o contribuinte muda de condição, alterando o regime de pagamento. **Exemplo:** Mudança da condição "Normal" por inclusão no "Simples Nacional" ou inclusão em "Regime Especial".

**Solicitação da Fiscalização:** Indica que se trata de solicitação específica da fiscalização.

**Data Fechamento:** Data de fechamento do inventário para cada motivo preenchido.

**Tipo Preço Base ICMS:** Selecionar o tipo de preço para a base de cálculo do ICMS para cada Motivo Inventário preenchido. As opções disponíveis são:

- Médio Mensal
- Preço Base
- Última Entrada
- Preço Reposição
- Média Entradas

**% Margem:** Percentual de margem para acréscimo da base para cada Motivo Inventário preenchido.

**Estab X Item:** Selecionar por intermédio do botão apresentado ao lado direito do campo os itens que serão inventariados para cada Motivo Inventário preenchido.

**Data Transação Documento:** Para o tipo de preço da base de ICMS "Média Entradas", é solicitada uma faixa de datas para filtrar os documentos do recebimento que serão utilizados para apurar o valor médio da base de ICMS do item.

**Considera Produtos em Fabricação:** Quando preenchido, considera os produtos acabados ou semi-acabados que estejam em processo de fabricação com ordens de produção abertas que ainda não foram produzidas ou que foram parcialmente produzidas.

## **Etapa 7 - Impressão:**

Antes de iniciar o processamento da extração das informações, é necessário definir os parâmetros de impressão.

Macro desconhecida: 'rate' '≡

# DT\_Inovar\_Auto\_Ajustes

# Inovar Auto - Ajustes

# Características do Requisito

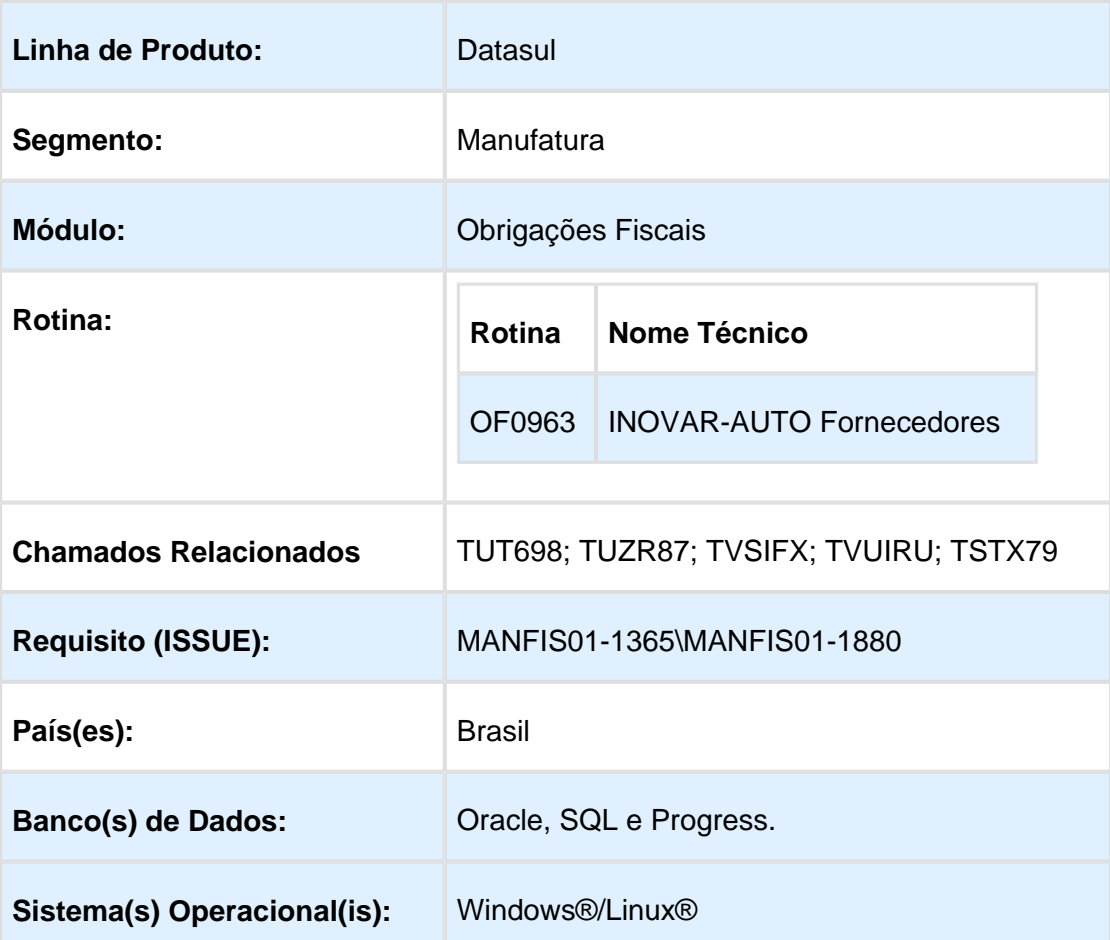

# OF0963 - INOVAR-AUTO Fornecedores

## **1) Alterado o parâmetro Geração Estrutura para Cálculo da Parcela Dedutível:**

O parâmetro para geração da estrutura para cálculo da parcela dedutível foi movido do programa OF0301 para o programa OF0963. Anteriormente, o parâmetro era compartilhado com a geração da estrutura para Bloco K (Registro 0210), agora os parâmetros serão independentes.

O parâmetro não será mais salvo, deverá ser selecionado novamente toda vez que o programa OF0963 for aberto.

A opção padrão selecionada será "Gerar Estrutura dos Itens pela Engenharia do Produto".

## **2) Performance Cálculo Parcela Dedutível:**

Foi melhorada a performance na geração do Cálculo da Parcela Dedutível, quando parametrizado para gerar estrutura por Movimentação da Ordem de Produção.

# **3) Relatório de conferência - Código do emitente:**

Foi incluído o código do cliente no relatório de conferência do Inovar Auto, nas 3 opções: Detalhado Notas e Produtos, Detalhado e Resumido.

# **4) Cadastro de Exceções de Itens:**

Foi desenvolvido um cadastro para exceção de itens, para desconsiderar os itens cadastrados na geração do Inovar Auto e no cálculo da parcela dedutível.

Os itens cadastrados serão desconsiderados em todos os cálculos gerados pelo Inovar Auto.

**L** Macro desconhecida: 'rate'

# Permitir exportação para estabelecimentos no OF0903

# Características do Requisito

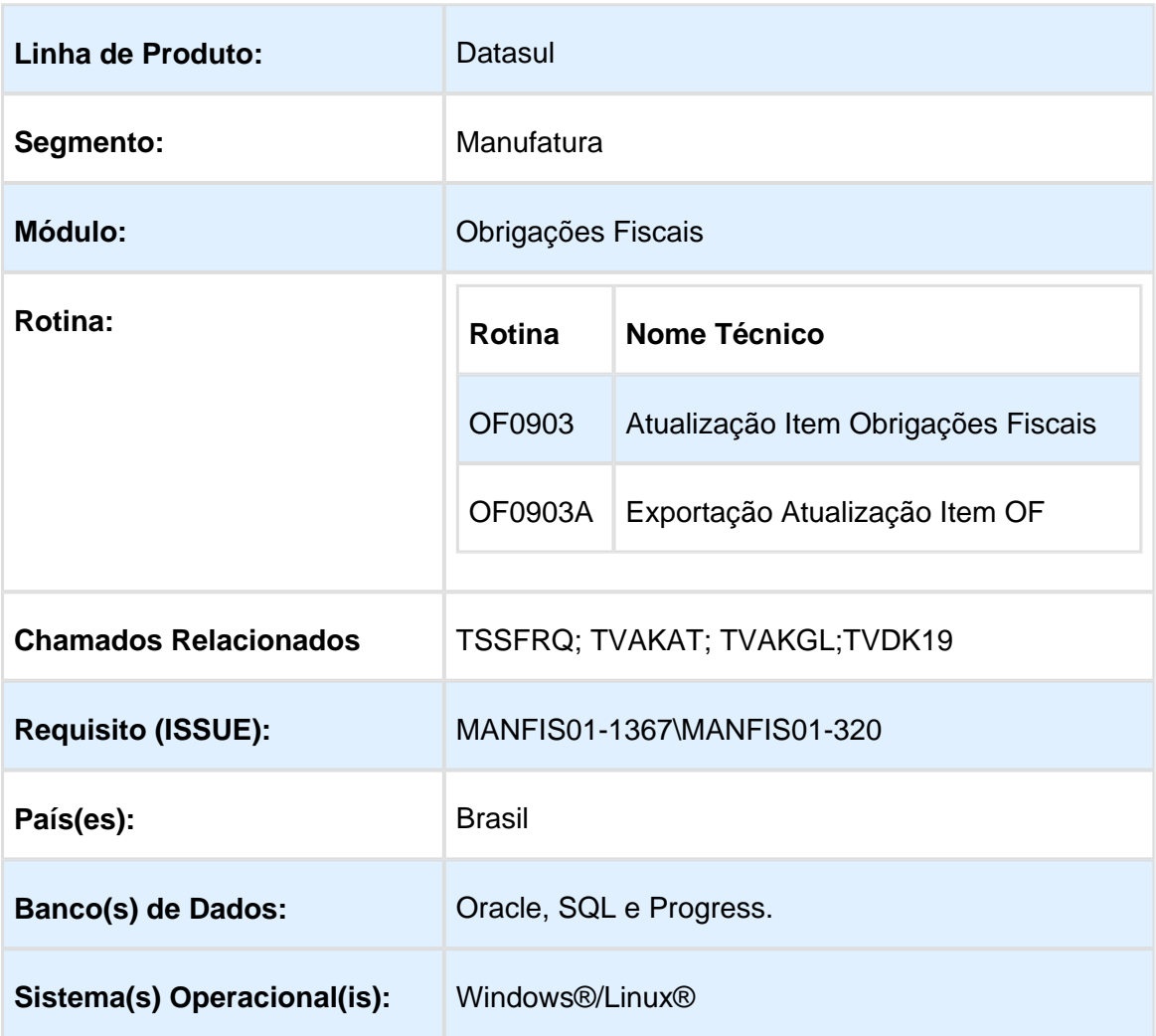

# OF0903 - Atualização Item Obrigações Fiscais

O programa OF0903 (Atualização Item Obrigações Fiscais) foi alterado para realizar a exportação da parametrização dos itens para estabelecimentos do programa OF0147.

Foi criada uma tela de exportação para selecionar os estabelecimentos e parâmetros para os campos a serem exportados.

# OF0903:

Foi criado o botão "Exportar" no programa OF0903.

O botão executa o novo programa OF0903A para parametrização da exportação dos dados.

O botão Exportar ficará disponível apenas enquanto não estiver em estado de "Alteração".

Se o programa OF0903A for aberto pelo novo botão "Exportar", as opções "Exporta apenas os campos alterados?" e "Exporta conforme conteúdo anterior" ficam desabilitadas e a exportação, após confirmada, será realizada para todos os campos que podem ser exportados.

Ao alterar um registro, após a validação e gravação dos dados, será aberto automaticamente o programa OF0903A para exportação dos dados alterados, e serão habilitados os campos "Exporta apenas os campos alterados?" e "Exporta conforme conteúdo anterior".

# OF0903A:

Foi desenvolvido o programa OF0903A para seleção dos parâmetros de exportação.

O programa contém a seleção dos estabelecimentos para exportação dos dados e as duas seguintes opções:

**Exporta apenas os campos alterados?**

Selecione para exportar somente os campos que estão sendo alterados.

**Exporta conforme conteúdo anterior**

Selecione para exportar somente para campos em que o valor do campo for igual ao valor anterior do campo em alteração.

Exemplo: Alterando o campo "Alíquota ICMS Interna" com o valor 7,00 para 8,00, esta informação será atualizada somente para estabelecimentos no programa OF0147 que possuam o campo "Alíquota ICMS Interna" também com o valor 7,00.

**L** Macro desconhecida: 'rate'

# 4.5 Internacional - Inovação - 12.1.14

# 4.5.1 Controladoria e Finanças (Internacional) - Inovação 12.1.14

Financeiro (Internacional) - Inovação 12.1.14

# Contas a Pagar (Internacional) - Inovação 12.1.14

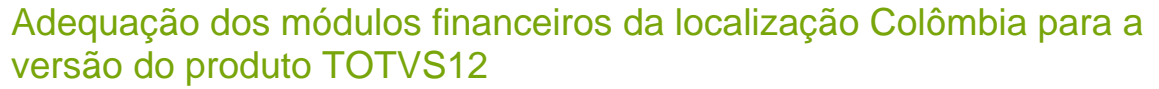

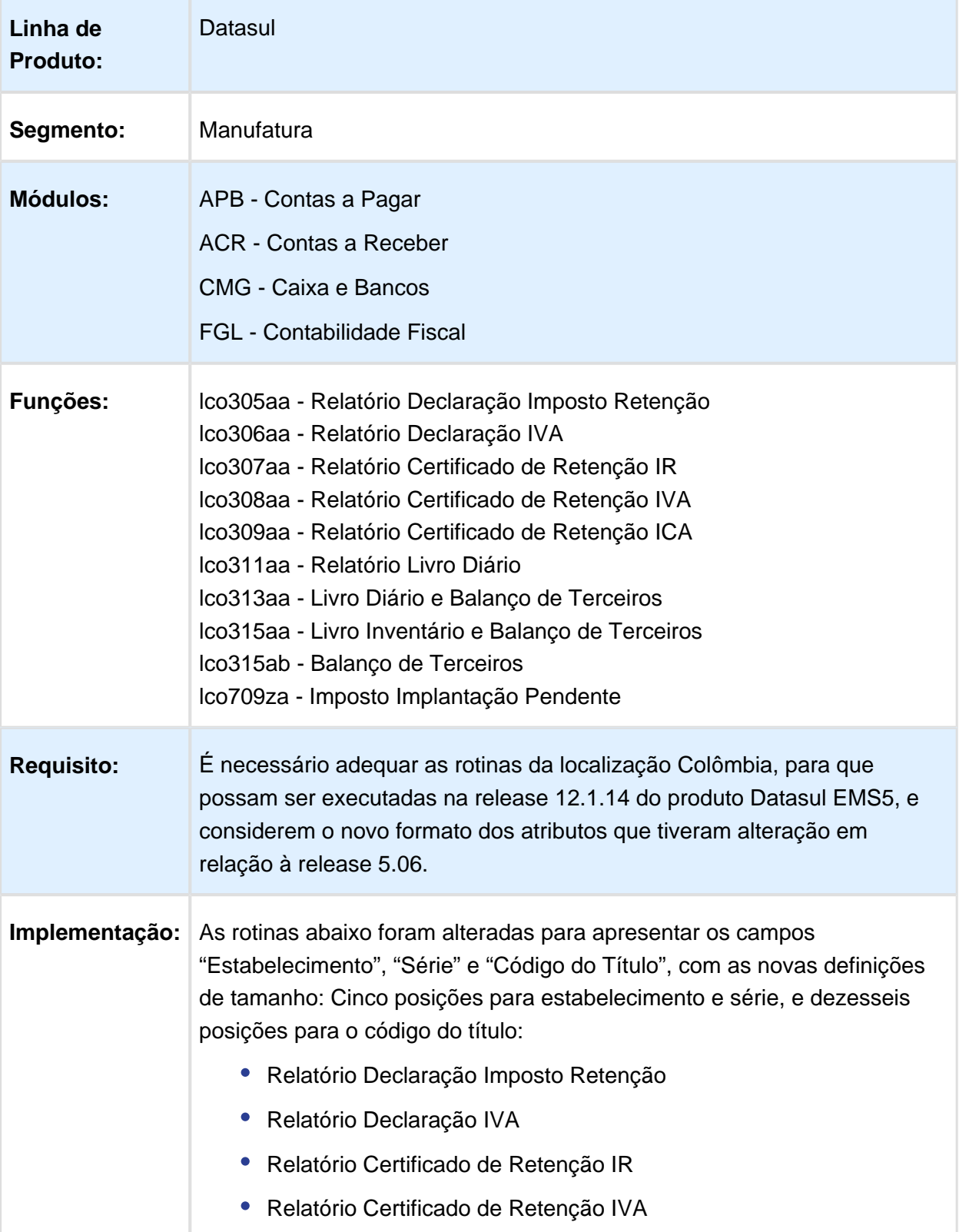

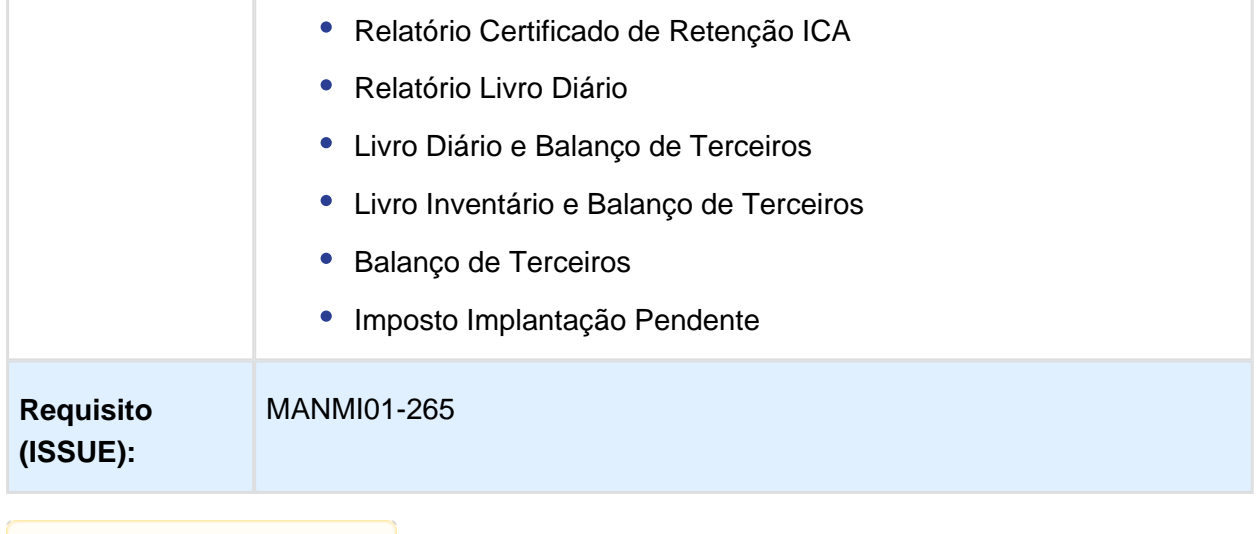

Macro desconhecida: 'rate'

# Contas a Receber (Internacional) - Inovação 12.1.14

# DDJJ Percepções Retenções de Ganhos e IVA

Características do Requisito

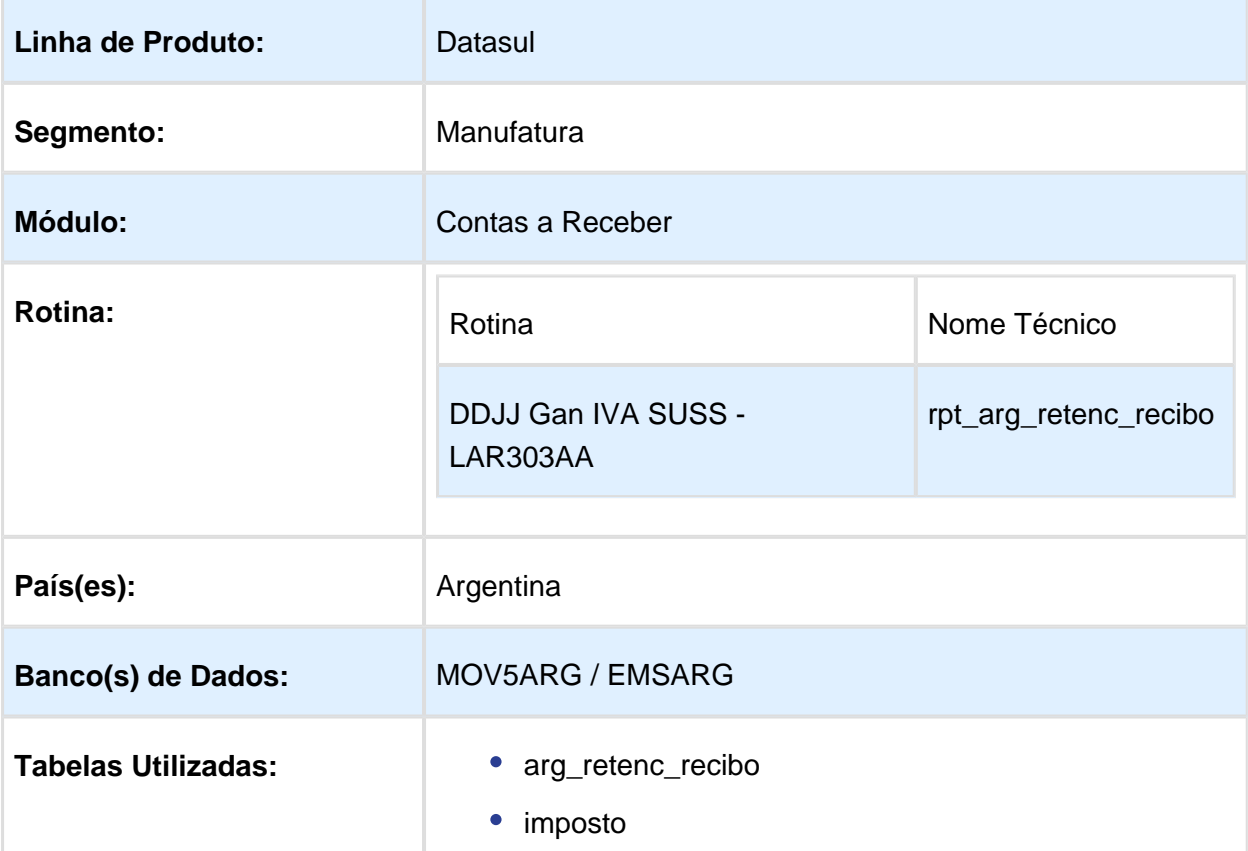

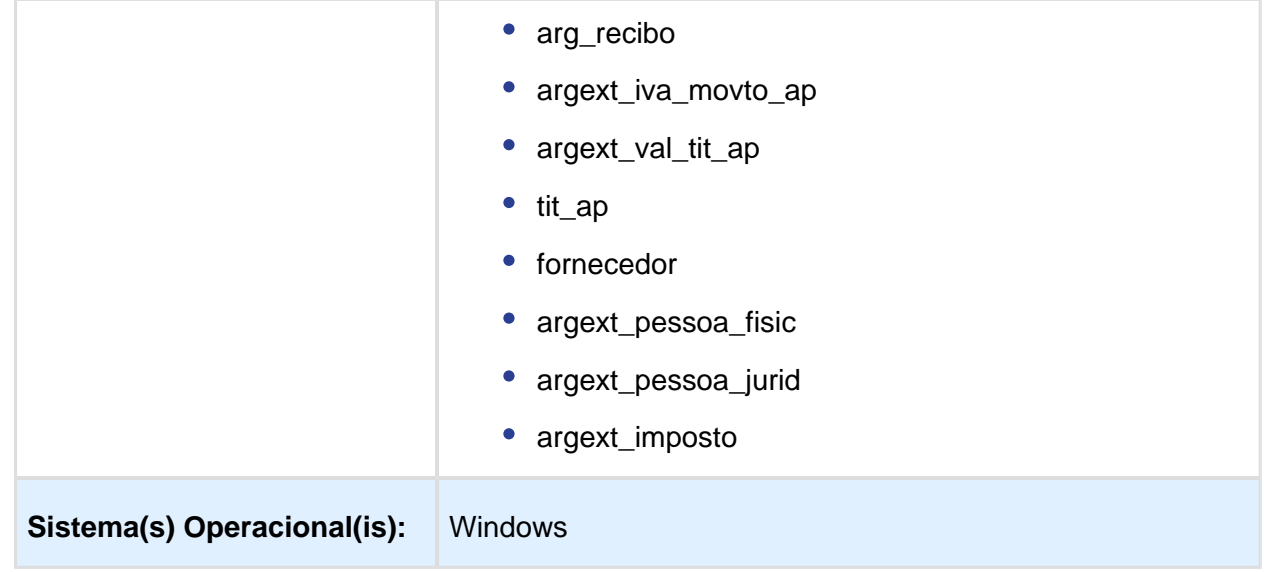

## Descrição

Foi atualizado o layout, arquivo de importação, para as funcionalidades de Declarações Juradas Retenções de IVA dos Clientes no programa LAR303AA-DDJJ Ganhos IVA SUSS e criado um novo programa para geração de informação da funcionalidade Declarações Juradas Percepções e Retenções de Ganhos que gera um relatório com a informação solicitada e um arquivo plano com configuração ASCII considerando o layout de informação Estândar GPJ (Ganhos Pessoa Jurídica) v 10.0 Retenções e Percepções.

## Procedimento para Implantação

O sistema é atualizado logo após a aplicação do pacote de atualizações 5.06.F.60 deste chamado.

- 1. Aplique o patch do chamado e execute uma vez a rotina Executa Setup Localização prgtec/btb/btb705za.r.
- 2. Selecione o arquivo LAR5SETUP.XML incluso neste pacote, pasta "prgfin/lar".
- 3. Ingresse no módulo Contas a Pagar ou Contas a Receber e acesse em ACR ou APB / Relatórios / Localização e verifique que a chamada ao novo programa DDJJ Percep Reten Ganhos é criado conforme especificações abaixo:

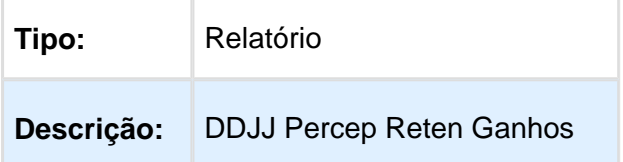

Procedimento para Utilização

## **Contas a Receber:**

# **1. Relatório de Declarações Juradas Ganhos, IVA, SUSS em Contas a Receber**

# **Tipo de declaração: IVA**

O relatório foi alterado para considerar o conceito padrão dos arquivos planos de tipo ASCCII utilizados para importação de informação em outros sistemas.

- Campos numéricos foram alinhados na direita e completados com zeros na esquerda.
- Campos caracteres foram alinhados na esquerda e completado com espaços em branco na direita.

Exemplo de saída anterior:

00020-29309883-328/04/20110000000000000000 525.00

00020-29309883-328/04/20110000000000000000 1050.00

Exemplo de saída atual:

00020-29309883-328/04/201100000000000000000000000000525.00

00020-29309883-328/04/201100000000000000000000000001050.00

# **2. Relatório DDJJ Percep Reten Ganhos em Contas a Receber e em Contas a Pagar**

Foi criado o programa para listar as retenções e percepções de ganhos cadastradas para nossos clientes/fornecedores.

Esse programa possui a funcionalidade de emitir um relatório e um arquivo plano codificação ASCII para importação, com informação conforme parâmetros indicados na tela.

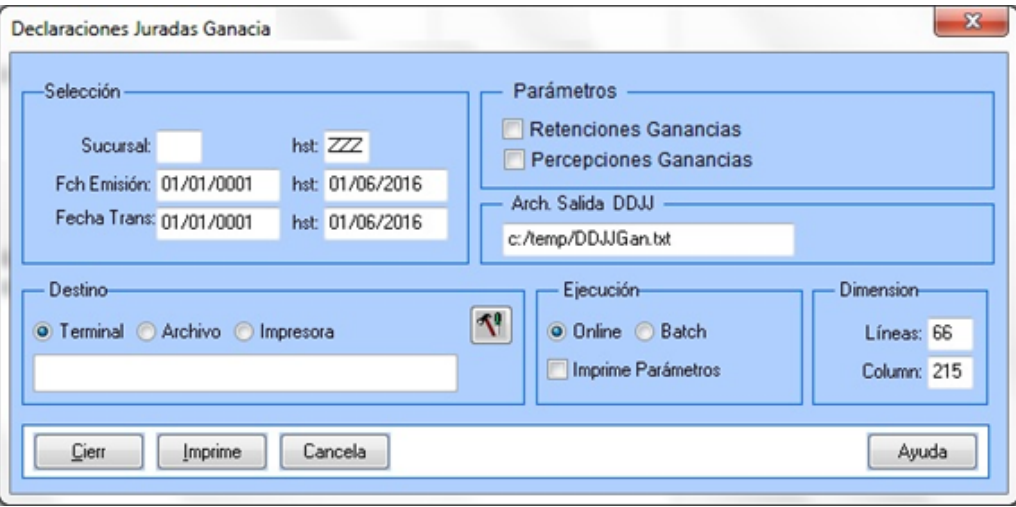

# **Características do novo programa:**

- O novo programa estará nos menus de
	- Contas a Receber \ Relatórios \ Localização \ DDJJ Percep Reten Ganhos.
	- Contas a Pagar \ Relatórios \ Localização \ DDJJ Percep Reten Ganhos.
- Nome do programa: Declarações Juradas Ganhos.
- Quadro Seleção:
	- Estabelecimento: poderá escolher entre um ou vários estabelecimentos para incluir dados de cada um deles no relatório.
	- Fch Emissão: é a data de emissão do documento.
	- Fch Trans: é a data em que foi praticada a transação.
- $\bullet$ Quadro Parâmetros:
	- Retenções Ganhos: quando selecionado, imprime somente retenções de ganhos.
	- Percepções Ganhos: quando selecionado, imprime somente percepções de ganhos.
	- Caso estivessem ambos parâmetros selecionados, serão impressos dados de percepção e retenção no mesmo arquivo.
- Quadro Arch Saída DDJJ
	- Neste campo é indicado a pasta e o nome do arquivo que será impresso e que contém os dados de percepções ou retenções conforme parâmetro no quadro "Parâmetros". O layout deste arquivo de configuração ASCII considera o solicitado pelo aplicativo Estândar GPJ (Ganhos Pessoa Jurídica) v 10.0 Retenções e Percepções no sistema SIAP do AFIP

### **Formatos de Importación**  $\overline{\mathbf{E}}$

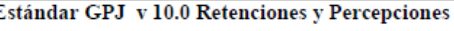

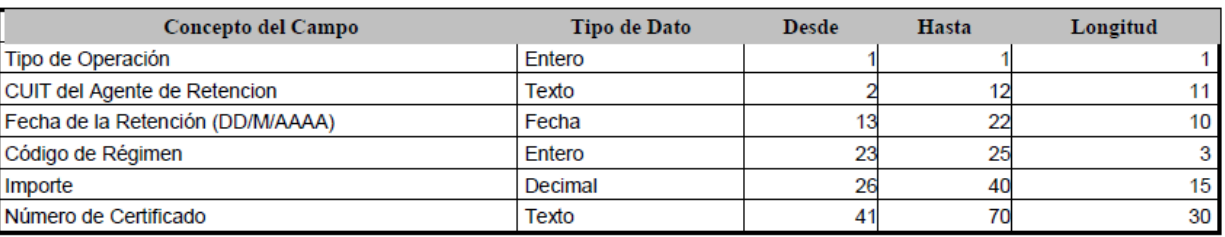

- Quadro Destino:
	- Terminal: Quando assinalada essa opção, determina-se que a listagem ou o relatório deve ser apresentado na tela do computador que executou a função, podendo em seguida ser gravado em arquivo.

**Nota:** A opção Terminal não será habilitada quando a forma de execução determinada para a função for "Batch".

Arquivo: Quando essa opção for assinalada, deve-se indicar o arquivo a ser gravado sendo que o conteúdo a ser inserido no campo habilitado difere dependendo da forma de execução assinalada.

Quando assinalada a forma de execução **On-line**, é necessário inserir a localização onde o arquivo deve ser gravado e o nome do mesmo. **Exemplo:** C: \Tmp\relatorio.lst

Dessa forma é criado um arquivo de nome "relatorio.lst" que é gravado na pasta Tmp que encontra-se no drive C: da máquina que executou a função. Quando assinalada a forma de execução Batch, é necessário apenas inserir o nome do arquivo a ser criado, sendo que o mesmo é gravado no diretório definido no campo Diretório Spool do Servidor de Execução utilizado. (Ver detalhes **Manual de Referência do Módulo Básico – Função Manutenção Servidor de Execução**).

Impressora: Quando assinalada essa opção, o usuário deve selecionar a impressora para a qual o resultado da execução da função será direcionado. Essa opção pode ser utilizada para as formas de execução on-line ou batch.

**Nota:** Quando o relatório for do tipo PDF, e para o usuário estiver configurado para não customizar o caminho do Adobe Acrobat Reader, não será utilizada a impressora selecionada. Nesse caso, a impressão será feita na impressora definida como padrão no Windows. Da impressora selecionada serão utilizadas apenas as propriedades PCL (se for o caso) que serão refletidas na impressão. (Ver detalhes Manual de Referência do Módulo Segurança – **Função Manutenção de Usuário (SEC000AA)**).

**且** Macro desconhecida:'rate'

# Version 2 **70** 4.5.2 Materiais (Internacional) Inovação - 12.1.14

# Estoque e Custos (Internacional) - Inovação - 12.1.14

Recebimento (Internacional) - Inovação - 12.1.14

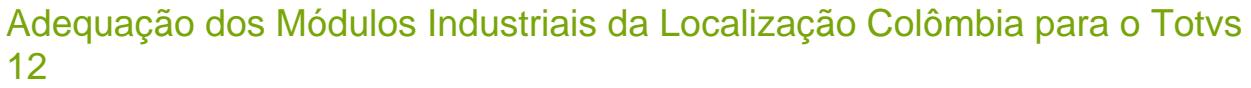

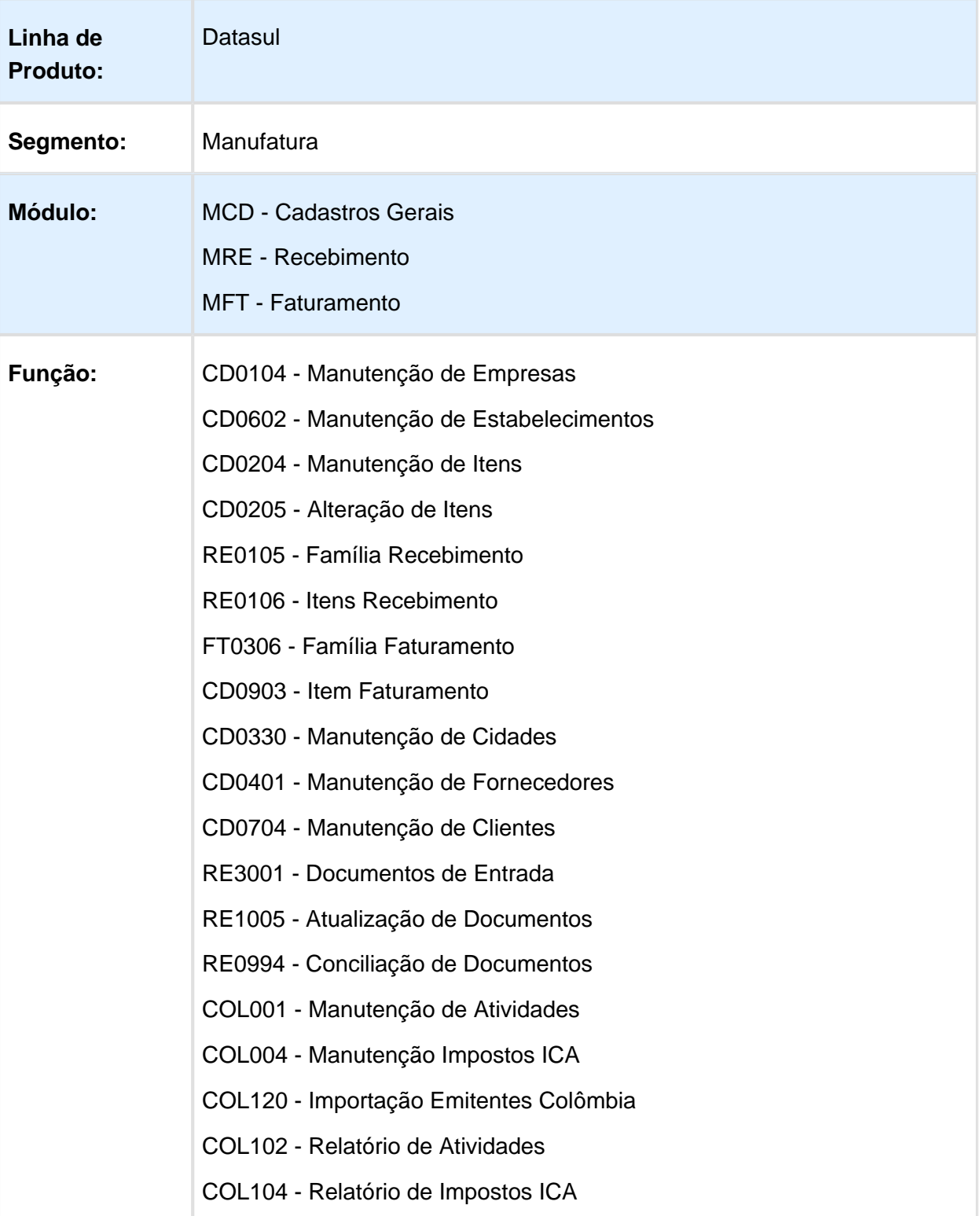

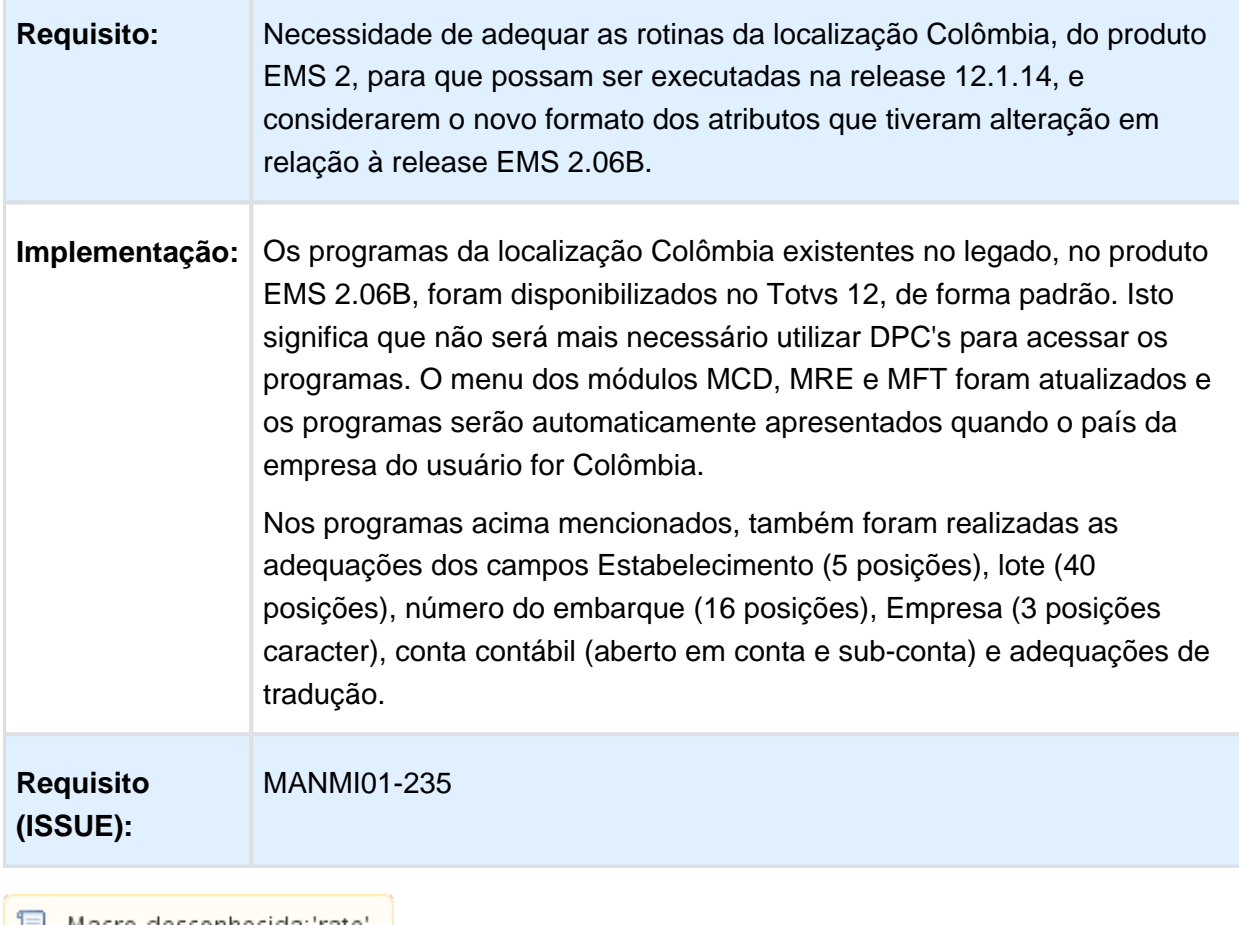

│ <mark>■</mark> Macro desconhecida: 'rate' │

r.

# Devolução de Clientes

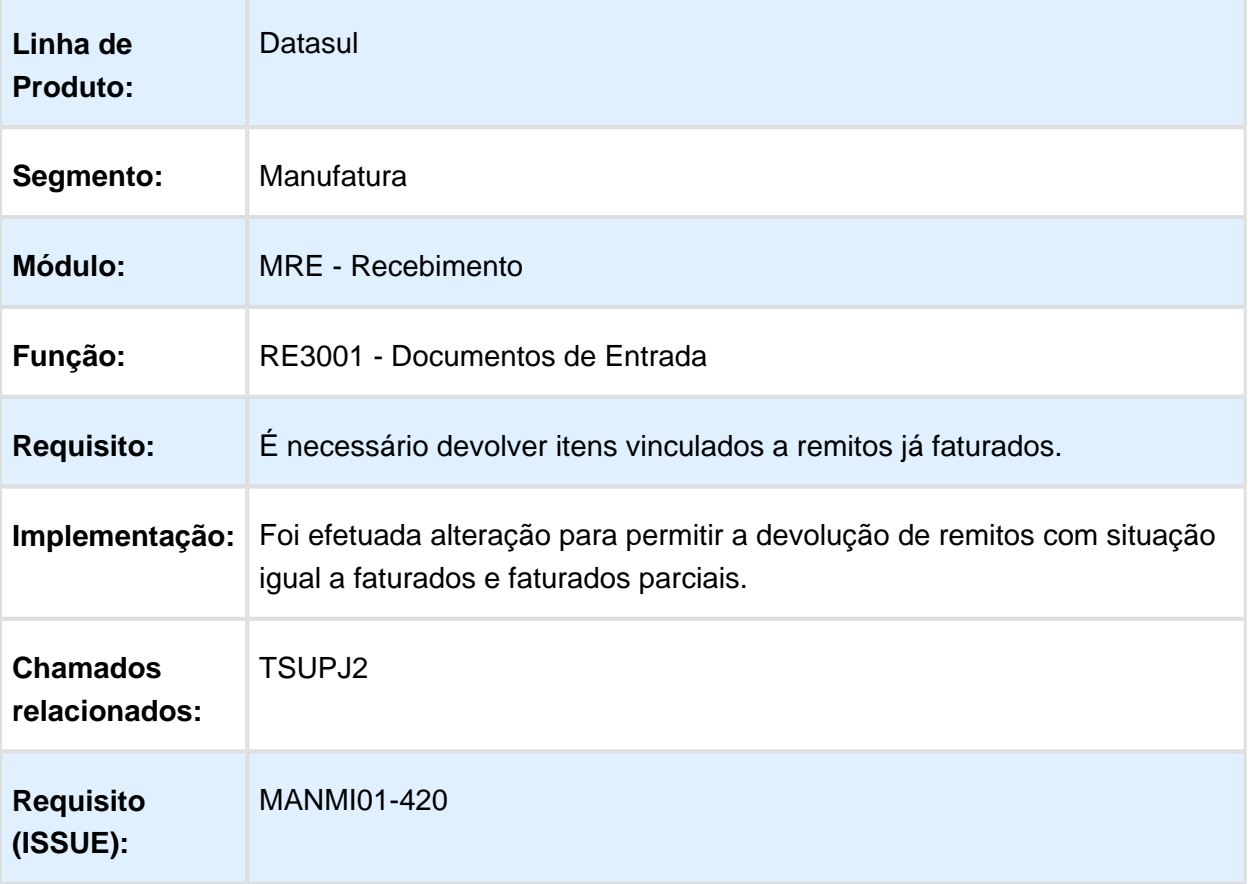

Macro desconhecida: 'rate'

Vendas e Faturamento (Internacional) - Inovação - 12.1.14

# Faturamento (Internacional) - Inovação - 12.1.14
# Baixa Inventário por Remito Módulo Qualidade

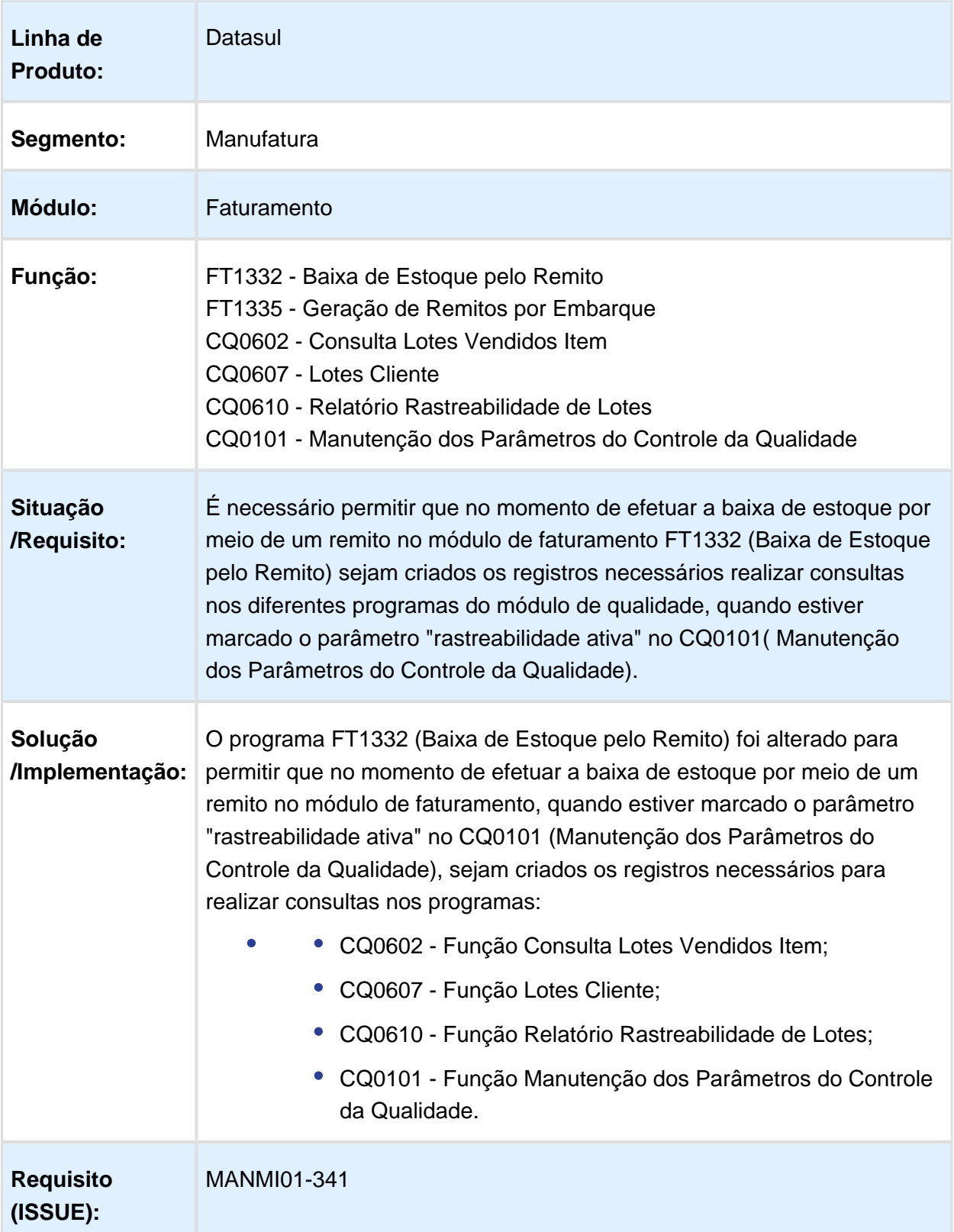

## Cancelamento Remito

### Características do Requisito

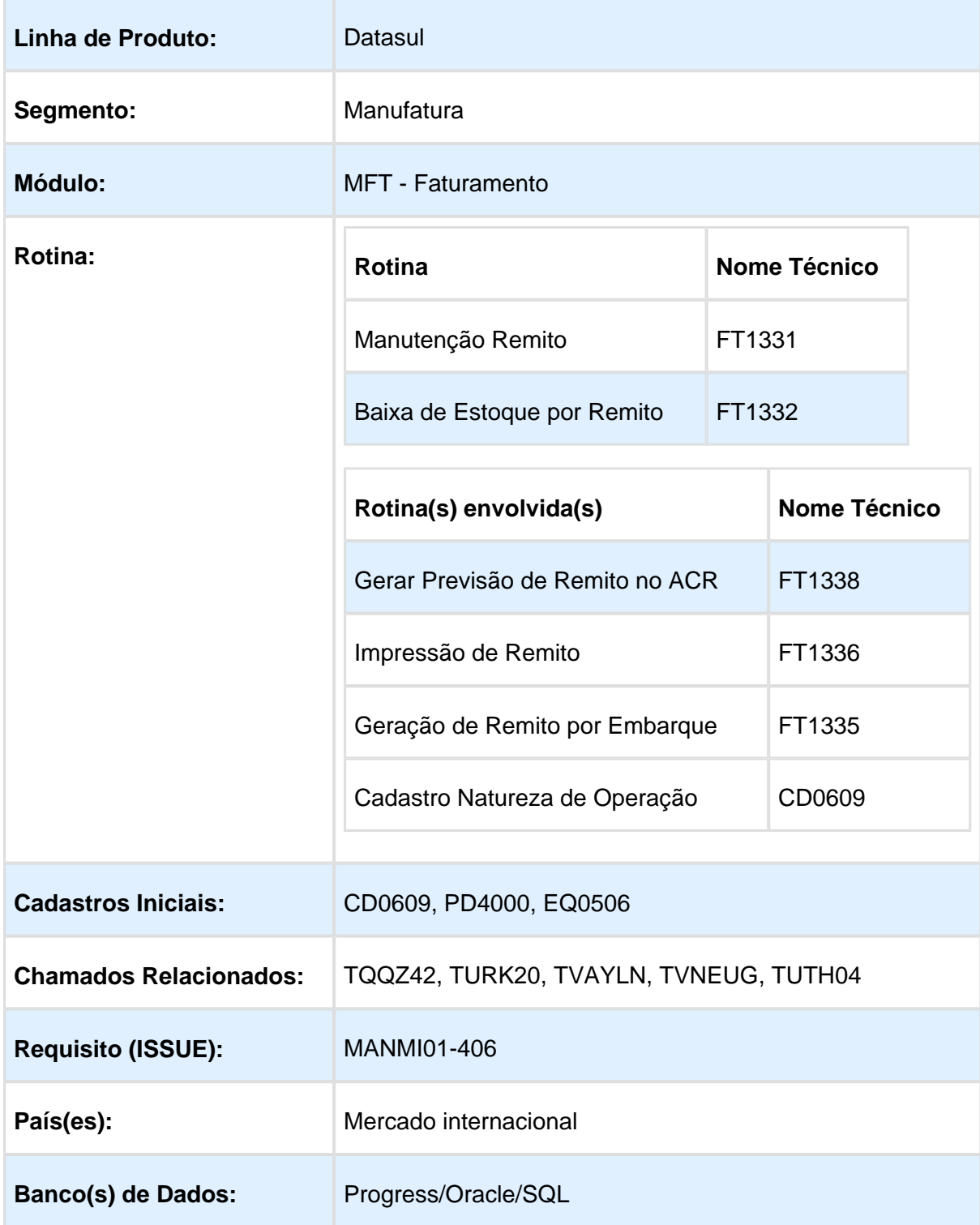

### Descrição

### **FT1331 - Manutenção de Remito**

A funcionalidade cancelar remito existente no programa foi alterada para realizar os seguintes cancelamentos nos módulos relacionados:

- Embarques: o sistema fará a desvinculação das informações do embarque do remito cancelado;
- Estoque: o sistema gerará um movimento de entrada no estoque para o remito cancelado;
- Pedido: a situação do pedido é atualizada, dessa forma o pedido poderá ser utilizado em um novo embarque/remito;
- Contas a Receber: quando o remito possuir um título de previsão relacionado o sistema gerará um movimento de estorno na previsão.

### **CD0609 - Natureza de operação**

- Quando o sistema estiver parametrizado para não atualizar o estoque automaticamente, o FT1331 não cancelará a movimentação do estoque automaticamente, portanto após cancelar o remito será necessário utilizar o programa Baixa por Estoque (FT1332) para realizar esse procedimento.
- Caso esteja parametrizada para atualizar estoque automaticamente, a função cancelar remito fará automaticamente o cancelamento nos módulos Embarque e Estoque.
- Quando o sistema estiver parametrizado para realizar a atualização **Automática de Previsão Contas a Receber**, o sistema gerará um título de previsão que estará vinculado ao remito. Esta previsão poderá ser estornada automaticamente no cancelamento do remito.

### **FT1332 - Baixa de estoque por Remito.**

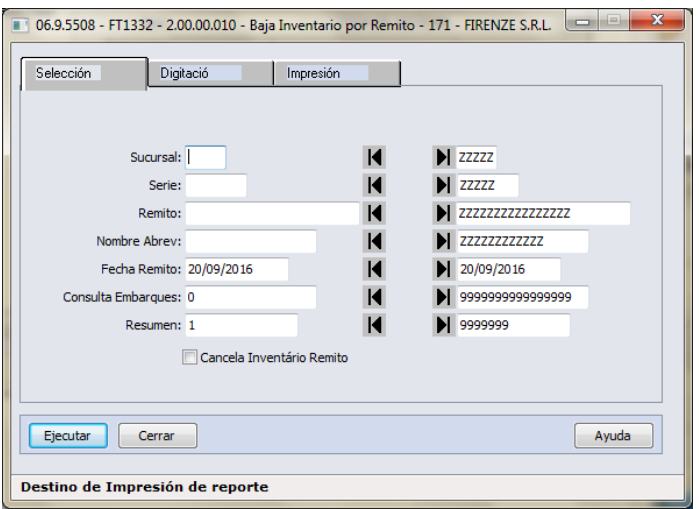

Na pasta de seleção foi incluído o campo "Cancela Inventário Remito", essa nova opção poderá ser utilizada para cancelar a movimentação de estoque gerada pelo remito.;

Quando o campo "Cancela Inventário Remito" for marcado, o sistema gerará um movimento de entrada para cada item do remito;

O cancelamento de inventário somente será realizado quando o remito estiver com a situação Inventário.

### **Importante:**

- Não será permitido utilizar a numeração de um remito cancelado de mesma série, estabelecimento e natureza de operação.
- Os saldo de terceiros gerados pelo remito não serão atualizados no processo de cancelamento de remito. Já que o remito cancelado permanecerá na base, a tabela de saldo de terceiros ficará na base como histórico.
- O programa Baixa de Estoque por Remito não altera as informações do remito, para cancelar o remito é necessário utilizar o programa FT1331.

Procedimento para Utilização

- Gerar um remito por embarque no FT1335;
- Cancelar o remito no FT1331 e verificar se o pedido do cliente foi liberado do embarque. Consultar o Estoque no CE0814 e verificar se o sistema gerou uma entrada;
- Quando a atualização automática dos estoques não estiver marcada no cadastro da natureza de operação, no CD0609, é necessário cancelar o inventário por remito no FT1332;
- Quando a atualização automática de previsões no ACR estiver marcada no cadastro da natureza de operação CD0609 o sistema fará também o estorno da previsão gerada no Contas a Receber.

# 4.6 Logística - Inovação - 12.1.14

# 4.6.1 WMS - Inovação - 12.1.14

# INCLUSÃO DO NÚMERO DO PEDIDO NO MONITOR

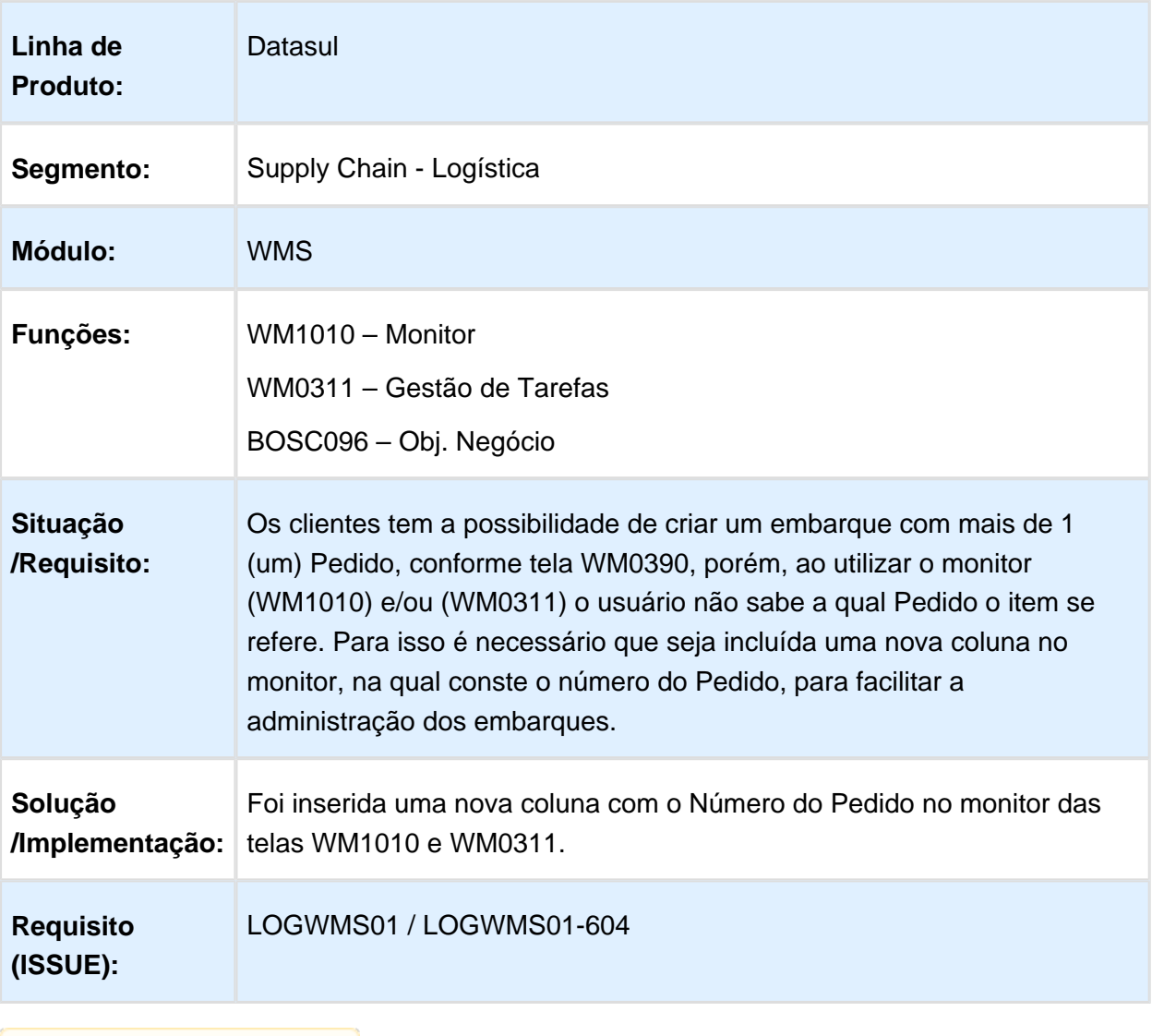

# 4.7 Manufatura - Inovação - 12.1.14

# Version 2 **84** 4.7.1 Configurador de Produtos - Inovação - 12.1.14

# Configurador de Produtos HTML5

# Características do Requisito

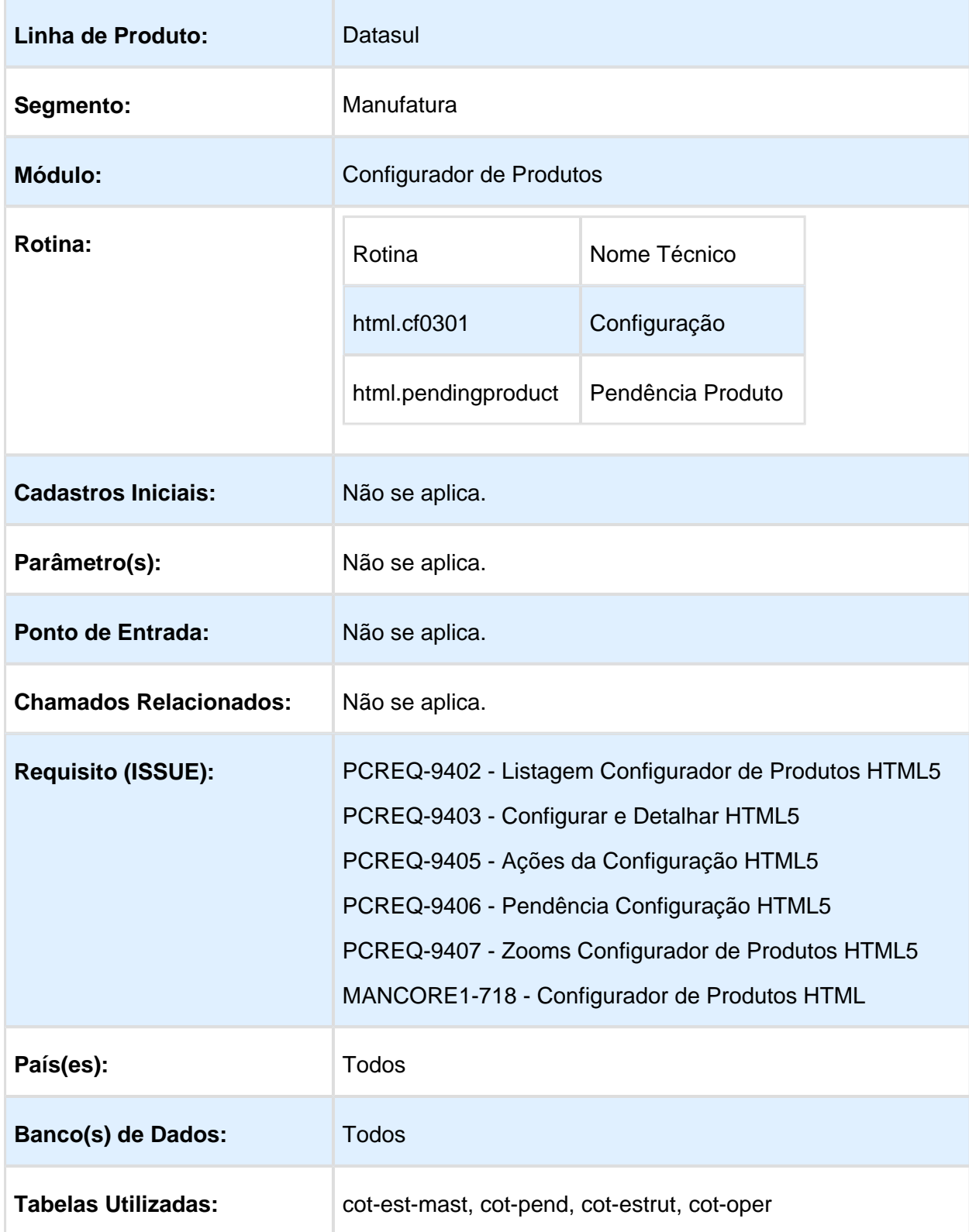

### **Descrição**

Criação de novas telas para o configurador de produtos no novo framework HTML5 da TOTVS:

- 1. Produto Configurado Exibe as configurações existentes, permite configurar novos produtos e ainda realizar as aprovações das mesmas;
- 2. Pendência Produtos Lista todas as pendências de produto configurado possibilitando a gerência dos produtos.

### **Procedimento para Utilização**

Produto Configurado HTML

No menu: Manufatura -> Configurador de Produtos -> Tarefas -> Produto Configurado HTML. O sistema apresenta a listagem das 10 primeiras configurações existentes. Para registros, existe a opção "Mais resultados" no final da listagem

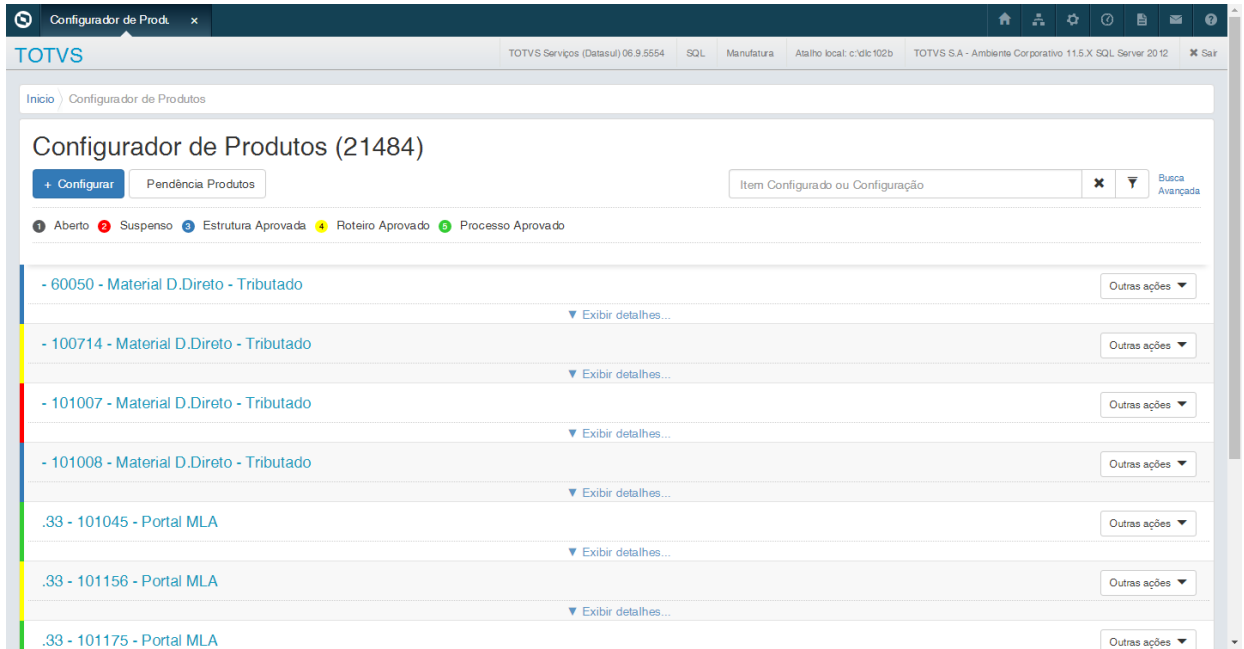

### **Campos Exibidos:**

1. A listagem mostra os campos Produto Configurado, Configuração e Descrição do Item;

2. Ao clicar em Exibir detalhes, os usuário poderá ver mais informações: Descrição da Configuração. Situação, Data Criação e Usuário Criação.

### **Busca Simples e Busca Avançada**

- 1. A busca simples permite buscar pelo código do produto configurado ou pelo número da configuração;
- 2. Já a busca avançada permite busca por faixas de produto configurado e configuração além de busca por usuário de criação. Possibilita filtrar também pelas situações. Já o filtro de descrição é exclusivo, quando informado somente filtra pela descrição aonde buscará por registros que contenham o filtro informado;
- 3. O usuário somente poderá fazer busca simples ou busca avançada e não ambas simultaneamente.

### **Outras Ações**

1. Ações disponíveis: Abrir Estrutura, Abrir Roteiro, Aprovar Estrutura, Aprovar Roteiro, Suspender, Reabrir, Exportar para Pedidos e Reconfigurar;

As ações podem variar de acordo com a situação do produto.

### **Pendência Produtos**

1. Por intermédio desta opção o usuário poderá ter acesso à tela de pendências de configuração.

### **Configurar**

Processo de configuração de um produto configurado.

### **Configuração**

### Release 12.1.14

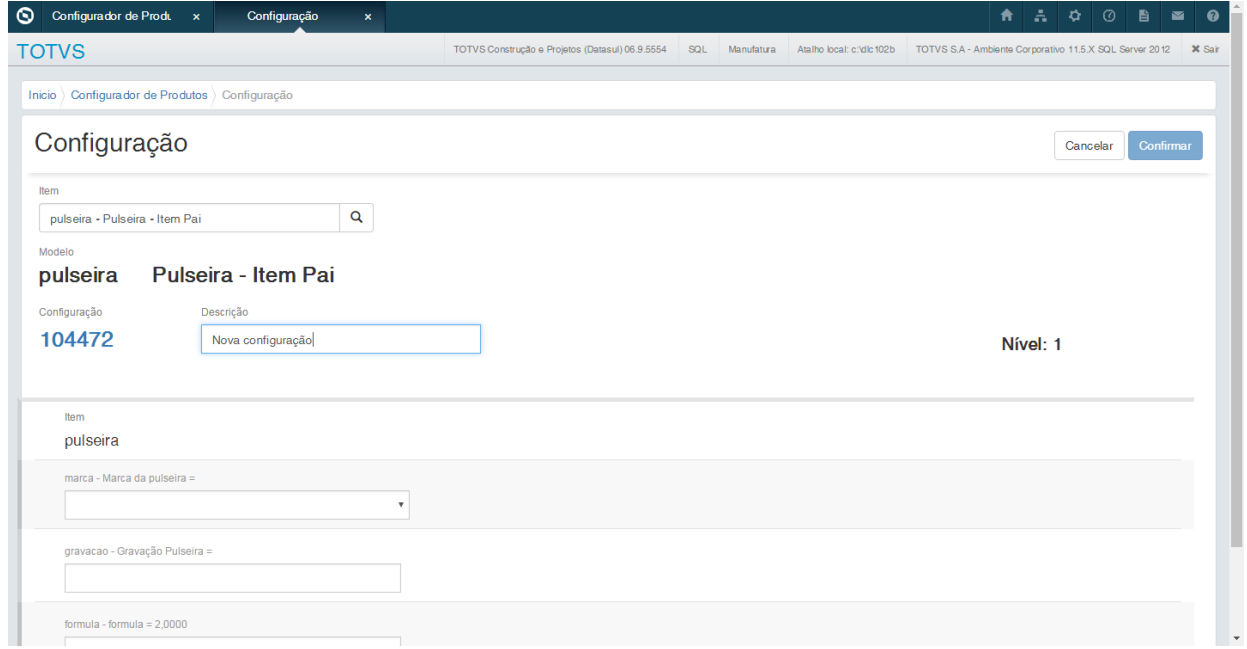

### **São apresentados os seguintes campos:**

- Item: Usuário informa o item que será configurado e é carregada a descrição do mesmo;
- Modelo: Exibe o modelo do item e a descrição;
- Configuração: Traz o próximo número de configuração disponível para o item informado;
- Descrição: Usuário pode informar uma descrição para a configuração que está sendo feita;
- Nível: Nível em que a configuração se encontra.

Na parte inferior da tela, são exibidas as variáveis de configuração.

### Botões:

- Voltar Volta para o nível anterior de configuração;
- Avançar Avança para o próximo nível de configuração;
- Cancelar Cancela o processo;
- Confirmar Finaliza o processo.

### **Pendência Produto HTML**

No menu: Manufatura -> Configurador de Produtos -> Tarefas -> Pendência Produto HTML. O sistema apresenta a listagem das 10 primeiras pendências existentes.

### Release 12.1.14

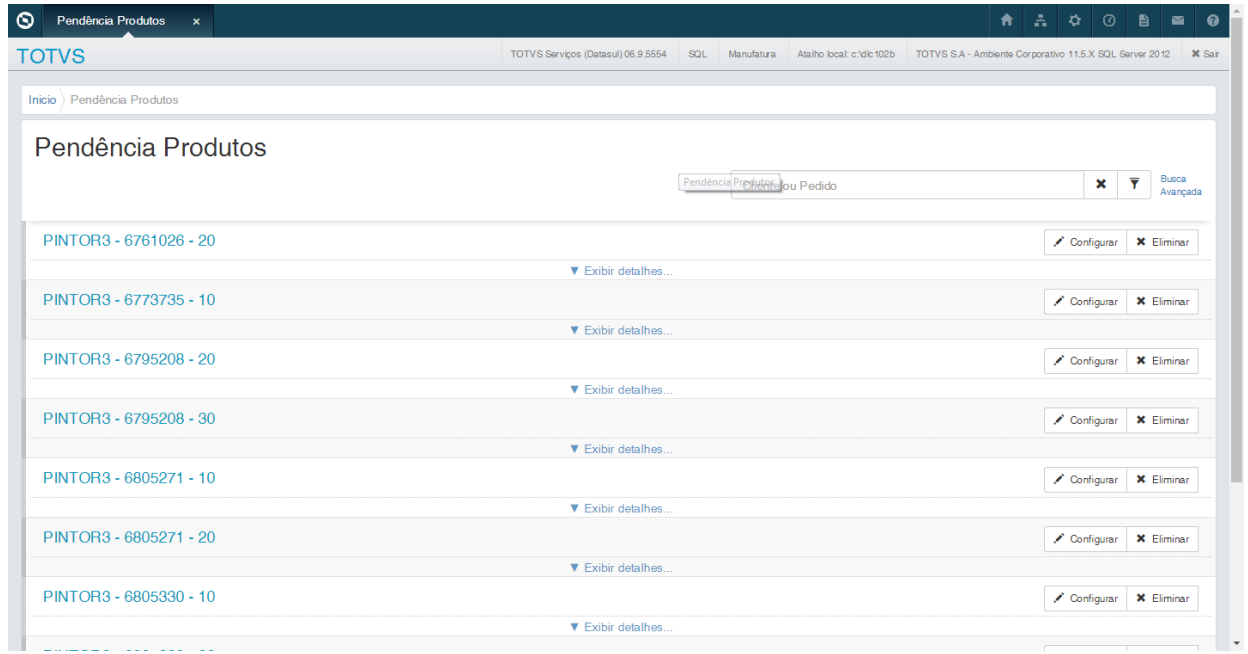

### **Campos Exibidos:**

- 1. Na listagem são exibidos os campos Cliente, Número do Pedido e Sequência do item no Pedido;
- 2. Em Exibir detalhes, os usuário poderá ver mais informações: Item Configurado e Configuração.

### **Configurar:**

Usuário poderá resolver a pendência, configurando um produto para o pedido selecionado.

### **Eliminar**

Caso o usuário não queira tratar a pendência, poderá eliminá-la.

### **Busca Simples e Busca Avançada**

- 1. A busca simples permite buscar pelo Cliente ou Número do Pedido;
- 2. Já a busca avançada permite busca por faixas de cliente, item configurado e unidade de negócio;
- 3. O usuário somente poderá fazer busca simples ou busca avançada e não ambas simultaneamente.

# 4.7.2 Importação Custo por Centro de Custo

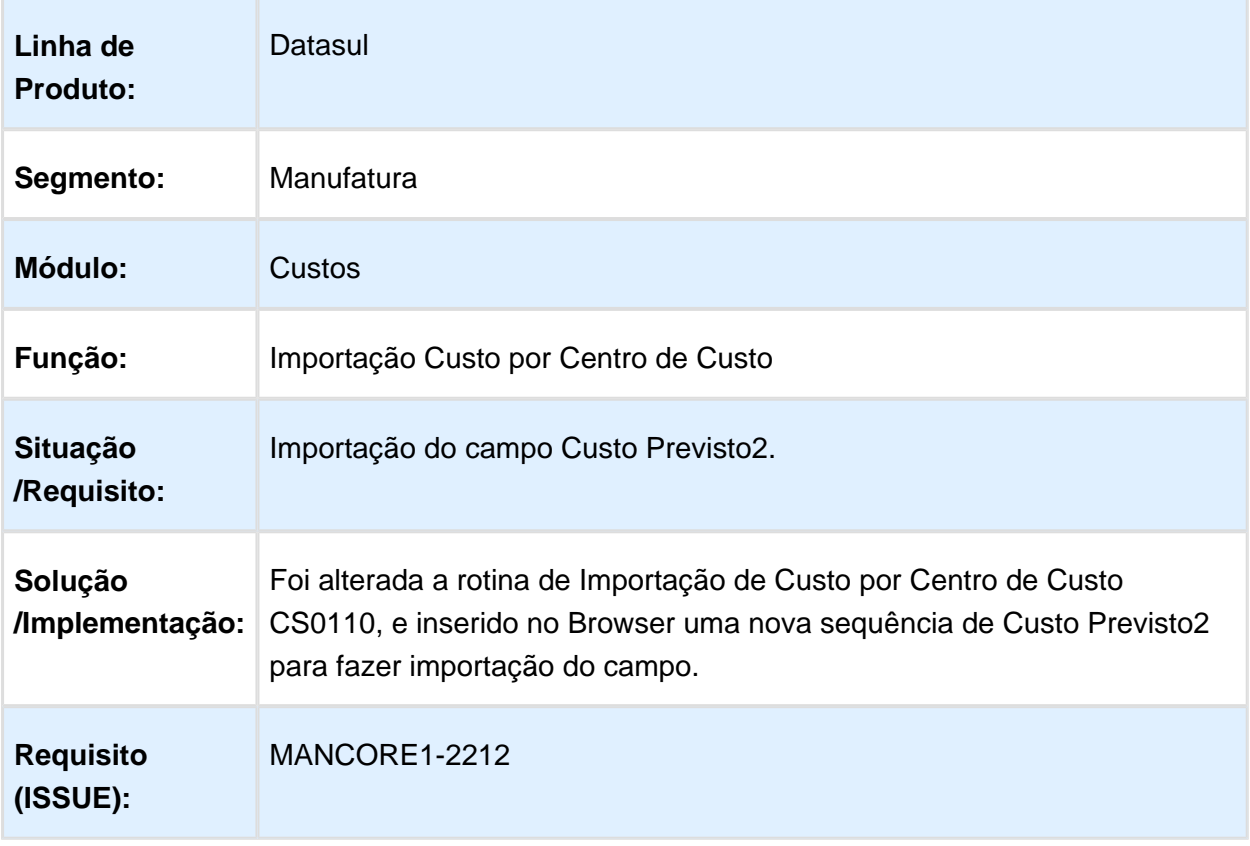

# 4.7.3 Totvs e-Kanban - Inovação - 12.1.14

# Ajuste de Saldo

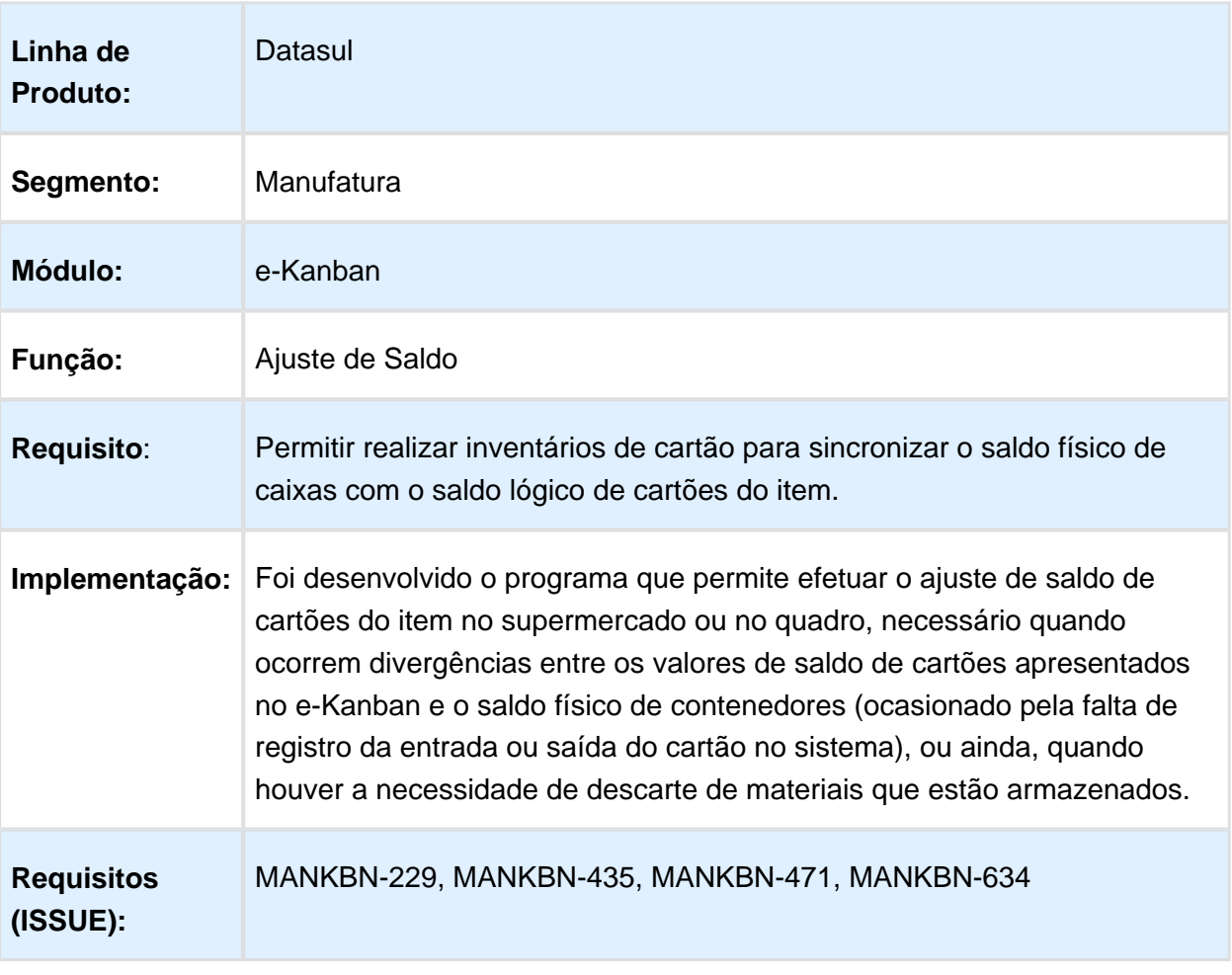

# Checklist de Publicação de Mapeamento

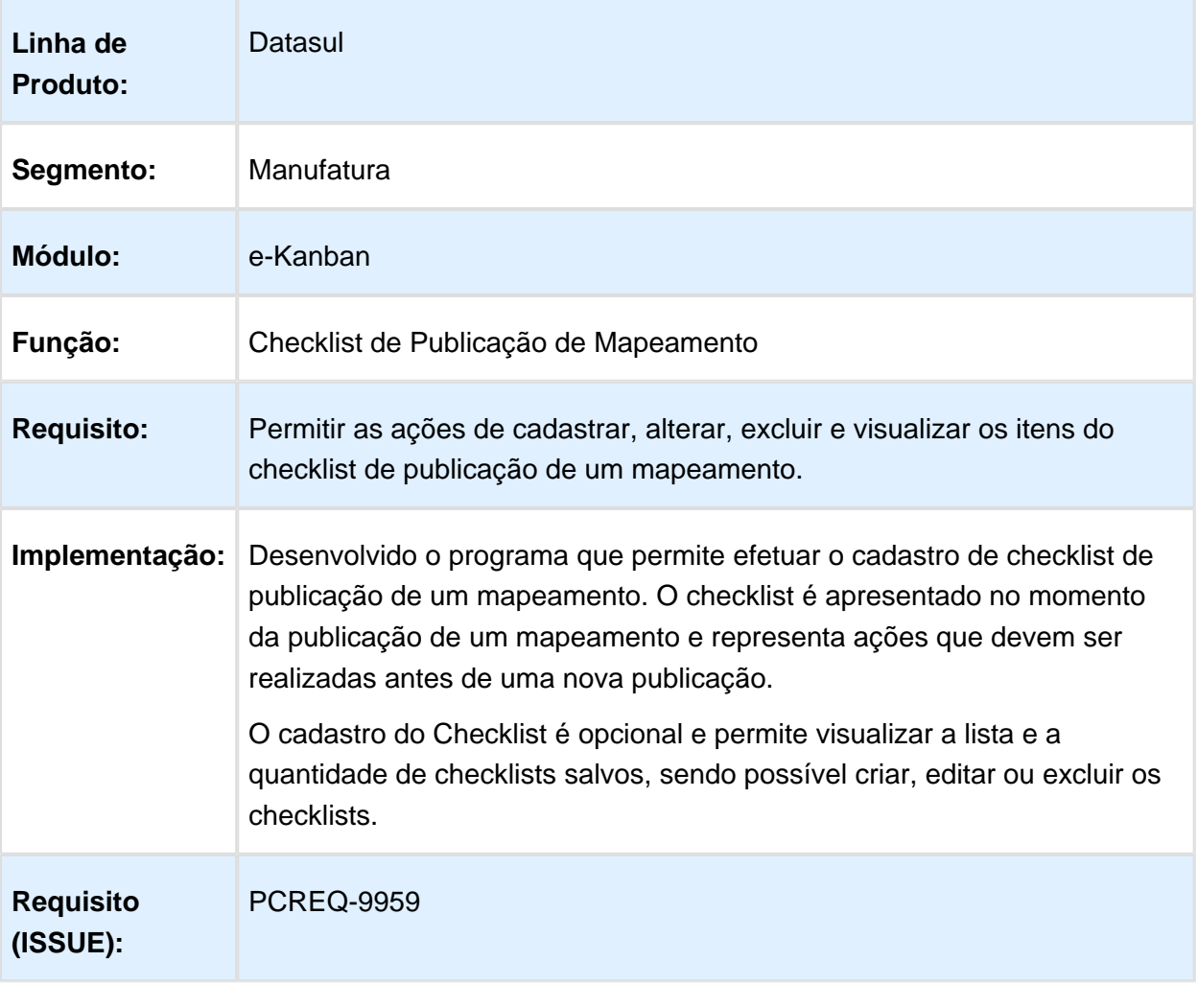

# Consumo de Cartão Kanban

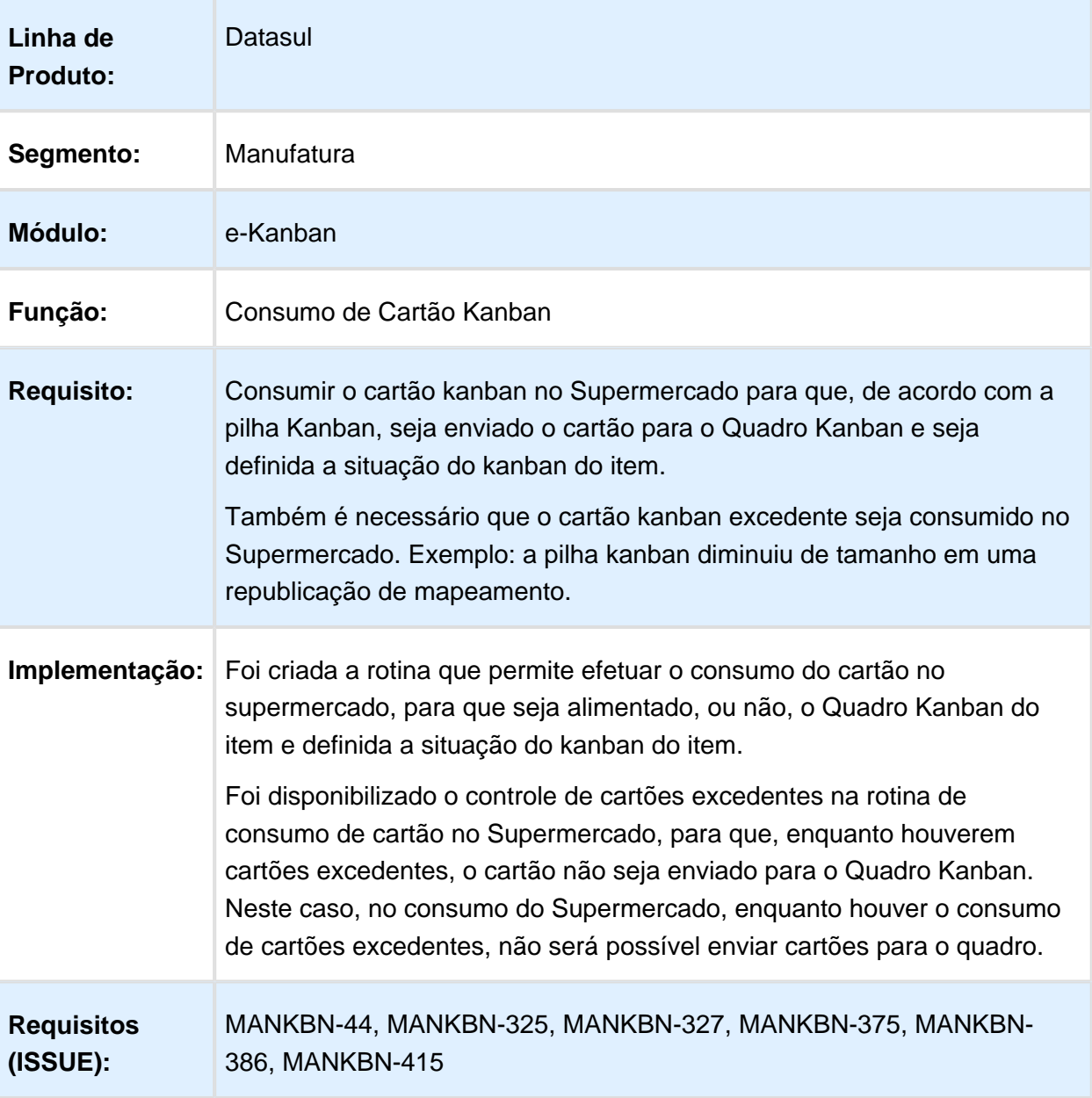

## Justificativa

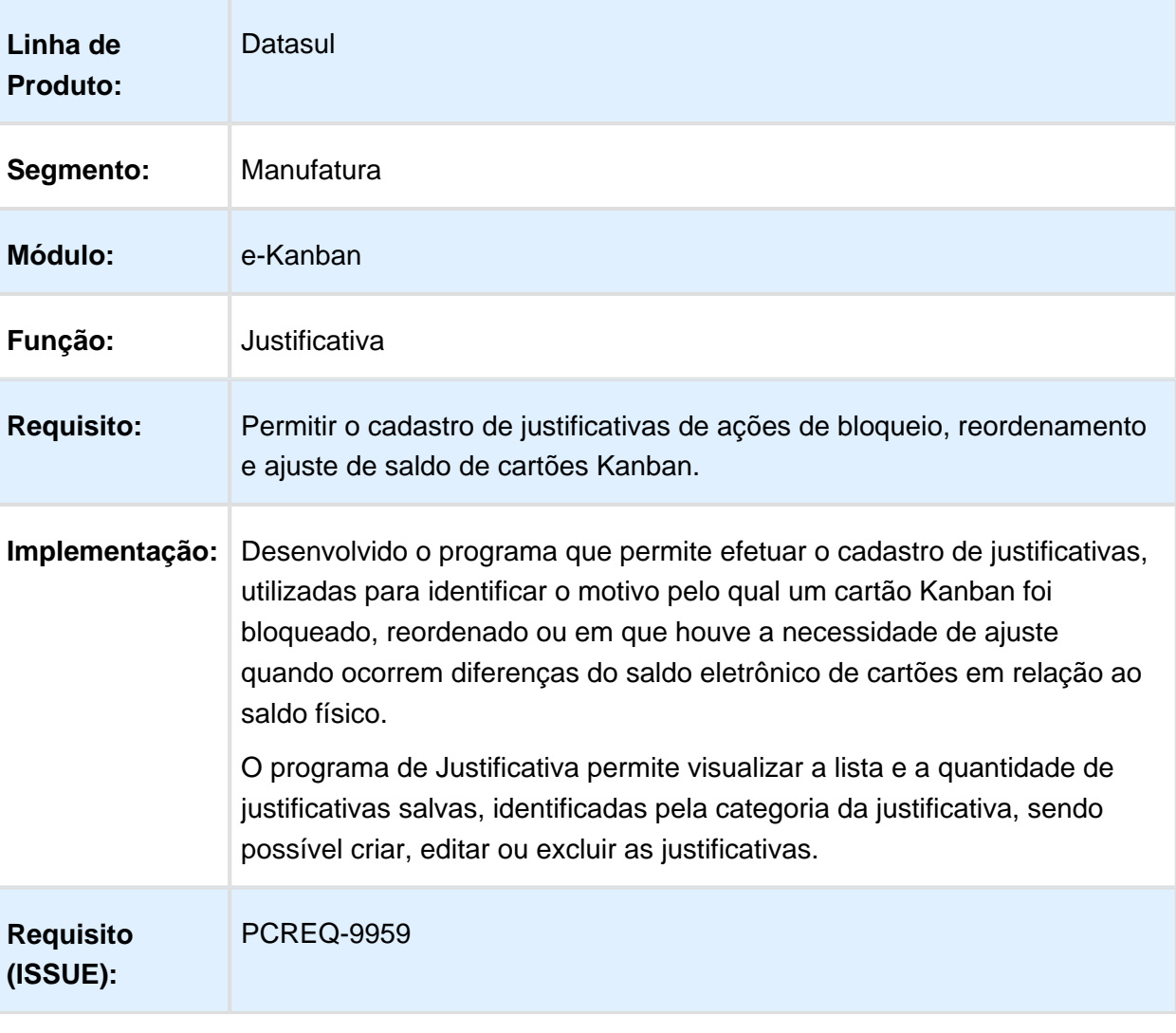

# Programação de Célula

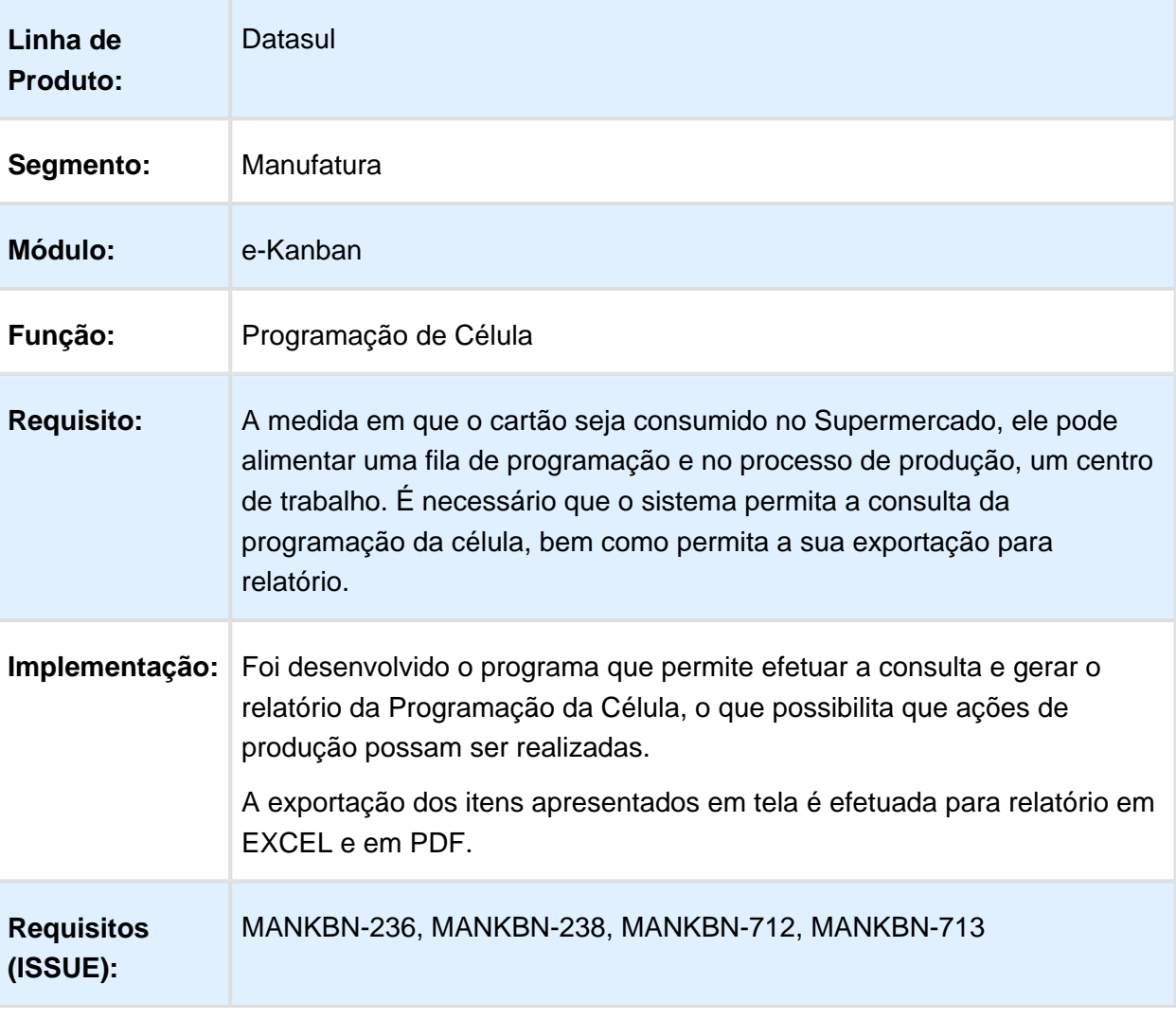

# Publicação e Republicação de Mapeamento

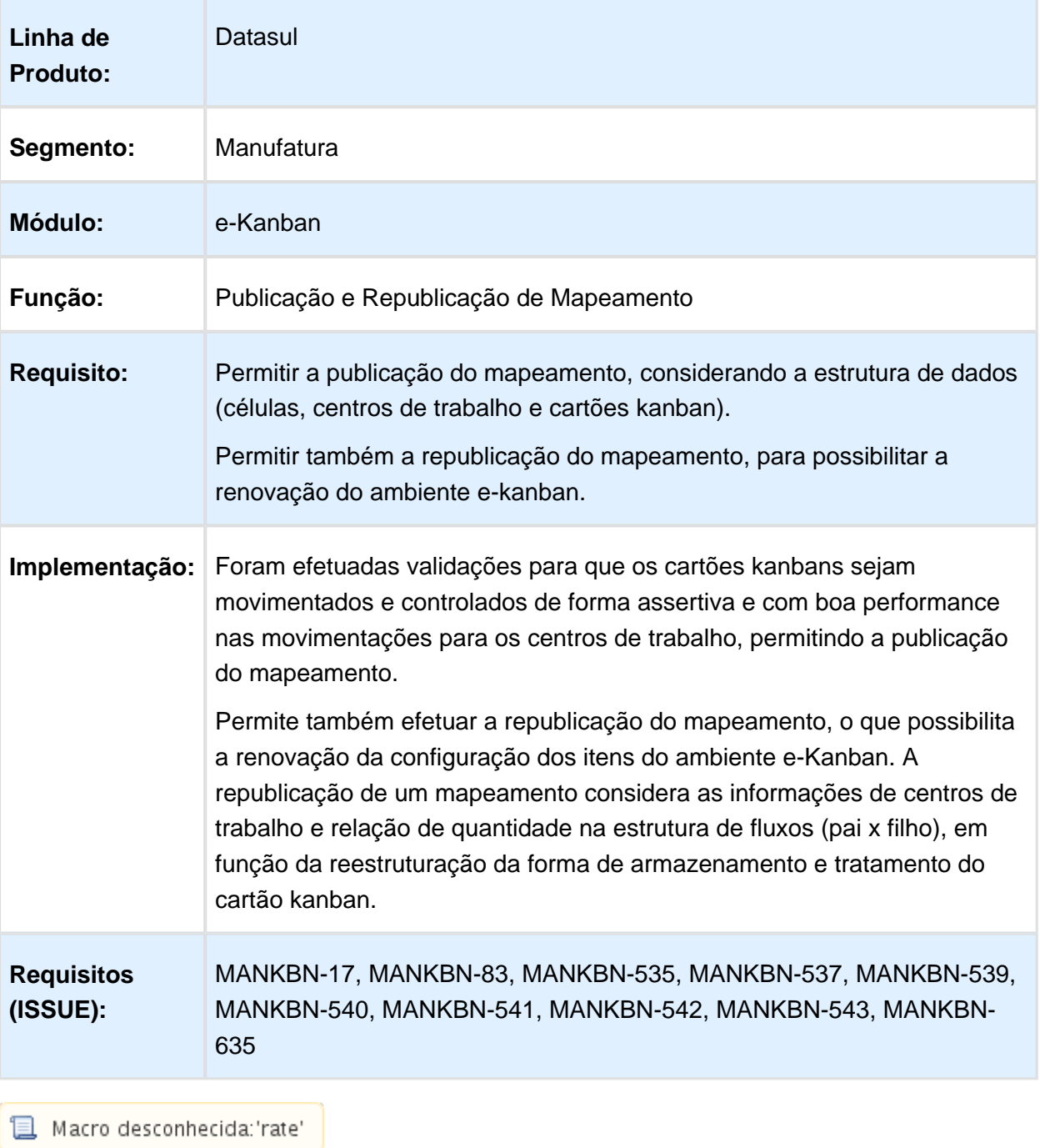

# Quadro Kanban

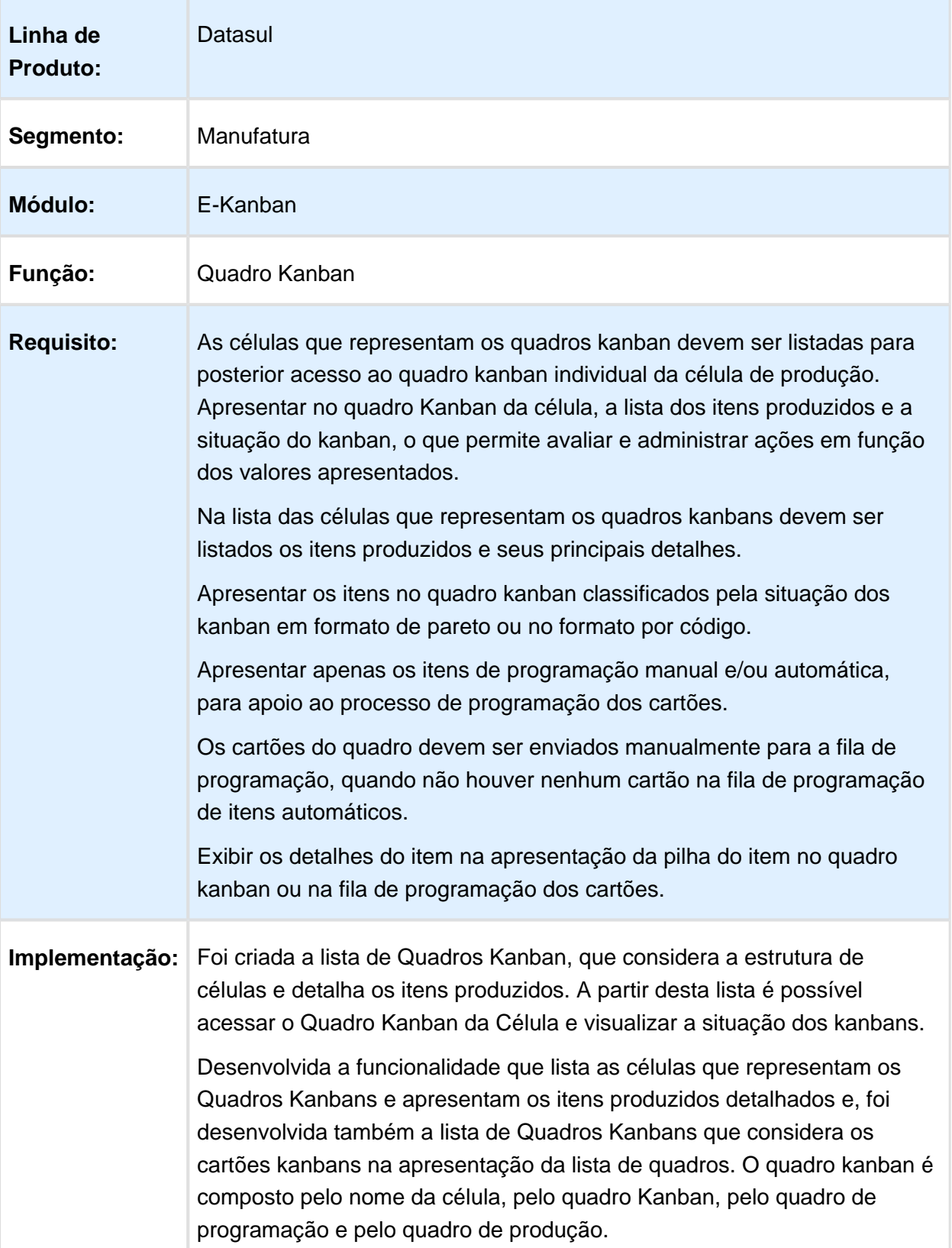

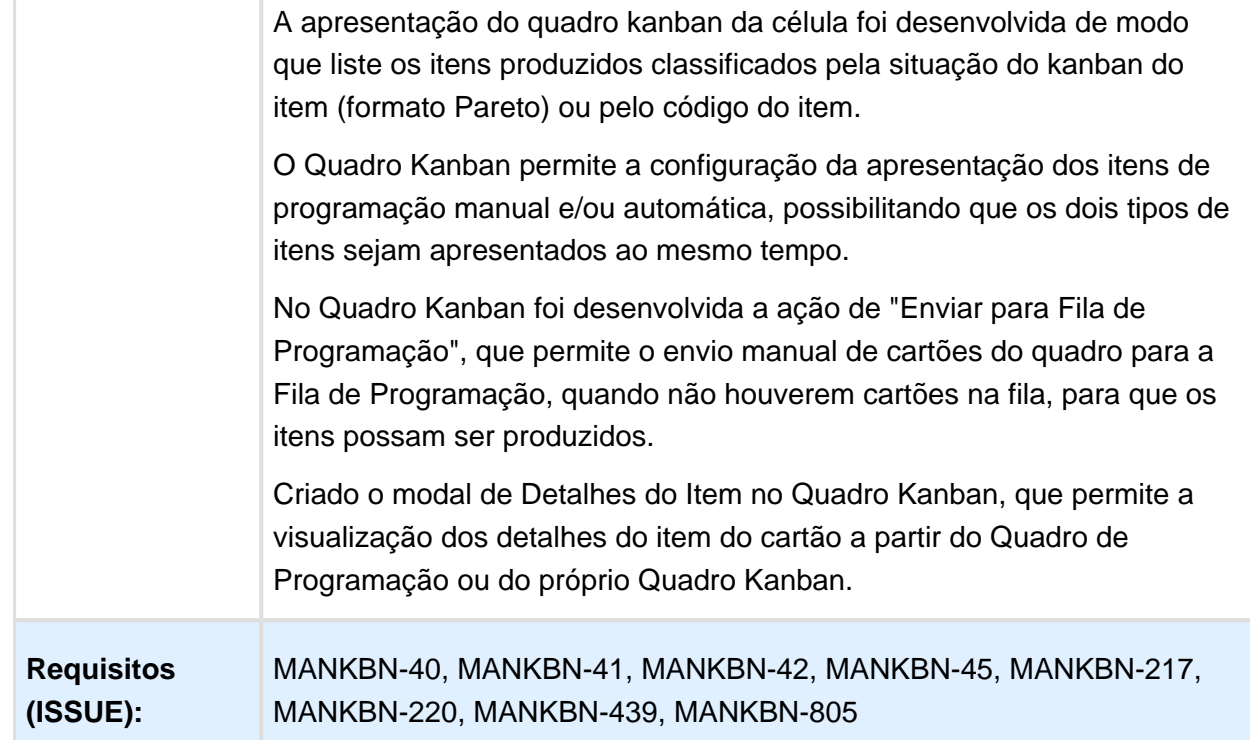

# Quantidade Produzida

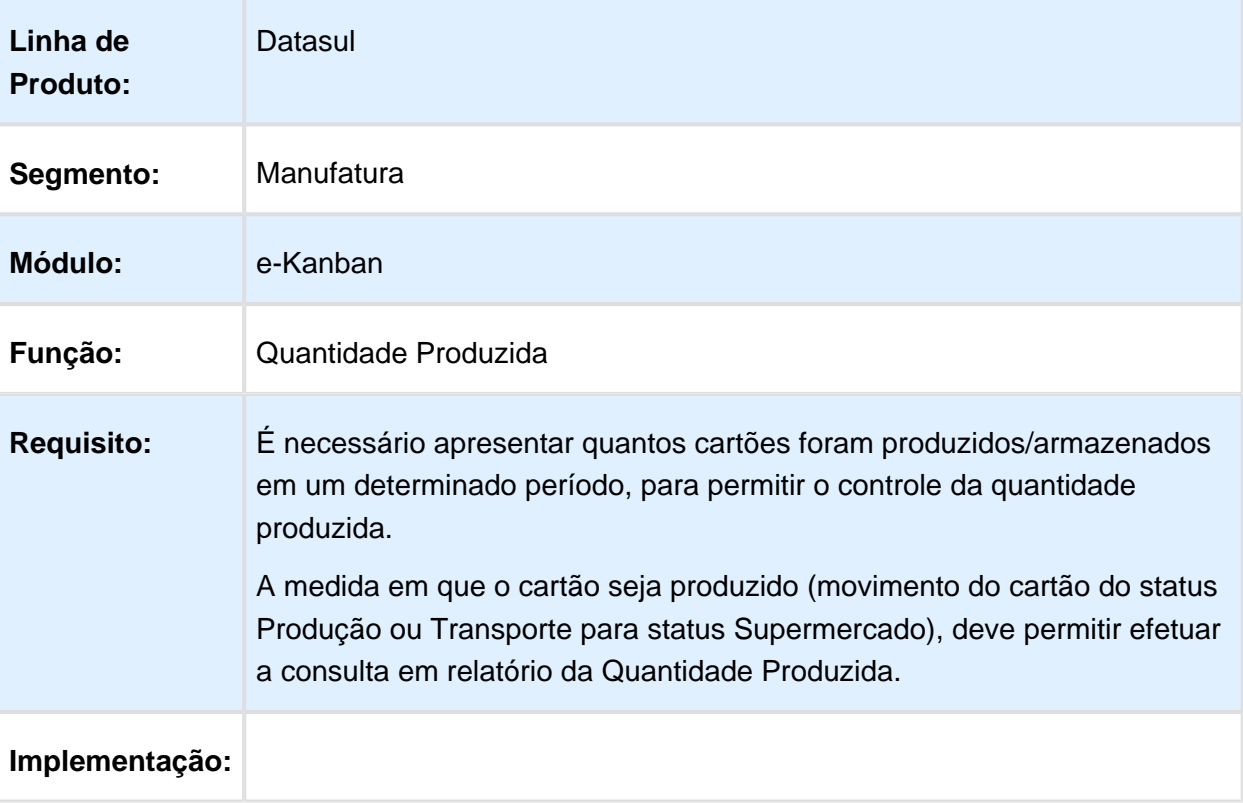

**Version 2 99** 

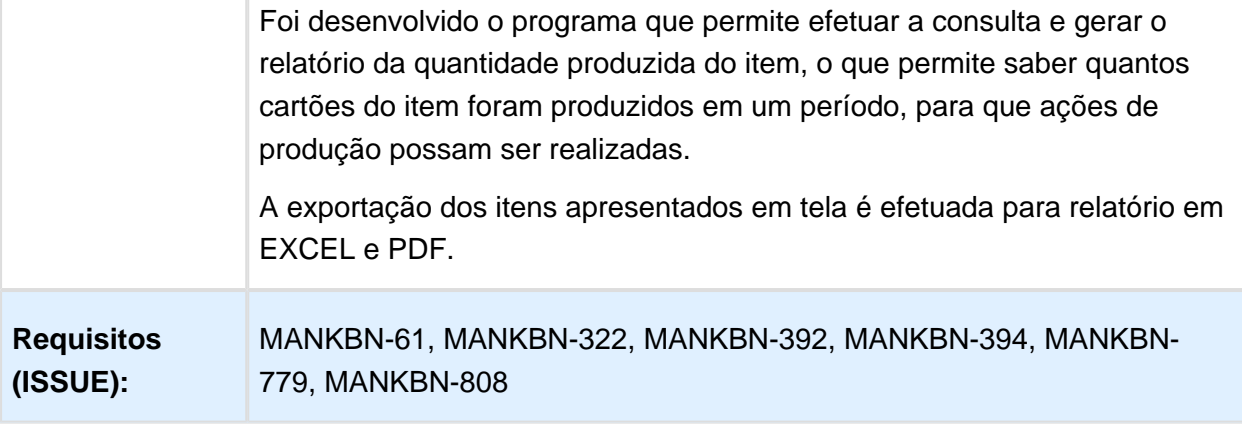

# DT\_Recalculo\_Pilha\_Kanban

Recálculo Pilha Kanban

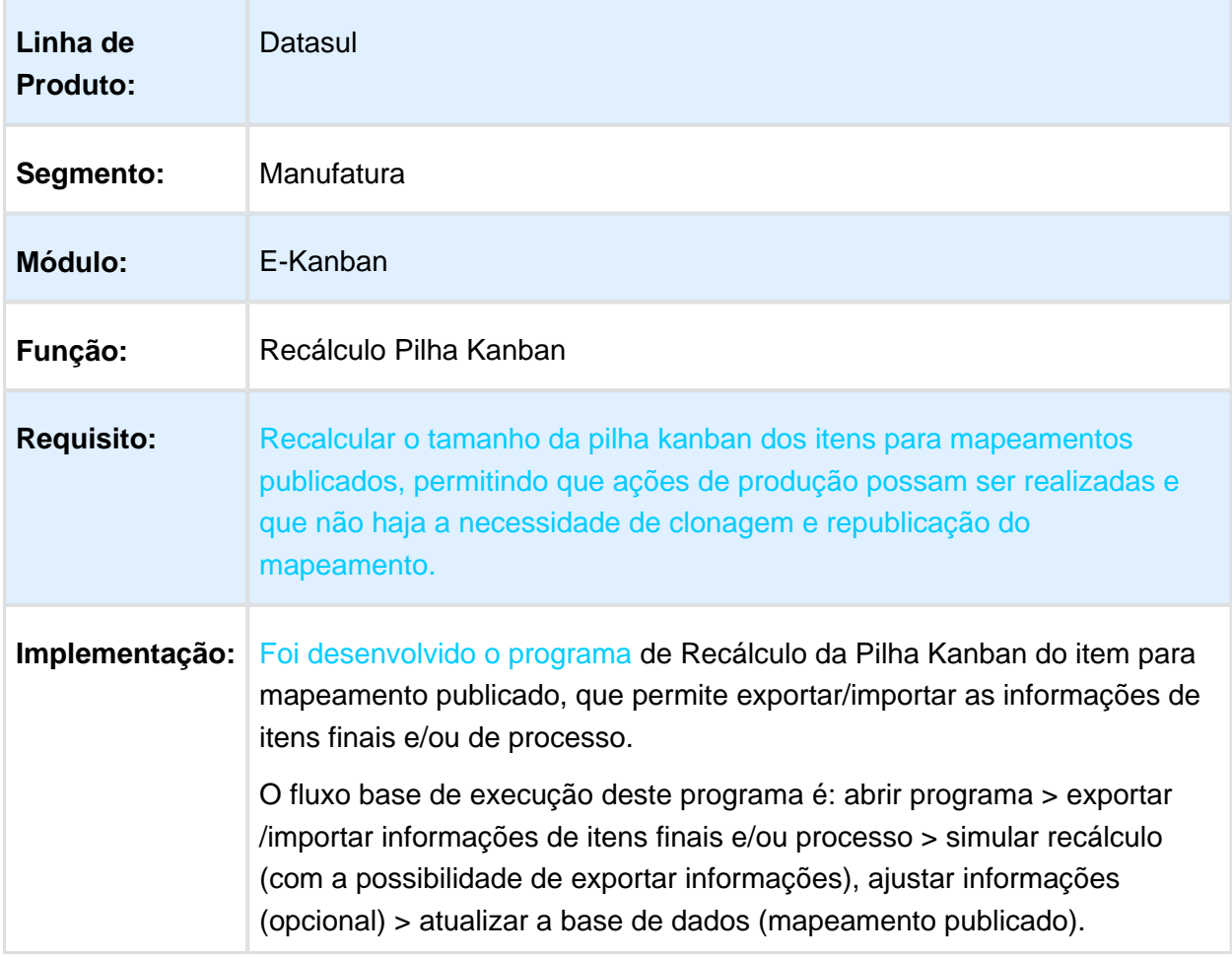

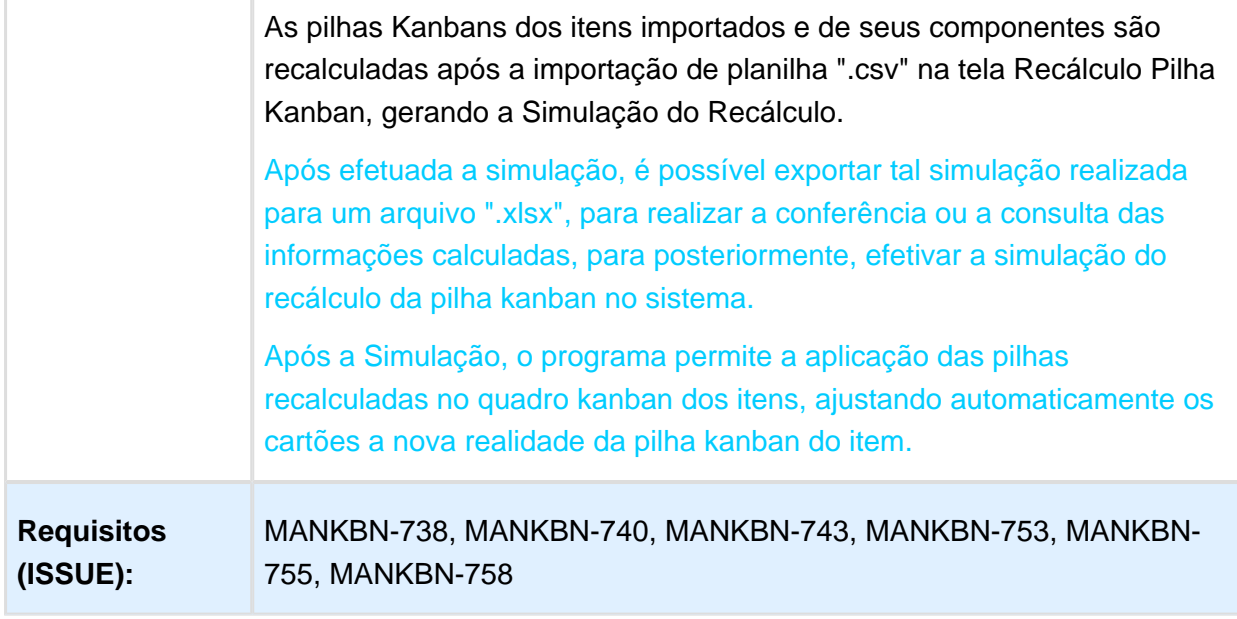

# DT\_Situacao\_Kanban

Situação do Kanban

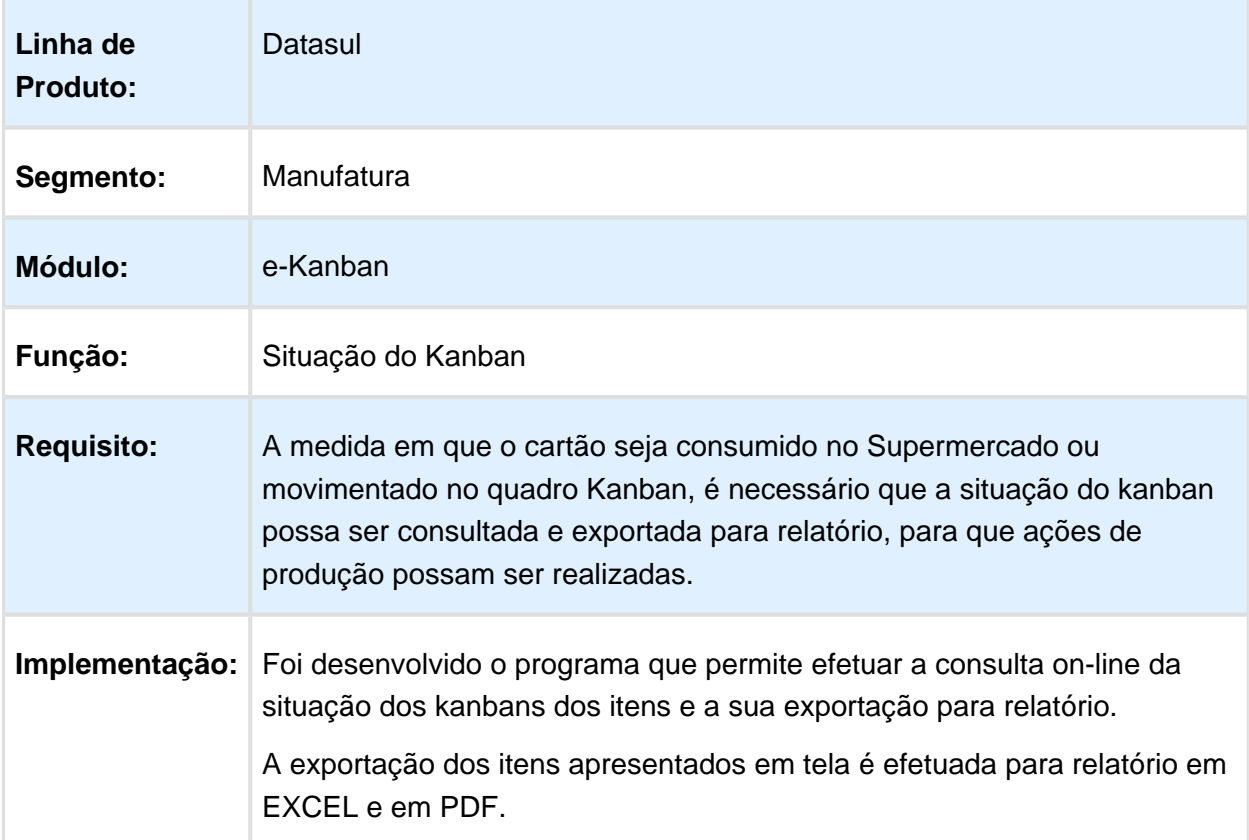

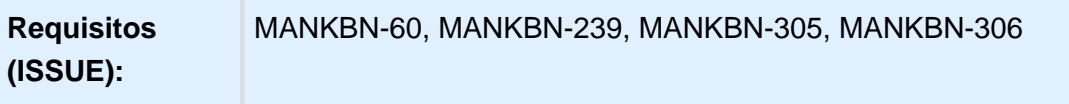

# Version 2 **103** 4.7.4 Totvs RFID - Inovação - 12.1.14

# Integração Totvs RFID

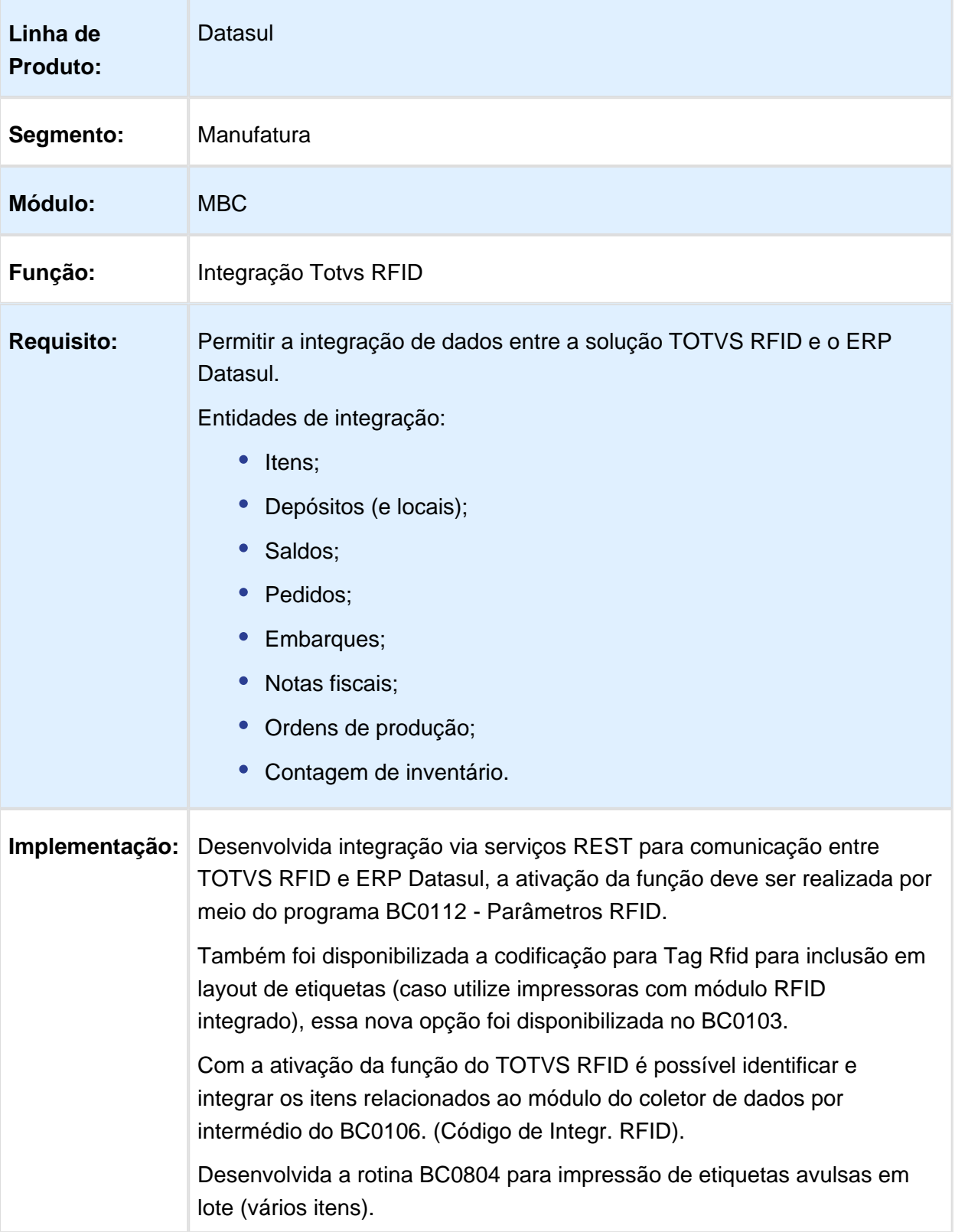

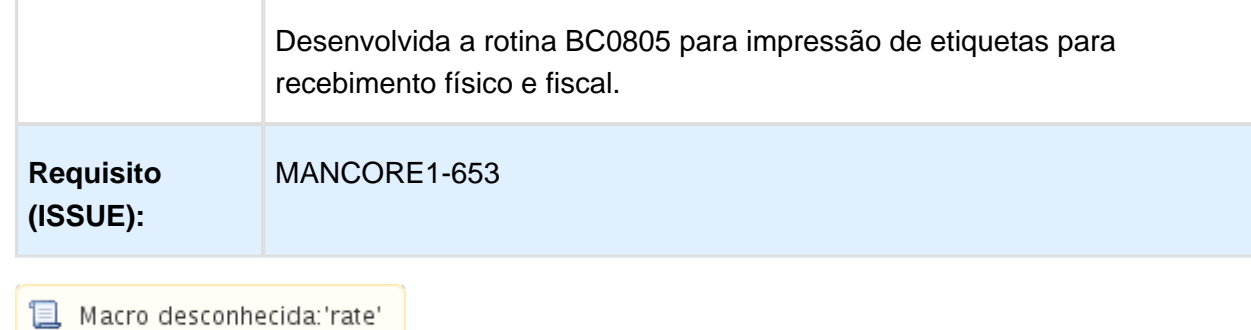

4.8 Manutenção de Ativos - Inovação - 12.1.14

# 4.8.1 Manutenção Industrial - Inovação - 12.1.14

### MI0307 - Consulta Integrada Requisição

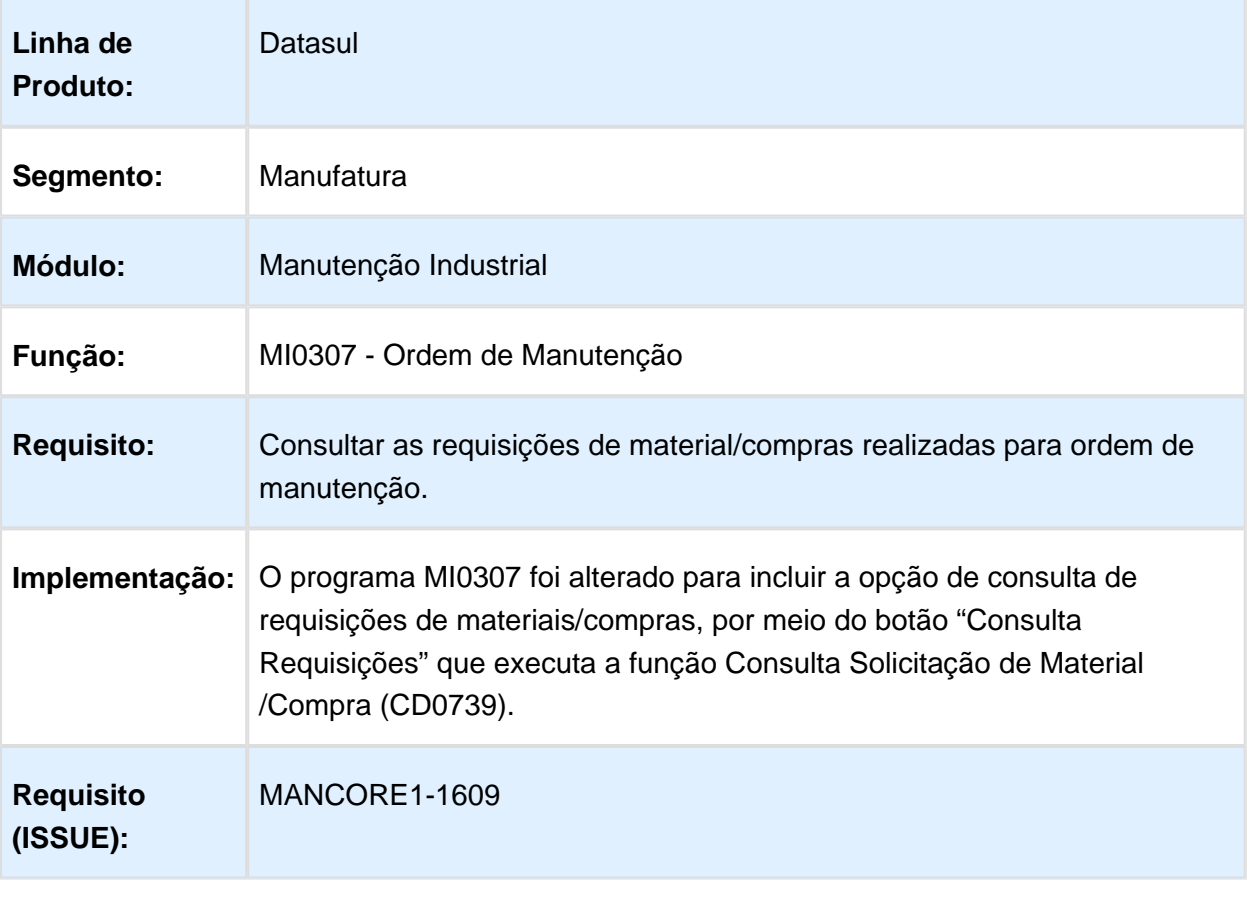

# MI0340 - Gerenciamento da Manutenção

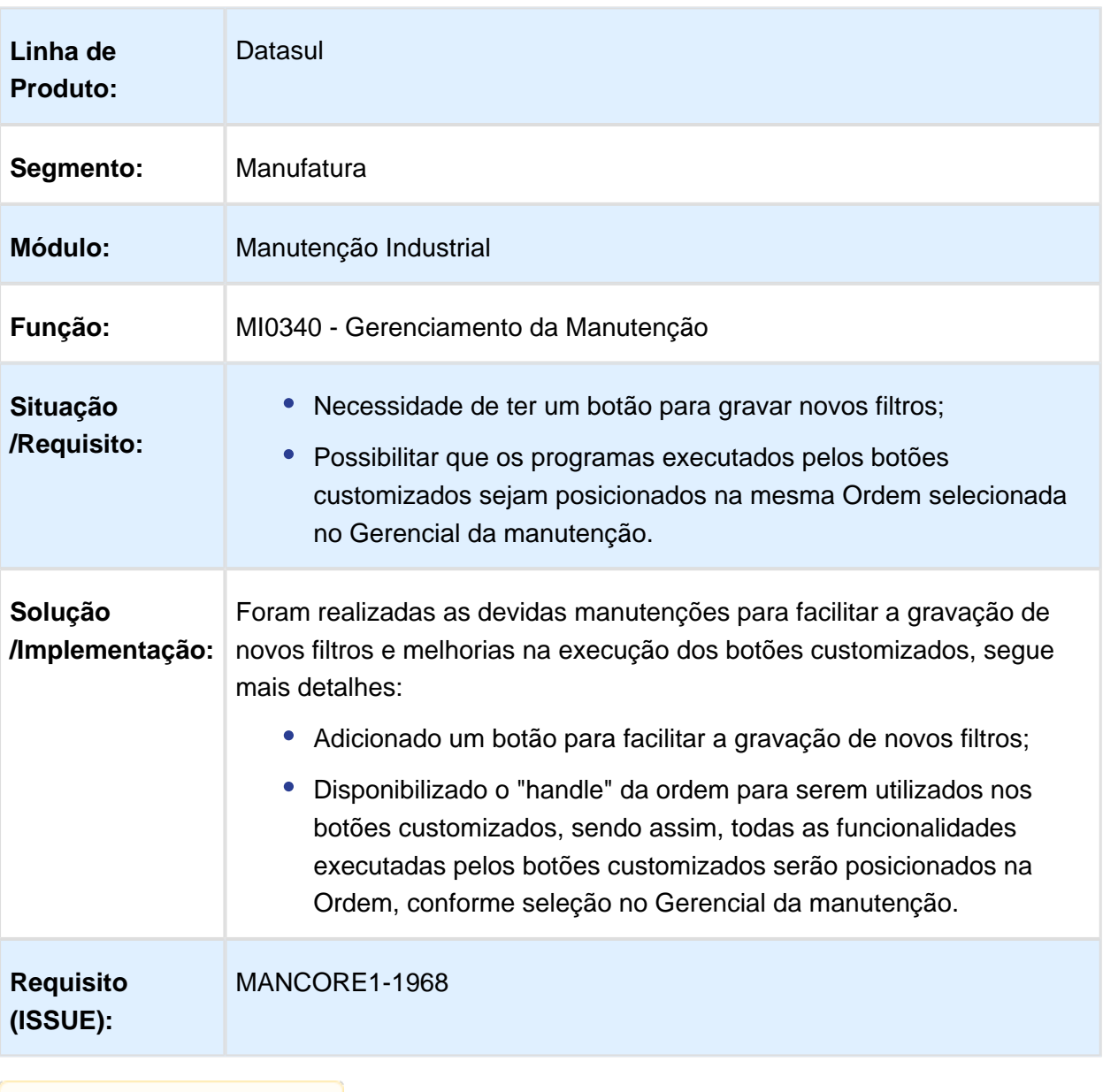

# Histórico de Alteração de Ordens

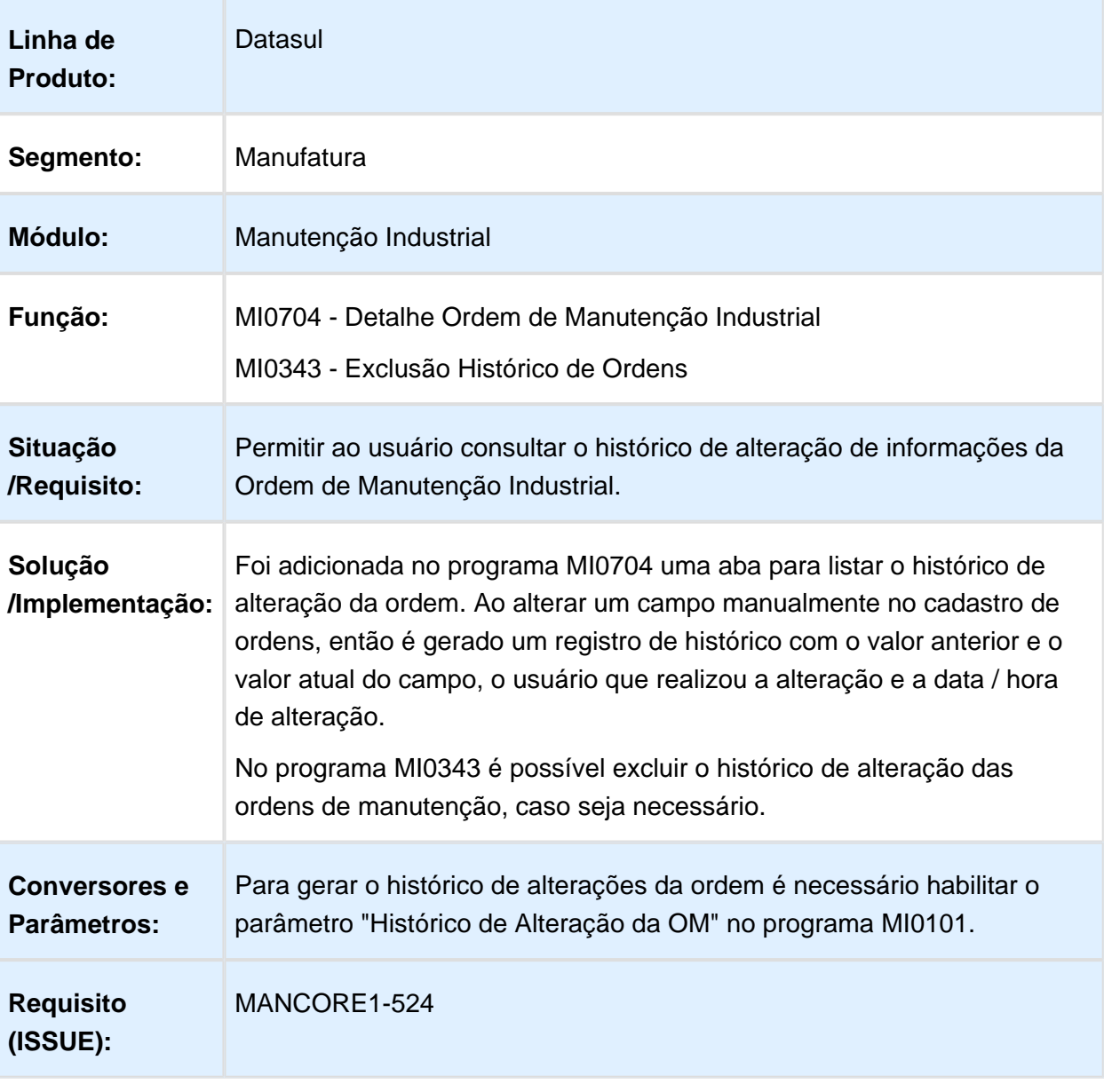

# Solicitação de Serviço - HTML 5

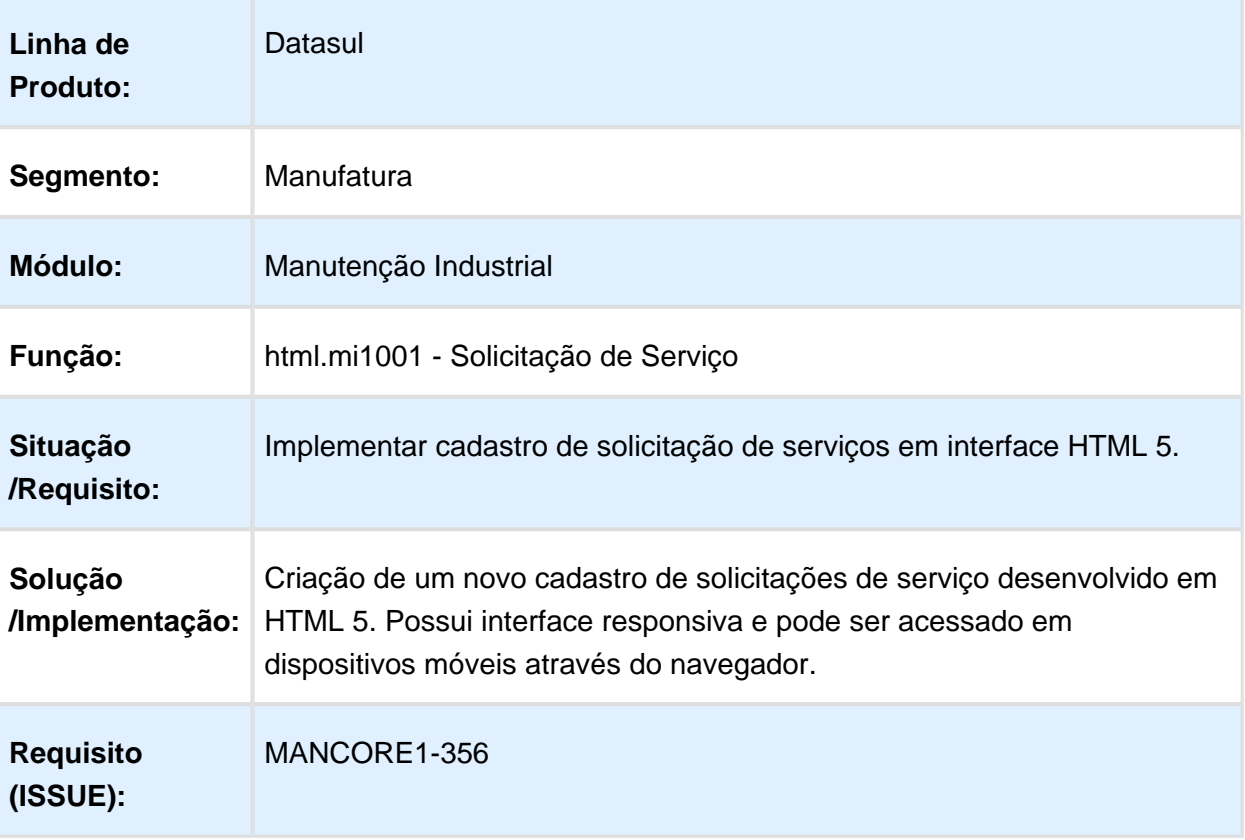

# 4.9 Materiais - Inovação - 12.1.14

# Version 2 **110** 4.9.1 Compras e Suprimentos - Inovação - 12.1.14

# Aprovação Processo Logístico - Inovação - 12.1.14

# Integração MLA x Fluig (Contrato de Compra)

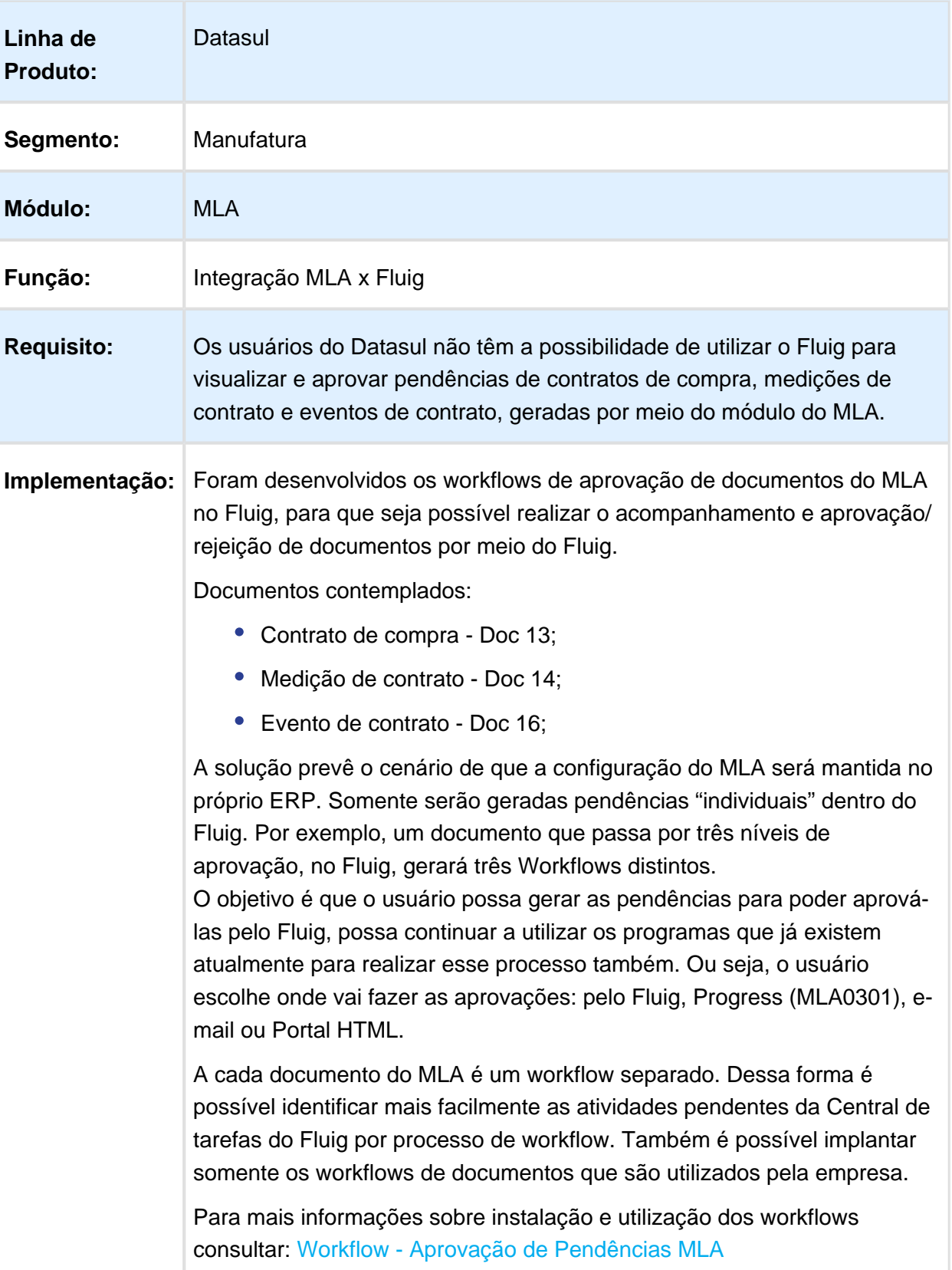

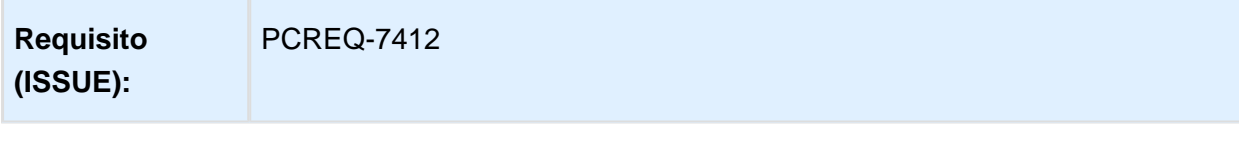
# Integrar MLA x FLUIG (Cotações)

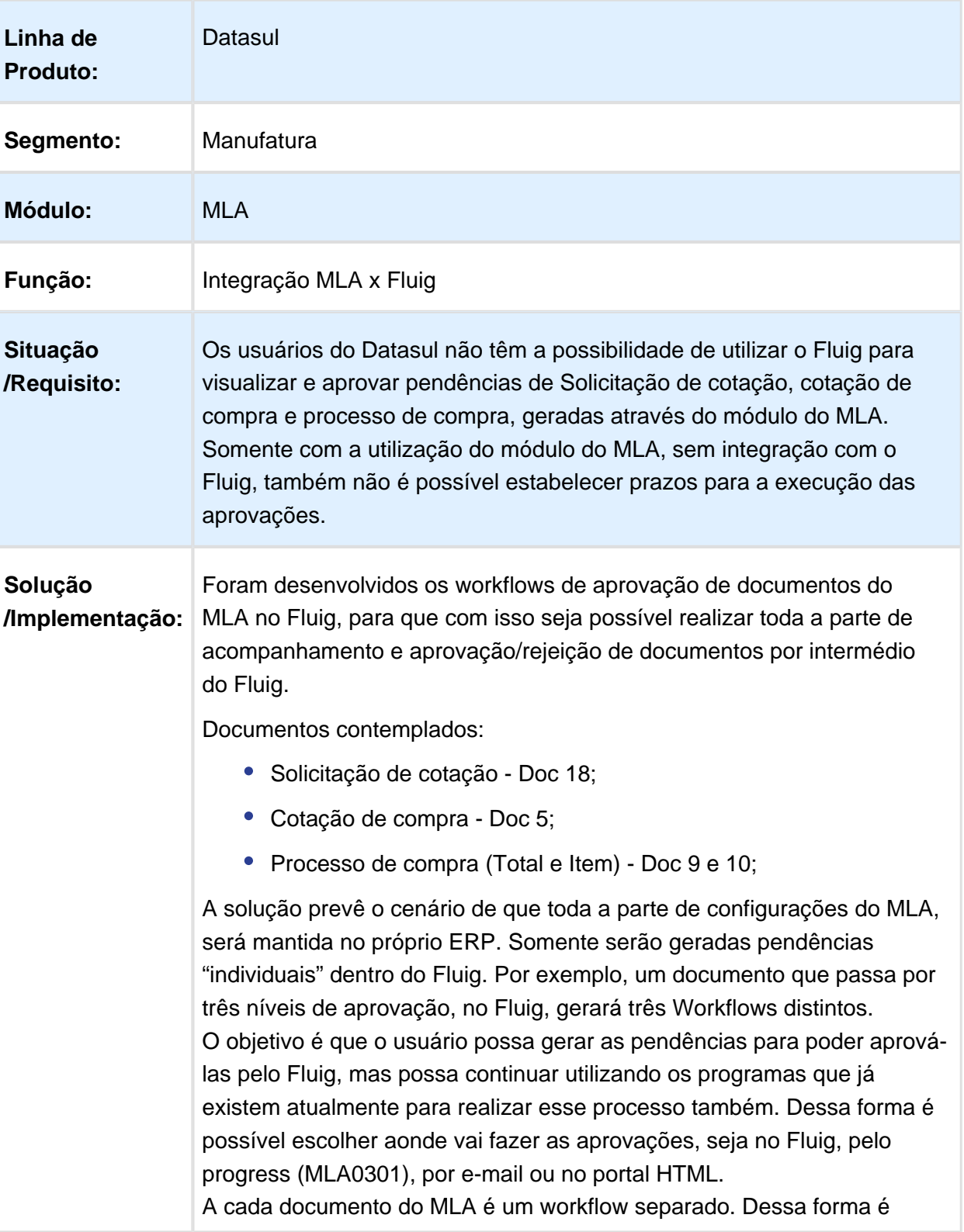

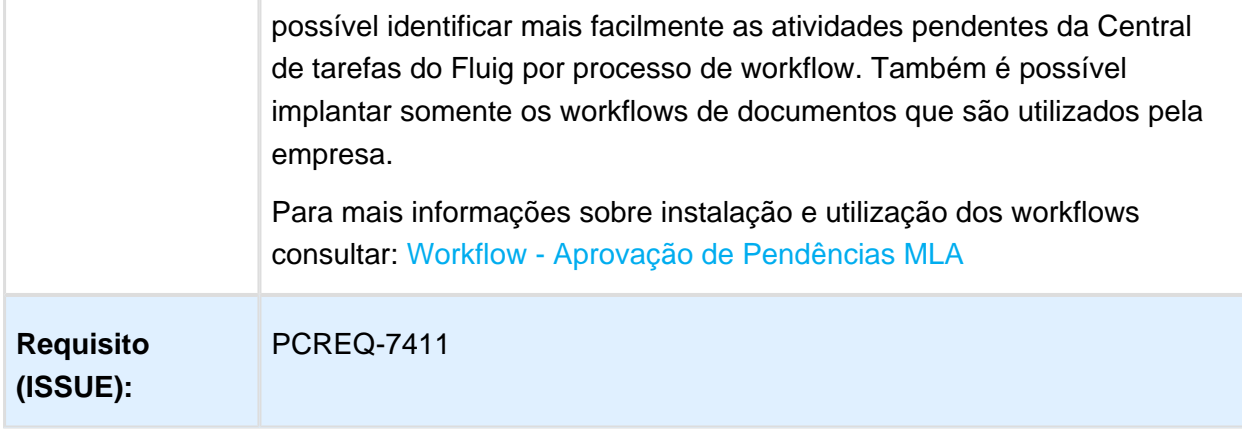

Macro desconhecida: 'rate'

#### Valor da Pendência MLA

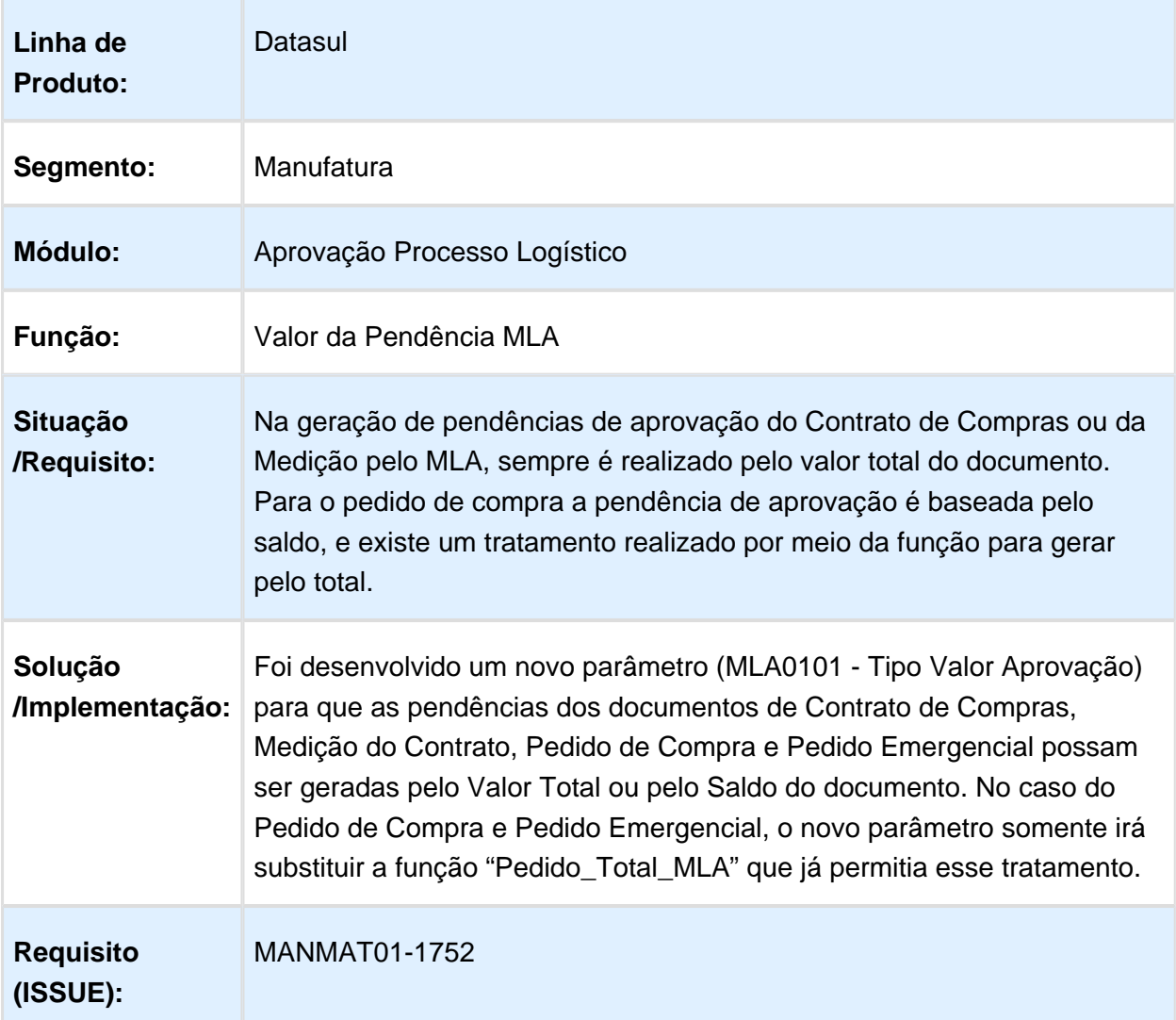

Macro desconhecida: 'rate'

#### 4.9.2 Controle de Investimentos 12.1.14

#### Valorizar consumo conforme tipo de preço do usuário para baixar verba do projeto

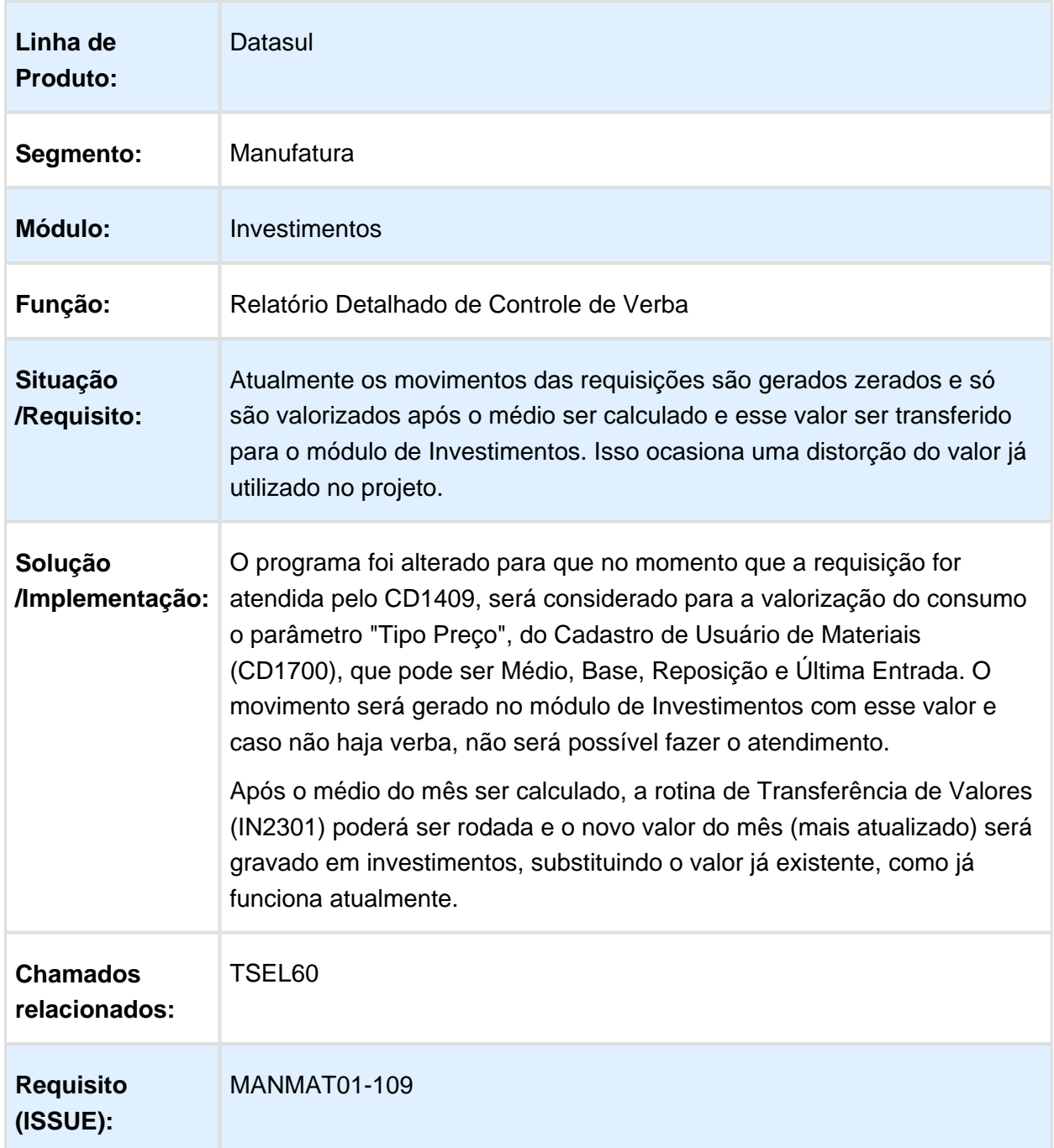

## 4.9.3 Estoque - Inovação - 12.1.14

#### CE0104A - Permitir executar no Servidor

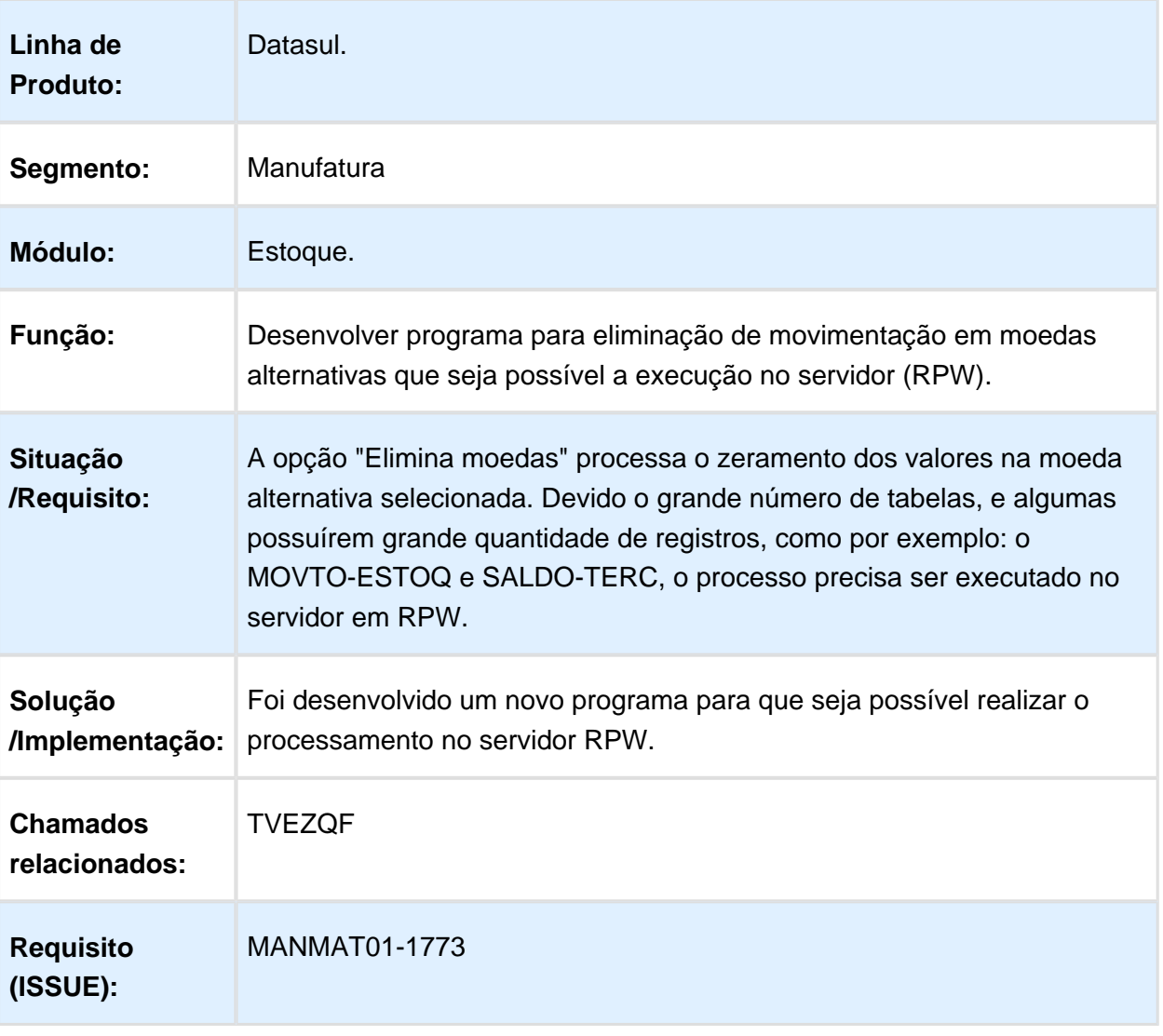

#### TOTVSEvent - Alteração HTML Framework

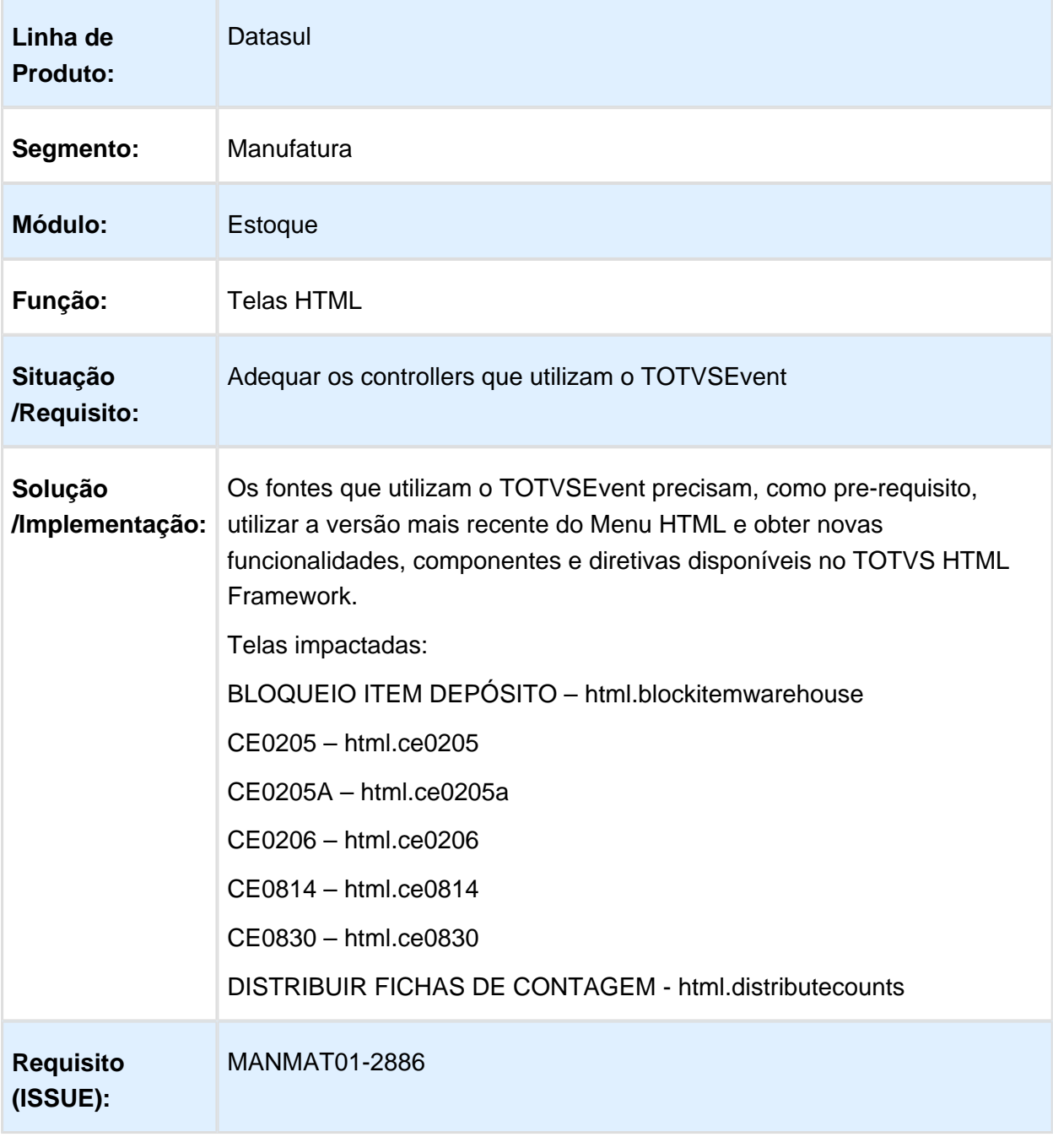

Macro desconhecida: 'rate'

## 4.9.4 Recebimento - Inovação - 12.1.14

# RE1001 - Controlar o Acesso aos Campos Despesas Totais

#### Release 12.1.14

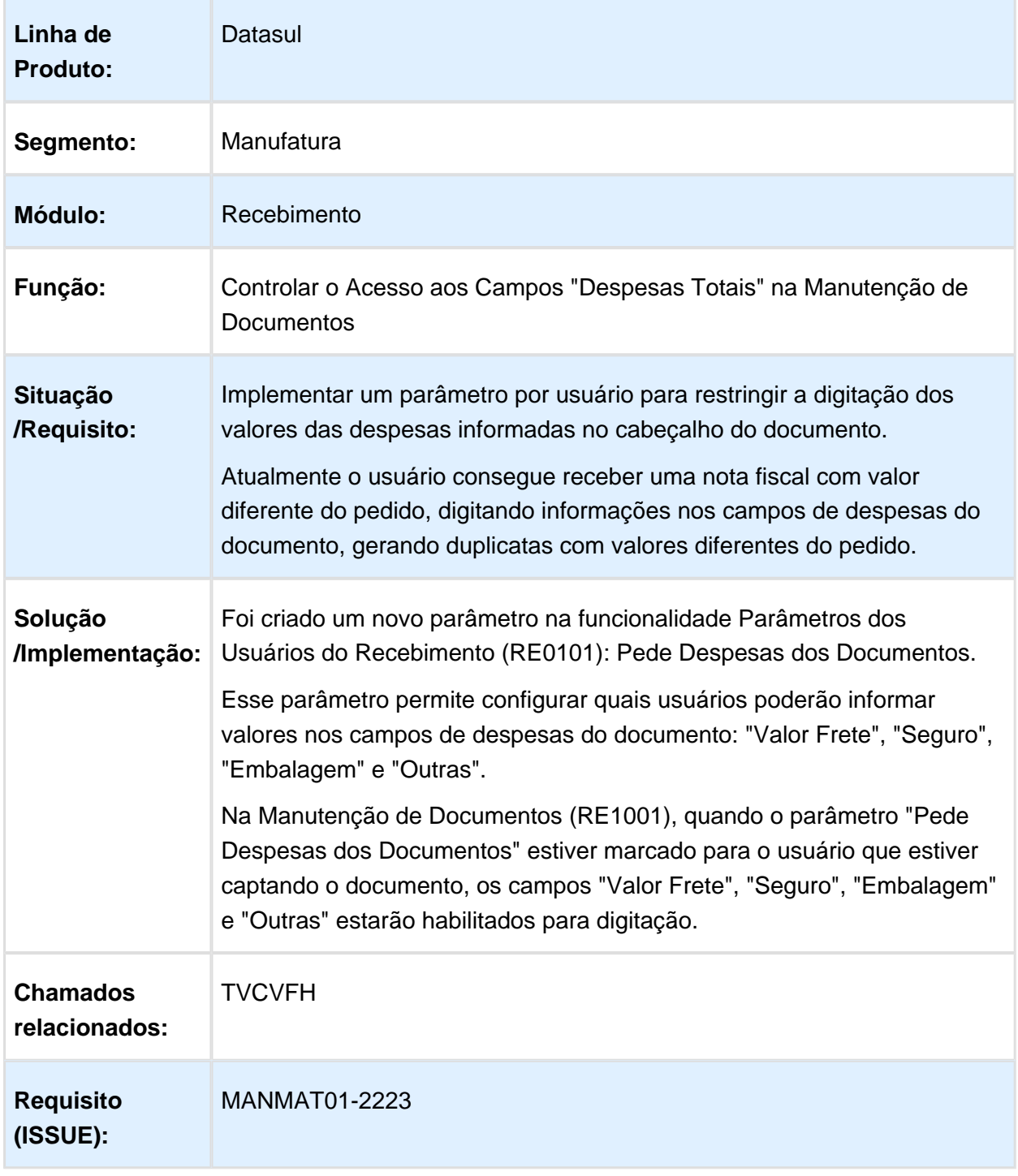

Macro desconhecida: 'rate'

## RE2001 - Receber Documento que Gerará Nota no Faturamento

Datasul

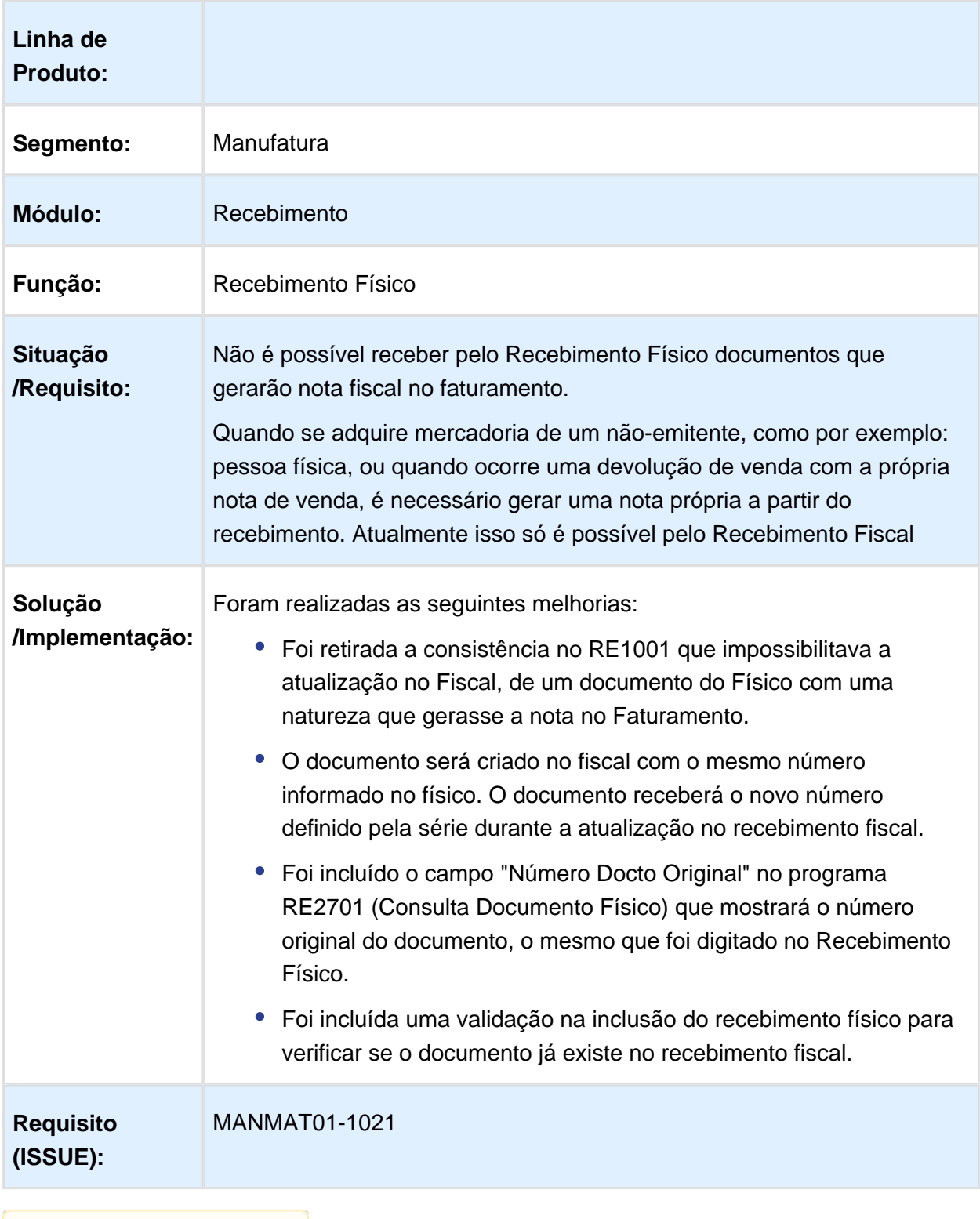

Macro desconhecida: 'rate'

# Ordem Compra (OC) na TAG xPed do XML de NF-e

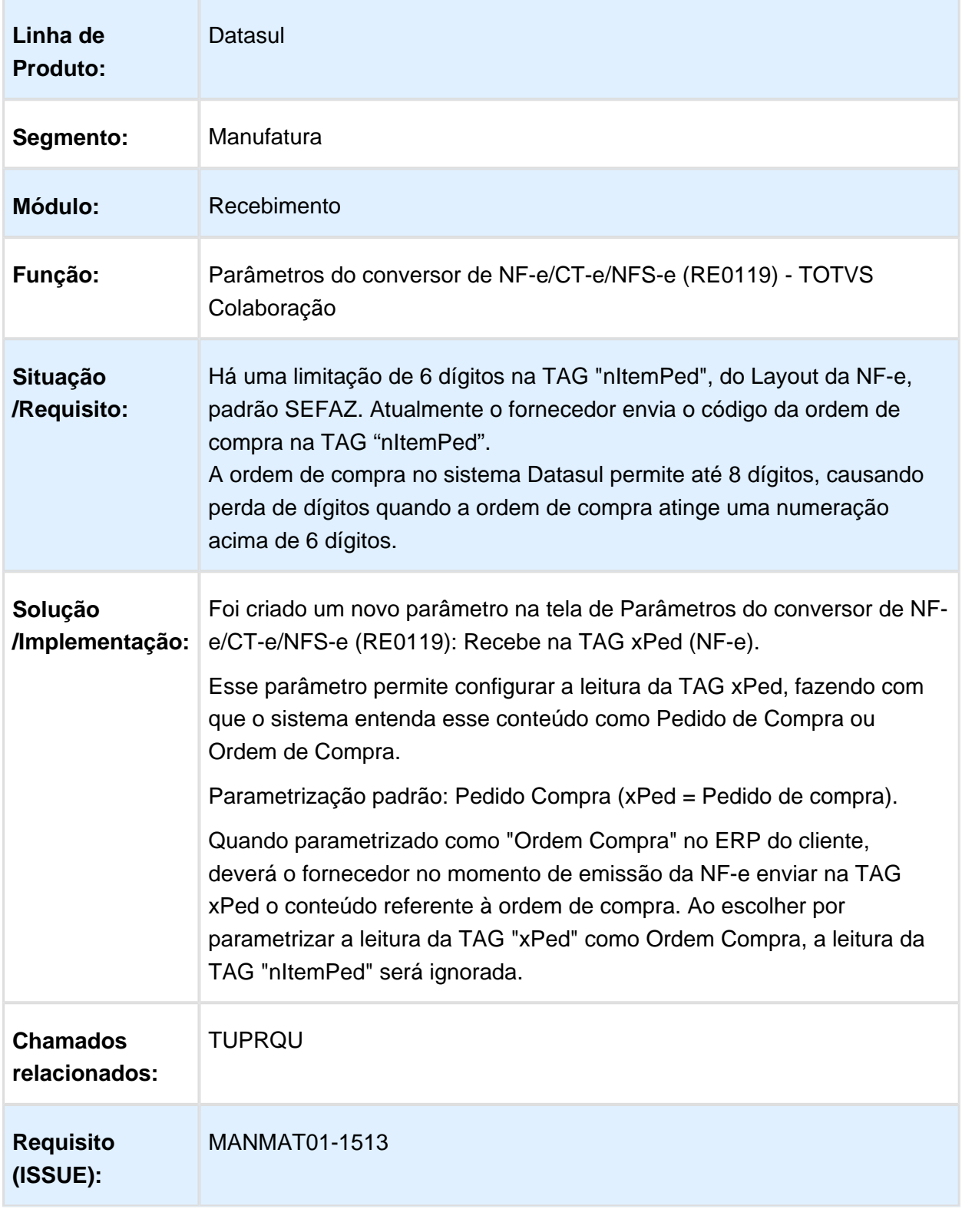

#### Desatualização de Documentos - Retirar a seleção de todos os documentos

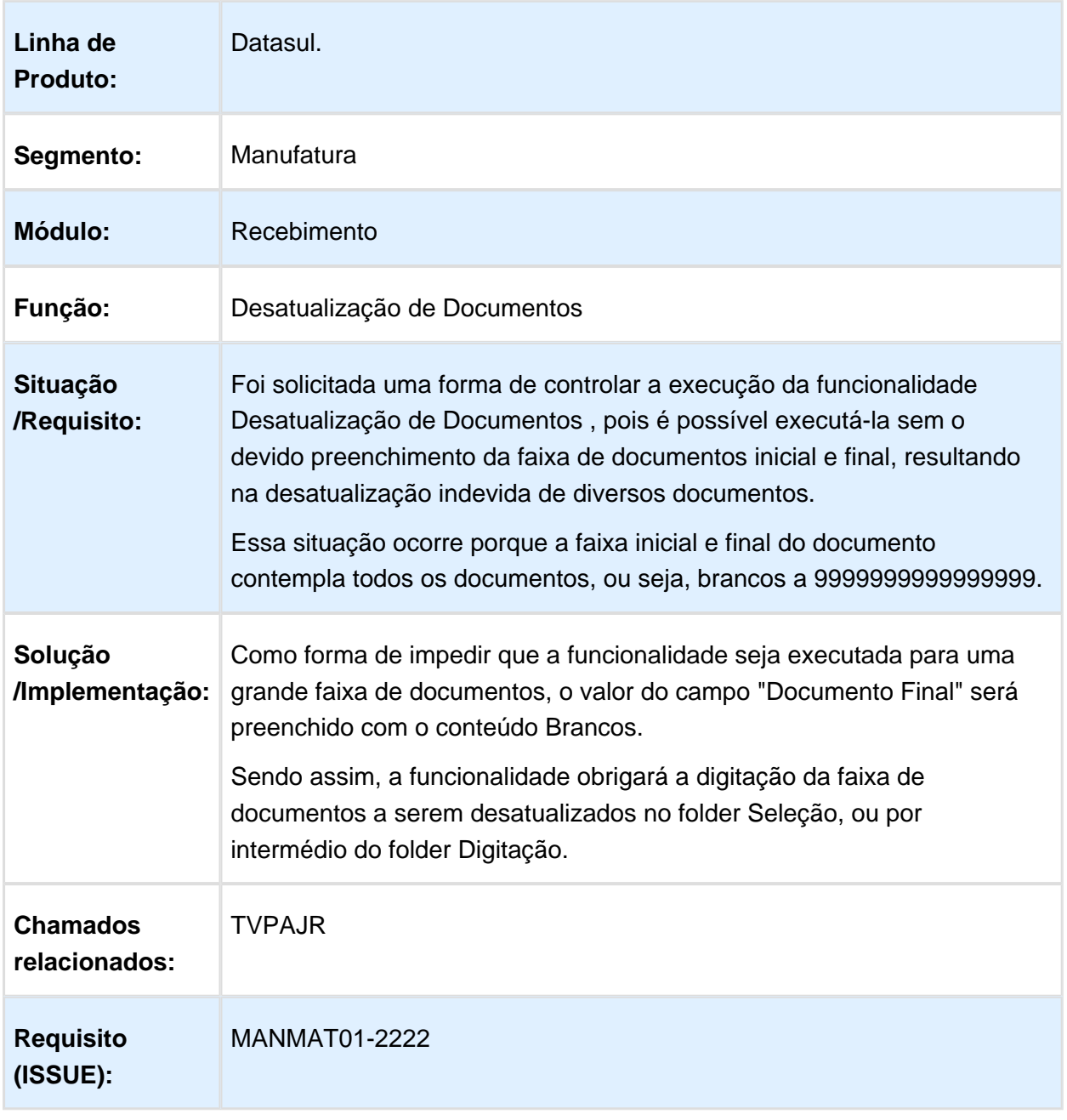

# 4.10 Recursos Humanos - Inovação 12.1.14

4.10.1 Administração de Pessoal - Inovação - 12.1.14

Folha de Pagamento - Inovação - 12.1.14

Carga Afastamentos no Primeiro Dia da Carga eSocial

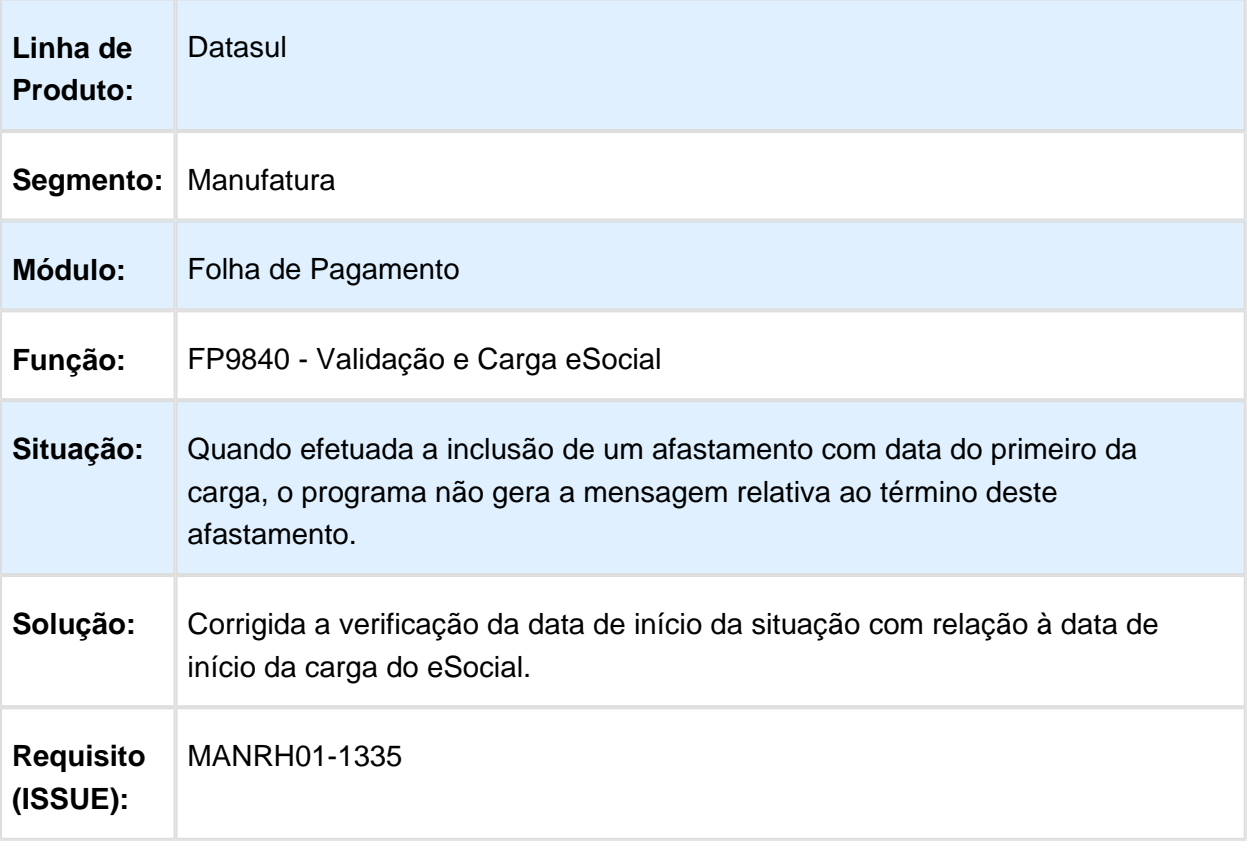

# Carga Lotação Tributária x Mensagens Inconsistências

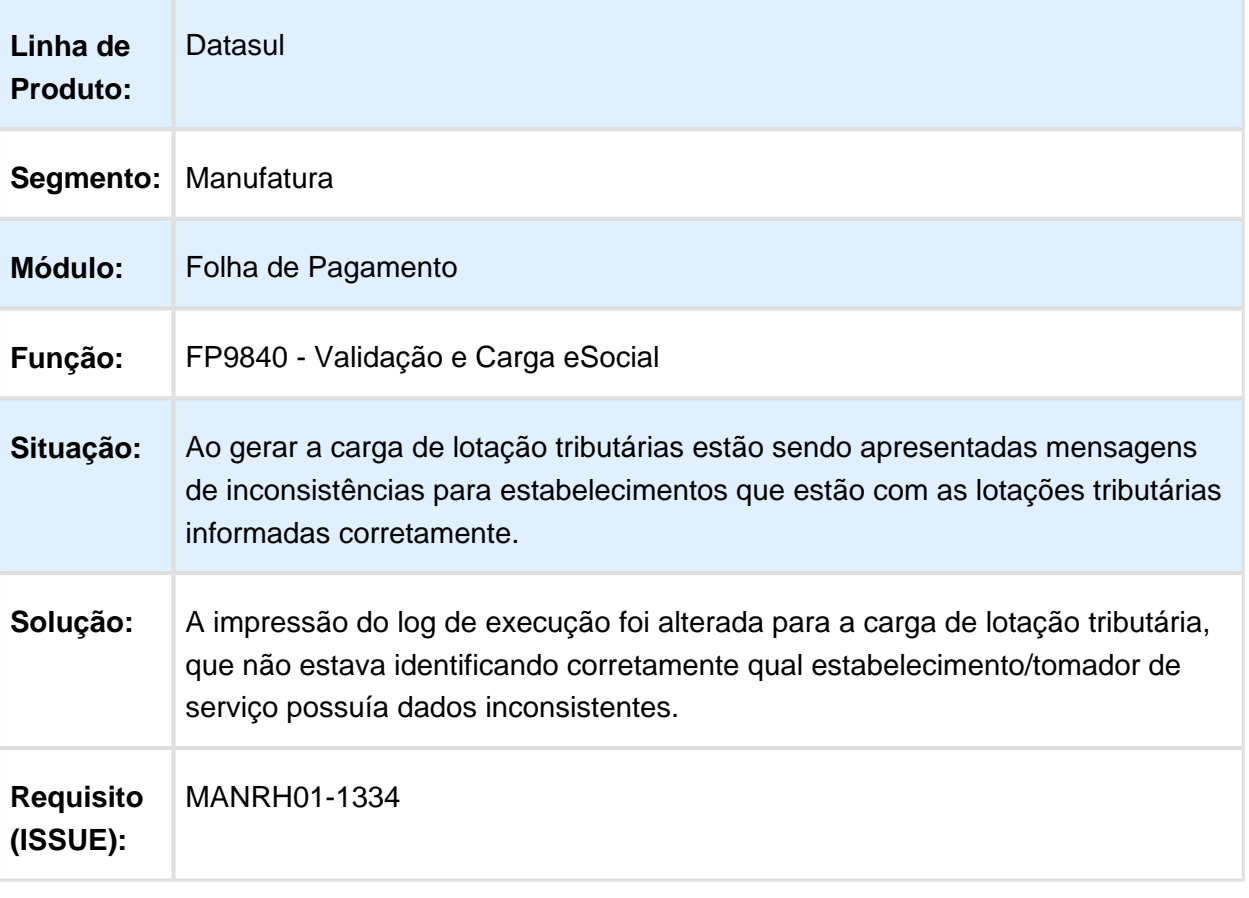

#### Fechamento Períodos Reabertos

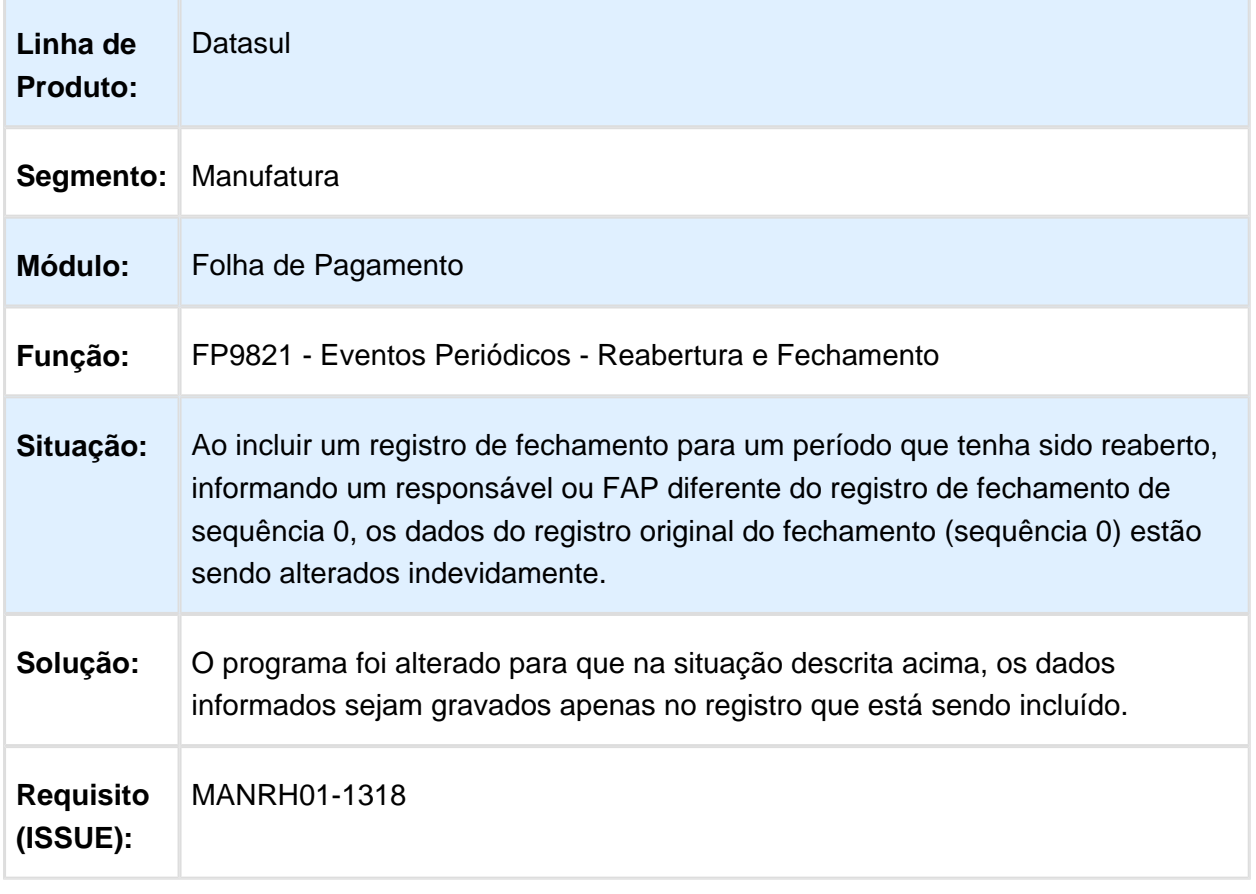

# Importação Funcionário Contrato Especial

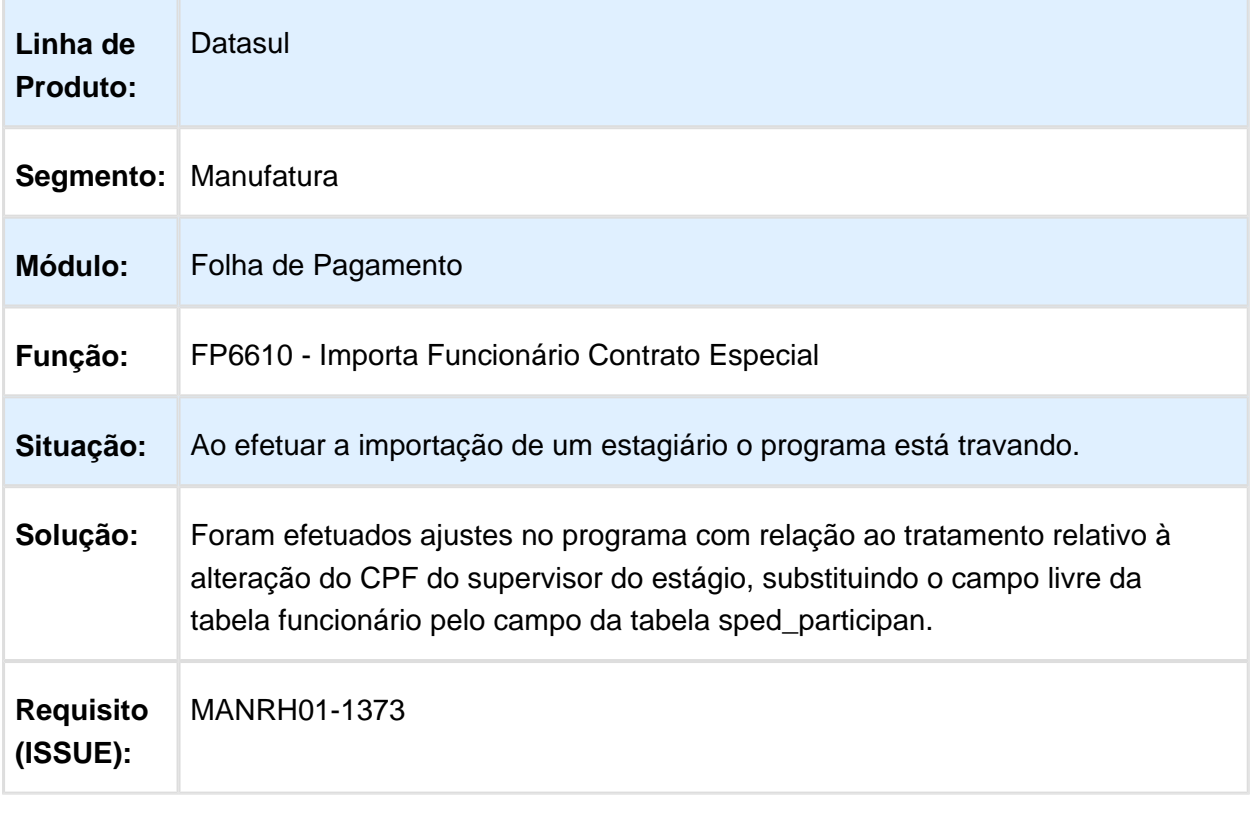

## Substituição Campos Livres Tabela compl\_pessoa\_fisic

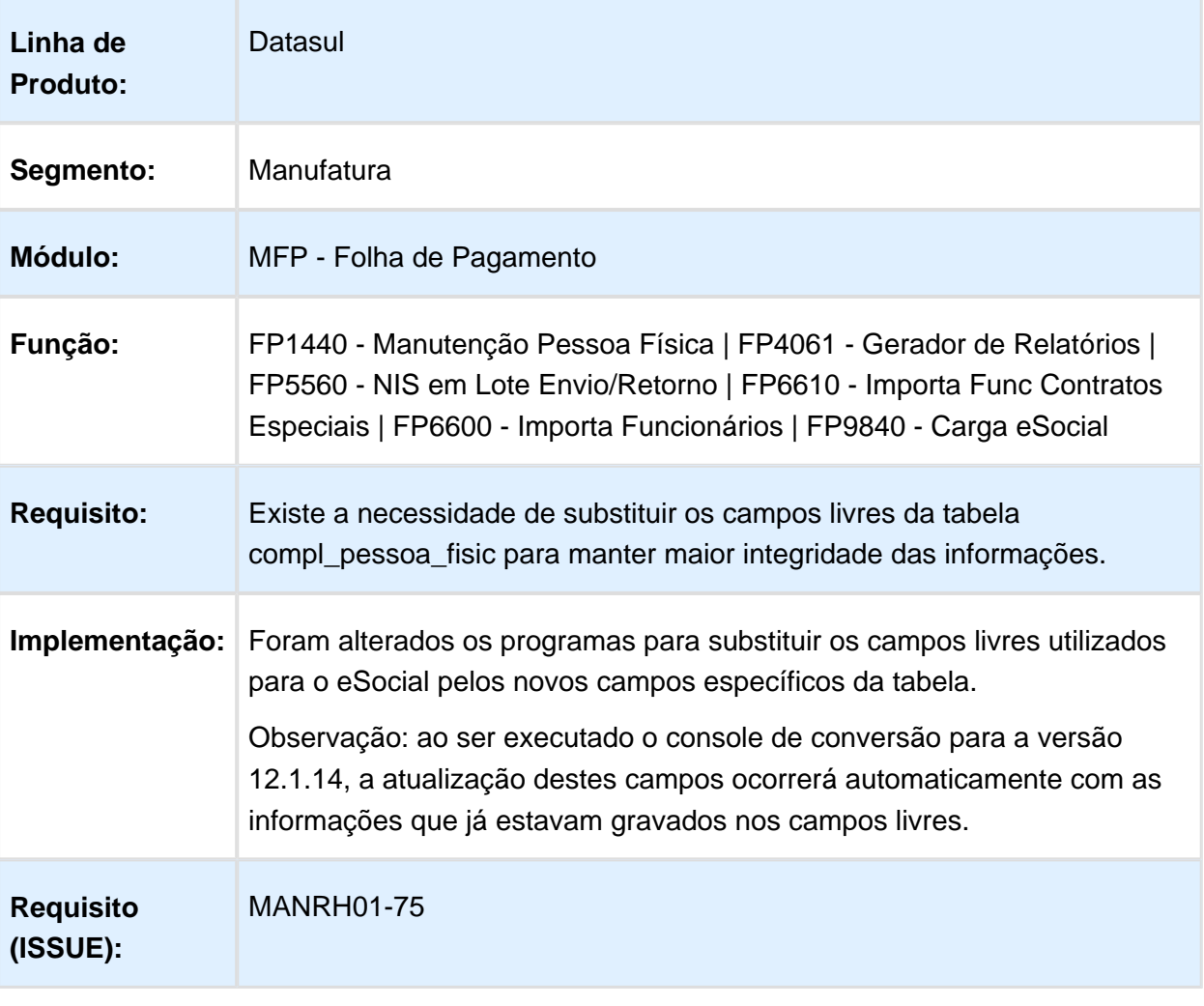

## Substituição Campos Livres Tabela depend\_func

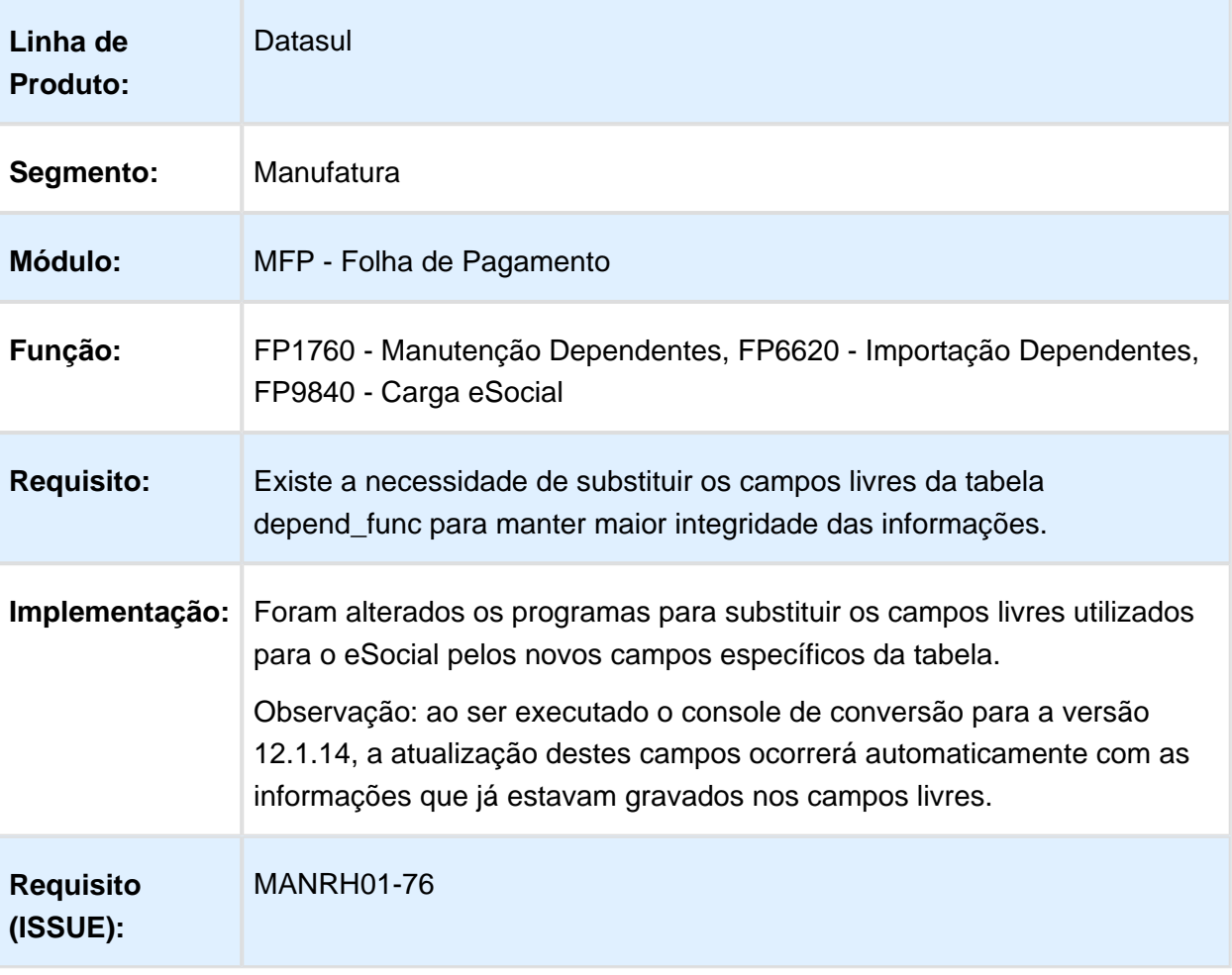

## Substituição Campos Livres Tabela event\_fp

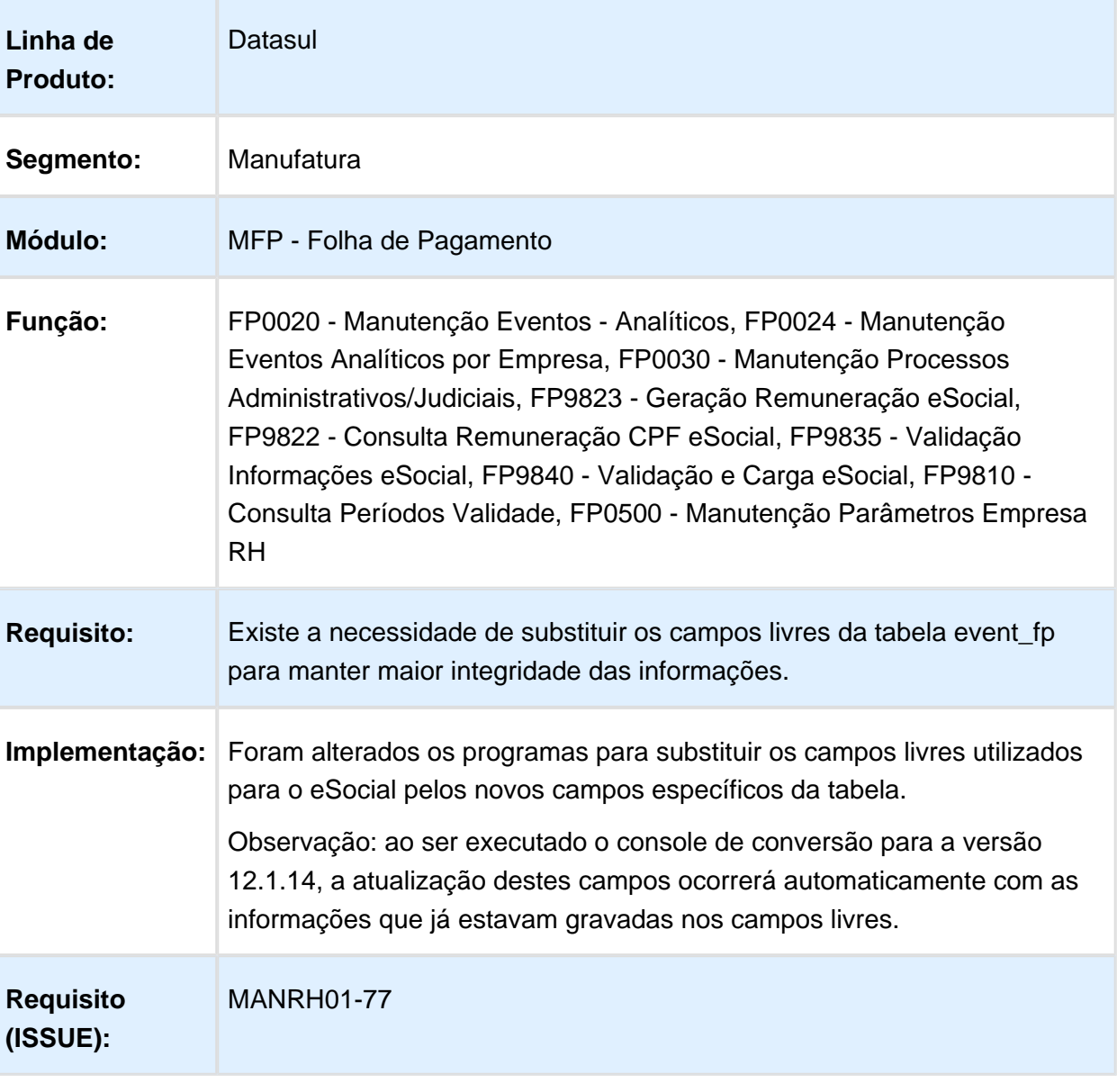

## Substituição Campos Livres Tabela habilid\_profis\_func

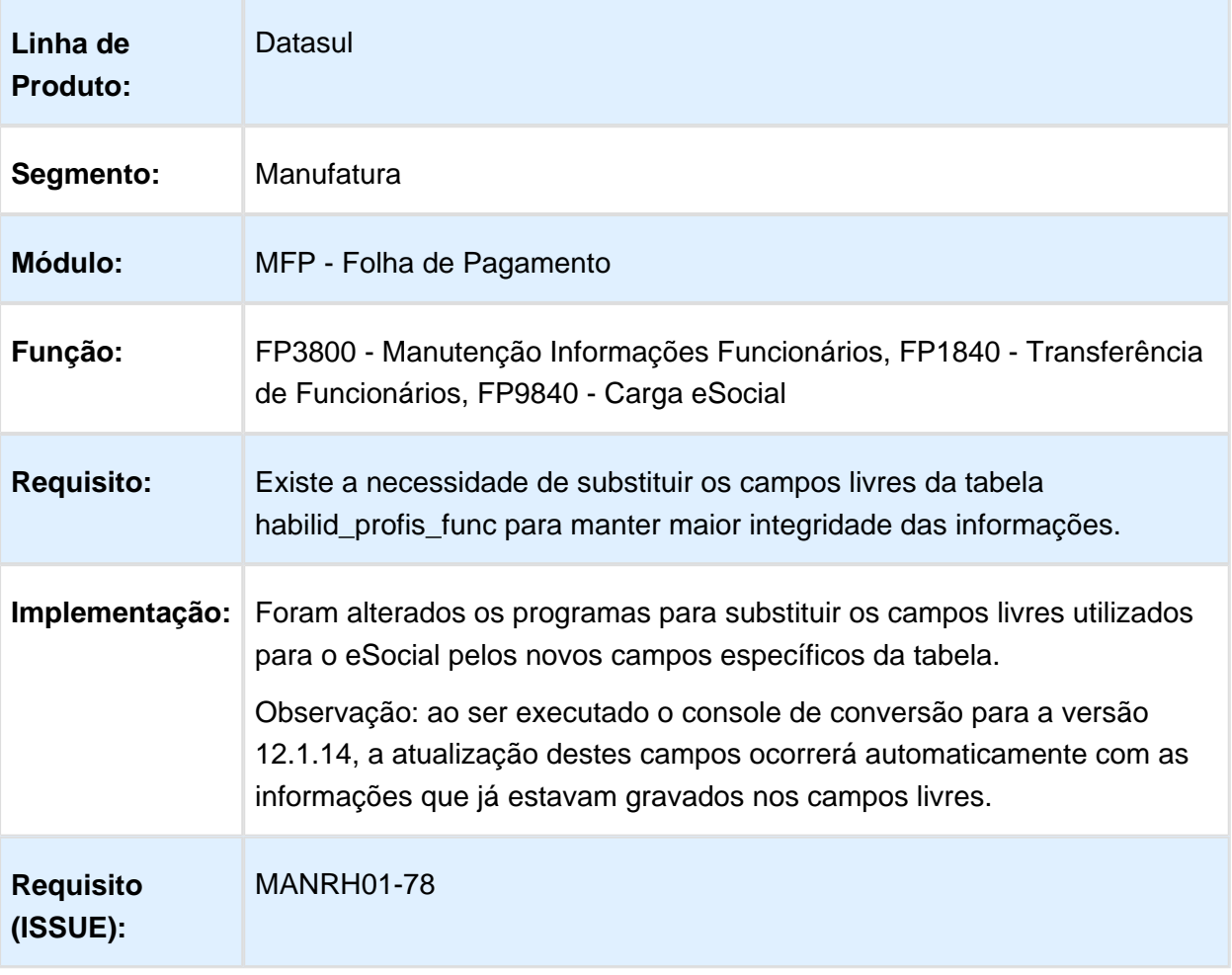

## Substituição Campos Livres Tabela param\_empres\_rh

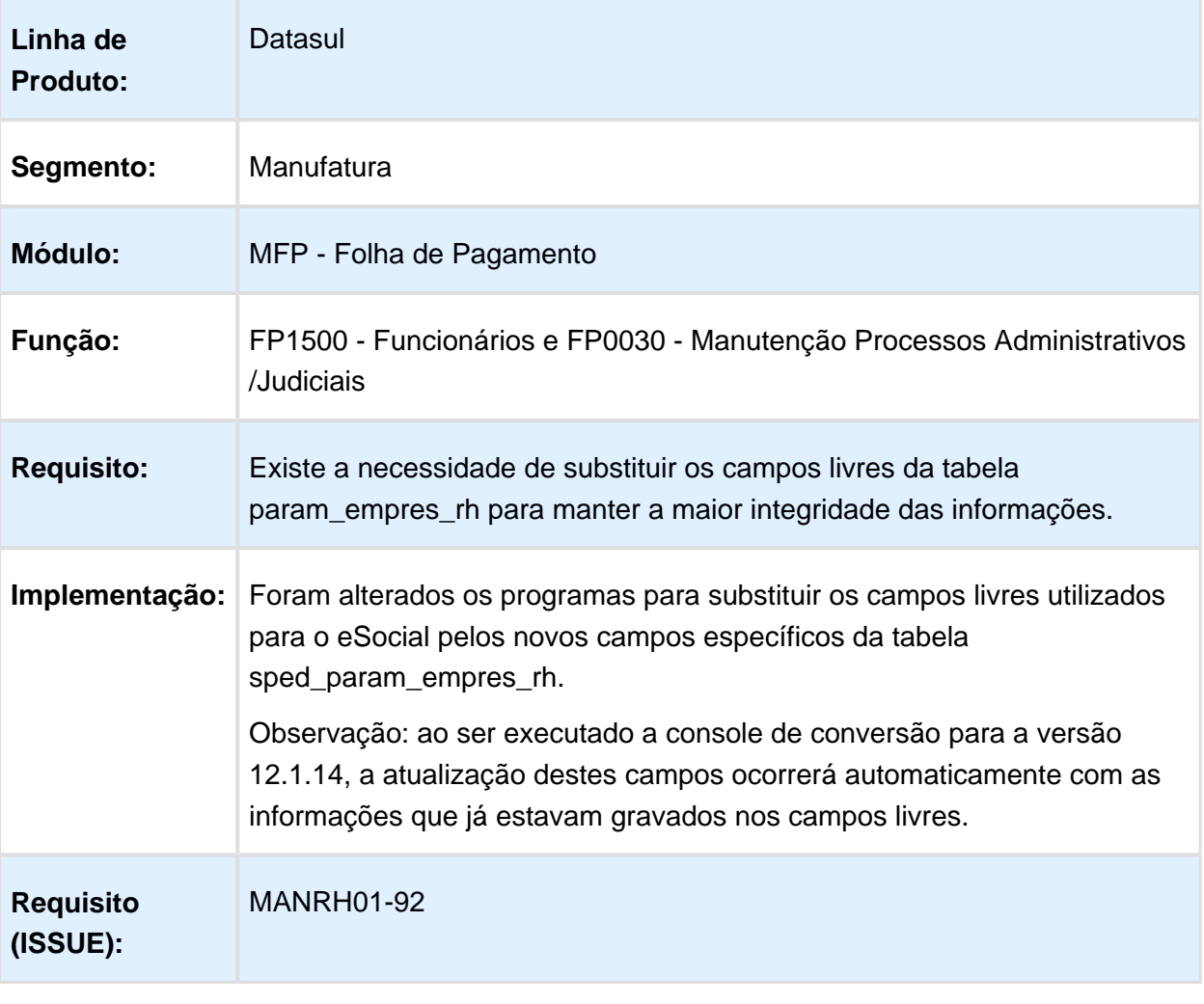

## Substituição Campos Livres Tabela rh\_clien

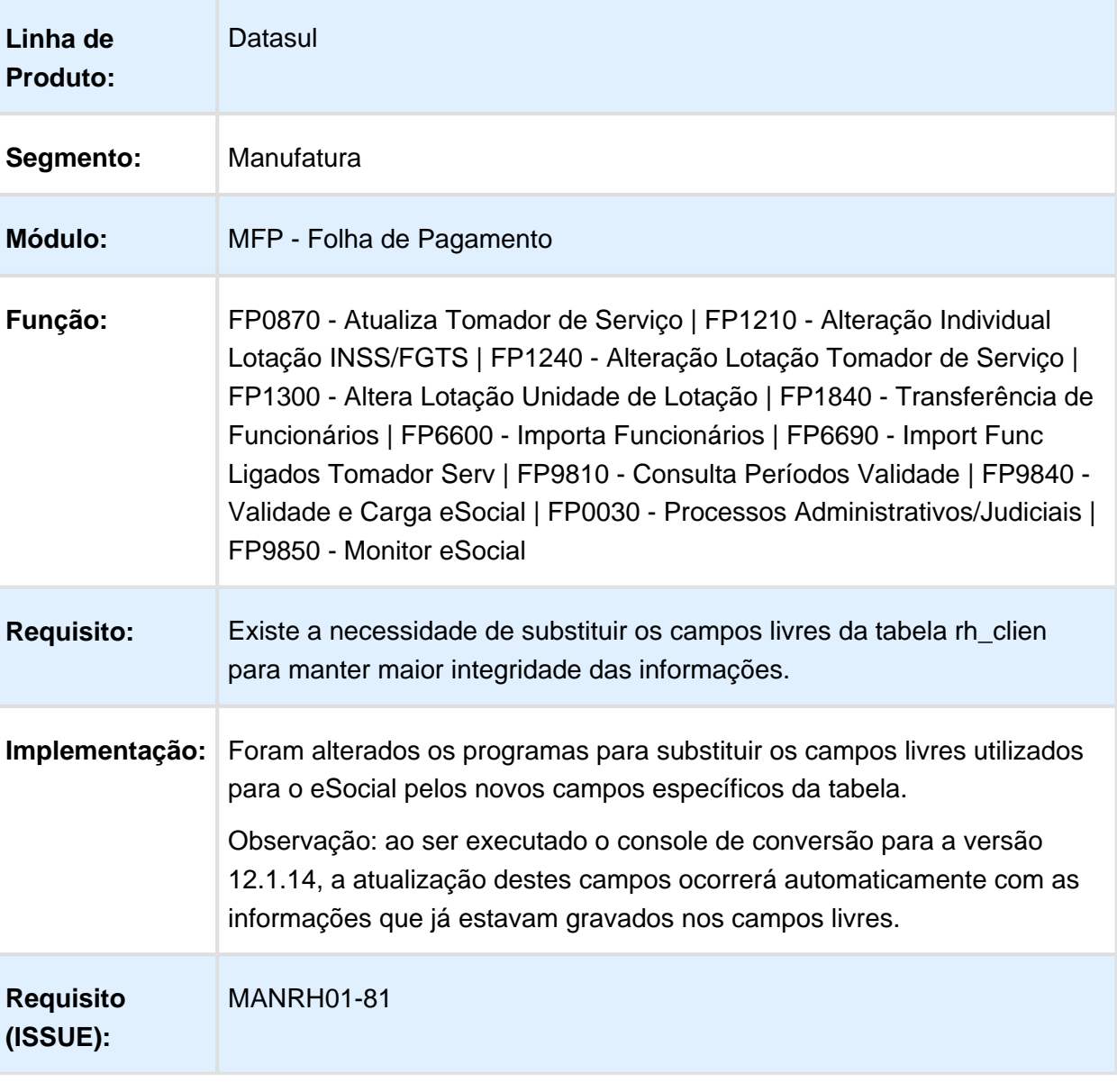

## Substituição Campos Livres Tabela rh\_pais

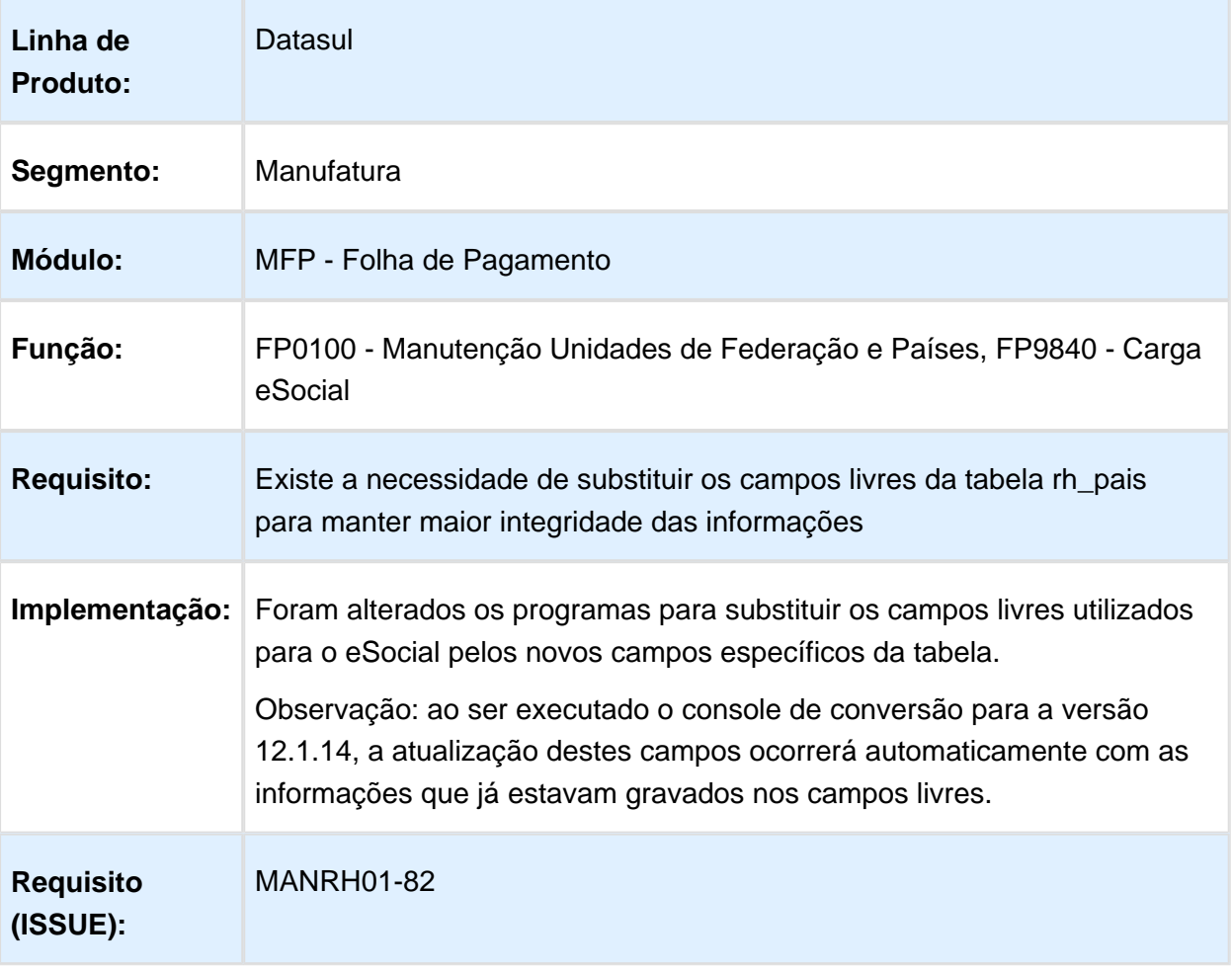

## Substituição Campos Livres Tabela sped\_func\_reinteg

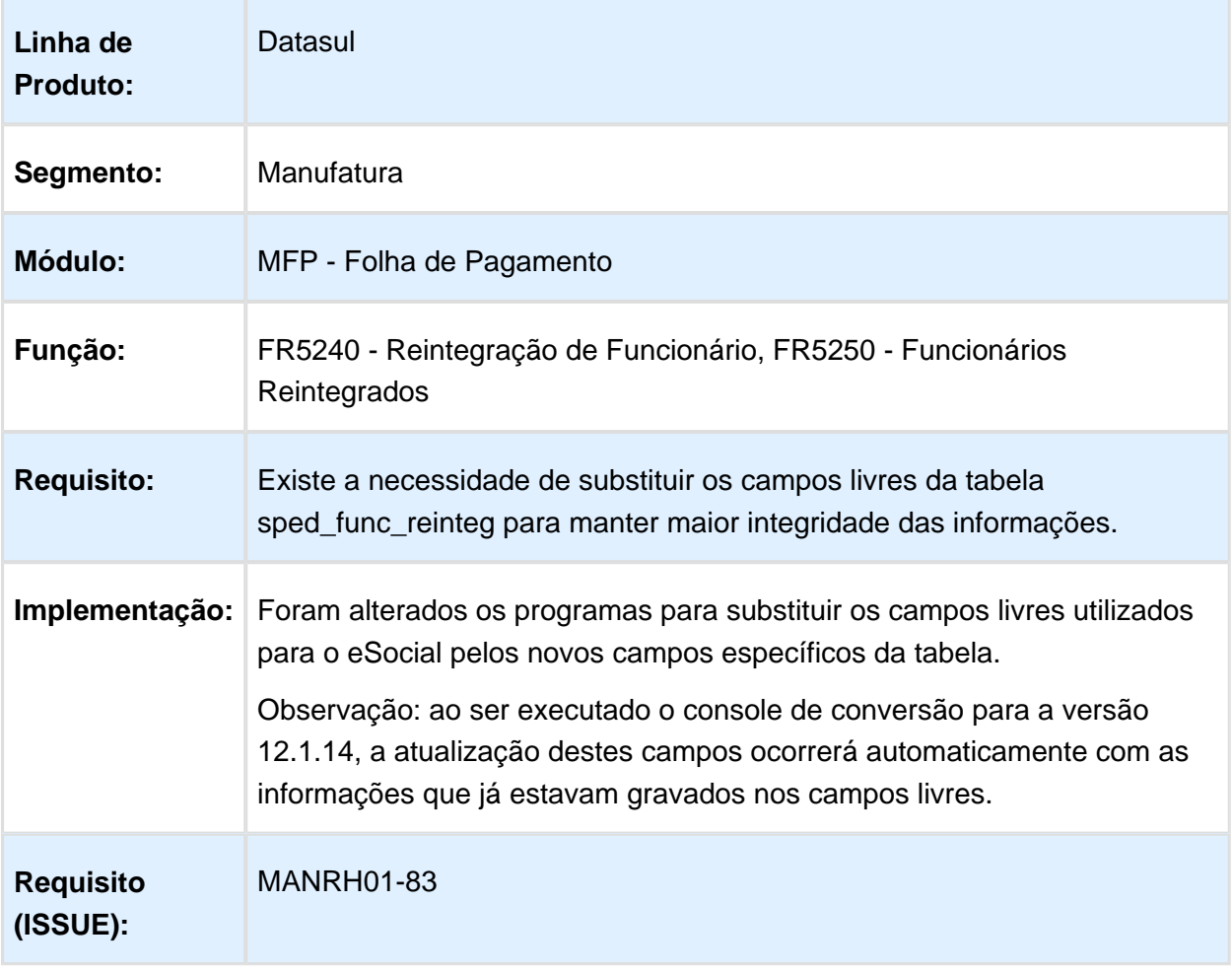

# Substituição Campos Livres Tabela sped\_param\_tss

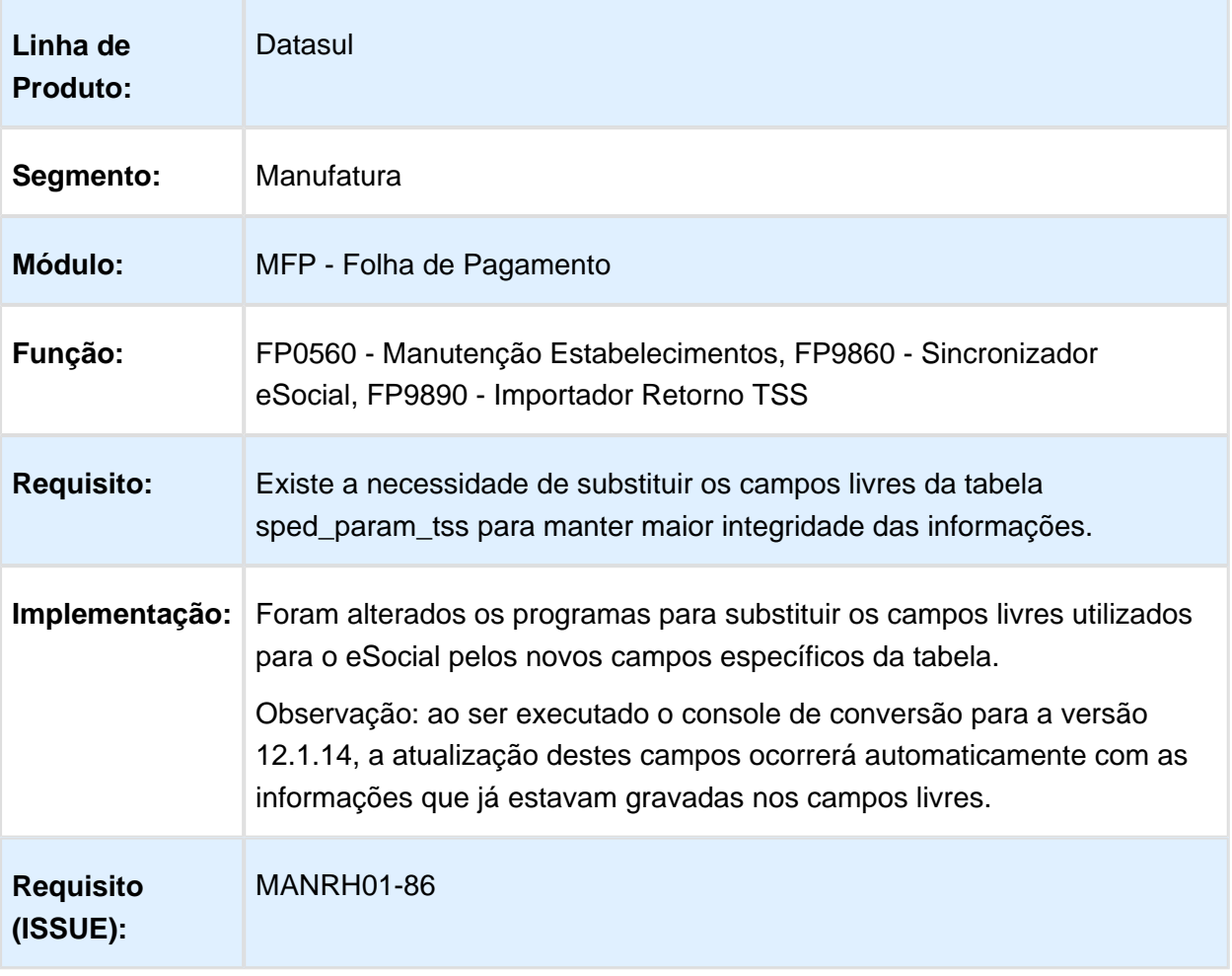

# Substituição Campos Livres Tabela sped\_participan

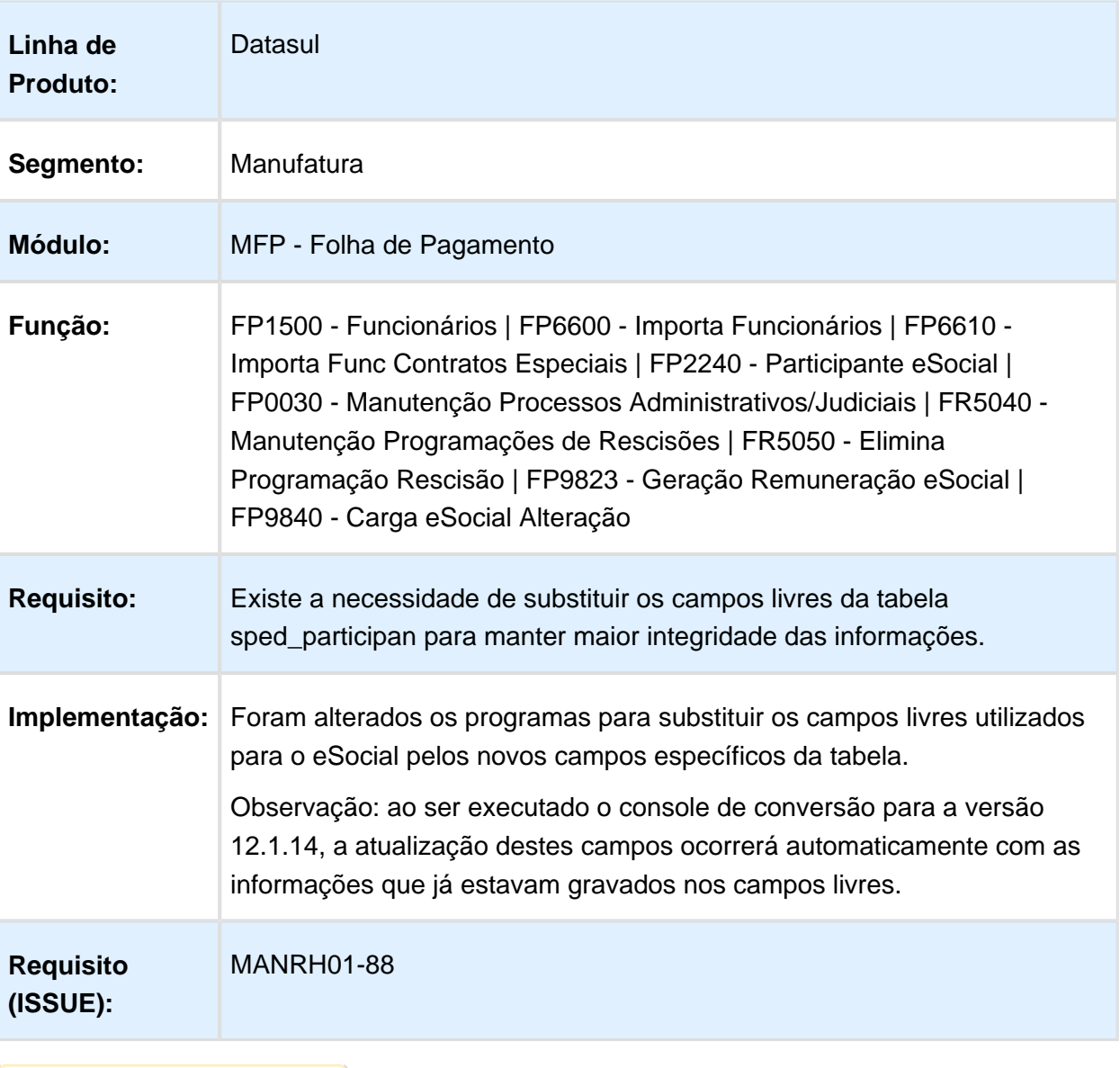

# Substituição Campos Livres Tabela sped\_rh\_estab

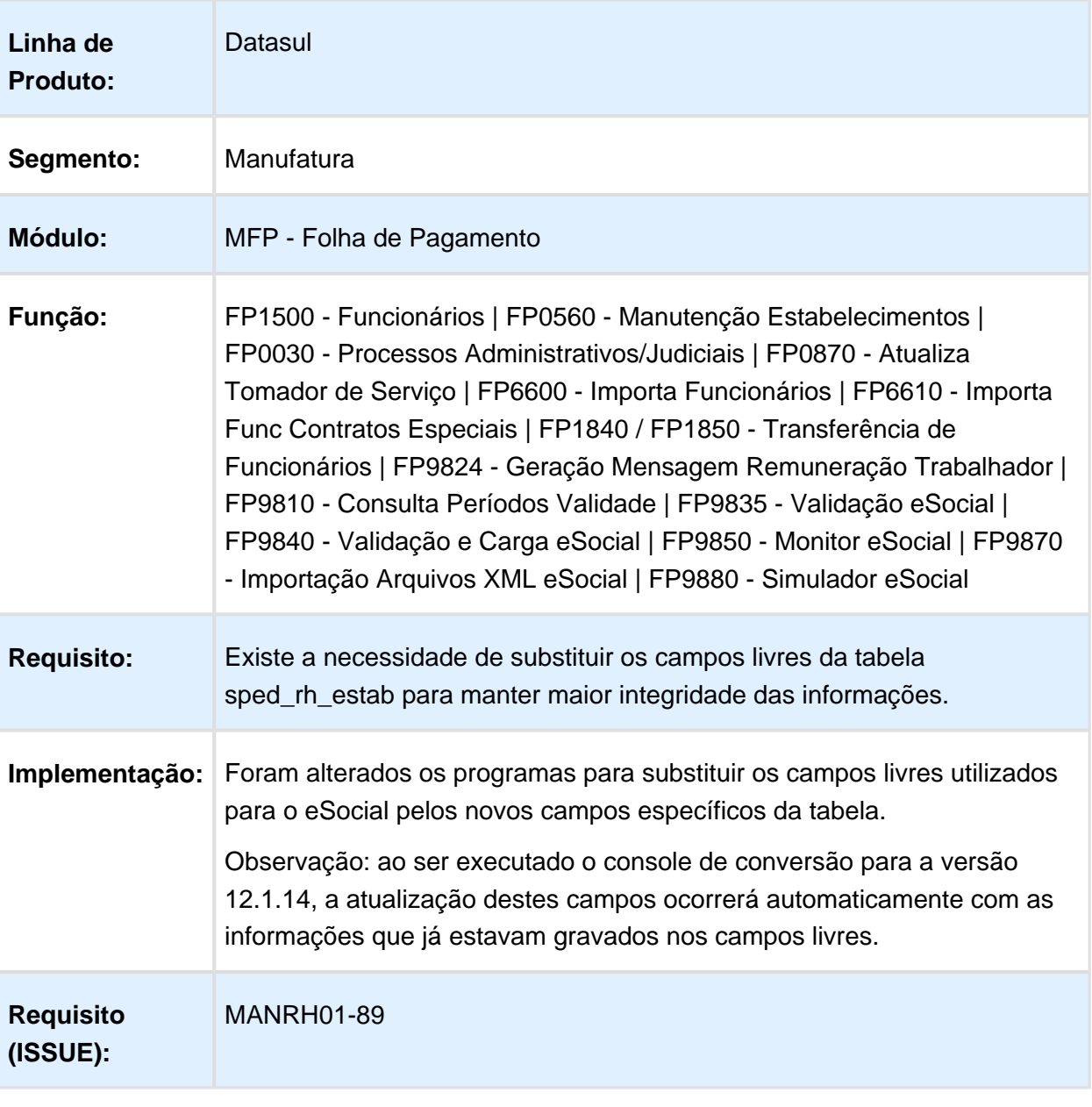

## Substituição Campos Livres Tabela sped\_rh\_pessoa\_jurid

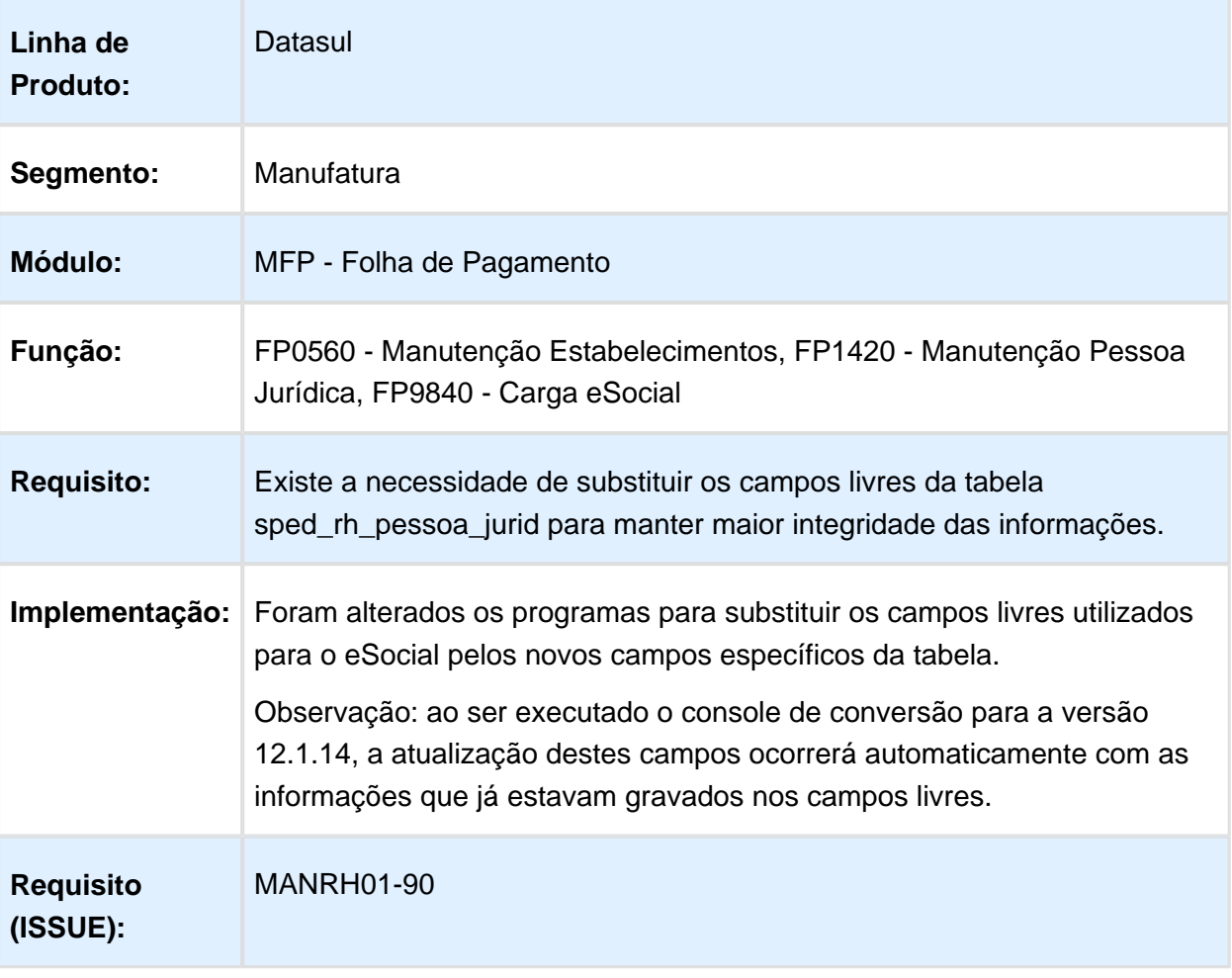

## Validação e Carga eSocial

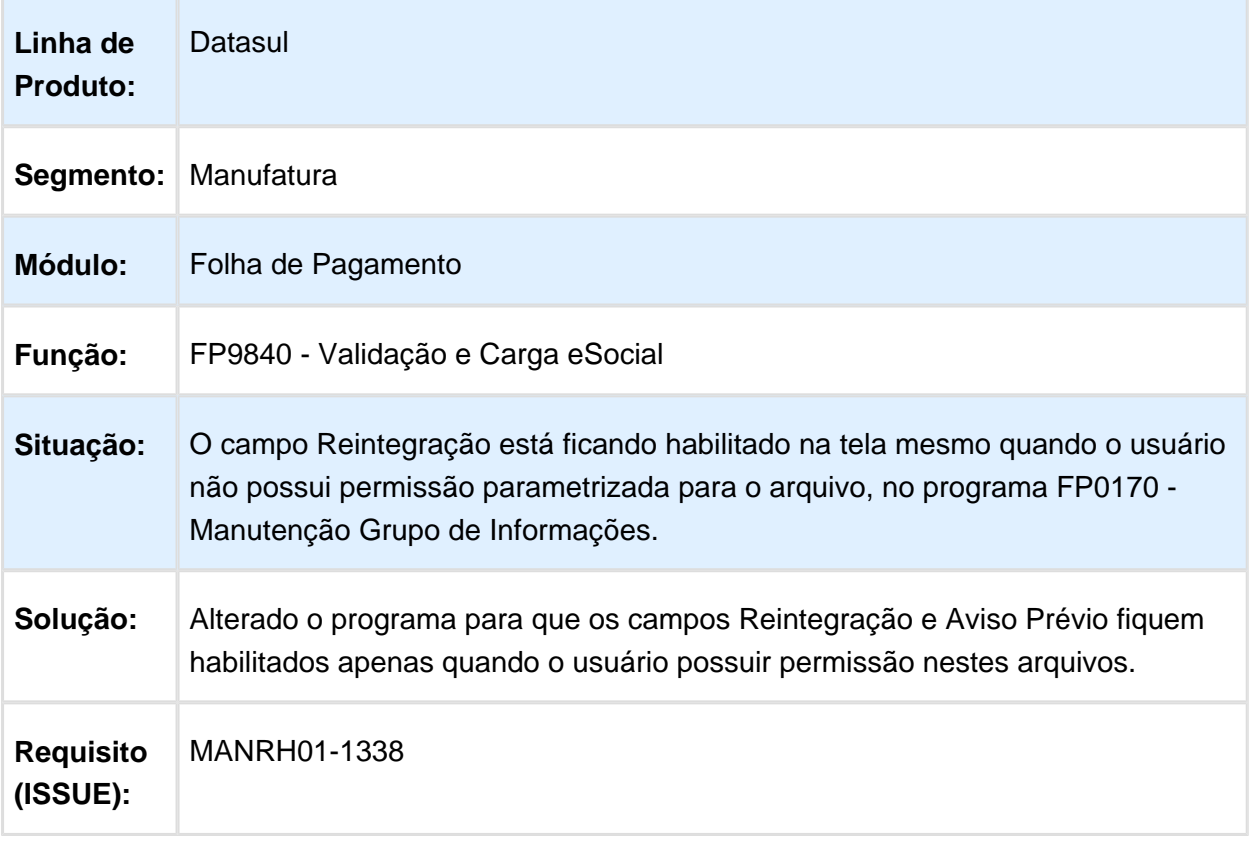

## Validação Estabelecimentos e Obras

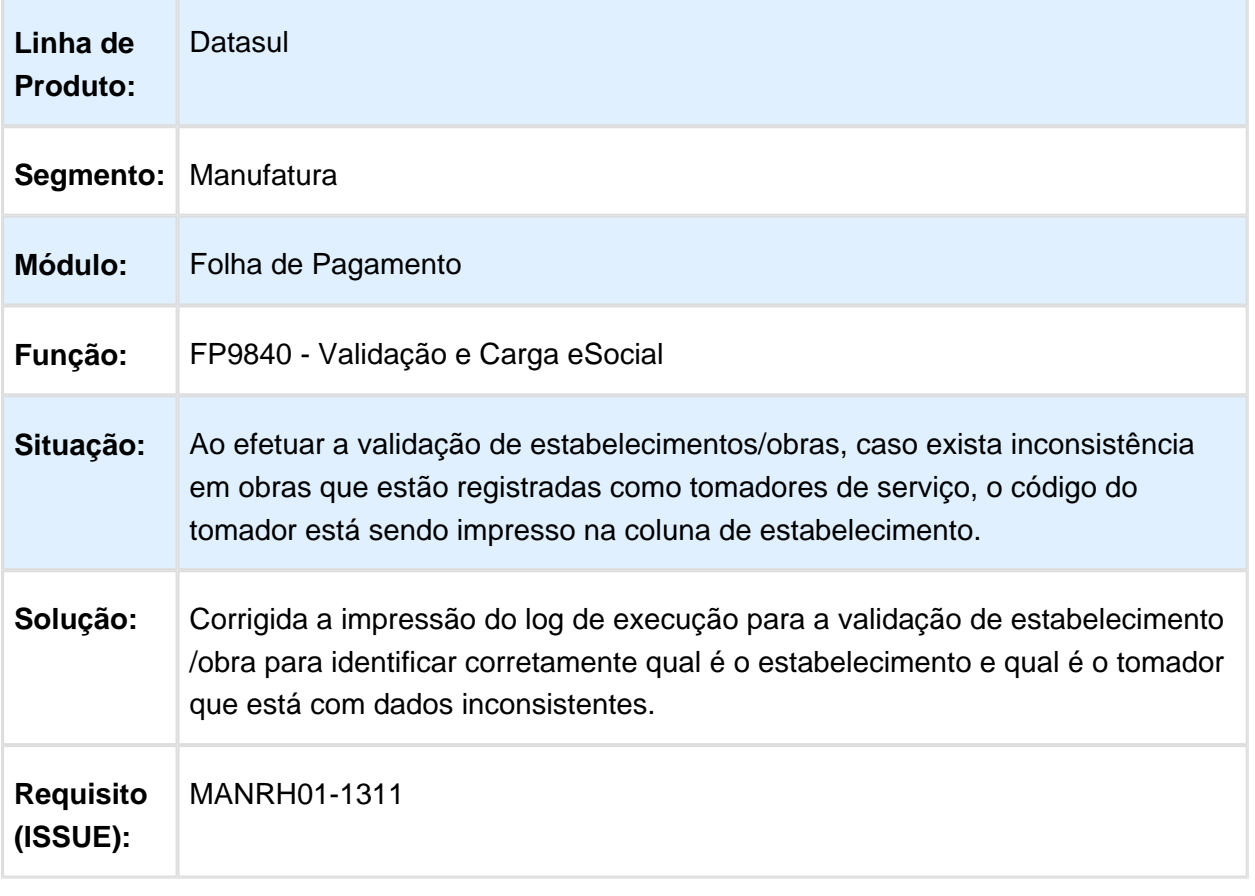

#### Workflow de Admissão

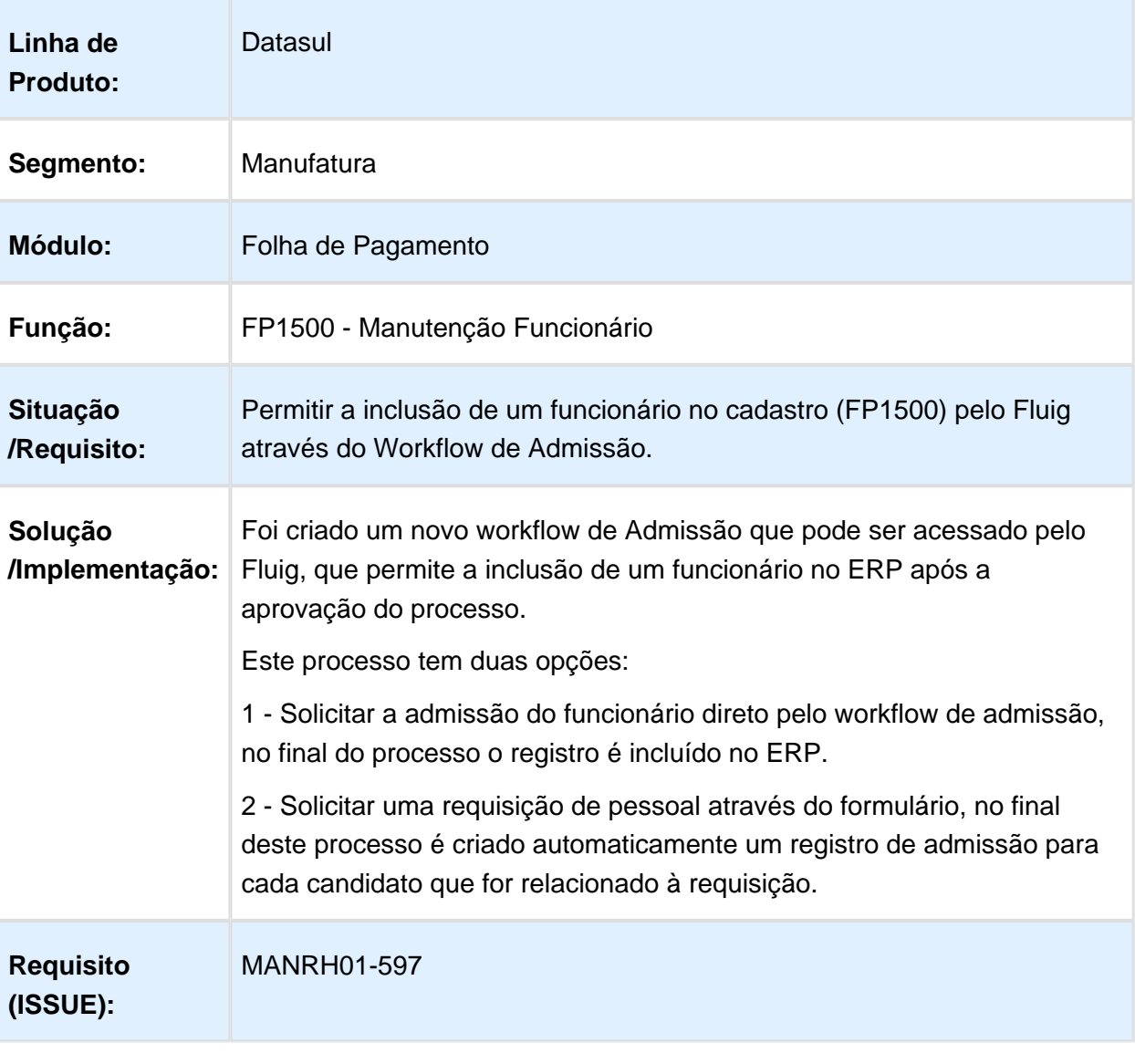

#### 4.10.2 Gestão de Pessoas - Inovação - 12.1.14

#### Administração de Treinamento - Inovação - 12.1.14

## Integração LMS (Fluig) X HCM - Score

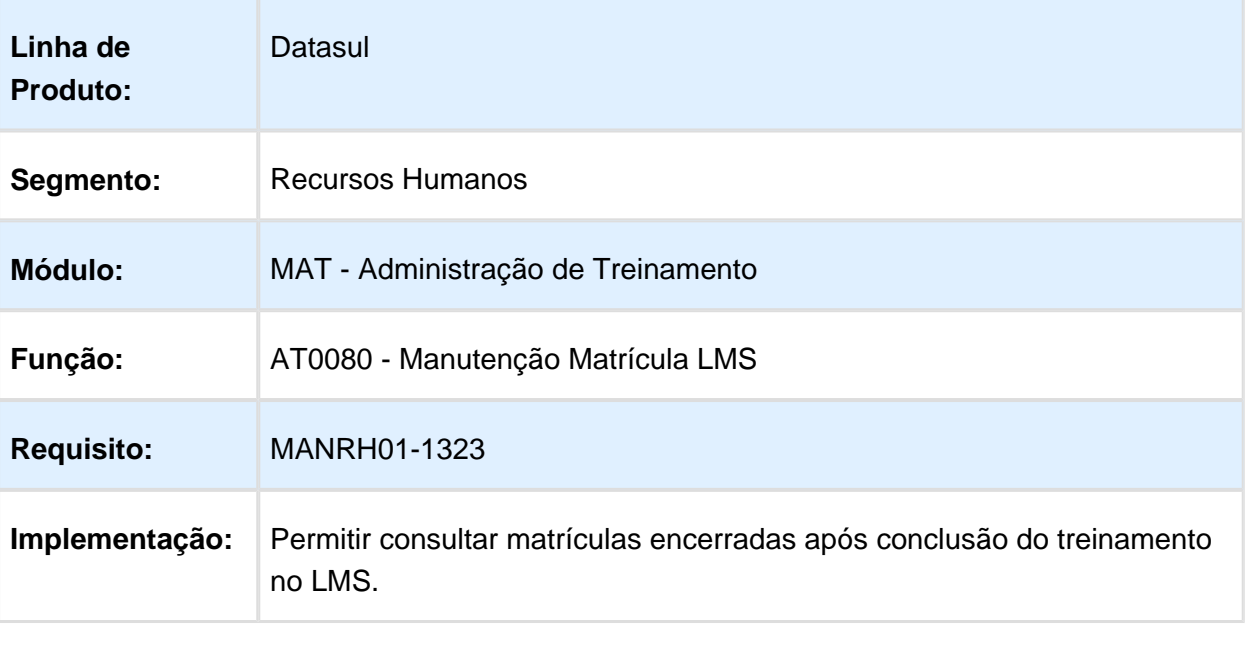

# Integração LMS (Fluig) X HCM - Curso

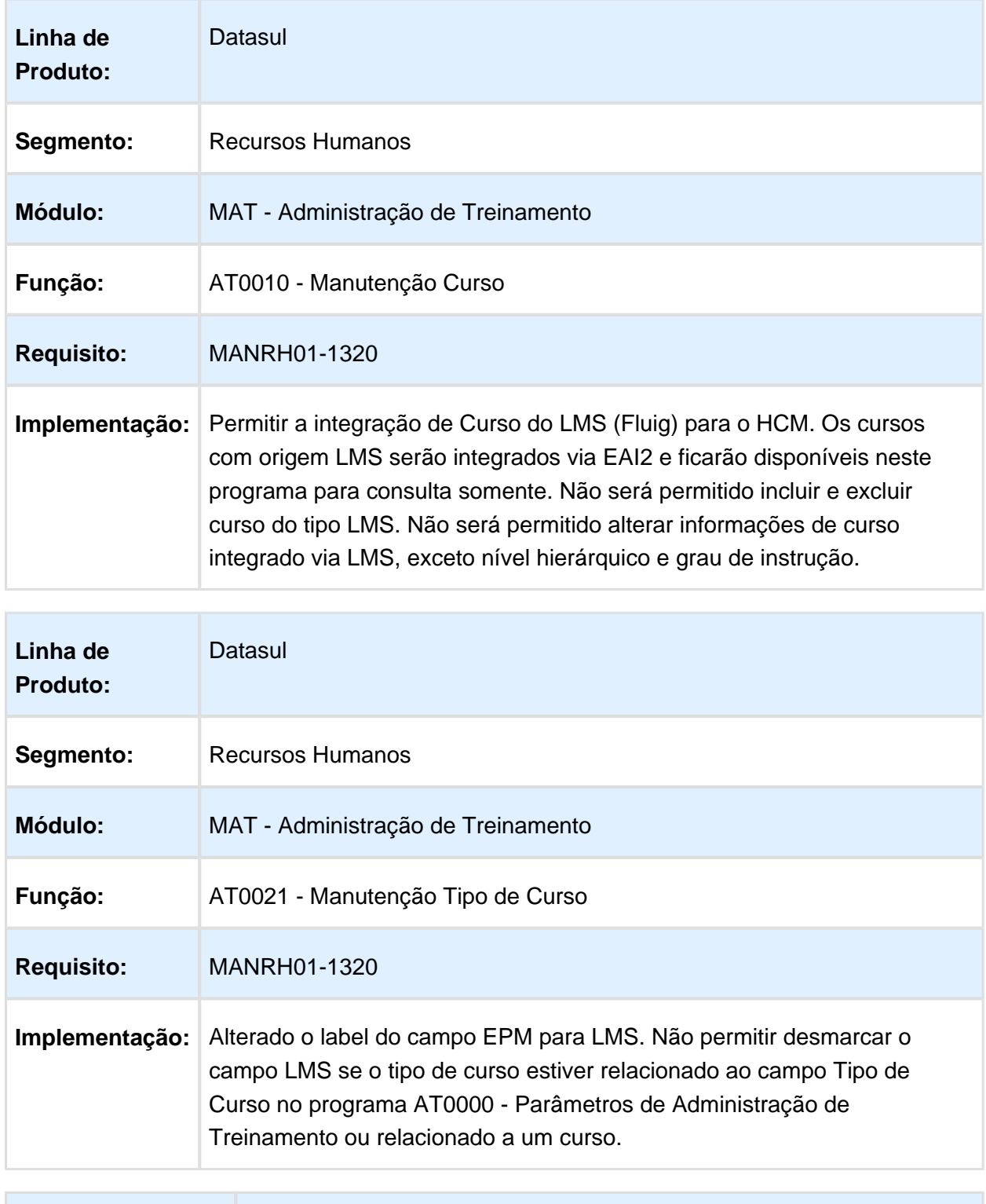

**Linha de Produto:** Datasul

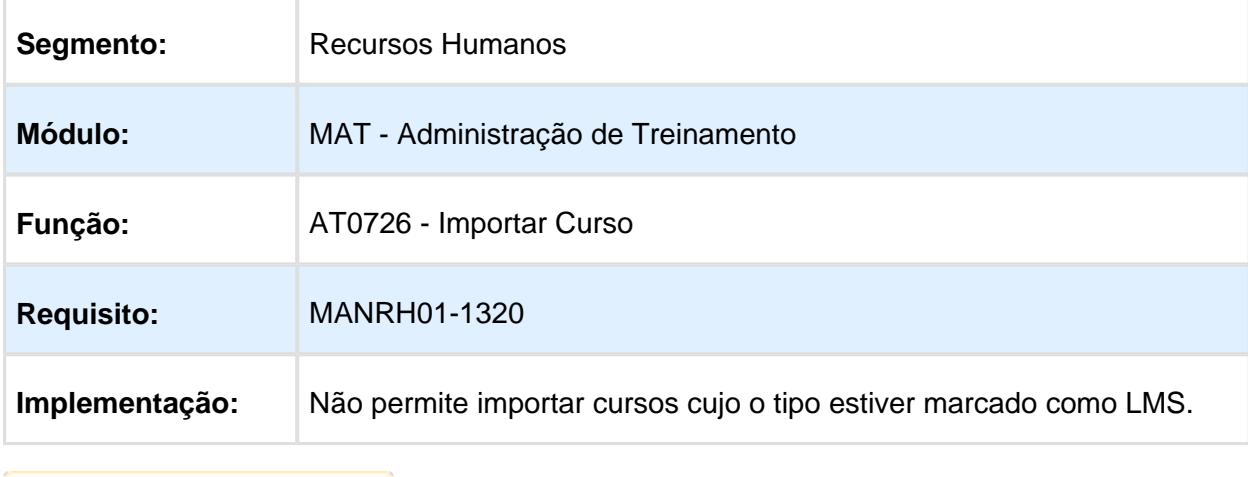

Macro desconhecida: 'rate'

# Integração LMS (Fluig) X HCM - Matrícula

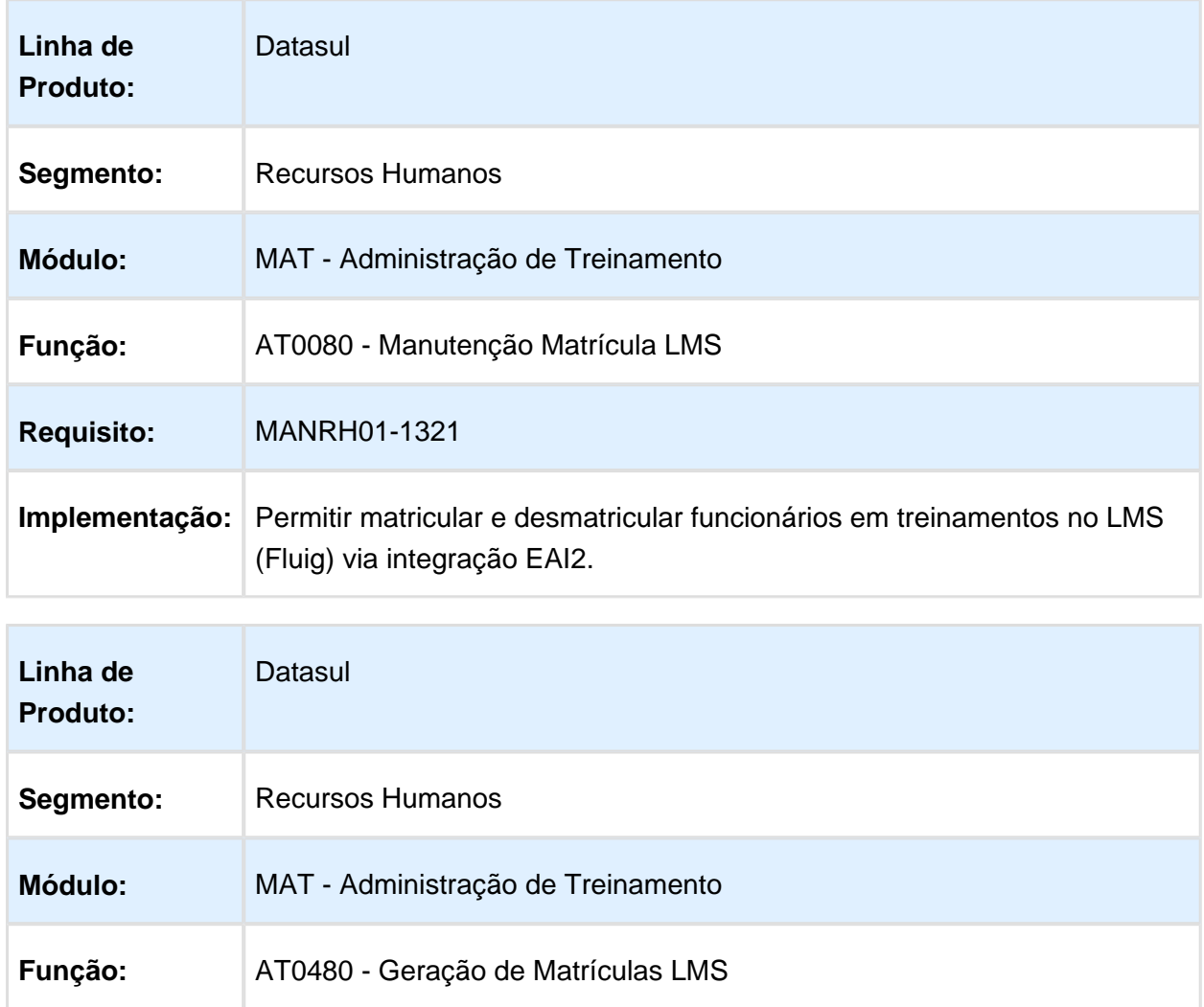

#### Release 12.1.14

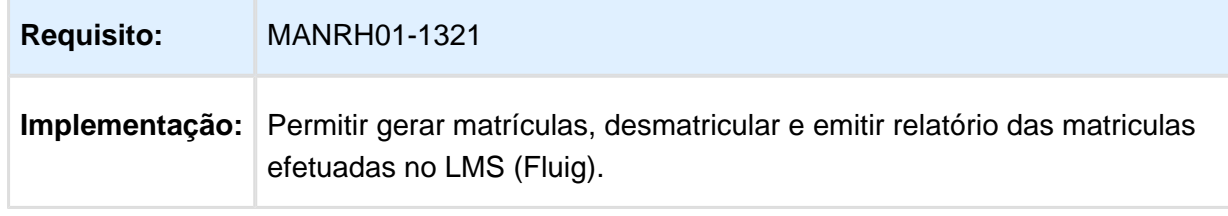

Macro desconhecida: 'rate'

# Integração LMS (Fluig) X HCM - Usuário

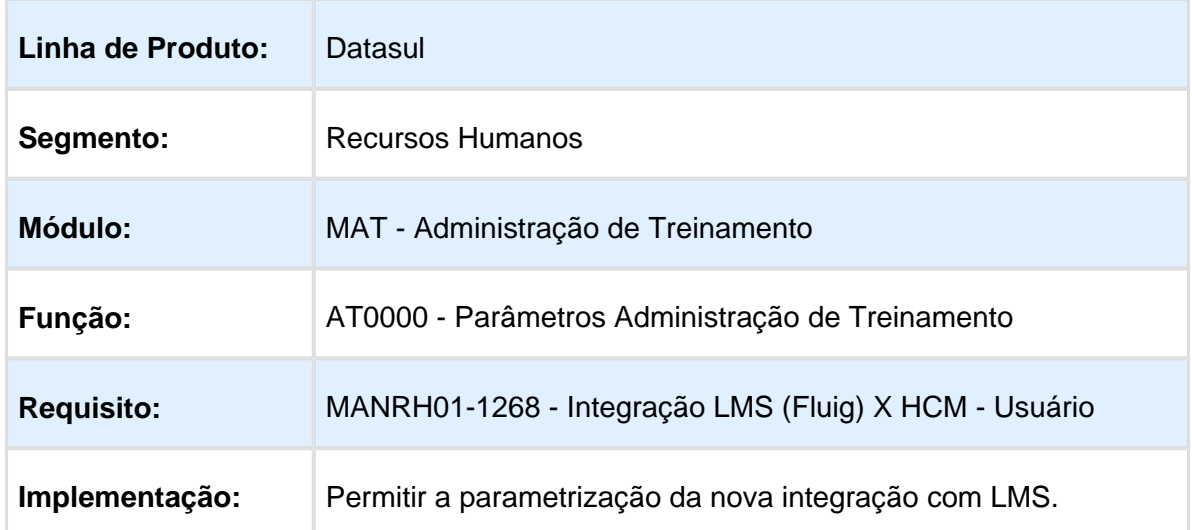

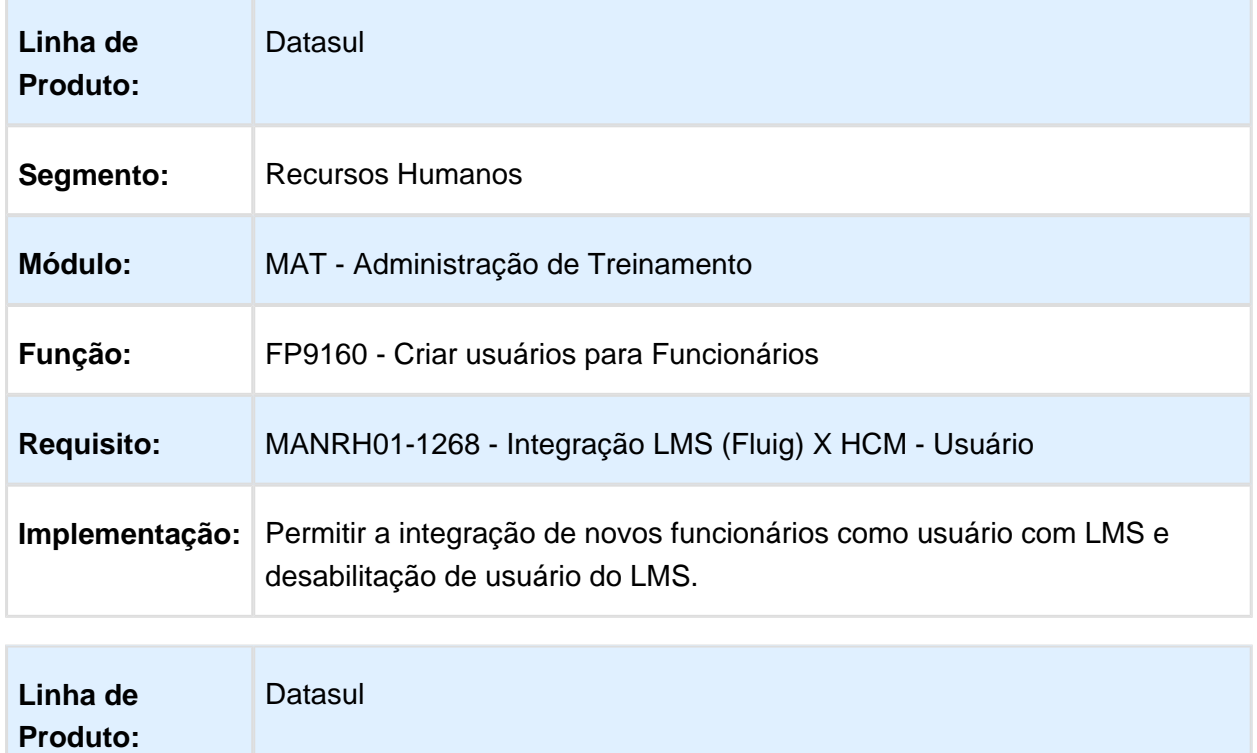

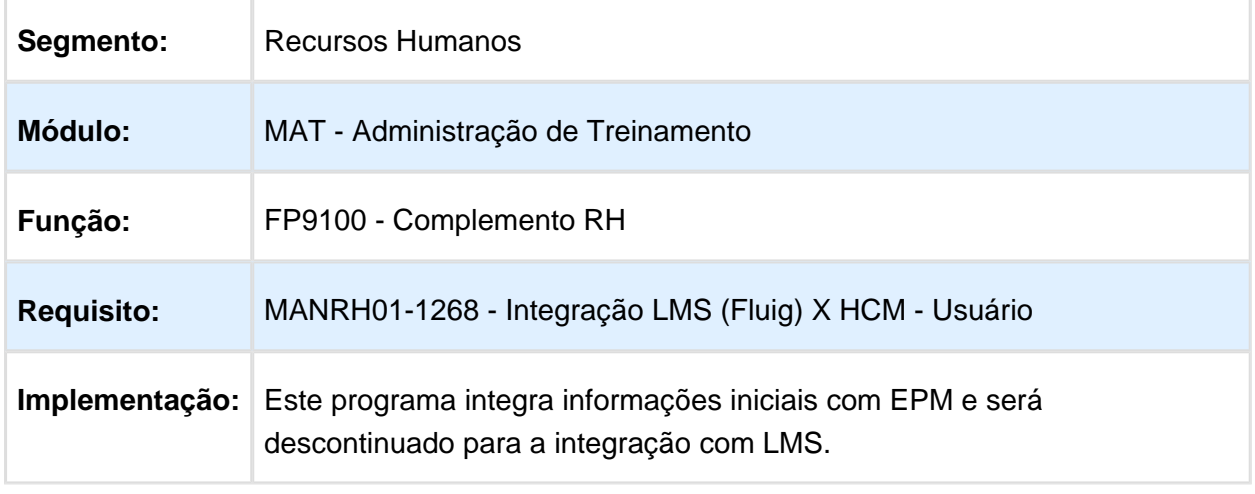

Macro desconhecida: 'rate'

# Integração LMS (Fluig) X HCM - Requisição Matrícula

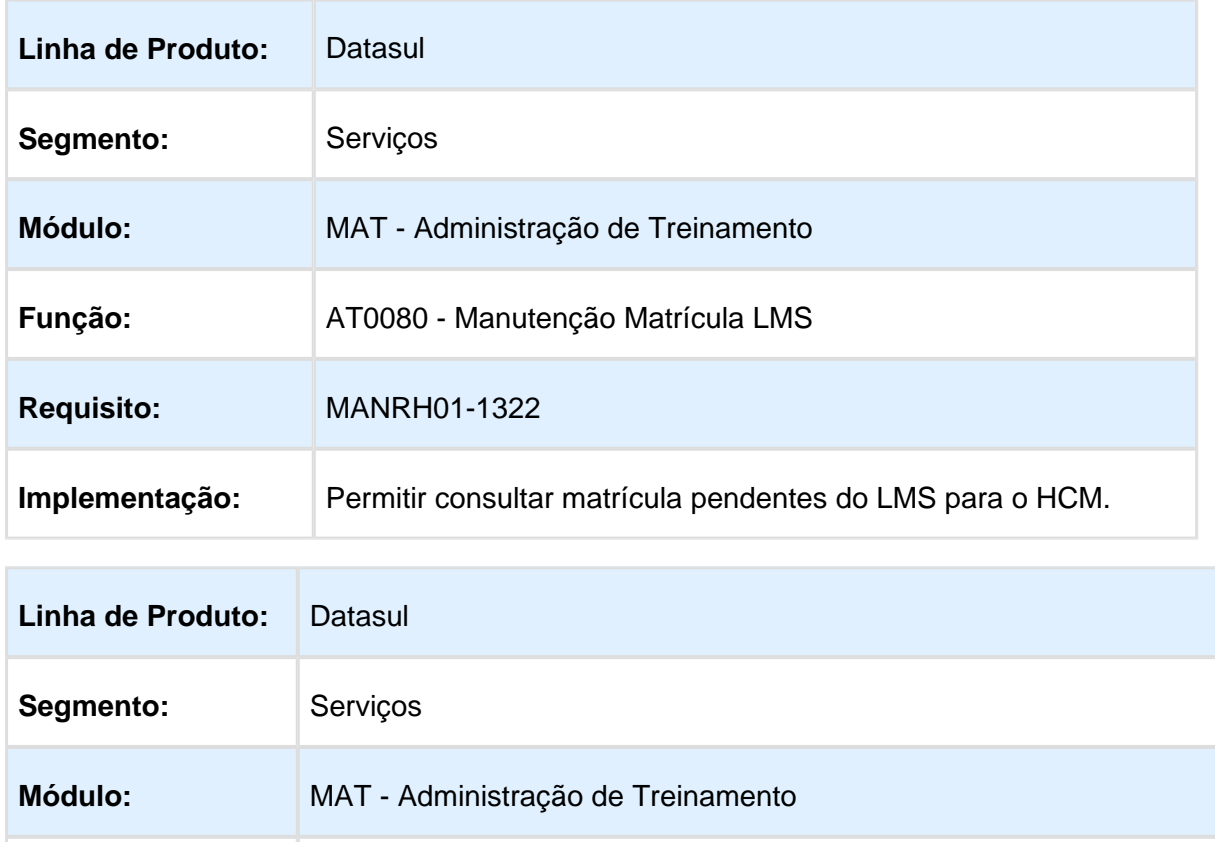

**Função:** AT0480 - Manutenção Matrícula LMS **Requisito:** MANRH01-1322

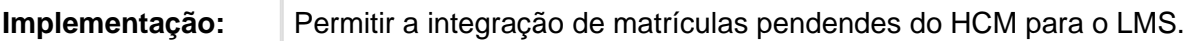

# 4.11 Saúde - Inovação - 12.1.14

#### 4.11.1 Oficial - GPS - Inovação - 12.1.14

#### HAC - Automação de Consultório - Inovação - 12.1.14

#### Conversão Manutenção Parâmetros WEB

#### Características do Requisito

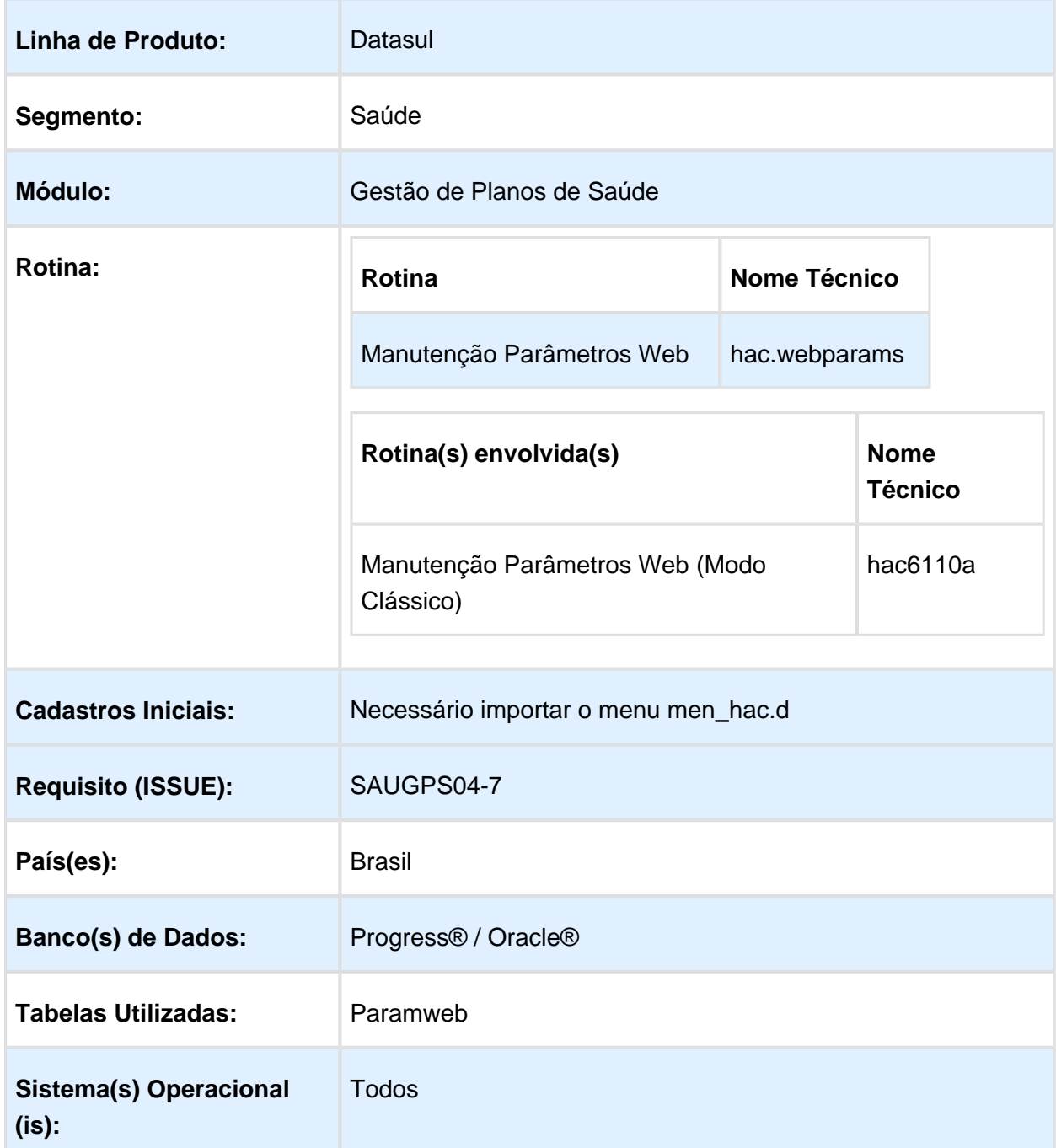
### Descrição

Conversão do cadastro "Manutenção Parâmetros Web" (hac6110a) para os padrões do frame HTML.

#### Importante

Necessário importar o menu "men\_hac.d" expedido na release 12.1.14.

Necessário estar com o menu "HTML" ativo.

O programa antigo (Progress) se mantém no menu, para acessar utilize a opção " Manutenção Parâmetros Web (Modo Clássico) - hac6110a".

### Procedimento para Utilização

1. Acessar o programa " Manutenção Parâmetros Web - hac.webparams".

- 2. Clicar em "Executar":
	- Será apresentado os parâmetros cadastrados.
		- Para alterar algum parâmetro deve-se utilizar a botão "Editar".
		- Após o ajuste do parâmetro necessário utilizar o botão "Salvar".

Macro desconhecida: 'rate'

### HAW - Autorizador WEB - Inovação - 12.1.14

### Melhorias na Consulta de Guia de Saúde Ocupacional

### Características do Requisito

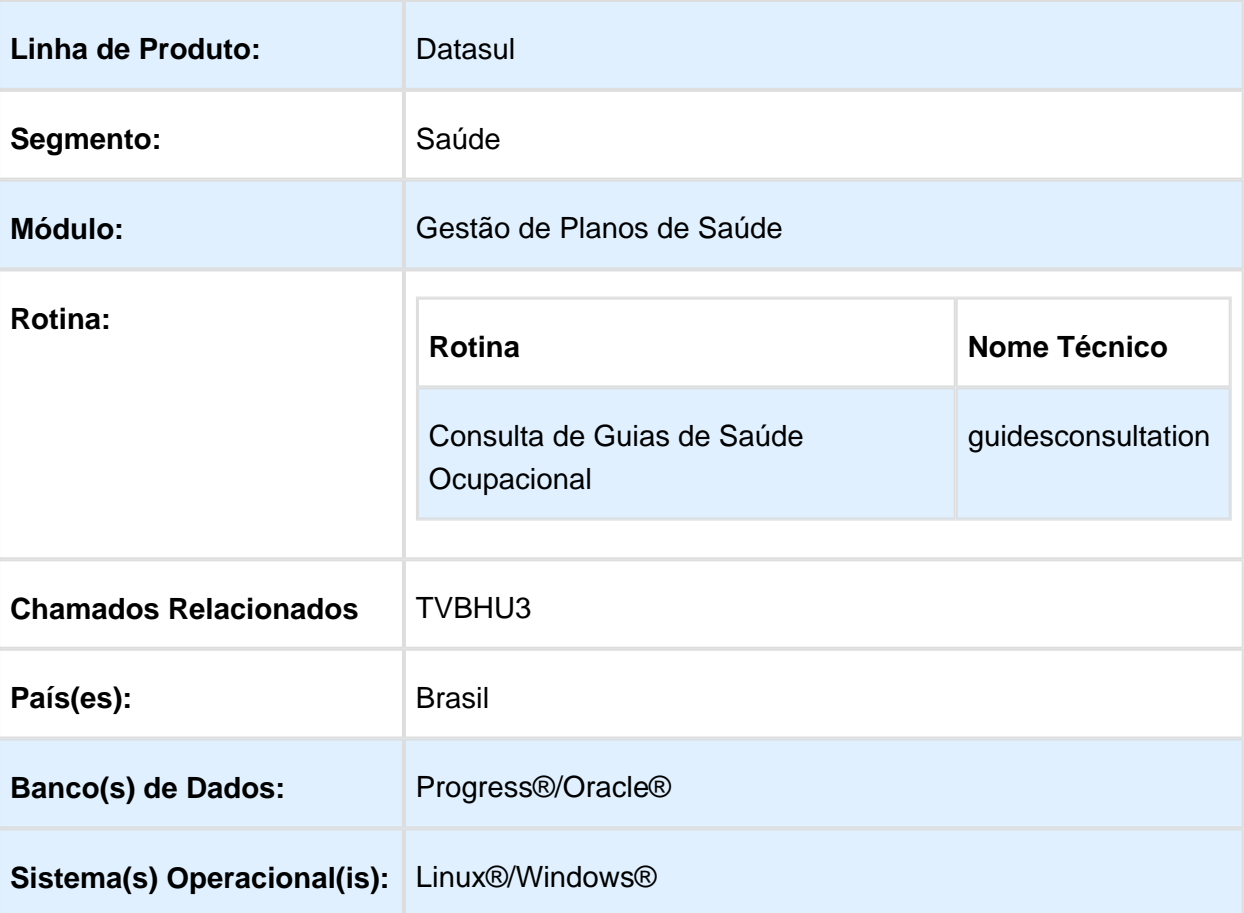

### Descrição

Inclusão dos seguintes ajustes na funcionalidade de "Consulta de Guias de Saúde Ocupacional":

- Inclusão de permissão para execução das guias;
- Alteração da busca de guias de saúde ocupacional;
- Opção de simulação de participação;
- Inclusão das informações adicionais da guia.

### Procedimento para Utilização

- 1. Inclusão de permissão para execução das guias.
	- a. Informe no programa "Manutenção Associativa Prestador X Clínica" (ac0210h) caso o prestador possua permissão de executar guias de saúde ocupacional por meio da consulta do "Autorizador Médico".

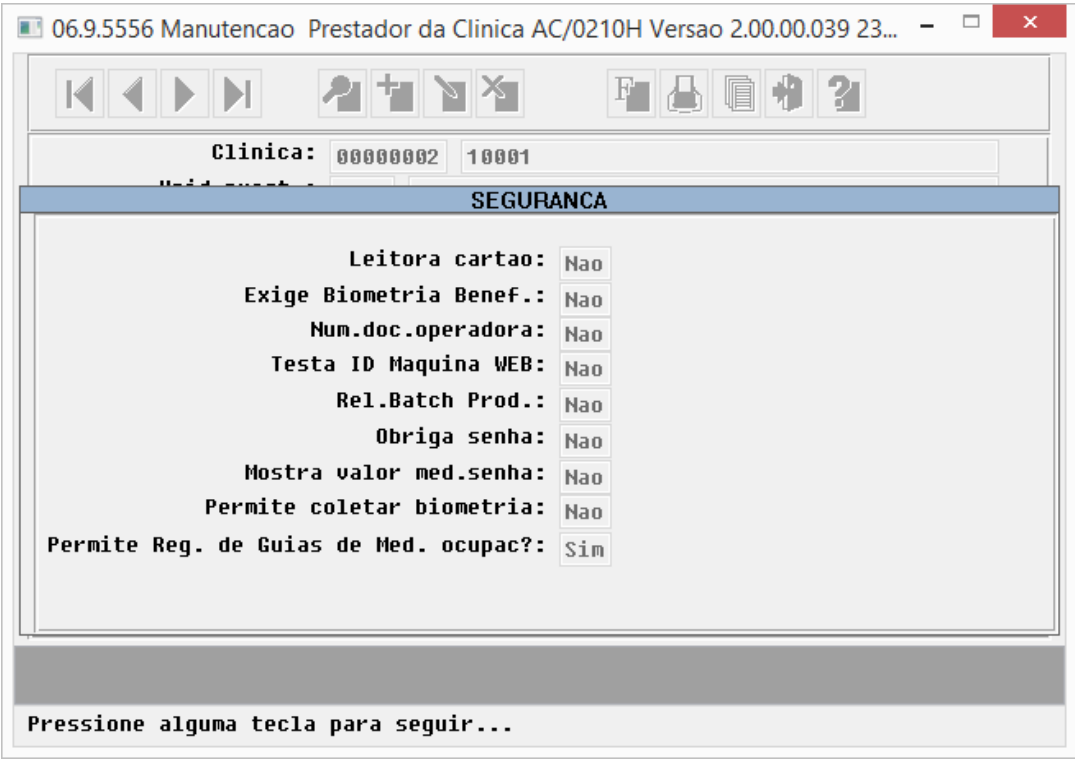

b. Caso esteja informado "Sim" na opção "Permite Reg. de Guias de Med. ocupac", o sistema disponibiliza a opção de registro da guia.

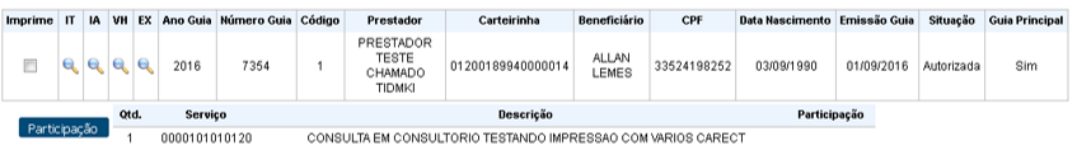

- 2. Alteração da busca de guias de saúde ocupacional.
	- a. Ao buscar as guias, o programa segue as mesmas regras utilizadas pela opção" Listar Guias do Checkin".
- 3. Opção de simulação de participação.
	- a. O sistema não traz mais por padrão o valor de participação, pois o valor de participação da guia poderia divergir no momento de execução caso seja executada com um prestador diferente.

b. Foi desenvolvido um novo botão, que ao ser utilizado efetua o cálculo do valor de participação da guia a partir do prestador logado no momento, e irá disponibilizar o valor na coluna "Participação".

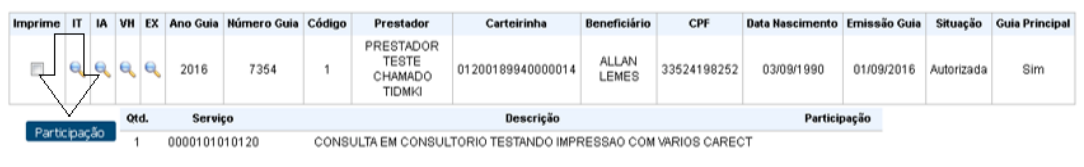

- 4. Inclusão das informações adicionais da guia.
	- a. Foi disponibilizada a Informação Adicional da guia para consulta. Podemos acessalá por meio do seguinte ícone.

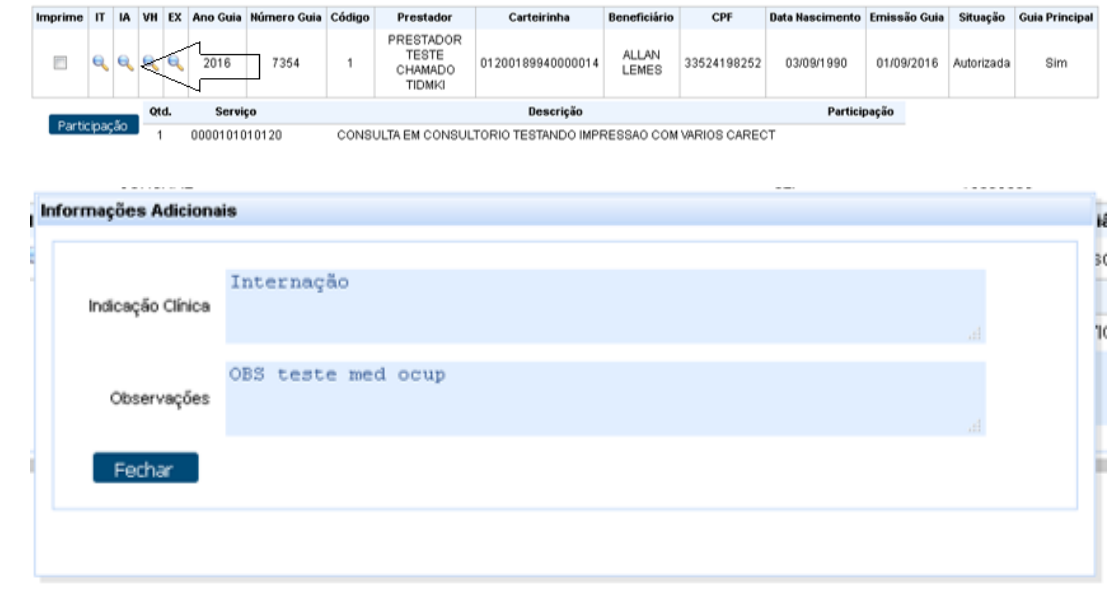

Macro desconhecida: 'rate' '≡

# Nova Consistência para o Insumo de Internação

### Características do Requisito

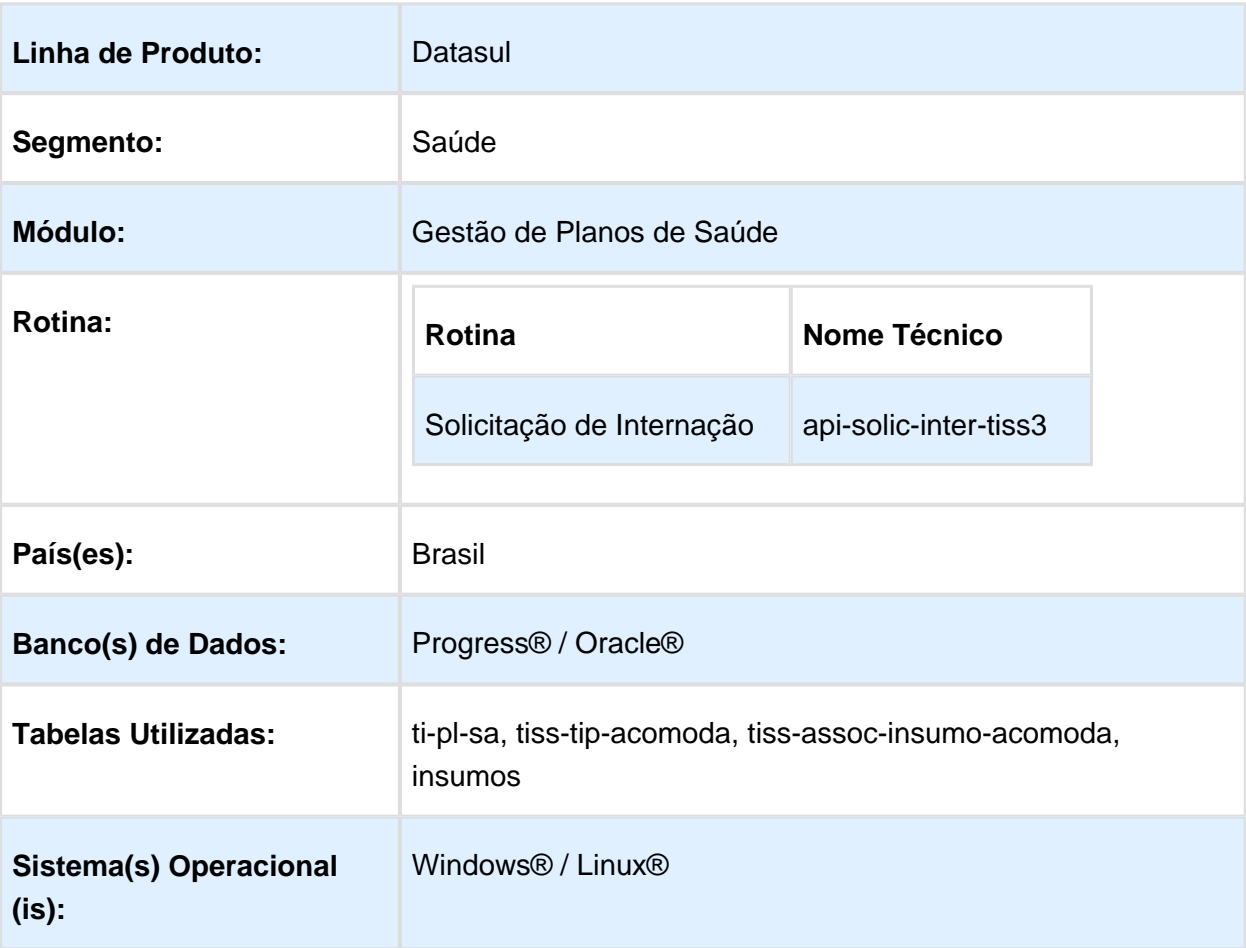

### Descrição

Efetuar consistência entre a Classe Hospitalar do Tipo de Plano, Acomoção referente a classe Hospitalar e o Insumo incluído na Solicitação de Internação.

### Procedimento para Configuração

### **CONFIGURAÇÃO DE PARÂMETROS**

1. No programa "Manutenção Parâmetros Web" (ac6110a), altere o parâmetro "Cons. Classe Hosp" e "Acomodação Insumo Internação":

### Procedimento para Utilização

- 1. No "Autorizador Médico", acesse a solicitação de internação.
	- a. Caso o parâmetro configurado esteja ativo, o sistema só irá efetuar a seguinte consistência para disponibilizar os insumos para seleção:
		- i. Irá verificar o tipo de plano do beneficiário;
		- ii. Com a classe hospitalar do tipo de plano (pr0110c), ele irá verificar quais acomodações estão relacionadas (ac0310m);
		- iii. Irá verificar os insumos informados para aqueles tipos de acomodação (ac0110r).

**且** Macro desconhecida:'rate'

### Editar Procedimentos da Guia

# **Linha de Produto:** Datasul Segmento: Saúde Módulo: Gestão de Planos de Saúde **Rotina:** HAW - Perfil Médico País(es): Brasil **Banco(s) de Dados:** Progress®/Oracle®

### Características do Requisito

### Descrição

Permitir adicionar ou remover serviços da guia caso ocorra alguma glosa no momento da solicitação.

### Procedimento para Implantação

A Implementação descrita no documento será realizada a partir da atualização do pacote do cliente.

O pacote está disponível no portal [\(https://suporte.totvs.com/download\).](https://suporte.totvs.com/download).)

#### **Importante**:

Antes de executar a atualização é recomendável realizar o backup do banco de dados bem como dos arquivos do Sistema (executáveis, .dlls e arquivos de configuração). Realizar a atualização antes no ambiente de homologação e posterior a devida validação, no ambiente de produção.

### Procedimento para Utilização

• Solicitar uma guia.

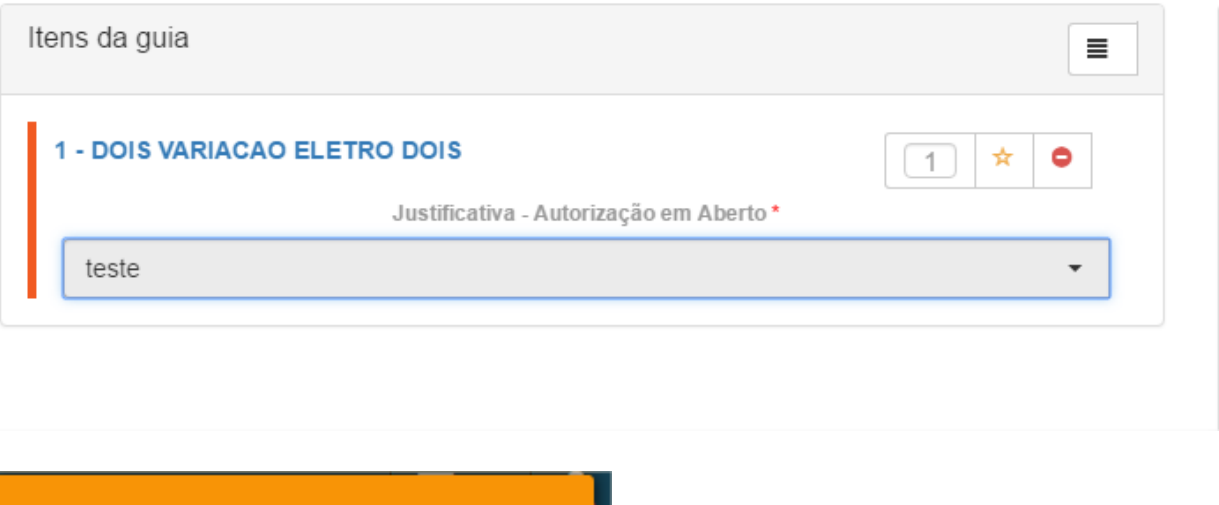

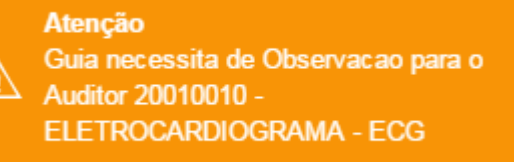

Caso ocorrer alguma glosa, é possível remover os procedimentos da guia, adicionar novos procedimentos ou alterar a quantidade solicitada.

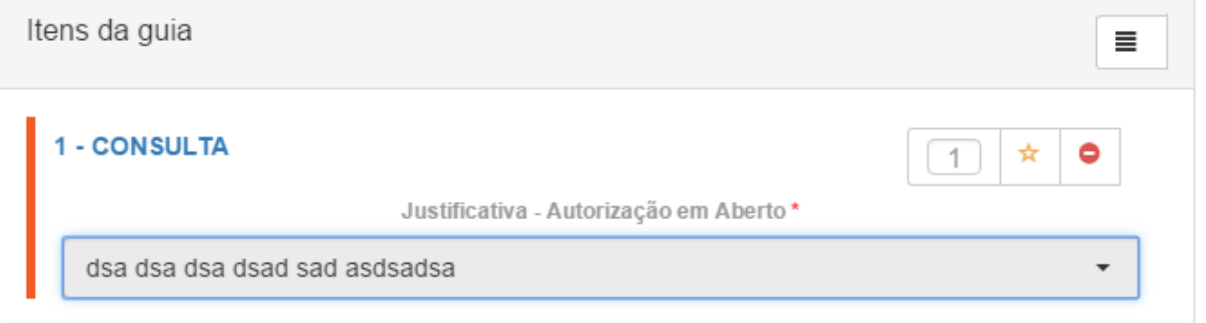

Atenção Número do Protocolo: 34808220161013000028 A Guia A. '201600008650' encontra-se 'Em Análise' Serviço: 20010010 Glosa: 147 PROCED. ENCONTRADO EM OUTRA GU

A imagem abaixo exibe a guia criada com o procedimento "10101012 - Consulta", adicionado após a primeira solicitação que retornou glosa e permitiu remover o procedimento "20010010 - Eletrocardiograma".

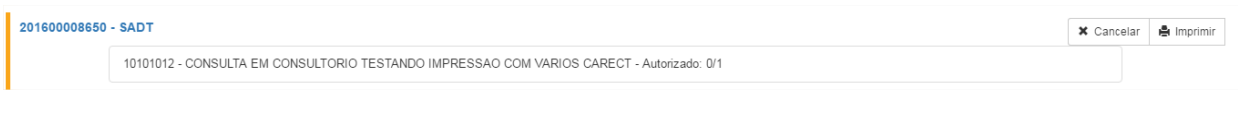

## RPW Agendamento Futuro

Macro desconhecida: 'rate'

### Características do Requisito

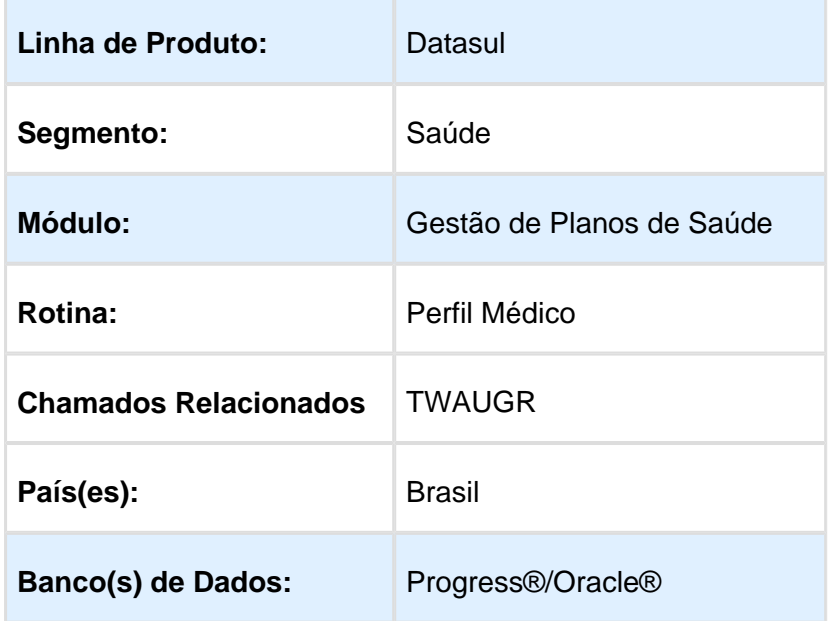

### Descrição

Criação de RPW para processar as guias de agendamento futuro criadas no Autorizador WEB / Perfil Médico.

### Procedimento para Implantação

A Implementação descrita no documento será realizada a partir da atualização do pacote do cliente.

O pacote está disponível no portal [\(https://suporte.totvs.com/download\).](https://suporte.totvs.com/download).)

#### **Importante**:

Antes de executar a atualização é recomendável realizar o backup do banco de dados bem como dos arquivos do Sistema (executáveis, .dlls e arquivos de configuração). Realizar a atualização antes no ambiente de homologação e posterior a devida validação, no ambiente de produção.

- Criado nova opção no menu para acesso ao RPW com o nome "Agendamento Futuro de Exames/Internacoes".
	- Ao executar o RPW, as guias que estão com data de agendamento igual a data de execução do RPW serão enviadas para o processo de autorização de guia.
- As guias podem ser solicitadas com datas de agendamento futuro no Autorizador WEB nas solicitações de SADT e Internação e no Perfil Médico.
- [TVDANC\\_DT\\_Parametrização\\_Agendamento\\_Futuro](http://40.84.29.25/pages/viewpage.action?pageId=233755890)

**且** Macro desconhecida:'rate'

### HFP - Faturamento Planos de Saúde - Inovação - 12.1.14

#### Ajustes Novas Regras de Mensalidade

### Características do Requisito

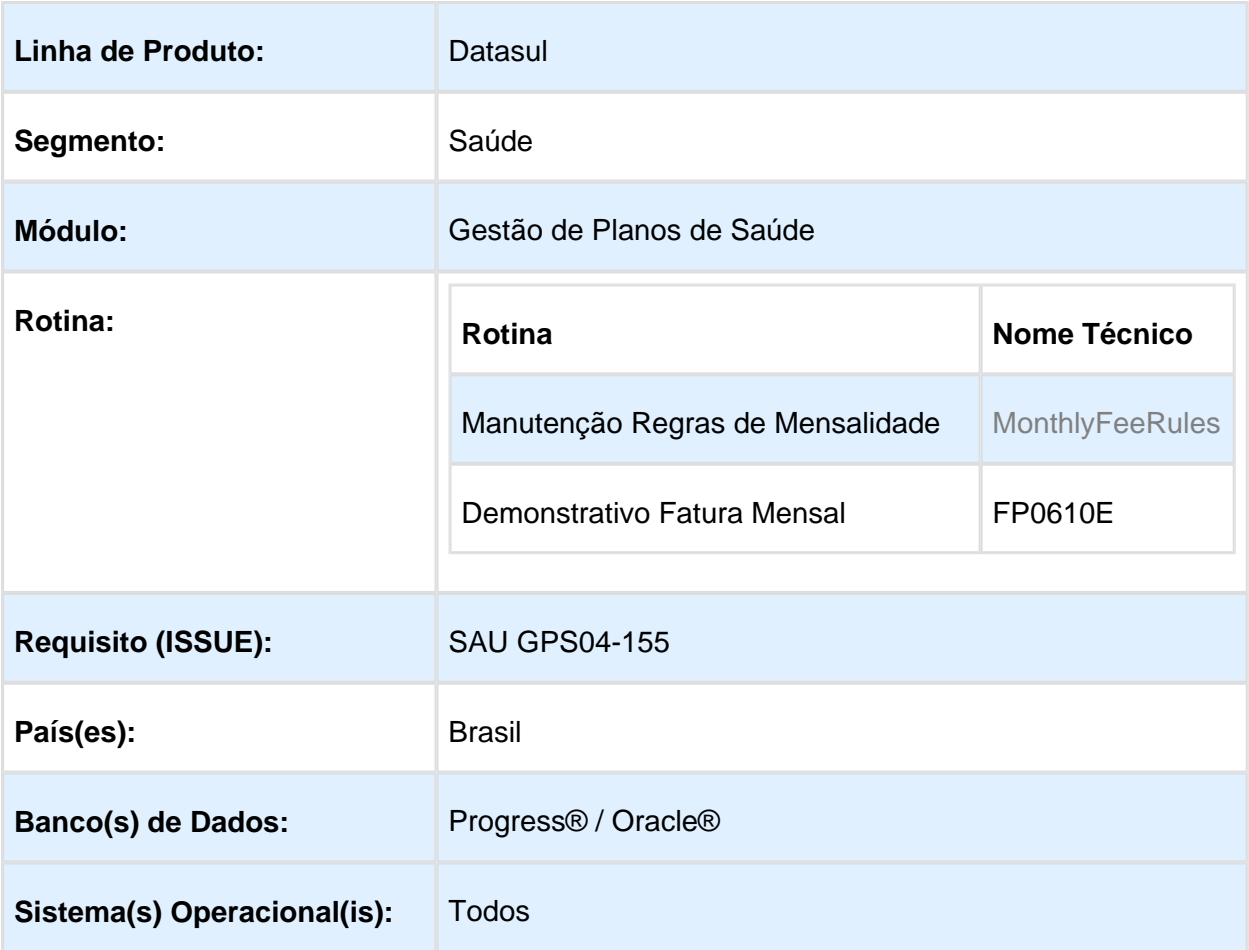

### Descrição

Desenvolvidos ajustes no processo das novas regras de mensalidade do faturamento de pré pagamento.

### Procedimento para Implantação

A Implementação descrita no documento, será realizada a partir da atualização do pacote do cliente.

O pacote está disponível no portal [\(https://suporte.totvs.com/download\).](https://suporte.totvs.com/download).)

### Procedimento para Utilização

#### **a ) Cálculo de Mensalidade Pré Pagamento (Geração de Nota de Serviços - batch "fp0710a " e Geração de Nota de Serviços - online "fp0510i")**

1 – Beneficiários que não possuem regra de faturamento cadastrada no programa "Manutenção Regras de Mensalidade", irão abortar o faturamento do seu contrato informando a divergência no relatório no cálculo de mensalidade básica.

2 – Regras de mensalidade parametrizadas com valor zero no programa " Manutenção Regras de Mensalidade" irão permitir faturar mensalidade básica.

3 – Beneficiários que não possuem módulos ativos apresentarão a mensagem informando que "Nenhum modulo de cobertura cadastrado ou ativo na proposta para os eventos de mensalidade", em vez da mensagem "Nenhuma Associativa Evento x Forma Pag. x Tipo Plano com evento de mensalidade cadastrada para esta estrutura". A segunda mensagem continuará aparecendo quando o erro for o indicado nela.

4 – Contratos que possuem data de cancelamento inferior ao período irão apresentar a mensagem informando que "Contrato possui data de cancelamento inferior ao periodo de faturamento", no cálculo de mensalidade básica.

5 – Propostas que já estão com o período faturado apenas desconsiderarão os registros e não listarão mais a mensagem de erro "Periodo já faturado" no cálculo de mensalidade básica.

6 - Ajustes no cálculo do faturamento de pré-pagamento utilizando as novas regras de mensalidade.

#### **b) Demonstrativo de Faturamento Mensal (fp0610e)**

1 – O relatório passará a somar os eventos conforme o campo "Evento p/somar", e listará apenas os eventos parametrizados no campo "Evento impres.demonst.".

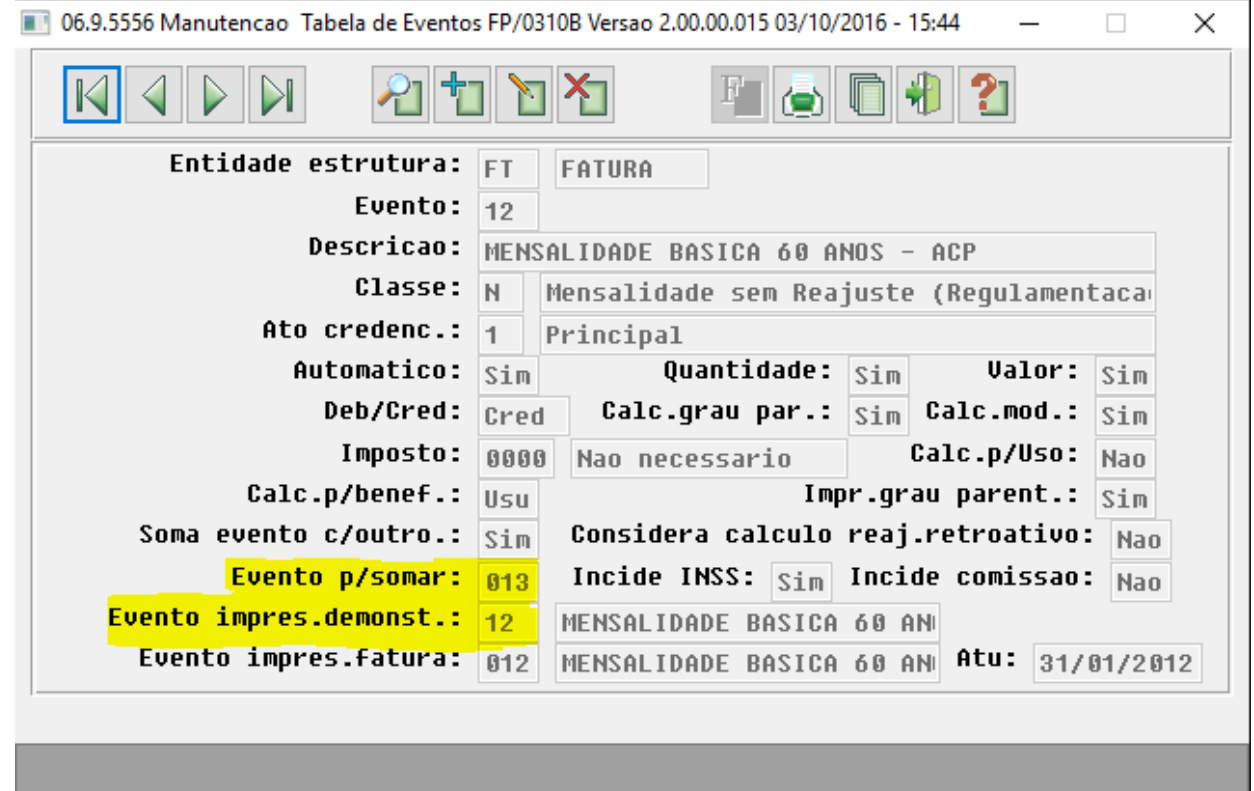

Entre os dados ou pressione ESC para sair.

2 - A listagem dos beneficiários dentro das famílias esta ordenada pelo nome.

3 – Correções diversas nos valores e beneficiários da geração do demonstrativo de faturamento mensal.

Macro desconhecida: 'rate'

### Boletos - Histórico de Faturas

# Características do Requisito

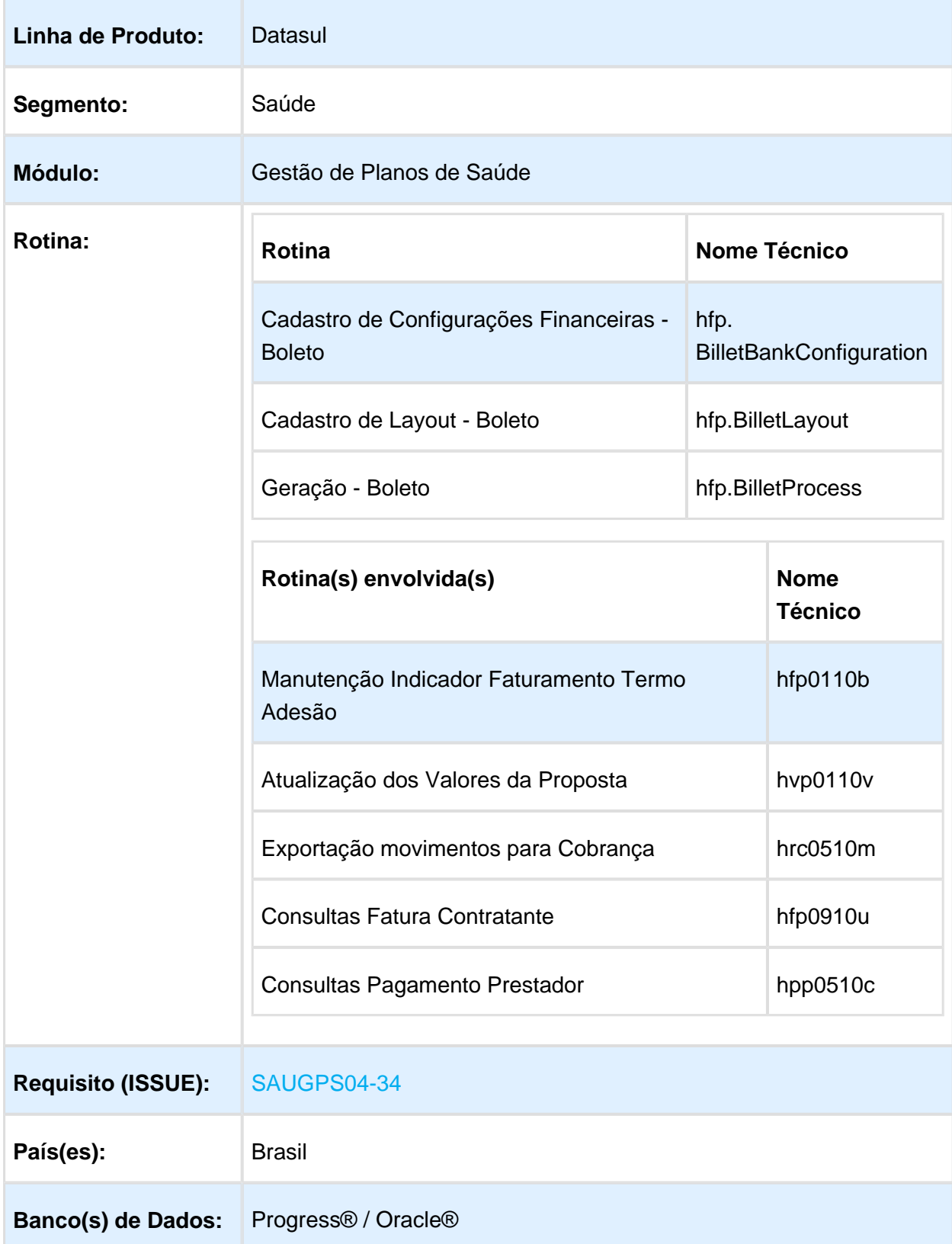

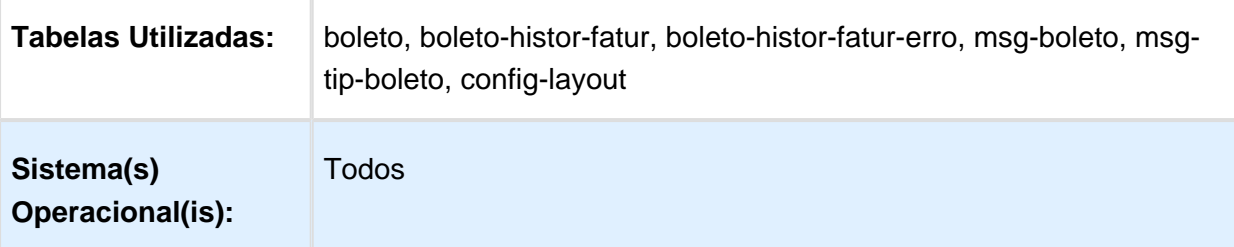

### Descrição

Este projeto tem como objetivo a inclusão da funcionalidade de históricos de faturas no sistema Gestão de Boletos, visando alterações nos cadastros principais e no processo de impressão do boleto.

### Procedimento para Utilização

#### **Cadastro de Configurações Financeiras - Boletos**

Ao criarmos uma nova regra de configuração bancária, os seguintes campos foram incluídos:

- **Espécie** Listagem com todas as espécies disponíveis para a parametrização do campo "Espécie Doc." do boleto de cobrança.
	- **Aceite** Listagem com todos os tipos de aceites disponíveis para a parametrização do campo "Aceite" do boleto do cobrança.

Para a inclusão das mensagens de instruções bancárias, foi criado um cadastro de critérios para sua impressão. Este cadastro poderá ser acessado a partir do botão **"Adicionar Mensagem"**.

- **Descrição** Campo informativo utilizado para a descrição de um critério bancário;
- **Tipo de Operação** Este campo irá informar para qual processo de geração este critério será utilizado para a impressão:

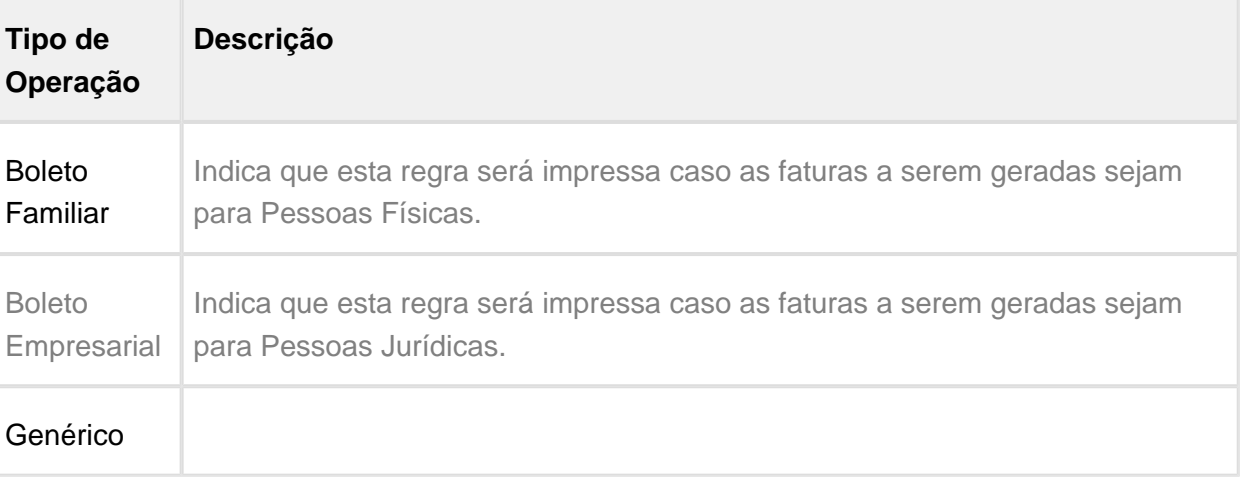

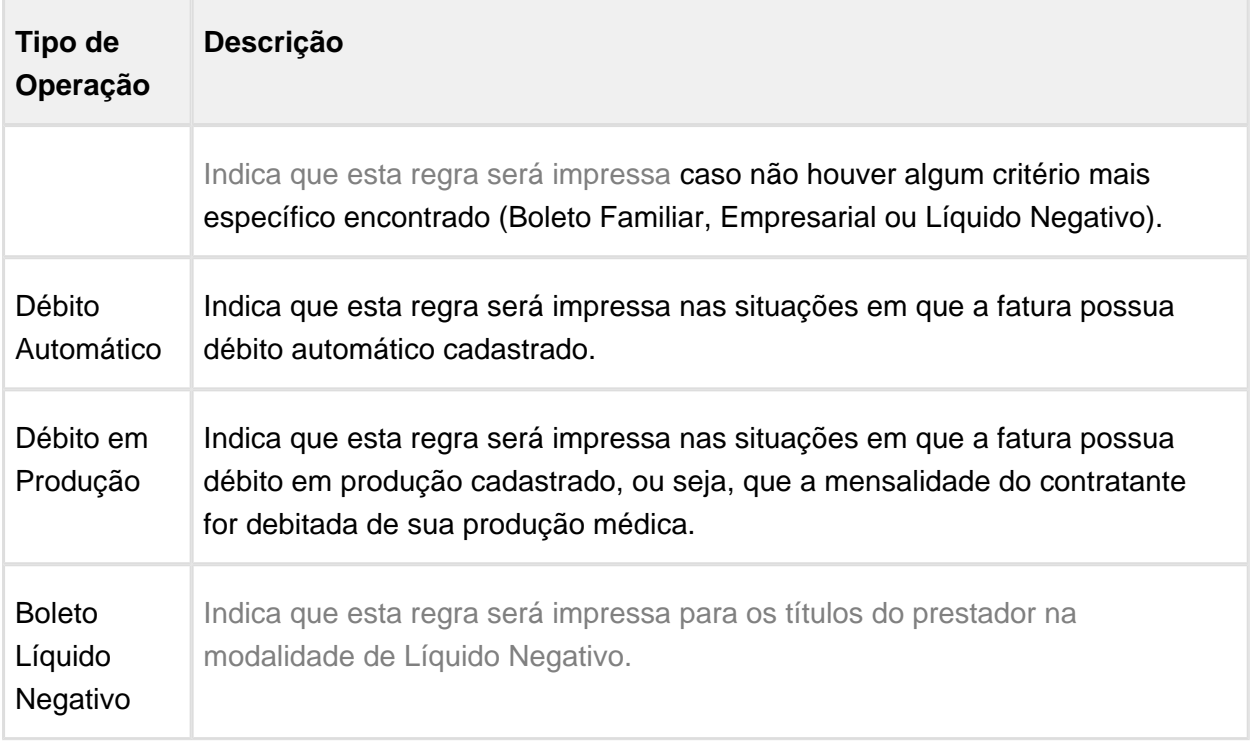

**Linhas de Instrução** - Campos para a inclusão das linhas de instrução. É possível a inclusão de 8 linhas, cada uma como 85 caracteres;

Ao finalizar a inclusão de um registro, será retornado a tela de configurações financeiras, podendo ser visualizado na listagem dos critérios:

A opção "Copiar", irá realizar a cópia do critério, utilizado como um facilitador para o usuário realizar o cadastramento de mensagens onde há poucas alterações no texto a ser impresso.

#### **Cadastro de Layout - Boletos**

Neste cadastro, foi alterado a forma de parametrizar o "Arquivo de Remessa" (TXT). O arquivo XML utilizado atualmente foi substituído e suas opções foram incorporadas a tela de cadastro, facilitando a criação do layout.

Ao selecionar o Tipo de Geração para "TXT - Remessa", a tela deve habilitar as opções referentes a parametrização do layout para geração da remessa. Por meio da opção "Configurar Remessa", o usuário poderá habilitar algumas configurações no momento da impressão, tais como:

**Tamanho da Linha** - Indica qual é o tamanho máximo em que cada linha linha do arquivo poderá conter;

- **Valor Mínimo** Para faturas de Co-Participação ou de Líquido Negativo, estas só serão incluídas na remessa caso o seu valor for maior do que o informado;
- **Impressão para Débito em Produção?** Indica se faturas que possuam Débito em Produção cadastradas serão impressas no arquivo;
- **Habilita número sequencial da linha** Caso este parâmetro esteja selecionado, ao final de cada linha do arquivo será mostrado um número sequencial correspondente a linha impressa;
- **Quantidade de dígitos do sequencial** Informa a quantidade máxima de números sequenciais gerados;
- **Habilita código identificador da linha** Indica se ao início de cada linha, será impresso um código identificador;
- **Quantidade de dígitos do identificador** Quantidade máxima de caracteres impressos no código identificador;

O opção **"Adicionar Elemento"** será utilizada para criarmos uma nova linha no arquivo de remessa. Há 6 tipos diferentes de linhas que poderão ser adicionadas:

**Linha Customizável** - Utilizada para a criação de uma linha no arquivo TXT, onde poderá ser adicionado informações referentes a fatura e boleto de cobrança;

Para este tipo de linha no arquivo, podemos adicionar dois tipos de informações:

- **Texto Livre** Informações fixas, onde podemos parametrizar uma mensagem que será impressa na linha do arquivo TXT:
	- **Descrição** Campo utilizado como informativo;
	- **Texto Livre** Mensagem no qual queremos imprimir no arquivo;
	- **Tamanho -** Tamanho que esta mensagem irá ocupar dentro da linha. Caso o tamanho informado seja maior do que o texto digitado, o conteúdo restante será preenchido com espaços em branco;
	- **Completar com Zeros** Se este parâmetro estiver marcado, os caracteres restantes para completar o tamanho máximo informado no campo "Tamanho" será com o número zero "0".
	- **Formatação do Texto -** Indica se a mensagem informada será alinhada a direita ou esquerda da linha, limitando-se ao tamanho máximo informado no campo "Tamanho";

**Variável** - Nesta opção, a informação impressa na linha será recebida do sistema, ao invés de ser preenchida. As variáveis são divididas em 5 grupos, relacionando-se a um determinado tipo de informação:

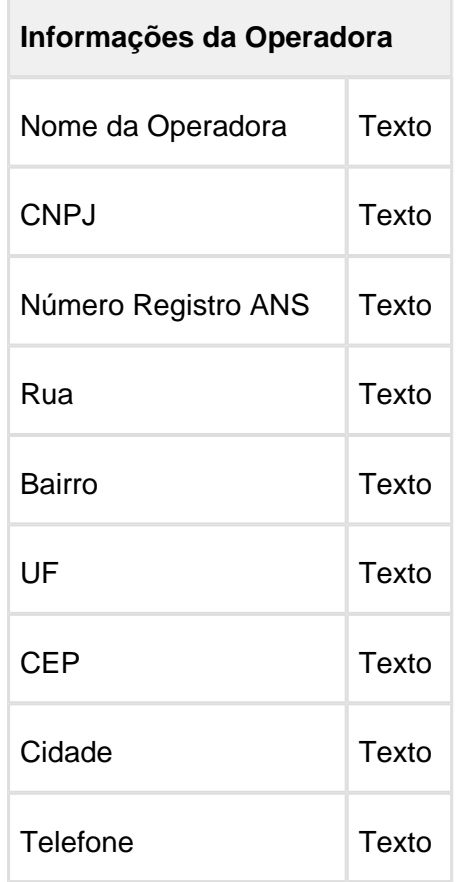

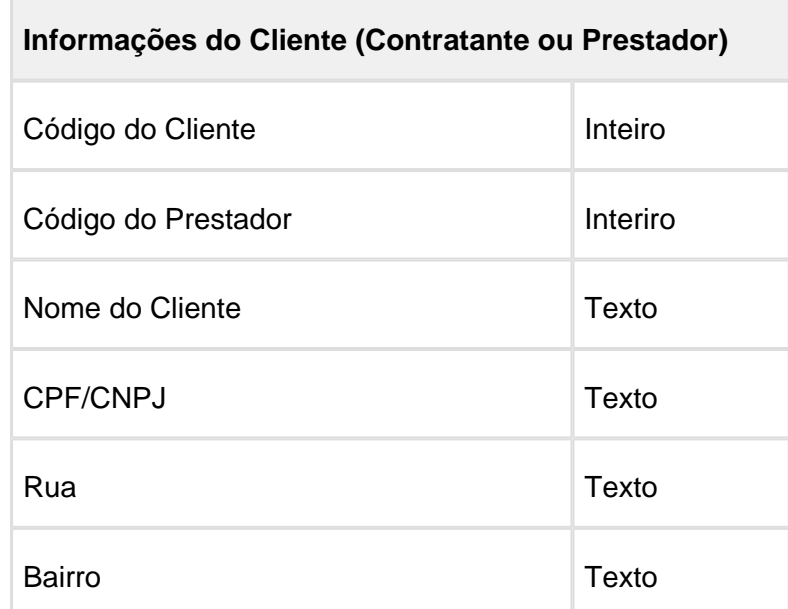

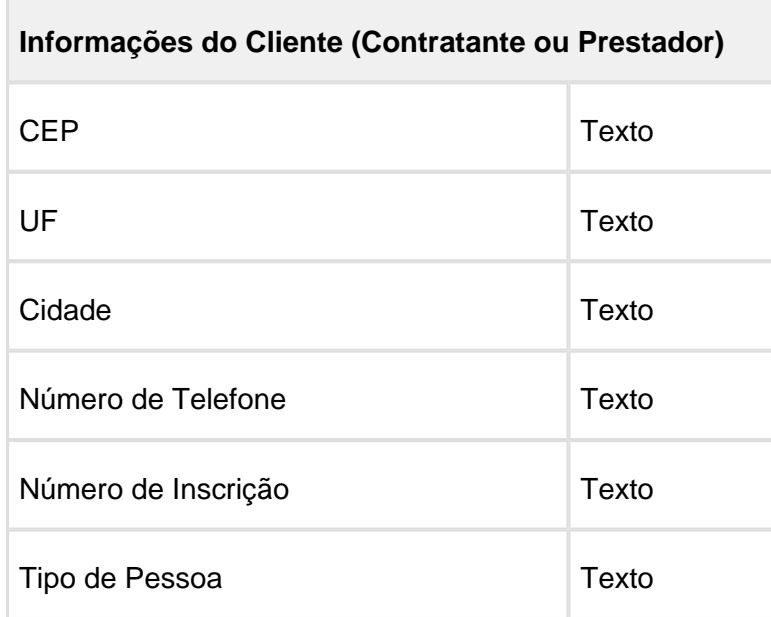

### **Informações da Fatura**

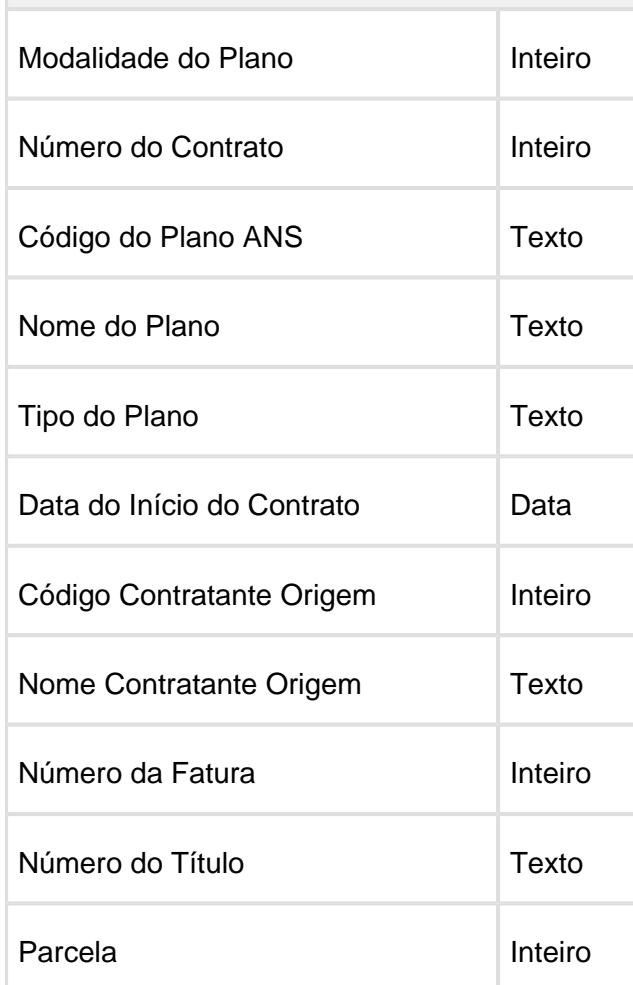

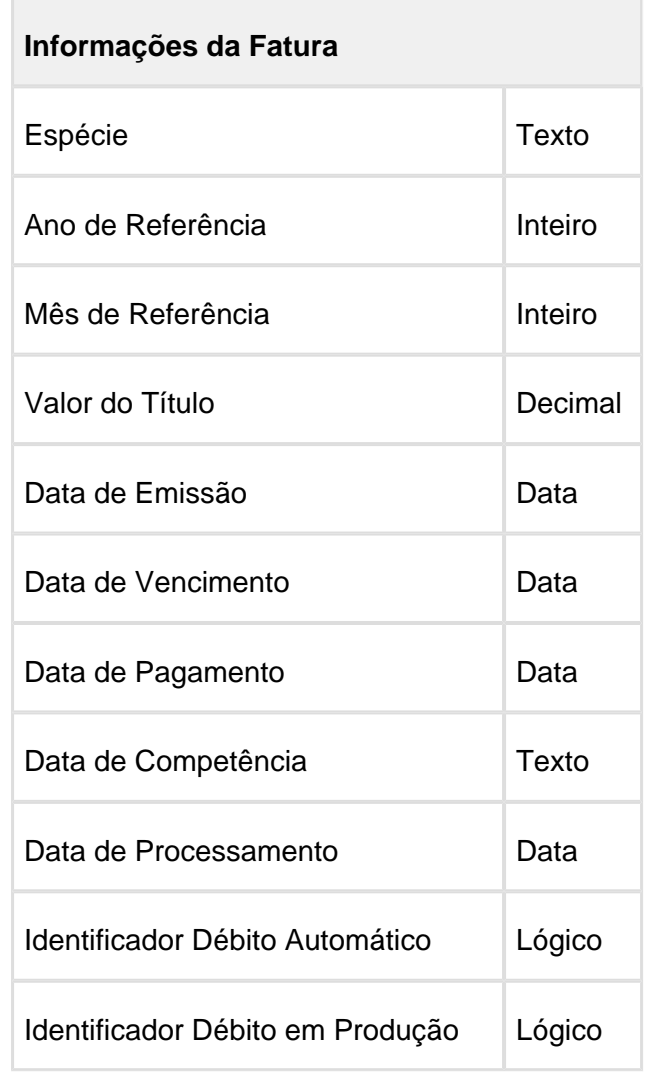

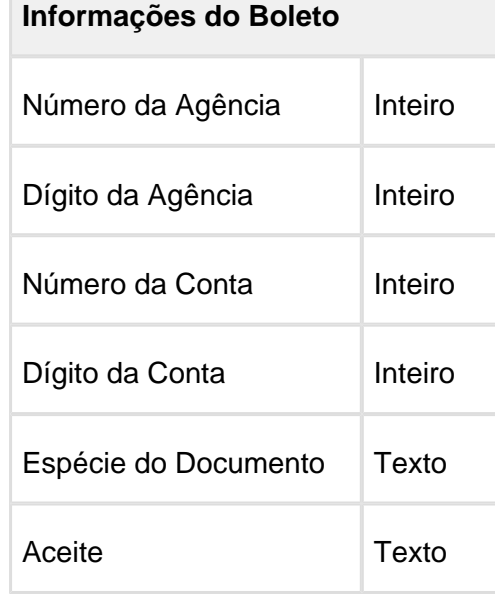

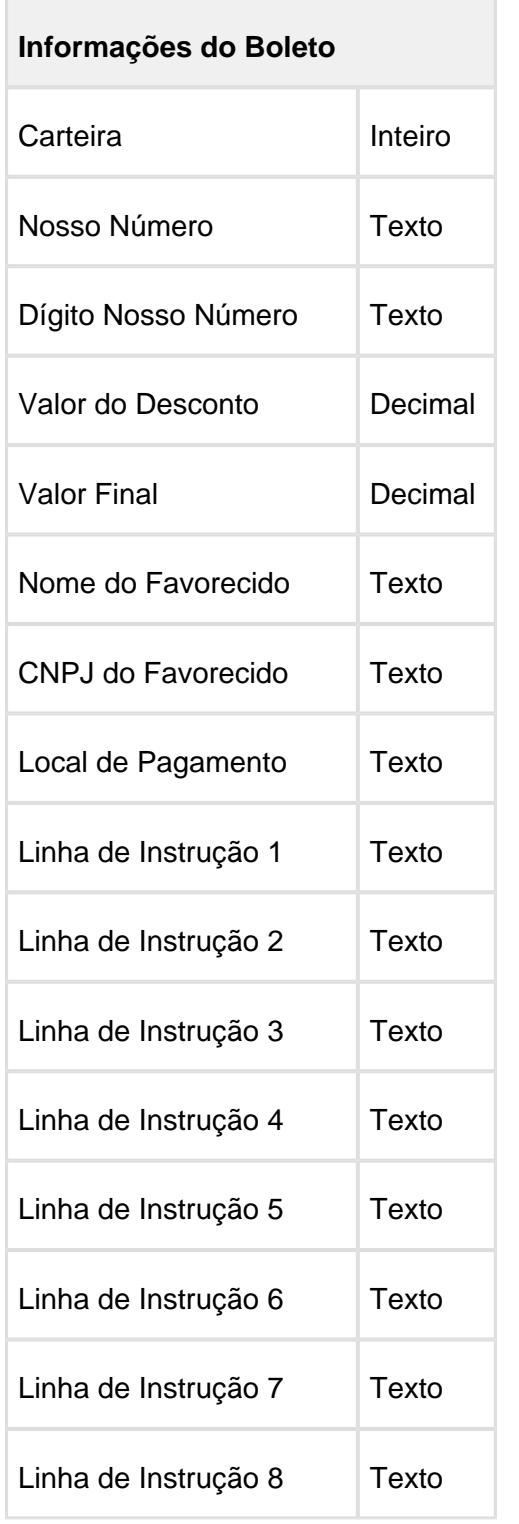

### **Mensagens do Boleto**

Mensagem Livre **Texto** 

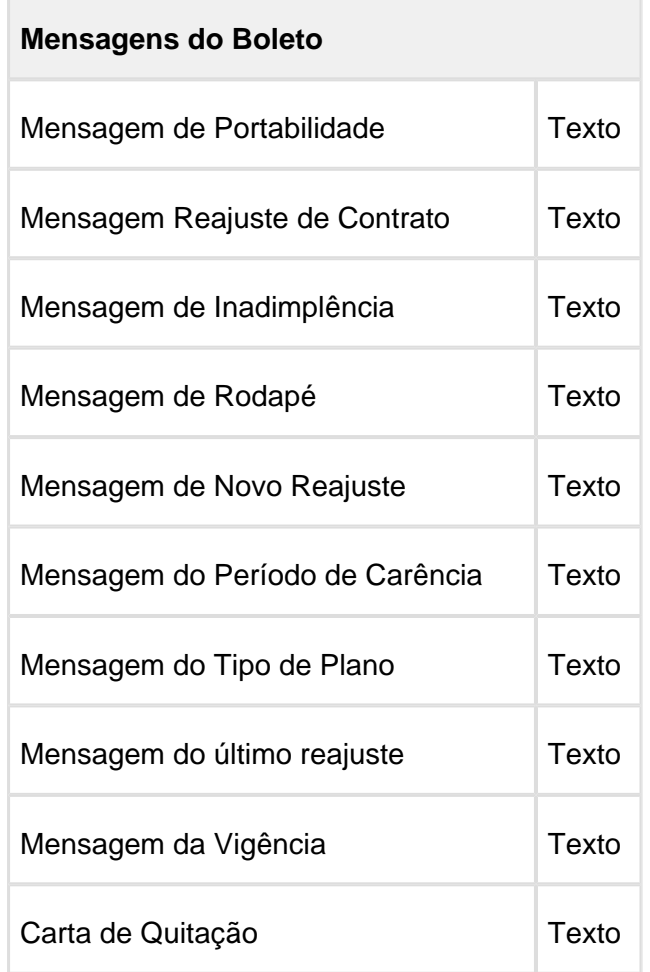

As demais opções para formatação desses valores são as mesmas encontradas no item acima (Texto Livre).

**Relatório de Débitos Anteriores** - Utilizada para imprimir no arquivo ".TXT" as informações do relatório de Débitos Anteriores do título. Nesta linha, há também a possibilidade de realizar a impressão de mensagens informativas (Texto Livre), e suas variáveis:

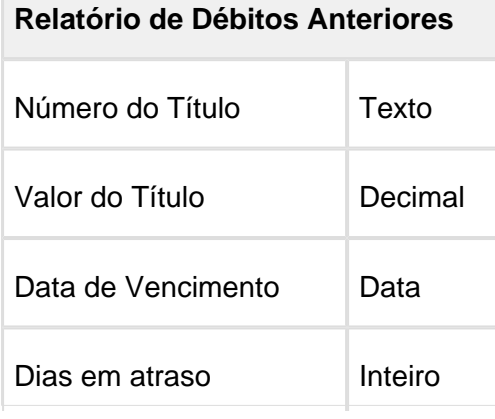

 $\bullet$ **Relatório de Eventos** - Utilizada para imprimir no arquivo ".TXT" as informações do relatório de Eventos da Fatura.

> Nesta linha, há também a possibilidade de realizar a impressão de mensagens informativas (Texto Livre), e suas variáveis:

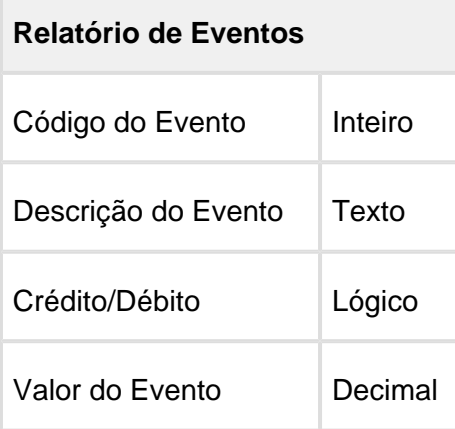

T.

 $\bullet$ **Relatório de Valores por Beneficiários** - Utilizada para imprimir no arquivo ". TXT" as informações do relatório de Valores por Beneficiários. Nesta linha, há também a possibilidade de realizar a impressão de mensagens informativas (Texto Livre), e suas variáveis:

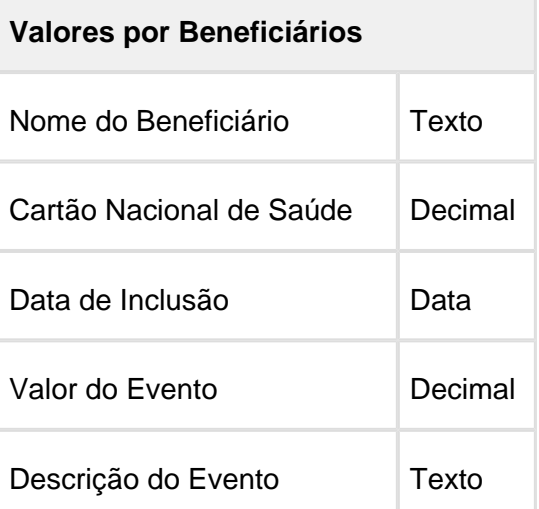

 $\bullet$ **Totalizador** - Utilizada para incluirmos no arquivo alguns totalizadores referentes ao processo de geração.

> Nesta linha, há também a possibilidade de realizar a impressão de mensagens informativas (Texto Livre), e suas variáveis:

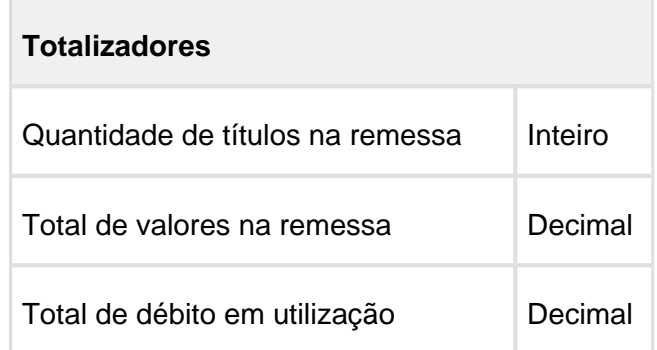

Para cada linha adicionada, por meio da opção **"Configurar Linha"**, possuímos as seguintes parametrizações:

- **Descrição da Linha** Campo informativo para o usuário;
	- **Somente uma linha por remessa** Indica que se esta linha será impressa somente uma vez na geração do arquivo;
	- **Identificador da linha** Campo utilizado para informar o código identificador da linha.

#### **Geração - Boletos**

Na tela de "Parâmetros do Boletos", foi adicionado a opção **"Permite Geração de Boletos para clientes sem CPF?"**. Ao habilitar esta opção, será possível realizar a impressão tanto em ".PDF" quanto no arquivo de remessa ".TXT" para esta fatura. Caso não se utilize esta opção, será gerada uma mensagem de inconsistência que informa ao usuário que o contratante desta fatura não possui CPF cadastrado.

#### **Parâmetros Gerais**

Permite Geração de Boletos para clientes sem CPF?

O processo de geração foi alterado para contemplar os históricos de faturas geradas. Para cada fatura processada pelo boletos, será verificado se esta fatura já foi gerada ou não. Em caso negativo, a fatura será processada e armazenada no banco de dados como sua primeira via. Nas demais situações em que for preciso imprimir esta fatura, será utilizada sempre a via armazenada no banco ao invés de uma nova. Por meio das opções de "Regerar" disponíveis na tela de geração, será possível forçar o sistema a apagar esta via armazenada em banco, e realizar novamente o processamento.

Para a tela inicial da geração, foram incluídas as seguintes colunas:

- **Tipo de Geração** Informa qual foi o tipo de geração escolhido no momento da geração (Familiar, Empresarial ou Liquido Negativo);
- $\bullet$ **Quantidade** - Número de faturas/títulos processados pela geração;
- **Ações**
- **Inconsistências** Caso o lote possua alguma fatura não processada, este botão é habilitado, permitindo a consulta das inconsistências ocorridas no lote;
	- **Regerar** Opção utilizada para gerar novamente o lote selecionado. Esta opção irá remover todas as vias geradas no lote, e realizar um novo processamento;
	- **Abrir Lote** Função utilizada para consultar todas as faturas processadas pelo lote selecionado.

Ao realizar o detalhamento do lote, será possível consultar por todas as faturas processadas pela geração por meio dos filtros disponíveis (Ambos, Gerados, Erros, Avisos, Inconsistências da Remessa - TXT).

As ações para esta tela são as mesmas da geração de lote (Download, Inconsistências, Regerar e Excluir);

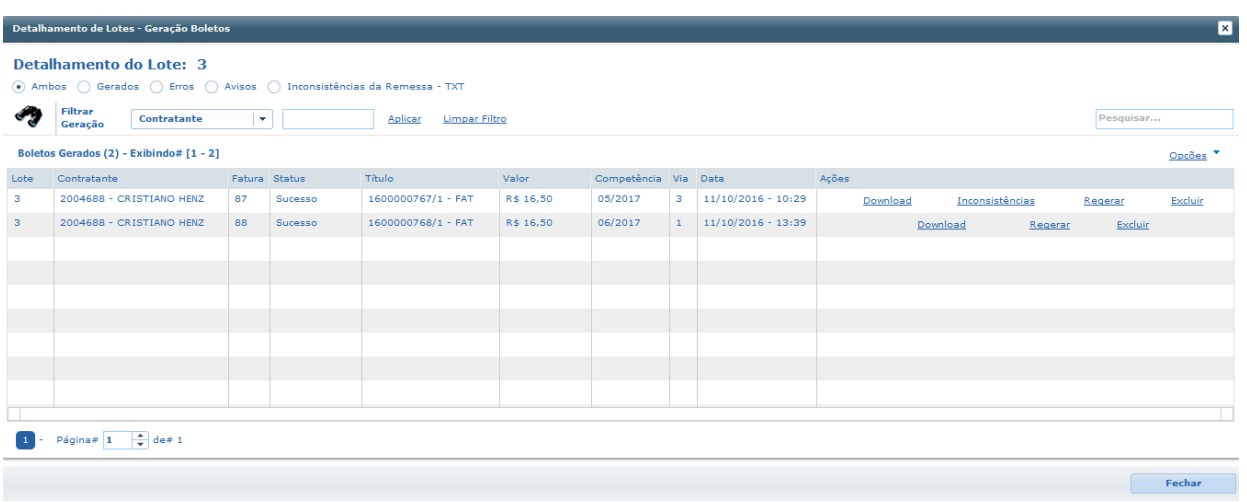

**Filtro** - Detalhamento de qual foi o filtro utilizado para a geração do lote;

#### Release 12.1.14

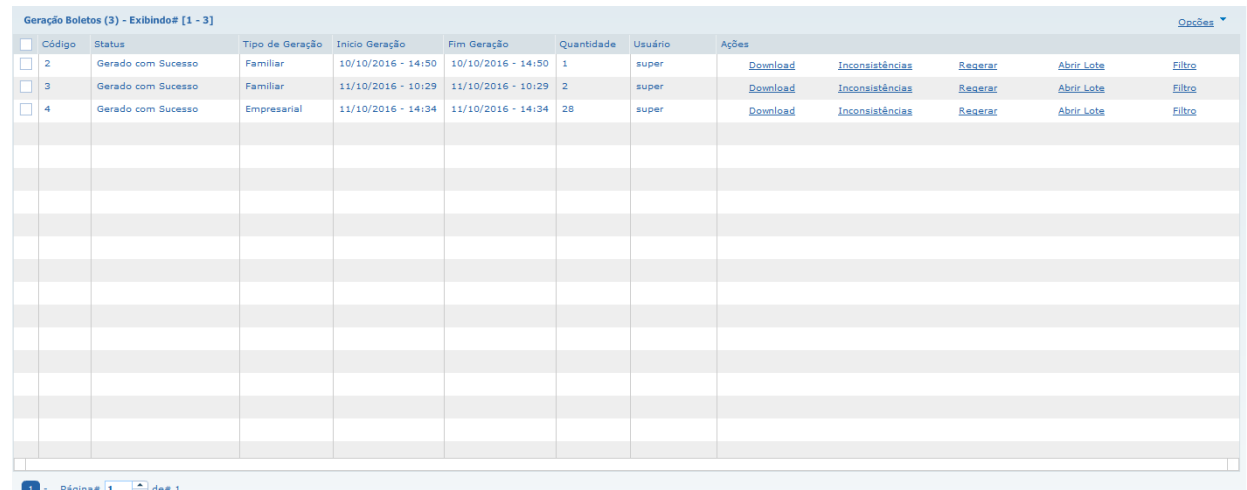

Inclusão do botão **"Consultar Boleto"** na régua de botões principal. Esta opção irá abrir a mesma tela utilizada na função "Abrir Lote". Por meio desta opção, será possível consultar quais faturas já foram geradas pelo sistema, listando em qual lote cada fatura foi gerada, bem como a possibilidade de realizar o download por esta tela

Parâmetros da Geração

**Consultar Boleto** 

Macro desconhecida: 'rate'

# HMC - Manutenção de Cadastro - Inovação - 12.1.14

### Importação de Beneficiários de Empresa - RPW

### Características do Requisito

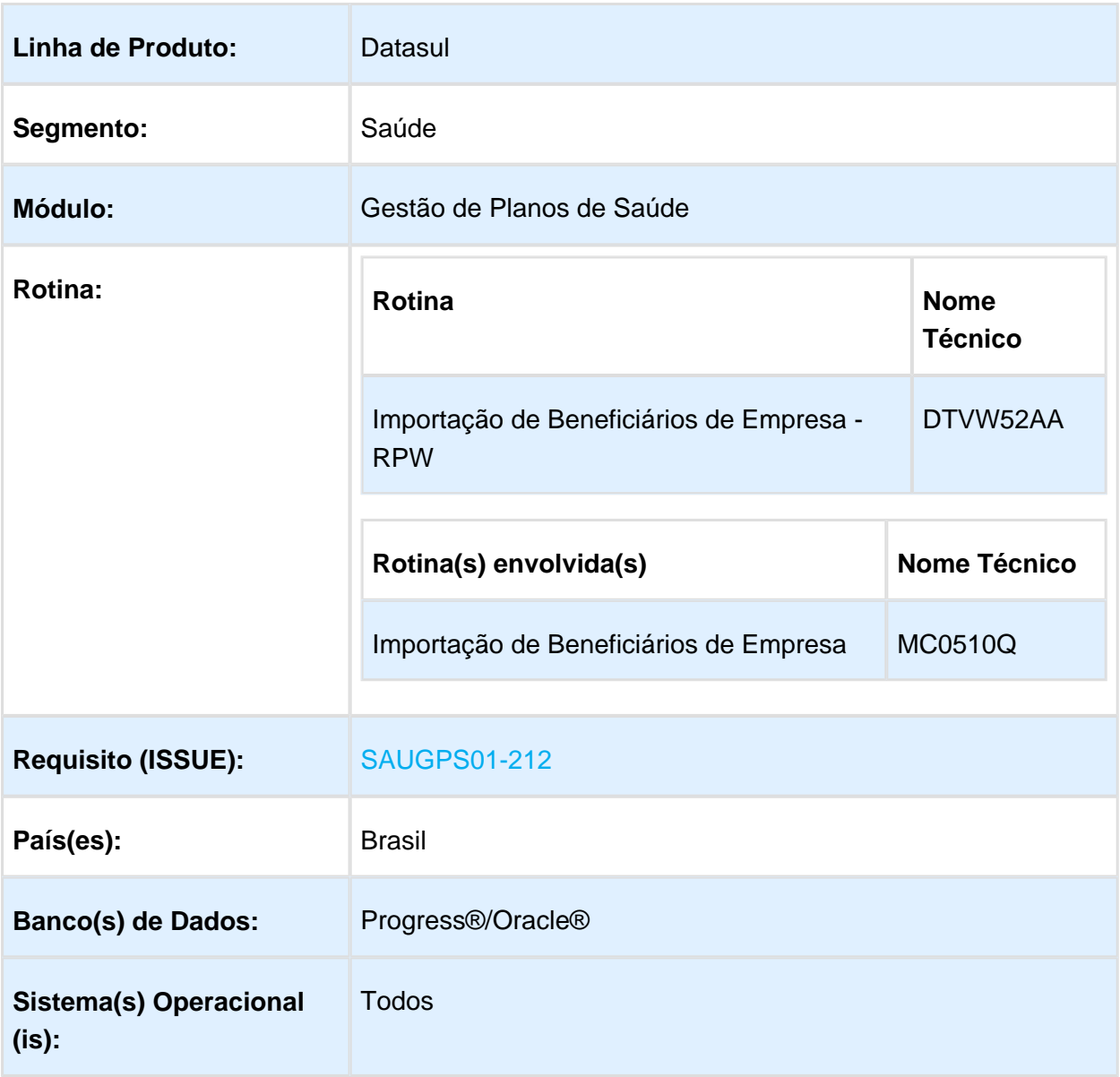

# Descrição

Este projeto tem por objetivo permitir o agendamento por meio de um programa "RPW", para o processo de "Importação de Beneficiários de Empresa".

### Procedimento para Implantação

A Implementação descrita no documento, será realizada a partir da atualização do pacote do cliente.

O pacote está disponível no portal [\(https://suporte.totvs.com/download\).](https://suporte.totvs.com/download).)

#### **Importante**:

Antes de executar a atualização é recomendável realizar o backup do banco de dados bem como dos arquivos do sistema (executáveis, .dlls e arquivos de configuração). Realizar a atualização antes no ambiente de homologação e posterior a devida validação, no ambiente de produção.

### Procedimento para Configuração

No "TOTVS 12", acesse "Importação Menu". Importe o arquivo "men\_hmc.d", para a atualização do módulo "HMC - Manutenção de Cadastro", conforme instruções a seguir:

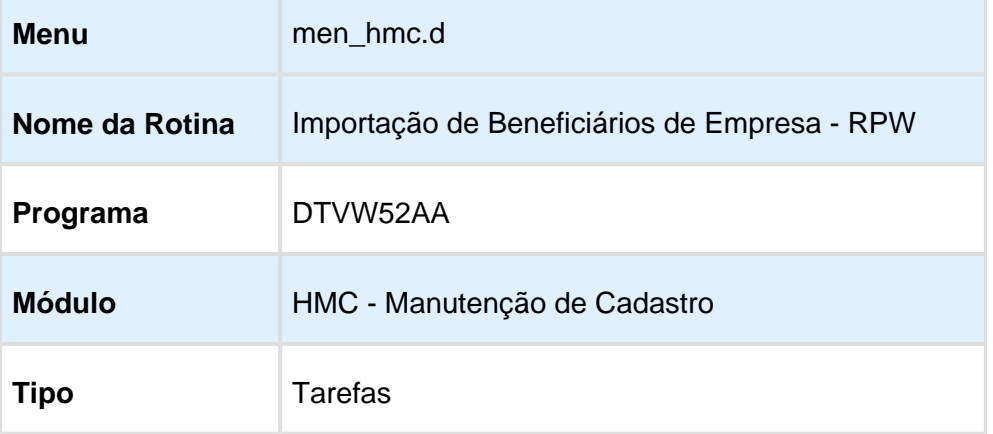

### Procedimento para Utilização

O programa " Importação de Beneficiários de Empresa - RPW", permite agendar a importação de beneficiários de empresa.

Para execução, é necessário informar os campos existentes na aba "Parâmetros", de forma semelhante ao funcionamento do programa " Importação de Beneficiários de Empresa (MC0510Q)".

Aba de "Parâmetros".

#### Campos:

TIpo de Execução: Indica caso a ação realizada é de carga ou de importação. Caso a opção selecionada for "02 - Importação", é solicitado o campo "Nr.Lote Importacao", para indicar qual o lote de carga é importado.

Carregar/importar todos arquivos: Carregará/Importará todos os arquivos disponíveis no diretório informado. O Campo "Cod.Contratante", é desabilitado e a informação vem dos arquivos.

Gerar arquivo de avisos: Indica caso gera arquivo para avisos separado do arquivo de erros. O nome fica igual ao informado para o arquivo de erros, mas com a extensão do tipo ".war".

Gerar arquivo para reimportação dos registros com inconsistências: Indica caso deve gerar arquivo com as inconsistências para posterior re-importação. Esta opção habilita o campo "Diretorio + Arq.Reimporta", que deve ser informado obrigatoriamente.

#### Aba Impressão:

Macro desconhecida: 'rate'

### HMR - Gestão de Relacionamentos - Inovação - 12.1.14

### Abas Guia Médico e Base de Conhecimento

### Características do Requisito

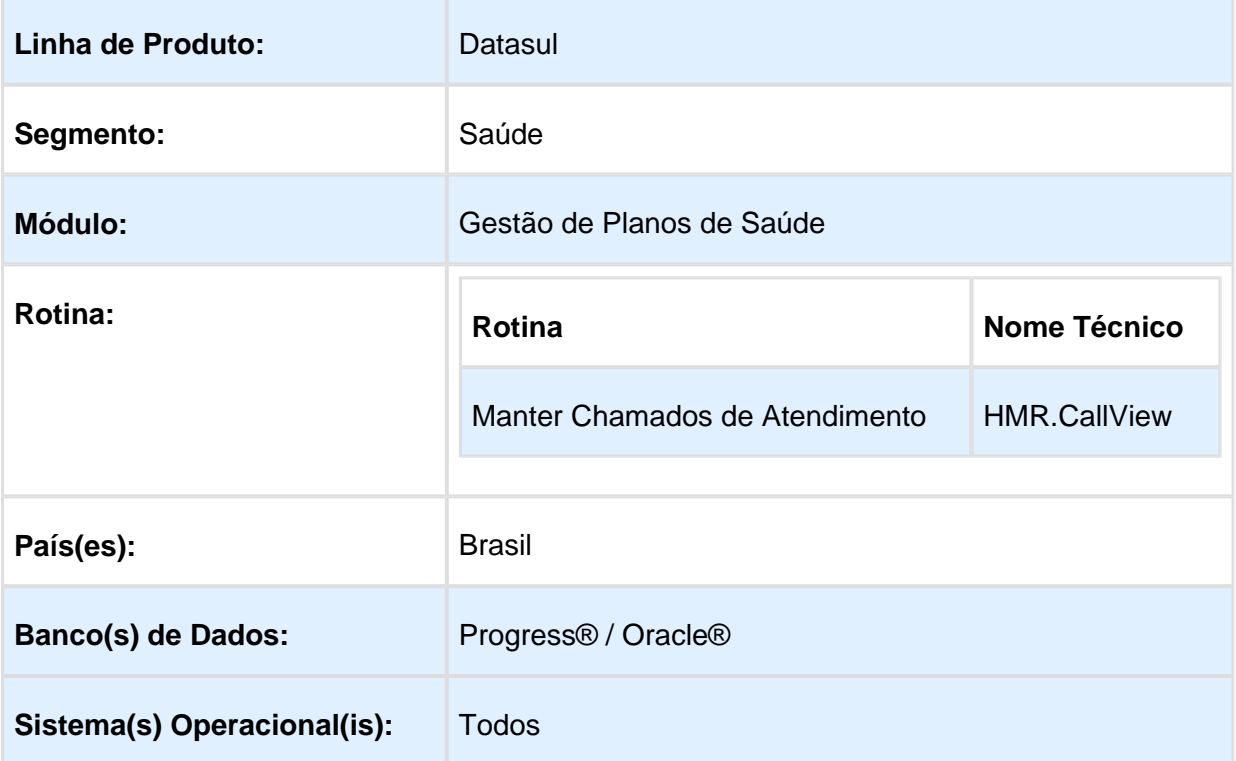

### Descrição

Desenvolvimento de uma opção para fechar as telas geradas das opções "Guia Médico" e "Base de Conhecimento".

### Procedimento para Implantação

A Implementação descrita no documento, será realizada a partir da atualização do pacote do cliente.

O pacote está disponível no portal [\(https://suporte.totvs.com/download\).](https://suporte.totvs.com/download).)

#### **Importante**:

Antes de executar a atualização é recomendável realizar o backup do banco de dados bem como dos arquivos do Sistema (executáveis, .dlls e arquivos de configuração). Realizar a atualização antes no ambiente de homologação e posterior a devida validação, no ambiente de produção.

### Procedimento para Configuração

No "TOTVS 12", acesse "Importação Menu". Importe o arquivo "men\_hmr.d", para a atualização do módulo "HMR- Marketing Receptivo", conforme instruções a seguir:

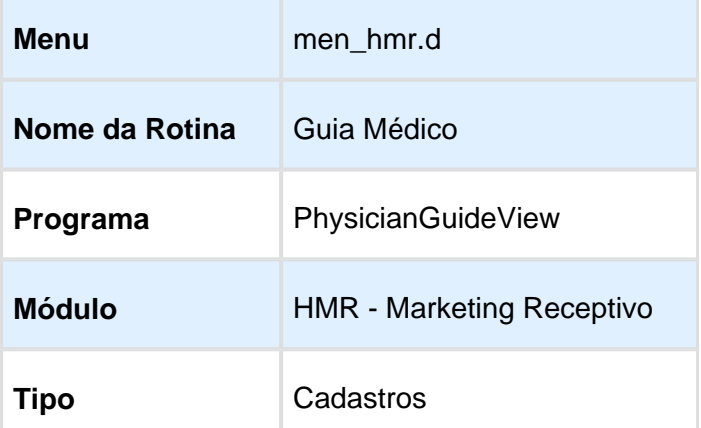

### Procedimento para Utilização

Alterados os programas para abrir as telas das opções "Guia Médico" e "Base de Conhecimento", em uma nova aba no menu.

Aba "Manter Base de Conhecimento":

Aba "Guia Médico":

Macro desconhecida: 'rate'

# HPP - Pagamento de Prestadores - Inovação - 12.1.14

# Permitir Cálculo de Movimentos Contestados por Documento

### Características do Requisito

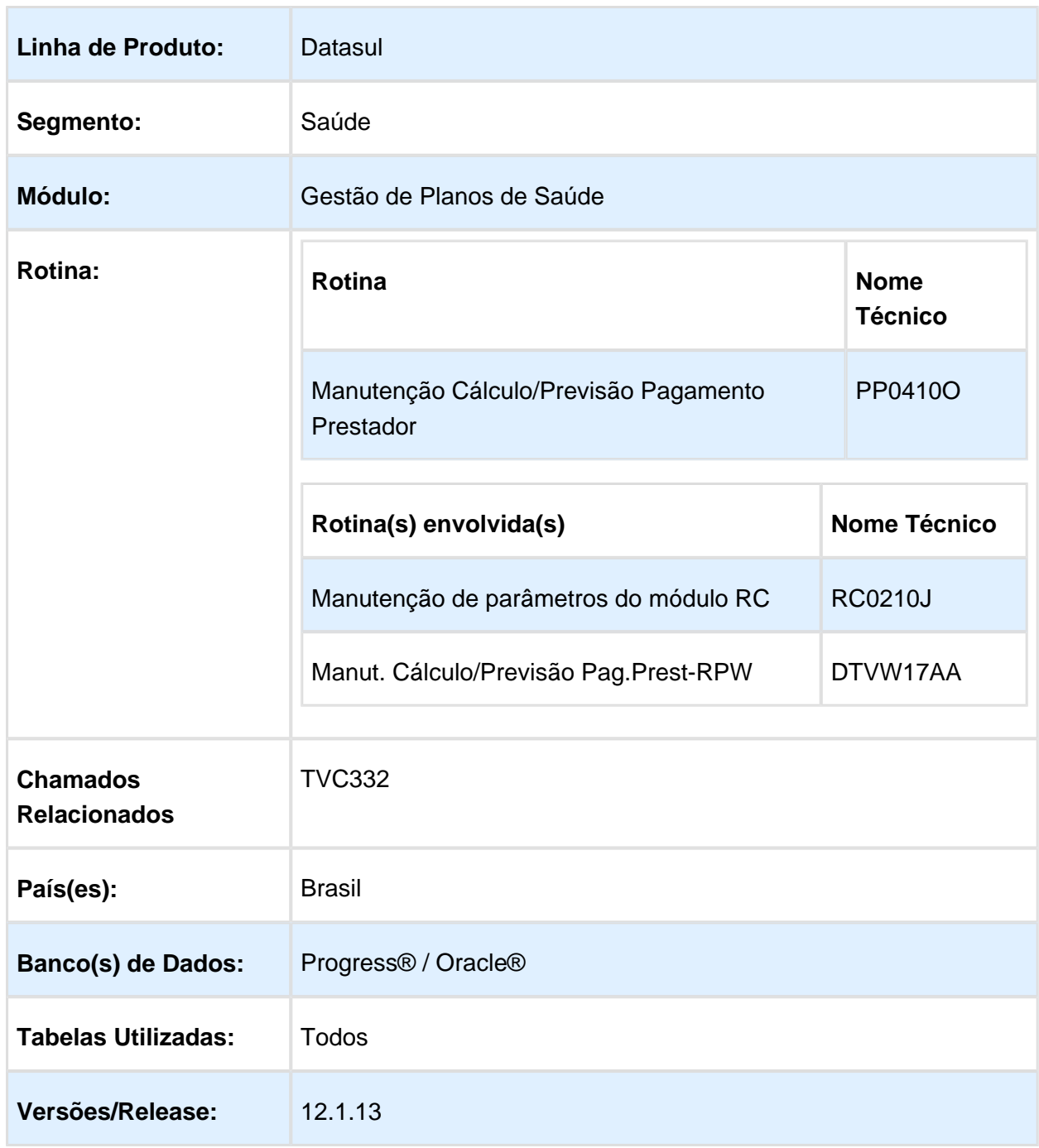

### Descrição

Foi realizada a inclusão de novos filtros de contestação na tela de "Manutenção Cálculo /Previsão Pagamento Prestador" (PP0410O), onde foram adicionados oito novos campos: "Transação Inicial/Final", "Série Inicial/Final", "Documento Inicial/Final" e "Lote Inicial/Final".

### Procedimento para Implantação

A Implementação descrita no documento, será realizada a partir da atualização do pacote do cliente.

O pacote está disponível no portal [\(https://suporte.totvs.com/download\).](https://suporte.totvs.com/download%29.)

#### **Importante**:

Antes de executar a atualização é recomendável realizar o backup do banco de dados bem como dos arquivos do Sistema (executáveis, .dlls e arquivos de configuração). Realizar a atualização antes no ambiente de homologação e posterior a devida validação, no ambiente de produção.

### Procedimento para Utilização

Com objetivo de melhorar os filtros da contingência da "Manutenção/Previsão de Pagamento do Prestador" (PP0410O), foram adicionados oito novos campos referentes as contestações. Para acessar estes novos filtros, os seguintes passos deverão ser seguidos:

- 1. Em "Gestão de Planos de Saúde", acesso o módulo "RC Revisão de Contas".
- 2. Em "Cadastros", selecione o programa "Manutenção dos Parâmetros do Revisão de Contas".
- 3. A opção "Libera contestação glosas web" deverá estar marcado:

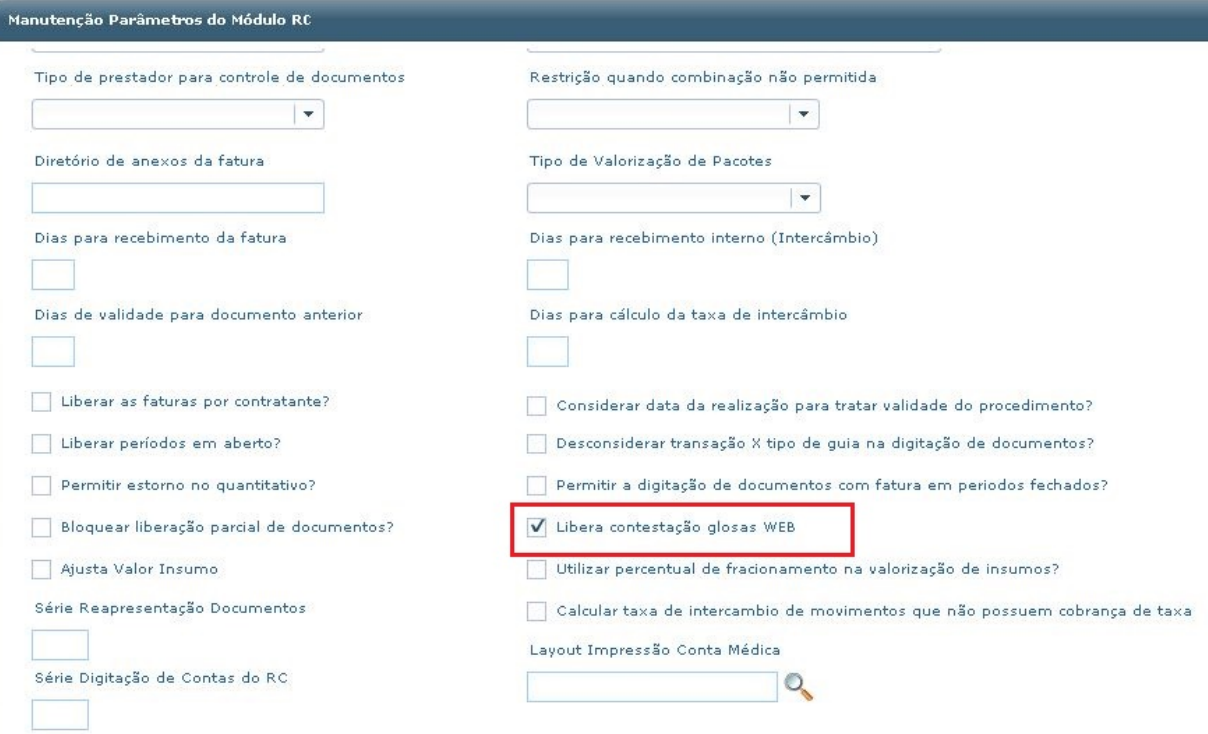

- 1. Em "Gestão de Planos de Saúde", acesso o módulo "PP Pagamentos de Prestadores".
- 2. Em "Tarefas", selecione o programa "Manutenção Cálculo/Previsão Pagamento Prestadores".
- 3. Na tela de parâmetros marque a opção "Calcular Movtos/Contestação" para "Sim":

г

#### Release 12.1.14

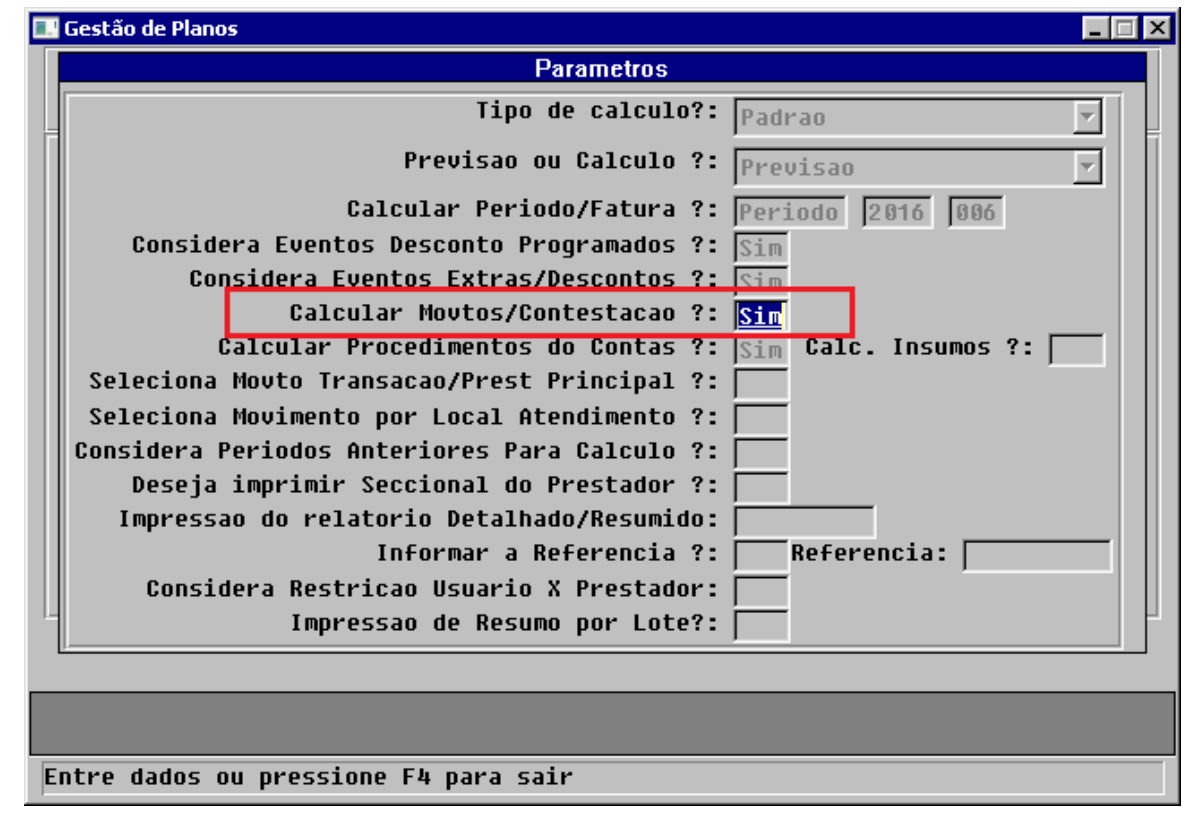

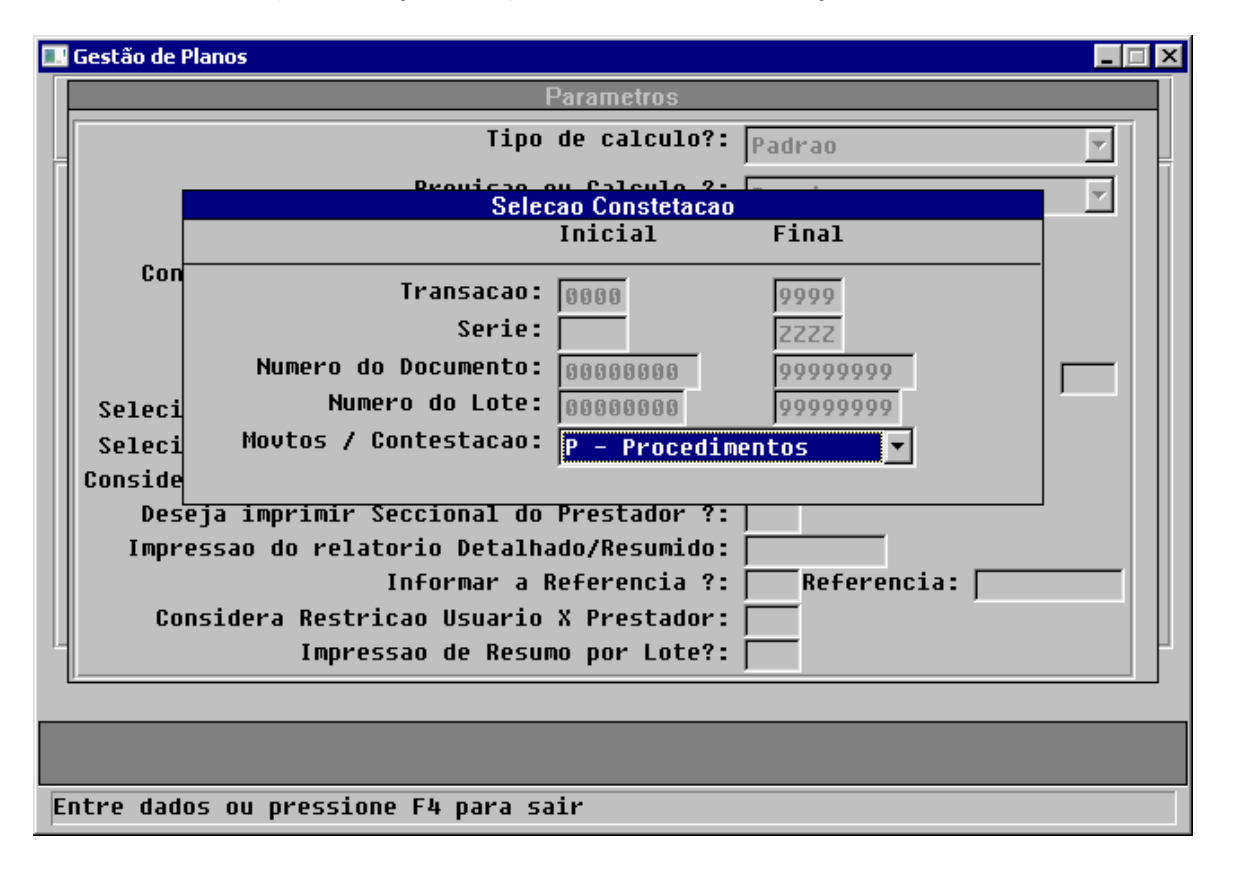

a. A tela para seleção dos parâmetros de contestação será exibida:

1. O programa de "Manutenção Cálculo/Previsão Pagamento Prestadores" possui a opção de ser executado como "RPW":

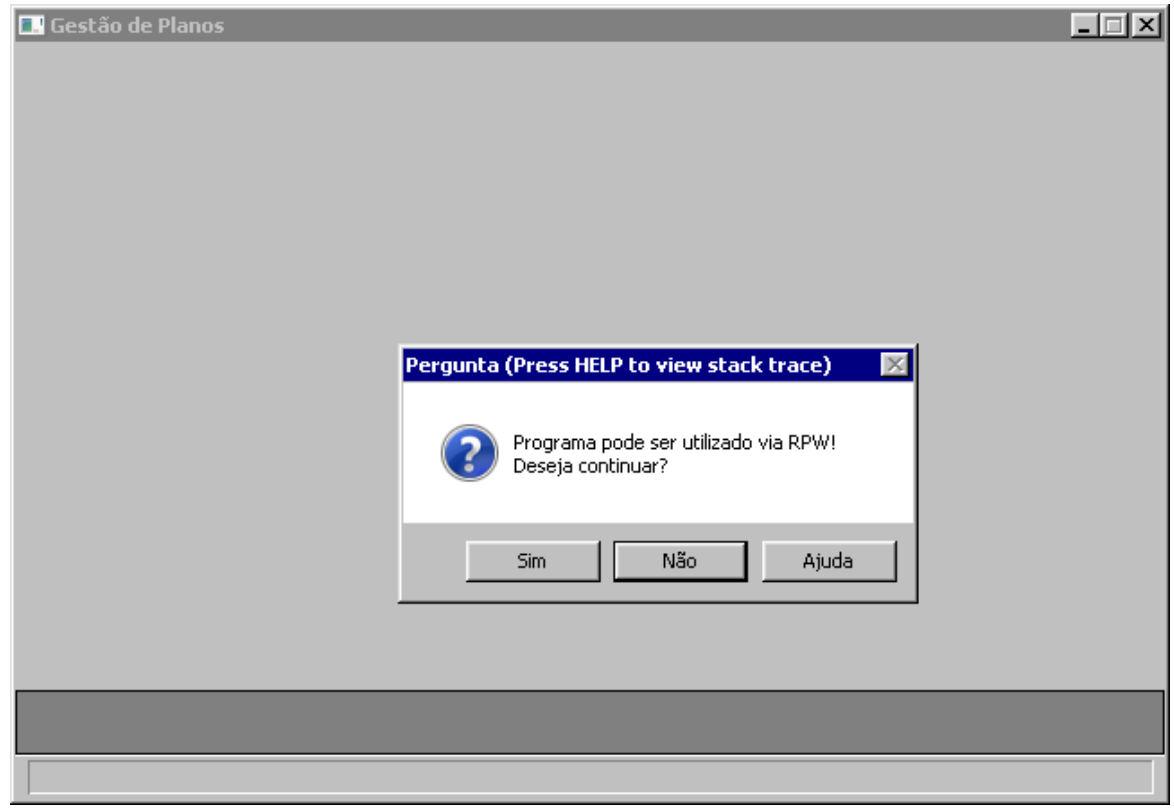

1. Quando esta opção é selecionada os filtros são exibidos da seguinte forma:

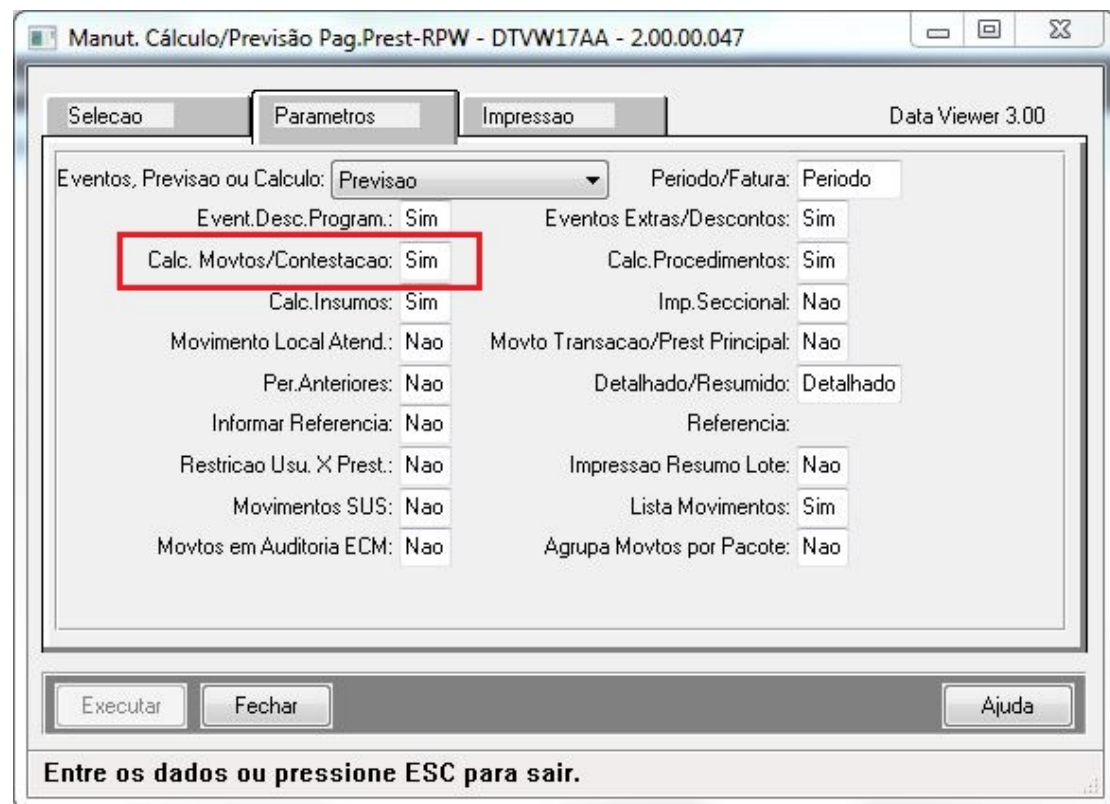

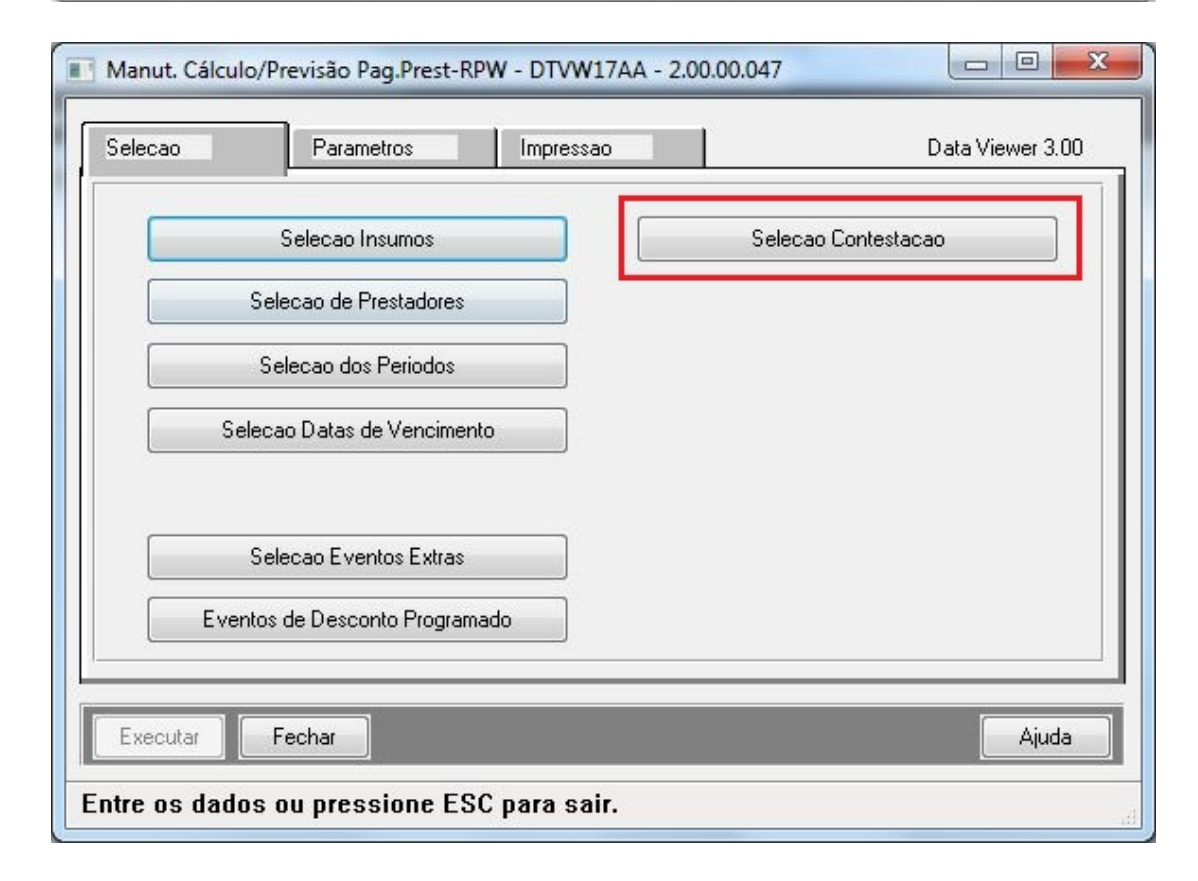
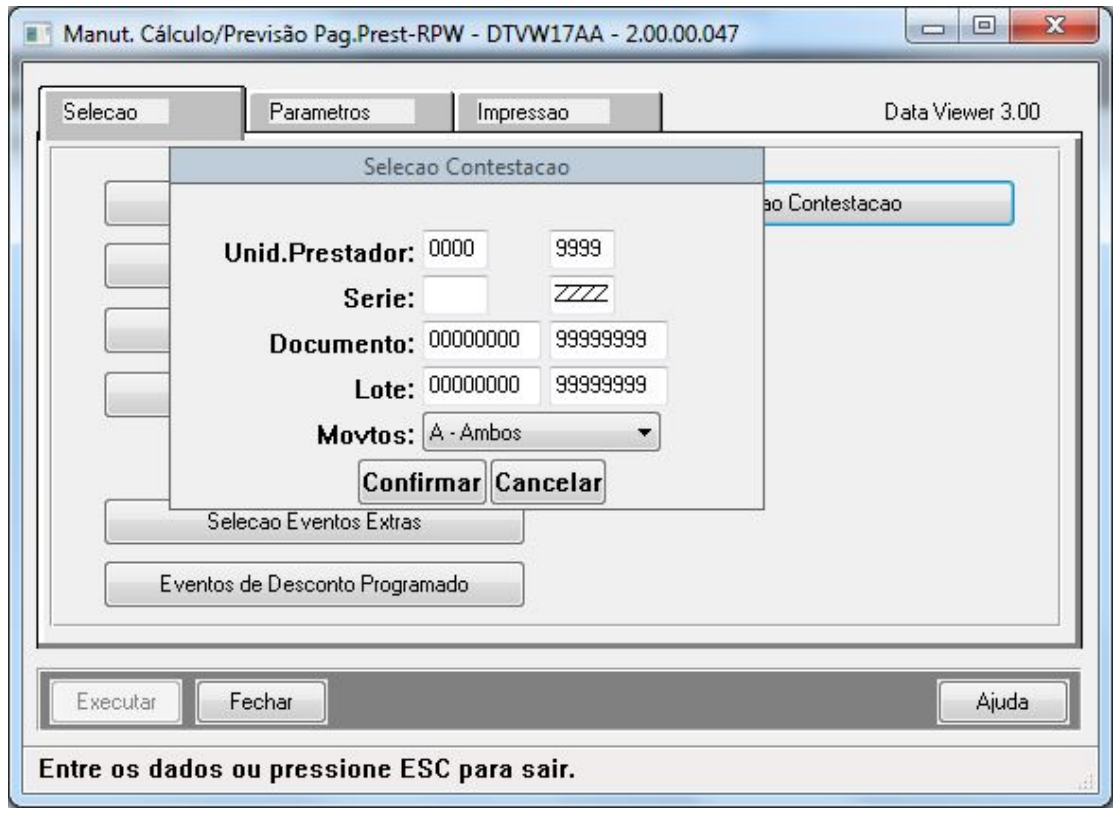

#### HPR - Estrutura do Produto - Inovação - 12.1.14

#### Replicar Alteração de Endereço do Titular para o Dependente

#### Características do Requisito

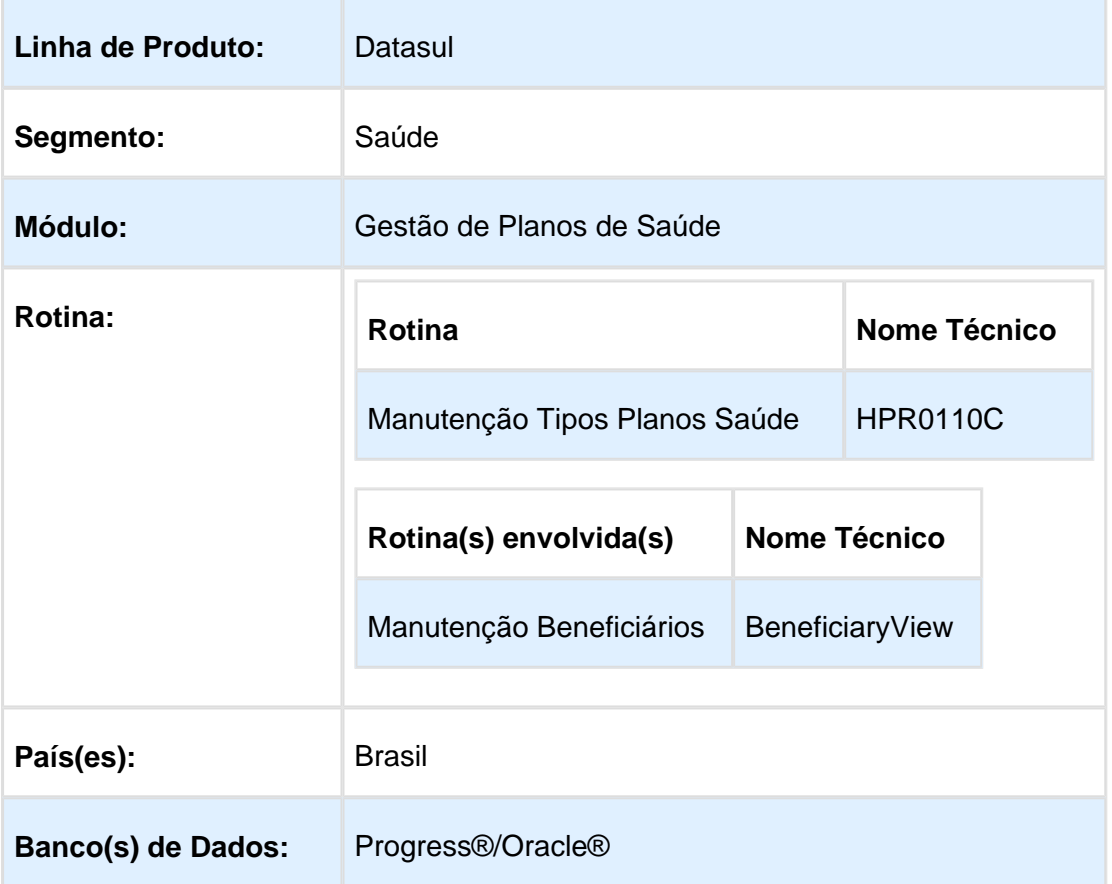

#### Descrição

Permitir a replicação das alterações feitas nos endereços dos beneficiários titulares para seus dependentes.

#### Procedimento para Implantação

A Implementação descrita no documento será realizada a partir da atualização do pacote do cliente.

O pacote está disponível no portal [\(https://suporte.totvs.com/download\).](https://suporte.totvs.com/download).)

#### **Importante**:

Antes de executar a atualização é recomendável realizar o backup do banco de dados bem como dos arquivos do Sistema (executáveis, .dlls e arquivos de configuração). Realizar a atualização antes no ambiente de homologação e posterior a devida validação, no ambiente de produção.

### Procedimento para Utilização

Incluído o parâmetro "Replica endereco p/dependente", no programa "Manutenção Tipos Planos Saúde". Ao marcar o novo campo, todas alterações feitas em endereços de beneficiários titulares replicará para os seus beneficiários dependentes. O programa de carga "spreplicaparadepentes.p", foi desenvolvido para permitir a inicialização dos valores deste parâmetro.

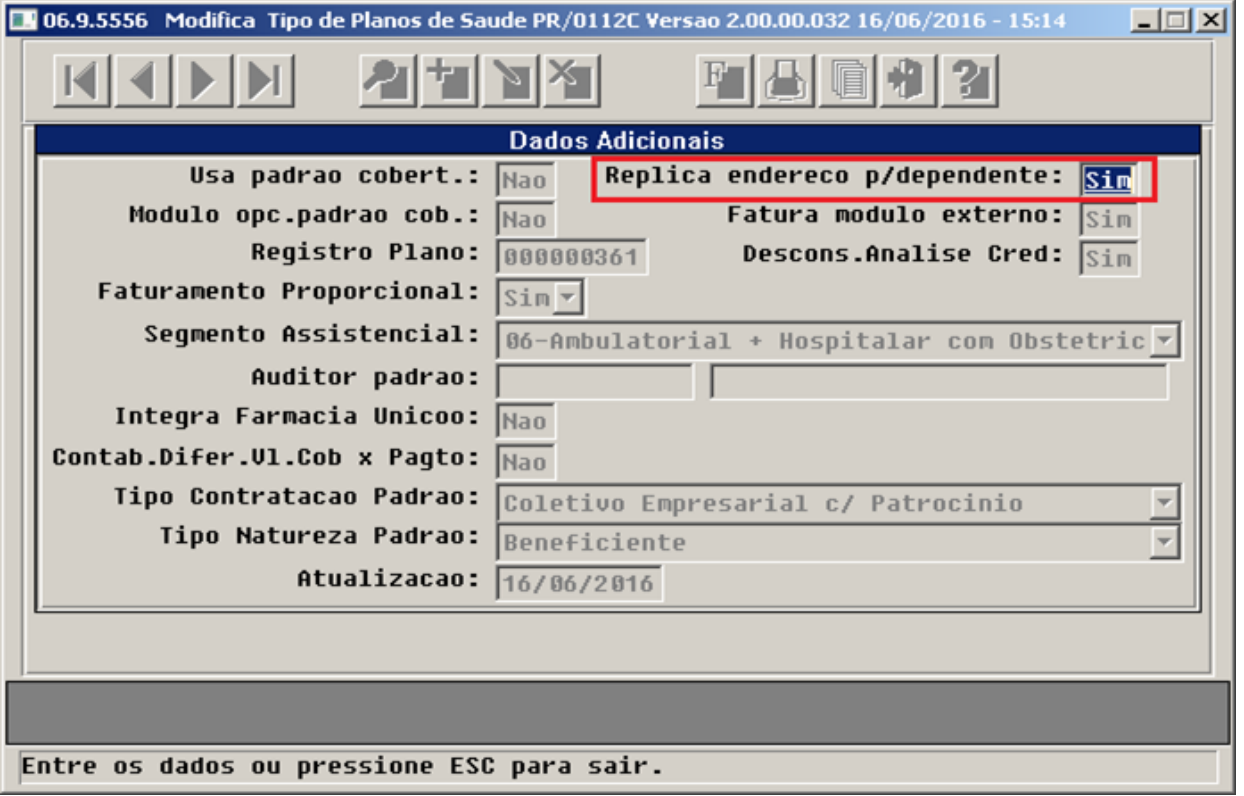

# HRC - Revisão de Contas Médicas - Inovação - 12.1.14

### Conversão Período de Movimentação do Contas

# Características do Requisito

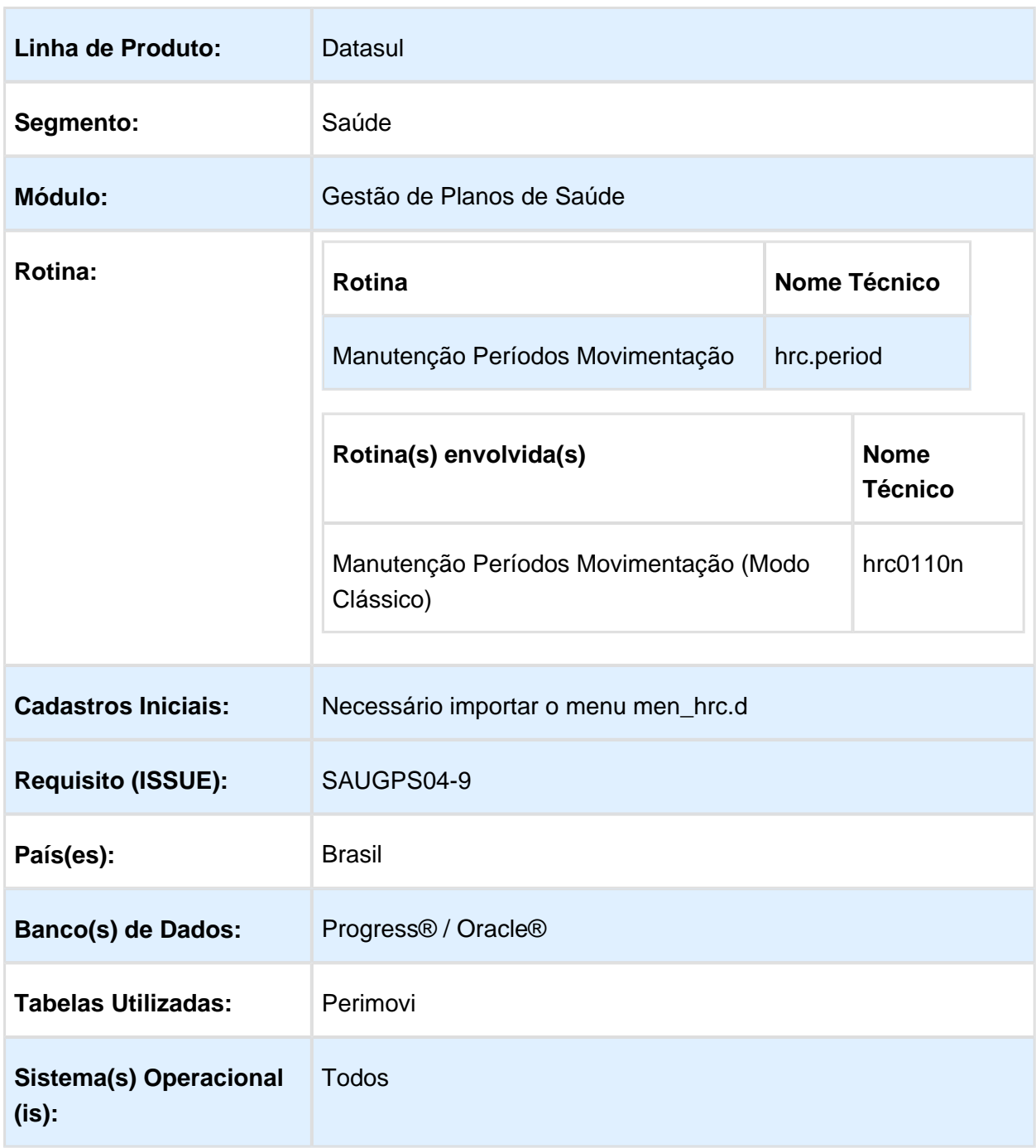

#### Descrição

Converter o programa "Manutenção Períodos Movimentação"(hrc0110n) para o padrão do Frame HTML.

#### Importante

Necessário importar o menu "men\_hrc.d" expedido na release 12.1.14.

Necessário estar com o menu "HTML" ativo.

O programa antigo (Progress) se mantém no menu, para acessar utilize a opção " Períodos Movimentação (Modo Clássico) - hrc0110n" .

### Procedimento para Utilização

- 1. Acessar o programa " Manutenção Períodos Movimentação hrc.period".
- 2. Clicar em "Executar".
- 3. Para incluir um novo período utilizar o botão "+Incluir Período".
- 4. Para localizar um período utilizar a opção "Busca Avançada".
- 5. Utilizar a opção configurações para salvar os filtros do usuário.
- 6. Para modificar ou excluir um período é necessário localizar o período, e clicar no botão "Editar" ou "Remover".

# Inclusão de mais de uma Glosa Manual por Movimento

# Características do Requisito

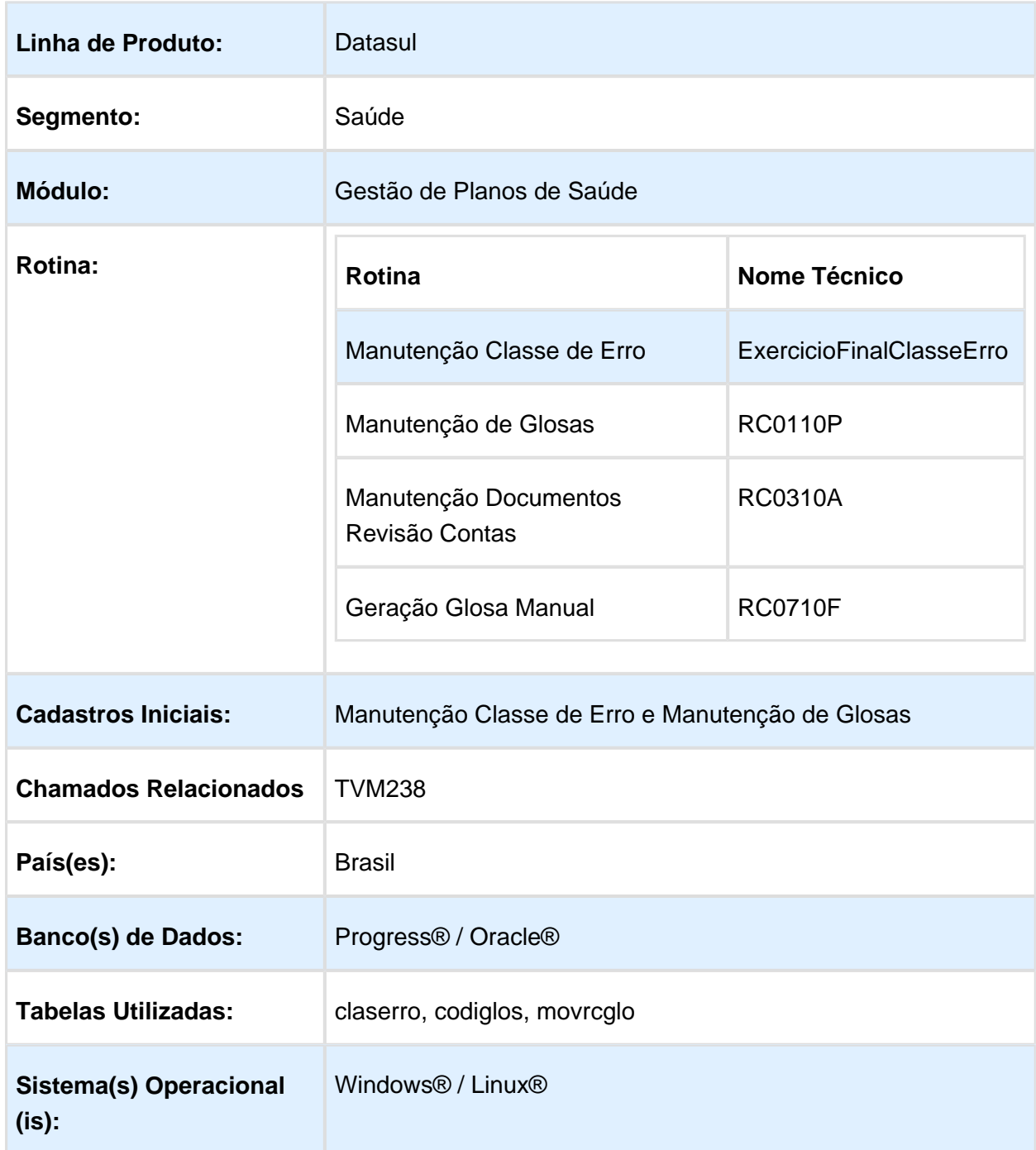

### Descrição

Permitir a inclusão de mais de uma glosa manual por movimento. Foi desenvolvido um novo atributo na "Manutenção de Classes de Erro" e "Manutenção de Glosas", para permitir a parametrização das classes de erro / glosas que são do tipo manual.

Alterados os programas que permitem registrar glosas manuais para permitir mais de uma glosa manual por movimento.

#### **Importante**

**Mesmo que não seja utilizada a opção de incluir mais de uma glosa manual por movimento, o programa "sprc0103", deve ser executado para que a glosa manual continue funcionando corretamente.**

### Procedimento para Implantação

A Implementação descrita no documento, será realizada a partir da atualização do pacote do cliente.

O pacote está disponível no portal [\(https://suporte.totvs.com/download\).](https://suporte.totvs.com/download).)

### Procedimento para Configuração

É necessário executar o "spprc0103" para que a glosa manual (classe de erro 6), continue funcionando corretamente.

O "SPP" pode ser executado por meio do programa do menu "Rodar Programa Progress":

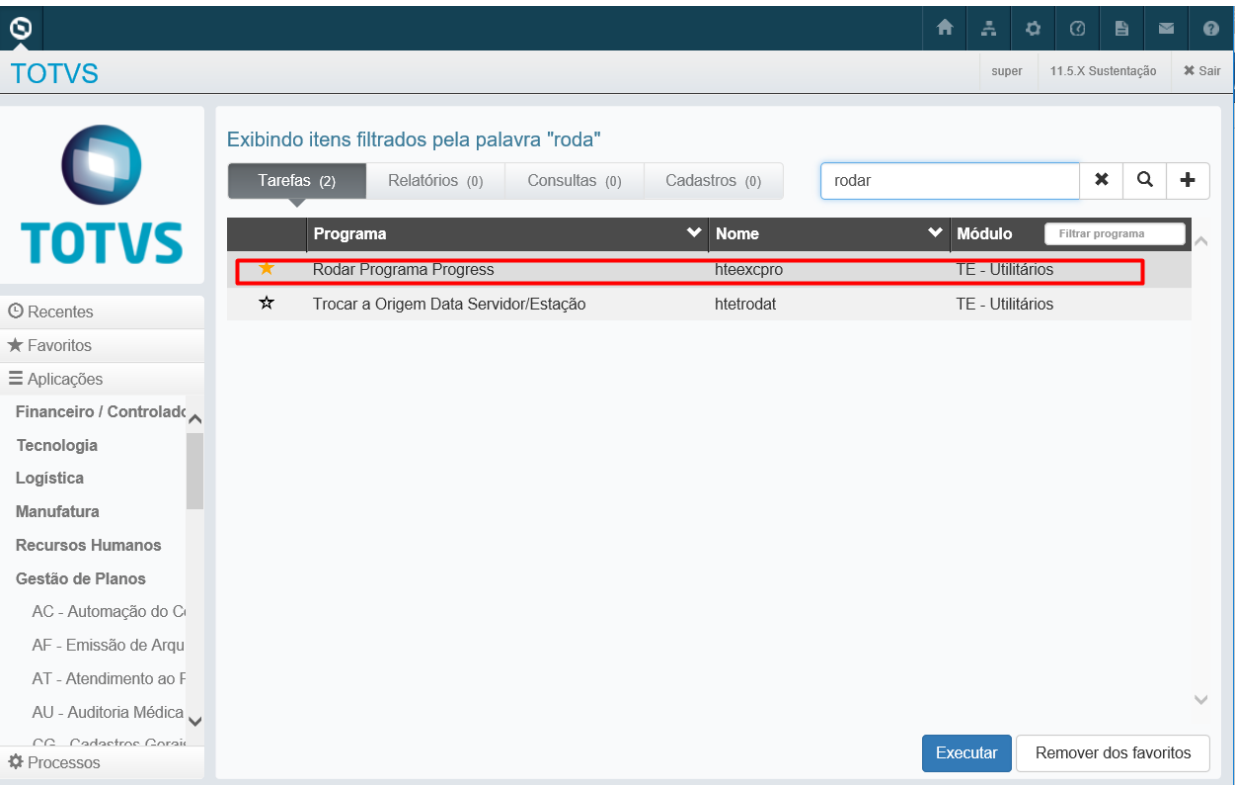

É apresentada a tela abaixo onde, no campo "Programa", deve ser informado a pasta /programa "spp/sprc0103.p".

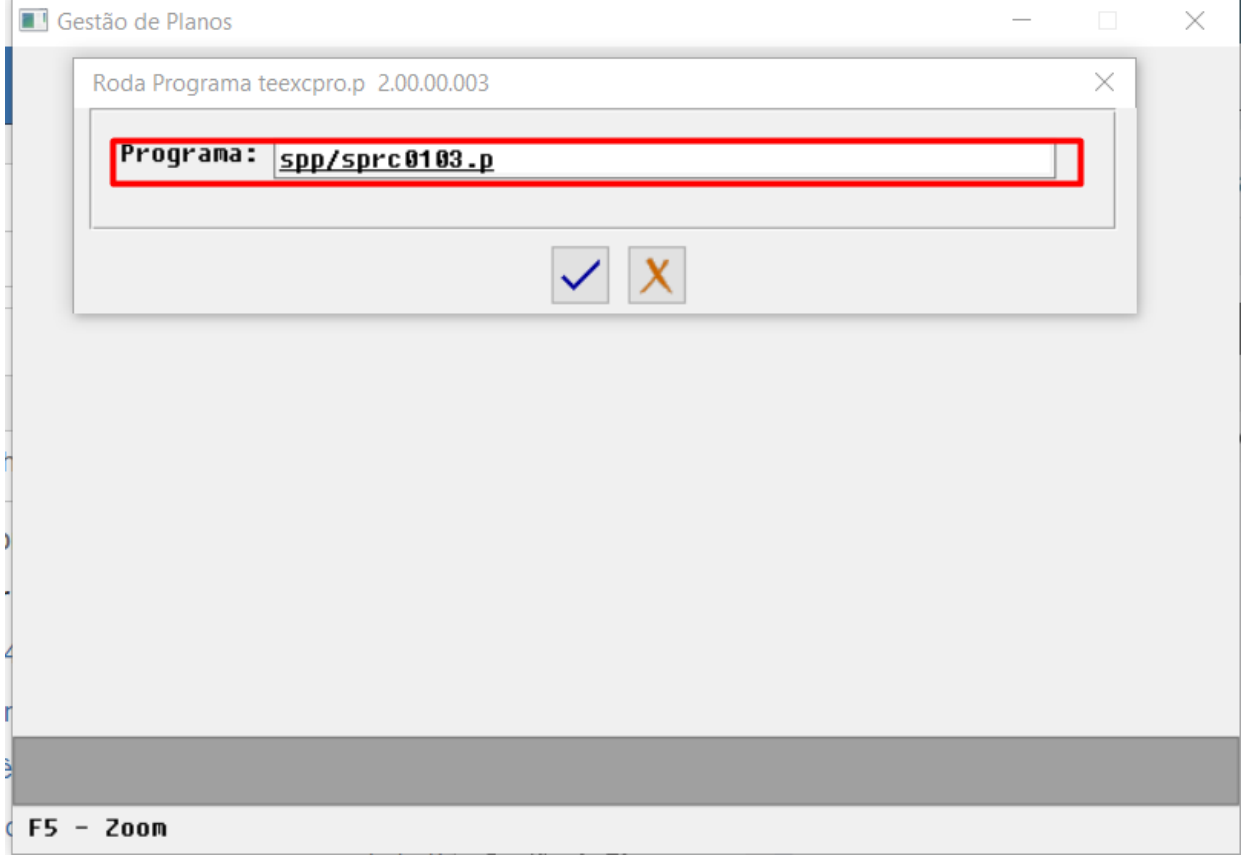

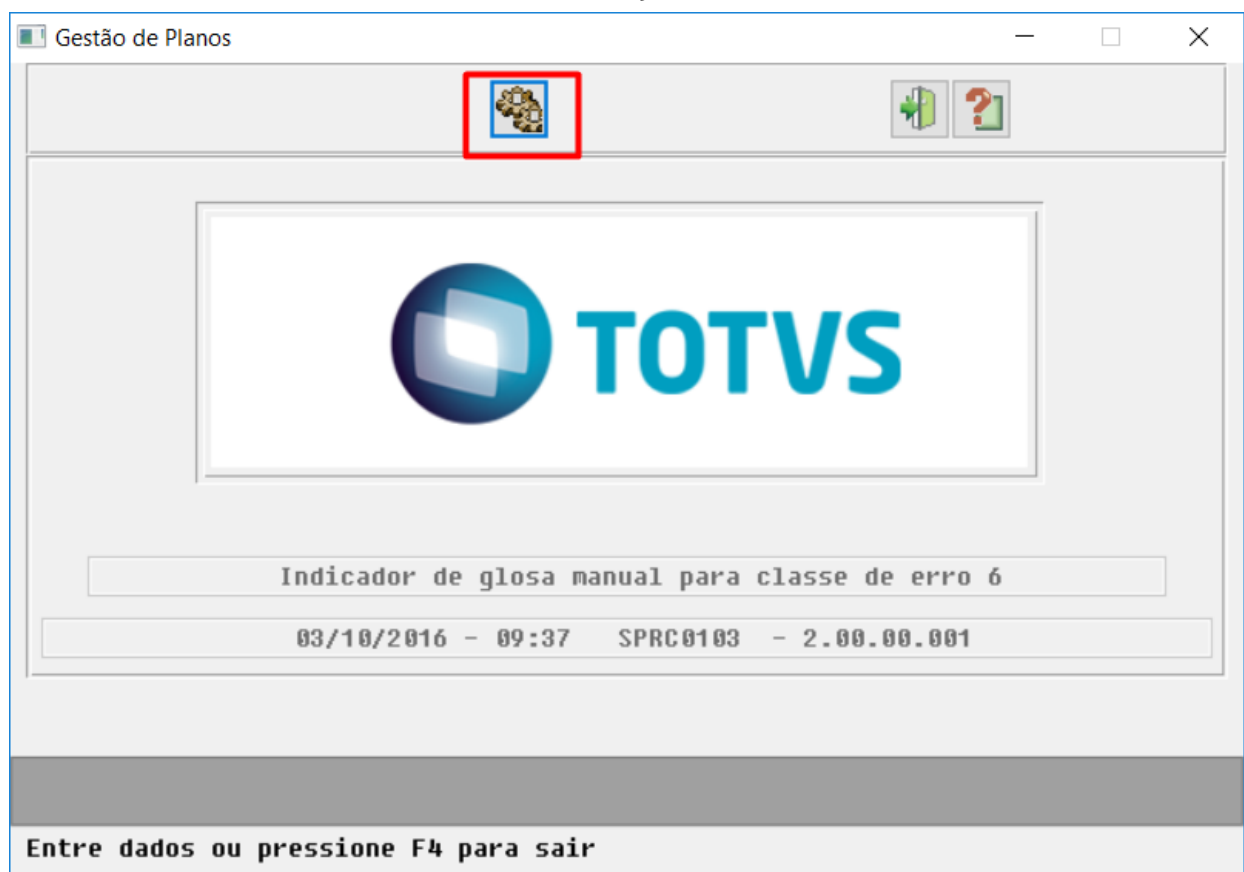

Ao clicar no botão "Executa" é realizada a alteração da classe de erro "6":

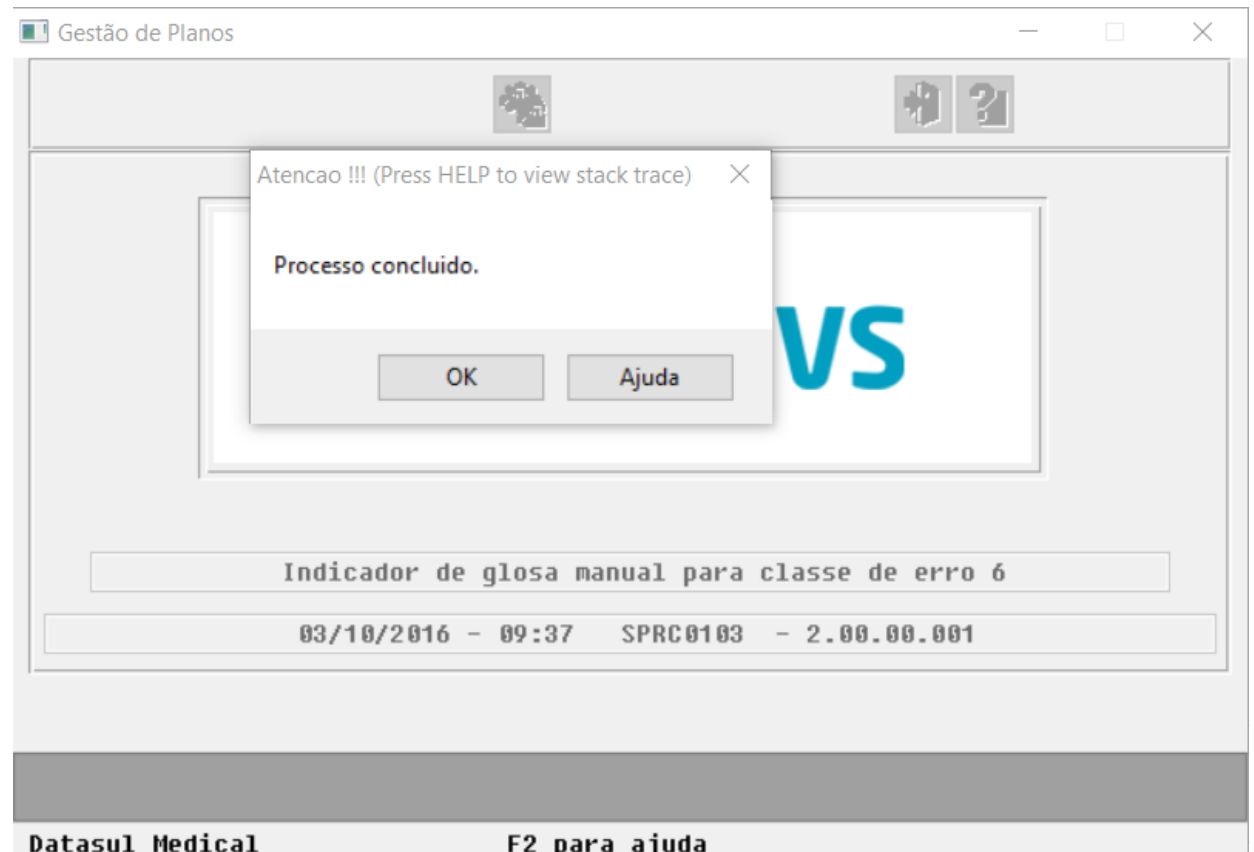

### Procedimento para Utilização

Na "Manutenção Classe de Erro", foi incluído o novo campo "Glosa Manual", que pode ser informado ao incluir/alterar uma classe de erro.

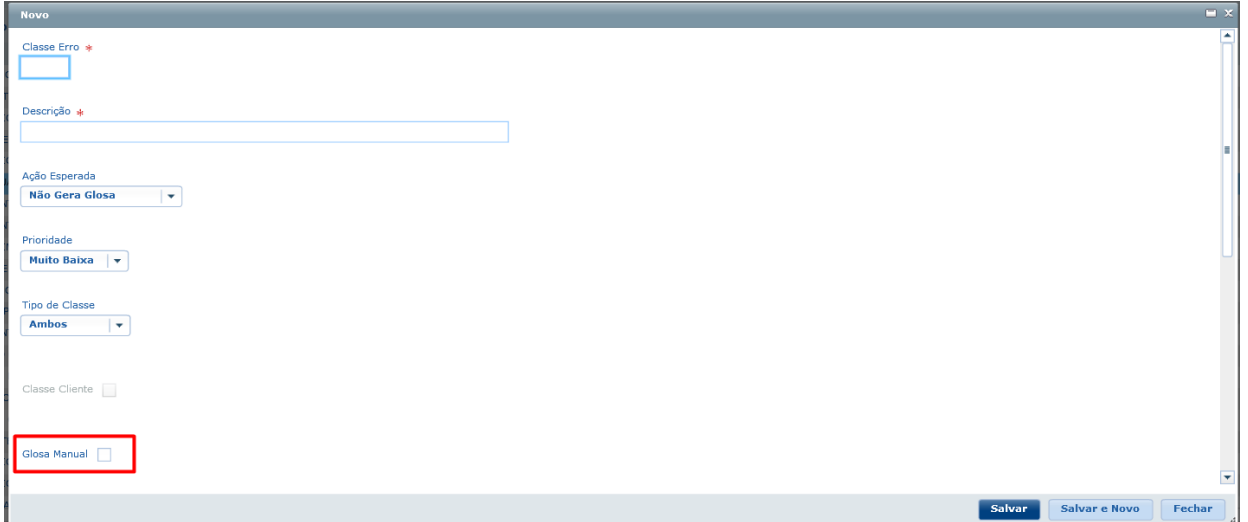

A classe de erro "6" não pode ser alterada e sempre será de glosa manual.

Classes de erro já vinculadas a uma glosa só poderão ser alteradas se o vinculo for desfeito ou a glosa não for mais válida (data validade menor que o dia corrente).

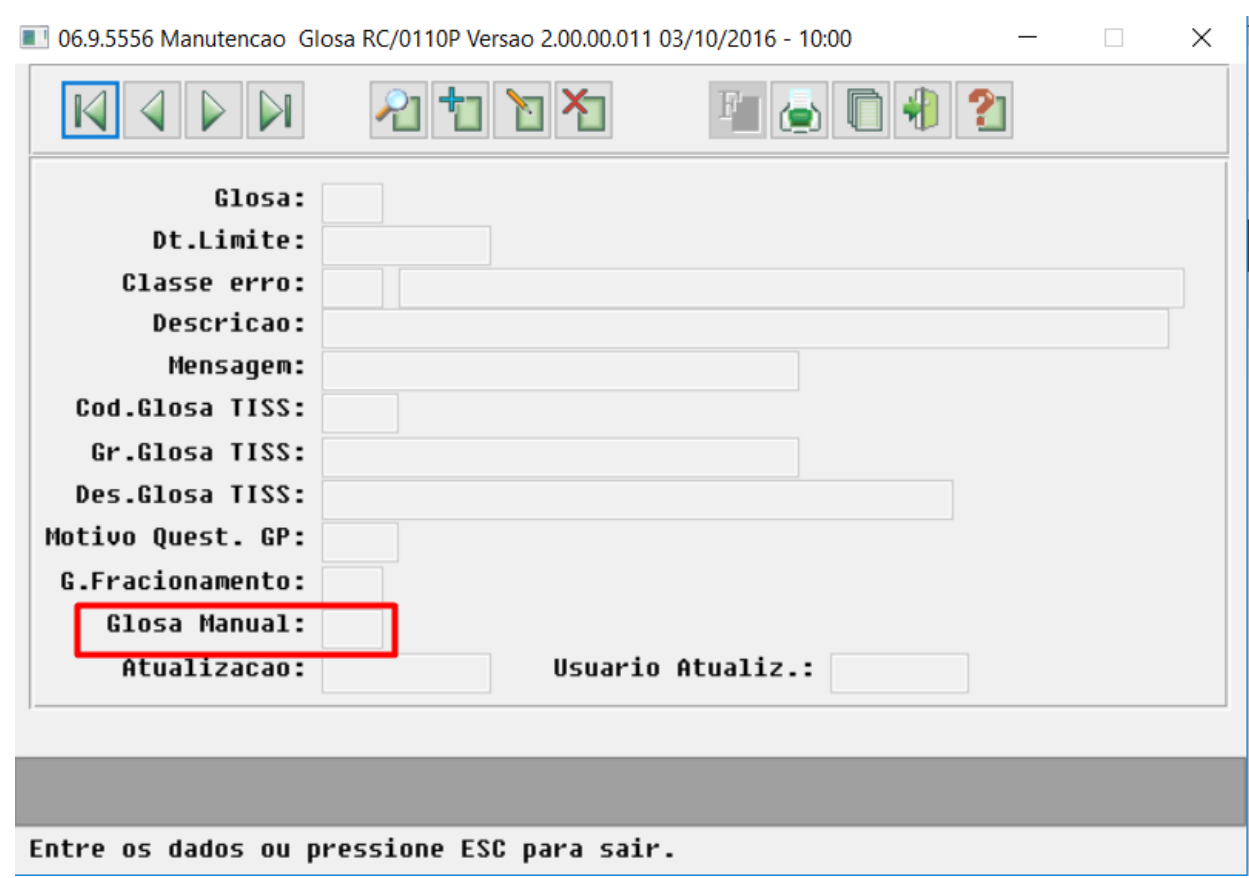

Na "Manutenção de Glosas" foi incluído o novo campo "glosa manual".

Este novo campo é preenchido a partir da classe de erro e não pode ser alterado na "Manutenção de Glosas".

Desenvolvido novo "SPP" para permitir criar novas classes de erro/glosas manuais a partir da classe de erro "6" e as glosas vinculadas.

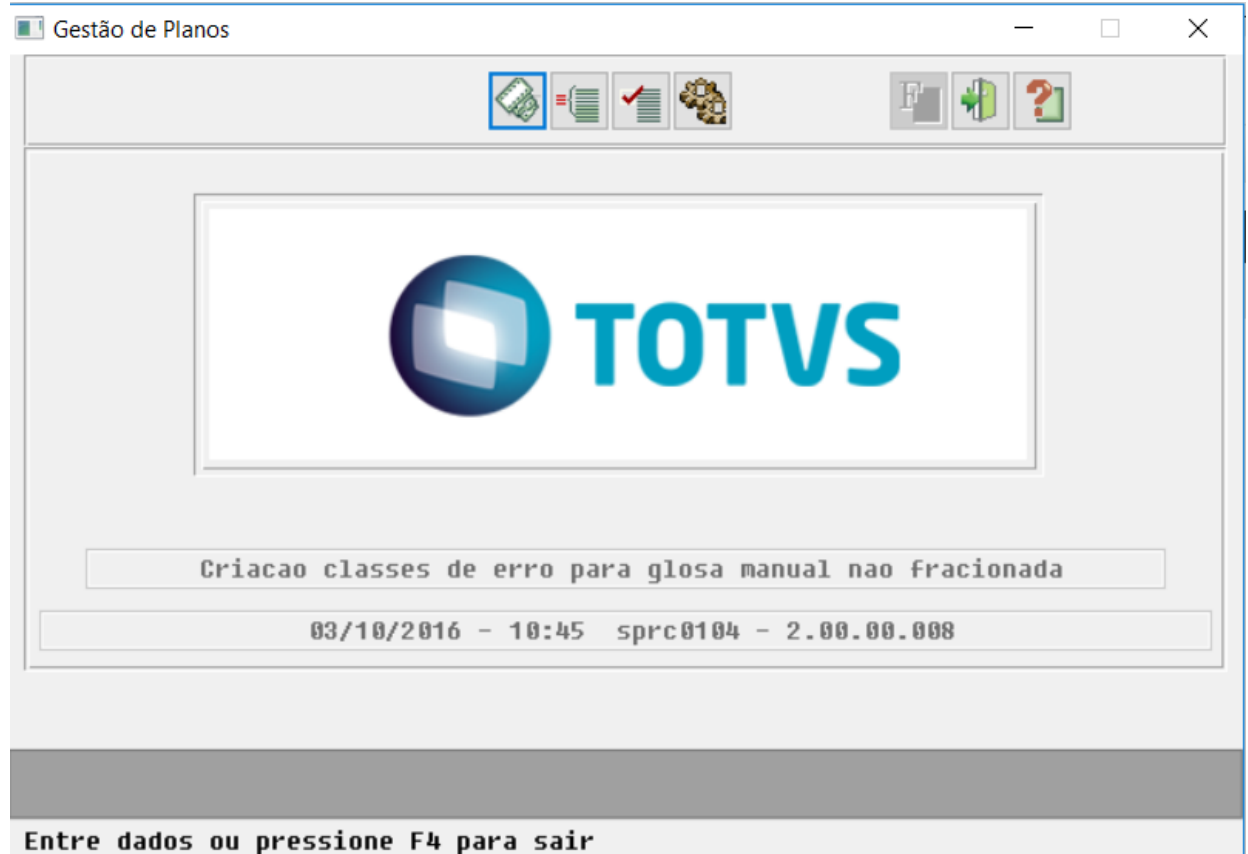

O "SPP" gera novas classes de erro marcando o atributo de glosa manual a partir das glosas selecionadas. O registro atual das glosas selecionadas é inativado e serão criados novos registros vinculados as classes de erro criadas.

Na tela de seleção podem ser selecionadas todas as glosas para as quais serão criadas novas classes de erro:

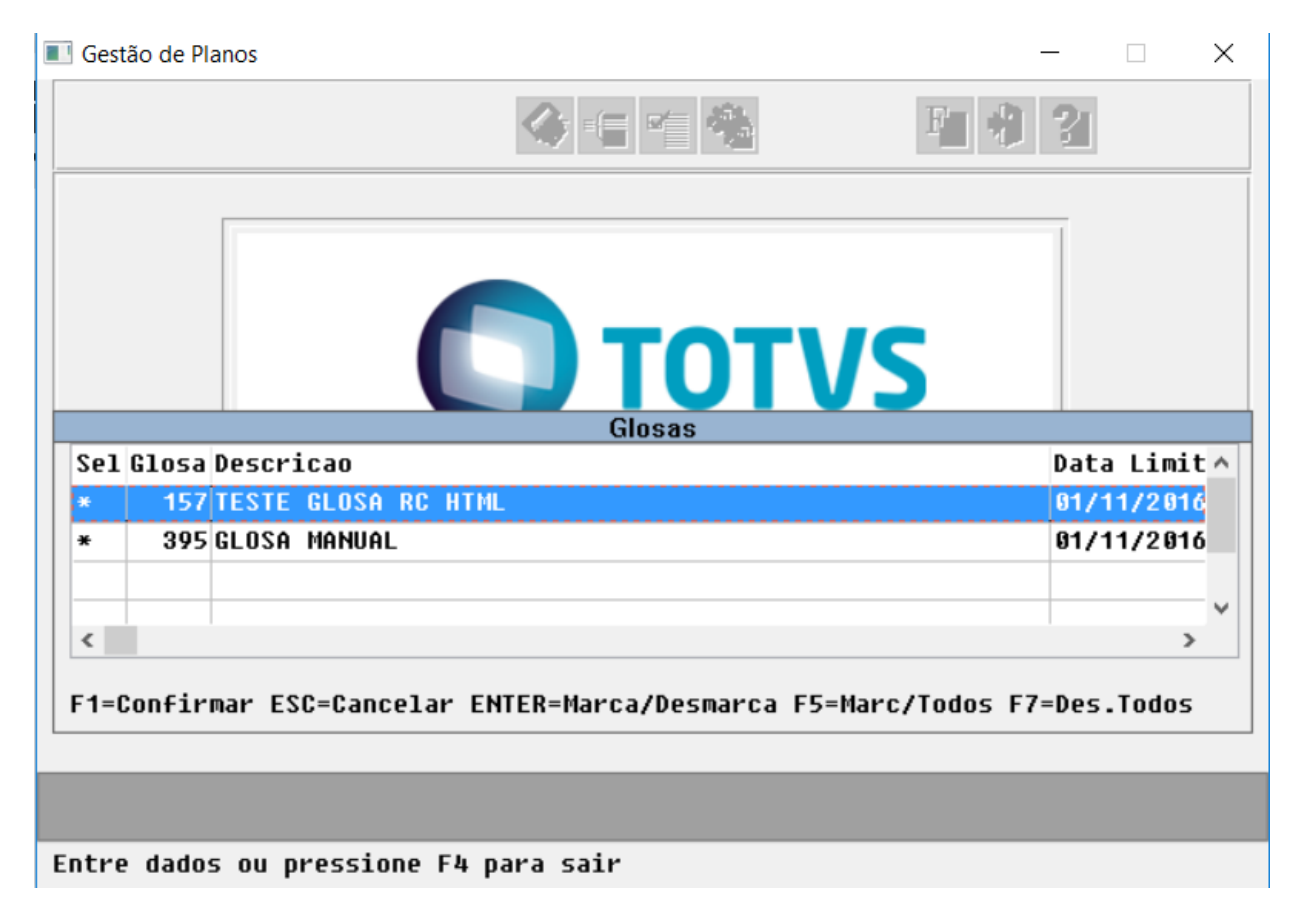

Na tela de parâmetros pode ser informado o código inicial, para criação das classes de erro, e se os atributos devem ser copiados da classe de erro 6 ou se utiliza os parâmetros de tela:

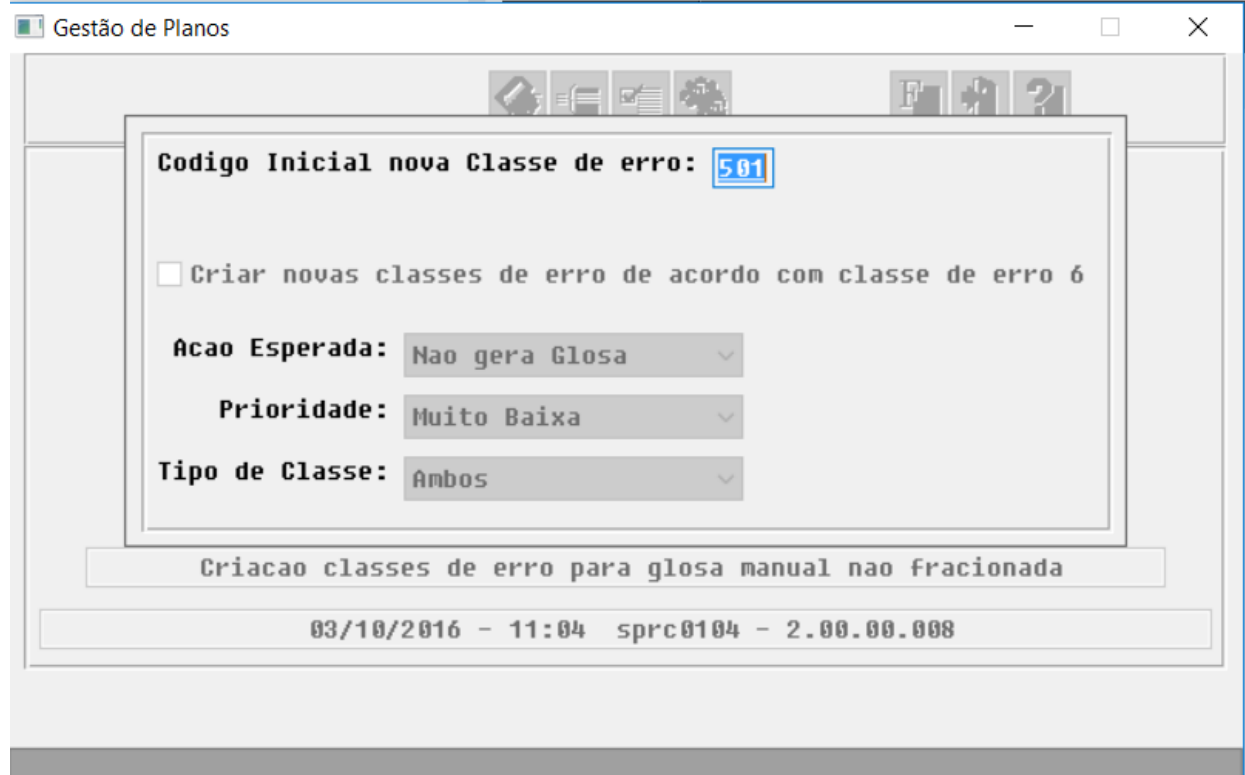

#### Entre dados ou pressione F4 para sair

Ao executar o programa, é gerado o relatório com os dados referentes a criação das classes de erro.

A execução do "sprc0104" não é obrigatória.

Alterada "Manutenção de Documentos" do "Revisão de Contas", para possibilitar a inclusão de mais de uma glosa manual por movimento:

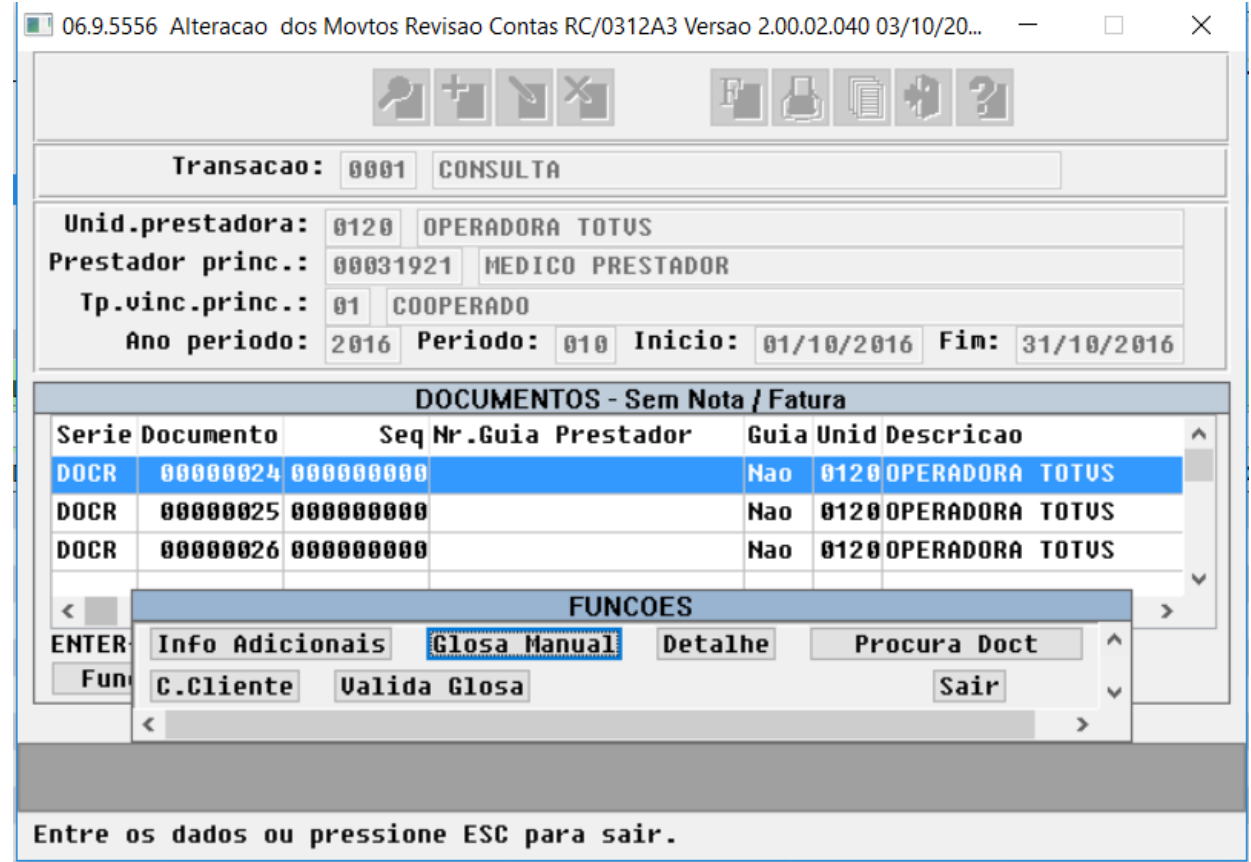

A tela para selecionar a glosa manual apresenta todas as glosas manuais válidas.

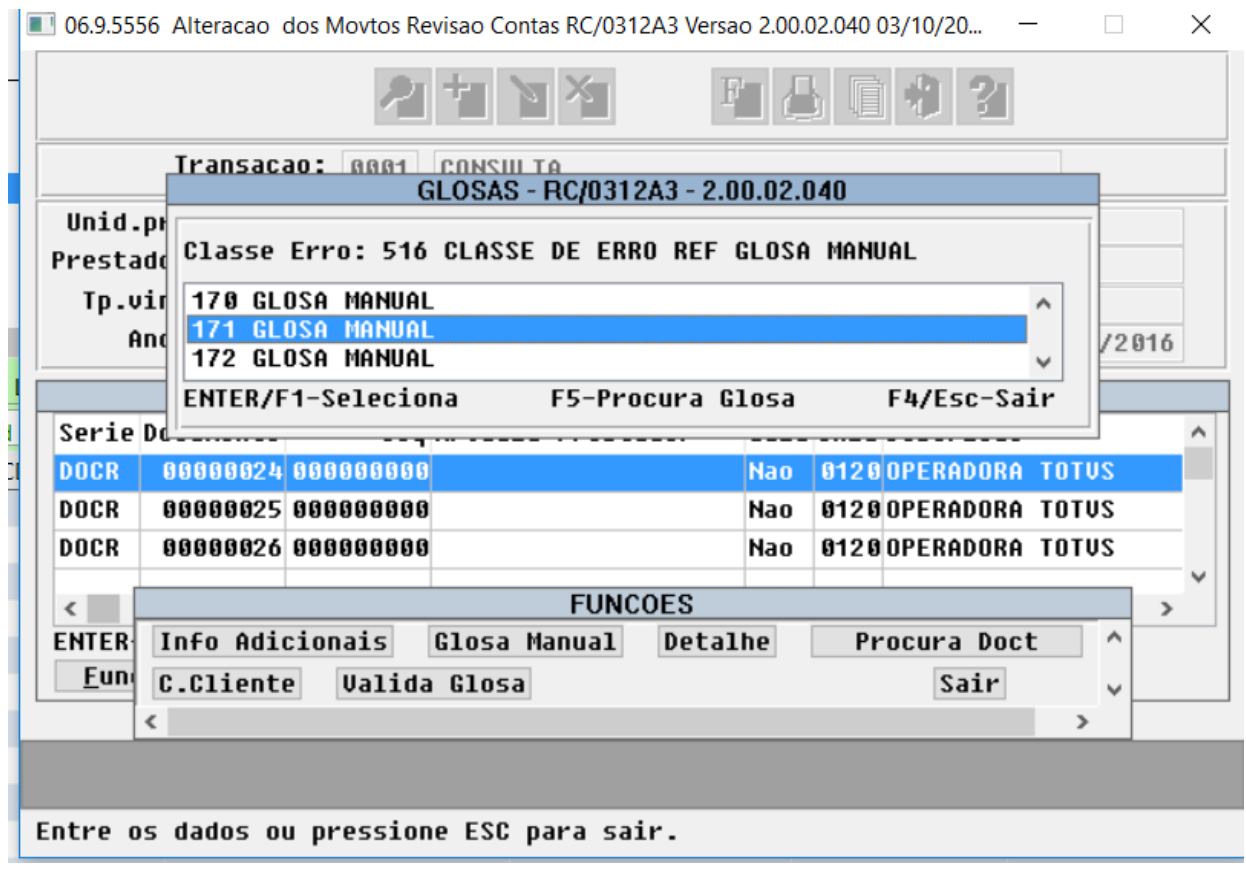

Será possível aplicar mais de uma glosa manual desde que a classe de erro da glosa seja diferente. Caso a classe de erro for igual a uma glosa já aplicada, a glosa anterior será sobreposta (funcionamento similar ao já existente).

O programa de "Geração de Glosa Manual" não sofreu alterações na forma de utilização. Apenas foi adaptado para permitir a inclusão de mais de uma glosa manual por movimento.

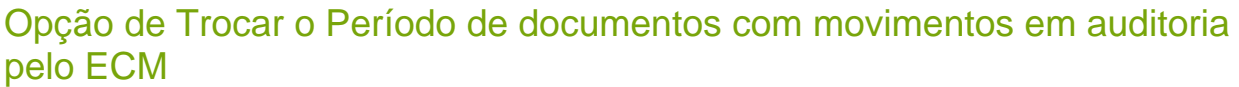

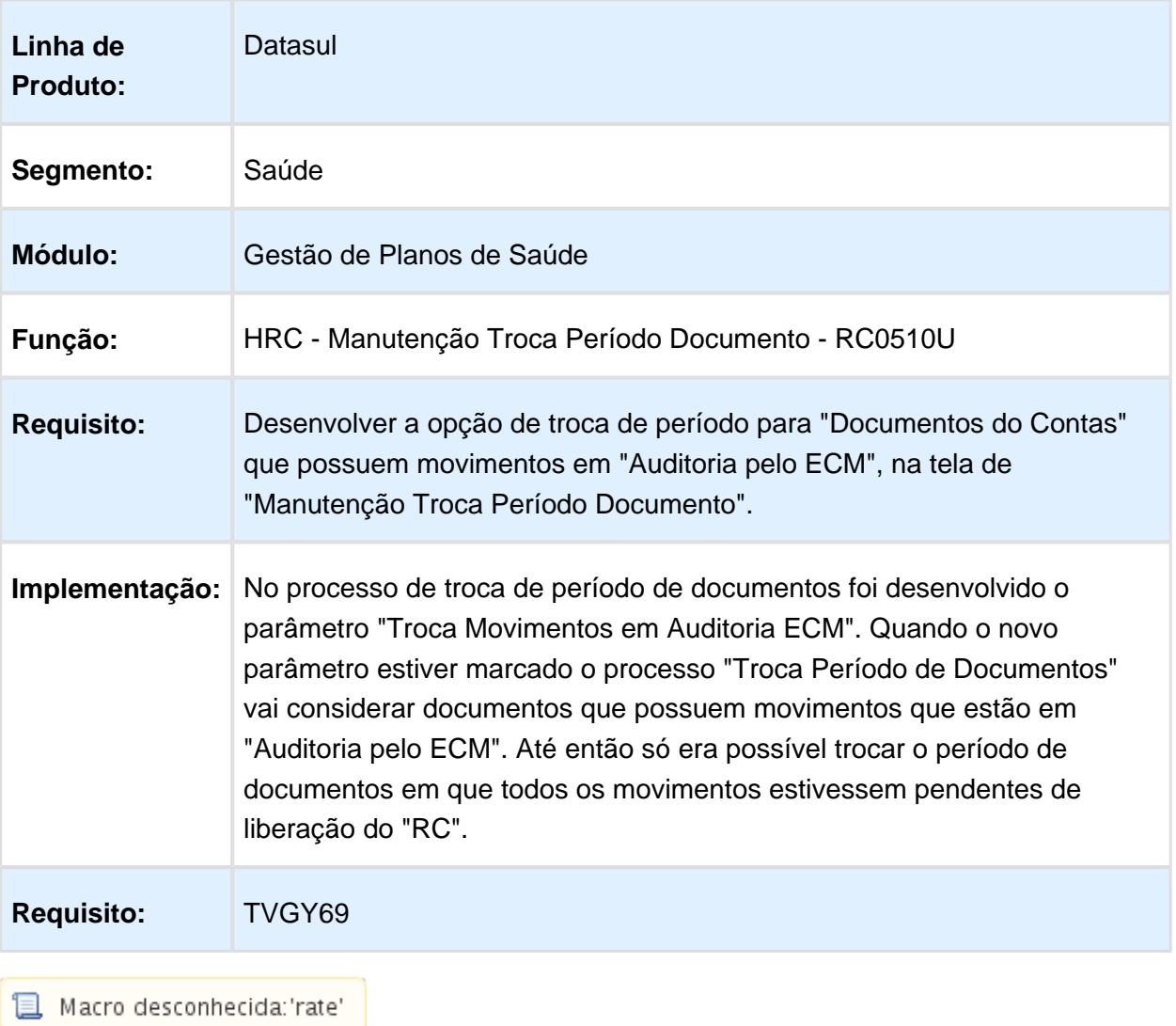

# 4.12 Tecnologia - Inovação - 12.1.14

#### 4.12.1 FRWJOI01-622 - Mais de uma aba no Smartclient

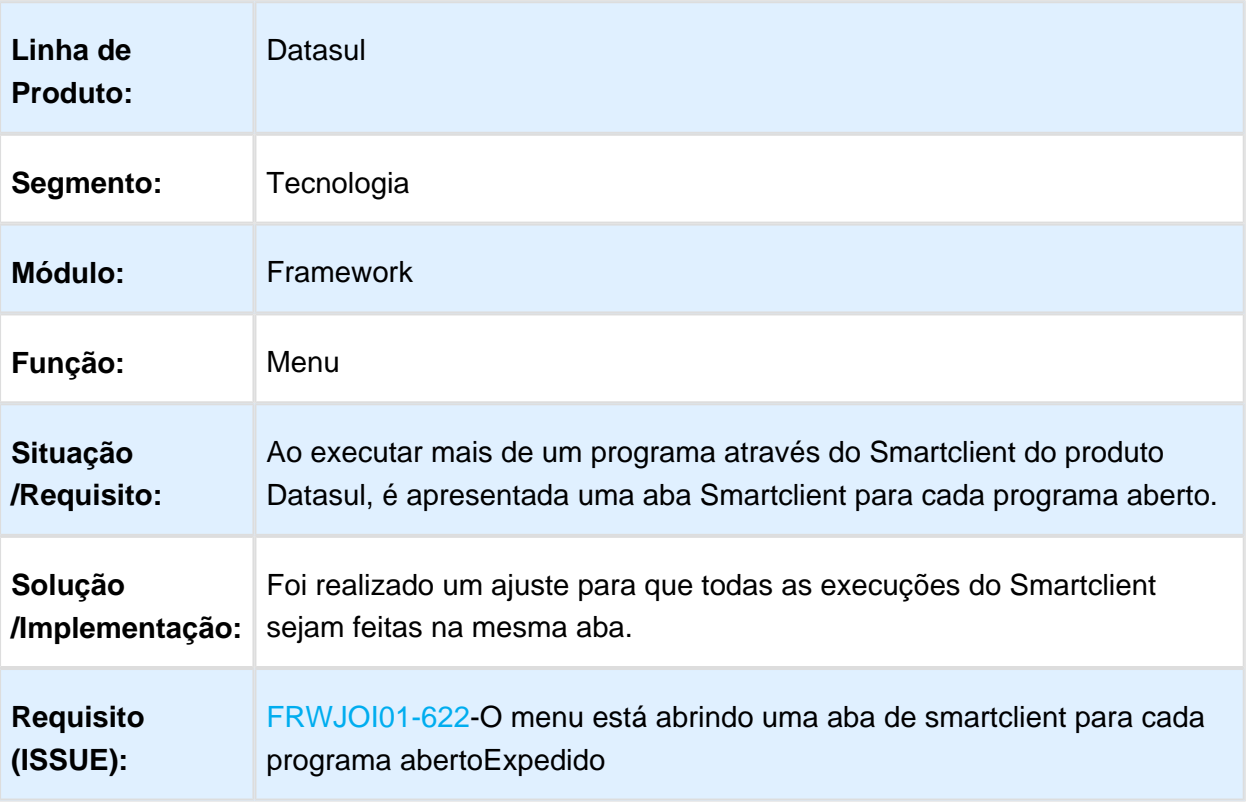

### 4.12.2 FRWJOI01-656 Novo serviço de envio de e-mail compatível com os protocolos TLS e SSL

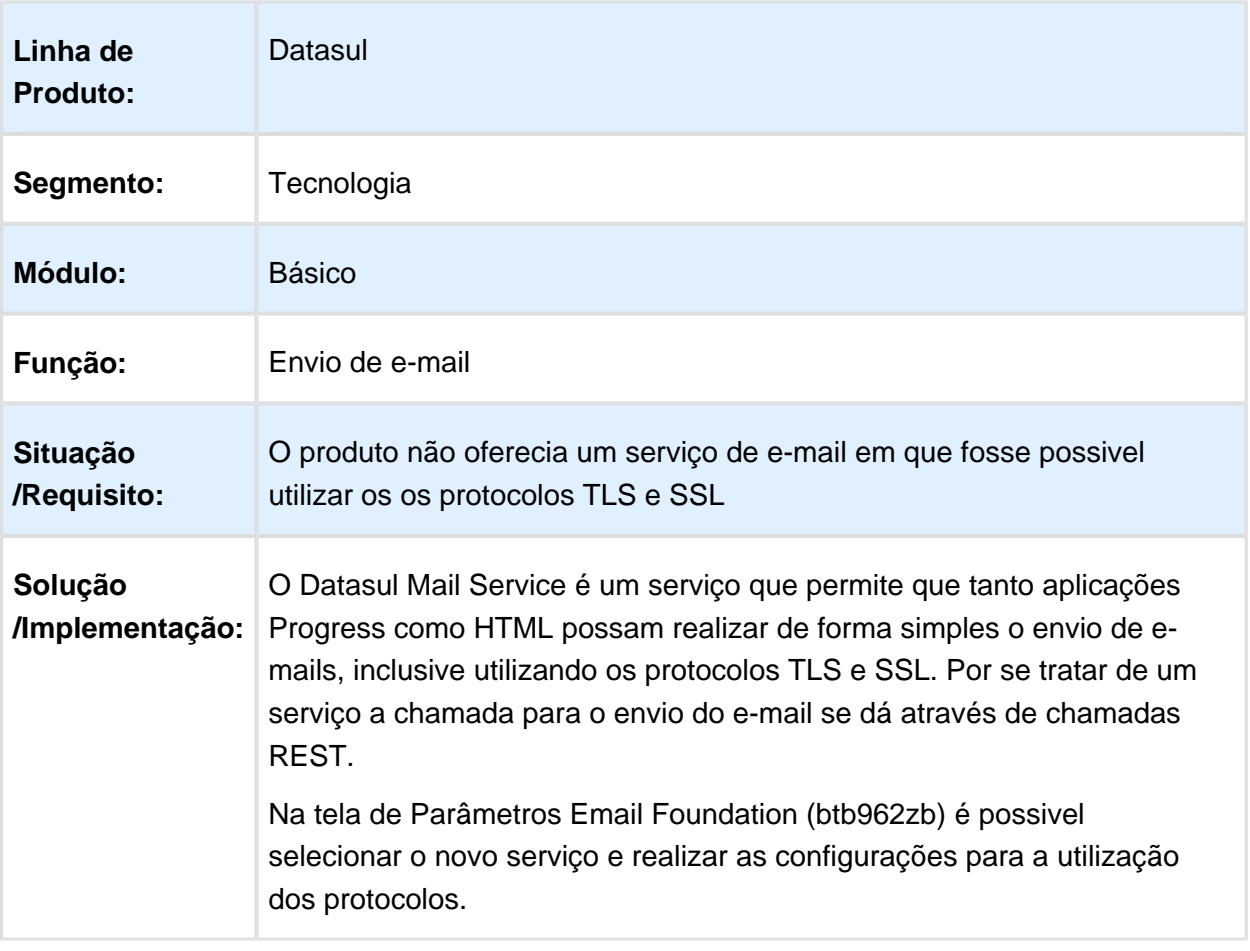

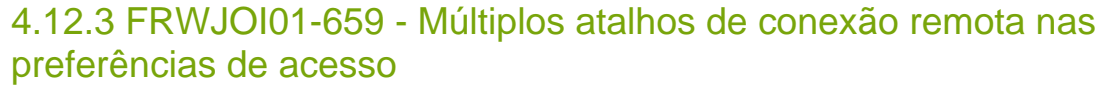

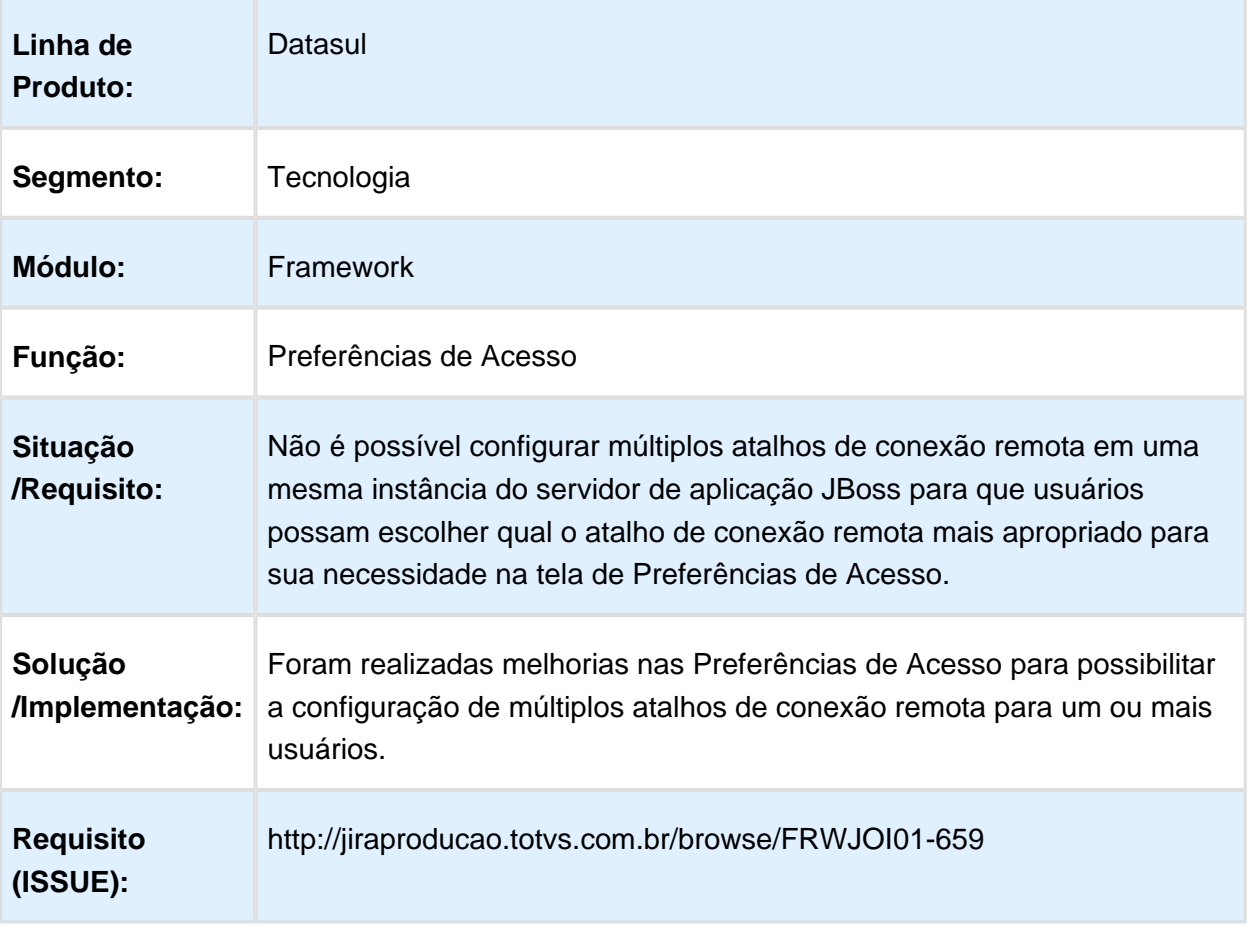

### 4.12.4 FRWJOI01-666 - Barra de status Flex ocupa espaço desnecessário no Menu HTML

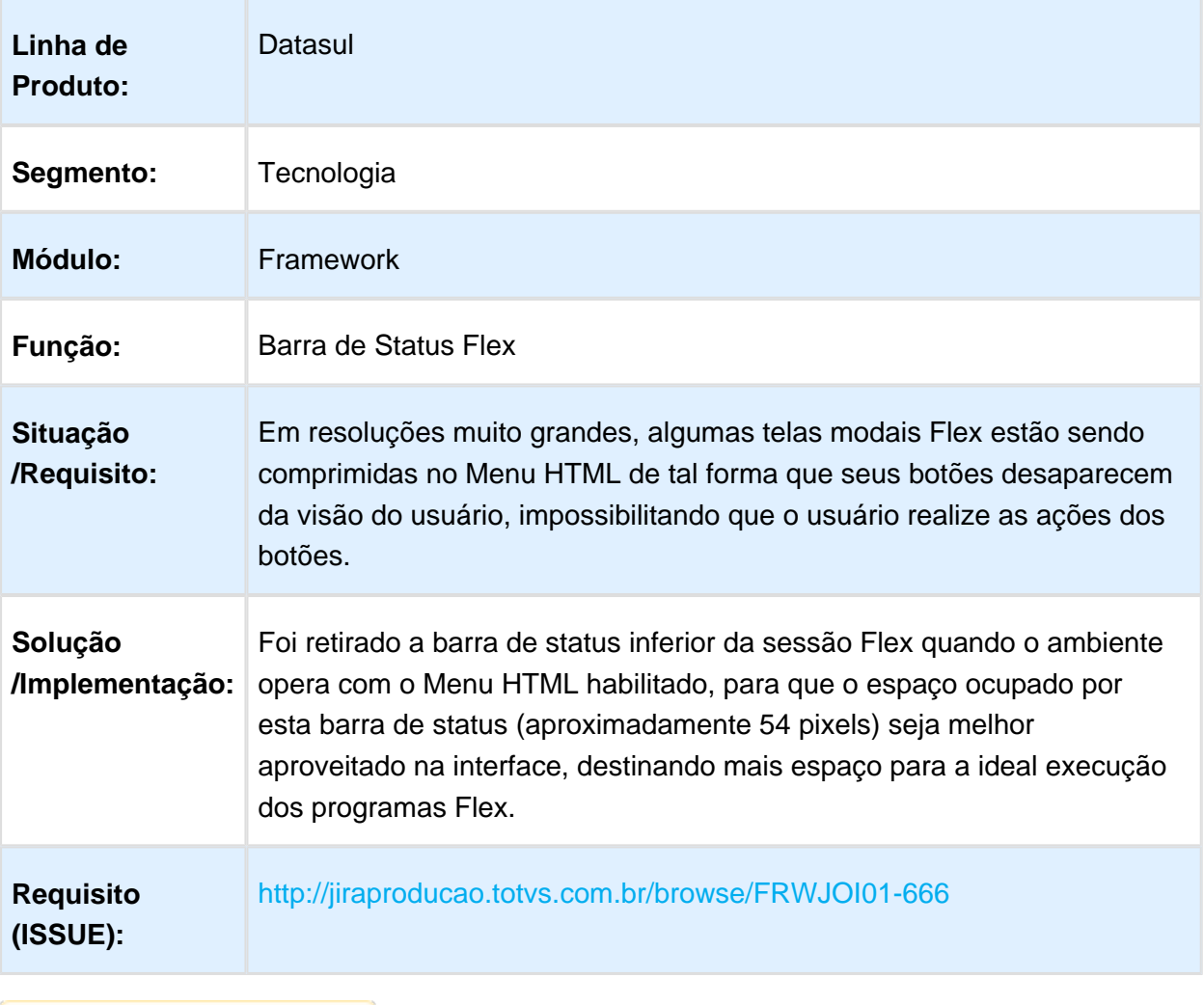

# 4.12.5 TUCFU2 - Escolha de aplicativo

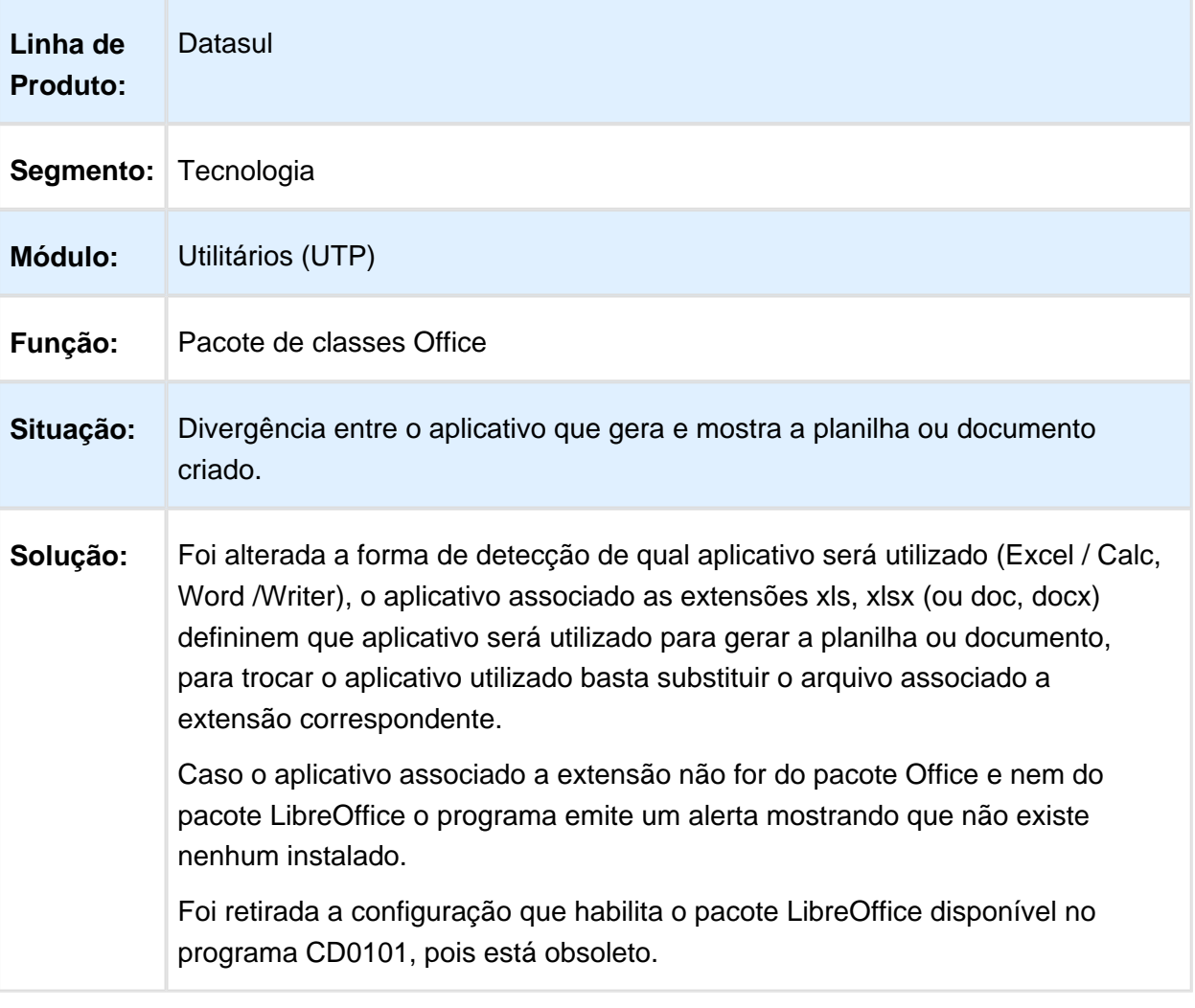

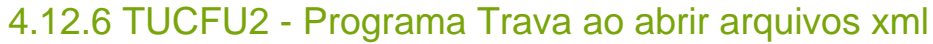

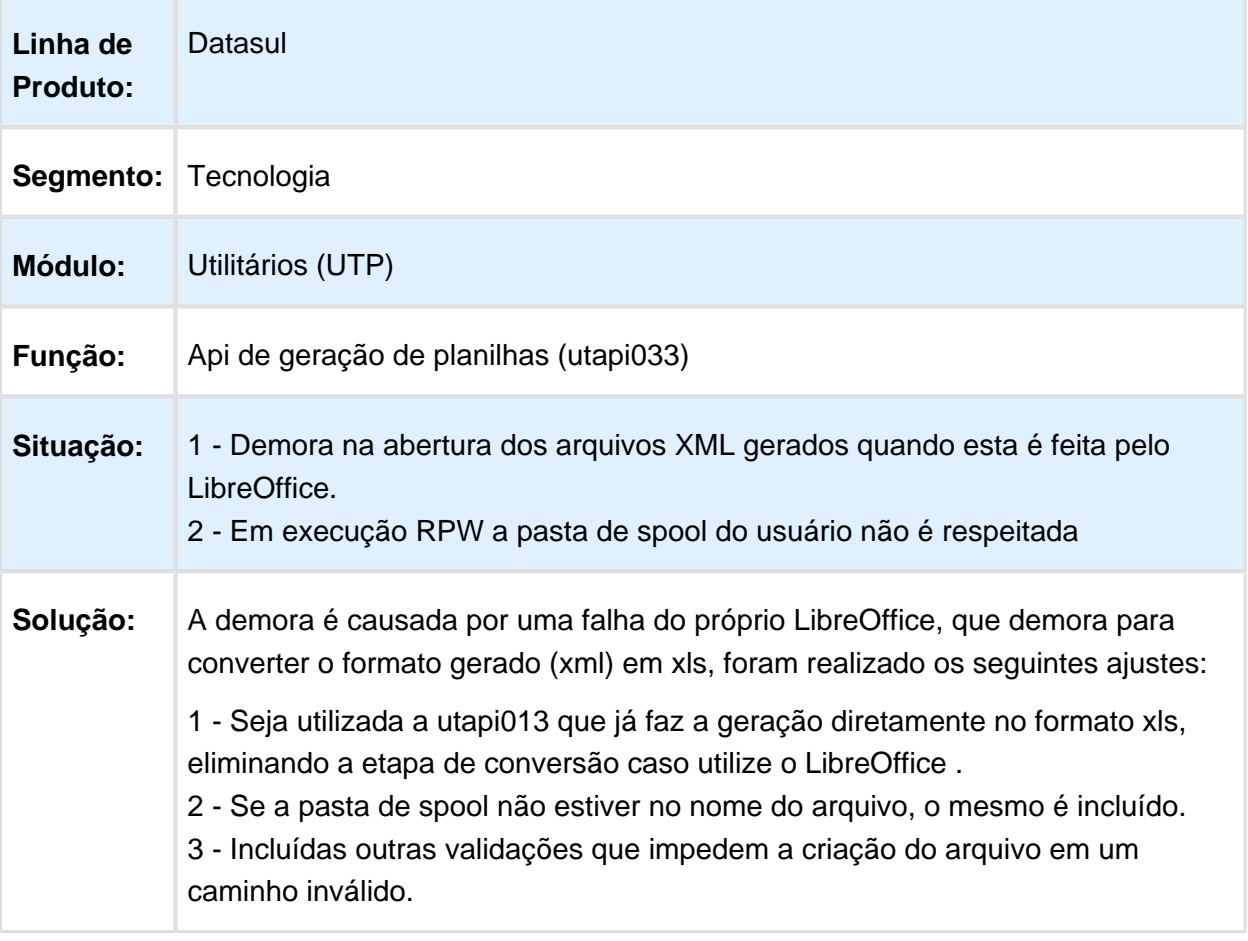

### 4.12.7 TVUSI8 - BO de Usuário

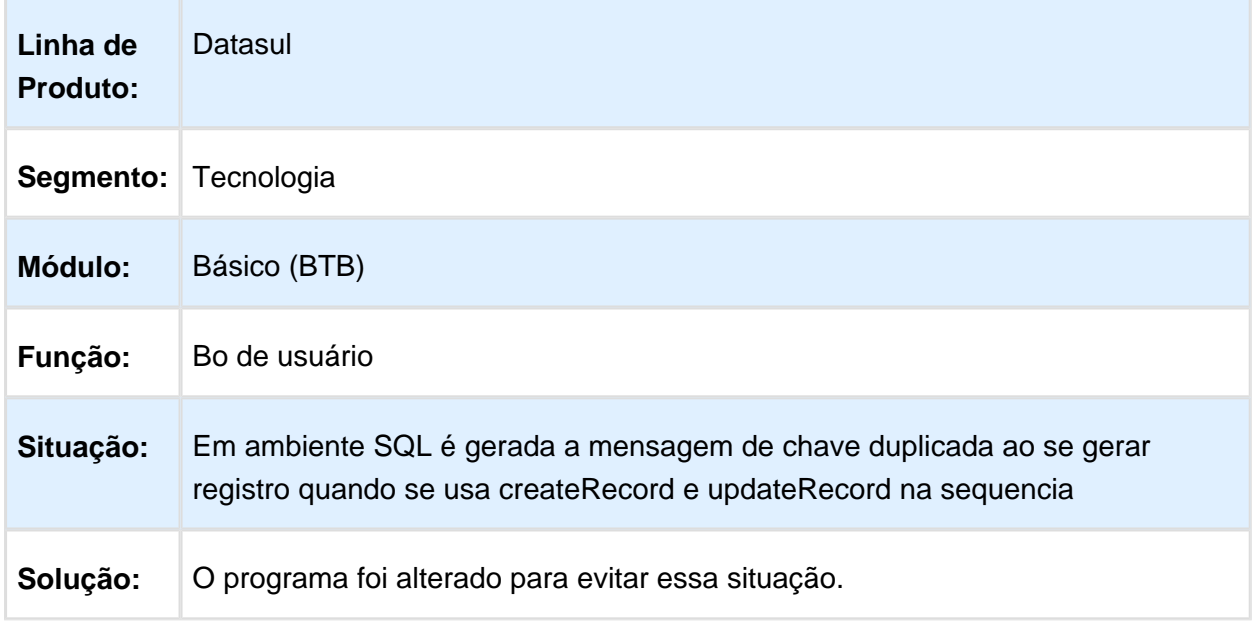

Macro desconhecida: 'rate'

# 4.13 Vendas CRM - Inovação - 12.1.14

### 4.13.1 CRM - Inovação - 12.1.14

### Comportamento do Menu do Portal

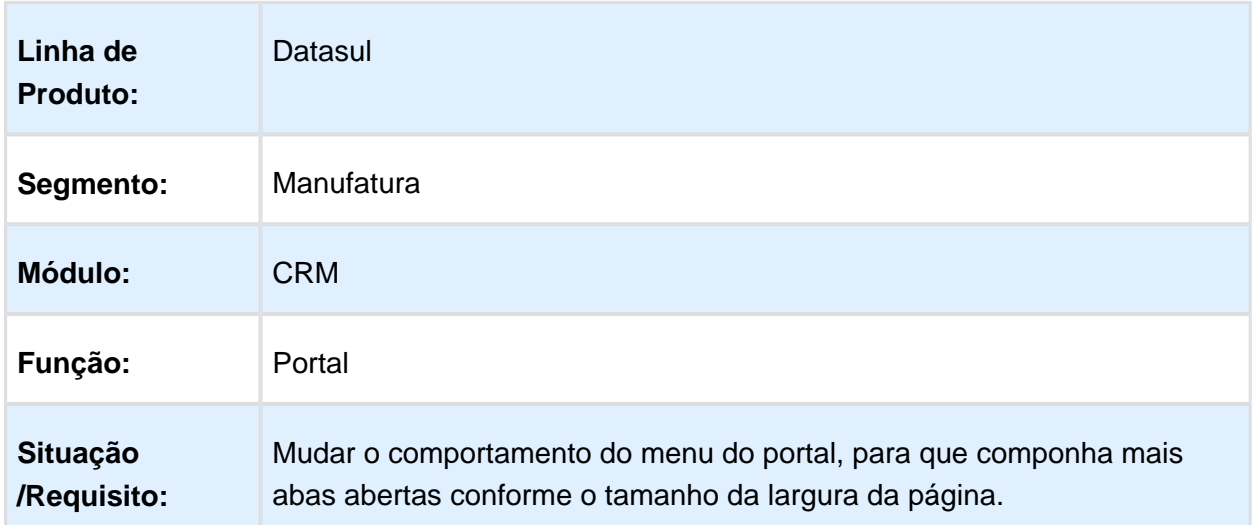

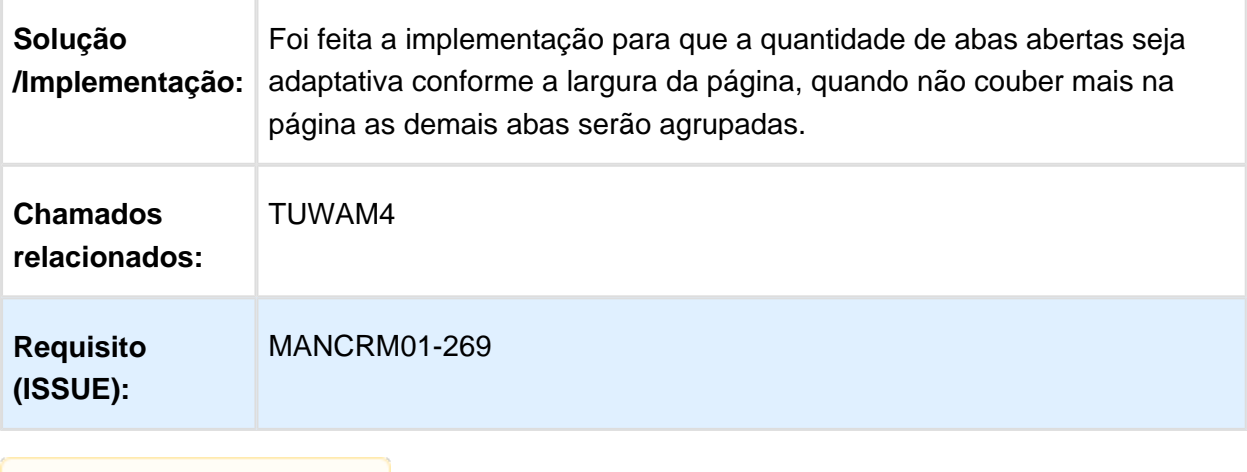

**且** Macro desconhecida:'rate'

# Parâmetros do CRM

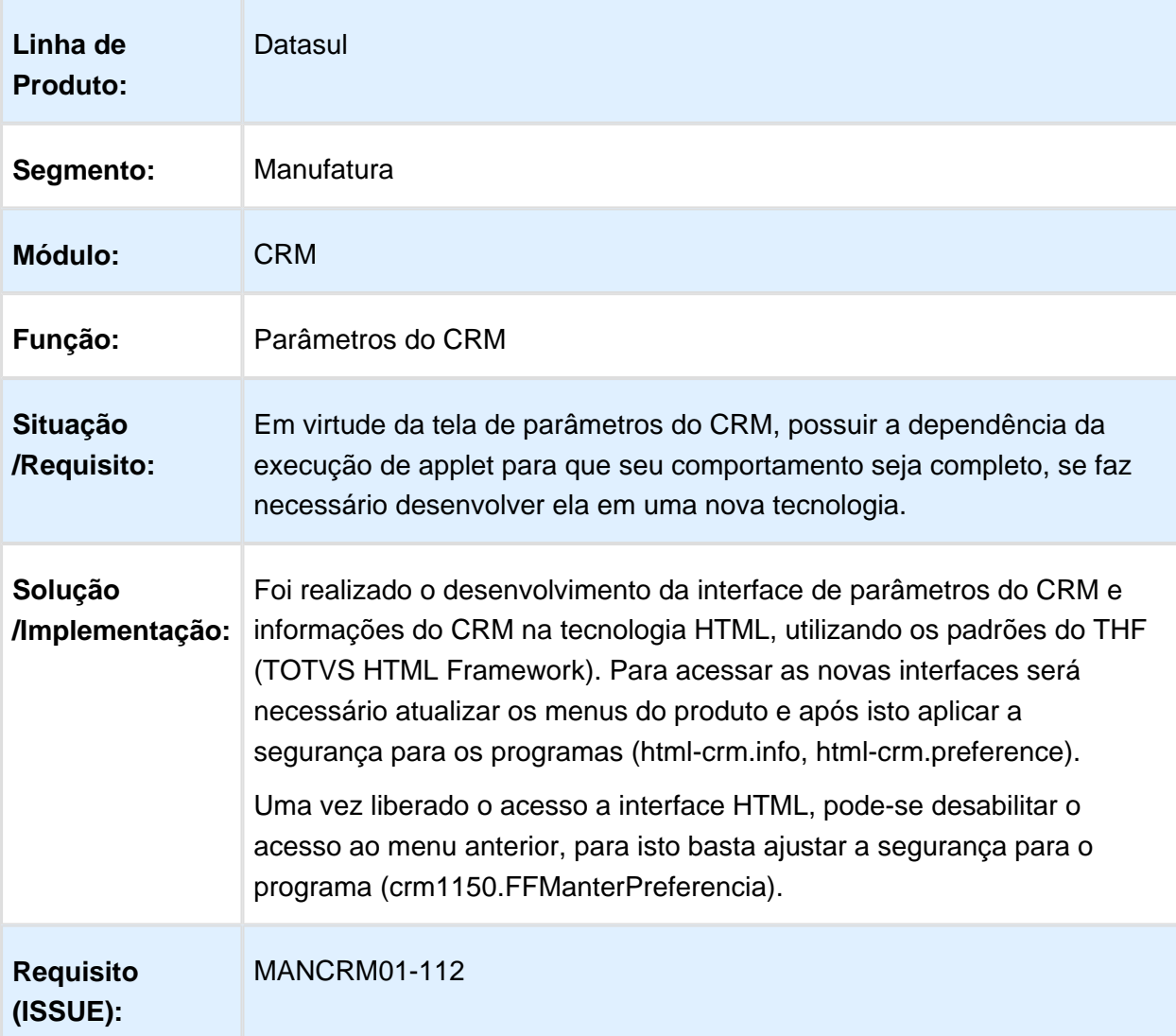

# Exibir/Ocultar Contatos na Pesquisa de Contas

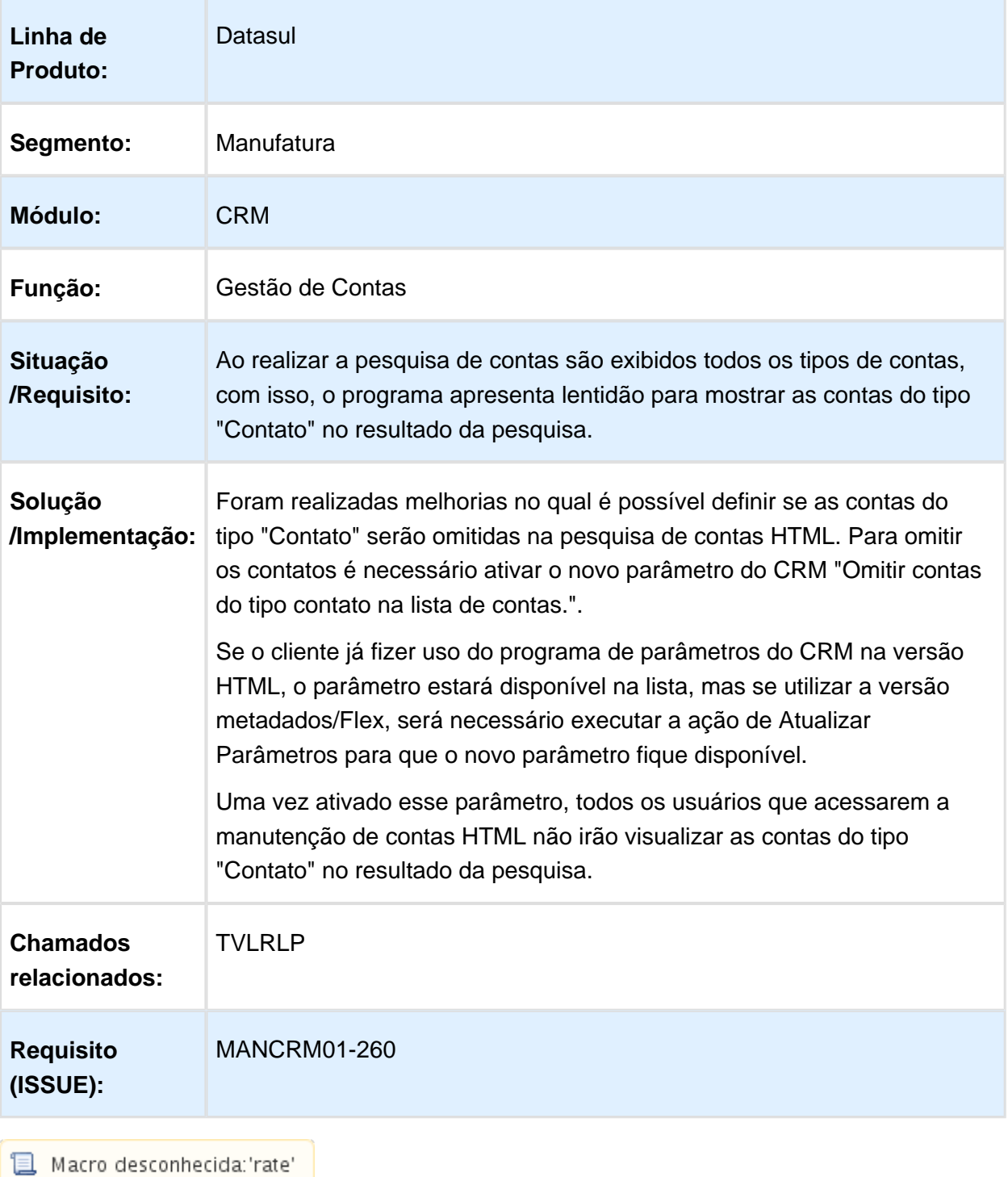

### Filtro por Tipo de Conta

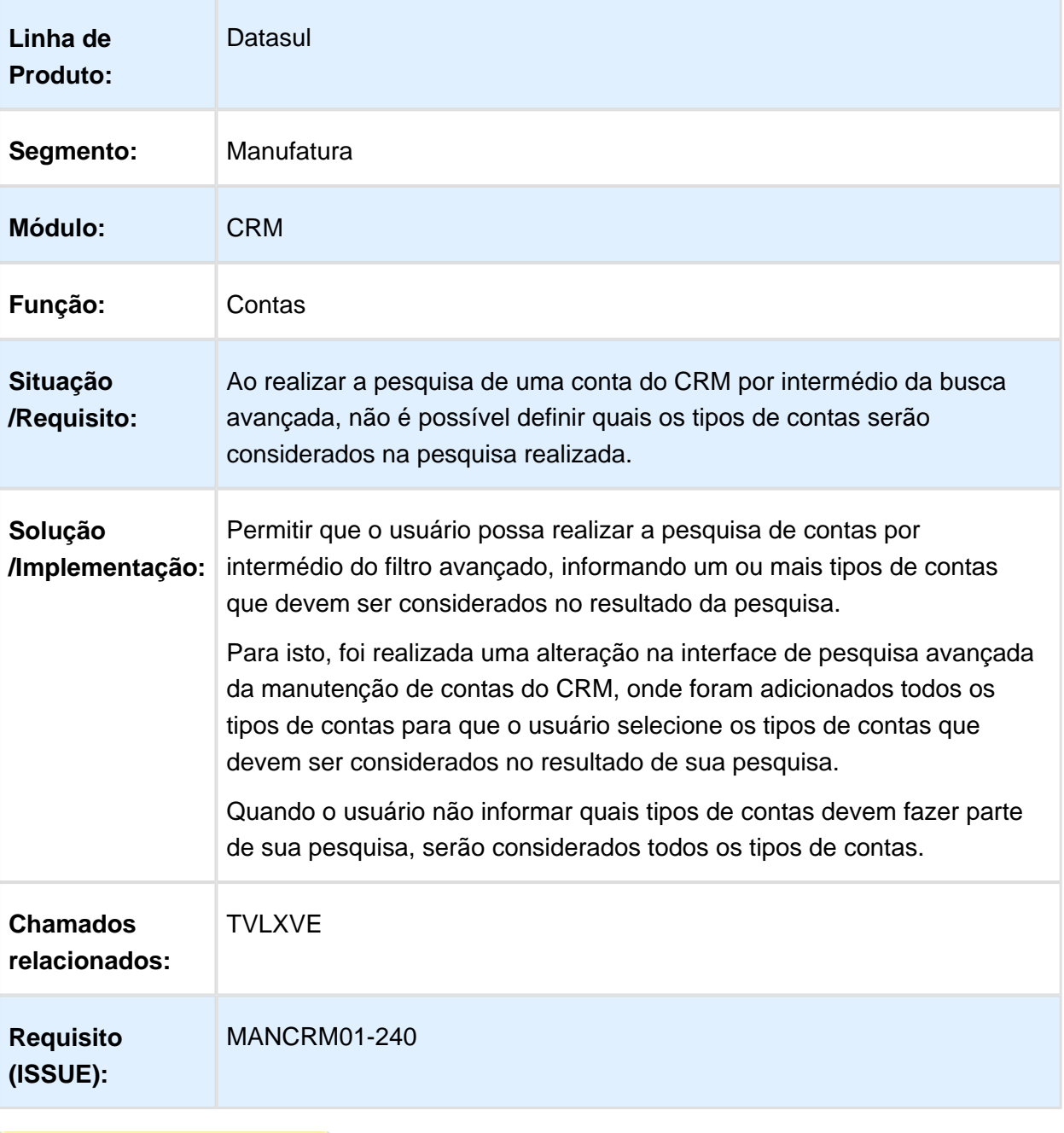

Macro desconhecida: 'rate'

# Numero de Cotações Permitida por Oportunidade de Venda

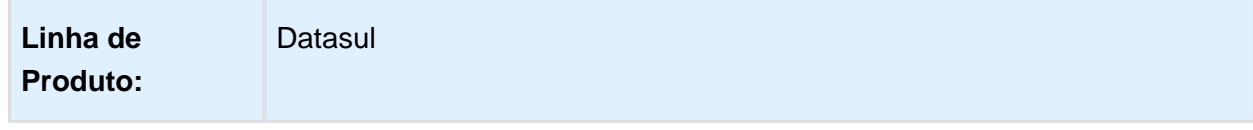

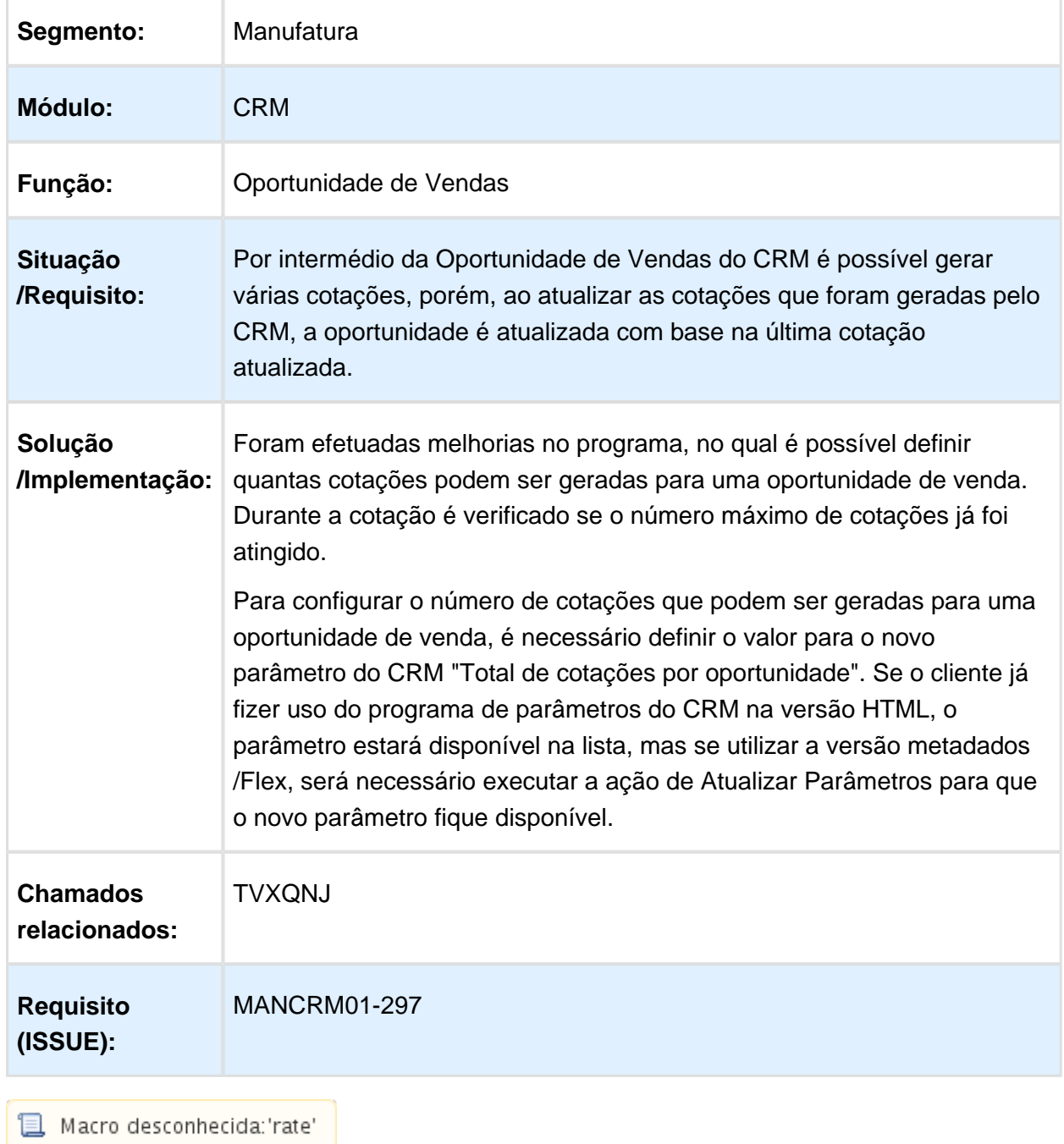

# Pesquisa Estrita

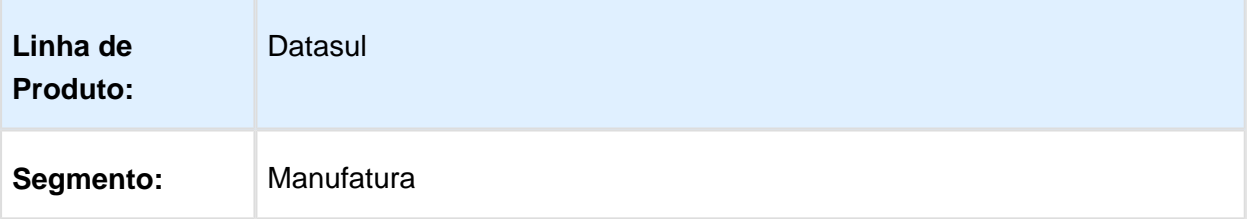

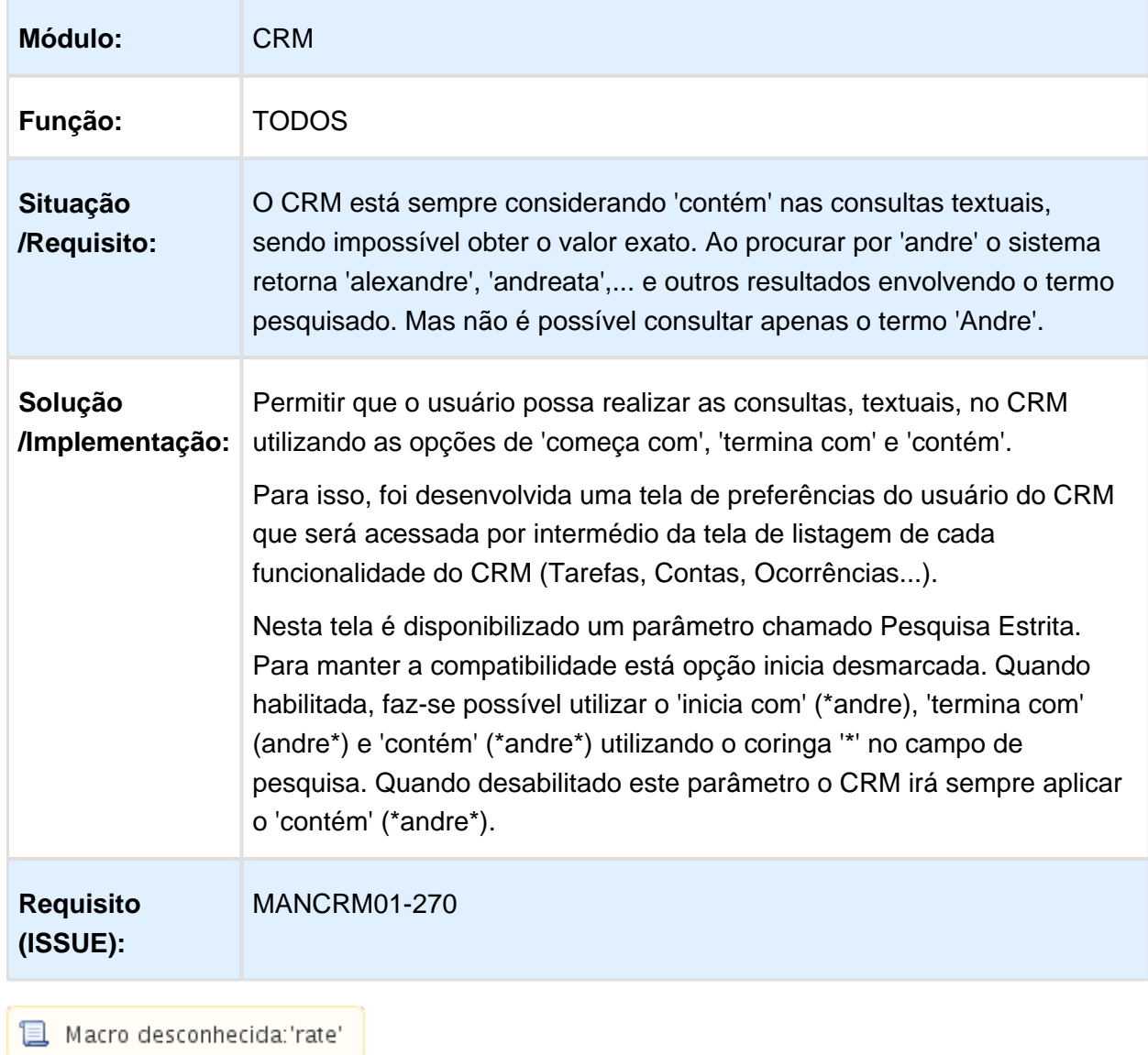

# Visualizar os clientes Ativos e Inativos na pesquisa de Contas

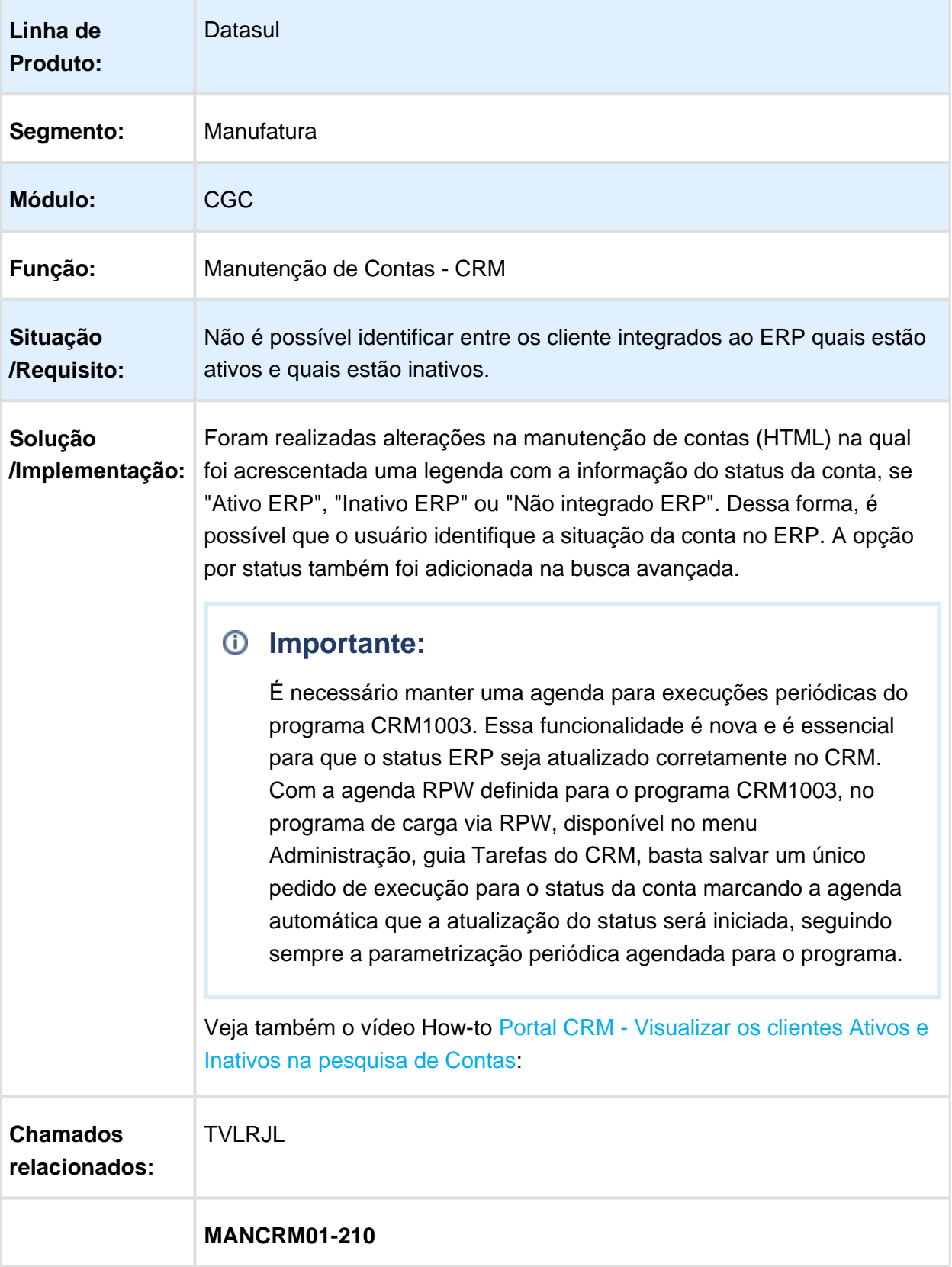

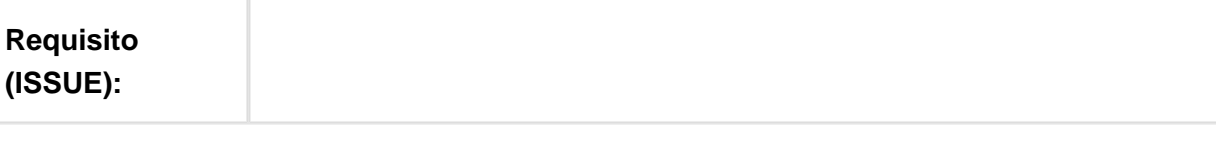

Macro desconhecida: 'rate'

### 4.13.2 Vendas e Faturamento - Inovação - 12.1.14

#### Aumento do Campo Email para TOTVS Colaboração 2.0

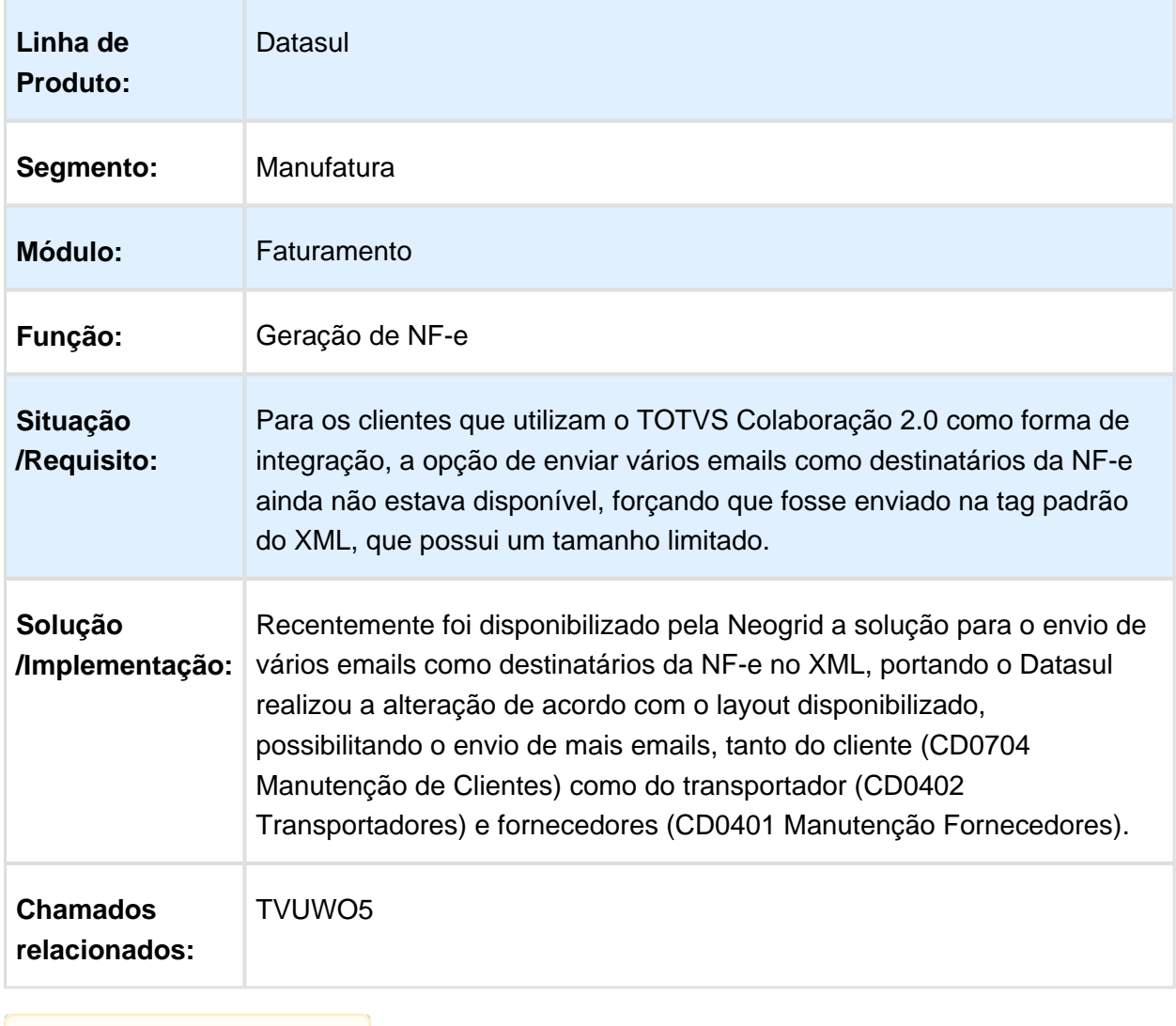

Macro desconhecida: 'rate'

### Colocar o portal em Manutenção sem acesso para alguns usuários

**Datasul** 

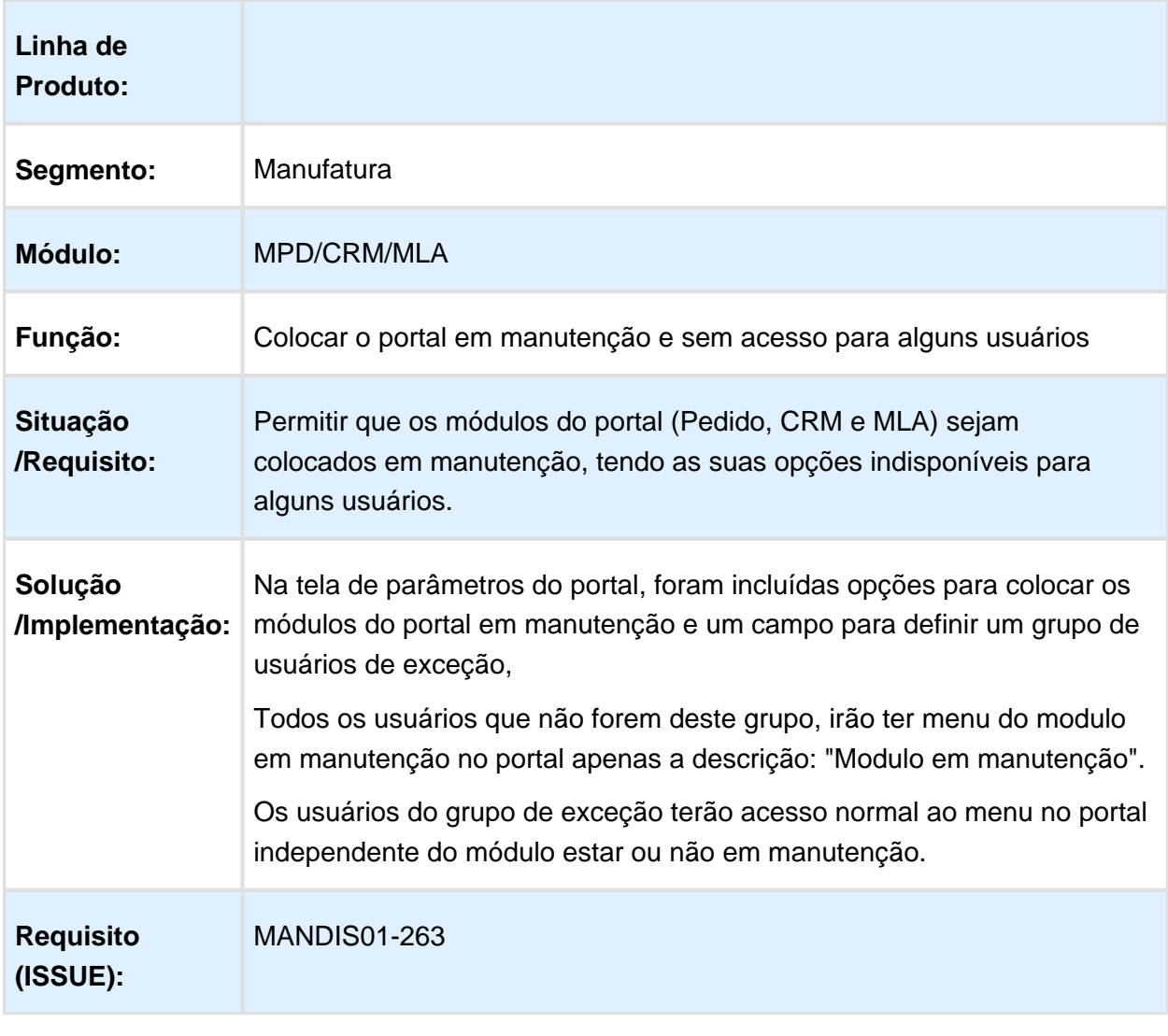

Macro desconhecida: 'rate'

# Desenvolvimento da impressão de boleto Bradesco

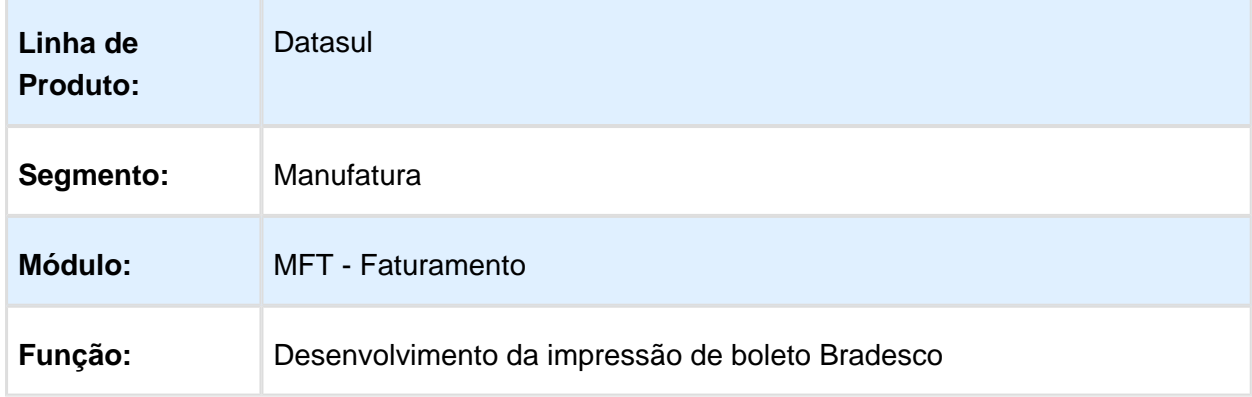

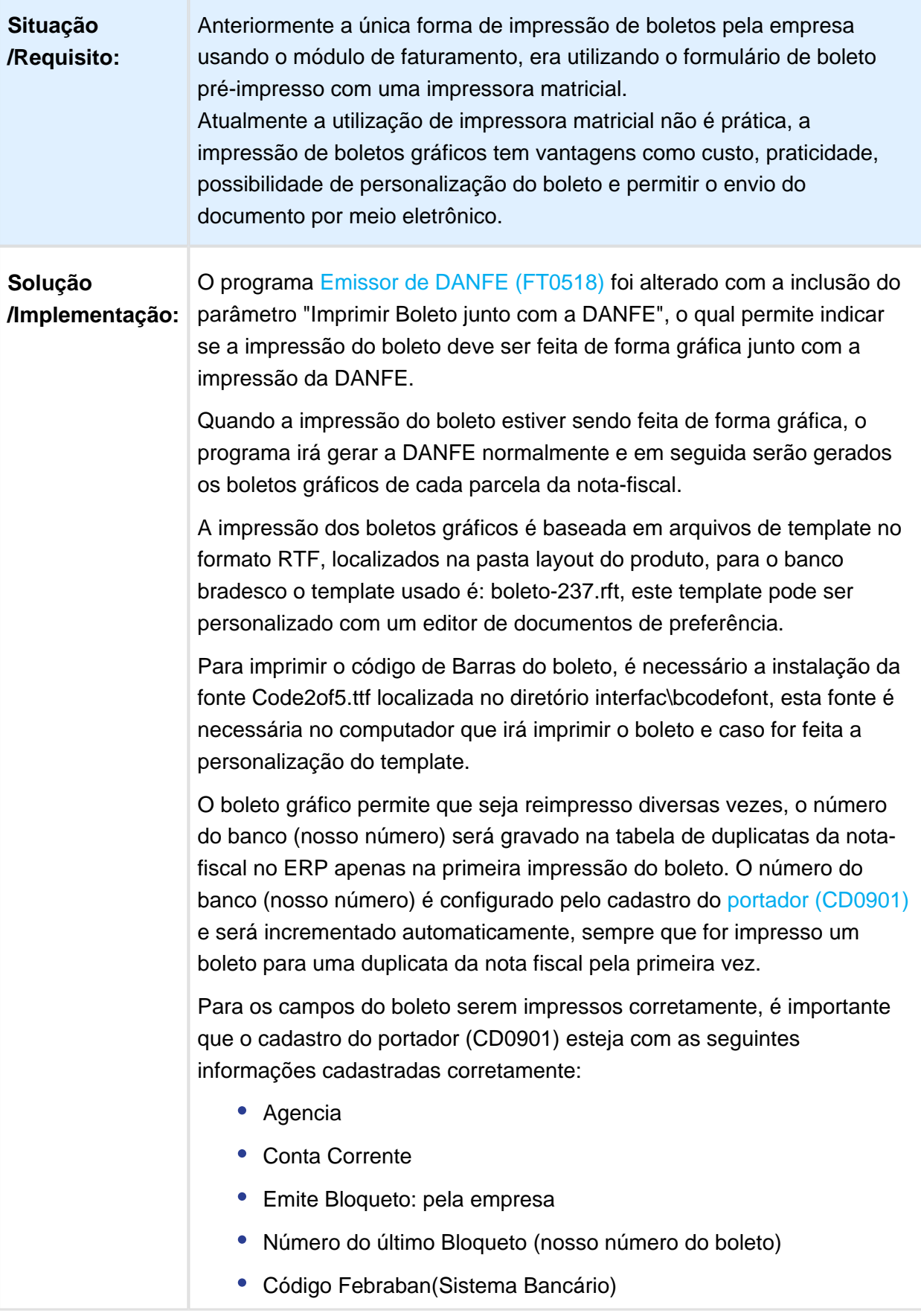

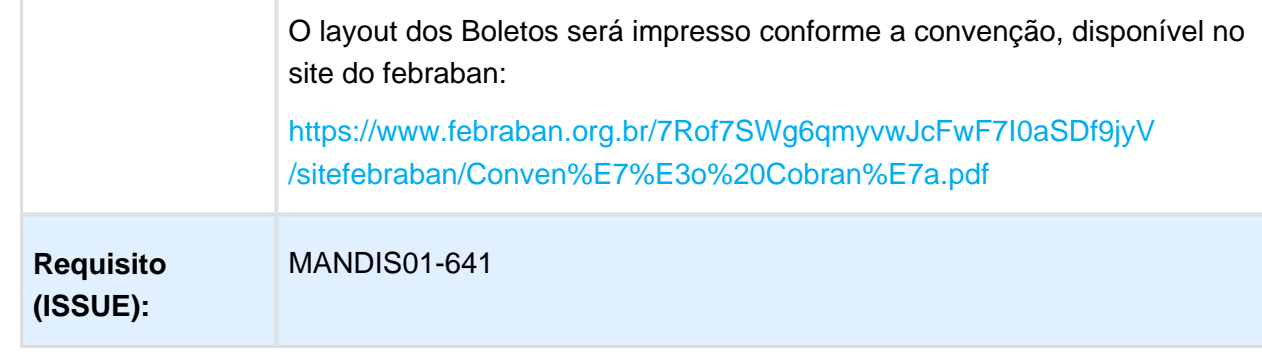

Macro desconhecida: 'rate'

# Venda à ordem para consumidor final

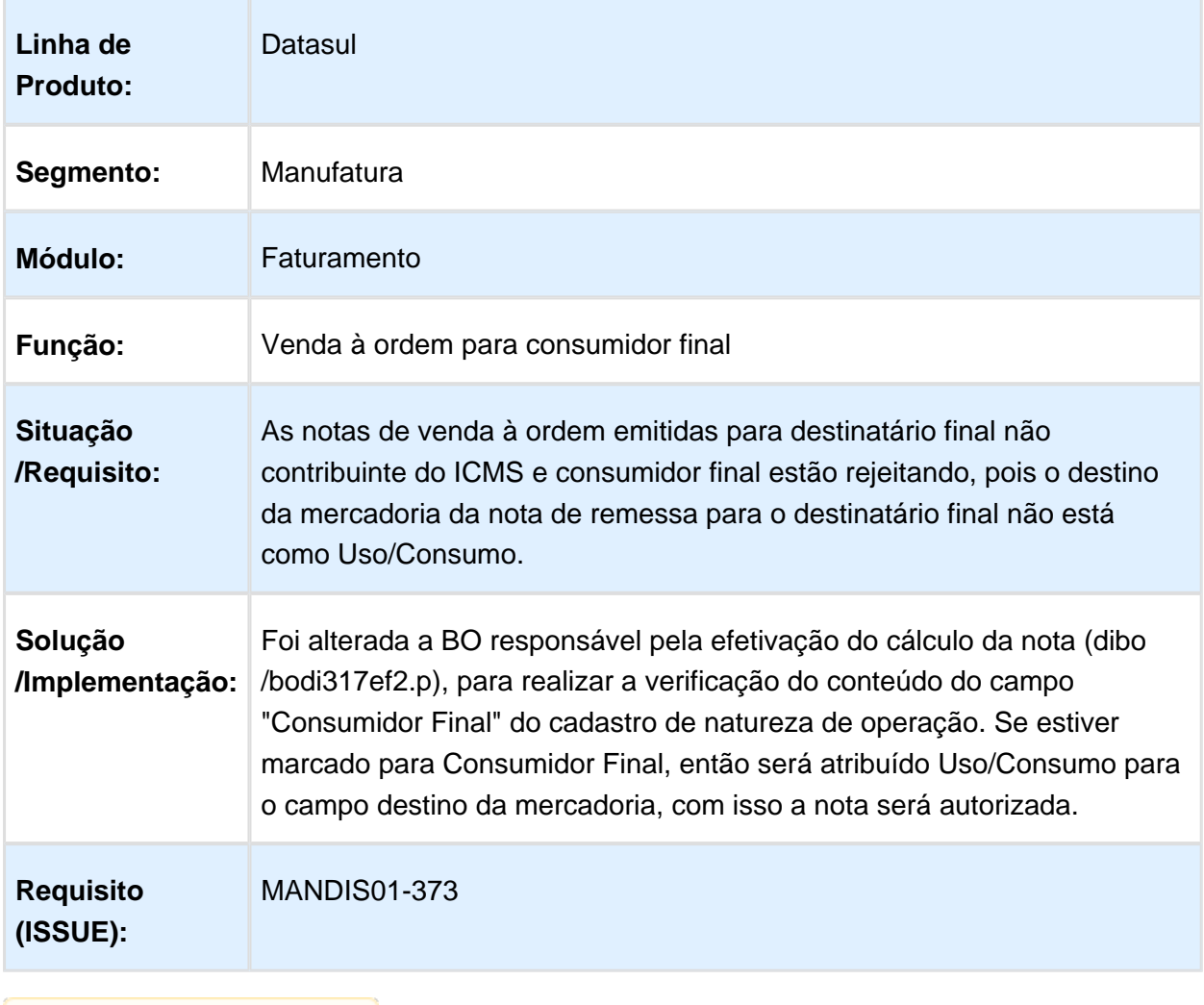

# 5 Legislação - 12.1.14
# 5.1 Controladoria e Finanças - Legislação - 12.1.14

# 5.1.1 Ativo Fixo - Legislação - 12.1.14

# FAS037AA - Adoção Inicial

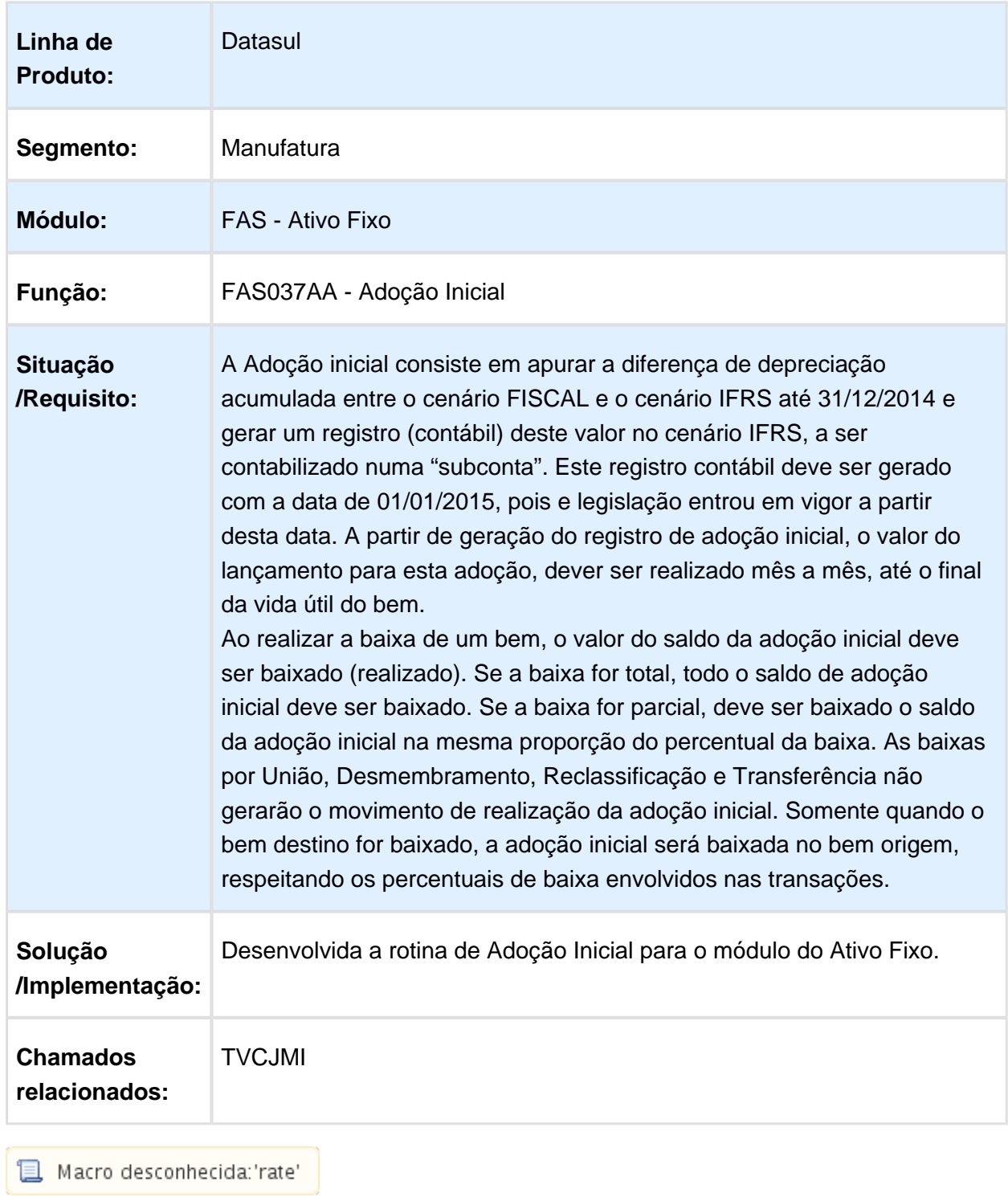

# 5.1.2 Contabilidade Fiscal - Legislação - 12.1.14

# Geração da ECD

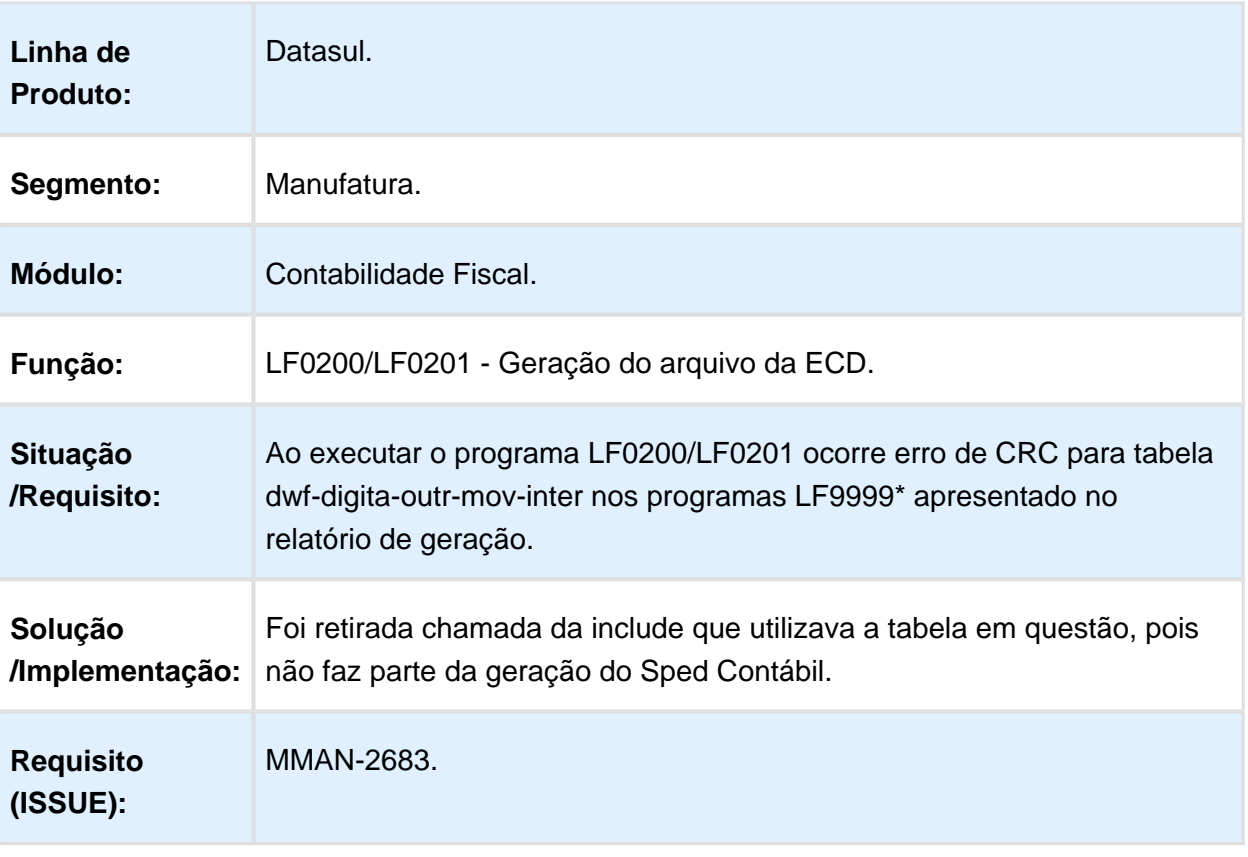

# Geração da ECD

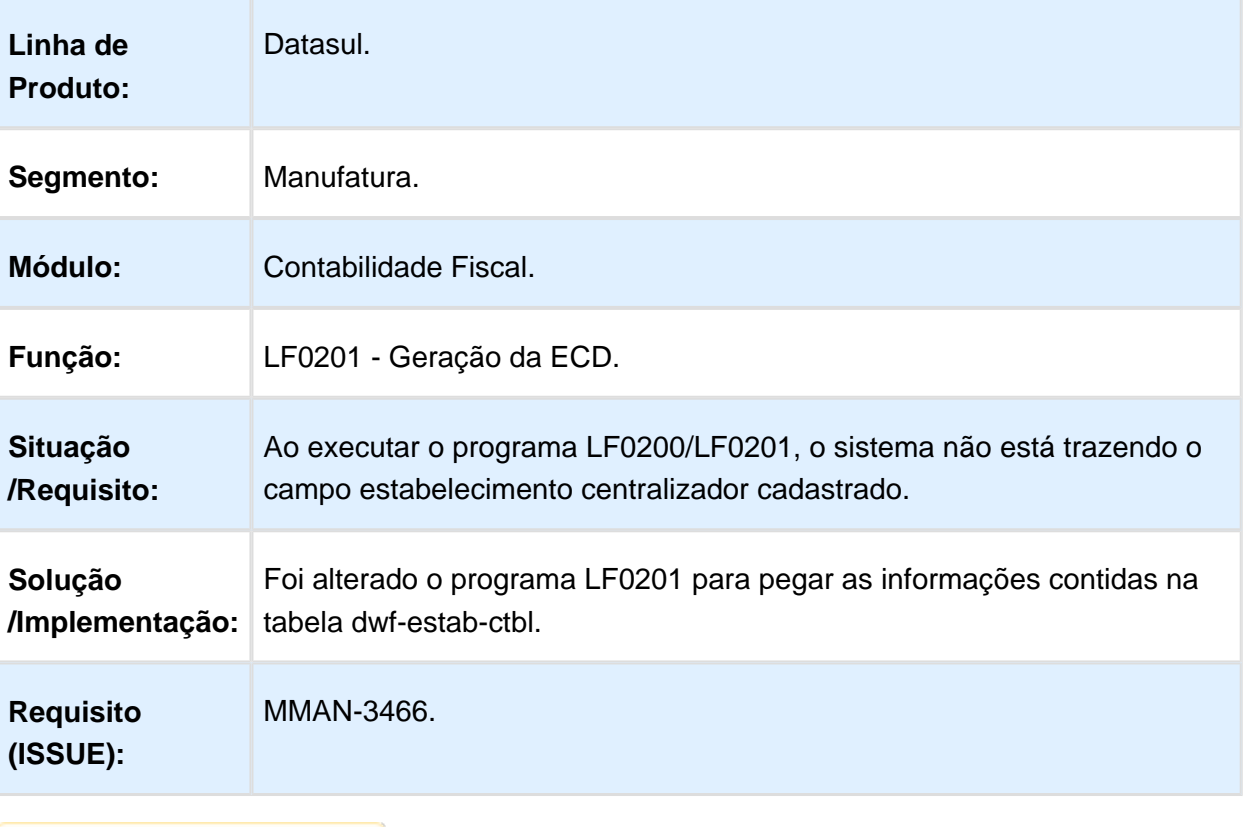

# 5.1.3 Contas a Pagar - Legislação - 12.1.14

# APB764ZA - Geração de Dados para Emissão DIRF

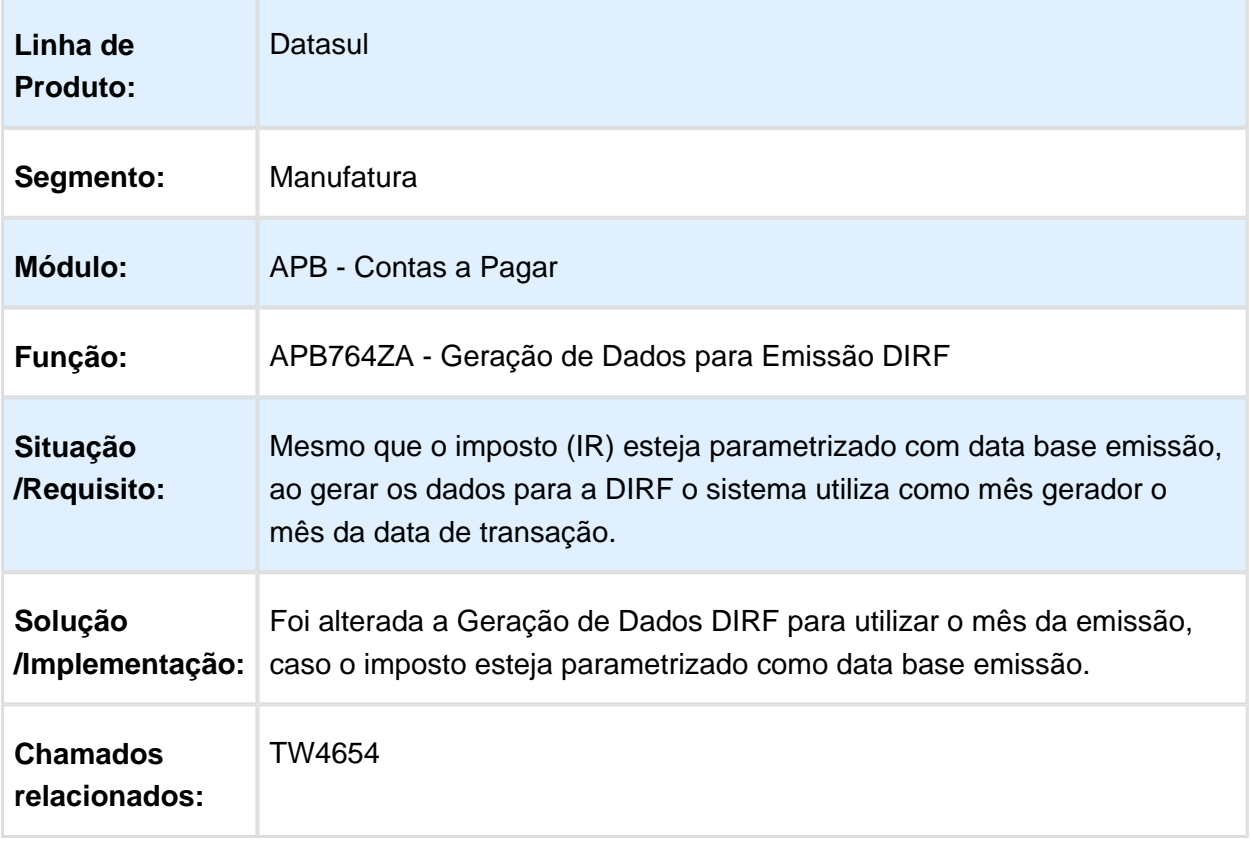

# 5.2 Fiscal - Legislação - 12.1.14

# 5.2.1 Obrigações Fiscais - Legislação - 12.1.14

# DT\_Alteracoes\_SPED\_Fiscal/Contribuicoes\_e\_GIA\_RS

# Alterações SPED Fiscal/Contribuições e GIA-RS

# Características do Requisito

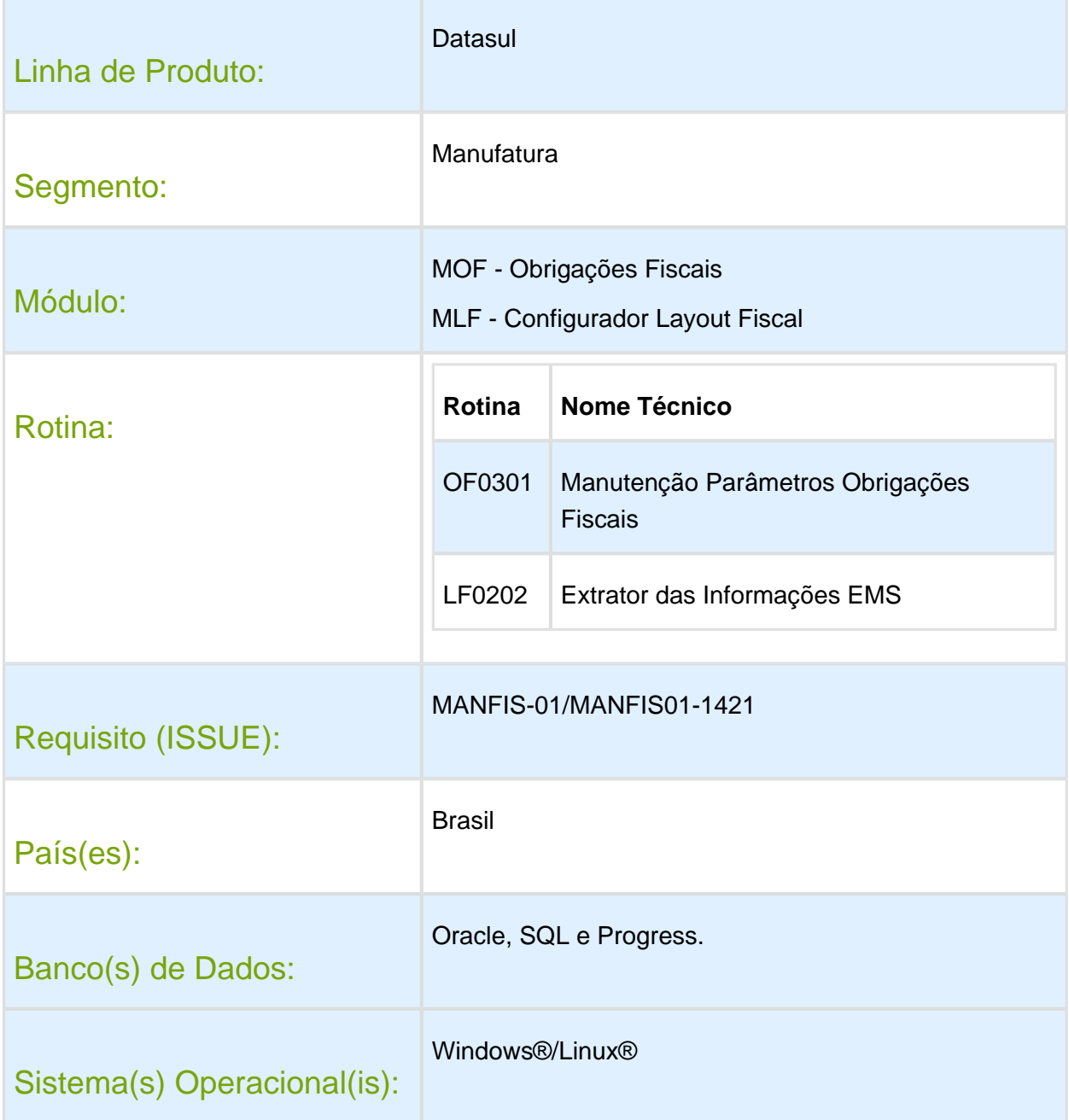

# Descrição

### Implementação 1:

De acordo com o manual do SPED Fiscal, no registro C100 - Perguntas e Respostas, para os registros de entrada, os valores de ICMS/ST e IPI destacados nos documentos fiscais, quando o informante não tem direito ao crédito, devem ser incorporados ao valor das mercadorias. Nestes casos, os valores do ICMS/ST e/ou IPI destacados devem ser adicionados ao valor das mercadorias que é informado no campo 16 – "VL\_MERC" do registro C100, bem como no campo 07 – "VL\_ITEM" do registro C170, uma vez que compõem o custo das mercadorias. Como o informante não tem direito à apropriação do crédito, os campos "VL\_ICMS\_ST" e/ou "VL\_IPI" dos registro C100, C170 e C190 não devem ser informados.

A partir disso, este desenvolvimento tem o objetivo de permitir que o usuário consiga parametrizar o sistema para considerar os valores de IPI e ICMS/ST destacados no valor das mercadorias quando não há direito a crédito no SPED Fiscal e Contribuições.

# Implementação 2:

O governo do Rio Grande do Sul solicita que os valores de ICMS/ICMS-ST (Alíquota e Valor) referentes ao Fundo de Combate a Pobreza - FCP (Ampara) sejam demonstrados separadamente do valor da operação, pois atualmente estes estão consolidados. No caso do SPED Fiscal, esses valores podem ser apresentados através de lançamentos de ajustes no registro C197. Para atender a legislação, o objetivo desta alteração é parametrizar o sistema para possibilitar que esses valores possam ser considerados ou não durante o processo de extração para o Módulo de Obrigações Fiscais.

Observação: as obrigações afetadas por essa alteração são: SPED Fiscal e Contribuições (Registros C100 e C190) e GIA-RS - Anexo 5 - Descriminação das Saídas (Campo 'Debito) e Anexo VIIb - Débito ICMS-ST Saída (Campo Débito).

### Implementação 1 - Extrator MLF valor ICMS-ST e IPI destacados no valor da mercadoria

Imagem\_1 - LF0202 - Extrator das Operações EMS

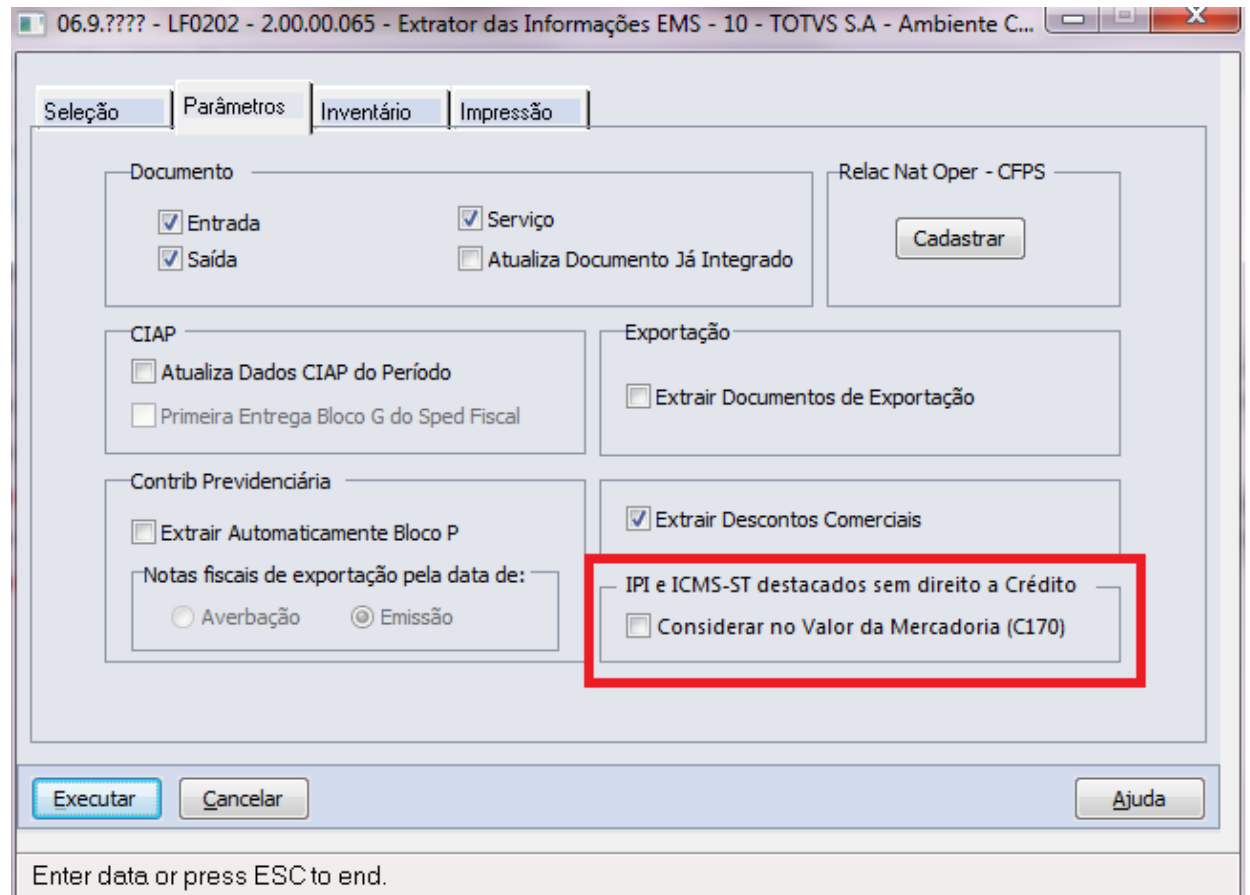

Foi criado o parâmetro "Considerar no Valor da Mercadoria", conforme apresentado na imagem\_1. Este parâmetro tem como objetivo manipular o valor da mercadoria destacando o valor de IPI e/ou ICMS-ST quando não há direito a crédito. Se o parâmetro estiver marcado, no caso de IPI é verificado se a operação possui valor de IPI e se no cadastro de natureza de operação (CD0606), Imagem\_2, a forma de tributação do imposto está definida como ISENTA ou OUTRAS. Se a condição for atendida, o valor será acrescentado ao valor da mercadoria.

Imagem\_2 - CD0606 - Manutenção de Natureza de Operação - Pasta Impostos

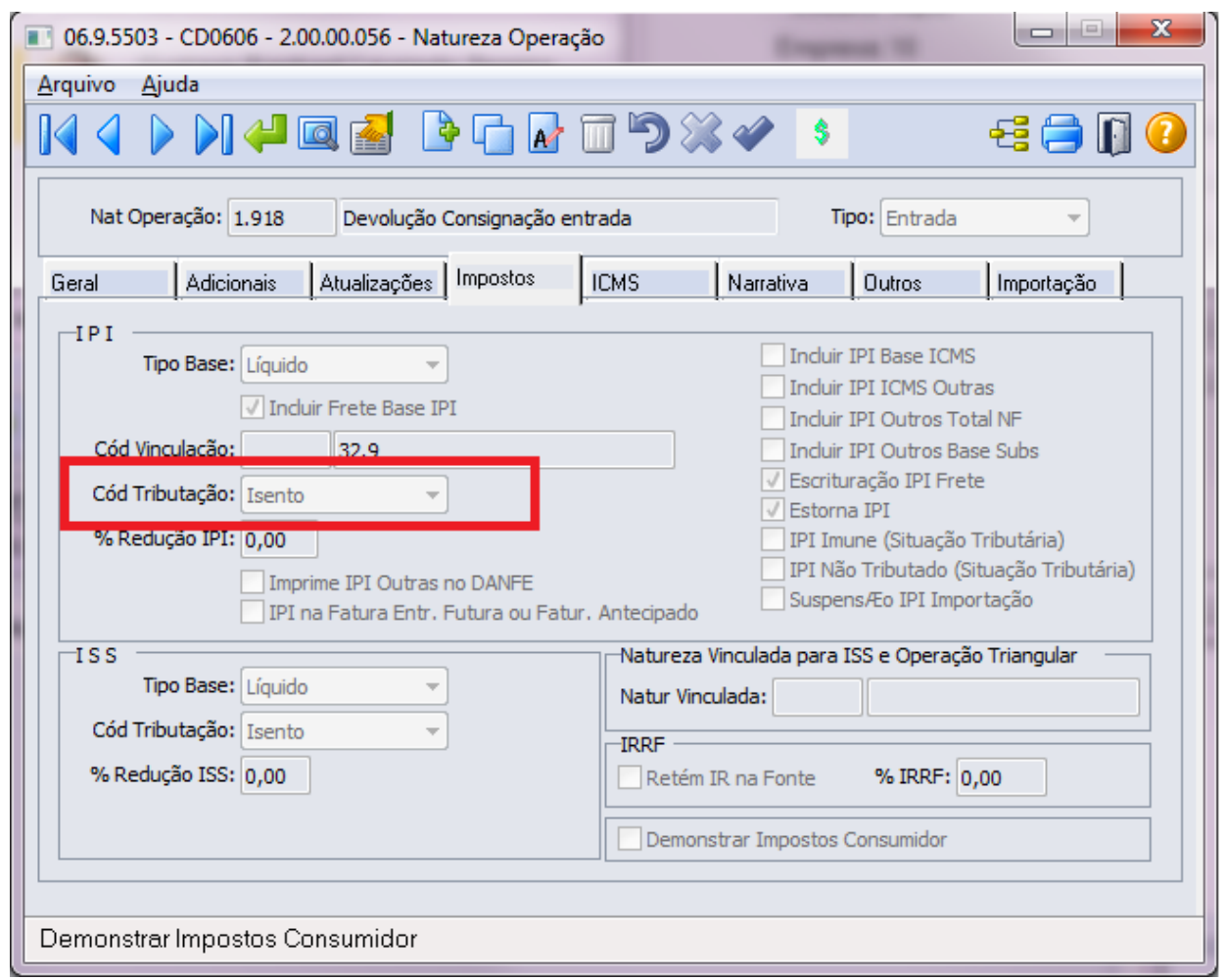

No caso de ICMS-ST, é verificado se a operação possui valor referente ao imposto e se a natureza de operação no parâmetro "Gerar Crédito Subs Tributária" não está marcado, conforme imagem\_3. Se a condição for atendida, o valor será acrescentado ao valor da mercadoria.

Imagem\_3 - CD0606 - Manutenção de Natureza de Operação - Pasta ICMS

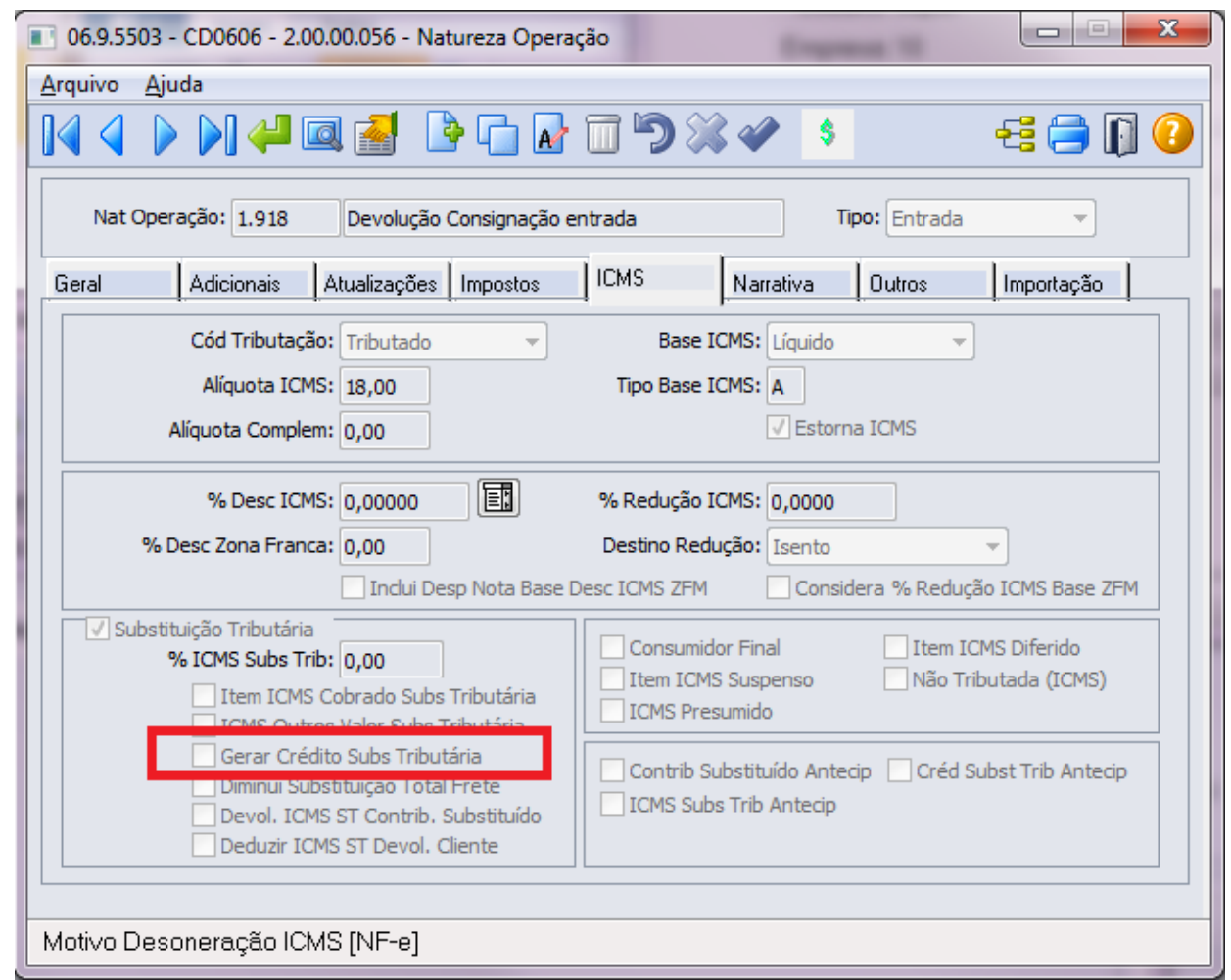

# Implementação 2 e 3 - Ampara-RS SPED Fiscal/Contribuições e GIA-RS (Valor FCP)

Conforme Imagem\_4, foi criado o parâmetro "Desconsiderar FCP no valor ICMS" com o objetivo de parametrizar o sistema para possibilitar que os valores referentes ao FCP possam ser considerados ou não durante o processo de extração para o Módulo Obrigações Fiscais.

Imagem\_4 - Manutenção Parâmetros Obrigações Fiscais - Pasta Parâmetros 3

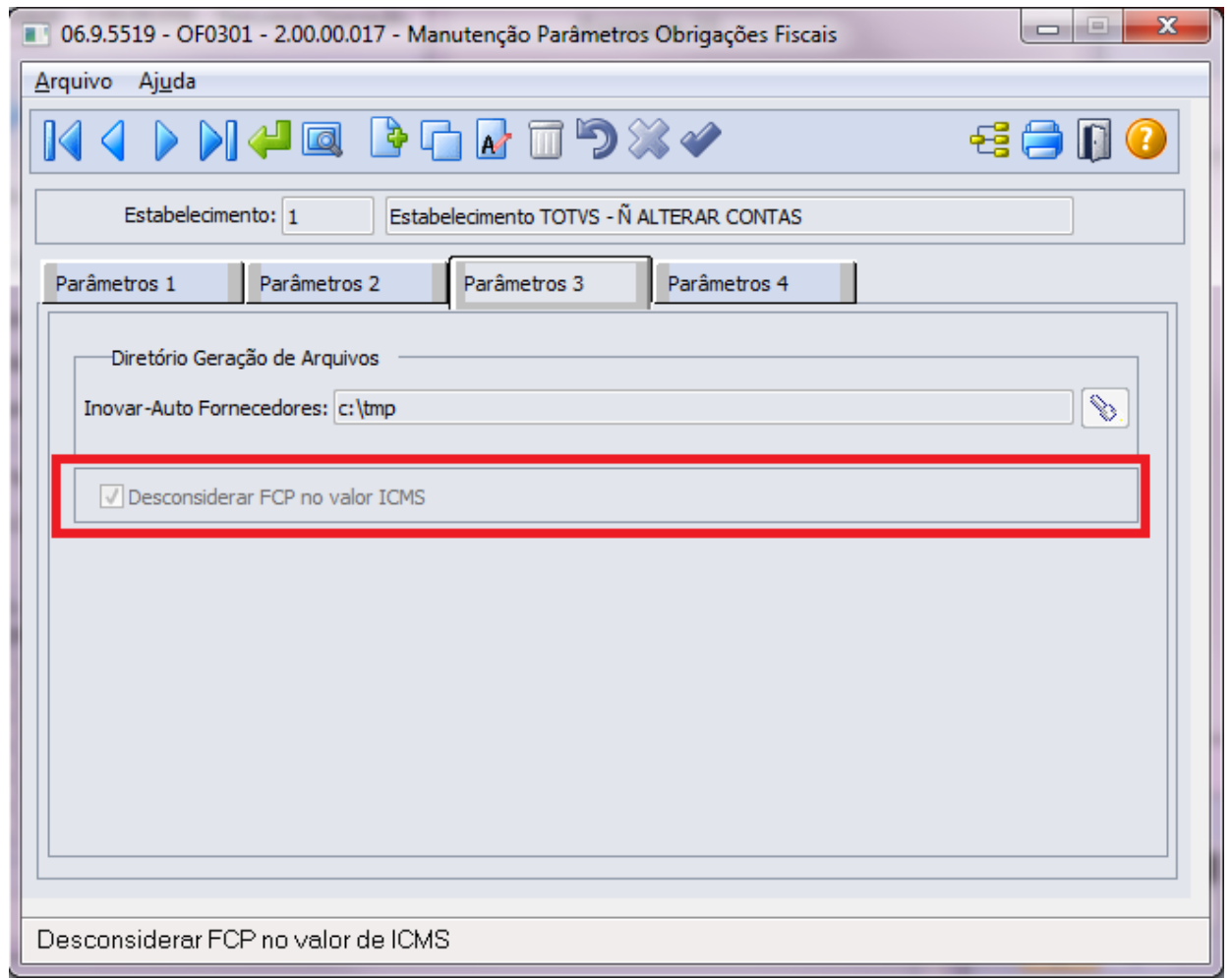

Caso este parâmetro esteja marcado no momento da extração das informações (LF0202), o sistema irá ignorar o valor e alíquota de FCP dos valores de ICMS ou ICMS-ST, no caso da GIA-RS apenas o valor.

Regra de Geração:

### LF0202 - Extrator de Informações (SPED Fiscal/Contribuições)

Quando parâmetro marcado:

1 - Verificar se o item do documento possui FCP (CD4035 - FCP - Fundo de Combate à Pobreza)

Se a condição for atendida:

2 - Verificar se FCP é referente a ICMS ou ICMS ST:

Caso ICMS Normal, subtrair Valor e Percentual de FCP dos campos 07 VL\_ICMS e 04 ALIQ\_ICMS.

Caso ICMS-ST, subtrair Valor e Percentual de FCP dos campos 09 VL\_ICMS\_ST e 04 ALIQ\_ICMS.

### OF0890 - GIA - Geração Dados CFOP x UF (GIA - RS)

Quando parâmetro marcado:

1 - Verificar se o item do documento possui FCP (CD4035 - FCP - Fundo de Combate à Pobreza)

Se a condição for atendida:

2 - Verificar se FCP é referente a ICMS ou ICMS ST:

Caso ICMS Normal, subtrair Valor de FCP do campo Débito - Anexo V.

Caso ICMS-ST, subtrair Valor de FCP do campo Débito Saída - Anexo VIIB.

# Tratar UF Origem/Destino no Módulo de Obrigações Fiscais

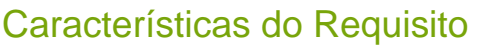

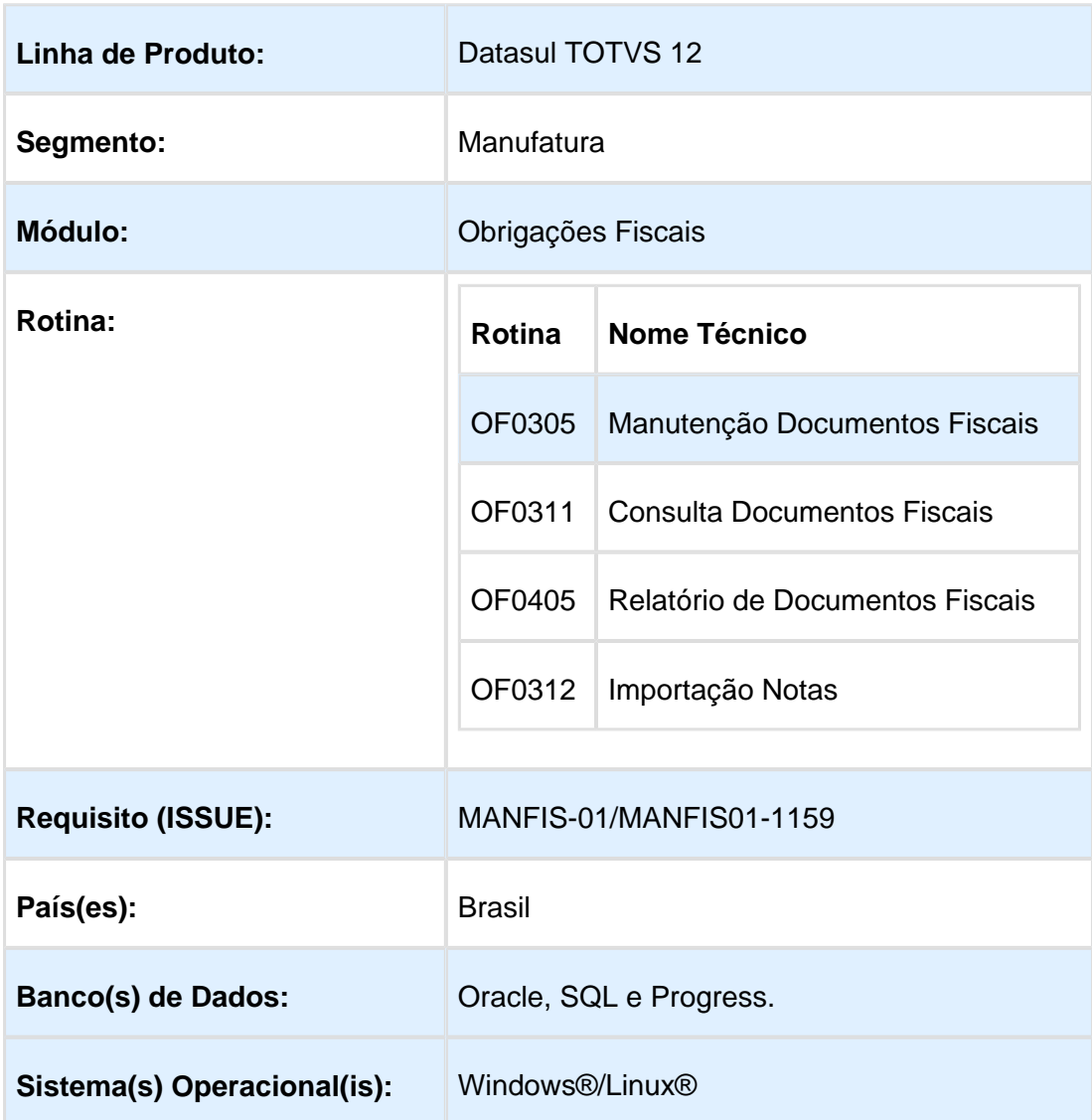

# Descrição

Foi incluída a informação UF Origem/Destino no módulo Obrigações Fiscais para documentos de transporte. Essa informação é utilizada na GIA-SP, no registro CR=14 "Detalhes Interestaduais".

O objetivo dessa alteração é permitir a manutenção, consulta e importação dessa informação (UF Origem/Destino) no módulo de obrigações fiscais, pois atualmente é integrada com o MOF apenas por meio dos módulos GFE e MRE.

# OF0305 - Manutenção Documentos Fiscais

Foi criado o campo UF Orig/Dest na aba Transp para possibilitar a manutenção desta informação no sistema.

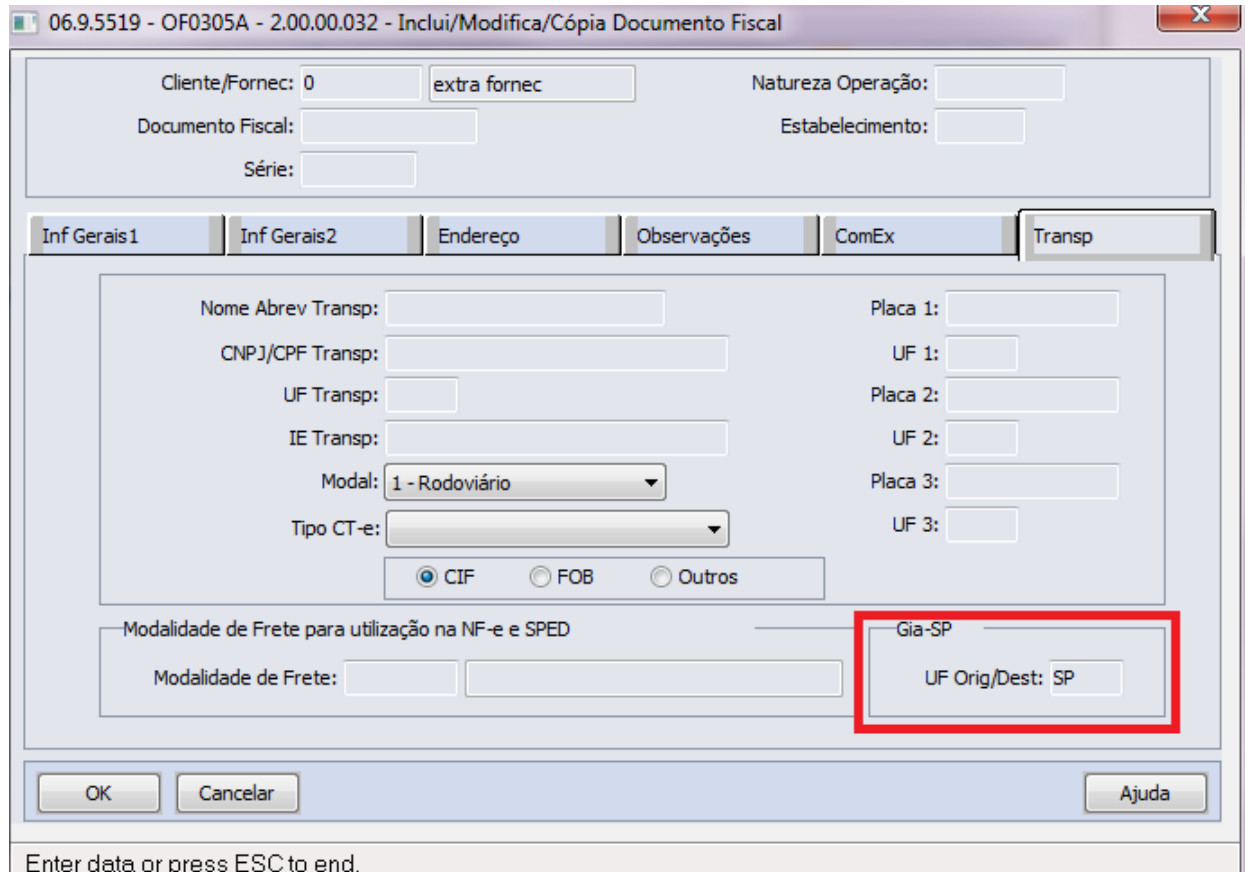

### OF0311 - Consulta Documentos Fiscais

Foi criado o campo UF Orig/Dest na aba Transp para possibilitar a consulta desta informação no sistema.

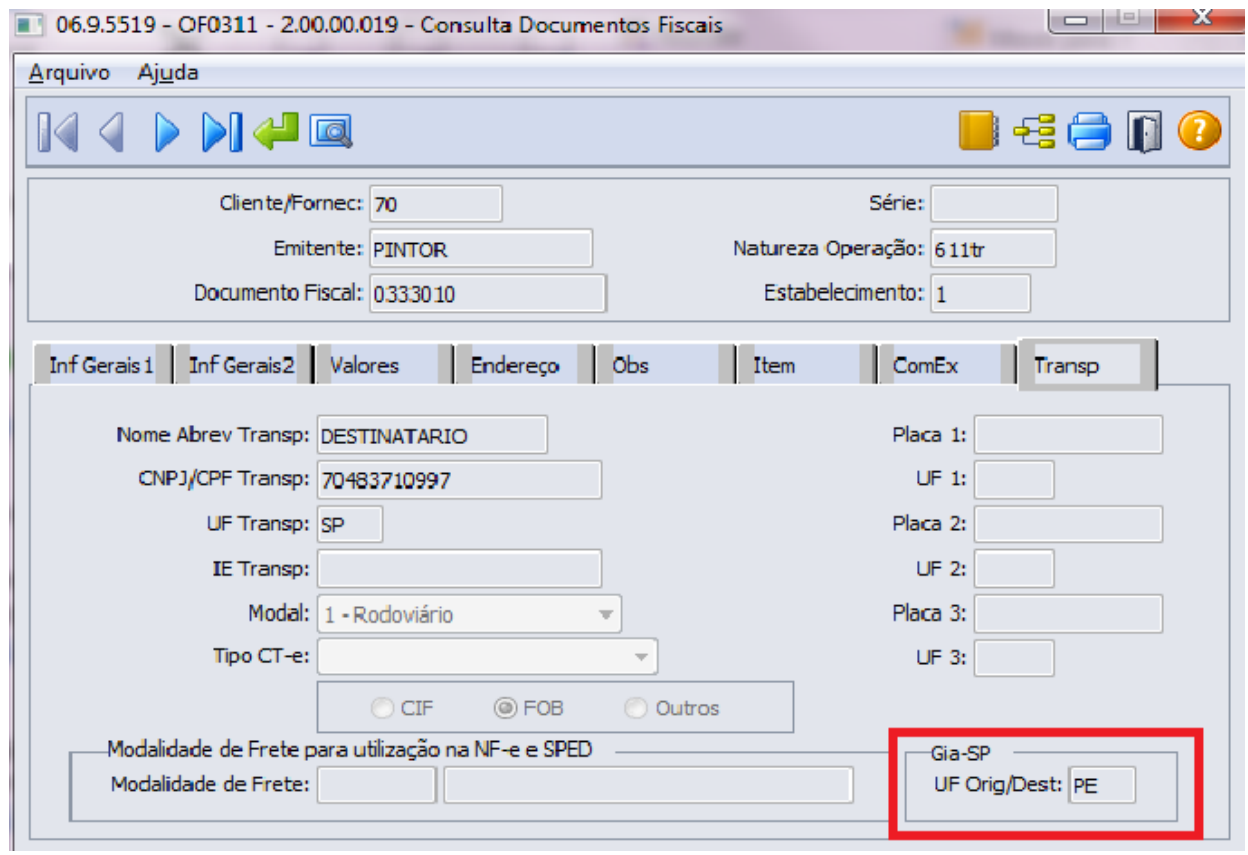

# OF0405 - Relatório Documentos Fiscais

A label do relatório foi alterada de **Estado Destino** para **UF Orig/Dest.**

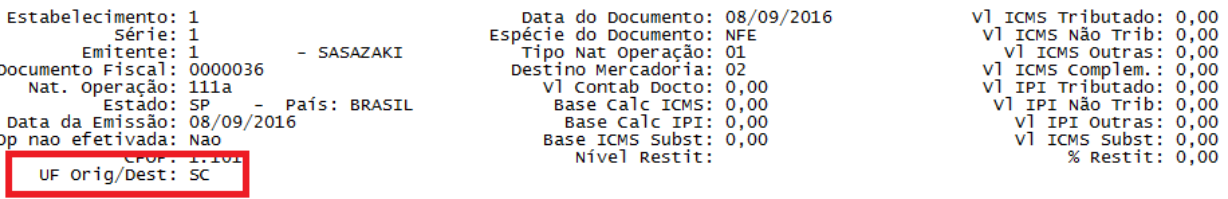

# OF0312 - Importação de Notas

Campo incluído no programa importador de notas, para possibilitar que esta informação seja importada.

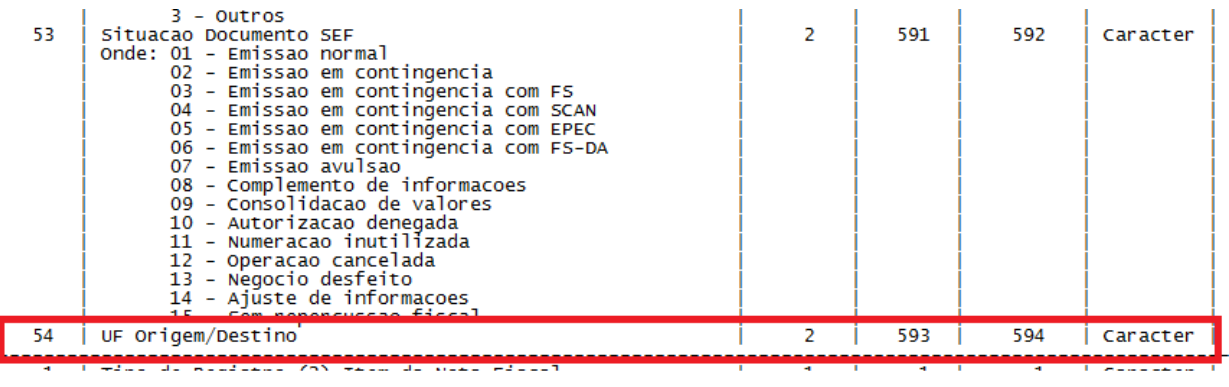

**且** Macro desconhecida:'rate'

# 5.3 Internacional - Legislação 12.1.14

5.3.1 Controladoria e Finanças (Internacional) - Legislação - 12.1.14

Financeiro (Internacional) - Legislação - 12.1.14

Contas a Pagar (Internacional) - Legislação - 12.1.14

# SIPRIB PERCEPÇÕES RETENÇÕES SANTA FE - Ver.3 / Release.8

Características do Requisito

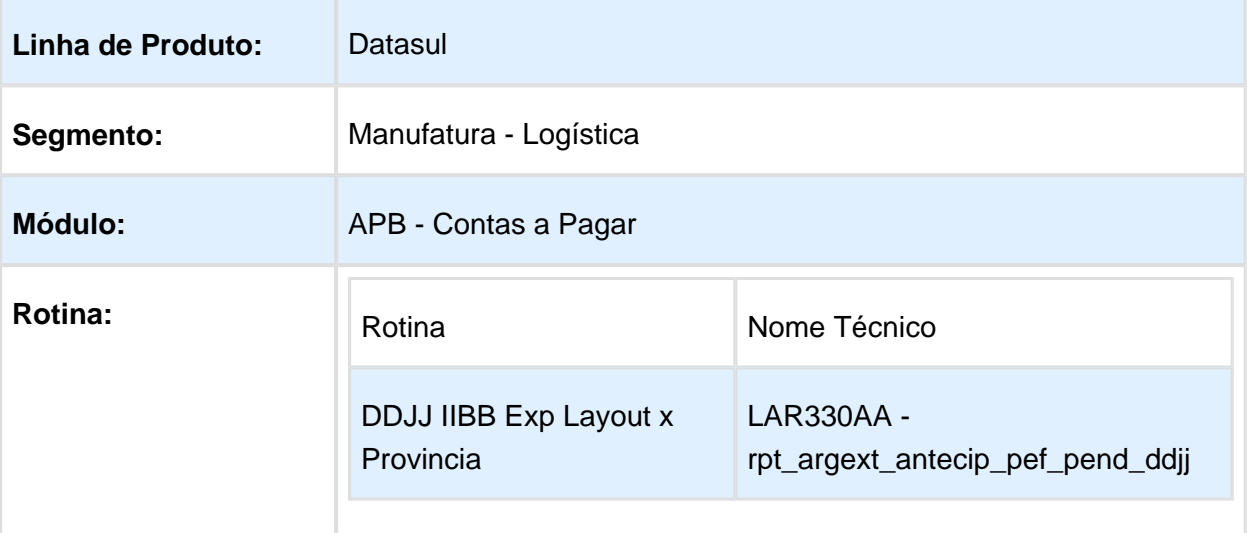

EVALUATION LICENSE - Created by the Scroll PDF Exporter. Do you find Scroll PDF Exporter useful? Consider purchasing it today:http://40.84.29.25/plugins/servlet/upm?fragment=manage/com.k15t.scroll.scroll-pdf EVALUATION LICENSE - Created by the Scroll PDF Exporter. Do you find Scroll PDF Exporter useful? Consider purchasing it today:<http://40.84.29.25/plugins/servlet/upm?fragment=manage/com.k15t.scroll.scroll-pdf>

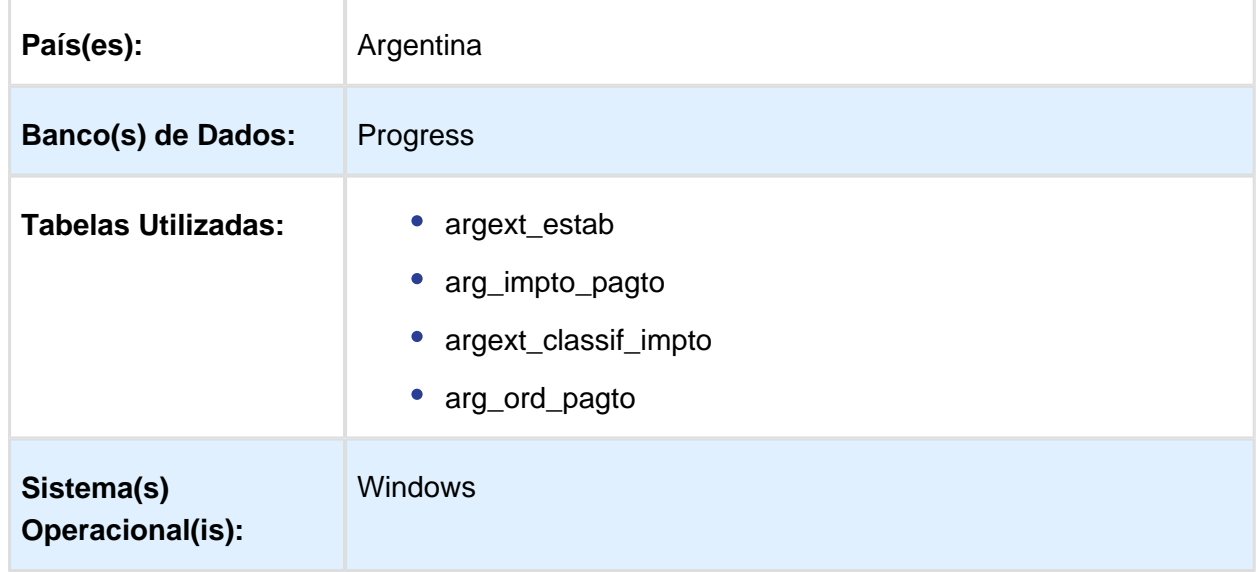

### Descrição

Foi alterada a funcionalidade de impressão do arquivo layout declarações juradas por província para adequar o arquivo de importação para a declaração jurada percepções retenções de Renda Bruta para o Estado de Santa Fé por meio do aplicativo Siprib atualizado na versão 3.0 – Release 8 especificado na Resolução Geral 007/2016 da API "Administração Provincial de Impostos Estado de Santa Fé".

### REGÍMEN: [Resolución General 007/2016 - Aprueba la Versión 3.0 Release 8 del Aplicativo](https://www.santafe.gov.ar/index.php/web/Estructura-de-Gobierno/Ministerios/Economia/Secretaria-de-Hacienda2/Subsecretaria-de-Ingresos-Publicos/Administracion-Provincial-de-Impuestos/Normas/Resoluciones-Generales/Resoluciones-Generales-2016/Resolucion-General-0007-2016-Aprueba-la-Version-3.0-Release-8-del-Aplicativo-de-Agentes-de-Percepcion-y-Retencion-del-Impuesto-sobre-los-Ingresos-Brutos-Si.PRIB)  [Agentes de Percepción y Retención del Impuesto sobre los Ingresos Brutos \(Si.PRIB\)](https://www.santafe.gov.ar/index.php/web/Estructura-de-Gobierno/Ministerios/Economia/Secretaria-de-Hacienda2/Subsecretaria-de-Ingresos-Publicos/Administracion-Provincial-de-Impuestos/Normas/Resoluciones-Generales/Resoluciones-Generales-2016/Resolucion-General-0007-2016-Aprueba-la-Version-3.0-Release-8-del-Aplicativo-de-Agentes-de-Percepcion-y-Retencion-del-Impuesto-sobre-los-Ingresos-Brutos-Si.PRIB)

Procedimento para Implantação

O sistema é atualizado logo após a aplicação do pacote de atualizações 5.06.F60 deste chamado.

- 1. Aplique o patch do chamado e execute uma vez a rotina DDJJ IIBB Exp Layout x Provincia - LAR330AA ( rpt\_argext\_antecip\_pef\_pend\_ddjj )
- 2. No módulo Contas a Pagar acesse: Administração e Finanças / Pagos / Contas a Pagar / Relatório / Localização / DDJJ IIBB Exp Layout x Provincia e execute o relatório.

### Procedimento para Utilização

O programa para a funcionalidade Declarações Juradas Percepções Retenções para o estado de Santa Fé continua sendo o mesmo que se encontra no módulo Administração e Finanças / Pagamentos / Contas a Pagar / Relatório / Localização / DDJJ IIBB Exp Layout x Provincia. Os arquivos de percepção e retenção para o estado de Santa Fé sofreram a adaptação dos seus layouts para que possam ser apresentados, conforme é indicado pelo Resolução Geral 007/2016 da API "Administração Provincial de Impostos Estado de Santa Fé" na versão 3.0 – Release 8.

No programa de localização de Estabelecimento, foi adicionado o campo "Art/Inciso  $\bullet$ para Cálculo" conforme imagem seguinte:

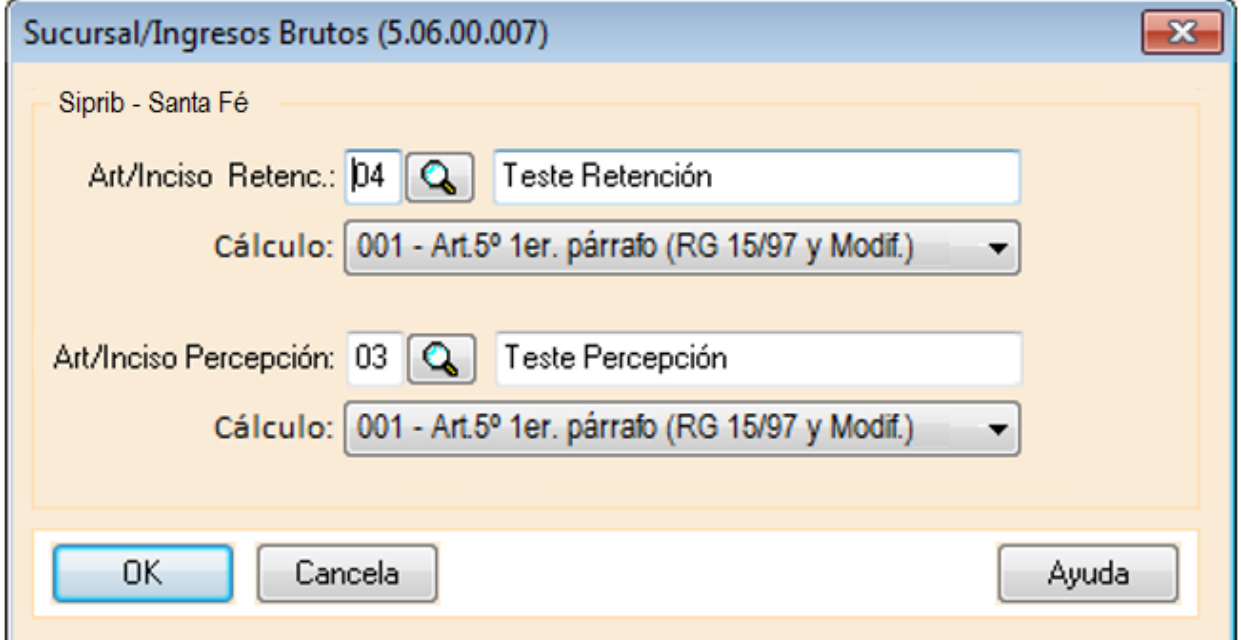

Esse campo terá os valores correspondentes ao Art/Inciso indicado pela Administração Provincial de Impostos Estado de Santa Fé para o correspondente cálculo.

Lista de Art / Incisos:

- 001 Art.5º 1er. párrafo (RG 15/97 y Modif.)
	- 002 Art.5º inciso 1) (RG 15/97 y Modif.)  $\bullet$
	- 003 Art.5° inciso 2) (RG 15/97 y Modif.)  $\bullet$
	- 004 Art.5º inciso 4) (RG 15/97 y Modif.)
	- 005 Art.5° inciso 5) (RG 15/97 y Modif.)
	- 006 Art.6º inciso a) (RG 15/97 y Modif.)  $\bullet$
	- 007 Art.6º inciso b) (RG 15/97 y Modif.)  $\bullet$
	- 008 Art.6º inciso c) (RG 15/97 y Modif.)  $\bullet$
	- 009 Art.12° (RG 15/97 y Modif.)  $\bullet$
	- 010 Art.6º inciso d) (RG 15/97 y Modif.
	- 011 Art.5° inciso 6) (RG 15/97 y Modif.)
	- 012 Art.5° inciso 3) (RG 15/97 y Modif.)
	- 013 Art.5° inciso 7) (RG 15/97 y Modif.)
	- 014 Art.5° inciso 8) (RG 15/97 y Modif.)
- 015 Art.10° inciso a) (RG 15/97 y Modif.)
- 016 Art.10° inciso b) (RG 15/97 y Modif.)
- 017 Art.10° inciso d) (RG 15/97 y Modif.)
- 018 Art.10° inciso e) (RG 15/97 y Modif.)
- 019 Art.10° inciso f) (RG 15/97 y Modif.)
- 020 Art.10° inciso g) (RG 15/97 y Modif.)
- 021 Art.10° inciso h) (RG 15/97 y Modif.)
- 022 Art.10° inciso i) (RG 15/97 y Modif.)
- 023 Art.10° inciso j) (RG 15/97 y Modif.)
- 024 Art.10° inciso l) (RG 15/97 y Modif.)
- 025 Art.10° inciso m) (RG 15/97 y Modif.)
- O layout se corresponde com as seguintes imagem / tabela:

### Importación - (CUIT: 30-70947227-1 Año: 2016 Período: 7 Ti...

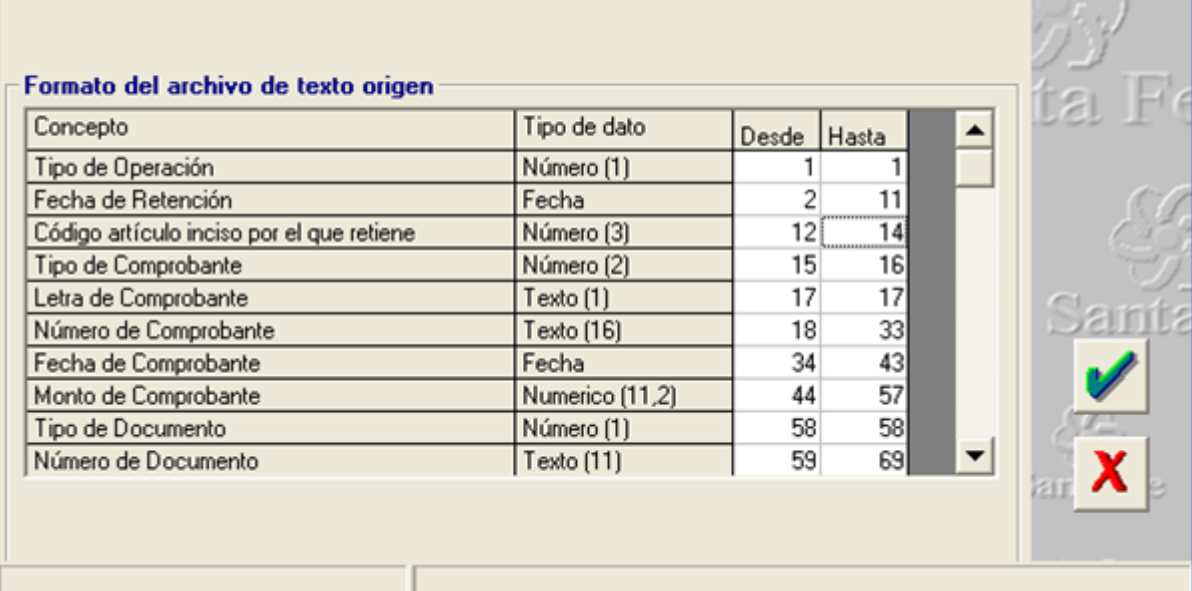

EVALUATION LICENSE - Created by the Scroll PDF Exporter. Do you find Scroll PDF Exporter useful? Consider purchasing it today http://40.84.29.25/plugins/servlet/upm?fragment=manage/com.k15t.scroll-pdf EVALUATION LICENSE - Created by the Scroll PDF Exporter. Do you find Scroll PDF Exporter useful? Consider purchasing it today:<http://40.84.29.25/plugins/servlet/upm?fragment=manage/com.k15t.scroll.scroll-pdf>

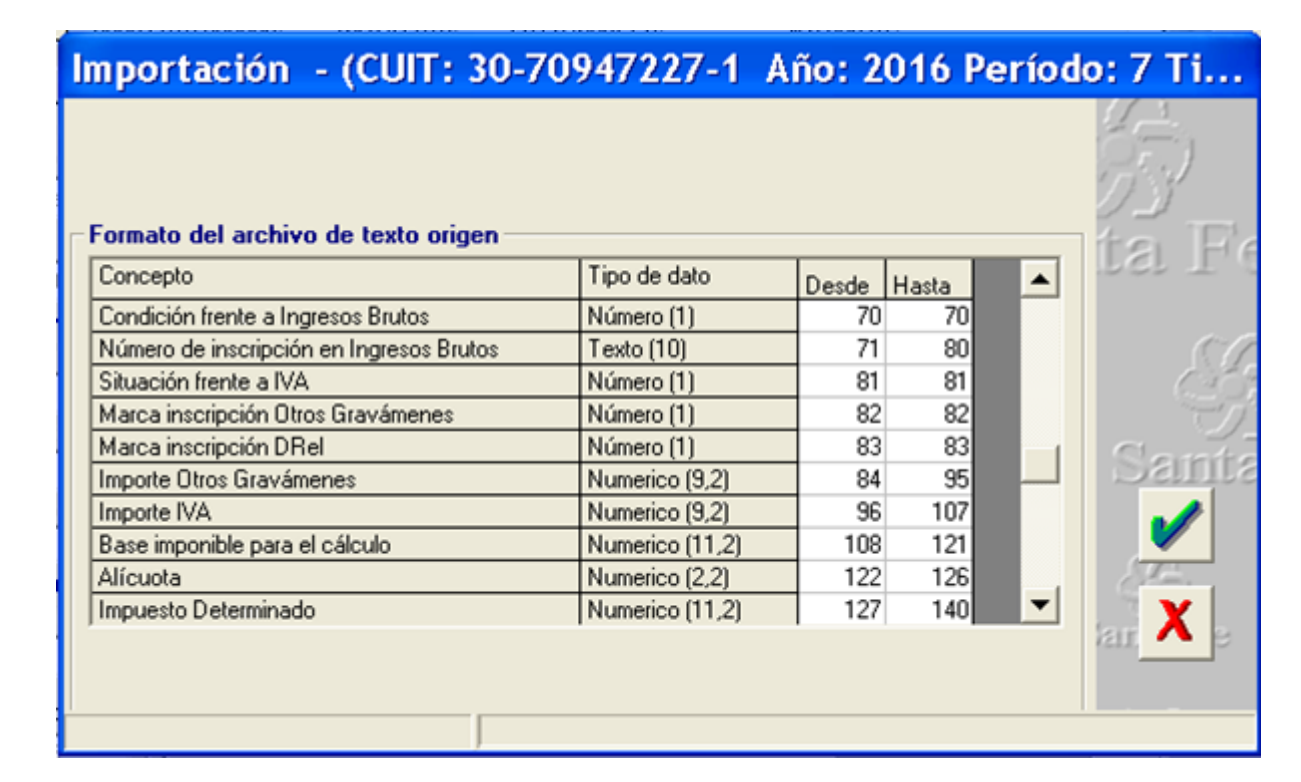

# Importación - (CUIT: 30-70947227-1 Año: 2016 Período: 7 Ti...

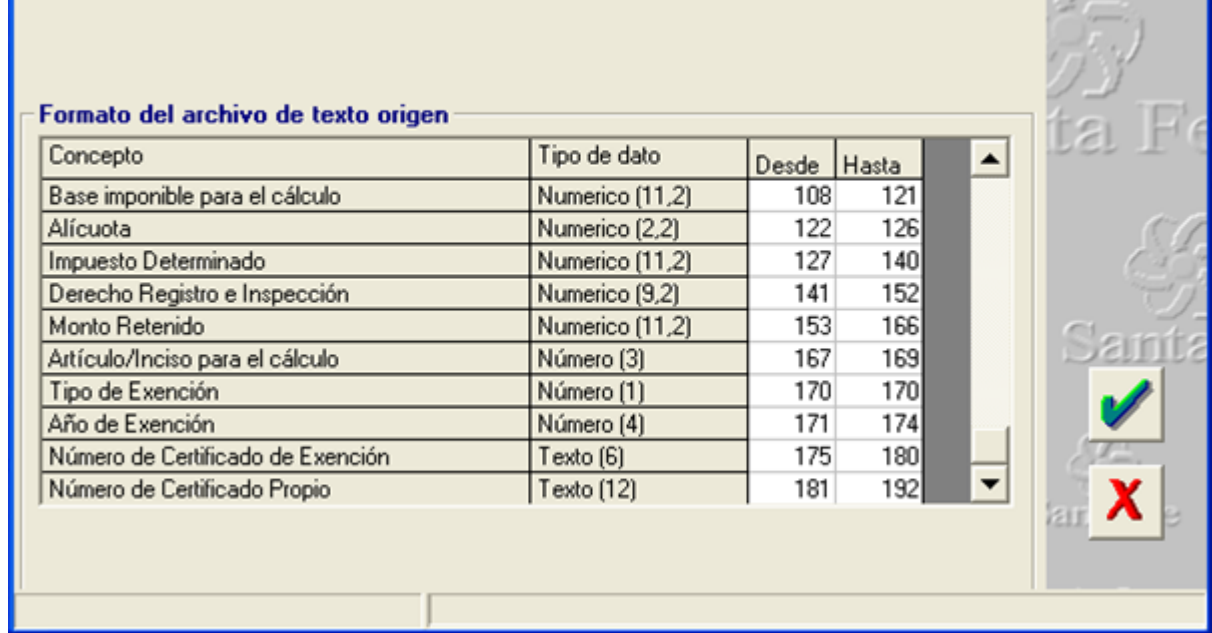

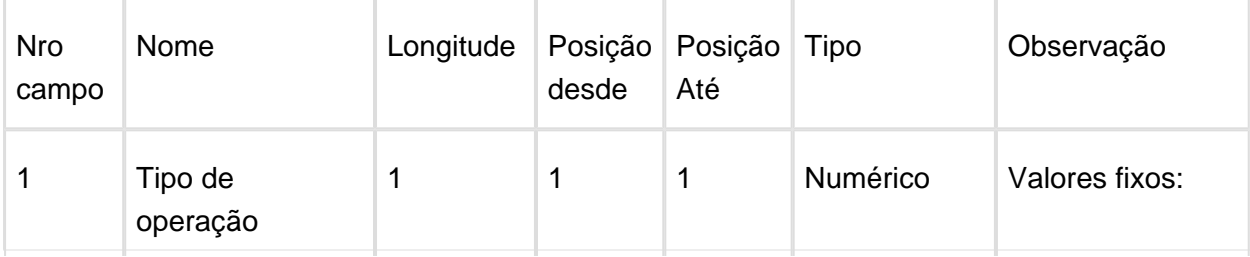

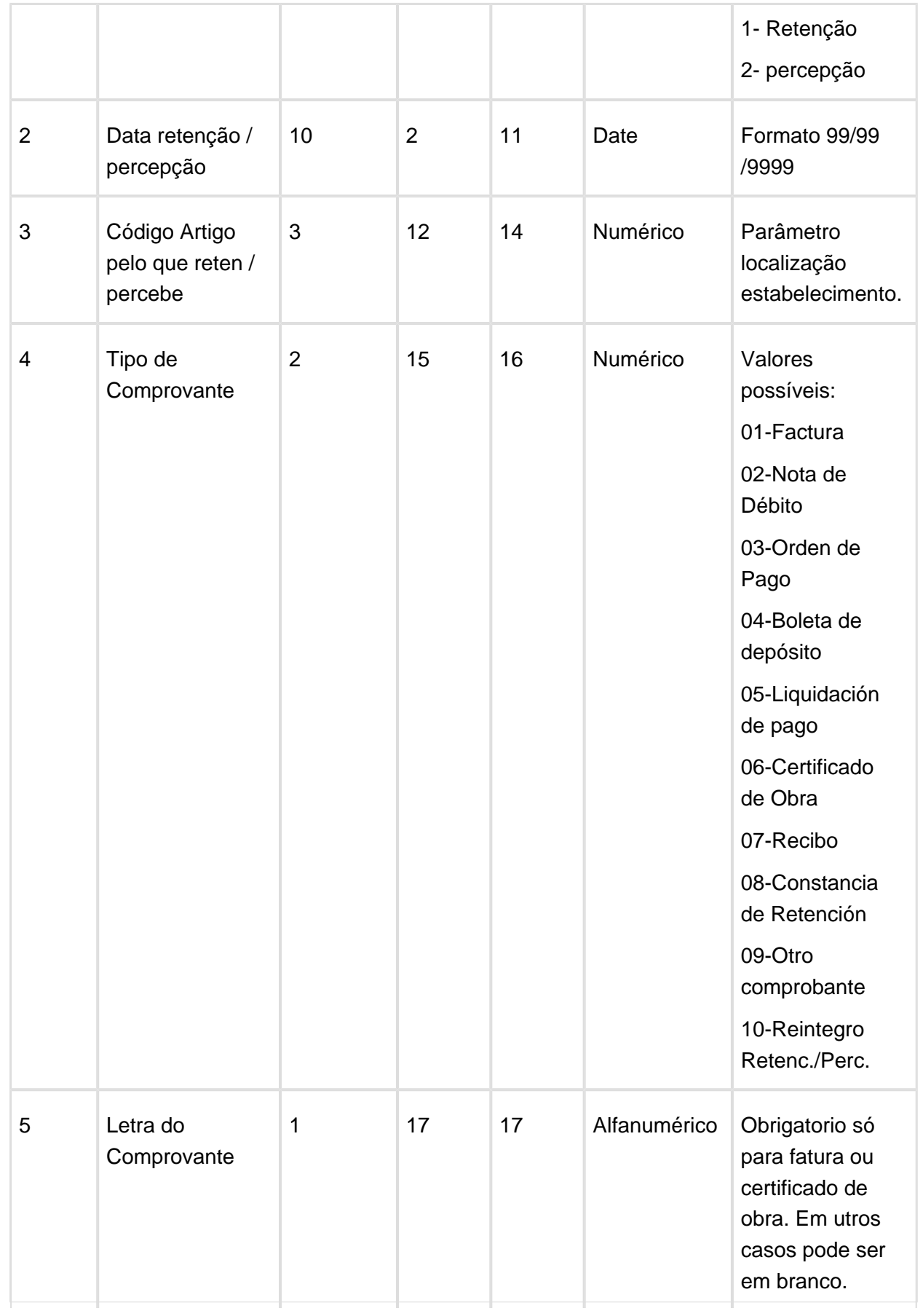

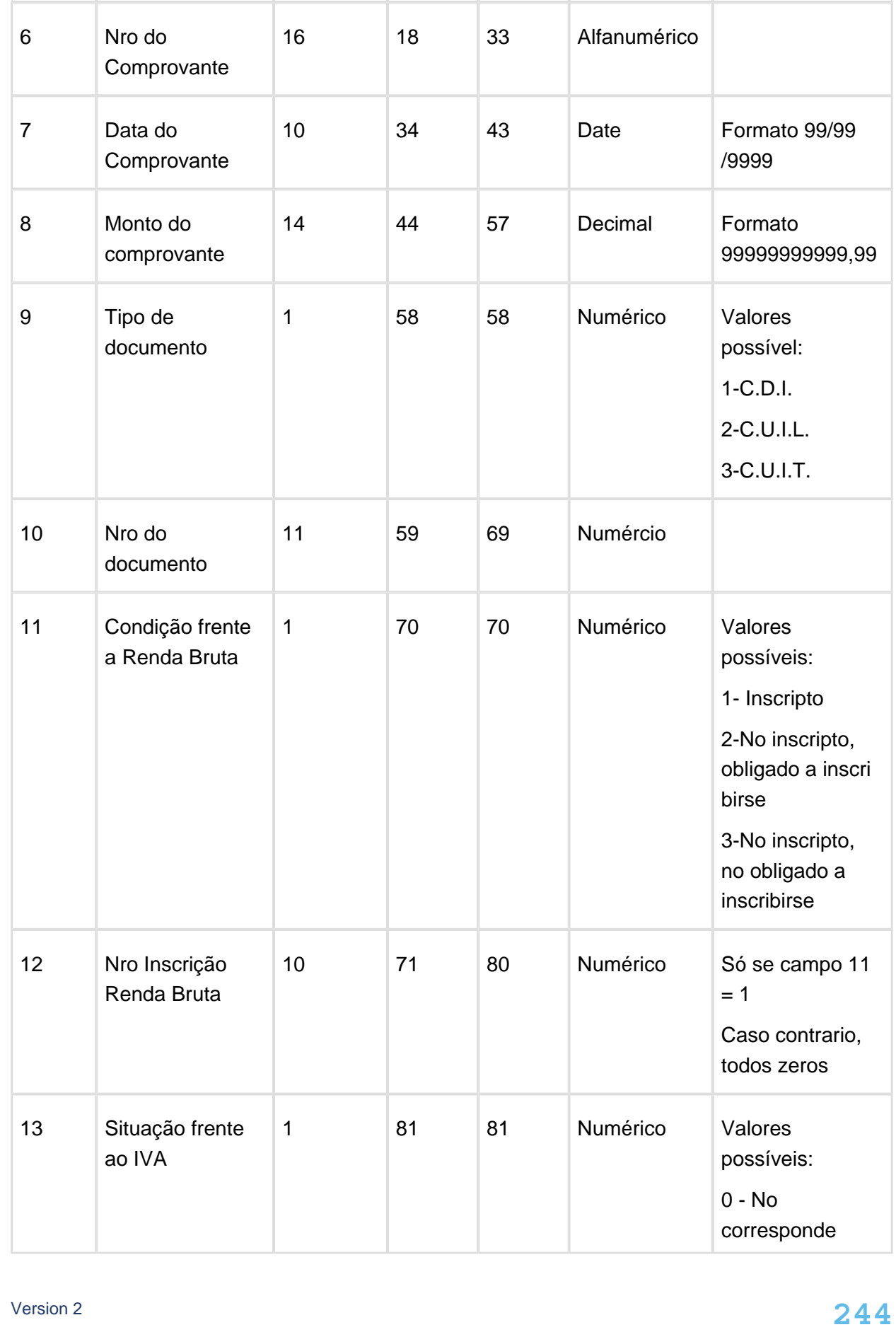

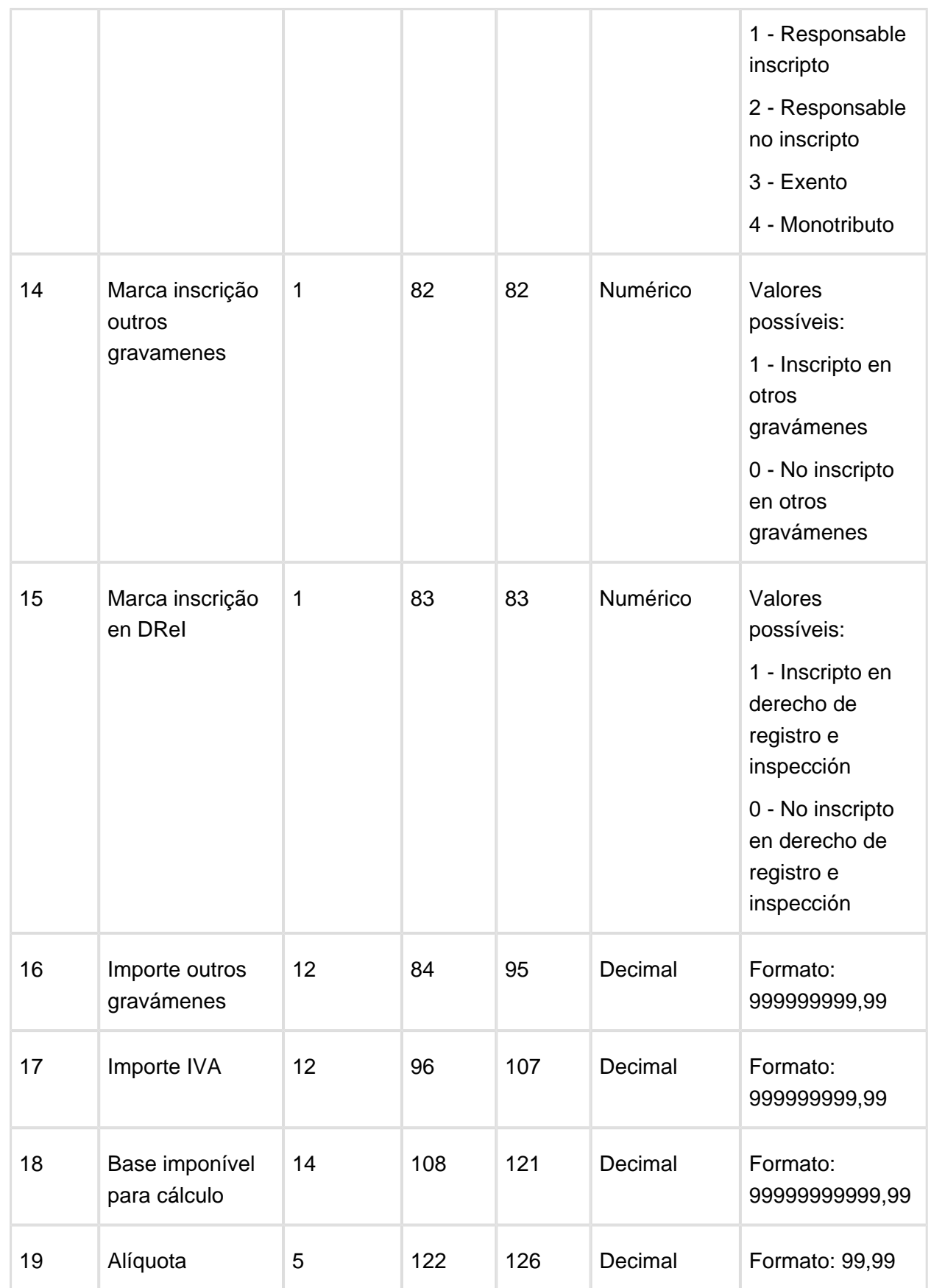

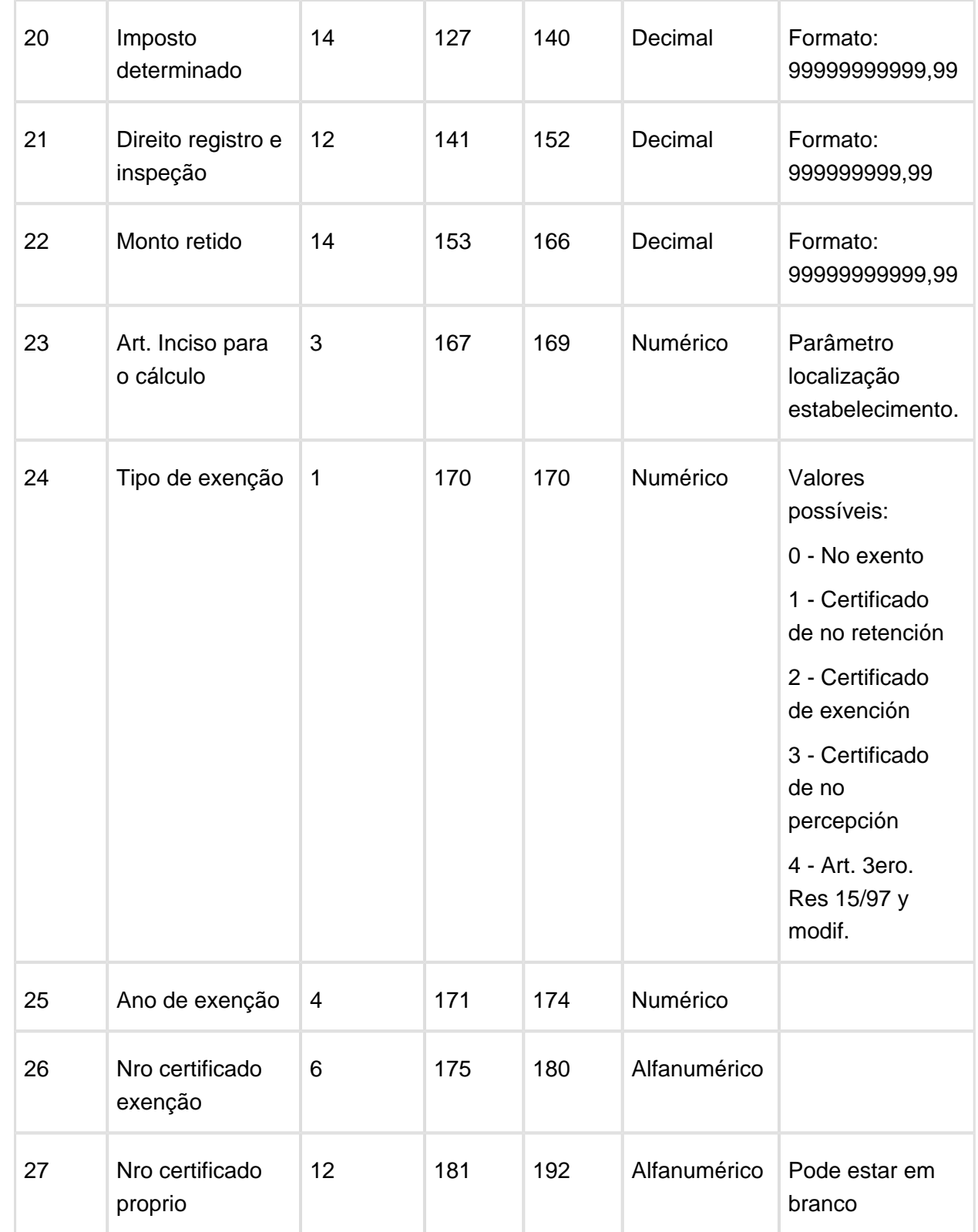

O **Campo 23: Artículo/Inciso para o Cálculo,** se corresponde com o campo adicionado na tela de localização de Estabelecimento, programa lar108za.

# 5.4 Recursos Humanos - Legislação - 12.1.14

5.4.1 Administração de Pessoal - Legislação - 12.1.14

Férias e Rescisões - Legislação - 12.1.14

Período Concessivo Cálculo e Provisão das Férias

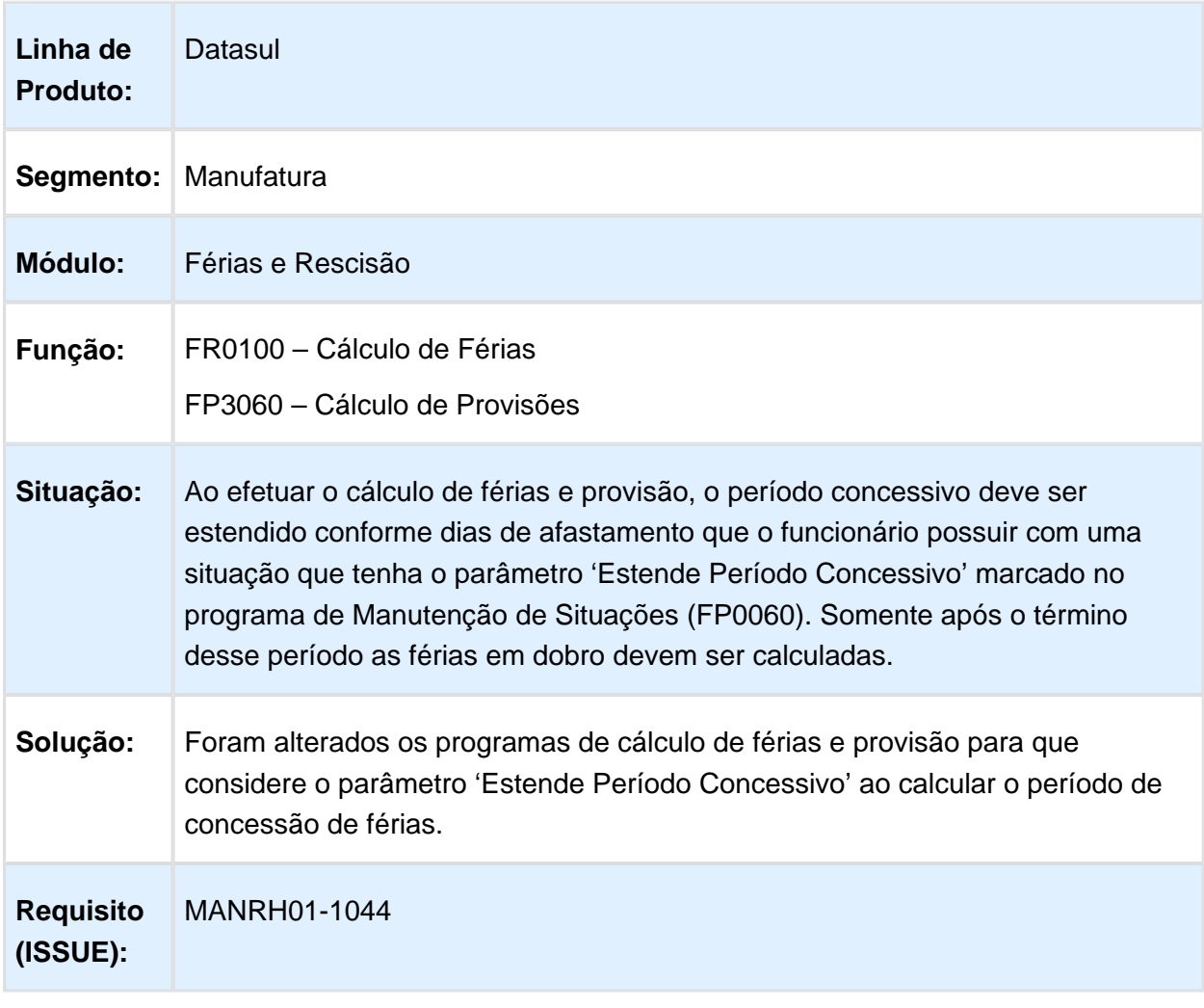

# Período Concessivo Programação e Planejamento das Férias

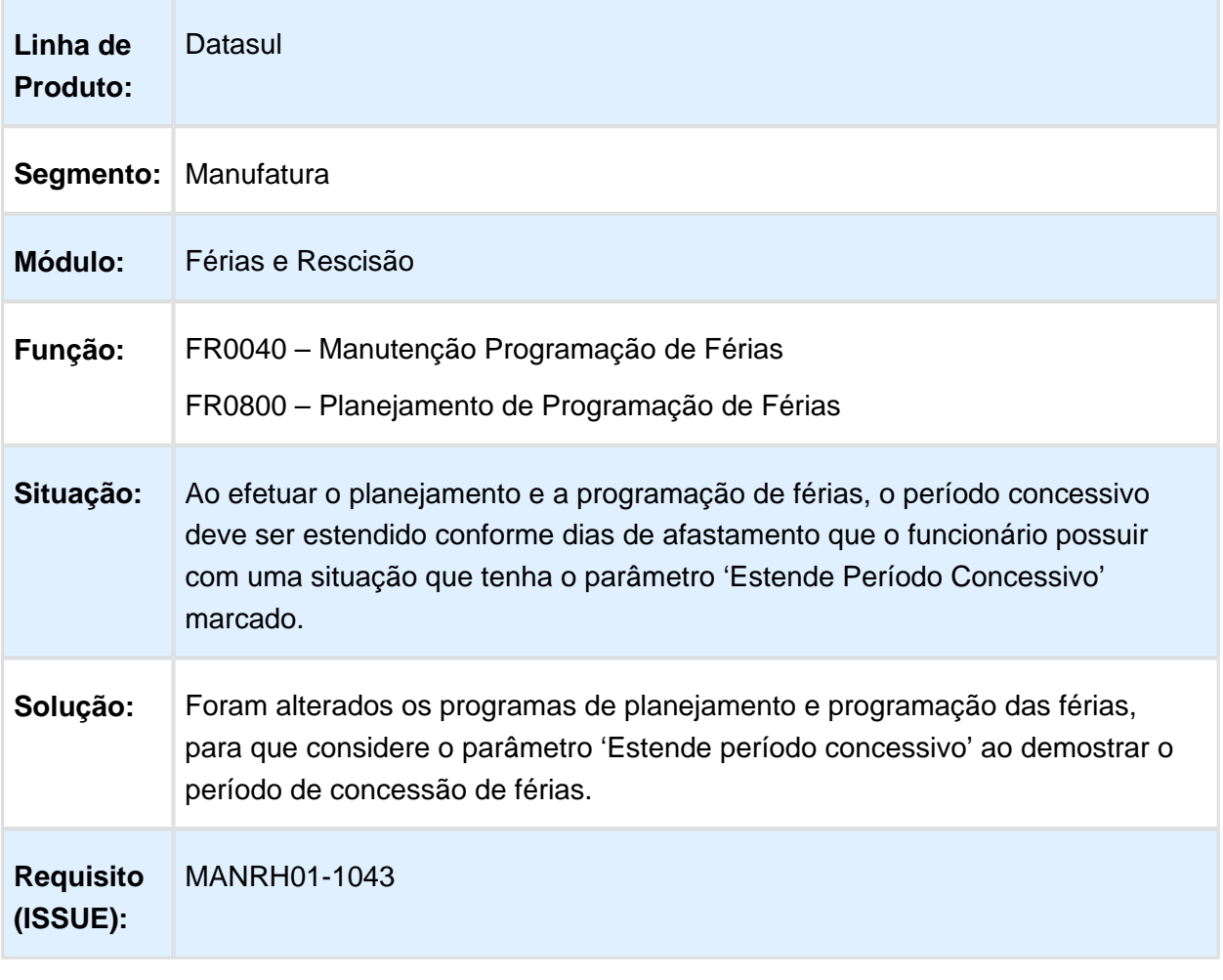

# Folha de Pagamento - Legislação - 12.1.14

# Guia Recolhimento Contribuição Sindical

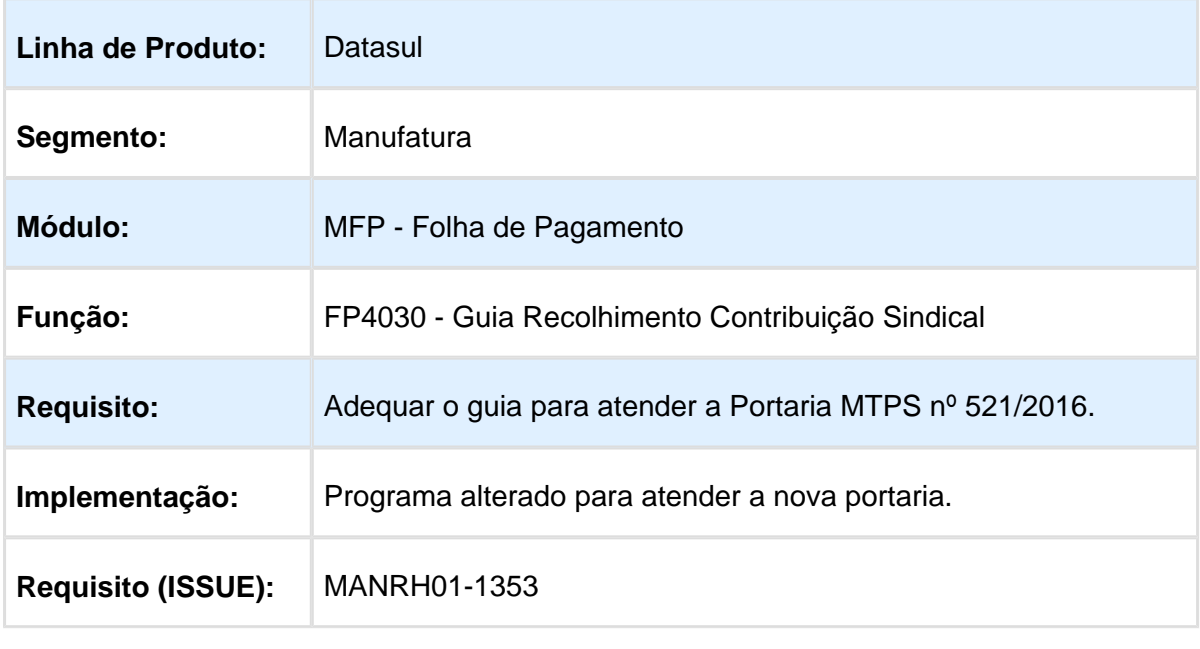

Macro desconhecida: 'rate'

# Manutenção Parâmetros Empresa RH

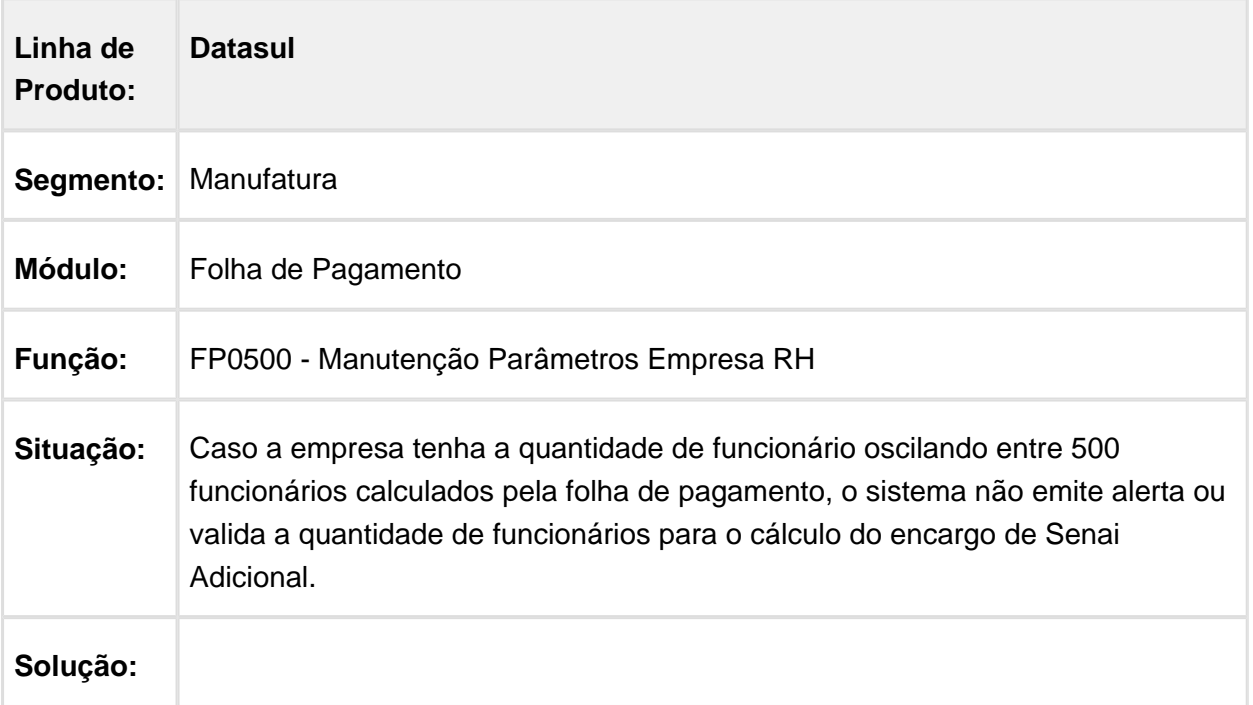

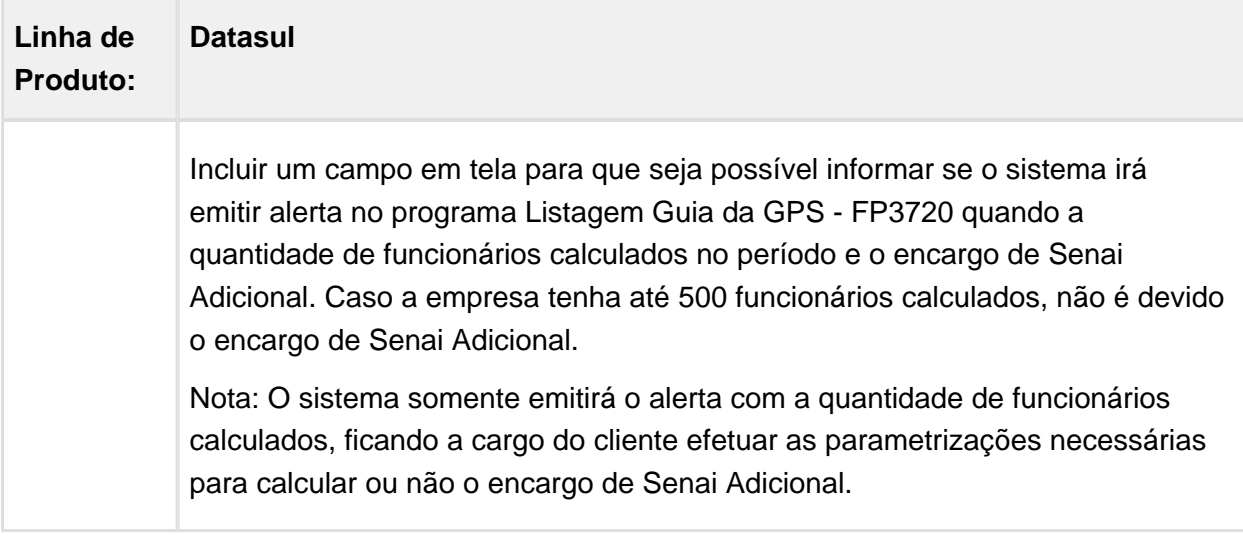

### Mensagem de Alerta Quando a Quantidade de Funcionários e Prestadores Ativos na Empresa na Emissão da GPS

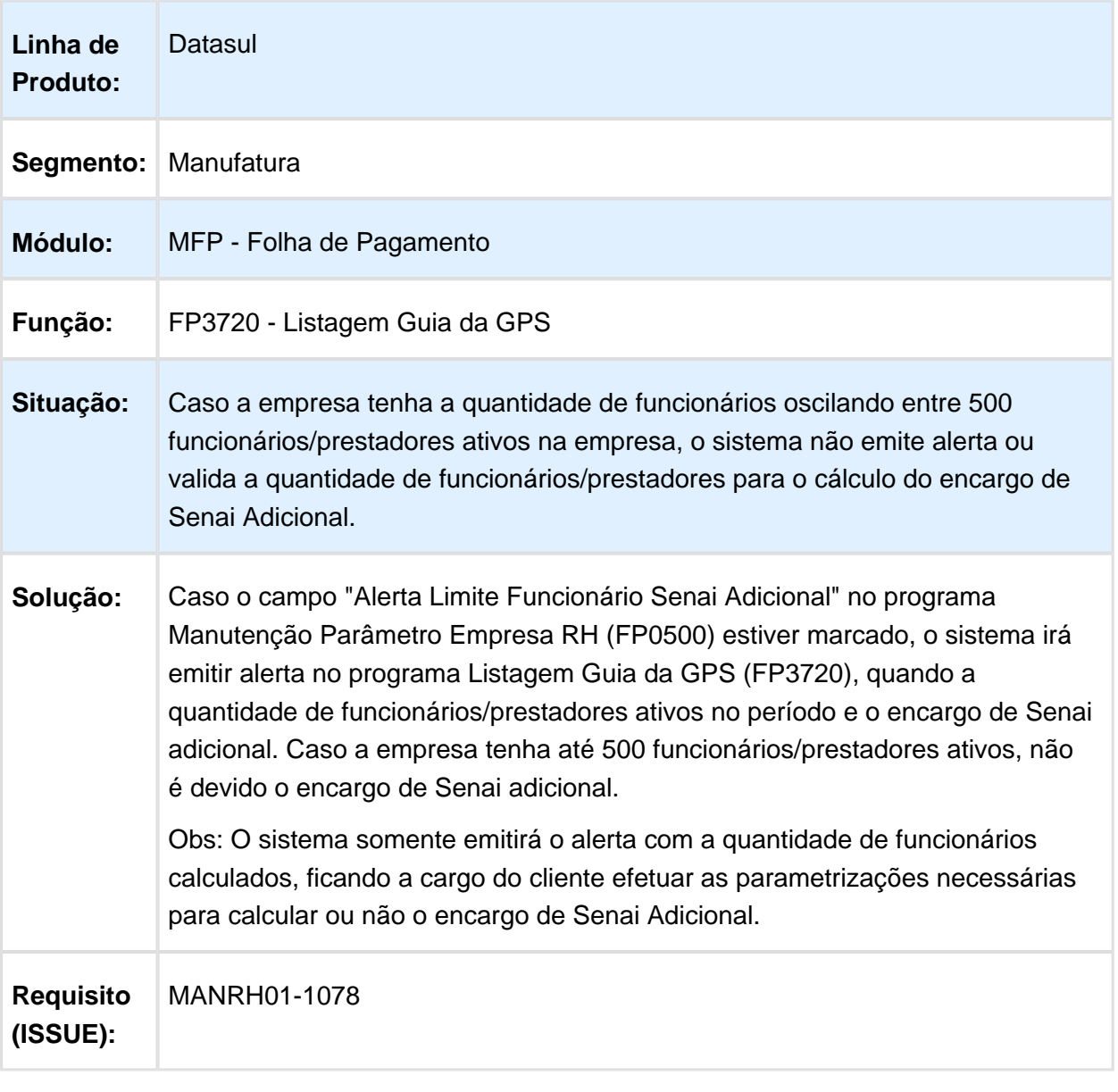

# 5.5 Saúde - Legislação - 12.1.14

# Version 2 **253** 5.5.1 Oficial GPS - Legislação - 12.1.14

# HAT - Atendimento ao Público - Legislação - 12.1.14

# TISS 3.03.00 / TISS 3.03.01

# Características do Requisito

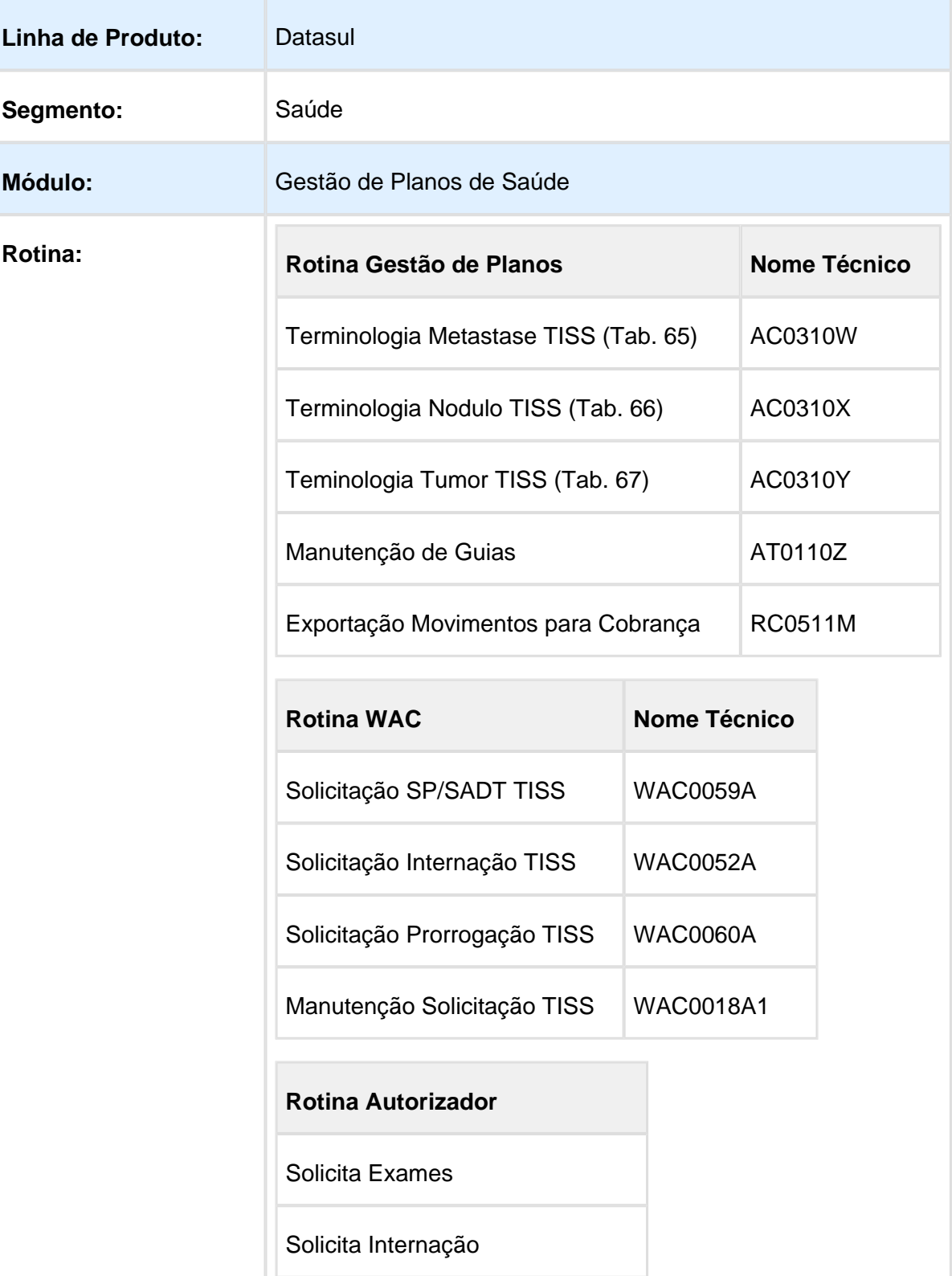

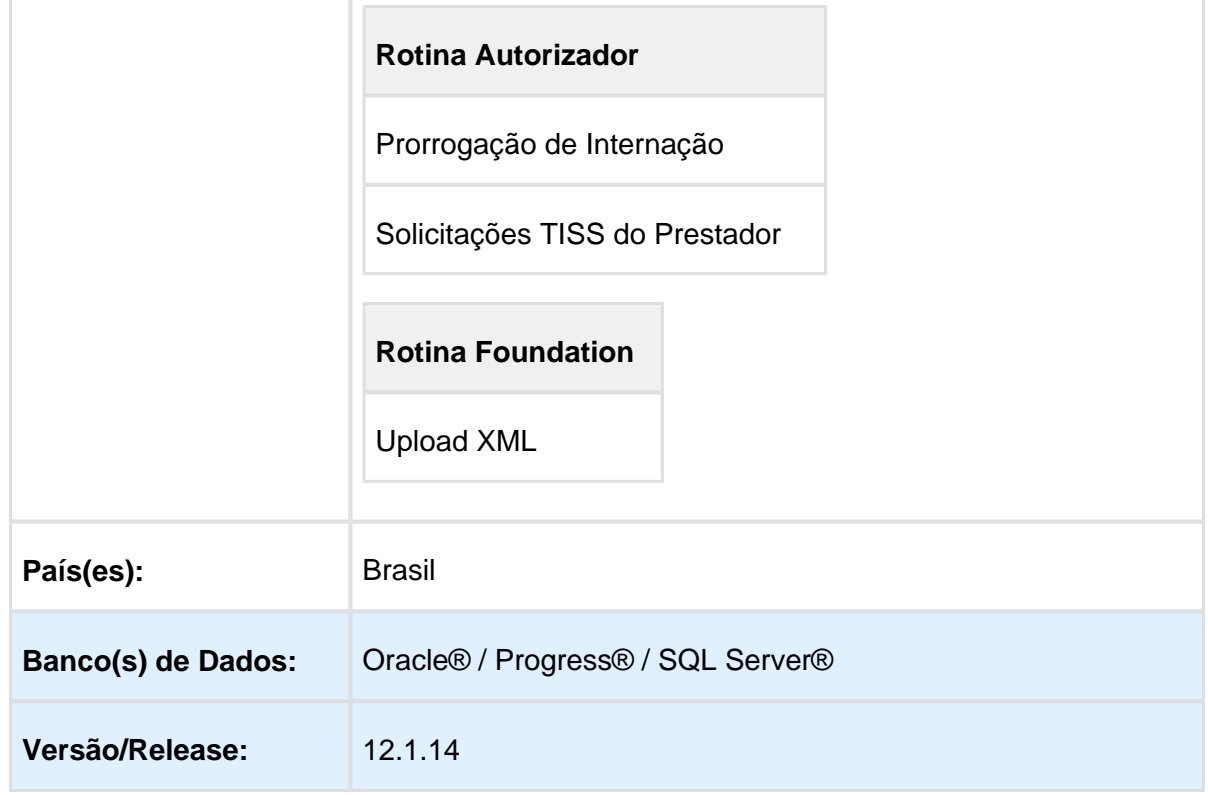

# Descrição

As implementações descritas neste documento correspondem as adequações efetuadas no "Gestão de Planos" para atender aos Padrões TISS 3.03.00 e TISS 3.03.01.

# Procedimento para Implantação

A implementação descrita no documento estará disponível a partir da atualização do pacote no cliente.

O pacote está disponível no portal [\(https://suporte.totvs.com/download\).](https://suporte.totvs.com/download%29.)

# Procedimento para Configuração

### **Gestão de Planos de Saúde**

- 1. No "TOTVS12", acesse o programa "Importação Menu ByYou" e efetue a importação do arquivo "univdata/men\_hac.d" para efetuar a atualização do menu do módulo de "Automação de Consultórios - HAC".
- 2. No "TOTVS12", acesse o programa "Rodar Programa Progress TEEXCPRO", e execute o programa de carga "SPP/SPAC0004.P". Com a execução desse programa de carga inicial, serão populados os novos cadastros
"Terminologia Metastase TISS (Tab. 65) - AC0310W", "Terminologia Nodulo TISS (Tab. 66) - AC0310X" e "Teminologia Tumor TISS (Tab. 67) - AC0310Y". Será alterada também a "Versão TISS" existente na "Manutenção dos Parâmetros do Revisão de Contas - RC0210J" para a nova versão "3.03.01".

- 3. No "TOTVS12", acesse o programa "Manutenção Layout TE0110Q", e por meio da opção "F6-Exportação/Importação", realize a importação do arquivo "database/dados /tablas.d" para efetuar a inclusão do novo layout, que será utilizado para exportação de arquivos "Lote Guias TISS/XML" na versão 3.03.01 da TISS.
	- **Layout:** LARCX24 Layout de Exportação TISS 3.03.01
- 4. No "TOTVS12", acesse o programa "Manutenção Layout Exportação/Importação Revisão de Contas - RC0510J", e efetue a inclusão do novo layout.
- 5. No "TOTVS12", acesse o programa "Manutenção Parâmetros Exportação Contratante RC0510K", e informe o novo layout de exportação "TISS/XML", por meio do campo "Layout exp. CO" (a exportação de faturas de Custo Operacional em formato TISS/XML normalmente é utilizada pelas Unimeds que necessitam enviar a movimentação para Empresas de Autogestão).

A partir deste momento as novas exportações de movimentos de Custo Operacional dos contratantes para os quais for parametrizado o novo layout, serão geradas na Versão TISS 3.03.01.

#### **Foundation Saúde**

Acessar a página: [TVSAZI\\_DT\\_TISS\\_3.03.00\\_TISS\\_3.03.01\\_Foundation](http://40.84.29.25/display/LDT/TVSAZI_DT_TISS_3.03.00_TISS_3.03.01_Foundation)

## Procedimento para Utilização

#### **Gestão de Planos de Saúde**

#### Módulo HAT - Atendimento ao Público

- 1. No "TOTVS12", acesse o programa "Manutenção Autorização Guias AT0110Z", botões "Orçamento" ou "Autorização", e efetue a inclusão de uma Guia de Autorização.
- 2. Selecione a opção para incluir um Anexo de Quimioterapia.
- 3. Na tela "Dados Atendimento [1] QUIMIOTERAPIA", preencha o novo campo "Nr.Dias Ciclo Atual".
- 4. Na tela "Dados Atendimento [2] QUIMIOTERAPIA", preencha os novos campos "Tumor", "Nodulo" e "Metastase".
- 5. Para Anexos de Radioterapia, deixa de existir a vinculação de procedimentos. A nova versão da TISS removeu o bloco de "Procedimentos Complementares" do Anexo de Radioterapia, fazendo com que a necessidade de haver ao menos um procedimento vinculado ao anexo deixe de ser consistida.
- 6. Os layouts de impressão de guia do módulo "HAT Atendimento ao Público" foram alterados para contemplar as alterações da TISS, sem a necessidade da criação de novos programas. Desta forma, permanecem vigentes e em conformidade com a TISS 3.03.01, os programas de layout:

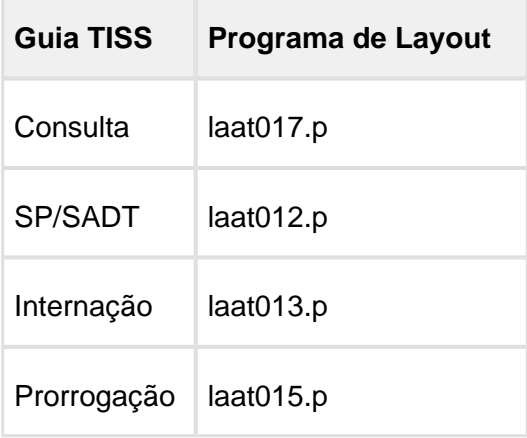

### Módulo WAC - Automação de Consultórios Web

Não houve a necessidade da criação de novos programas, portanto, não há necessidade de cadastrar menu e permissões. Os programas vigentes e em conformidade com a TISS 3.03.01 permanecem os mesmos, aconselha-se apenas que a nomenclatura dos mesmos seja revista para os casos em que o cliente utilize a versão da TISS no nome apresentado no menu.

- 1. No "WAC", acesse os programas de "Solicitação SP/SADT TISS WAC0059A", "Solicitação Internação TISS - WAC0052A" e/ou "Solicitação Prorrogação TISS - WAC0060A".
- 2. Na parte inferior da página, clique no link "Anexo de Quimioterapia".
- 3. Na janela aberta com o formulário do "Anexo de Solicitação Quimioterapia", preencha os novos campos "26-Tumor", "27-Nodulo", "28-Metastase" e "47-Nr.Dias do Ciclo Atual". O campo "37-Unidade de Medida" por sua vez, será preenchido automaticamente com a informação presente no campo "Sigla UM" da "Manutenção de Insumos - RC0110C".
- 4. Nos mesmos programas de "Solicitação SP/SADT TISS WAC0059A", "Solicitação Internação TISS - WAC0052A" e/ou "Solicitação Prorrogação TISS - WAC0060A", clique no link "Anexo de Radioterapia".
- 5. Atente para o novo formulário do "Anexo de Solicitação Quimioterapia", no qual, seguindo as novas definições da TISS 3.03, o bloco de Procedimentos Complementares foi removido.
- 6. Os layouts de impressão de guia do módulo "WAC Automação de Consultórios Web" foram alterados para contemplar as alterações da TISS, sem a necessidade da criação de novos programas. Desta forma, permanecem vigentes e em conformidade com a TISS 3.03.01, os programas de layout:

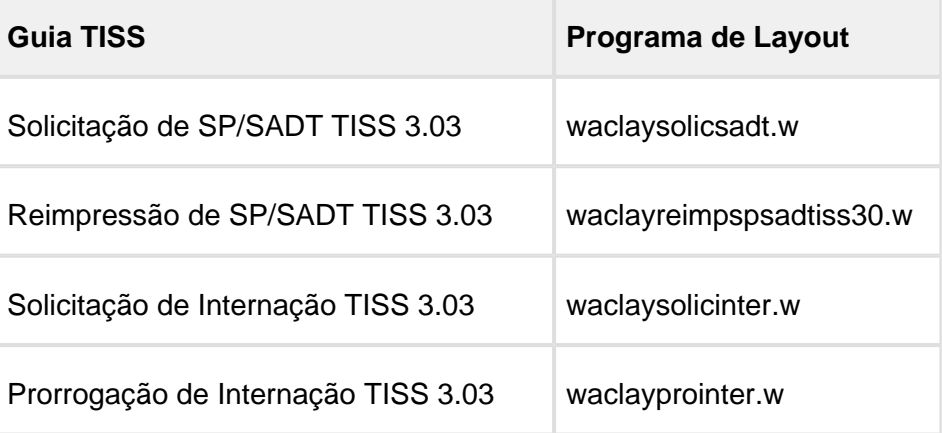

### Módulo HAW - Autorizador Web

- 1. No "HAW", acesse os programas "Solicita Exame", "Solicita Internação" e "Prorrogação de Internação".
- 2. Na parte superior da página, selecione a aba "Anexo Quimioterapia", e clique em "Adicionar Anexo de Quimioterapia".
- 3. Na tela aberta com o formulário do "Anexo de Solicitação Quimioterapia", preencha os novos campos "26-Tumor", "27-Nodulo", "28-Metastase" e "47-Nr.Dias do Ciclo Atual". O campo "37-Unidade de Medida" por sua vez, será preenchido automaticamente com a informação presente no campo "Sigla UM" da "Manutenção de Insumos - RC0110C".
- 4. Nos mesmos programas "Solicita Exame", "Solicita Internação" e "Prorrogação de Internação", selecione a aba "Anexo Radioterapia", e clique em "Adicionar Anexo de Radioterapia".
- 5. Atente para o novo formulário do "Anexo de Solicitação Quimioterapia", no qual, seguindo as novas definições da TISS 3.03, o bloco de Procedimentos Complementares foi removido.

6. Os layouts de impressão de guia do módulo "HAW - Autorizador Web" foram alterados para contemplar as alterações da TISS. Desta forma, as guias emitidas a partir da atualização do sistema passarão a ser impressas em conformidade com a TISS 3.03.01.

#### **Foundation Saúde**

Acessar a página: [TVSAZI\\_DT\\_TISS\\_3.03.00\\_TISS\\_3.03.01\\_Foundation](http://40.84.29.25/display/LDT/TVSAZI_DT_TISS_3.03.00_TISS_3.03.01_Foundation)

**■** Macro desconhecida: 'rate'

## HAW - Autorizador WEB - Legislação - 12.1.14

## Ajuste da RN395 Módulo Autorizador

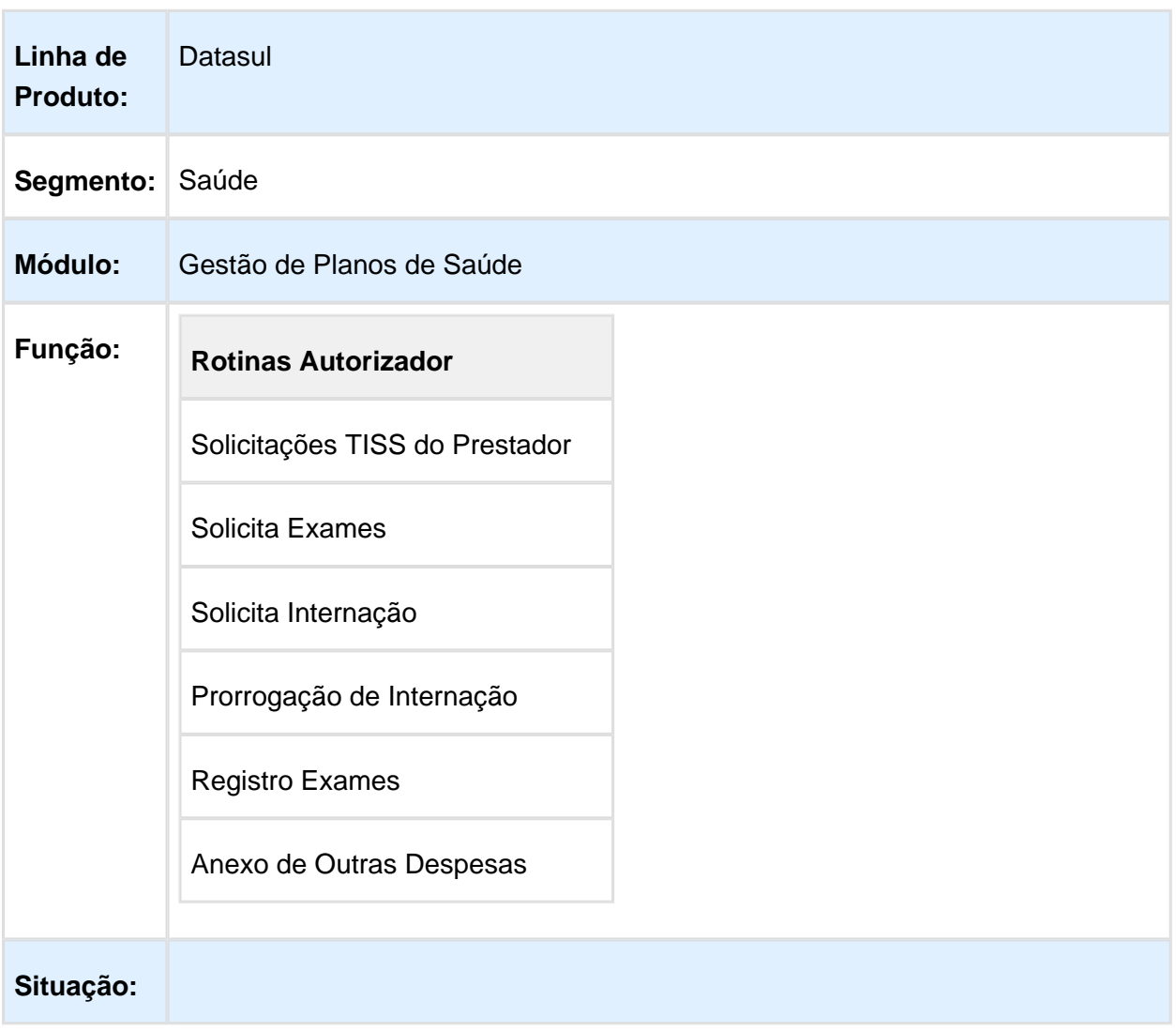

Ao realizar a solicitação de exames pelo "Autorizador Web", o campo do protocolo é exibido como "null" quando parametrizado no cadastro do menu "Manutenção Tipos Guias Atendimento" com a opção "Automático", e no cadastro de menu "Manutenção Parâmetros Globais Sistema" o campo "Integração RN395/Intercâmbio" a opção "Contingência". **Solução:** Ajustado o processo de solicitação de exames para que seja exibido em tela o

Macro desconhecida: 'rate'

## HRC - Revisão de Contas Médicas - Legislação - 12.1.14

## Extrato Utilização Beneficiários

protocolo gerado.

## Características do Requisito

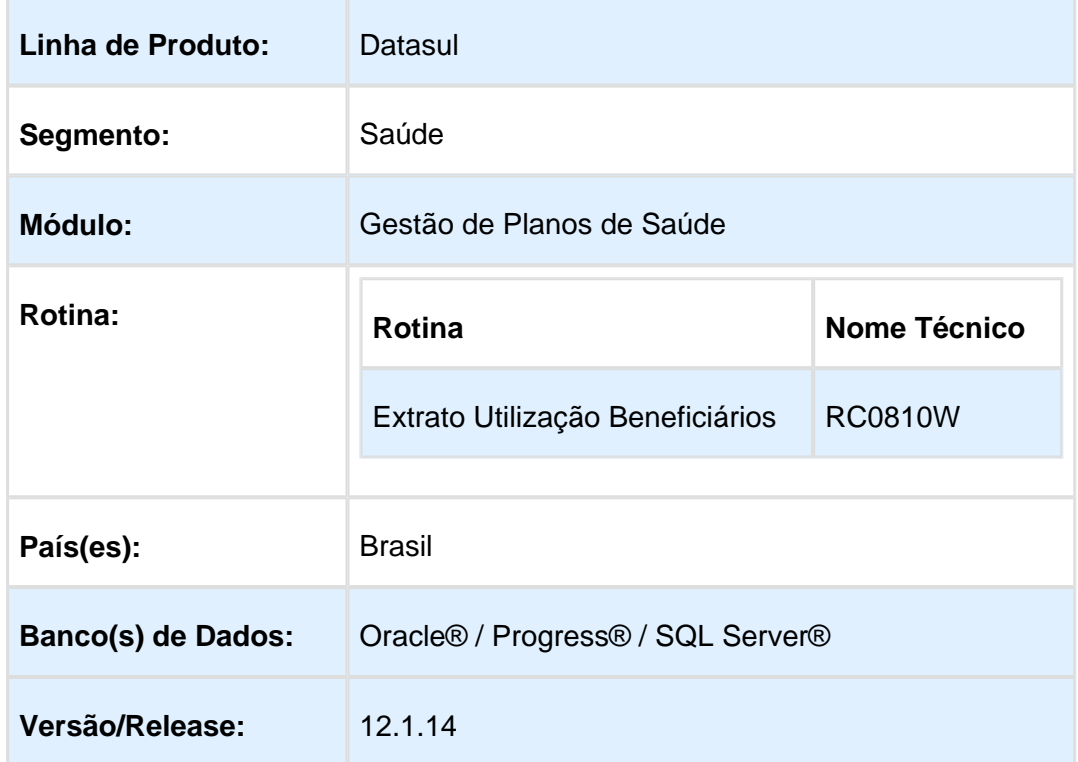

# Descrição

Efetuada alteração no programa para possibilitar informar quais estruturas de produto (modalidade/plano/tipo de plano) serão consideradas na emissão de arquivo contendo o extrato de utilização dos beneficiários.

## Procedimento para Implantação

A implementação descrita no documento estará disponível a partir da atualização do pacote no cliente.

O pacote está disponível no portal [\(https://suporte.totvs.com/download\).](https://suporte.totvs.com/download%29.)

## Procedimento para Utilização

No "TOTVS12", acesse o programa "Extrato Utilização Beneficiários - RC0810W".

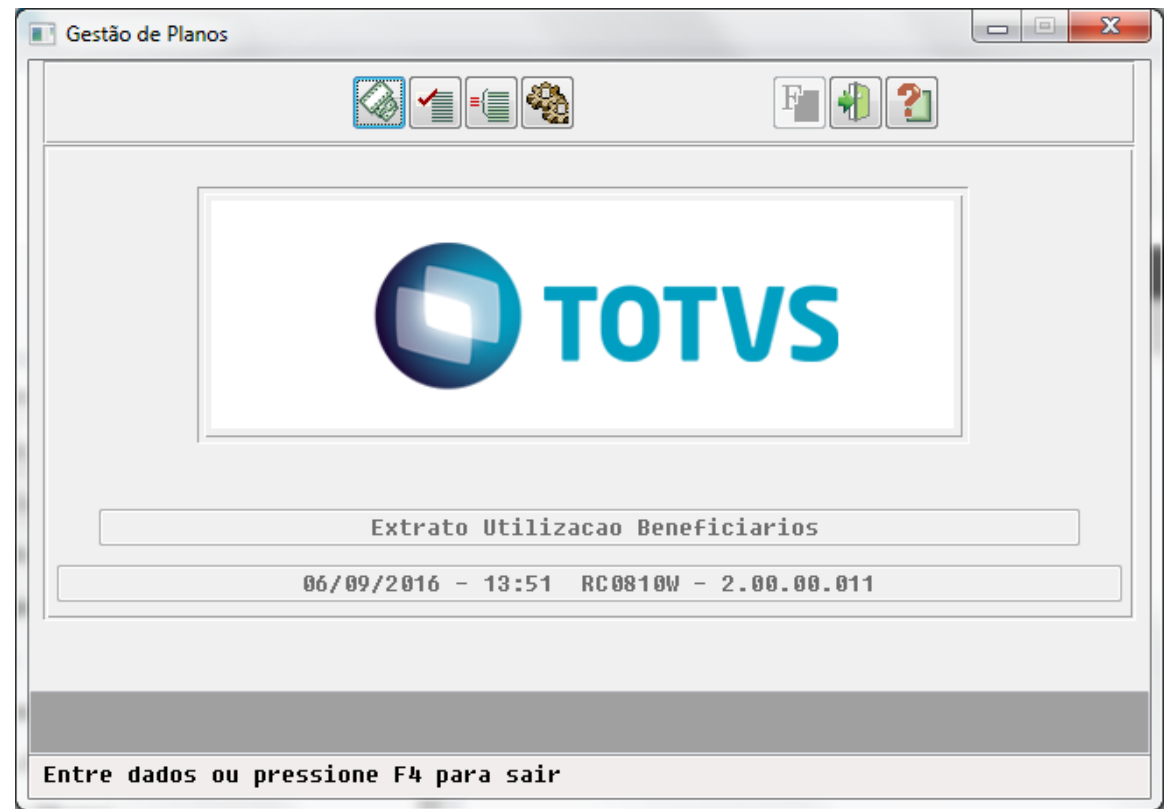

Na opção "Parâmetro", após informar o intervalo de modalidade, plano e tipo de plano é apresentada a tela onde deve ser selecionadas as estruturas de produto (modalidade /plano/tipo de plano) que são consideradas para emissão do arquivo contendo a utilização dos beneficiários.

#### Release 12.1.14

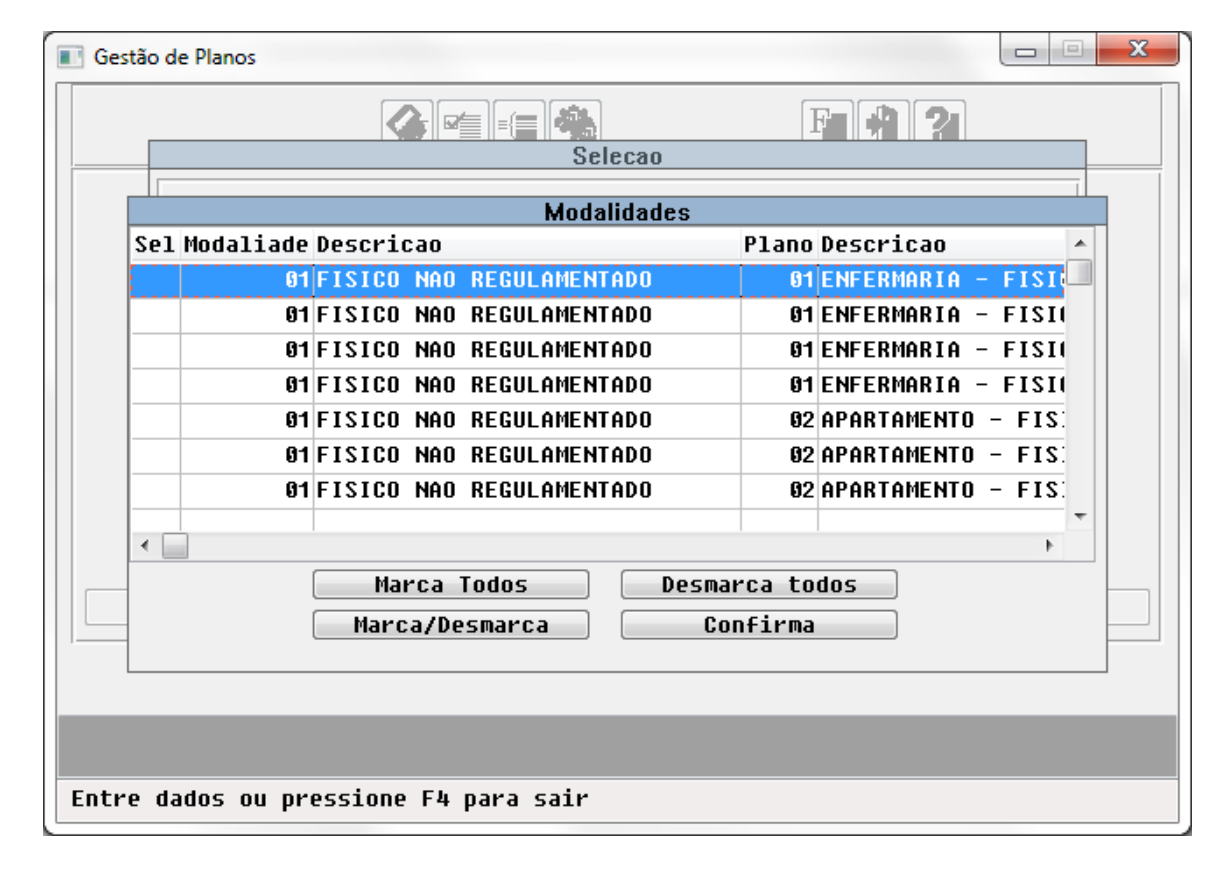

PTU 8.0 - Parte I (A100, A200, A300, A450, A560, A580, A800, A1100 e A1300)

# Características do Requisito

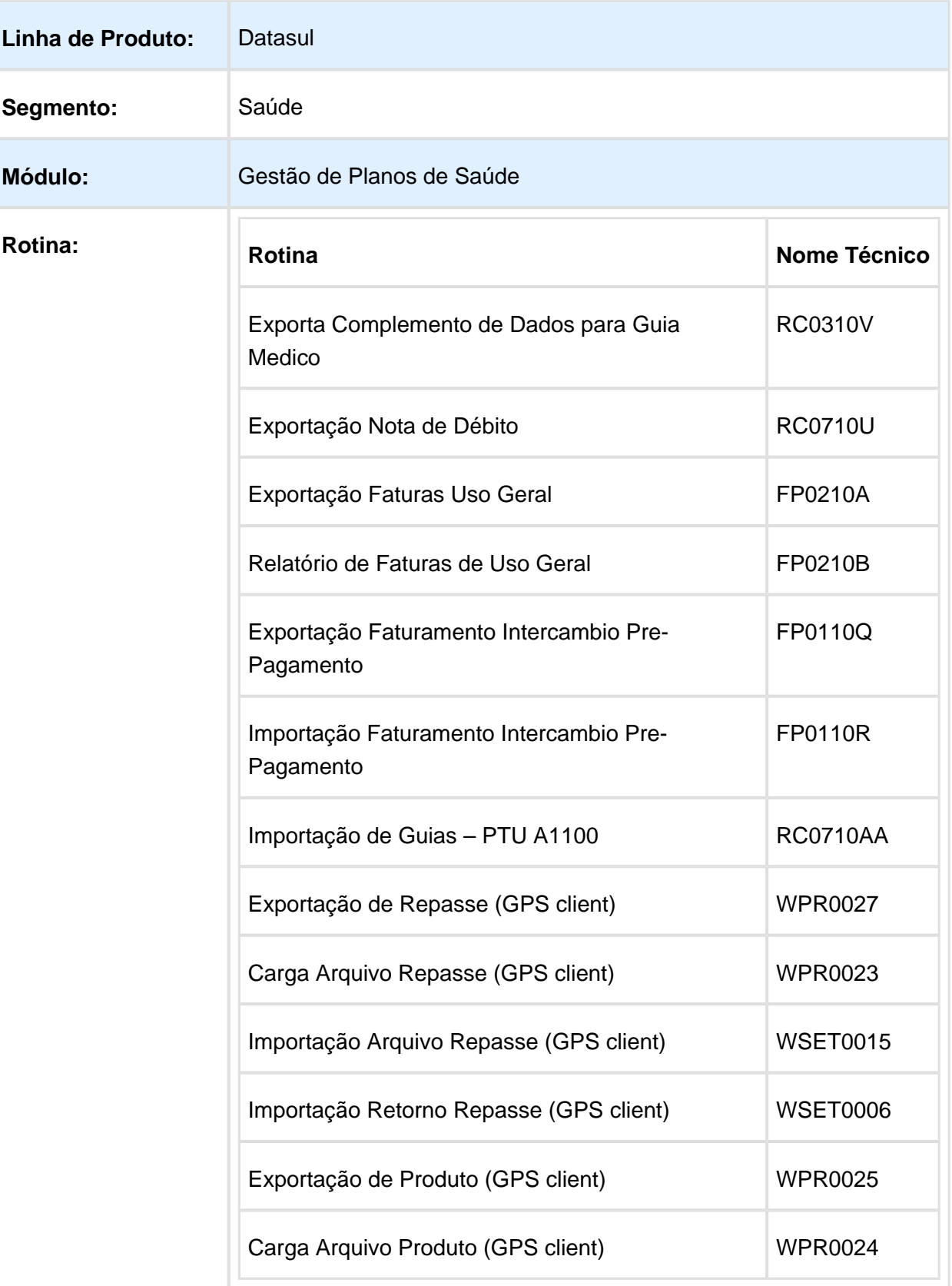

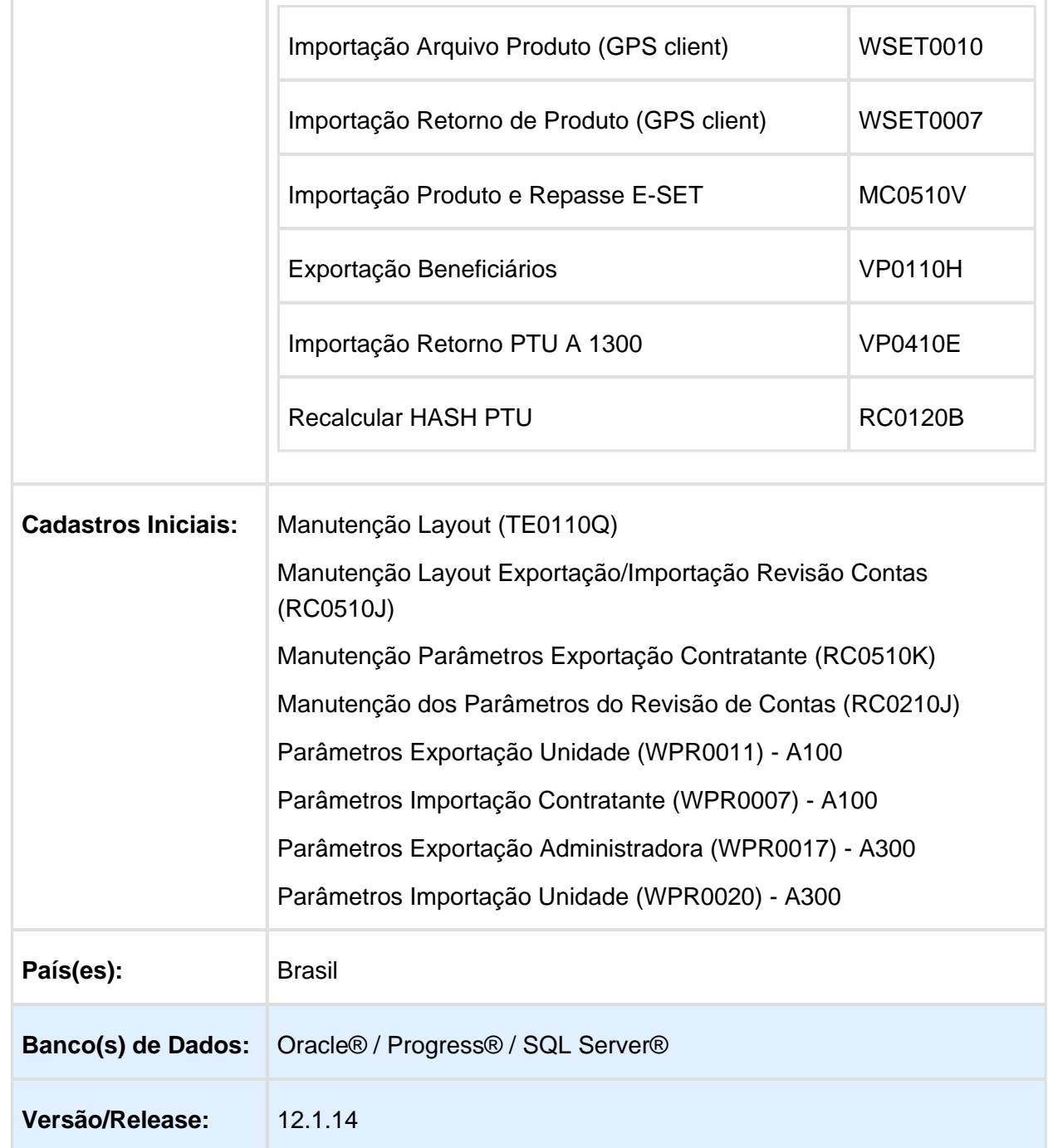

# Descrição

As implementações descritas neste documento correspondem as adequações efetuadas no Gestão de Planos para atender a versão 8.0 do PTU Batch.

# Procedimento para Implantação

A implementação descrita no documento estará disponível a partir da atualização do pacote no cliente.

O pacote está disponível no portal [\(https://suporte.totvs.com/download\).](https://suporte.totvs.com/download%29.)

Deverá ser realizada a atualização do banco de dados, utilizando o Console de Atualização.

### **Importante**:

Antes de executar a atualização é recomendável realizar o backup do banco de dados bem como dos arquivos do Sistema (executáveis, .dlls e arquivos de configuração).

Realizar a atualização antes no ambiente de homologação e posterior a devida validação, no ambiente de produção.

# Procedimento para Configuração

No "TOTVS11" acesse o programa "Importação Menu ByYou" e efetue a importação do arquivo "univdata/men\_hrc.d" para atualizar o menu do módulo "RC – Revisão de Contas Médicas".

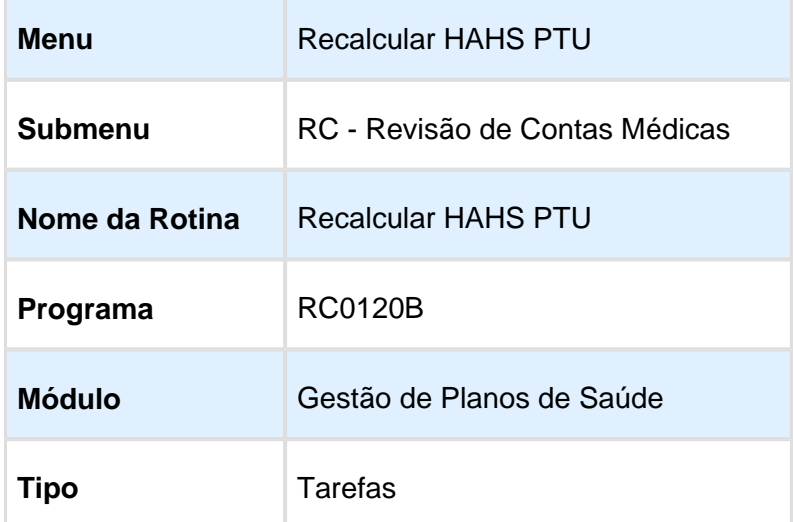

No "TOTVS12" acesse o programa "Manutenção Layout – TE0110Q" e por meio da opção "F6 – Exportação / Importação", realize a importação do arquivo "database\dados\tablas.d" para efetuar a inclusão dos novos layouts de exportação e importação.

## Release 12.1.14

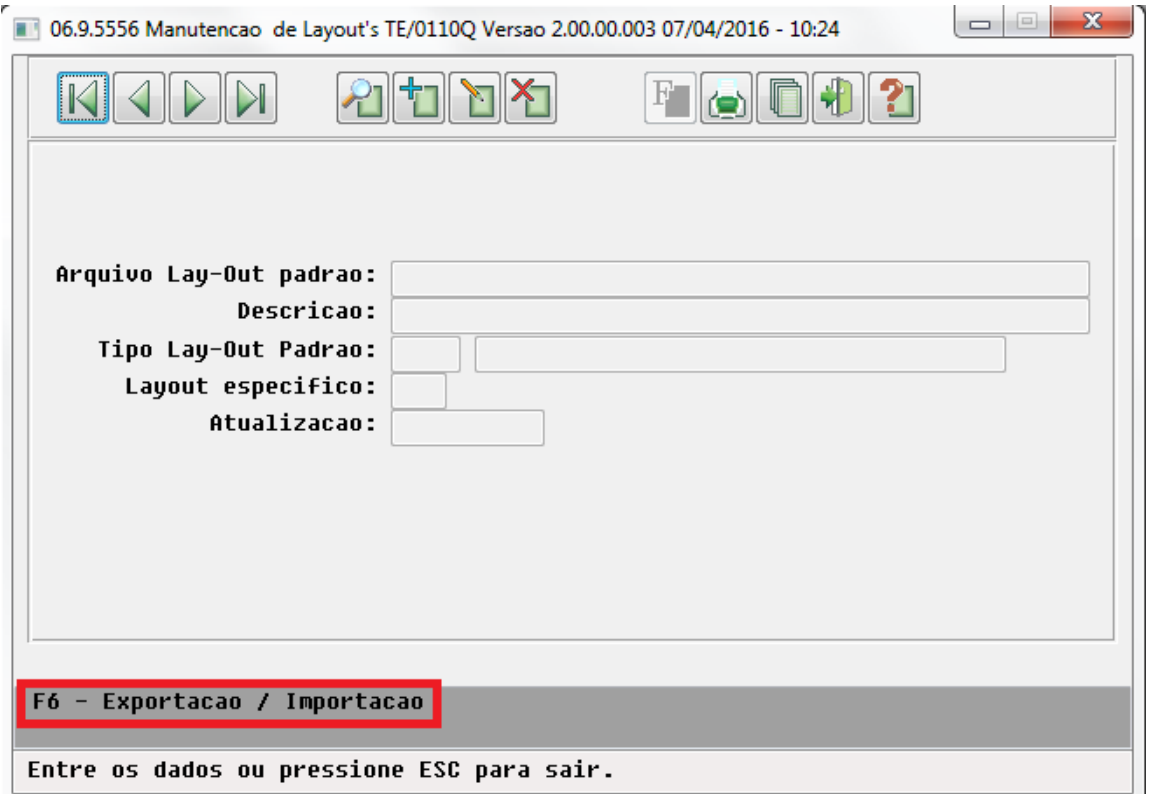

#### **Novos Layouts a serem cadastrados**:

#### **a) A100 – Movimentação Cadastral de Beneficiário – Repasse**

- LASET072 Exportação de Beneficiários Repasse.
- LASET073 Importação de Beneficiários Repasse.

#### **b) A200 – Retorno de Movimentação Cadastral de Beneficiário**

- LASET076R Exportação Retorno do A100.
- LASET077R Importação Retorno do A100.
- LASET076P Exportação Retorno do A300.
- LASET077P Importação Retorno do A300.
- LARETBENEF03 Importação Retorno do A1300.

#### **c) A300 – Movimentação Cadastral de Beneficiário – Produto**

- LASET074 Exportação de Beneficiários Produto.
- LASET075 Importação de Beneficiários Produto.
- LAEB006M Exportação de Beneficiários Produto.

#### **d) A450 – Complemento de Dados – Guia Médico**

LAGUIAMED03 – Exportação de Complemento de Dados p/ Guia Medico.

#### **e) A560 – Exportação Nota Débito**

LARCD09 – Exportação Nota de Débito.

#### **f) A580 – Faturas de Uso Geral**

LAFP036 – Exportação de Faturas de Uso Geral.

#### **g) A800 – Faturamento de Intercâmbio de Pre-Pagamento**

LAFP037 – Exportação Faturas Pre-Pagto.

### **h) A1100 – Lista Transação Respondida pelo WSD**

LAWSD003 – Layout PTU para Importação de Guias.

#### **i) A1300 – Cadastro Nacional de Usuários**

LABENEF07 – Exportação de Beneficiários.

#### **Parametrização de Layouts**:

#### **a) A100 – Movimentação Cadastral de Beneficiário – Repasse**

- 1. No Gestão de Planos Client, acesse o programa "Parâmetros Exportação Unidade" (SET-04-A).
- 2. Parametrize o layout cadastrado previamente, utilizado para a exportação dos dados.
- 3. Para o layout de retorno, parametrize o layout do "A200" cadastrado previamente.

### **b) A300 – Movimentação Cadastral de Beneficiário – Produto**

- 1. No Gestão de Planos Client, acesse o programa "Parâmetros Exportação Administradora" (SET-03-A).
- 2. Parametrize o layout cadastrado previamente, utilizado para a exportação dos dados.

Para o layout de retorno, parametrize o layout do "A200" cadastrado previamente.

### **c) A450 – Complemento de Dados – Guia Médico**

- 1. Foi criado no programa "Manutenção Layout TE0110Q" o seguinte layout referente ao PTU 8.0.
- 2. Deve ser parametrizado esse novo Layout no menu "Manutenção Parâmetros Modulo RC", no campo "Layout Exportação PTUA450".

### **d) A560 – Exportação Nota Débito**

1. Foi criado no programa "Manutenção Layout – TE0110Q" o seguinte layout referente ao PTU 8.0.

- 2. Acessar o menu "Manutenção Layout Exportação/Importação Revisão Contas RC0510J" e cadastrar esse novo layout.
- 3. Parametrizar esse novo Layout no menu "Manutenção Parâmetros Exportação Contratante - RC0510K" no campo "Layout Exp NDC":

#### **e) A580 – Faturas de Uso Geral**

- 1. Foi criado no programa "Manutenção Layout TE0110Q" o seguinte layout referente ao PTU 8.0.
- 2. Acessar o menu "Manutenção Layout Exportação/Importação Revisão Contas RC0510J" e cadastrar esse novo layout:
- 3. Acessar o menu "Manutenção Parâmetros Exportação Contratante RC0510K" e parametrizar esse novo layout.

### **f) A800 – Faturamento de Intercâmbio de Pre-Pagamento**

- 1. Foi criado no programa "Manutenção Layout TE0110Q" o seguinte layout referente ao PTU 8.0.
- 2. Acessar o menu "Manutenção Layout Exportação/Importação Revisão Contas RC0510J" e cadastrar esse novo layout.

3. Acessar o menu "Manutenção Parâmetros Exportação Contratante - RC0510K" e parametrizar esse novo layout.

### **g) A1100 – Lista Transação Respondida pelo WSD**

- 1. Foi criado no programa "Manutenção Layout TE0110Q" o seguinte layout referente ao PTU 8.0.
- 2. Parametrizar esse novo Layout no "Manutenção Parâmetros Modulo RC" no campo "Layout Exportação PTUA1100".

## **h) A1300 – Lista Transação Respondida pelo WSD**

1. No "TOTVS11", acesse o programa "Manutenção dos Parâmetros do Revisão de Contas" e parametrize o layout cadastrado previamente, utilizado para a exportação dos dados.

## Procedimento para Utilização

**A100 - Movimentação Cadastral de Beneficiário - Repasse:**

**Exportação:** No Gestão de Planos Client, acesse o programa "Exportação de Repasse"

(SET-04-B) para a exportação dos dados referentes aos beneficiários de repasse.

Arquivo do "A100" exportado, com as alterações da versão, tipo de contratação e novo "Registro R998", conforme manual do PTU Batch 8.0.

**Importação:** Arquivo do "A100" para realizar a importação, com as alterações da versão, tipo de contratação e novo "Registro R998", conforme manual do PTU Batch 8.0.

No Gestão de Planos Client, acesse o programa "Carga Arquivo Repasse" (SET-06-B) para a carga do arquivo.

No Gestão de Planos Client, acesse o programa "Importação Arquivo Repasse" (SET-06-C) para iniciar a importação do arquivo, que possua a carga já realizada.

No "TOTVS11", acesse o programa.

### **A200 - Retorno de Movimentação Cadastral de Beneficiário, retorno A100:**

A exportação do "A200", retorno do "A100", é realizada automaticamente após a importação do "A100", segue exemplo do arquivo com a versão alterada e novo "Registro R998", conforme manual do PTU Batch 8.0.

No Gestão de Planos Client, acesse o programa "Importação Retorno Repasse" (SET-04-D) para iniciar a importação do arquivo.

#### **A300 - Movimentação Cadastral de Beneficiário - Produto**

**Exportação:** No Gestão de Planos Client, acesse o programa "Exportação de Produto" (SET-03-B) para a exportação dos dados referentes aos beneficiários de produto.

Arquivo do "A300" exportado, com as alterações da versão, tipo de contratação e novo "Registro R998", conforme manual do PTU Batch 8.0.

**Importação:** Arquivo do "A300" para realizar a importação, com as alterações da versão, tipo de contratação e novo "Registro R998", conforme manual do PTU Batch 8.0.

No Gestão de Planos Client, acesse o programa "Carga Arquivo Produto" (SET-05-B) para a carga do arquivo.

No Gestão de Planos Client, acesse o programa "Importação Arquivo Produto" (SET-05- C) para iniciar a importação do arquivo, que possua a carga já realizada.

No "TOTVS11", acesse o programa "Importação Produto e Repasse E-SET" (MC0510V) para a importação do lote que havia sido carregado no Serious Cliente.

### **A200 - Retorno de Movimentação Cadastral de Beneficiário, retorno A300:**

A exportação do "A200", retorno do "A300", é realizada automaticamente após a importação do "A300", segue exemplo do arquivo com a versão alterada e novo "Registro R998", conforme manual do PTU Batch 8.0.

No Gestão de Planos Client, acesse o programa "Importação Retorno de Produto" (SET-03-D) para iniciar a importação do arquivo.

Troca label **"**Consiste Tipo Natureza**"** para **"**Consiste Tipo Contratação**".** No Gestão de Planos Client, acesse o programa **"**Parametros Importação Unidade" (SET-05-A).

No "TOTVS11", acesse o programa "Parametros Importacao da Unidade" (PR0310P).

### **A450 - Complemente de Dados Guia Médico**

Foram realizadas duas alterações: Alteração no número da versão e Criação da linha do Hash.

- 1. No novo layout foi alterado o campo "NR\_VER\_TRA" do reg 451 para "06" (FIXO).
- 2. No novo layout foi criado a função para gerar o número de hash e incluir o mesmo no arquivo conforme reg 998.

### Exemplo:

- 1. No programa "Export. Complemento Dados Guia Medico RC0310V", foi realizado a exportação do "PTU A450".
- 2. Na aba de "Parâmetros", selecione a unidade de destino e o diretório onde serão gravados os arquivos do PTU.
- 3. Na aba de "Seleção", informe os filtros pelos quais serão selecionados os dados.
- 4. Os dados serão exportados com sucesso.

## **RESULTADO:**

Serão gerados três arquivos:

- Arquivo de Erros: Caso ocorra algum erro durante a exportação, será exibido nesse arquivo.
- Arquivo de Acompanhamento: Esse arquivo exibirá todos os dados que foram exportados com sucesso.
- Arquivo A450: Podemos verificar que foi alterado o número da versão para "06" e foi criado uma nova linha no final do arquivo com o registro 998 relacionada ao Hash.

### **A560 - Exportação Nota Débito**

Foram realizadas duas alterações: Alteração no número da versão e Criação da linha do Hash.

- 1. No novo layout foi alterado o campo "NR\_VER\_TRA" do reg 561 para "09" (FIXO).
- 2. No novo layout foi criado a função para gerar o número de hash e incluir o mesmo no arquivo conforme reg 998.

#### Exemplo:

- a. No programa "Exportação Nota de Débito RC0710U", foi realizado a exportação do "PTU A560".
- b. Na aba de seleção informe os filtros que serão considerados na busca da fatura.
- c. A exportação será concluída com sucesso.

### **RESULTADO:**

Serão gerados três arquivos:

- Arquivo de Erros: Caso ocorra algum erro durante a exportação, será exibido nesse arquivo.
- Arquivo de Acompanhamento: Esse arquivo exibirá todos as faturas que foram exportados com sucesso.
- Arquivo A560: Podemos verificar que foi alterado o número da versão '09' e criado uma nova linha no final do arquivo com o registro 998 relacionada ao Hash.

### **A580 - Exportação Nota Débito**

Foram realizadas duas alterações: Alteração no número da versão e Criação da linha do Hash.

1. No novo layout foi alterado o campo "NR\_VER\_TRA" do reg 581 para "06" (FIXO).

2. No novo layout foi criado a função para gerar o número de hash e incluir o mesmo no arquivo conforme reg 998.

### Exemplo Exportação:

- a. No programa "Exportação Faturas de Uso Geral FP0210A", foi realizada a exportação do "PTU A580".
- b. Na aba de "Seleção", informe os filtros que serão considerados na busca da fatura.
- c. Ao clicar em exportar será possível selecionar as faturas dos contratantes que serão exportadas.
- d. Vai abrir um novo browser para informar o diretório onde serão gerados os arquivos do PTU.
- e. A exportação será concluída com sucesso.

#### **RESULTADO:**

Serão gerados três arquivos:

- Arquivo de Erros: Caso ocorra algum erro durante a exportação, será exibido nesse arquivo.
- Arquivo de Acompanhamento: Esse arquivo exibirá todos as faturas que foram exportados com sucesso.
- Arquivo A580: Podemos verificar que foi alterado o número da versão '06', e foi criado uma nova linha no final do arquivo com o registro 998 relacionada ao Hash.

**Observação:** Foi alterado também o programa "FP0211A" para que ao imprimir o layout, seja impresso o arquivo com os campos referentes ao "PTU 8".

### Exemplo Importação:

- 1. No programa "Relatório de Faturas de Uso Geral FP0210B", foi realizada a exportação do PTU A800.
- 2. Informar na opção "Parâmetro" o arquivo a ser importado.
- 3. A importação será concluída com sucesso.
- **RESULTADO:** Será gerada um relatório de acompanhamento com o número da fatura importada, que poderá ser pesquisado no programa "Consulta Faturas Contratante - FP0910U".
- **A800 Faturamento de Intercambio de Pre-Pagamento**

Foram realizadas duas alterações: Alteração no número da versão e Criação da linha do Hash.

- 1. No novo layout foi alterado o campo "NR\_VER\_TRA" do reg 881 para "07" (FIXO).
- 2. No novo layout foi criado a função para gerar o número de hash e incluir no arquivo conforme reg 998.

### Exemplo Exportação - A800:

- a. No programa "Exporta Faturamento de Intercambio de Pre-Pagamento FP0110Q", foi realizada a exportação do "PTU A800".
- b. Na aba de "Seleção", informe o período pelo qual serão selecionadas as faturas.
- c. Ao clicar em exportar será possível selecionar as faturas dos contratantes que serão exportadas.
- d. Vai abrir uma nova janela, informe o diretório que serão gerados os arquivos do PTU.
- e. A exportação será concluída com sucesso.

#### **RESULTADO:**

#### **Serão gerados três arquivos:**

- Arquivo de Erros: Caso ocorra algum erro durante a exportação, será exibido nesse arquivo.
- Arquivo de Acompanhamento: Nesse arquivo serão exibidos todas as faturas de intercâmbio exportadas.
- Arquivo A800: Podemos verificar que foi alterado o número da versão '07', e foi criado uma nova linha no final do arquivo com o registro 998 relacionada ao Hash.

### Exemplo Importação - A800:

- 1. No programa "Importação Faturamento Intercâmbio Pré-Pagamento FP0110R", foi realizada a importação do "PTU A800".
- 2. Na aba de "Parâmetro", informe o arquivo que deve ser importado.
- 3. A importação será concluída com sucesso.
- **RESULTADO:**
- Arquivo de Acompanhamento: Será gerado um relatório de acompanhamento com as faturas importadas.

### **A1100 - Lista de Transações Respondidas pelo WSD**

Foram realizadas três alterações: Alteração no número da versão, Criação da linha do Hash e Criação de um novo campo que será a sequencia do item.

- 1. No novo layout foi alterado o campo "NR\_VER\_TRA" do reg 101 para "04" (FIXO).
- 2. Foi incluído um novo campo chamado "SQ\_ITEM". Agora, em toda solicitação de autorização/complemento é trafegado um número sequencial para os serviços da guia. Esse novo campo será gravado na tabela de procedimento/insumo da guia no campo reserva "num-livre-2" e servirá para controle interno.
- 3. No novo layout foi criado a função para gerar o número de hash e incluir no arquivo conforme reg 998.
- 1. *Exemplo Exportação A1100*.
	- a. No programa "Importação de Guias PTU A1100 RC0710AA", foi realizada a importação do "PTU A1100".
	- b. Na nova janela, informar o diretório do arquivo a ser importado.
	- c. Na aba de "Parâmetro" informar se as guias serão criadas e/ou atualizadas.
	- d. As guias serão importadas com sucesso.

## **RESULTADO:**

#### **Serão gerados três arquivos:**

- Arquivo de Erros: Caso ocorra algum erro durante a exportação, será exibido nesse arquivo.
- Arquivo de Acompanhamento: No relatório serão impressas as guias criadas /atualizadas pelo PTU.

### **A1300 - Cadastro Nacional de Usuários**

No "TOTVS11", acesse o programa "Exportação Beneficiários" (VP0110H) e para a exportação dos dados referentes aos beneficiários.

**A200 - Retorno de Movimentação Cadastral de Beneficiário, retorno A1300:** No Gestão de Planos Client, acesse o programa

#### **Recalcular HASH PTU – RC0120B**

Para realizar o recalculo do hash dos arquivos PTU deverá seguir os seguintes passos:

1) No "TOTVS12" acesse o programa "Recalcular HASH PTU" para efetuar o recalculo do hash para arquivos gerados com base nos layouts do "PTU 8" ou posteriores, em que houver suporte a hash no arquivo.

2) No programa "Recalcular HASH PTU", na opção parâmetros, deverá ser selecionado o modo que será realizado o recalculo.

**Importação por Arquivo:** Será realizado o recalculo do hash de apenas um arquivo, selecionado manualmente pelo usuário.

**Importação por Diretório:** Será realizado o recalculo do hash de todos os arquivos contidos em um determinado diretório, selecionado pelo usuário.

**Copiar arquivos originais:** Caso o usuário desejar manter uma cópia do arquivo original que sofrerá o recalculo do hash, esta opção deverá estar marcada com "SIM".

## **OBS: Caso esta opção esteja selecionada, durante o processo de recalculo o arquivo original será copiado e renomeado, inserido o prefixo "arq\_antigo\_" aos mesmos.**

**Arquivo/Diretório Carga:** Neste campo deverá ser informado o arquivo ou o diretório, conforme parametrizado nos parâmetros anteriores.

3) Após realizar a parametrização deverá ser realizado a execução do processo.

Macro desconhecida: 'rate'

# PTU 8.0 - A550 (Questionamentos da Câmara de Contestação)

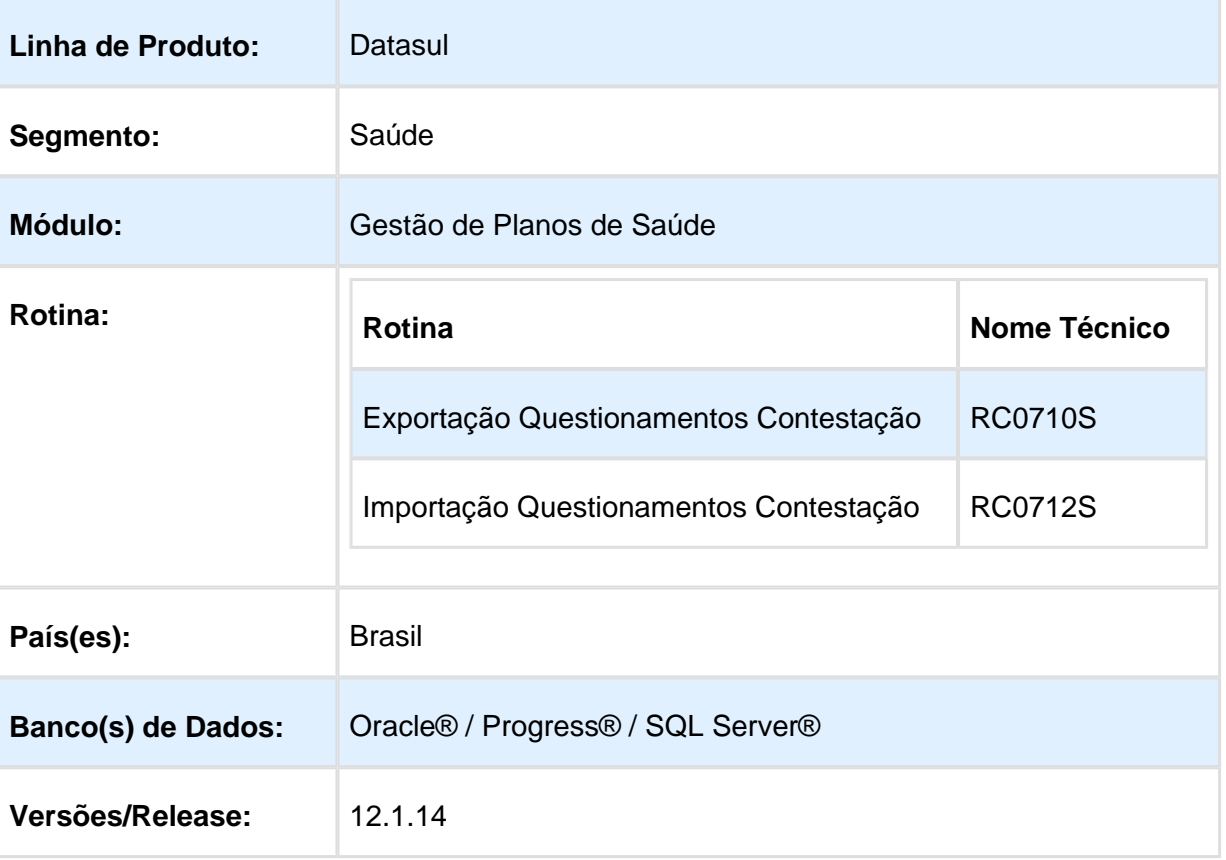

## Características do Requisito

## Descrição

As implementações descritas neste documento correspondem as adequações efetuadas no "Gestão de Planos" para atender a versão 8.0 do "PTU".

# Procedimento para Implantação

A implementação descrita no documento estará disponível a partir da atualização do pacote no cliente.

O pacote está disponível no portal [\(https://suporte.totvs.com/download\).](https://suporte.totvs.com/download%29.)

## Procedimento para Configuração

No "TOTVS12", acesse o programa "Manutenção Layout – TE0110Q" e por meio da opção "F6 – Exportação / Importação", realize a importação do arquivo "database\dados\tablas.d", para efetuar a inclusão dos novos Layouts de exportação e importação.

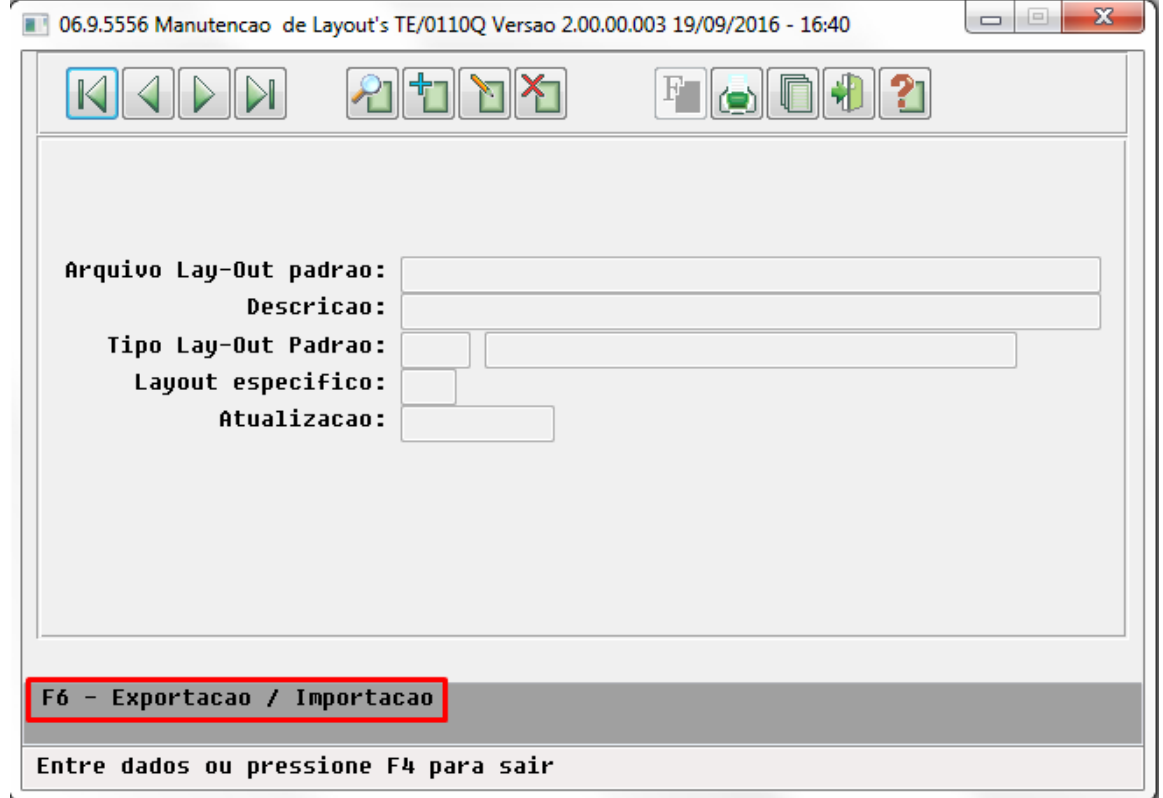

### **a) A550 - Questionamentos da Câmara de Contestação**

- LARCC20 Exportação Questionamentos
- LARCC21 Importação Questionamentos

No "TOTVS12", acesse o programa "Manutenção Layout Exportação/Importação Revisão Contas – RC0510J" e efetue a inclusão dos novos Layouts de exportação e importação.

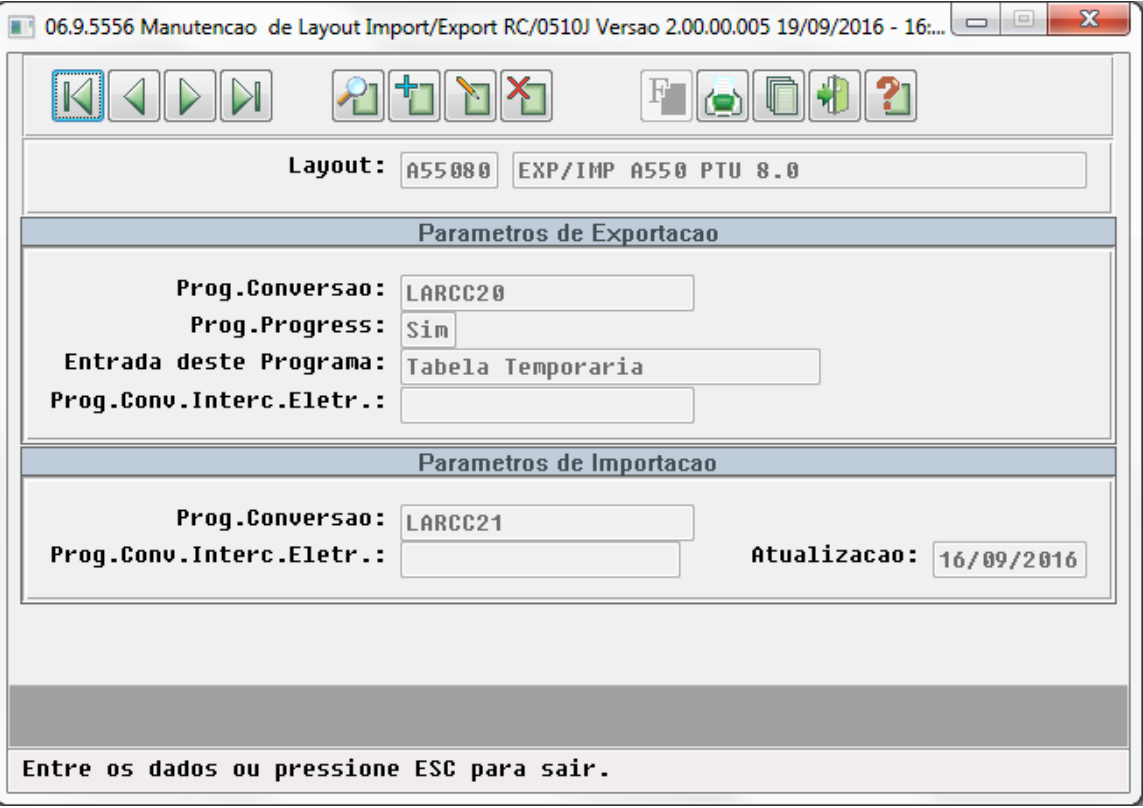

No "TOTVS12", acesse o programa "Manutenção Parâmetros Exportação Contratante – RC0510K" e associe o layout de importação ao contratante.

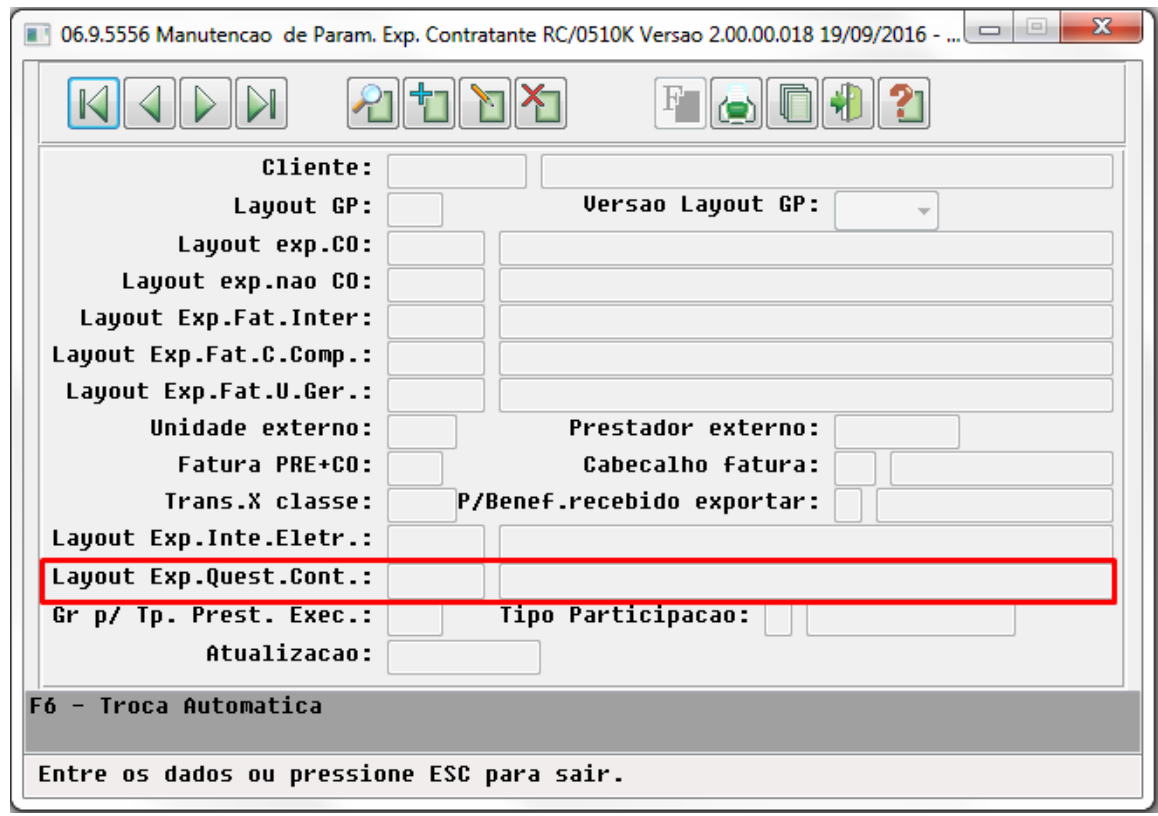

No "TOTVS12", acesse o programa "Manutenção Parâmetros Importação Prestador – RC0510L" e associe o layout de exportação ao prestador.

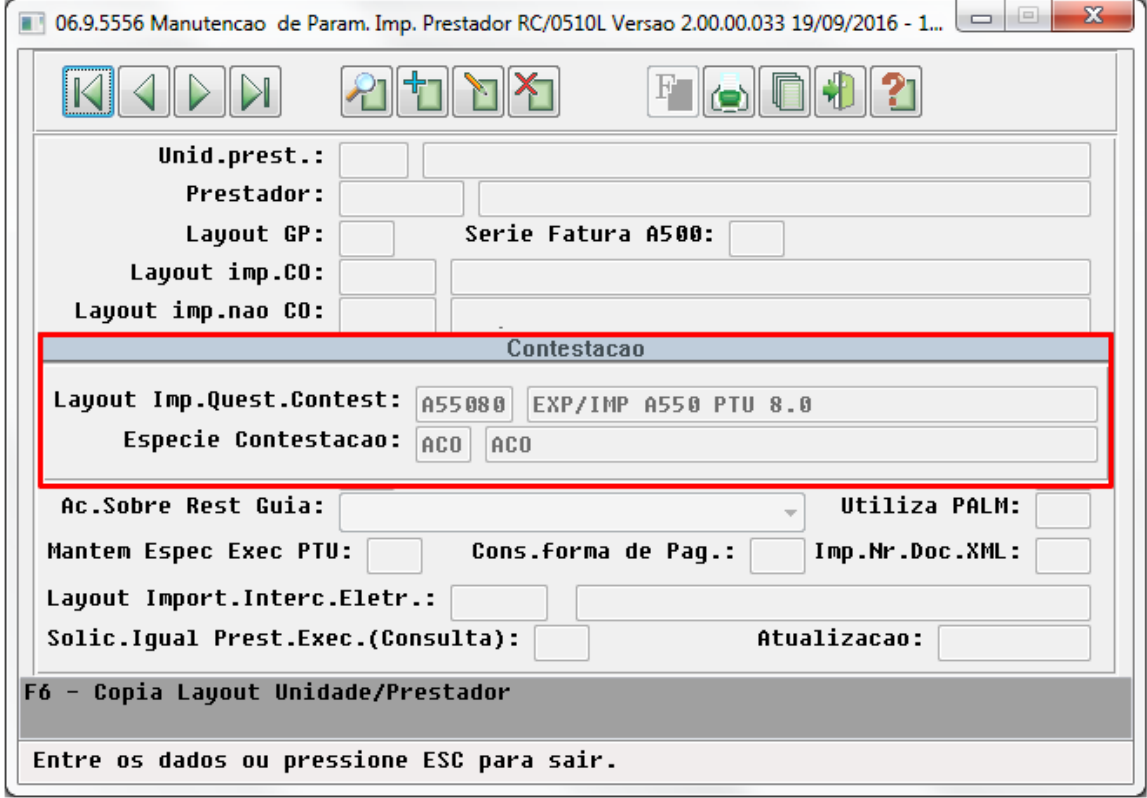

EVALUATION LICENSE - Created by the Scroll PDF Exporter. Do you find Scroll PDF Exporter useful? Consider purchasing it today:<http://40.84.29.25/plugins/servlet/upm?fragment=manage/com.k15t.scroll.scroll-pdf>

## Procedimento para Utilização

No "TOTVS12", acesse o programa "Exportação Questionamentos Contestação – RC0710S" e efetue a exportação dos questionamentos utilizando a versão 8.0 do layout PTU.

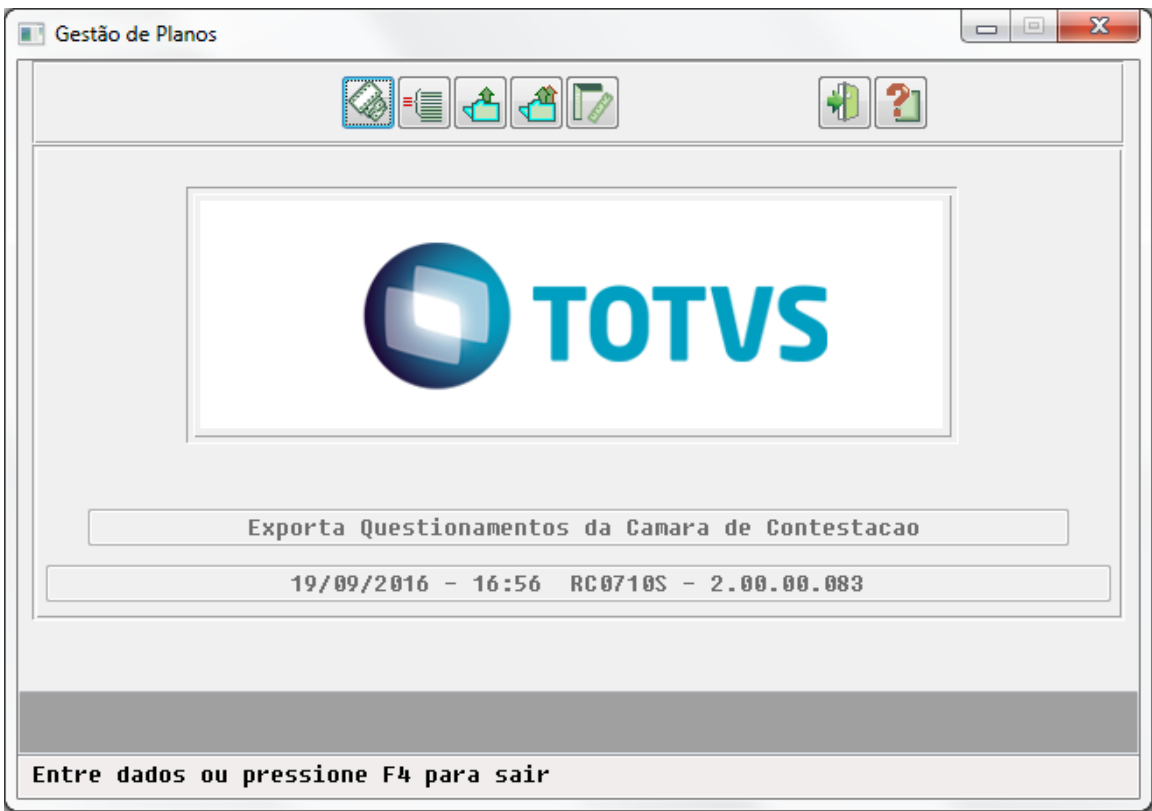

No "TOTVS12", acesse o programa "Importação Questionamentos Contestação – RC0712S" e efetue a exportação dos questionamentos utilizando a versão 8.0 do layout PTU.

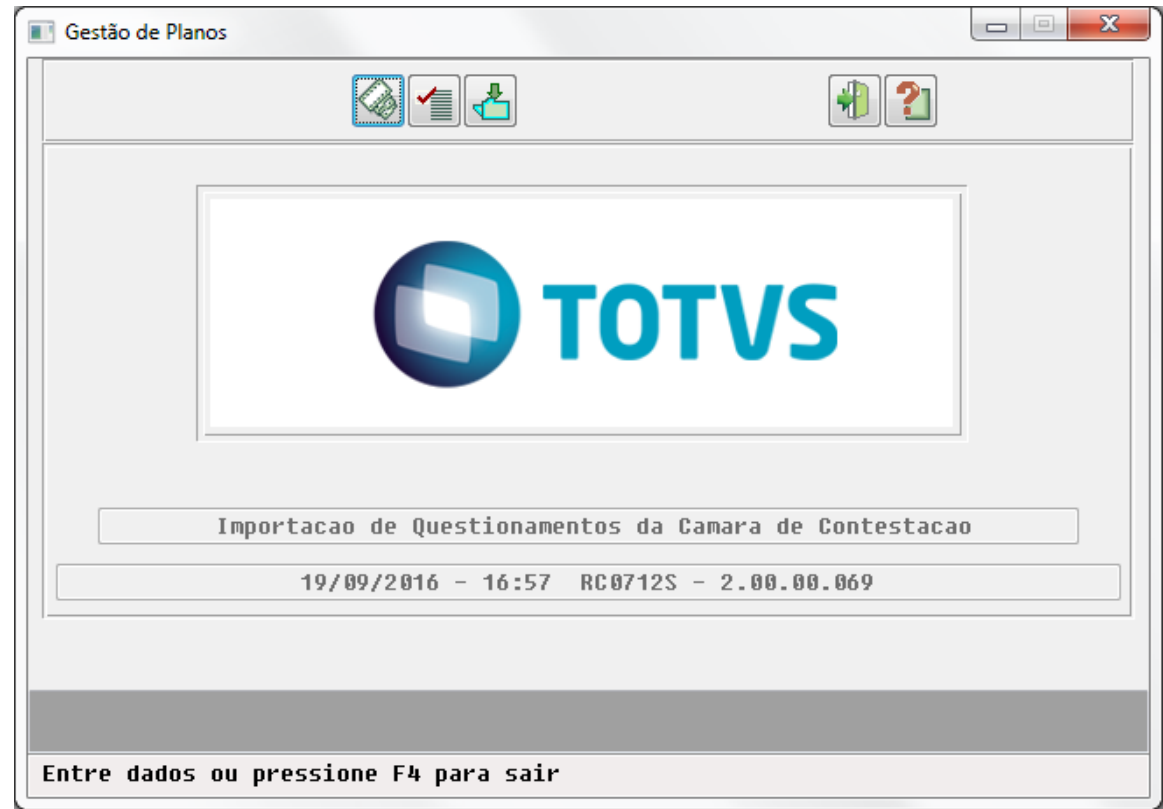

# PTU 8.0 - A1200 (Pacotes e Tabelas Contratualizadas)

# Características do Requisito

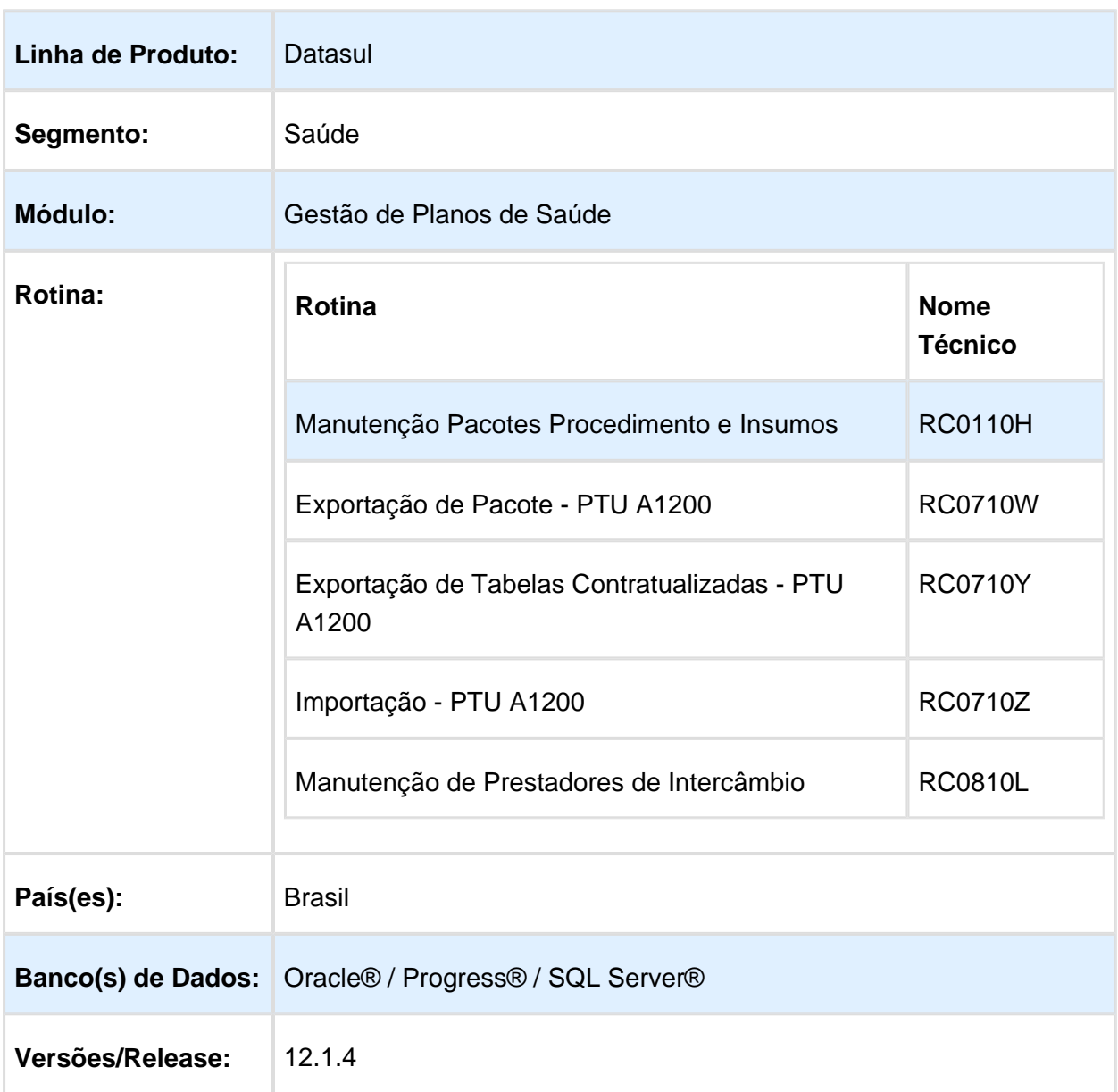

# Descrição

As implementações descritas neste documento correspondem as adequações efetuadas no "Gestão de Planos", para atender a versão 8.0 do "PTU".

## Procedimento para Implantação

A implementação descrita no documento estará disponível a partir da atualização do pacote no cliente.

O pacote está disponível no portal [\(https://suporte.totvs.com/download\).](https://suporte.totvs.com/download%29.)

## Procedimento para Configuração

No "TOTVS12", acesse o programa "Manutenção Layout – TE0110Q" e por meio da opção "F6 – Exportação / Importação", realize a importação do arquivo "database\dados\tablas.d", para efetuar a inclusão dos novos Layouts de exportação e importação.

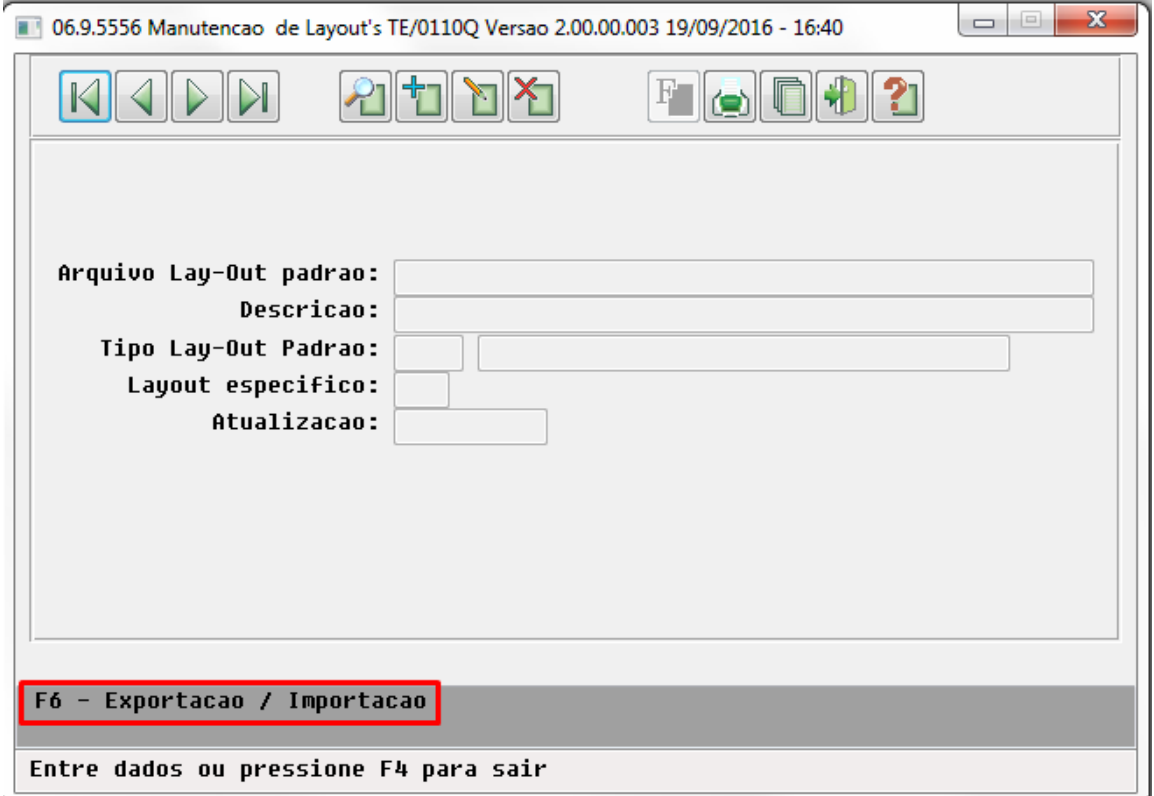

#### **a) A1200 - Pacotes e Tabelas Contratualizadas**

- LARCP05 Exportação Pacotes e Tabelas Contratualizadas
- LARCP06 Importação Pacotes e Tabelas Contratualizadas
- No "TOTVS12", acesse o programa "Manutenção dos Parâmetros do Revisão de Contas – RC0210J" e informe os layout's de exportação de importação do "A1200" (Pacotes e Tabelas Contratualizadas).

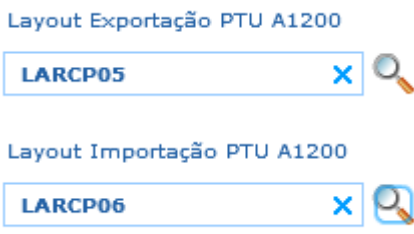

## Procedimento para Utilização

No "TOTVS12", acesse o programa "Manutenção Pacotes Procedimento e Insumos – RC0110H". No campo "Tp.Pacote" estará disponível a opção "05 - Consulta".

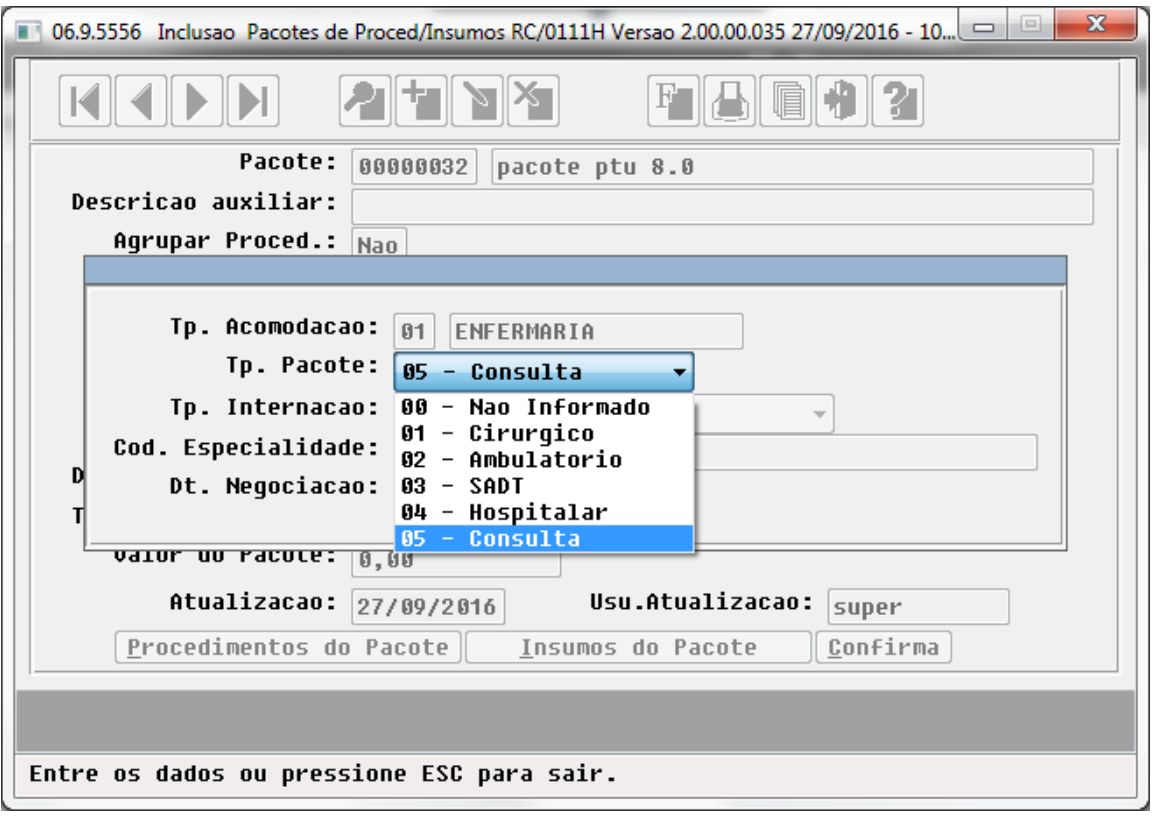

Na tela de manutenção dos procedimentos e insumos do pacote foi alterado a descrição do campo "Identif.Servico" de "02 - Secundario" para "02 - Composicao".

## Release 12.1.14

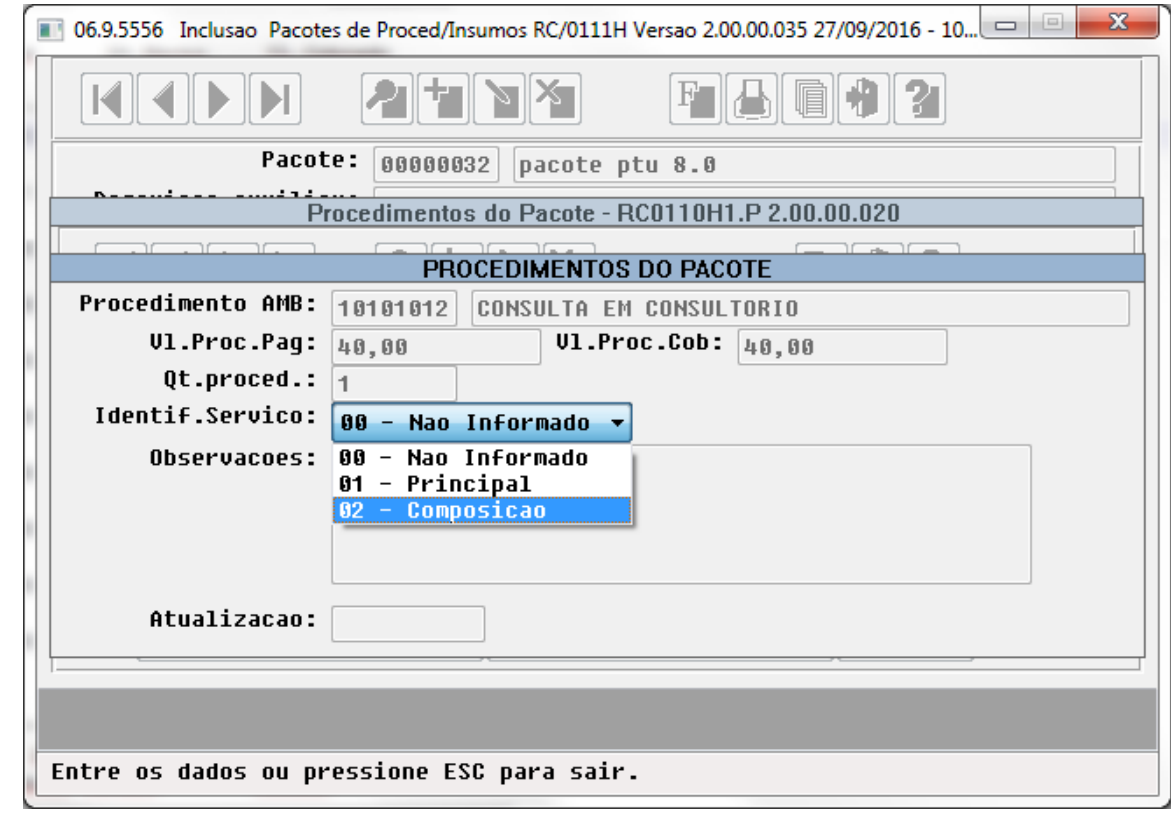

No "TOTVS12", acesse o programa "Exportação de Pacote - PTU A1200 – RC0710W" ou o programa "Exportação de Tabelas Contratualizadas - PTU A1200 – RC0710Y", para efetuar a geração dos arquivos "PTU A1200" na versão 8.0 do "PTU".

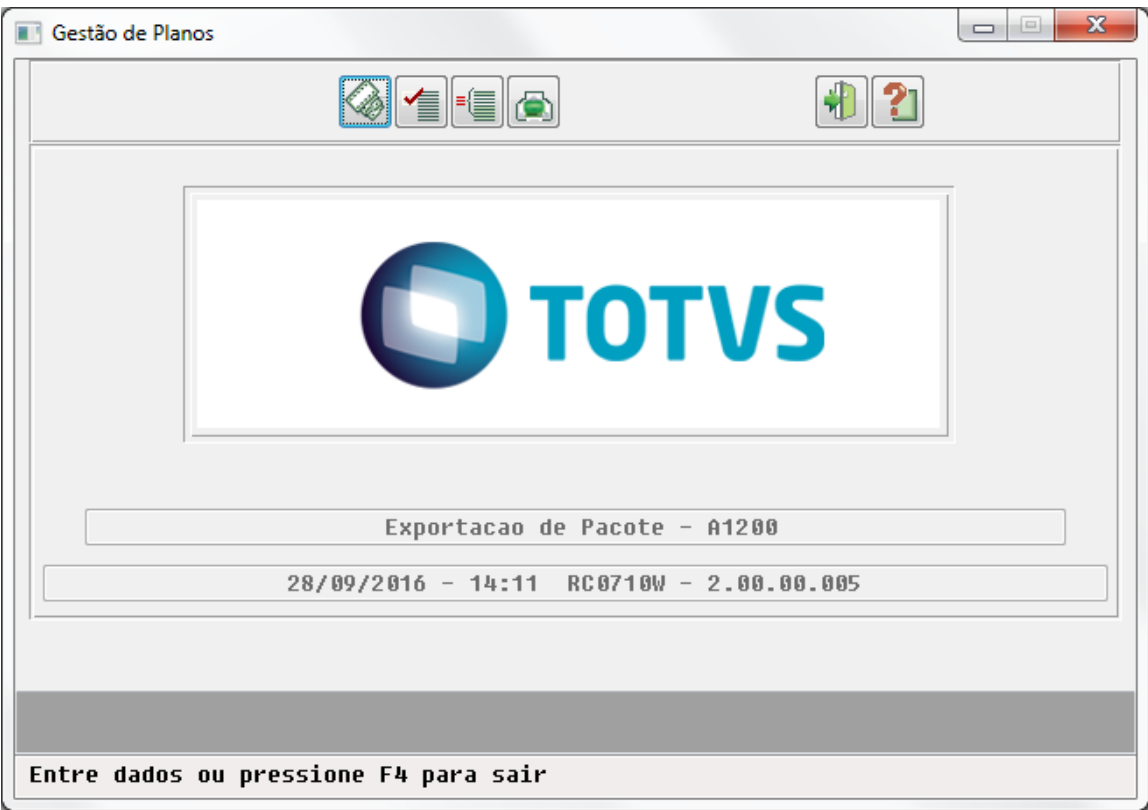

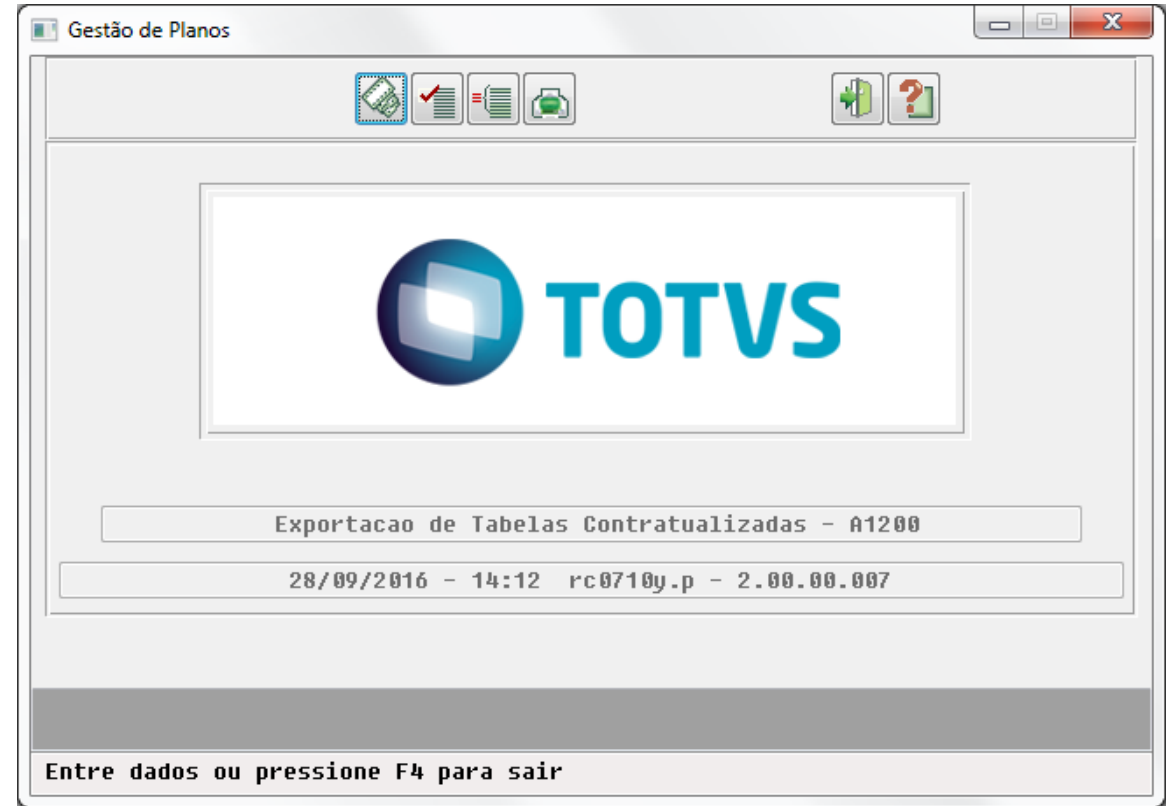

No "TOTVS12", acesse o programa "Importação - PTU A1200 – RC0710Z" para efetuar a importação dos arquivos "PTU A1200" na versão 8.0 do "PTU".

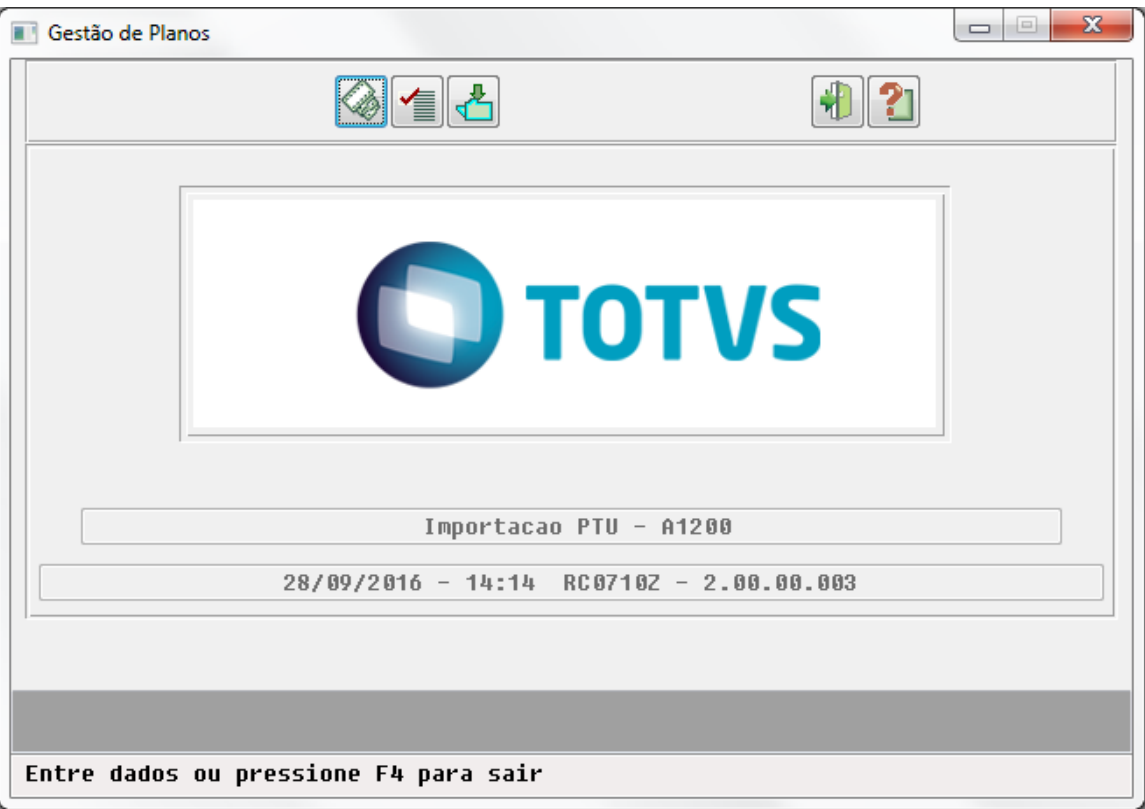

No "TOTVS12", acesse o programa "Manutenção de Prestadores de Intercâmbio - RC0810L" e através da opção "Função", acesse os "Pacotes do Prestador".

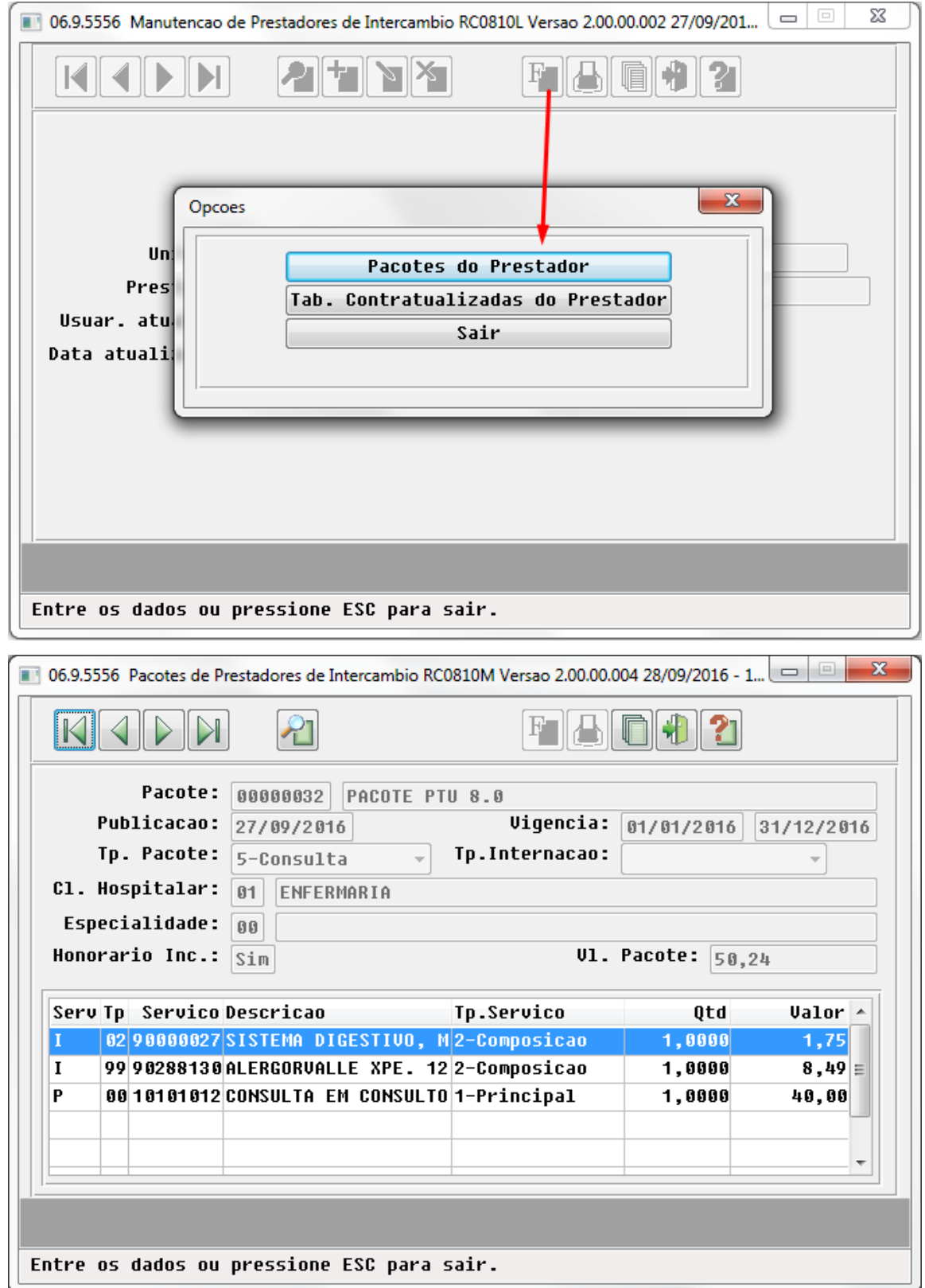

# 5.6 Vendas CRM - Legislação - 12.1.14

5.6.1 Exportação - Legislação - 12.1.14

Convênio ICMS 20/16 – Memorando de Exportação

Características do Requisito

| Linha de Produto:            | Datasul                               |                          |
|------------------------------|---------------------------------------|--------------------------|
| Segmento:                    | Manufatura                            |                          |
| <b>Módulo:</b>               | MEX - Exportação                      |                          |
| Rotina:                      | Rotina(s) envolvida(s)                | <b>Nome Técnico</b>      |
|                              | EX0180                                | Parâmetros de Exportação |
|                              | EX0330                                |                          |
|                              |                                       |                          |
| <b>Cadastros Iniciais:</b>   | EX0320 - Geração Memorando Exportação |                          |
| <b>Chamados Relacionados</b> | <b>TUOVQK</b>                         |                          |
| País(es):                    | <b>Brasil</b>                         |                          |
| Sistema(s) Operacional(is):  | Windows/Linux                         |                          |

# Descrição

Desenvolvimento das alterações necessárias no TOTVS 12 para atender ao Convênio ICMS 20 de 08/04/2016 que dispõe sobre as operações de saída de mercadoria, realizada com o fim específico de exportação.

O Convênio ICMS 20 altera a cláusula quarta do Convênio 84/09 quanto às informações mínimas que o estabelecimento deverá emitir no Memorando de Exportação, conforme modelo constante no Anexo Único, para as operações que tratam esse convênio.

## Procedimento para Implantação

O sistema é atualizado logo após a aplicação do pacote de atualizações (Patch) deste chamado.

# Definição da Regra de Negócio

Conforme Convênio ICMS 20, o estabelecimento destinatário, além dos procedimentos a que estiver sujeito conforme a legislação de sua unidade federada, deverá emitir o Memorando de Exportação, conforme modelo constante do Anexo Único, contendo, no mínimo, as seguintes indicações:

I - denominação: "Memorando-Exportação";

- II número de ordem;
- III data da emissão;

IV - nome, endereço e números de inscrição, estadual e no CNPJ, do estabelecimento emitente;

V - nome, endereço e números de inscrição, estadual e no CNPJ ou CPF, do estabelecimento remetente da mercadoria;

VI - chave de acesso, número e data da(s) nota(s) fiscal(is) de remessa com fim específico de exportação;

- VII chave de acesso, número e data da(s) nota(s) fiscal(is) de exportação;
- VIII número da Declaração de Exportação;
- IX número do Registro de Exportação;
- X número do Conhecimento de Embarque e a data do respectivo embarque;
- XI a classificação tarifária NCM/SH e a quantidade da mercadoria exportada;
- XII data e assinatura do emitente ou seu representante legal.

O Memorando de Exportação poderá ser emitido em meio digital, em formato a ser definido pela Unidade de Federação do exportador.

Abaixo, consta a redação original do Convênio 20 de de 08/04/2016 com o modelo do Memorando de Exportação [\(https://www.confaz.fazenda.gov.br/legislacao/convenios/2016](https://www.confaz.fazenda.gov.br/legislacao/convenios/2016/cv020_16) [/cv020\\_16\)](https://www.confaz.fazenda.gov.br/legislacao/convenios/2016/cv020_16):

### **CONVÊNIO ICMS 20, DE 8 DE ABRIL DE 2016 [55/16](https://www.confaz.fazenda.gov.br/legislacao/despacho/2016/dp055_16).**
#### **Retificação no DOU de 03.08.16.**

### **Altera o Convênio ICMS 84/09, que dispõe sobre as operações de saída de mercadoria realizada com o fim específico de exportação.**

**O Conselho Nacional de Política Fazendária - CONFAZ**, na sua 160ª Reunião Ordinária, realizada em Manaus, AM, no dia 8 de abril de 2016, tendo em vista o disposto no art. 102 e 199 da Lei nº 5.172, de 25 de outubro de 1966, - CTN, resolve celebrar o seguinte:

#### CONVÊNIO

**Cláusula primeira** Os dispositivos a seguir indicados do [Convênio ICMS 84/09,](https://www.confaz.fazenda.gov.br/legislacao/convenios/2009/cv084_09) de 25 de setembro de 2009, passam a vigorar com as seguintes redações:

#### I - o caput da cláusula primeira:

"Cláusula primeira Os Estados e o Distrito Federal acordam em estabelecer mecanismos para controle das saídas de mercadorias com o fim específico de exportação, promovidas por contribuintes localizados nos seus territórios para empresa comercial exportadora ou outro estabelecimento da mesma empresa.";

#### II - o caput da cláusula segunda:

"Cláusula segunda O estabelecimento remetente deverá emitir nota fiscal contendo, além dos requisitos exigidos pela legislação, a indicação de CFOP específico para a operação de remessa com o fim específico de exportação.";

III - o caput da cláusula terceira:

"Cláusula terceira O estabelecimento destinatário, ao emitir nota fiscal com a qual a mercadoria, total ou parcialmente, será remetida para o exterior, deverá informar:

I - nos campos relativos ao item da nota fiscal:

a) o CFOP específico para a operação de exportação de mercadoria adquirida com o fim específico de exportação;

b) a mesma classificação tarifária NCM/SH constante na nota fiscal emitida pelo estabelecimento remetente;

c) a mesma unidade de medida constante na nota fiscal emitida pelo estabelecimento remetente;

II - no grupo de controle de exportação, por item da nota fiscal:

a) o número do Registro de Exportação;

b) a chave de acesso da NF-e relativa às mercadorias recebidas para exportação;

c) a quantidade do item efetivamente exportado.";

IV - a cláusula quarta:

"Cláusula quarta Relativamente às operações de que trata este convênio, o estabelecimento destinatário, além dos procedimentos a que estiver sujeito conforme a legislação de sua unidade federada, deverá emitir "Memorando-Exportação", conforme modelo constante do Anexo Único, contendo, no mínimo, as seguintes indicações:

I - denominação: "Memorando-Exportação";

II - número de ordem;

III - data da emissão;

IV - nome, endereço e números de inscrição, estadual e no CNPJ, do estabelecimento emitente;

V - nome, endereço e números de inscrição, estadual e no CNPJ ou CPF, do estabelecimento remetente da mercadoria;

VI - chave de acesso, número e data da(s) nota(s) fiscal(is) de remessa com fim específico de exportação;

VII - chave de acesso, número e data da(s) nota(s) fiscal(is) de exportação;

VIII - número da Declaração de Exportação;

IX - número do Registro de Exportação;

X - número do Conhecimento de Embarque e a data do respectivo embarque;

XI - a classificação tarifária NCM/SH e a quantidade da mercadoria exportada;

XII - data e assinatura do emitente ou seu representante legal.

§ 1º Até o último dia do mês subsequente ao do embarque da mercadoria para o exterior, o estabelecimento exportador encaminhará ao estabelecimento remetente o "Memorando-Exportação", que será acompanhado:

I - da cópia do comprovante de exportação;

II - da cópia do registro de exportação averbado.

§ 2º O Memorando-Exportação poderá ser emitido em meio digital, em formato a ser definido pela unidade federada do exportador.";

V - o caput da cláusula sétima:

"Cláusula sétima A comercial exportadora ou outro estabelecimento da mesma empresa, por ocasião da operação de exportação, deverá registrar no SISCOMEX, para fins de comprovação de exportação da mercadoria adquirida com o fim específico de exportação, o Registro de Exportação (RE) com as seguintes informações:

I - no quadro "Dados da Mercadoria":

a) código da NCM/SH da mercadoria, idêntico ao da nota fiscal de remessa com o fim específico de exportação;

b) unidade de medida de comercialização da mercadoria, idêntica à da nota fiscal de remessa com o fim específico de exportação;

c) resposta "NÃO" à pergunta "O exportador é o único fabricante?";

d) no campo "Observação do Exportador": O CNPJ ou o CPF do remetente e o número da(s) nota(s) fiscal(is) do remetente da mercadoria adquirida com o fim específico de exportação;

II - no quadro "Unidade da Federação Produtora":

a) a identificação do fabricante da mercadoria exportada e da sua unidade federada, mediante informação da UF e do CNPJ/CPF do produtor;

b) a quantidade de mercadoria efetivamente exportada.";

VI - o Anexo Único, conforme Anexo Único deste convênio.

**Cláusula segunda** Os dispositivos a seguir indicados ficam acrescentados ao [Convênio ICMS](https://www.confaz.fazenda.gov.br/legislacao/convenios/2009/cv084_09)  [84/09](https://www.confaz.fazenda.gov.br/legislacao/convenios/2009/cv084_09), com as seguintes redações:

I - o § 7º à cláusula sexta:

"§ 7º Para fins fiscais, somente será considerada exportada a mercadoria cujo despacho de exportação esteja averbado.";

II - a cláusula sexta-A:

"Cláusula sexta-A A empresa comercial exportadora ou outro estabelecimento da mesma empresa que houver adquirido mercadorias de empresa optante pelo Simples Nacional, com o fim específico de exportação para o exterior, que, no prazo de 180 (cento e oitenta) dias, contado da data da emissão da nota fiscal pela vendedora, não efetivar a exportação, nos termos do § 7º da cláusula sexta, ficará sujeita ao pagamento do imposto que deixou de ser pago pela empresa vendedora, acrescido dos juros de mora e multa, de mora ou de ofício, calculados na forma da legislação relativa à cobrança do tributo não pago.".

**Cláusula terceira** Ficam revogados os seguintes dispositivos do [Convênio ICMS 84/09](https://www.confaz.fazenda.gov.br/legislacao/convenios/2009/cv084_09):

I - o inciso III do caput da cláusula terceira;

II - da cláusula quarta:

a) os incisos XIII e XIV do caput;

b) os incisos III e IV do  $§$  1<sup>o</sup>;

c) os §§ 3º ao 6º;

III - as alíneas "c" a "g" do inciso II do caput da cláusula sétima.

**Cláusula quarta** Este convênio entra em vigor na data da publicação no Diário Oficial da União, produzindo efeitos a partir do primeiro dia do segundo mês subsequente ao da publicação.

### **ANEXO ÚNICO**

EVALUATION LICENSE - Created by the Scroll PDF Exporter. Do you find Scroll PDF Exporter useful? Consider purchasing it today:<http://40.84.29.25/plugins/servlet/upm?fragment=manage/com.k15t.scroll.scroll-pdf>EVALUATION LICENSE - Created by the Scroll PDF Exporter. Do you find Scroll PDF Exporter useful? Consider purchasing it todayhttp://40.84.29.25/plugins/serviet/upm?fragment=manage/com.k18:t.scroll.scroll-pdf

### "ANEXO ÚNICO

Convênio ICMS 84/09, cláusula quarta

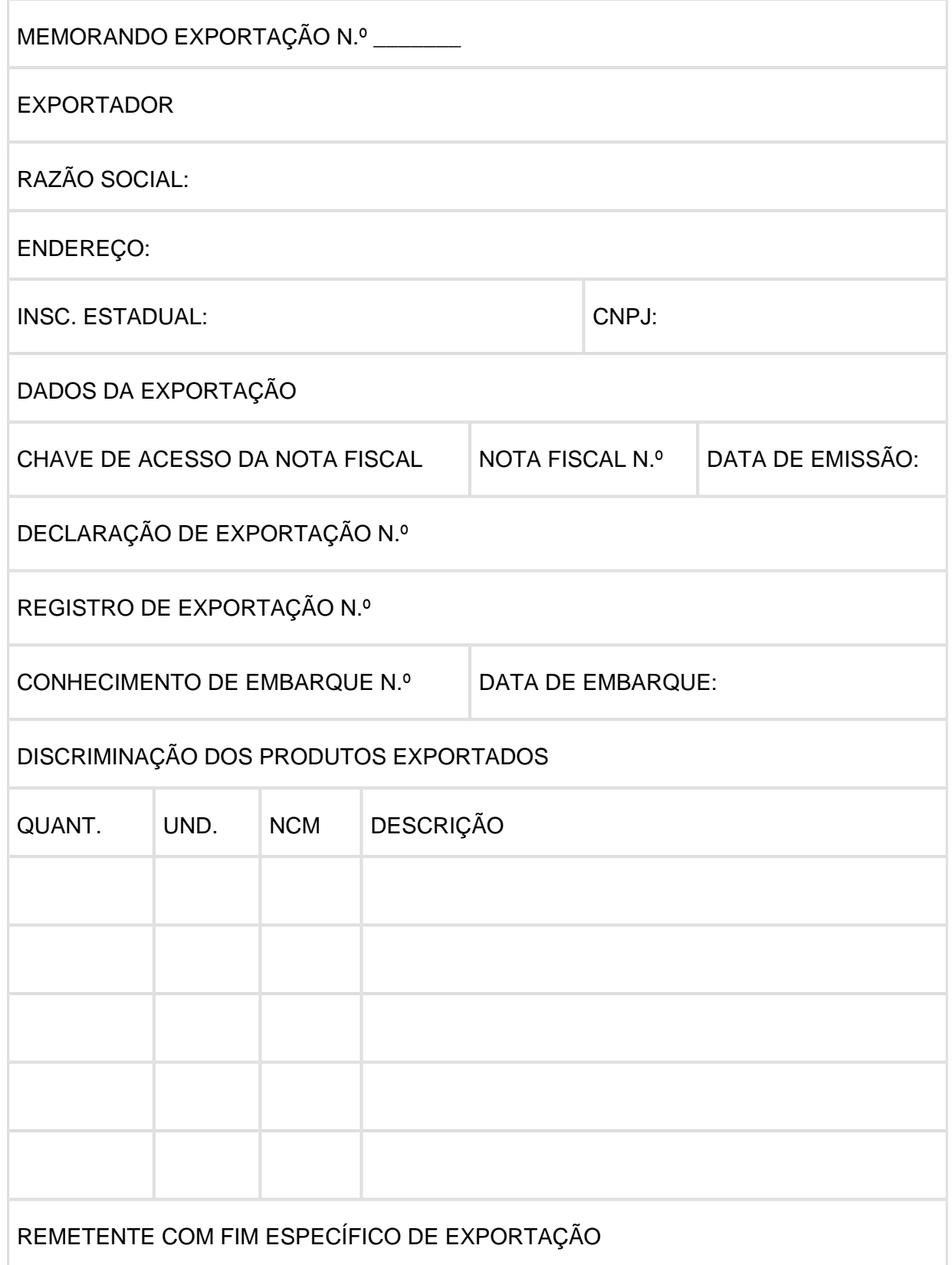

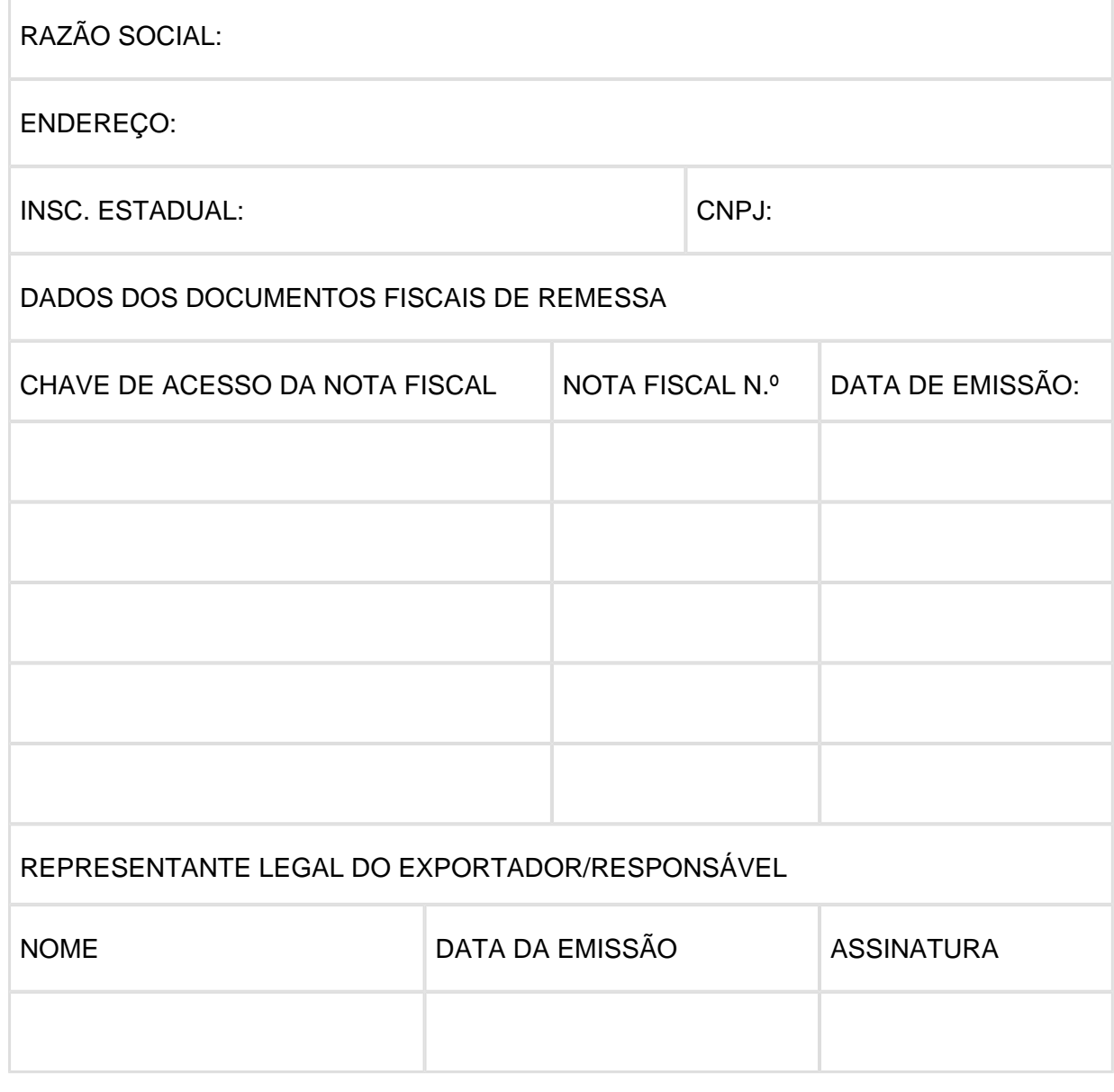

### **RETIFICAÇÃO**

#### **Publicada no DOU de 03.08.16.**

Na cláusula terceira, inciso III do Convênio ICMS 20/16, de 8 de abril de 2016, publicado no DOU de 13 de abril de 2016, Seção 1, páginas 26 e 27, onde se lê: "III - as alíneas "e" a "g" do inciso II do caput da cláusula sétima." , leia-se: "III - as alíneas "c" a "g" do inciso II do caput da cláusula sétima.".

### Procedimento para Utilização

#### **Emissão Memorando Exportação (EX0330)**

Foi alterado o programa "Emissão Memorando Exportação" (EX0330) que tem por finalidade principal gerar o Memorando de Exportação em formato de texto, conforme layout do Convênio ICMS 84/09, para permitir a geração do novo modelo do Convênio ICMS 20/16 em formato gráfico.

O desenvolvimento do novo programa tem como objetivo gerar o Memorando de Exportação gráfico, e será o programa principal executado pelo EX0330. Essa alteração deverá permitir a execução da versão anterior do Memorando de Exportação, por meio da opção "Memorando Exportação – Convênio ICMS 84/09", disponibilizado na aba "Parâmetro".

As opções de filtro do EX0330 não deverão ser alteradas, permanecerão os campos da aba "Seleção", que são utilizados para filtrar as Notas Fiscais do Memorando de Exportação (memorando-nf):

- Estabelecimento: memorando-nf.nfs-cod-estabel
- Série: memorando-nf.nfs-serie
- Nota Fiscal: memorando-nf.nfs-nr-nota-fis
- Data Memorando: memorando-nf.dat-memorando

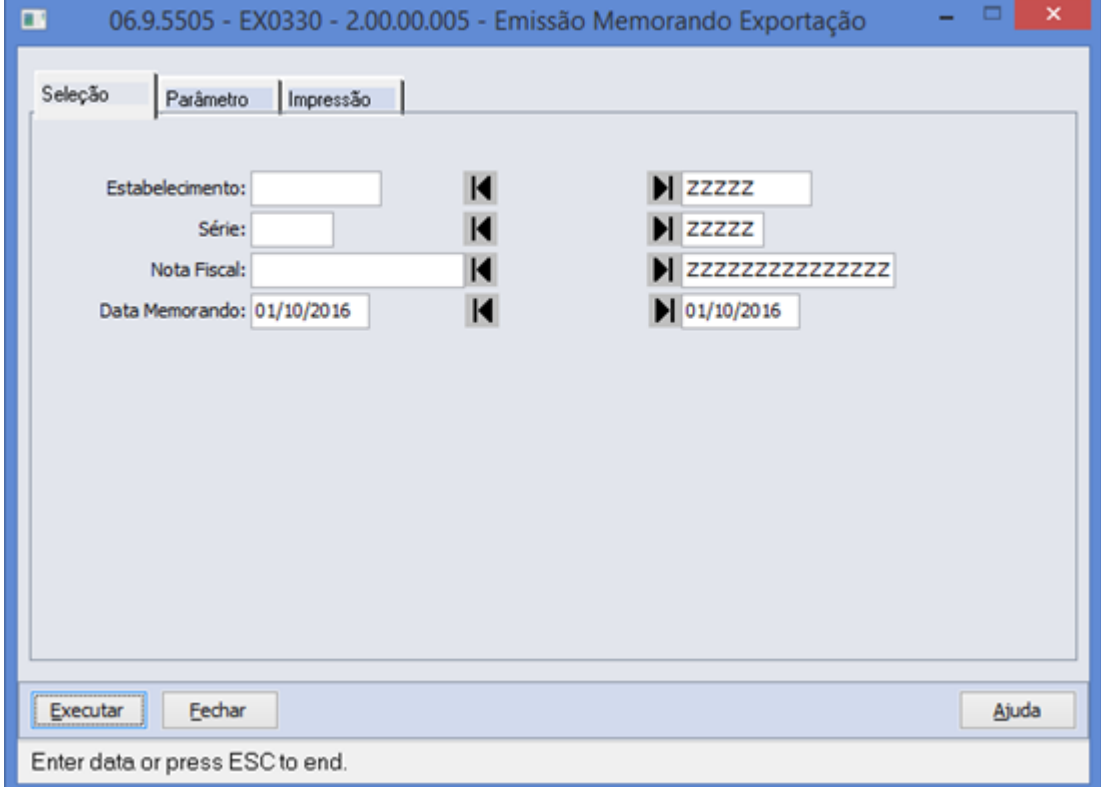

#### **Parâmetros Memorando Exportação**

Foram realizadas alterações no programa EX0330 para permitir informar os parâmetros necessários para geração do Memorando Exportação gráfico. Foram adicionados 2 novos campos para que seja possível informar o caminho dos arquivos RTF do layout gráfico, e o caminho destino do Memorando de Exportação gerado. O Cliente poderá parametrizar por Estabelecimento (EX0180) um layout padrão que poderá ser utilizado pelo EX0330.

Foi disponibilizada, na aba "Parâmetro", uma opção para impressão do layout do Convênio ICMS 84/09, conforme descrito acima. Caso o usuário selecione o layout Convênio ICMS 84 /09 será executado o programa padrão exp/ex0330rp.p. O Memorando Exportação gráfico será executado pelo programa exp/ex0330rpa.p, que será o programa padrão na execução do EX0330.

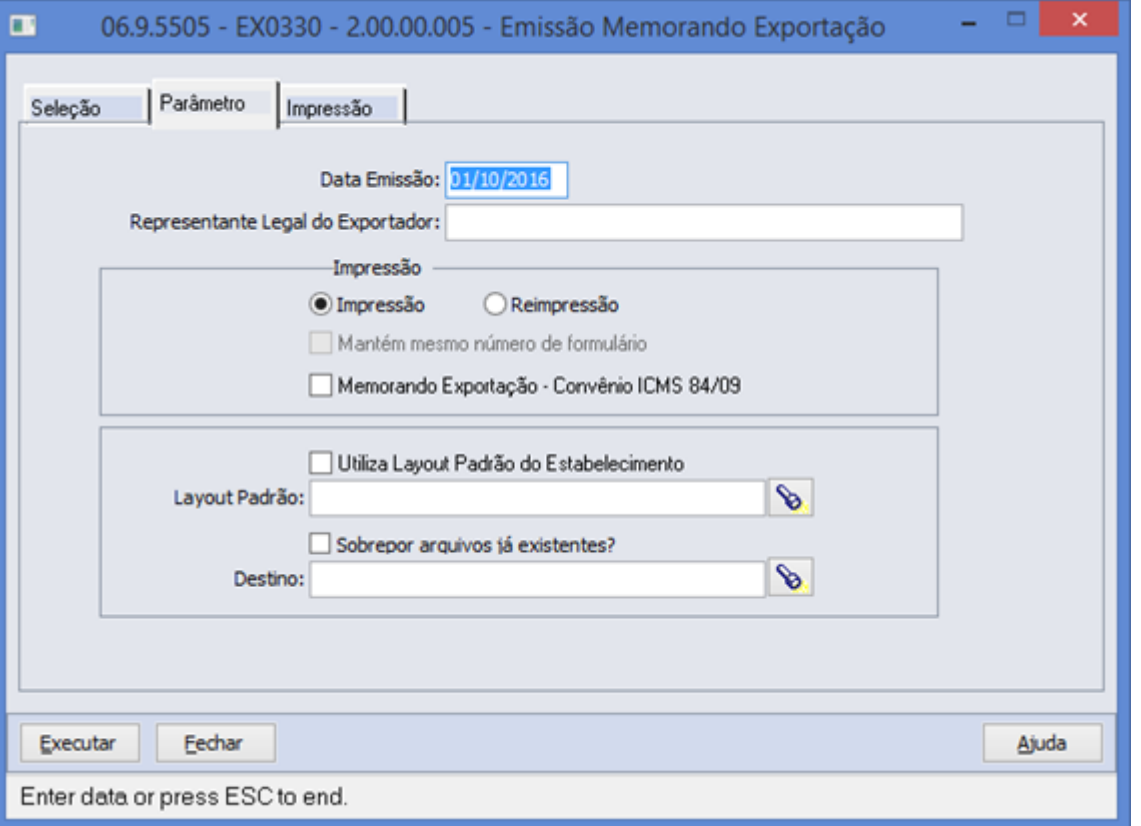

As informações para geração do Memorando Exportação, de acordo com os campos obrigatórios do Convênio ICMS 20/16, são divididas em 6 blocos, conforme descrito abaixo:

- **Exportador**: Informações relacionadas ao Estabelecimento exportador (tabela: estabelec), a partir do estabelecimento da Nota Fiscal.
- **Dados da Exportação**: Dados referentes ao Processo de Exportação (processo-exp), Conhecimento de Embarque (proc-docto-export), Registro de Exportação e Declaração (reg-export).
- **Discriminação dos Produtos Exportados**: Informações referentes ao Item da Nota Fiscal (it-nota-fisc), a partir dos itens vinculados ao Memorando de Exportação (memorando-nf-item).
- **Remetente com Fim Específico de Exportação**: Dados do remetente da mercadoria a partir do emitente da Nota Fiscal de entrada (memorando-nf-item.nfe-cod-emitente)
- **Dados dos Documentos Fiscais de Remessa**: Dados dos Documentos de Remessa, a partir das Notas vinculadas aos itens do Memorando de Exportação (memorando-nfitem). Diferente do layout do Convênio ICMS 84/09 não haverá quebra dos documentos por Item.
- **Representante Legal do Exportador/Responsável**: Rodapé do Memorando de Exportação com dados solicitados nos parâmetros do EX0330.

**Obs.:** A geração dos blocos para o Memorando Exportação gráfico deverá ter como regra de busca o processo executado pelo programa exp/ex0330rp.p. A geração dos dados de Documentos de Remessa irá apresentar somente a chave da Nota Fiscal, sem quebra por Item.

#### **Quebra Nota Fiscal – Remetente**

Quando a mercadoria exportada for enviada por vários fornecedores (remetentes), o estabelecimento exportador deverá enviar para cada estabelecimento remetente o Memorando-Exportação até o último dia do mês subsequente ao embarque da mercadoria para o exterior.

Desta forma, deverá ser emitido um Memorando-Exportação para cada fornecedor (remetente) constando os itens e quantidades da mercadoria informada nas notas fiscais enviadas por aquele remetente.

No momento da geração do arquivo Word pelo programa exp/ex0330a.p deverá ocorrer a quebra do arquivo por Nota Fiscal (tt-memorando.cod-estabel, tt-memorando.serie, [tt](http://tt-memorando.nr)[memorando.nr](http://tt-memorando.nr)-nota-fis) e por Remetente (tt-memorando-remetente.cod-emit-docto). O programa deverá relacionar os documentos referentes ao Remetente por meio do campo ttmemorando-doctos.cod-emit-docto = tt-memorando-remetente.cod-emit-docto.

Os itens e quantidades (tt-memorando-produtos-exportados.qt-faturada) listados no bloco "DISCRIMINAÇÃO DOS PRODUTOS EXPORTADOS" deverão ser proporcionais às mercadorias enviadas por aquele Remetente. Desta forma o programa deverá relacionar os Itens referentes ao Remetente através do campo tt-memorando-produtos-exportados.cod-emitdocto = tt-memorando-remetente.cod-emit-docto.

Os arquivos gerados deverão ter a seguinte nomenclatura: Cod. Estabelecimento + Nota Fiscal + Cod.Emitente + Data (DDMMAAAHHMMSS). Exemplo: 001\_00123456\_9999\_05082016120000.doc.

Abaixo segue o detalhamento dos campos para geração do Memorando Exportação gráfico:

EVALUATION LICENSE - Created by the Scroll PDF Exporter. Do you find Scroll PDF Exporter useful? Consider purchasing it today:<http://40.84.29.25/plugins/servlet/upm?fragment=manage/com.k15t.scroll.scroll-pdf>EVALUATION LICENSE - Created by the Scroll PDF Exporter. Do you find Scroll PDF Exporter useful? Consider purchasing it todayhttp://40.84.29.25/plugins/serviet/upm?fragment=manage/com.k18:t.scroll.scroll-pdf

### **Memorando Exportação – Exportador**

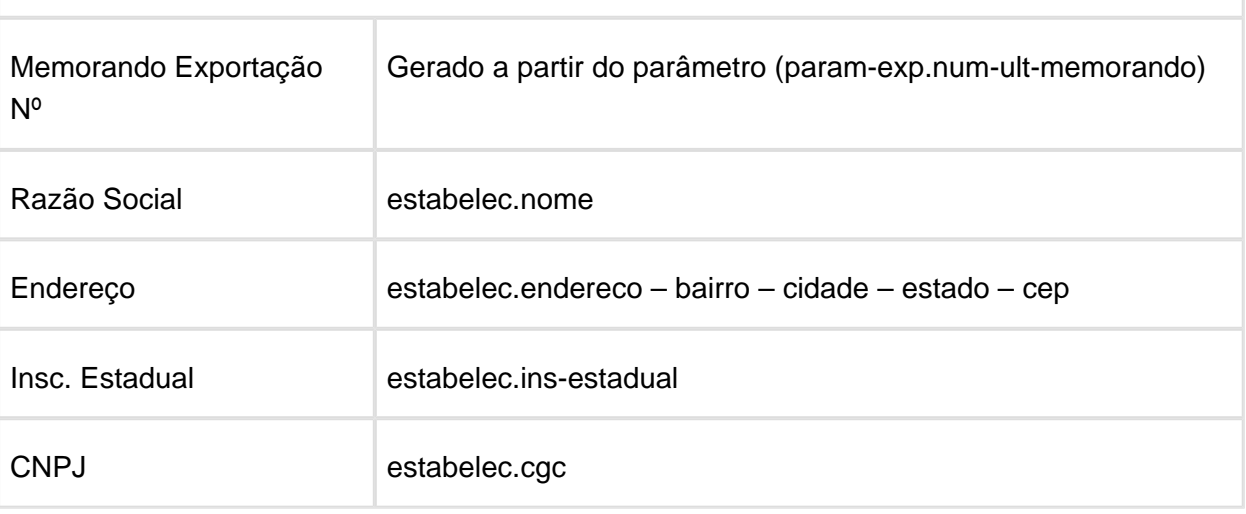

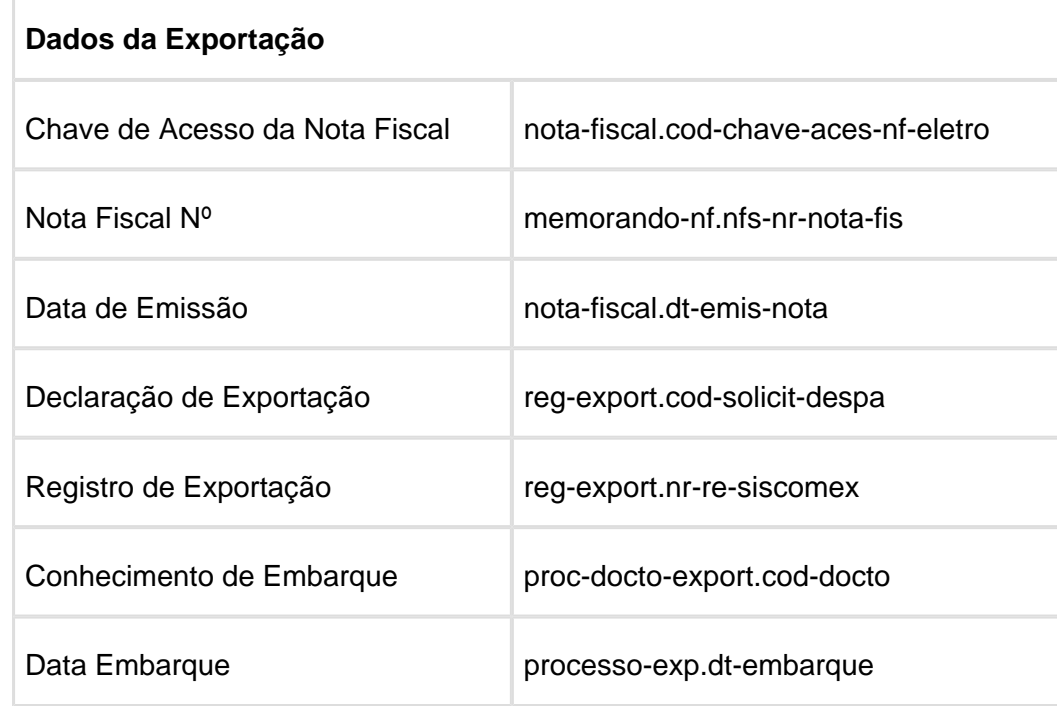

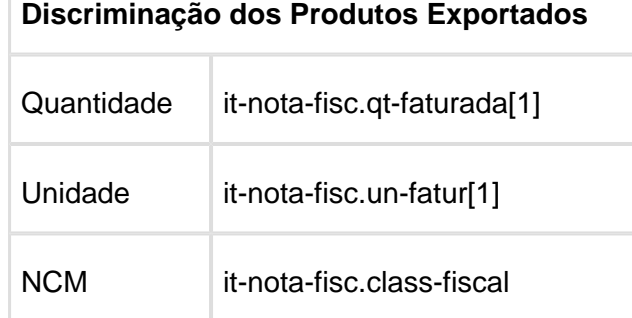

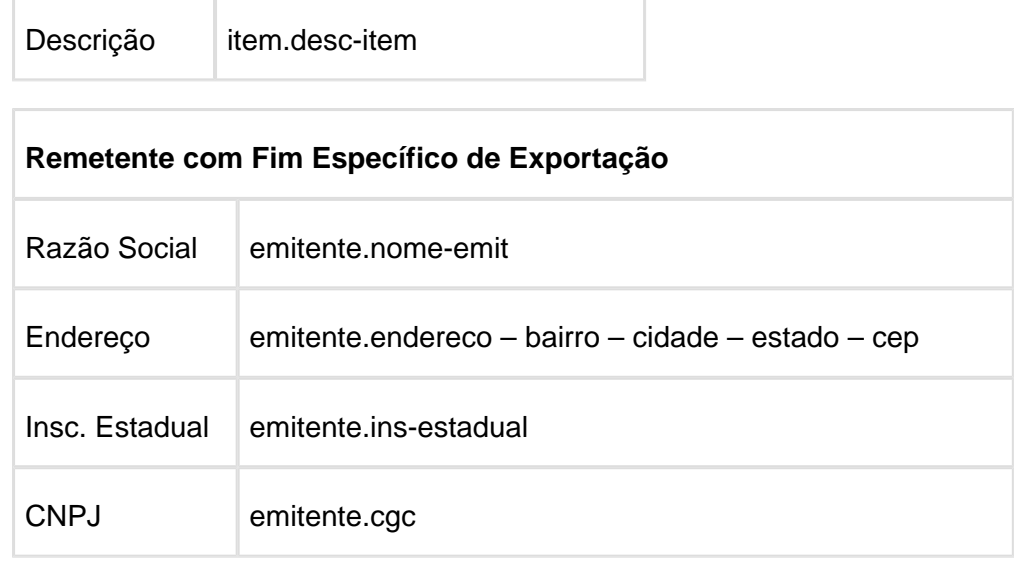

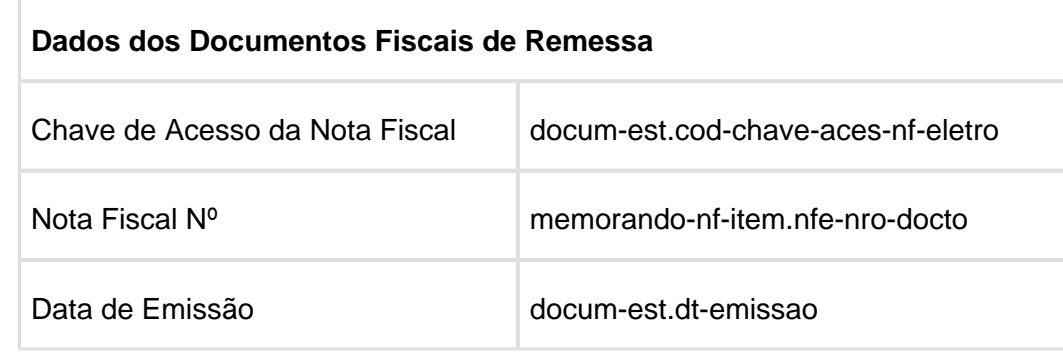

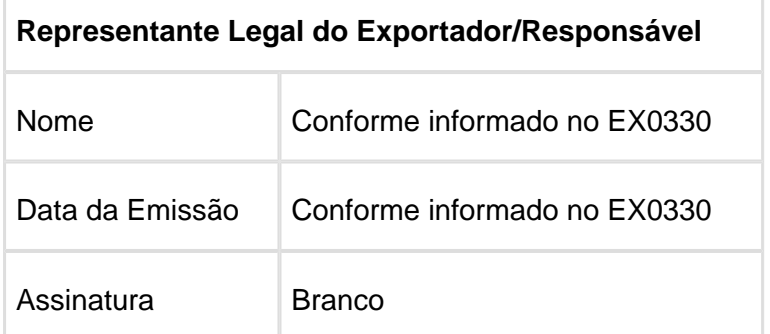

### **Layouts RTF**

A geração do Memorando Exportação gráfico será realizada a partir de templates RTF, com o uso de tag's para os campos disponíveis gerados pelo programa exp/ex0330rpa.p. O desenvolvimento do programa **exp/ex0330a.p** terá como objetivo gerar o arquivo gráfico a partir dos templates listados abaixo, na respectiva ordem.

O programa ex0330a.p realizará o tratamento das literais para cada um dos campos disponíveis nos blocos. Além dos campos listados acima, serão disponibilizados em cada um dos blocos campos principais das tabelas envolvidas na geração do Memorando Exportação.

- 1. ex0330-layout-pagina.rtf: Arquivo responsável pelo layout da página do Memorando Exportação gráfico final.
- 2. ex0330-cabec.rtf: Arquivo template contendo cabeçalho e rodapé a serem inclusos no arquivo final.
- 3. ex0330-dados-exp.rtf: Arquivo template contendo layout dos blocos Exportador e Dados da Exportação (cabeçalho).
- 4. ex0330-itens.rtf: Arquivo template contendo layout do bloco Produtos Exportados
- 5. ex0330-remet.rtf: Arquivo template contendo layout do bloco Dados Remetente
- 6. ex0330-doctos.rtf: Arquivo template contendo layout do bloco Dados Documentos Remessa
- 7. ex0330-repres.rtf: Arquivo template contendo layout do bloco Dados do Representante Legal (rodapé).

O desenvolvimento do programa **exp/ex0330b.p** tem como objetivo disponibilizar o programa de código aberto ao cliente em que será possível customizar até 20 variáveis para cada um dos 6 blocos do Memorando Exportação gráfico. O programa deverá prever o tratamento das literais e valores de variáveis customizadas.

#### **Parâmetros Exportação (EX0180)**

A alteração do programa "Parâmetros Exportação" (EX0180) tem como objetivo incluir o campo "Layout Memorando de Exportação", na aba "Memorando", para disponibilizar por Estabelecimento o diretório do layout padrão do Memorando de Exportação.

### Release 12.1.14

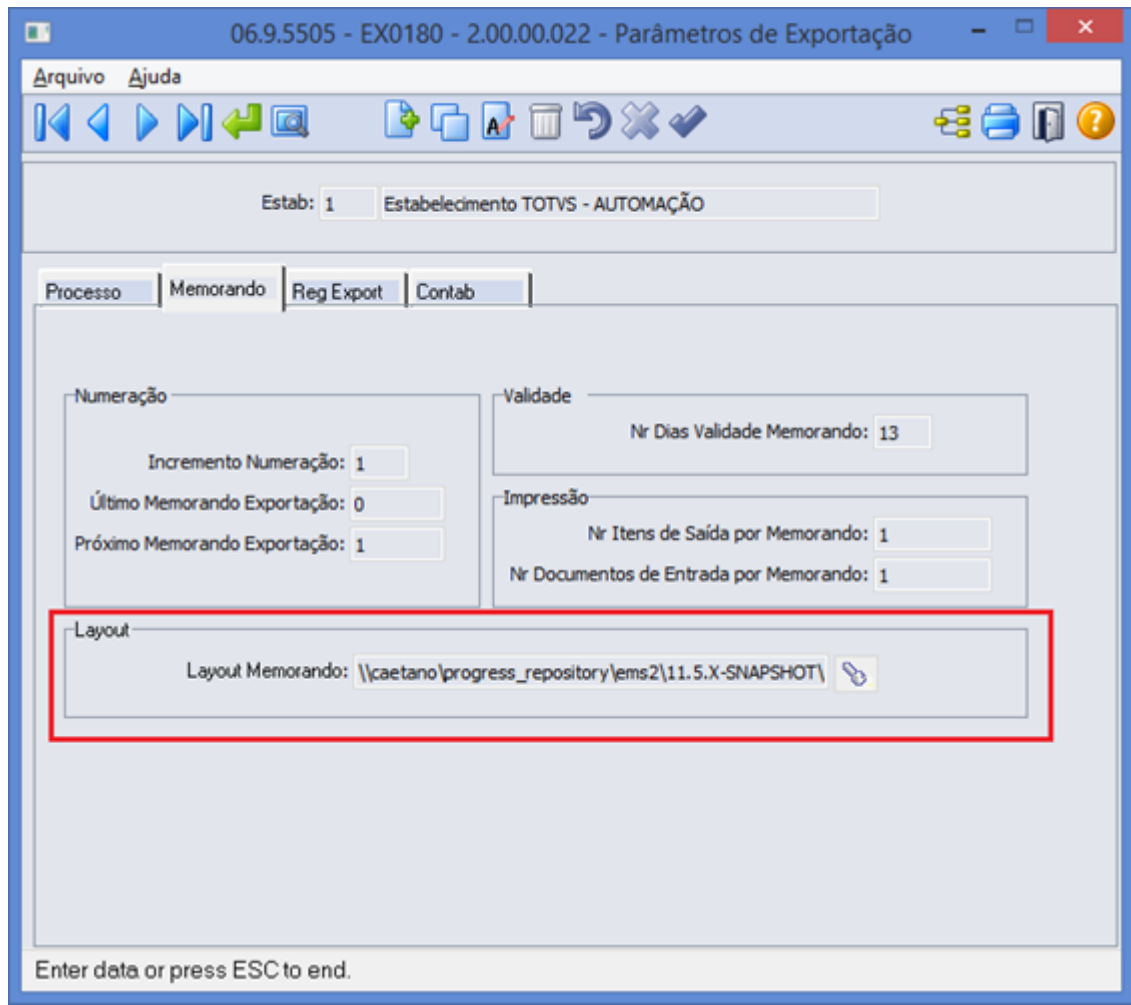

### **Variáveis e Literais (EX0330)**

### **Cabeçalho:**

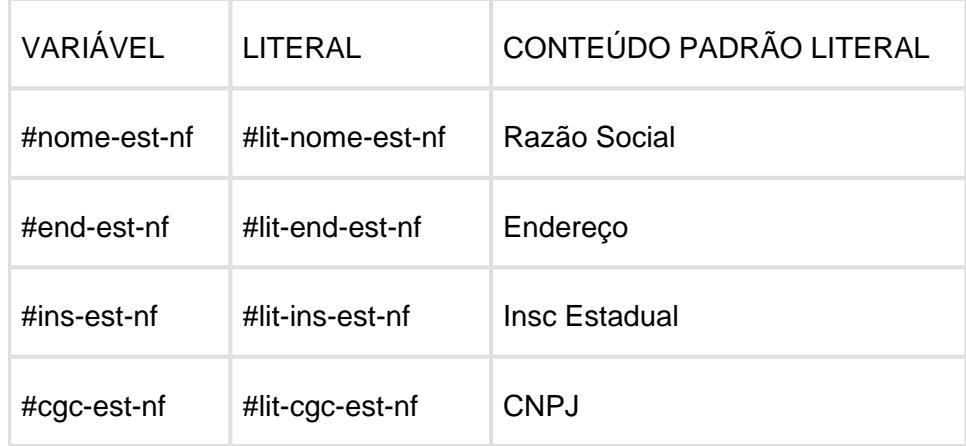

### **Dados-Exp:**

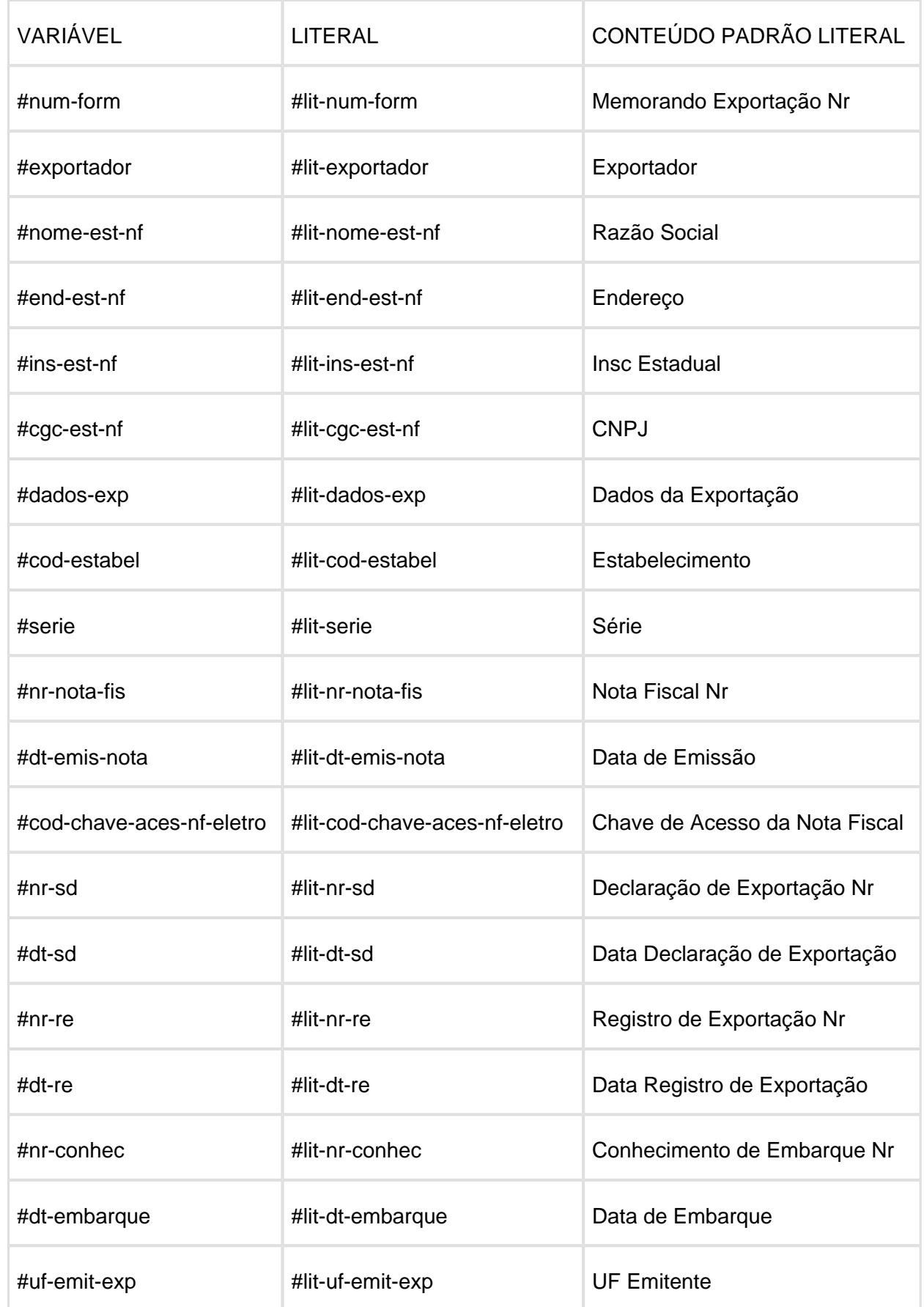

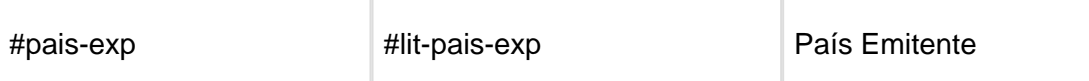

#### **Itens:**

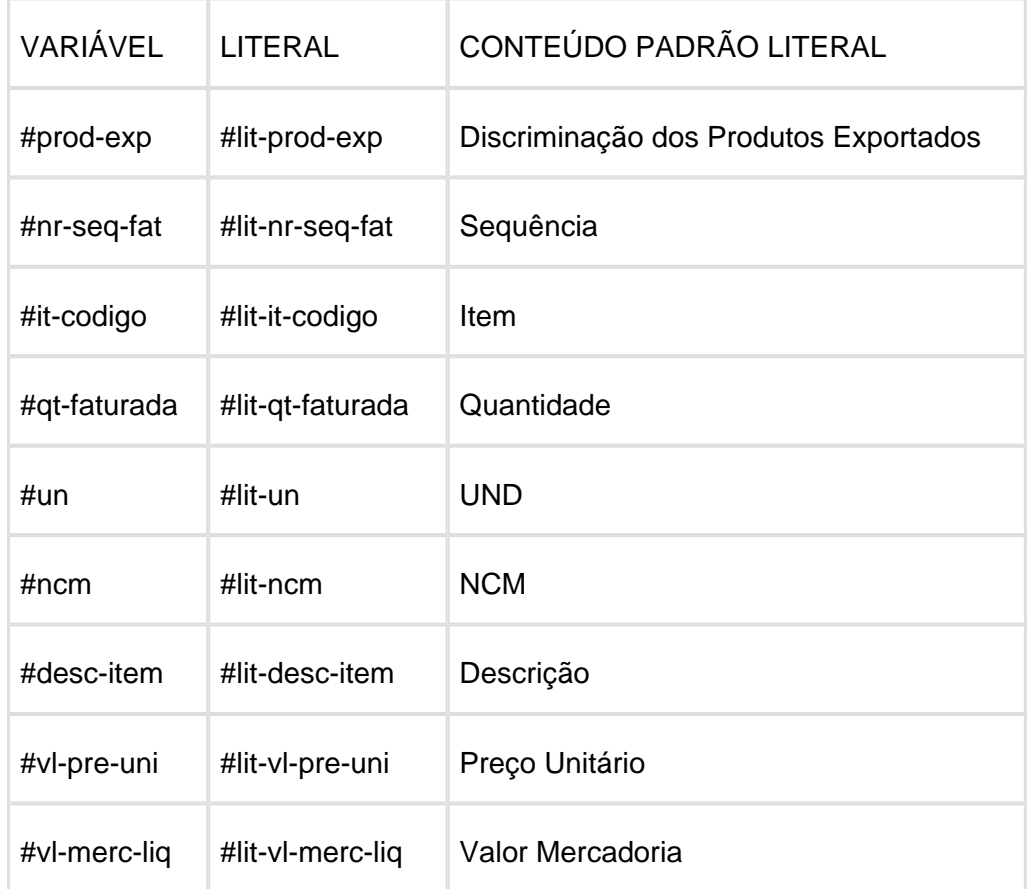

#### **Remetente:**

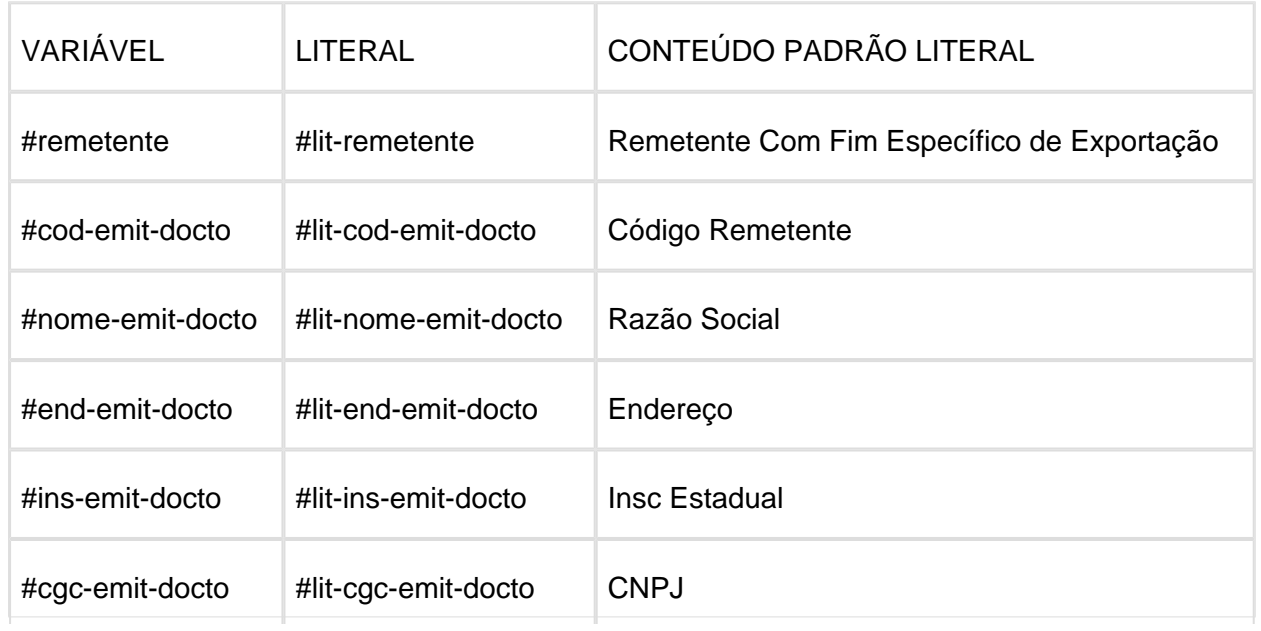

#### **Documentos:**

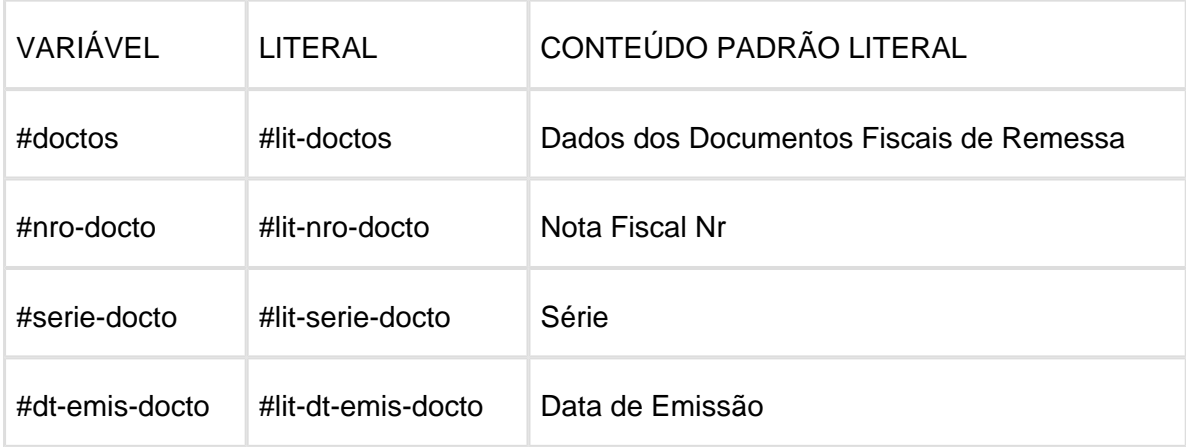

### **Repres-Legal**

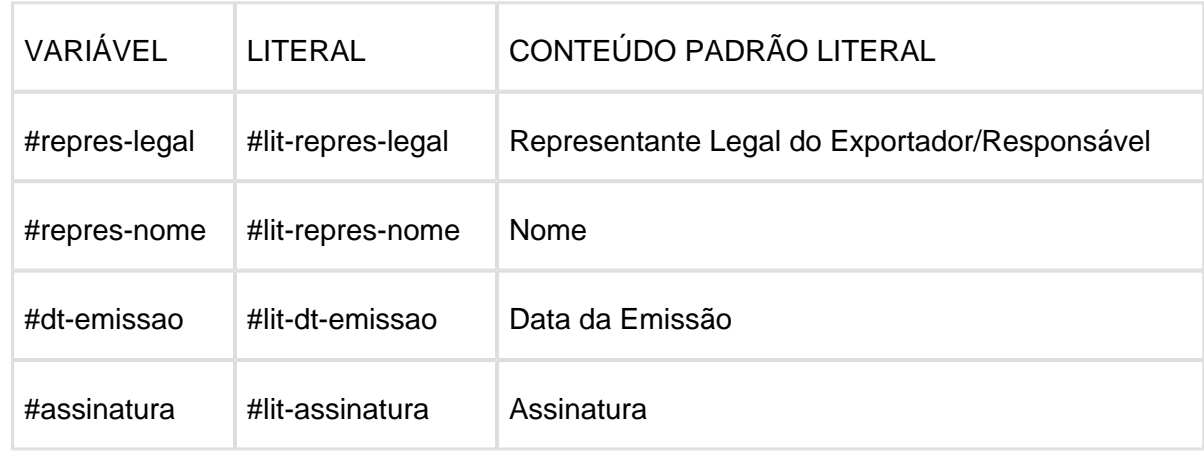

Macro desconhecida: 'rate'

## 5.6.2 Faturamento - Legislação - 12.1.14

## NFS-e - Inscrição Municipal Tomador Fora do Município

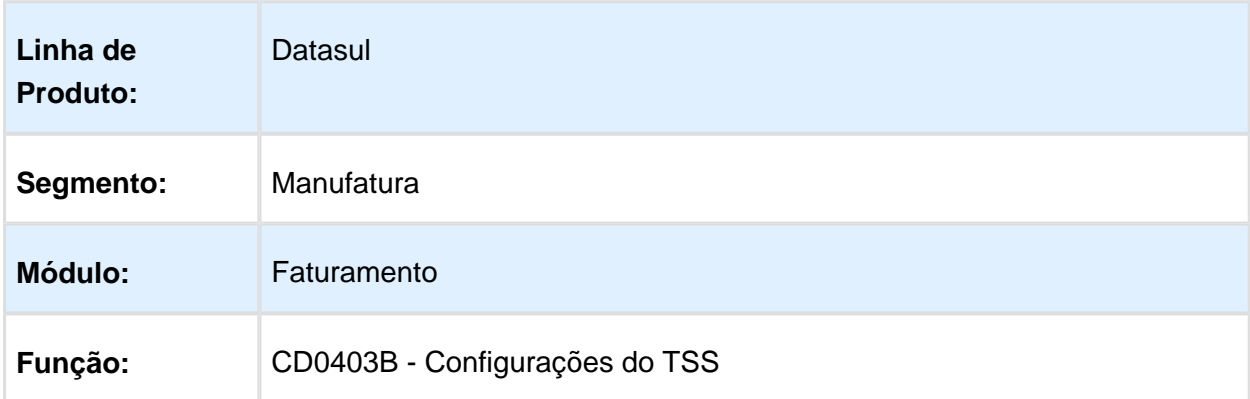

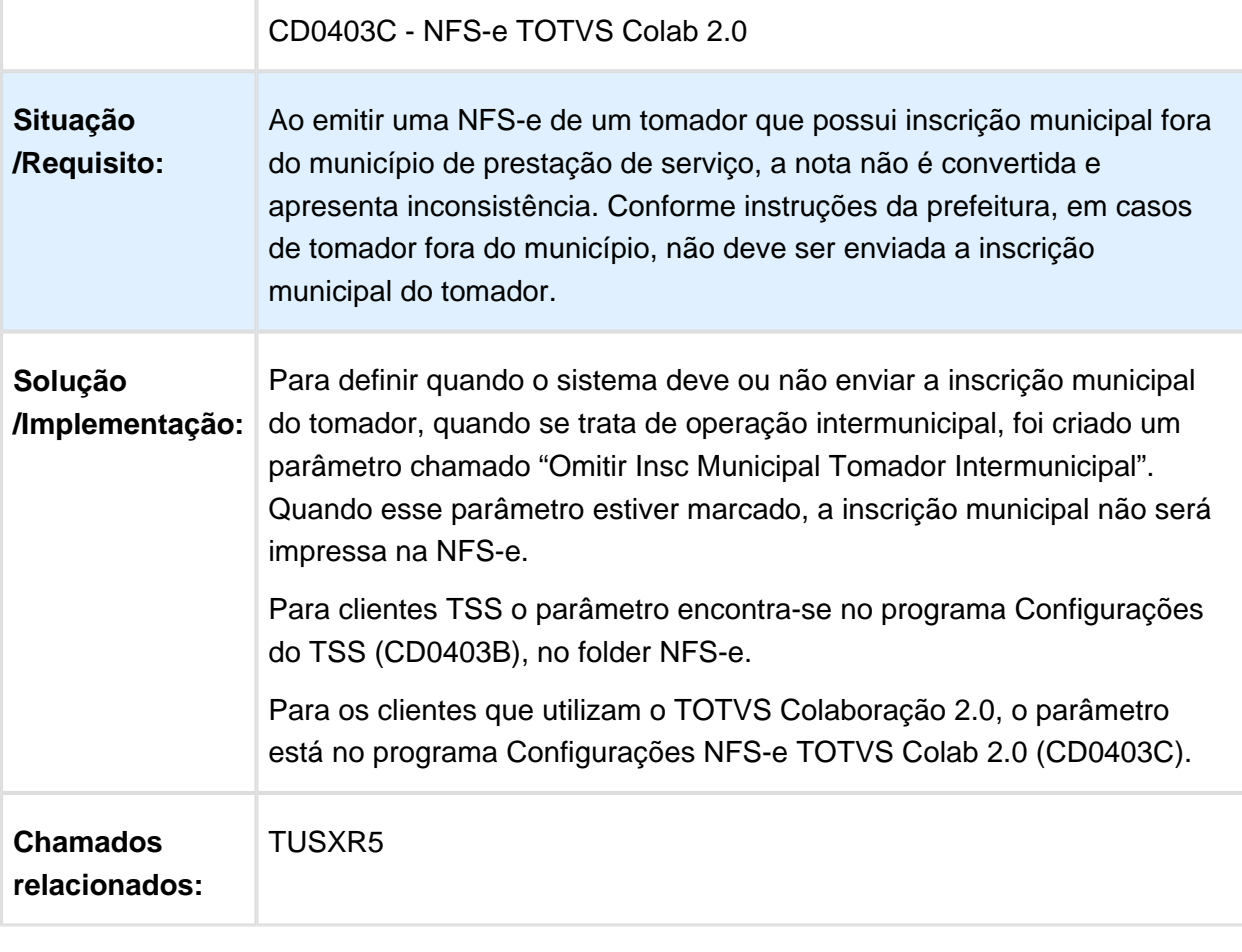

Macro desconhecida: 'rate'

## CD0606 - Geração dos Dados da Planilha - DIFAL

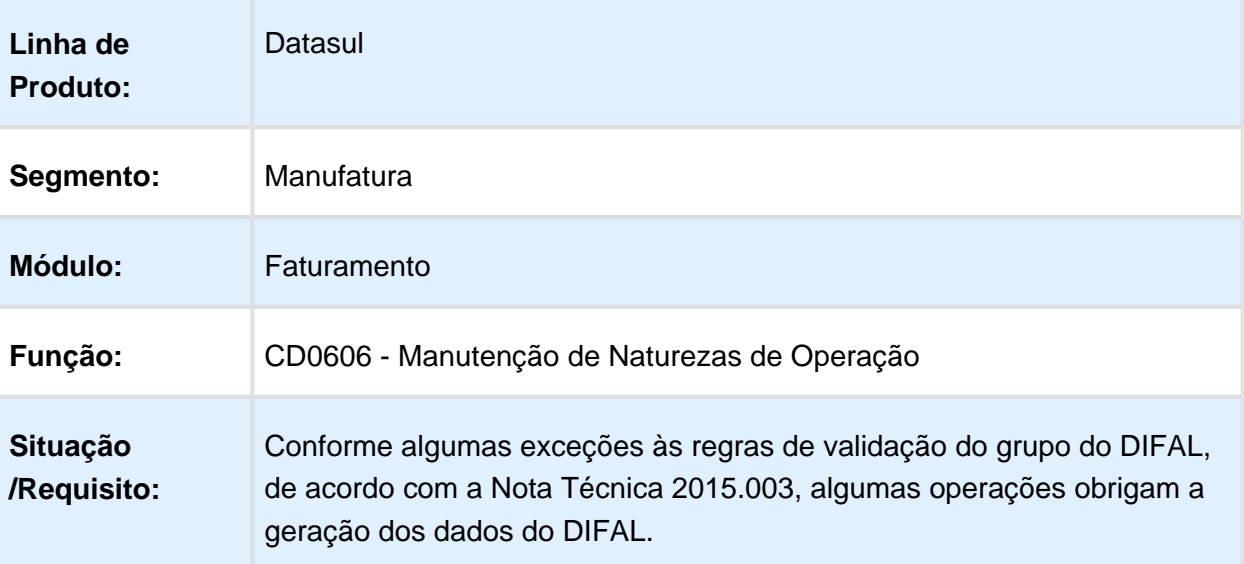

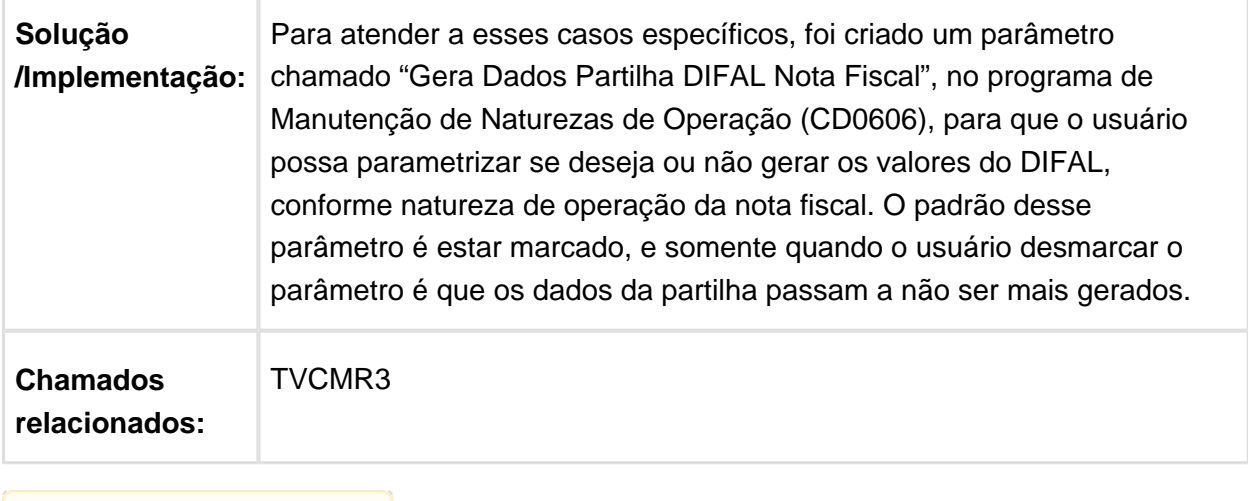

**且** Macro desconhecida:'rate'

### CD0356 - Parametrização Específica para Cálculo do DIFAL de Origem e Destino

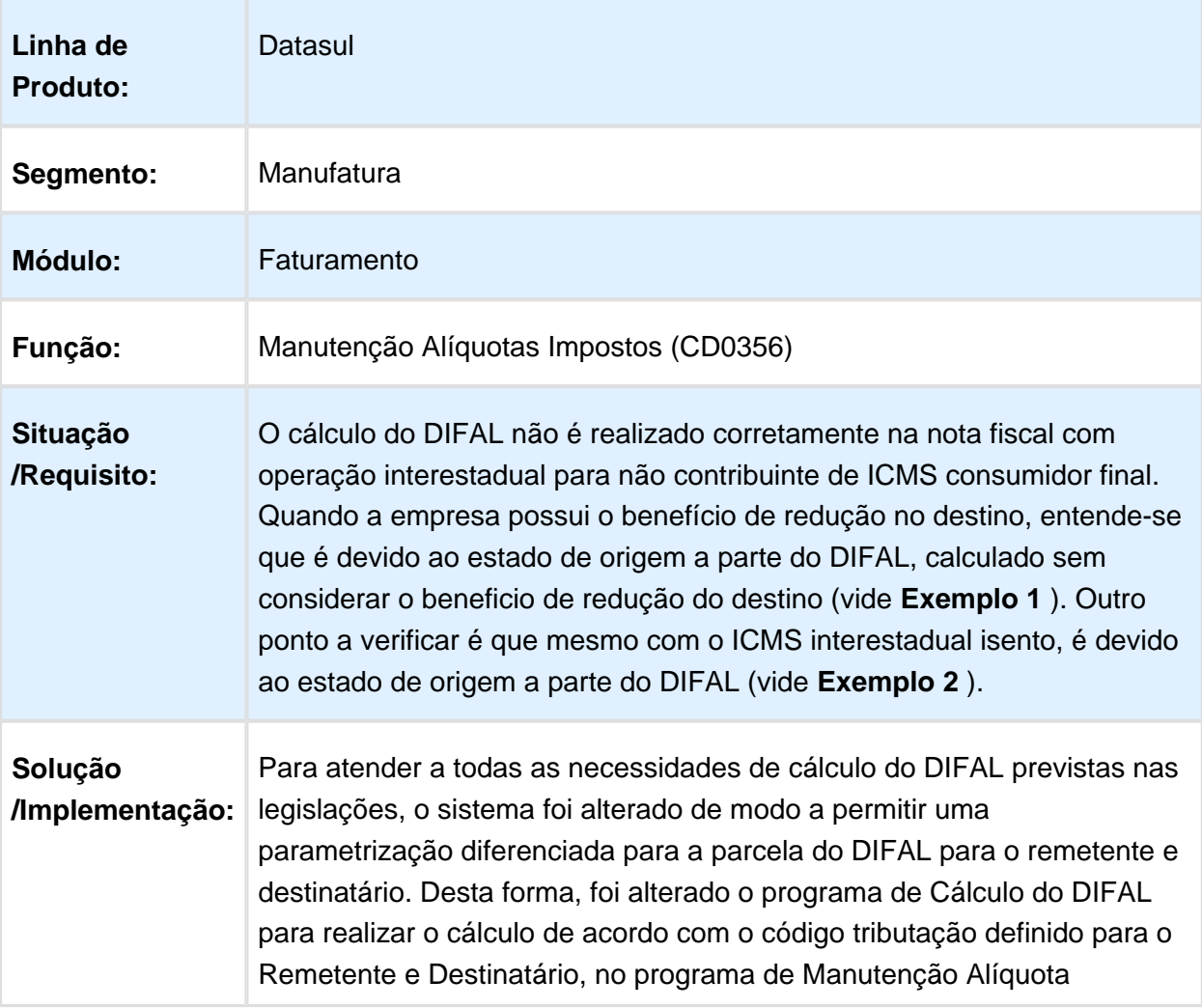

Impostos (CD0356). Caso não seja parametrizada a tributação Remetente / Destinatário, será considerado para o cálculo do DIFAL o mesmo código de tributação definido para o ICMS da operação.

Para isso, foi implementada a função especial "BASE-CHEIA-PART-ORIG-<UF>". Essa função deve ser ativada por UF do Remetente da NFe (Exemplo: Caso o estado de origem da operação seja São Paulo, acessar o programa de ativação de funções especiais (CD7070) e informar no campo BASE-CHEIA-PART-ORIG-SP). Quando essa função estiver ativa e a tributação do Remetente para o ICMS for Tributado, e para o Destinatário for Reduzido, para o cálculo da Partilha do Remetente vai considerar a Tributação fosse Tributado Remetente /Tributado Destinatário, e para o cálculo da Partilha do Destinatário vai considerar Tributado Remetente/Reduzido Destinatário.

#### **Exemplo 1**

Origem SP (tributado) CST = 00 - totalmente tributado Alíquota Interestadual 12% Destino PR (reduzido 33,33%) Alíquota Interna 18%

Exemplo de cálculo do DIFAL:

Valor da mercadoria: R\$1.000,00 R\$1.000,00 \* 0,12 = R\$120,00 (ICMS interestadual devido, pois é tributado - CST 00)

#### **Calculo DIFAL origem**

 $R$1.000.00 * 0.18 = R$180.00$ R\$180,00 – R\$120,00 = R\$60,00

R\$60,00 \* 60% = R\$36,00 (partilha DIFAL devida a UF origem)

#### **Calculo DIFAL destino**

 $R$1.000,00$  \*0,6667 = R\$666,70  $R$666,70 * 0.18 = R$120.00$  $R$120,00 - R$120,00 = R$00,00$ 

R\$00,00 \* 40% = R\$00,00 (partilha DIFAL devida a UF destino)

#### **XML:**

<ICMSUFDest> <vBCUFDest>666.70</vBCUFDest> <pFCPUFDest>0.0000</pFCPUFDest> <pICMSUFDest>18.0000</pICMSUFDest>

<pICMSInter>12.00</pICMSInter> <pICMSInterPart>40.0000</pICMSInterPart> <vFCPUFDest>00.00</vFCPUFDest> <vICMSUFDest>00.00</vICMSUFDest> <vICMSUFRemet>36.00</vICMSUFRemet> </ICMSUFDest>

### **Exemplo 2**

Origem SP (isento) CST = 40 - saída isenta Alíquota Interestadual 12% Destino GO (tributado) Alíquota Interna 17%

Exemplo de cálculo do DIFAL:

Valor da mercadoria: R\$1.000,00 R\$1.000,00 \* 0,12 = R\$120,00 (ICMS interestadual não devido, pois é isento - CST 40)  $R$1.000,00 * 0,17 = R$170,00$  $R$170,00 - R$120,00 = R$50,00$ R\$50,00 \* 60% = R\$30,00 (partilha DIFAL devida a UF origem) R\$50,00 \* 40% = R\$20,00 (partilha DIFAL devida a UF destino)

### **XML:**

ന

<ICMSUFDest> <vBCUFDest>1000.00</vBCUFDest> <pFCPUFDest>0.0000</pFCPUFDest> <pICMSUFDest>17.0000</pICMSUFDest> <pICMSInter>12.00</pICMSInter> <pICMSInterPart>40.0000</pICMSInterPart> <vFCPUFDest>00.00</vFCPUFDest> <vICMSUFDest>30.00</vICMSUFDest> <vICMSUFRemet>20.00</vICMSUFRemet> </ICMSUFDest>

Com as alterações realizadas, atendeu-se a necessidade de parametrização no programa de Atualização de Unidades de Federação (CD0904), do campo "Considera Base Cheia ICMS Interestad. p/ Cálculo do DIFAL", em que permitia ao usuário parametrizar uma base cheia para o cálculo do DIFAL quando havia redução no ICMS da operação. Atualmente pode-se parametrizar de uma forma mais flexível o cálculo do remetente e destinatário.

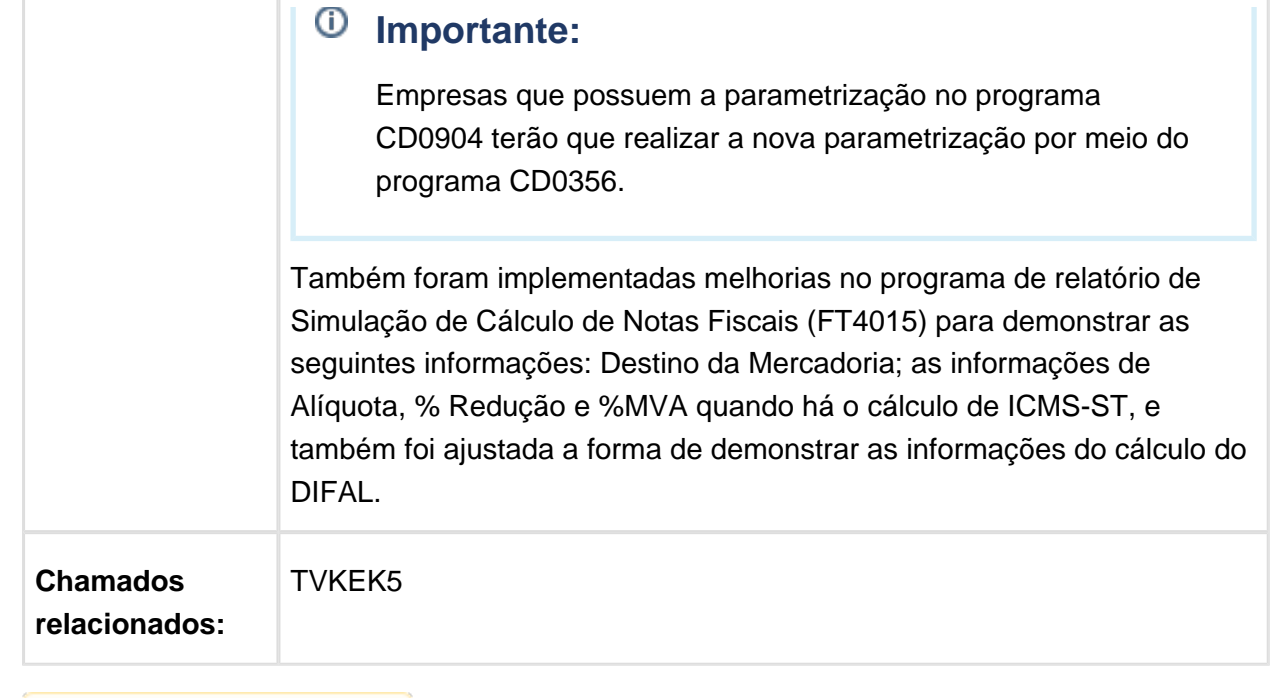

Macro desconhecida: 'rate'

## FT4003 - Busca do Código CEST para todas as Operações

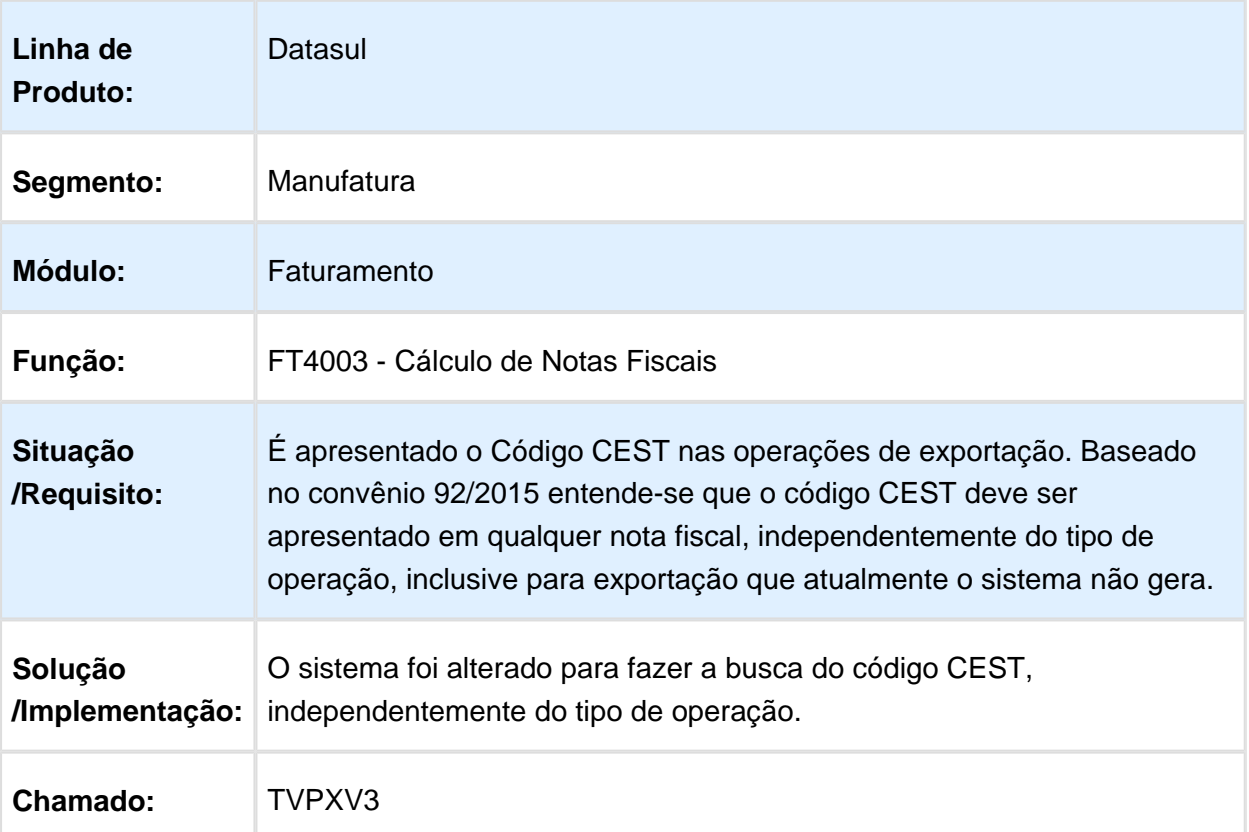

## Configurador de Tributos Grupo ICMS ST 016

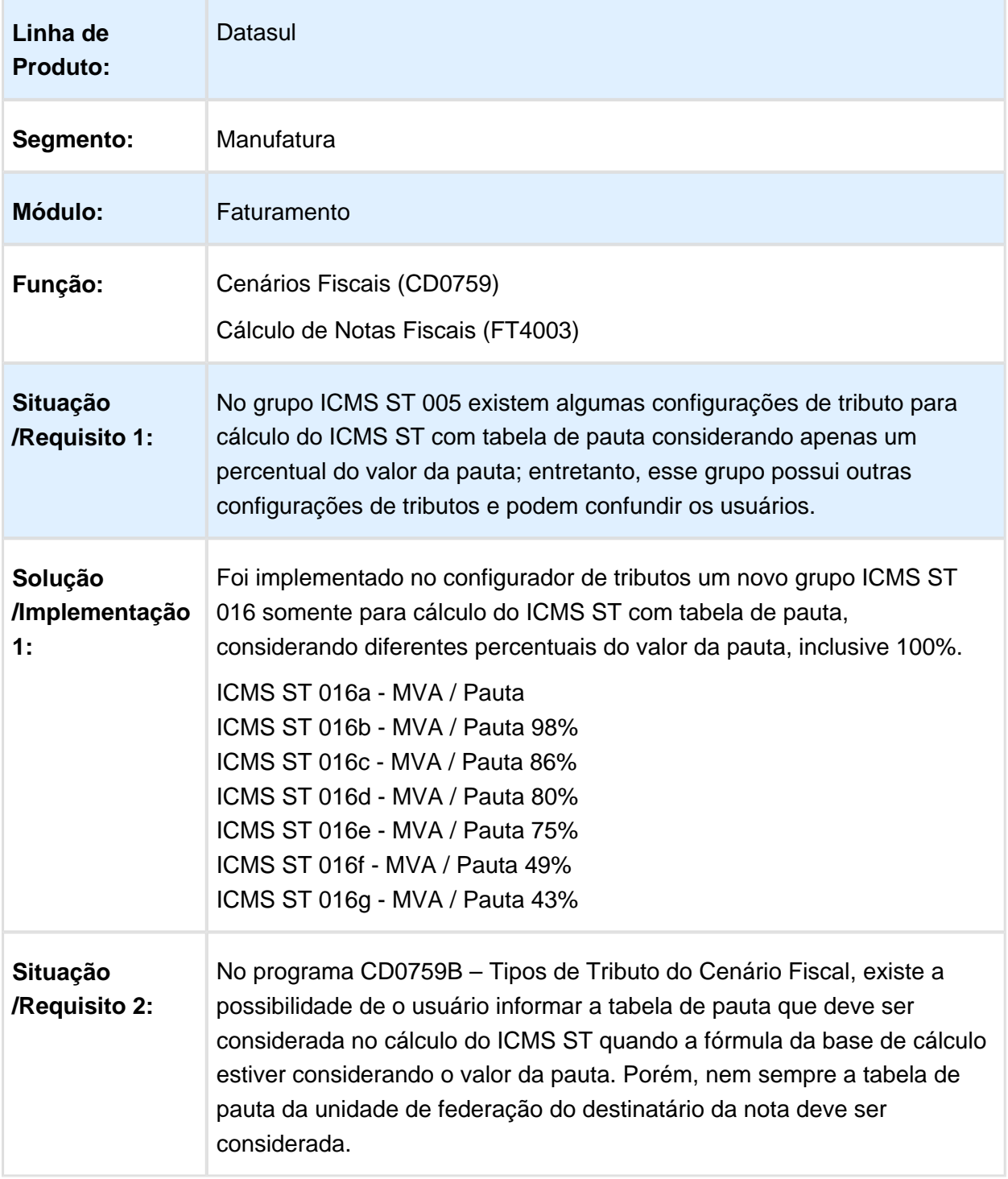

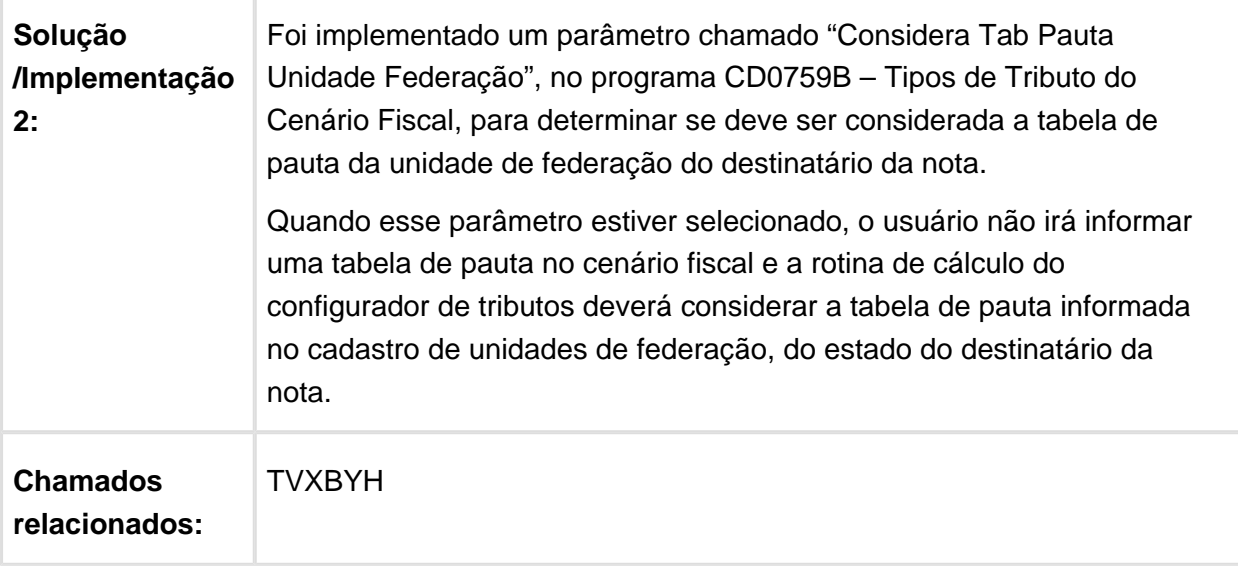

## Implementação do Grupo ICMS 005 ref ao calculo do repasse de ICMS

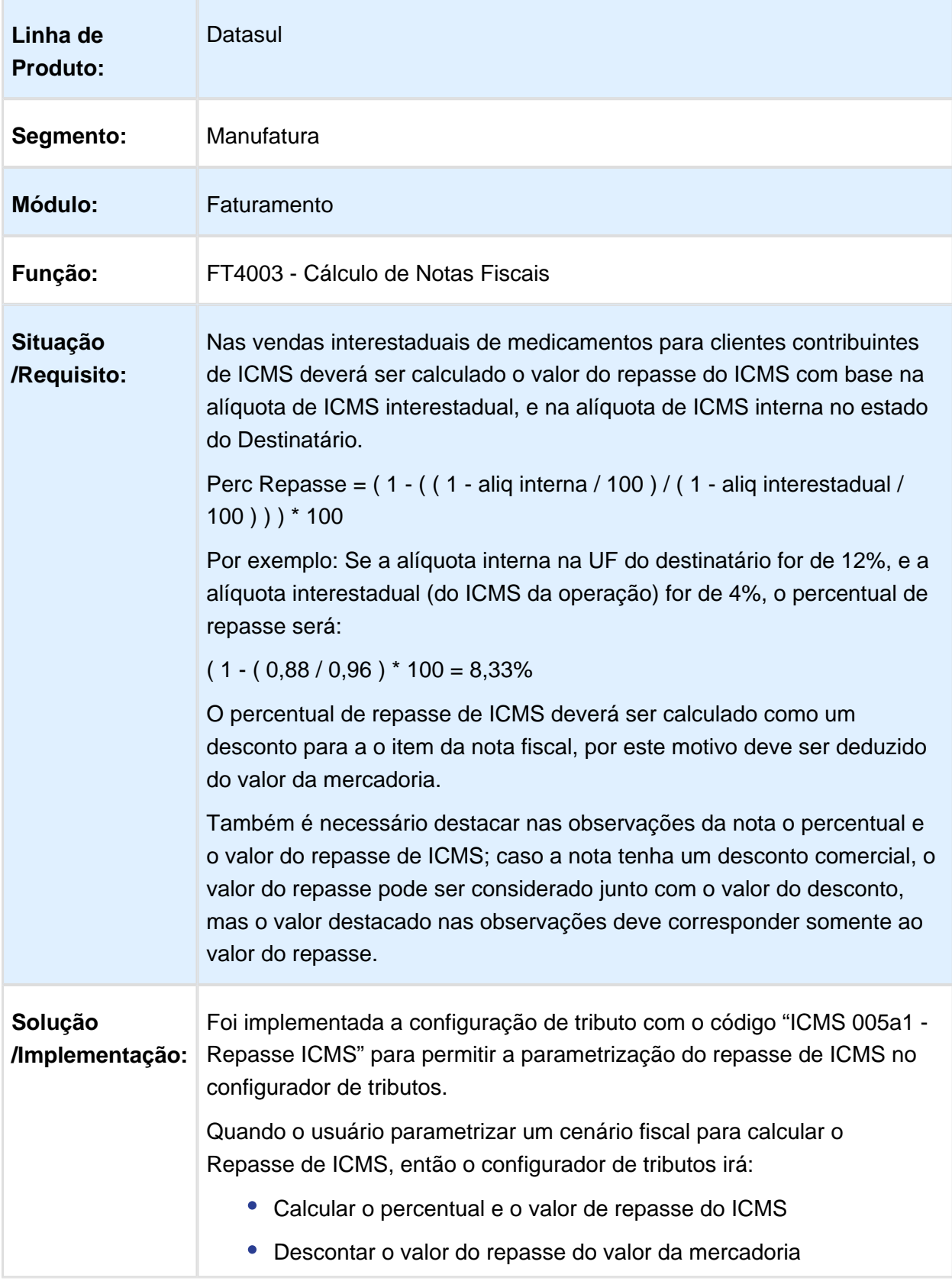

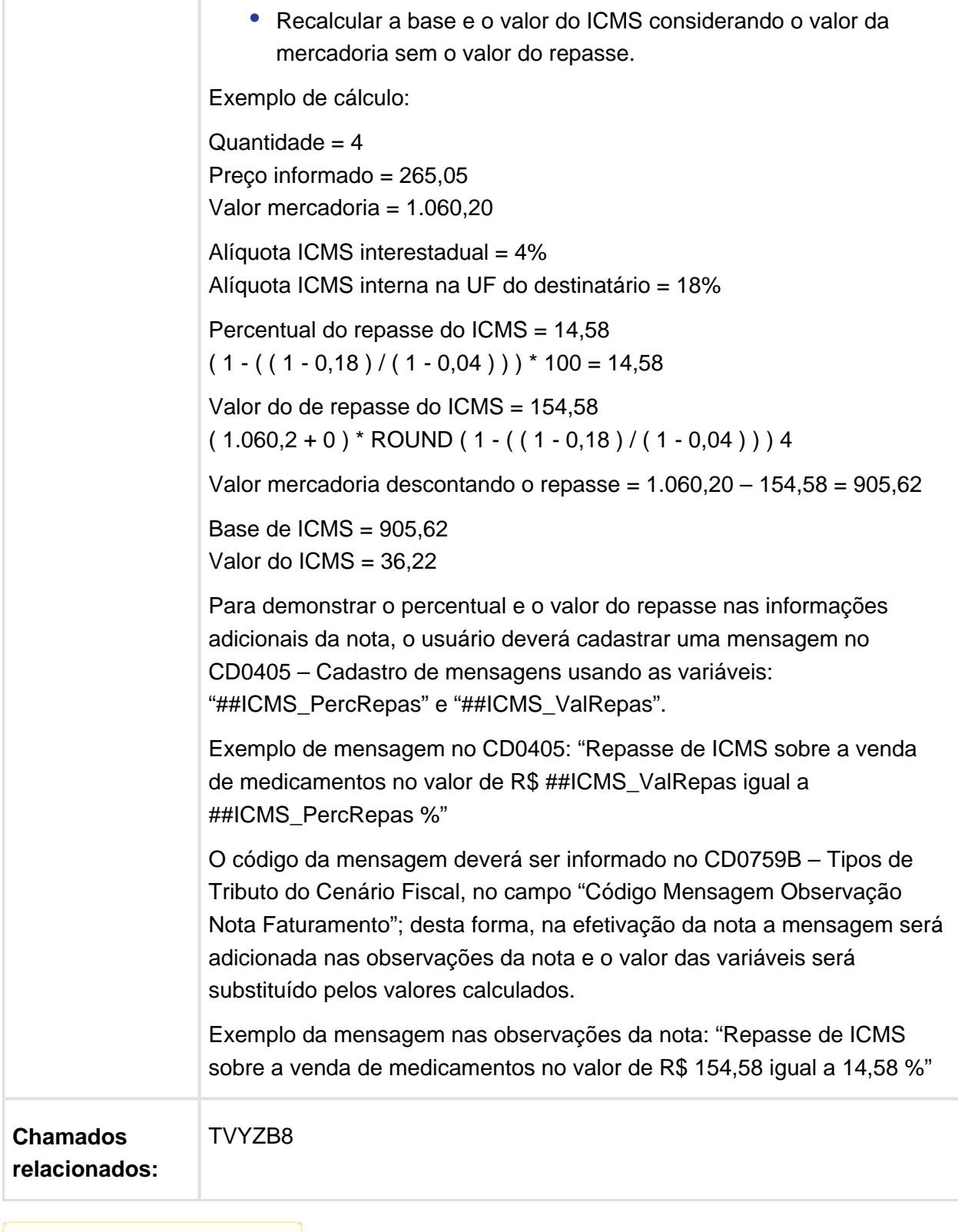

Macro desconhecida: 'rate'

## FT4003 - Código de Ajuste referente ao Crédito Presumido para SC

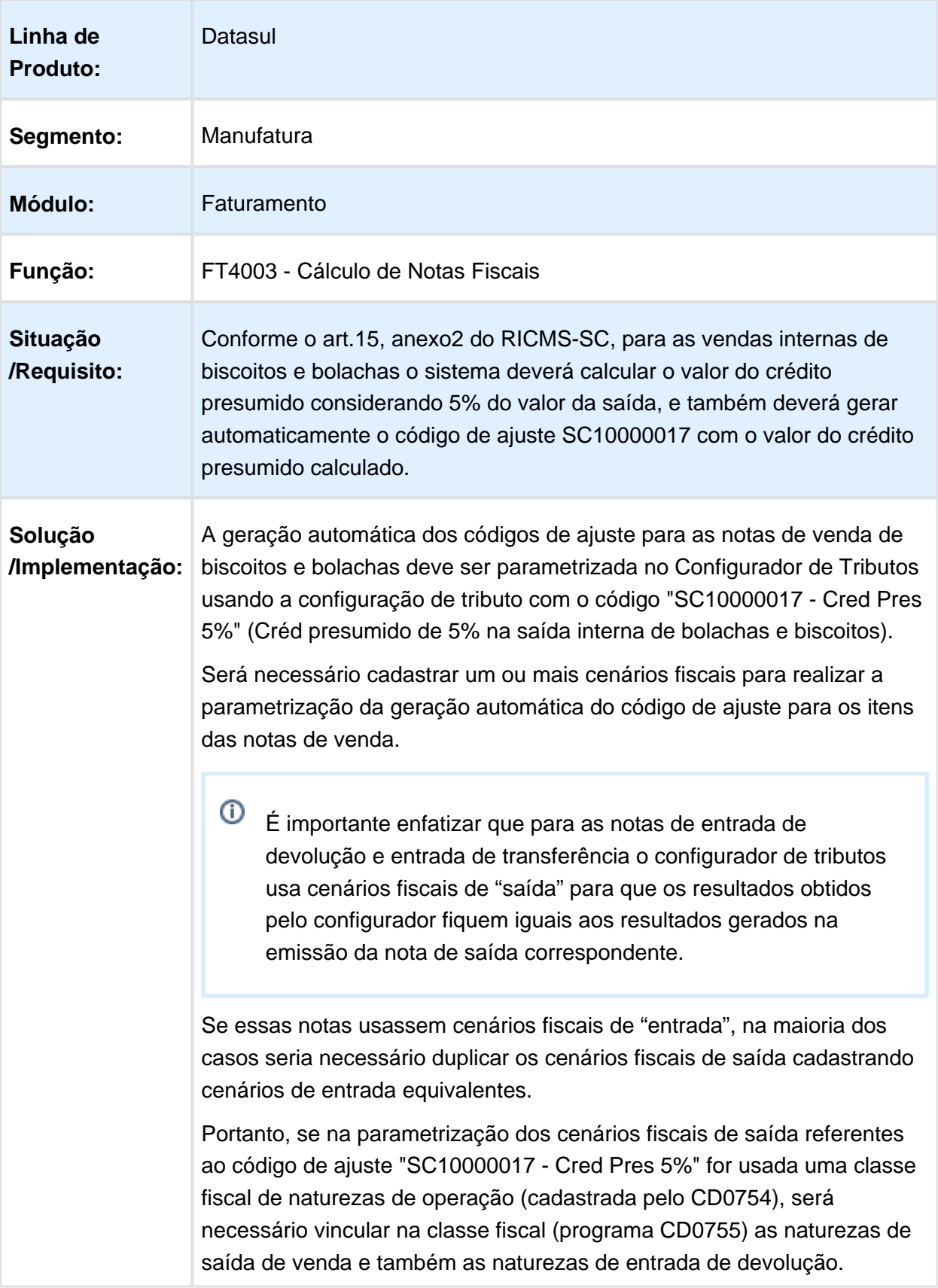

Depois de cadastrar o cenário fiscal, o usuário deverá incluir um "Tributo do Cenário" (opção incluir do browser) e na janela do CD0759B informar o valor "COD AJUSTE" para o campo "Tipo Tributo"; em seguida deverá preencher o campo "Busca Tributo" de acordo com a parametrização realizada (depende do cadastro onde o usuário vinculou as configurações de tributo do código de ajuste).

#### **Como consultar os códigos de ajuste:**

Os códigos de ajuste são gerados pela rotina de cálculo de impostos e poderão ser visualizados:

- Na pasta "Config Trib" do programa FT4005 – Confirmação do Cálculo de Notas.

- No relatório de simulação do cálculo da nota

- No programa de informações adicionais da nota (CD4035) chamado pelo botão de "Informações Adicionais", e depois selecionando a opção "Outras Obrigações Tributárias".

Antes do cálculo dos impostos não será possível visualizar os códigos de ajuste que o configurador de tributos deve gerar automaticamente para os itens da nota.

Por esse motivo, normalmente os códigos de ajuste gerados pelo configurador só poderão ser consultados no CD4035 após a efetivação da nota no programa FT0904 pelo botão que mostra os impostos calculados pelo configurador de tributos, e também pelo botão de "Informações Adicionais".

Entretanto, para que o usuário possa visualizar os códigos de ajuste antes de efetivar a nota, sugere-se clicar sobre o botão "Simulação do Cálculo da Nota"; dessa forma o sistema executará a rotina de cálculo de impostos, e assim será possível consultar os códigos de ajuste no programa CD4035 antes de efetivar a nota.

### **Observação:**

Clicar sobre o botão de confirmação do cálculo da nota, e depois clicar sobre o botão "cancelar", do programa FT4005, para retornar para o cálculo da nota não permitirá que o usuário consulte os códigos de ajuste porque o sistema desfaz o cálculo e perde as informações geradas pelo configurador.

#### **Chamados relacionados: TWACQY**

# 6 Manutenção - 12.1.14

## 6.1 Agroindústria - Manutenção - 12.1.14

6.1.1 Originação de Grãos - Manutenção - 12.1.14

Venda, Compra e Armazenagem de Grãos - Manutenção - 12.1.14

### Movimentos de Estoque do Relatório de Razão Contrato

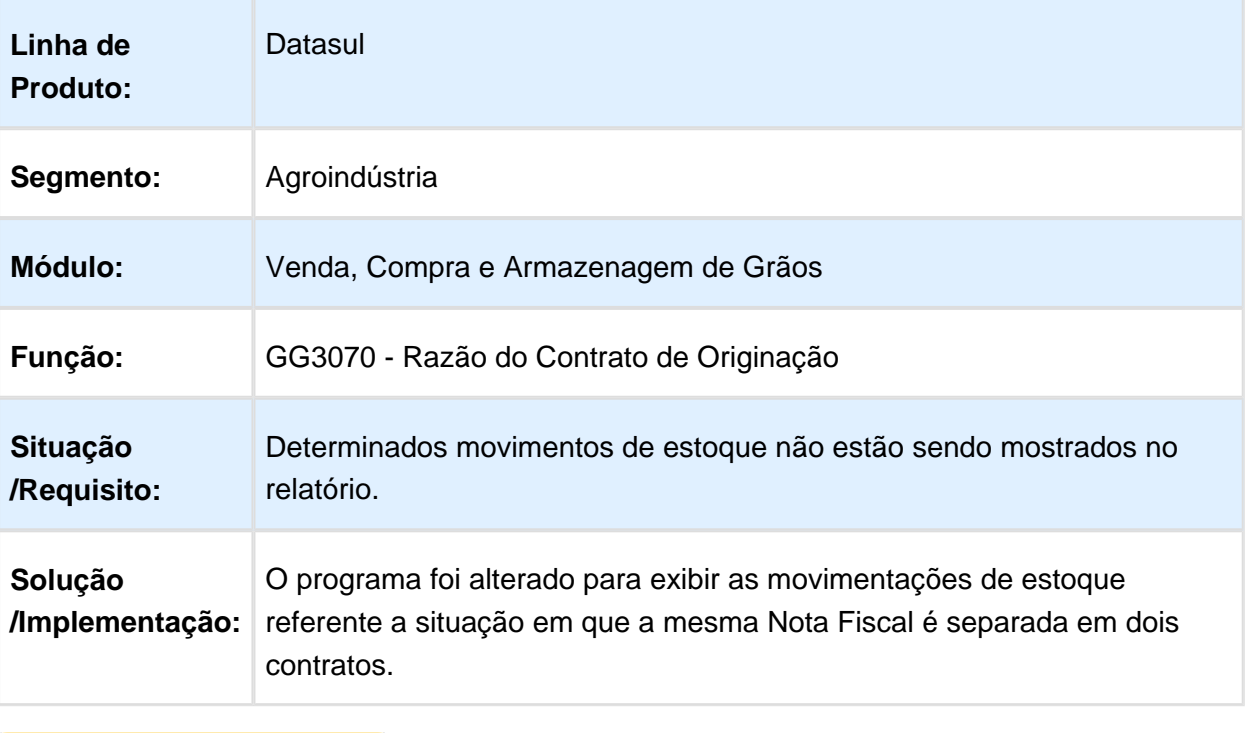

## Nova regra de compra com impacto no Originação de Grãos

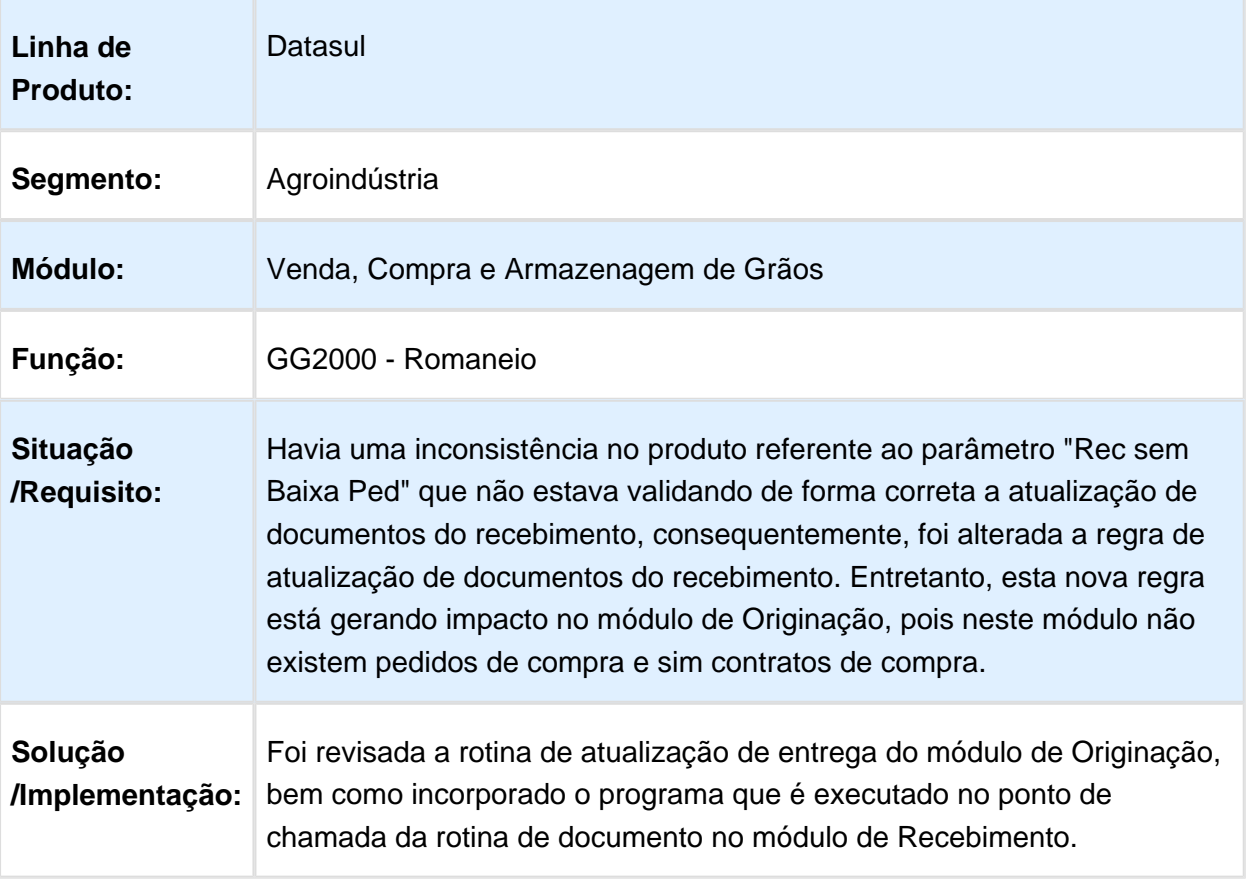

### Status Contrato de Vendas

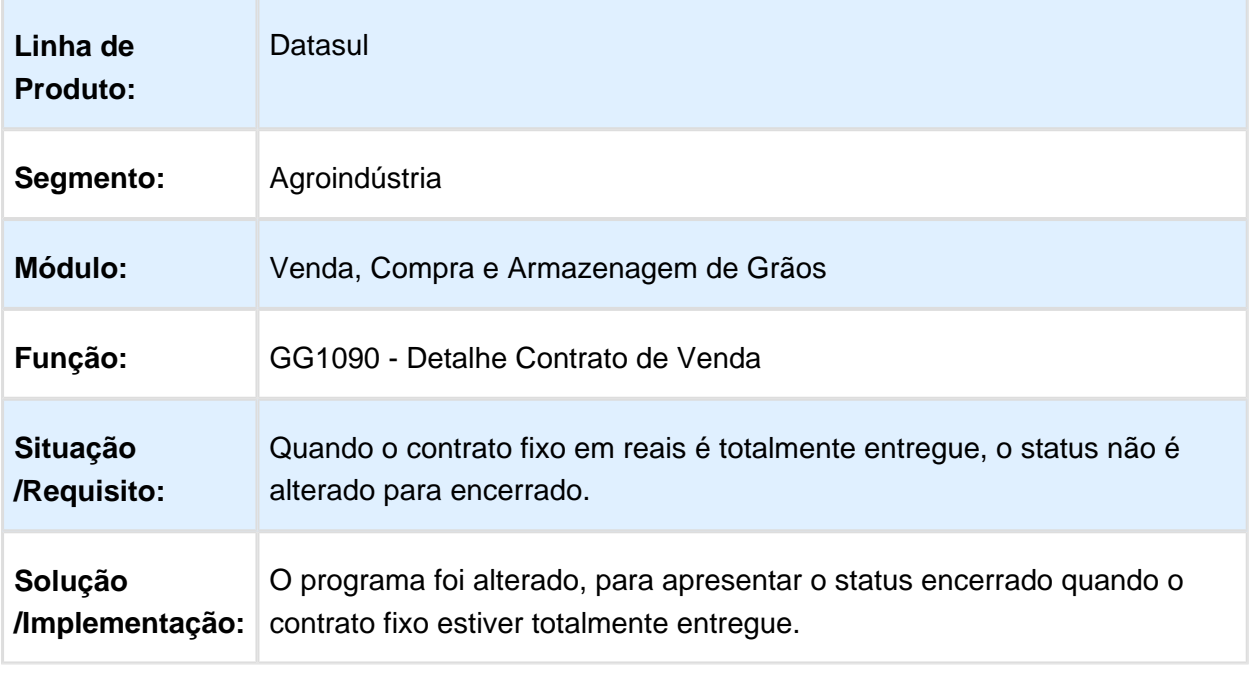

Macro desconhecida: 'rate'

## Resumos Adiantamento Extrato Fornecedor

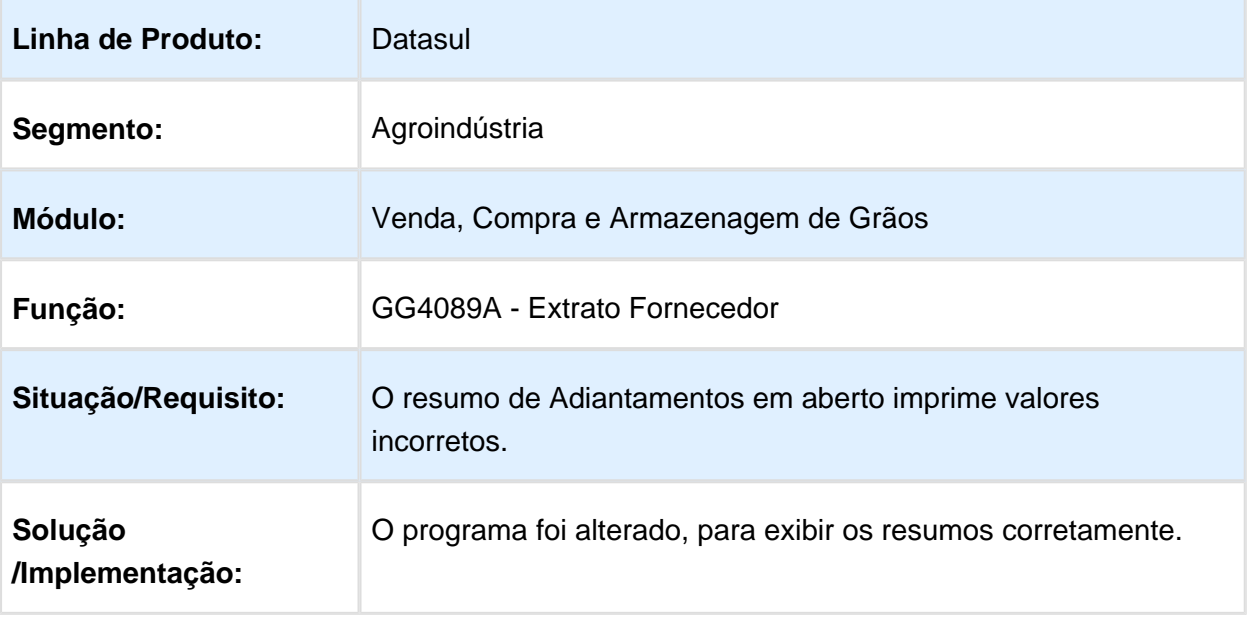

## Encontro de Contas GG8003

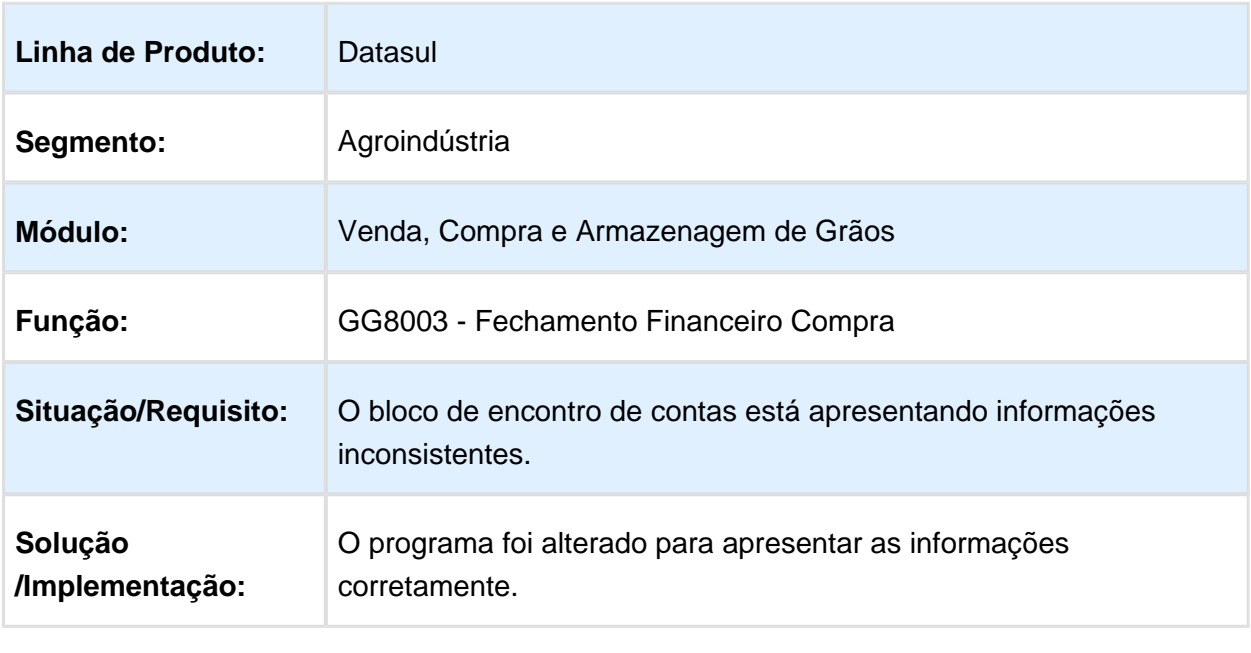

Macro desconhecida: 'rate'

### Relatório Limite de Crédito Produtor

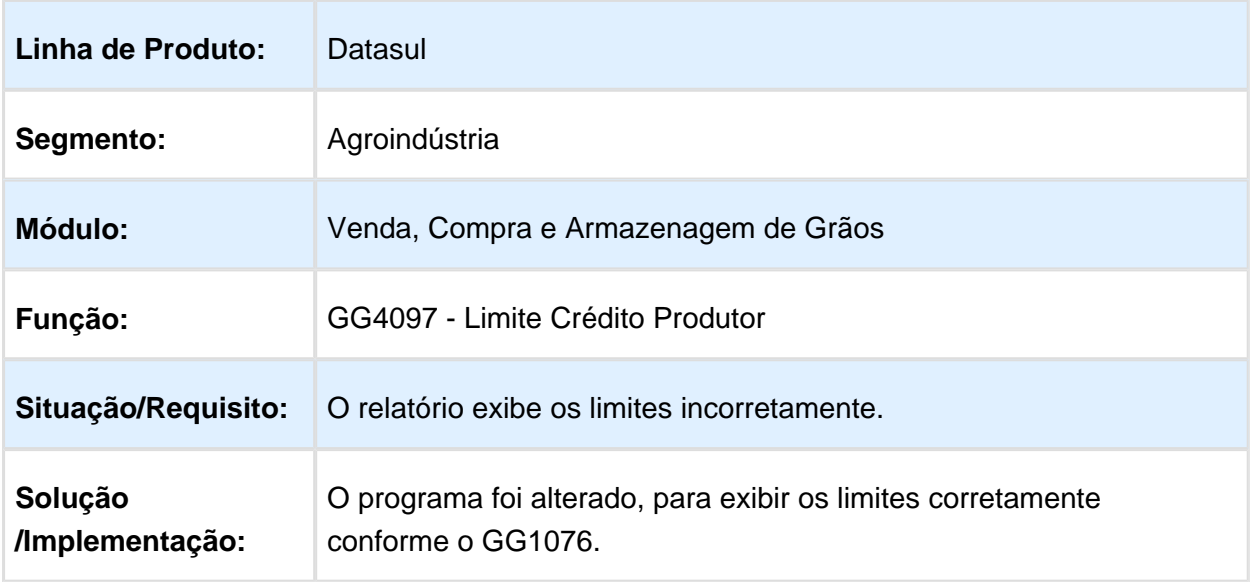

## Transportador Romaneio Entrada Remessa Armazenagem

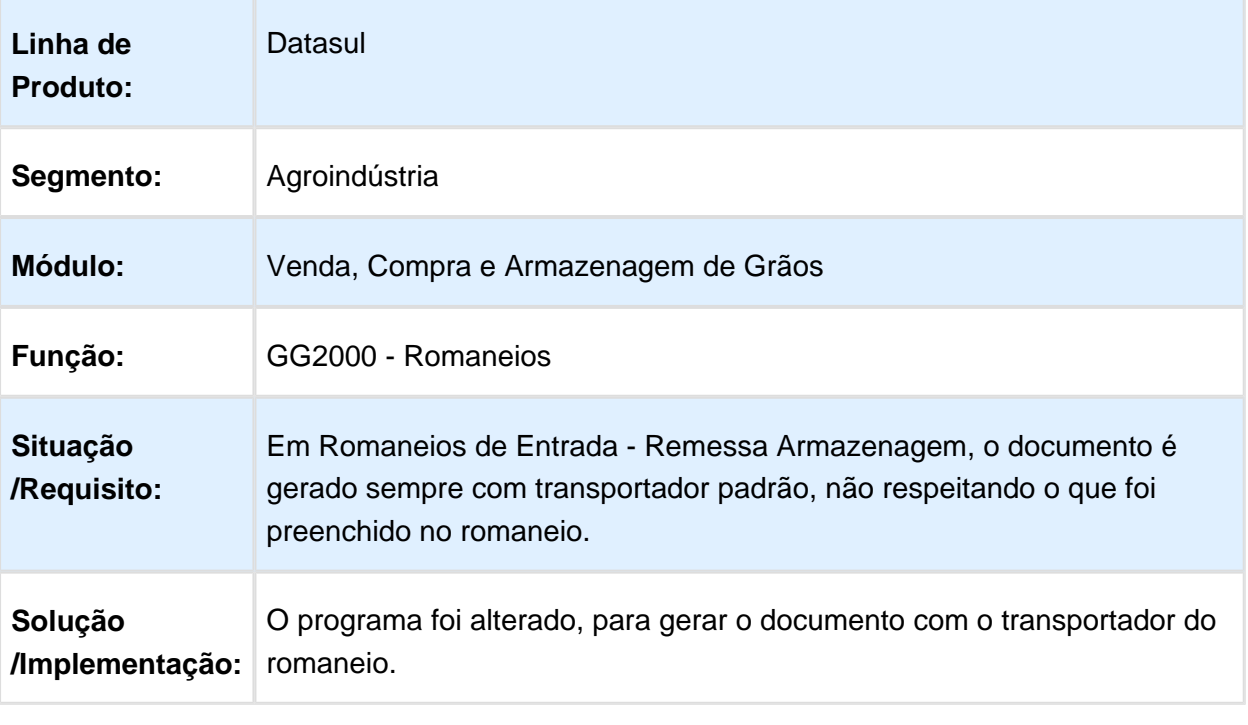

Macro desconhecida: 'rate'

## Data/Hora Impressão de Romaneio

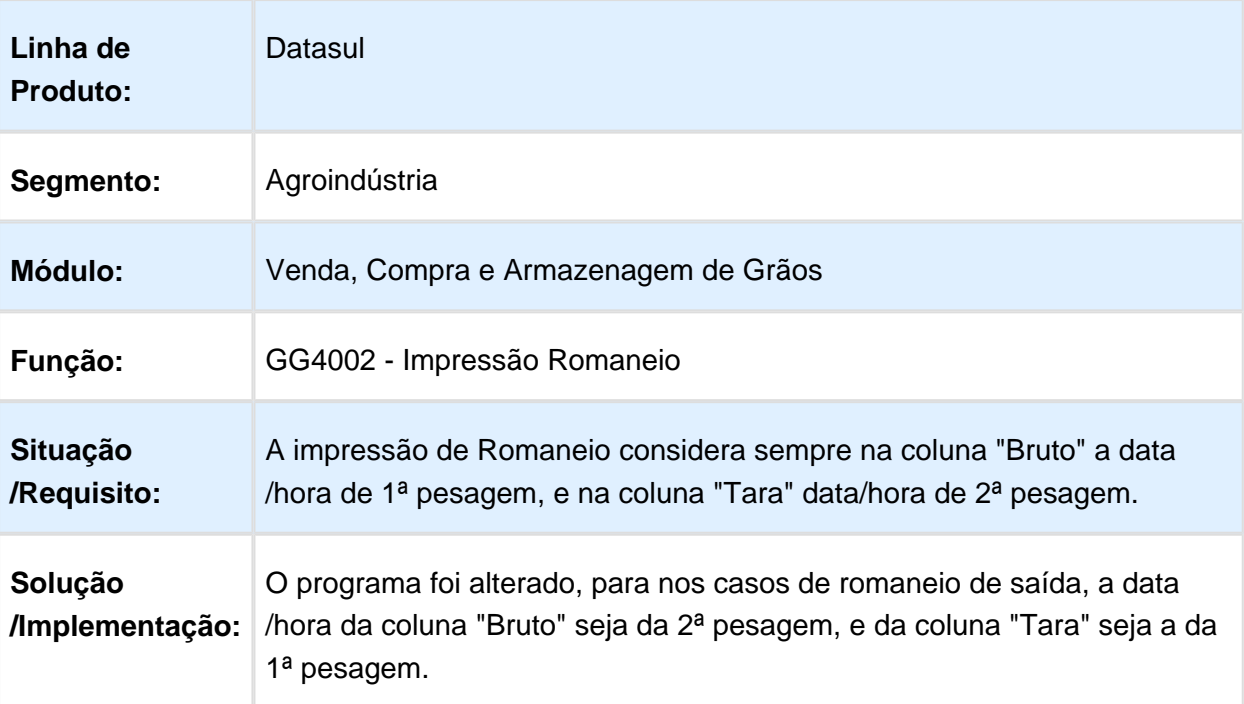

## Percentual de Quebra Técnica GG1016

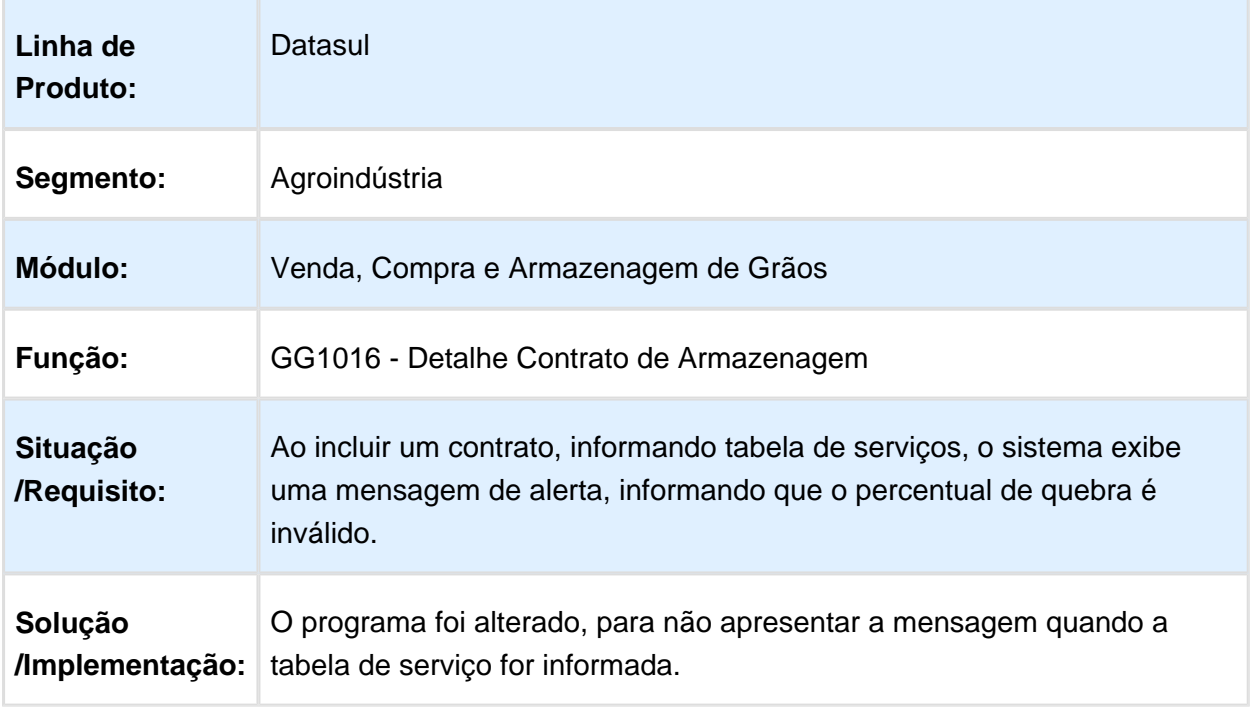

Macro desconhecida: 'rate'

## Acompanhamento Armazenagem por Tabela de Tarifa

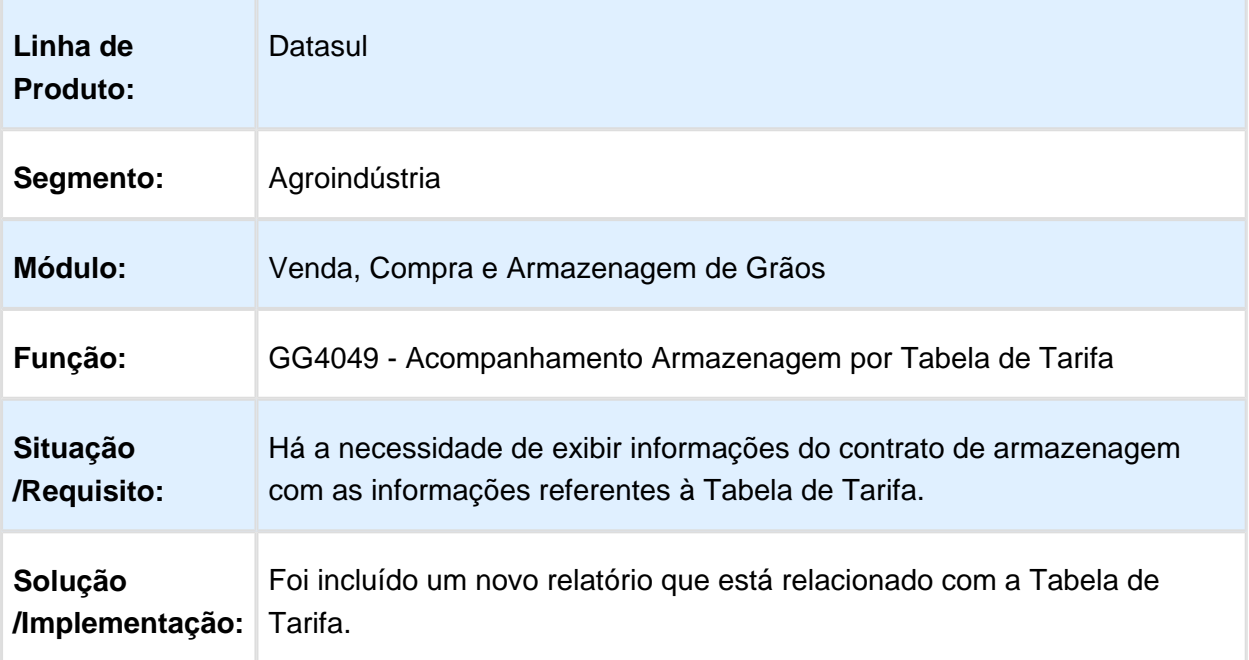

### Falta de Saldo Fechamento Financeiro

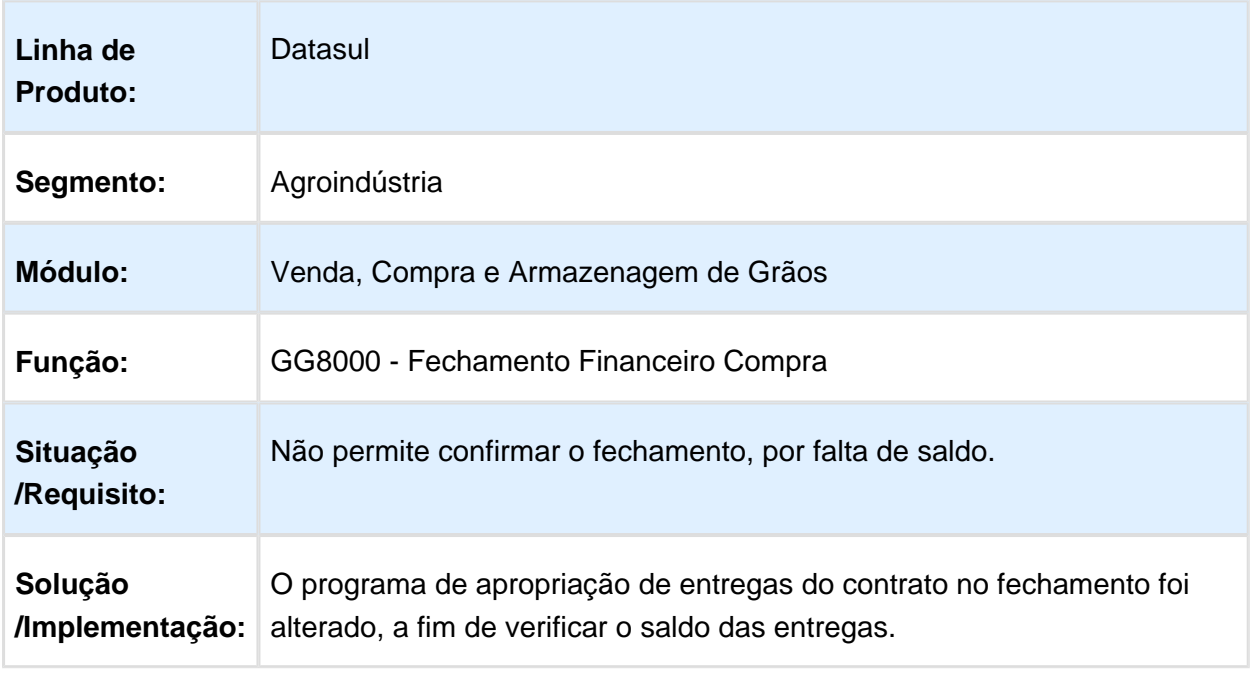

Macro desconhecida: 'rate'

## Depósito para Romaneio Destino na Troca de Titularidade

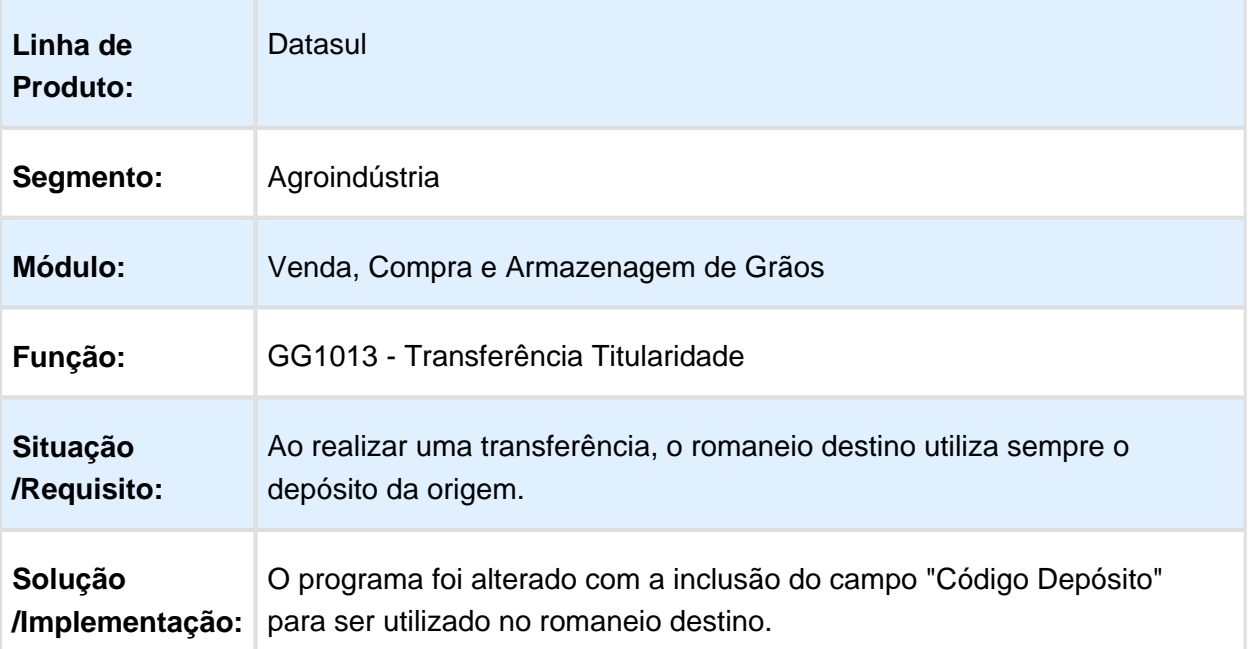

## Romaneio de Devolução de Armazenagem Seleção Manual

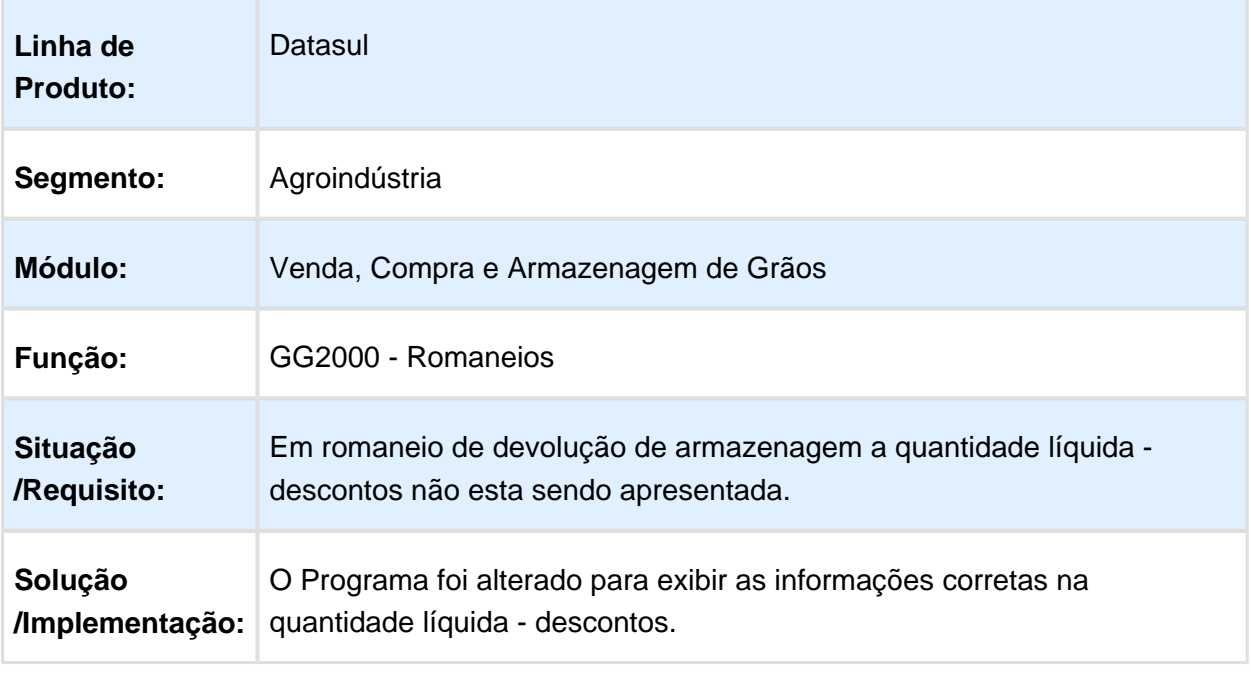

Macro desconhecida: 'rate'

### Movimentos Romaneios

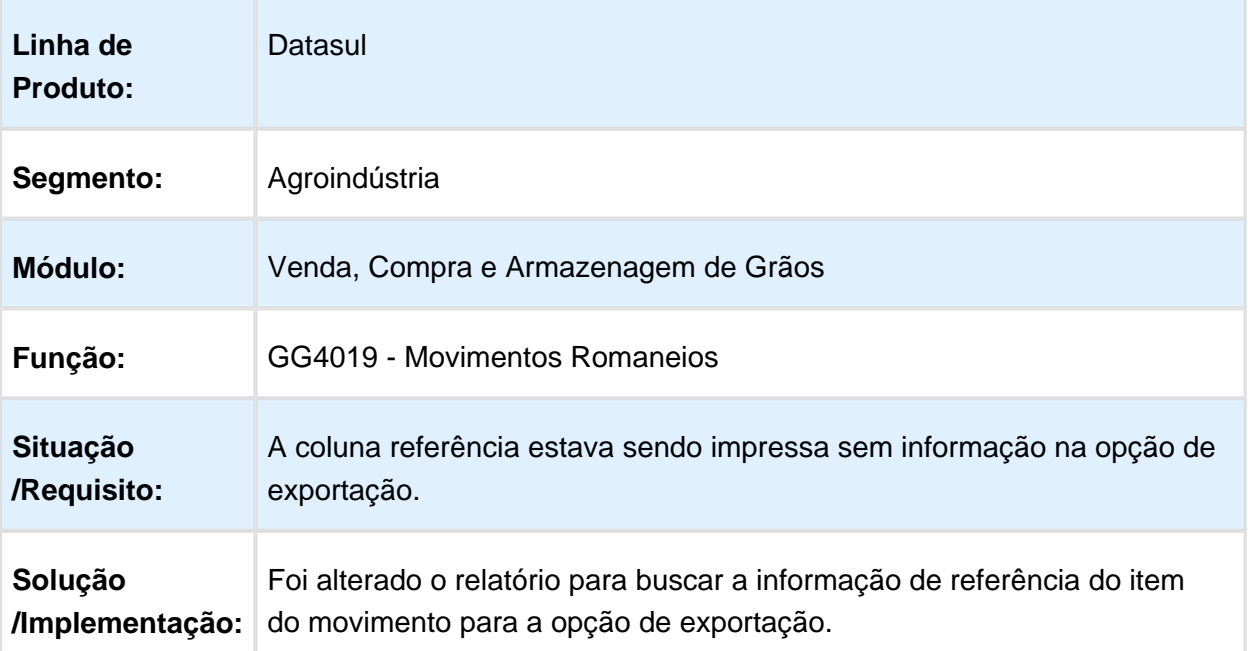

## Cópia Limites Aprovação

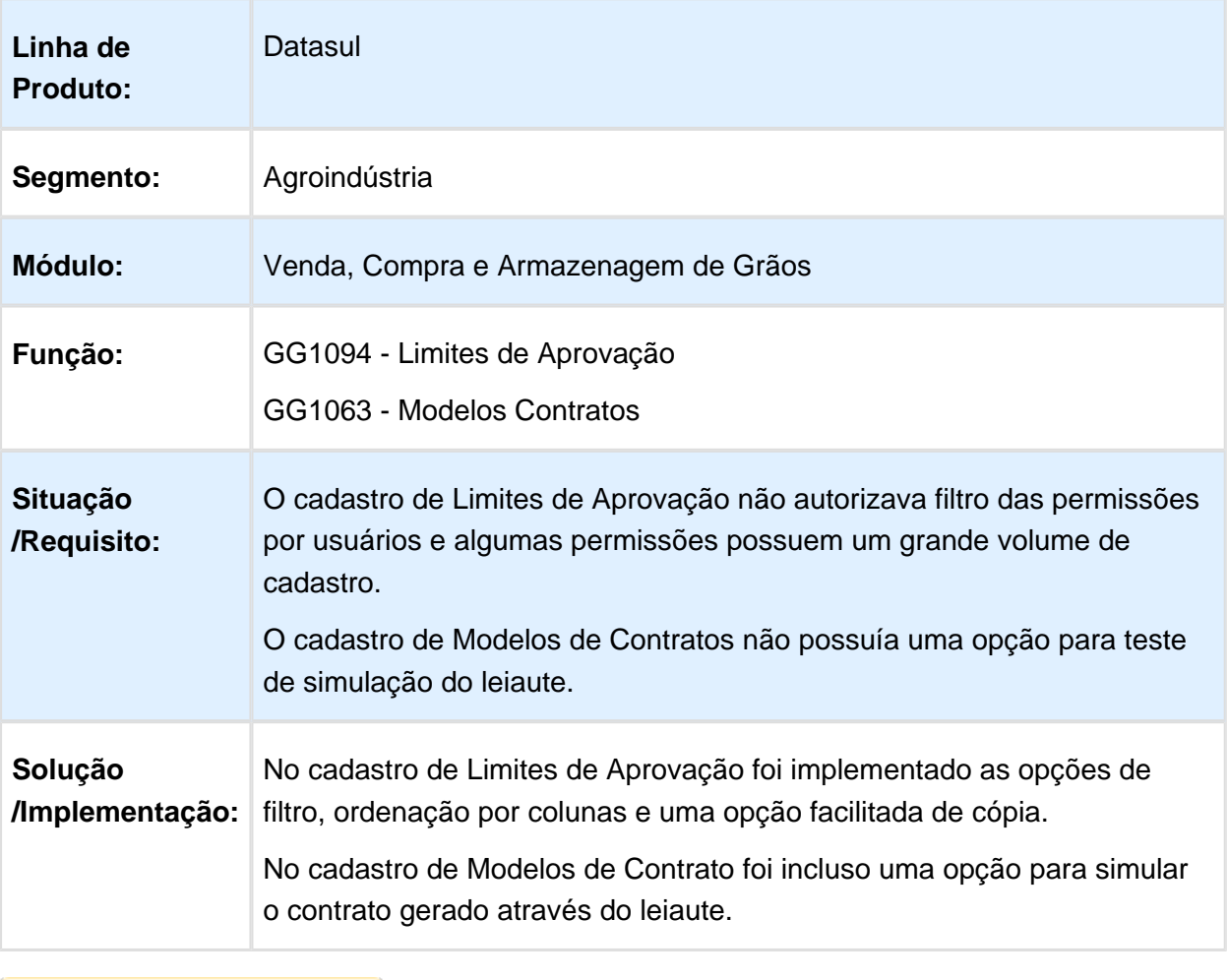
#### Inclusão de Colunas - GG4052

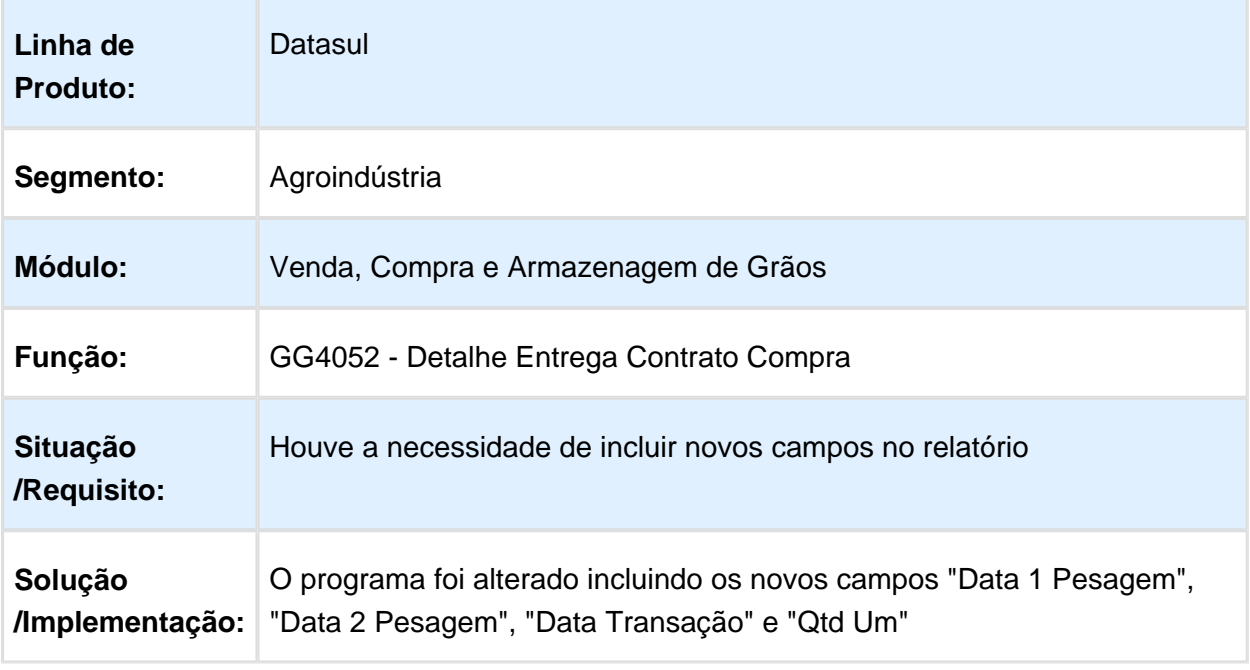

Macro desconhecida: 'rate'

## Amortização de Títulos Fechamento Financeiro Compra

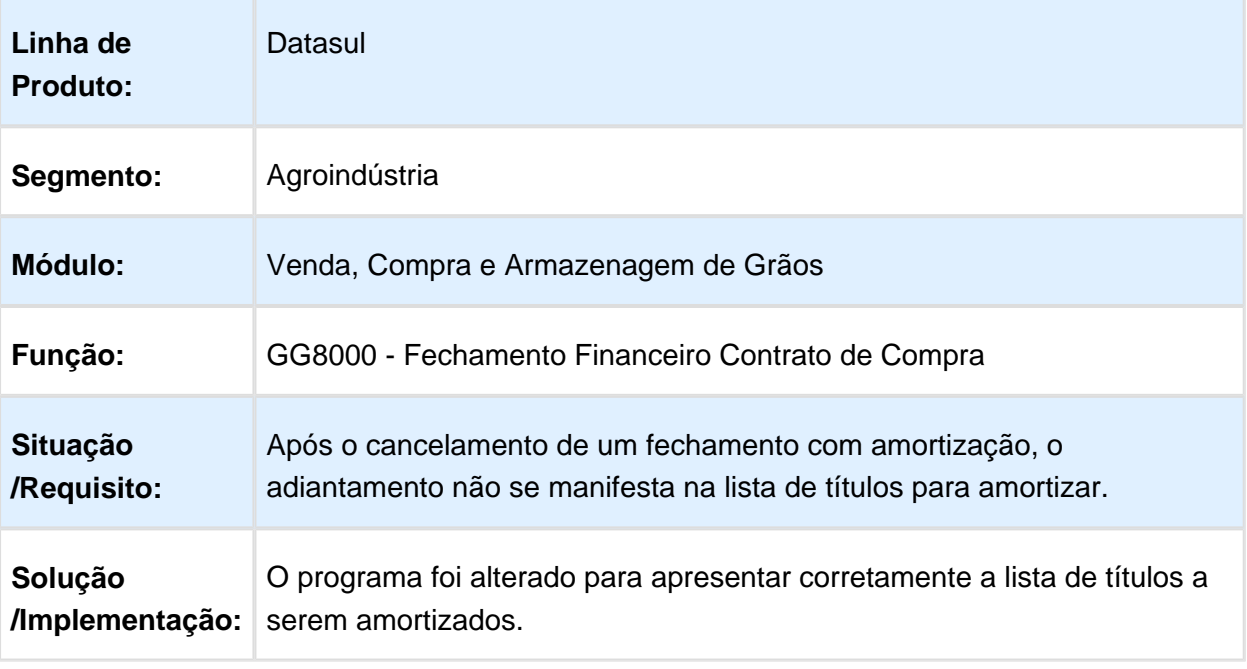

# Implementar Leitura de Notas com Saldo Terceiros

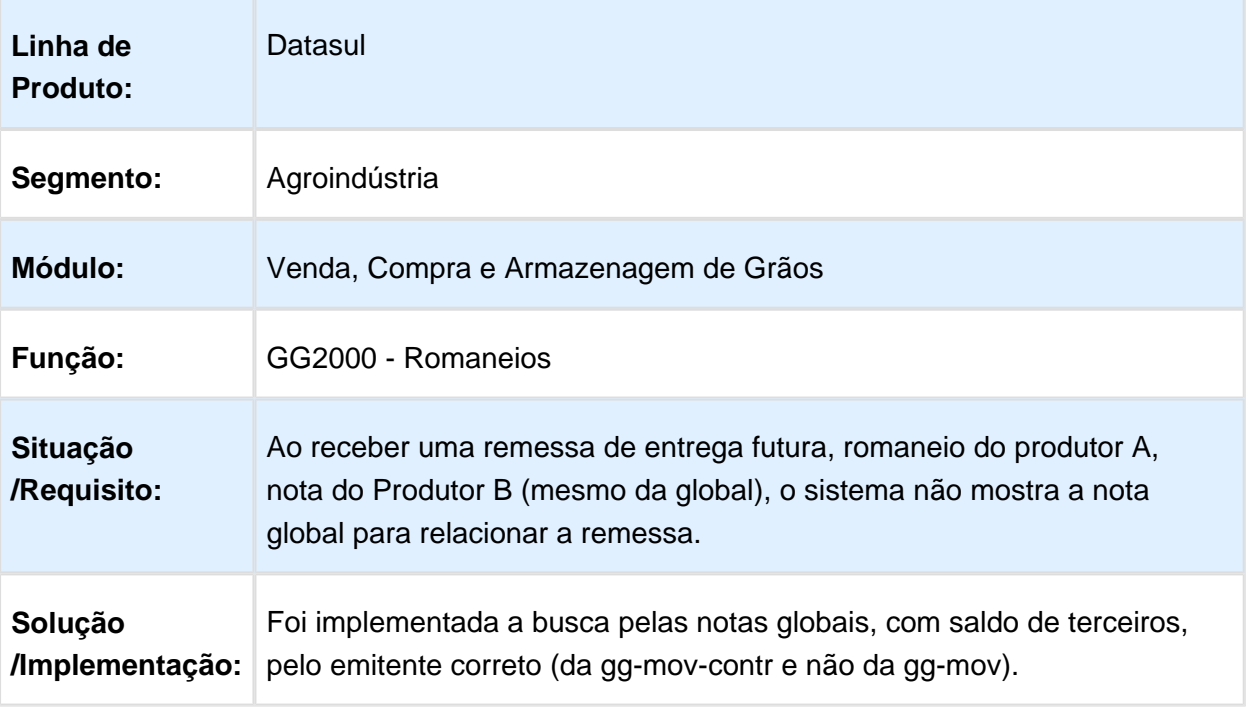

## Bloqueio Novos Negócios

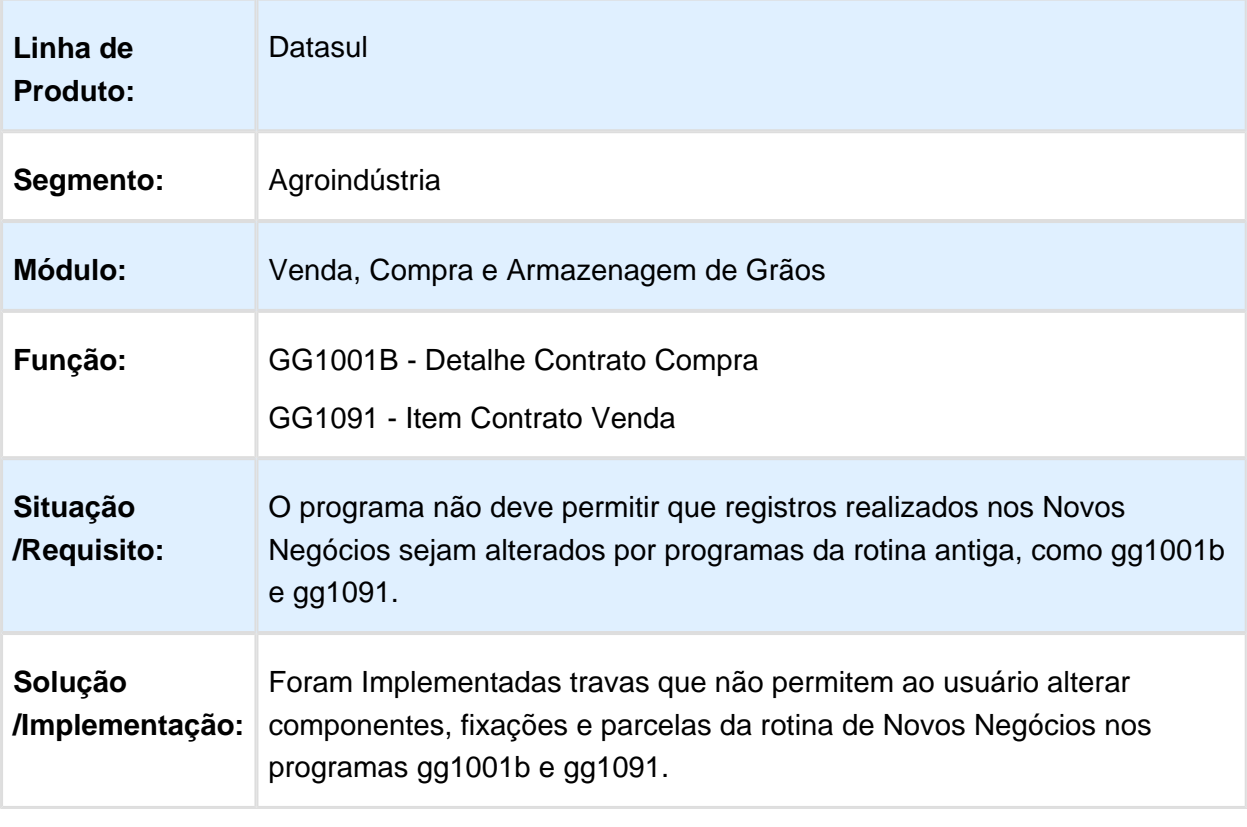

#### Transferência de Dívidas

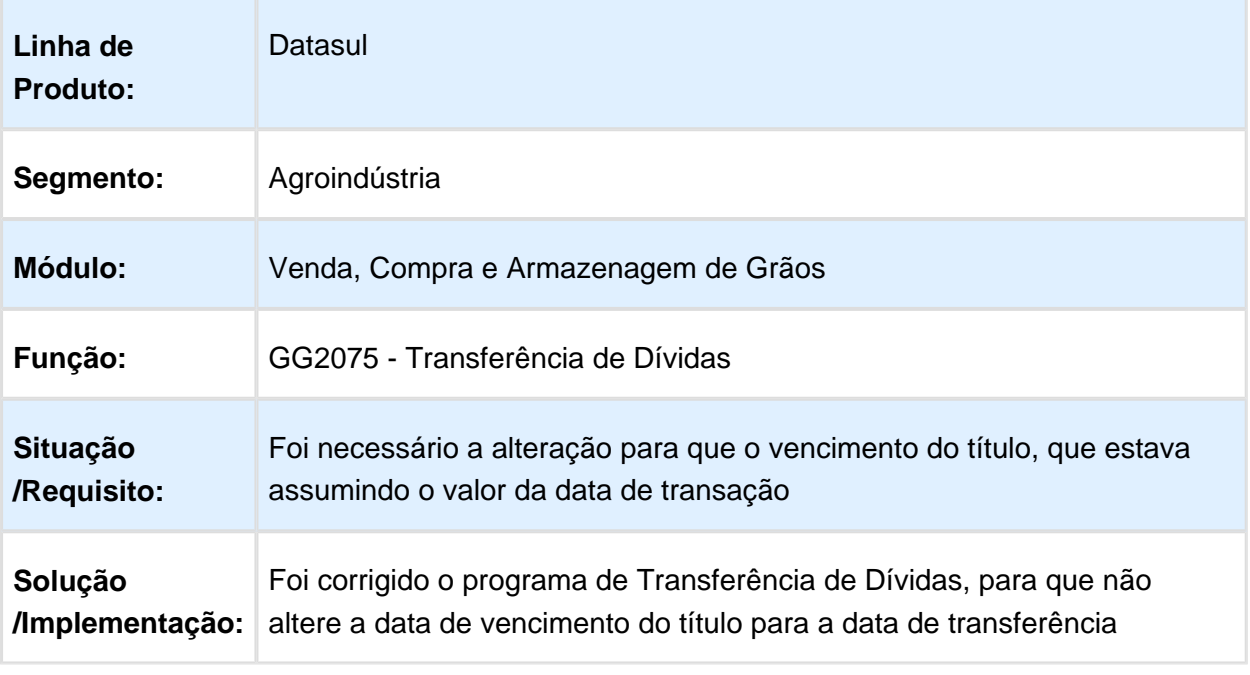

Macro desconhecida: 'rate'

## Pendência Devolução de Quantidade Nota Global

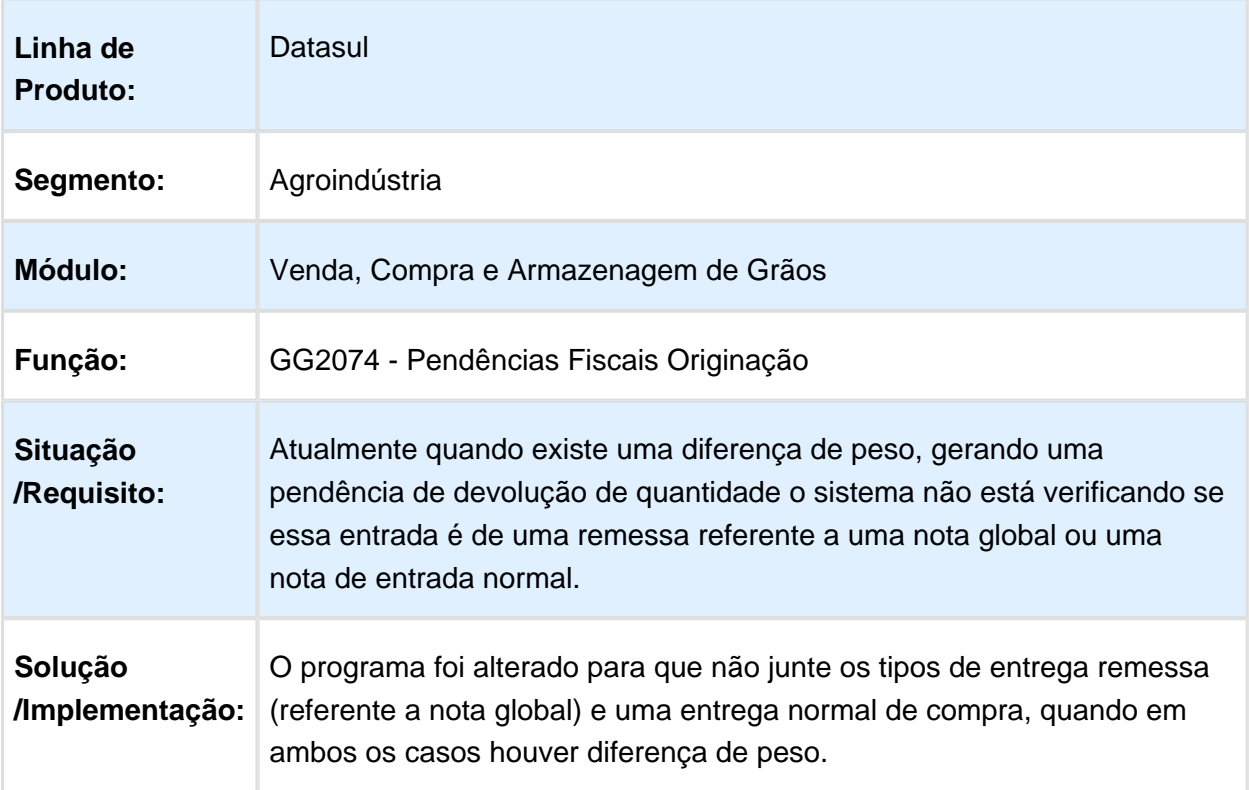

#### Ajustes Gerais Contrato de Vendas

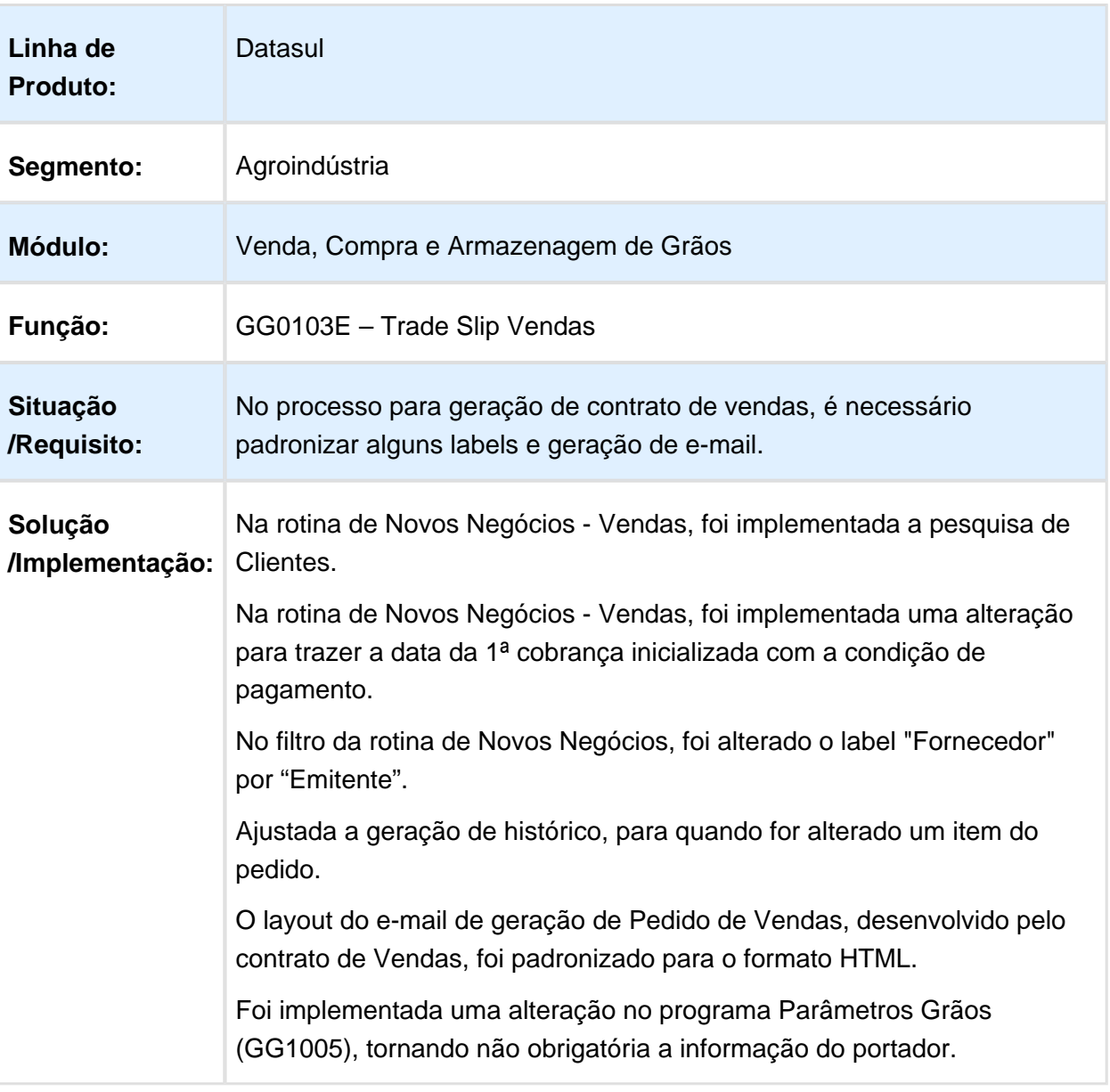

Macro desconhecida: 'rate'

·

## Inclusão campo Matrícula GG1001B

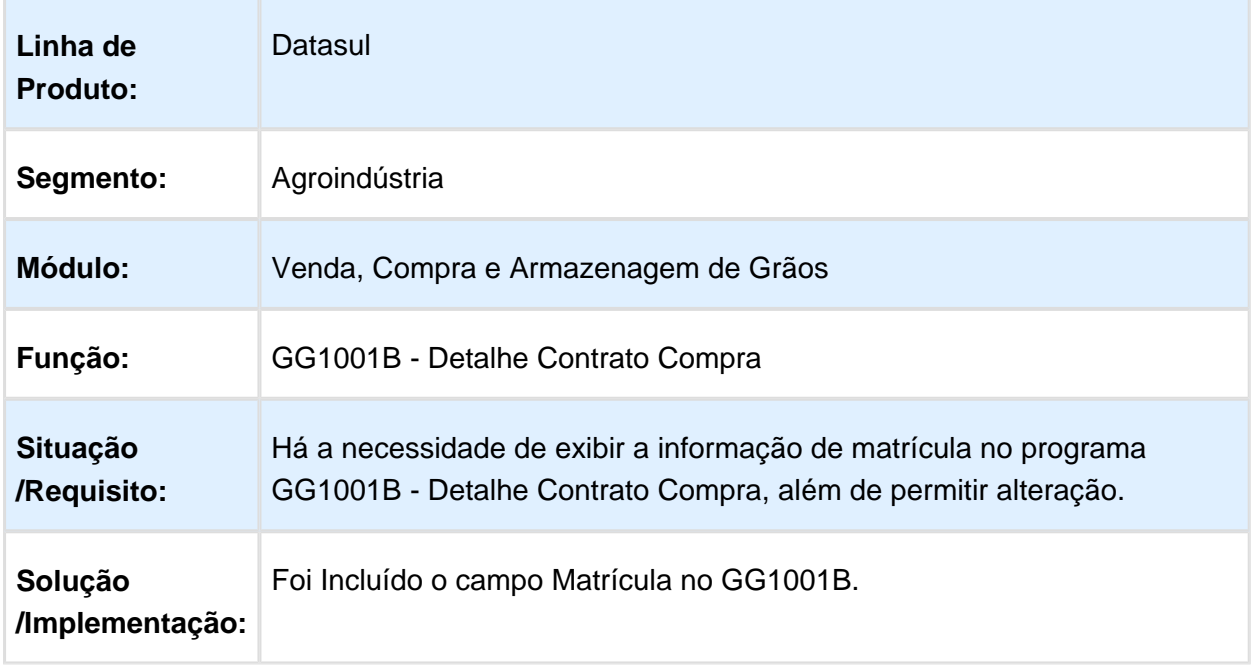

Macro desconhecida: 'rate'

#### Detalhe Contrato Venda

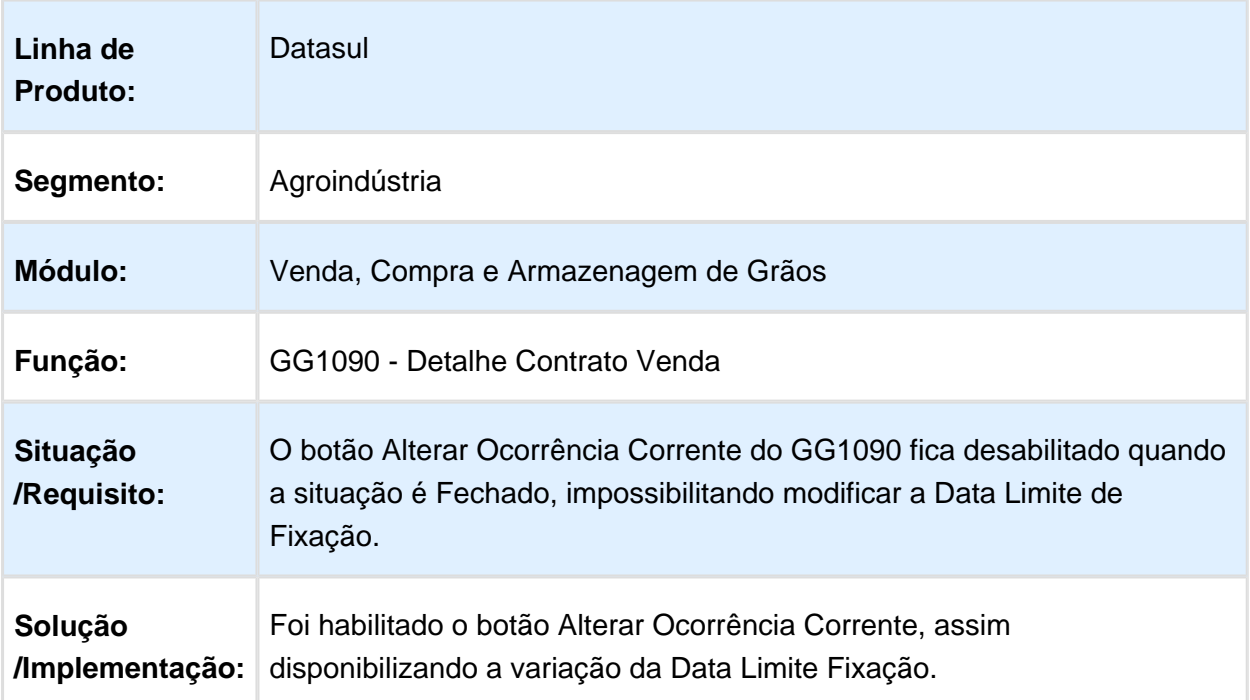

## Inconsistências no Saldo para Finalizar Fechamentos

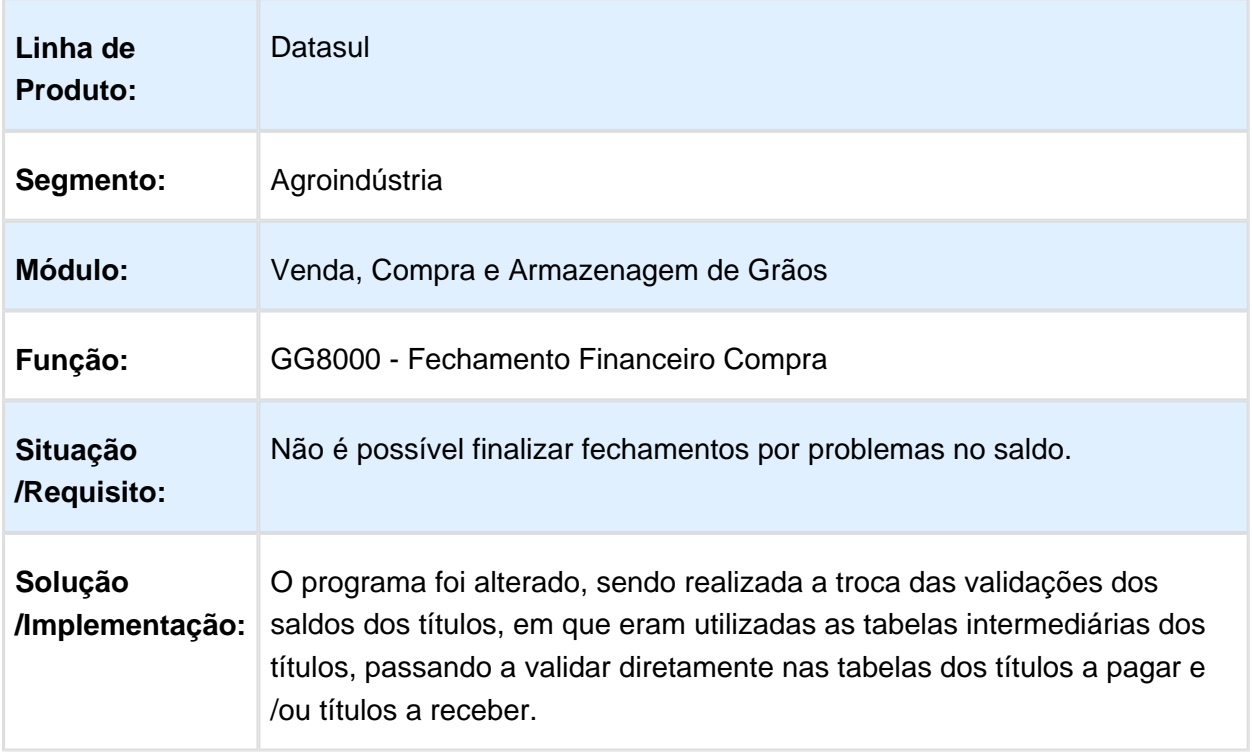

## Validação do tipo de fluxo da Natureza de Operação

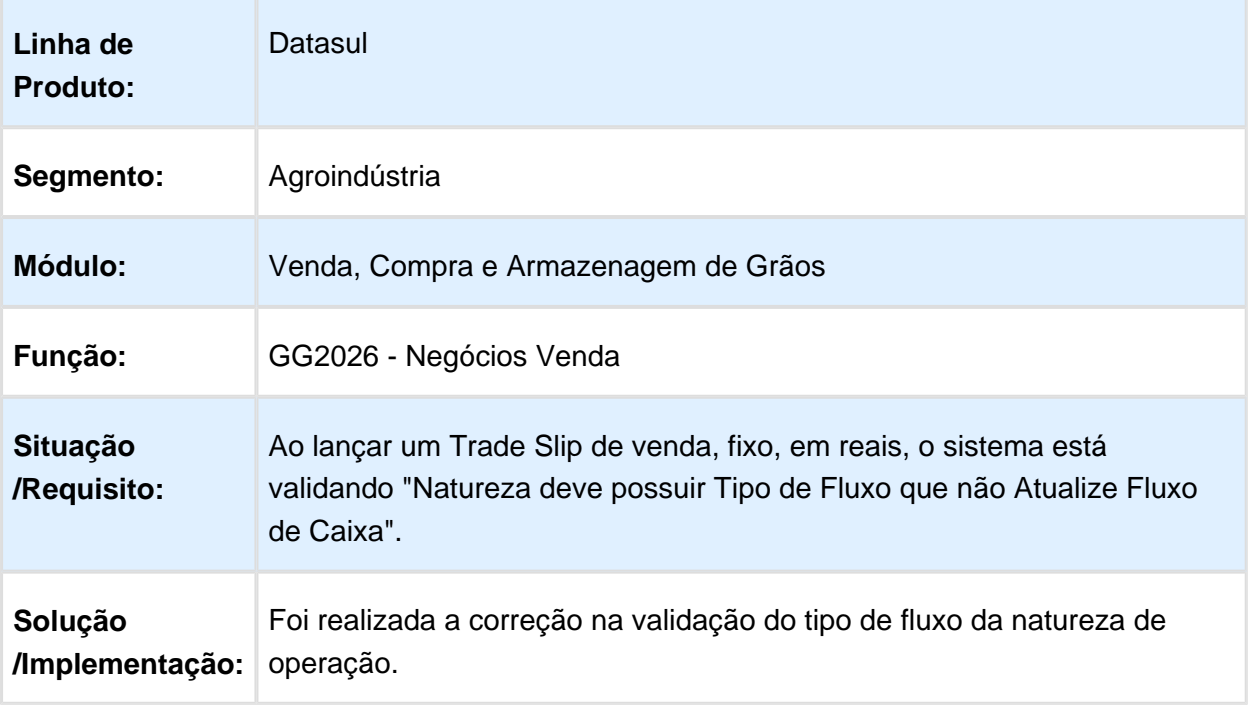

Macro desconhecida: 'rate'

## Ajuste Item Débito Direto

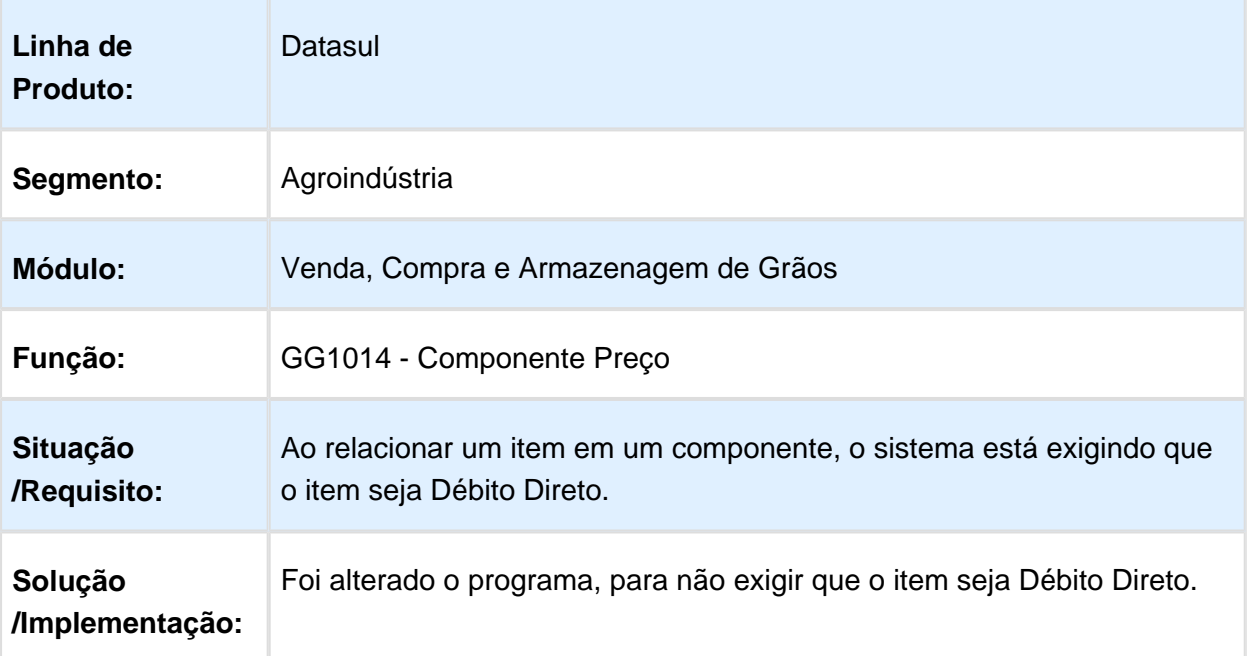

## Considerar Valor de Diferença Margem

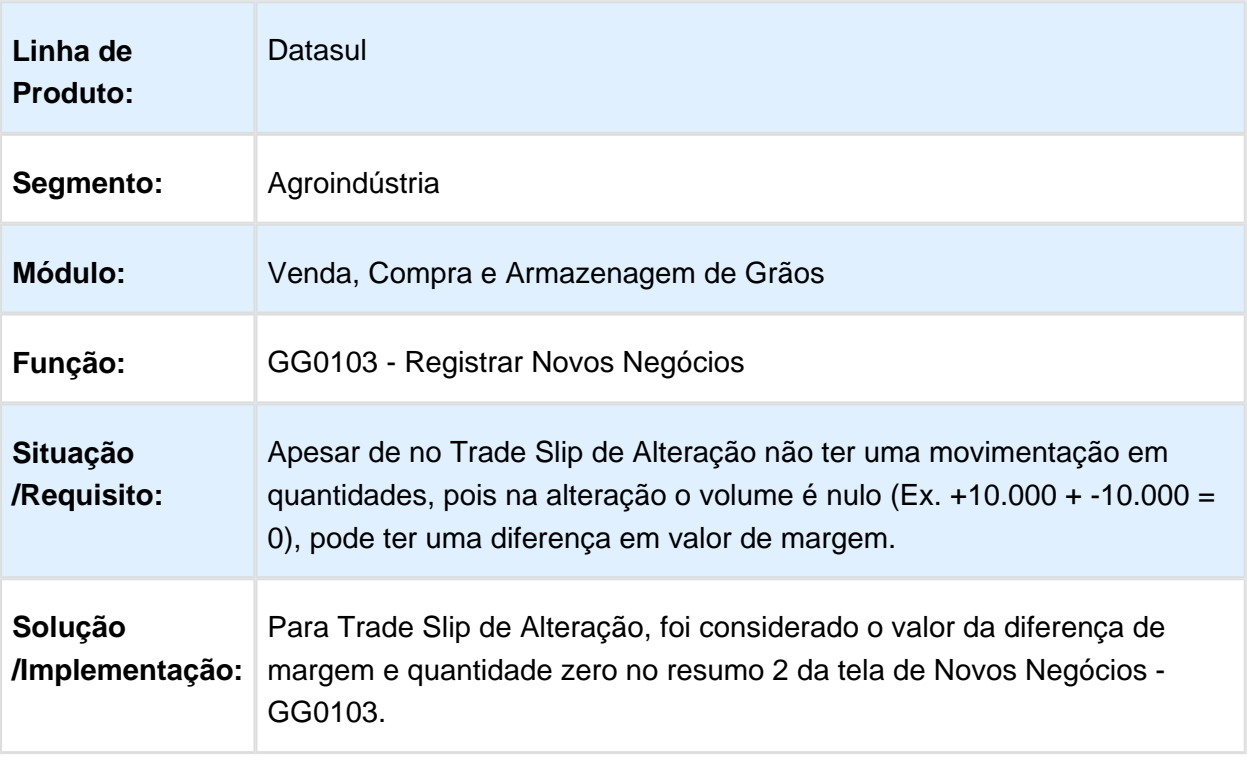

#### Geração de Contratos

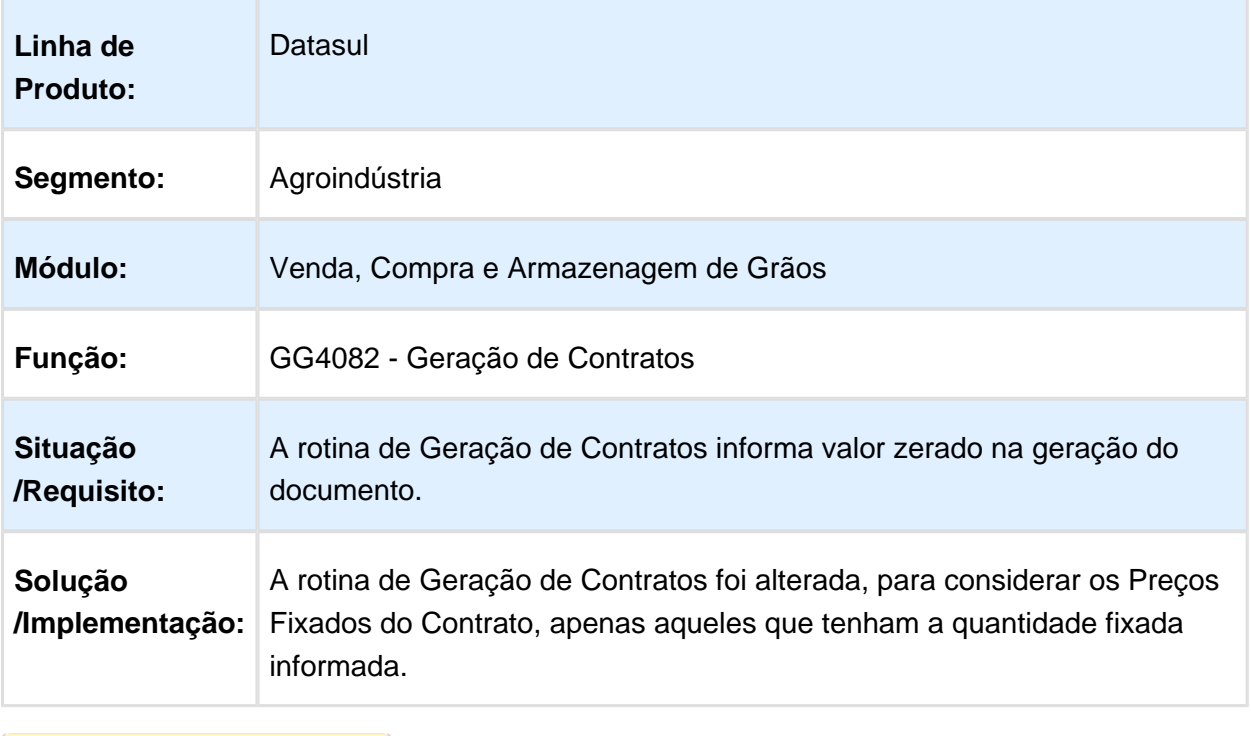

Macro desconhecida: 'rate'

# Baixa Entregas Por Ordem Vencimento

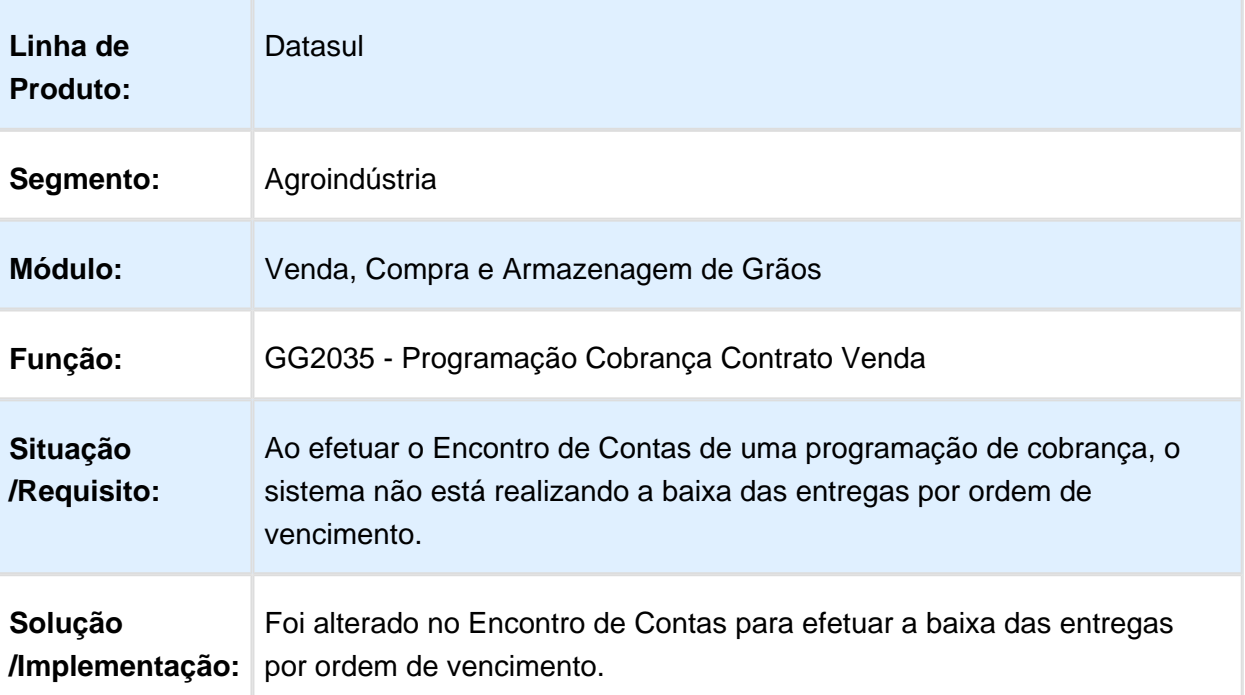

#### Habilitar Função Originação Grãos Rotinas Financeiro

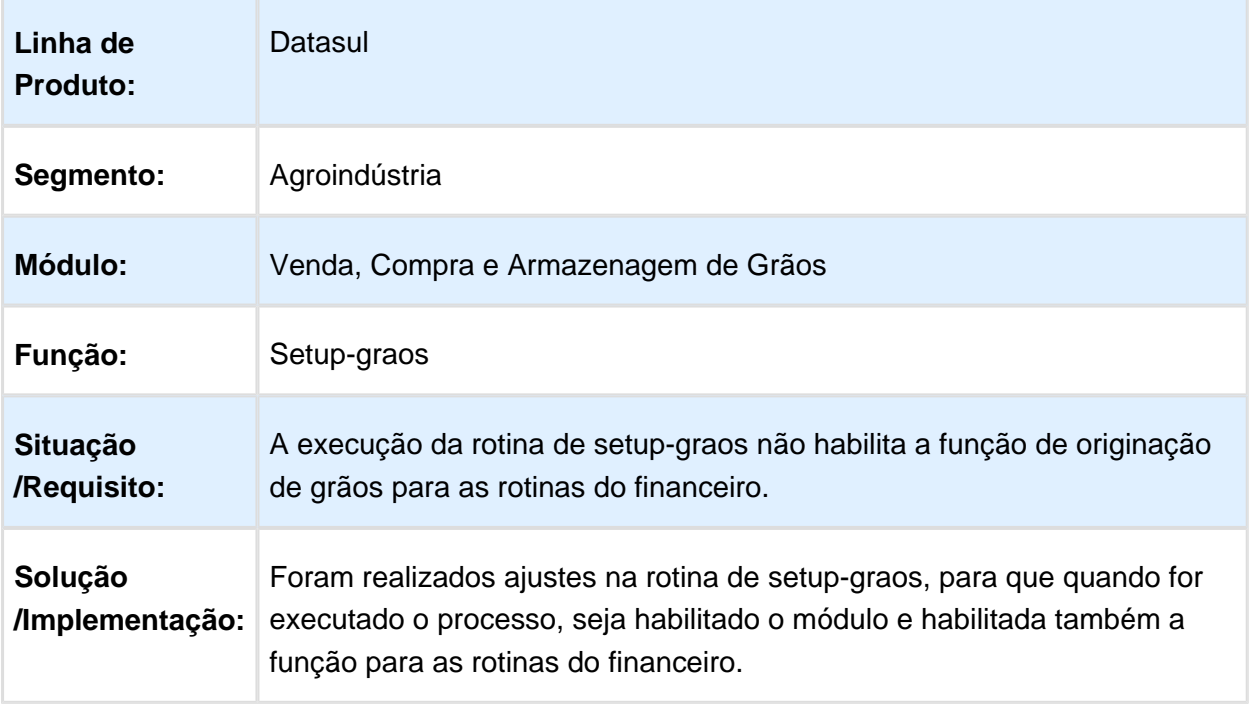

Macro desconhecida: 'rate'

#### Posicionamento Fornecedor GG1009

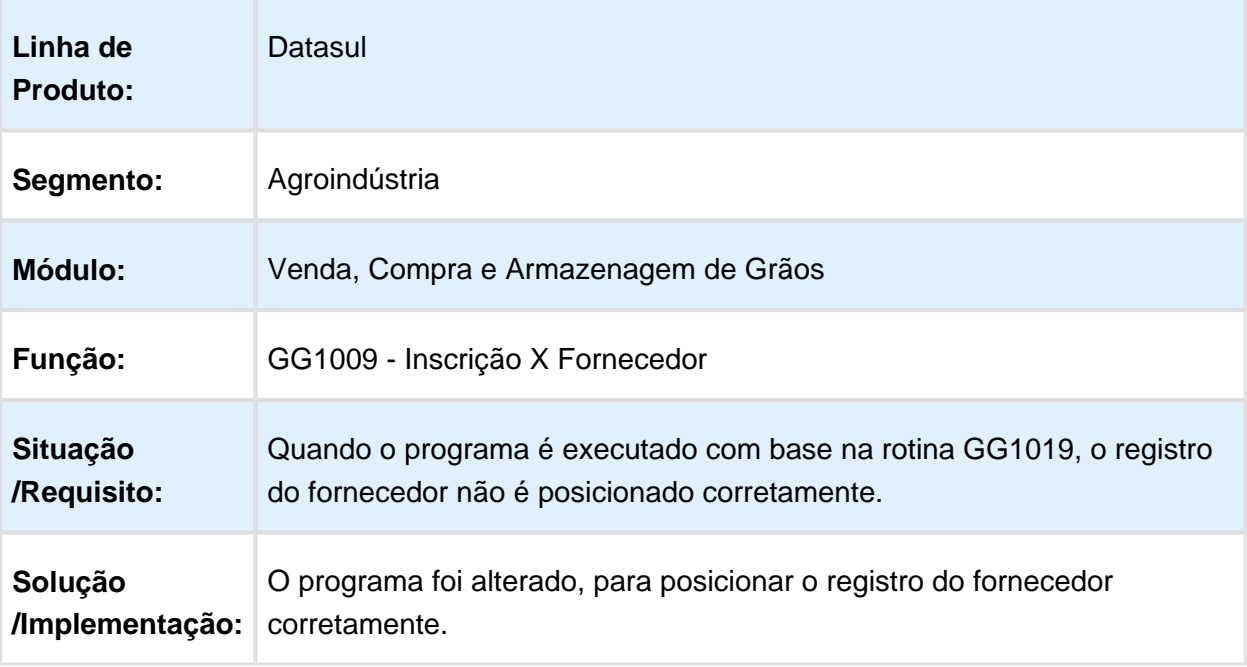

#### Eliminar Adiantamento com Data de Vencimento Modificada

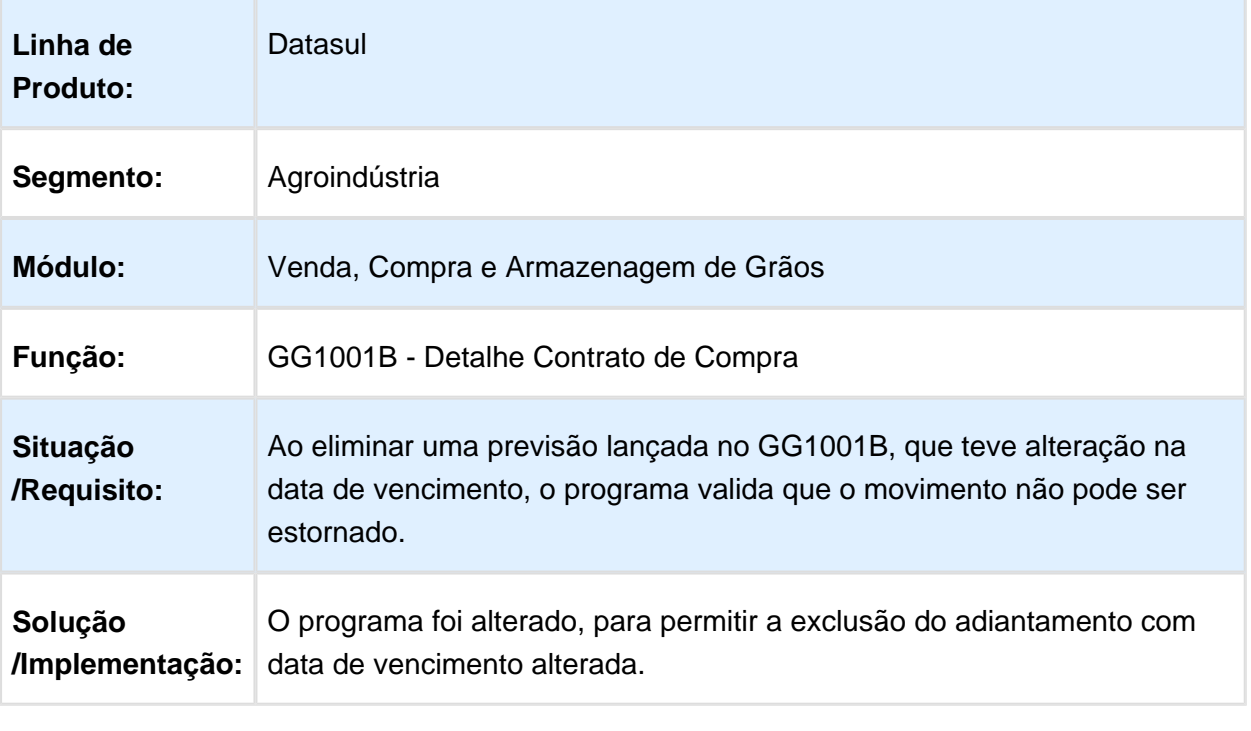

Macro desconhecida: 'rate'

#### Frequência Juros Adiantamento

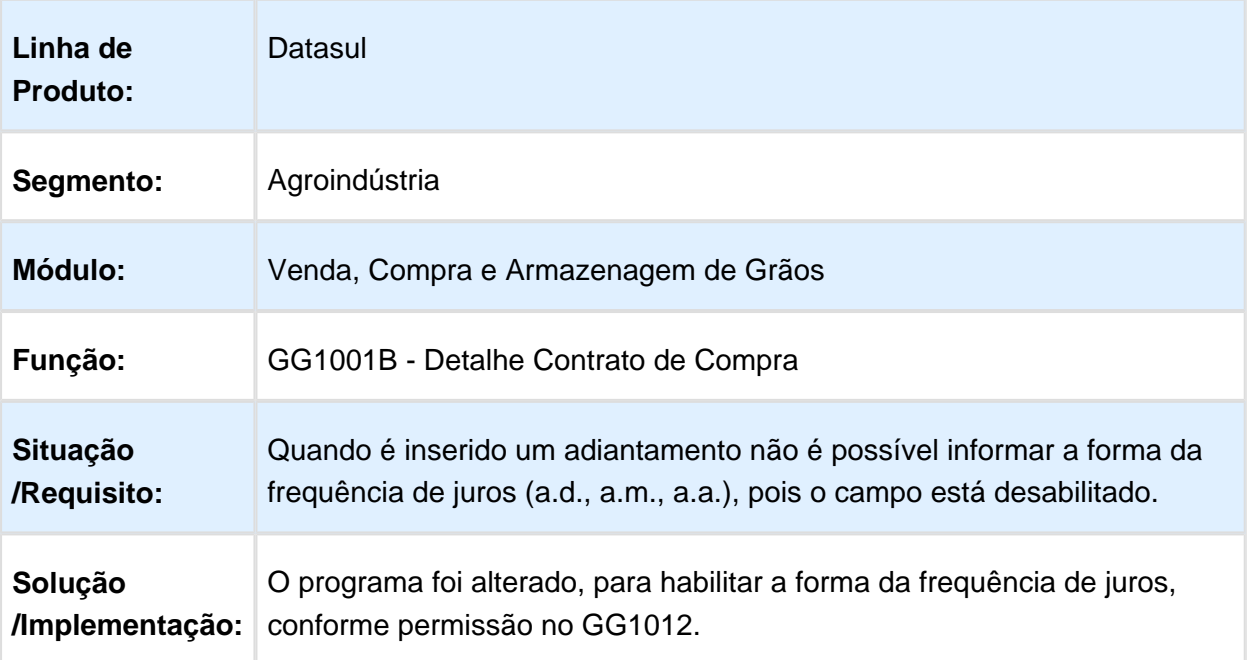

## Implementado Campo Quantidade Contrato Para Componente Preço

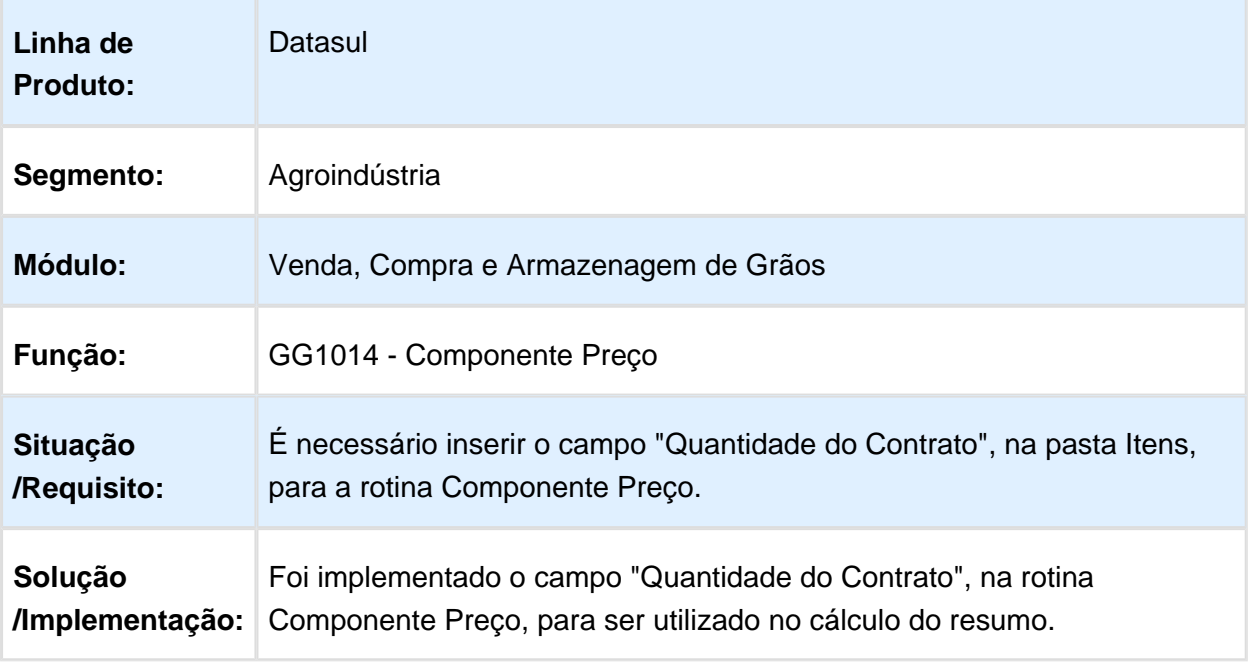

Macro desconhecida: 'rate'

## Alteração de Hedge

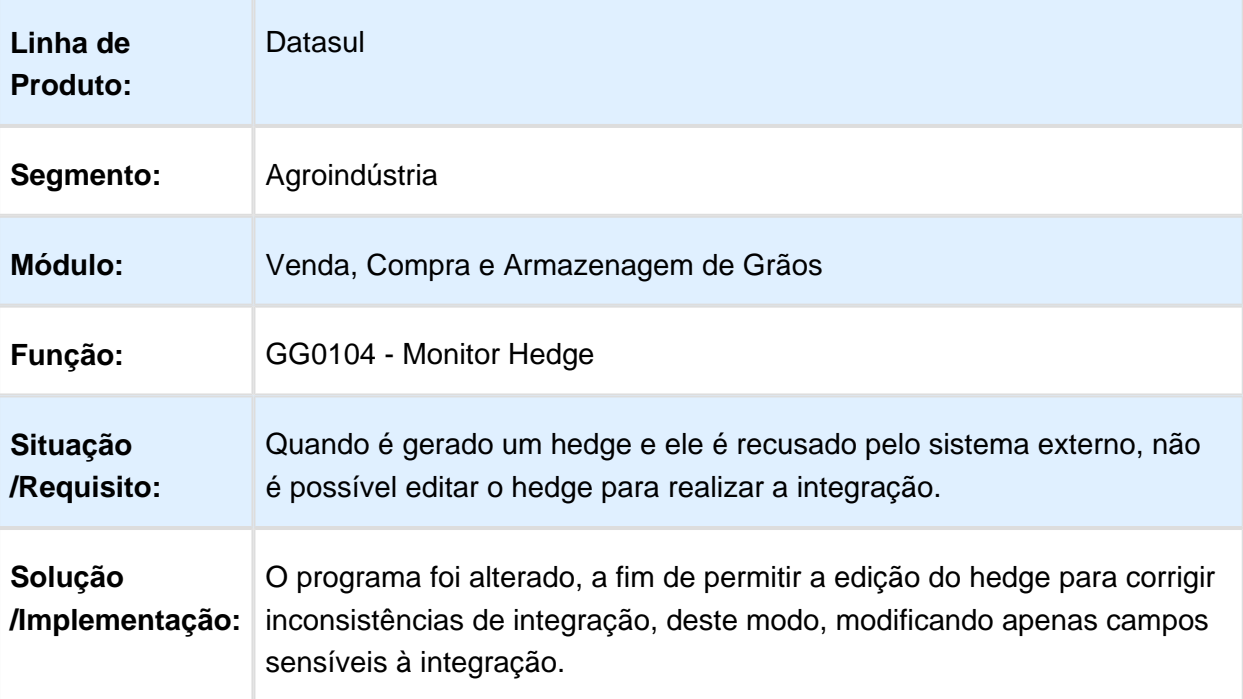

## Estorno Programação Cobrança Contrato Venda

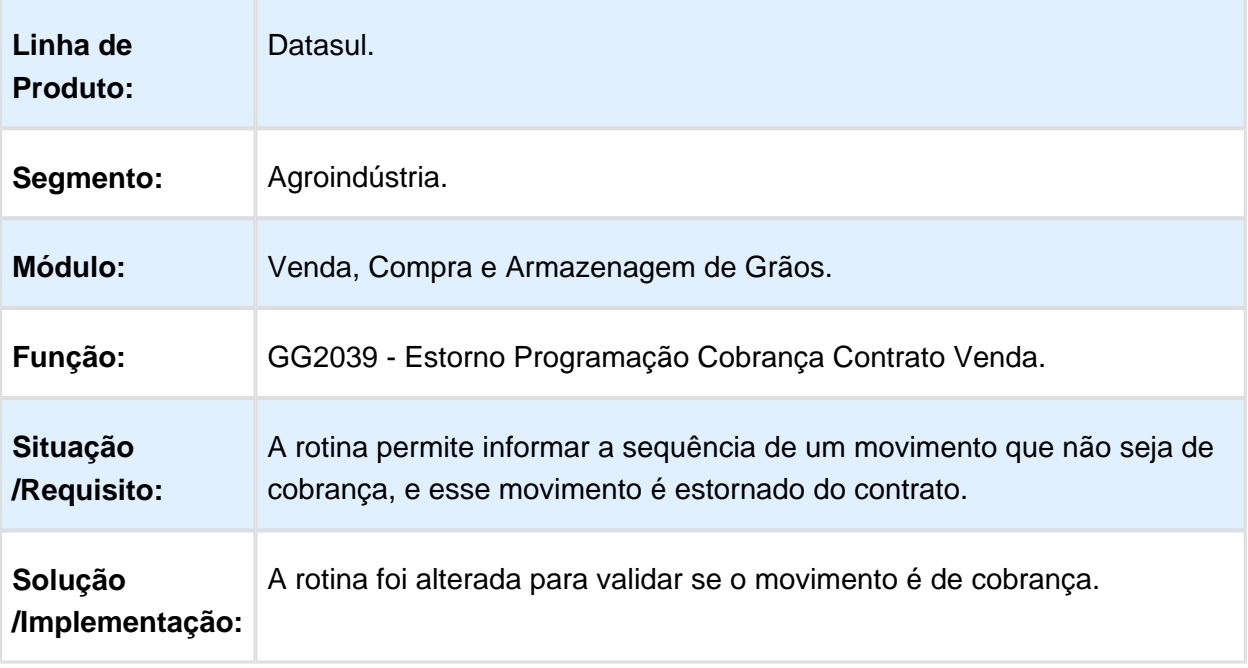

# 6.2 BA - Manutenção 12.1.14

#### 6.2.1 Extrator Controladoria - EMS5\_BA\_HLA

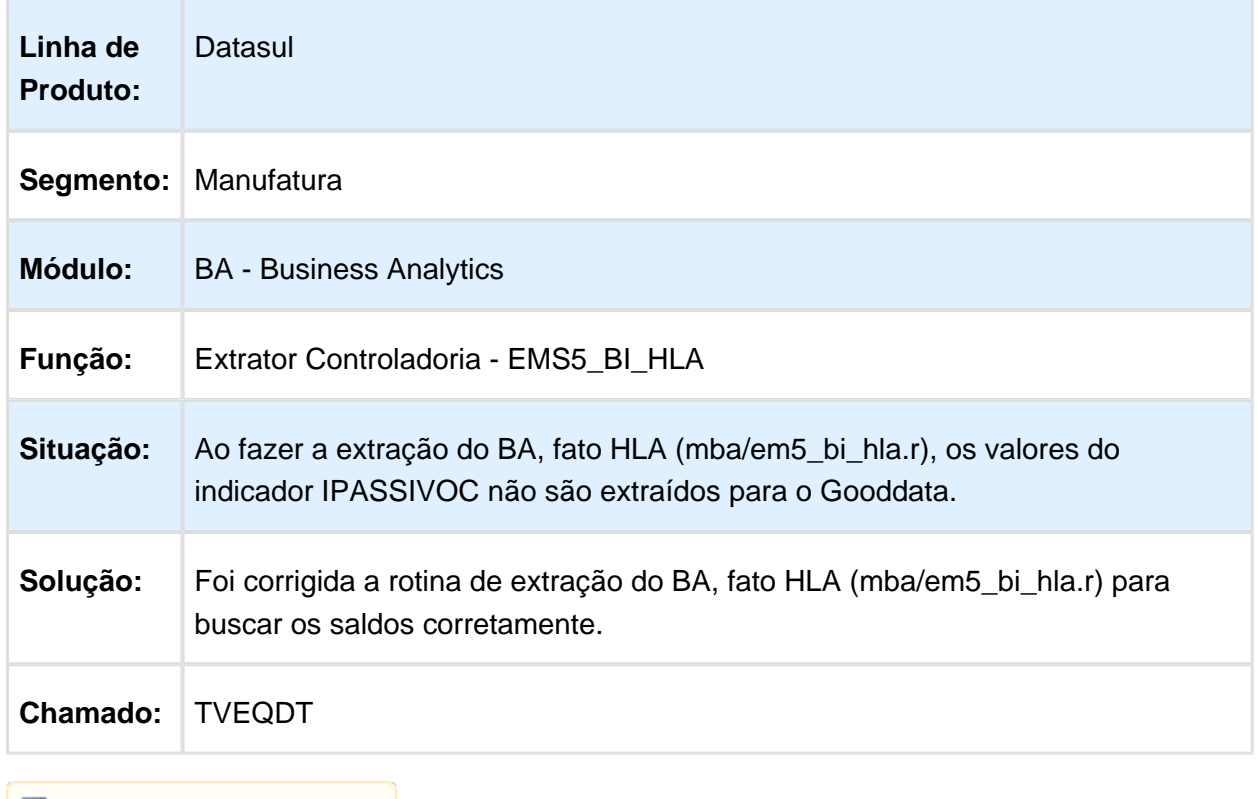

# 6.3 Comércio Exterior - Manutenção 12.1.14

#### 6.3.1 Exportação - Manutenção 12.1.14

#### EX5000 - B aixa performance quando o processo tem mais de uma nota fiscal associada

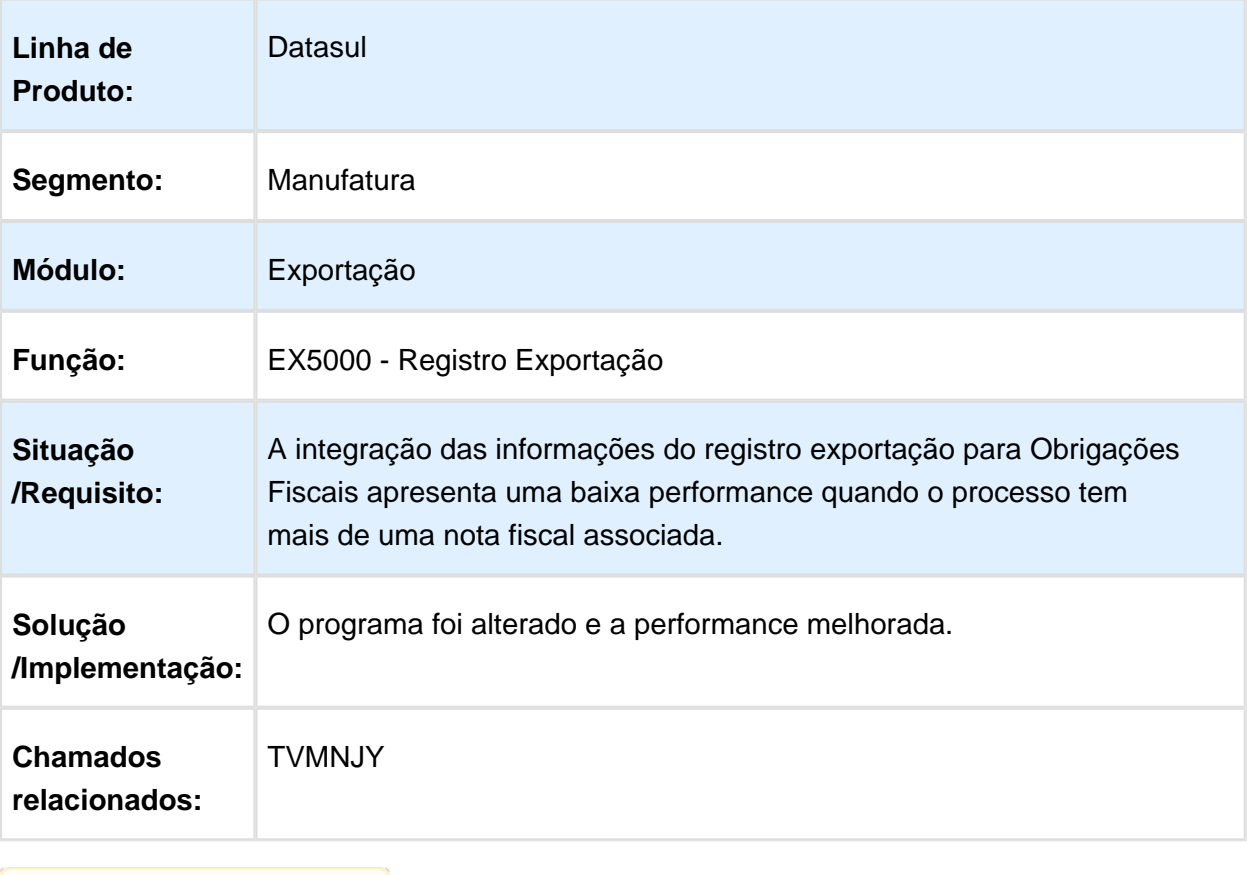

#### Acompanhamento Processo

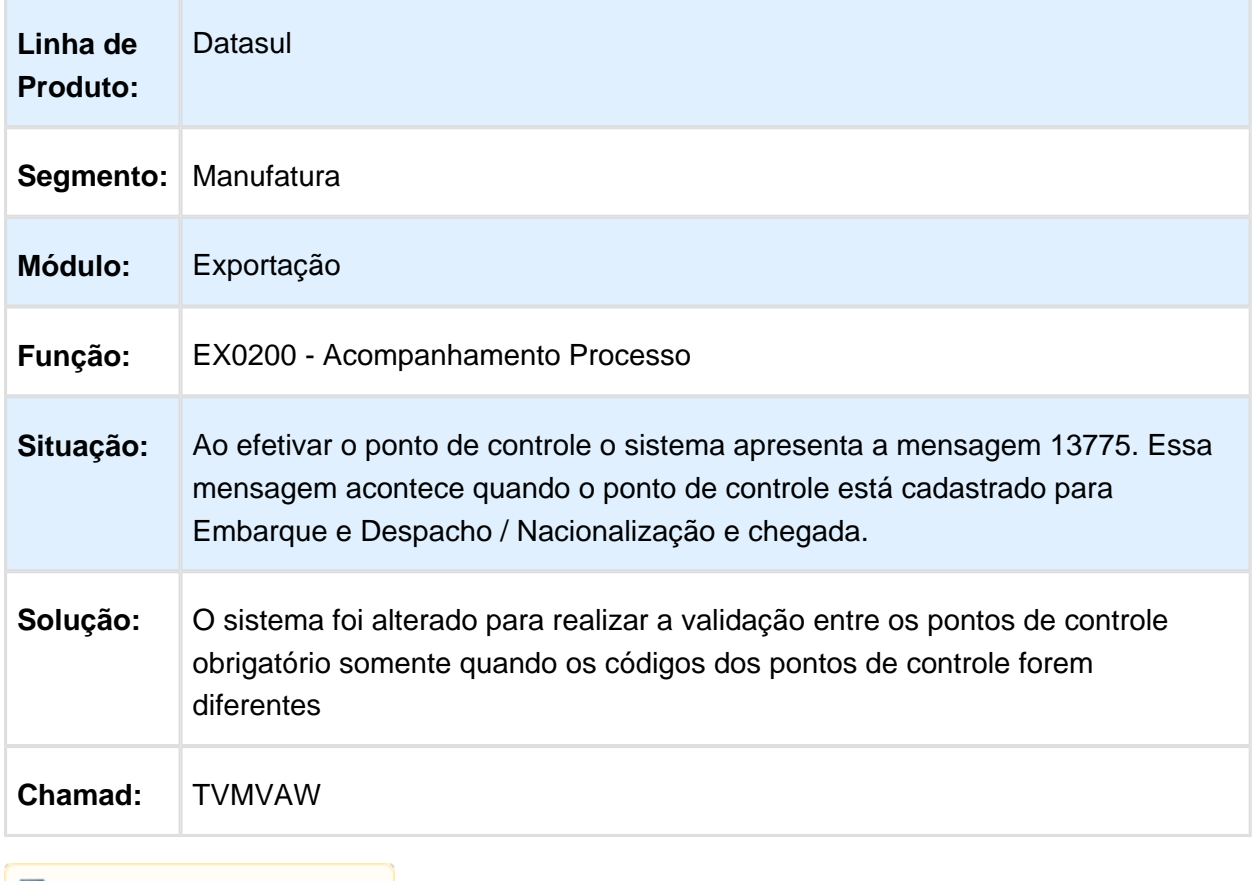

**日** Macro desconhecida:'rate'

#### PD4000 - Pedido de Venda

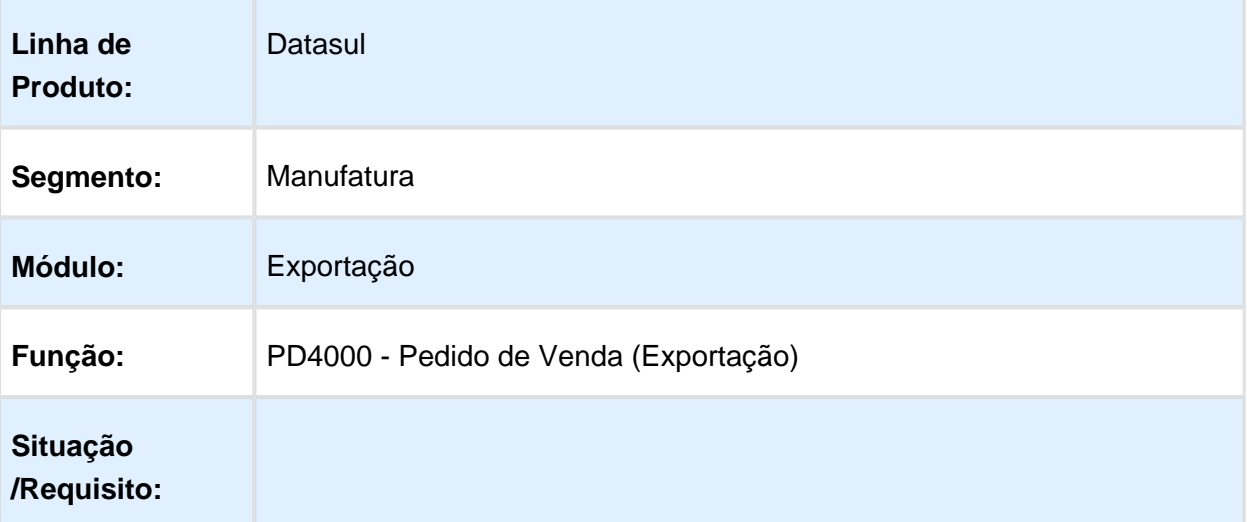

÷,

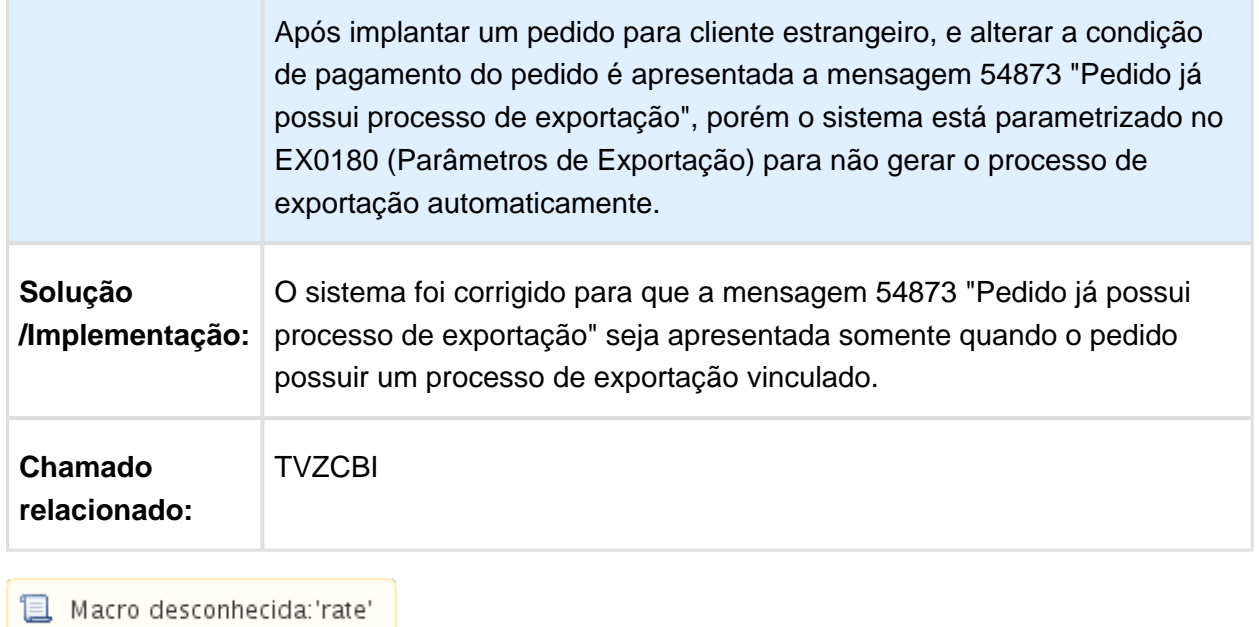

## 6.3.2 Importação - Manutenção 12.1.14

## Manutenção de Documentos

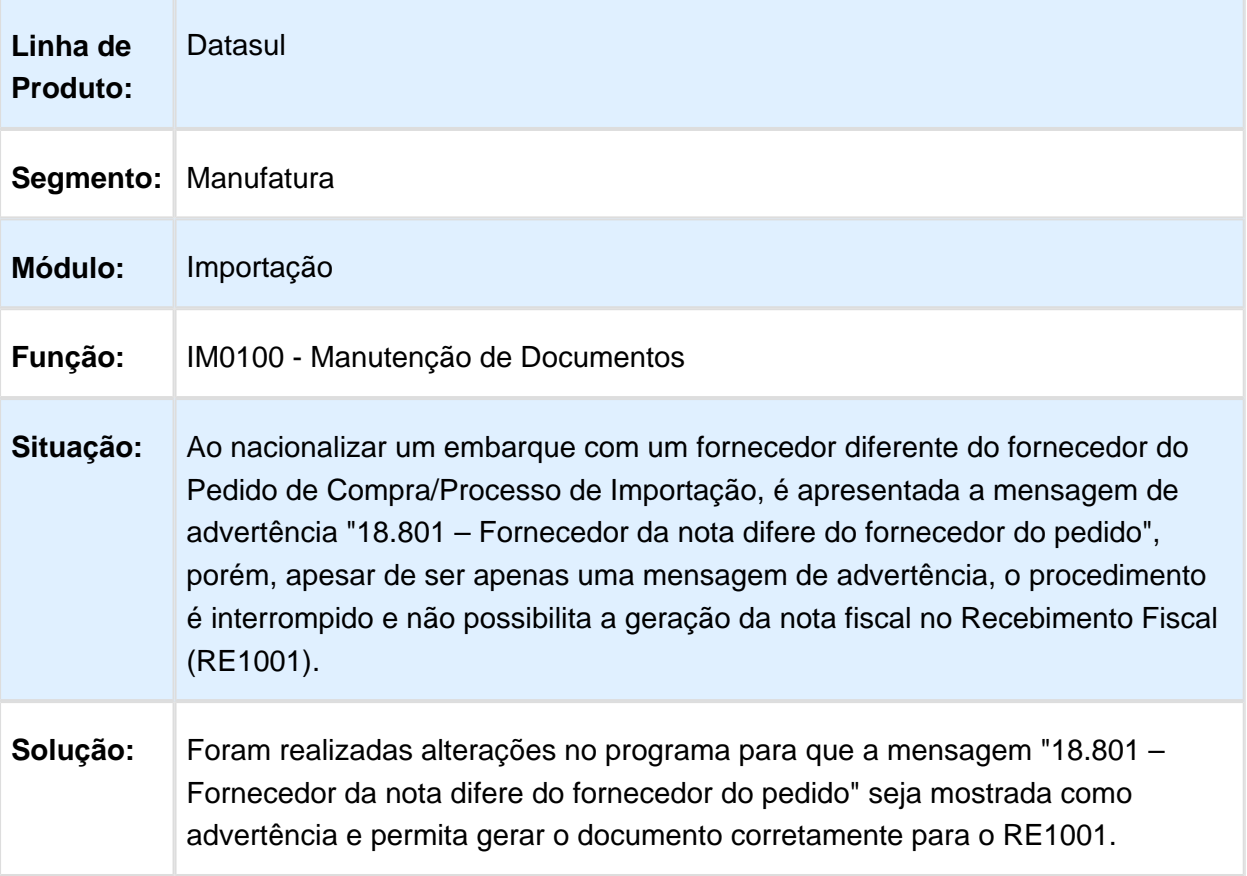

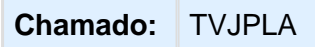

Macro desconhecida: 'rate'

## Acompanhamento de Embarques

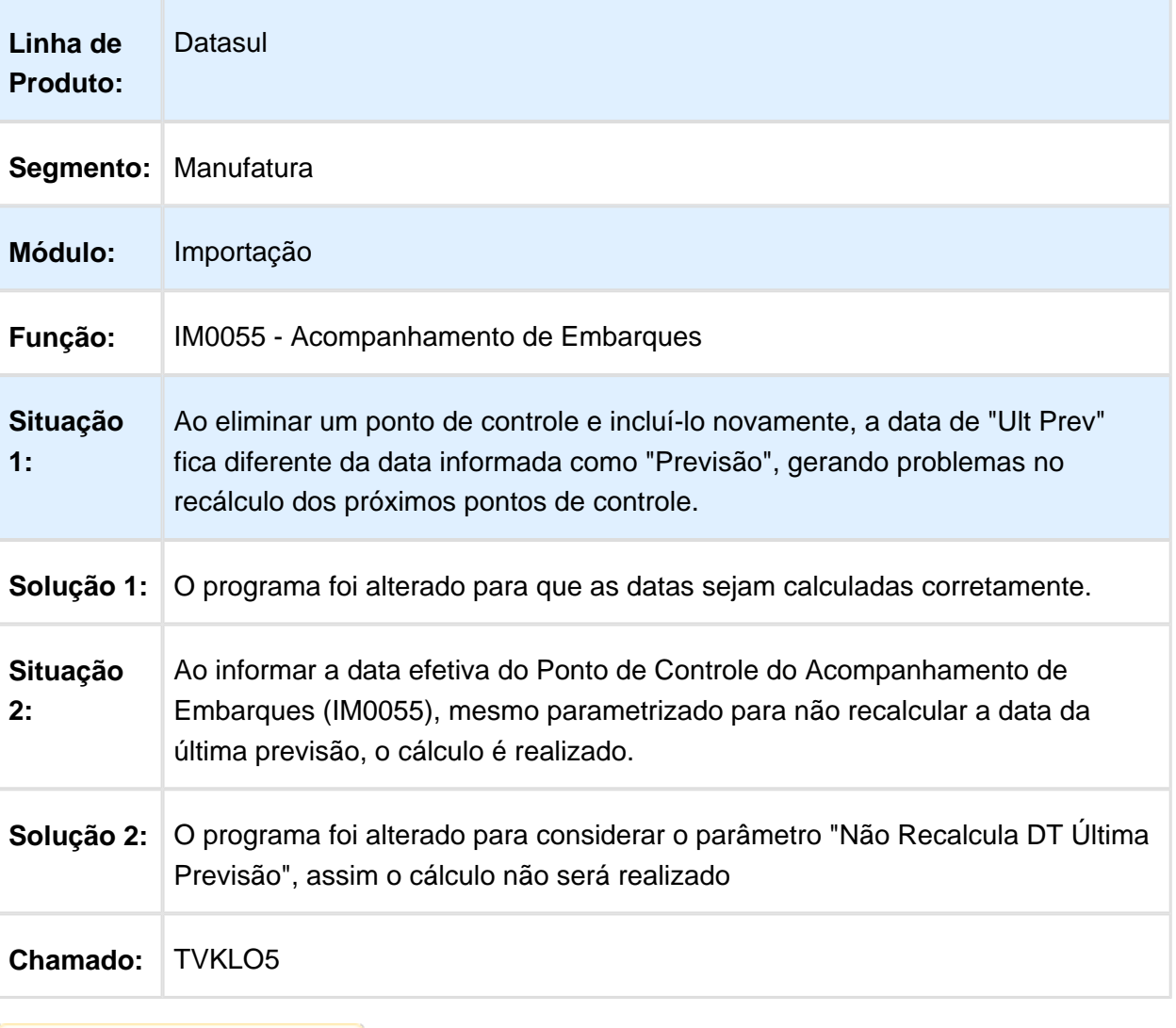

## **Embarques**

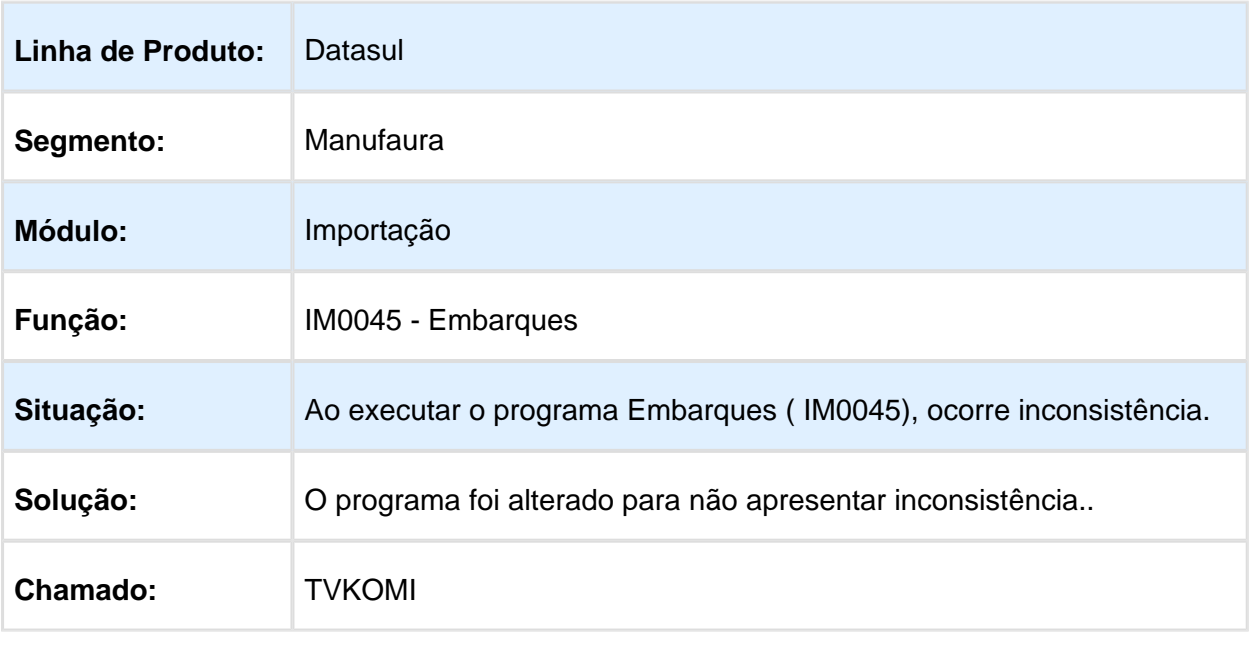

Macro desconhecida: 'rate'

# Gerar as despesas de COFINS corretamente

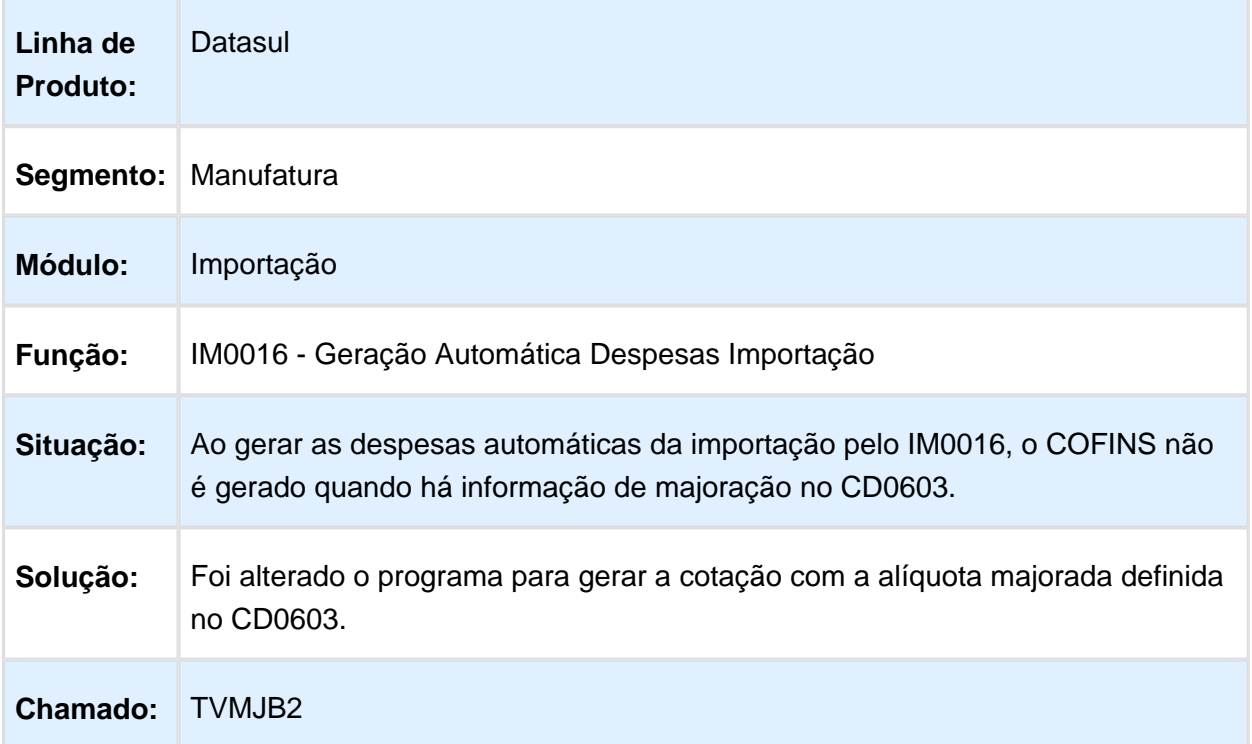

#### Nacionalização/ Geração Documentos Entrada

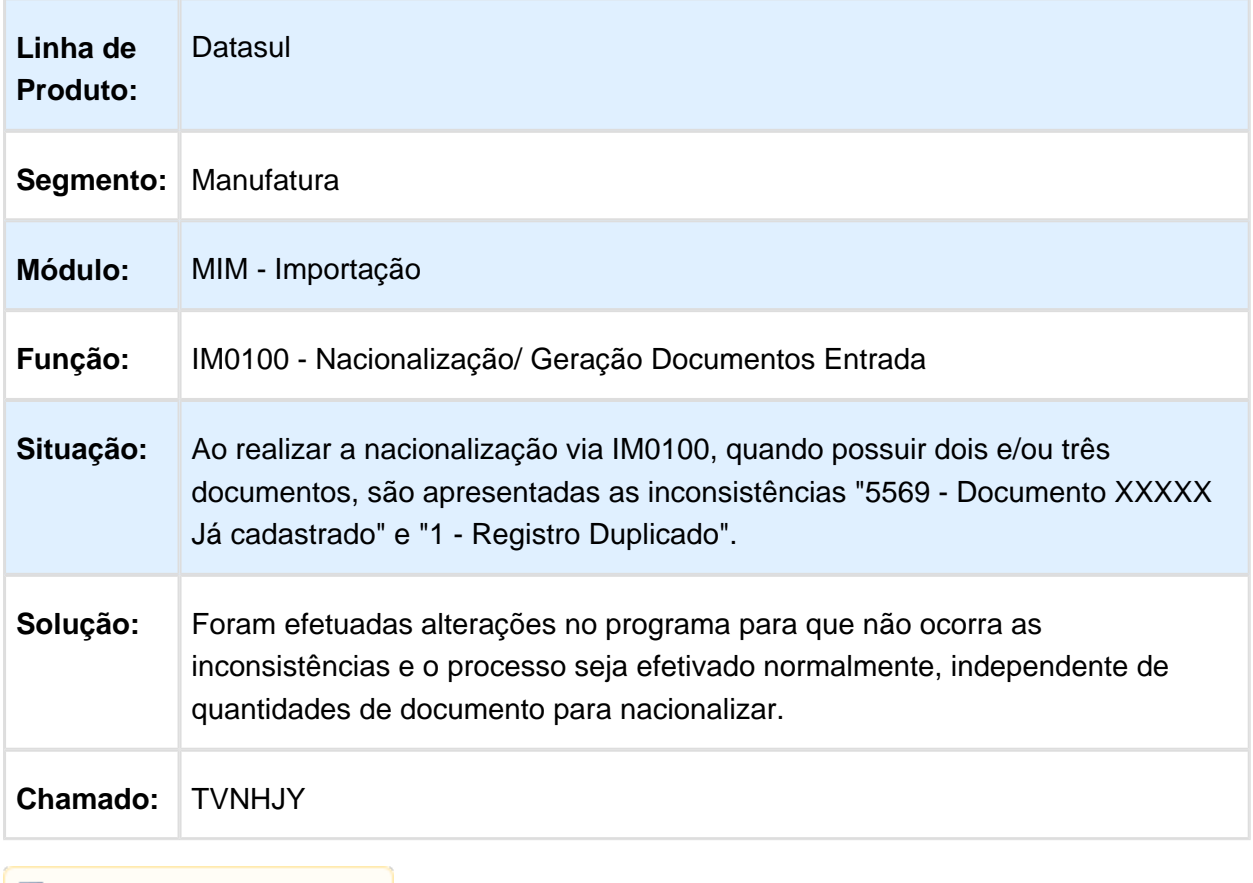

Macro desconhecida: 'rate'

## IM0100 - Erro Adição item controlado por referência

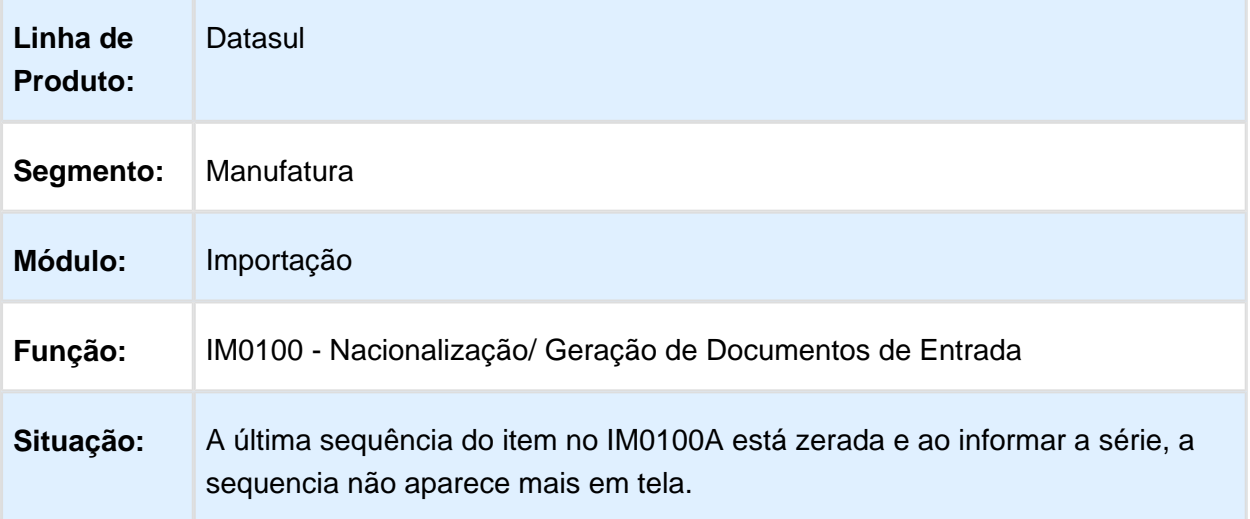

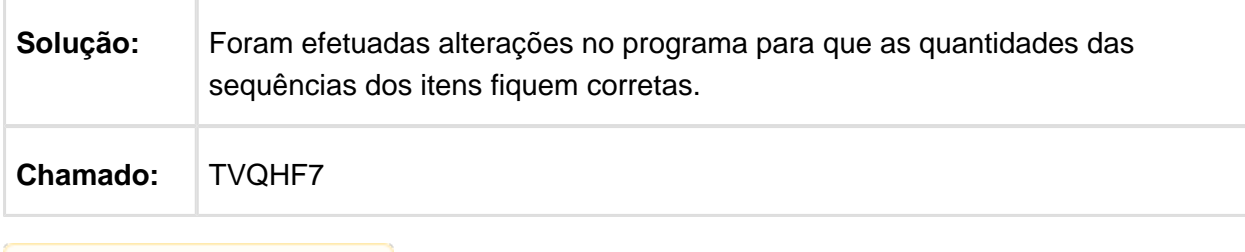

Macro desconhecida: 'rate'

## Atualiza Situação do Processo

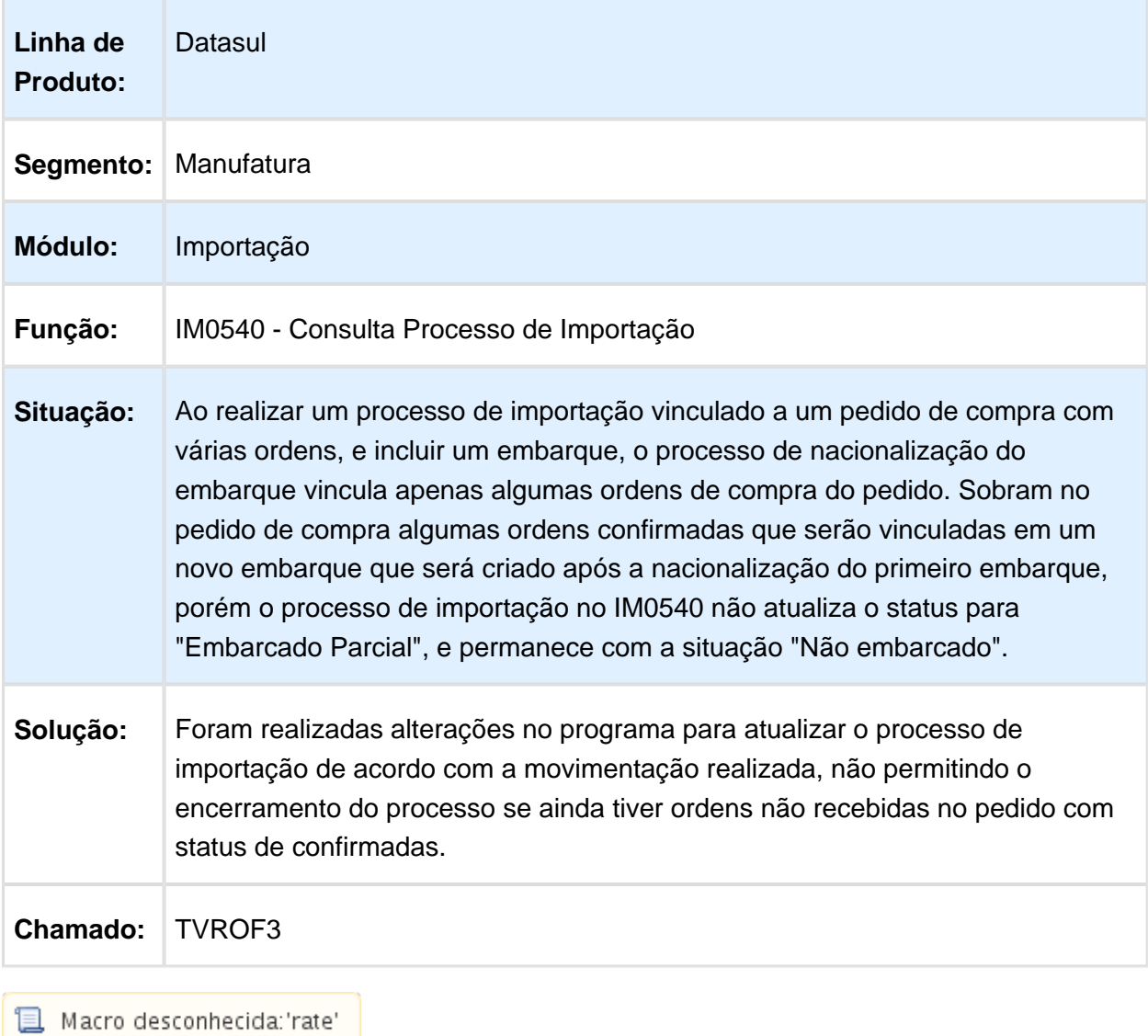

#### Informar Notas com o Mesmo Número

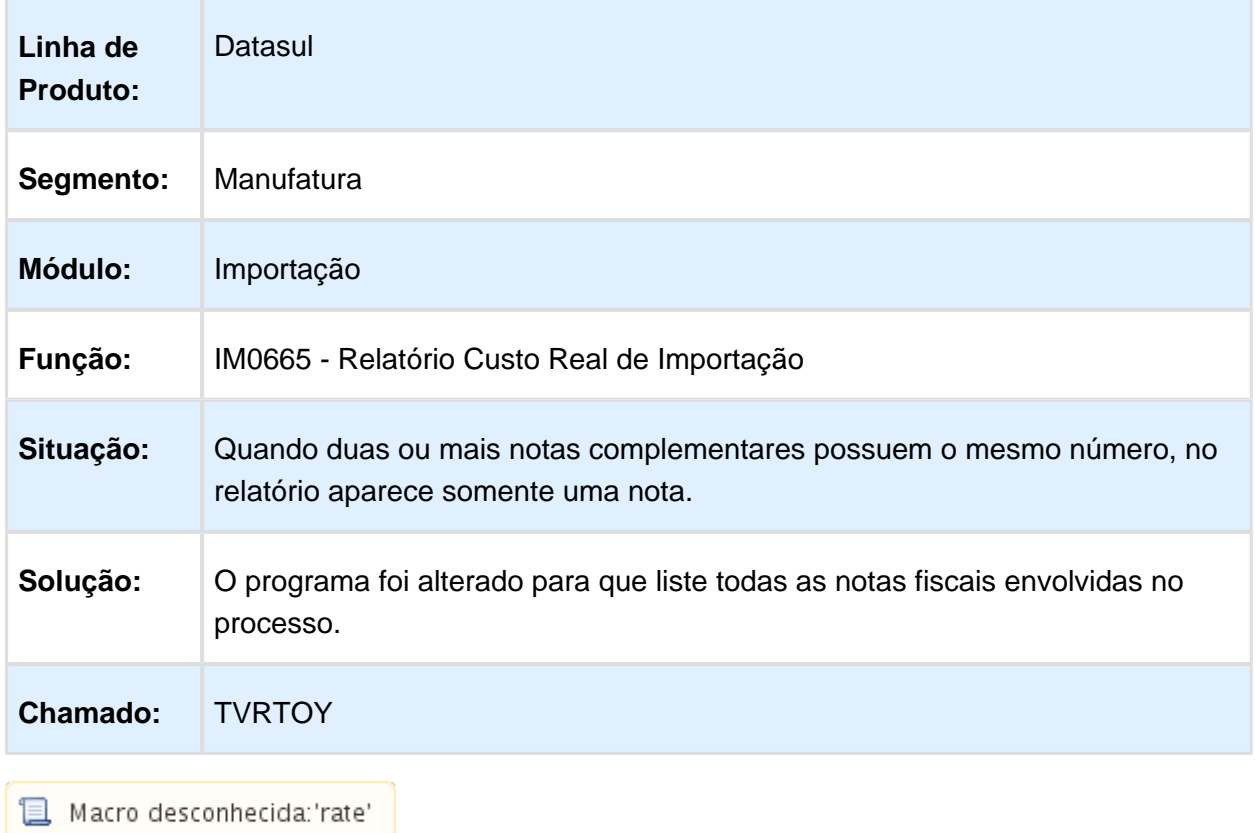

#### IM0100 - ICMS Diferido Visão DI

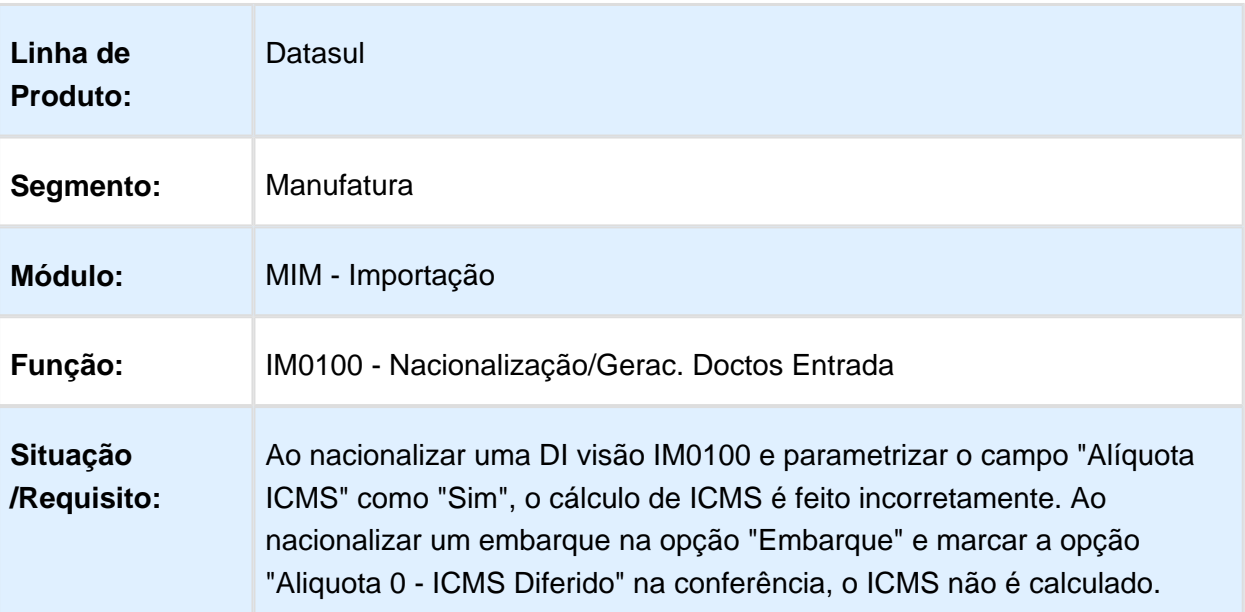

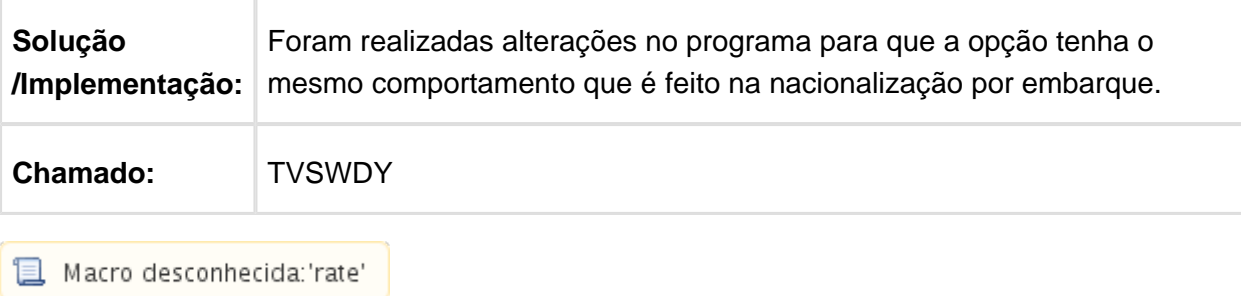

#### Alterar Adições

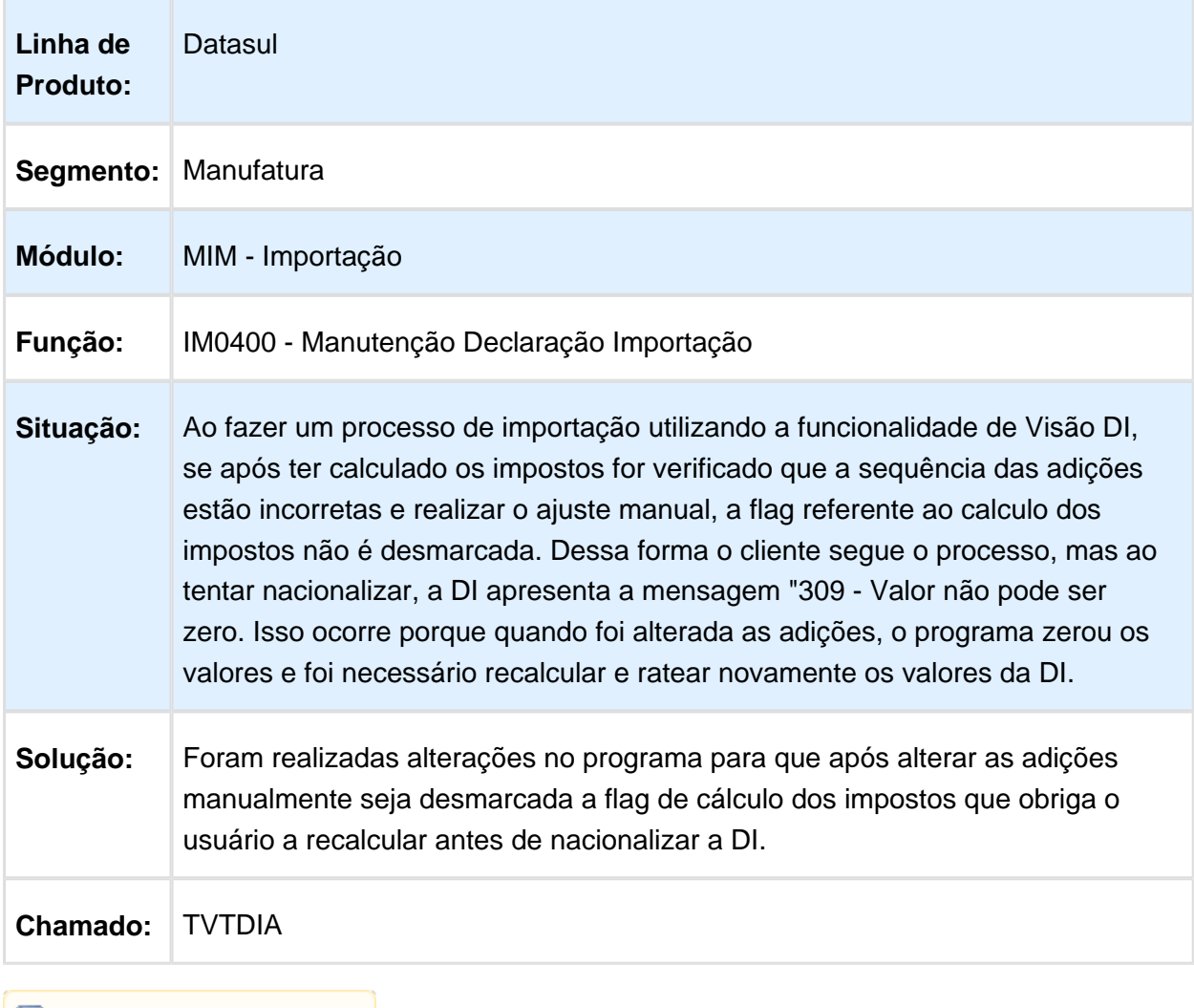

Macro desconhecida: 'rate'

## IM0101 - Duplicação de Registros

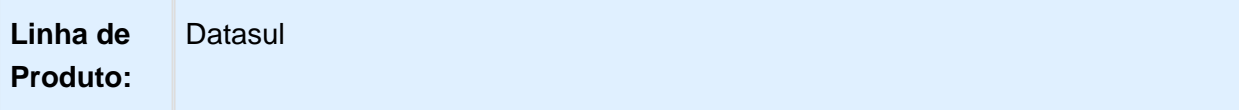

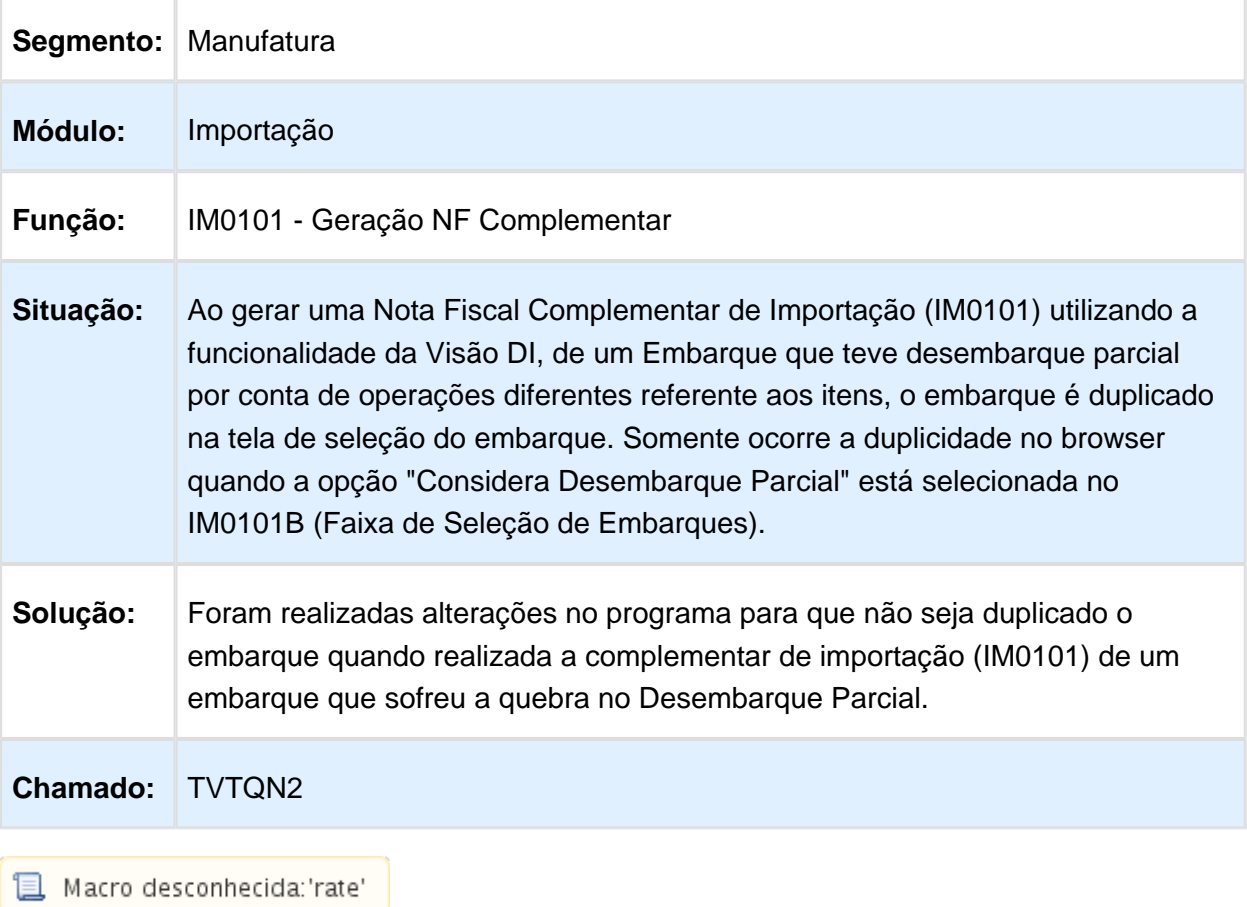

# IM0410 - Quebra da adição por país do item

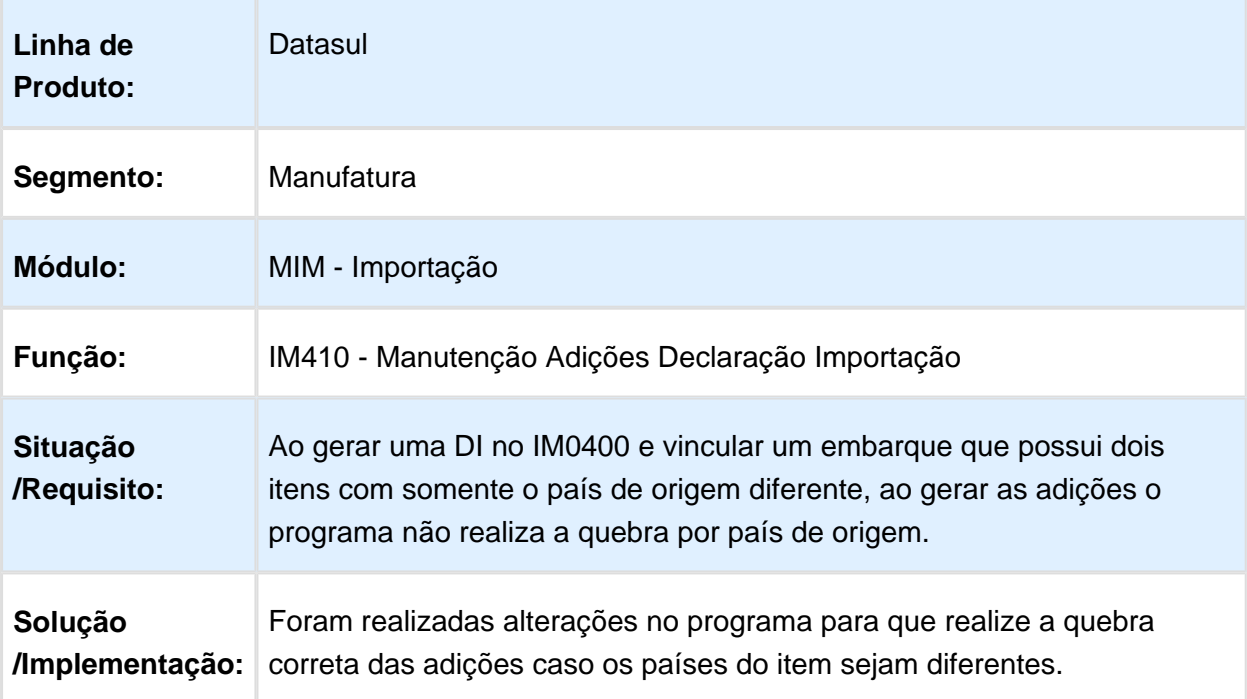

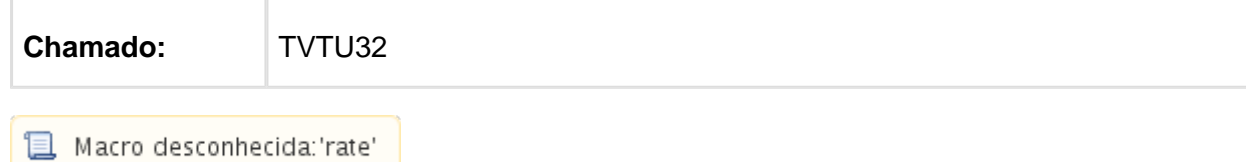

## Atualização da Taxa Siscomex

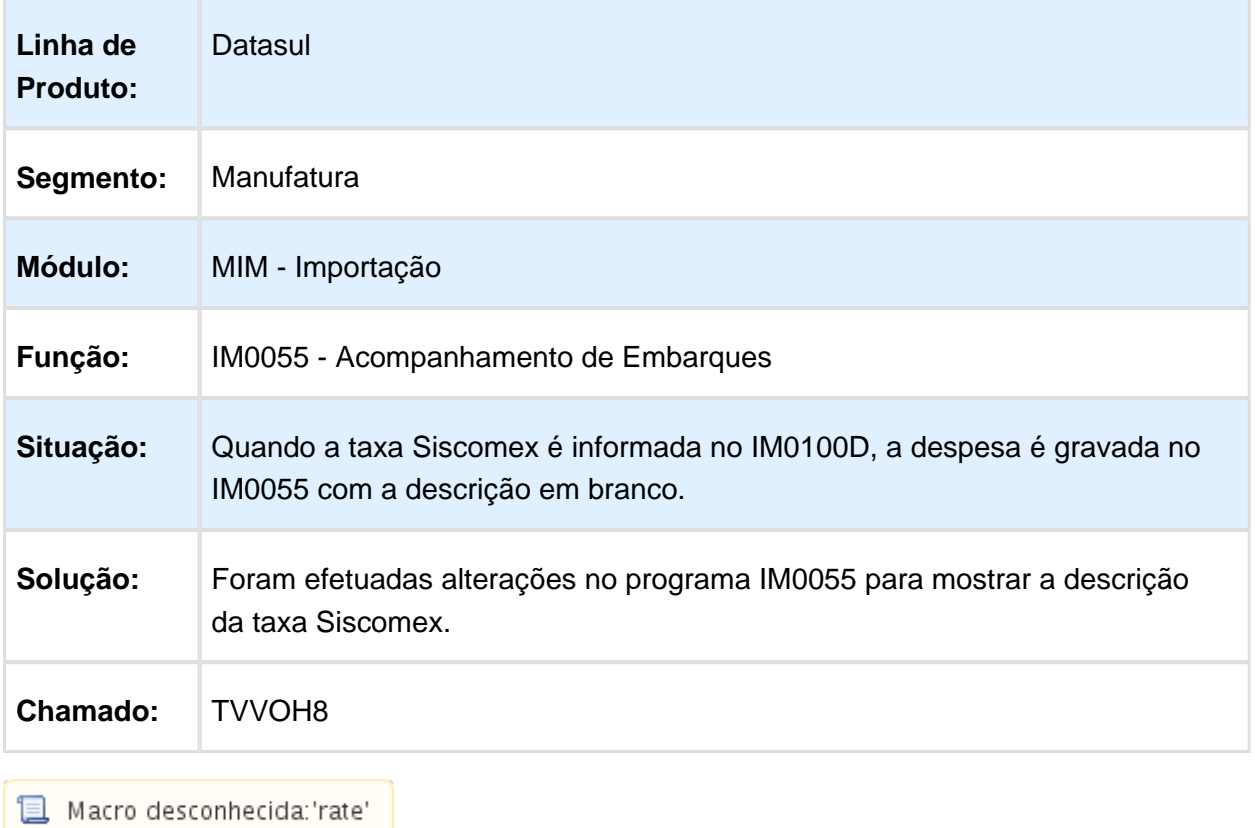

IM0400 - Erro 17006 de IPI na DI

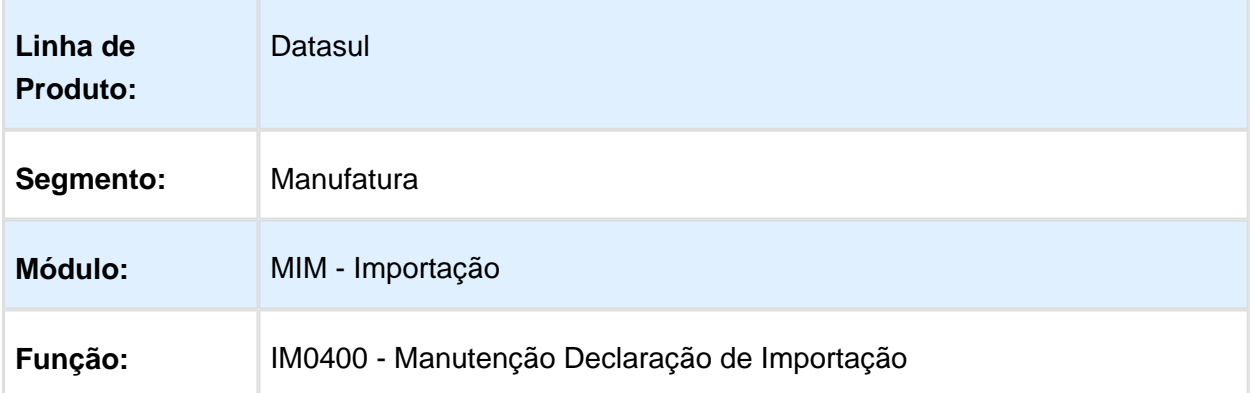

H

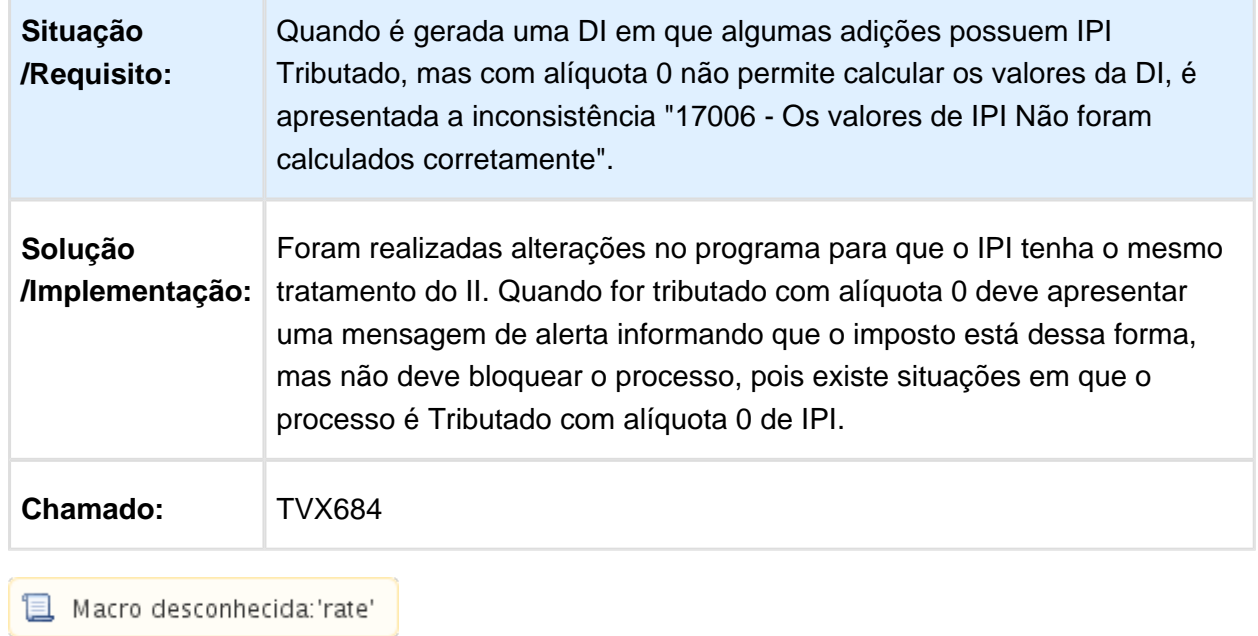

## IM0401 - Erro Progress na execução do relatório

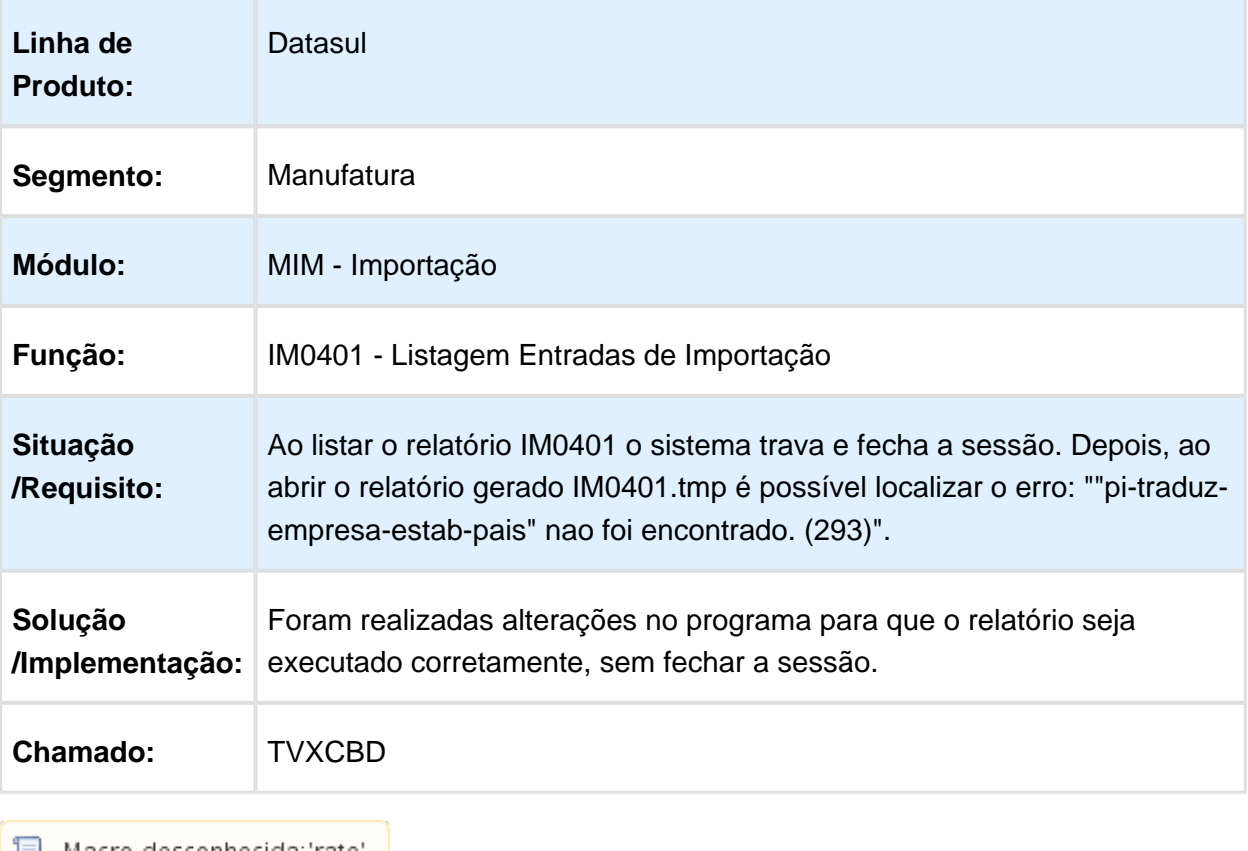

▌▌ Macro desconhecida:'rate'

# RE1001A3 - Manutenção Dados Importação

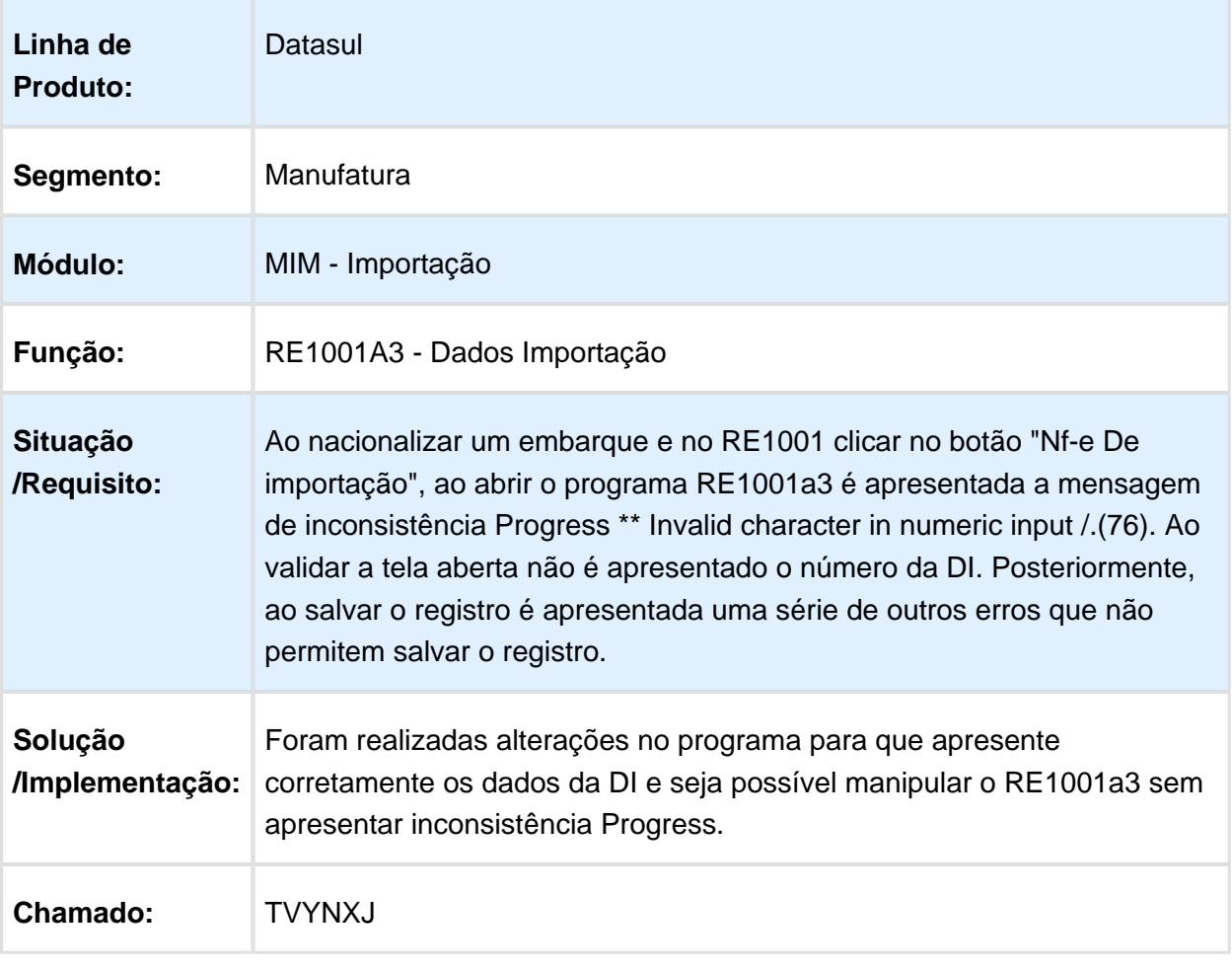

Macro desconhecida: 'rate'

## IM0100A - Erro progress item controlado por número de série

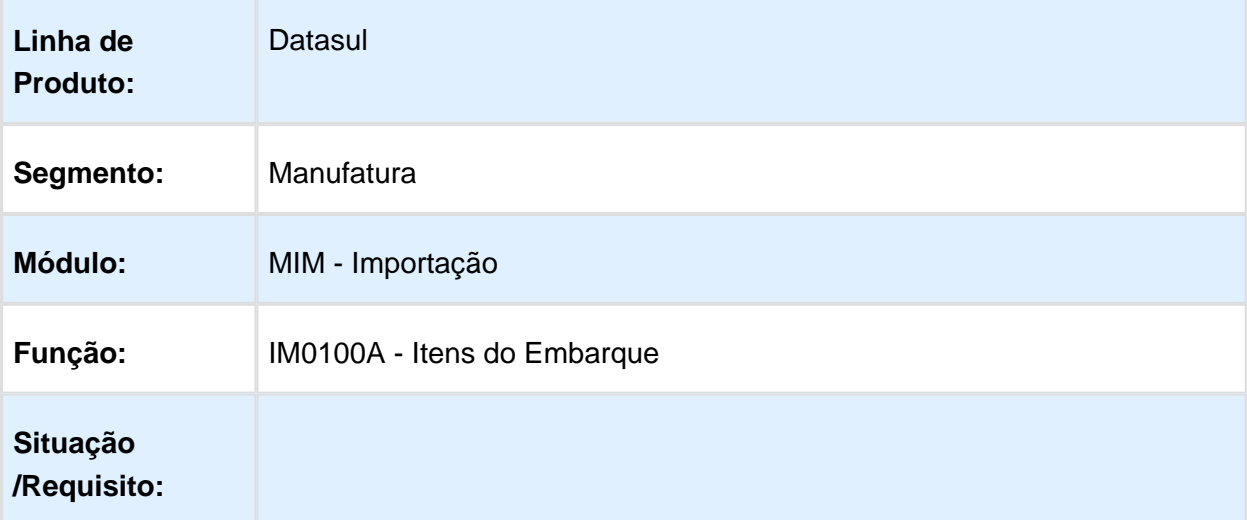

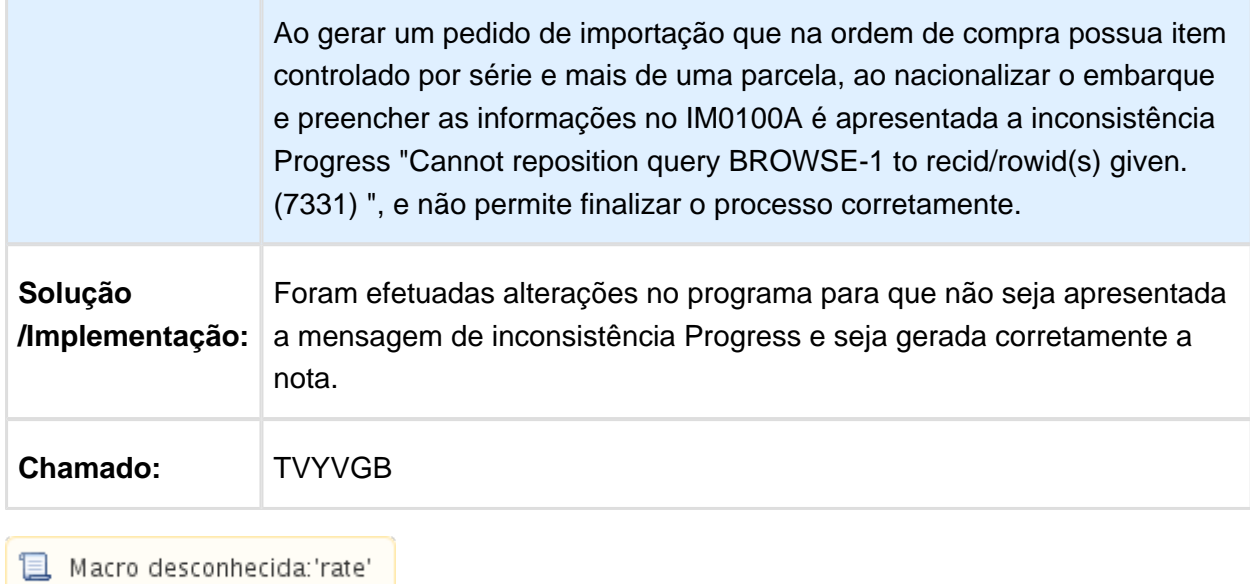

F

# 6.4 Controladoria e Finanças Manutenção - 12.1.14

#### 6.4.1 Aplicações e Empréstimos - Manutenção - 12.1.14

#### Resgate de Aplicações

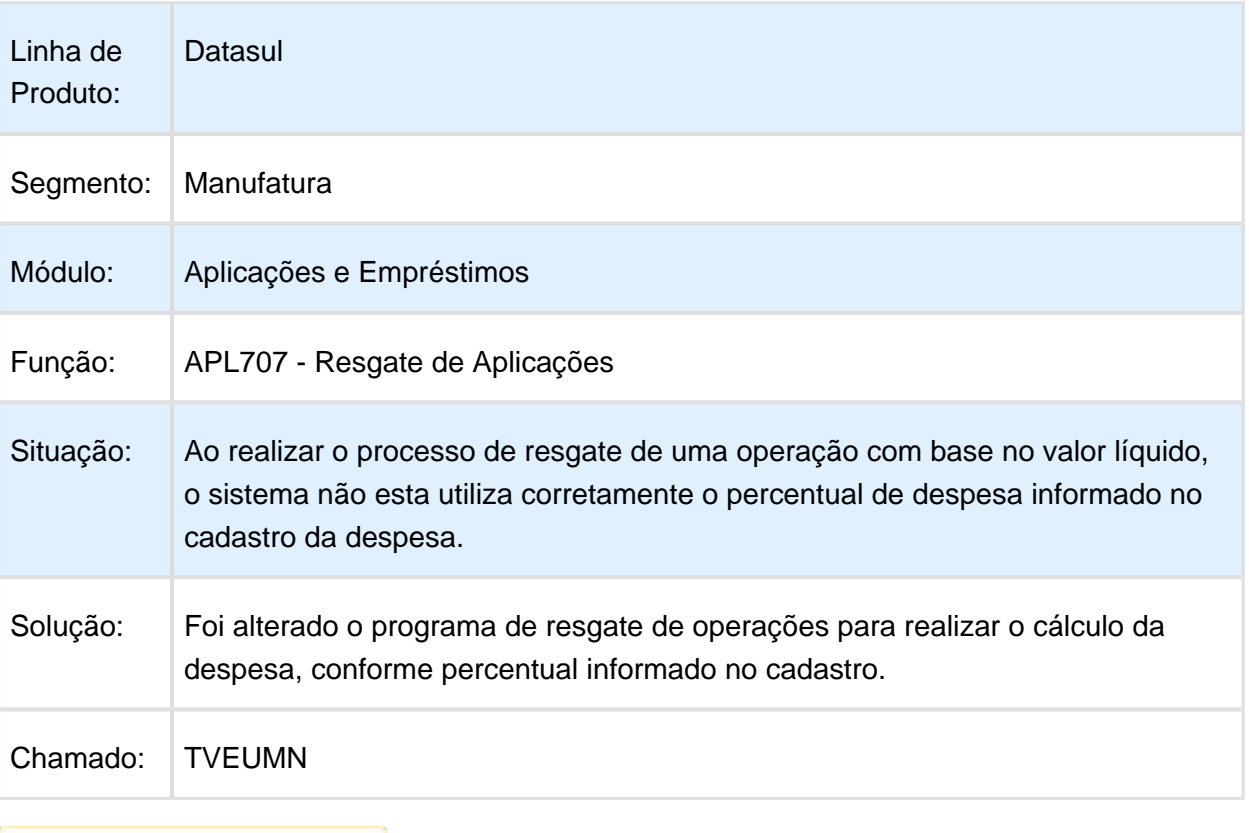

## 6.4.2 Aprovação Financeira de Documentos - Manutenção - 12.1.14

#### APB704AA – Implantação de Títulos

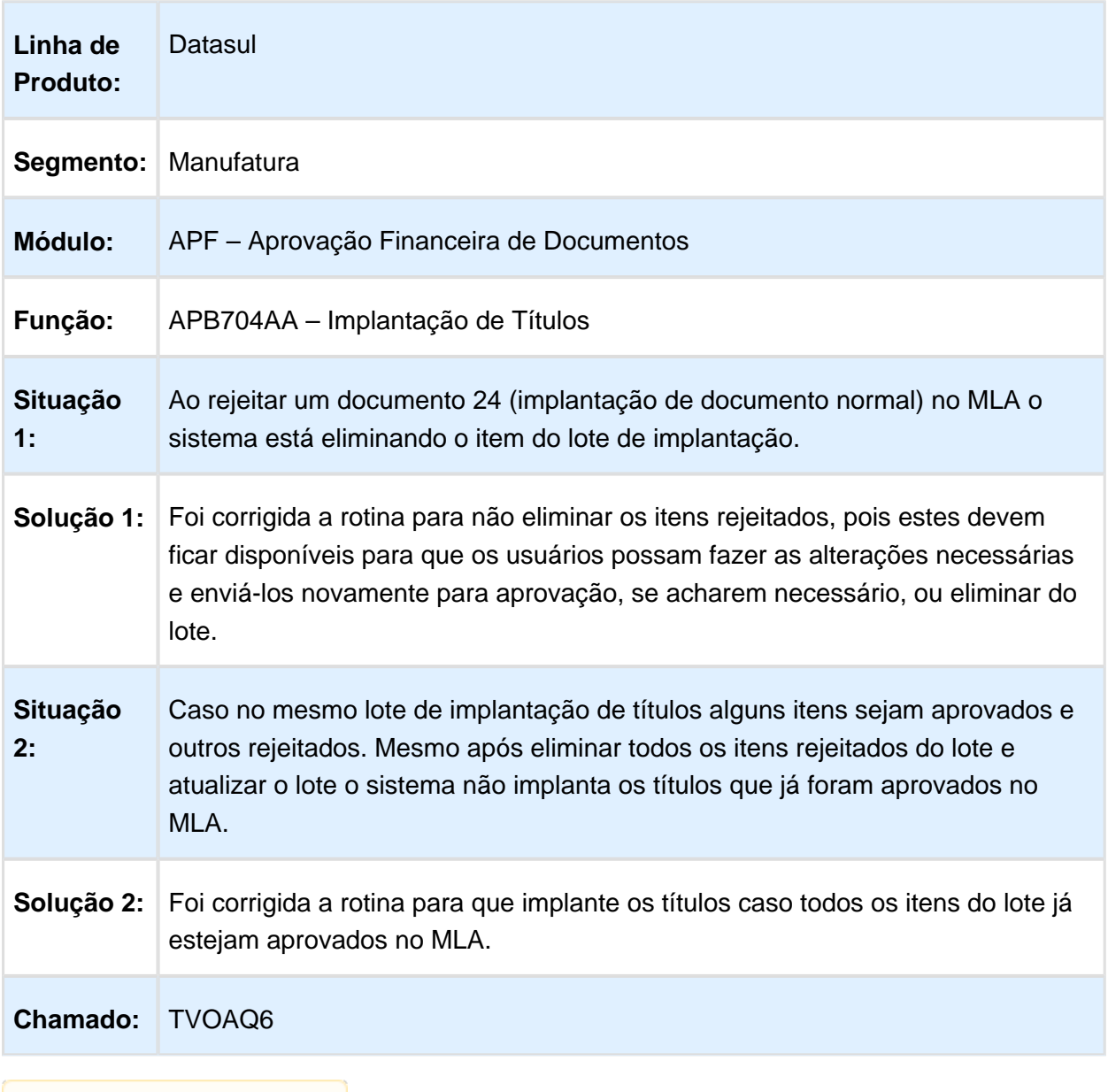

## 6.4.3 Ativo Fixo - Manutenção - 12.1.14

## Cenário IFRS

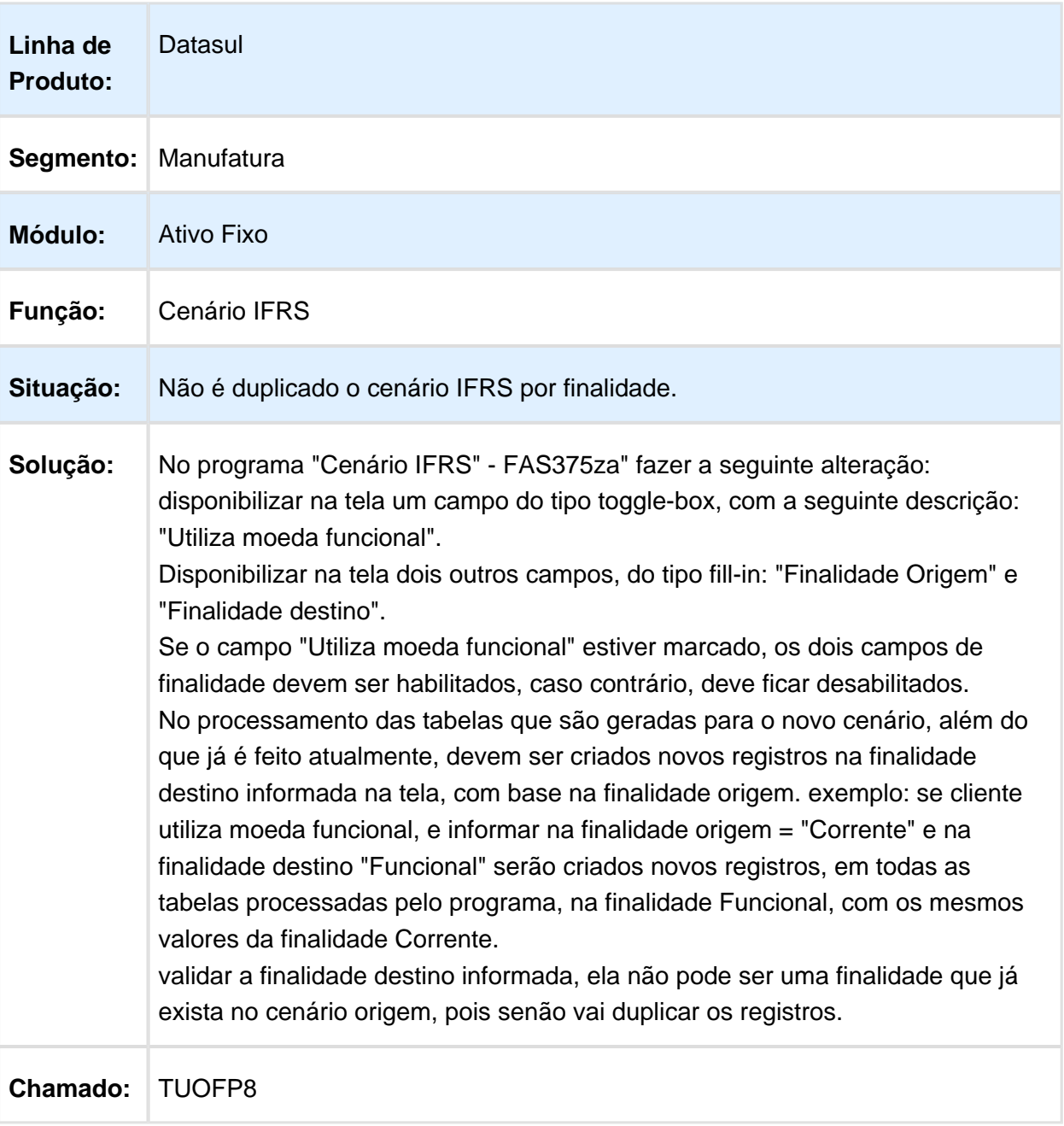

## Demonstrativo Reg Calc Parc Cred Pis Cofins

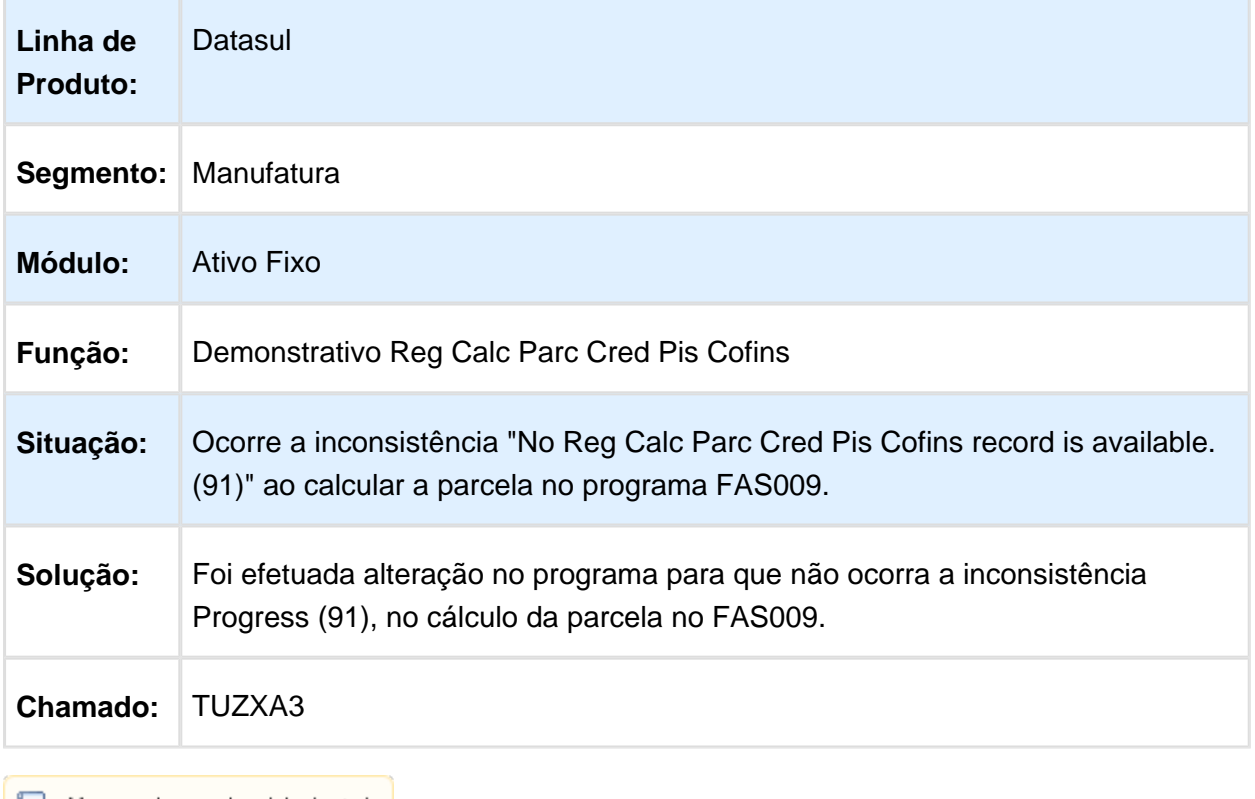

## FAS903ZA - Cálculo Realização Custo Atribuído

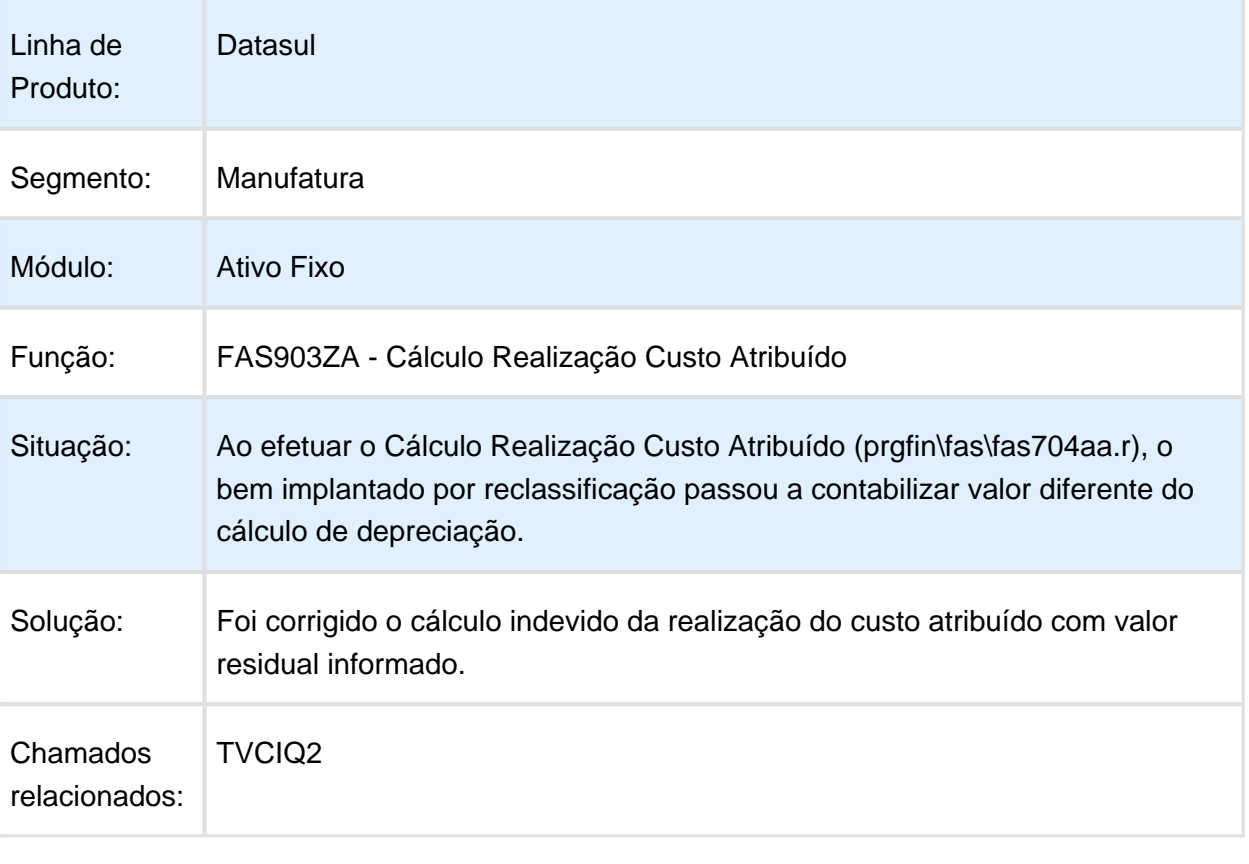

#### Relatório PIS/COFINS - fas365aa

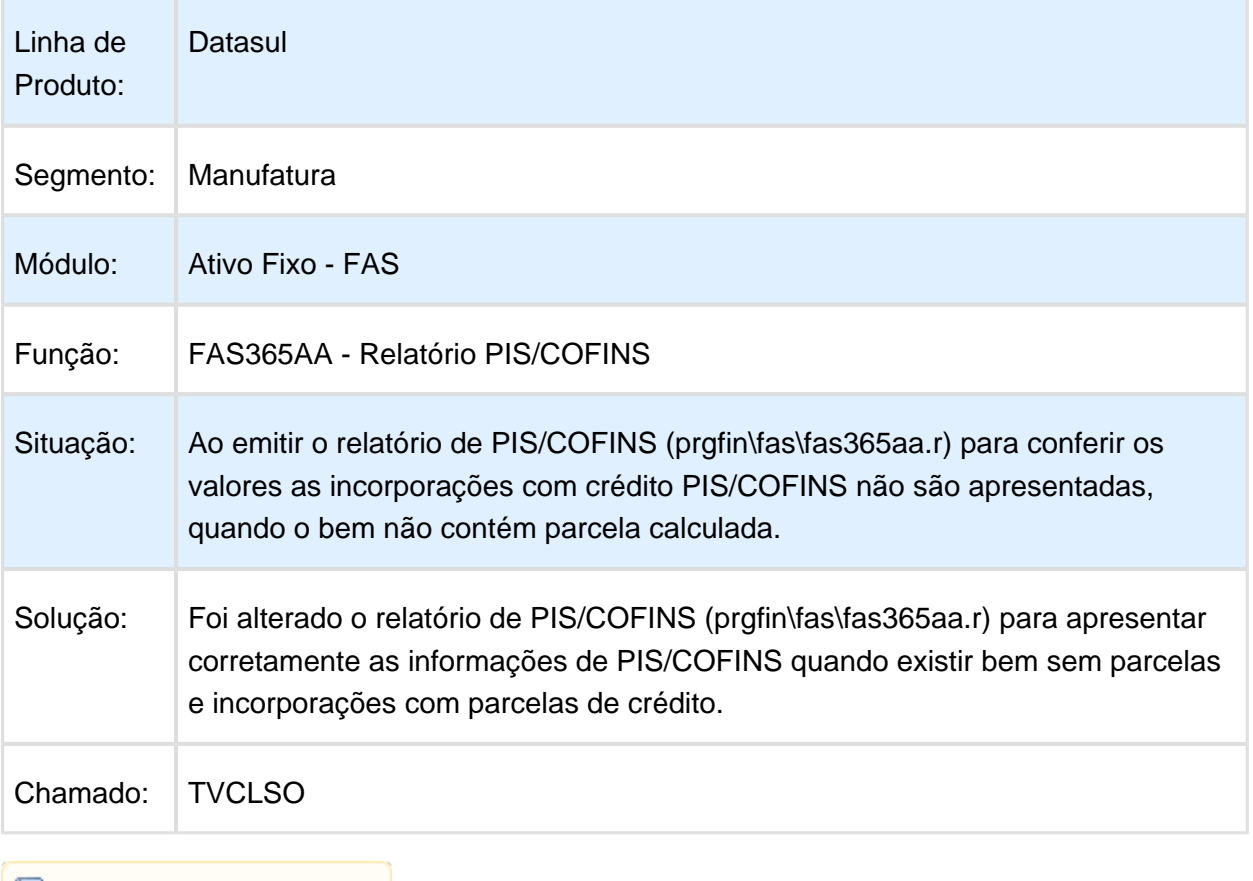

**1** Macro desconhecida:'rate'

## TVFKOY\_DT\_Exclusao\_Calculo\_Bem\_Patrimonial

#### Exclusão do Cálculo do Bem Patrimonial

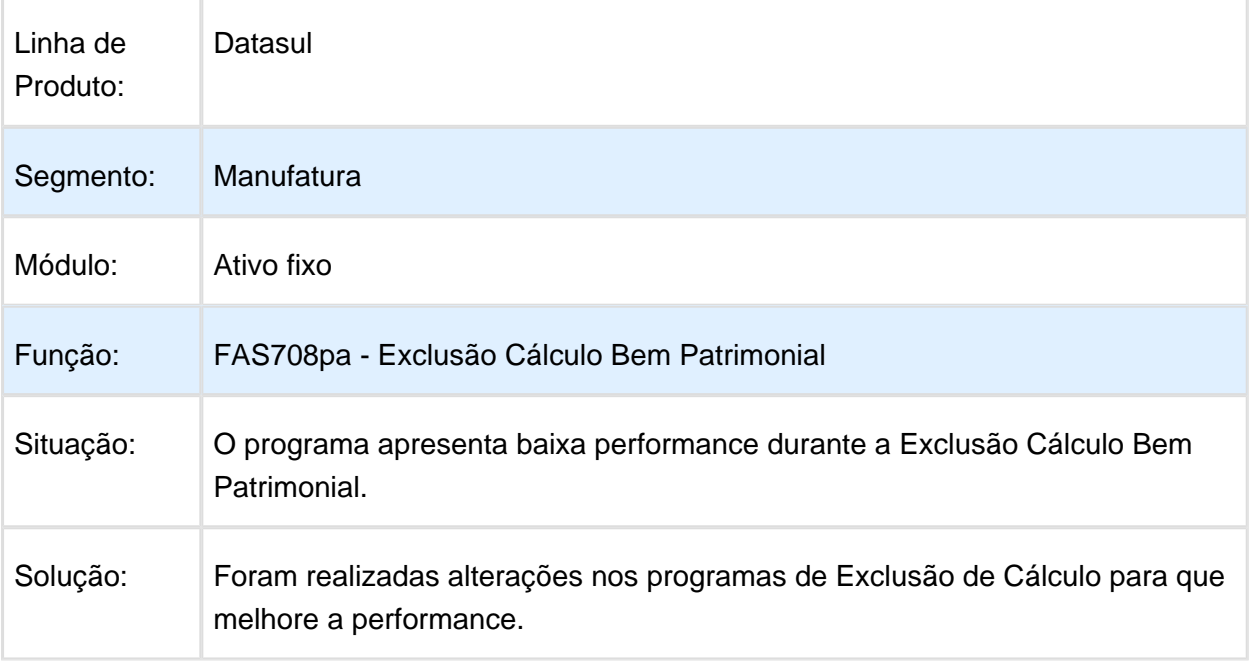
# Implantação de Bem Imobilizado

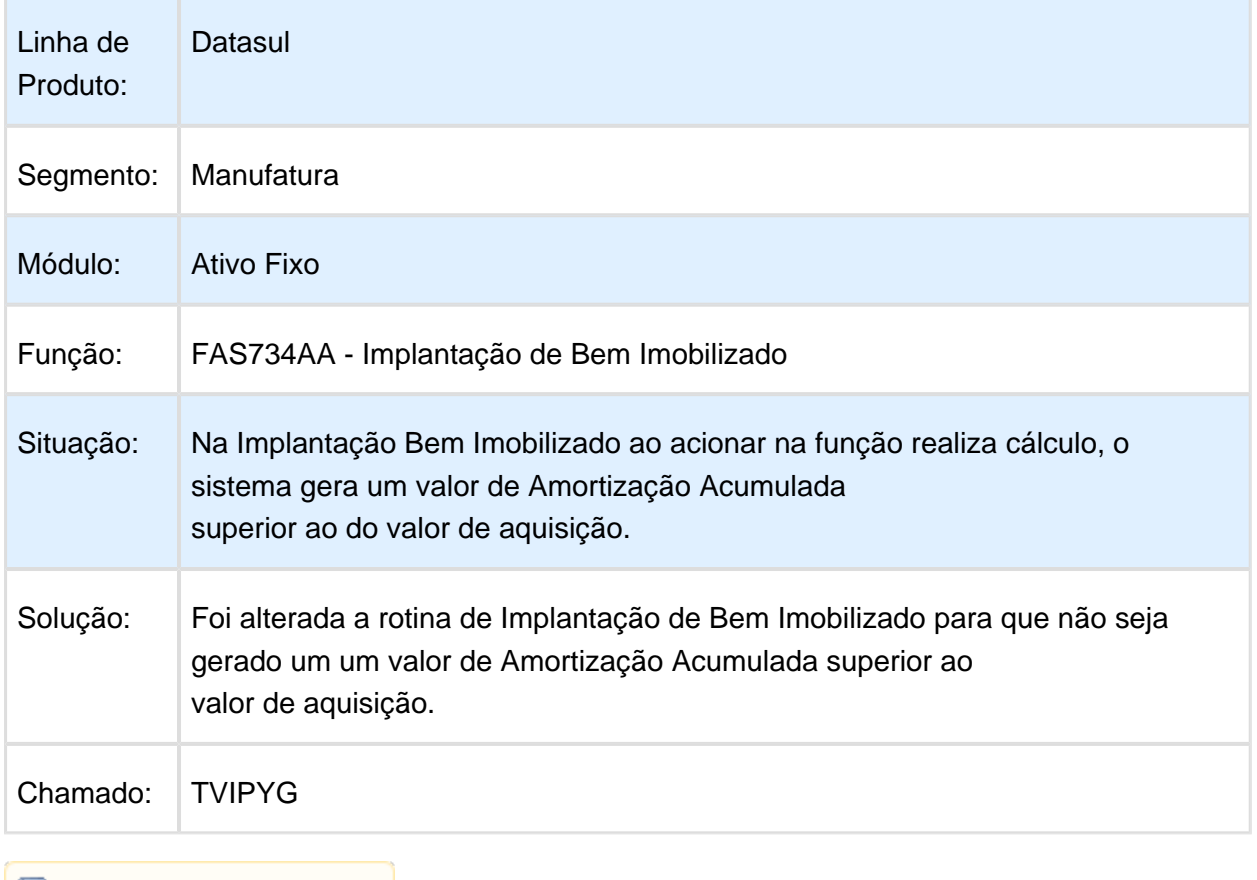

## FAS345AA - Relatório Saldo Líquido Bem

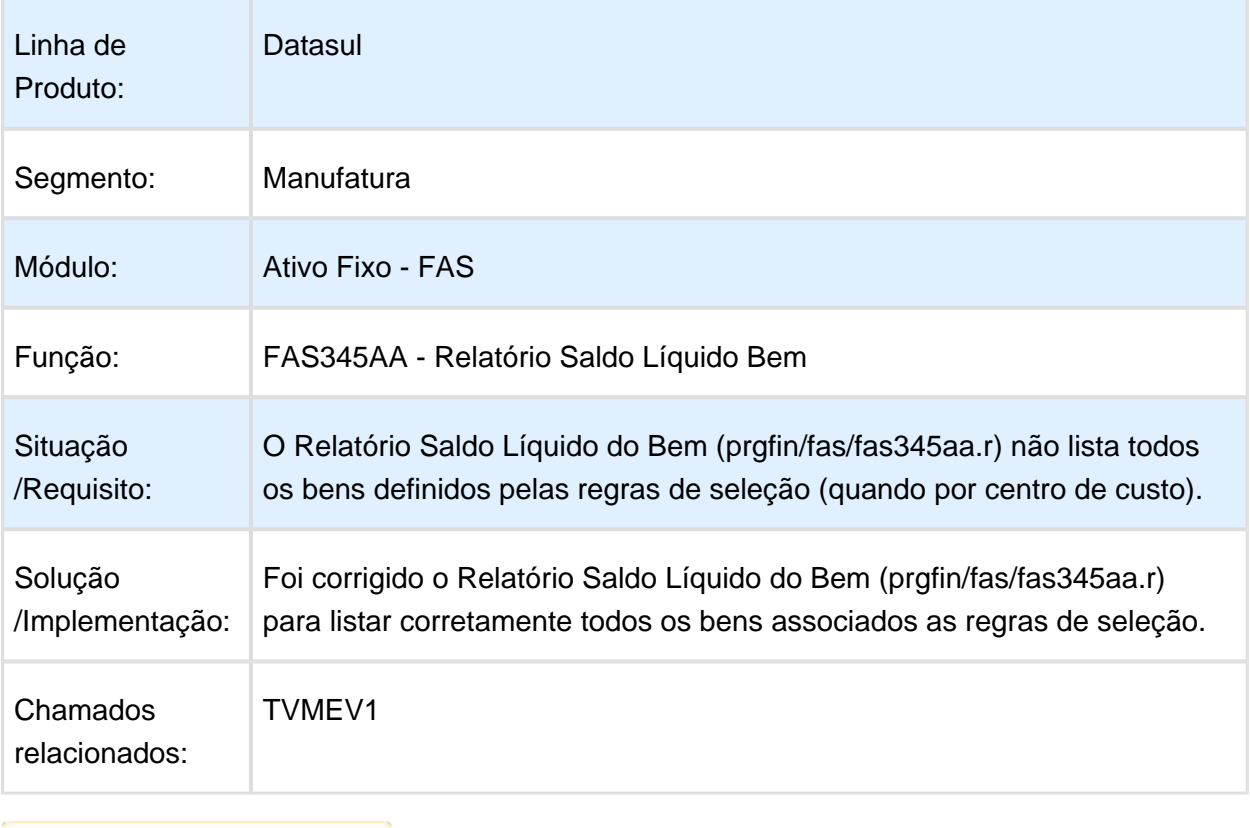

## FAS375AA - Cópia Cenário IFRS

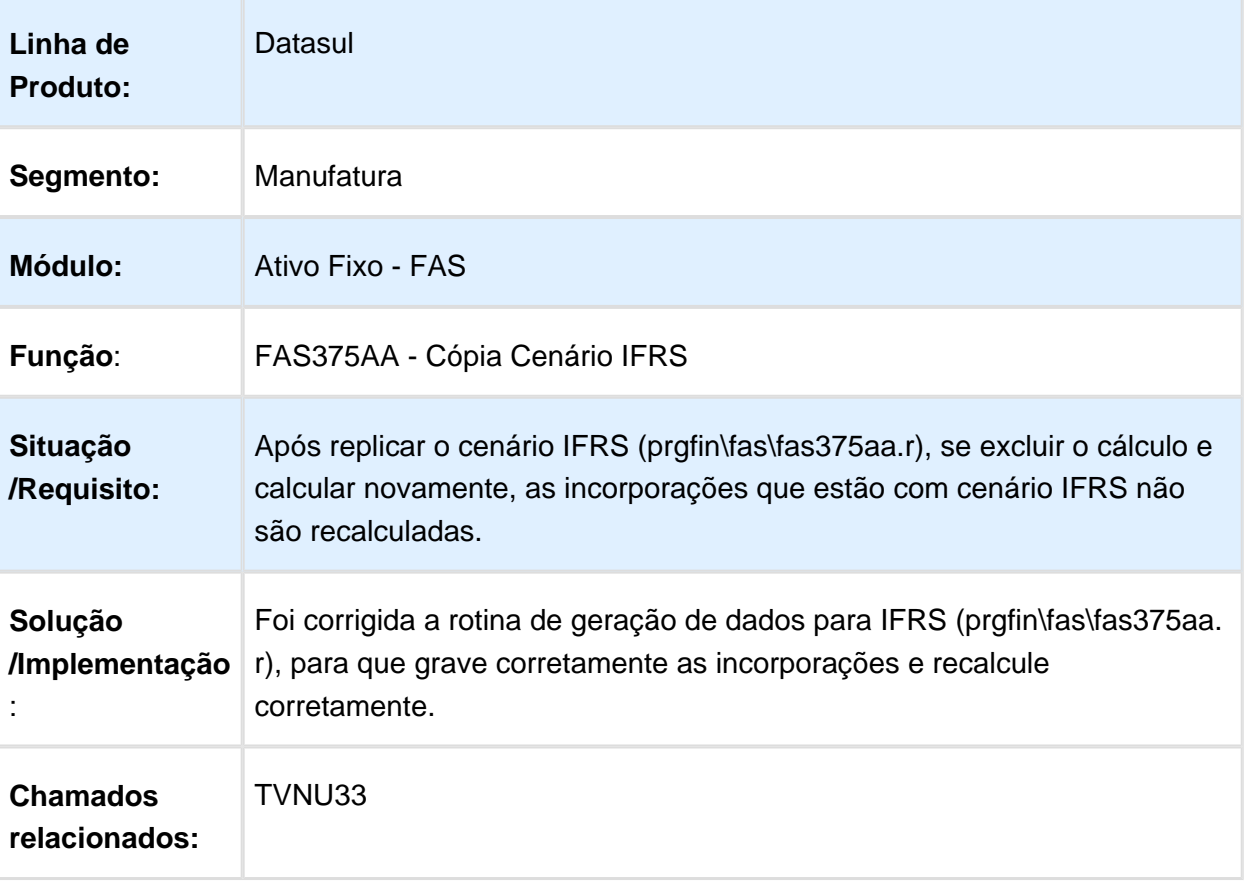

### Bloqueio Ativo Fixo - FAS912ZA

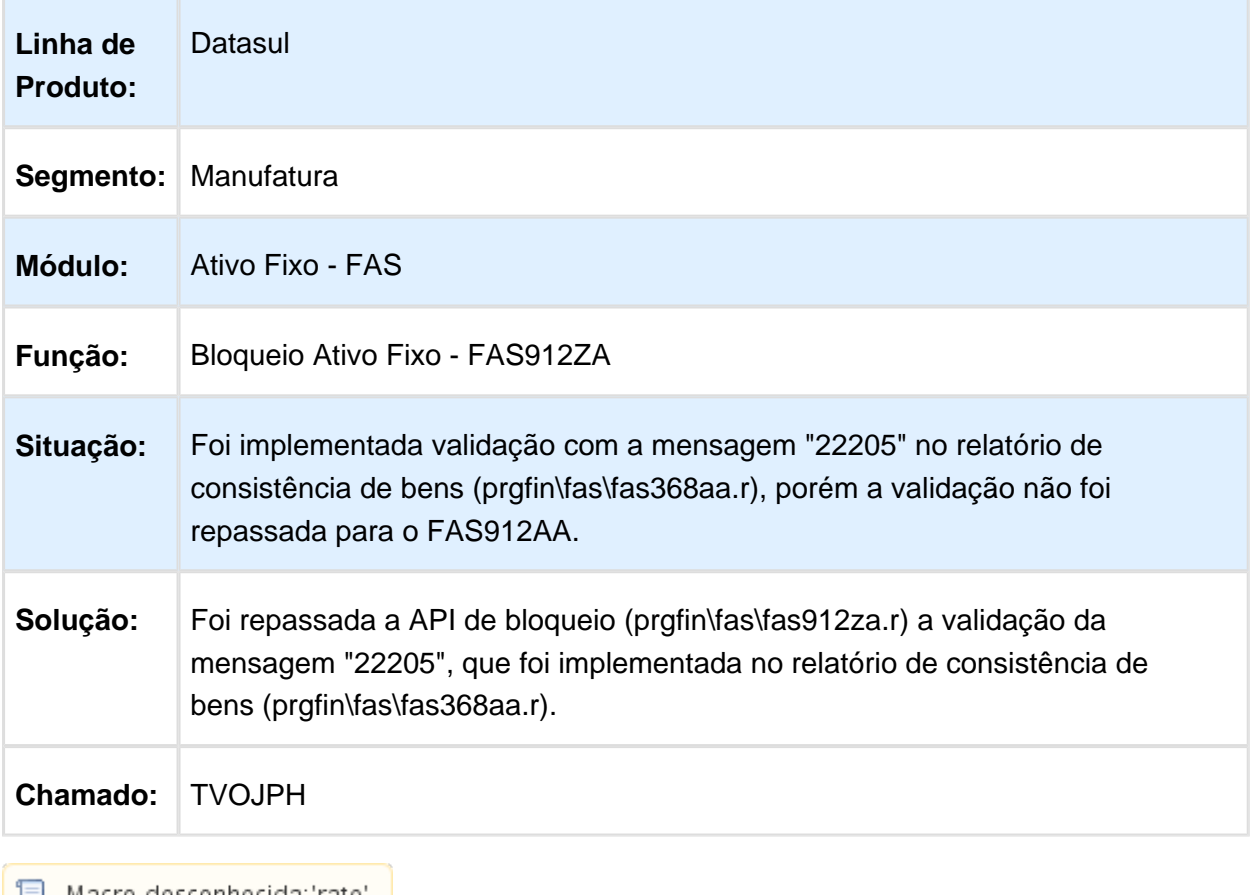

▌▌ Macro desconhecida:'rate' │

### Transferência Externa

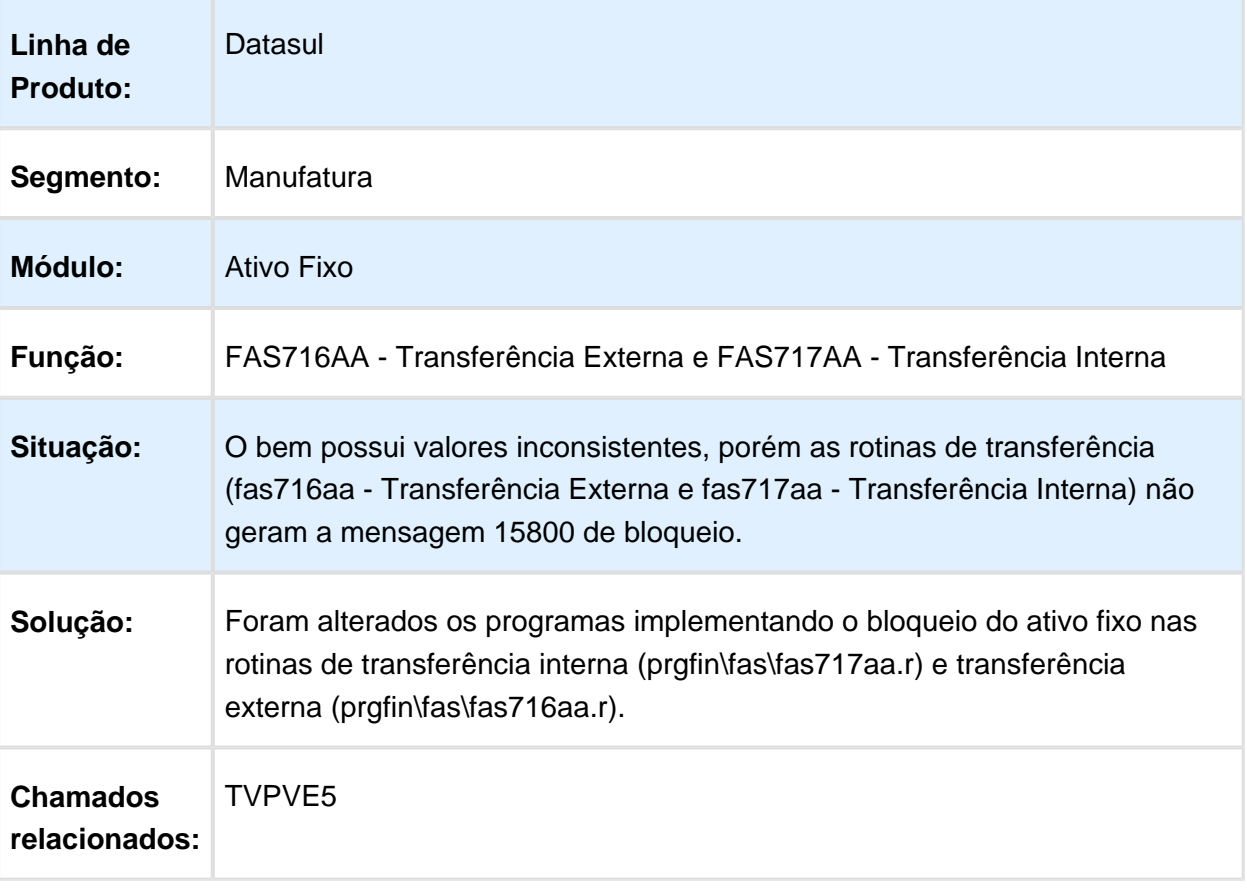

### FAS376 - Relatório Inconsistências Contábeis

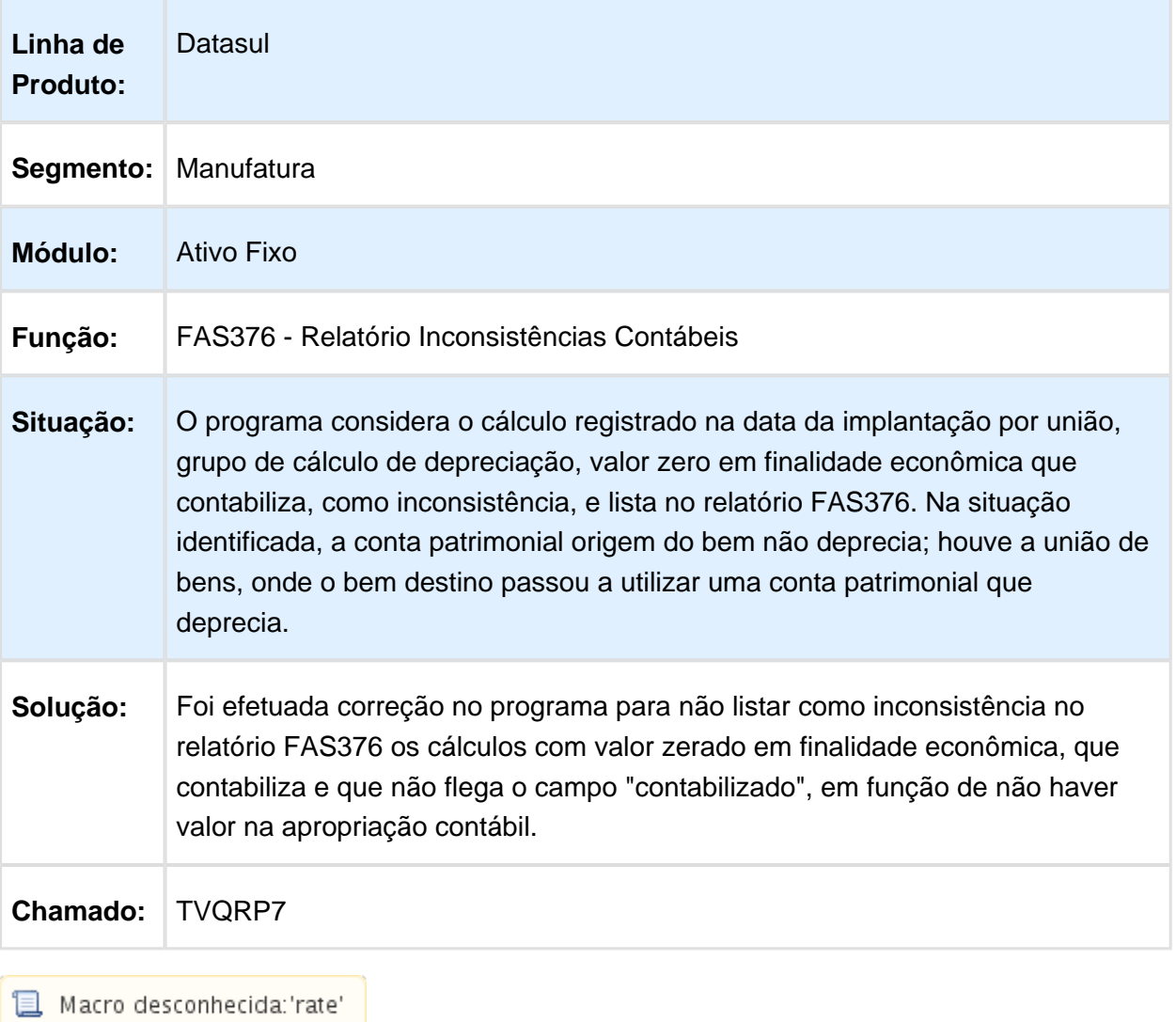

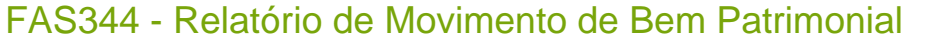

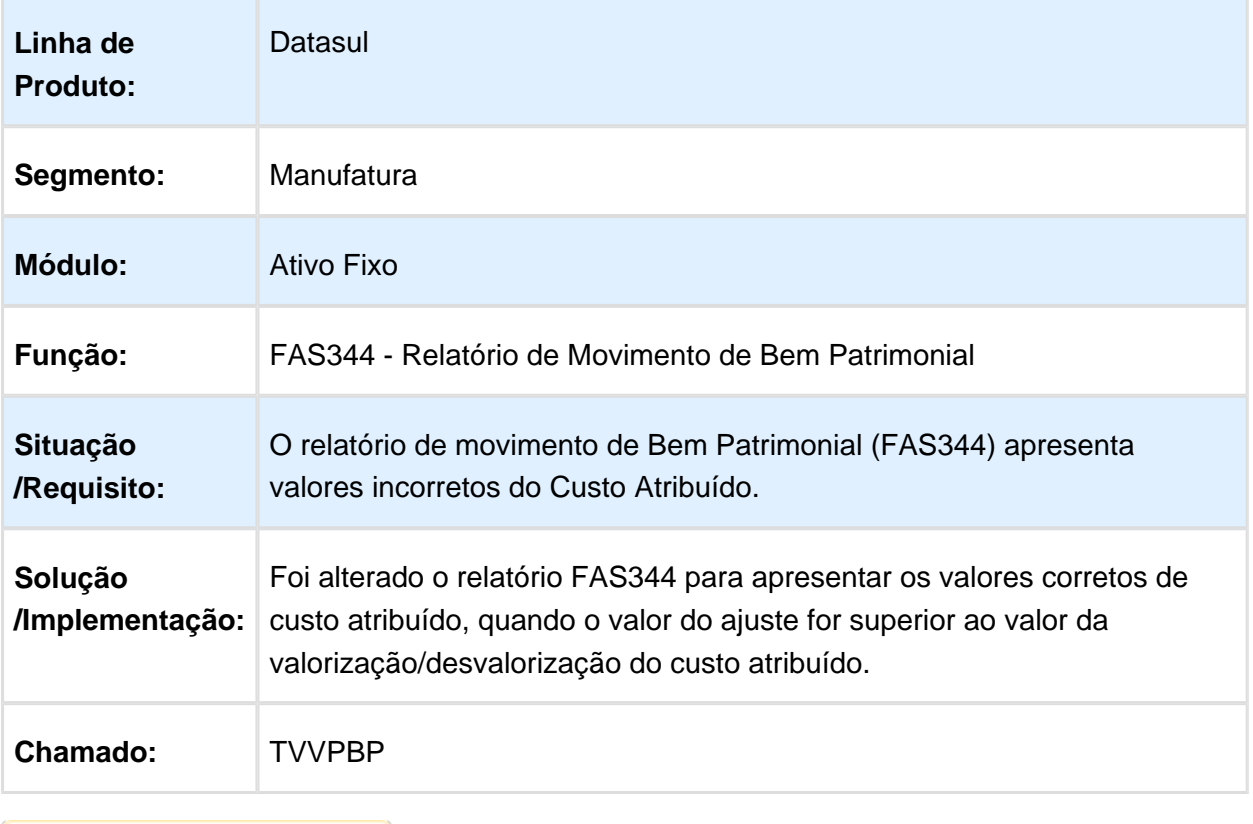

### FAS341AA - Relatório de Cálculos Período

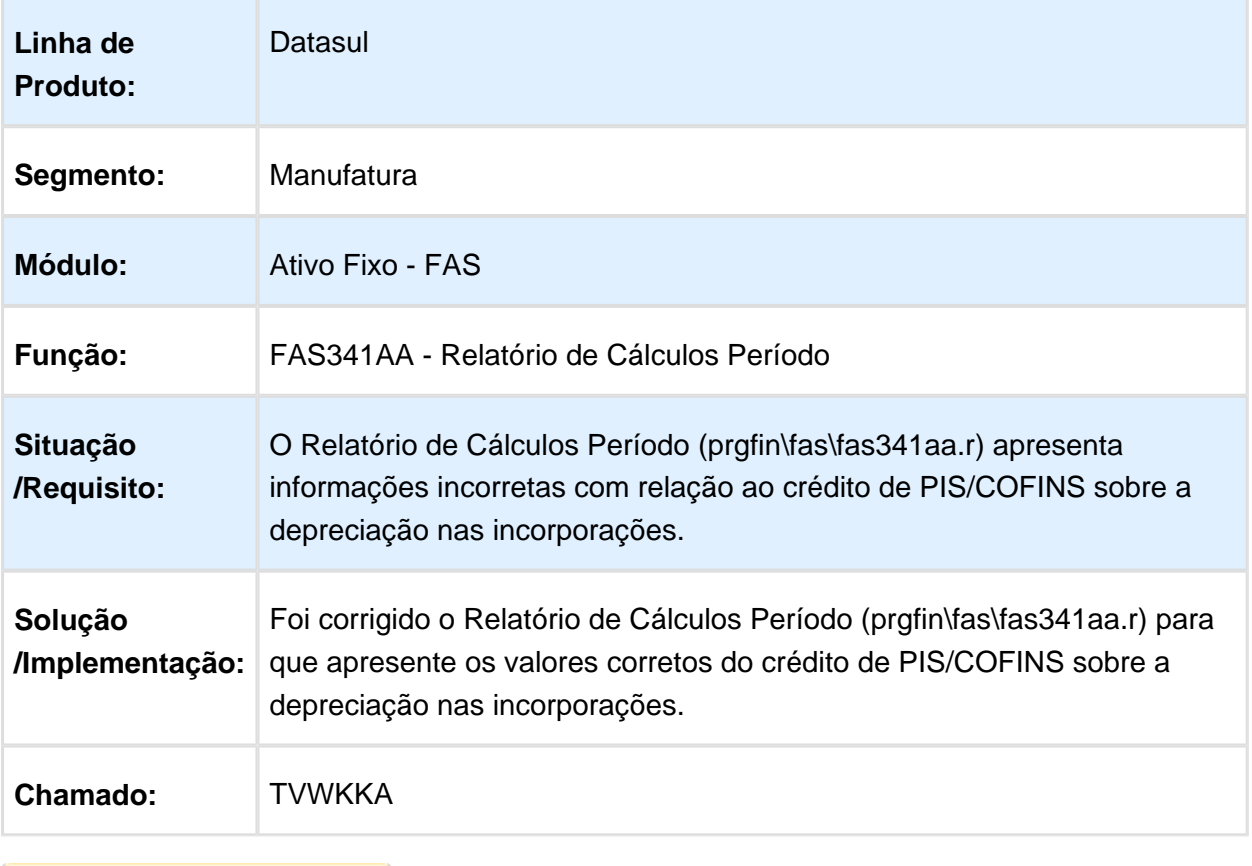

### 6.4.4 Caixa e Bancos - Manutenção - 12.1.14

## Conciliação Bancária FLEX

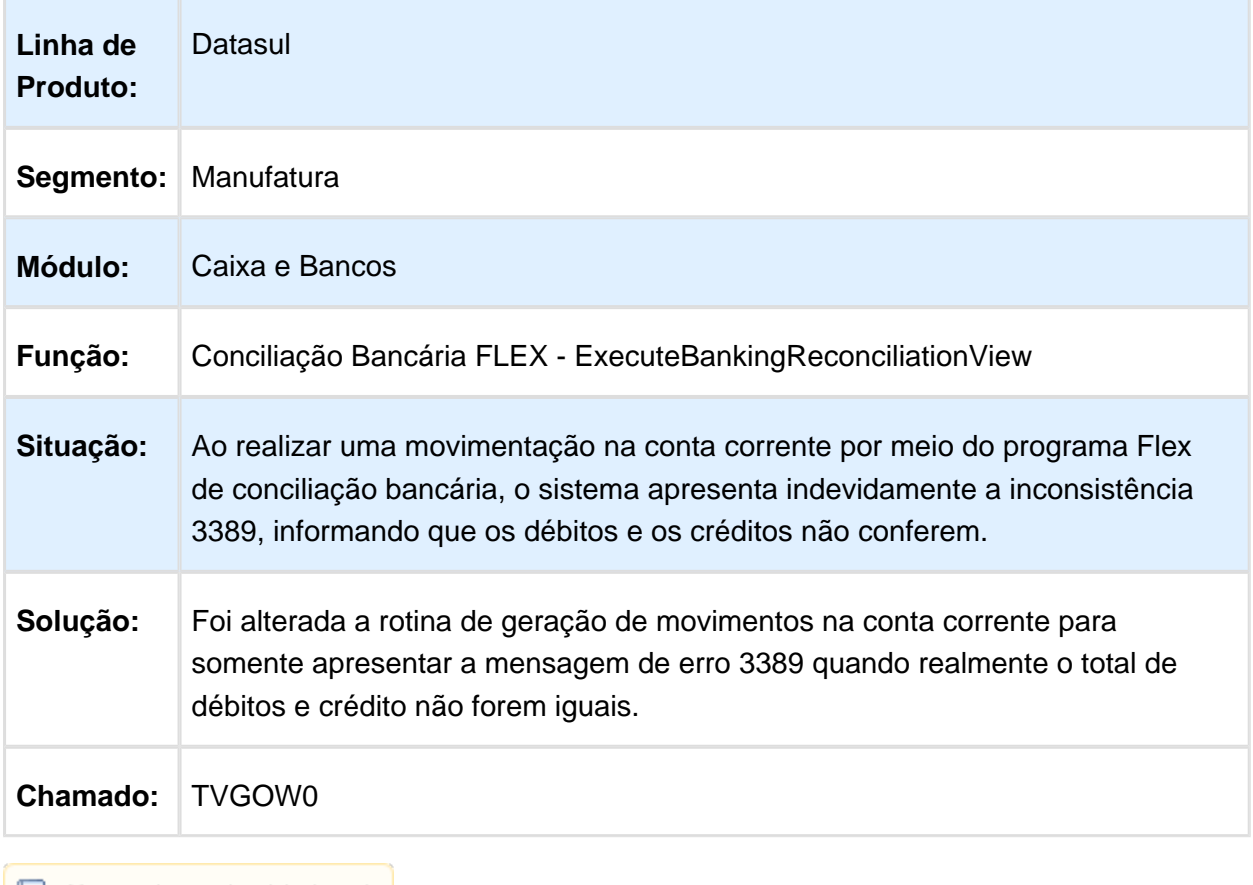

# CMG310 - Demonstrativo Conciliação Bancária

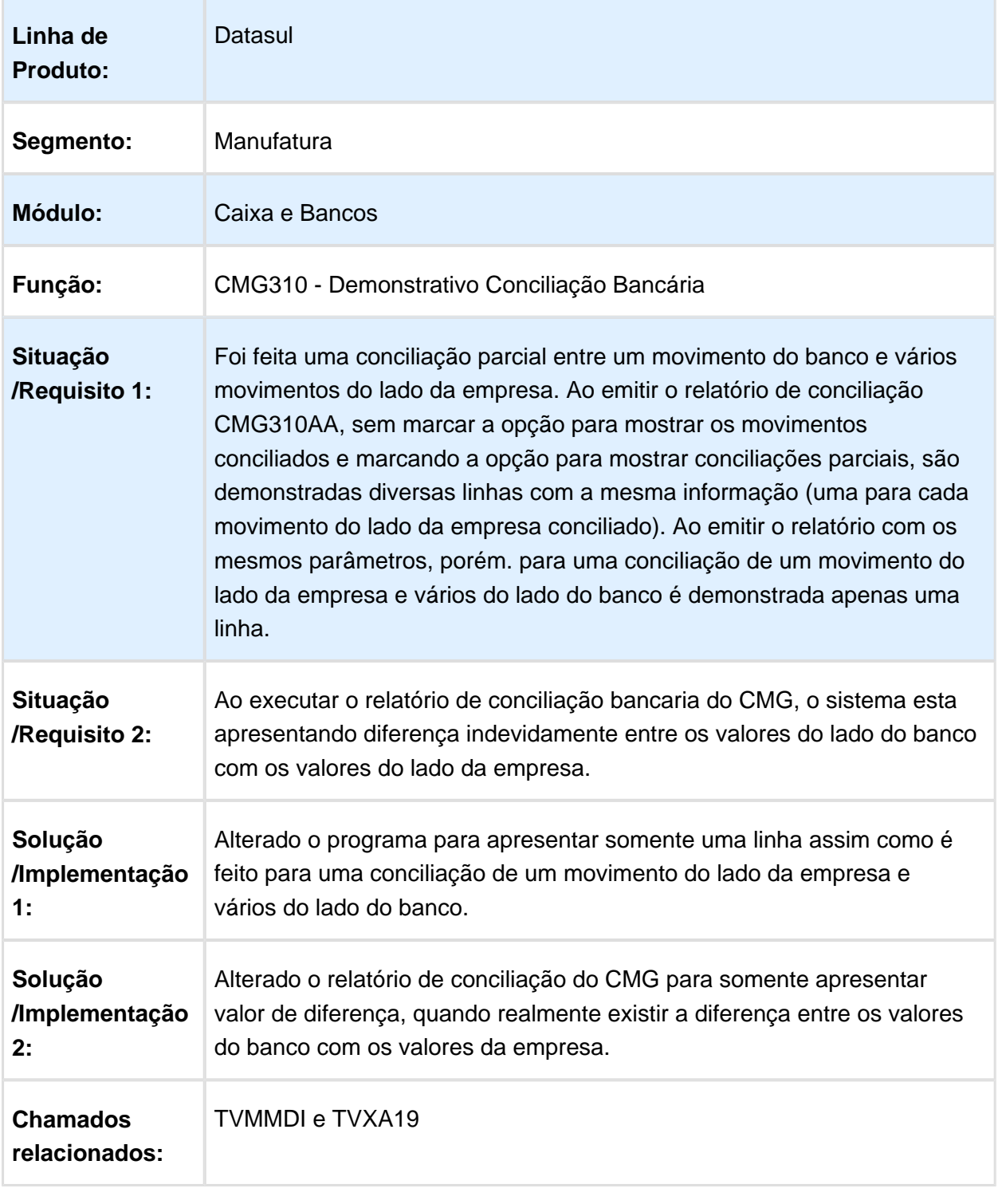

### Inclui Movimento Conta Corrente

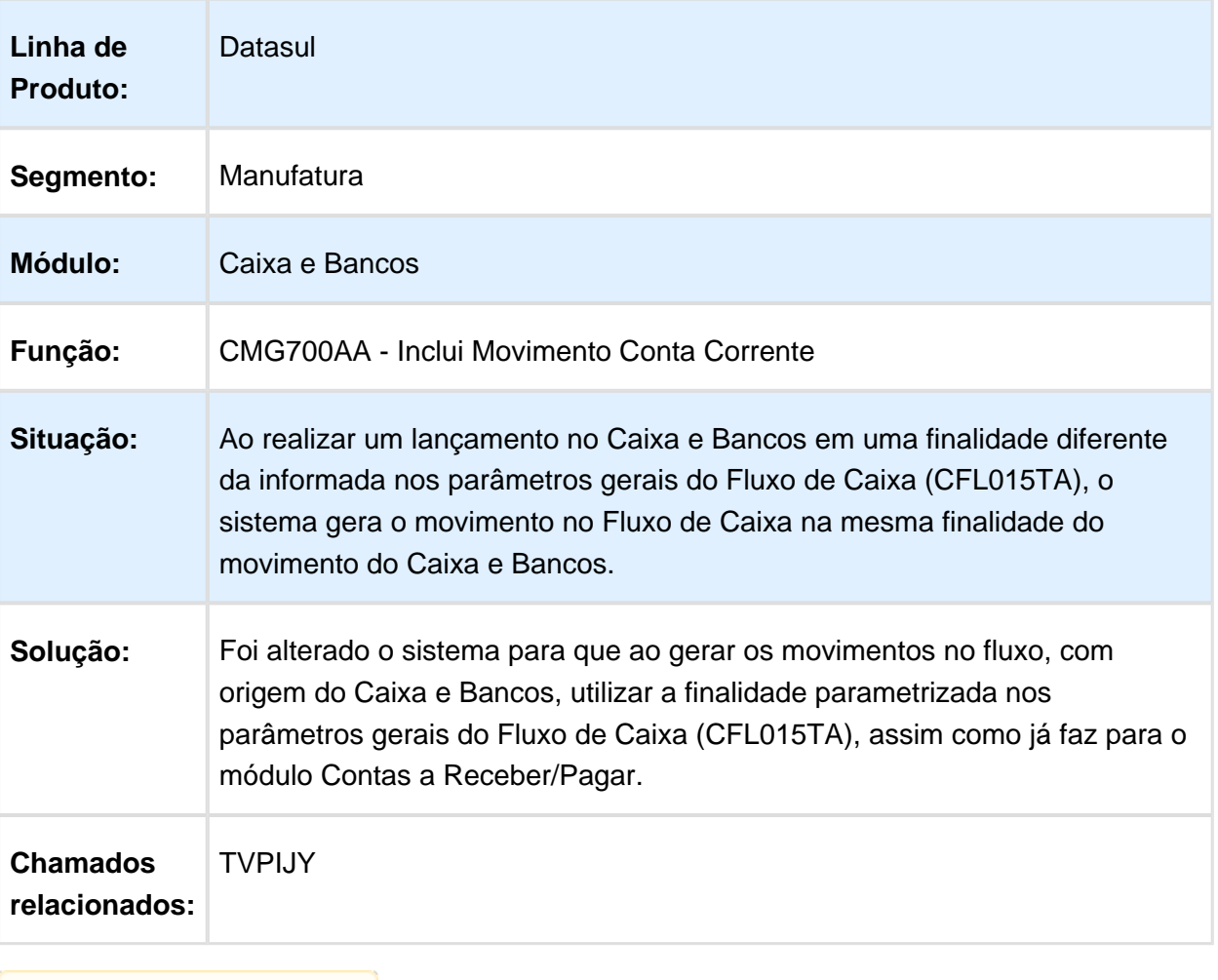

## 6.4.5 Câmbio - Manutenção - 12.1.14

## Contrato Câmbio Exportação

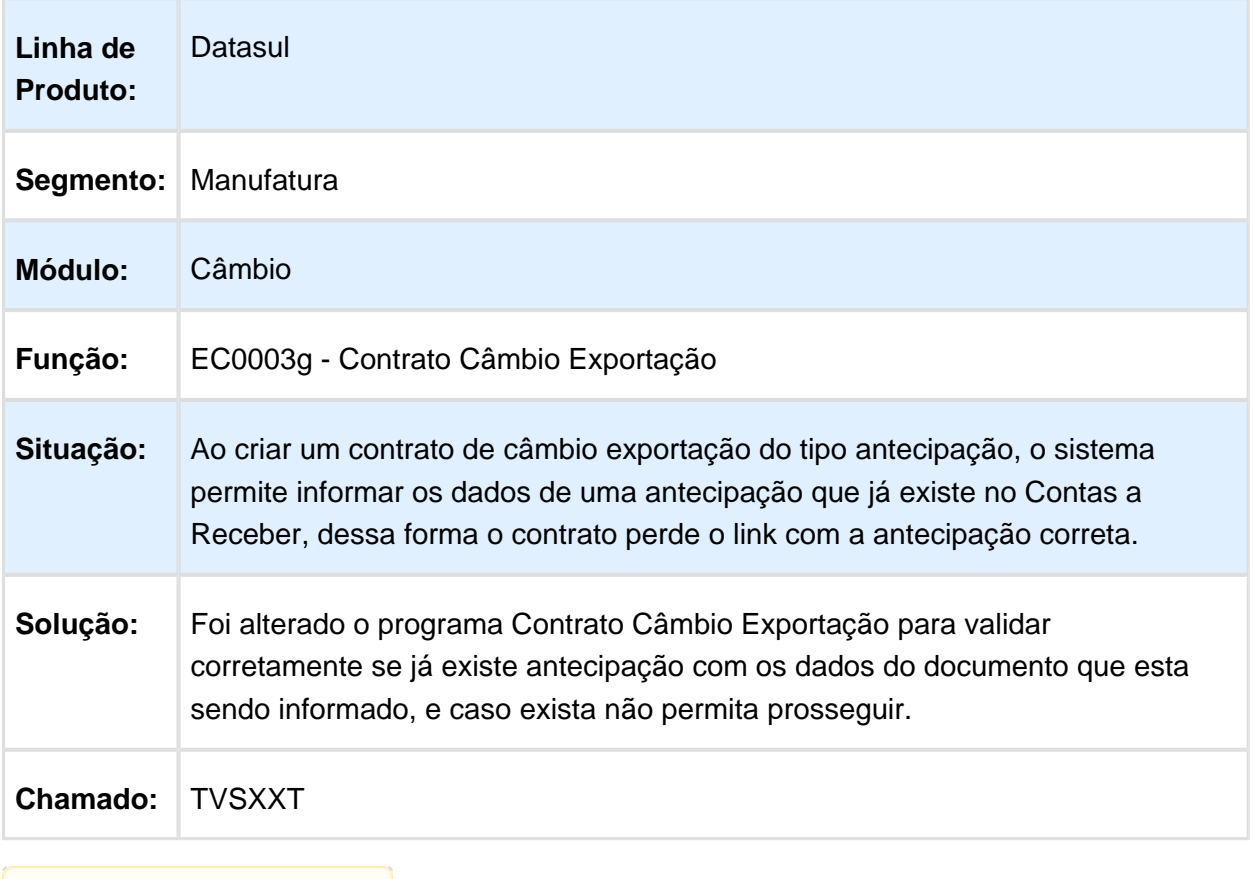

## 6.4.6 Contabilidade Fiscal - Manutenção - 12.1.14

## LF0302/UTB733ZA - Extração Sped Contábil

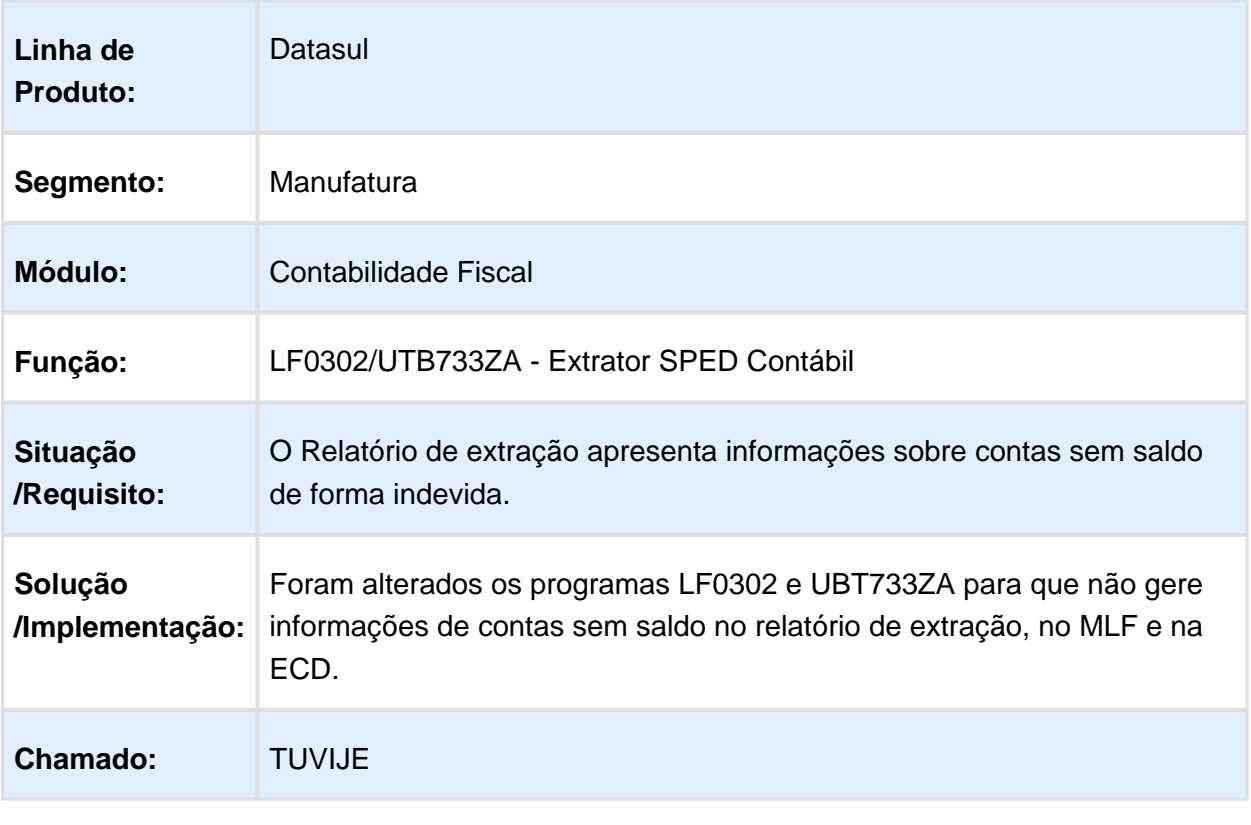

# Extrator Sped Contábil

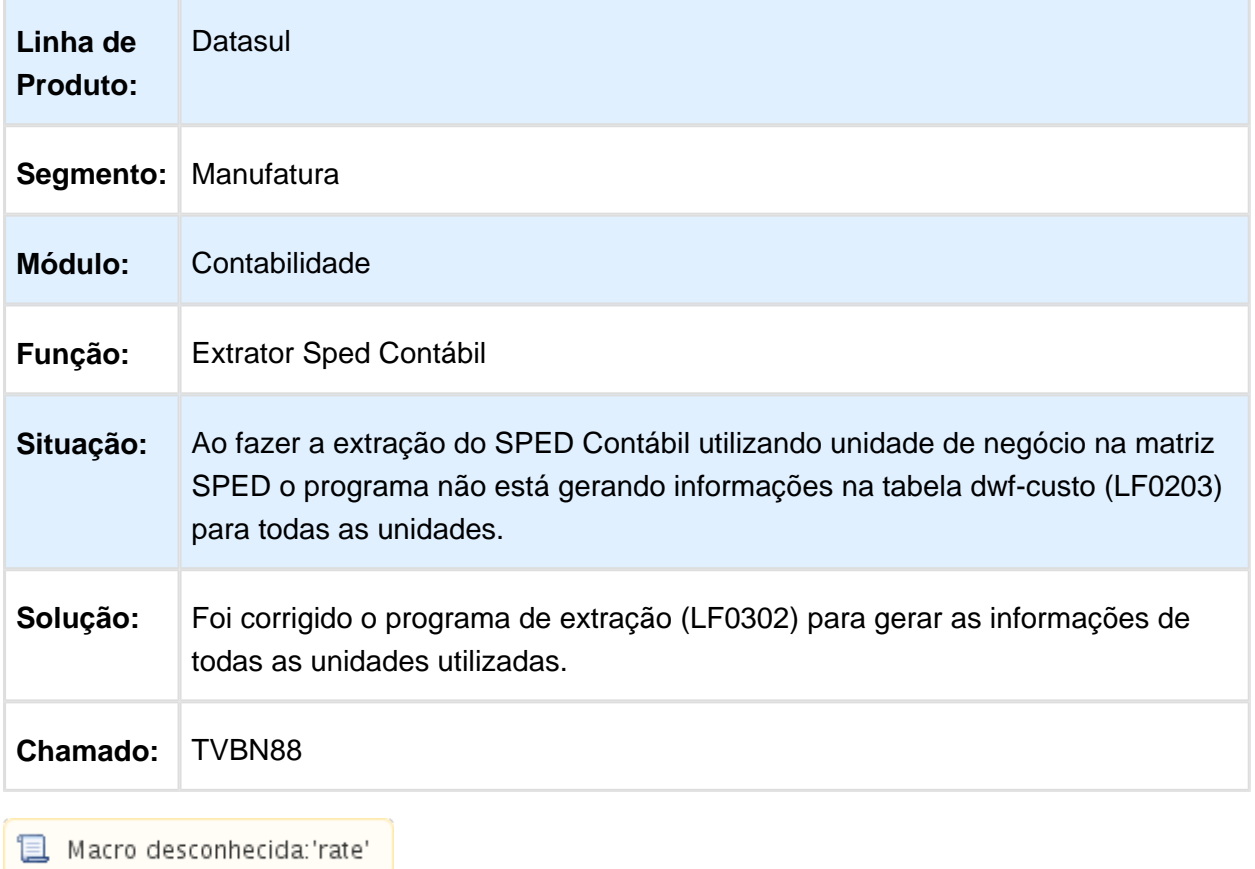

### LF0302 - Extrator SPED Contábil

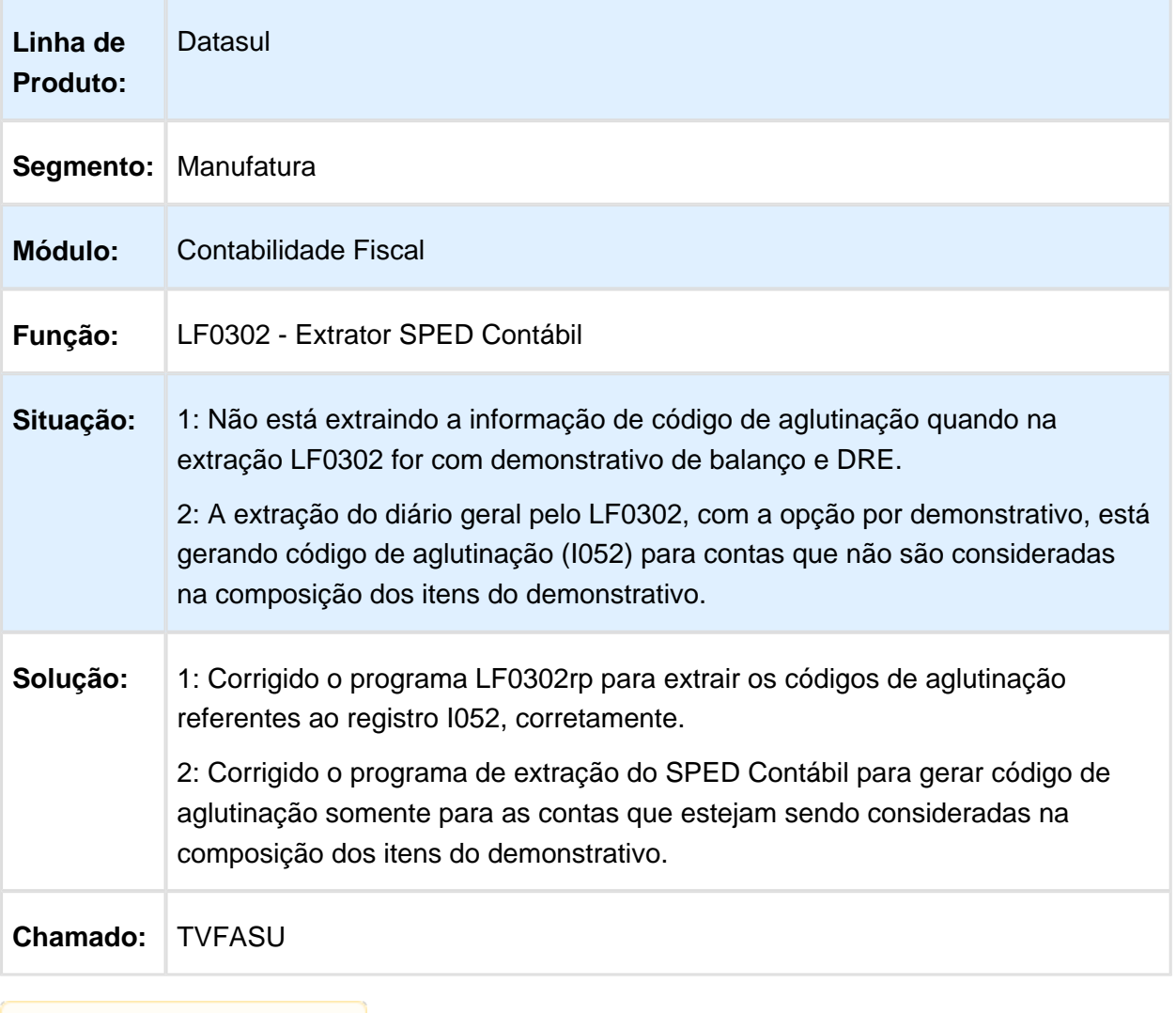

## Layout Importação Lotes - DCF704ZB

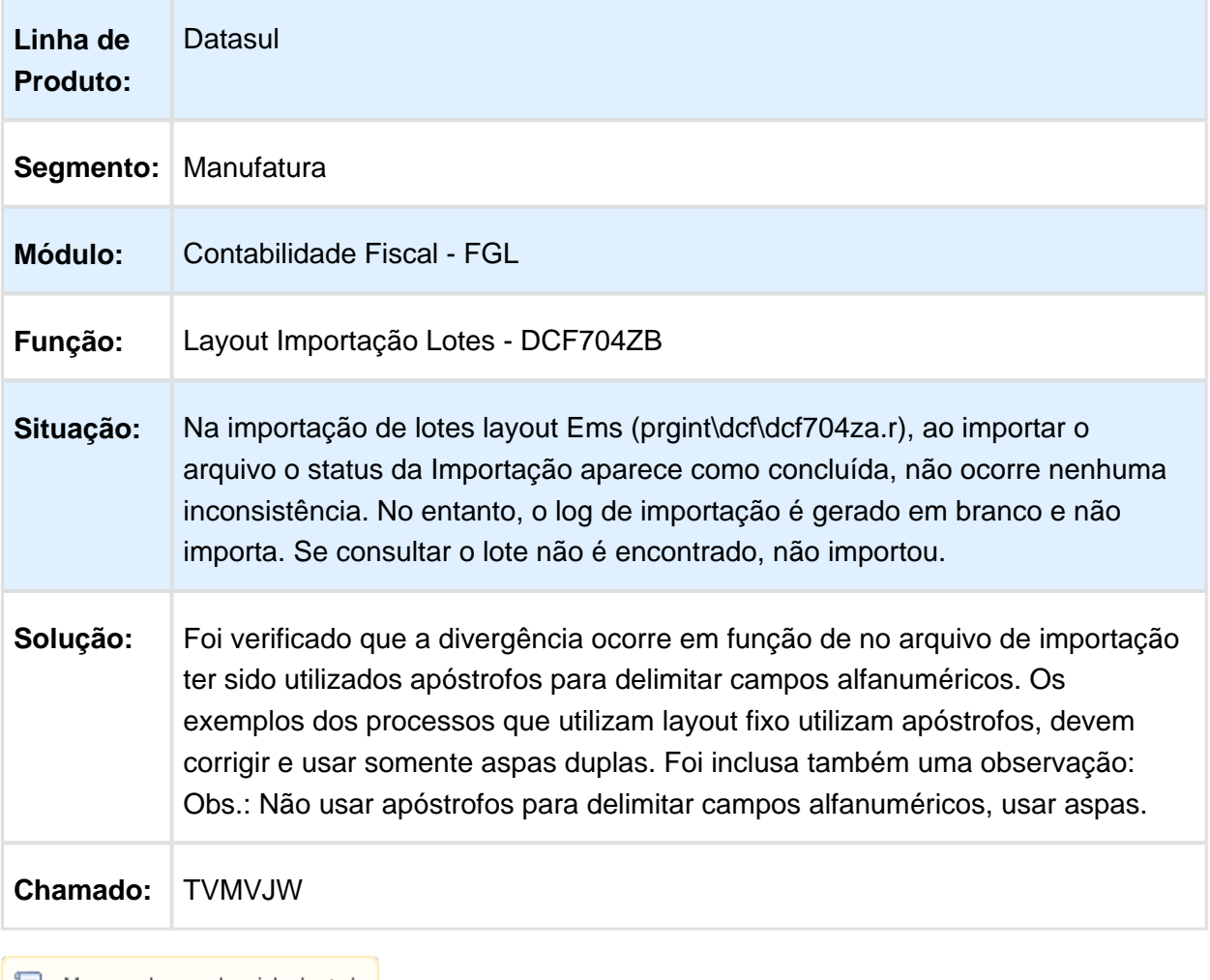

# API Contabilização - dcf714zc

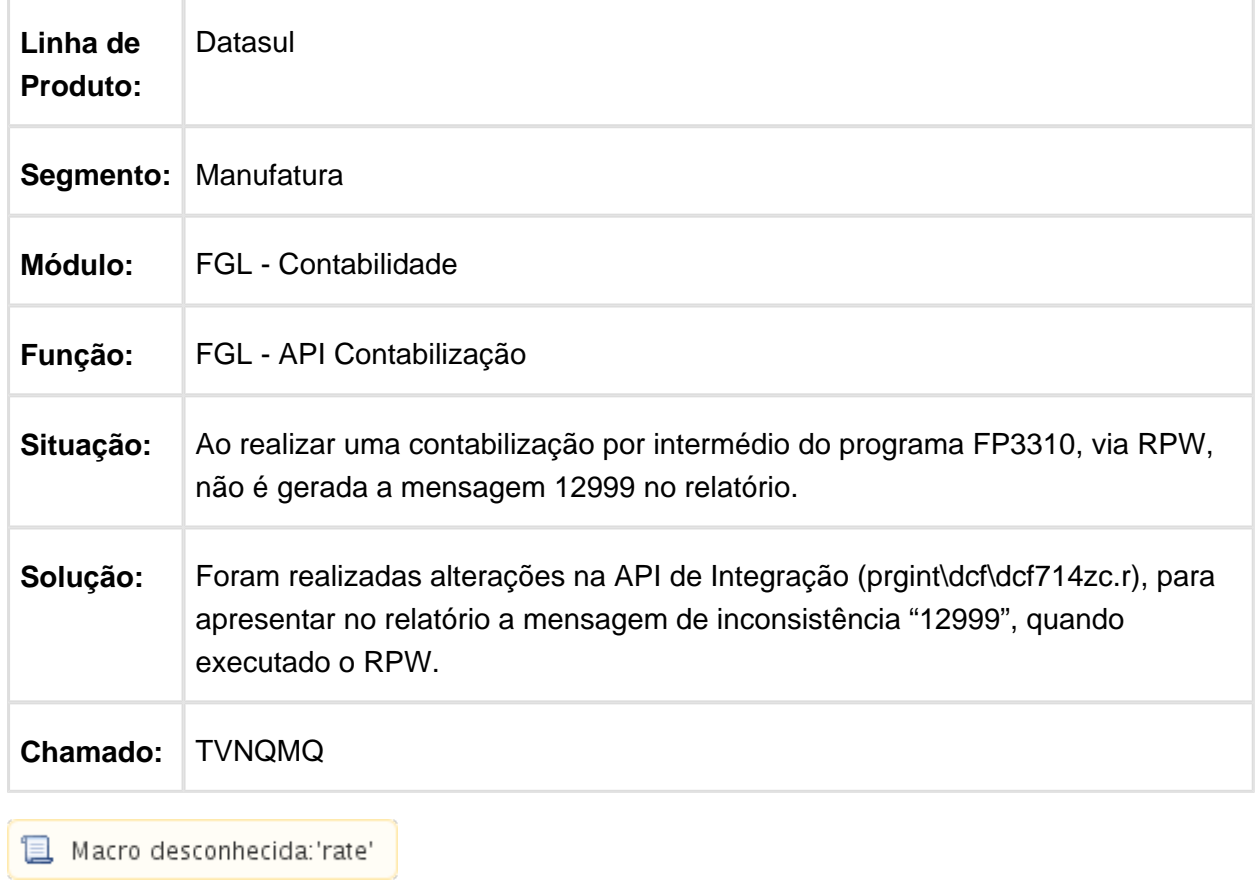

## FGL702AA - Contabilização de Lotes

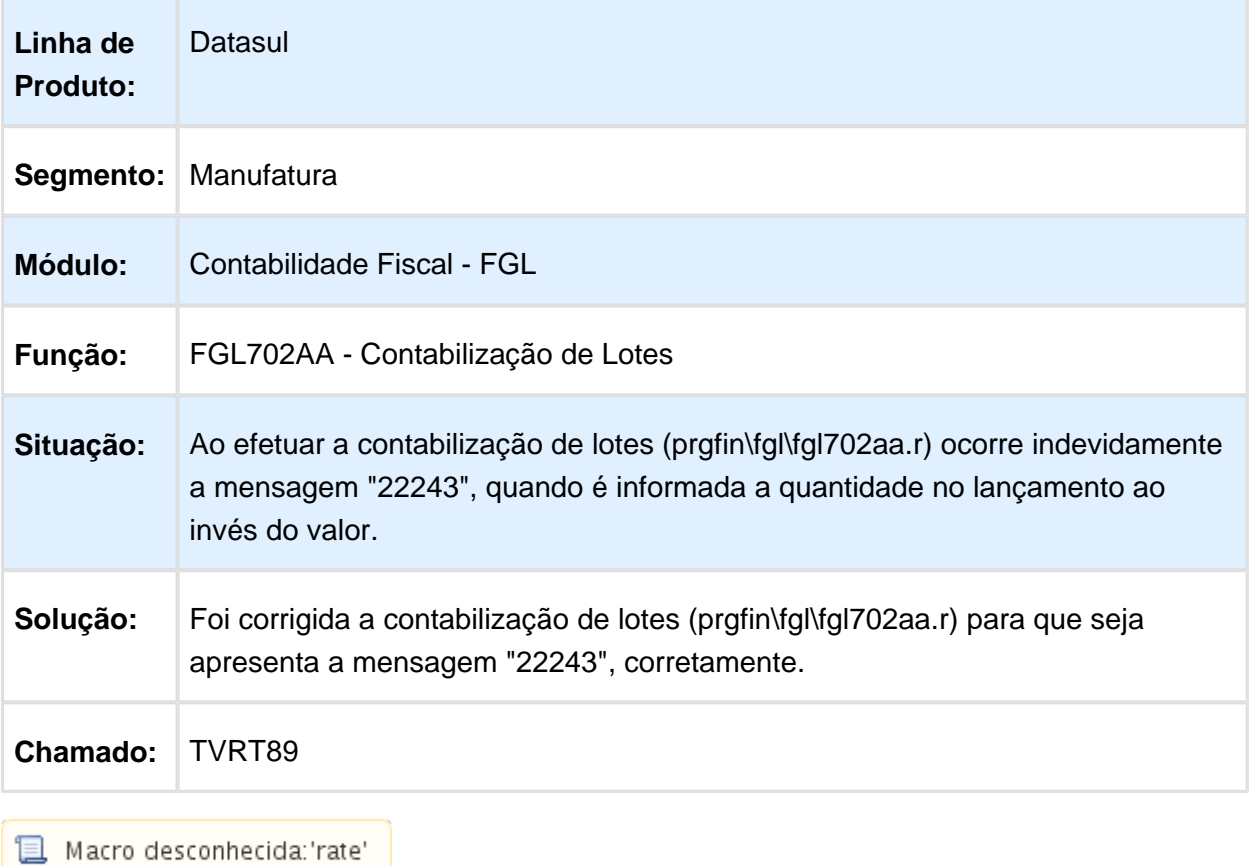

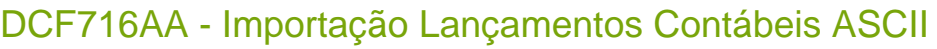

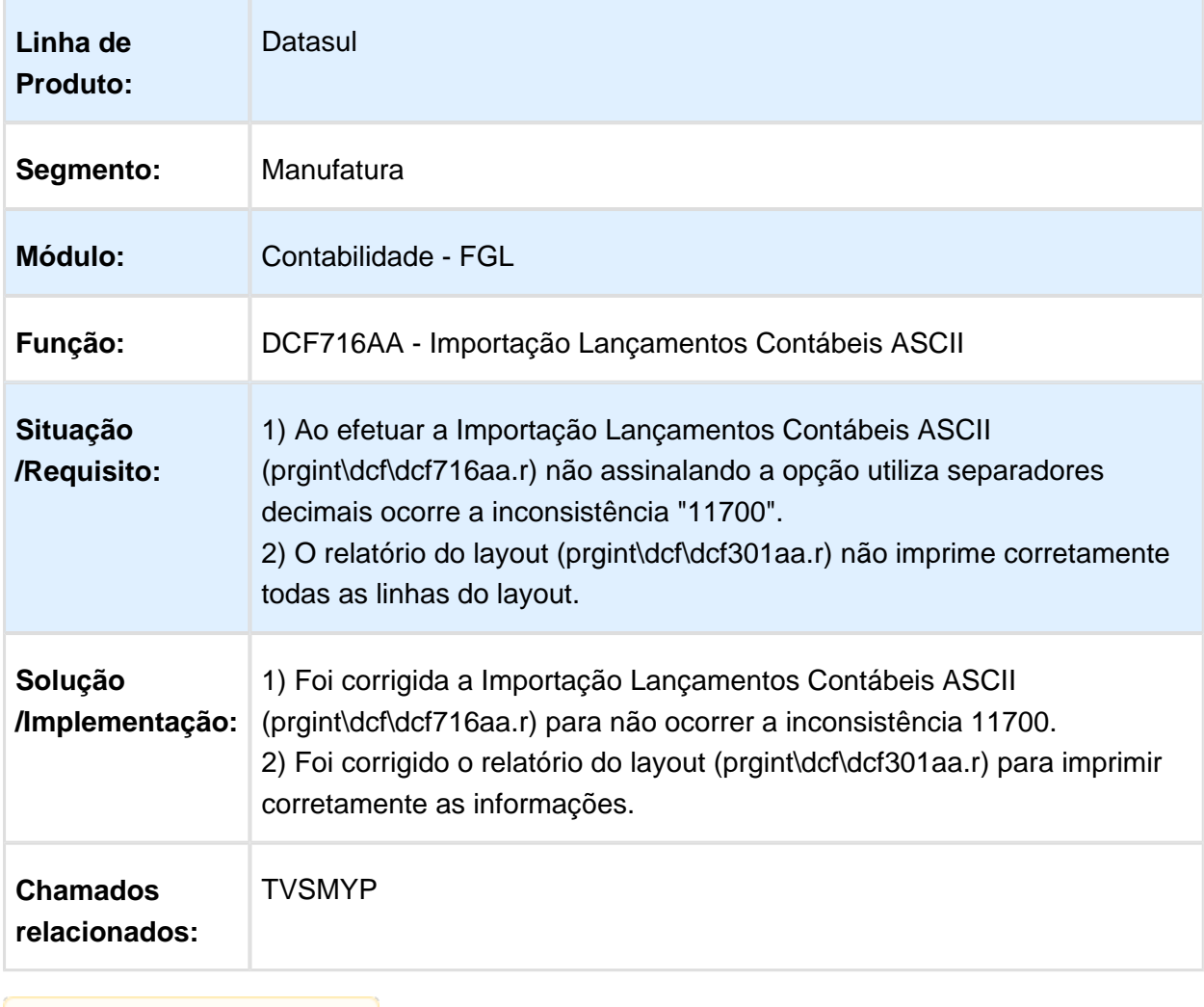

## dcf714zc - Contabilização Externa

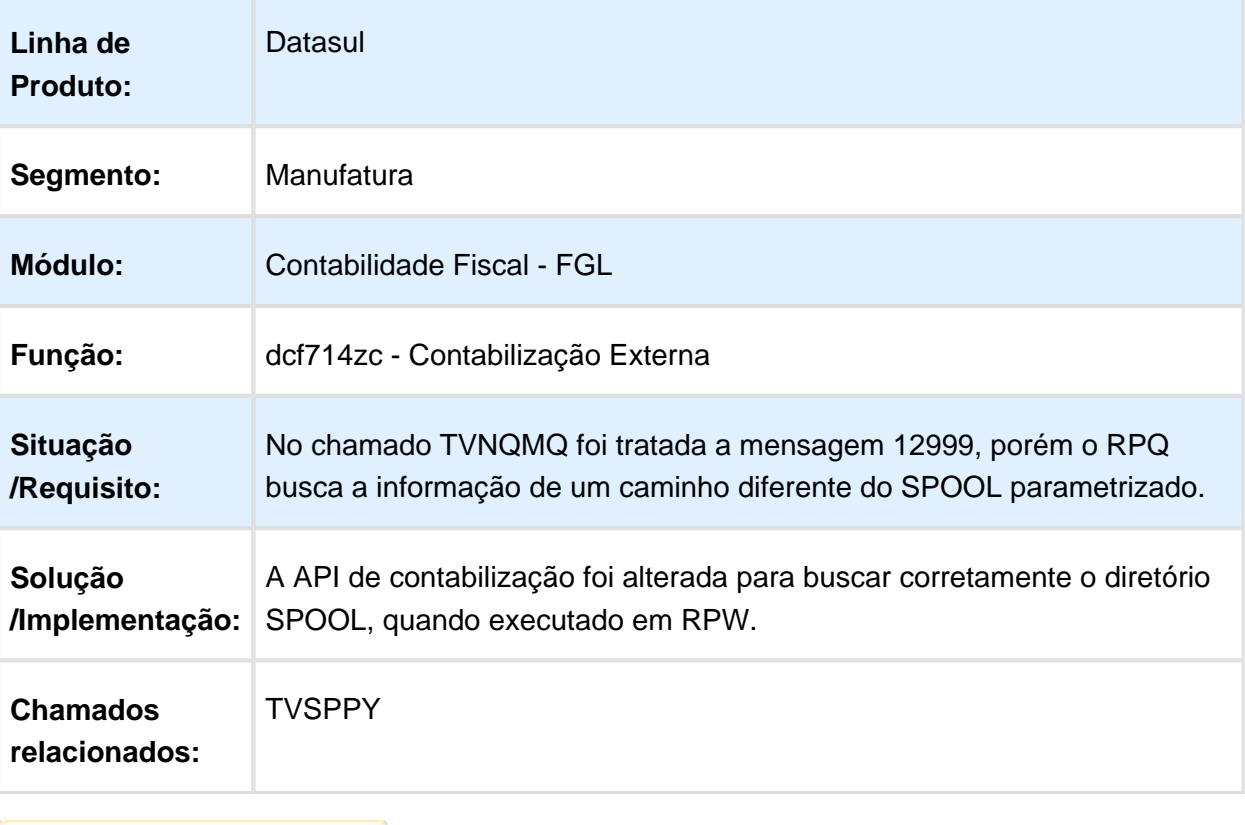

## 6.4.7 Contabilidade Gerencial - Manutenção - 12.1.14

#### MGL204ZA - Demonstrativo Contábil

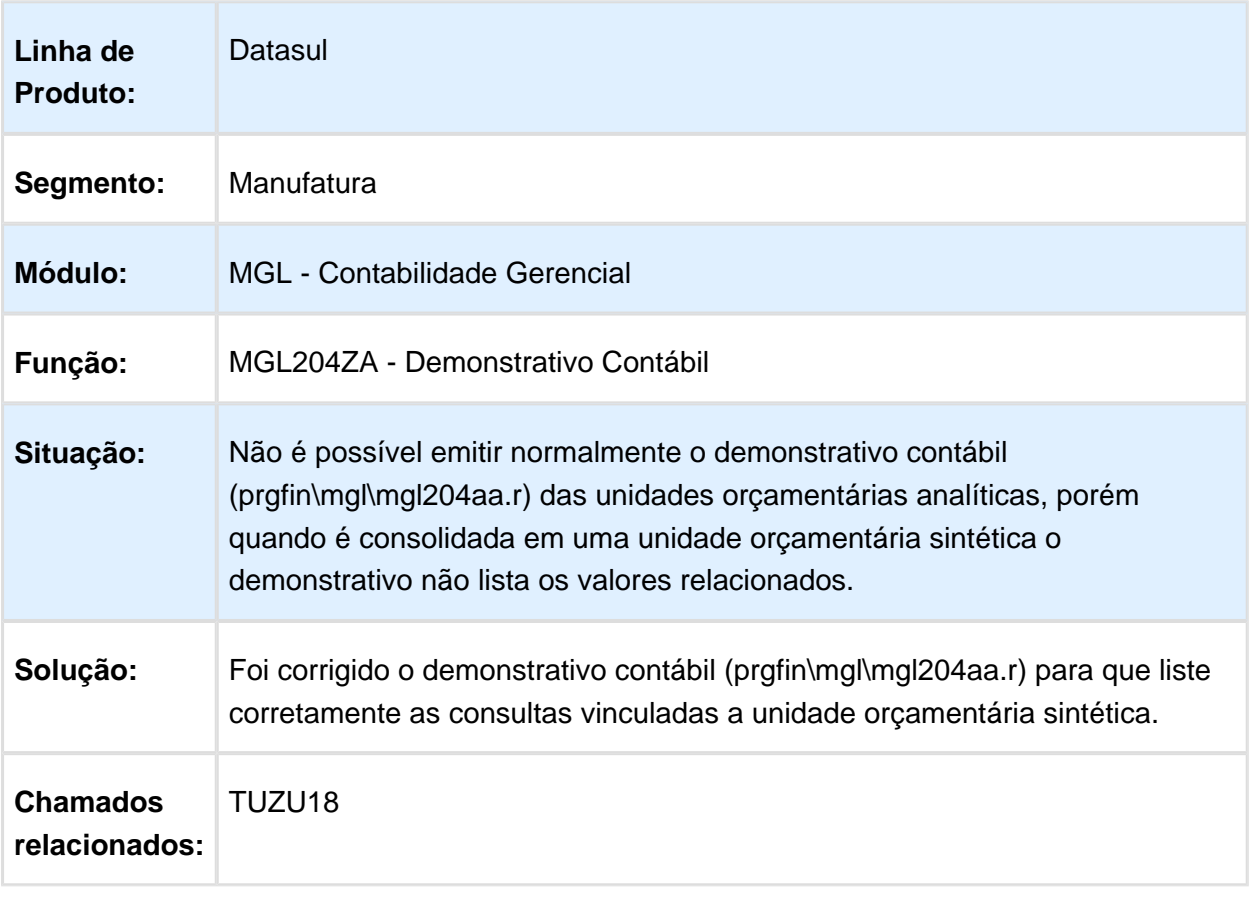

### 6.4.8 Contas a Pagar - Manutenção - 12.1.14

#### APB711ZD - Inclui Item lote de pagamento conjunto

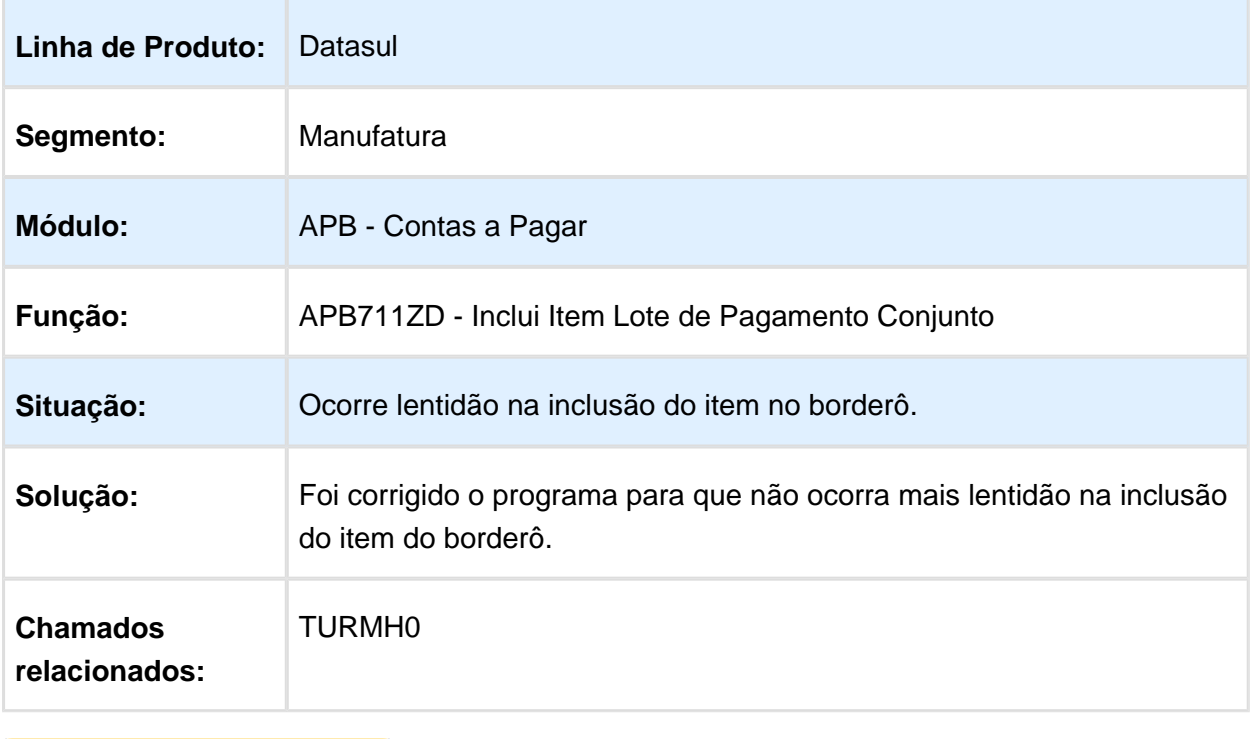

## apb902ze - API de Pagamento de Títulos

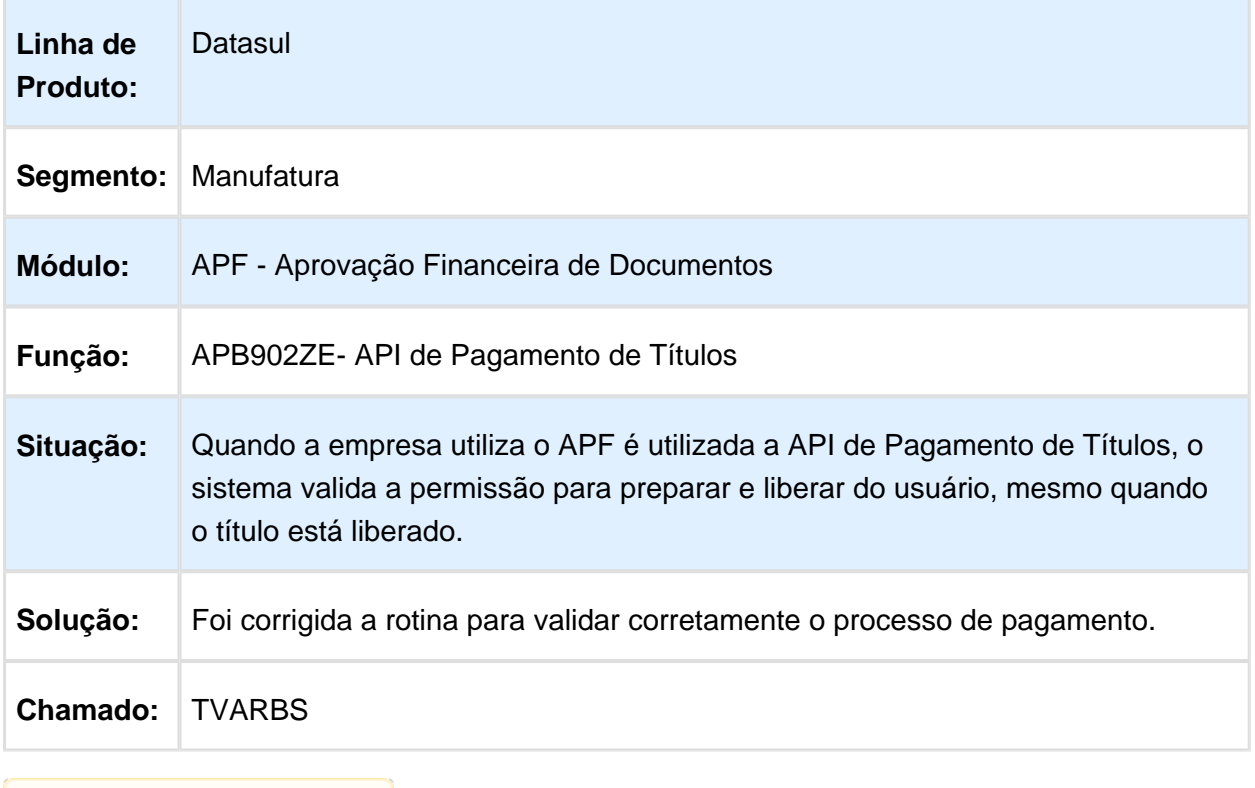

## Pagar via Borderô

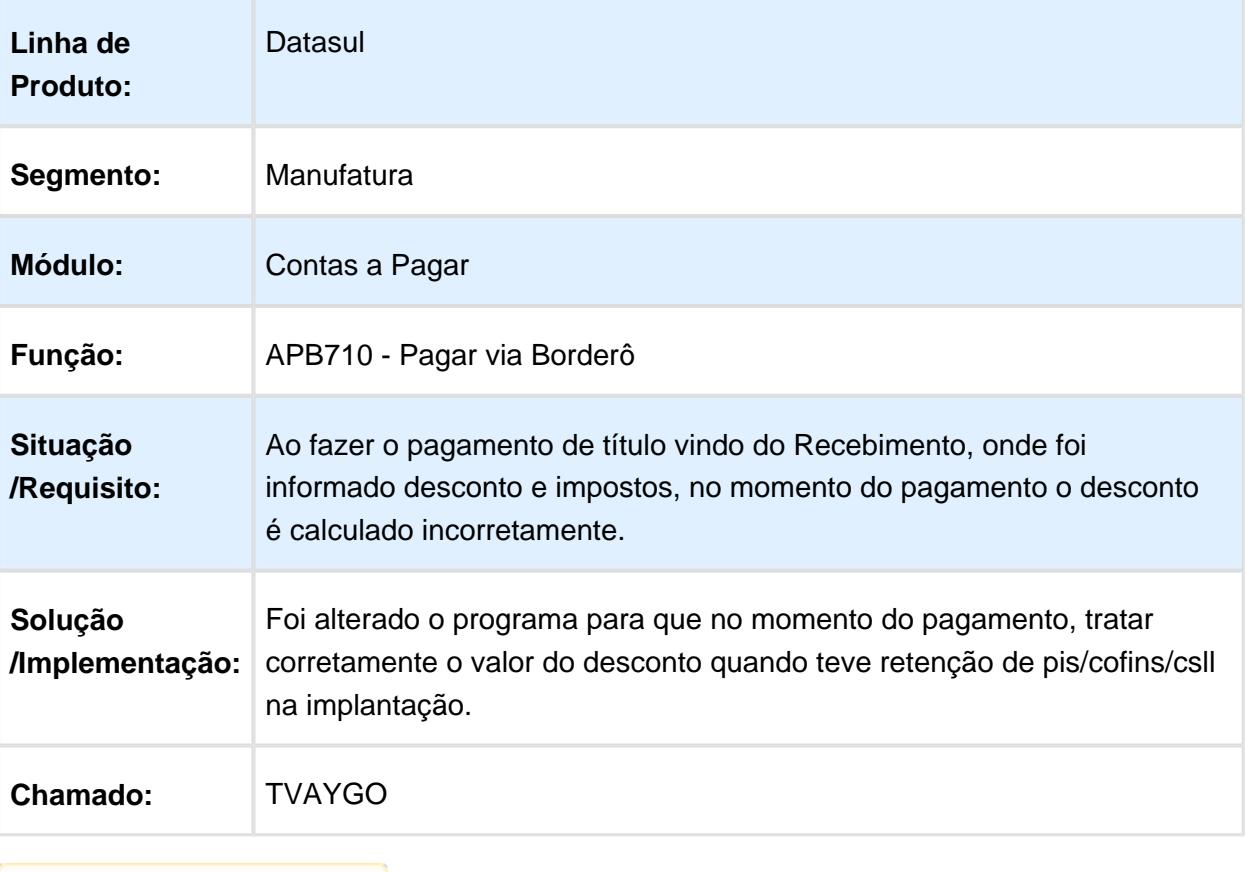

## APB710AA - Pagamento via Borderô

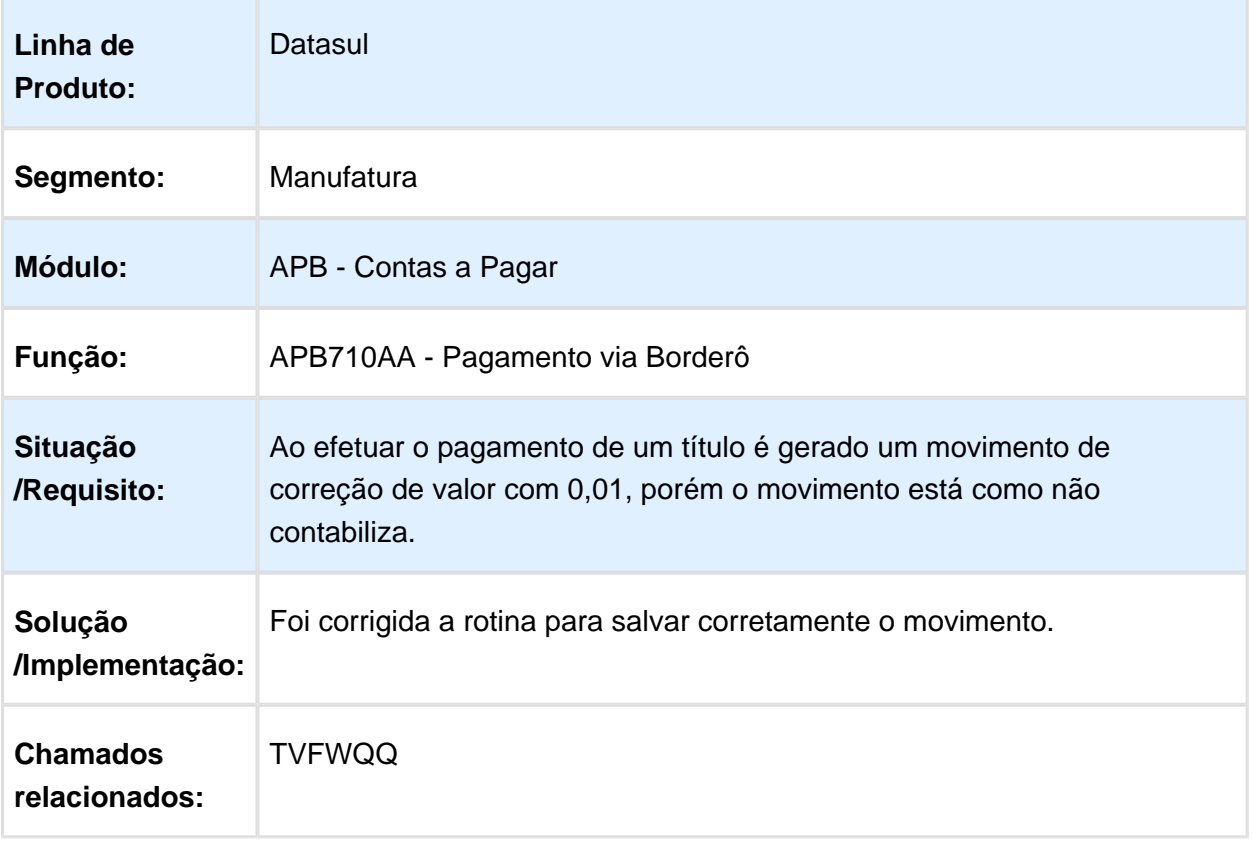

Macro desconhecida: 'rate'

# Inclui Apropriação Contábil Pendente

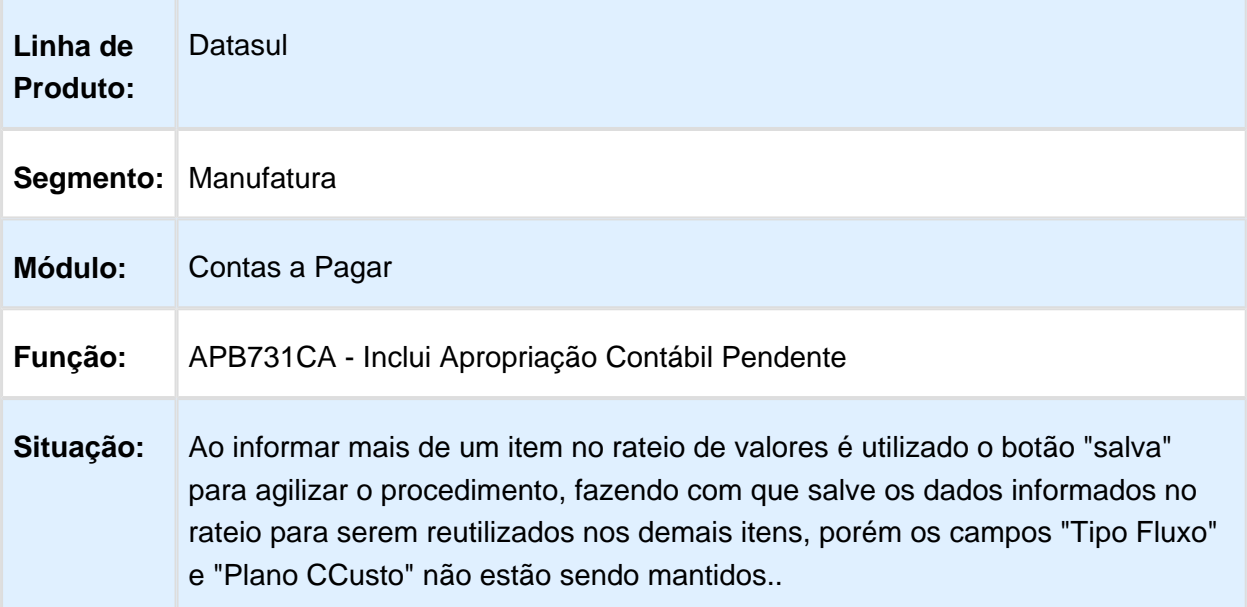

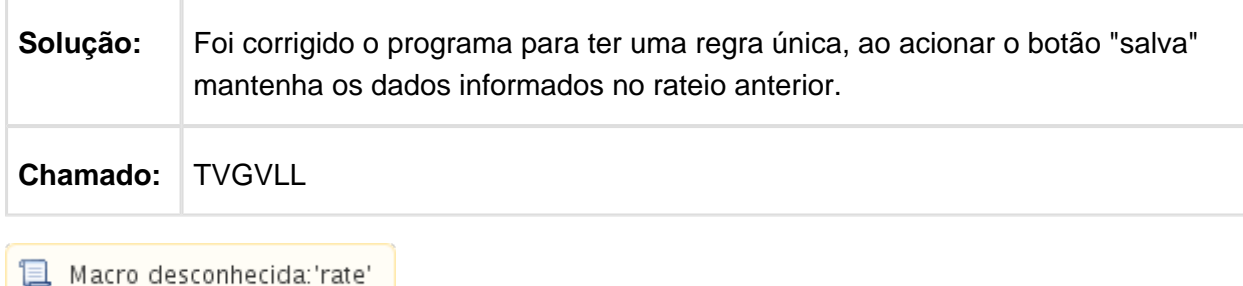

# APB739ZD - Atualiza Implantação Contas a Pagar

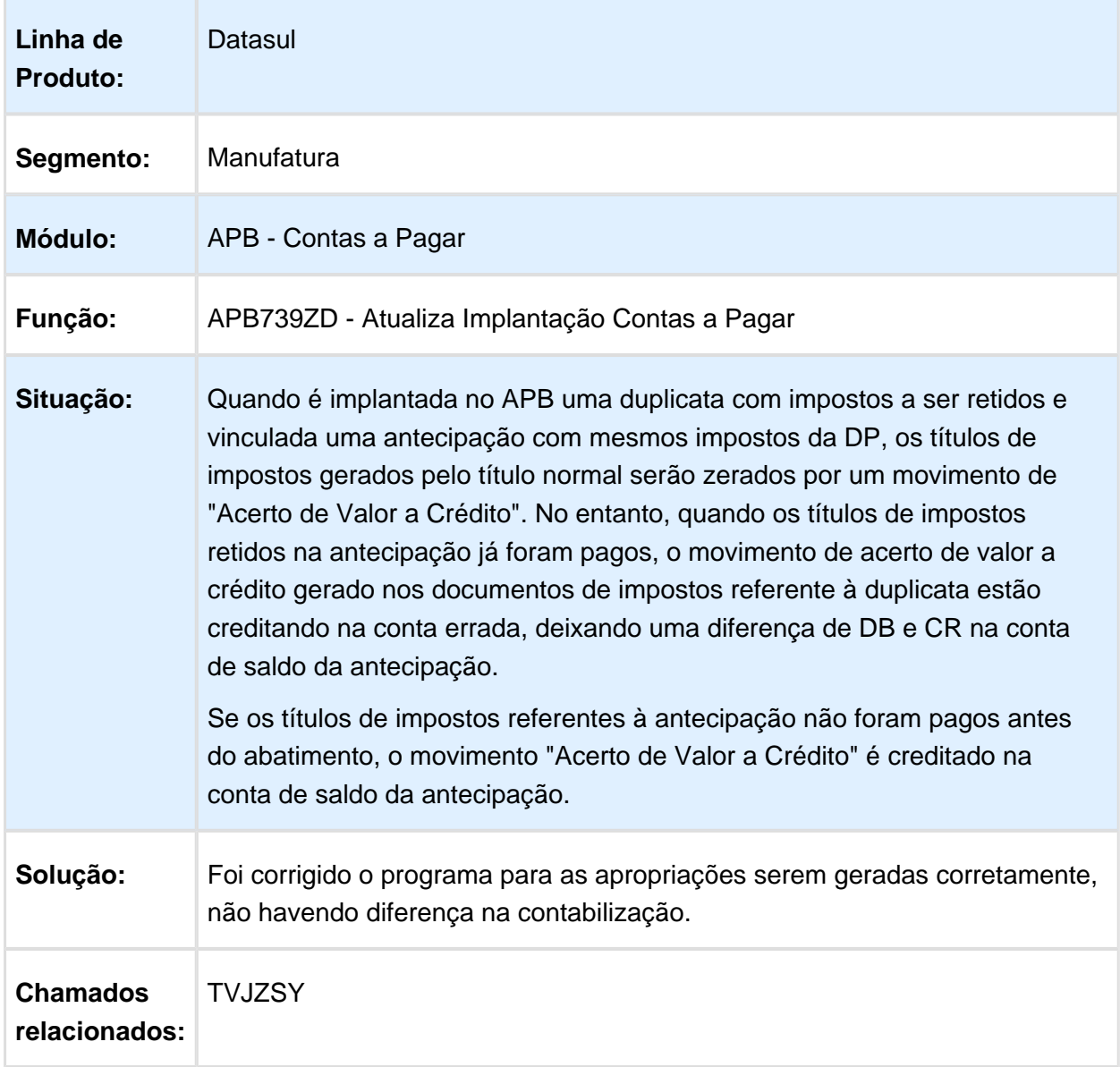

### Relatório Títulos em Aberto APB

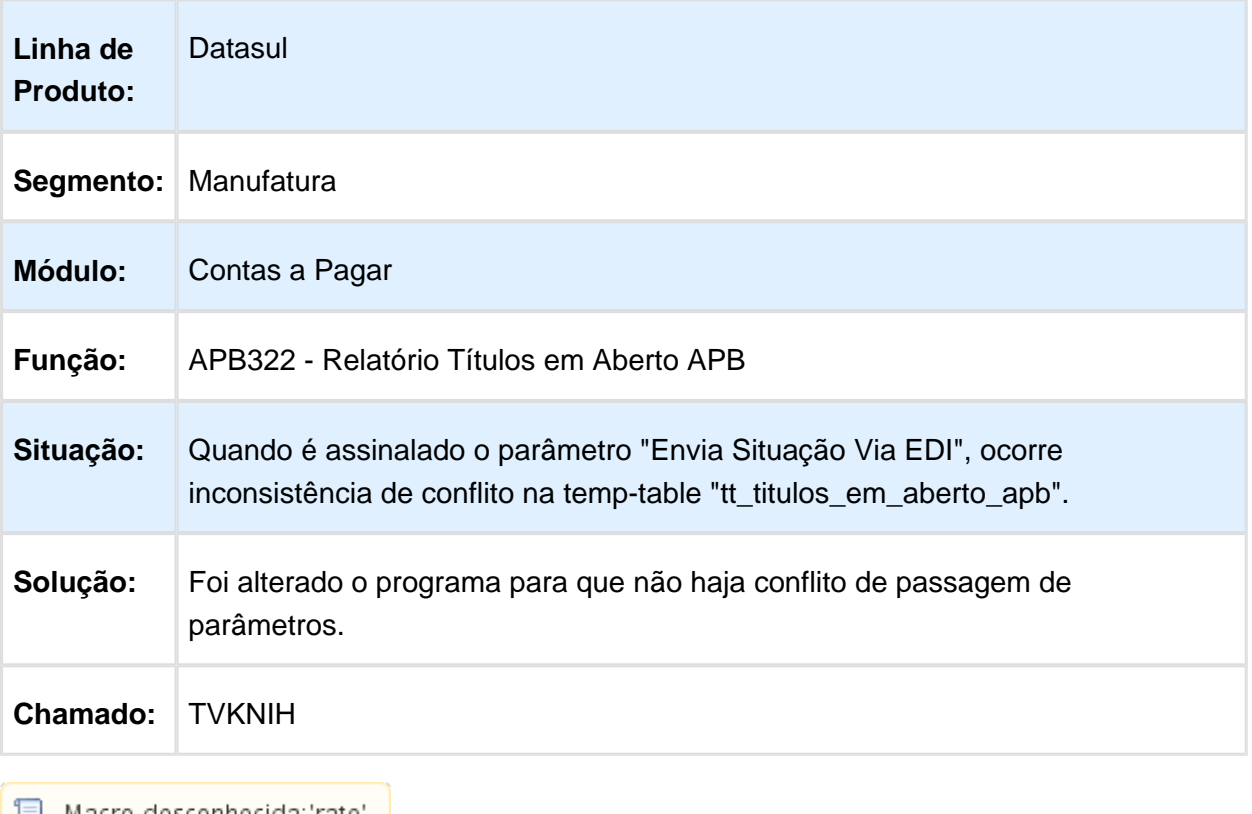

# apb905zd - API Antecipação e PEF Pendente

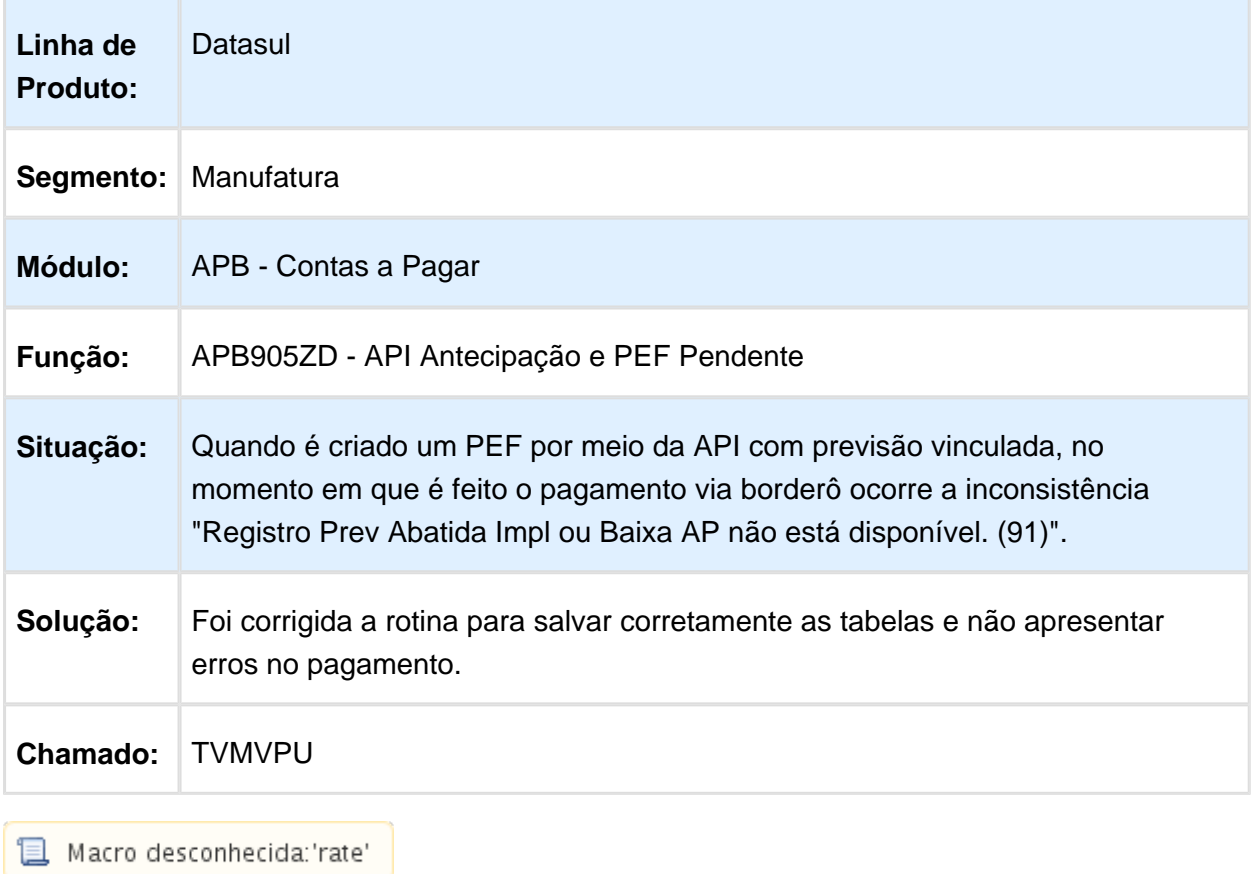

## Devolução de Títulos

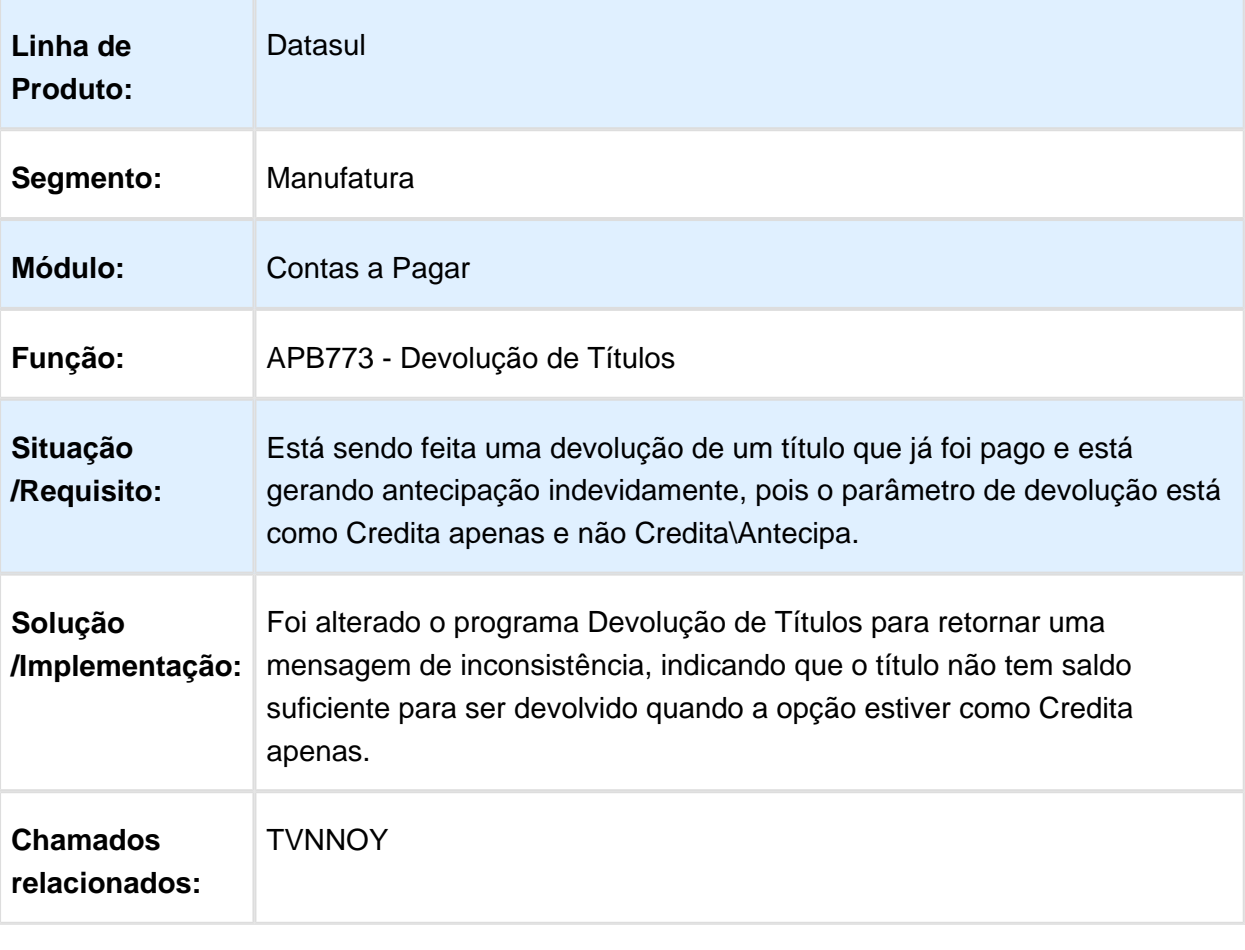

## APB926ZA - API Tabela Especifica Finanças

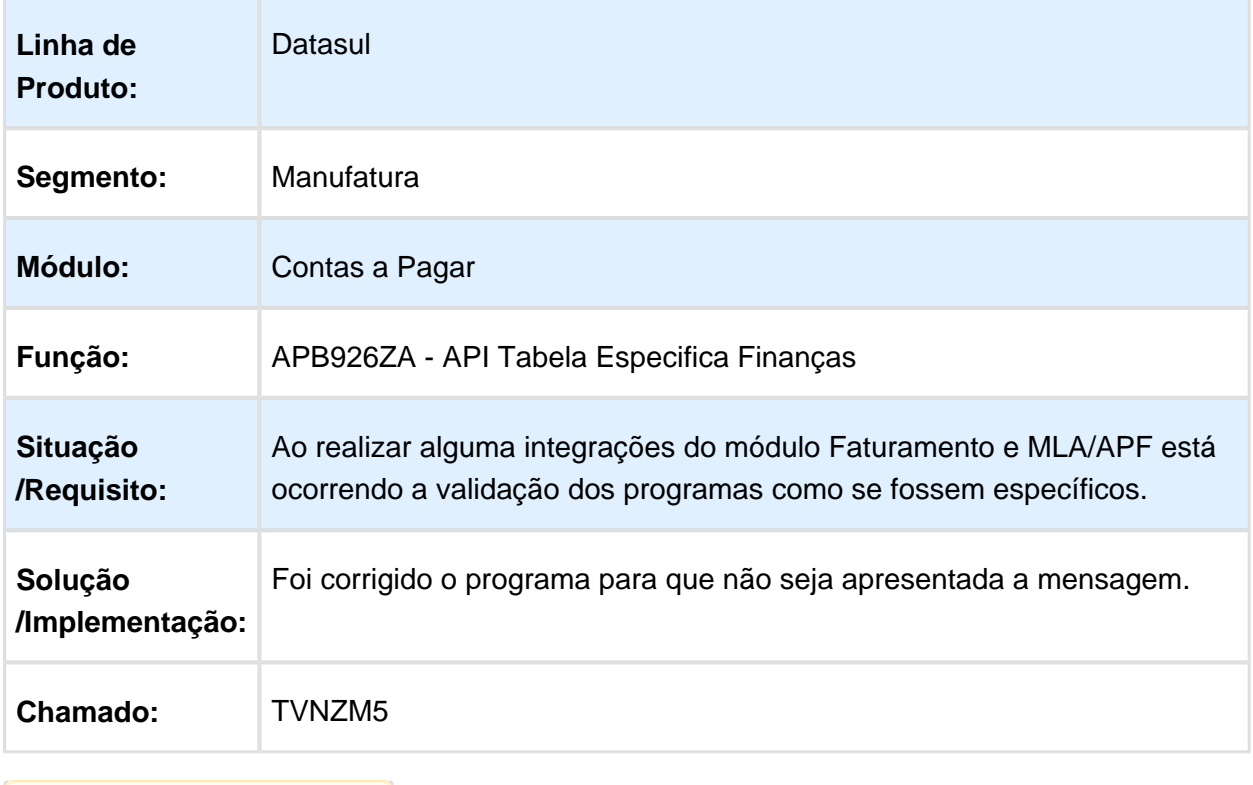

### Modifica Título APB

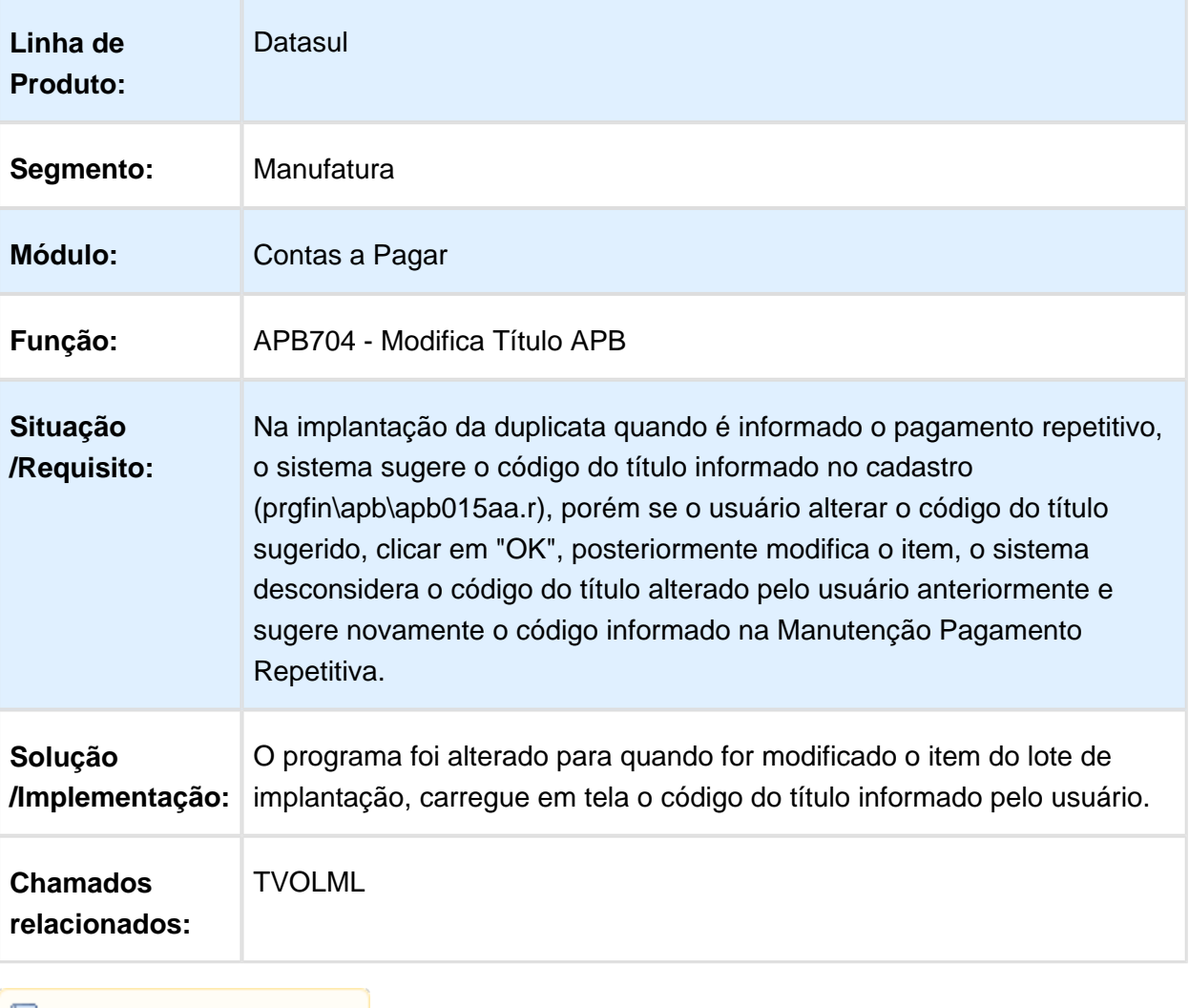

## Pagamento via Borderô

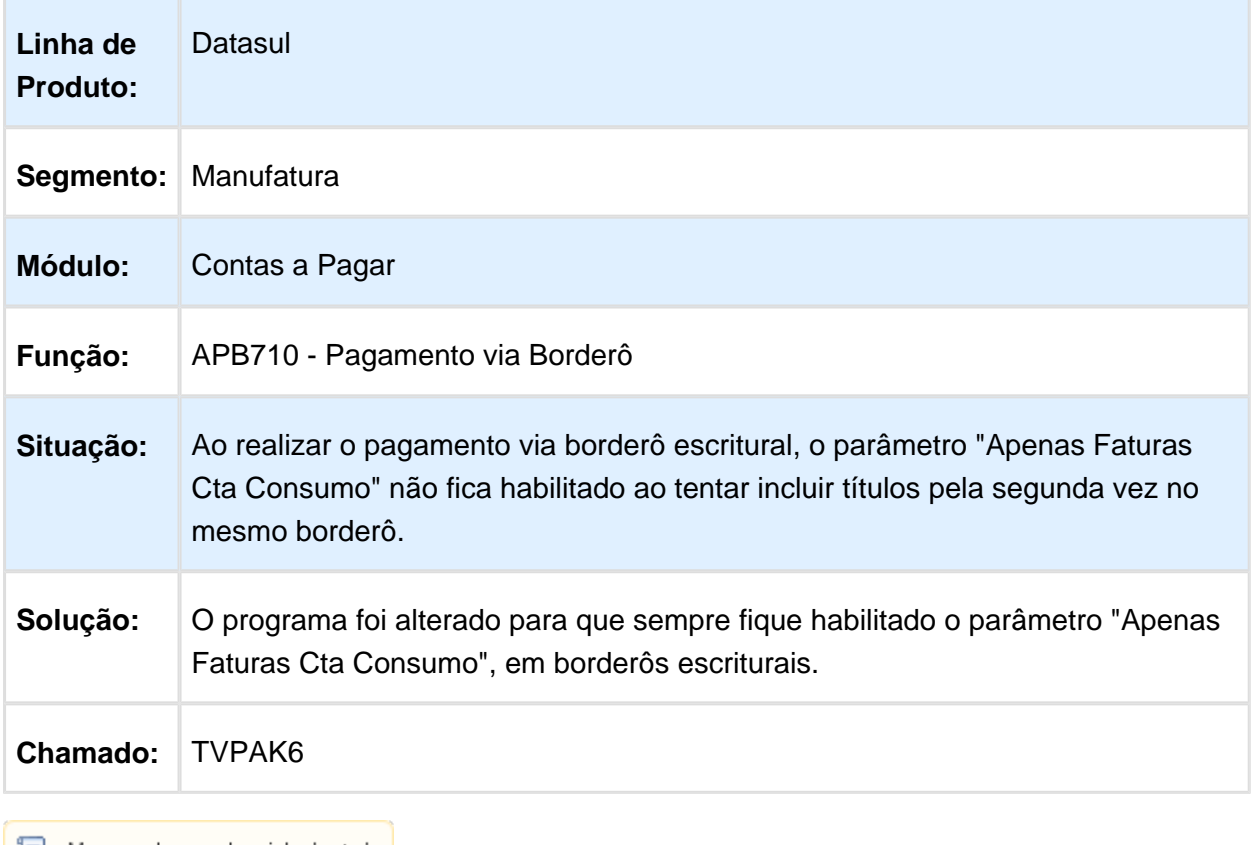

■ Macro desconhecida:'rate'

# Consulta Facilitada de Títulos do Contas a Pagar

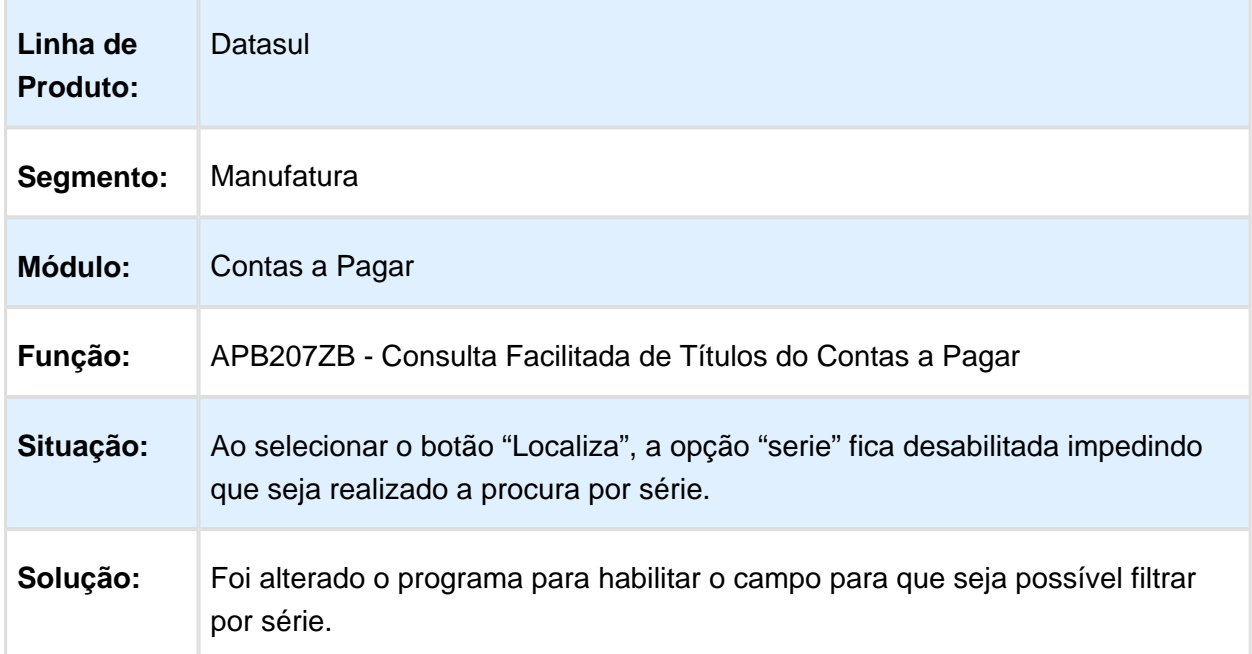

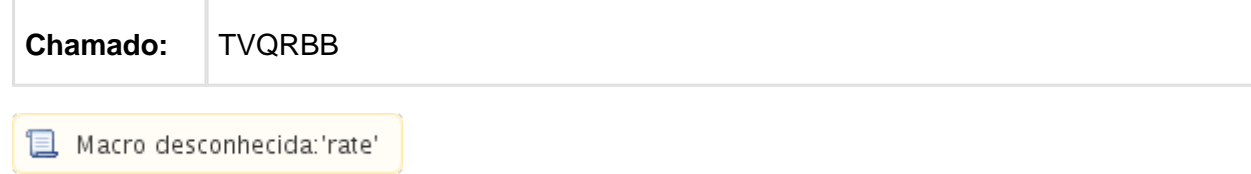

## Guia Recolhimento DARF

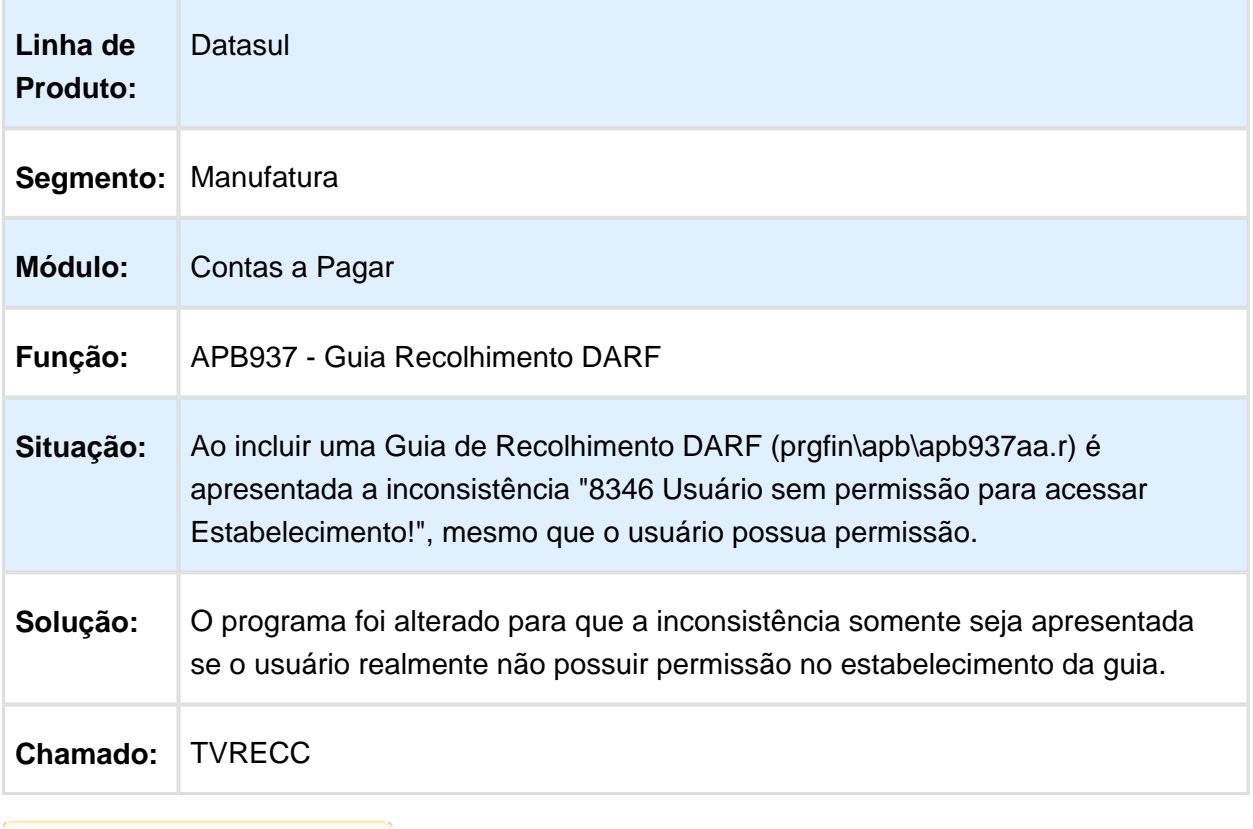

## APB711AA - Pagamento Via Caixa ou Cheque

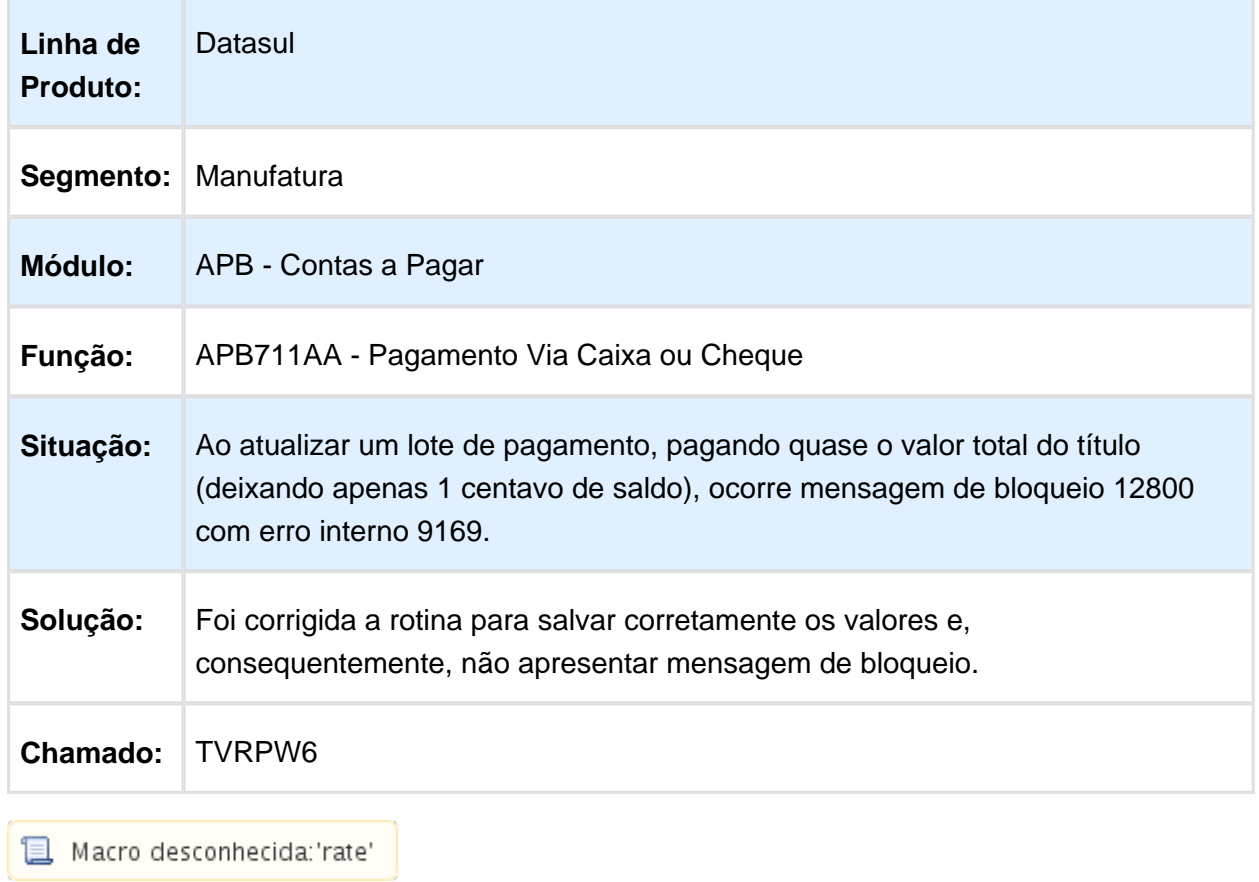

# APB767ZF - Pagamento Via Borderô

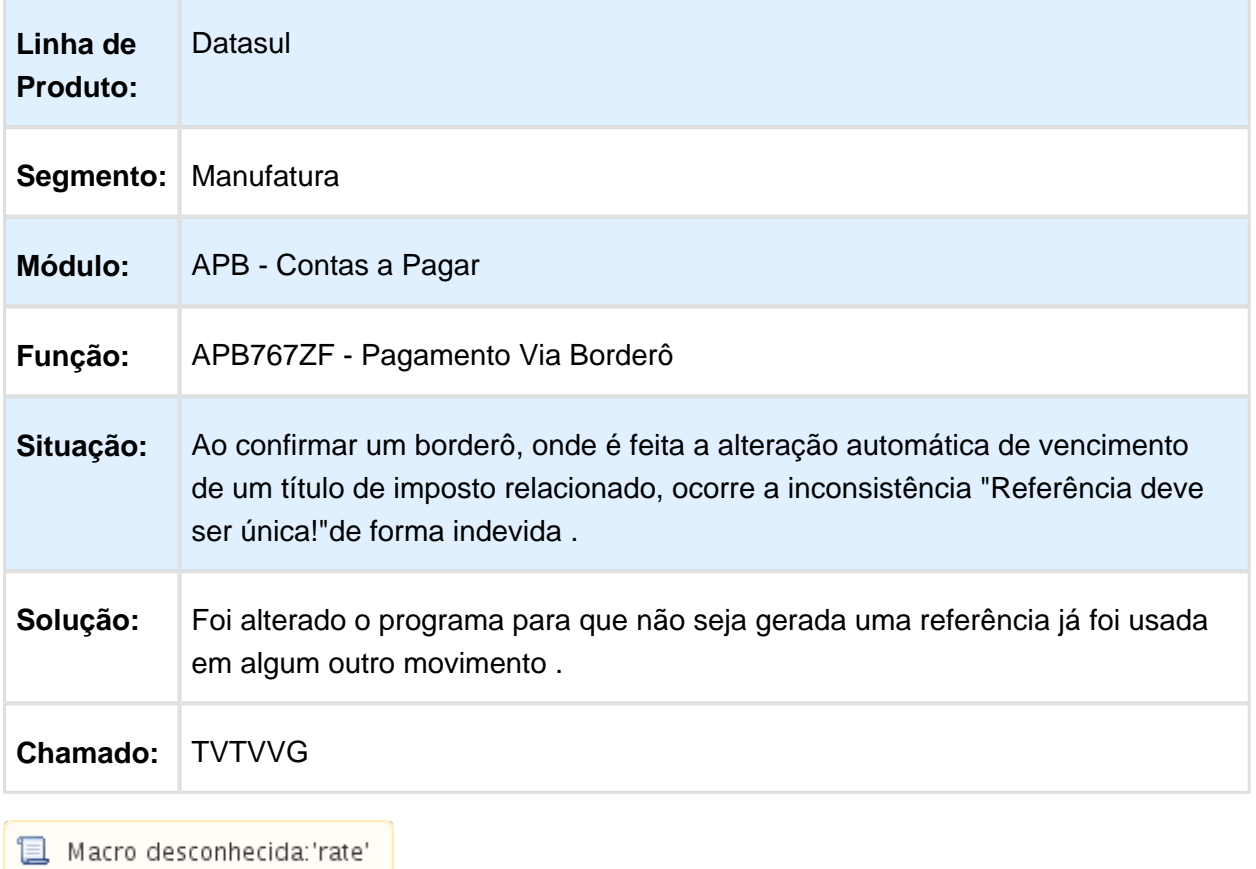

### Detalhe Movimento Título APB

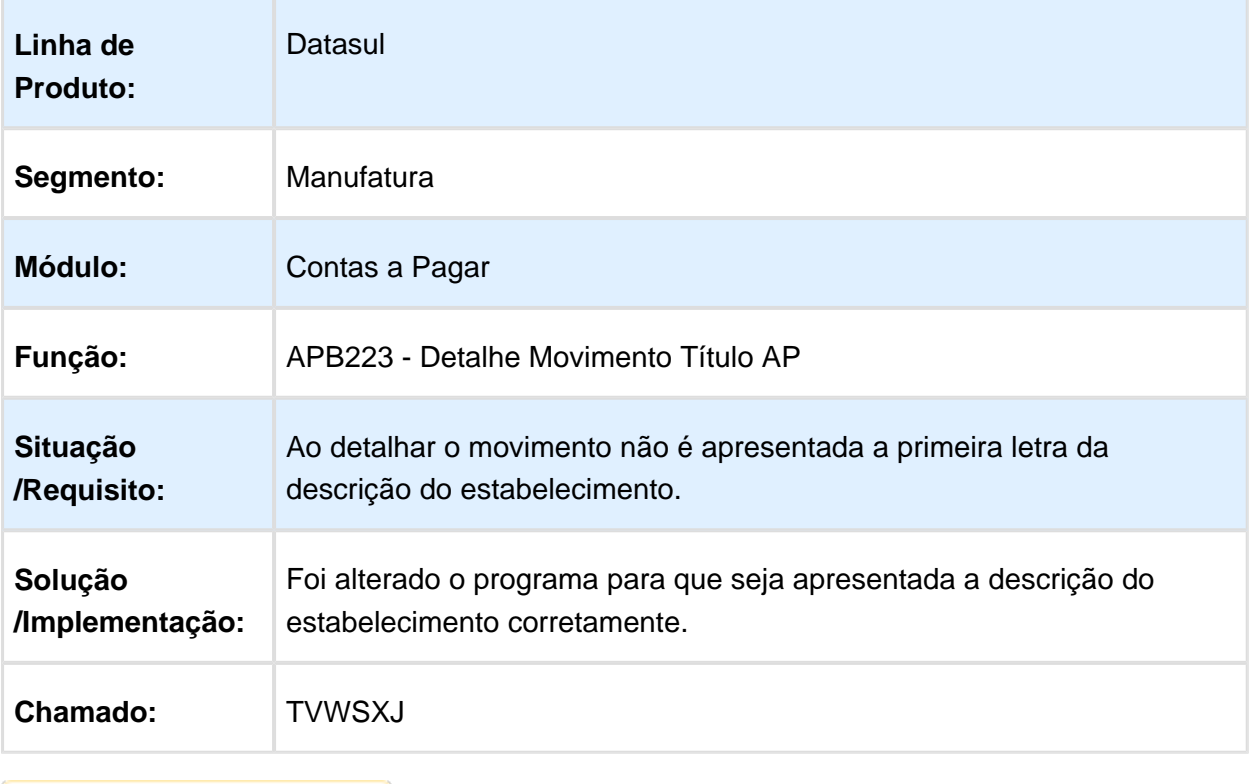
## 6.4.9 Contas a Receber - Manutenção - 12.1.14

#### Base Demonstrativo Movimento Comissão

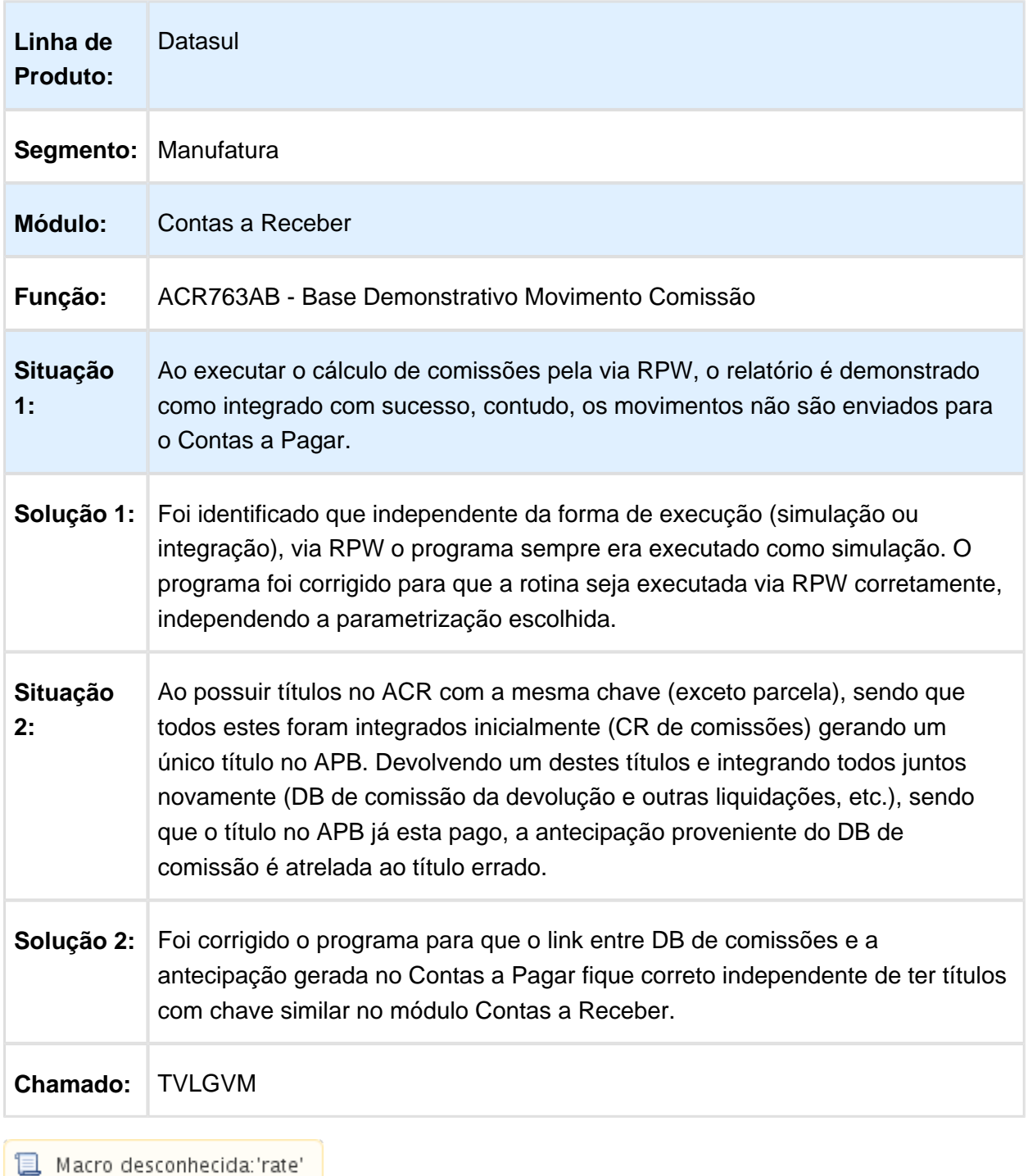

# Implantação de Títulos

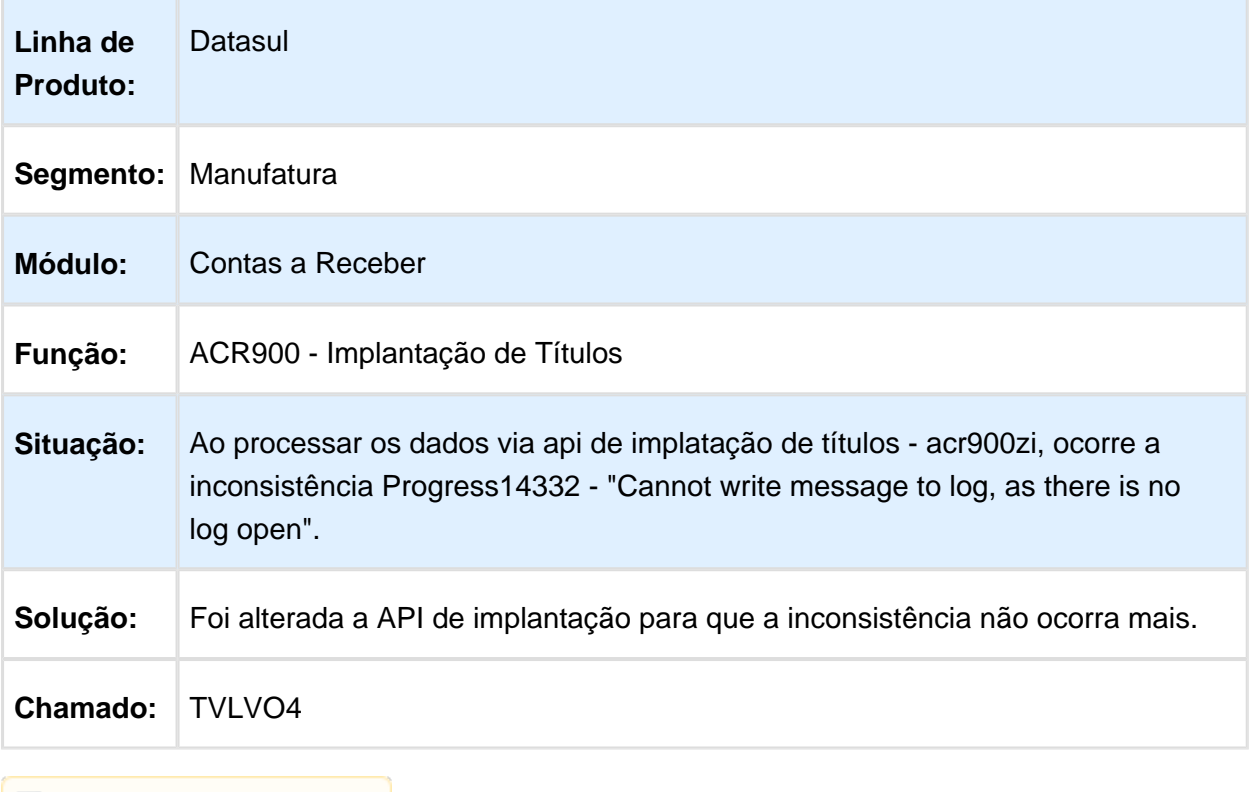

#### Base Demonstrativo Movimento Comissão

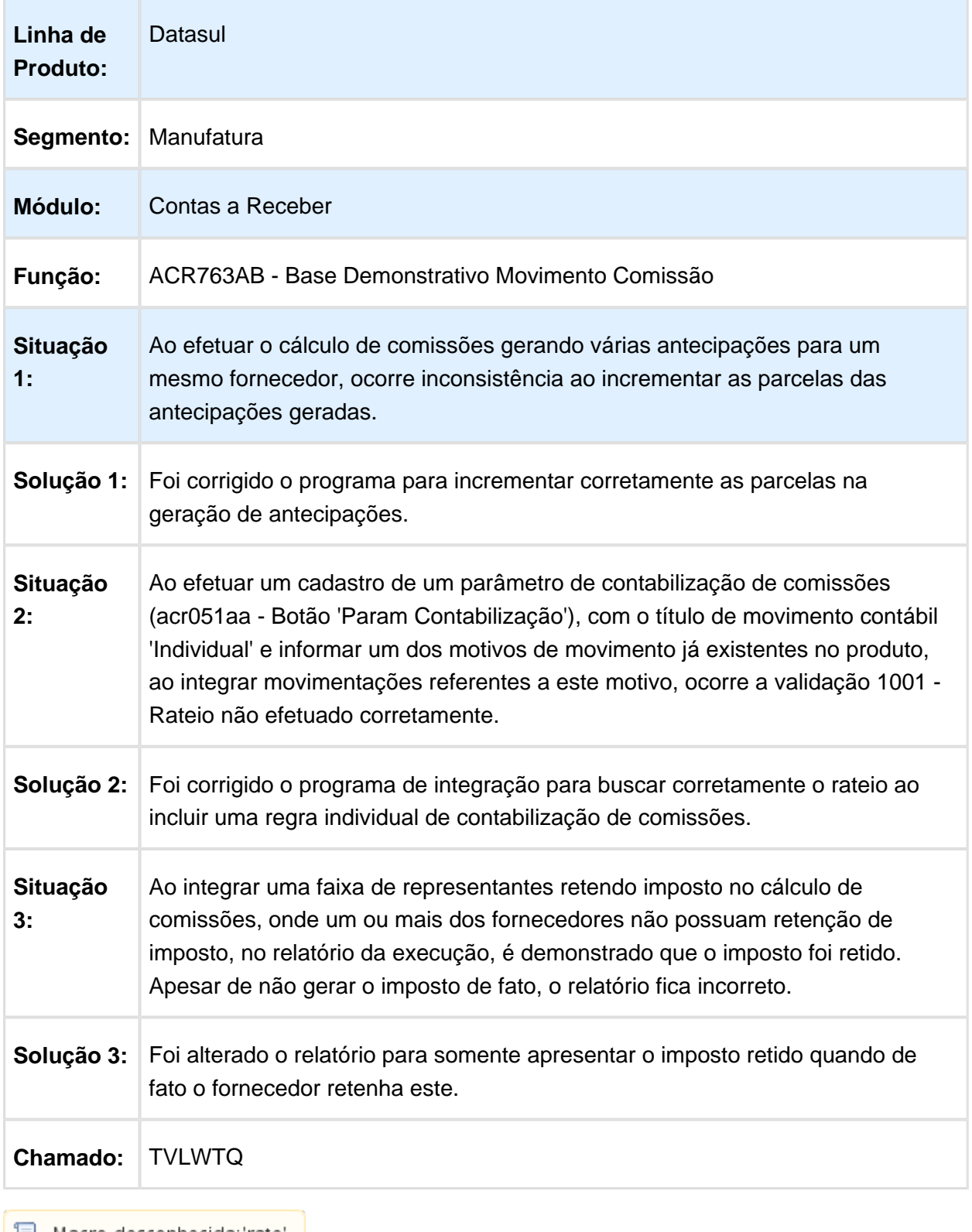

│ ■ Macro desconhecida:'rate' │

# Envio Informações Serasa

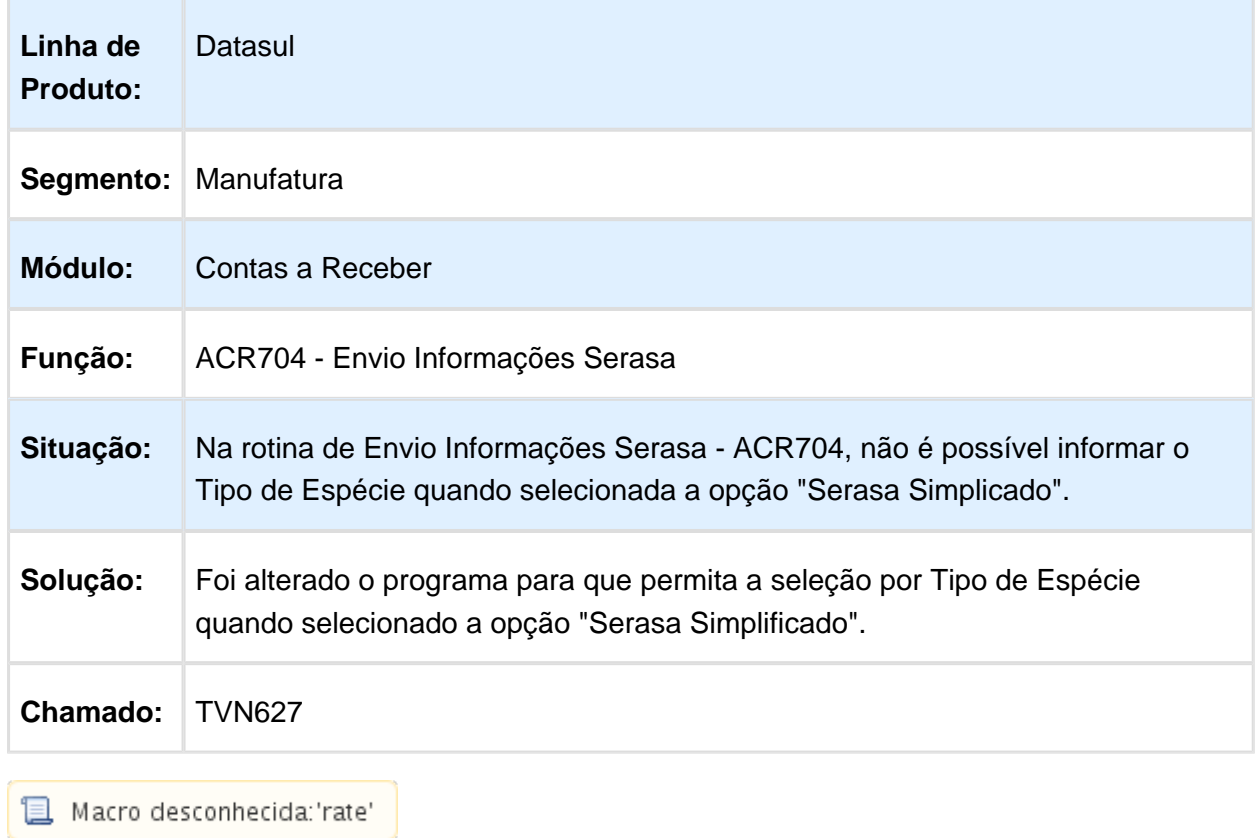

#### Detalhe Item Borderô ACR

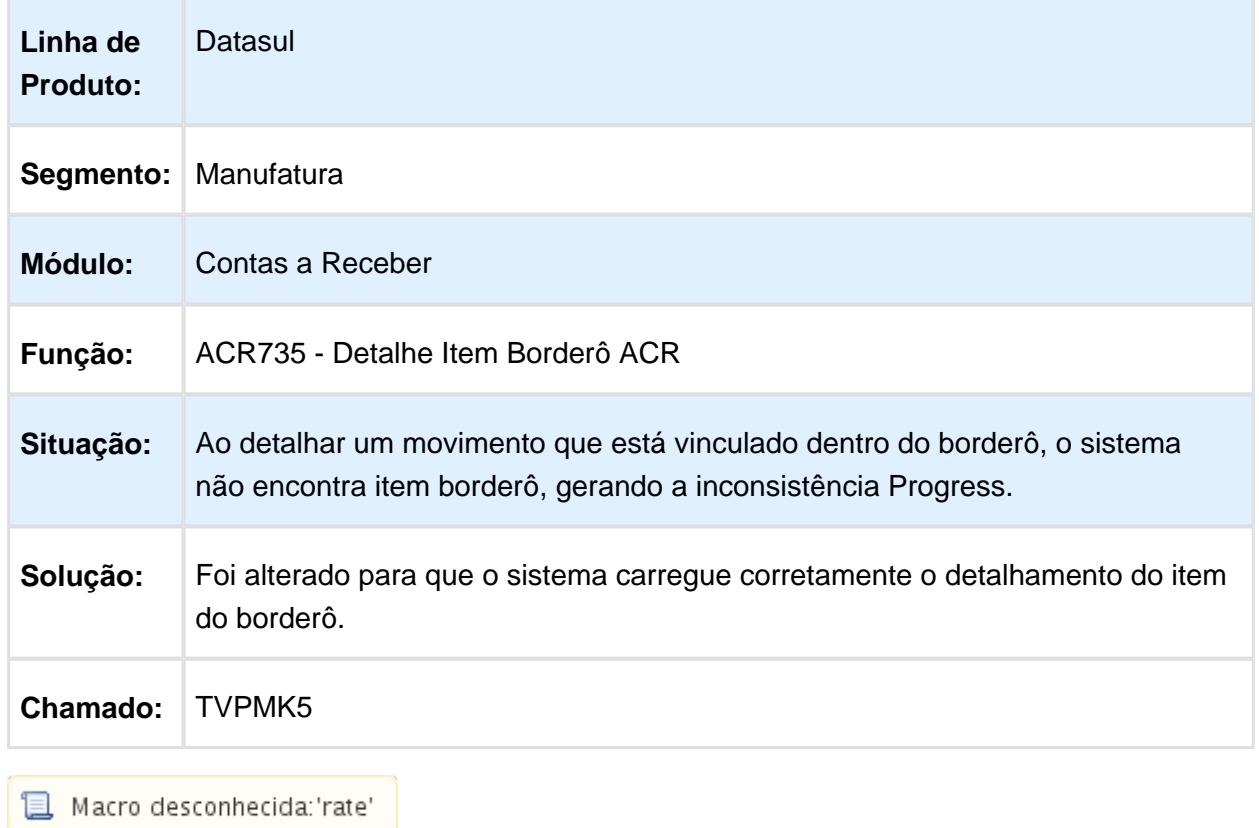

### ACR779 - Integração Recebimento x ACR

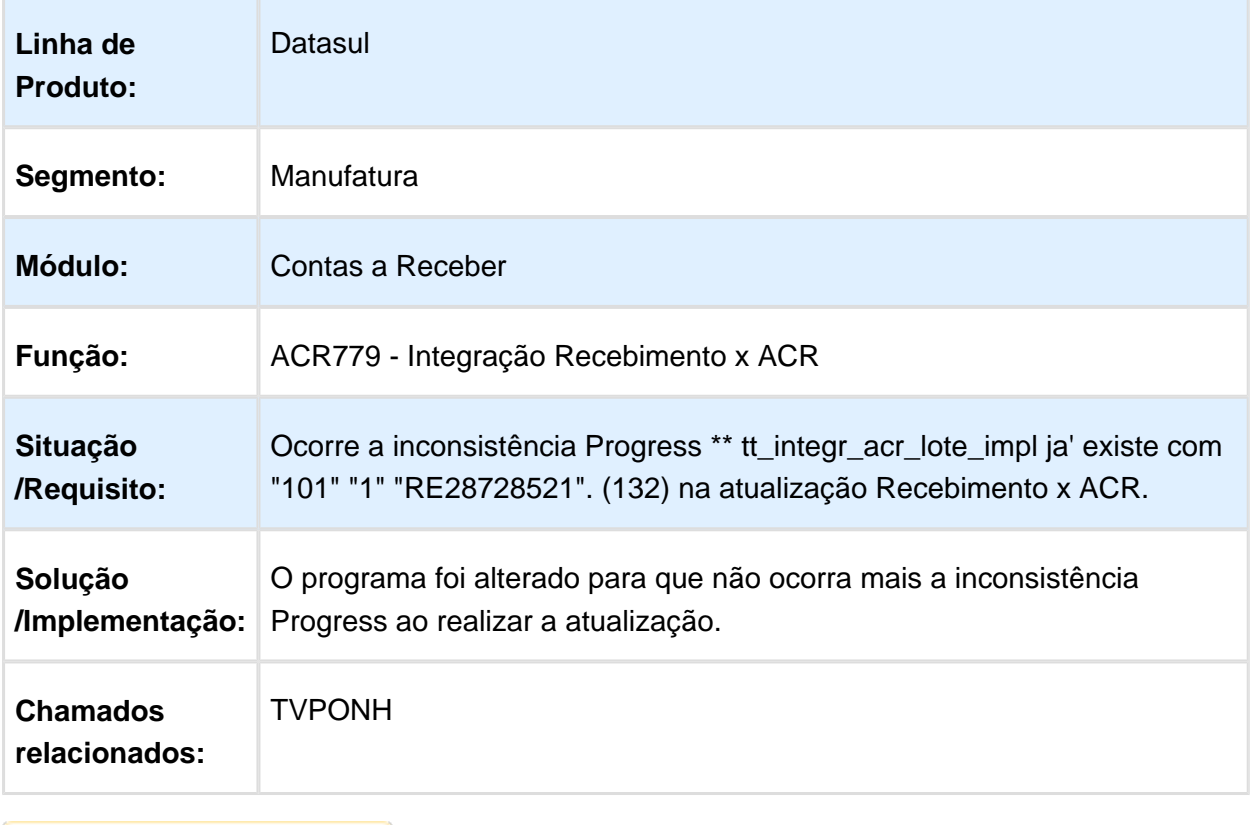

#### Gerar Borderô ACR

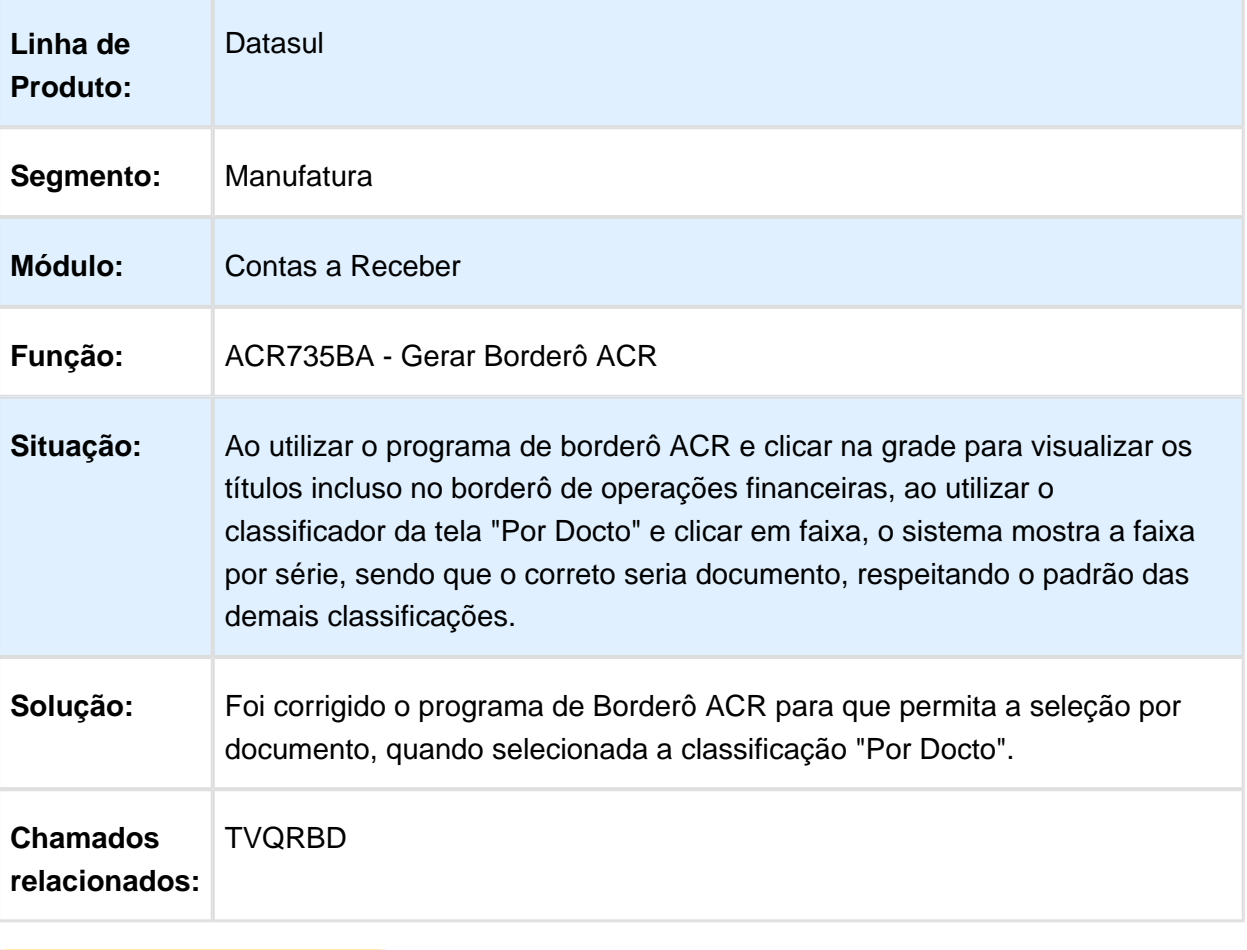

#### Controle de Caixa

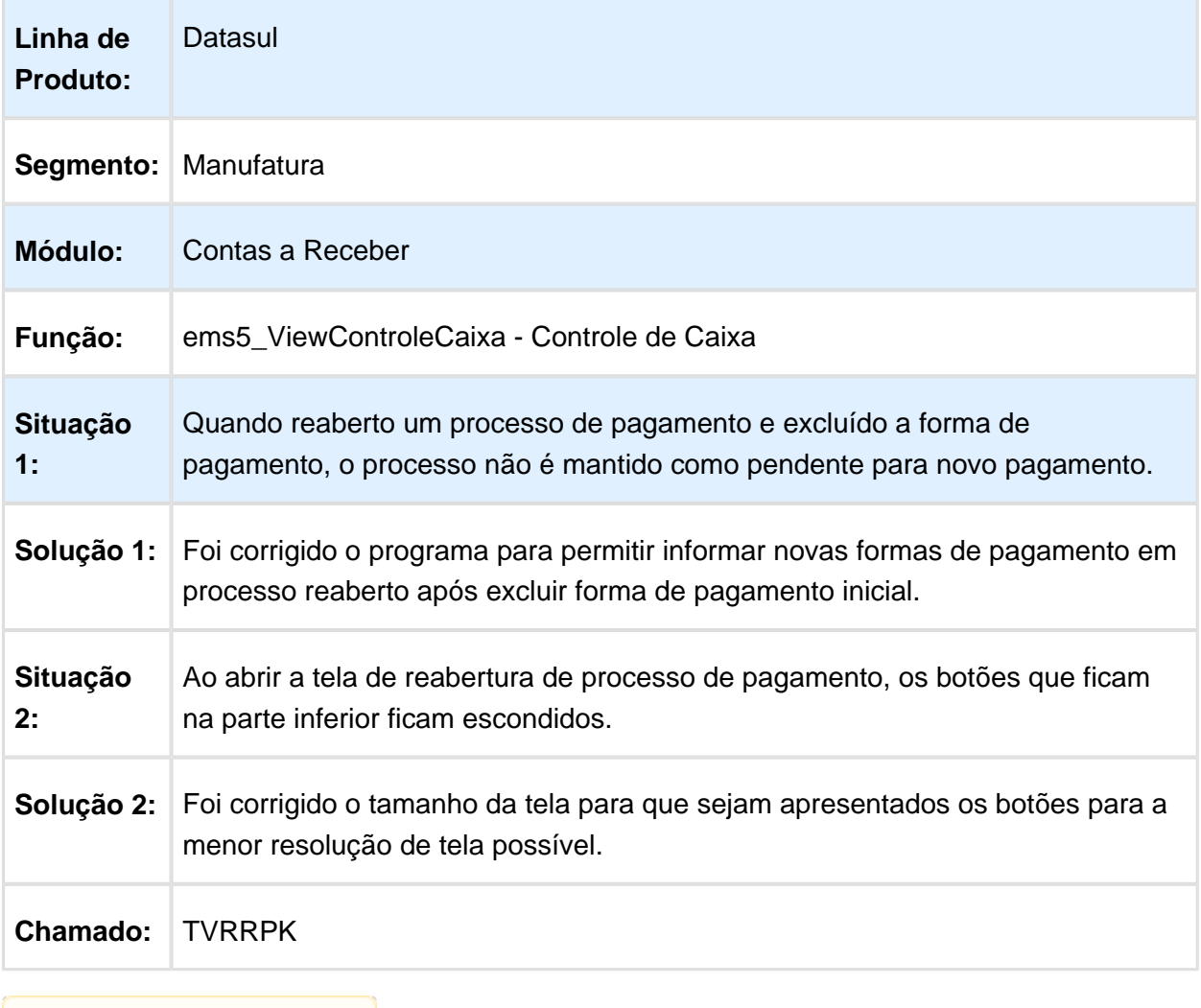

#### Otimizador de Performance

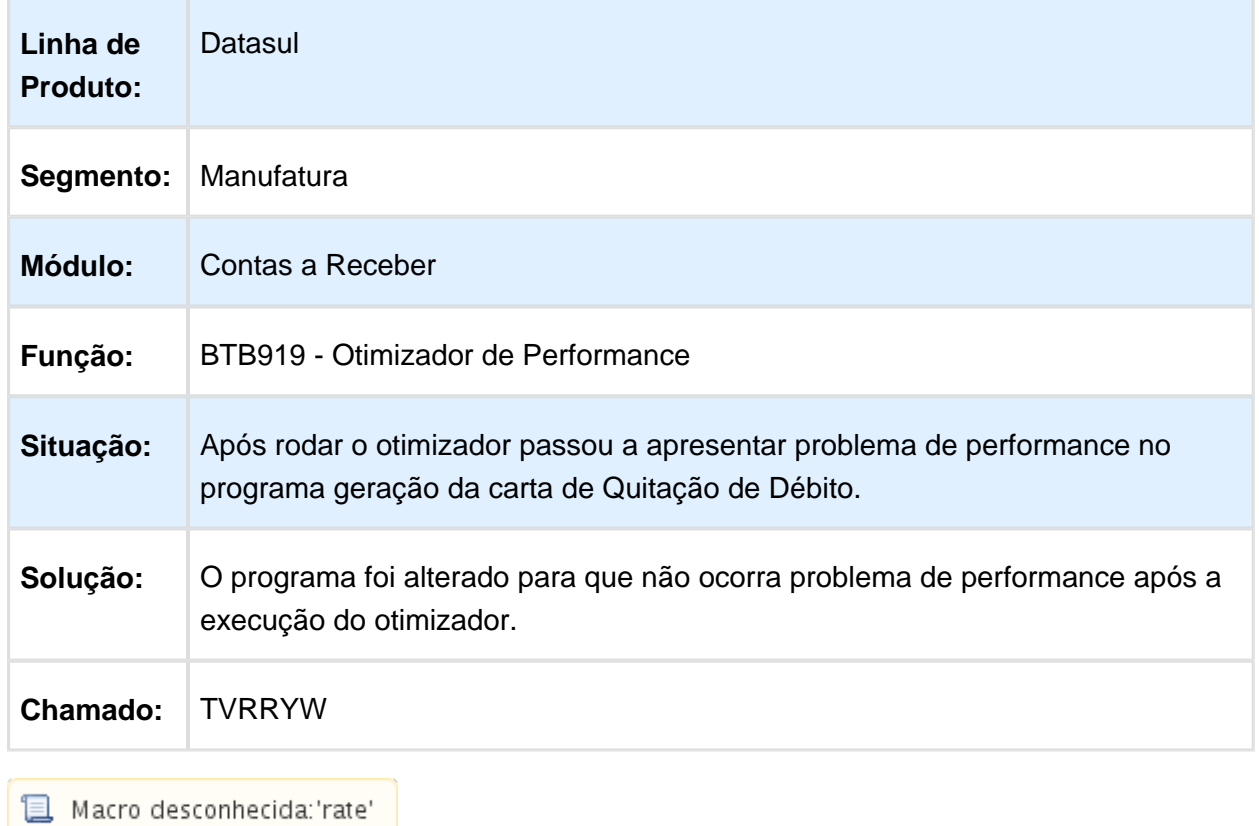

### Estorno Títulos

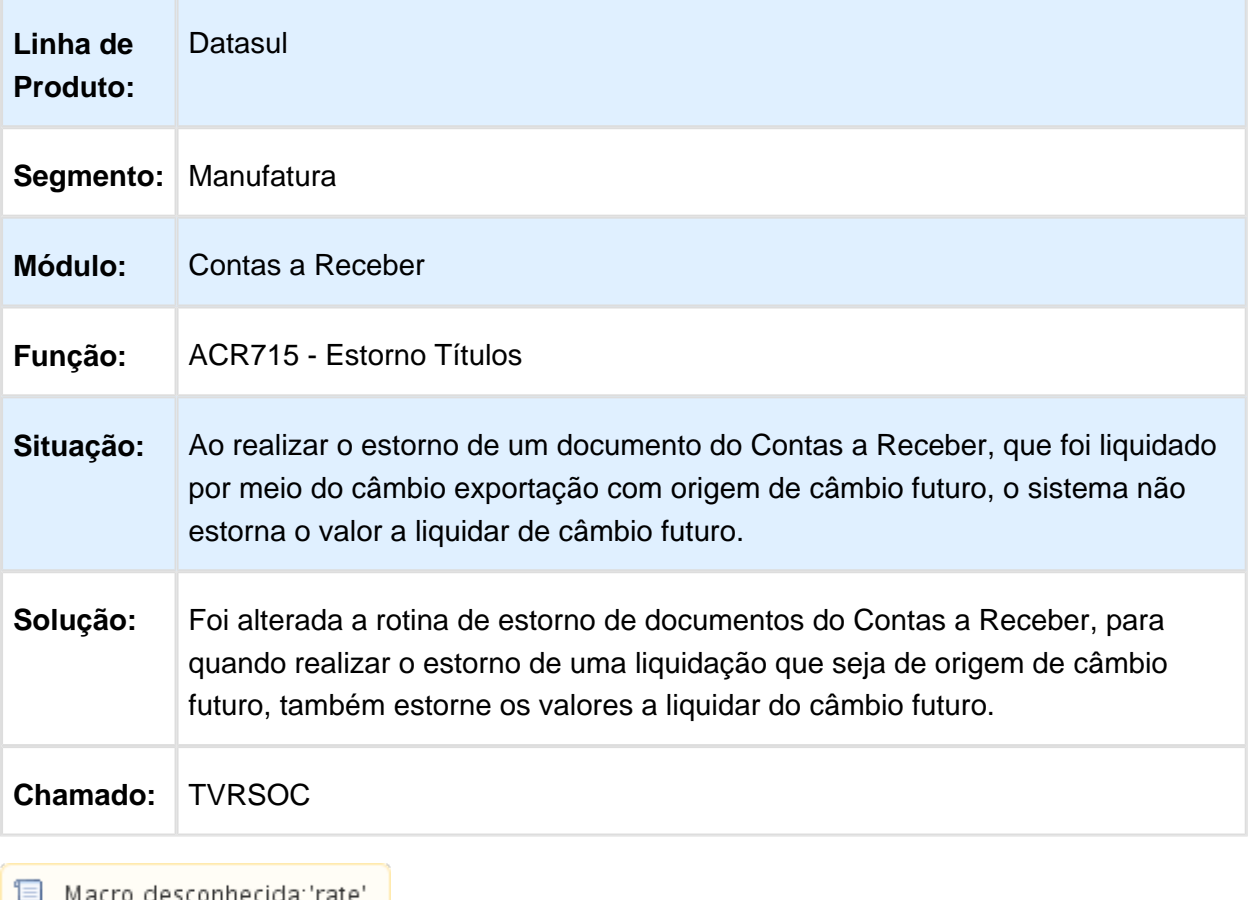

 $\begin{bmatrix} \begin{bmatrix} \begin{bmatrix} \end{bmatrix} & \end{bmatrix}$  Macro desconhecida: 'rate'

### Envio Forma Pagamento

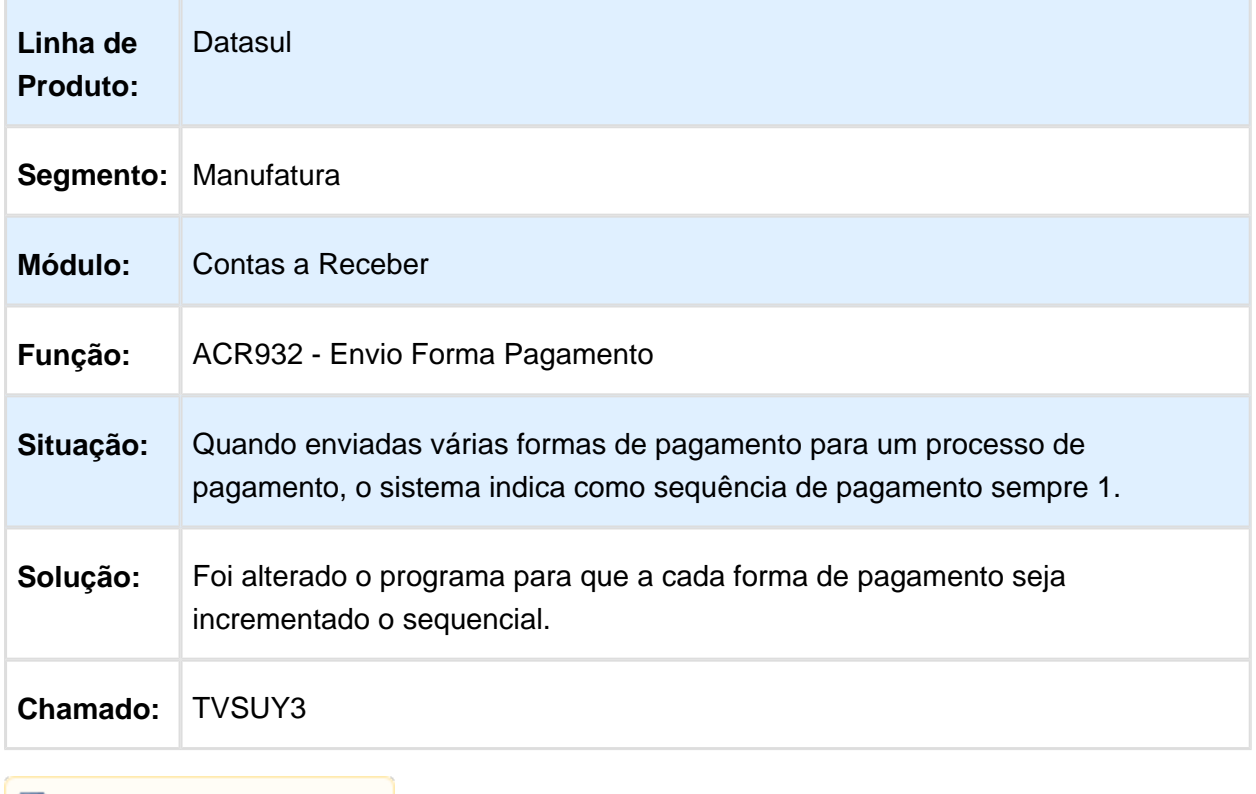

#### Base Demonstrativo Movimento Comissão

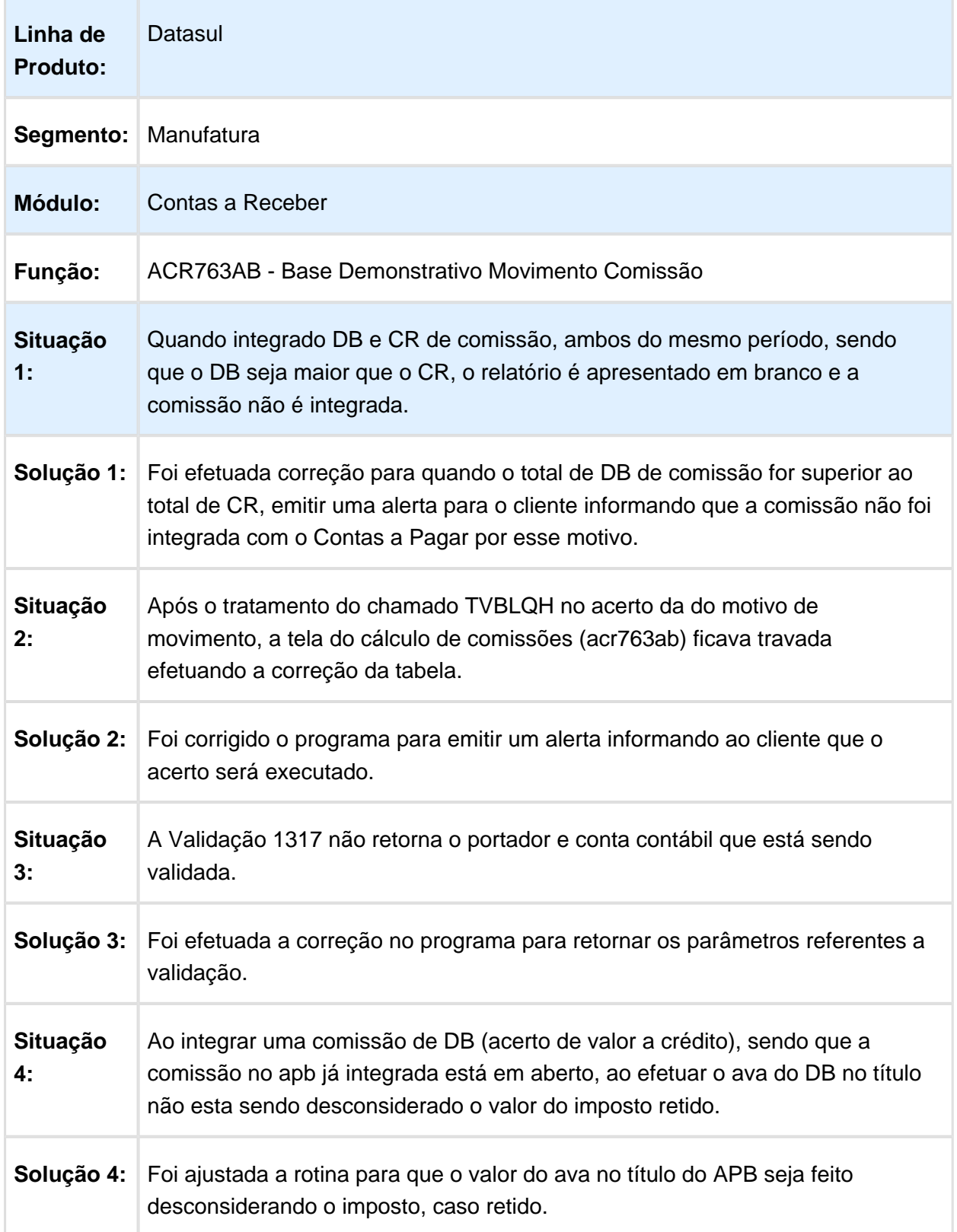

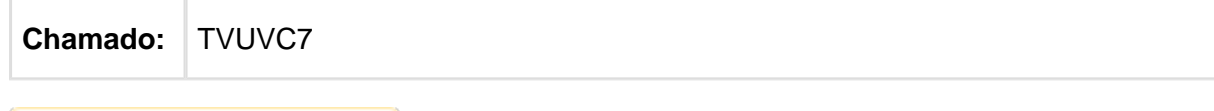

Macro desconhecida: 'rate'

#### ACR367AB - Extrato do Movimento de Comissões

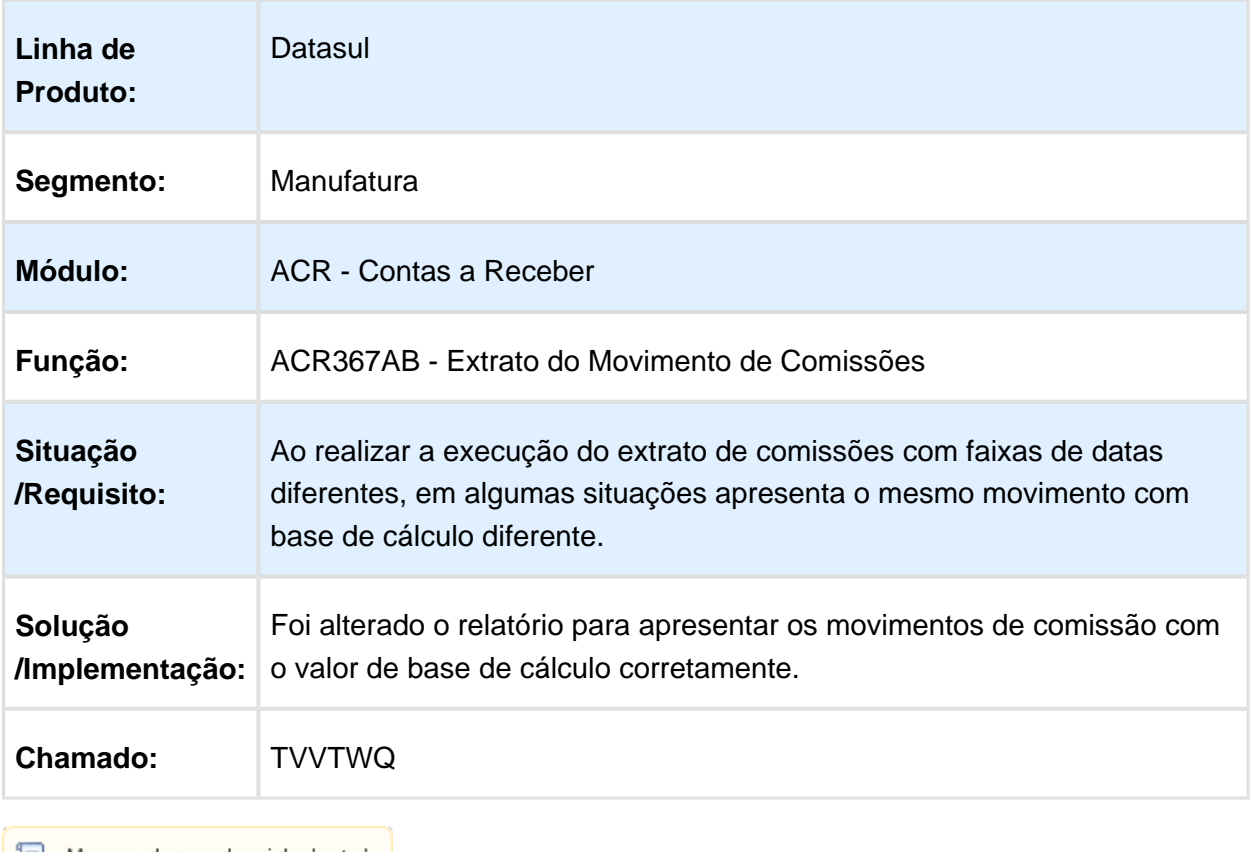

#### ACR240AA - Consulta Títulos em Aberto ACR e ACR303AA - Demonstrativo Títulos em Aberto

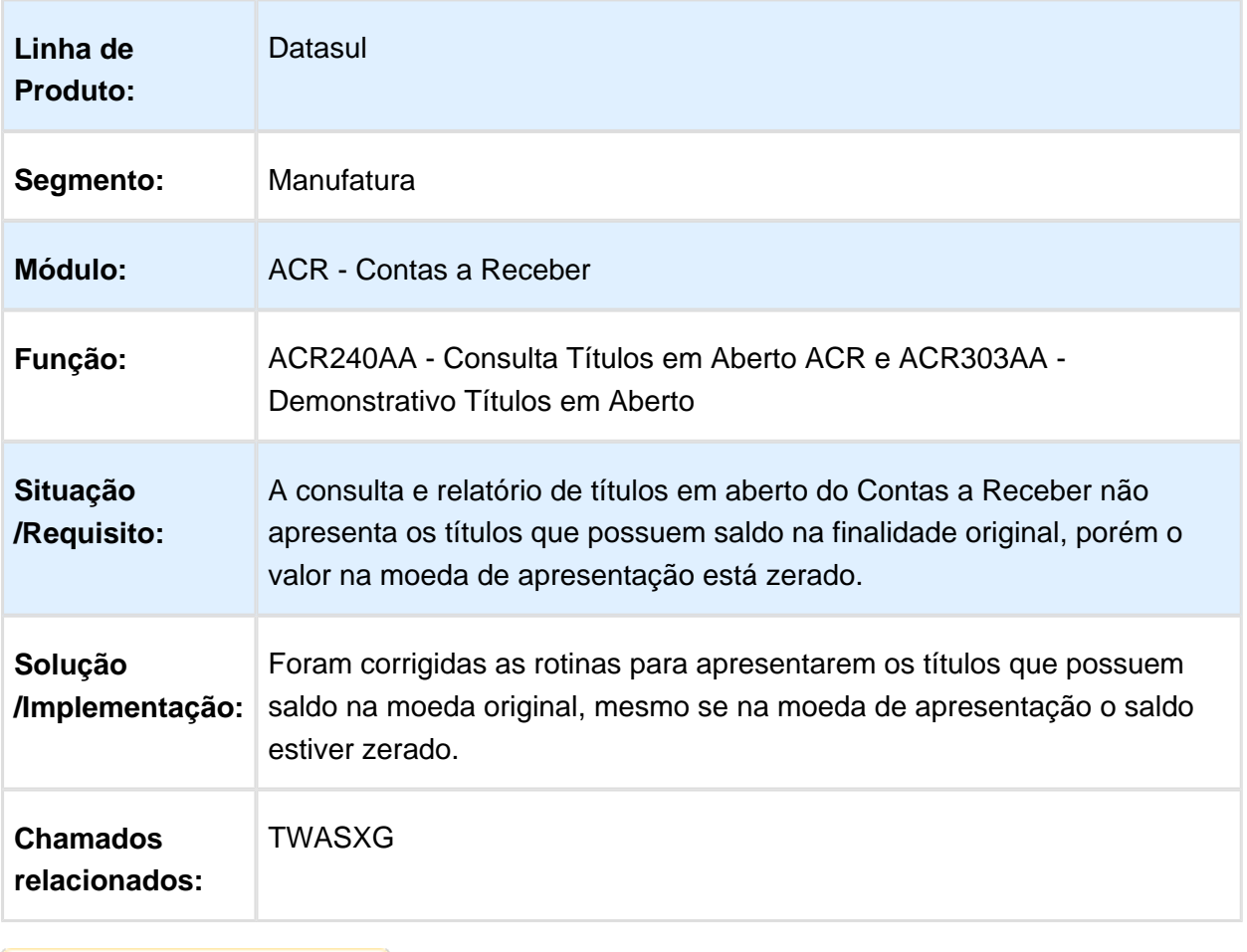

## 6.4.10 Execução Orçamentária - Manutenção - 12.1.14

#### (BGC300 - Conciliação Movimentos Empenhados

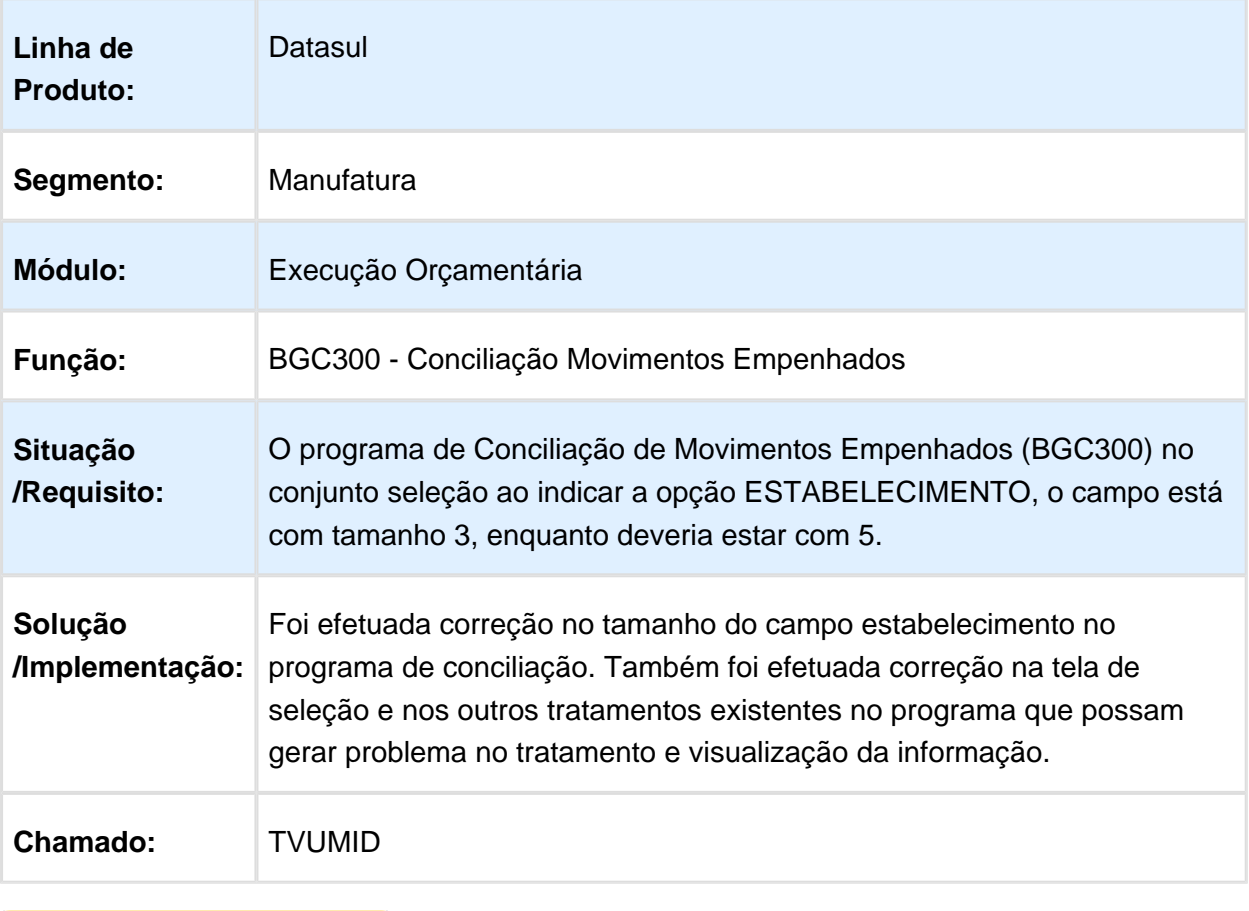

### BGC700ZG - Bloqueio Execução Orçamentária

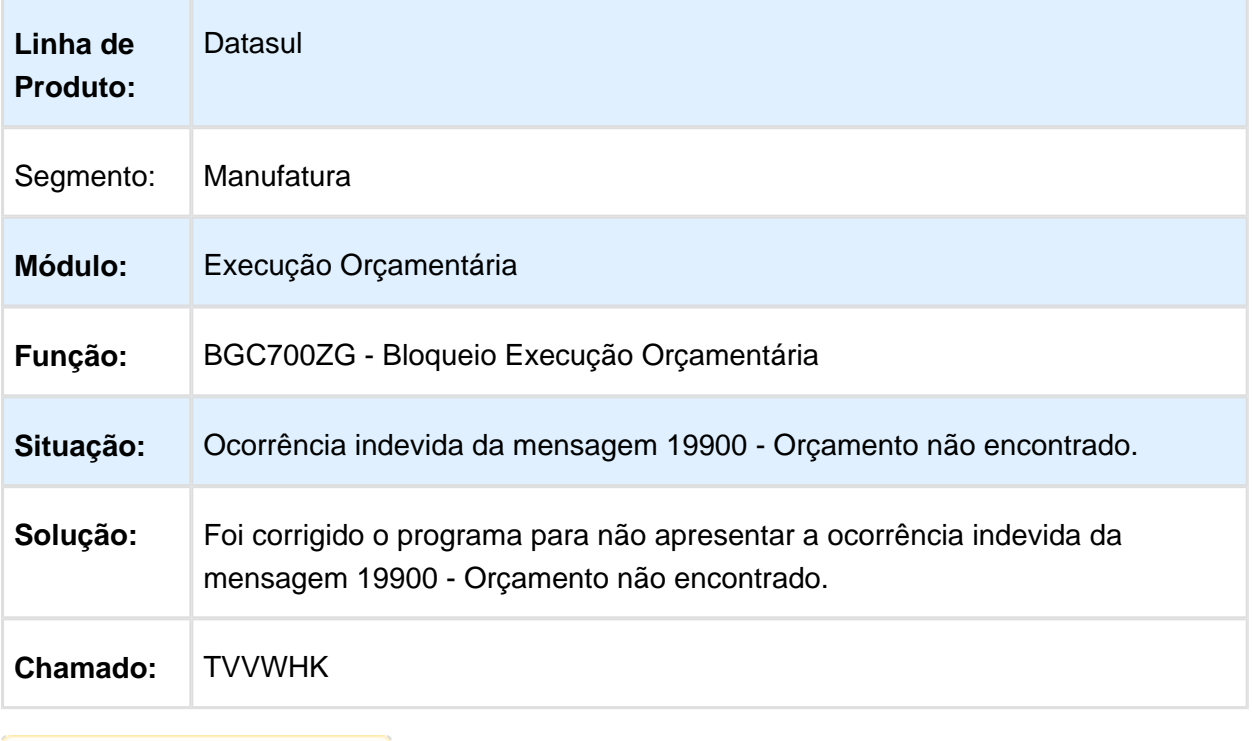

## 6.4.11 Orçamentos - Manutenção - 12.1.14

### API Execução Orçamentária

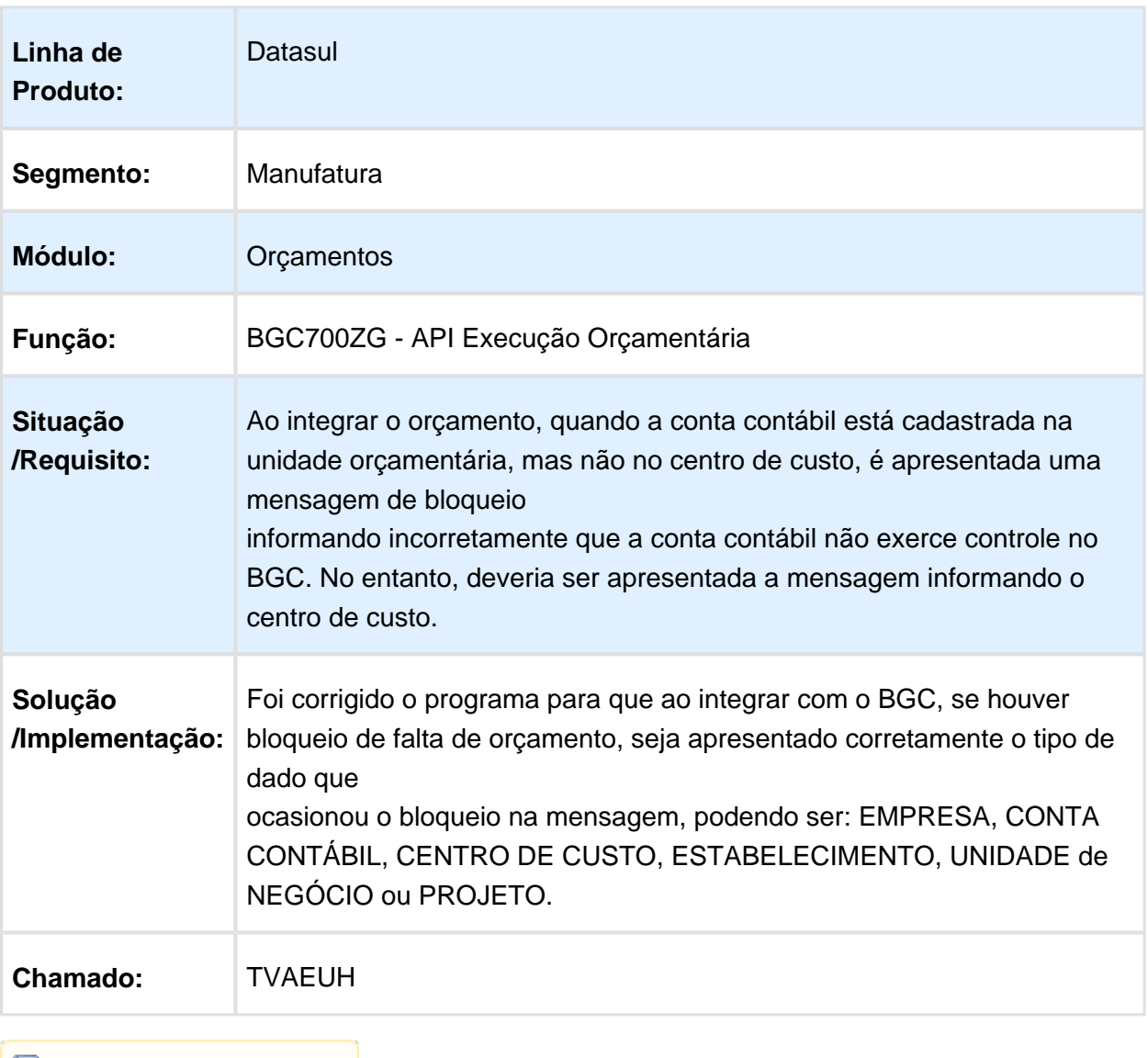

# 6.4.12 Prestação de Contas - Manutenção - 12.1.14

### Integração Processo Prestação Contas

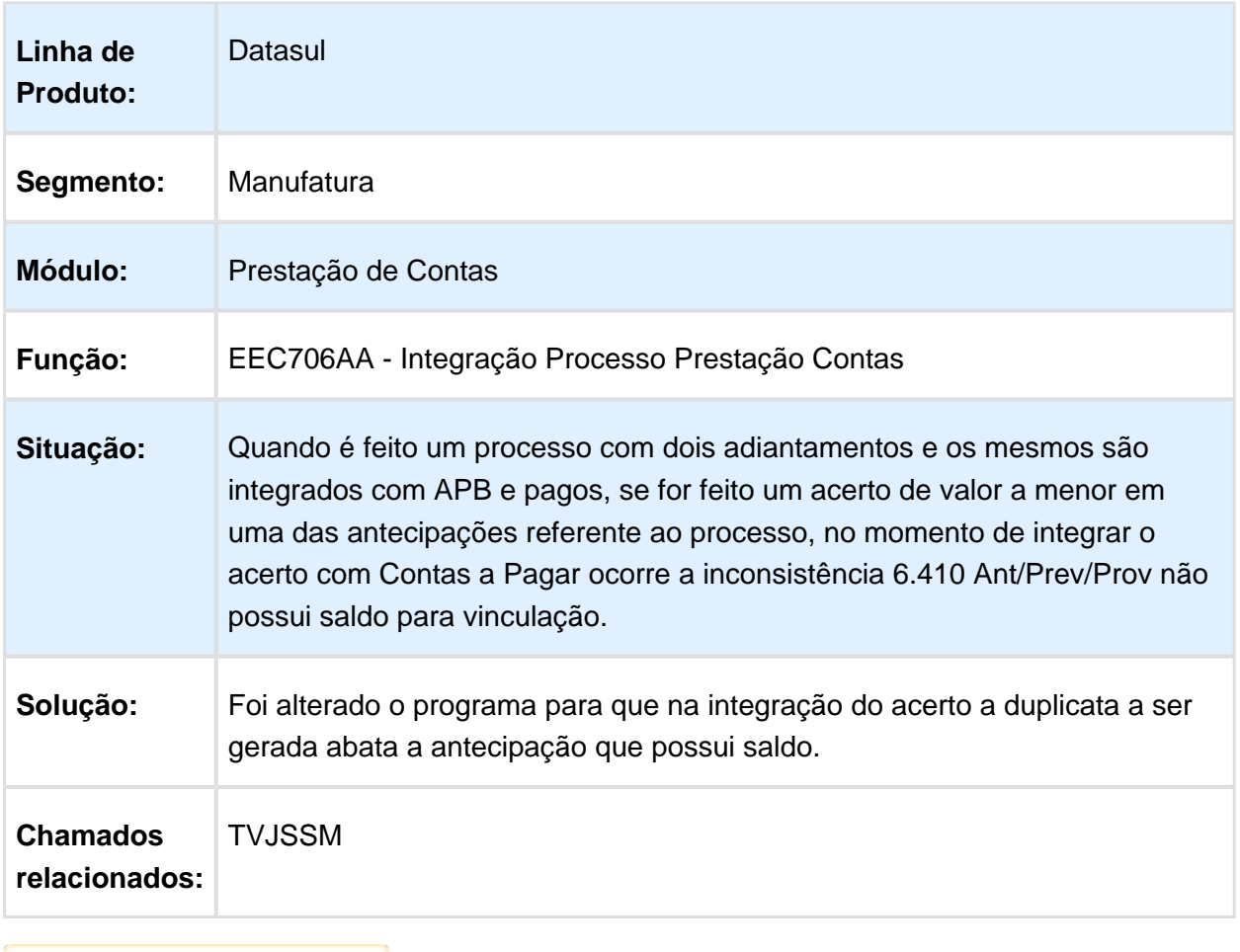

### Integração Processo Prestação Contas

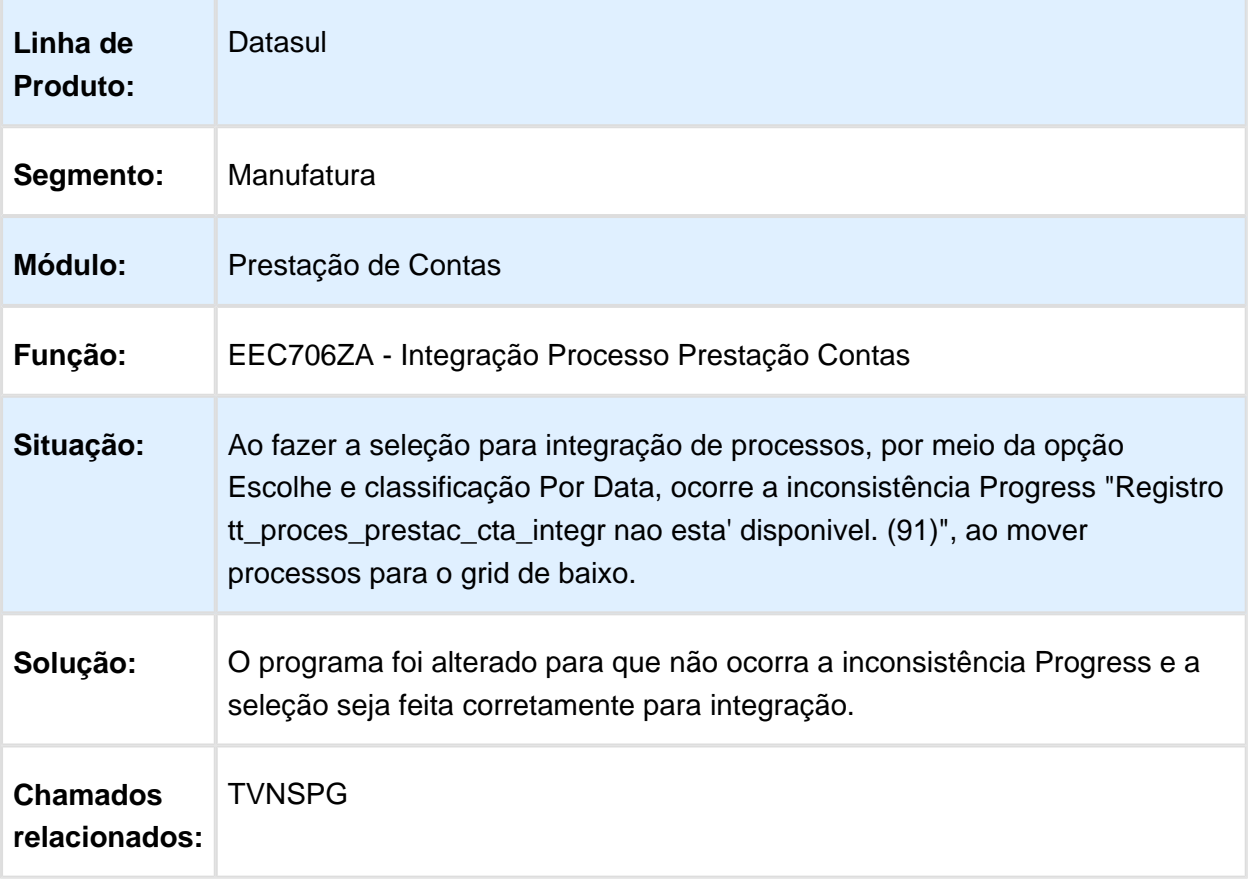

### Manutenção de Cargos

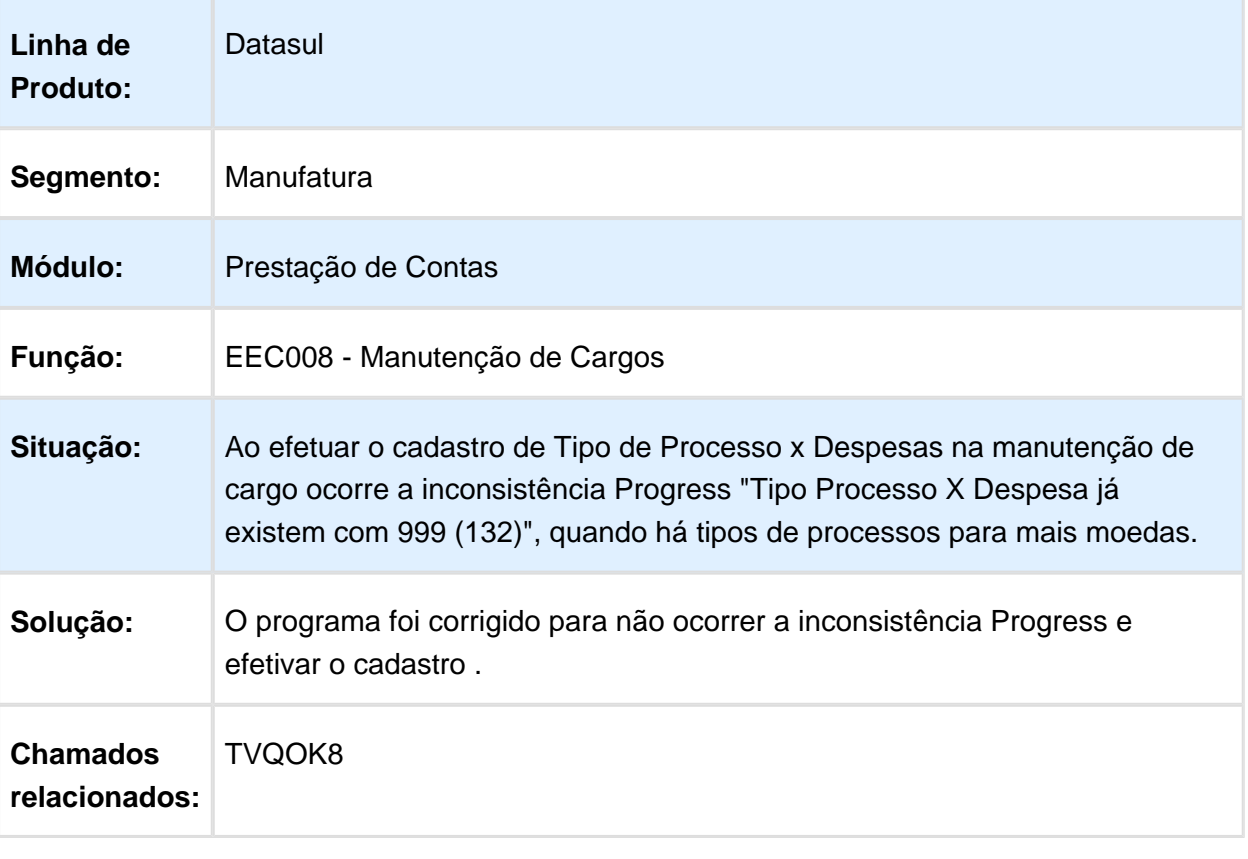

### 6.4.13 Universal Financeiro - Manutenção - 12.1.14

#### Transferência de Informações para Bancos Históricos

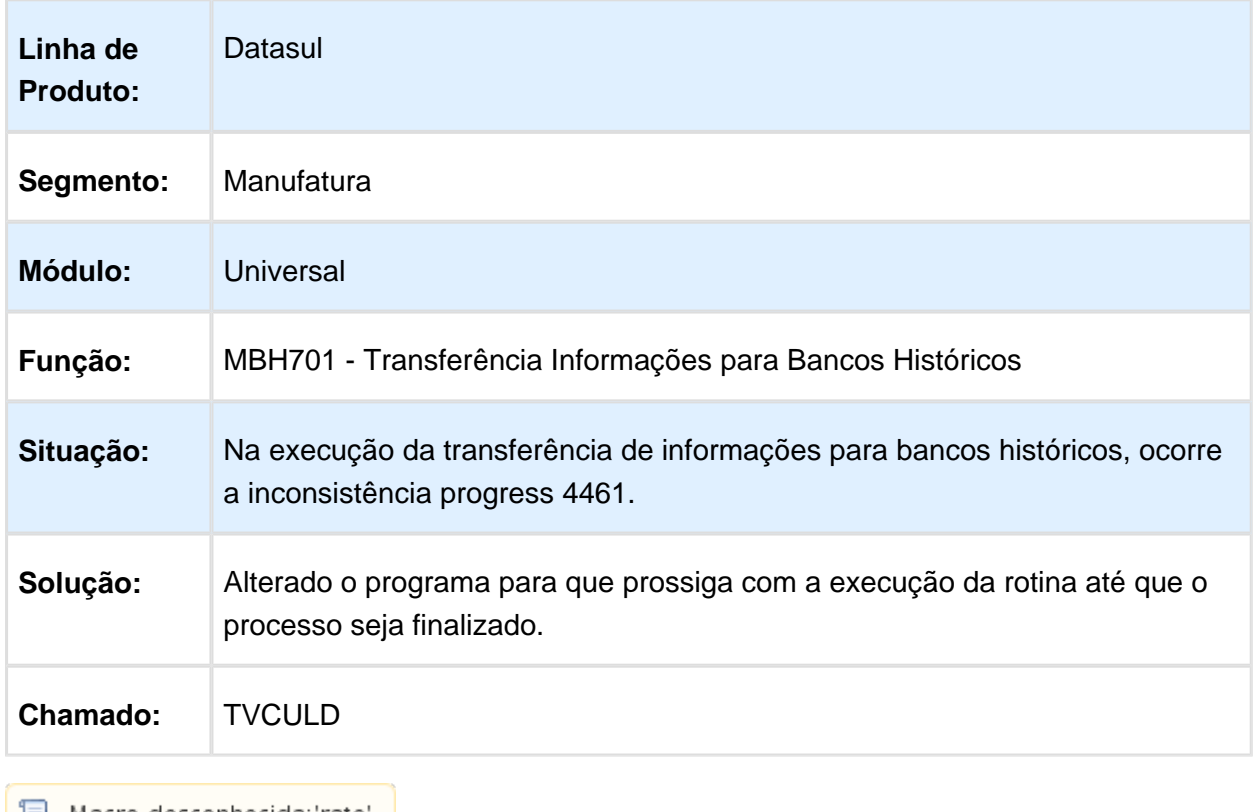

# Incluir pessoa Jurídica

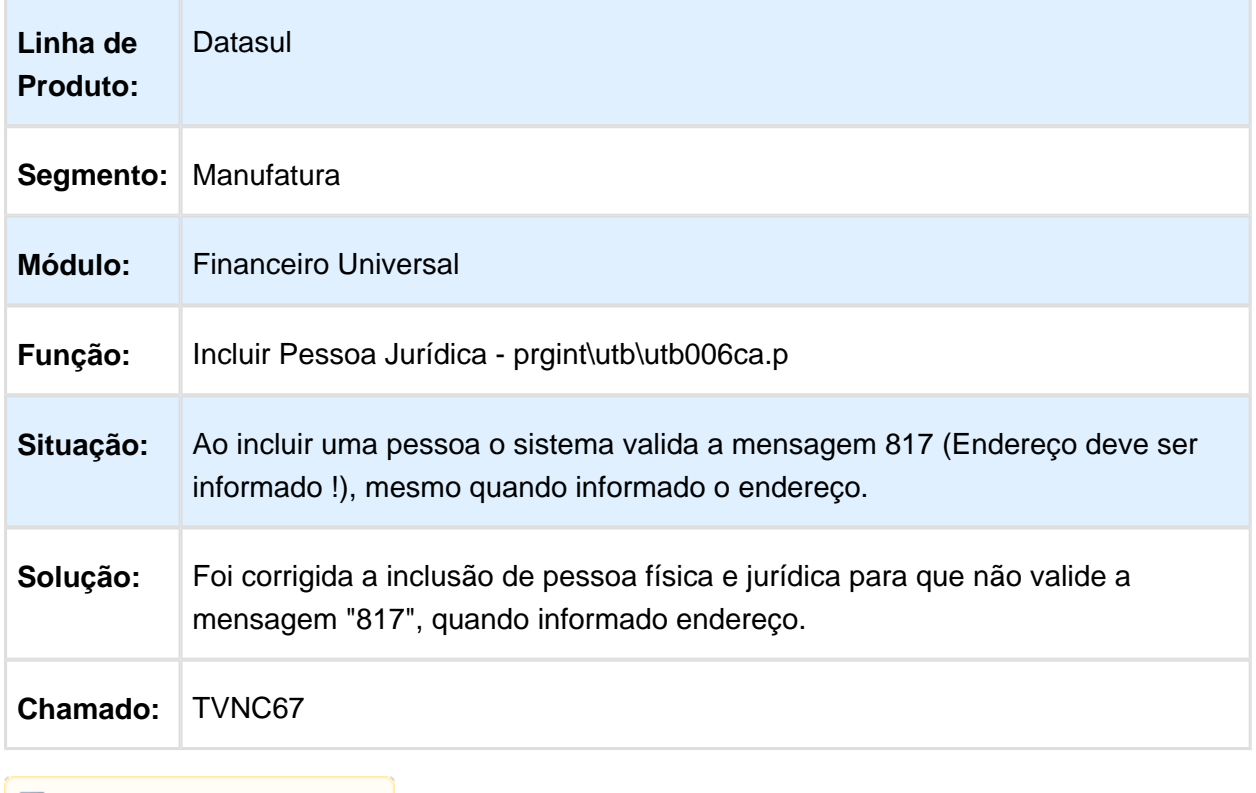

#### Relatório do Calendário Global

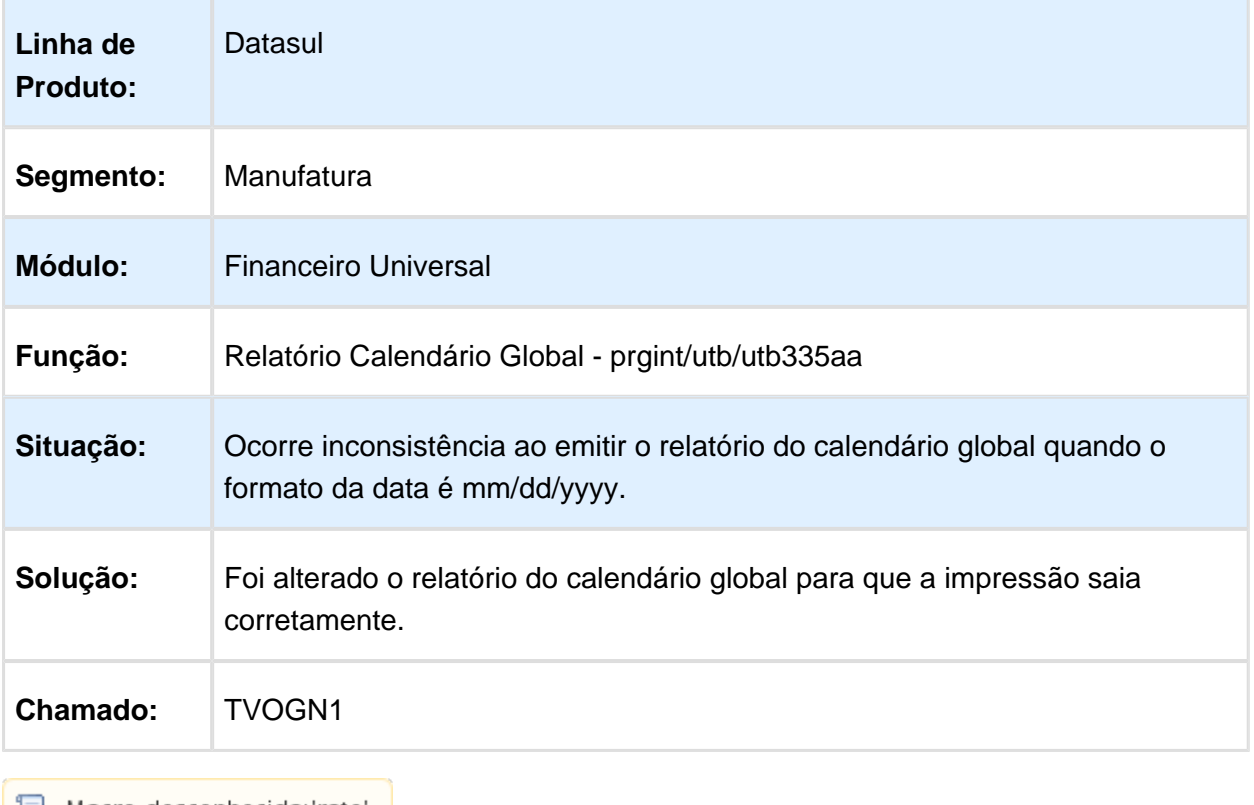

# 6.5 Fiscal - Manutenção - 12.1.14

### 6.5.1 Configurador Layout Fiscal - Manutenção - 12.1.14

#### LF0200 - Gerador SPED Contábil

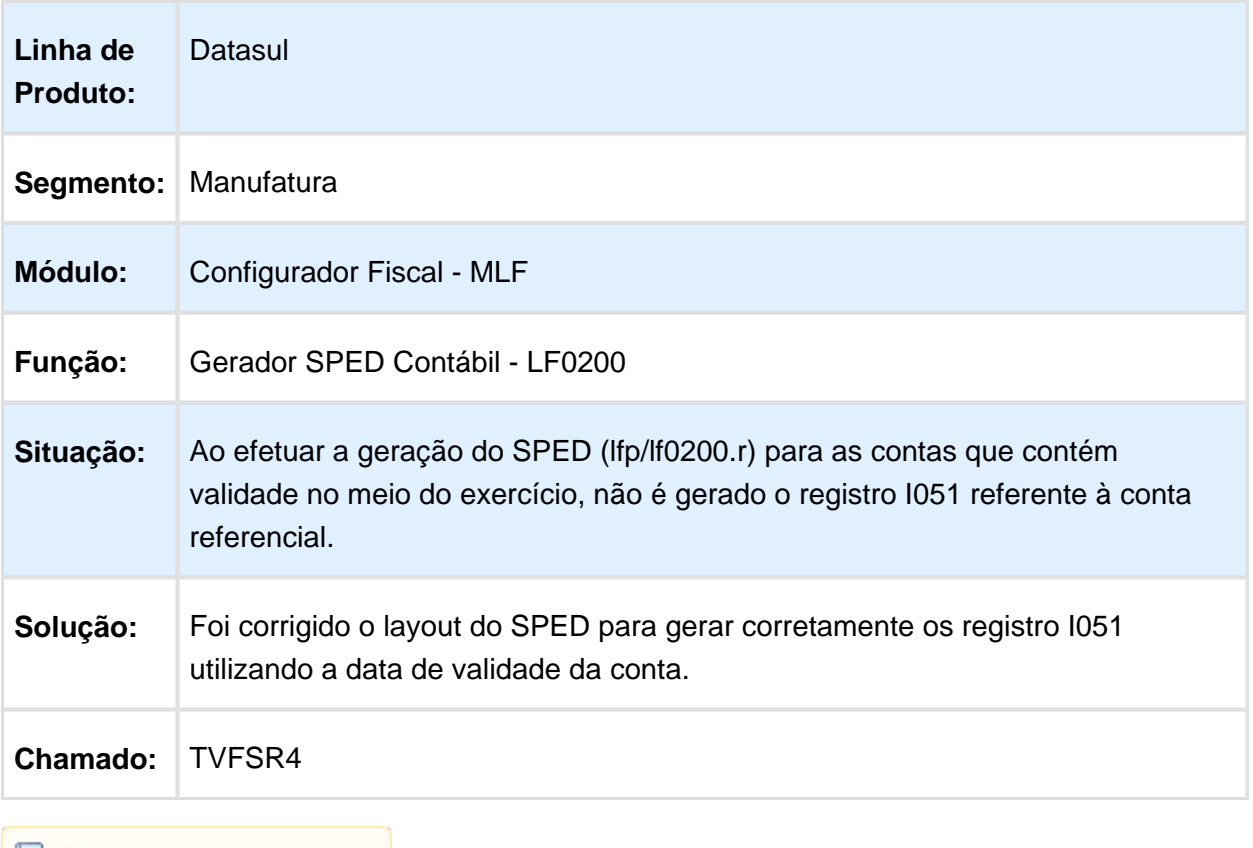

### Extrator das Informações EMS

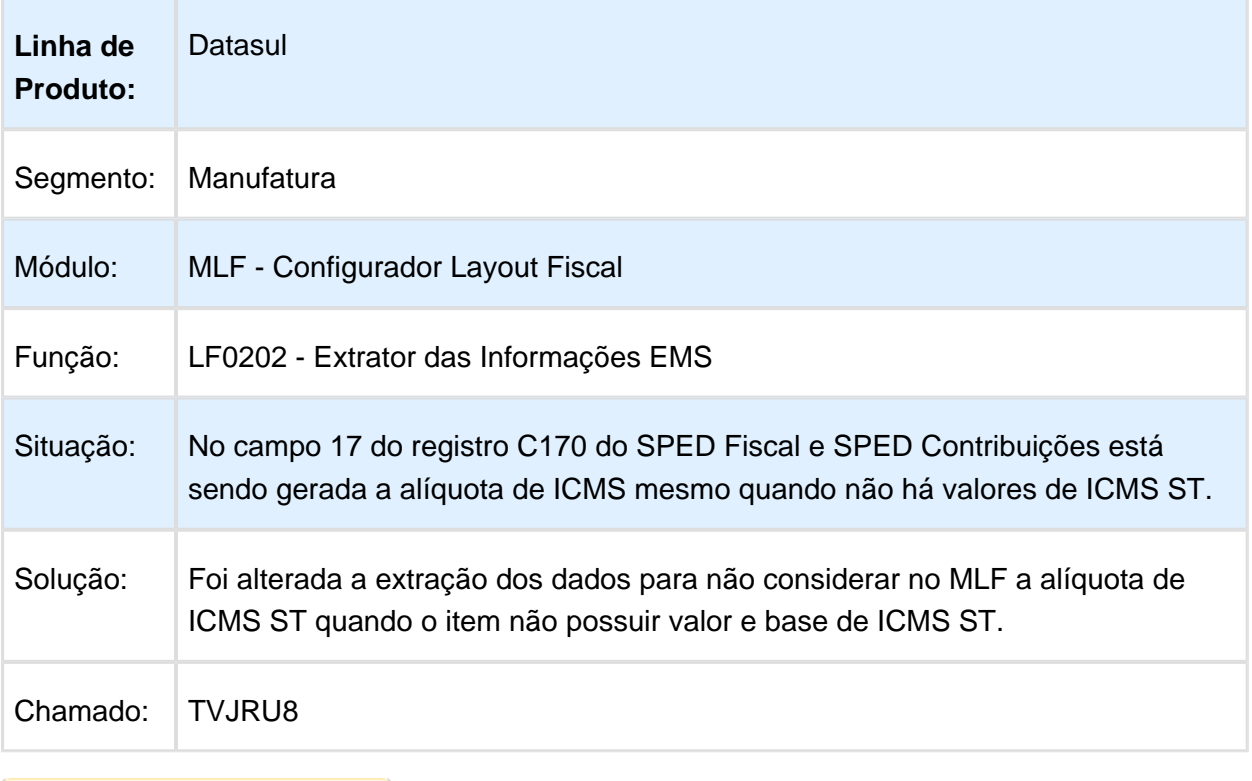

### Gerador de Arquivos do Layout

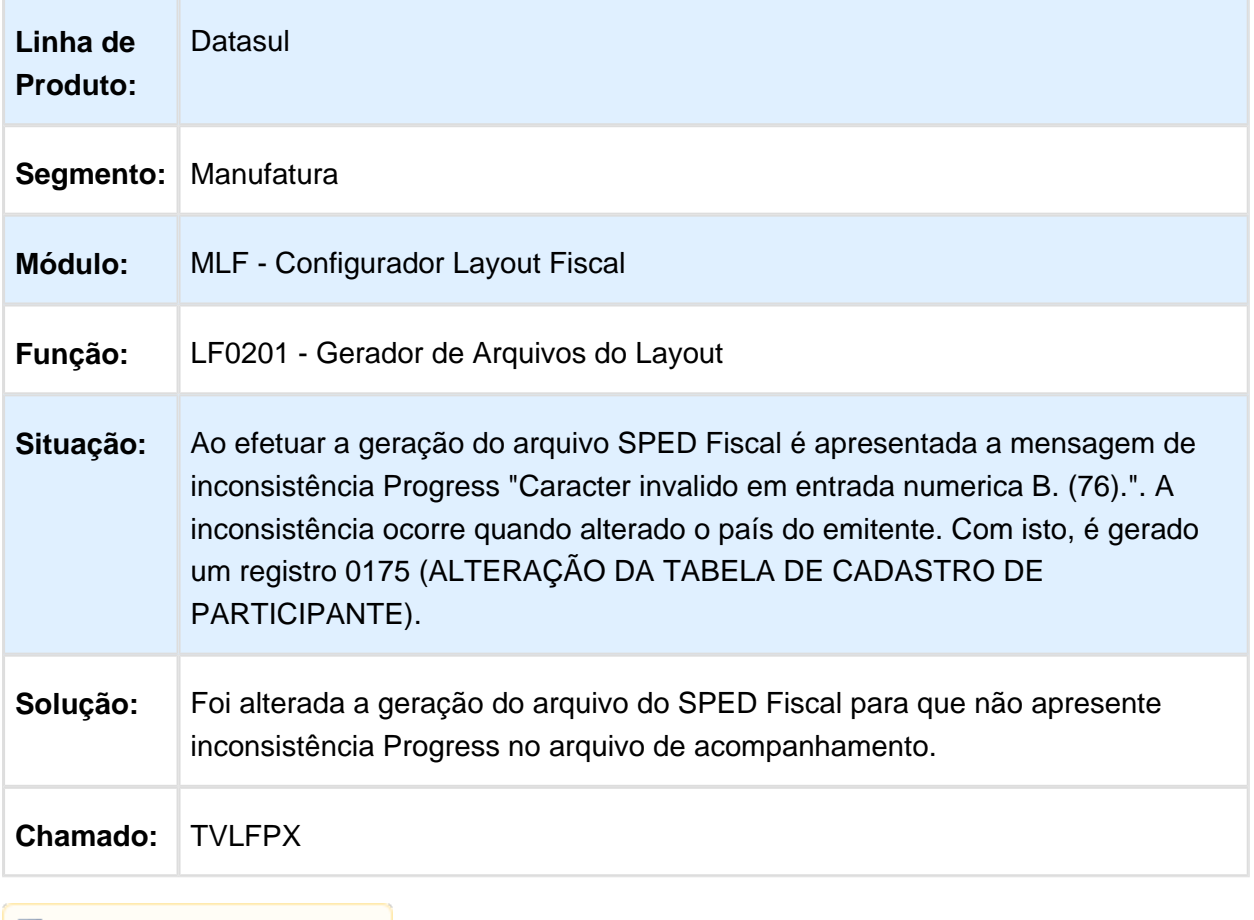

## Geração do SEF II

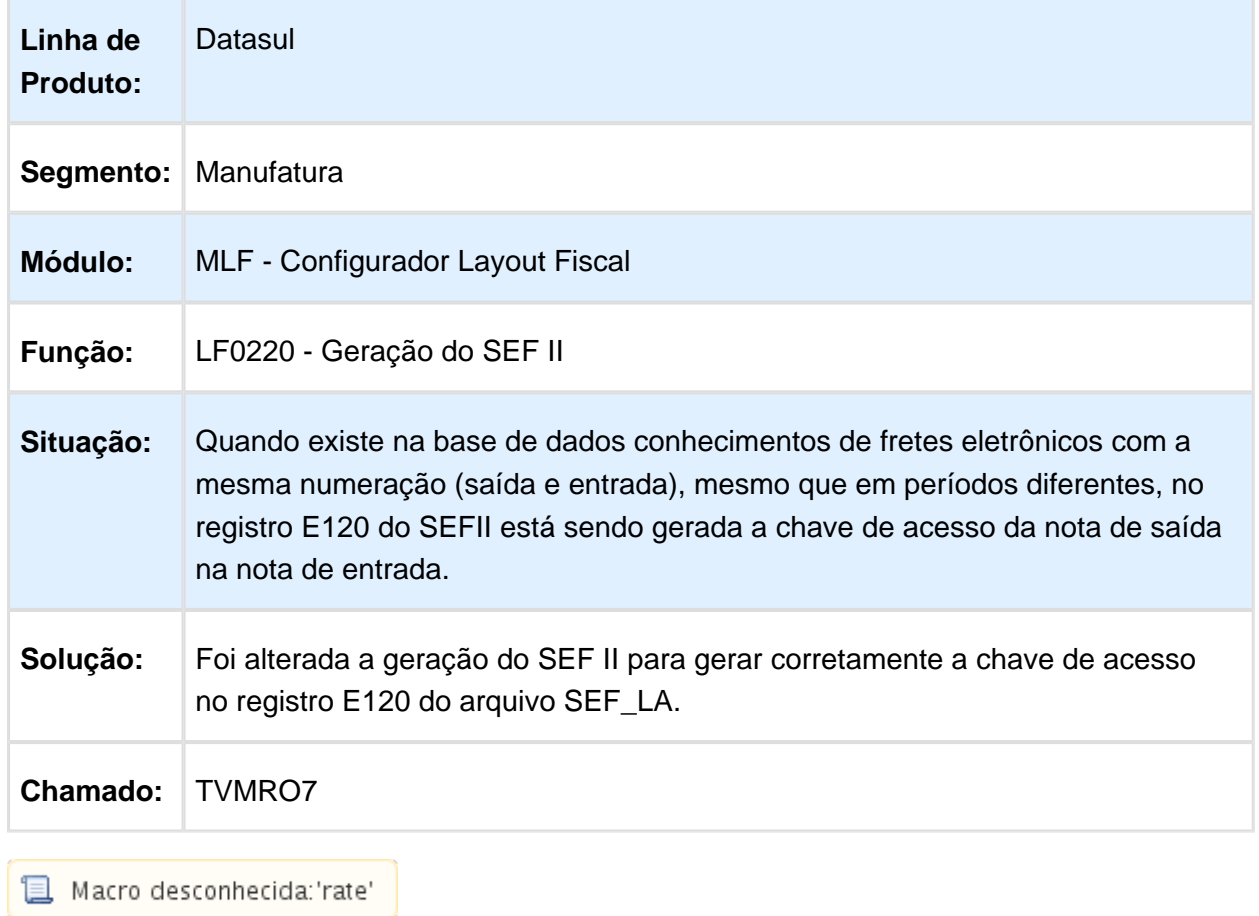

Macro desconhecida:'rate' <mark>j</mark>

### LF0215 - Campo 12 não está sendo gerado de acordo com o guia prático

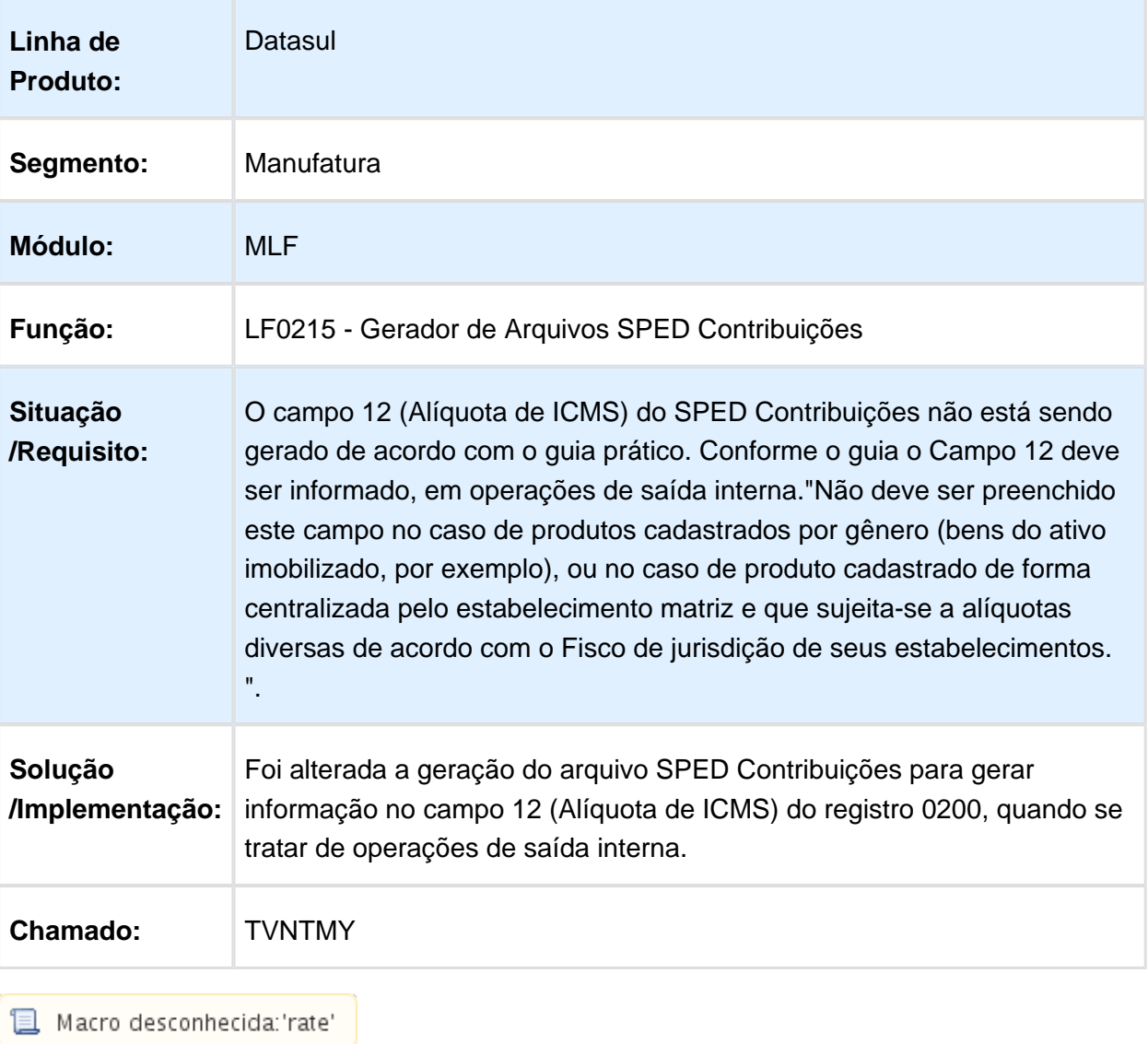

### Gerador de Arquivos SPED Contribuições

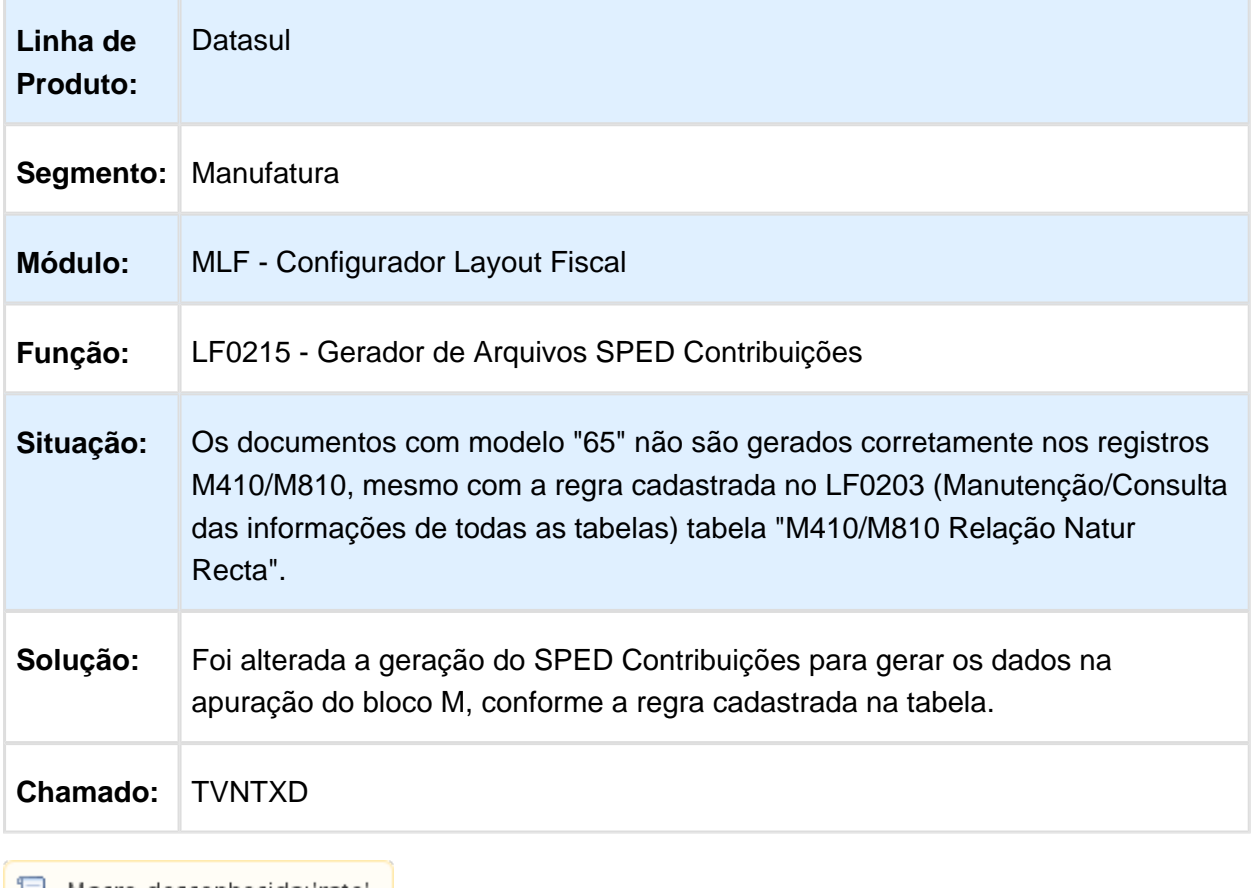

 $\mathbb B$  Macro desconhecida: 'rate'

### Extração SPED PIS/COFINS

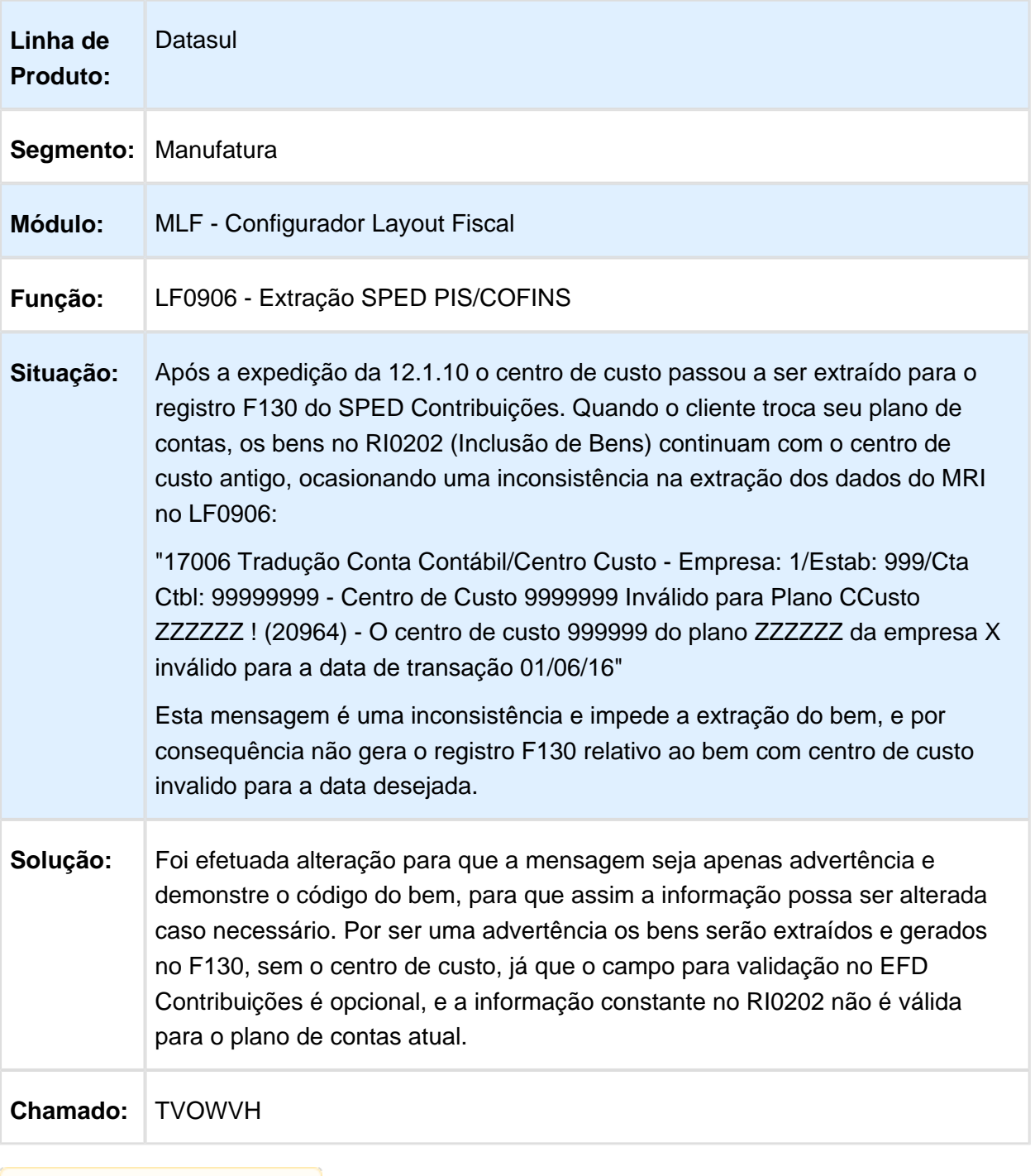

### Gerador de Arquivos de Layout

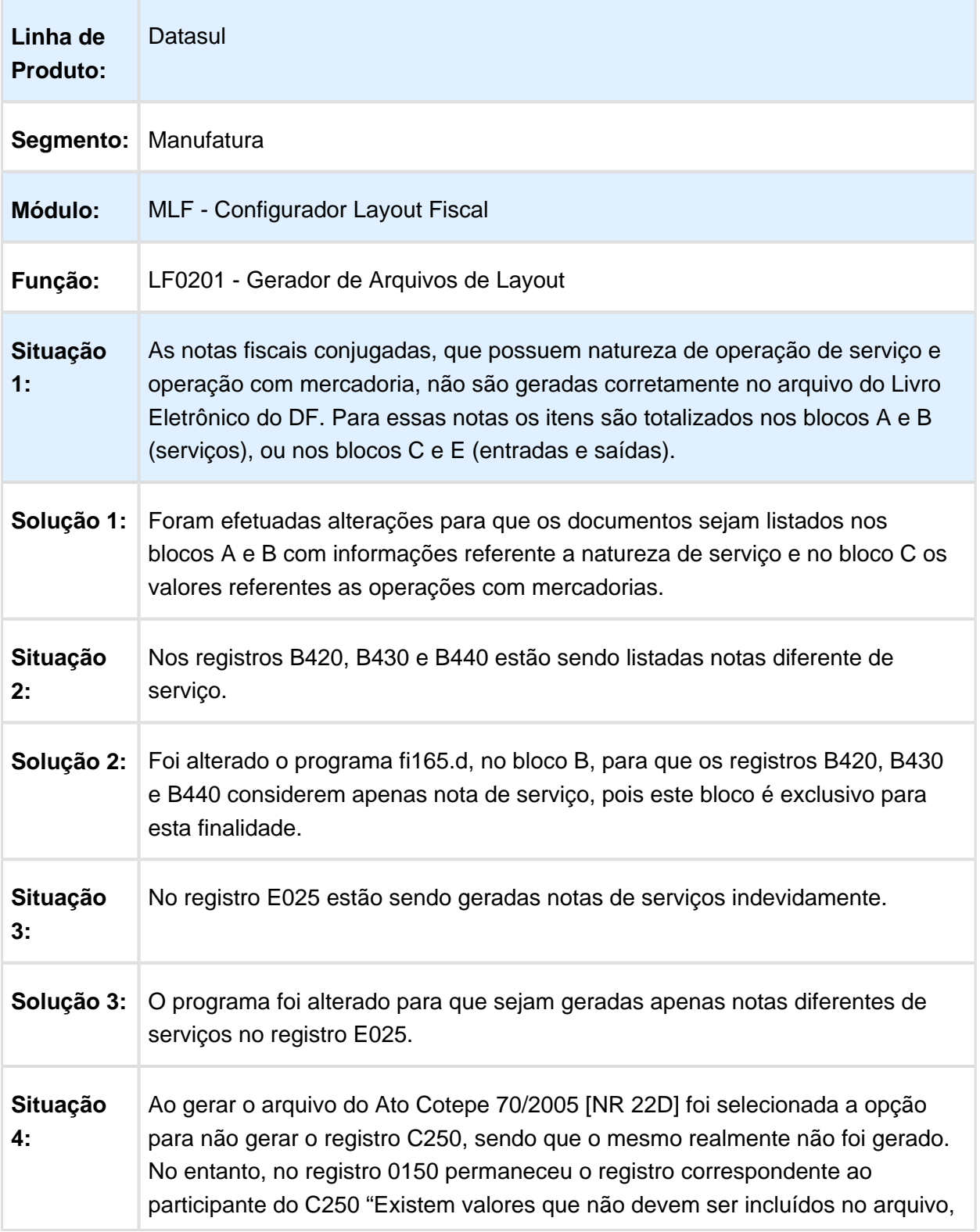

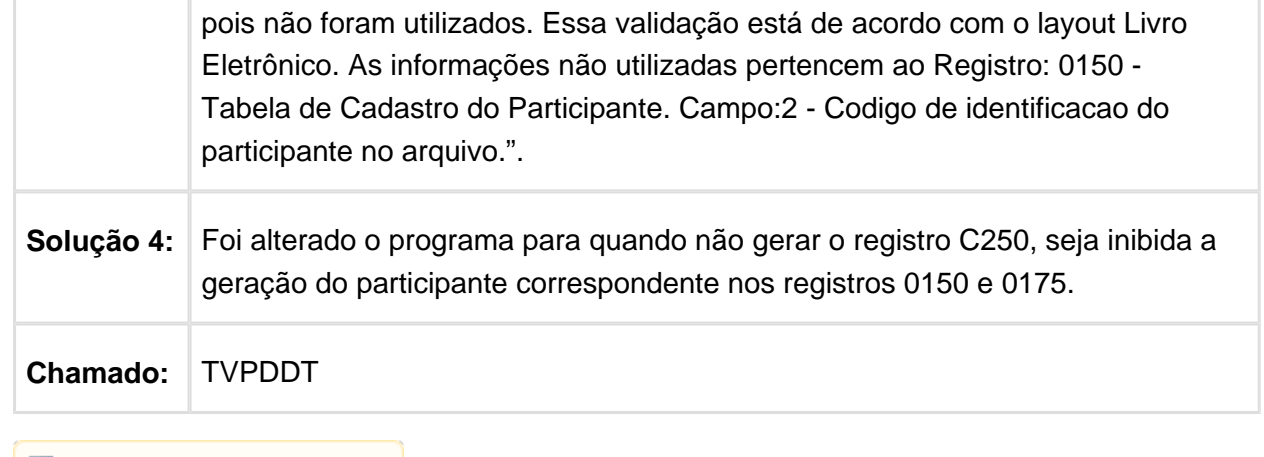

Macro desconhecida: 'rate'

### LF0215 - Registro 0145 gerado fora da estrutura

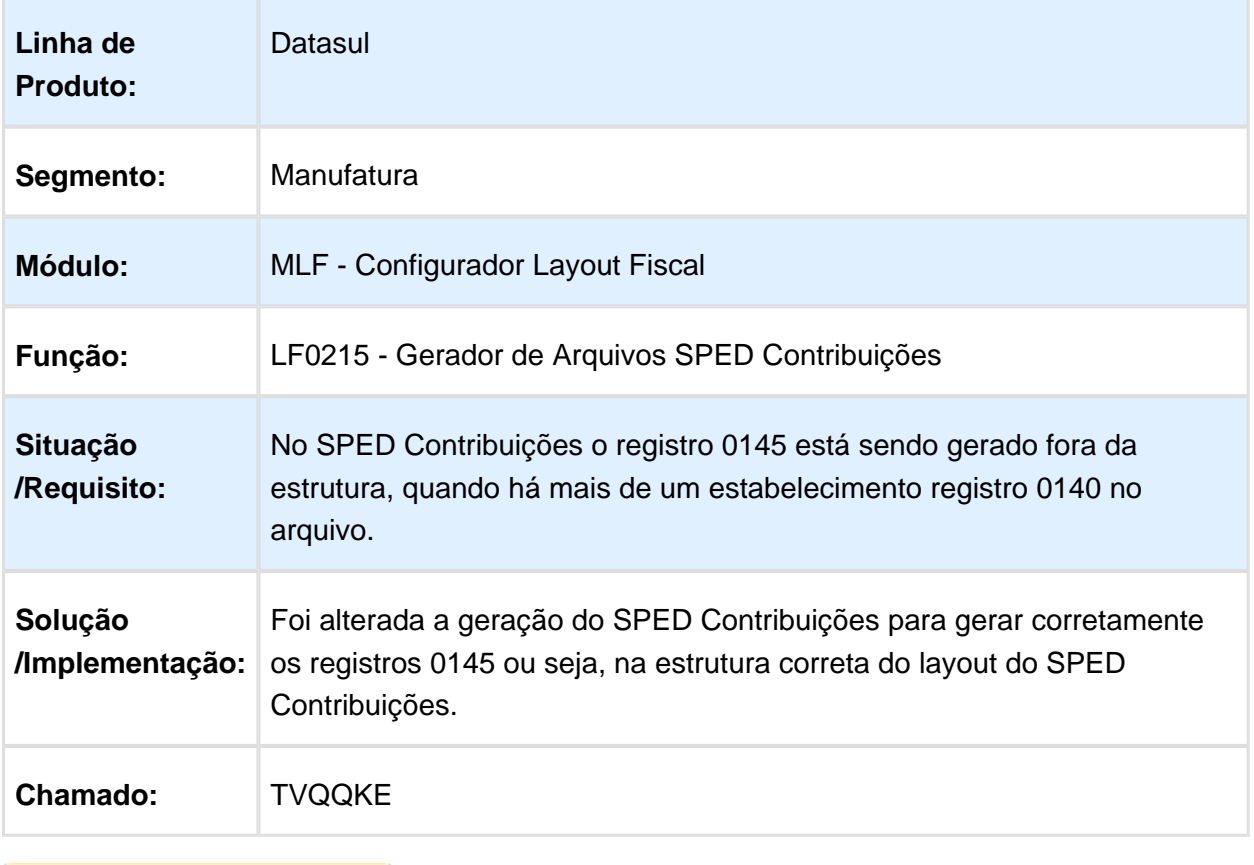

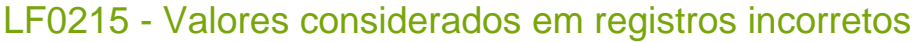

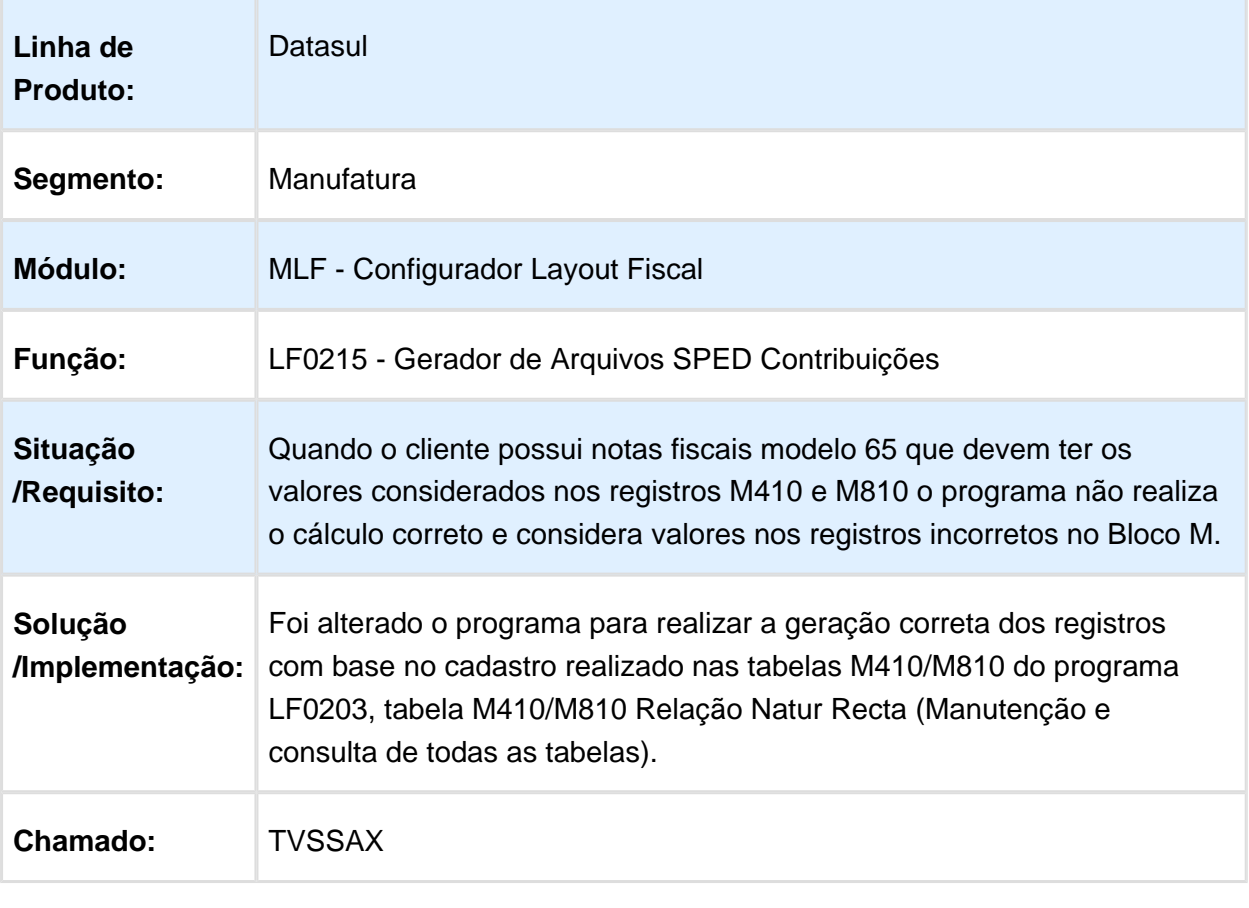

### Gerador de Arquivos SPED Contribuições

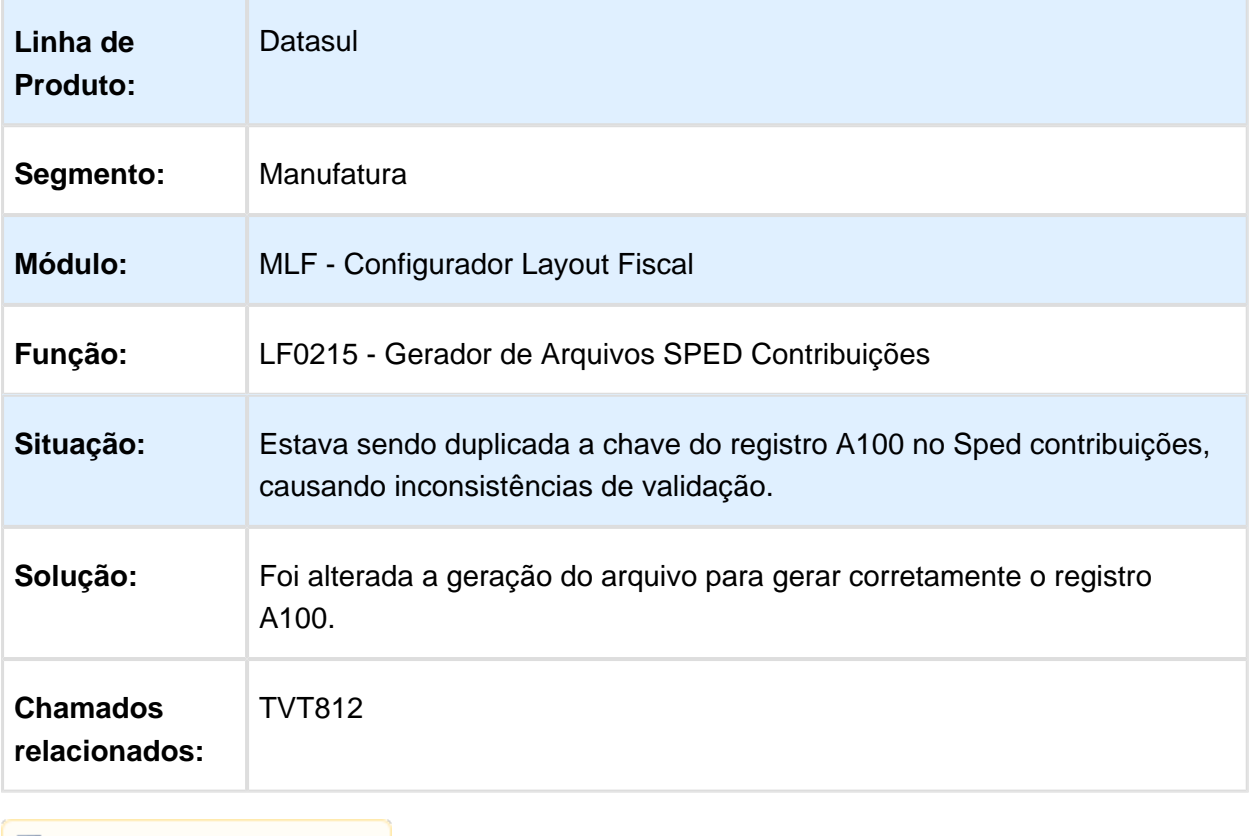

### Gerador de Arquivos do Layout

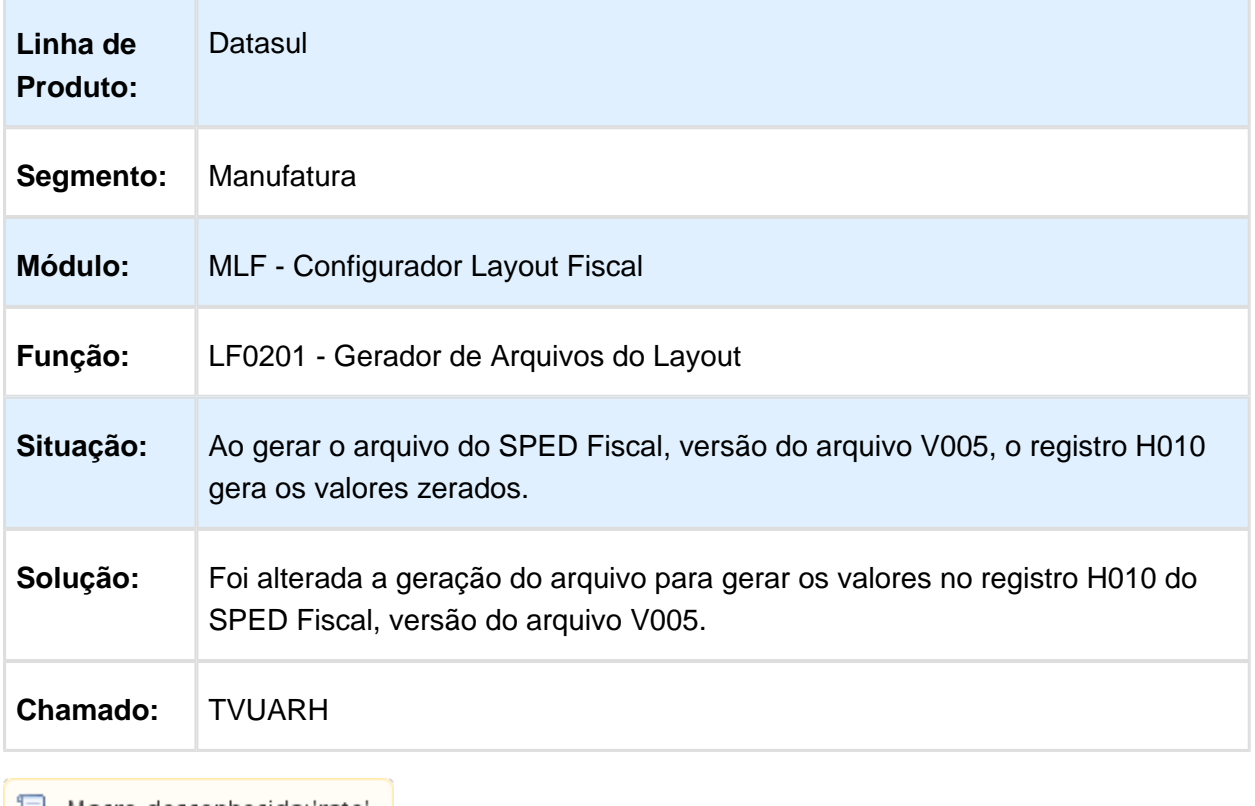

### LF0202 - Devolução de brinde Bloco P

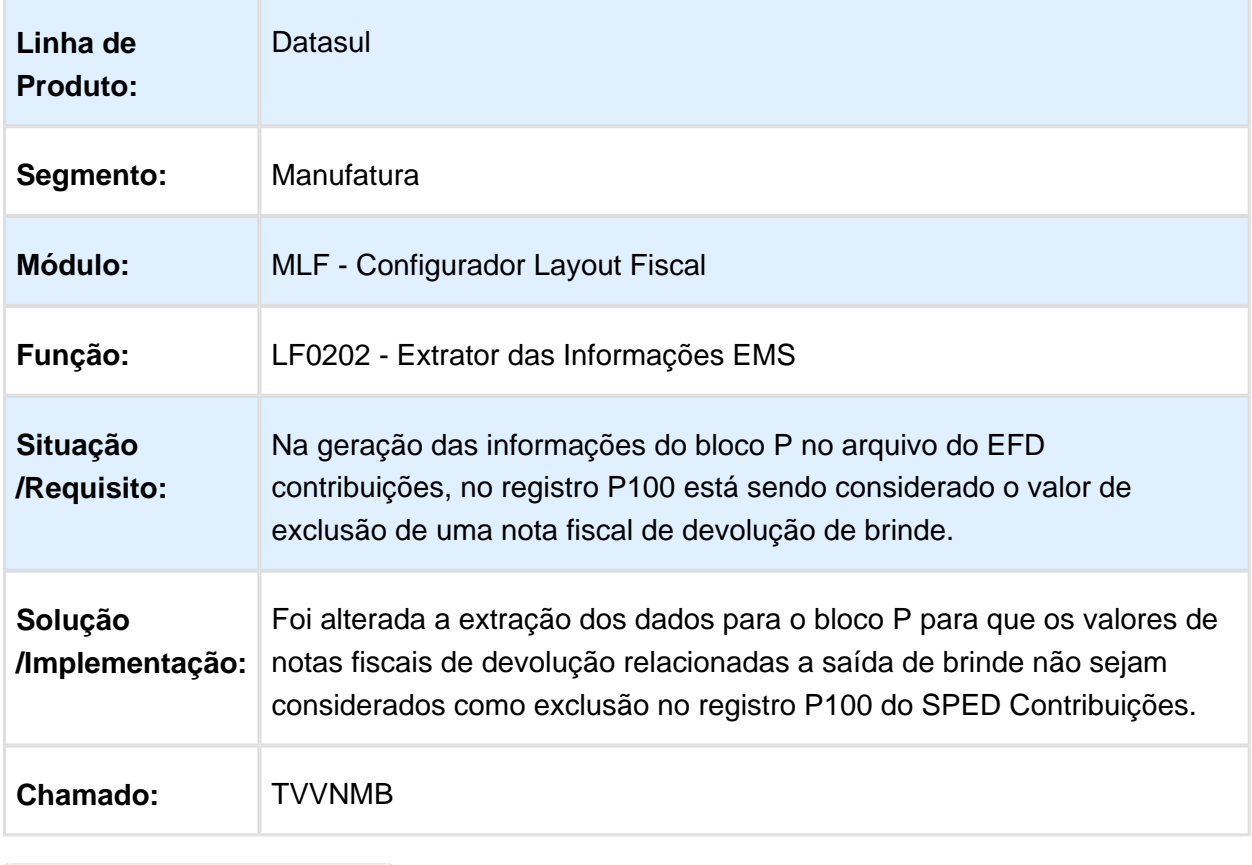
### LF0201 - Registro 0200 campo 12

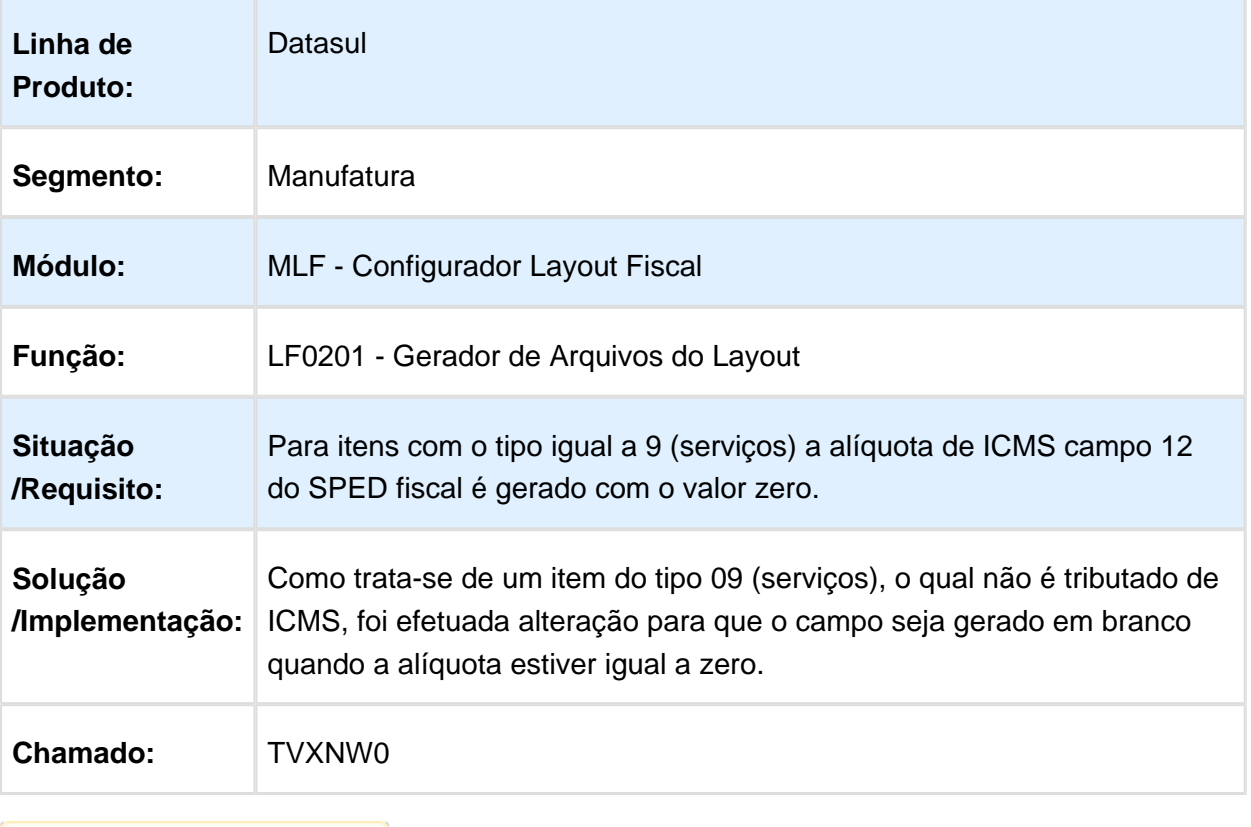

### LF0202 - CST de ICMS incorreta

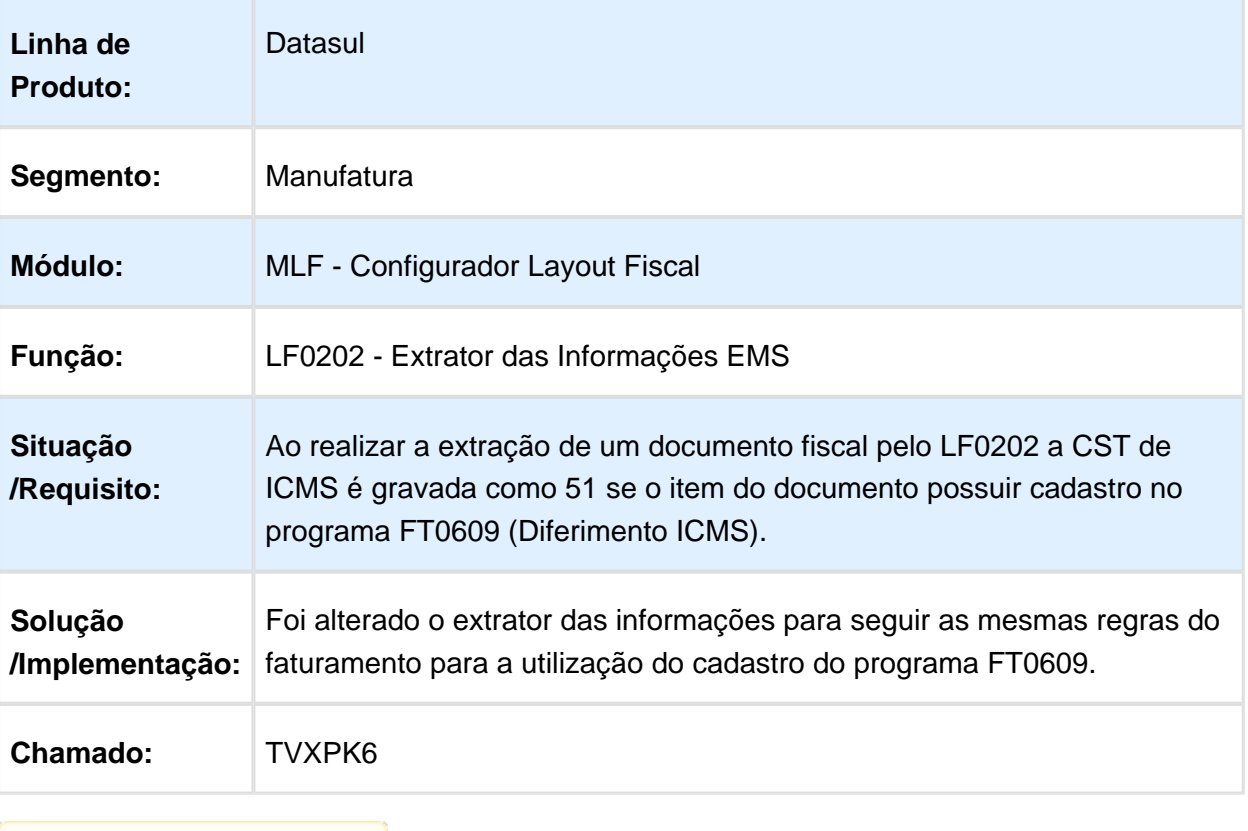

## 6.5.2 Obrigações Fiscais - Manutenção - 12.1.14

## Arq Fisco Normativa 86 e 86/INSS

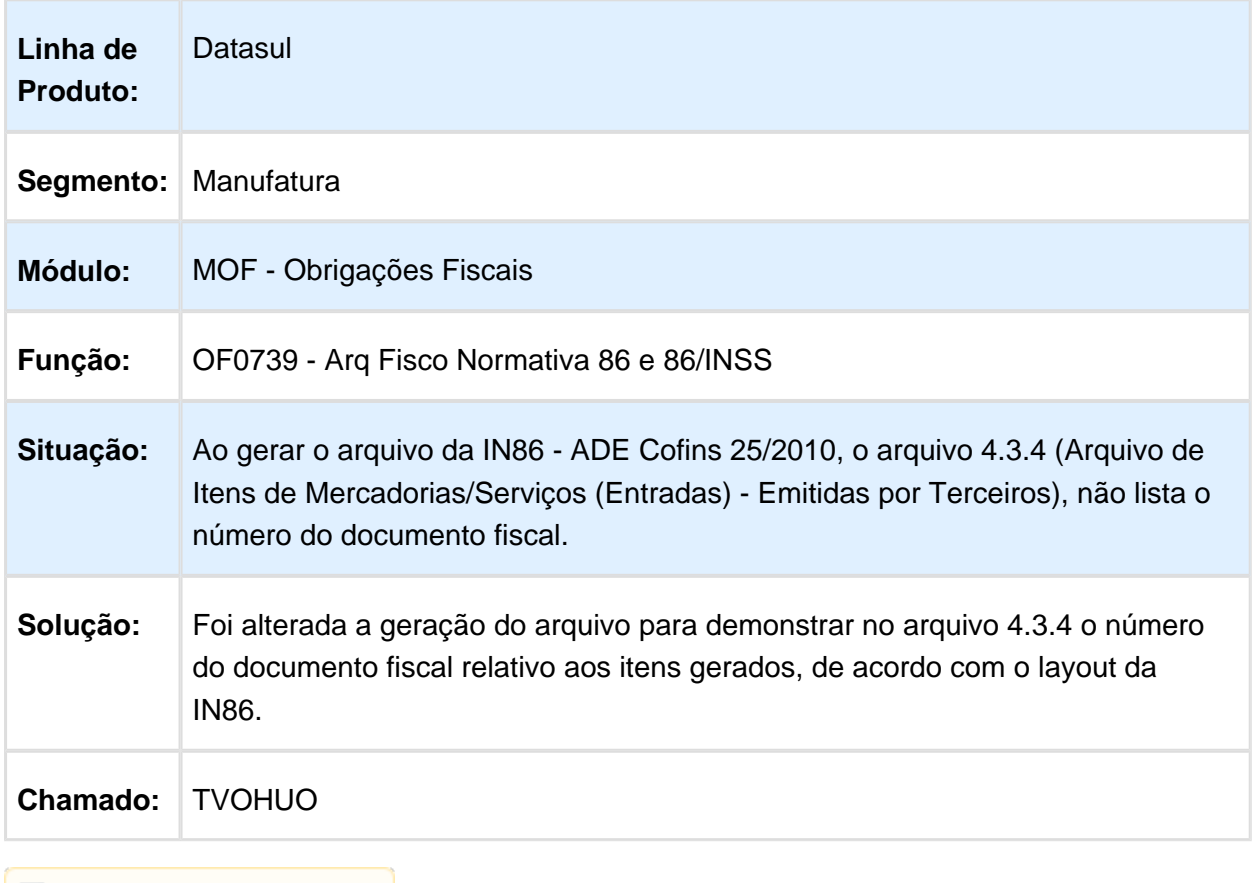

## Geração do Arquivo GIA ST

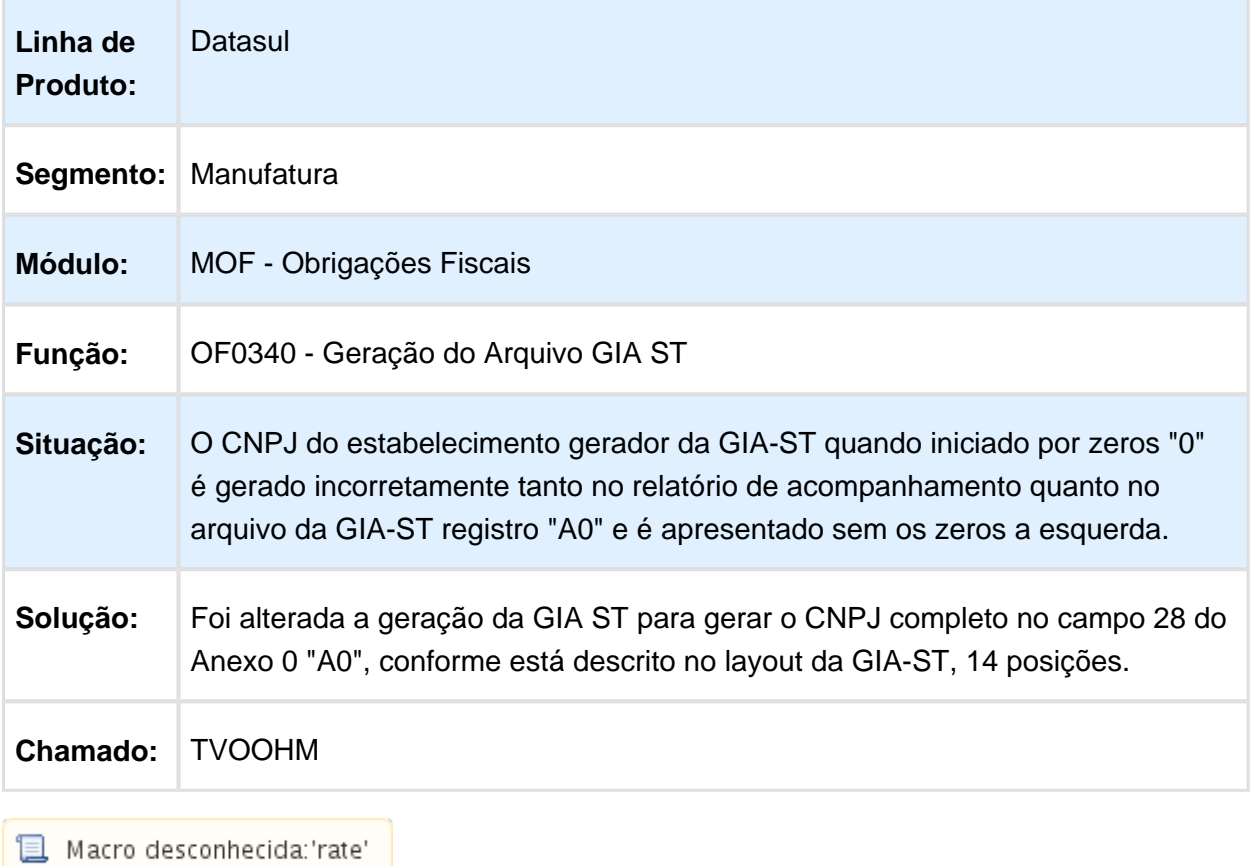

## Geração do Arquivo GIA ST

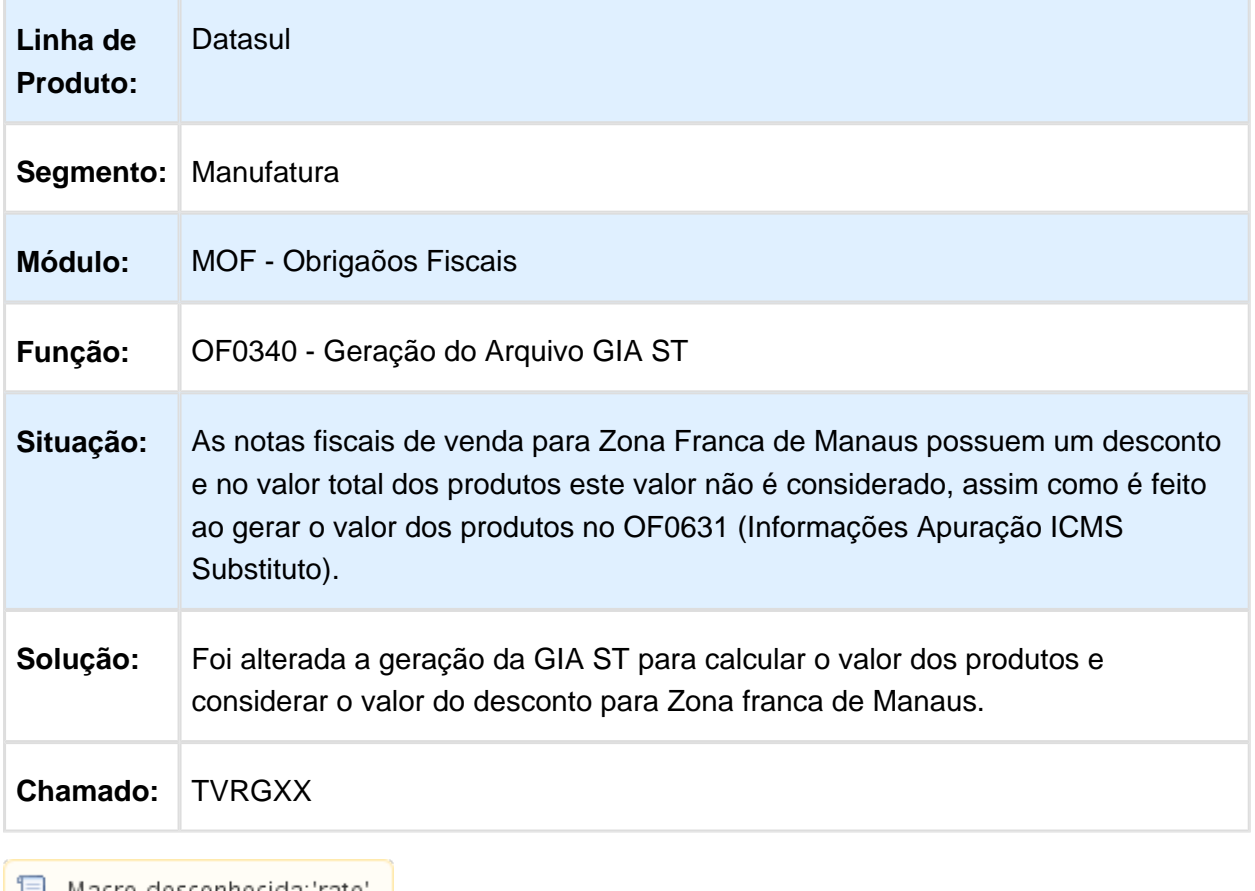

 $\mathbb{E}$  Macro desconhecida: 'rate'

## Manutenção Dados Apuração ICMS/IPI

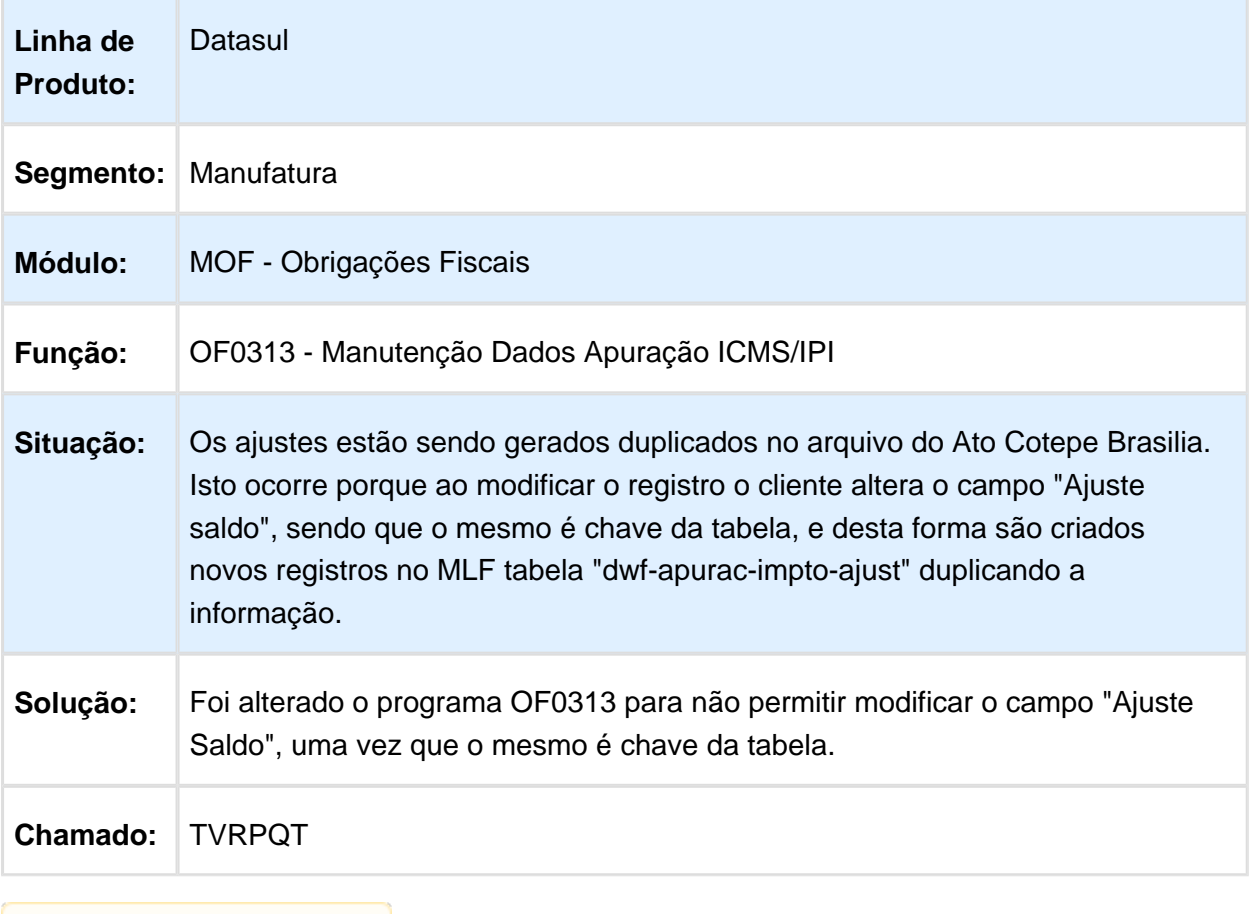

## Arquivo Fisco Convênio 31/99

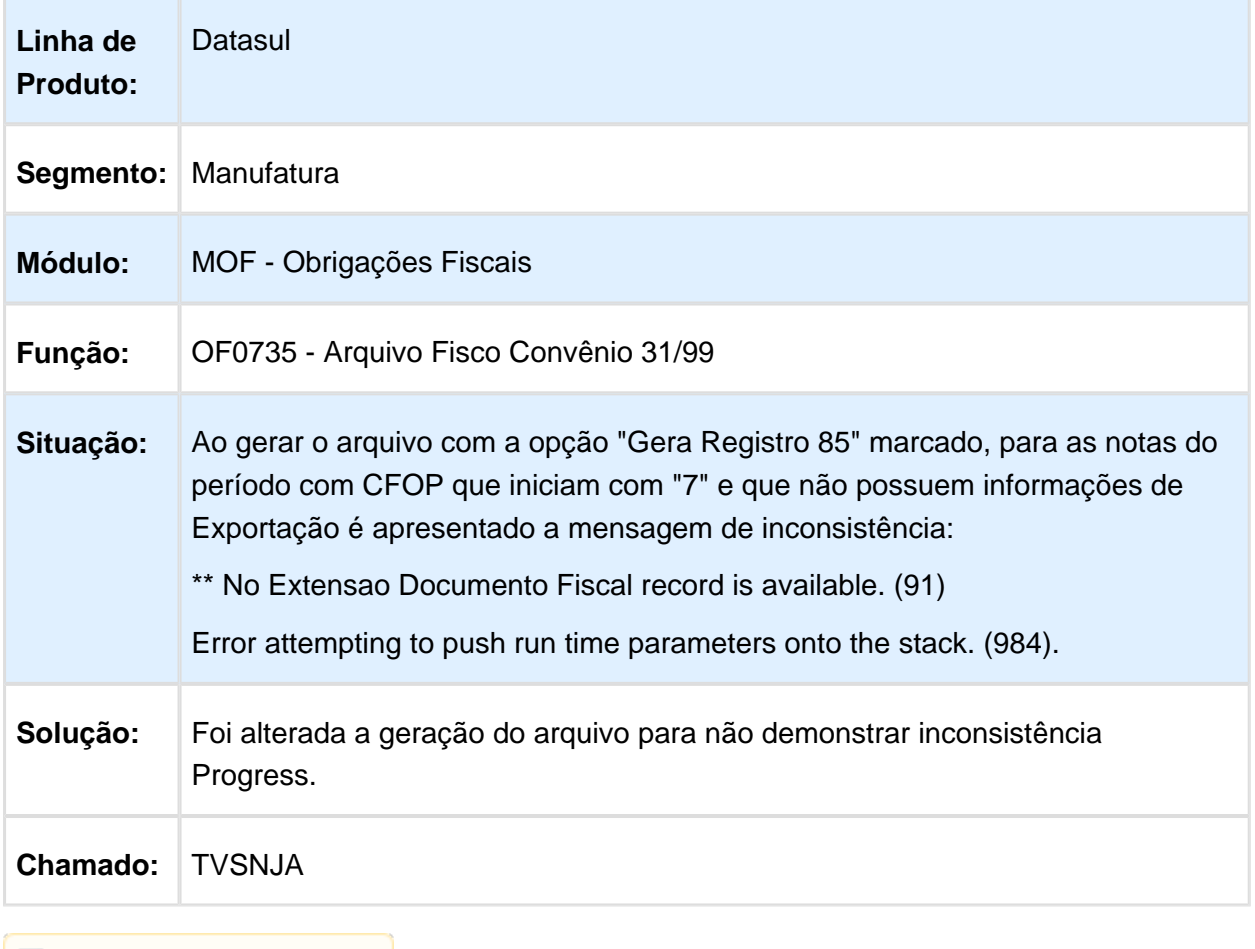

## OF0340 - Totalização incorreta Anexo 1

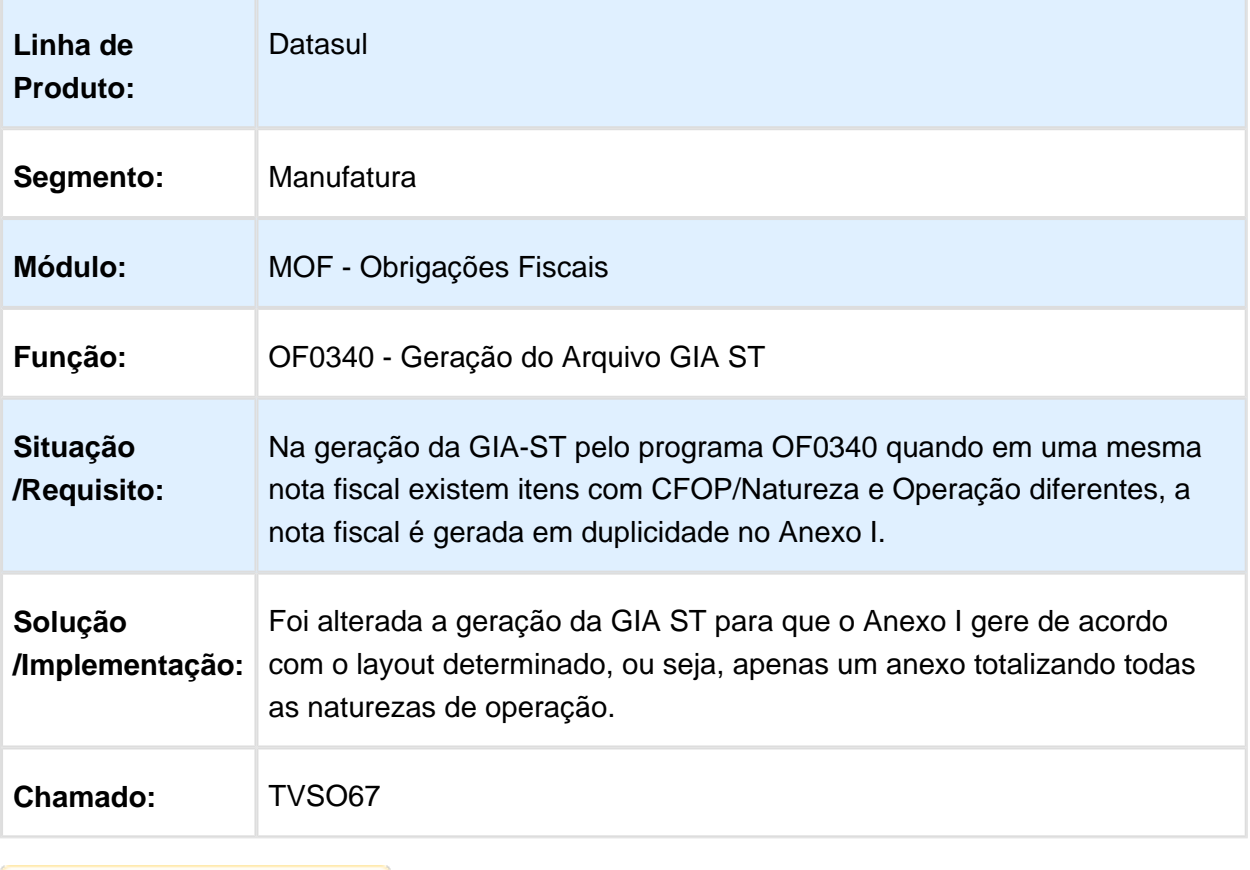

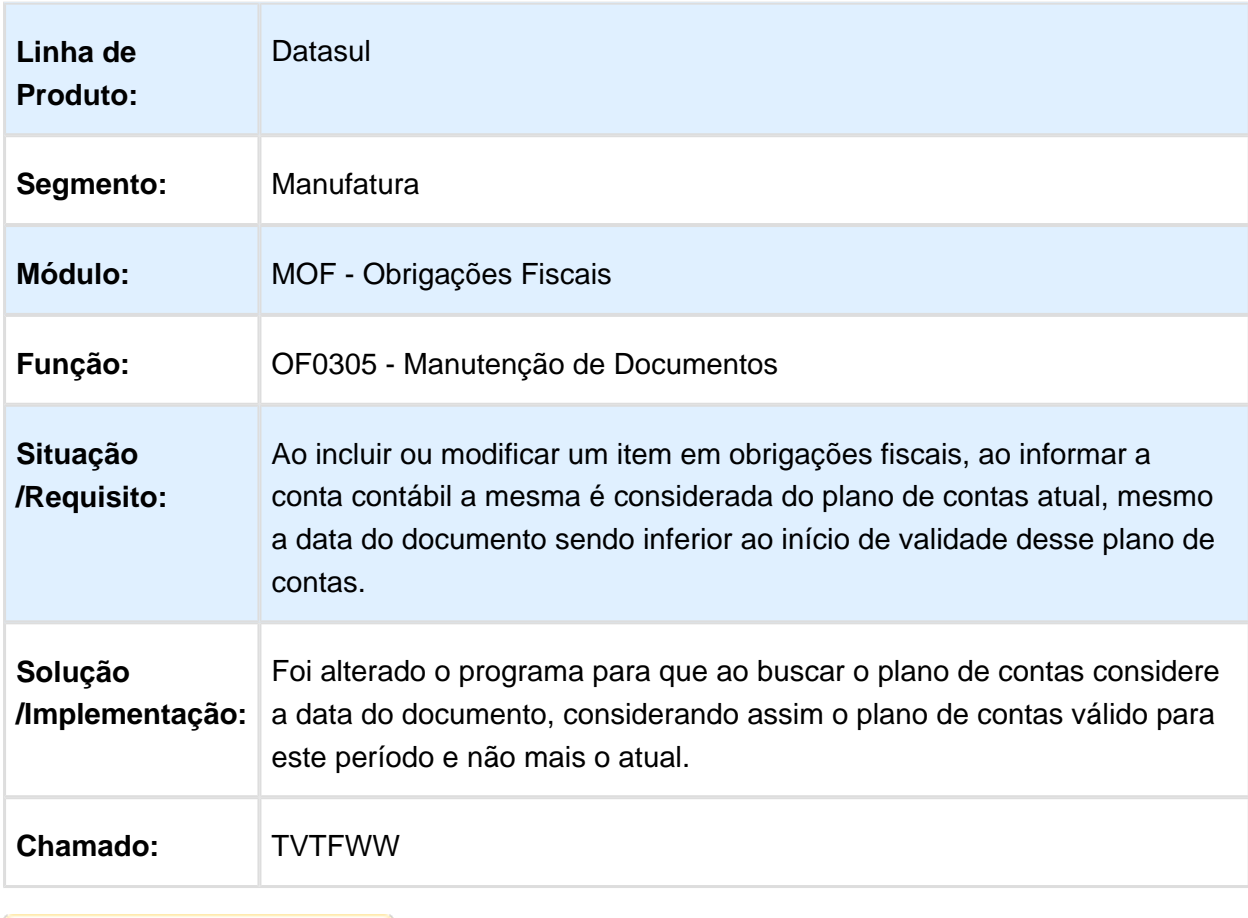

## OF0305 - Conta contábil considerada do plano de contas atual

#### OF0892 - Valor incorreto campo Saldo Credor do Período Anterior

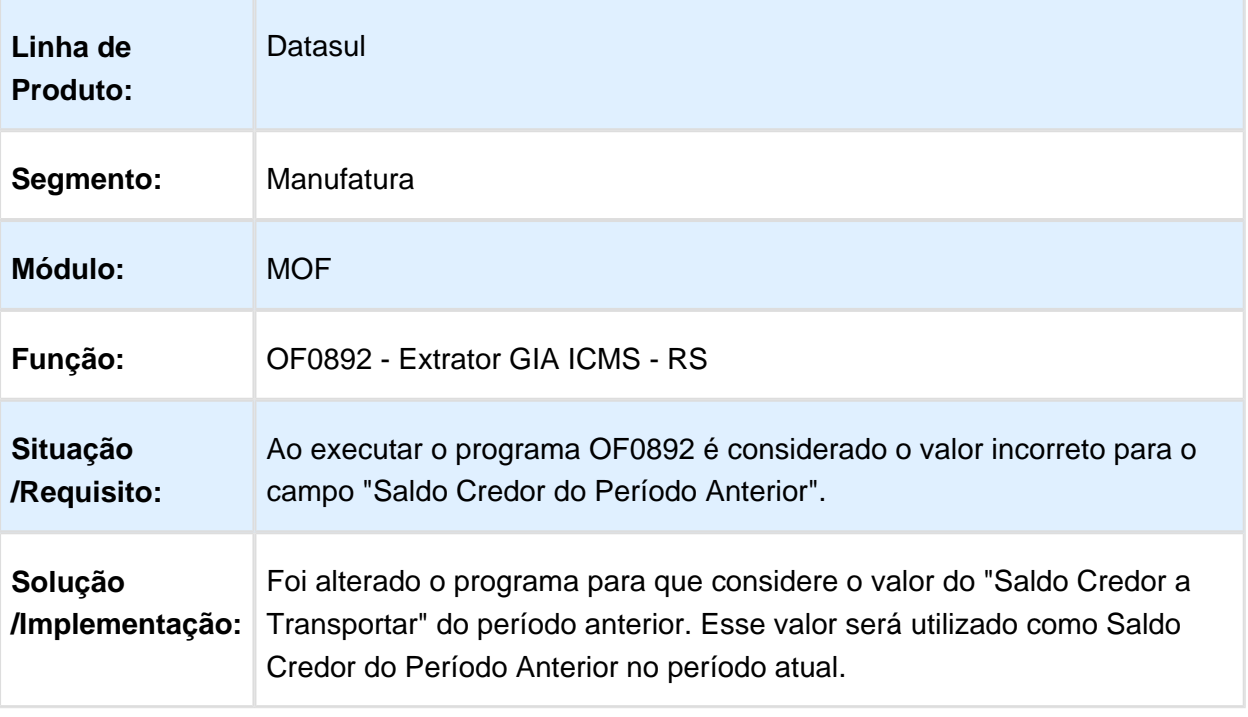

Macro desconhecida: 'rate'

## OF0327 - Apresenta Notas Canceladas

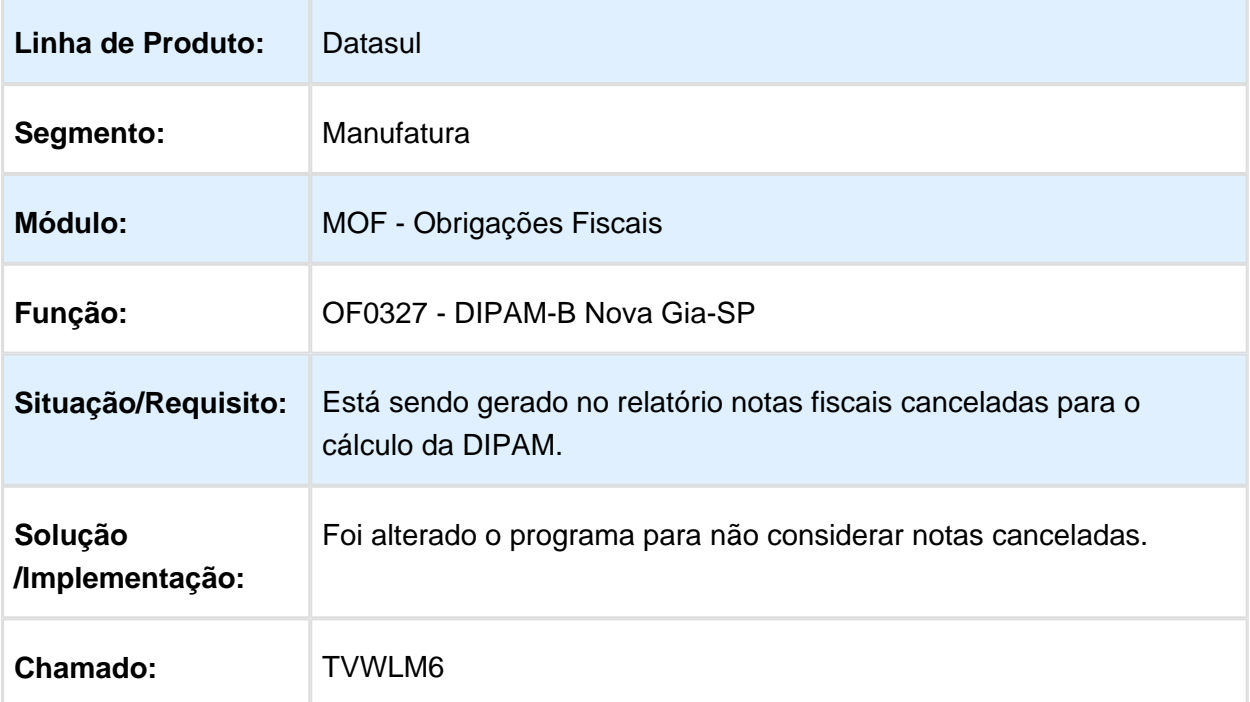

#### OF0305 - Não demonstra os dados da aba COMEX

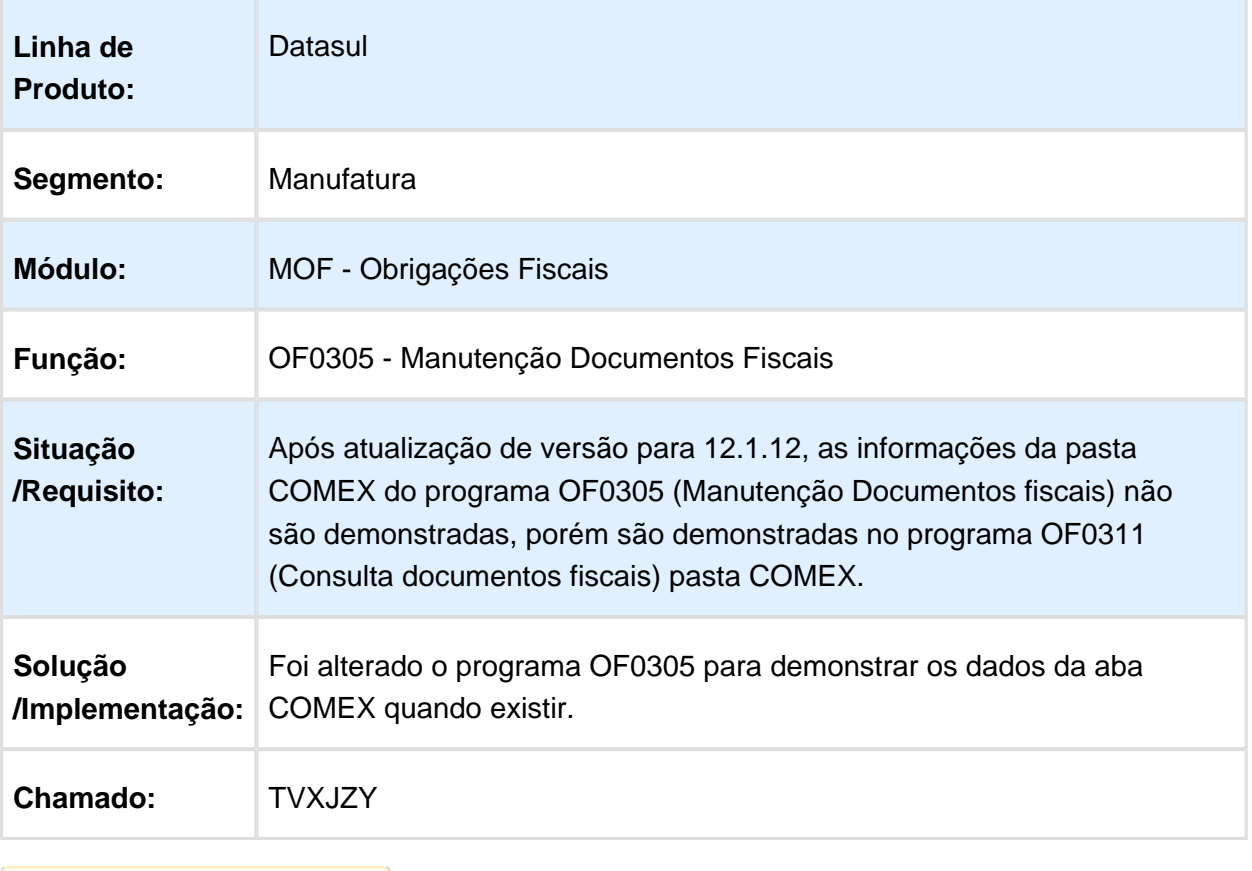

#### CD0606 - Modelo do Documento 8B

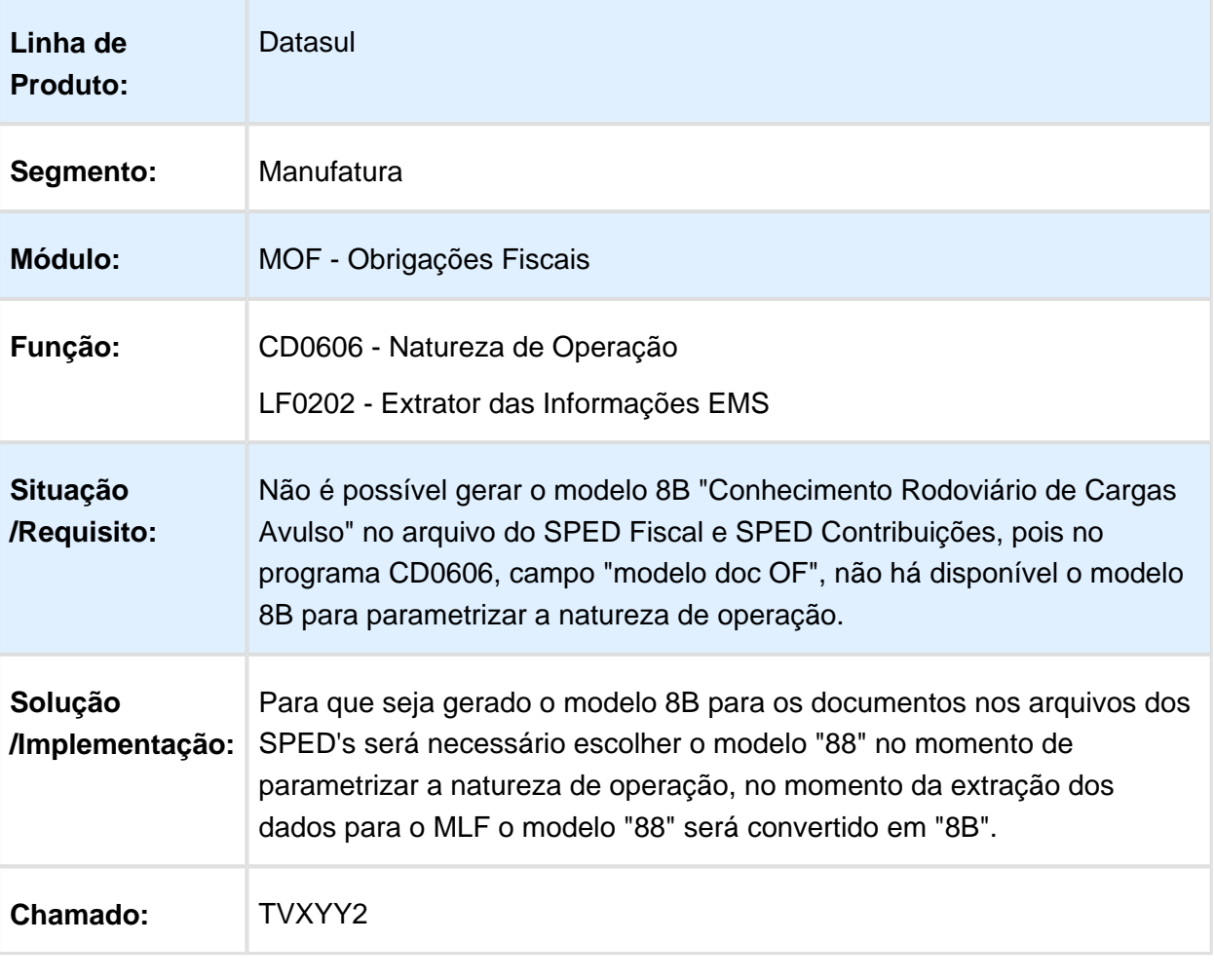

## 6.5.3 Recuperação de Impostos - Manutenção - 12.1.14

### RI0412 - Correção contabilização de impostos

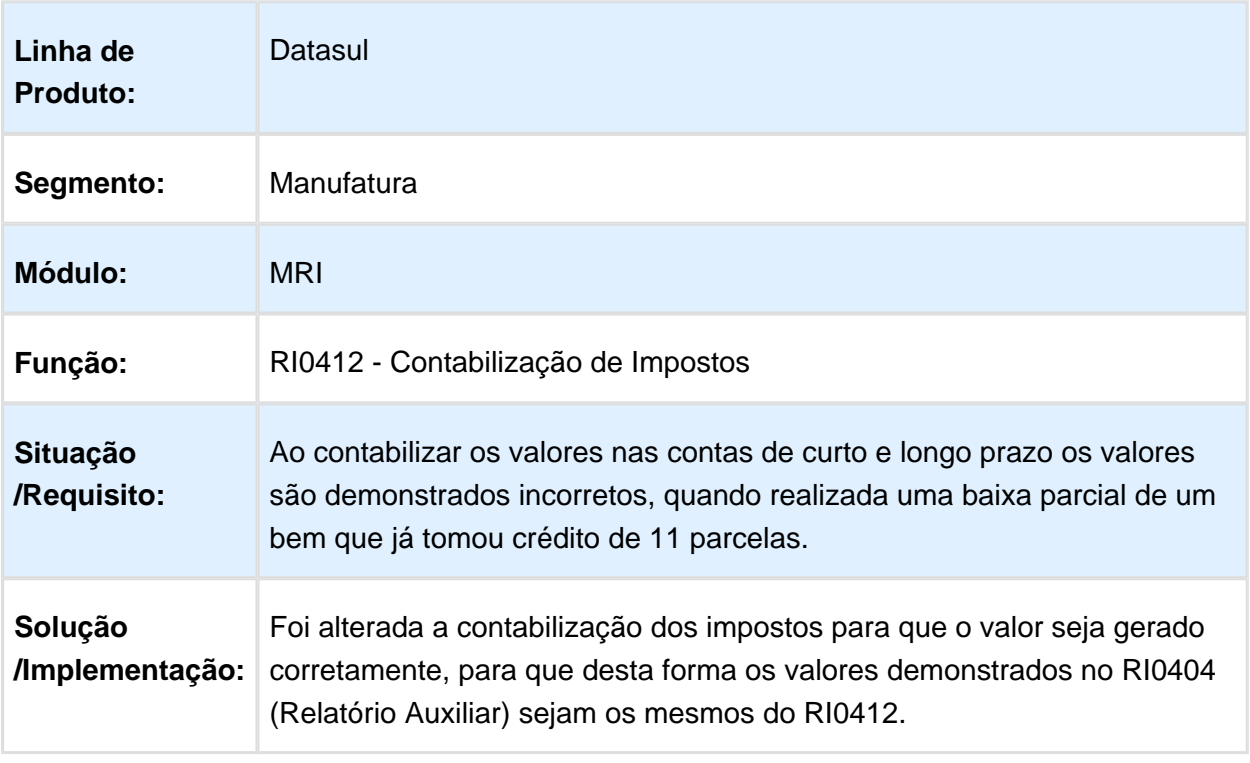

## Atualização MRI X Recebimento

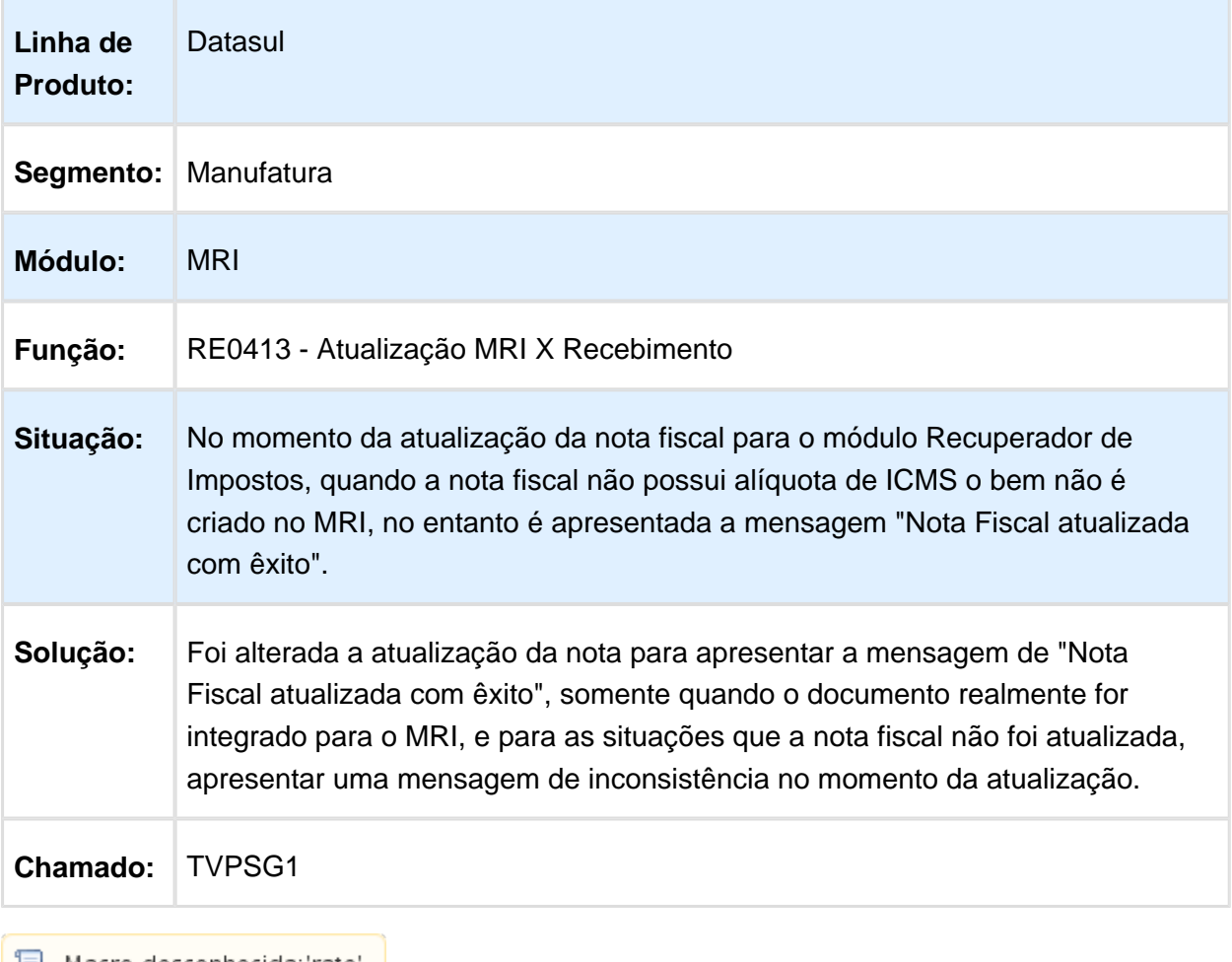

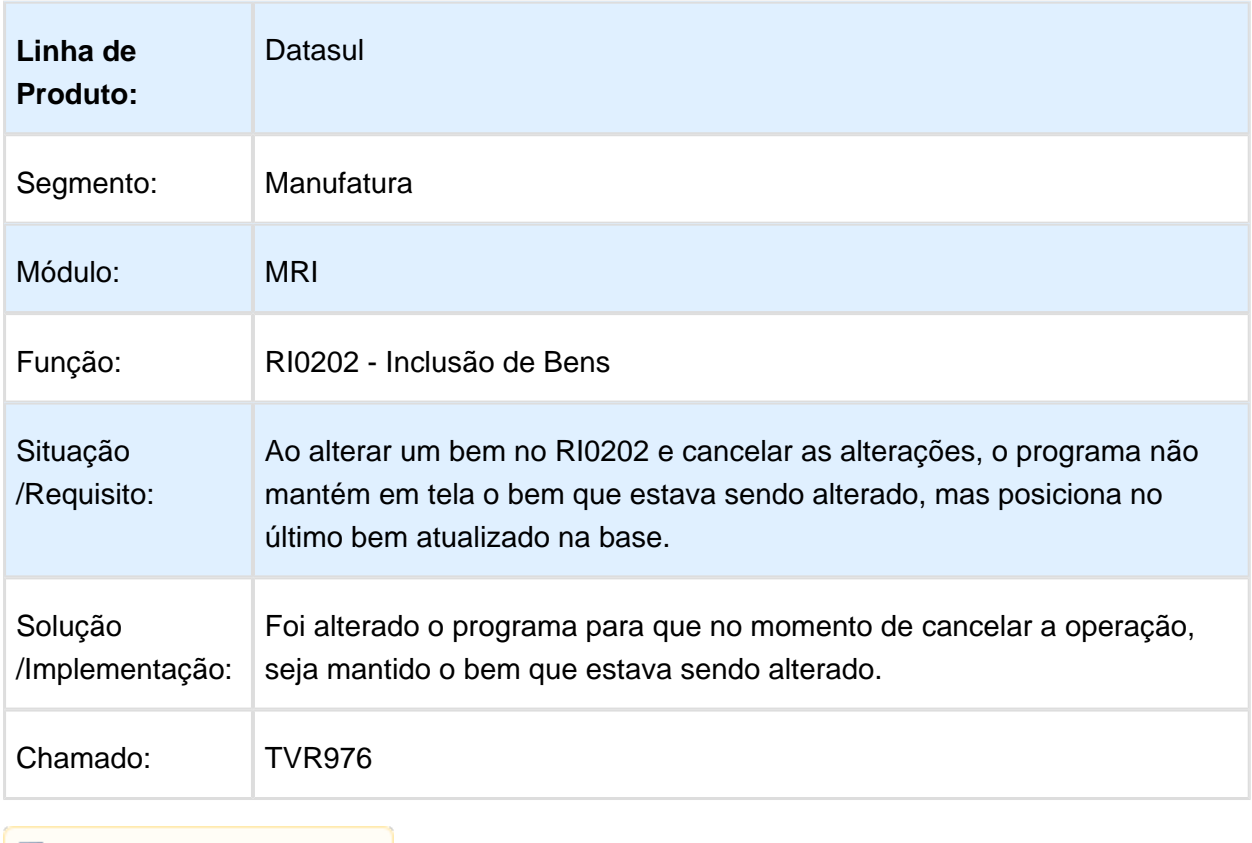

## RI0202 - Posiciona no último bem ao cancelar a operação

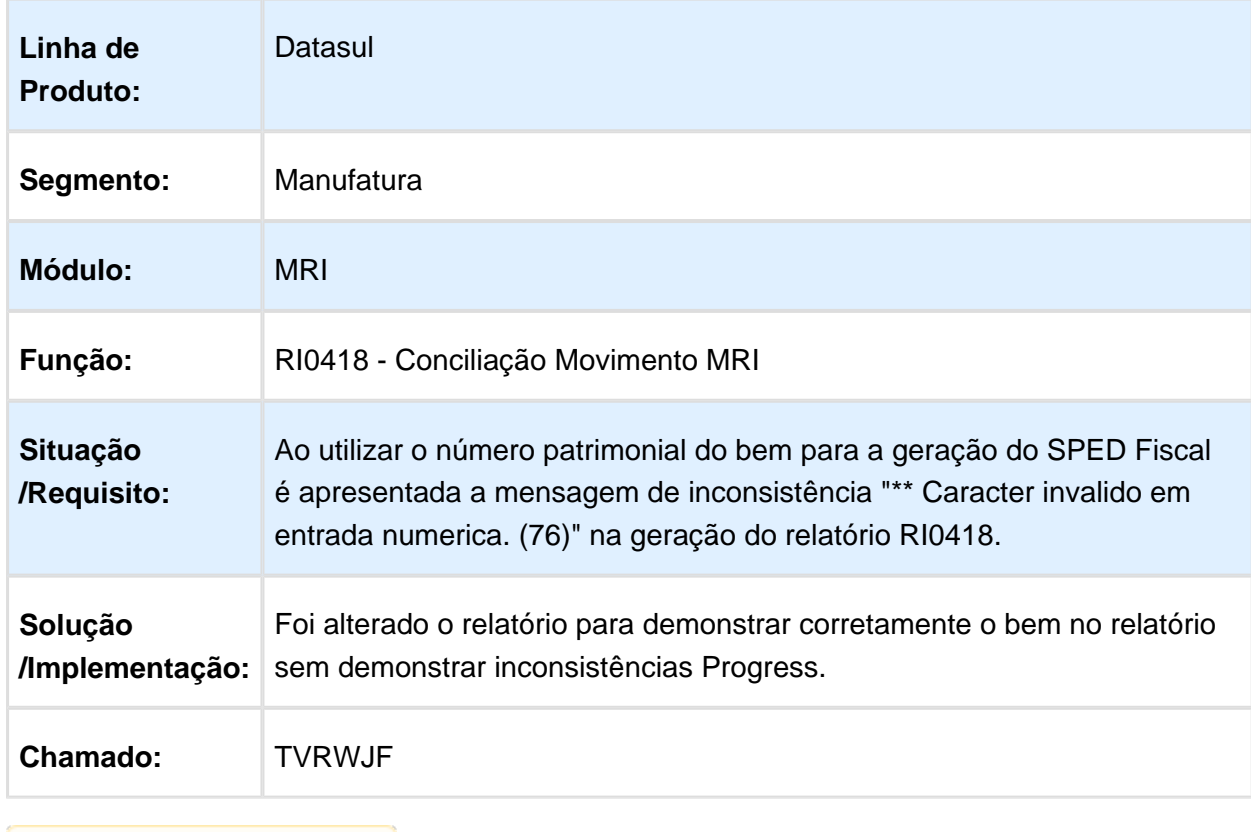

## RI0418 - Apresenta inconsistência Progress no relatório

## RI0404 - Correção valores curto e longo prazo

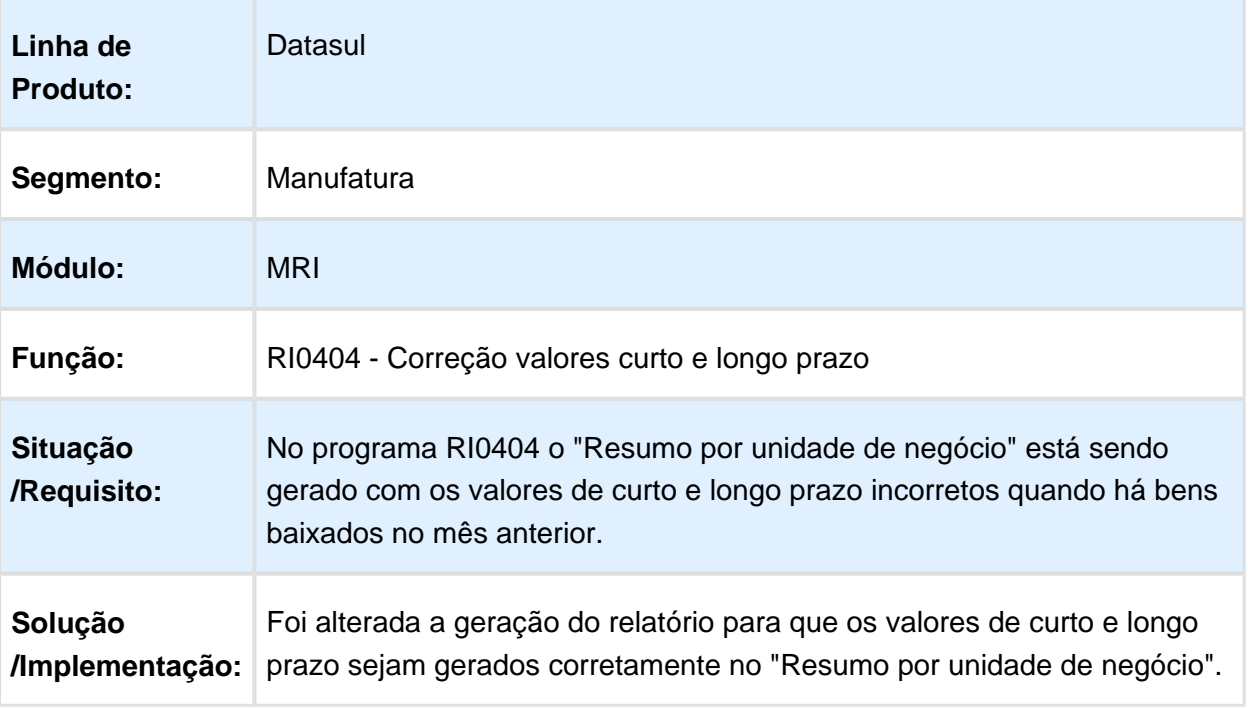

# 6.6 Logística - Manutenção - 12.1.14

## 6.6.1 Automação e Coleta de Dados - Manutenção - 12.1.14

## BC9022 - OCORRÊNCIA DE ERRO PROGRESS

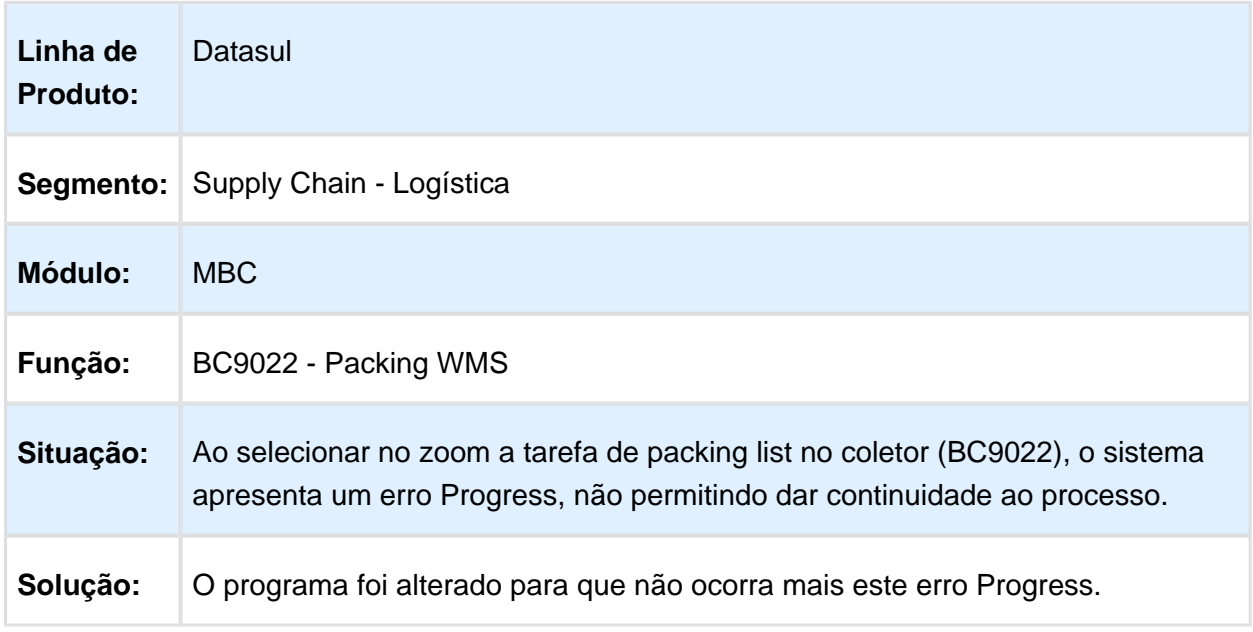

#### 6.6.2 Frete Embarcador - Manutenção - 12.1.14

#### Controle de Fretes - Manutenção - 12.1.14

#### CD0606 - DISPONIBILIZAÇÃO DE PONTO DE ENTRADA PARA INCLUSÃO E EXCLUSÃO DA NATUREZA DE OPERAÇÃO

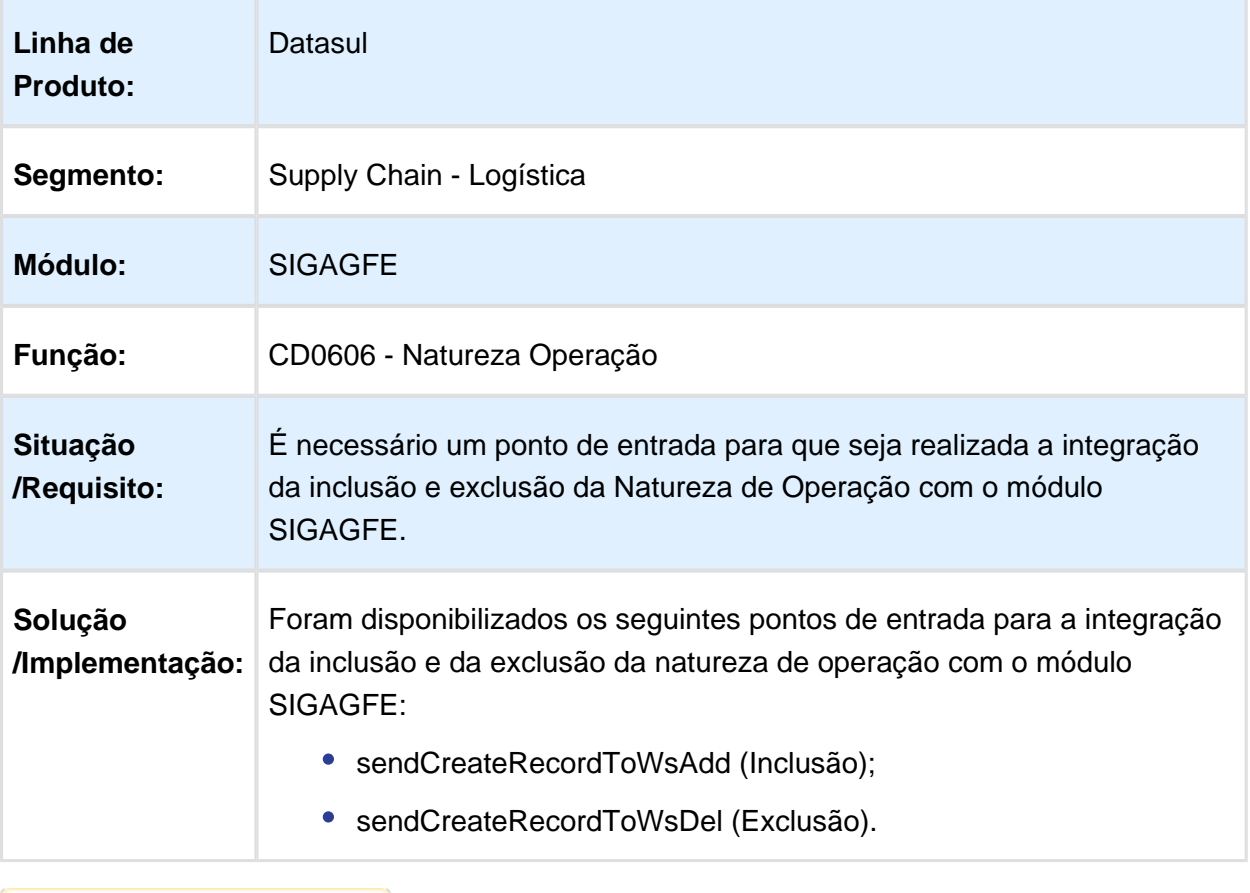

### CD0433 - INCONSISTÊNCIA NA ATUALIZAÇÃO DA FATURA COM PRÉ-FATURA VINCULADA

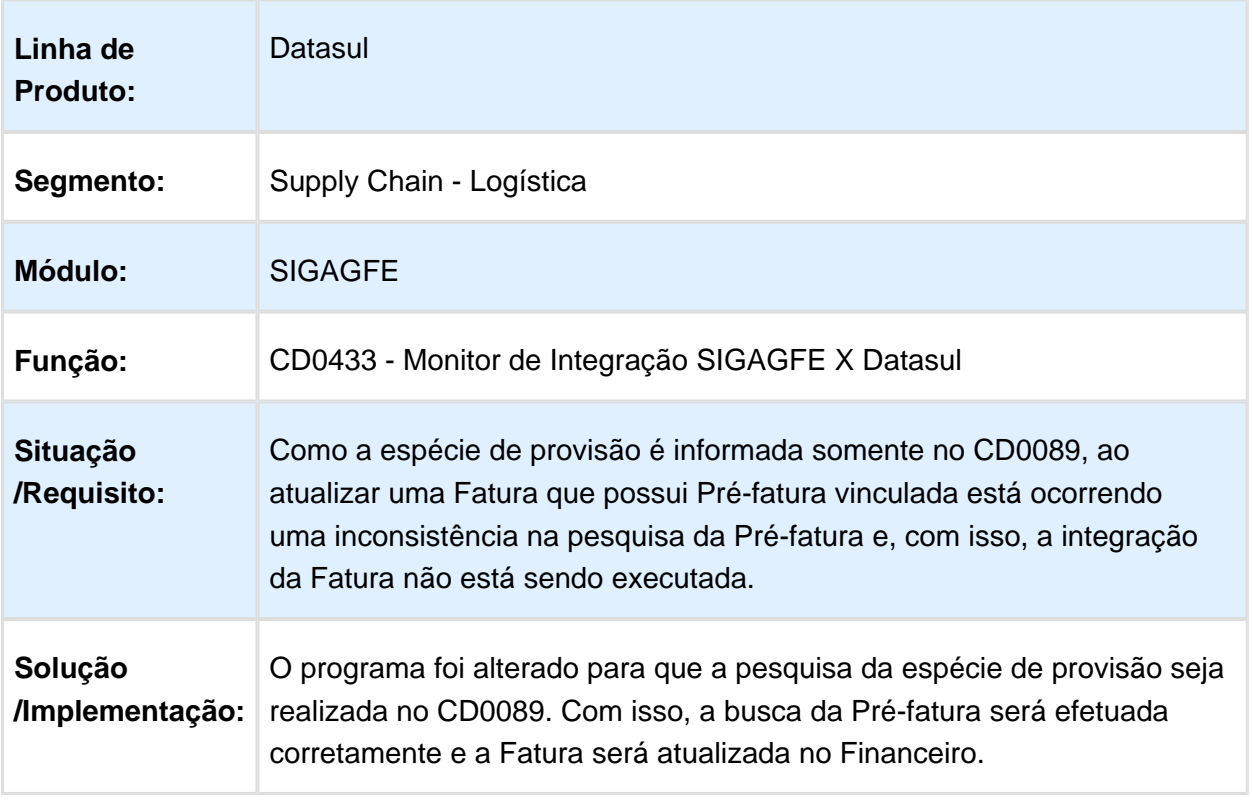

#### FT2200 / CD0089 - ALTERAÇÃO PARA PERMITIR CANCELAR A NOTA FISCAL EMBARCADA NO GFE PELO FT2200

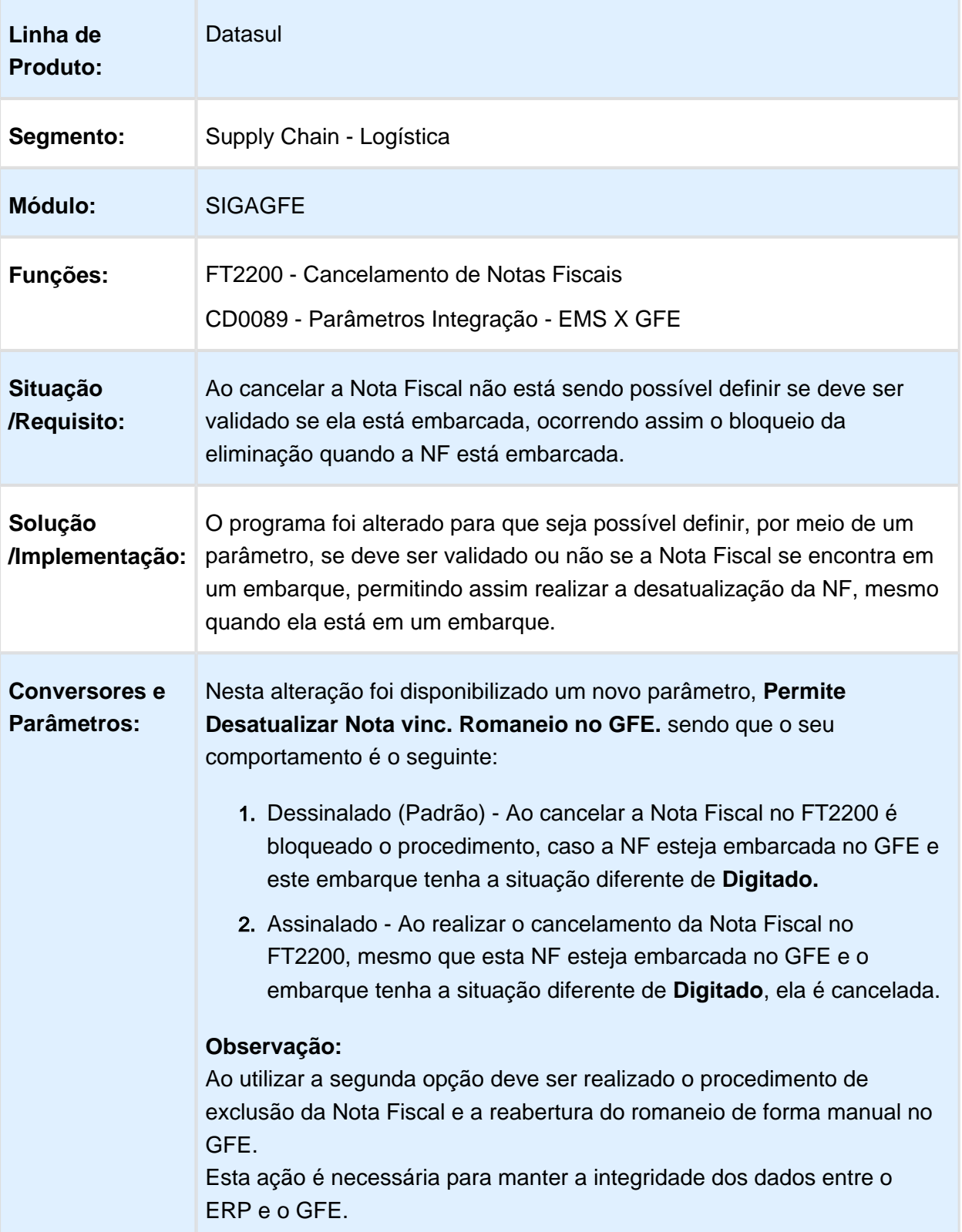

#### CDF003 - DISPONIBILIZAÇÃO DO MÉTODO DE SIMULAÇÃO DO WEB SERVICE

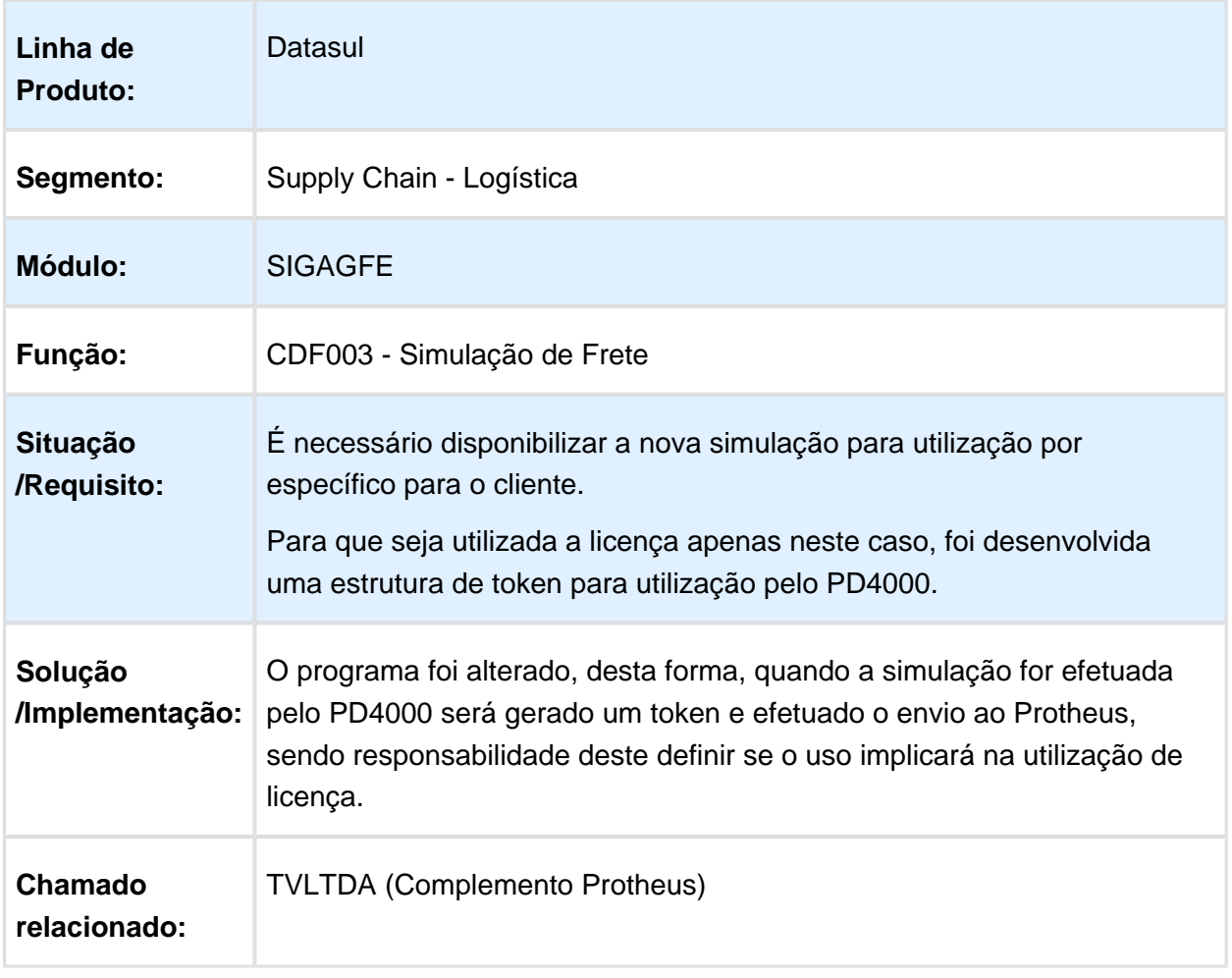

#### FT4003 / RE1001 - CORREÇÃO DO CÓDIGO DO TRANSPORTADOR DO TRECHO DO DOCUMENTO DE CARGA

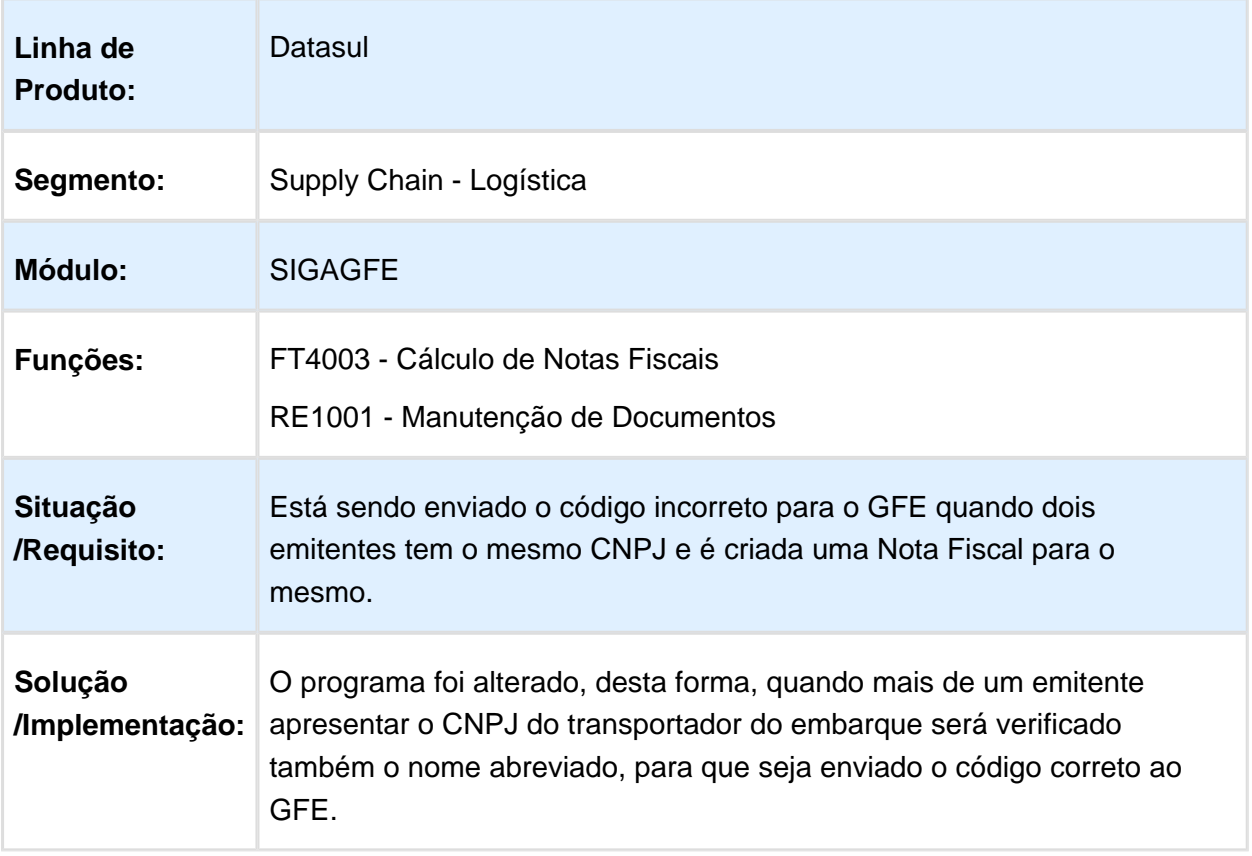

## CDF005 - MELHORIA NA DIGITAÇÃO DE REGISTRO

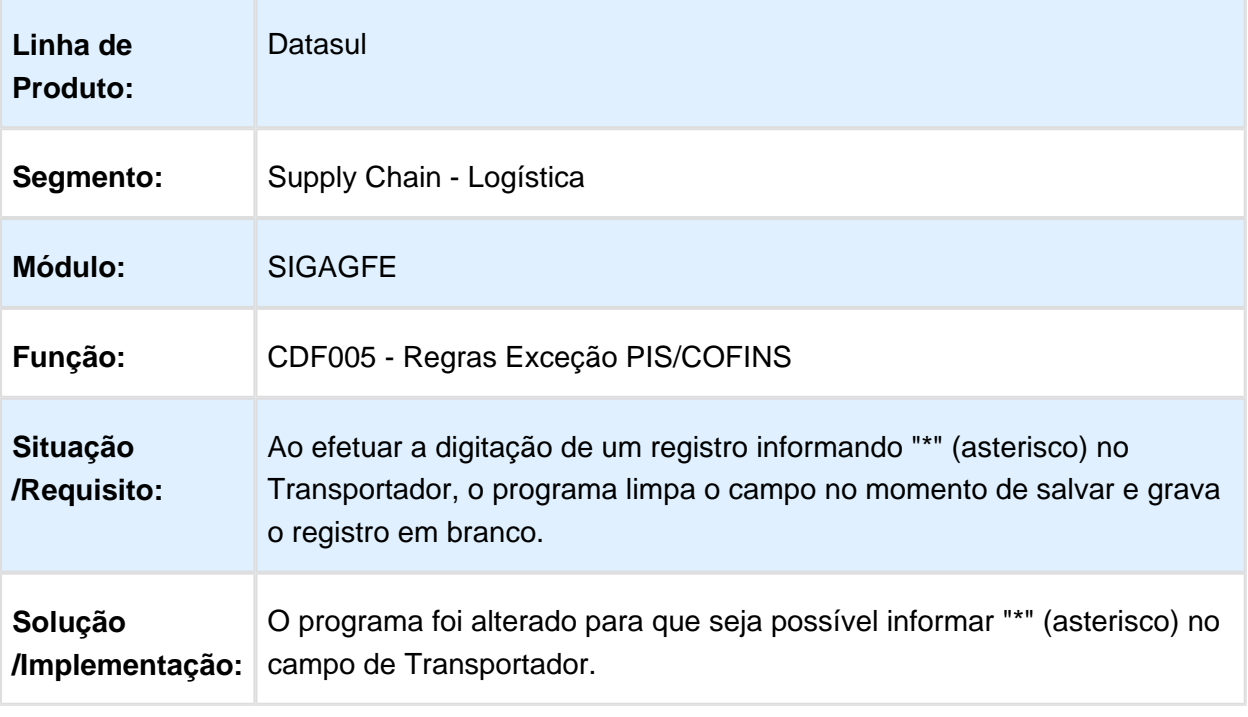

Macro desconhecida: 'rate'

#### CD0433 - PROBLEMA NO ZOOM DE SELEÇÃO DO TRANSPORTADOR REDESPACHO

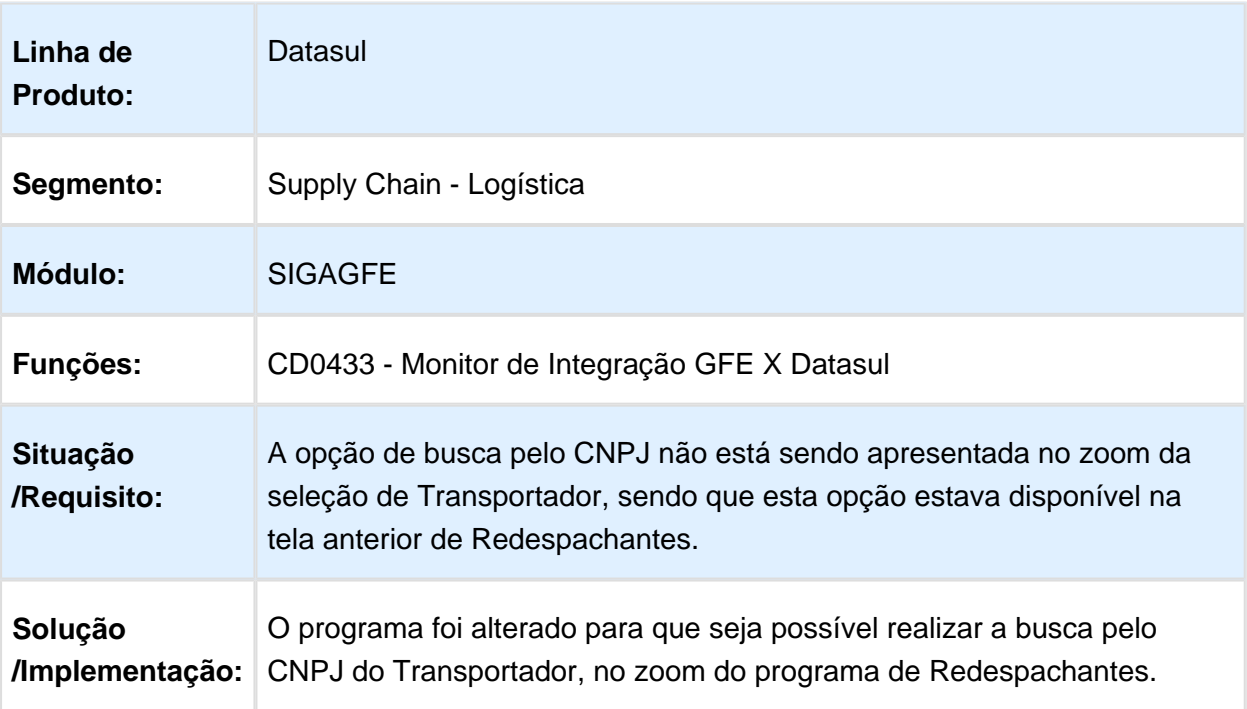

#### 6.6.3 WMS - Manutenção - 12.1.14

#### WM0380 / WM0402 - CORREÇÃO DO TRAVAMENTO DO WM0380 QUANDO EXECUTADO EM CONJUNTO COM O WM0402

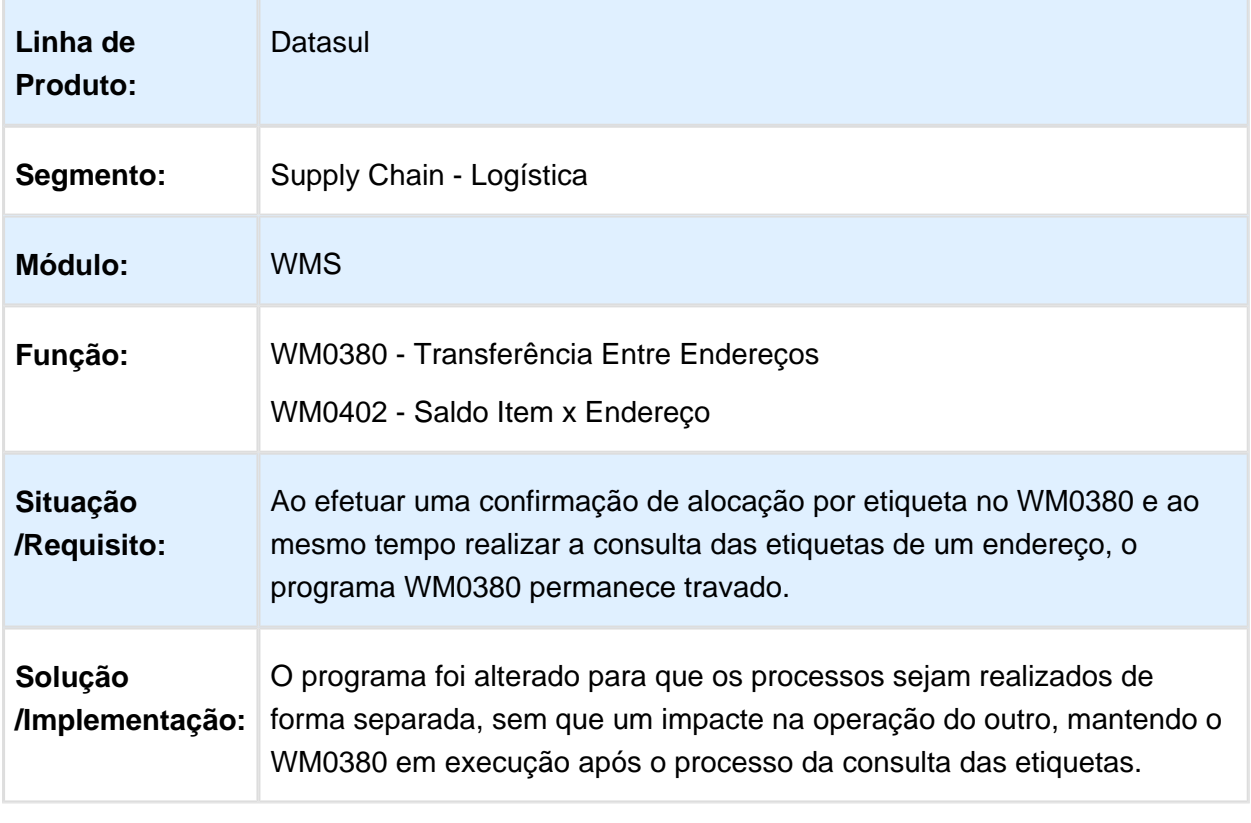

#### WM0590 - CORREÇÃO DE DIVERSAS SITUAÇÕES NESTE PROGRAMA

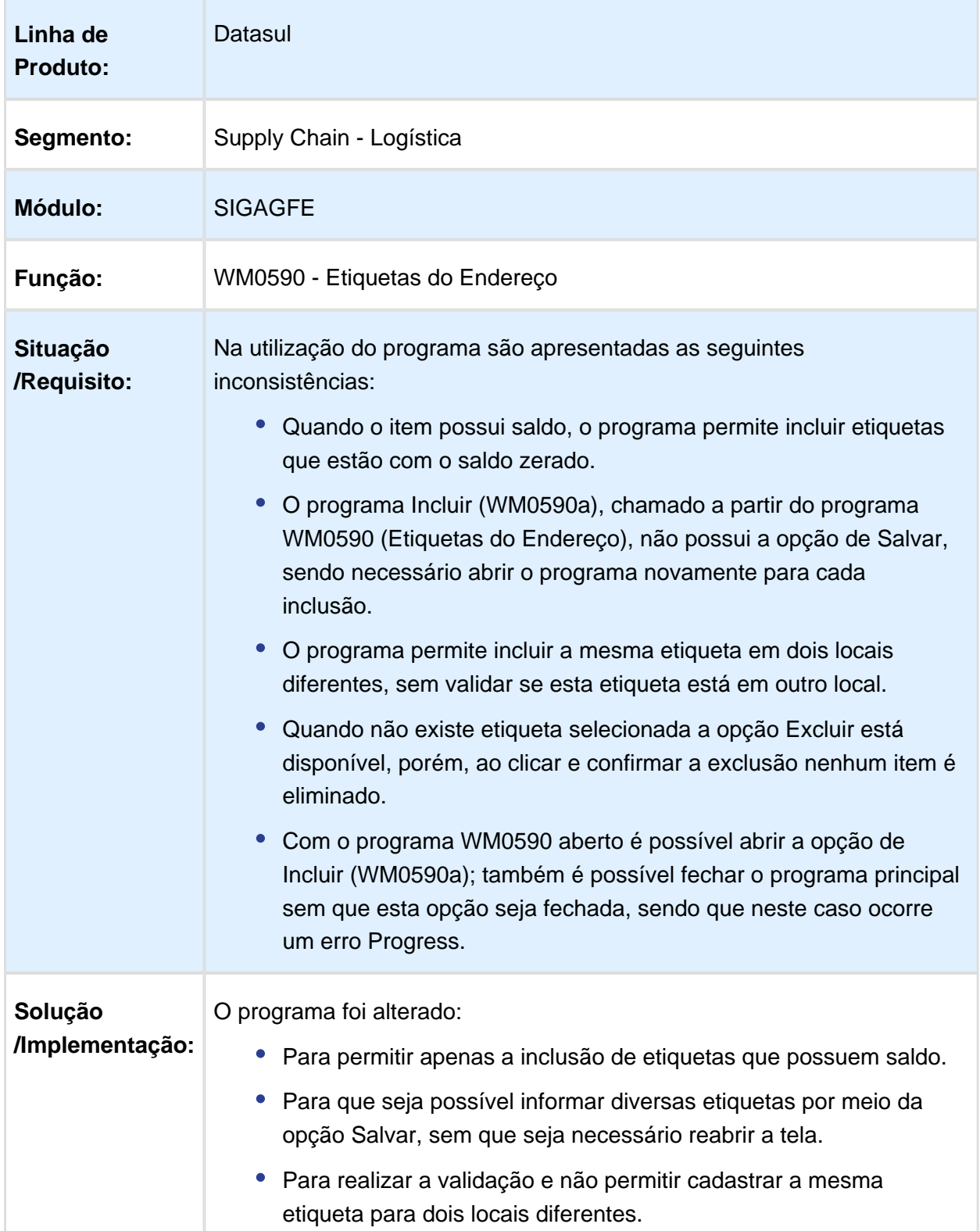

 $\bullet$ Para que ao selecionar a opção Excluir efetue a validação de que existe etiqueta selecionada, exibindo uma mensagem informando que deve ser selecionado pelo menos um registro. • Para permitir fechar o programa principal somente quando a opção de incluir for finalizada.

**且** Macro desconhecida:'rate'

#### EQ0506 / WM0390 - CORREÇÃO DA EXCLUSÃO DO DOCUMENTO DE SAÍDA QUANDO ESTE ESTÁ SEM ITENS

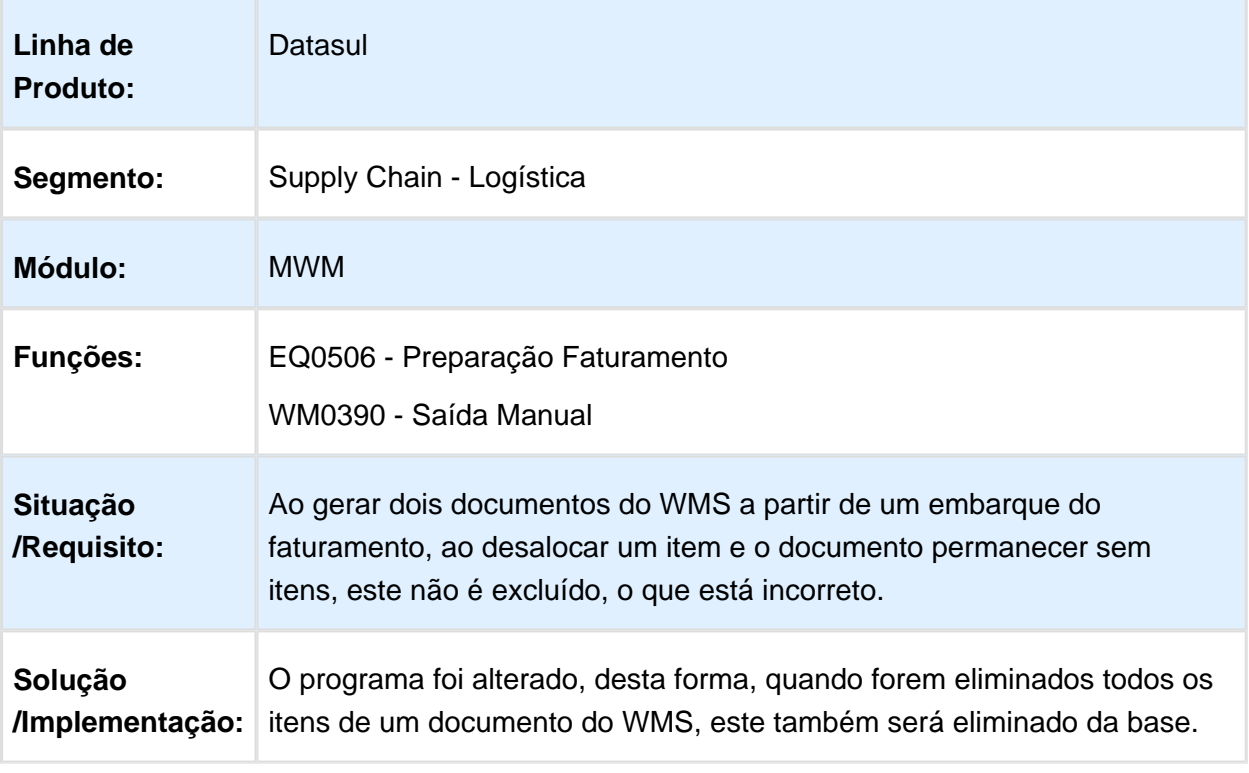

#### CQ0210 / WM0371 - CORREÇÃO DO ERRO PROGRESS NO ENCERRAMENTO DA TELA DO WM0371

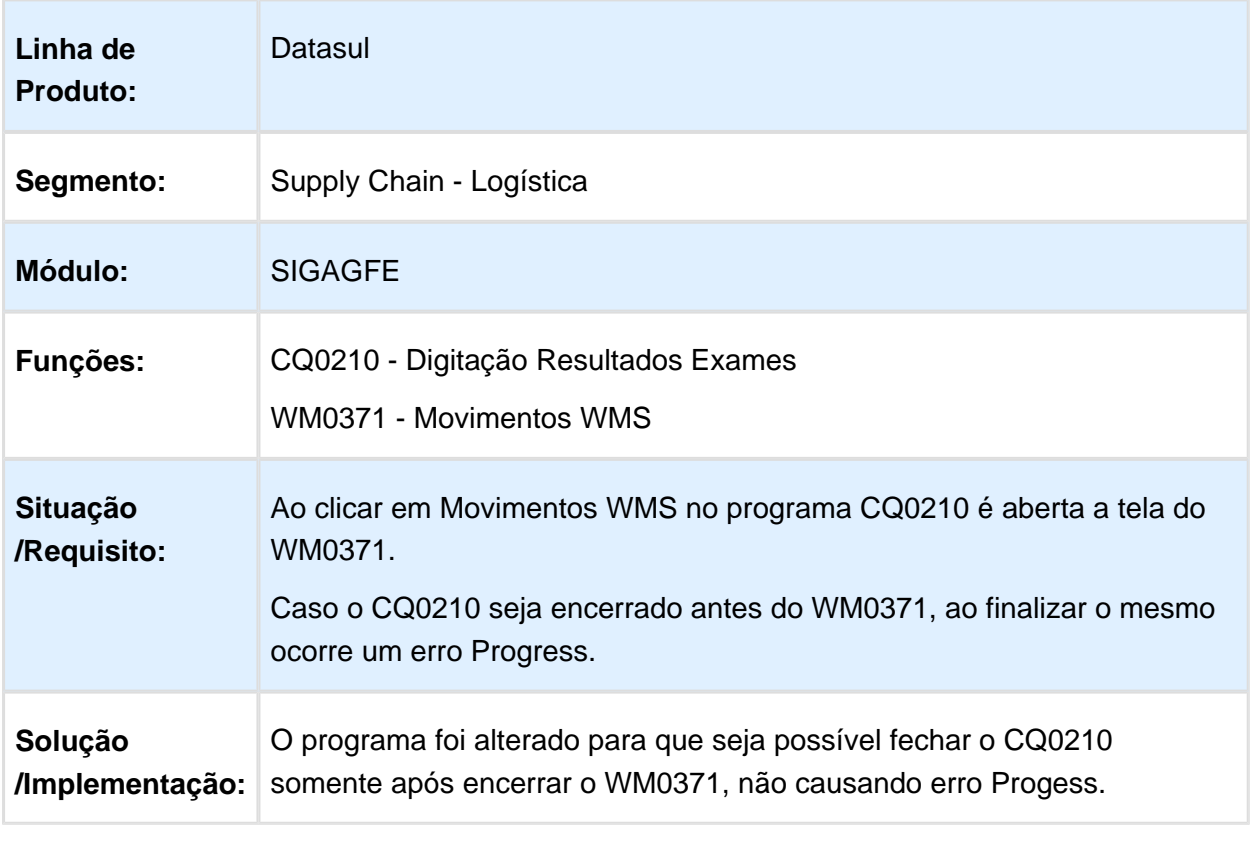

#### WM0120 - RELACIONAMENTO DE ETIQUETAS

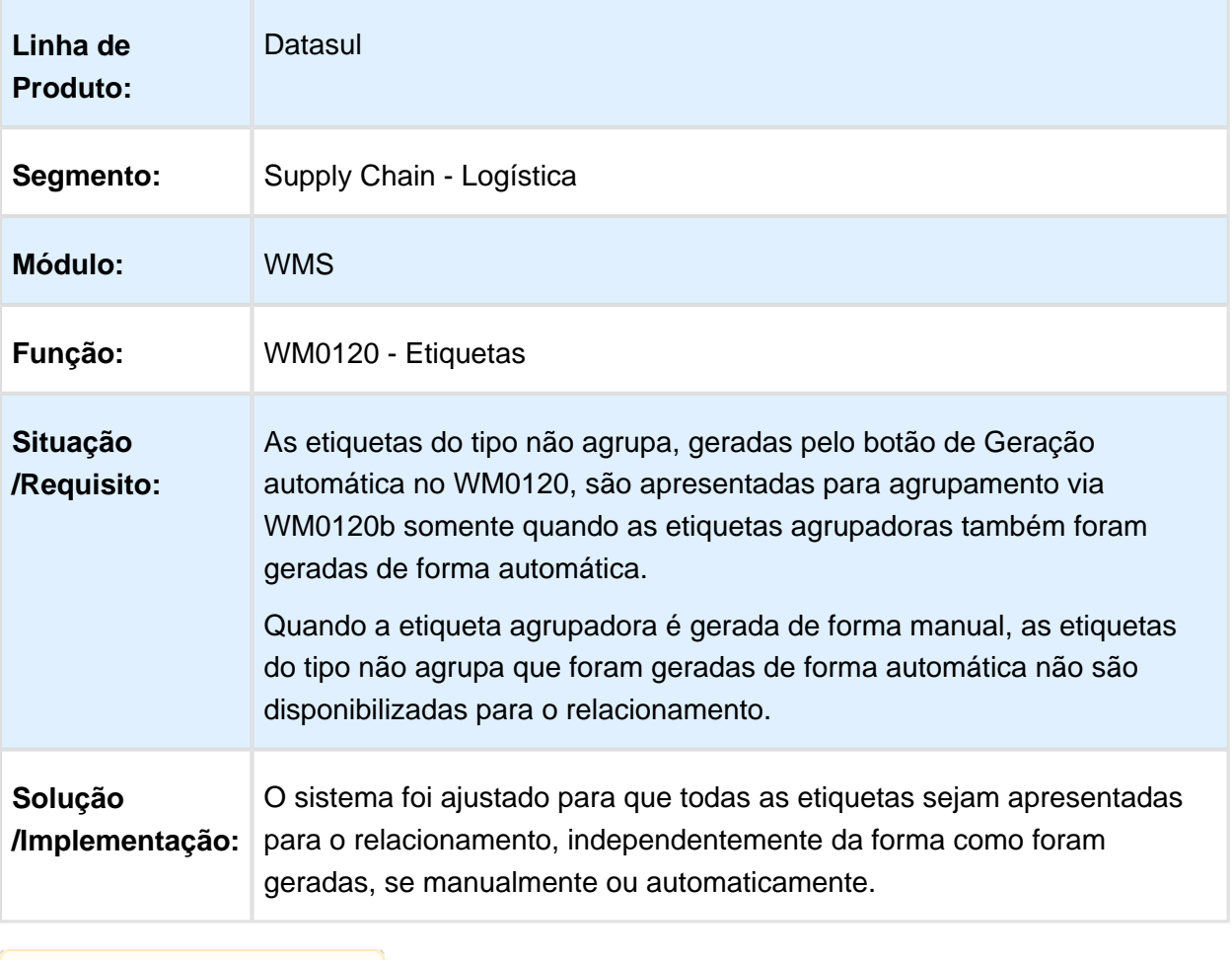

#### WM0390 - CORREÇÃO DA SUGESTÃO DE SAÍDA QUANDO EXISTIR O CADASTRO DE EMBALAGEM X EMITENTE

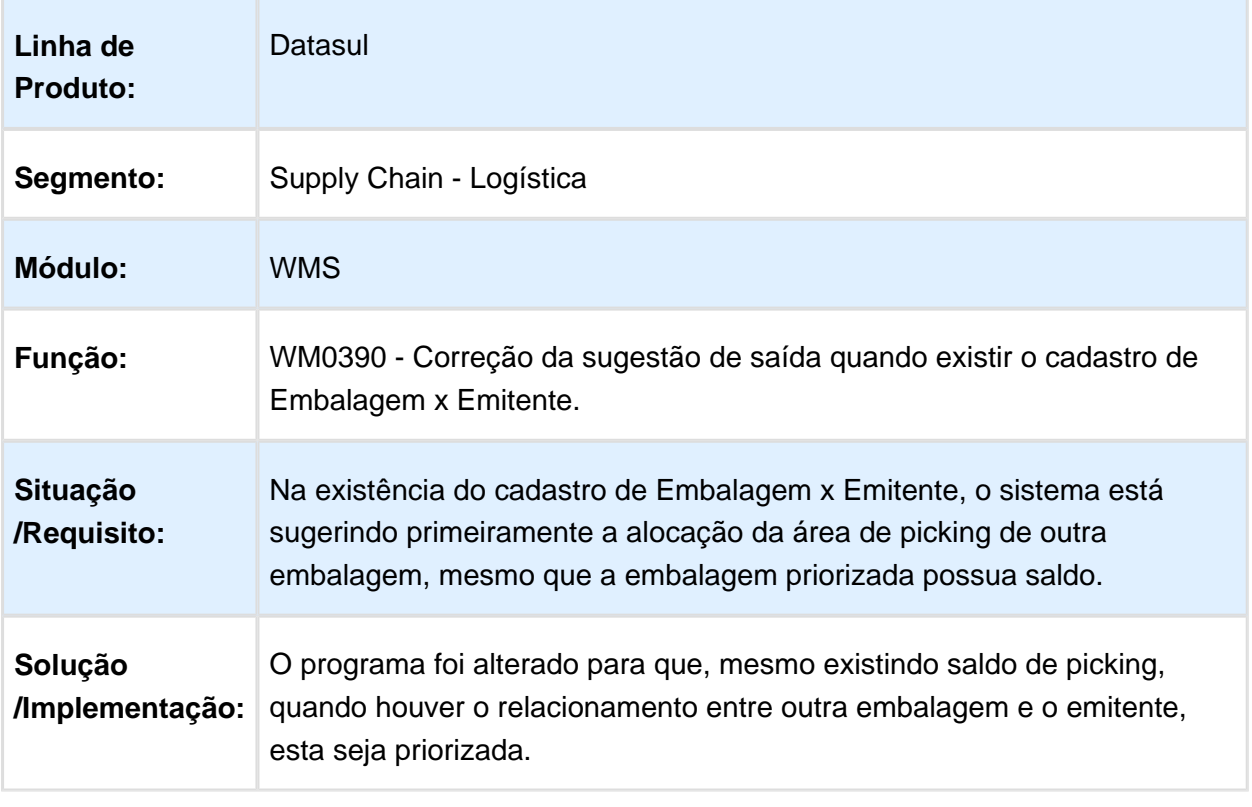

#### BC9025 - INCLUSÃO DA VALIDAÇÃO PARA ESTOURO DO ARMAZENAMENTO NO COLETOR

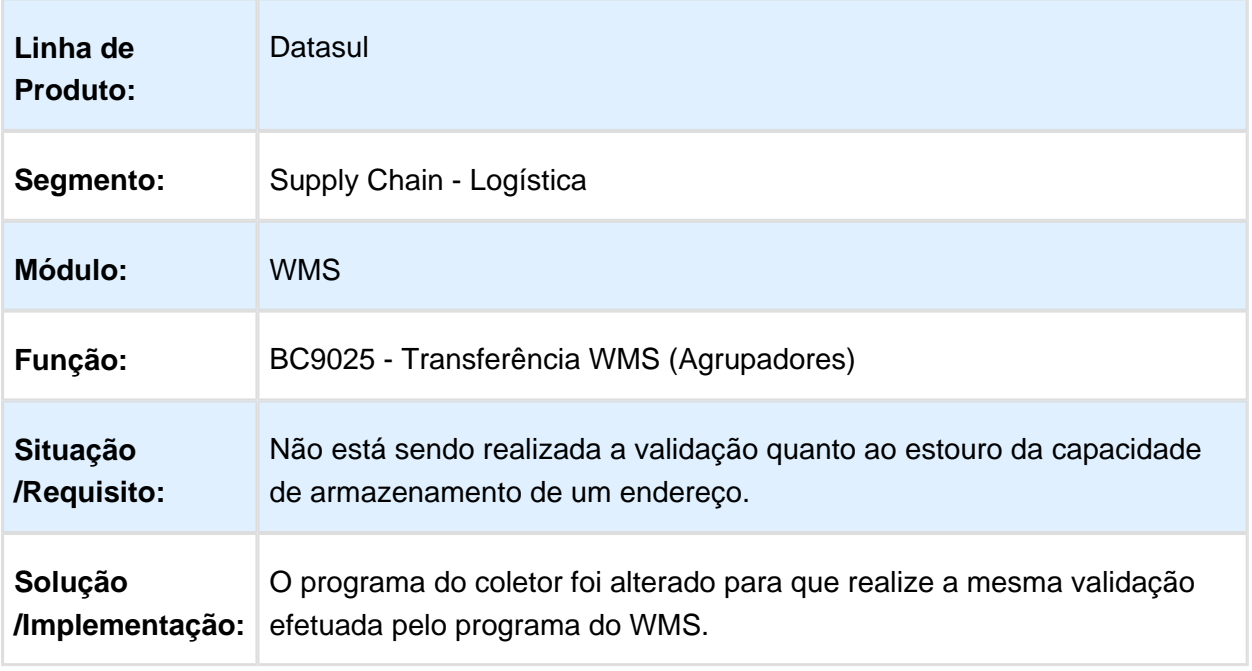

Macro desconhecida: 'rate'

## WM0390 - CORREÇÃO DO ERRO PROGRESS NA CONFIRMAÇÃO DO ITEM

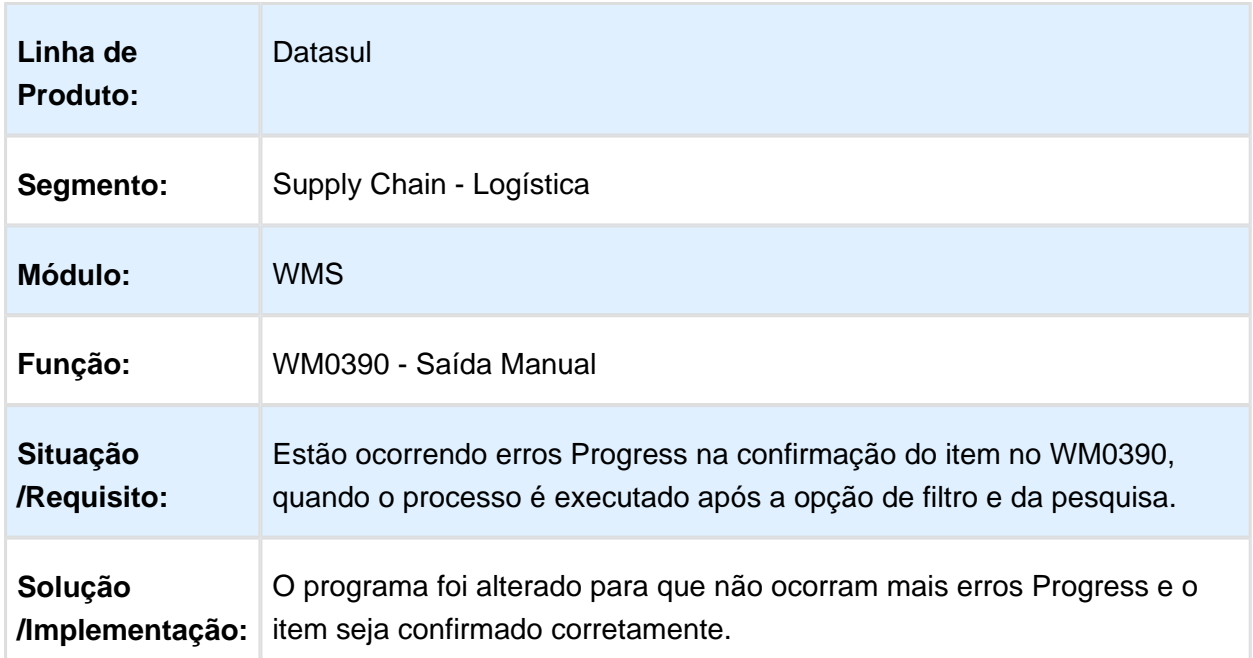

## WM0550 - CORREÇÃO DO LOCK DA TABELA "saldo-estoq"

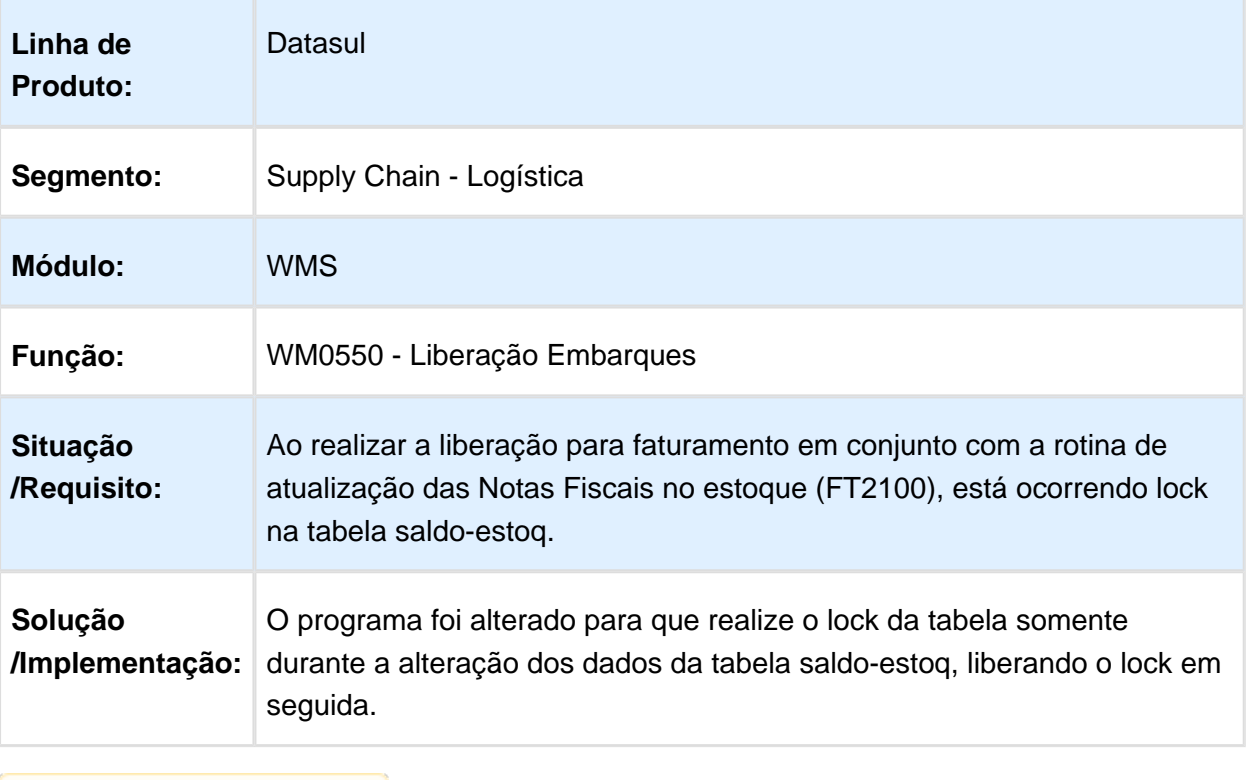

### WM0540 - CORREÇÃO DO DESTINO DA IMPRESSÃO NA OPÇÃO DE ARQUIVO E PLANILHA

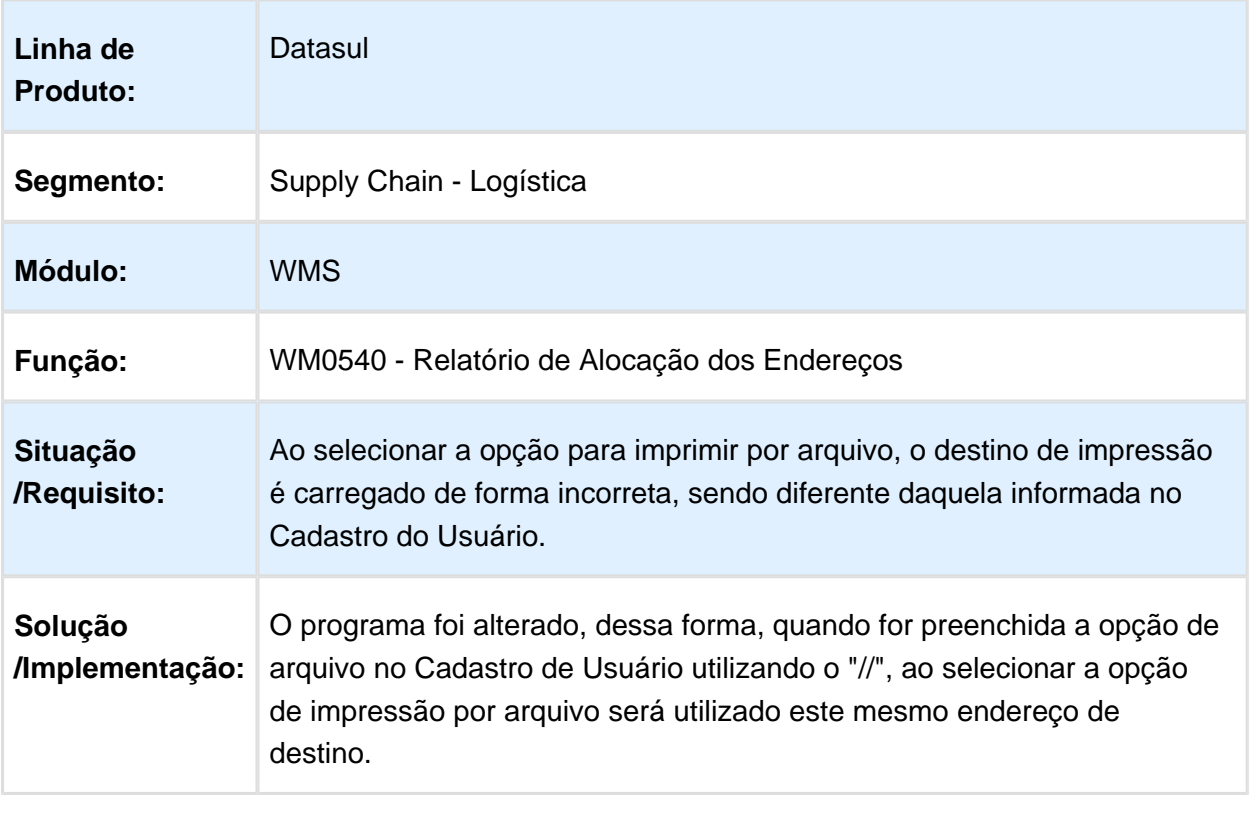

### WM9035 - OCORRÊNCIA DE MENSAGEM DE ERRO NA DIGITAÇÃO DOS RESULTADOS NO CQ

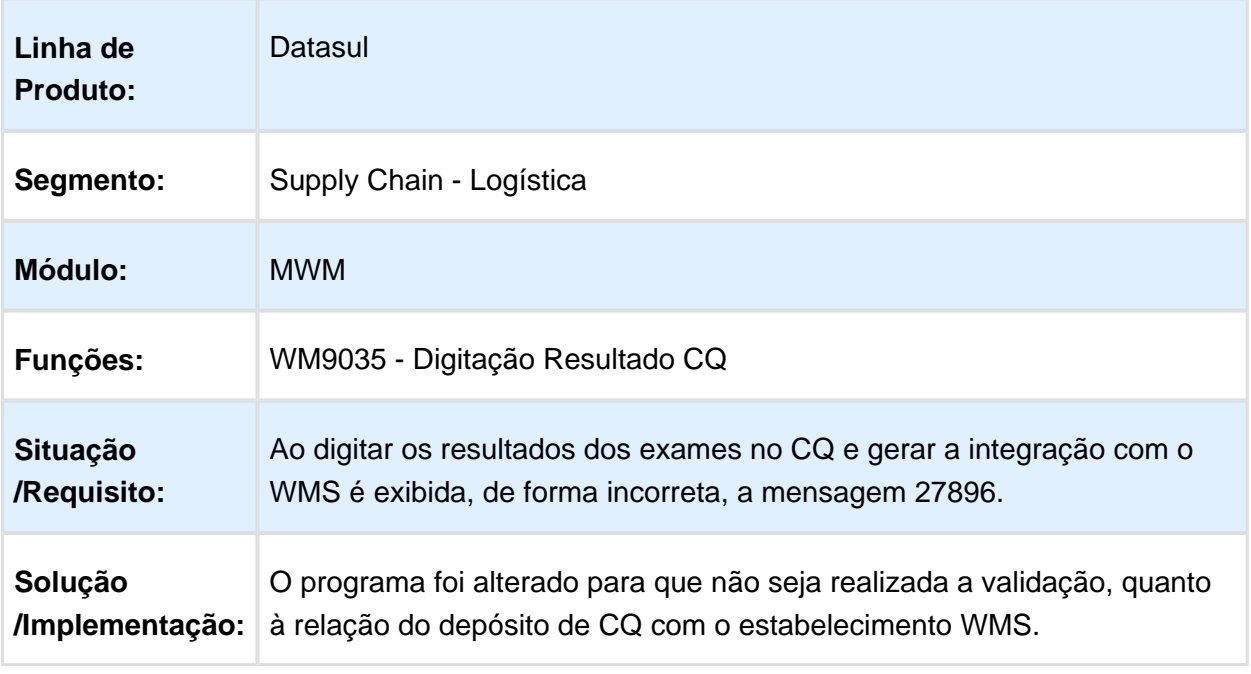

**B** Macro desconhecida: 'rate'

# WM0300 - CORREÇÃO DA LENTIDÃO NO PROGRAMA

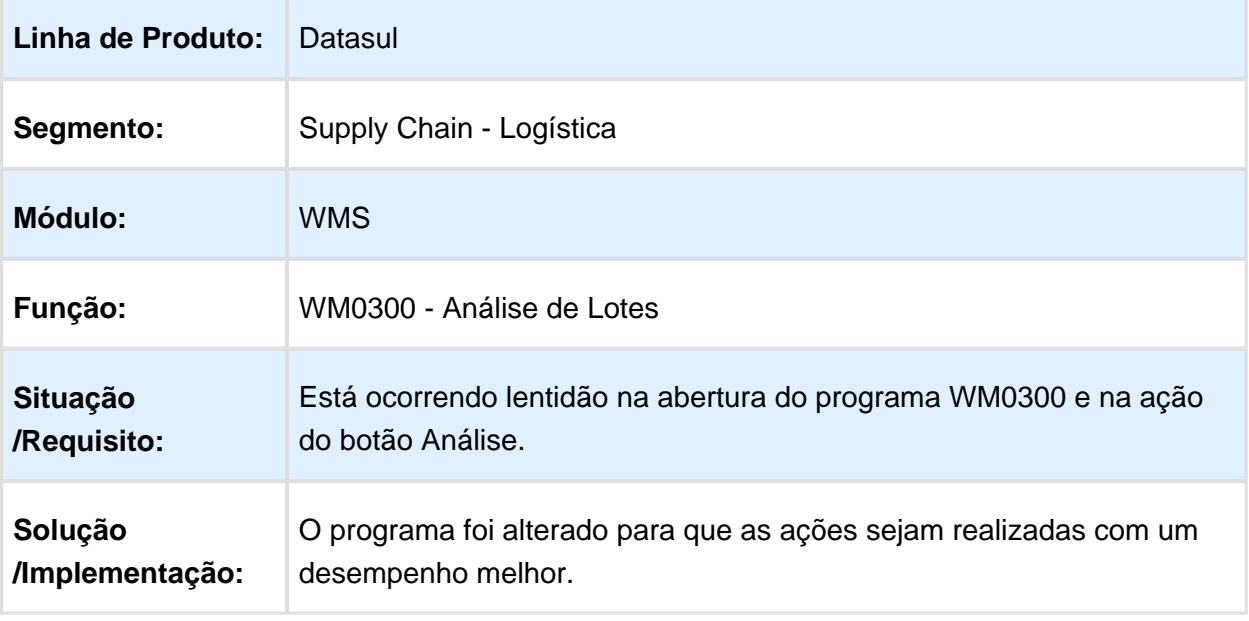

# WM0555 - CORREÇÃO NA LENTIDÃO DO PROGRAMA

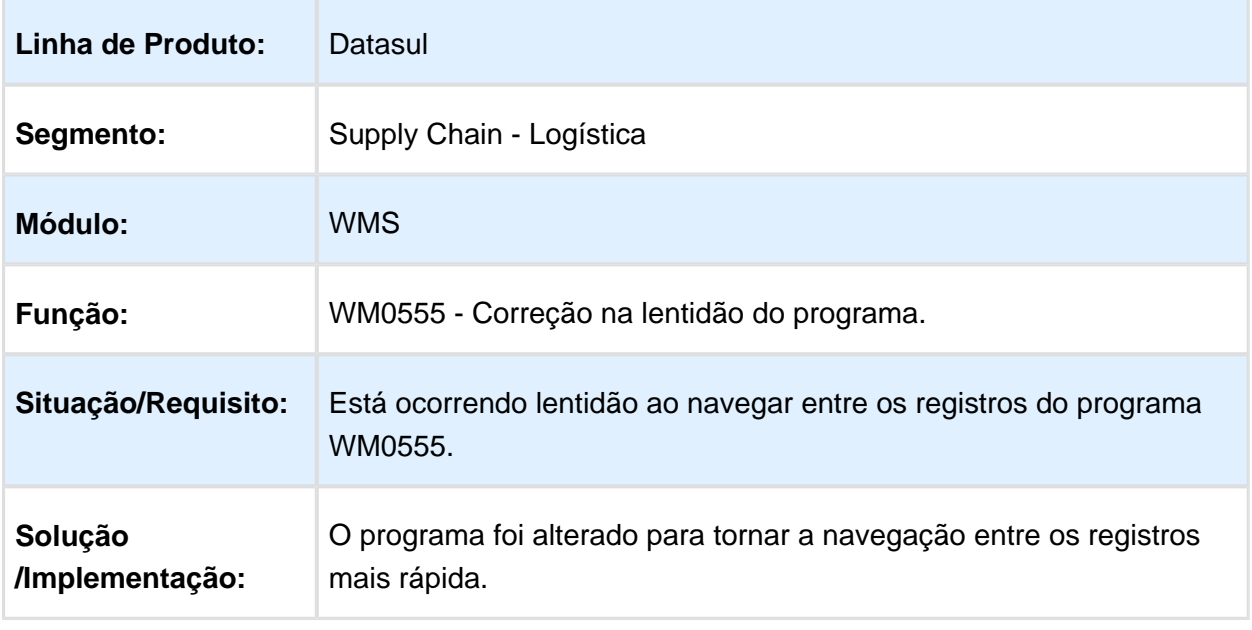

Macro desconhecida: 'rate'

### WM0310 - CORREÇÃO DA EXIBIÇÃO DOS ITENS/LOTES DISPONÍVEIS À LIBERAR

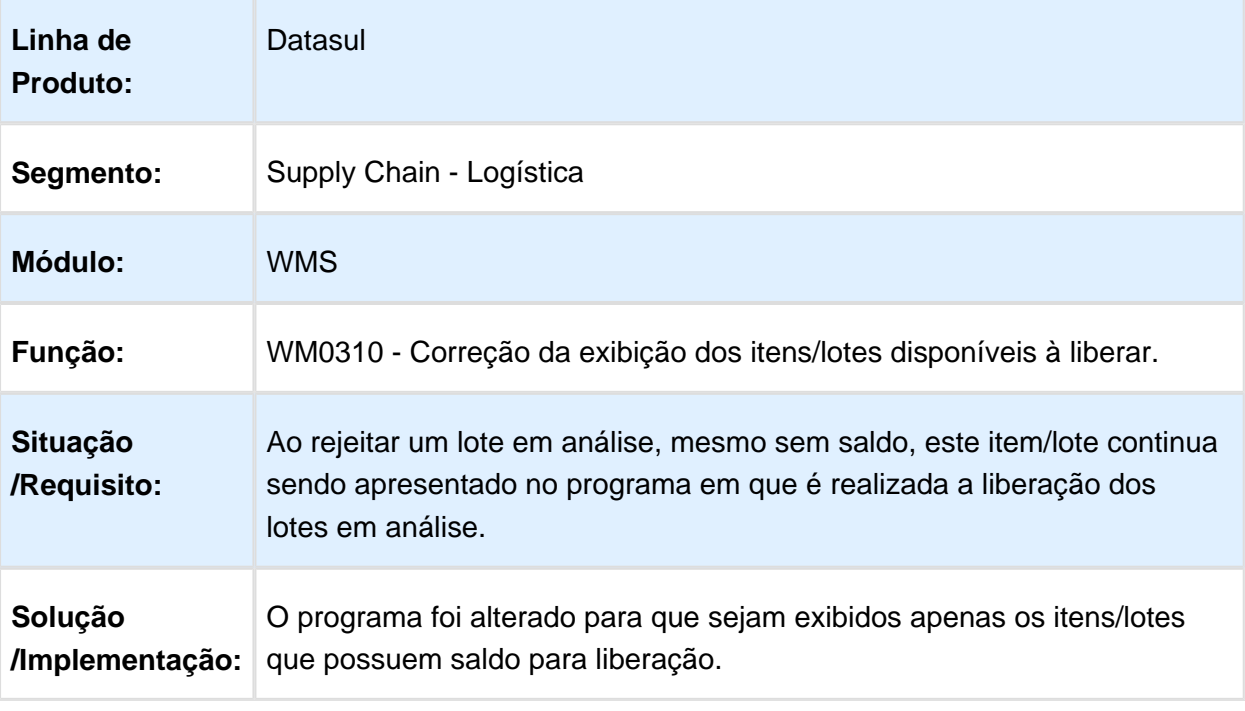

#### WM0320 - CORREÇÃO DA ALOCAÇÃO DE UM DOCUMENTO GERADO PELA REJEIÇÃO DE LOTE EM ANÁLISE

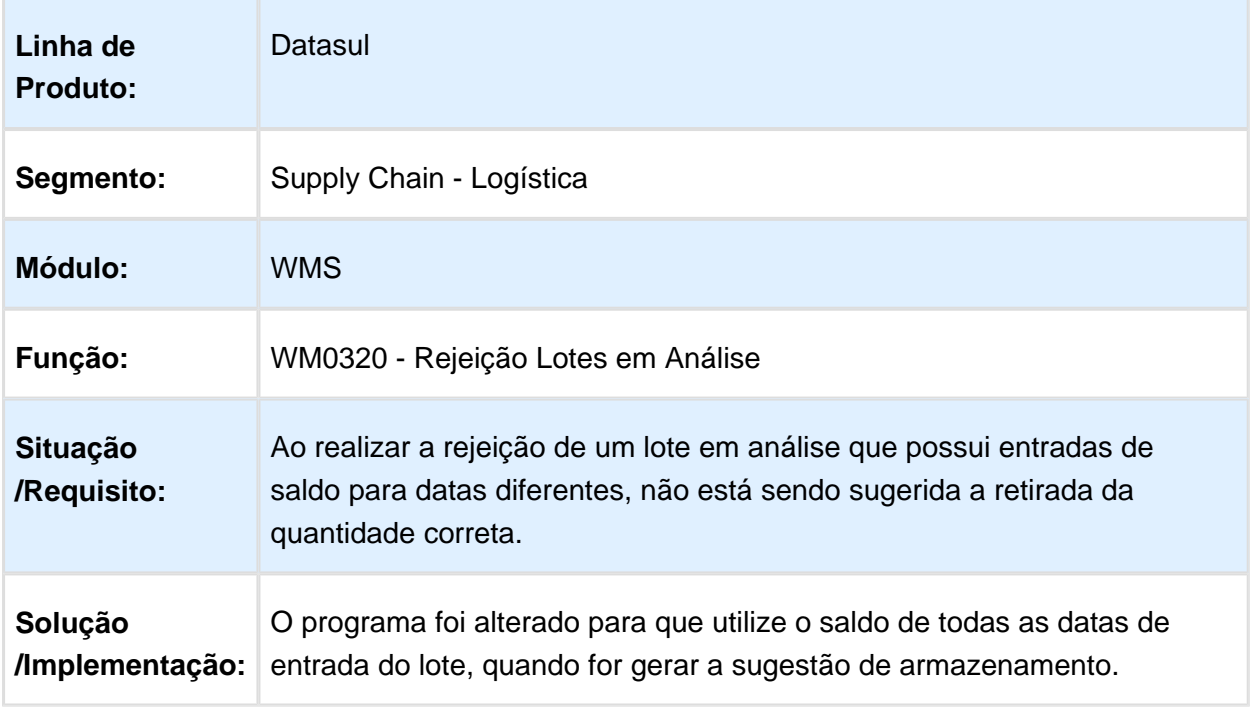
# EQ0506 - CORREÇÃO DA INTEGRAÇÃO DO EMBARQUE COM O WMS

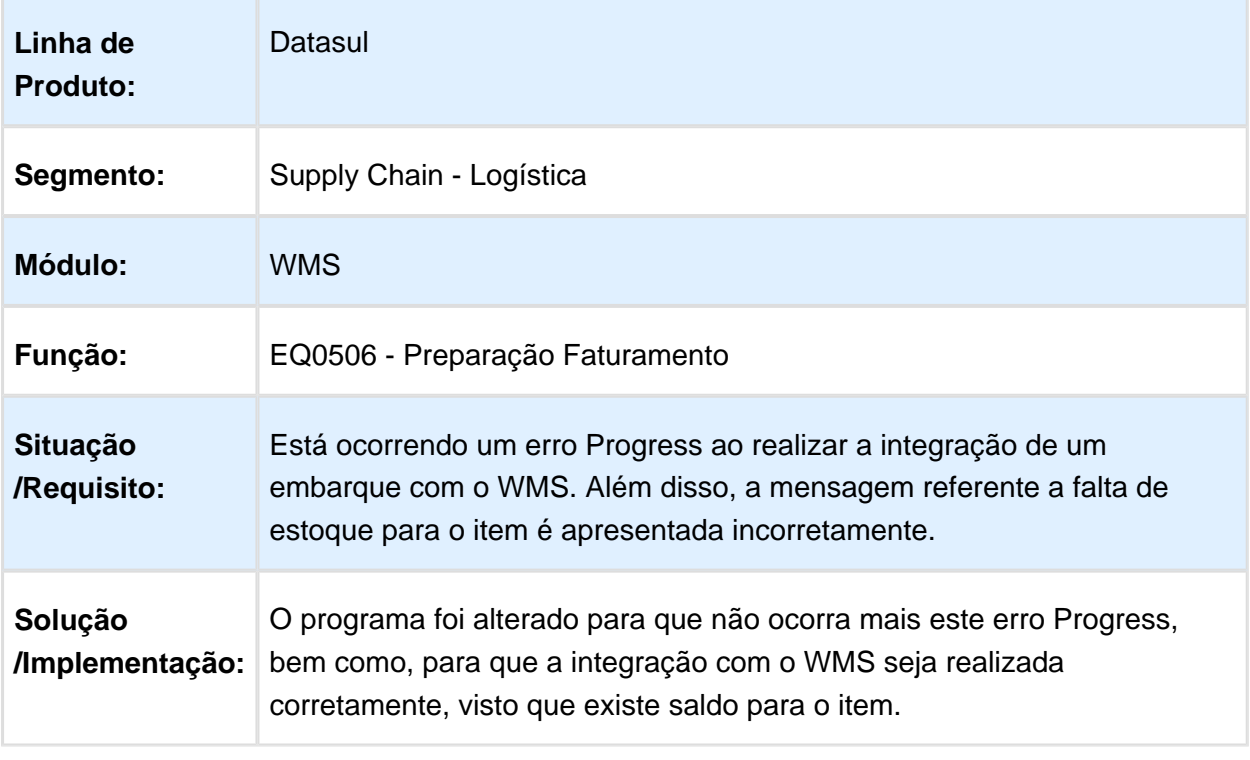

Macro desconhecida: 'rate'

# WM0311 - GERAÇÃO DE GRADE DE TAREFAS DOS PEDIDOS

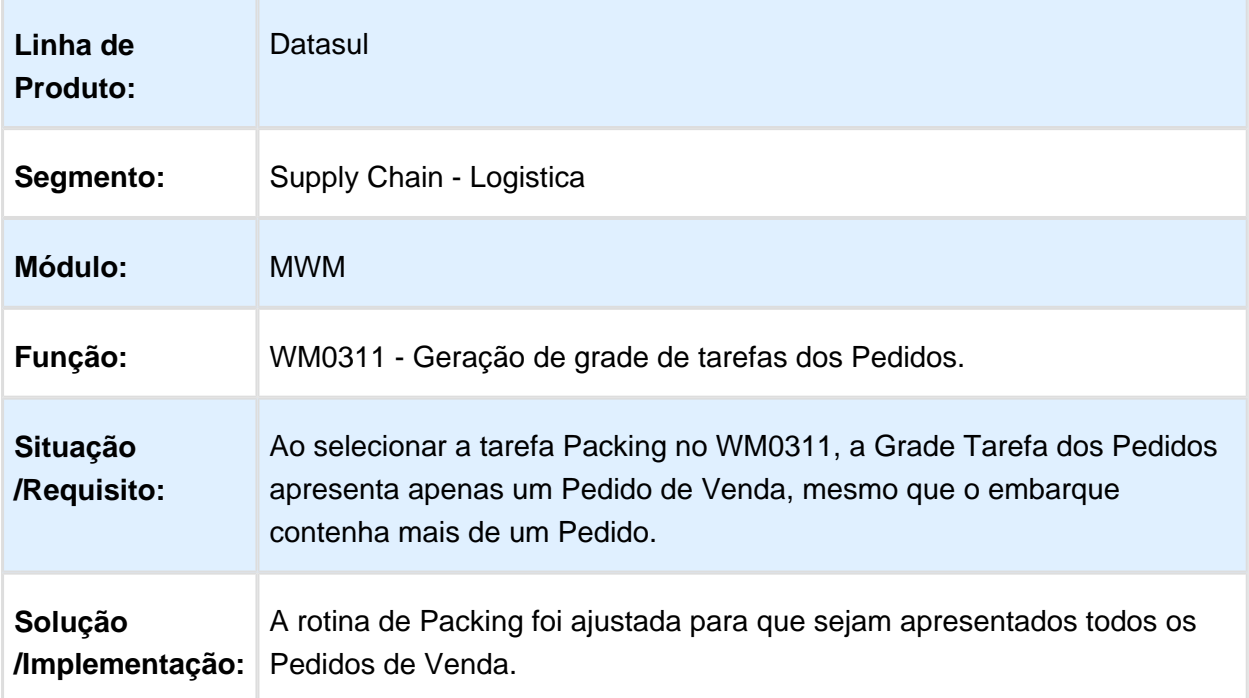

Macro desconhecida: 'rate'

#### <span id="page-469-0"></span>WM0370 / WM0372 / WM0380 / WM0390 / WM0510 - CORREÇÃO DO ERRO NO OCX PARA WINDOWS 8 OU SUPERIOR NOS PROGRAMAS WMS

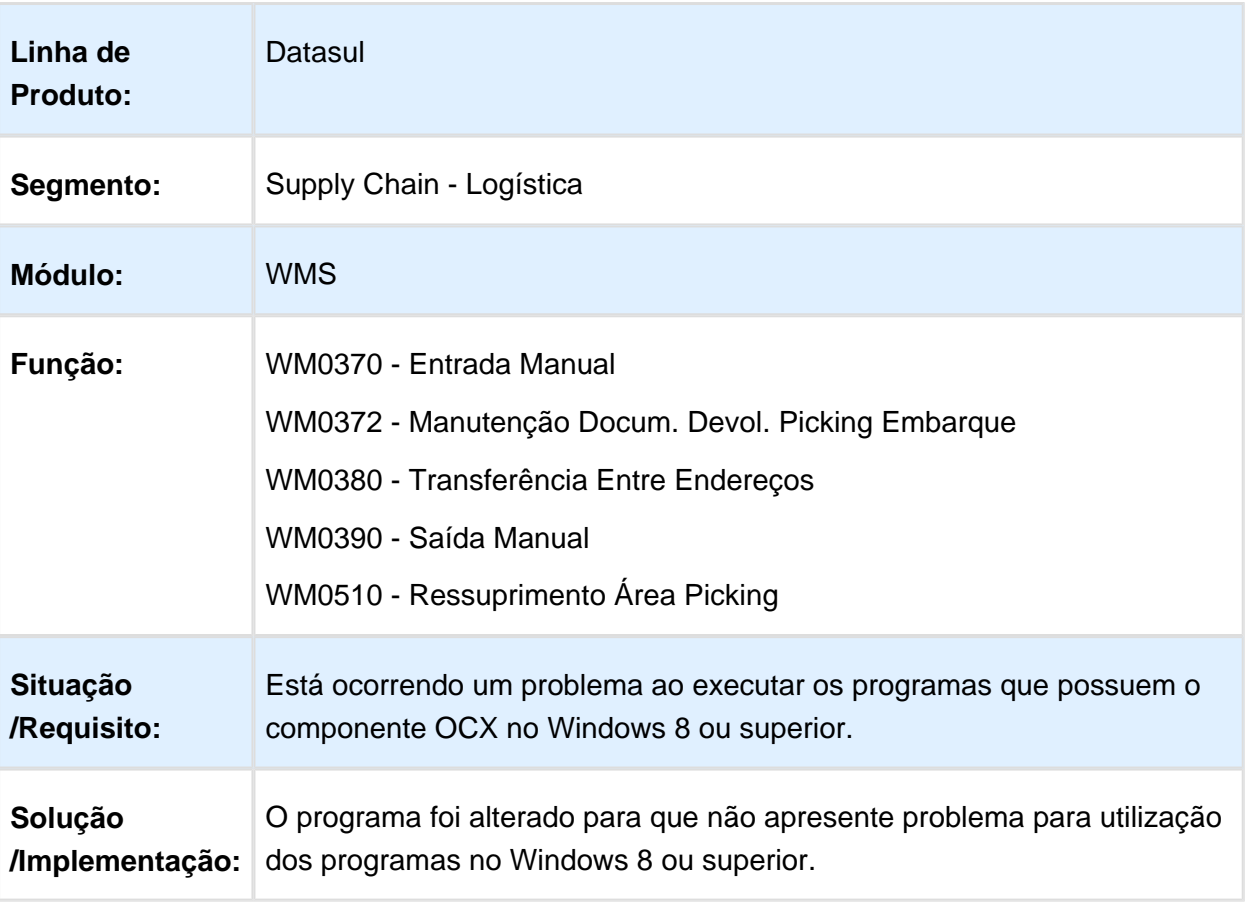

#### WM0402 - CORREÇÃO DO ERRO PROGRESS NA CONSULTA DO SALDO DO ITEM E BLOQUEIO DO ENDEREÇO DE RETIRADA

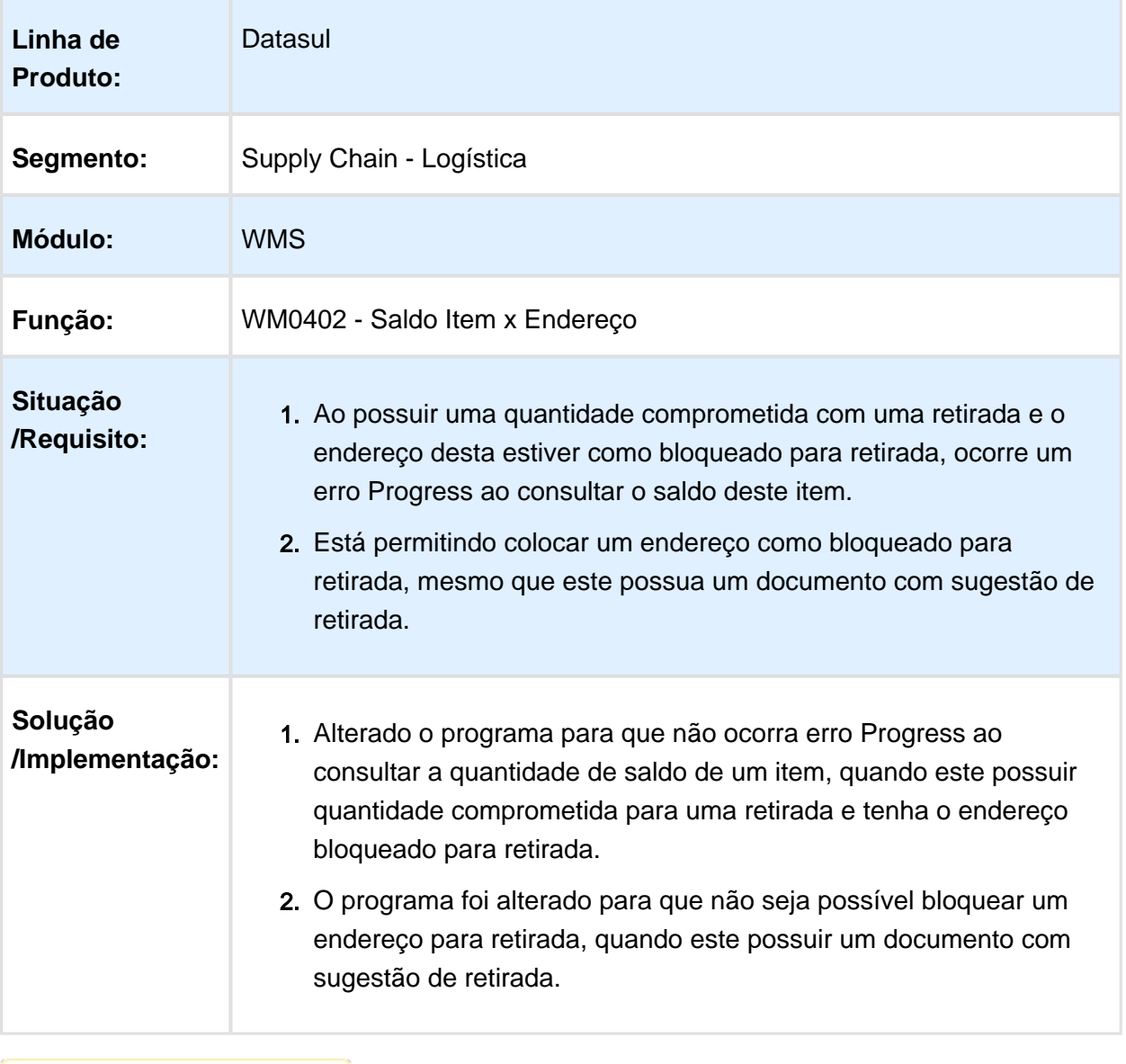

#### BC9026 - CORREÇÃO DA MODIFICAÇÃO DA QUANTIDADE DA SEQUÊNCIA NA IMPRESSÃO DE ETIQUETAS

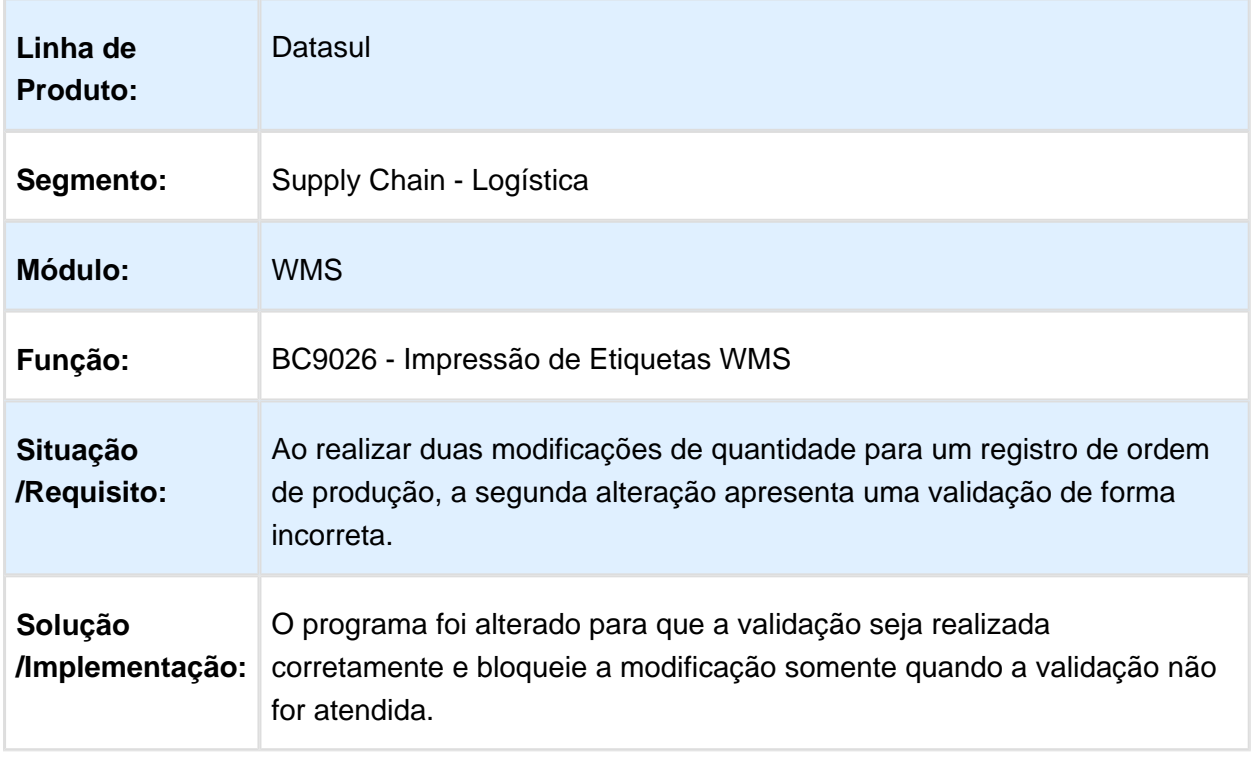

#### WM0390 - CORREÇÃO NA DESALOCAÇÃO DO ITEM DE UM DOCUMENTO CONSOLIDADO

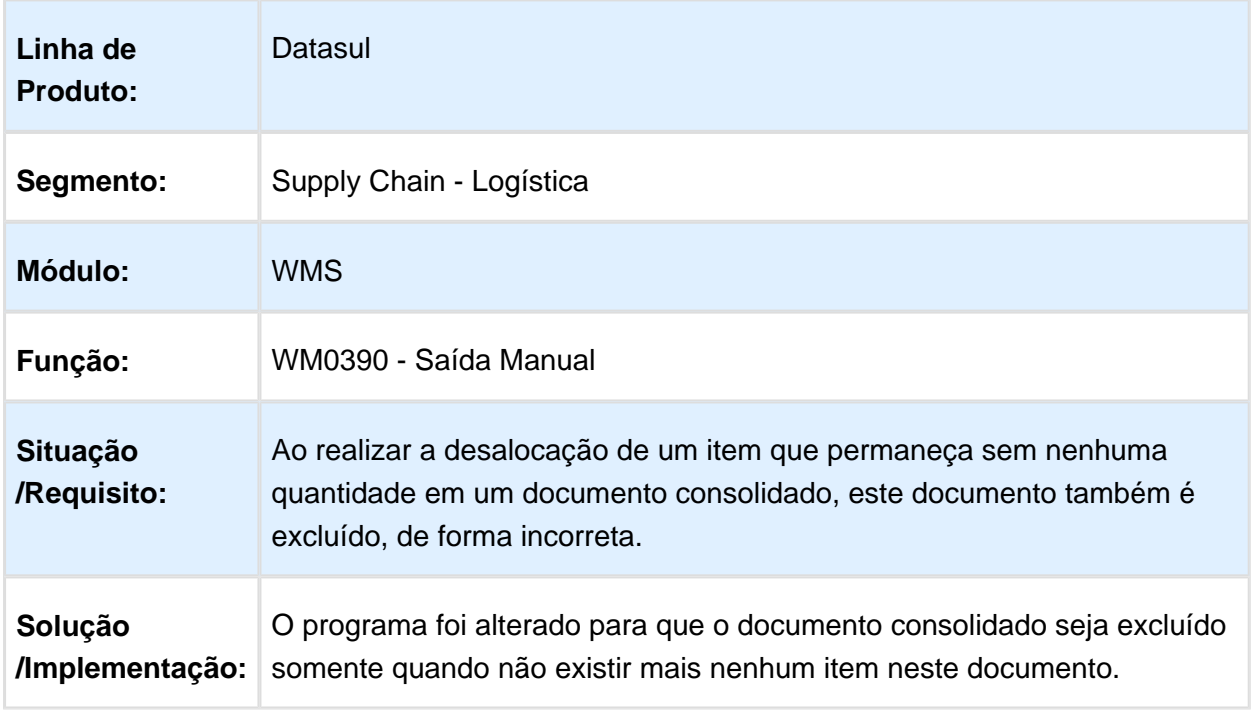

## WMPRX058 - CORREÇÃO DA ATUALIZAÇÃO DA DATA DE VALIDADE DO LOTE

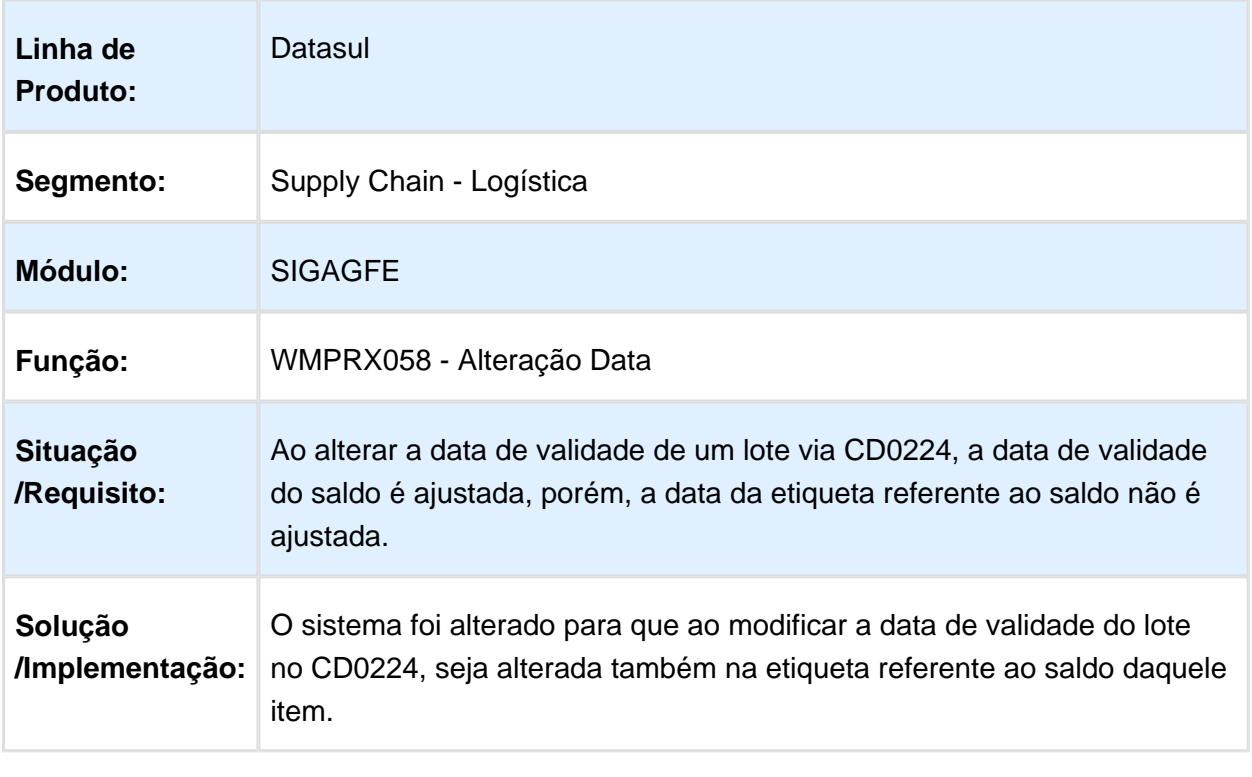

## WM9021 / WM9110 / WM9080 - INCLUSÃO DE PONTO DE ENTRADA validaMovtoEtiqueta

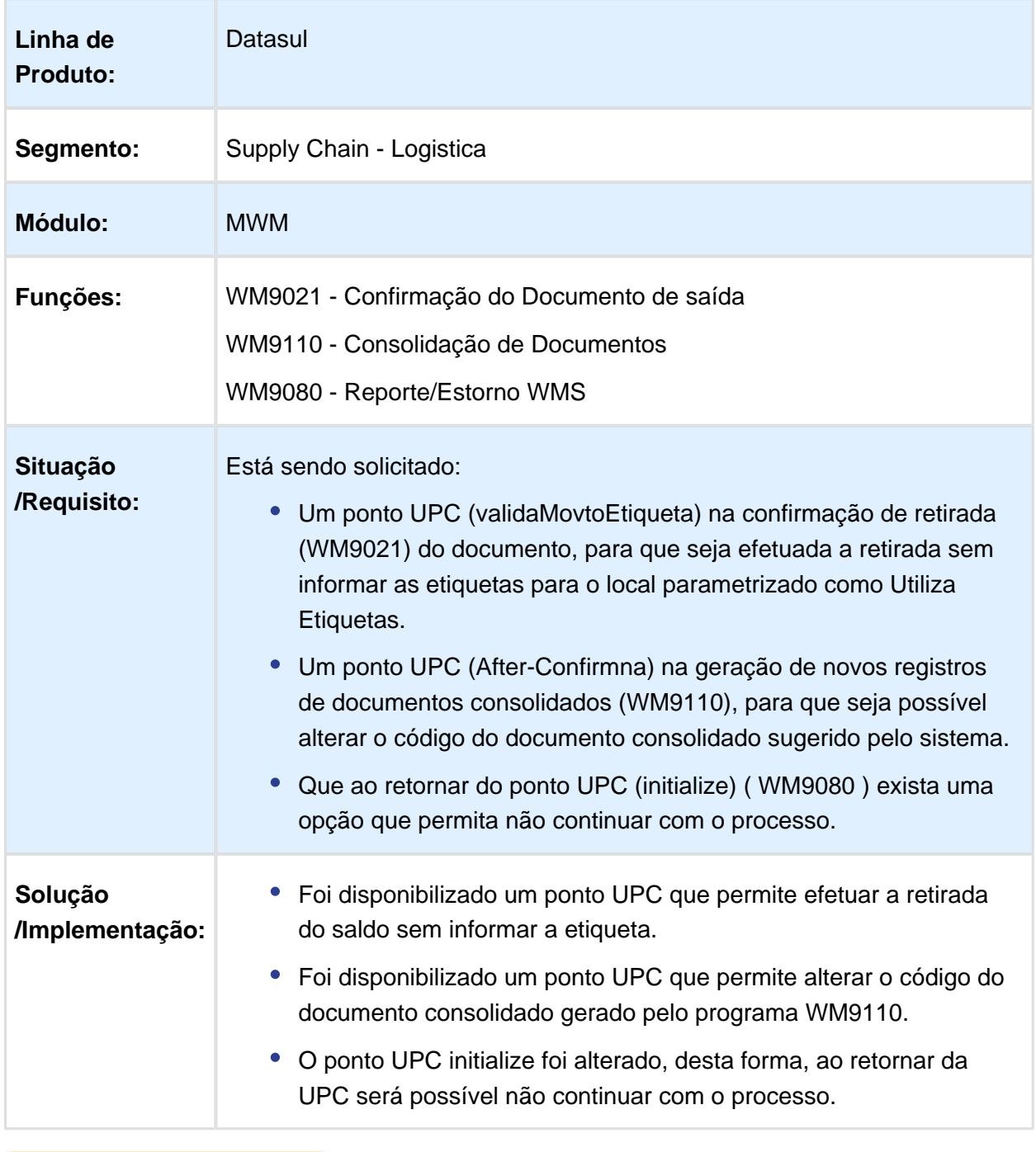

## WM0390 - CORREÇÃO DA VALIDAÇÃO DO SALDO DO ITEM

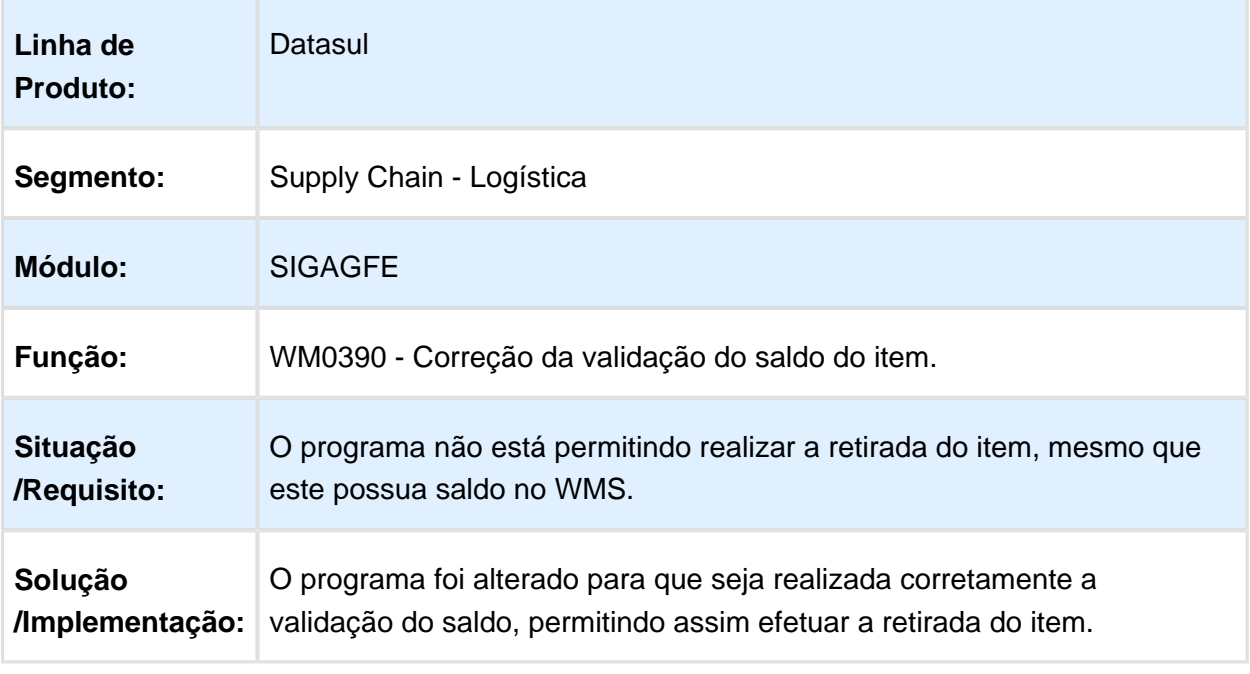

Macro desconhecida: 'rate'

#### CE9700 - CORREÇÃO DO BLOQUEIO DA TRANSFERÊNCIA DE DEPÓSITO QUANDO O ITEM NÃO POSSUI EXAME

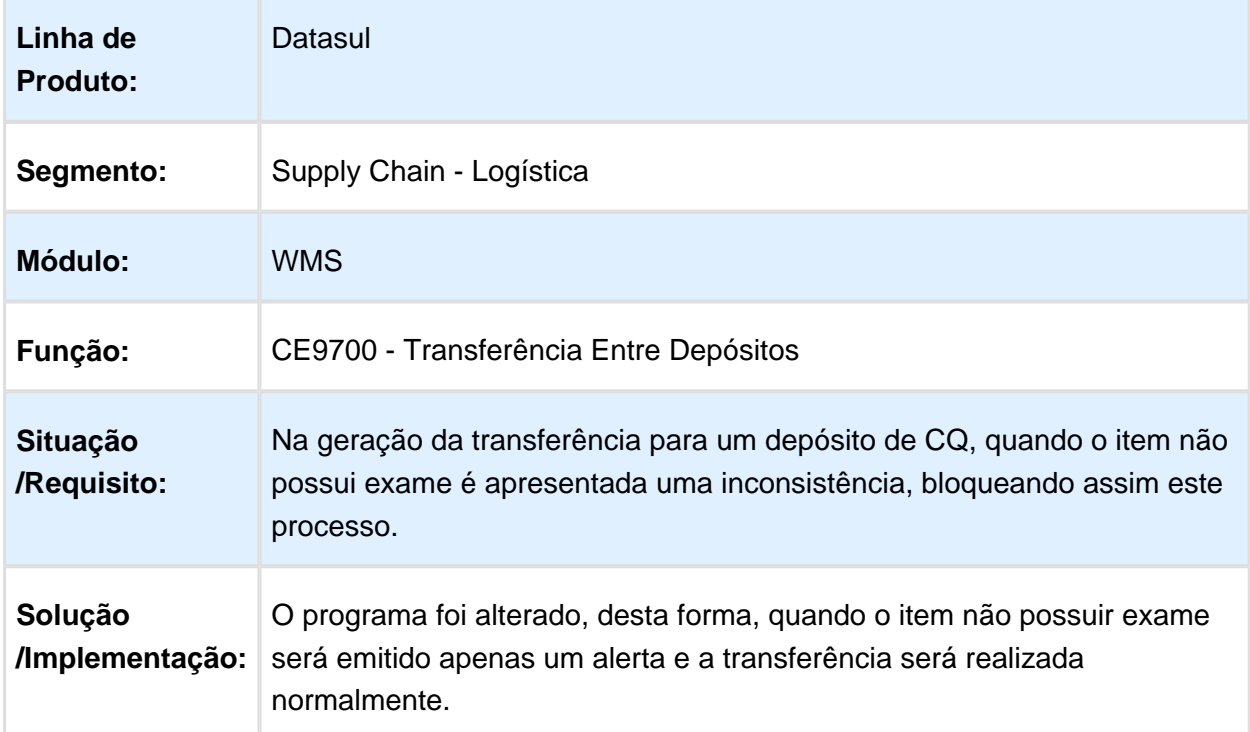

# WM0370H - CORREÇÃO ID ENDEREÇO WM0371

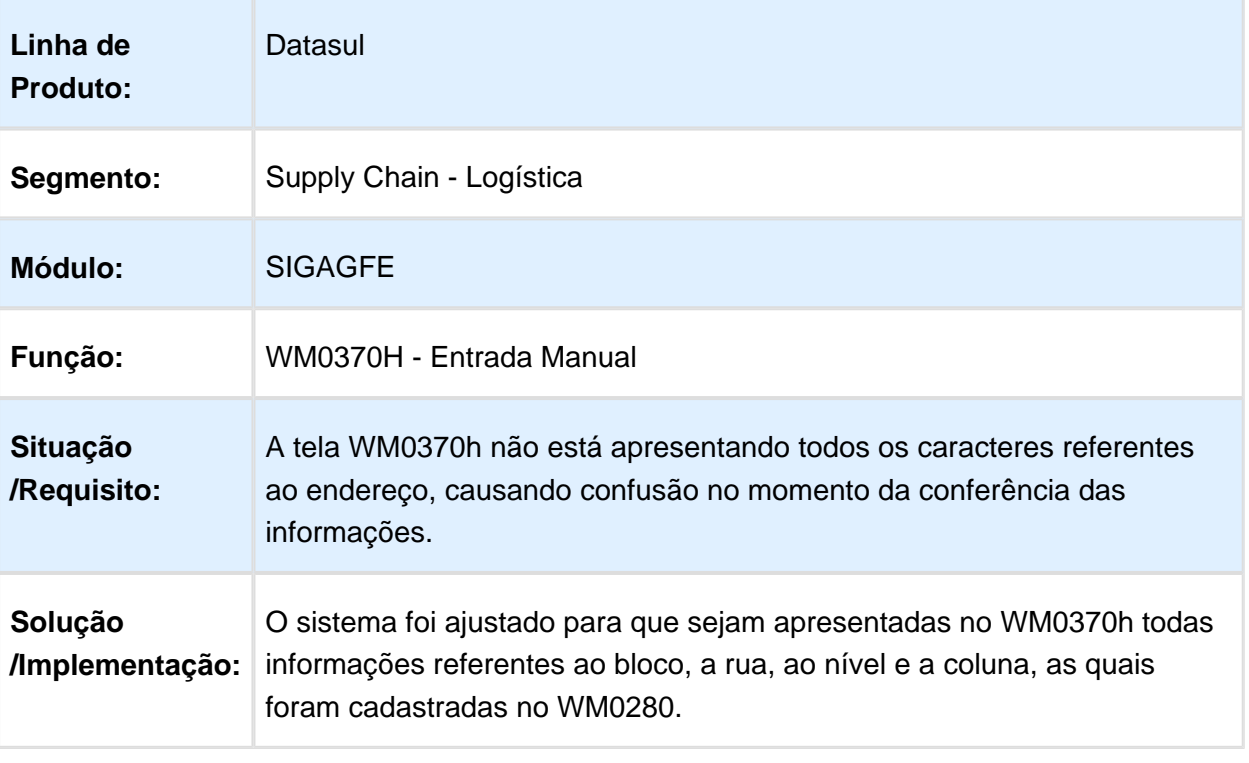

#### BC9019 - PACKING VIA COLETOR DE DADOS NAO ESTÁ GERANDO O MOVIMENTO NA ÁREA DE NEGÓCIO

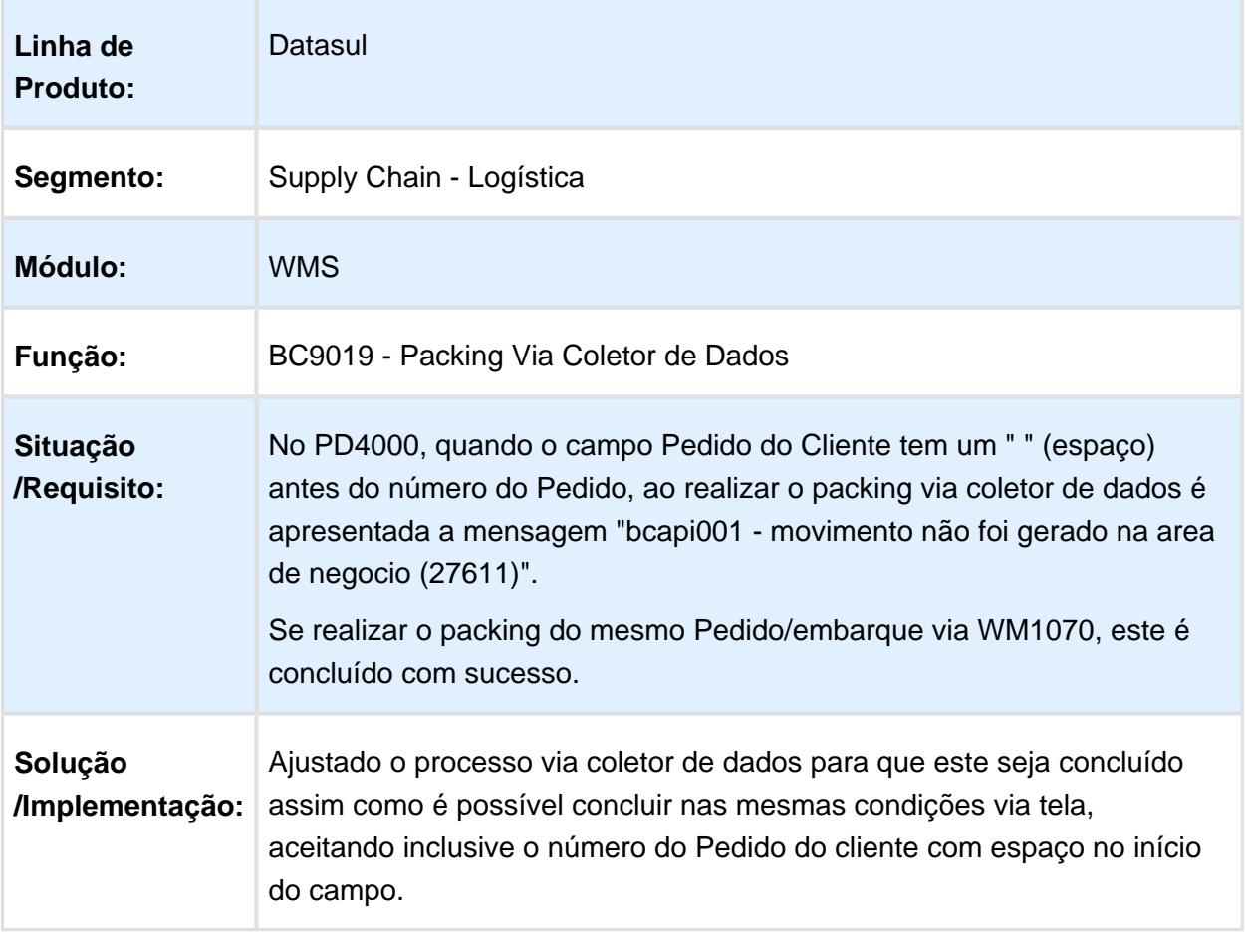

#### WM0402 - CORREÇÃO DO SALDO DISPONÍVEL QUANDO HÁ DOCUMENTO DE RESSUPRIMENTO

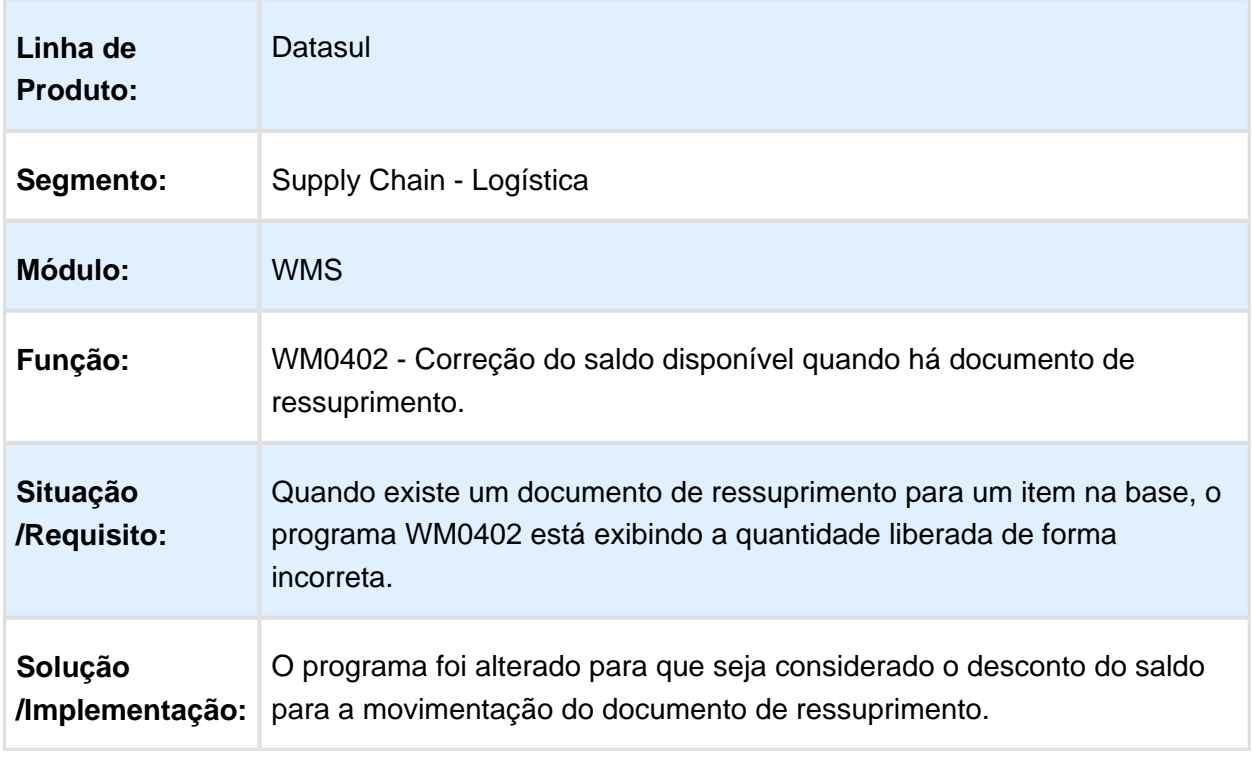

### BC9033 - CORREÇÃO PARA APRESENTAR TAREFA DE PICKING /PACKING

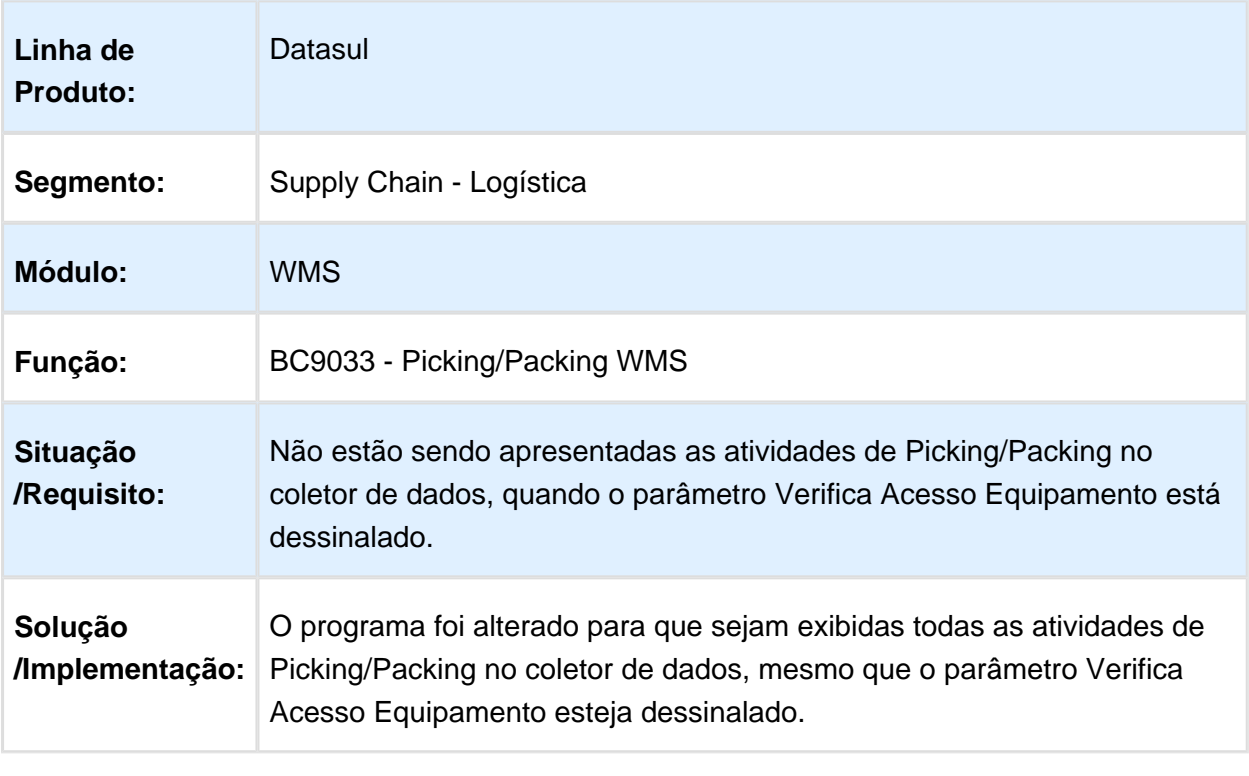

Macro desconhecida: 'rate'

# WM0550 - CORREÇÃO NA LIBERAÇÃO DE ESTOQUE

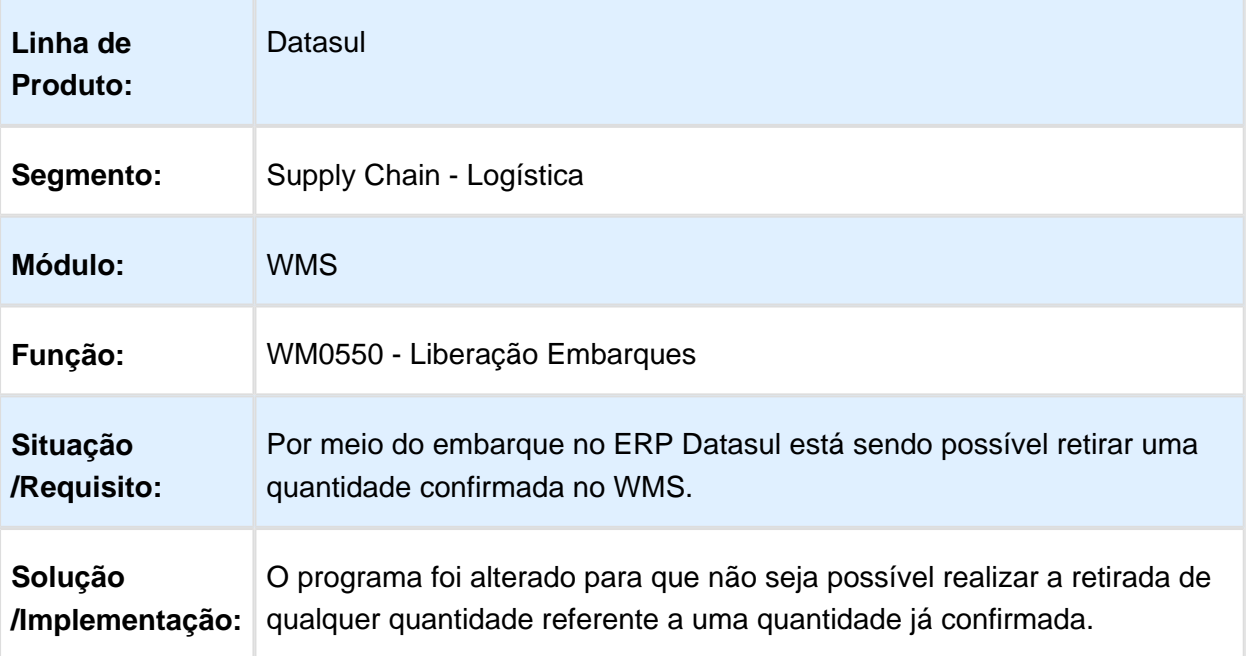

# WM0300 - CORREÇÃO DO DESEMPENHO E DE PARÂMETROS

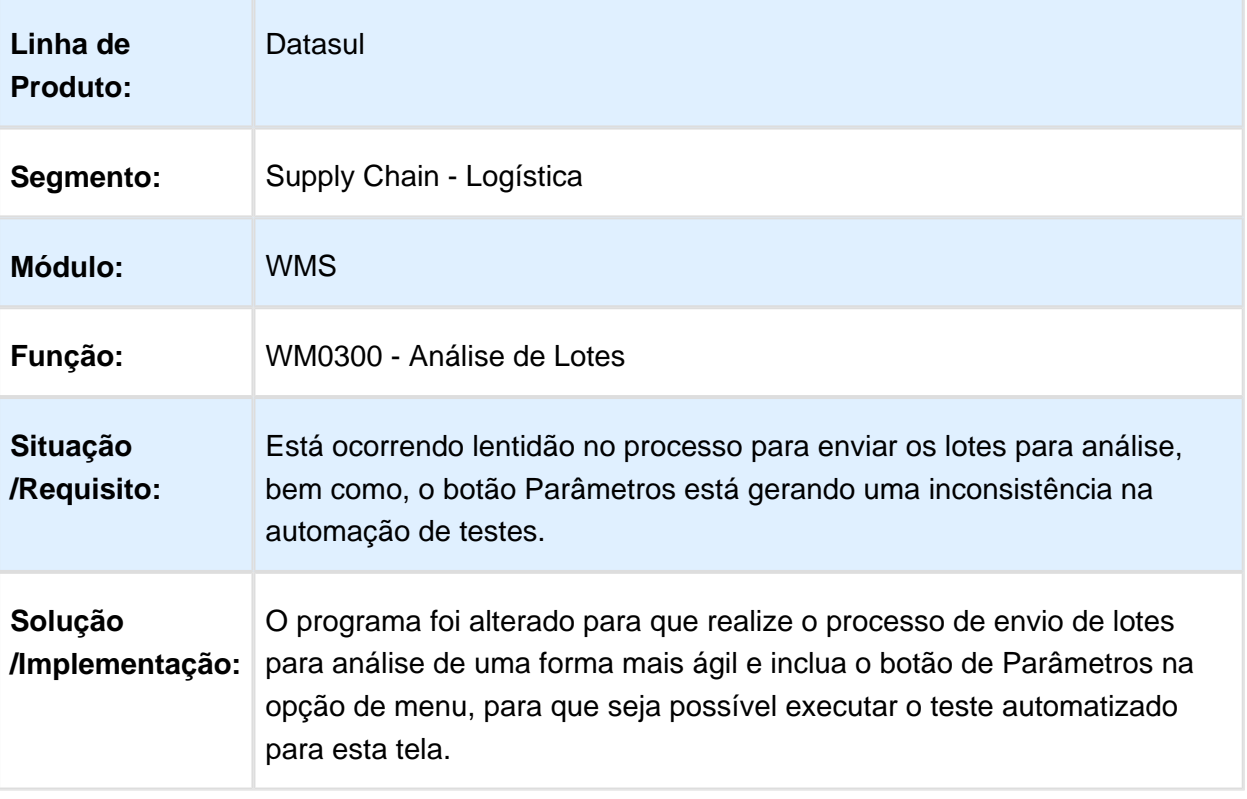

### WM0300 - CORREÇÃO DA EXIBIÇÃO DOS LOTES DISPONÍVEIS PARA ANÁLISE

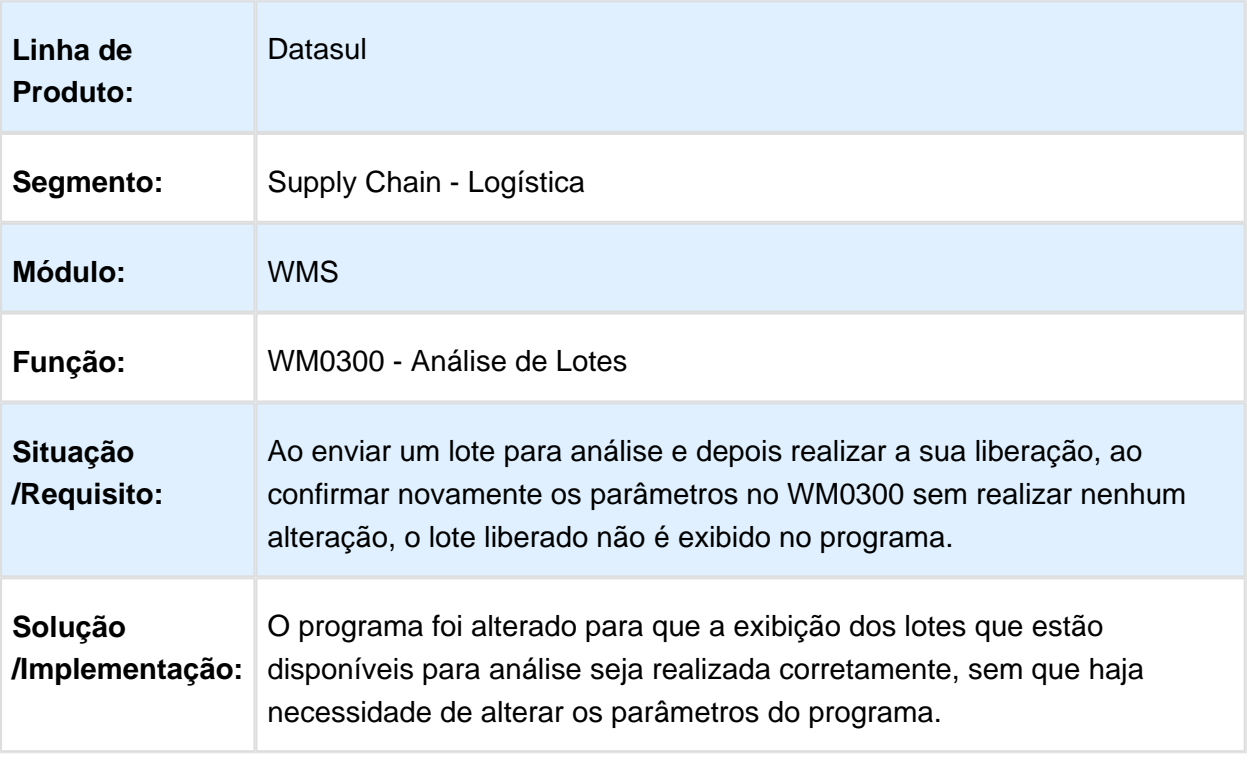

# WM0210 - CORREÇÃO DA EXIBIÇÃO DO ITEM

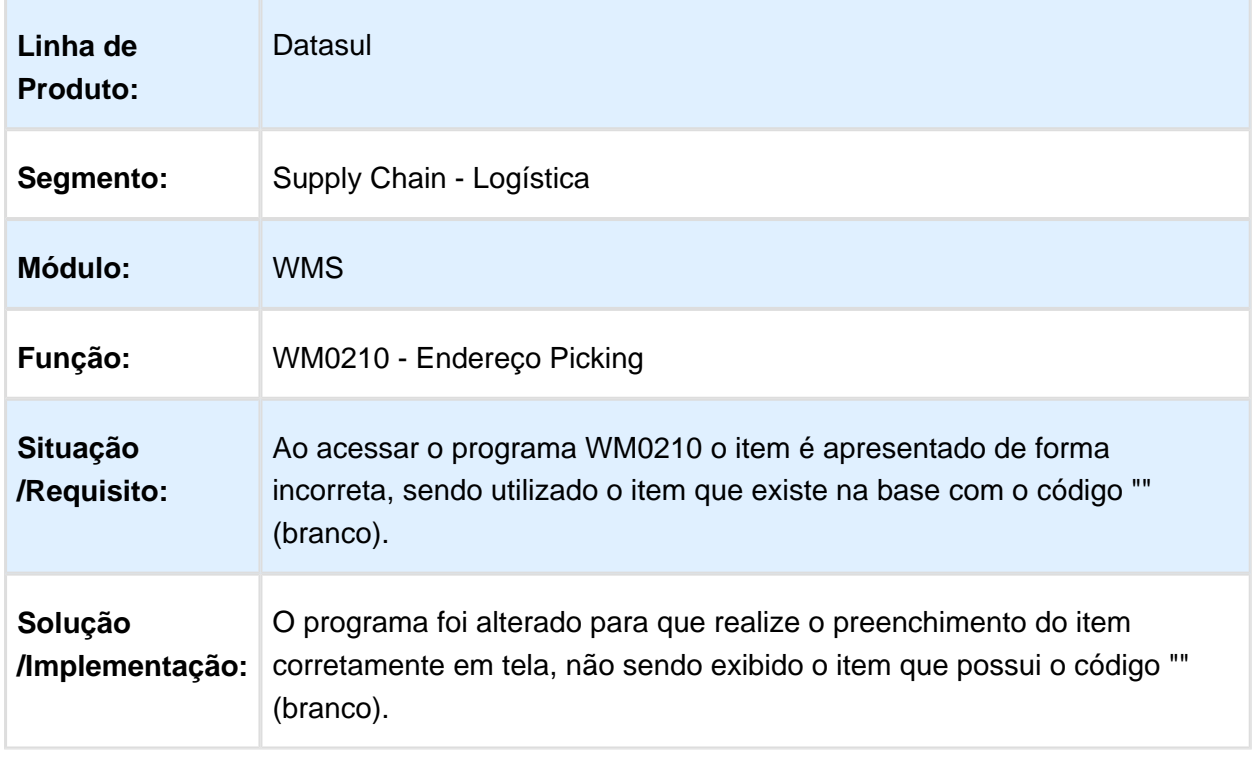

#### WM0370 / WMS0372 / WM0380 / WM0390 / WM0510 - ALTERAÇÃO DO OCX DEVIDO A ERRO DE OPEN EDGE

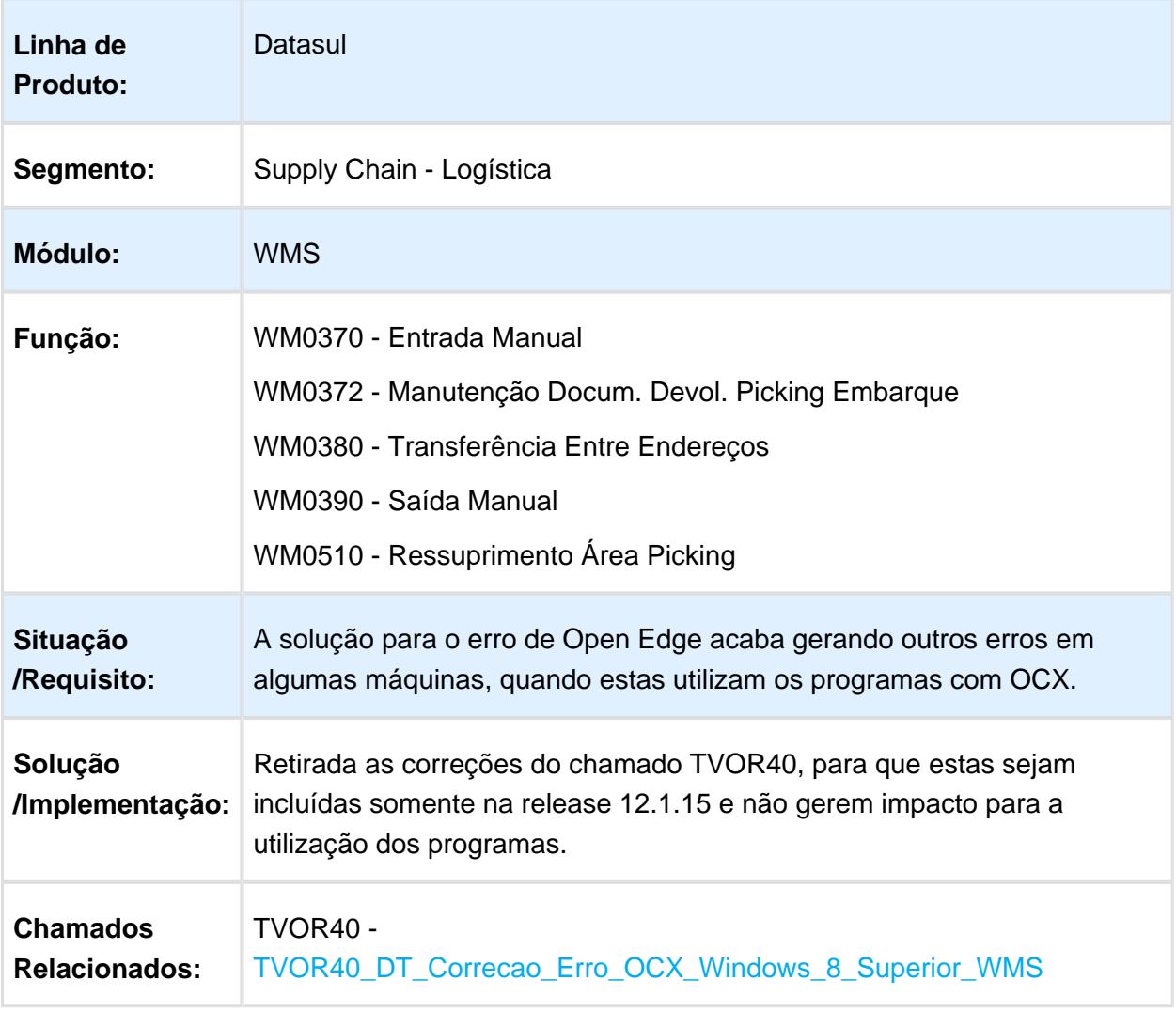

# 6.7 Manufatura - Manutenção - 12.1.14

#### 6.7.1 APS - Planejamento Avançado de Produção - Manutenção - 12.1.14

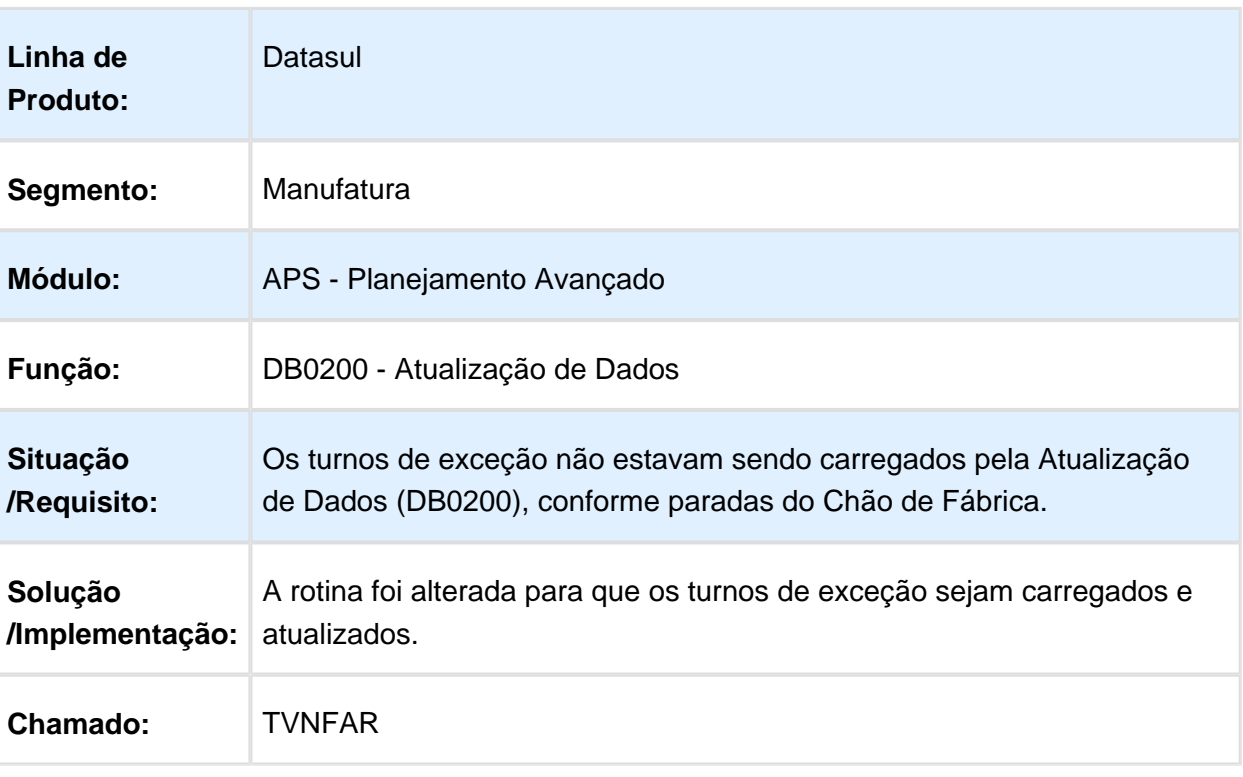

## Atualização de Dados

## DB0200 - Atualização de Dados

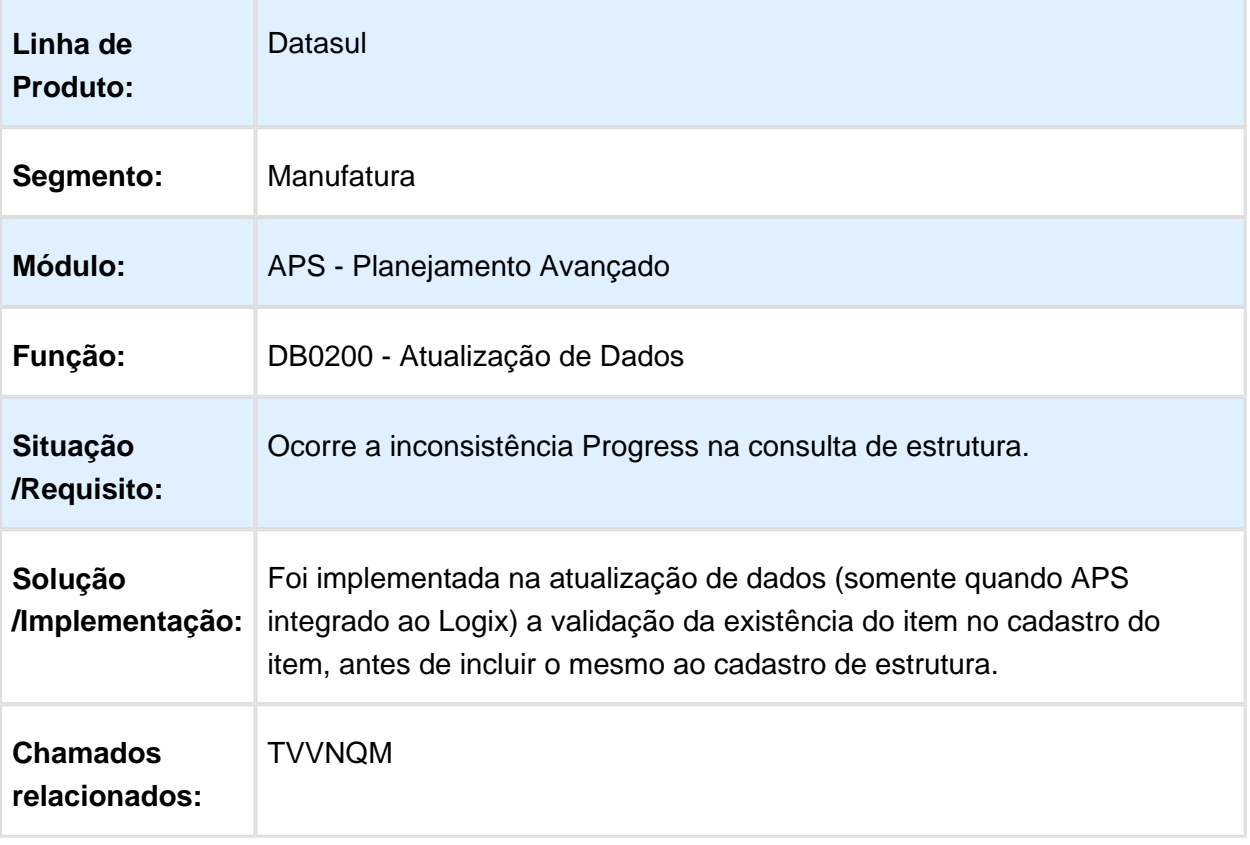

## DB0141 - Cadastro de Query

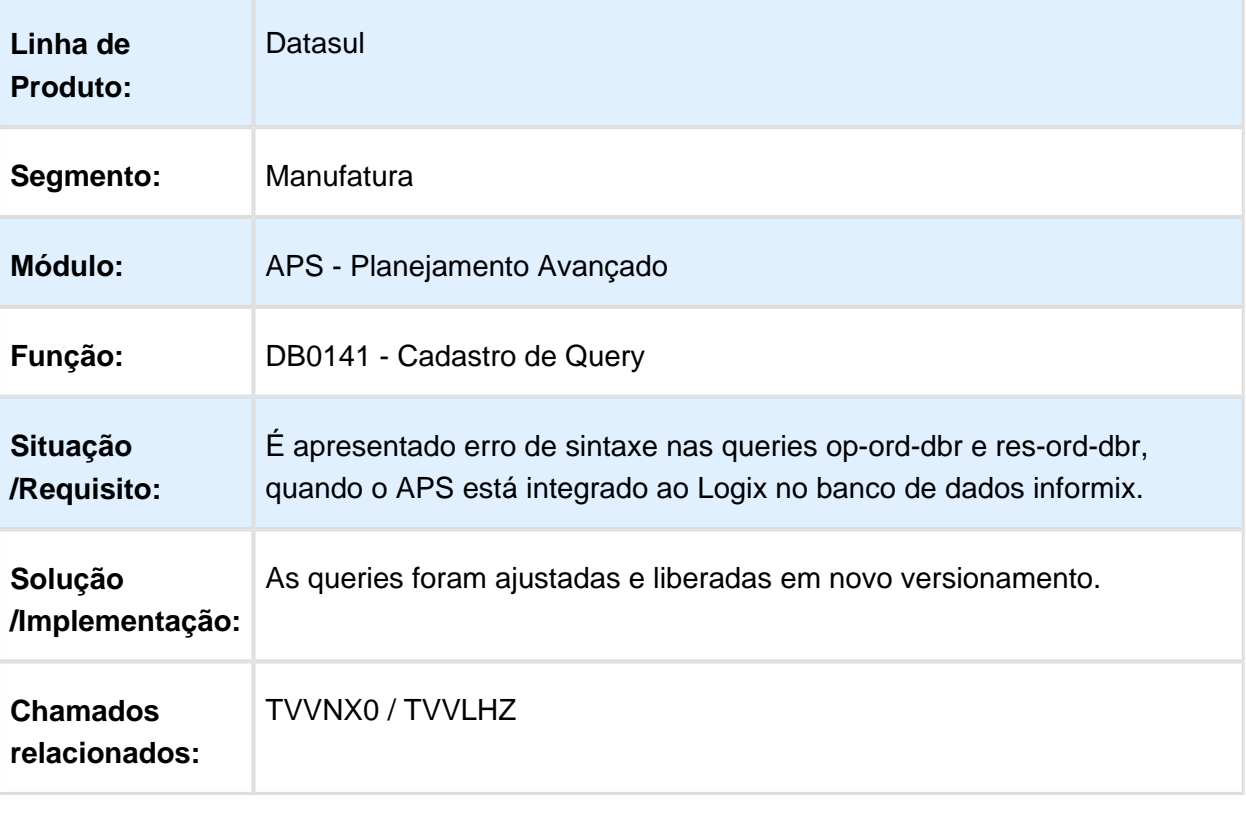

## 6.7.2 Chão de Fábrica - Manutenção -12.1.14

## Alocação de Atividades

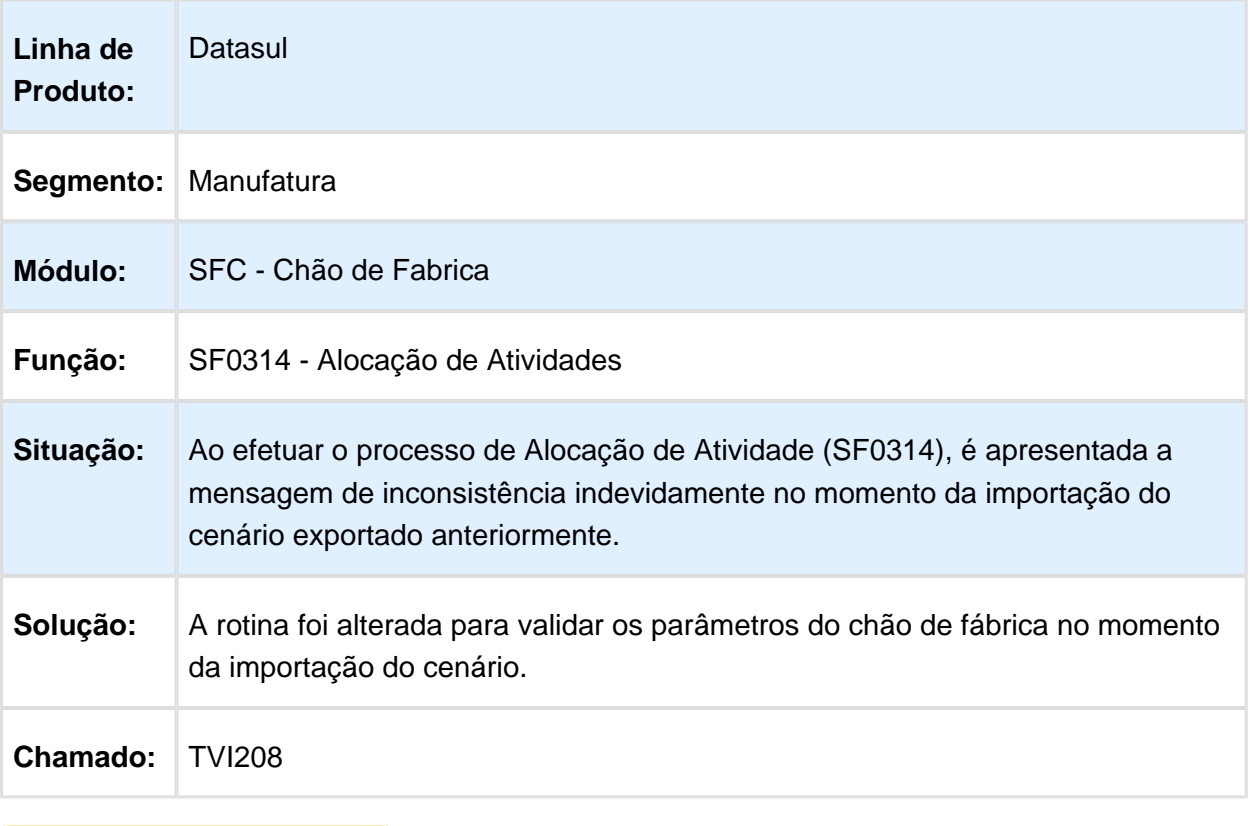

#### Gerencial Chão de Fábrica

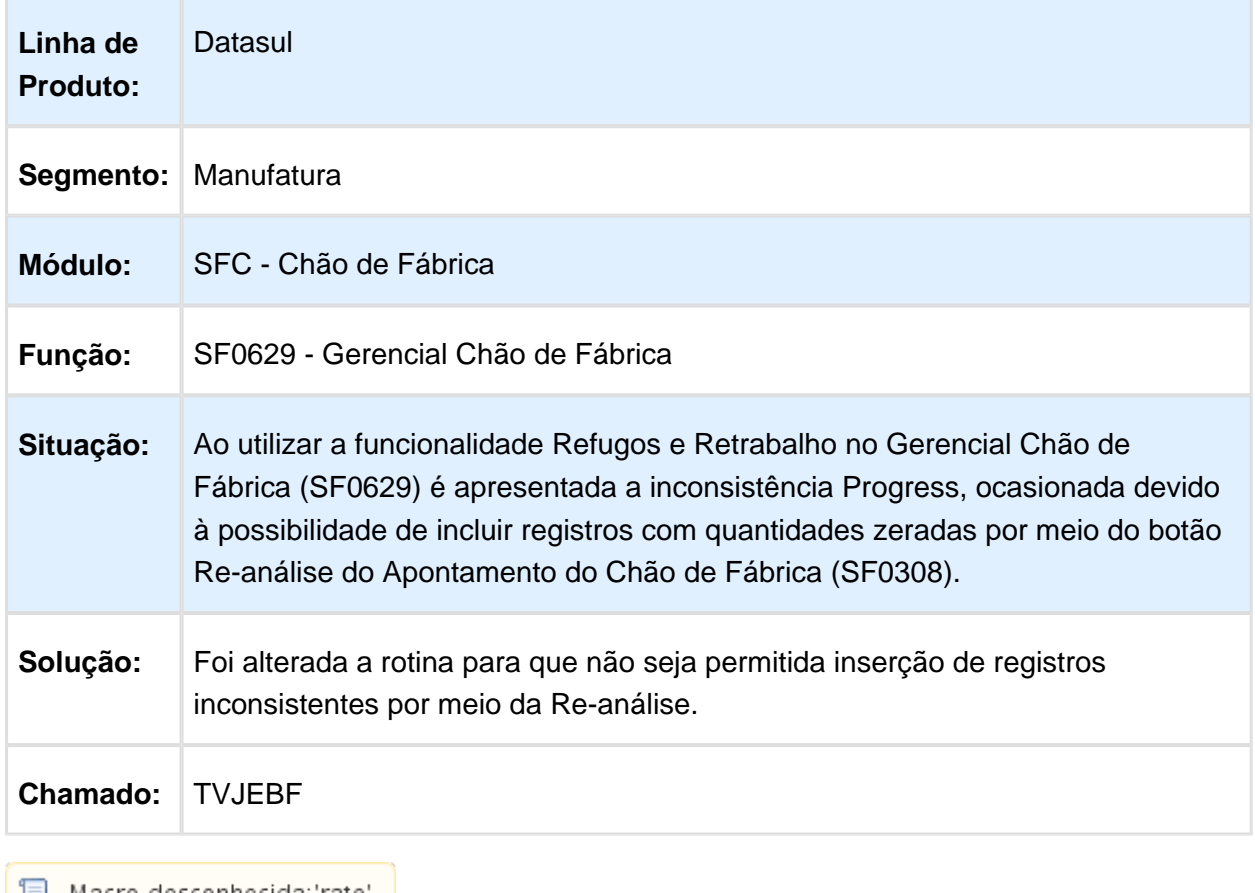

│ <mark>■</mark> Macro desconhecida:'rate' │

#### SF0629 - Gerencial Chão de Fábrica

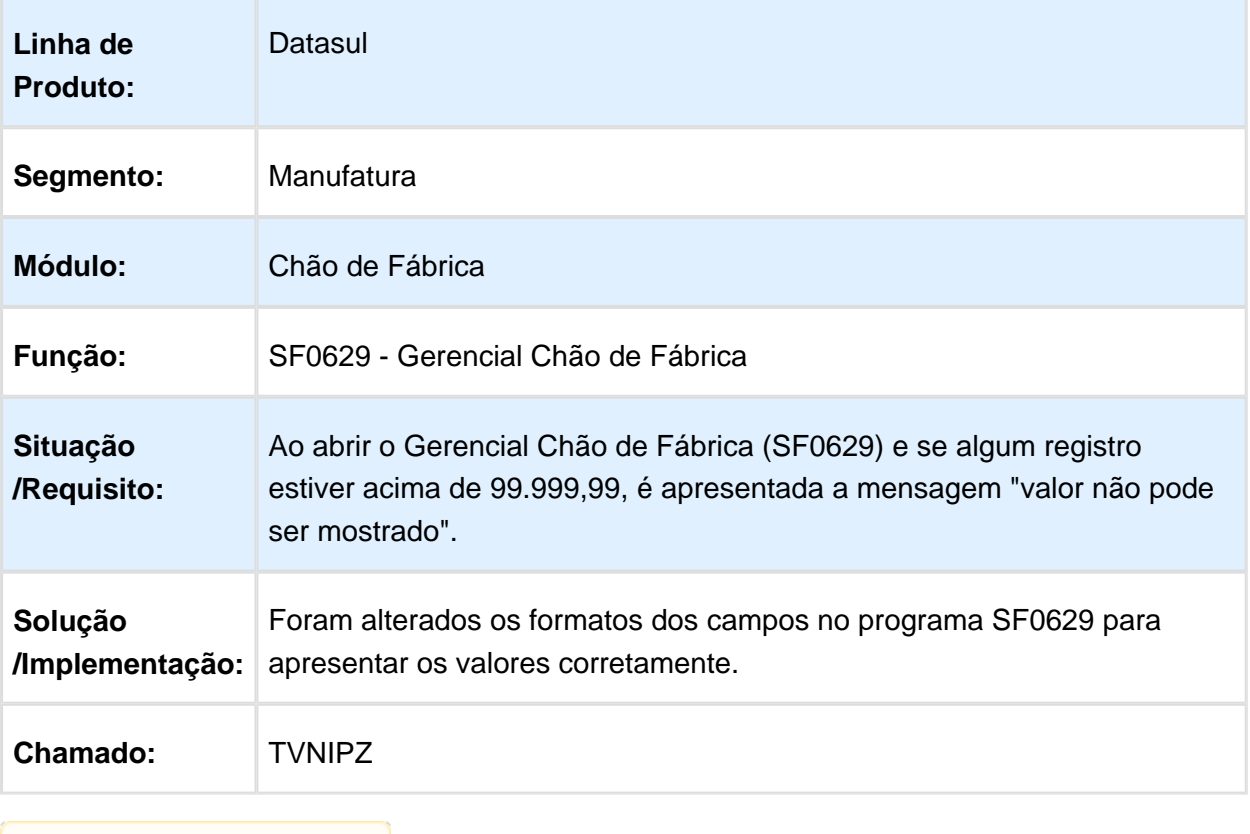

## SF0301A - Reporte de Paradas do Centro de Trabalho

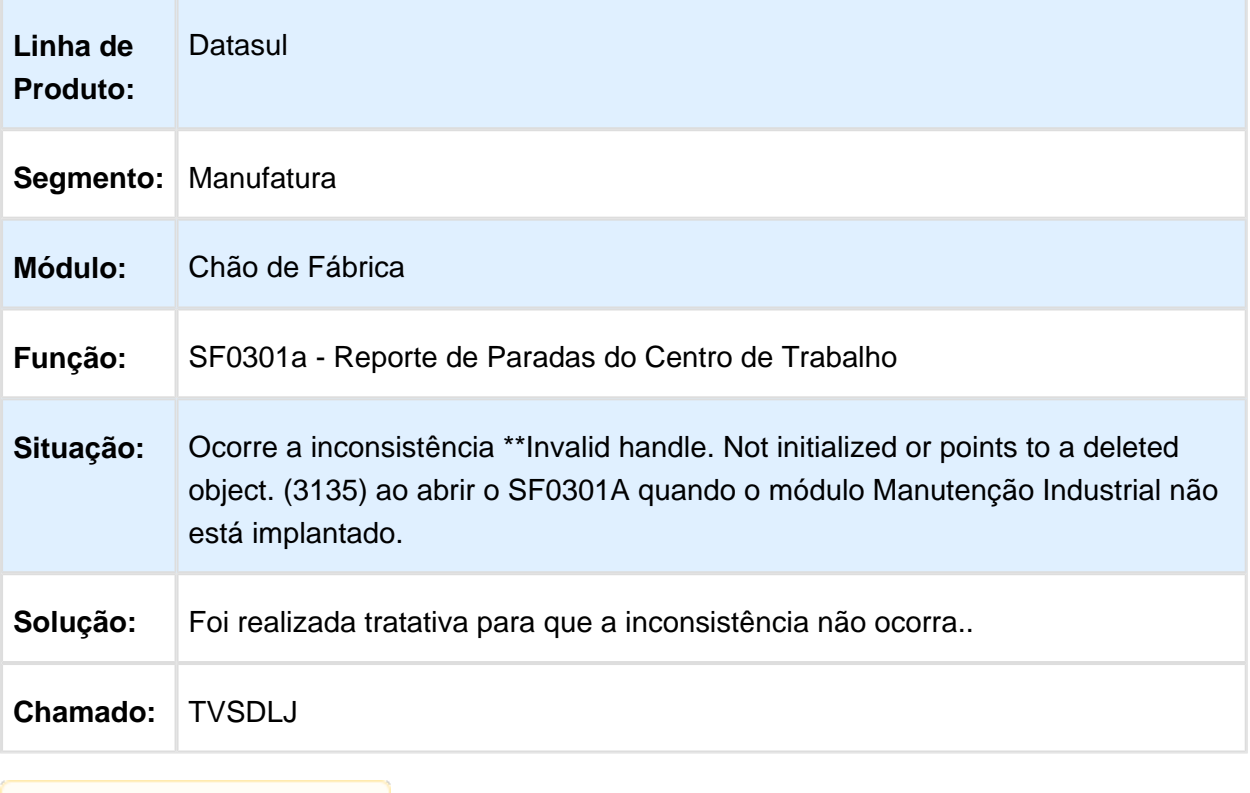

## 6.7.3 Configurador de Produtos - Manutenção - 12.1.14

### Geração de ordem de beneficiamento para Ordem de Configurado

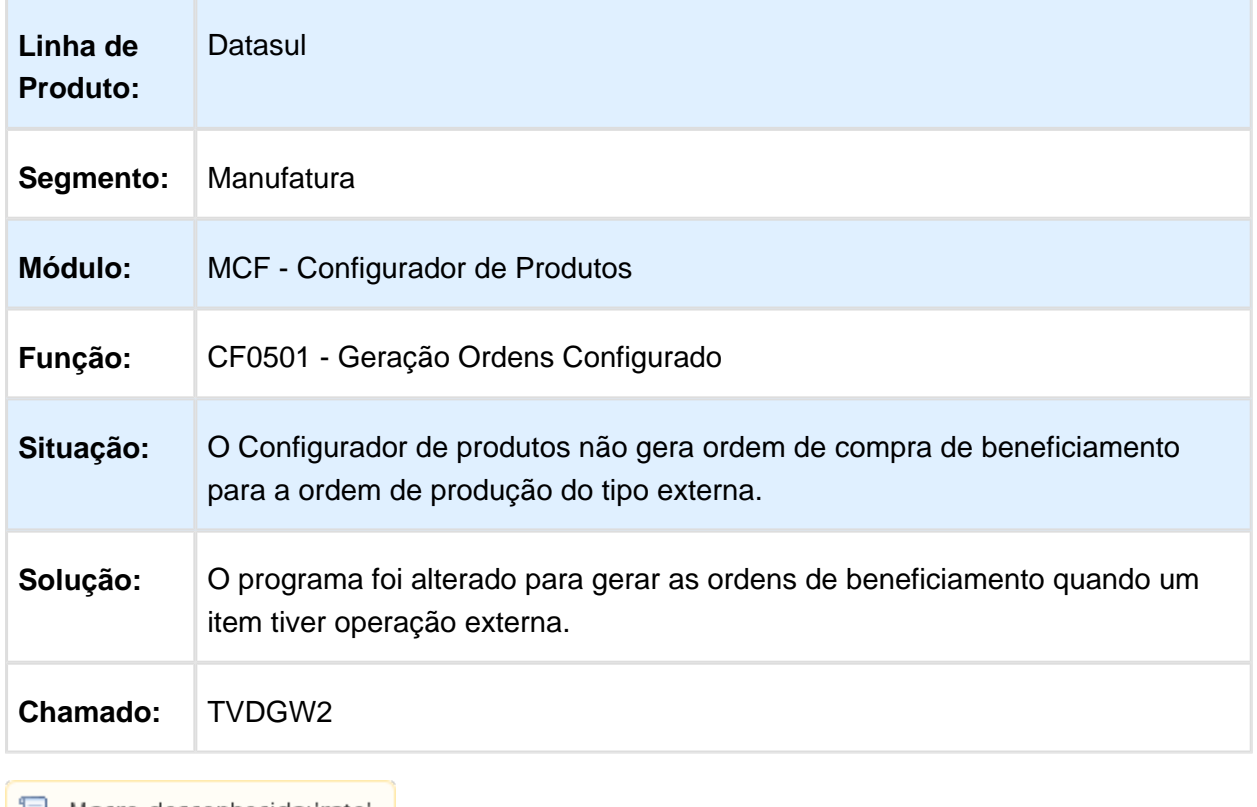

#### 6.7.4 Controle da Produção - Manutenção - 12.1.14

## CP0301 - Manutenção Ordens Produção

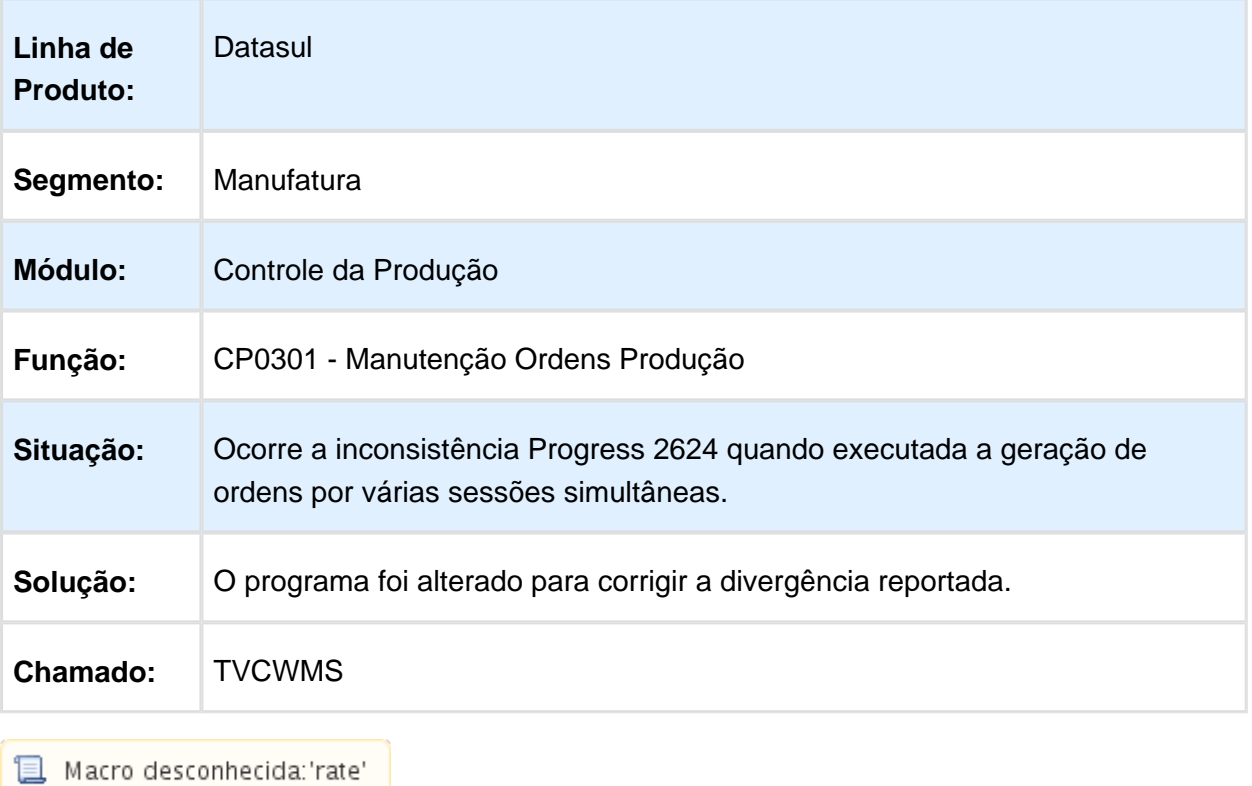

## CP0301 - Manutenção Ordem de Produção

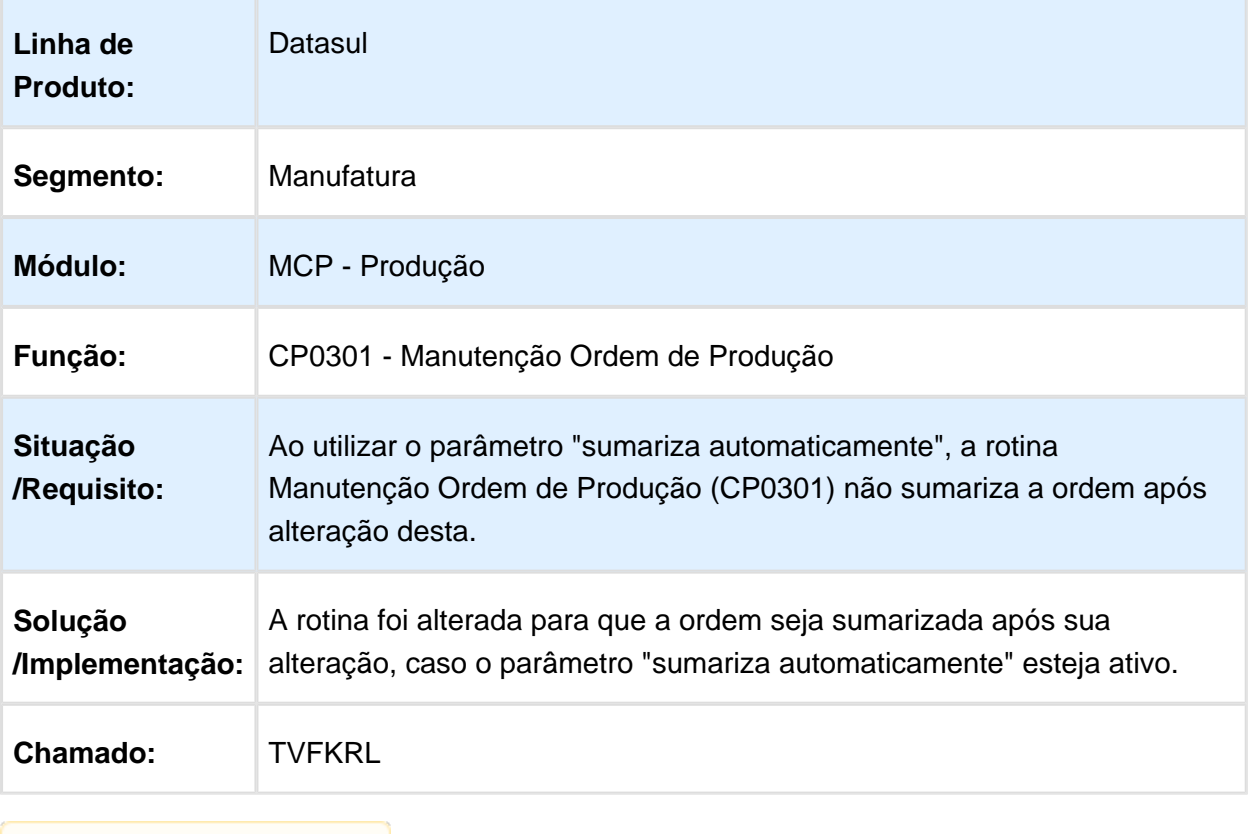

## CP0319-Alocação Ordem

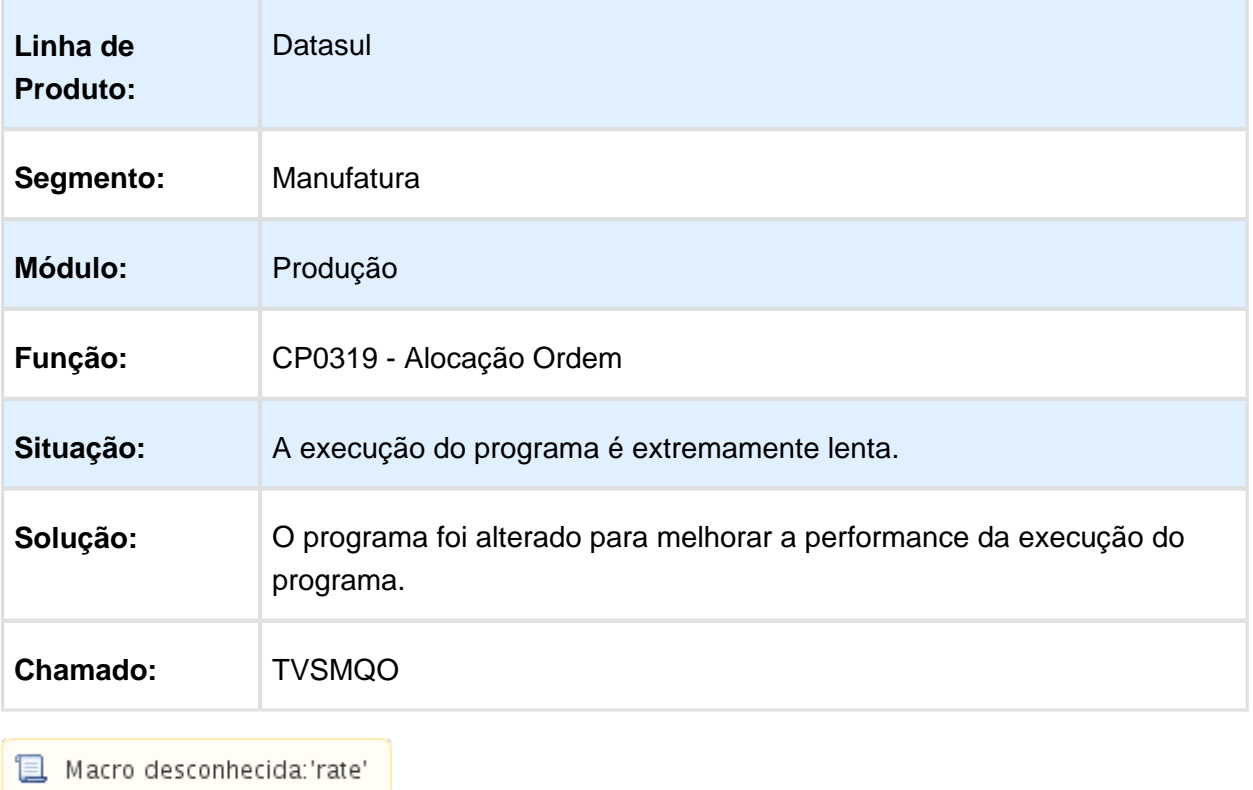

## Cadastro de Item pelo Workflow FLUIG

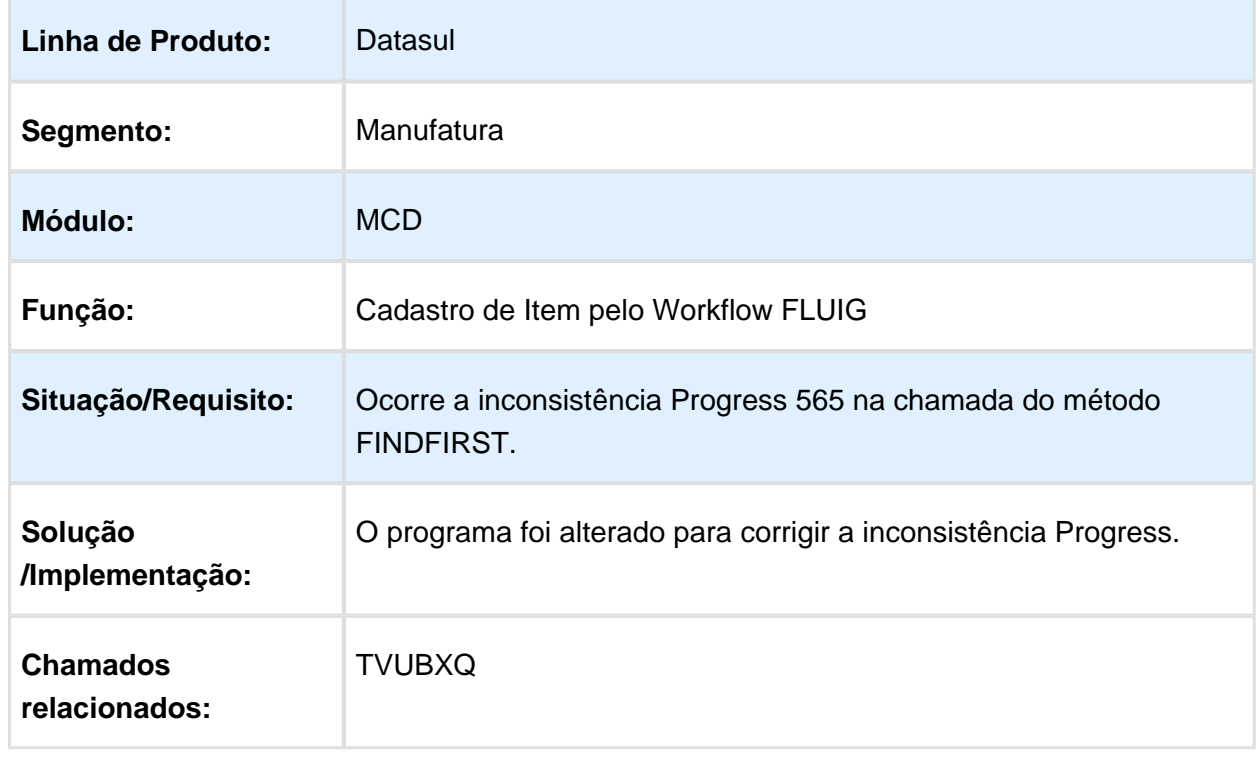

## 6.7.5 Custos - Manutenção - 12.1.14

## Resumo Ordens de Serviço

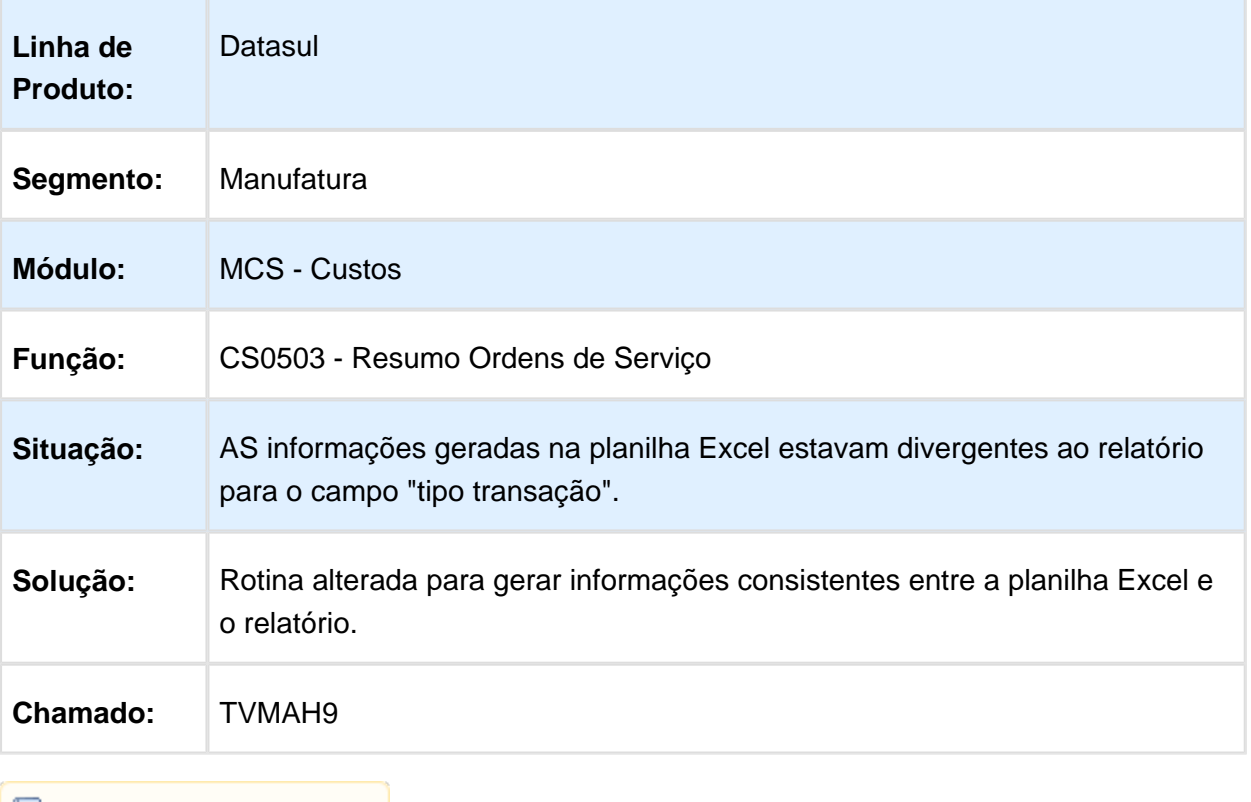

#### Custos Reais

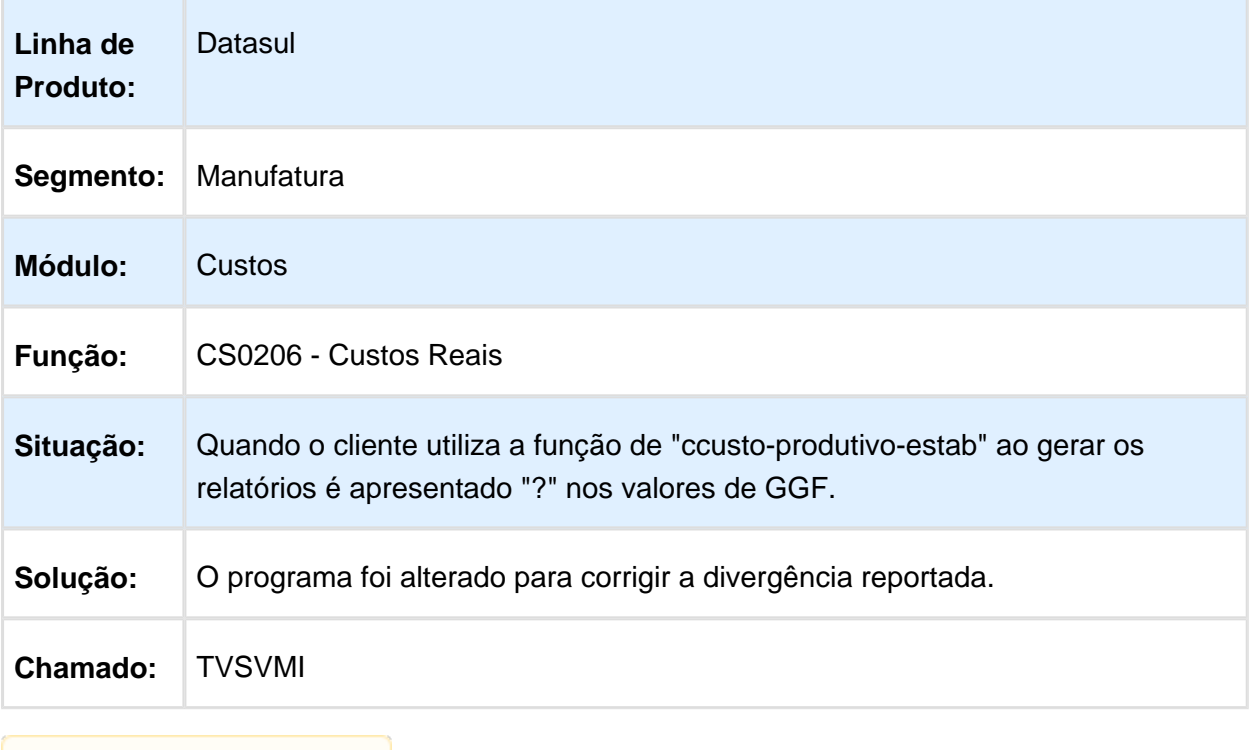

## TVUTCW - Cálculo Preço Médio

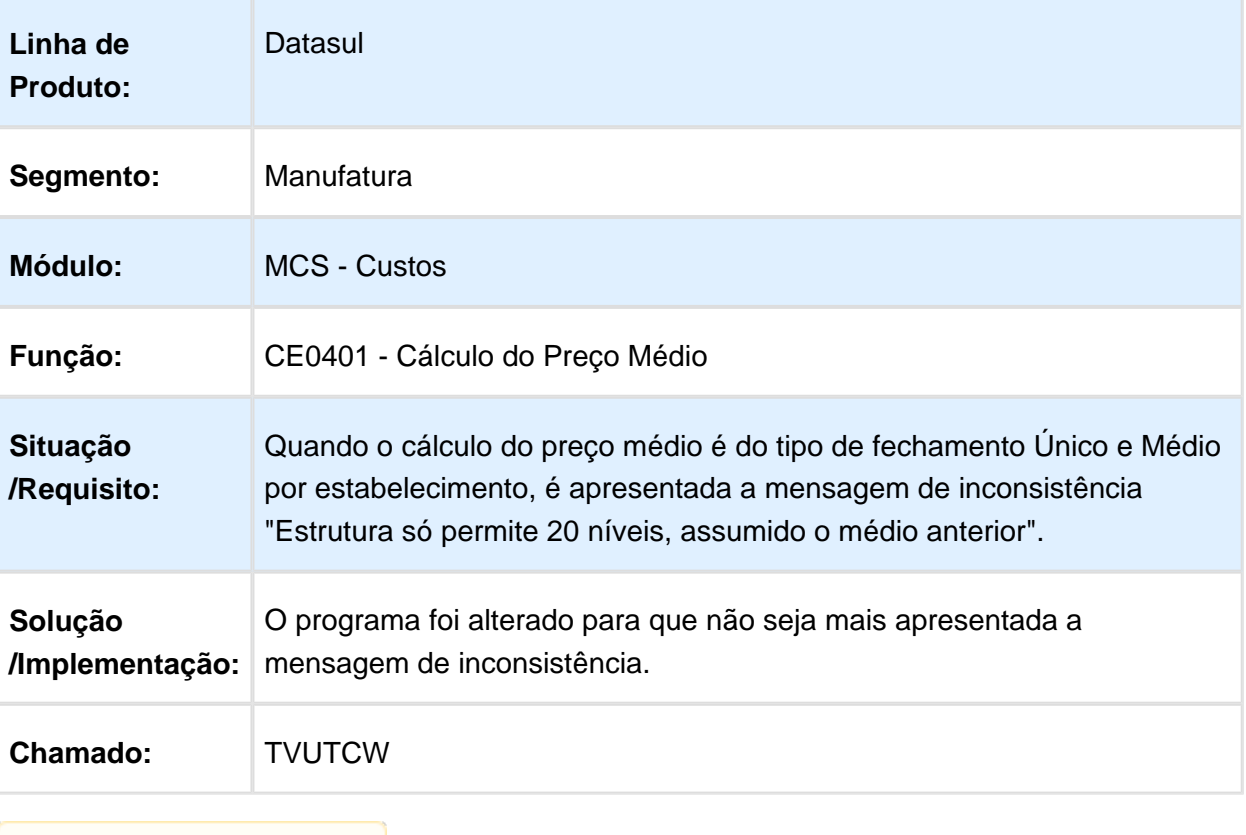

## CD0185 - Cópia do custo padrão do item

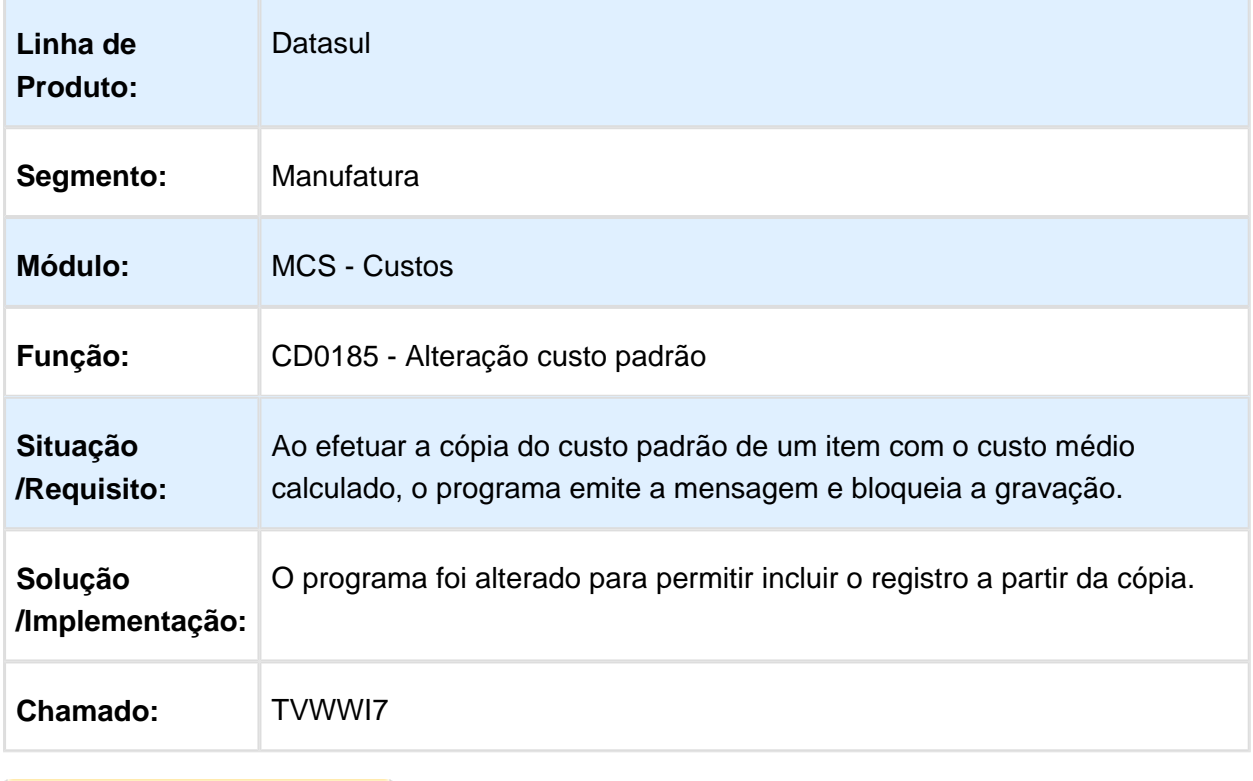

## 6.7.6 Engenharia - Manutenção - 12.1.14

### Cadastro Item Fluig

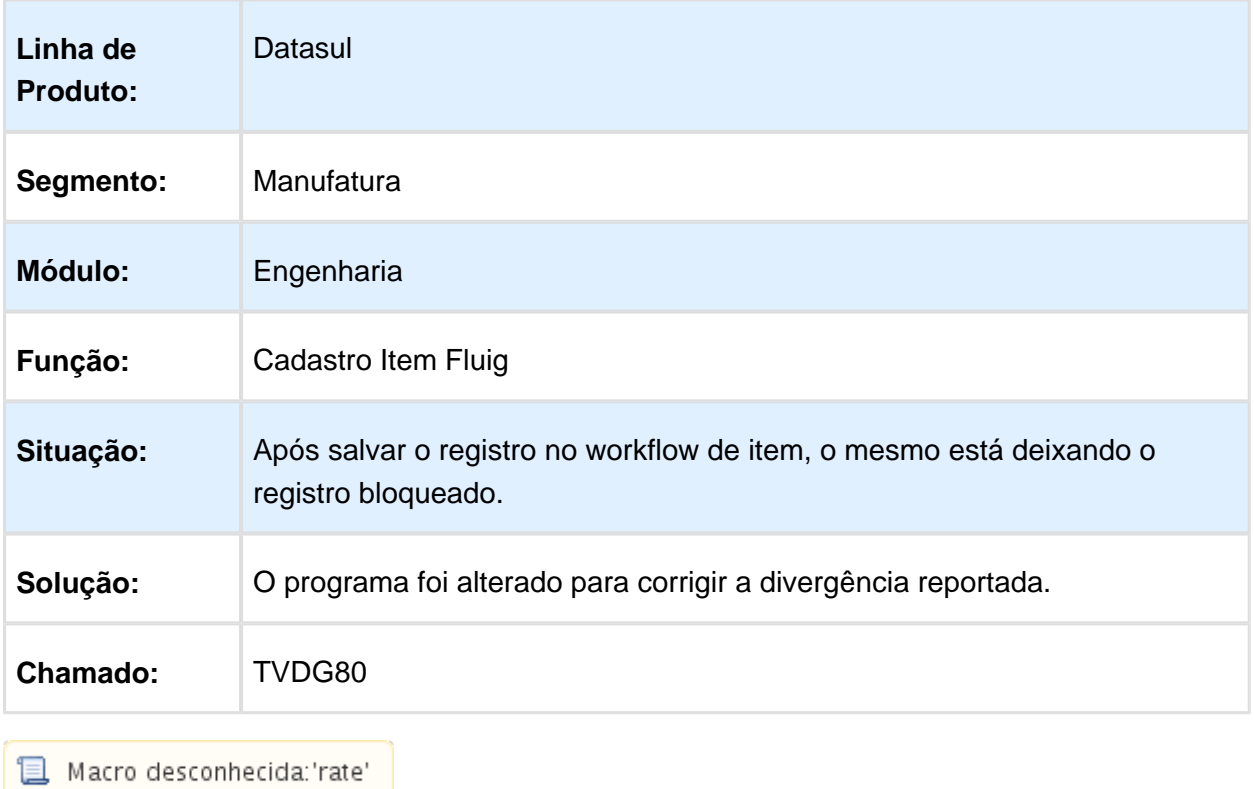

#### CD0204 - Cadastramento de Itens

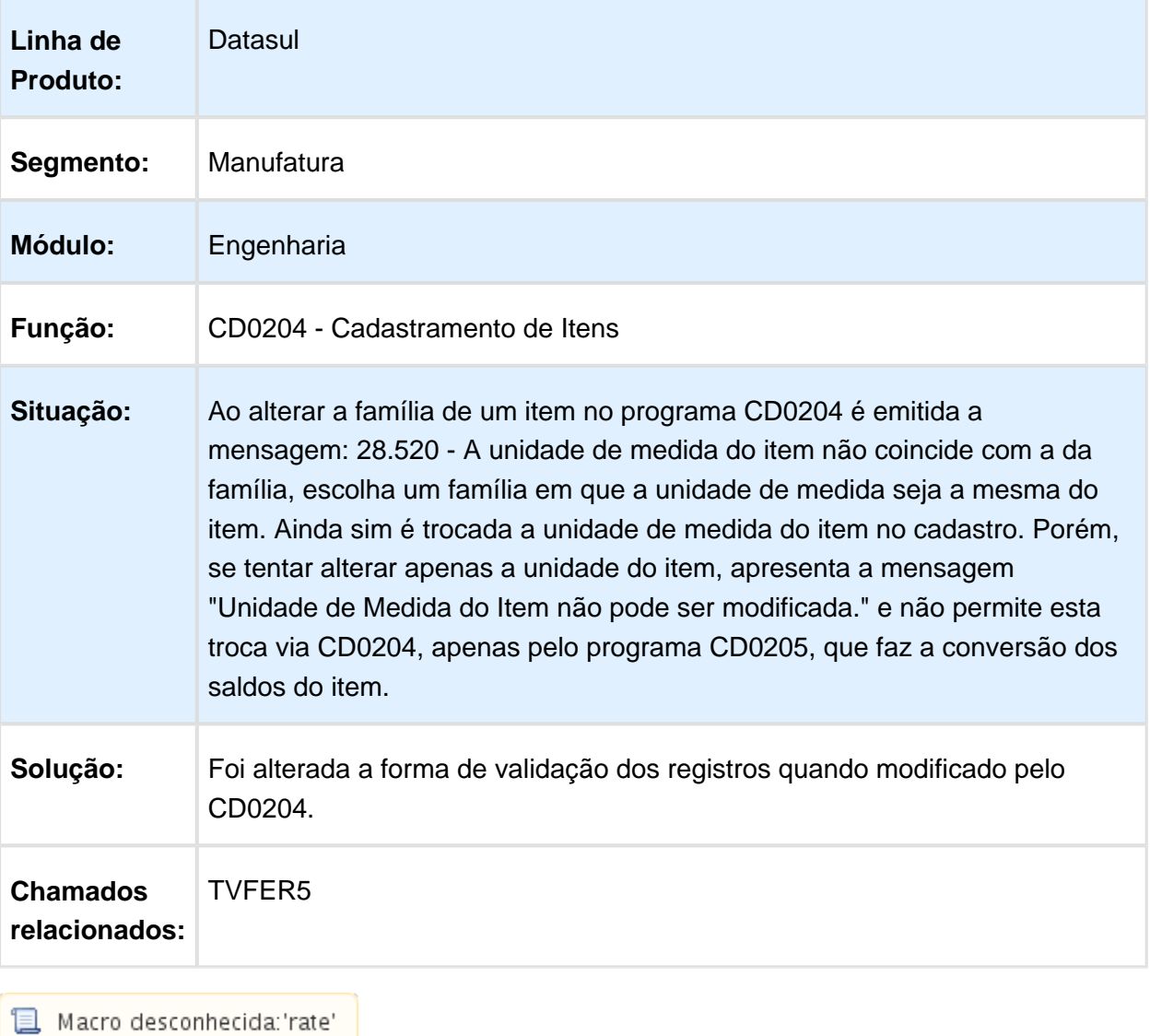

## CD0209 - Importação Itens

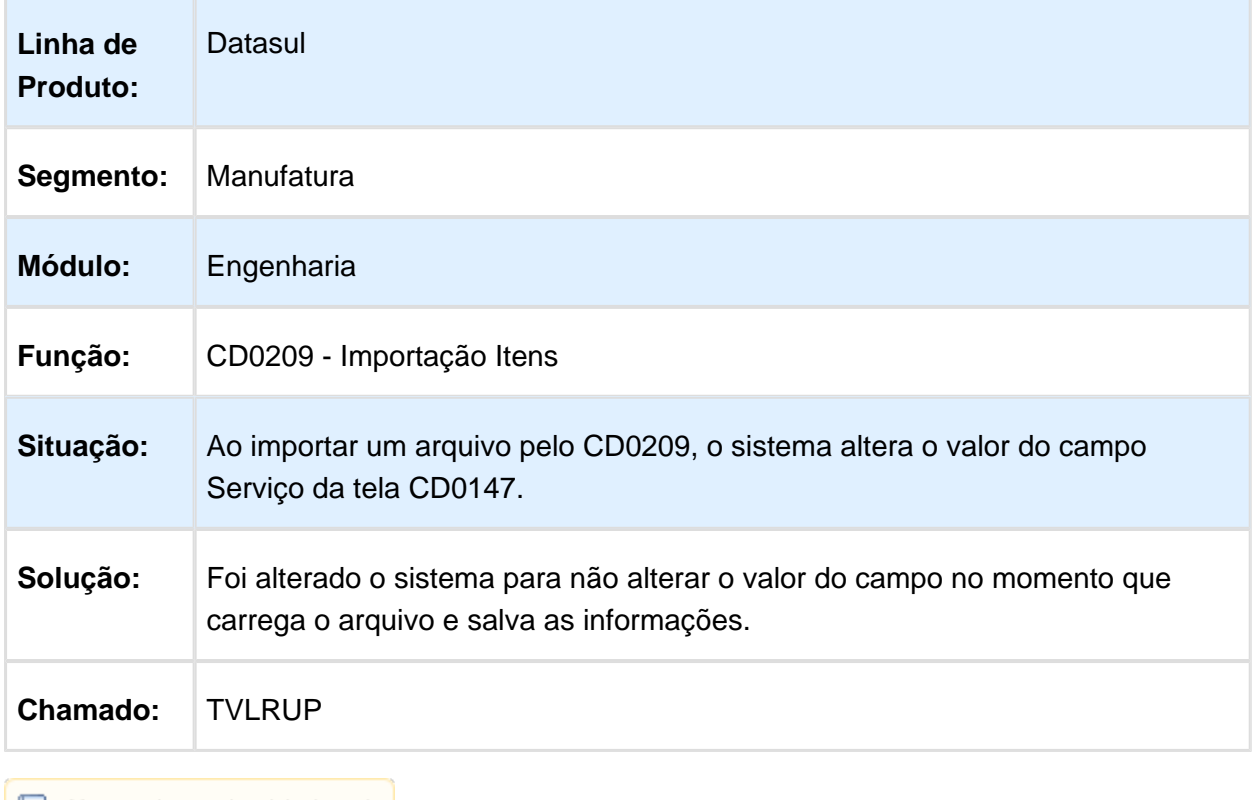

### EN0812 - Consulta Gráfica Estrutura

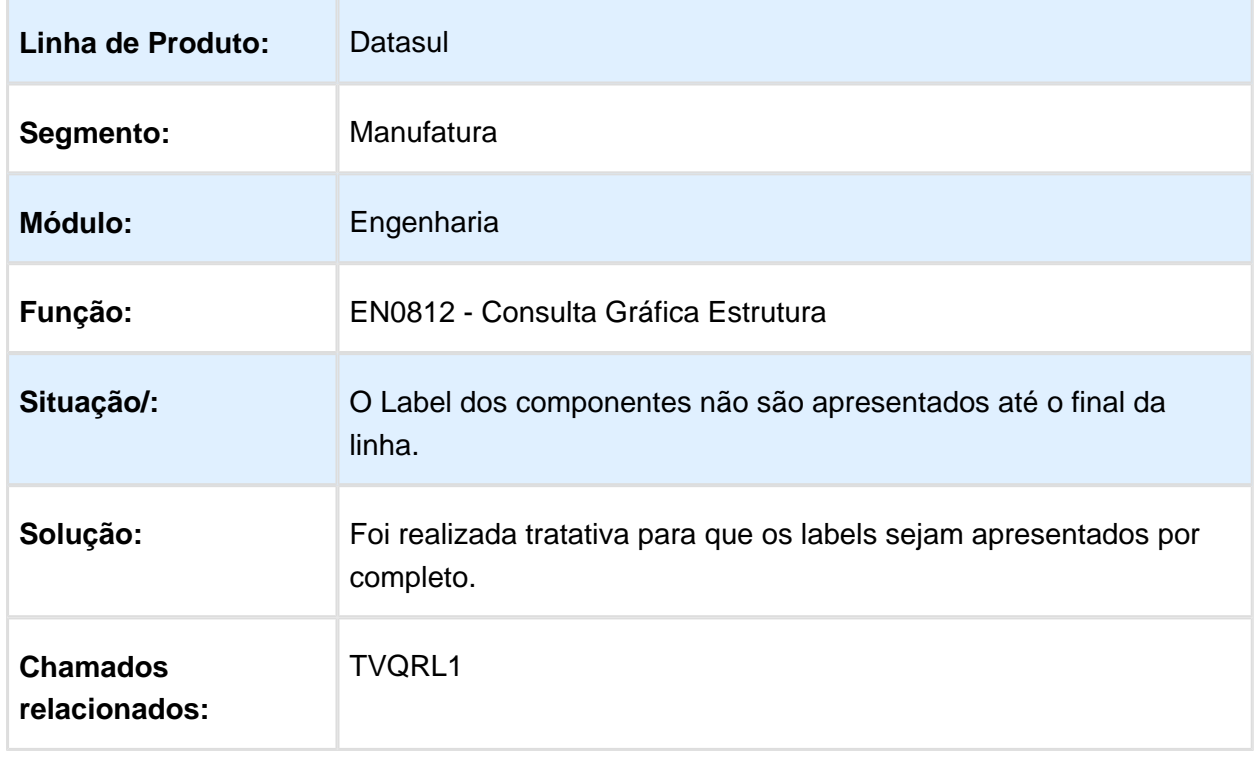
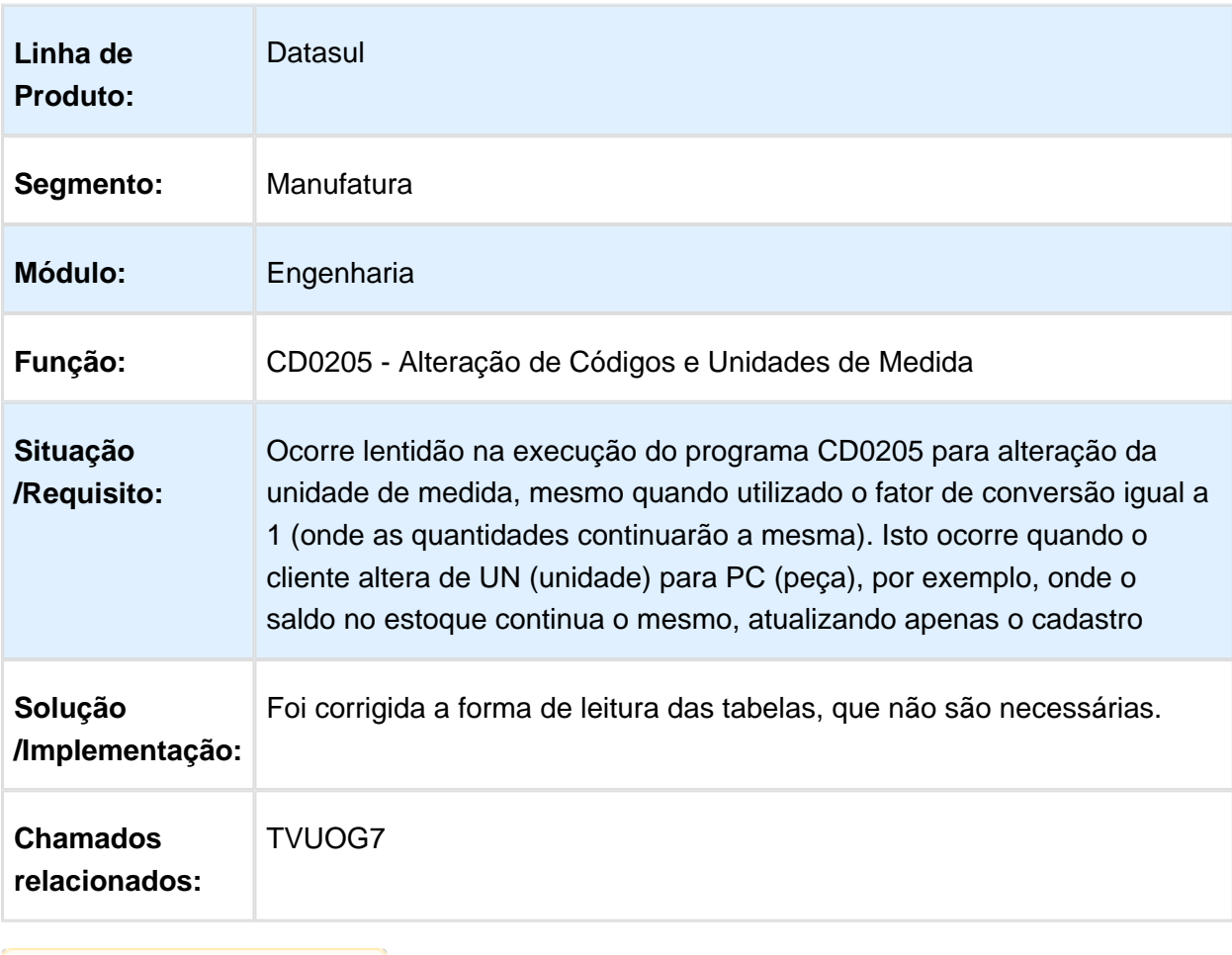

### CD0205 - Alteração de Códigos e Unidades de Medida

### 6.7.7 Frotas - Manutenção - 12.1.14

### MV0302 - Reporte Horas Ordem Manutenção

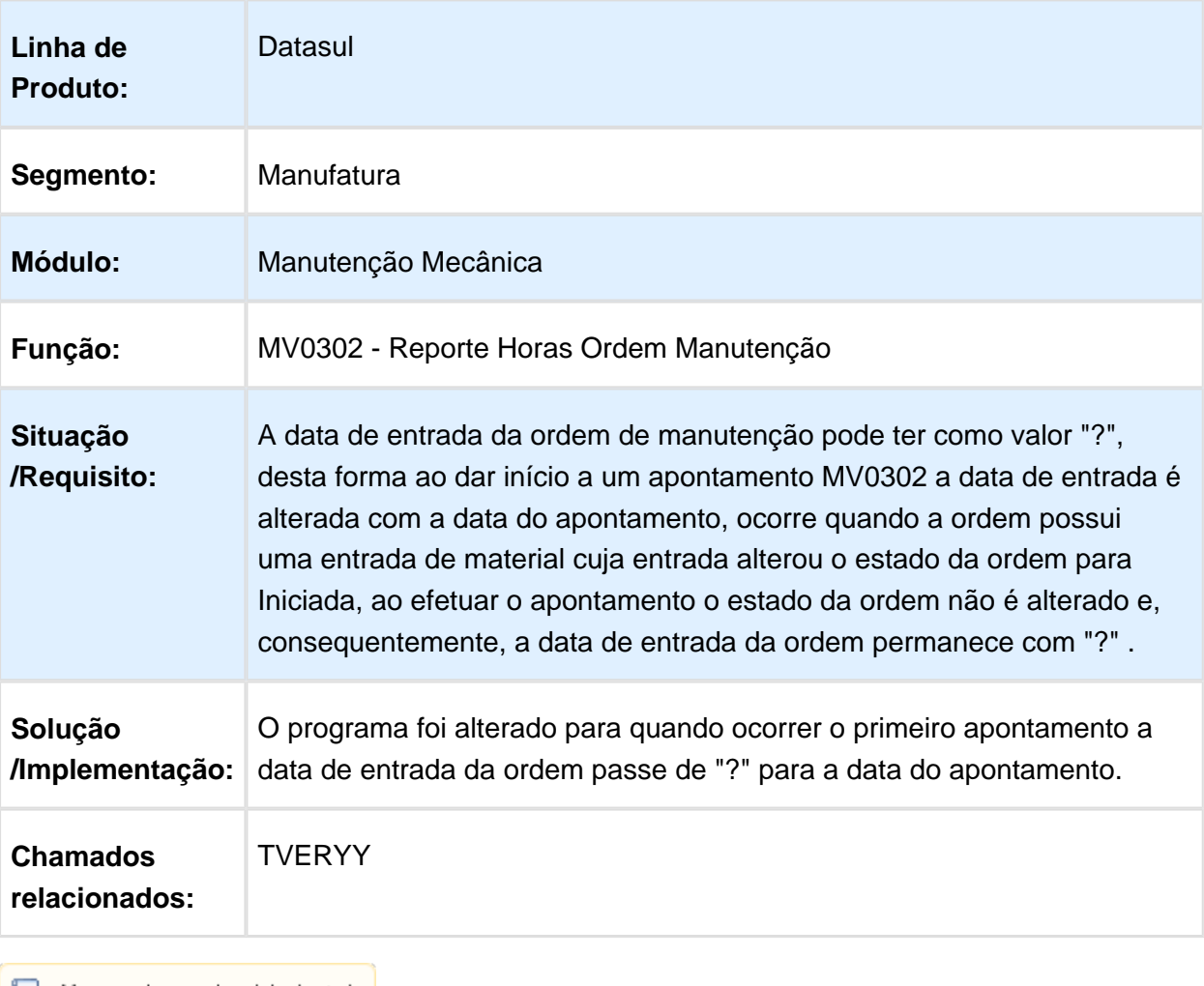

### CE0401 - Calculo do Preço Médio

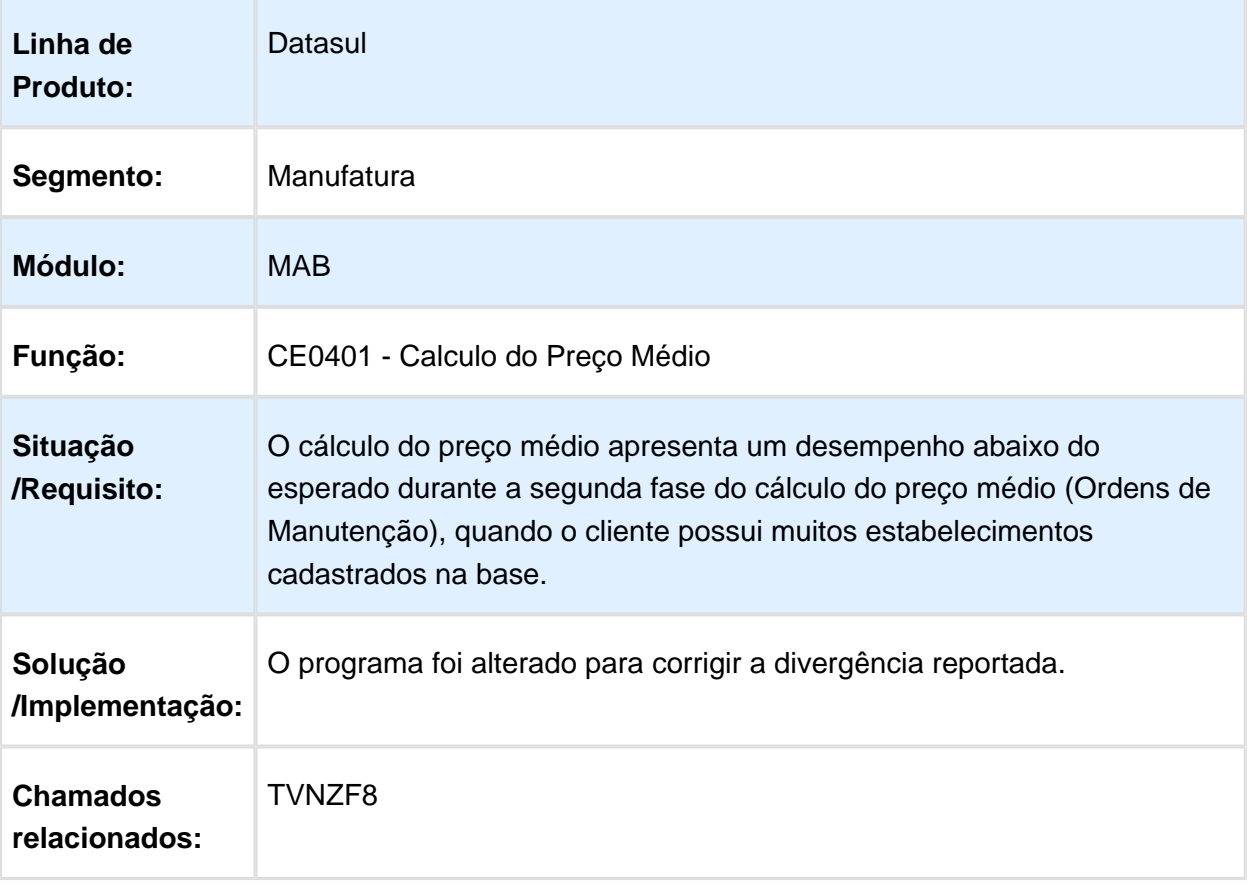

### MV0301 - Ordem Manutenção

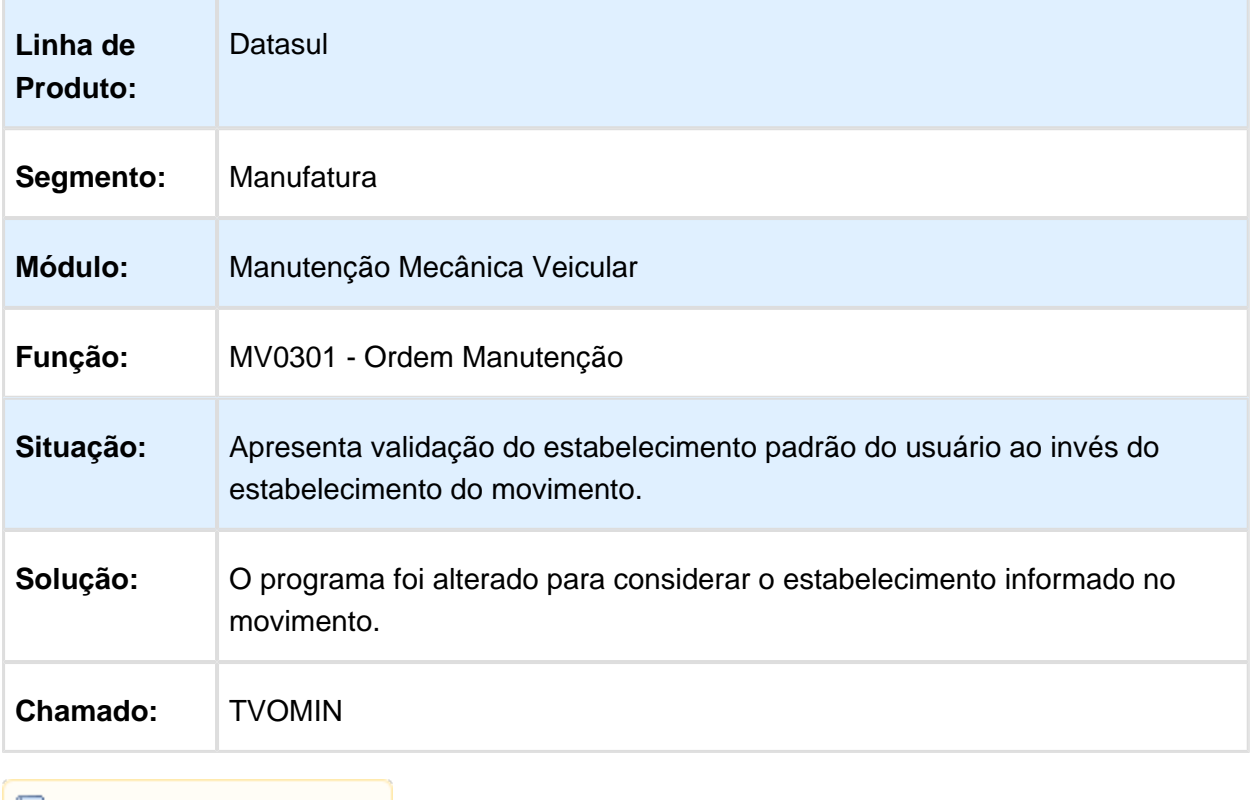

### CO0102 - Componentes

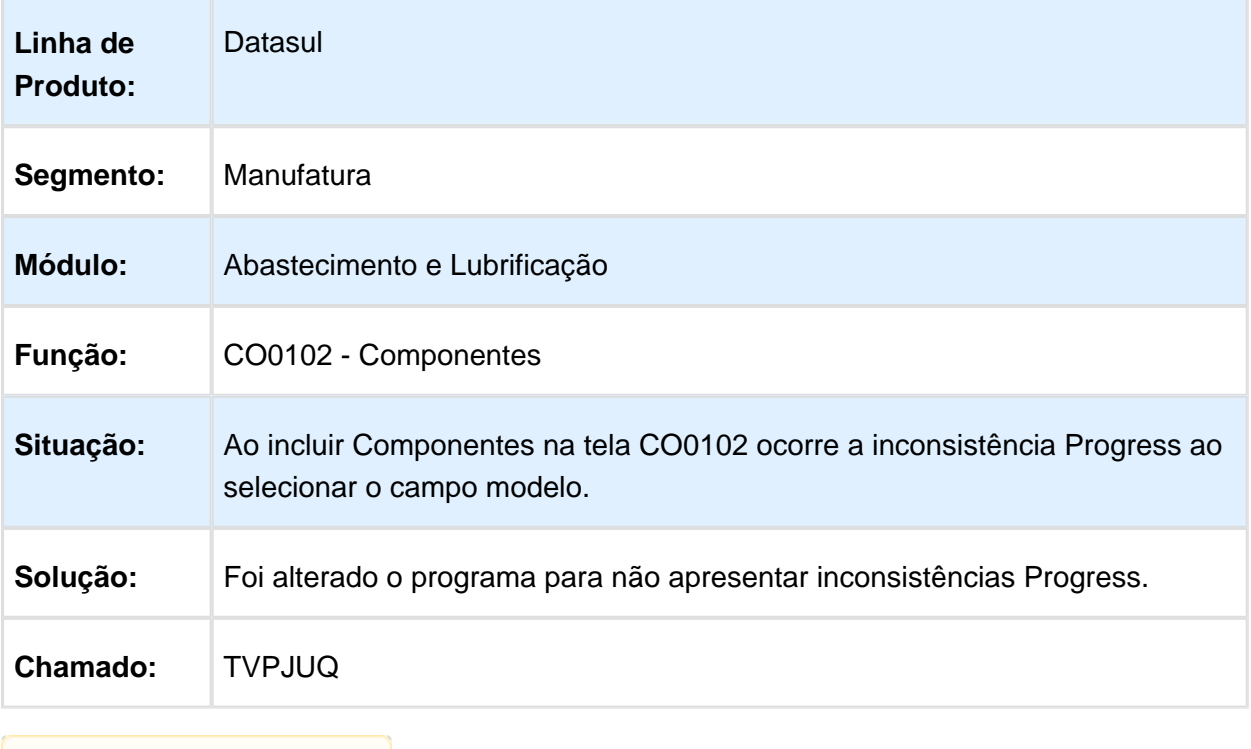

### AB0101 - Parâmetros Frotas

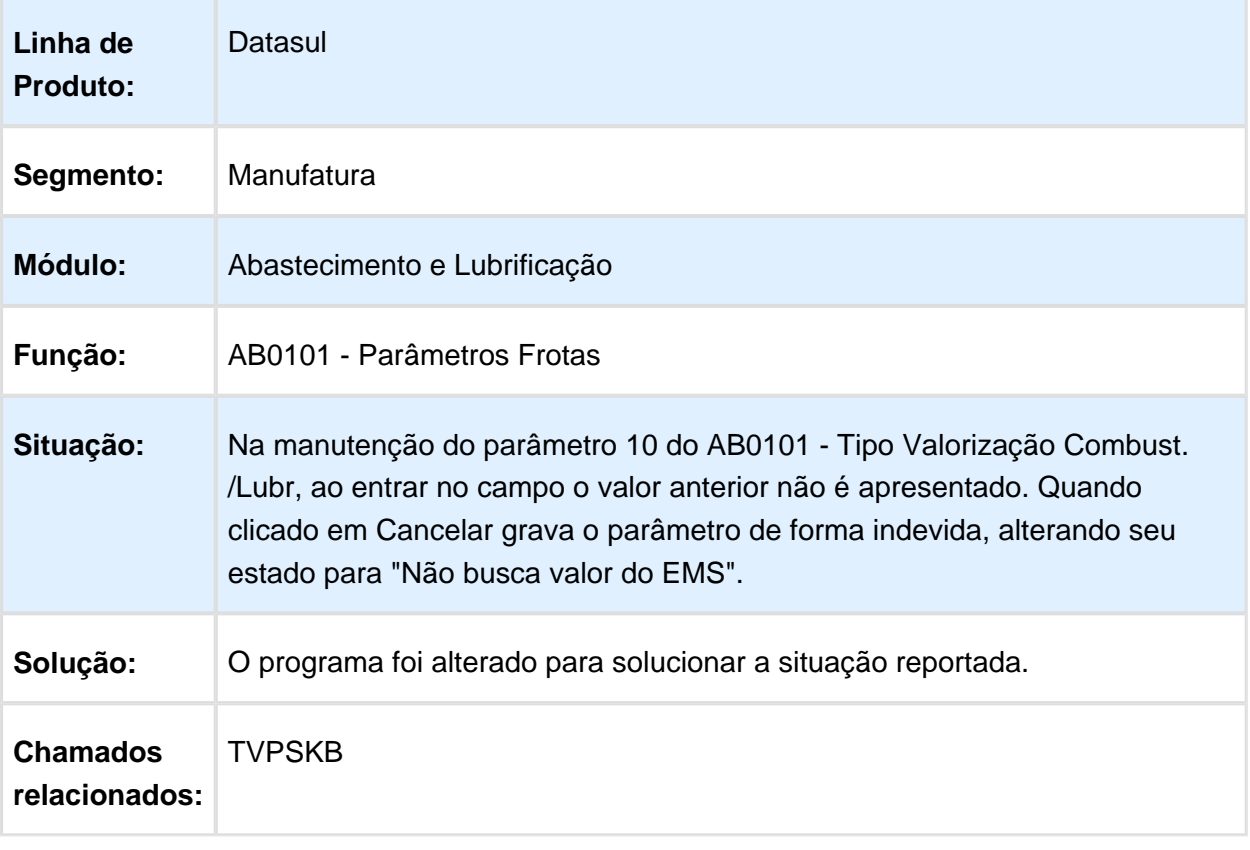

### **Componentes**

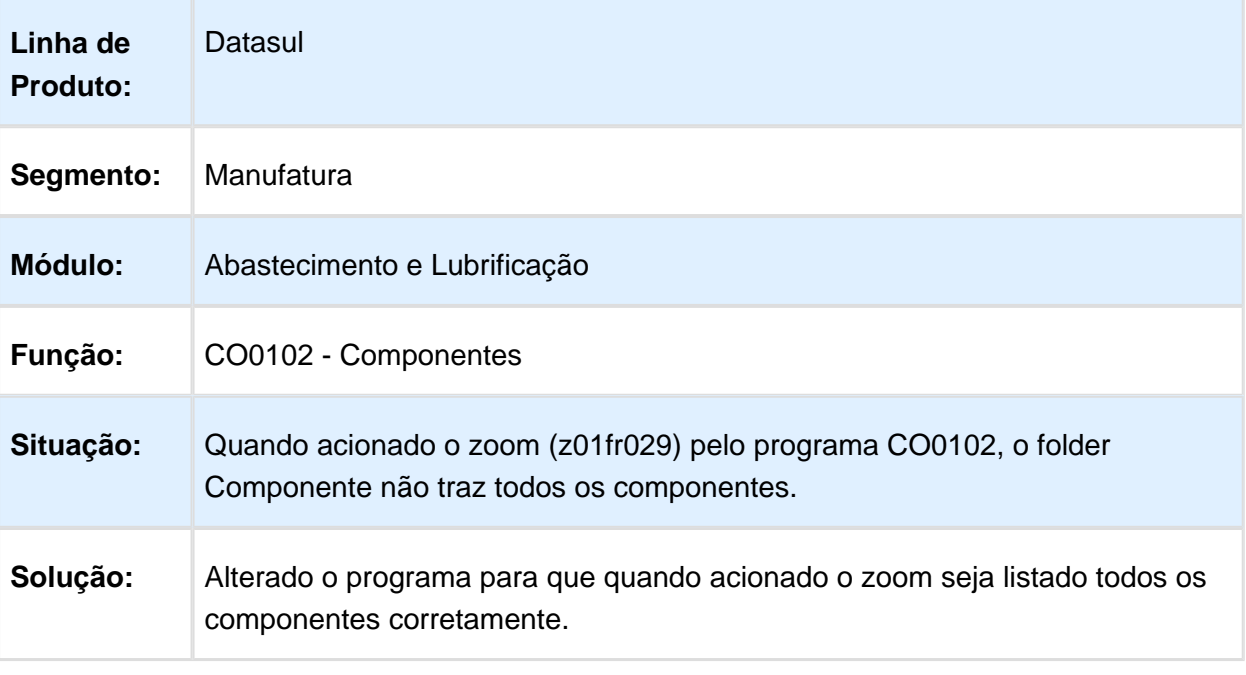

### 6.7.8 Manutenção Industrial - Manutenção - 12.1.14

### Z01MN134 - Zoom Pesquisa Ordem Manutenção

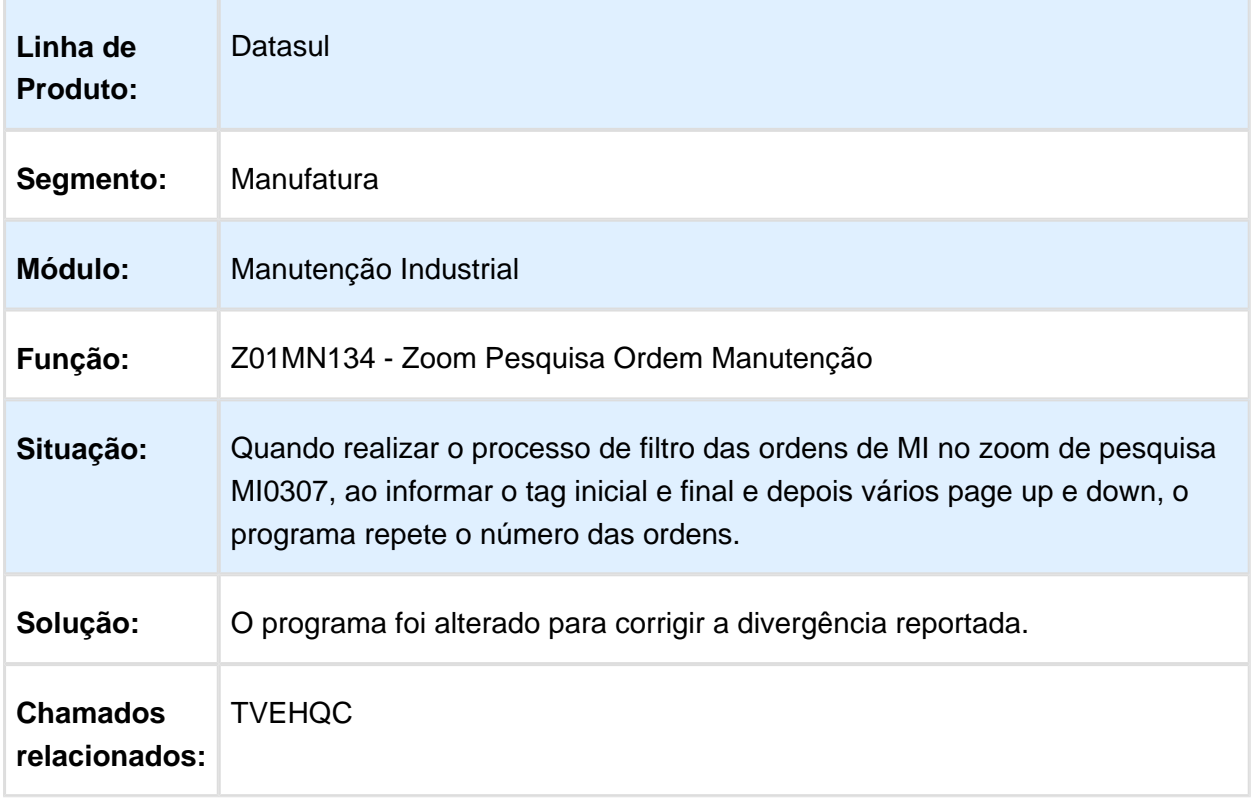

### MI0629 - Gerencial da Manutenção

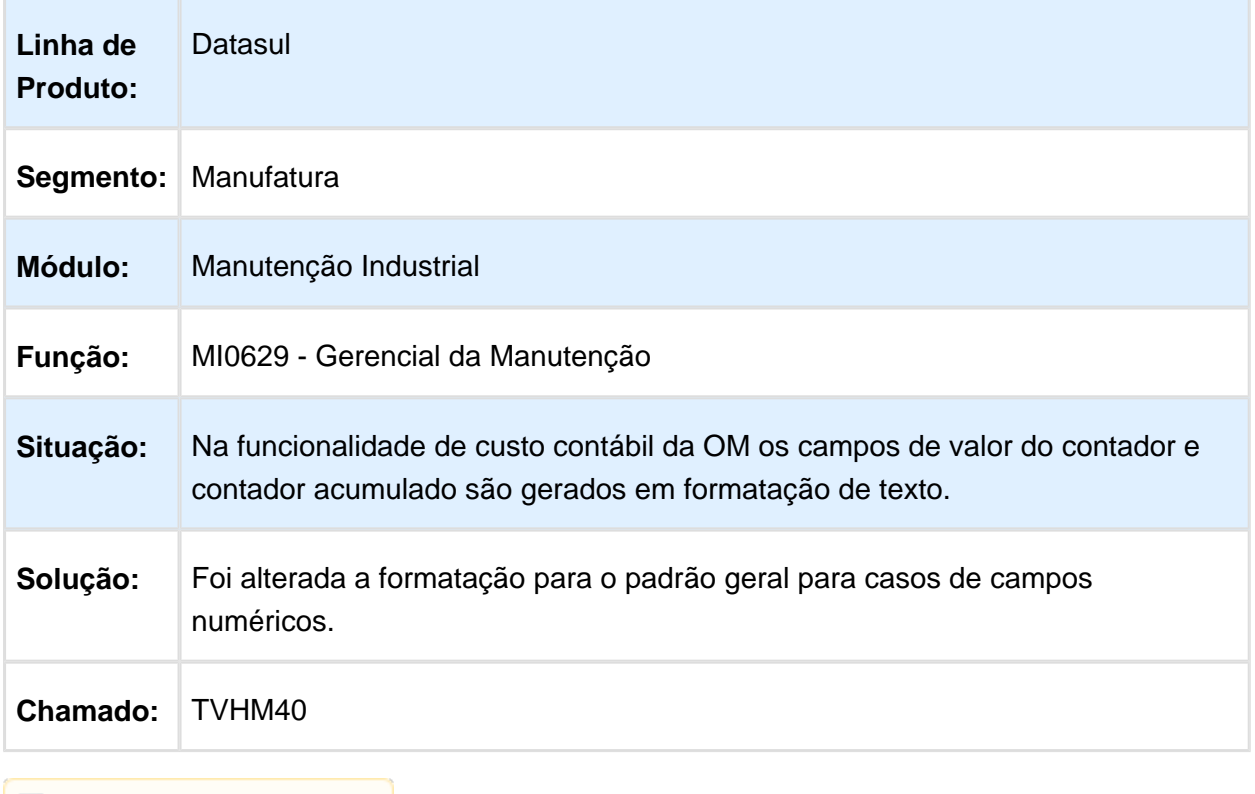

**且** Macro desconhecida:'rate'

### MI0307 - Ordens Manutenção Industrial

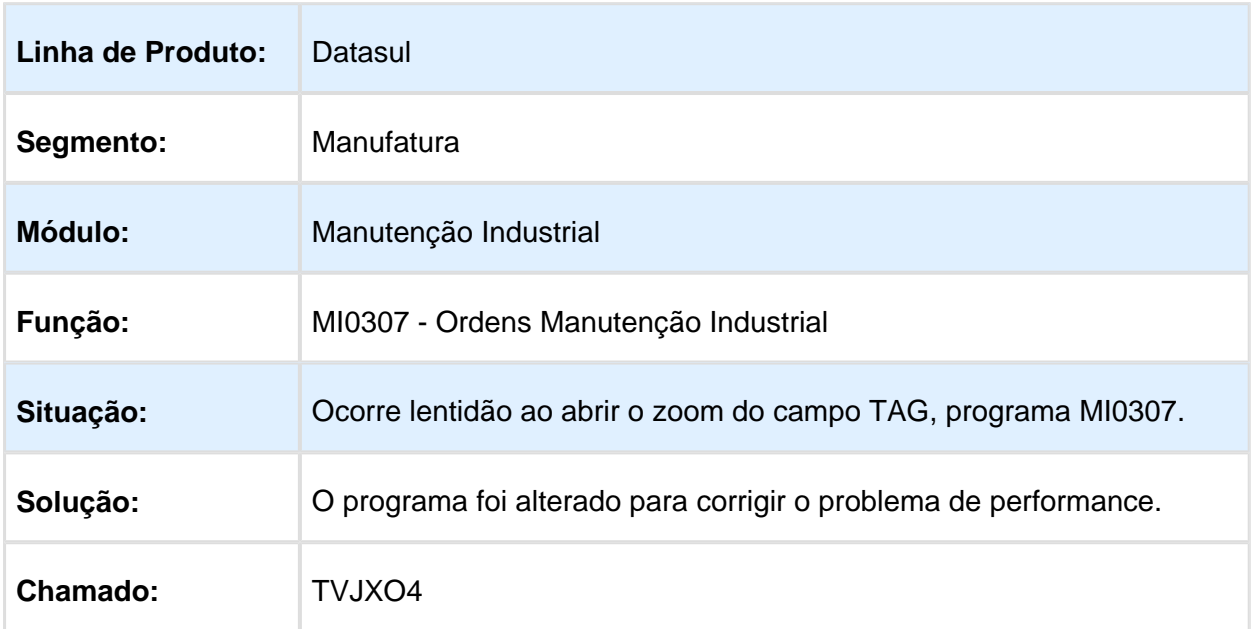

### CD0910 - Manutenção Equipamentos

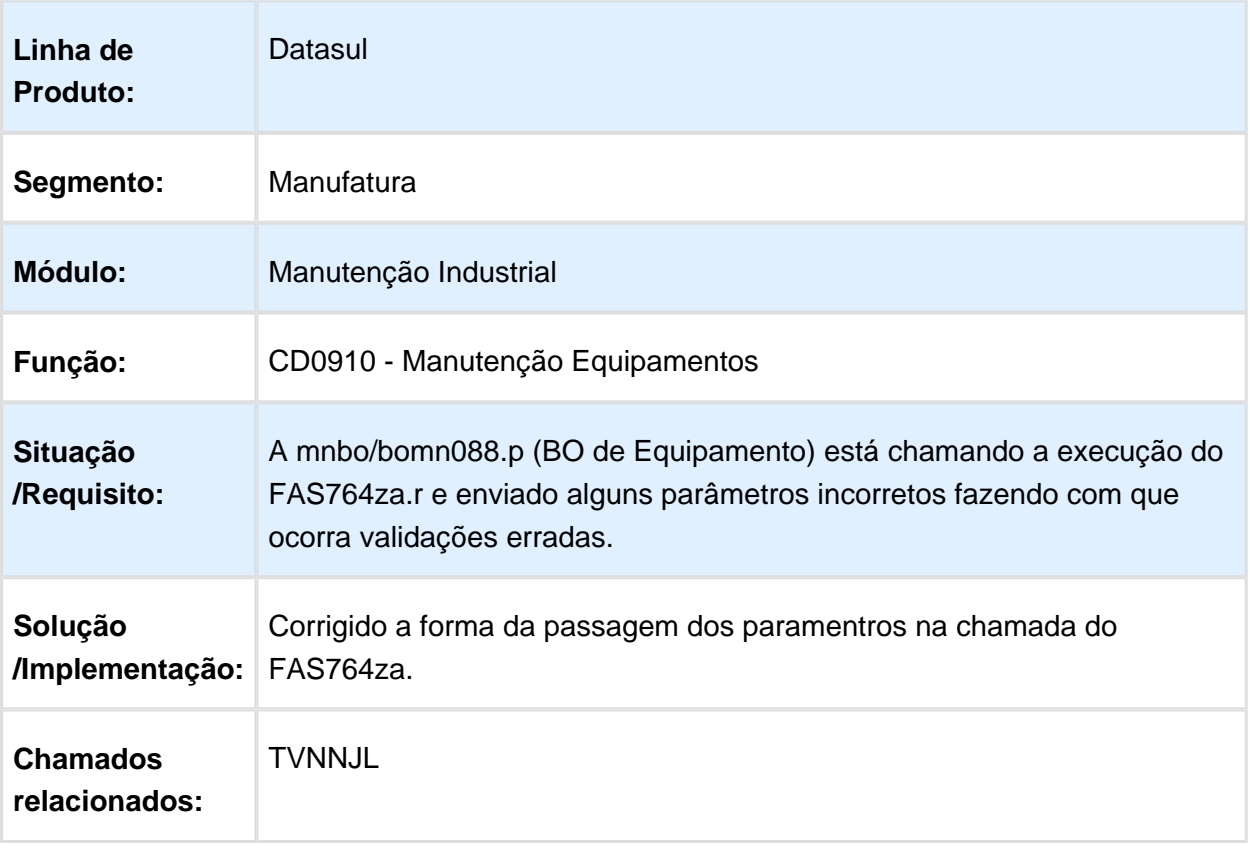

### CD0738 Solicitação Material/Compra por Ordem

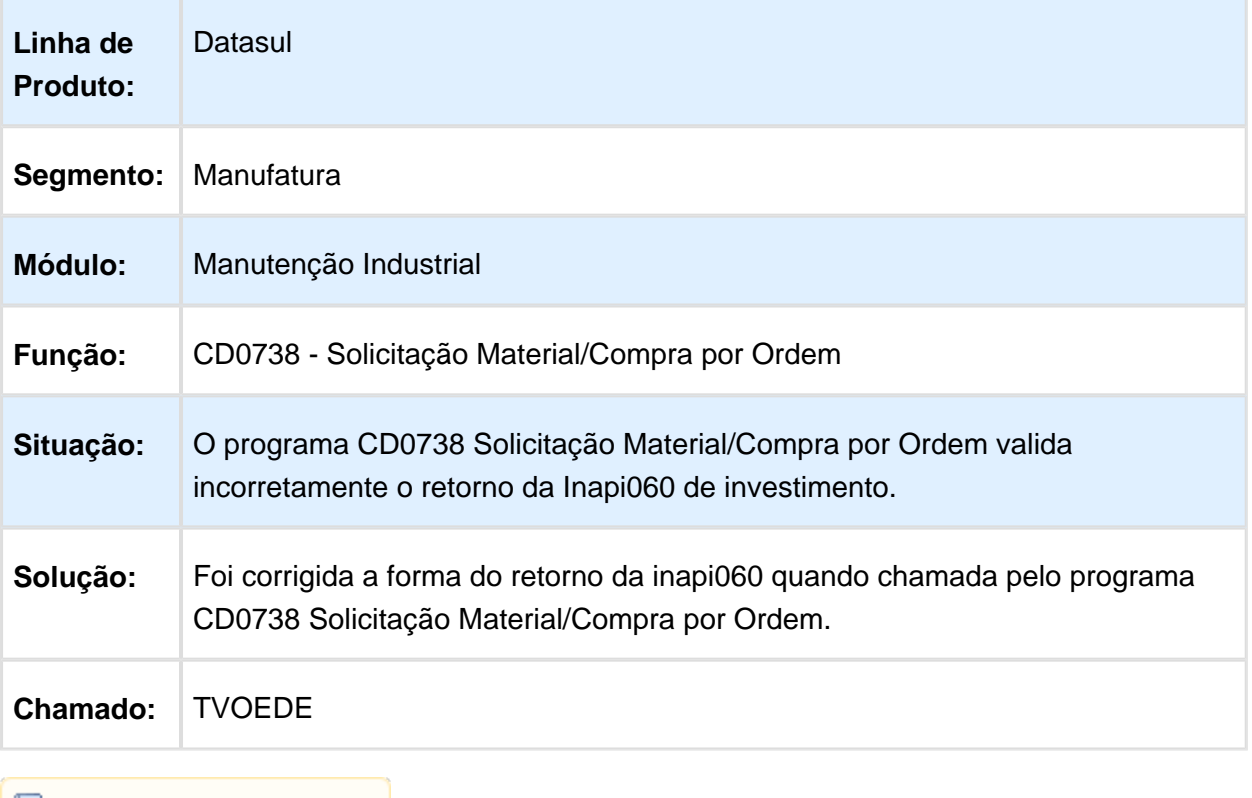

### PI0608 - Consulta Ordem Planejada

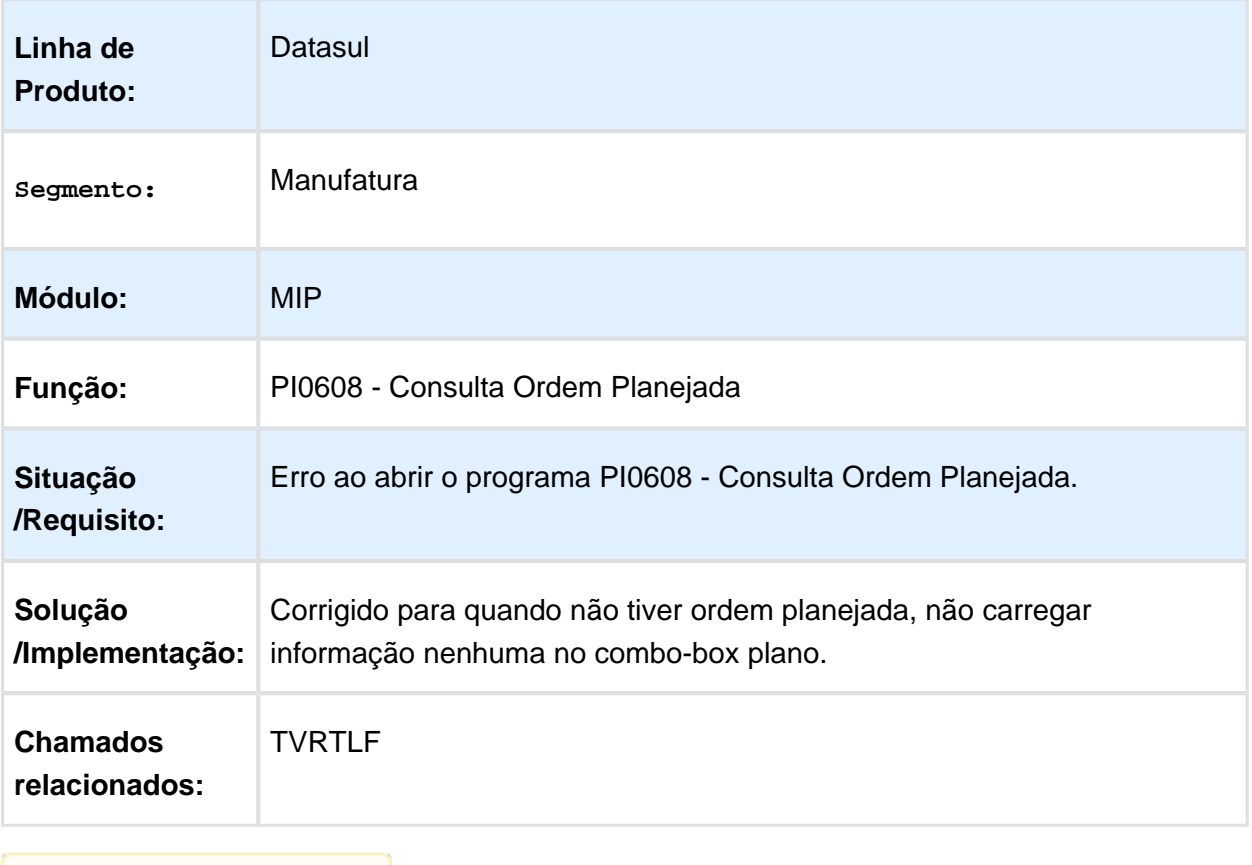

### MI0309 - Encerramento Ordem Manutenção

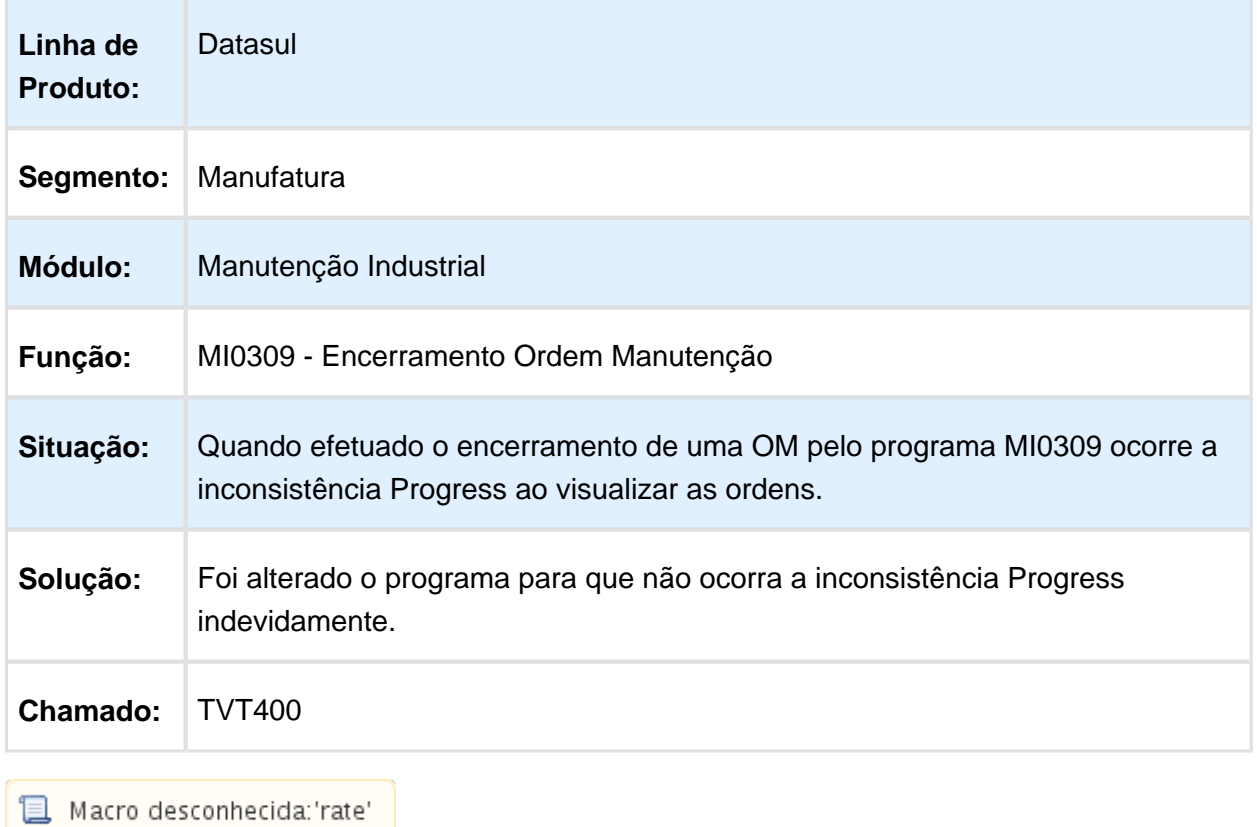

# 6.8 Materiais - Manutenção - 12.1.14

### 6.8.1 Compras e Suprimentos - Manutenção - 12.1.14

### Aprovação de Processos Logísticos (MLA) - Manutenção - 12.1.14

#### Portal MLA HTML

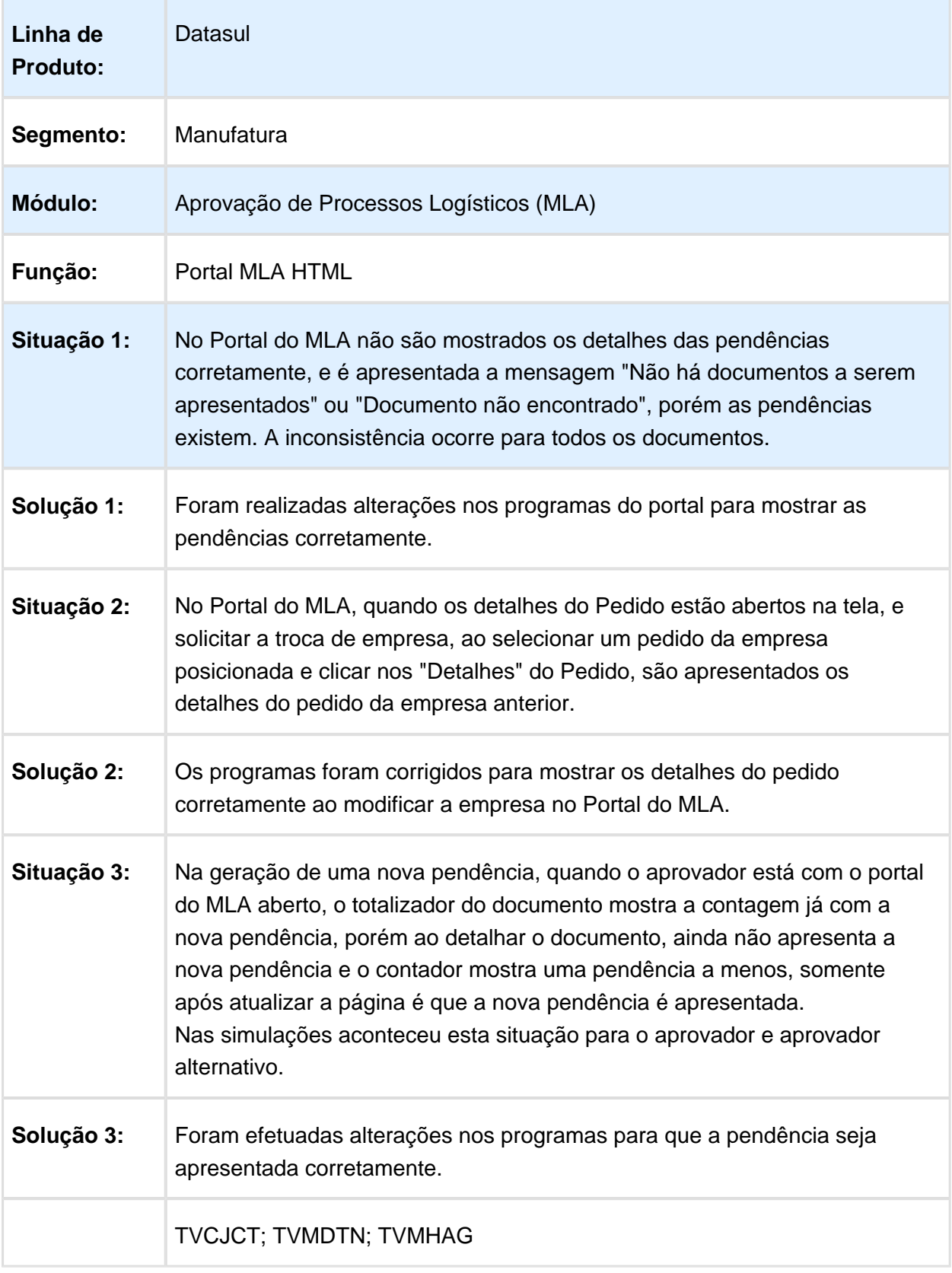

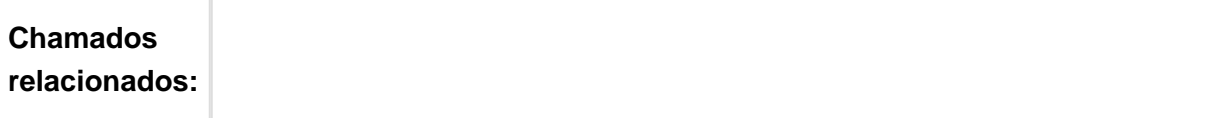

Macro desconhecida: 'rate'

### Consulta de Pendências

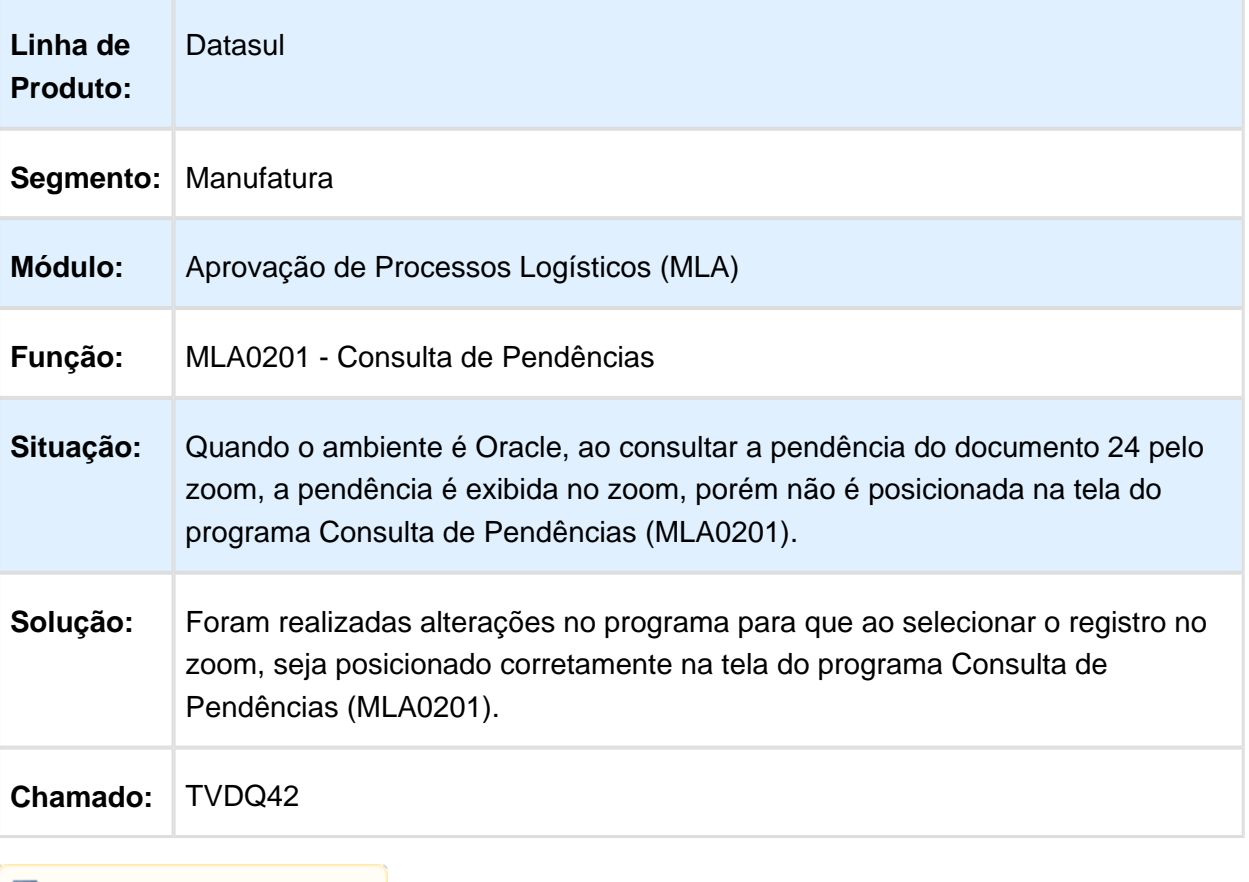

### Aprovação de Pendências

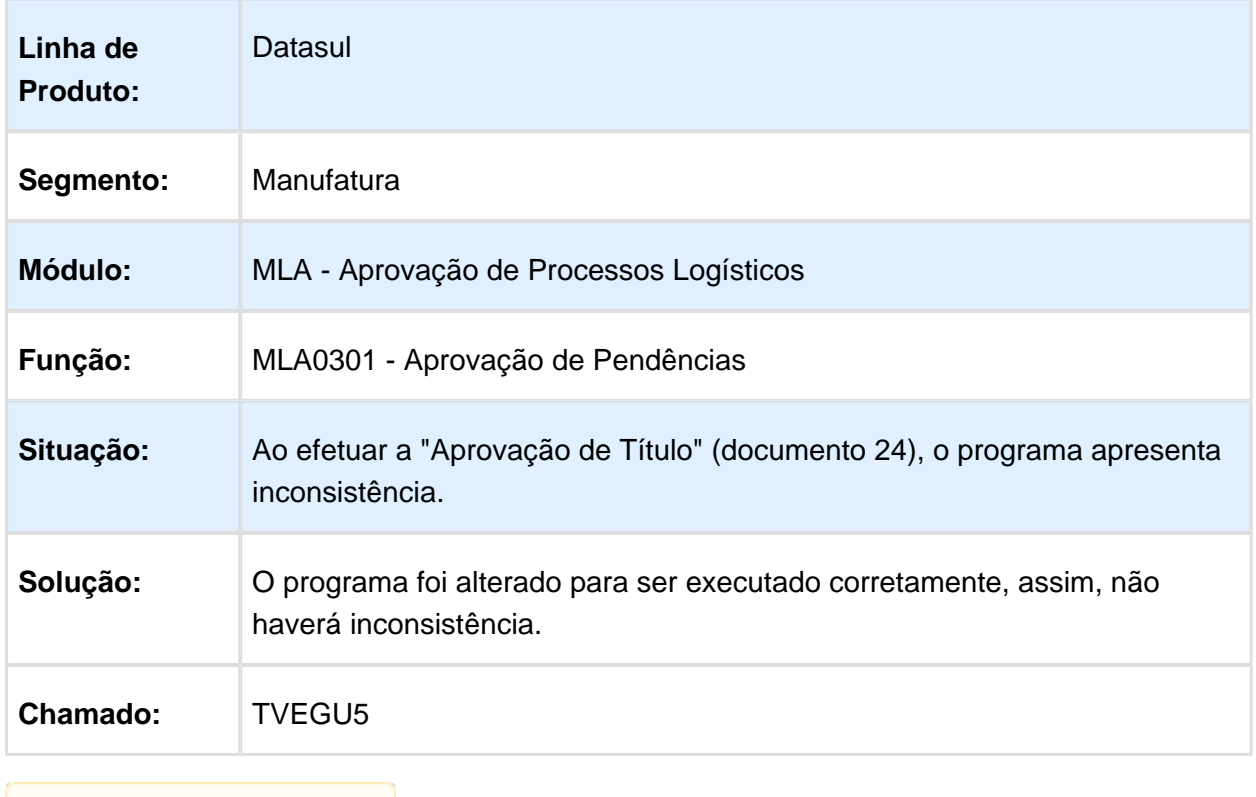

**1** Macro desconhecida: 'rate'

### Alteração Códigos Unidades Itens

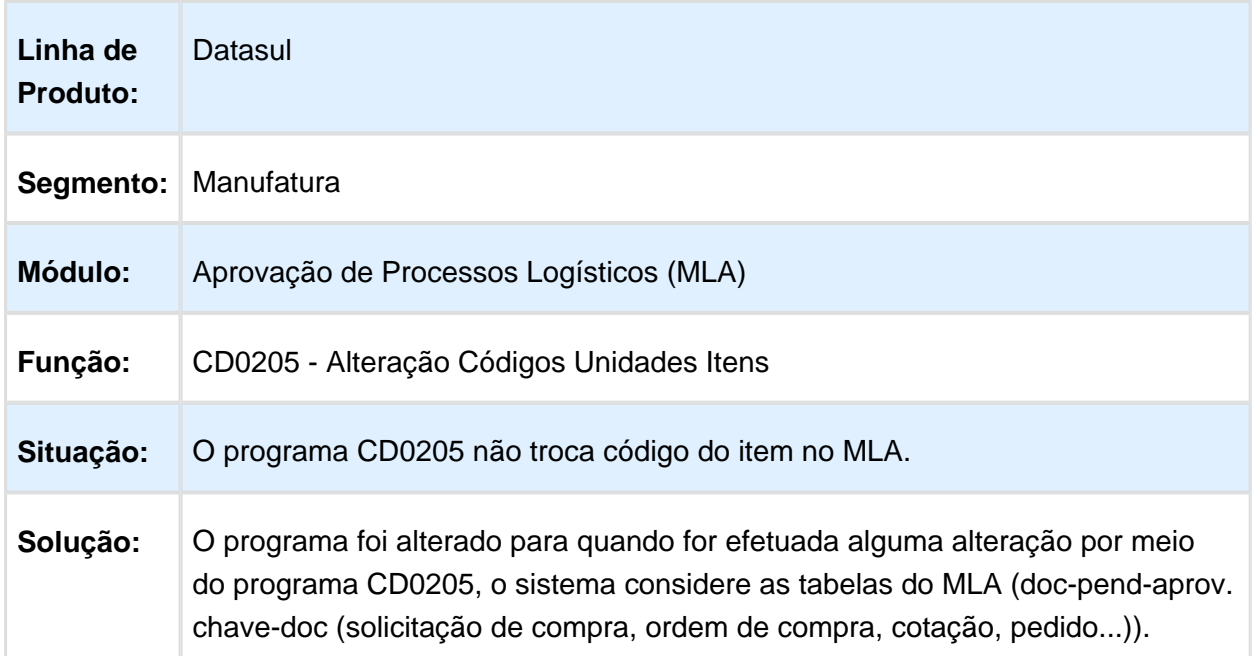

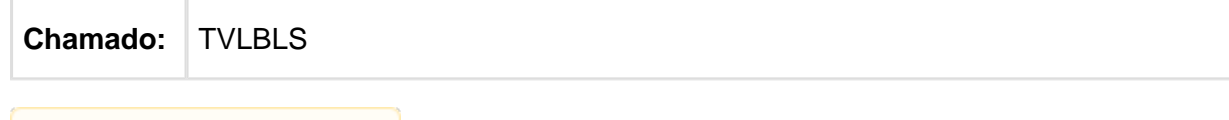

Macro desconhecida: 'rate'

### Aprovação de pendencias não está liberando as medições de contrato

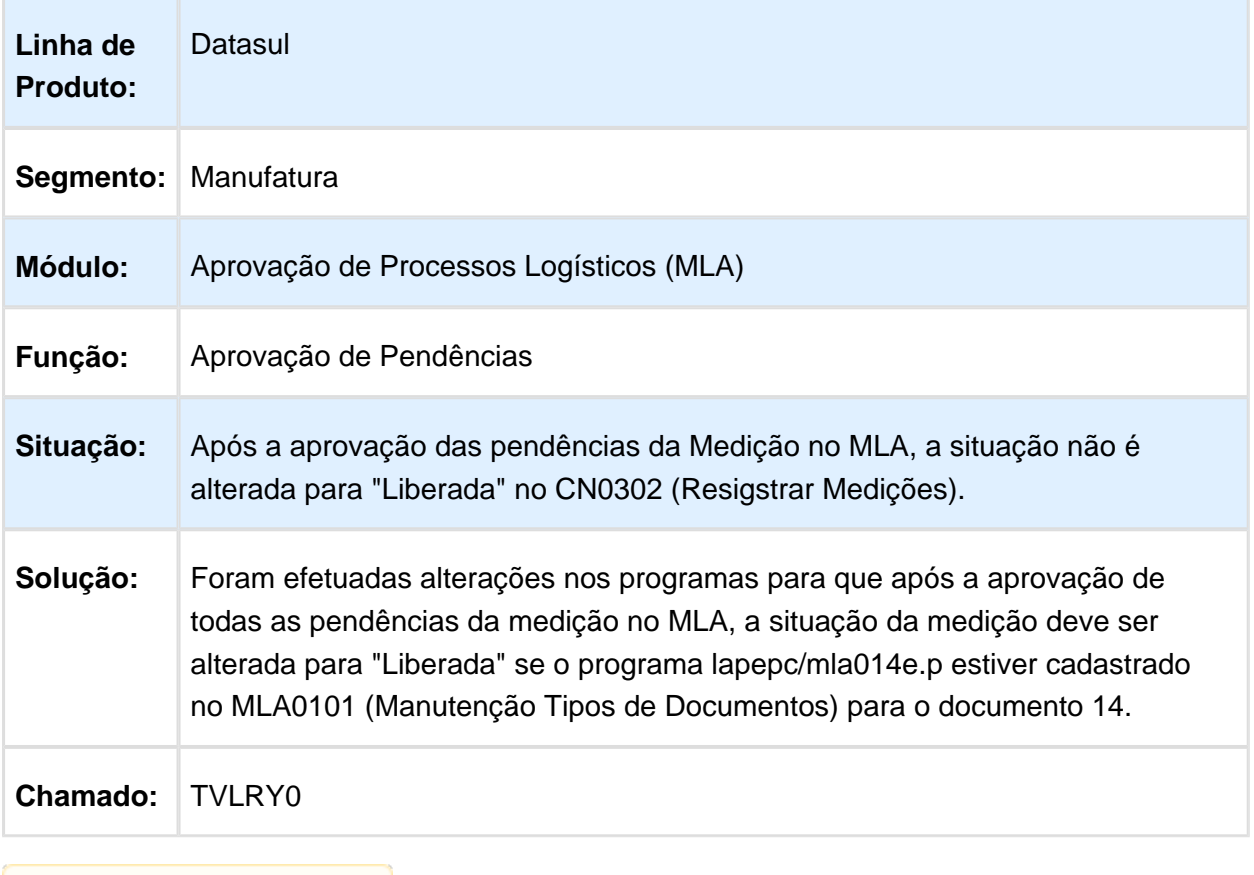

Macro desconhecida: 'rate'

### Inclusão Aprovador Alternativo

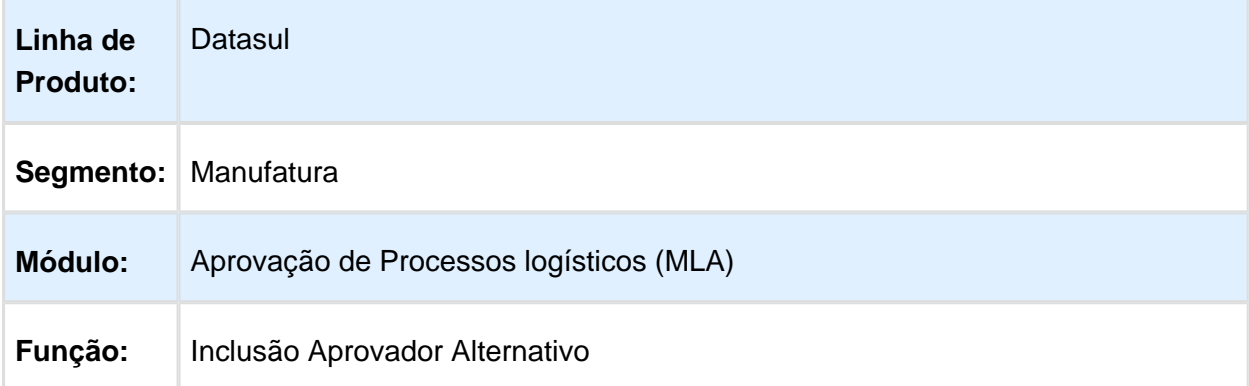

EVALUATION LICENSE - Created by the Scroll PDF Exporter. Do you find Scroll PDF Exporter useful? Consider purchasing it today:<http://40.84.29.25/plugins/servlet/upm?fragment=manage/com.k15t.scroll.scroll-pdf>

EVALUATION LICENSE - Created by the Scroll PDF Exporter. Do you find Scroll PDF Exporter useful? Consider purchasing it todayhttp://40.84.29.25/plugins/servlet/upm?fragment=manage/com.k15t.scroll.scroll-pdf

| Situação:       | Ao incluir um aprovador alternativo no portal do MLA, o programa não valida se<br>o usuário é aprovador pois no MLA0103 o parâmetro Aprovador está<br>desmarcado. |
|-----------------|----------------------------------------------------------------------------------------------------|
| Solução:        | Foram realizadas alterações no programa para que seja validado se o usuário<br>é aprovador ao incluir o usuário como aprovador alternativo no portal do MLA.      |
| <b>Chamado:</b> | <b>TVNXUM</b>                                                                                                    |
|                 |                                                                                                    |

Macro desconhecida: 'rate'

### Aprovadores por Faixa

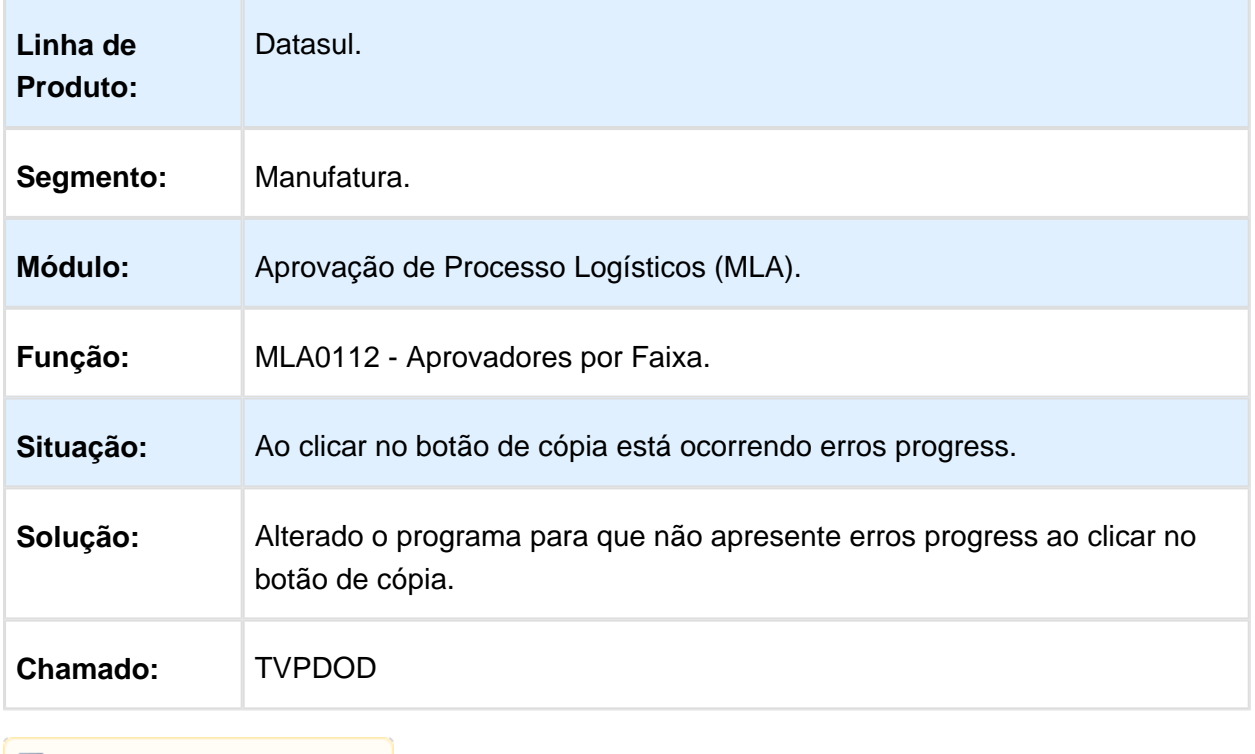

### Aprovação de Pendências via E-mail

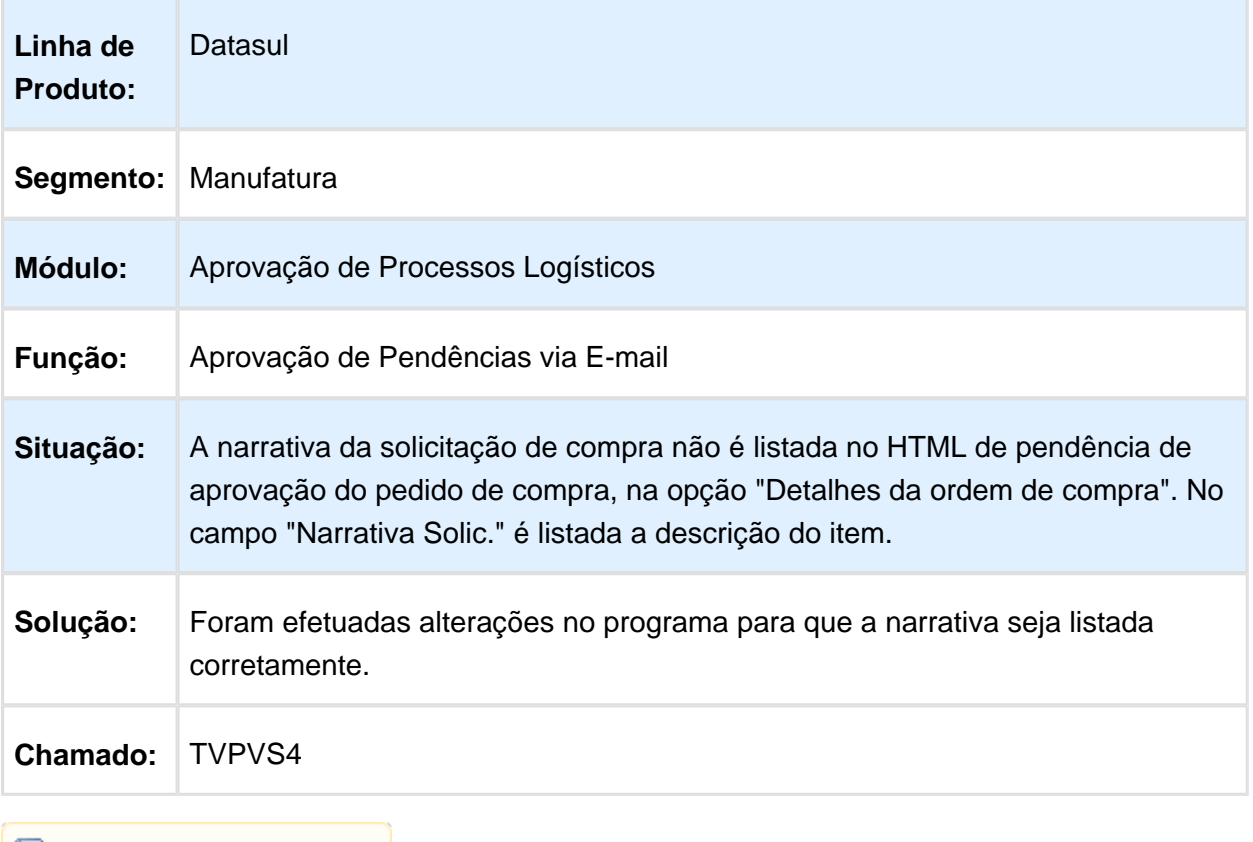

Macro desconhecida: 'rate'

## Apresentação do campo Centro de Custo no portal MLA HTML

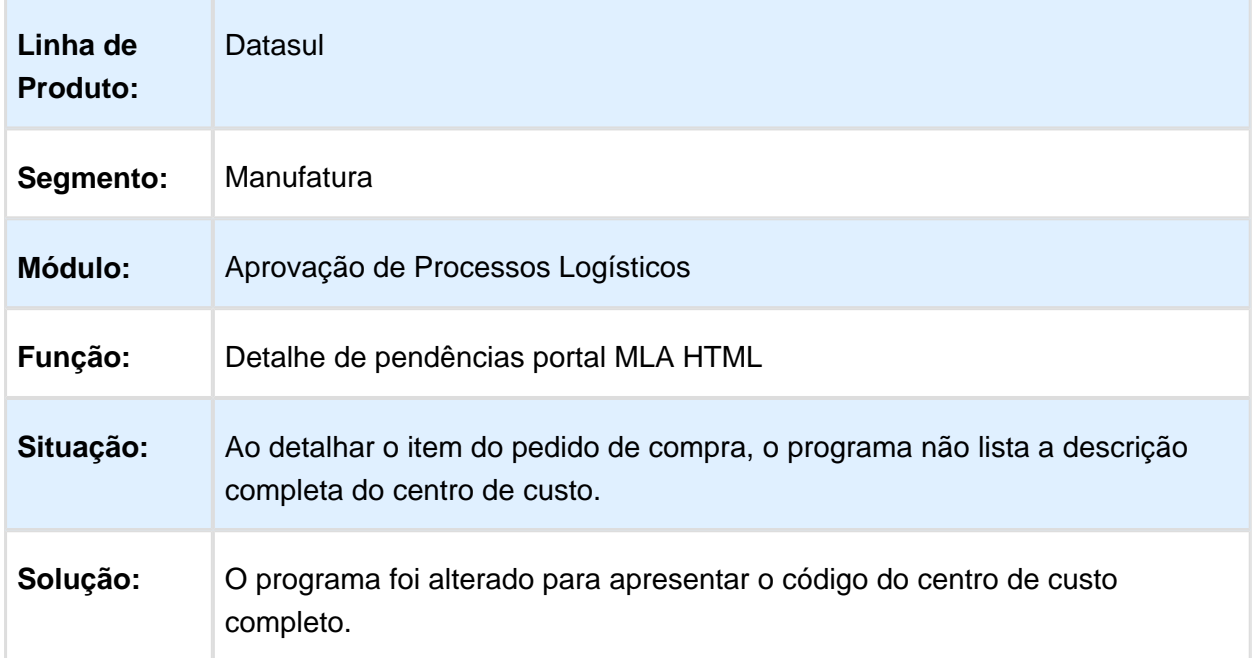

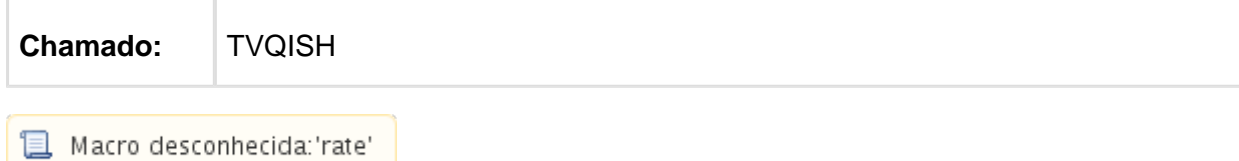

#### OC0201 - Eliminação das pendências de aprovação de Processos de Compras

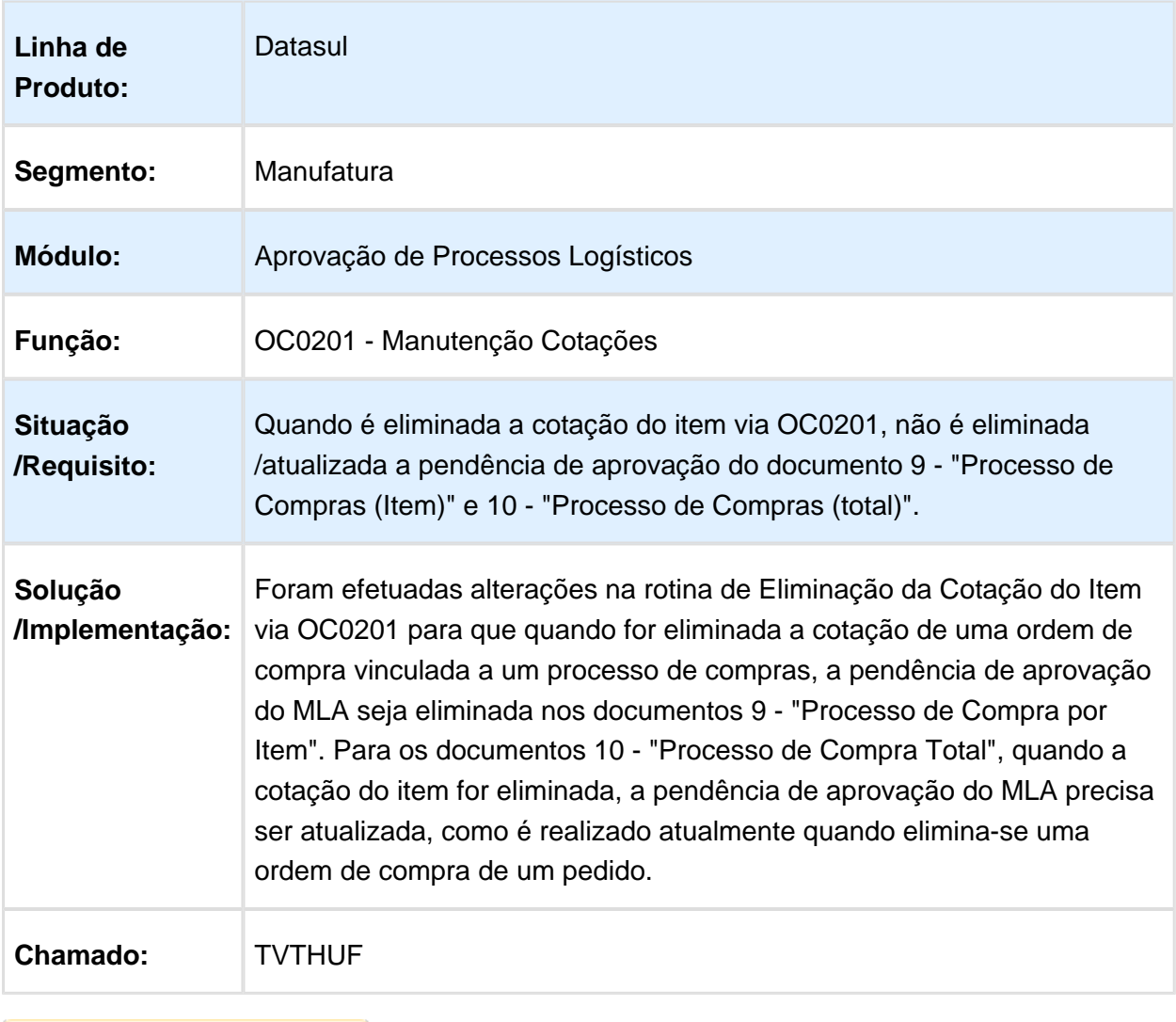

**且** Macro desconhecida:'rate'

#### Registro de ordem não disponível ao executar a consulta Portal MLA

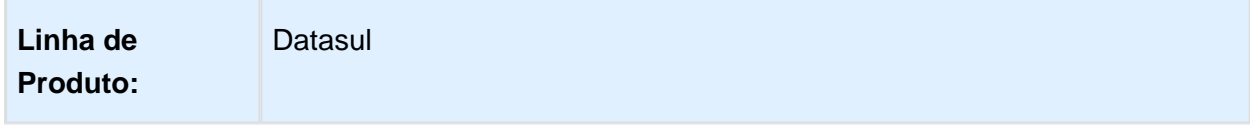

#### Release 12.1.14

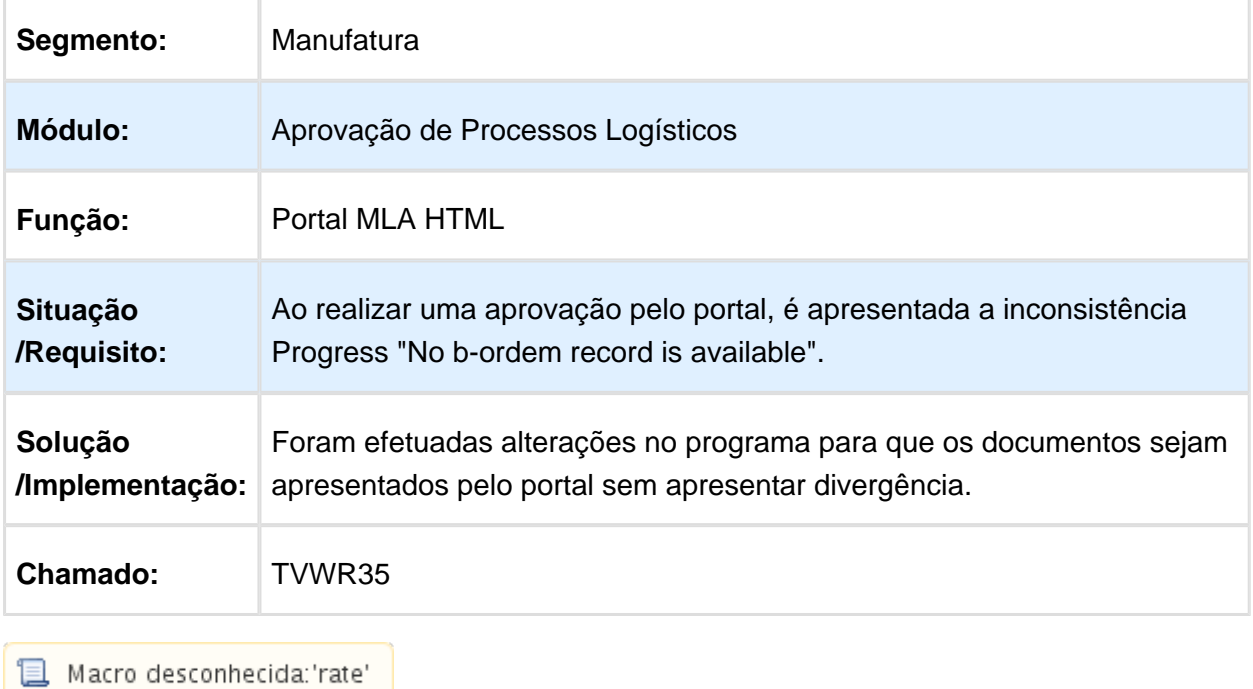

### MLA0000 - Erro Progress ao clicar na aba "Descrição"

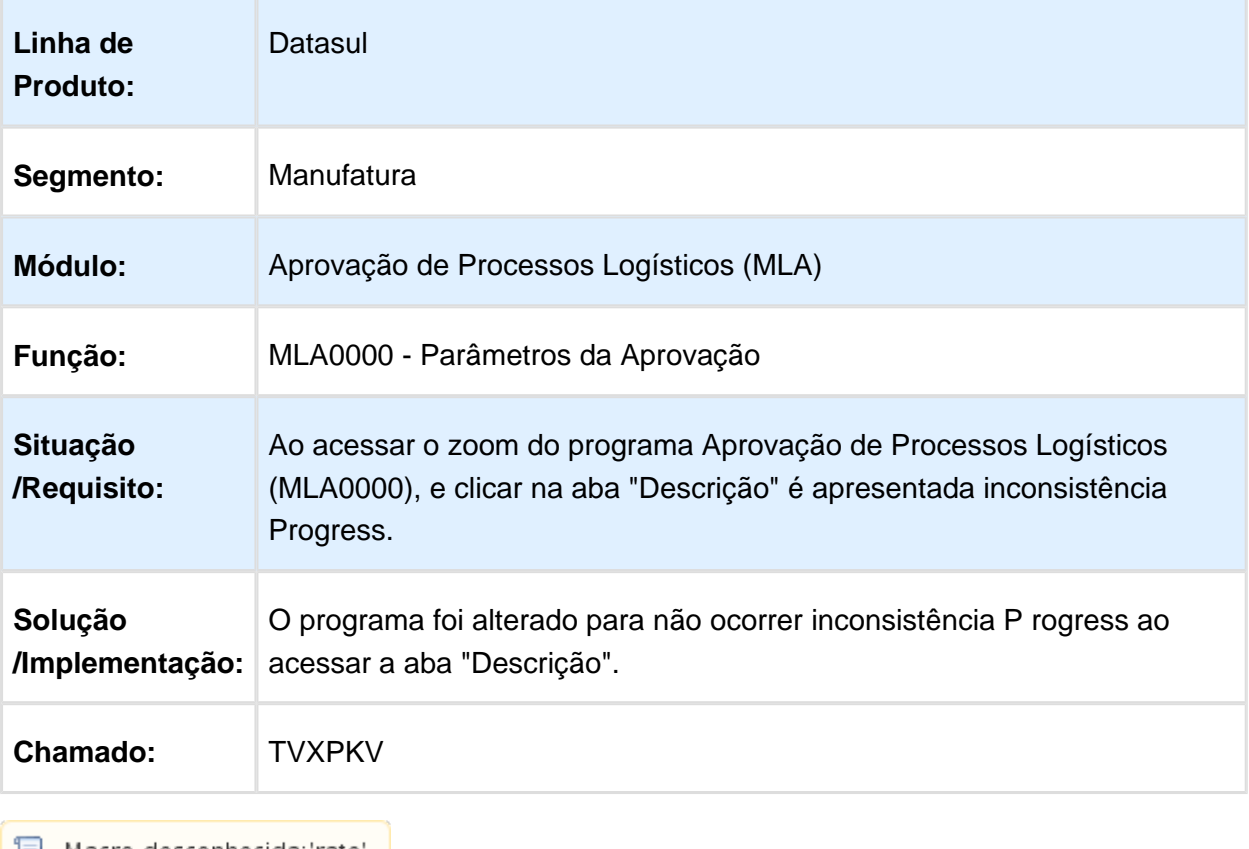

### Avaliação Fornecedores - Manutenção - 12.1.14

### Inconsistência Progress ao executar programa

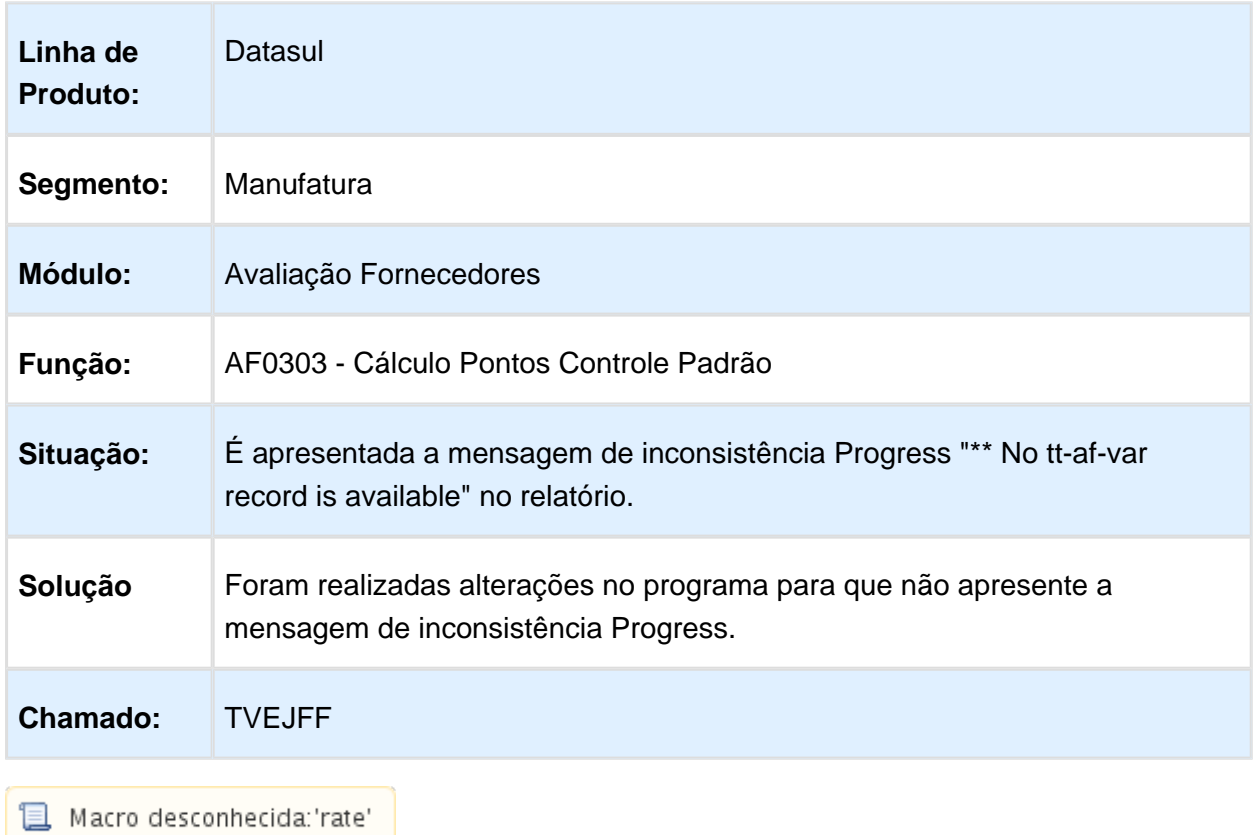

#### Consulta Desempenho Fornecedores

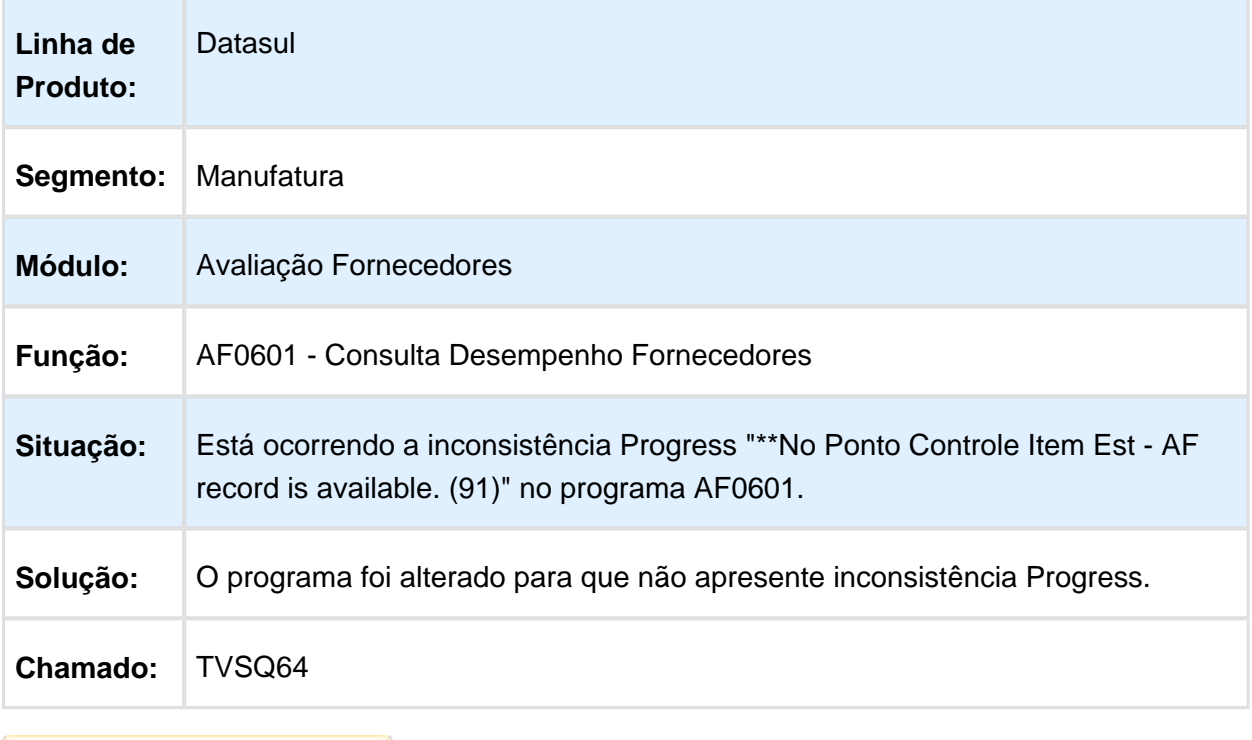

Macro desconhecida: 'rate'

### Compras - Manutenção - 12.1.14

### Erro Ao Incluir Tabela De Preço

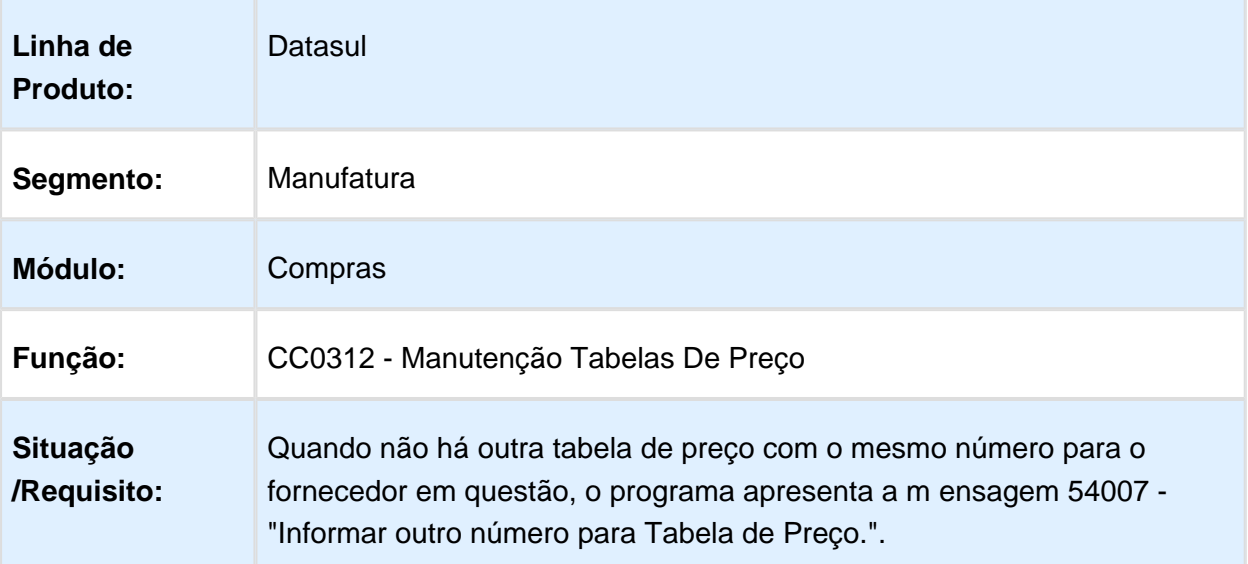

**Solução /Implementação:** O programa foi alterado para permitir o cadastro pois não há outra tabela igual para o fornecedor.

Macro desconhecida: 'rate'

### Requisição Compras Flex

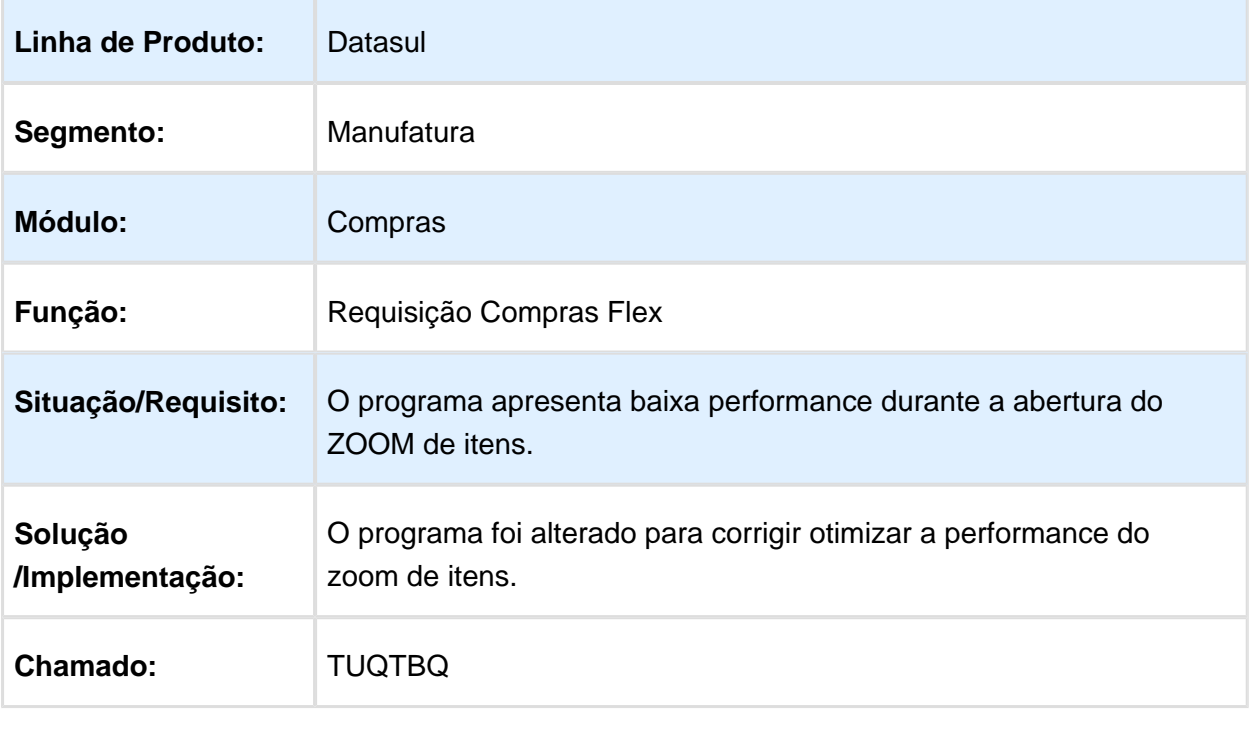

### Pedido Emergencial Flex

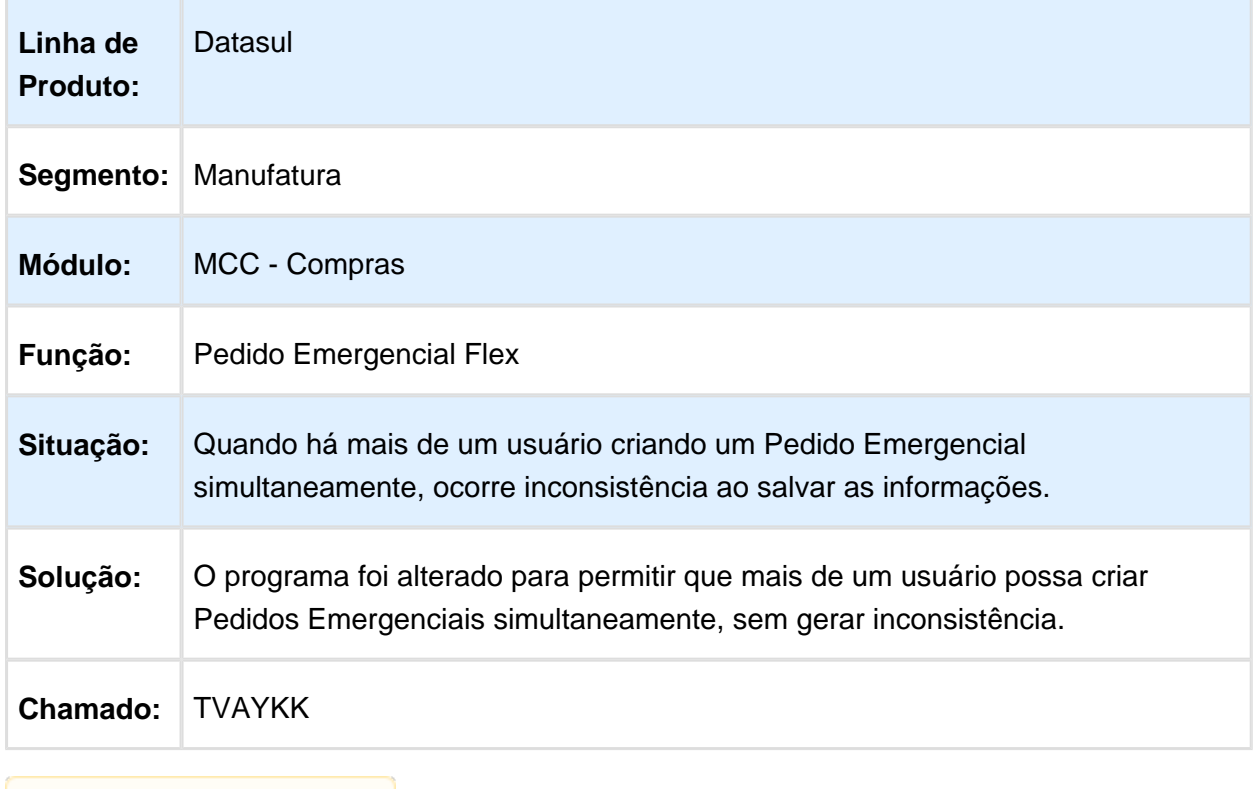

### Quantidade com problema de arredondamento

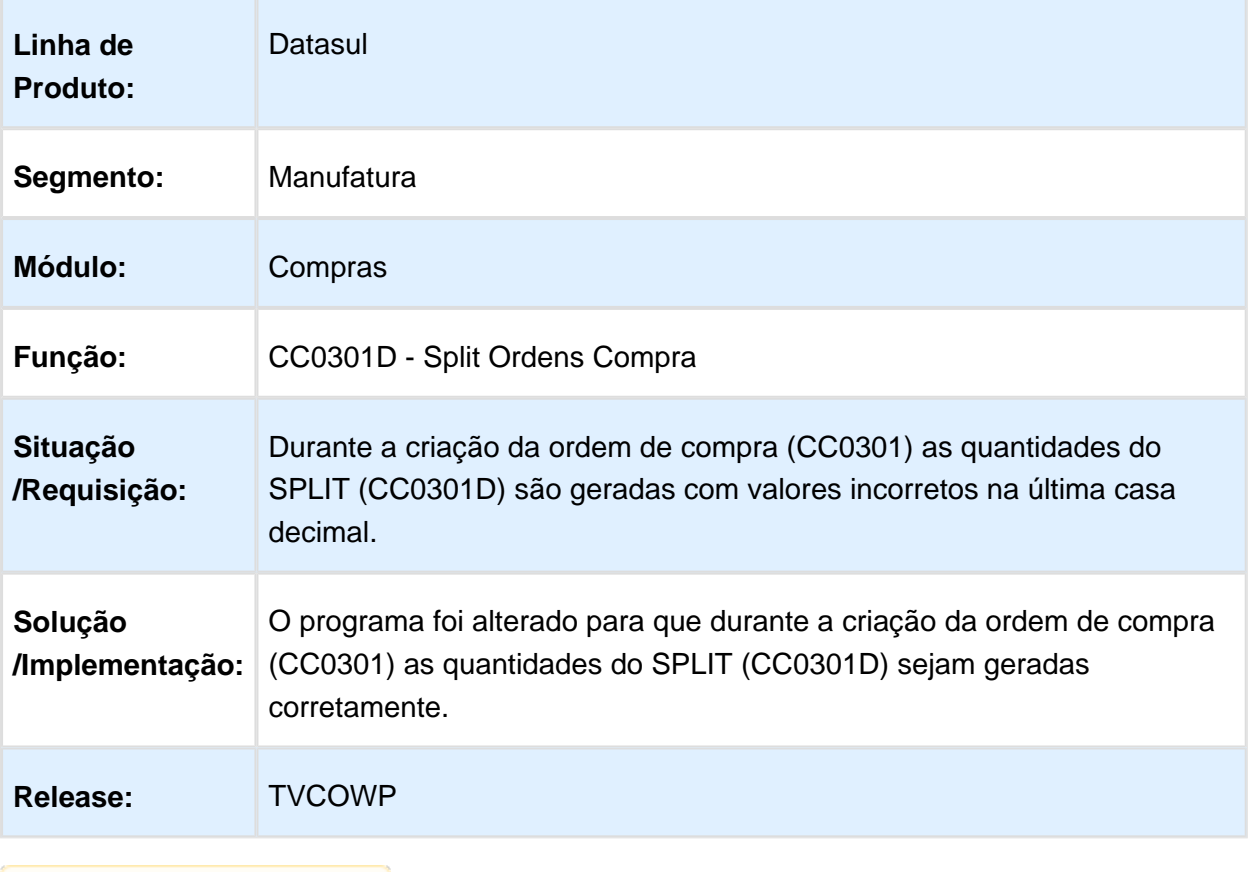

Macro desconhecida: 'rate'

#### Plano de Contas Validado Incorretamente

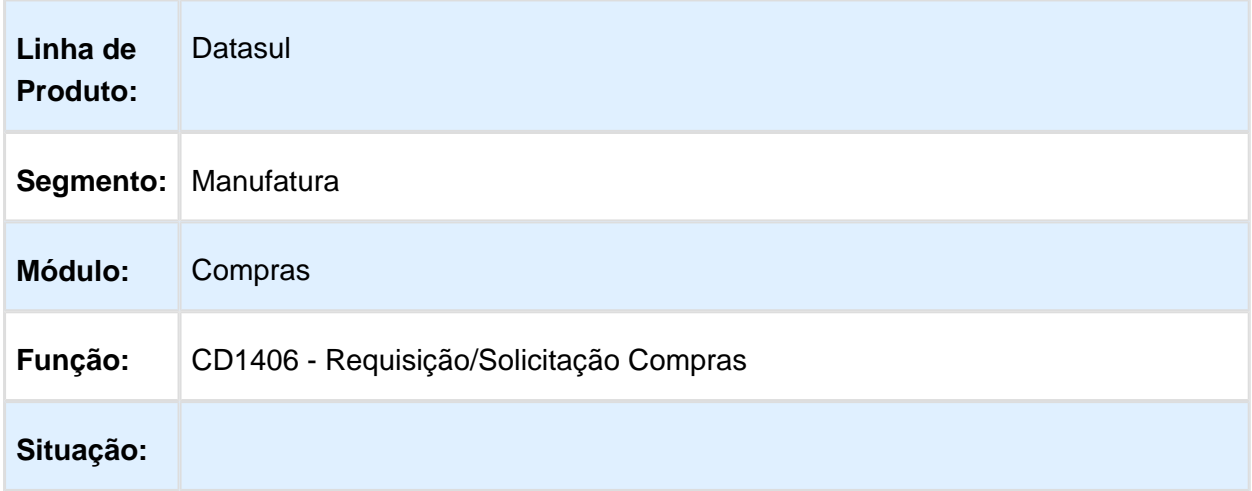

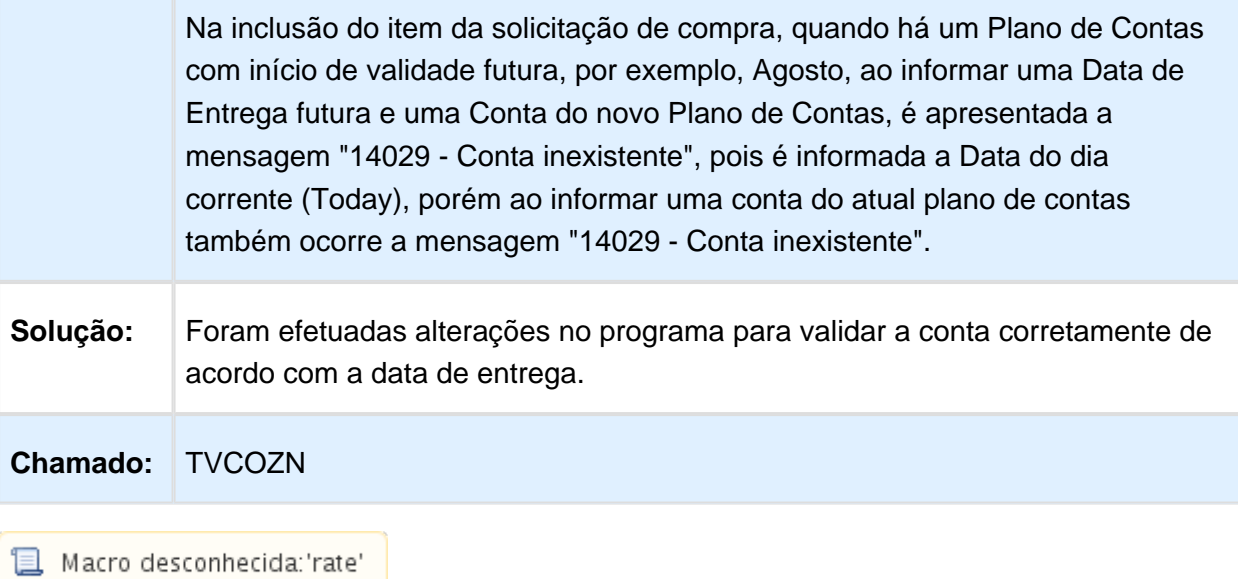

### Consulta Preços Item

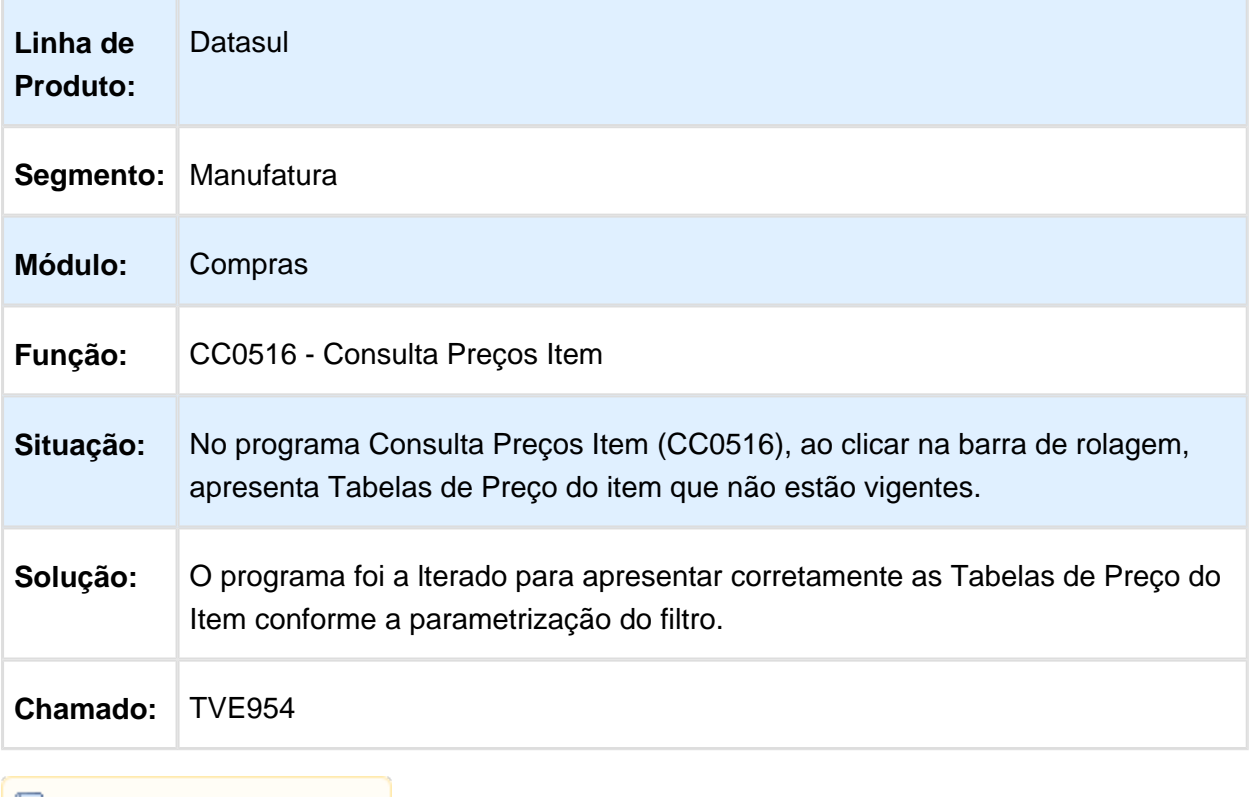

#### **Goodata**

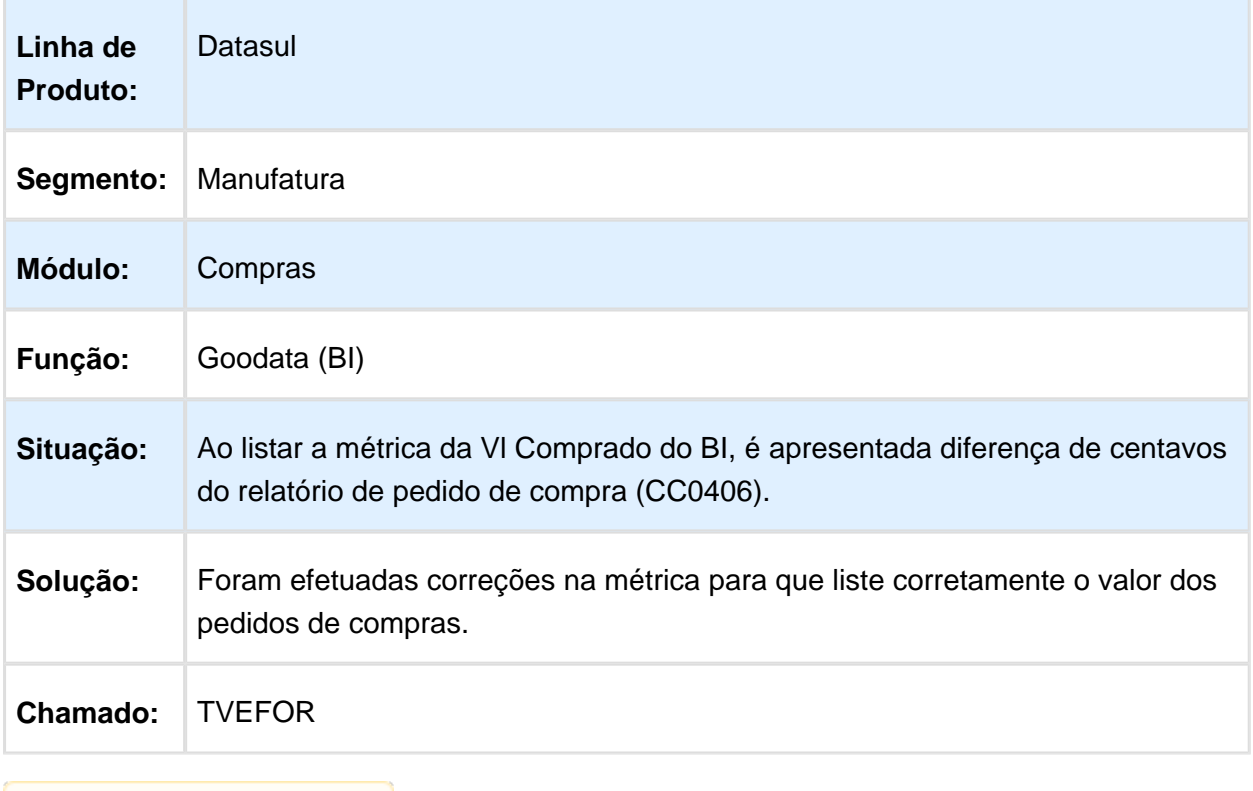

Macro desconhecida: 'rate'

### Listagem Entrada Materiais

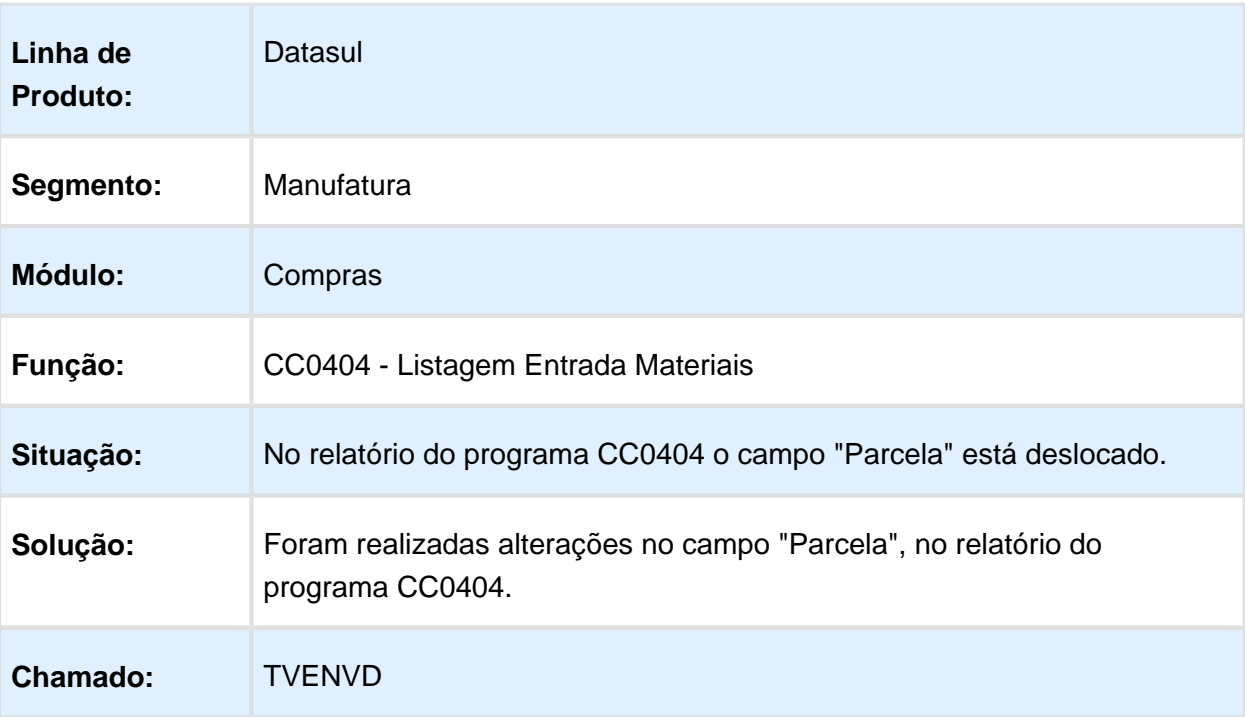

### Inclusão de ordens compra - Campo Unidade de negócio

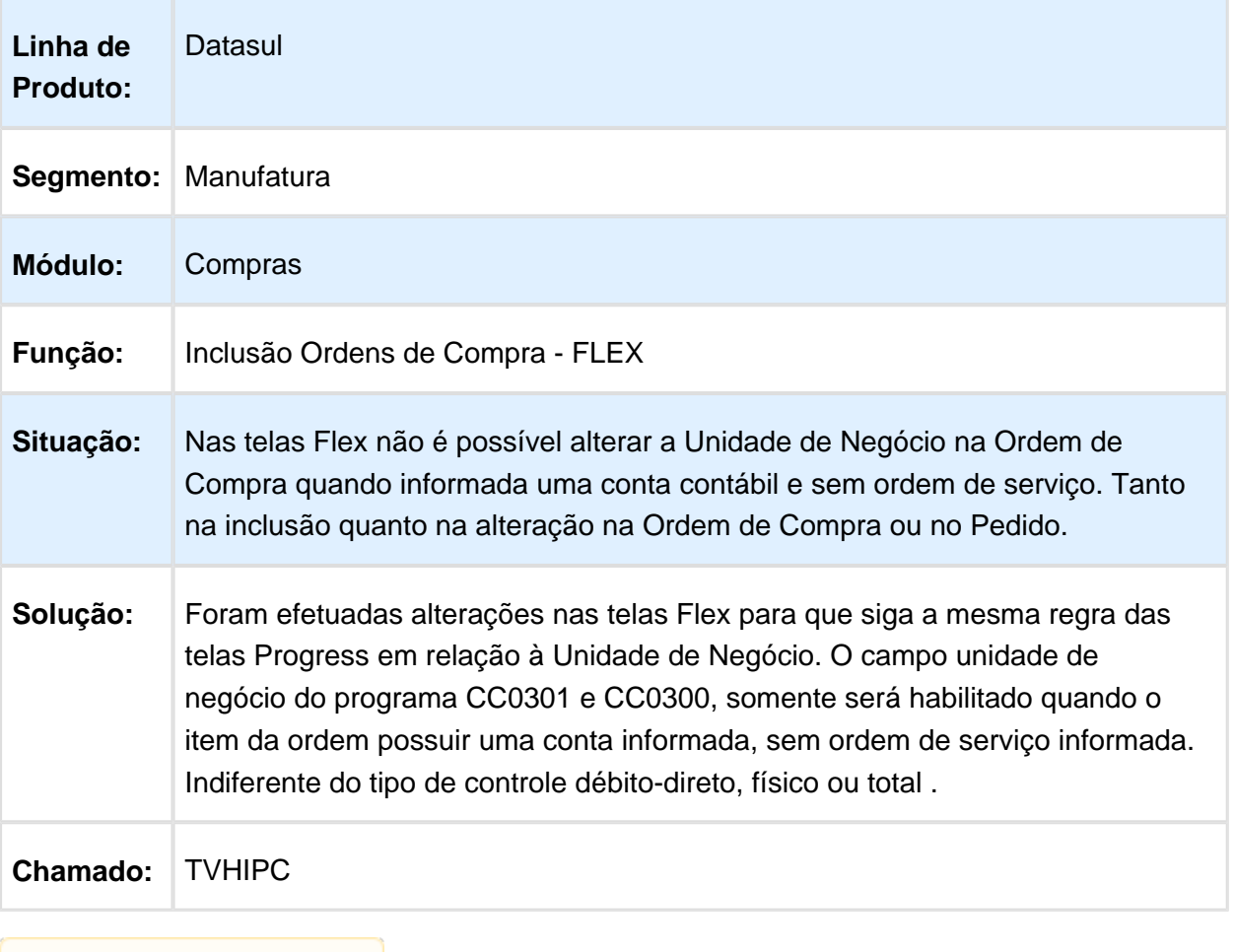

### Manutenção Cotações

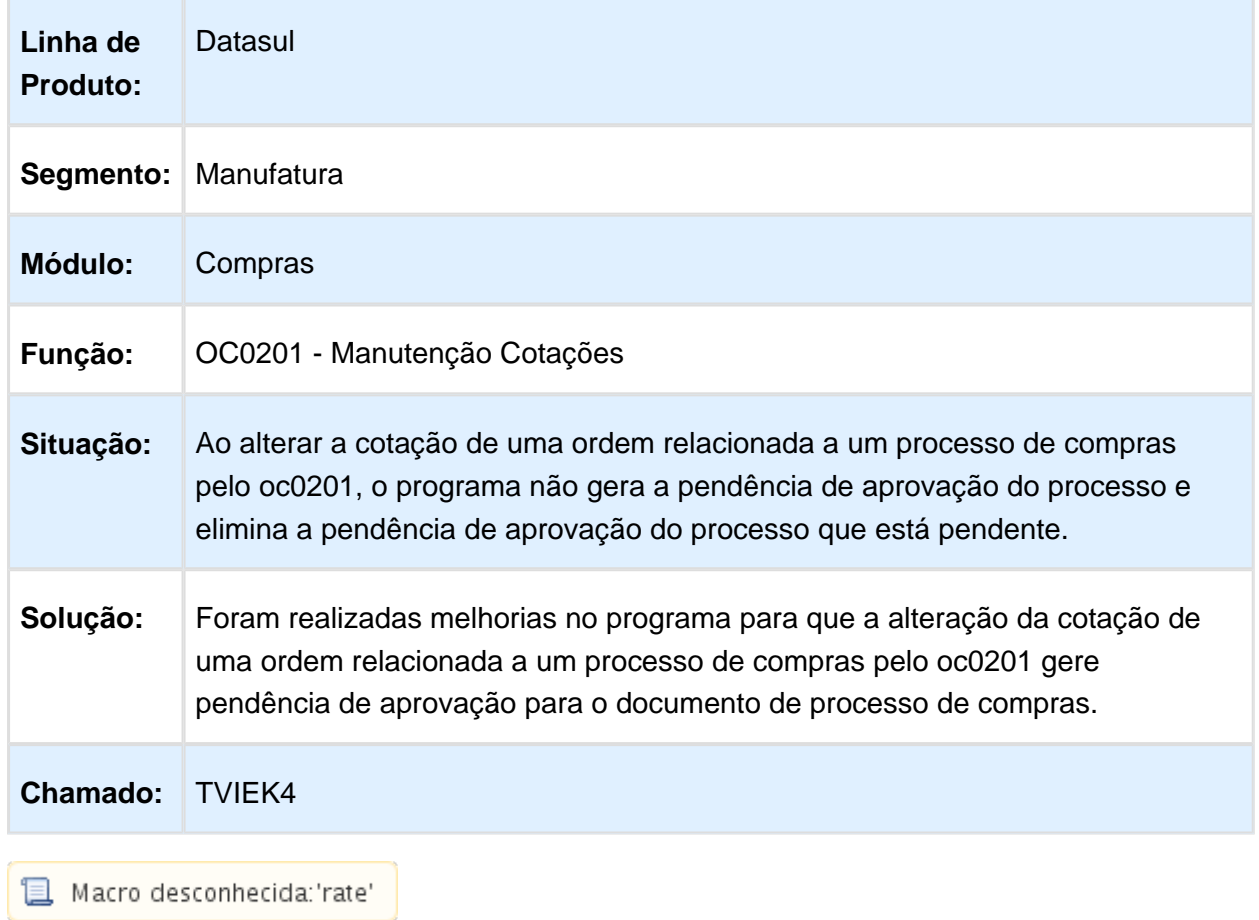

 $\frac{1}{2}$ cro $\frac{1}{2}$ desconnecida. rate

## Manutenção de Pedidos de Compras

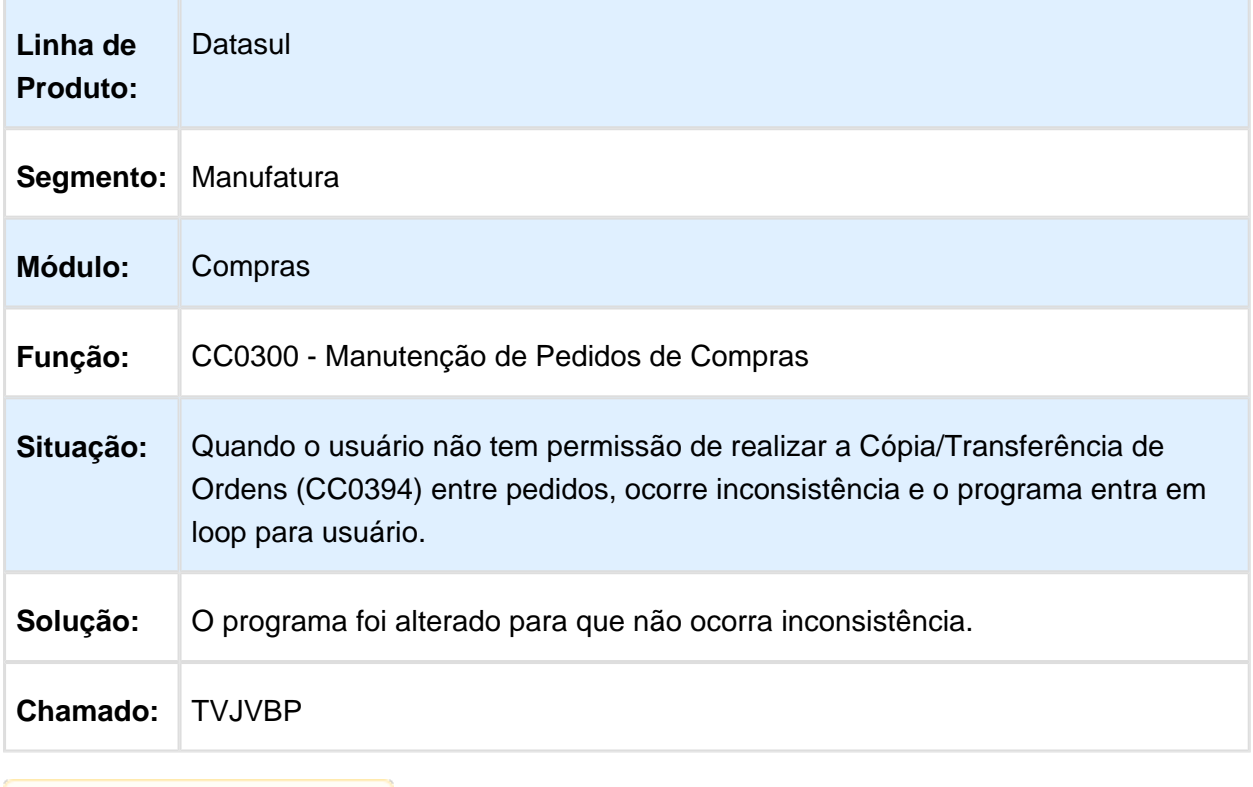

Macro desconhecida: 'rate'

### Manutenção Família Compras

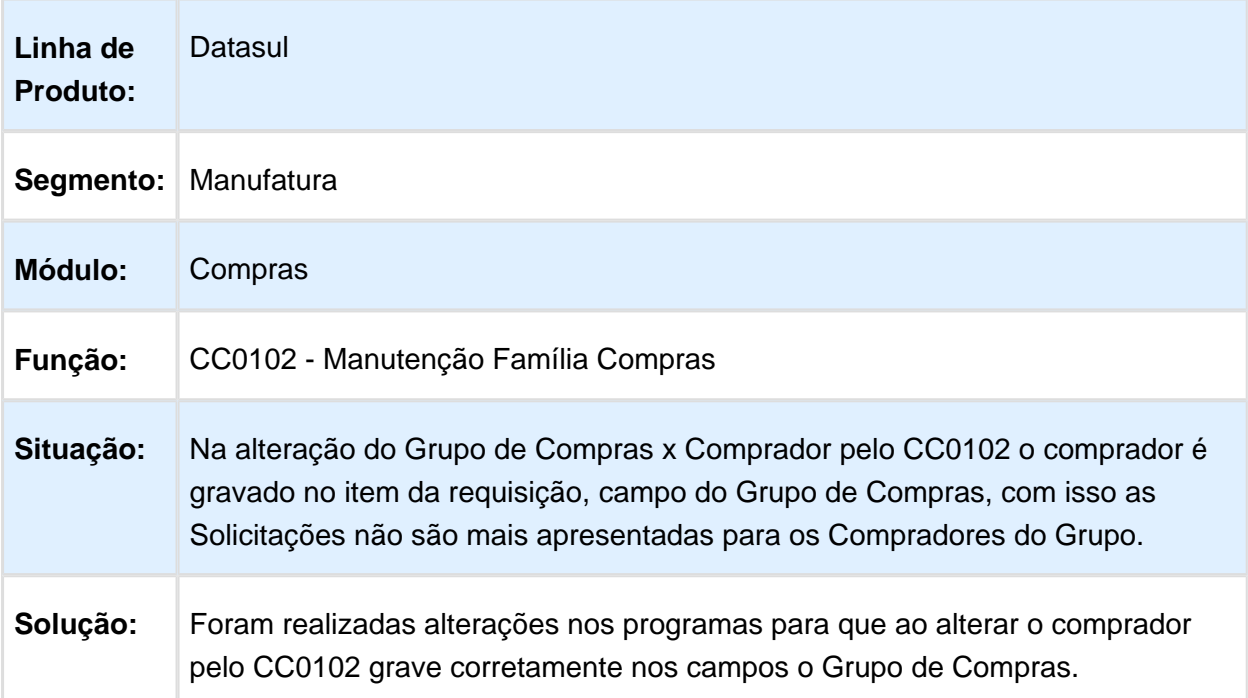

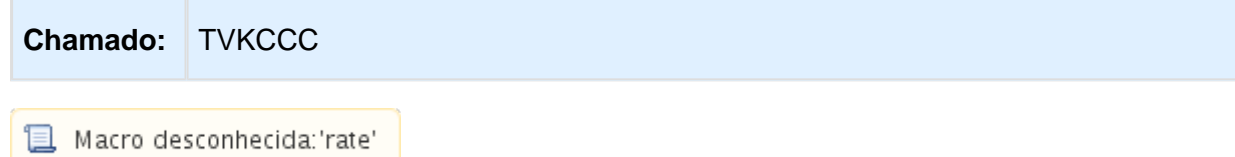

### CC0300 - Não sugere a data de entrega do fornecedor

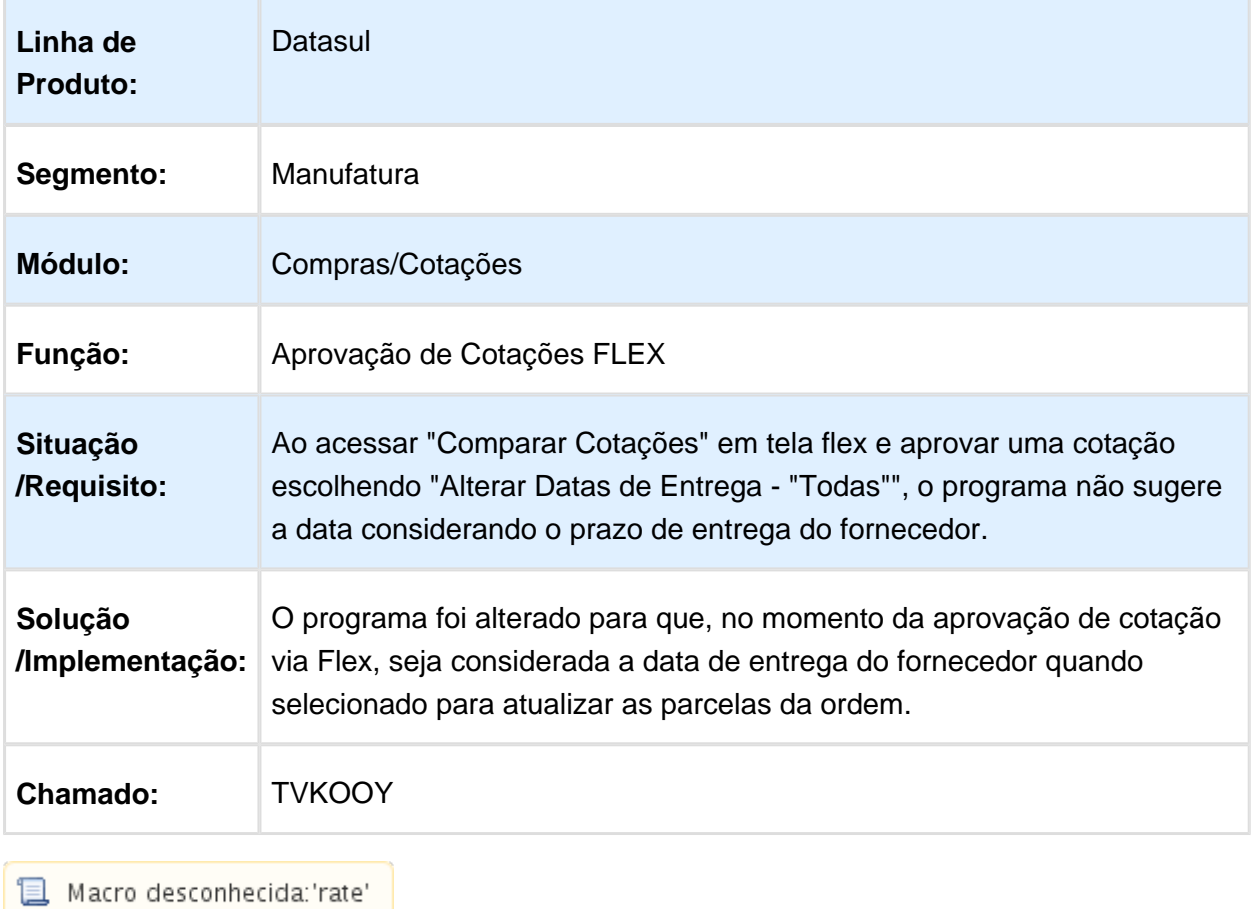

### CD1720 - Programa não gera a pendência para o segundo aprovador

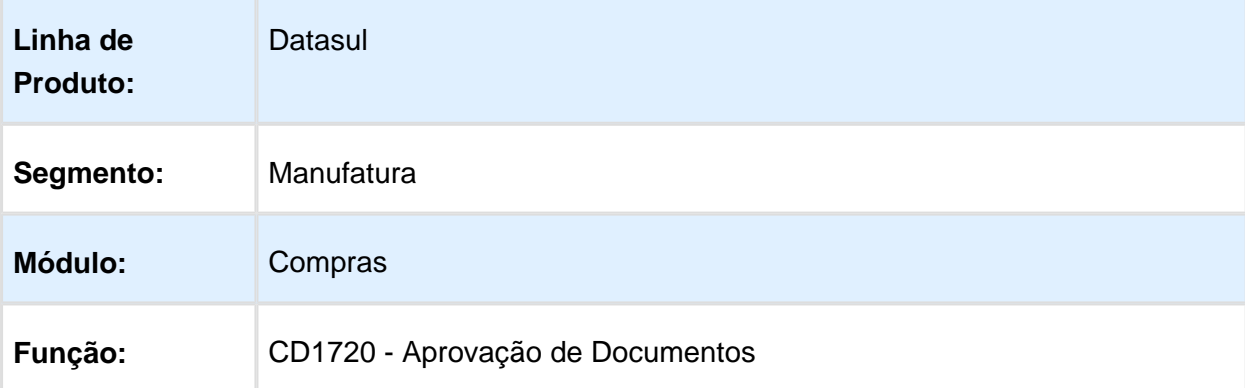

EVALUATION LICENSE - Created by the Scroll PDF Exporter. Do you find Scroll PDF Exporter useful? Consider purchasing it todayhttp://40.84.29.25/plugins/servlet/upm?fragment=manage/com.k15t.scroll-pdf EVALUATION LICENSE - Created by the Scroll PDF Exporter. Do you find Scroll PDF Exporter useful? Consider purchasing it today:<http://40.84.29.25/plugins/servlet/upm?fragment=manage/com.k15t.scroll.scroll-pdf>

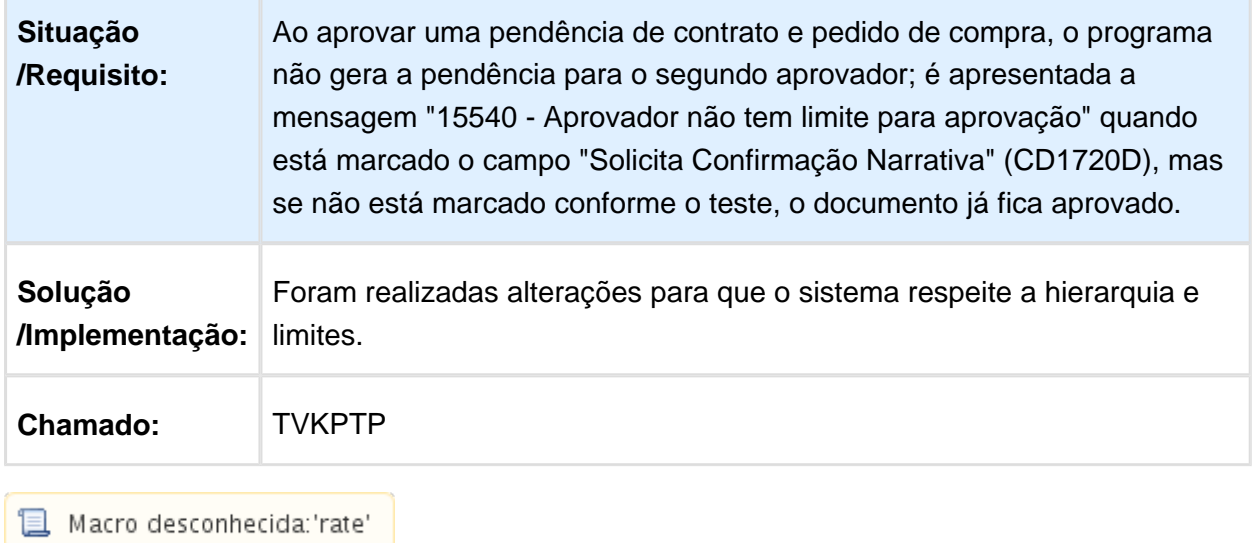

### Impressão de pedido em tela FLEX quando possui pendência de aprovação

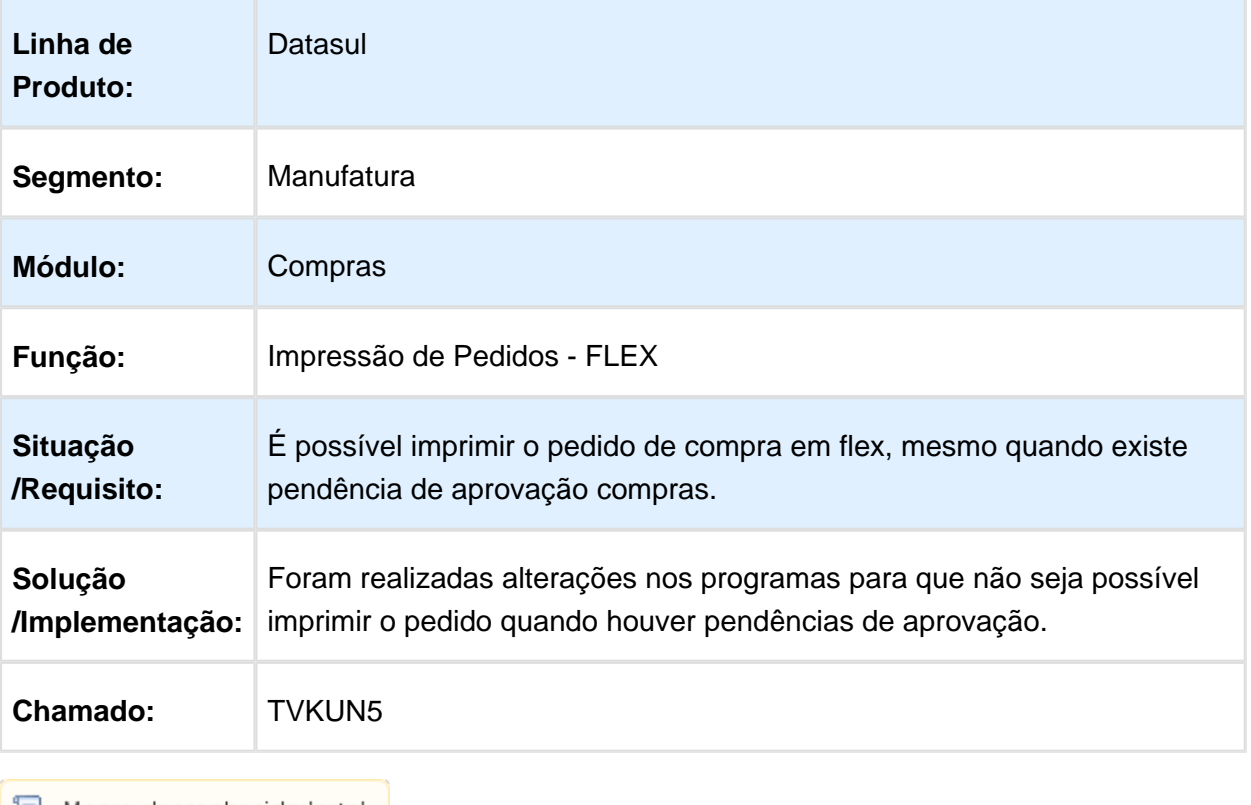

Macro desconhecida: 'rate'

### Apresentar Somente Requisições Aprovadas

Datasul
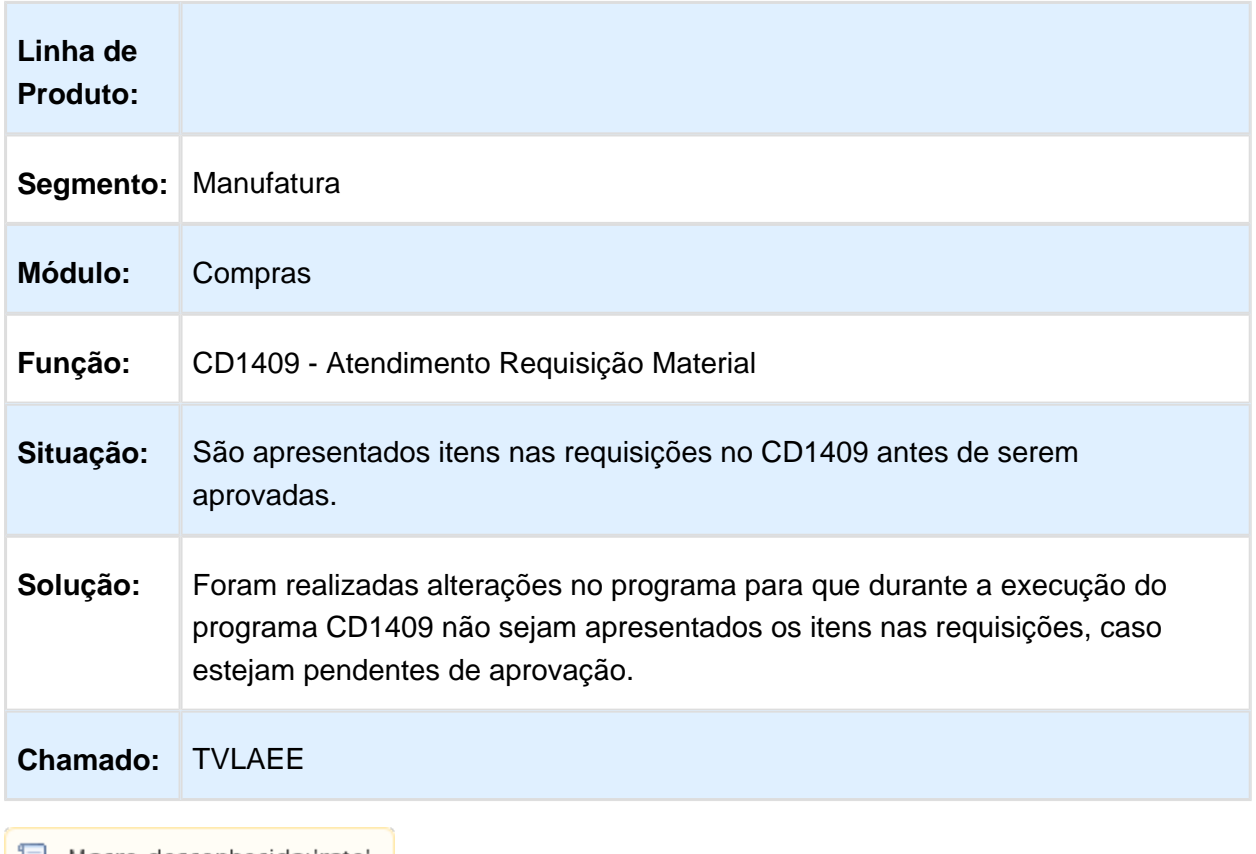

**B** Macro desconhecida:'rate'

# Manutenção Itens das Tabelas de Preço

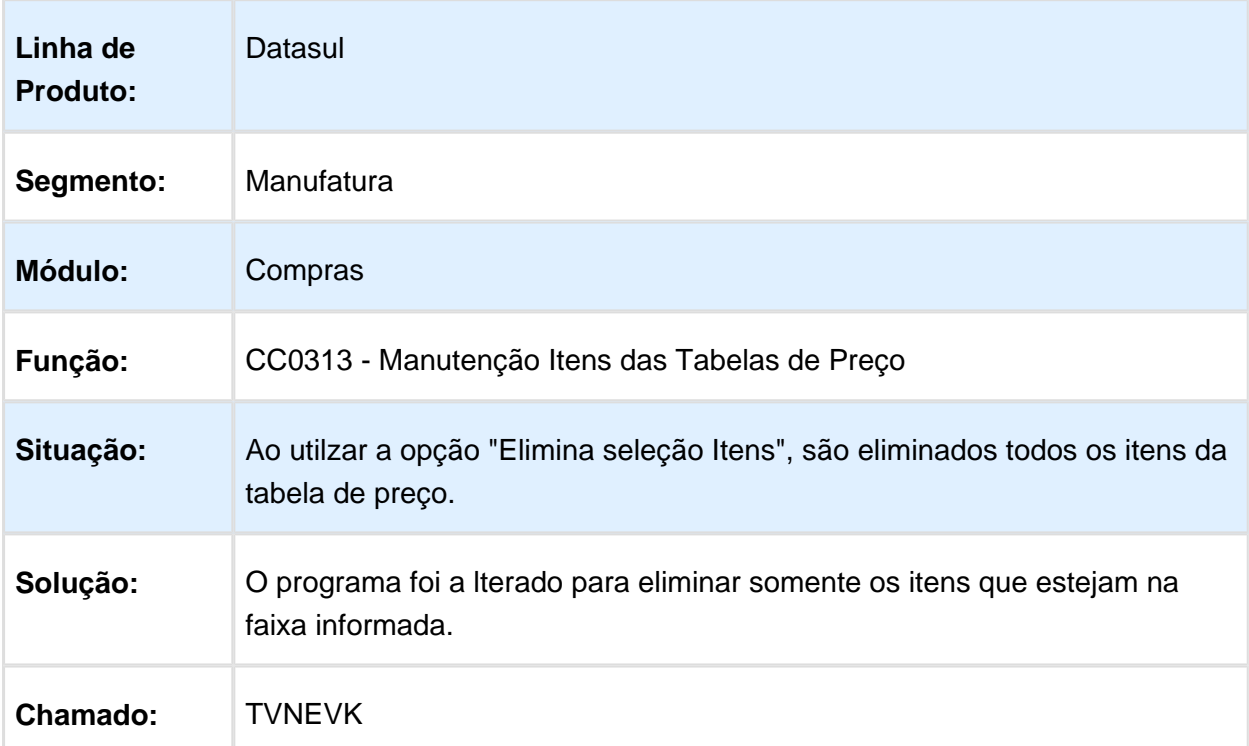

#### CC0305 - Emissão de Pedidos

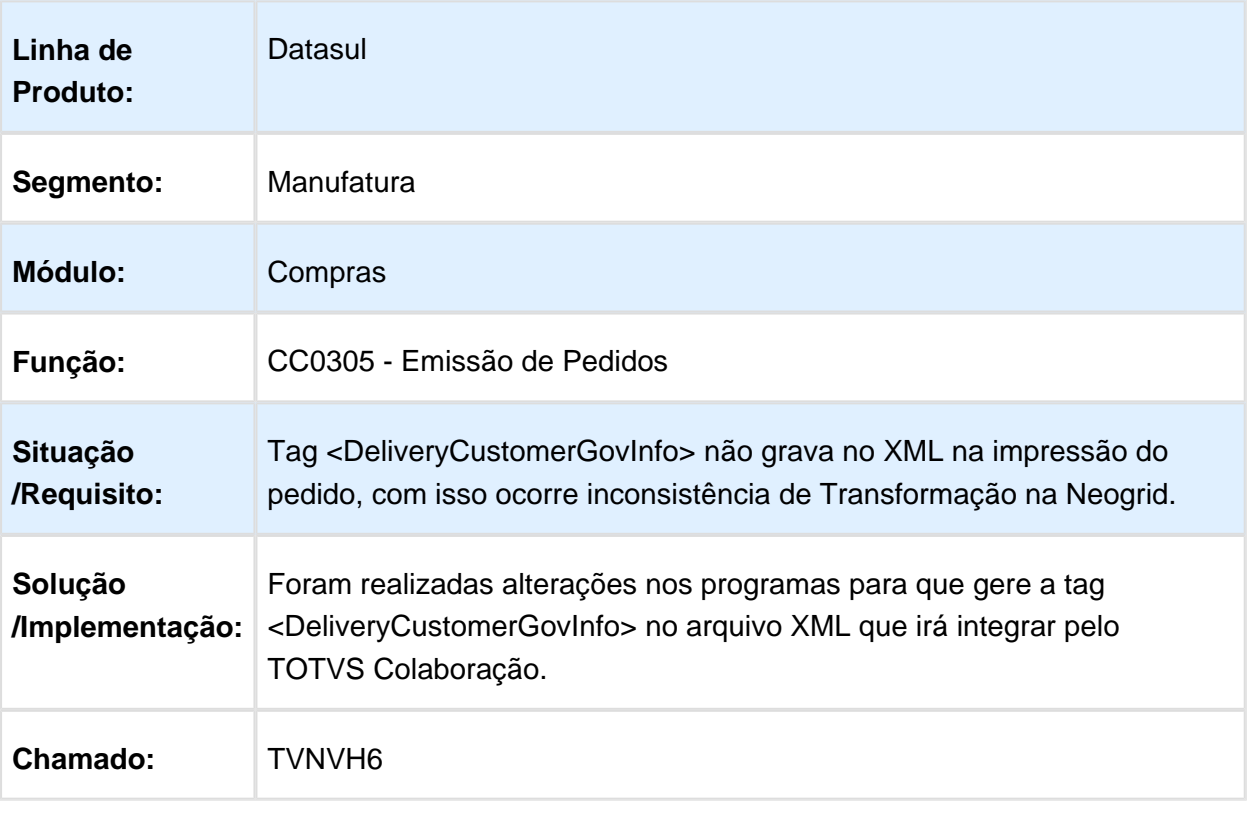

Macro desconhecida: 'rate'

# Manutenção de Cotações

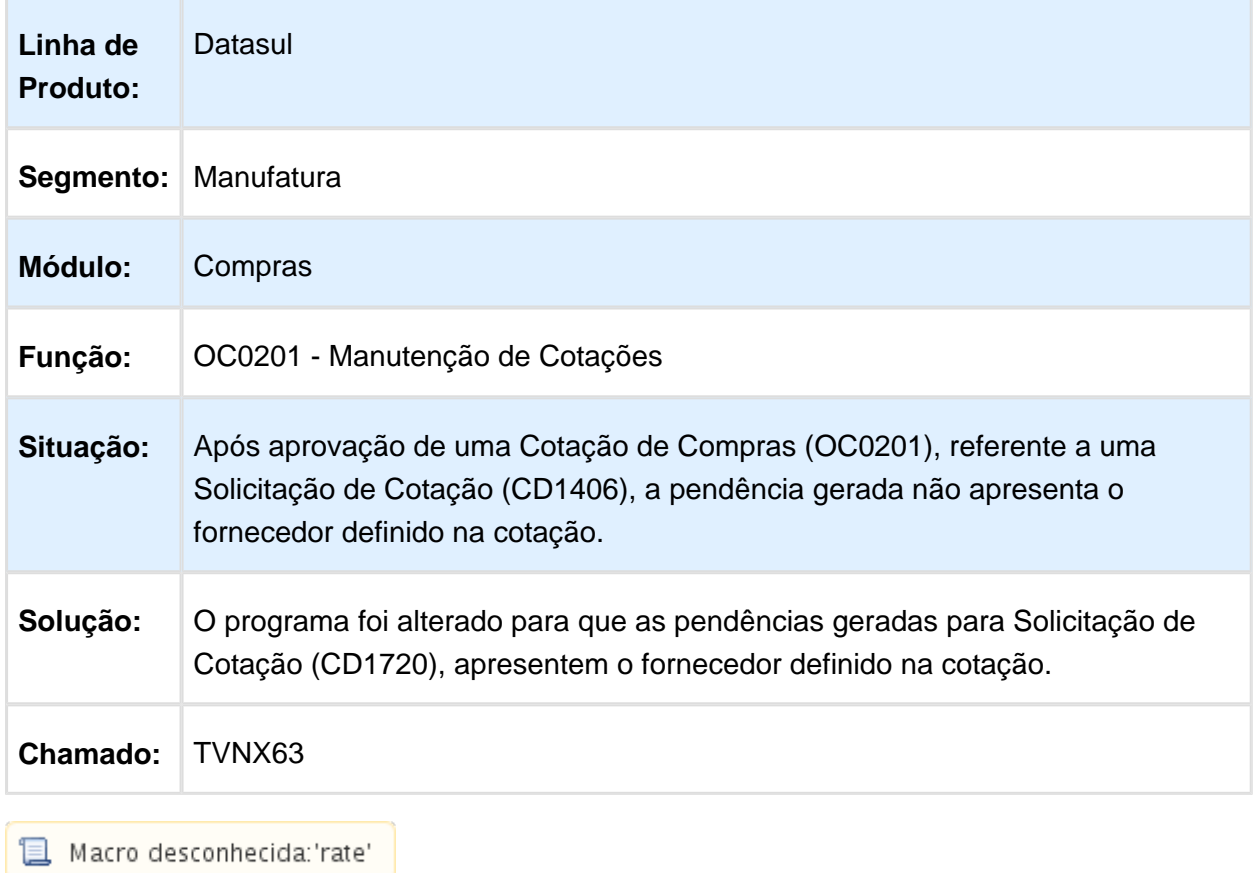

# Validar Cadastro da Tabela de Preço Corretamente

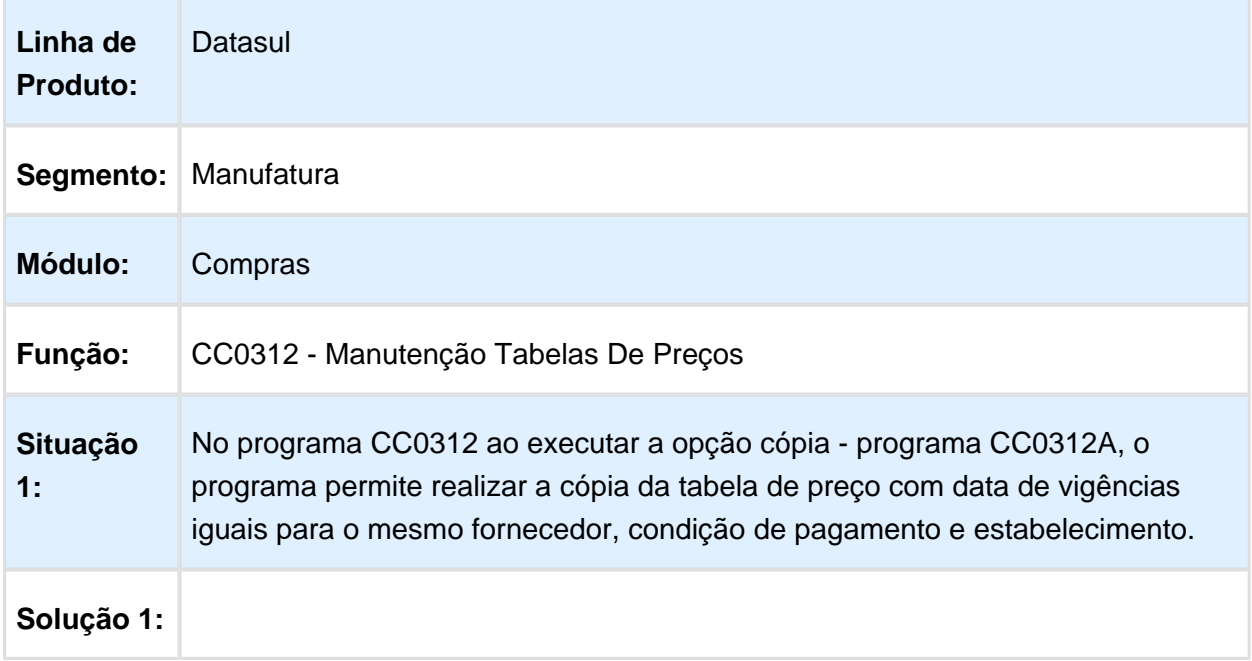

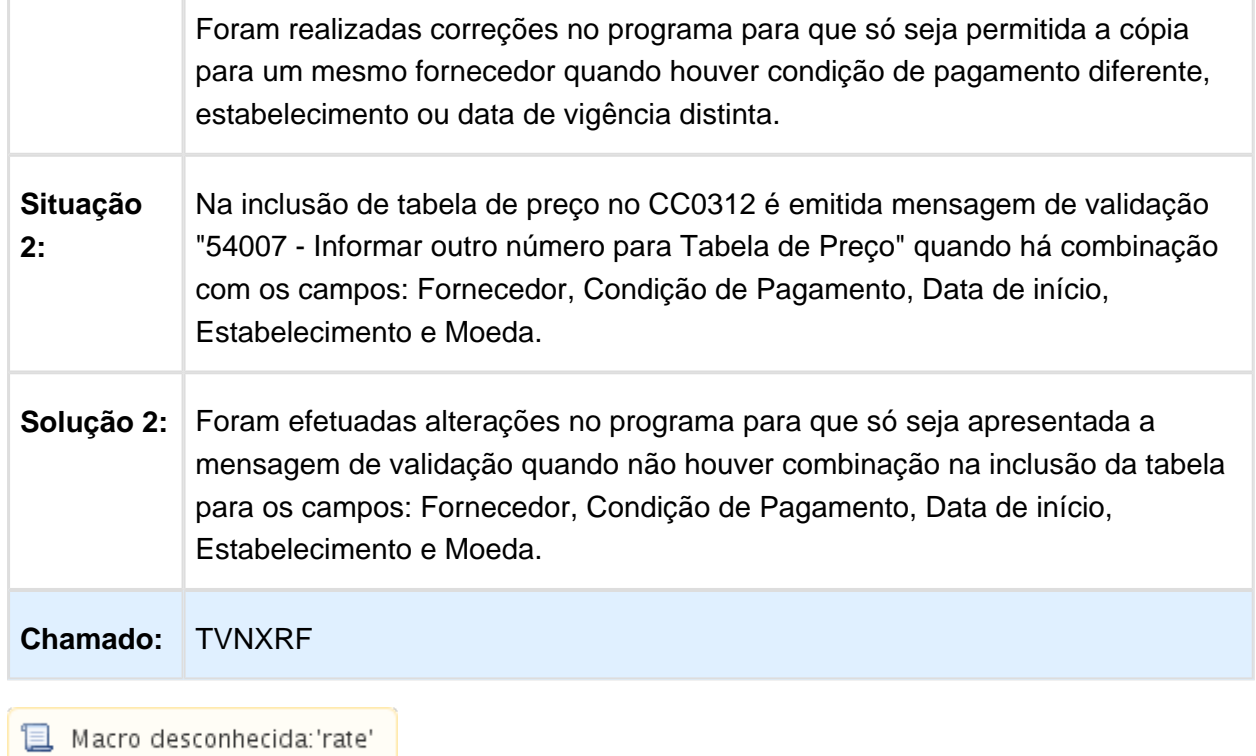

# Sugestão da Ordenação das sequências dos Itens

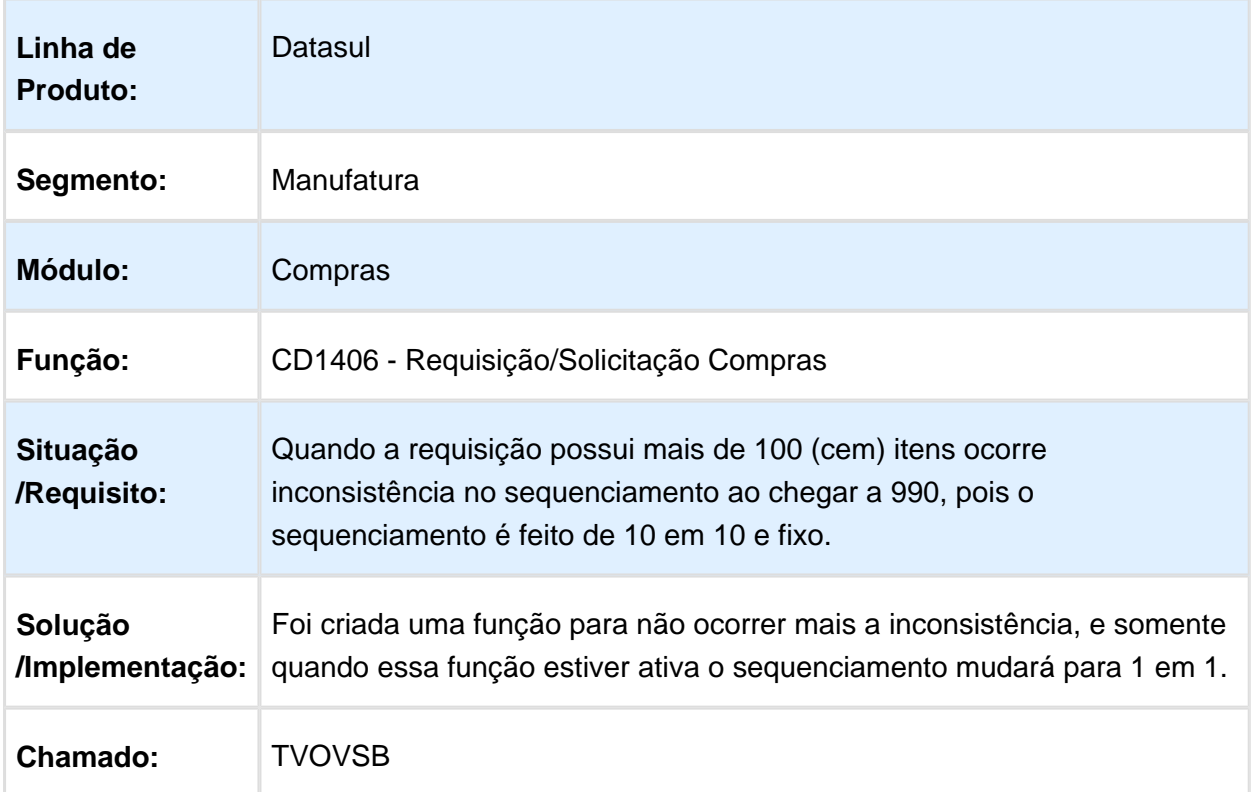

# CC0301 - Validação da Conta Contábil

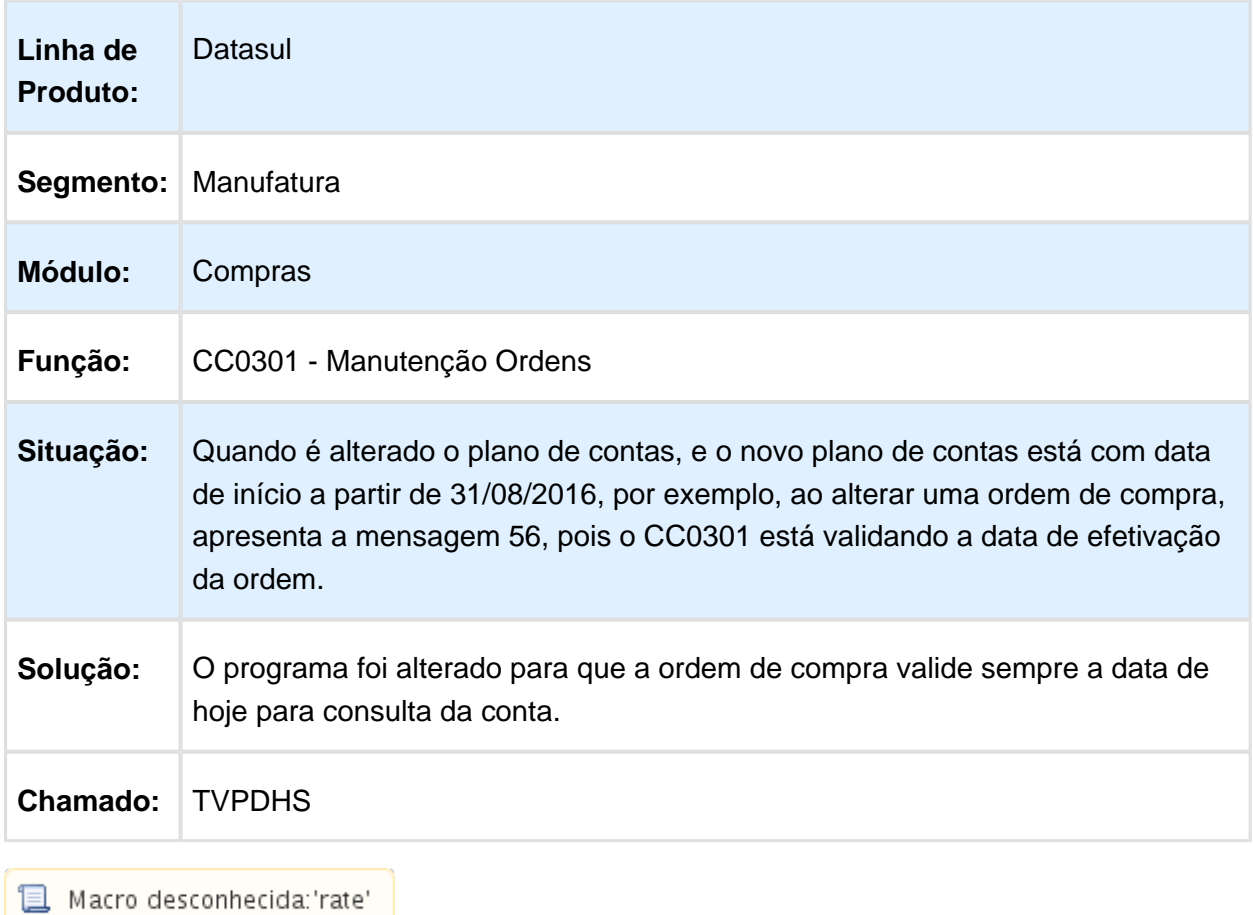

# Validação da conta

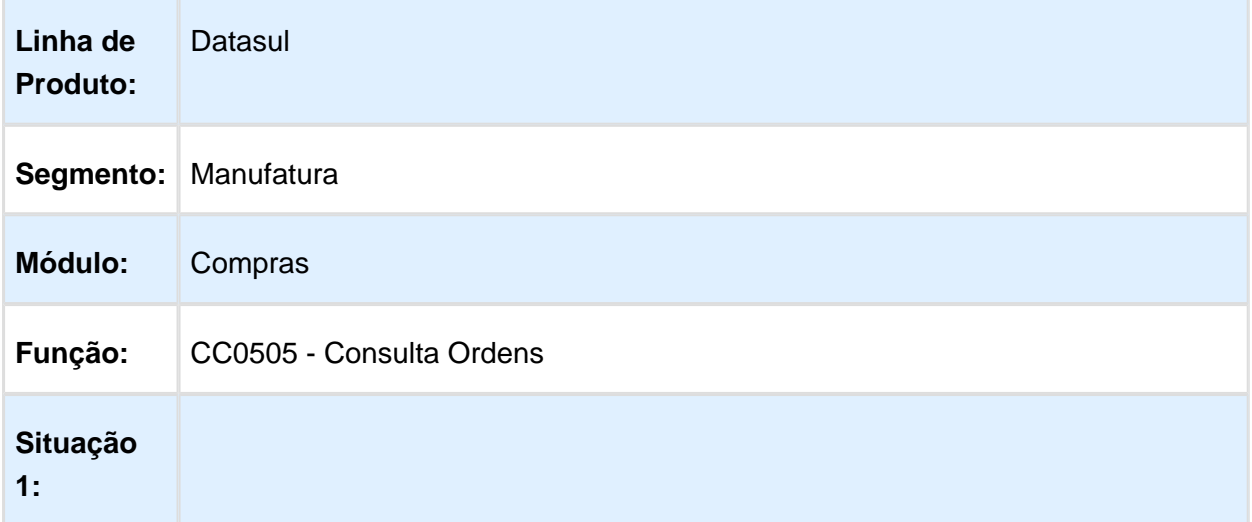

٦

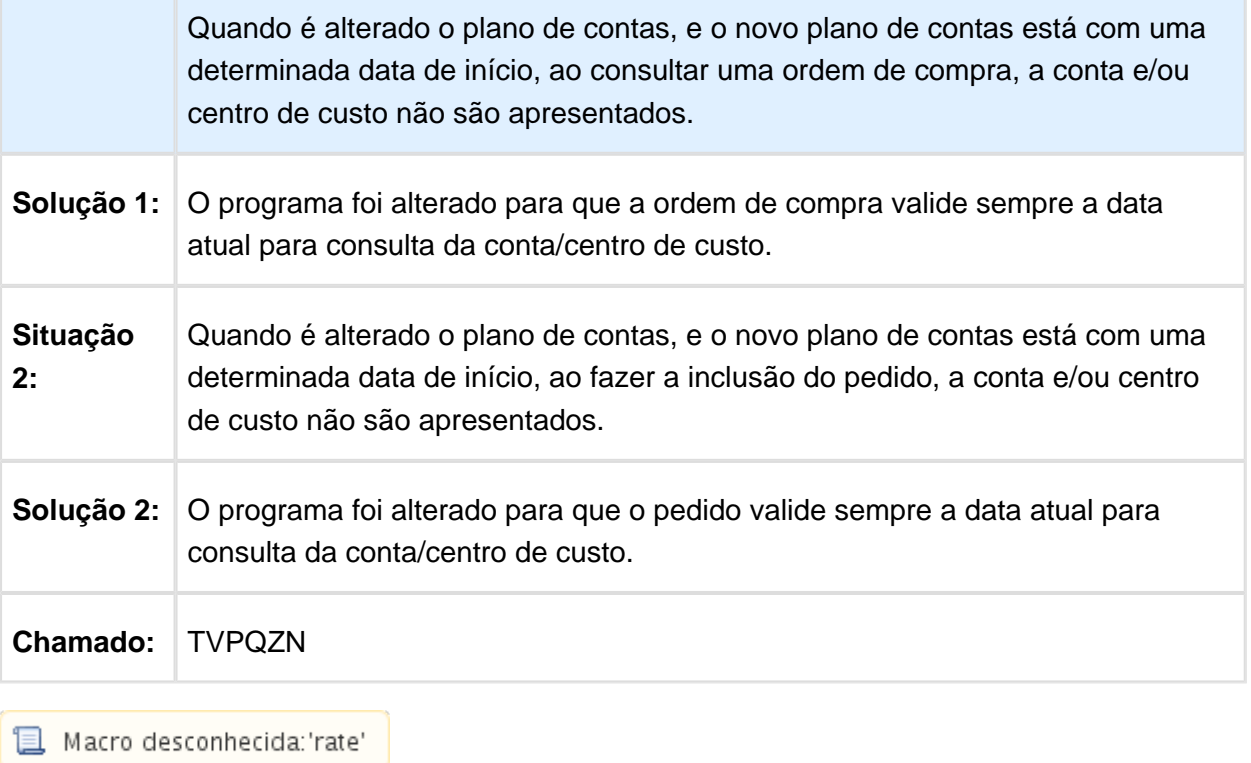

# CD1715 - Não encontra faixa de valores para aprovação

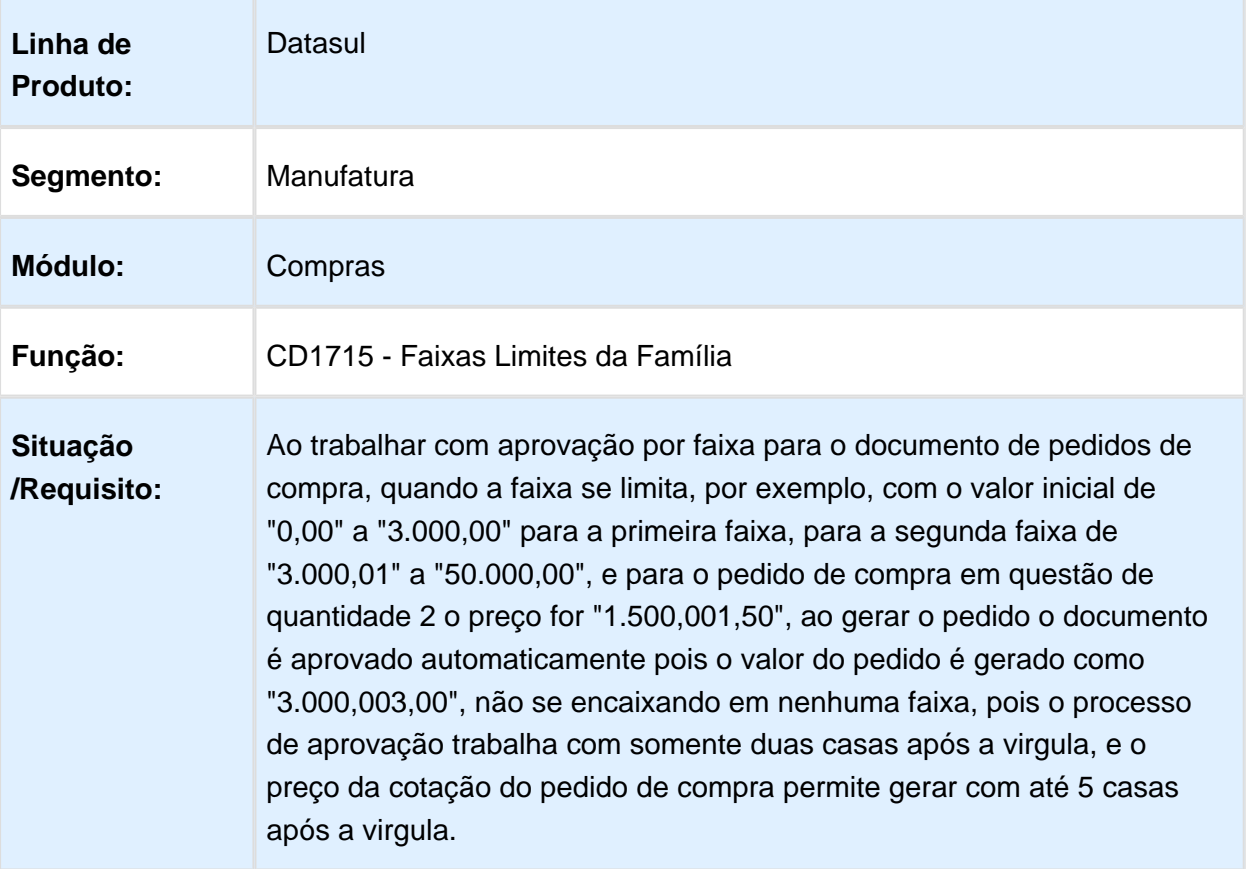

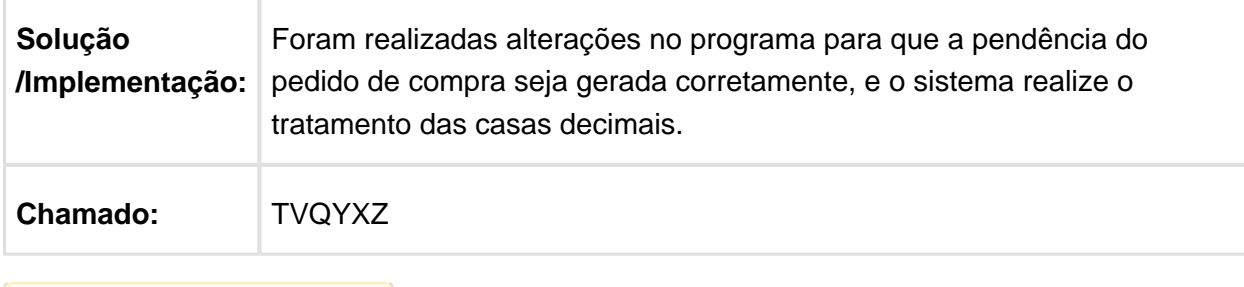

Macro desconhecida: 'rate'

# Relatório Não Respeita Filtro

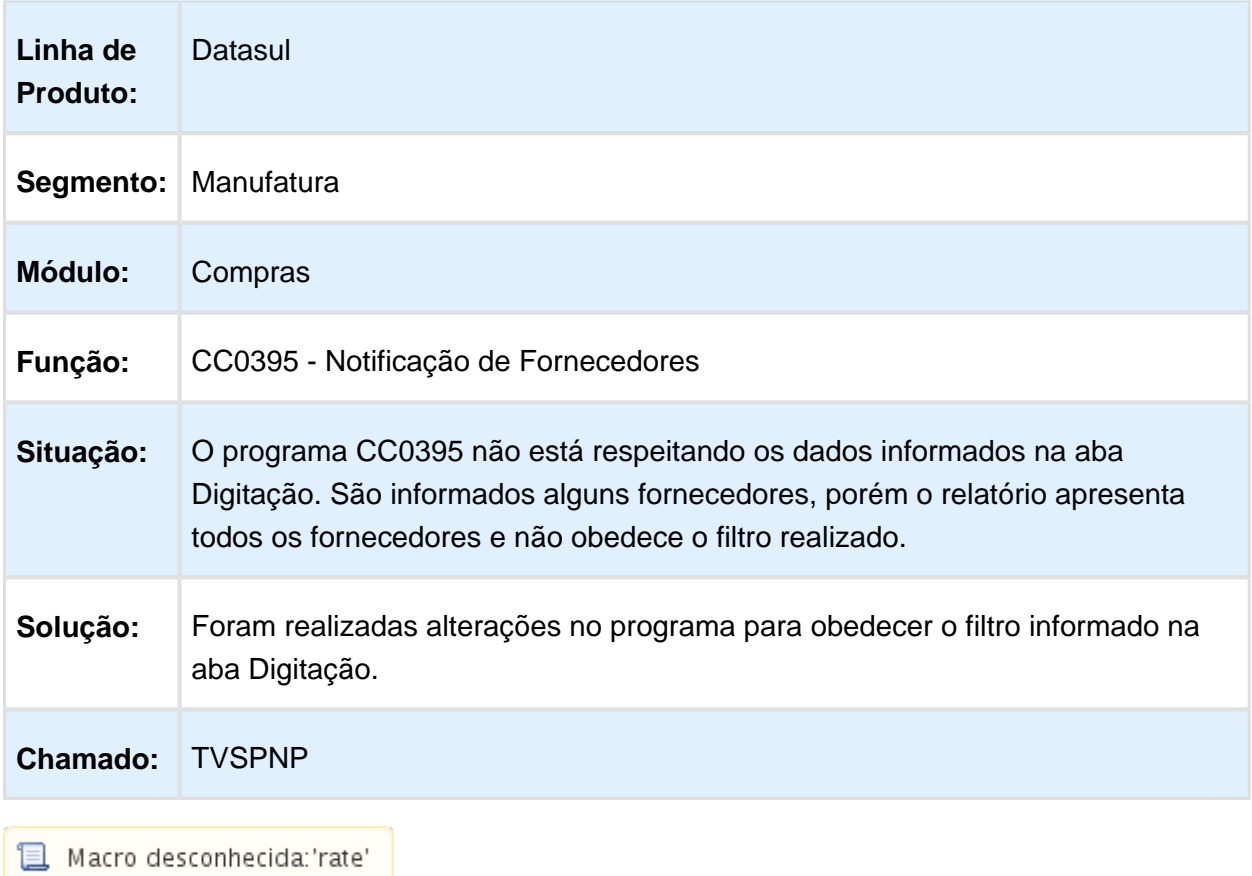

## Item Fornecedor Estabelecimento

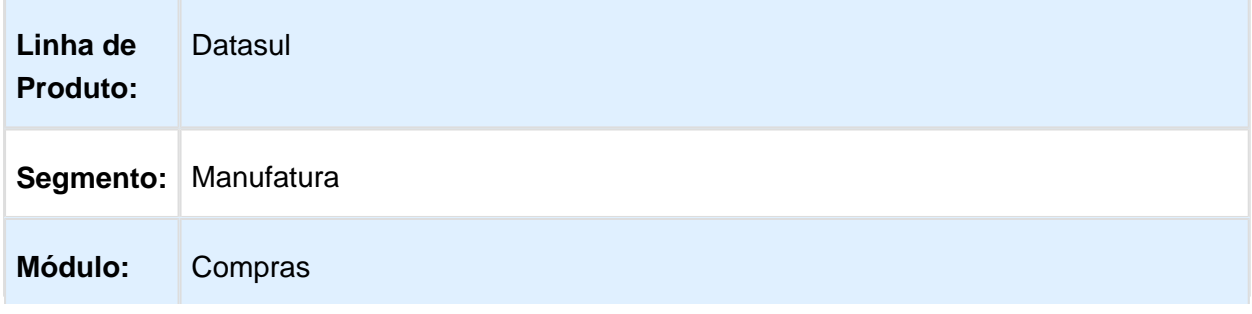

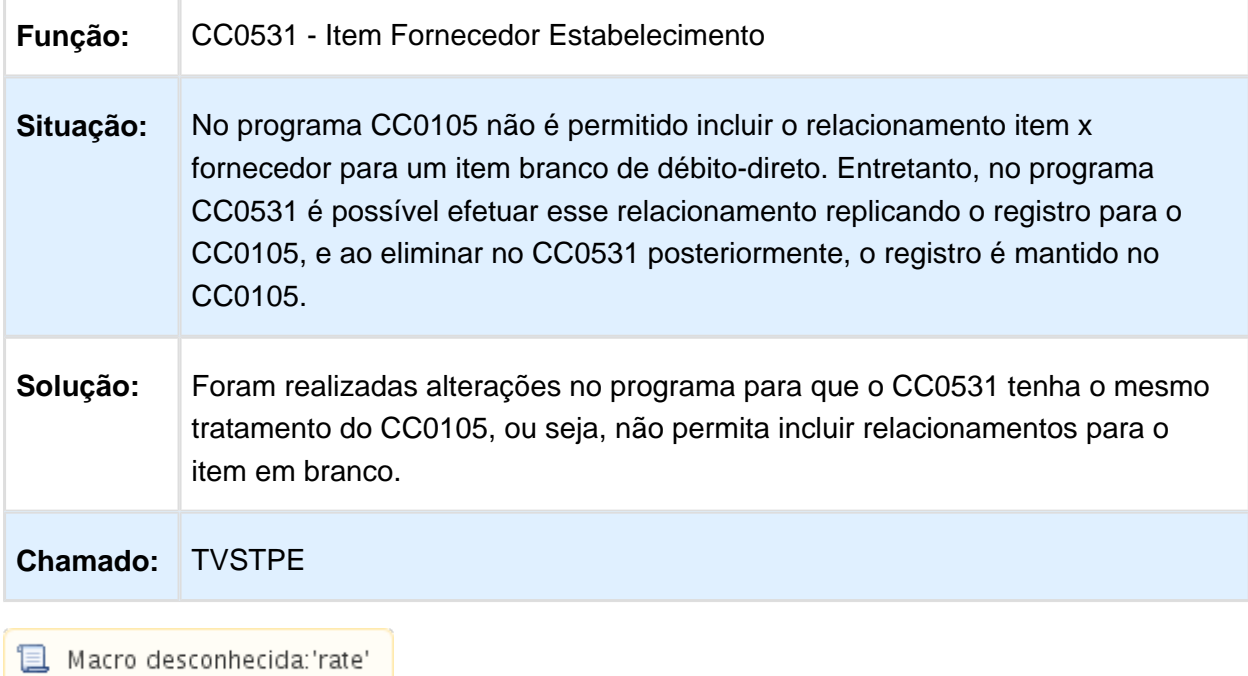

Ajustes Na Tela Consulta Cotações

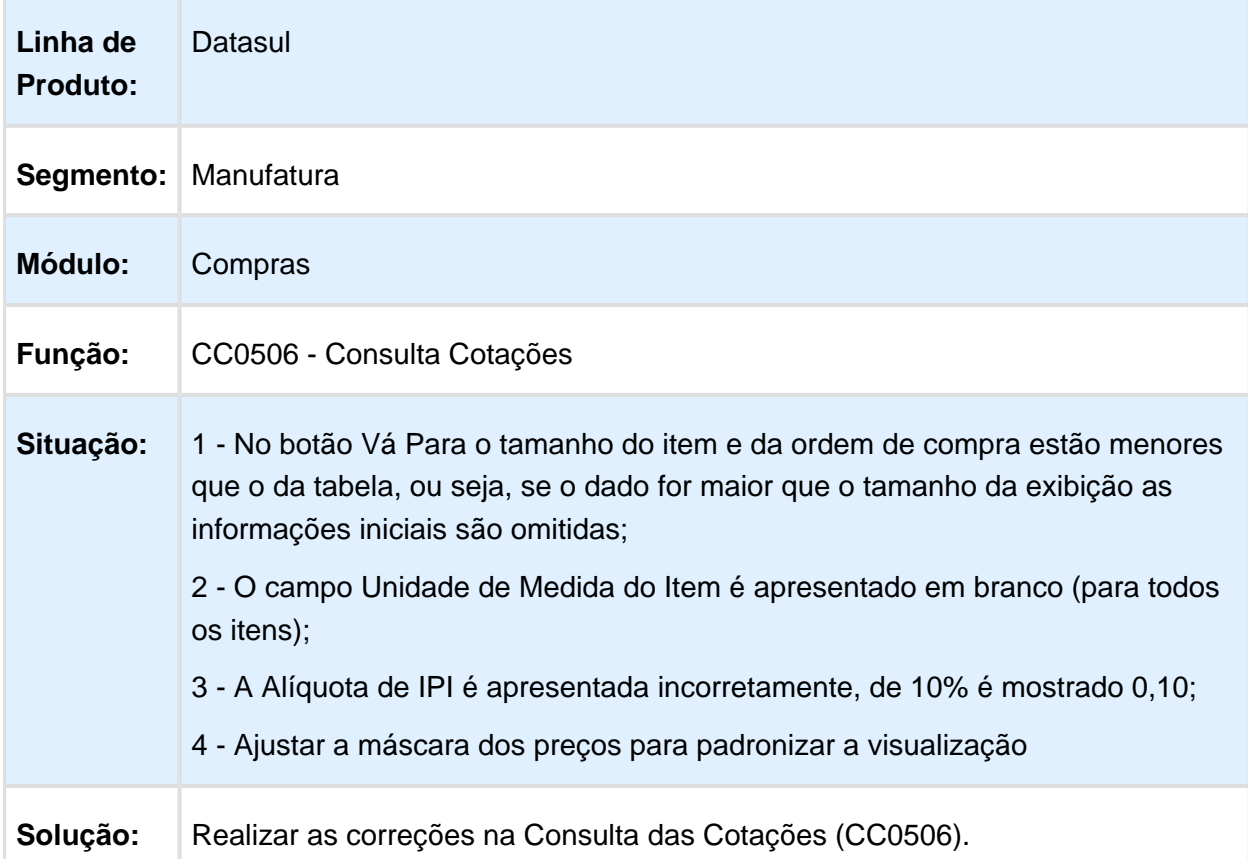

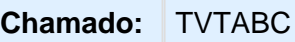

Macro desconhecida: 'rate'

# Correções na Consulta Cotações

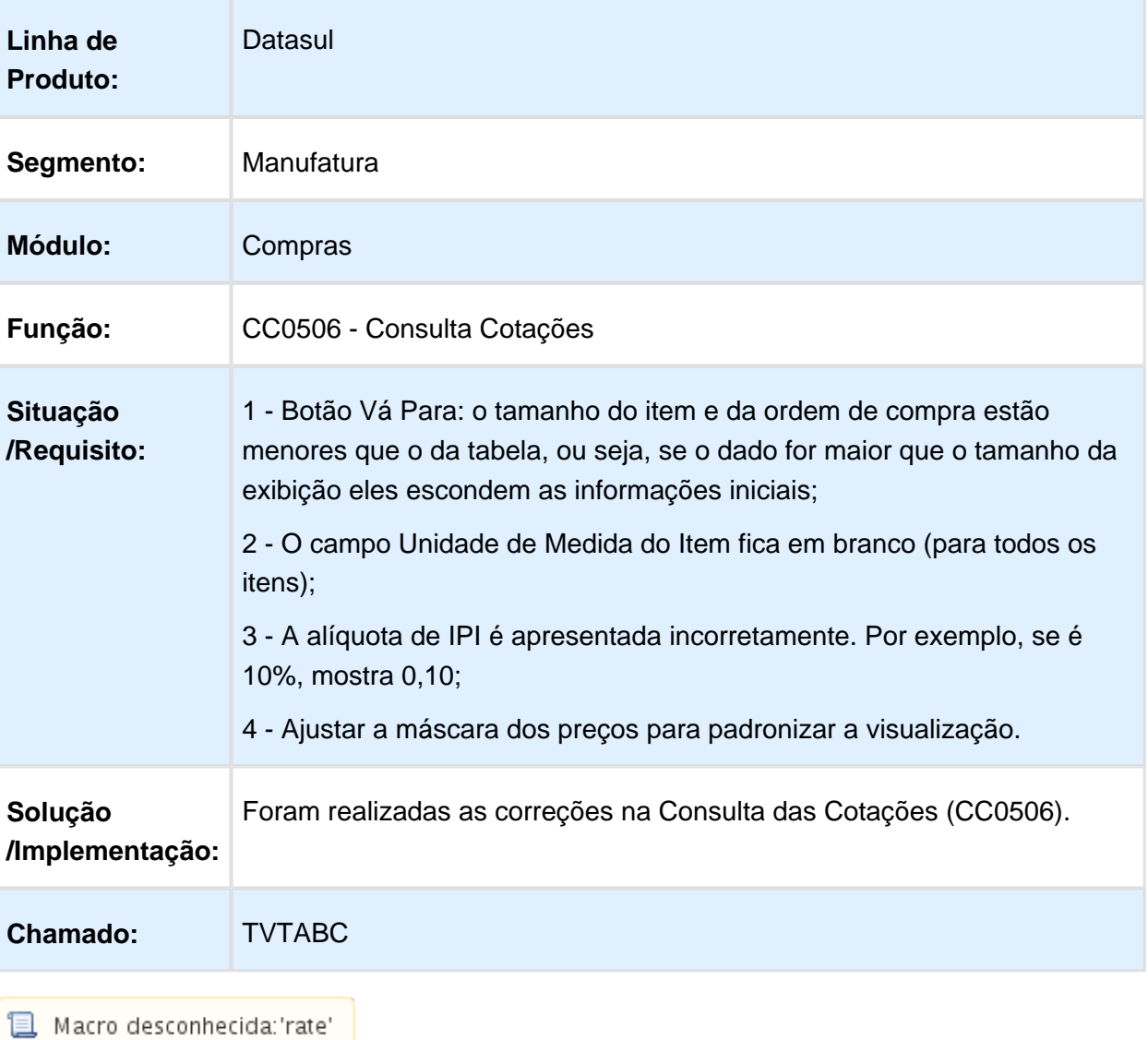

# Manutenção Fabricantes

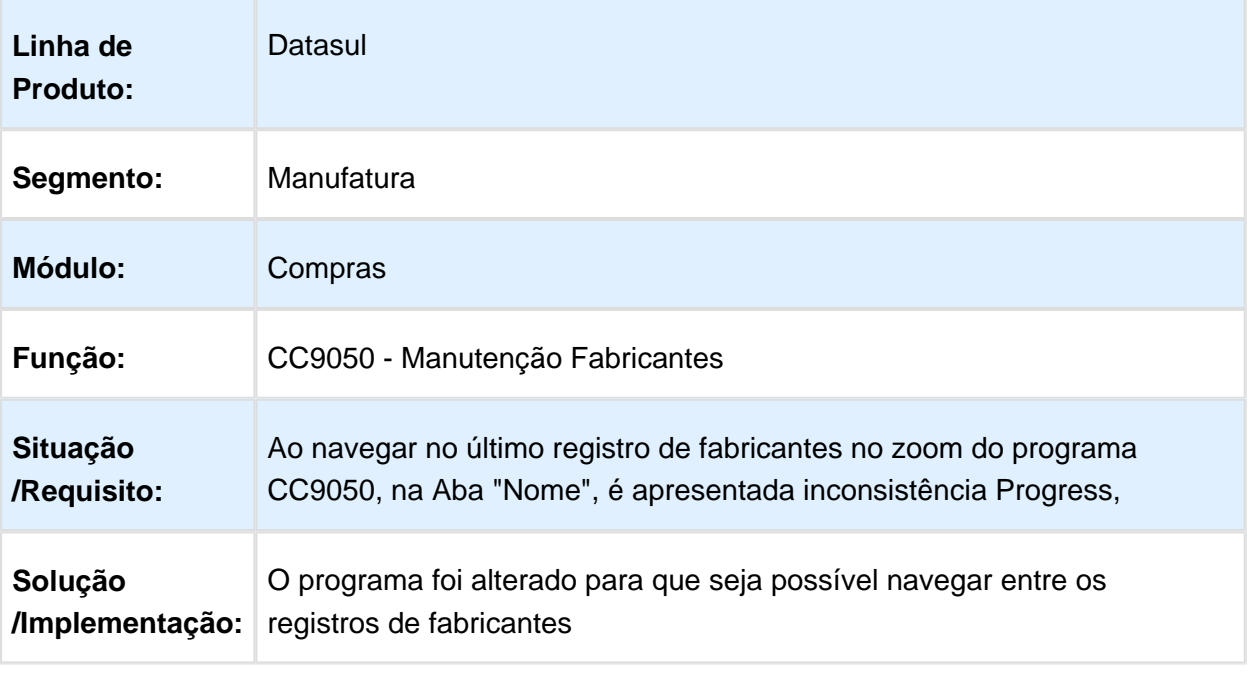

Macro desconhecida: 'rate'

# CC0604 - Campos Não Obrigatórios

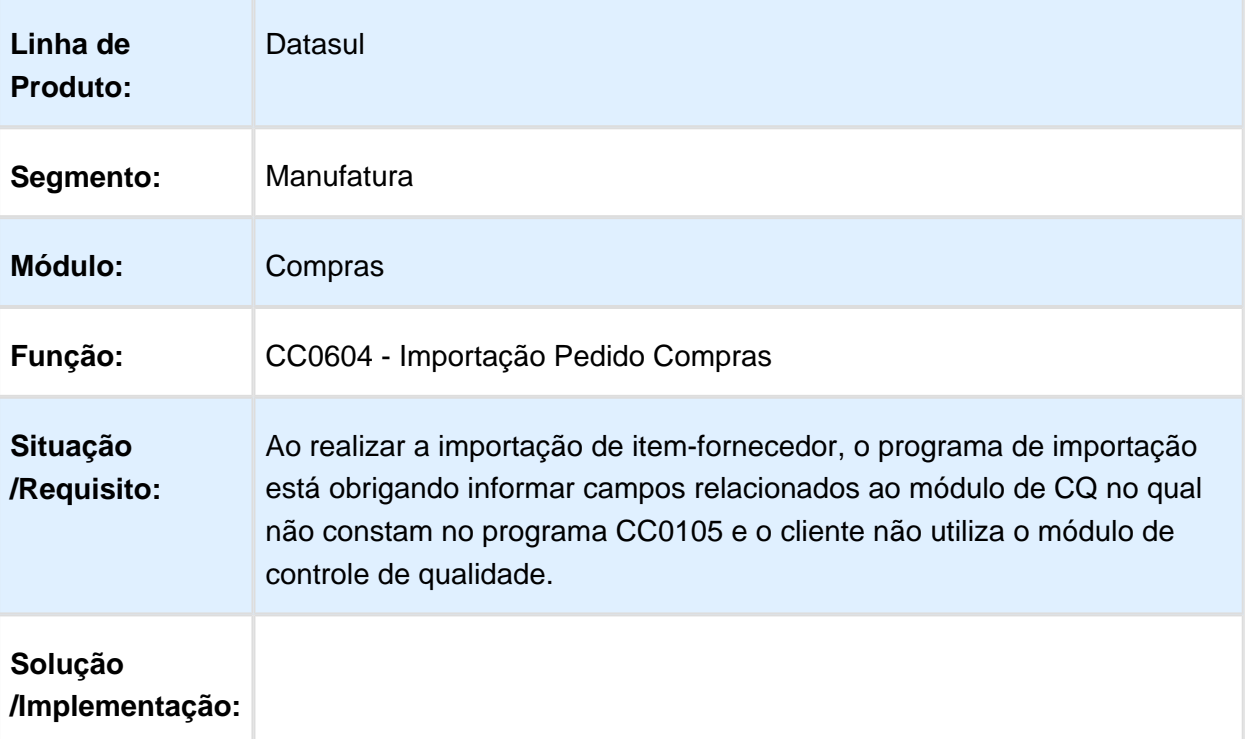

O programa foi alterado para tornar os campos "Tipo de Inspeção (P/ Controle de Qualidade)", "Criticidade (P/ Controle de Qualidade)" , "Nível de Qualidade Ac. (P/ Controle de Quali) " e "Nível de Inspeção (P/ Controle de Qualidade)" como não obrigatórios. | 33 | Tipo de Inspeção (P/ Controle de Qualidade) | 1 | 234 | 234 | Inteiro | | Nao | | 34 | Criticidade (P/ Controle de Qualidade) | 2 | 235 | 236 | Inteiro | | Nao | | 36 | Nível de Qualidade Ac. (P/ Controle de Quali) | 5 | 248 | 252 | Decimal | 2 | Nao | | 37 | Nível de Inspeção (P/ Controle de Qualidade) | 1 | 253 | 253 | Inteiro | | Nao |

**且** Macro desconhecida:'rate'

#### Manutenção de Documentos

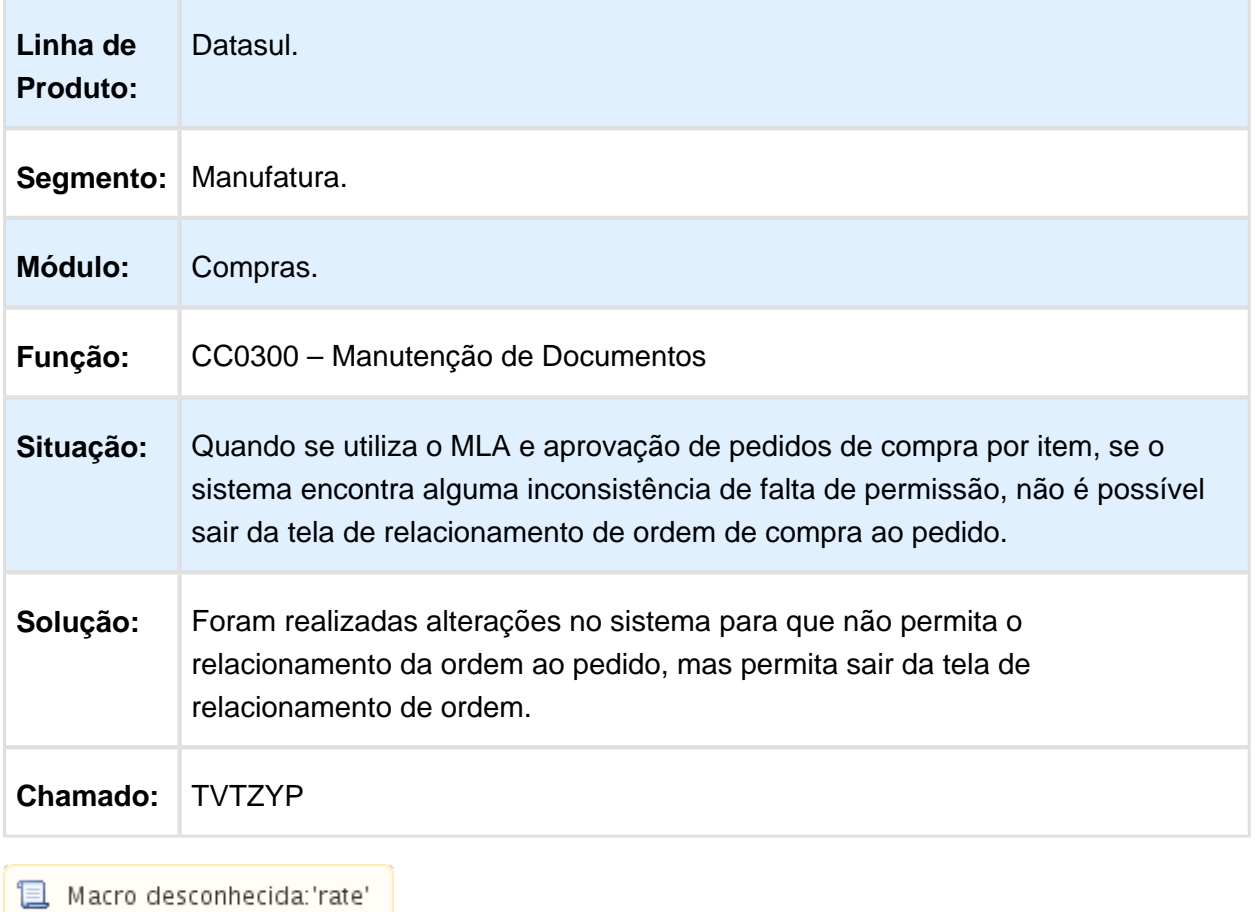

# CN0204 - Validar Lote Mínimo

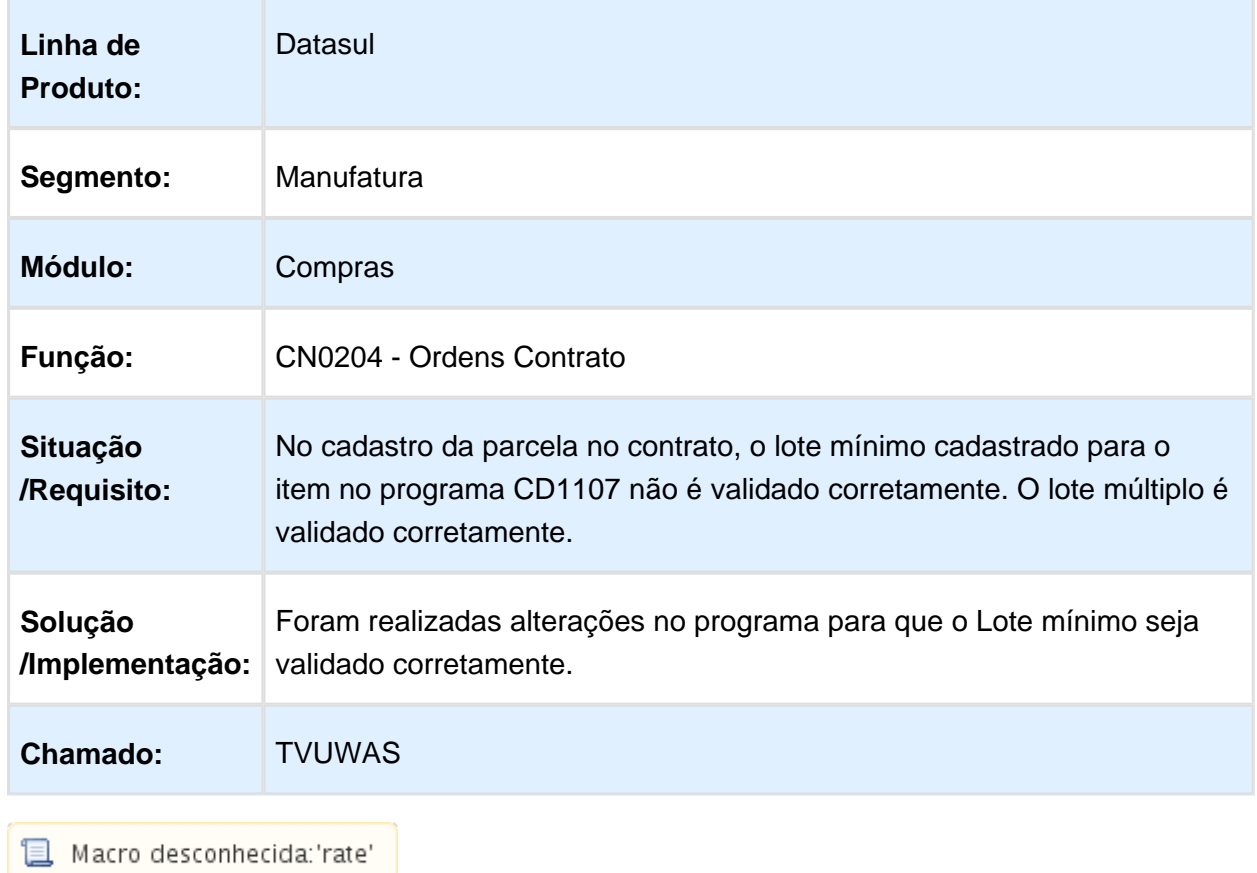

#### CD1406 - Programa valida a empresa errada ao informar ordem de investimento

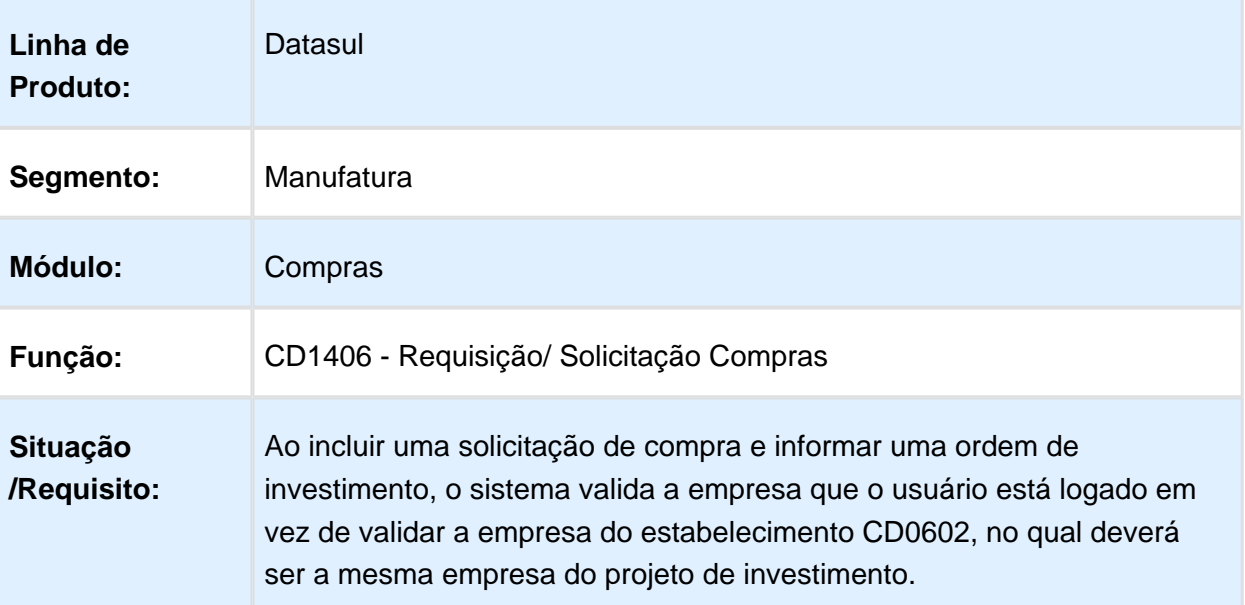

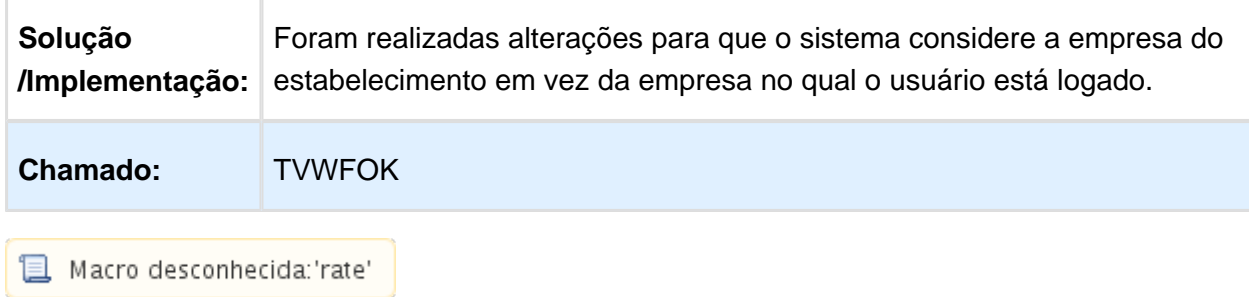

#### CC0309/CC0509 - Erro de Lock Tabela

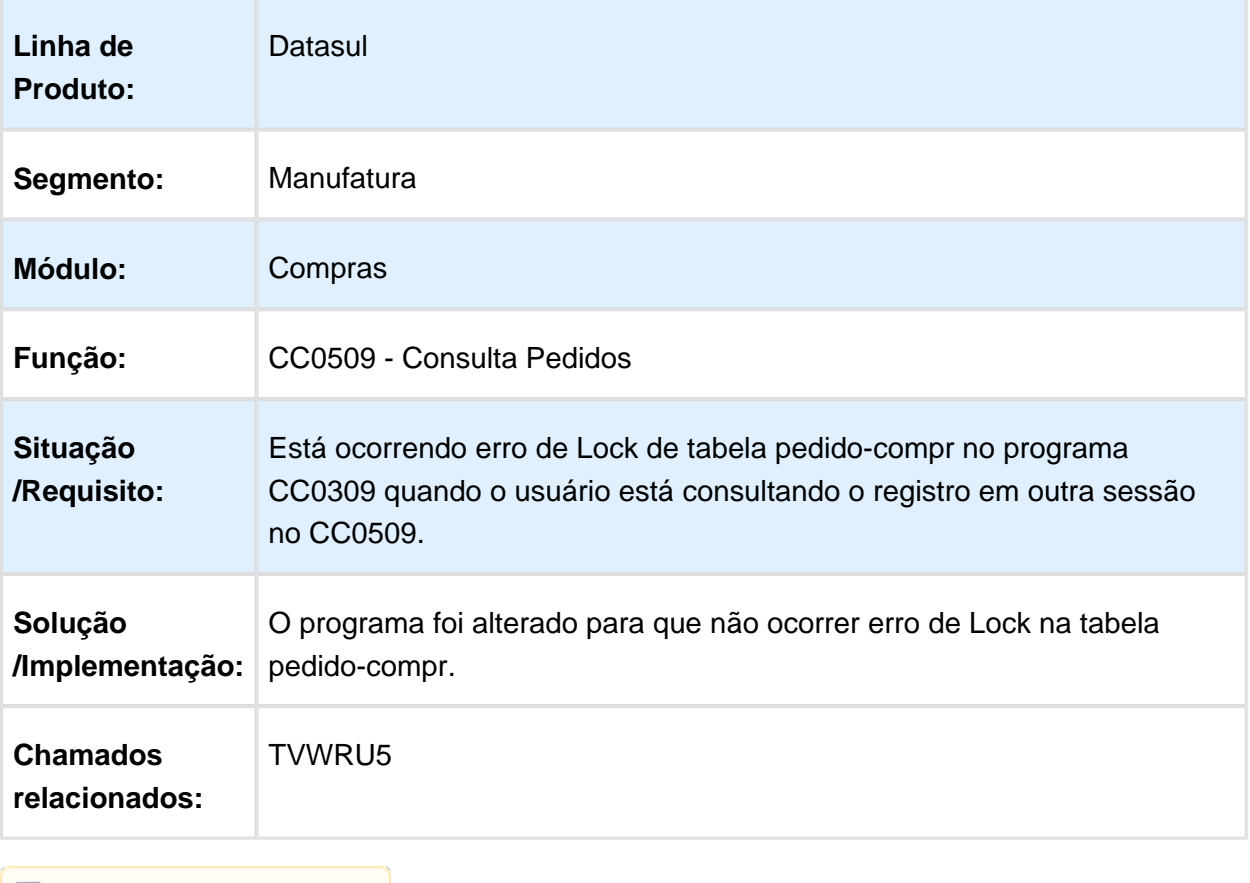

Macro desconhecida: 'rate'

# Controle de Contratos - Manutenção - 12.1.14

# Registrar Medições

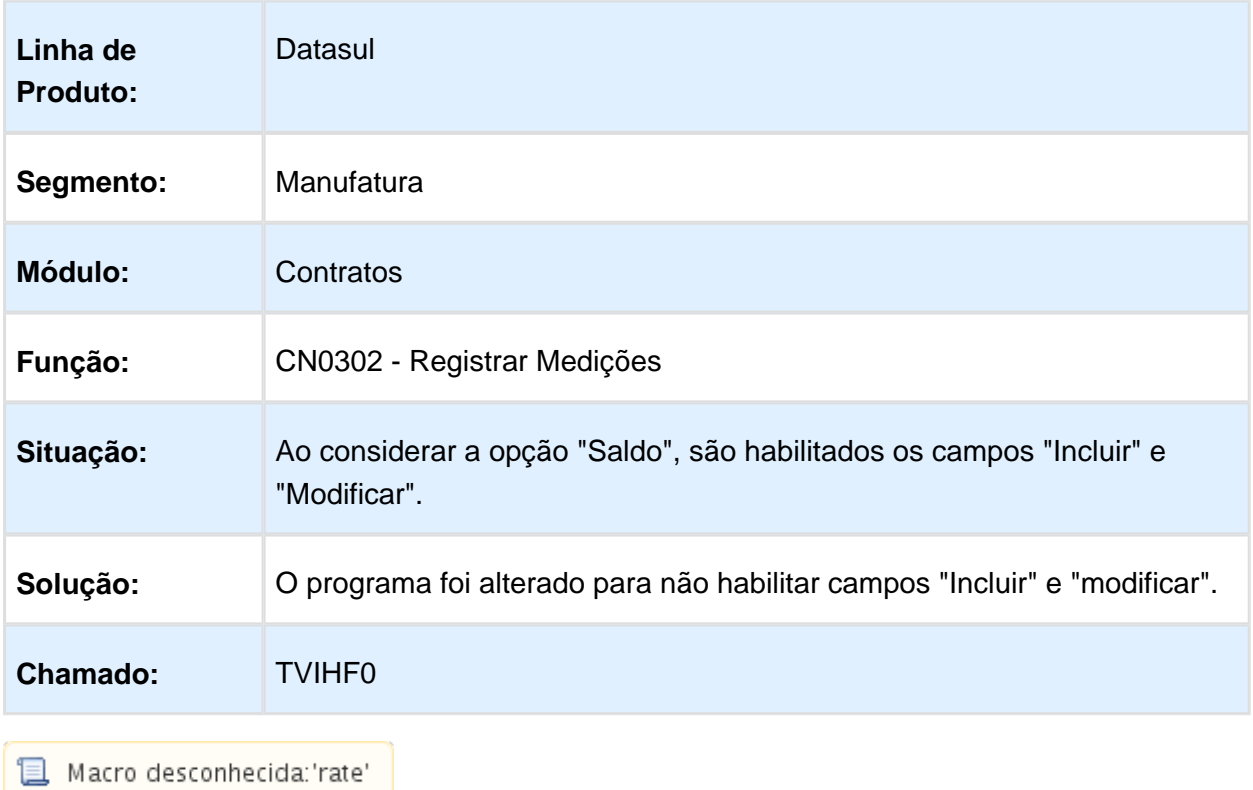

# Relatório de Inspeção

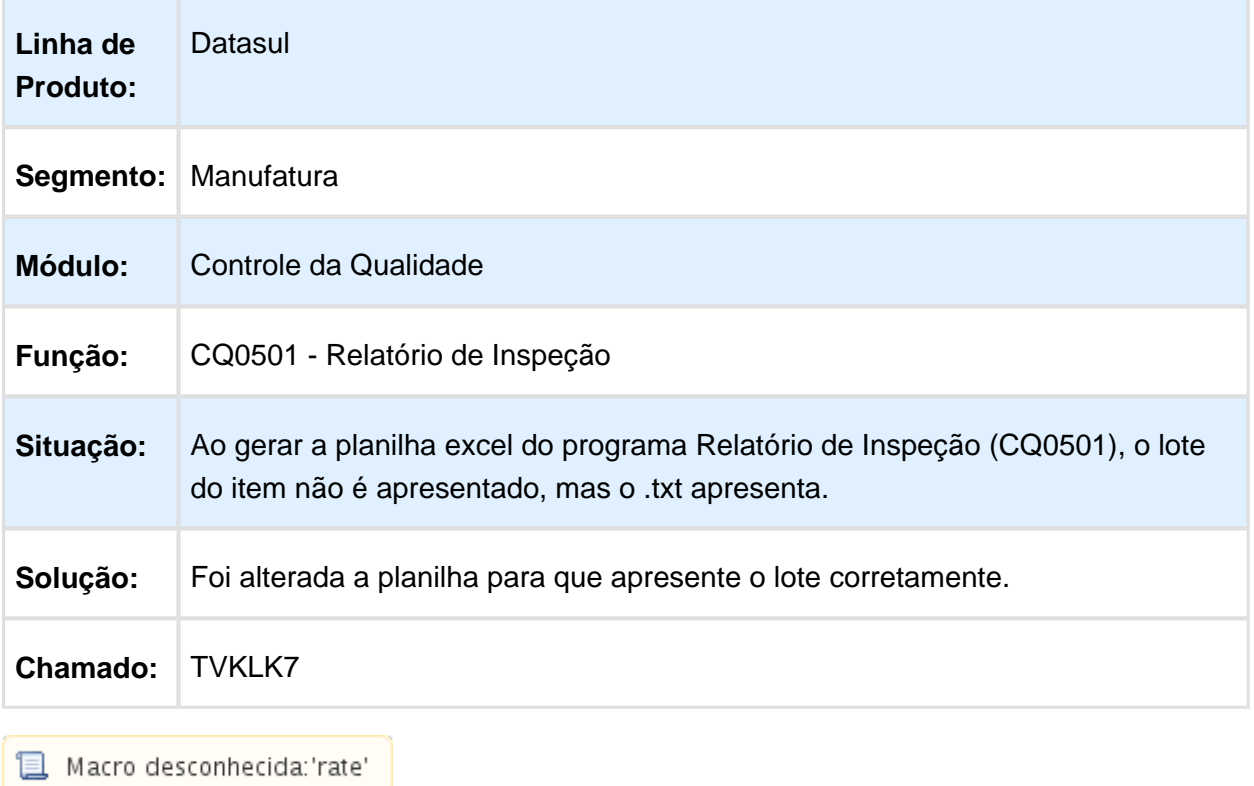

# Manutenção Contratos

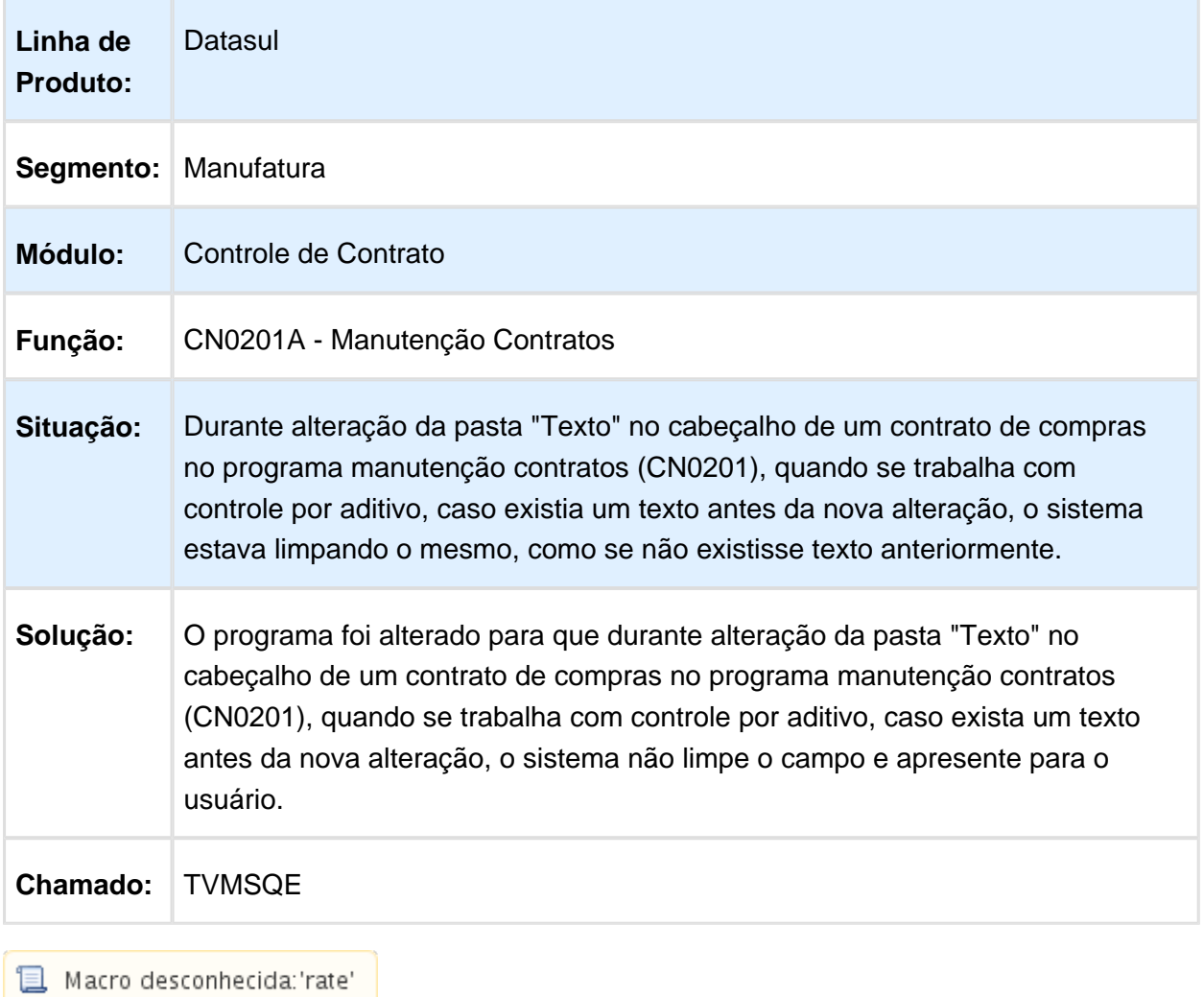

## Mensagem de alerta incorreta 53911

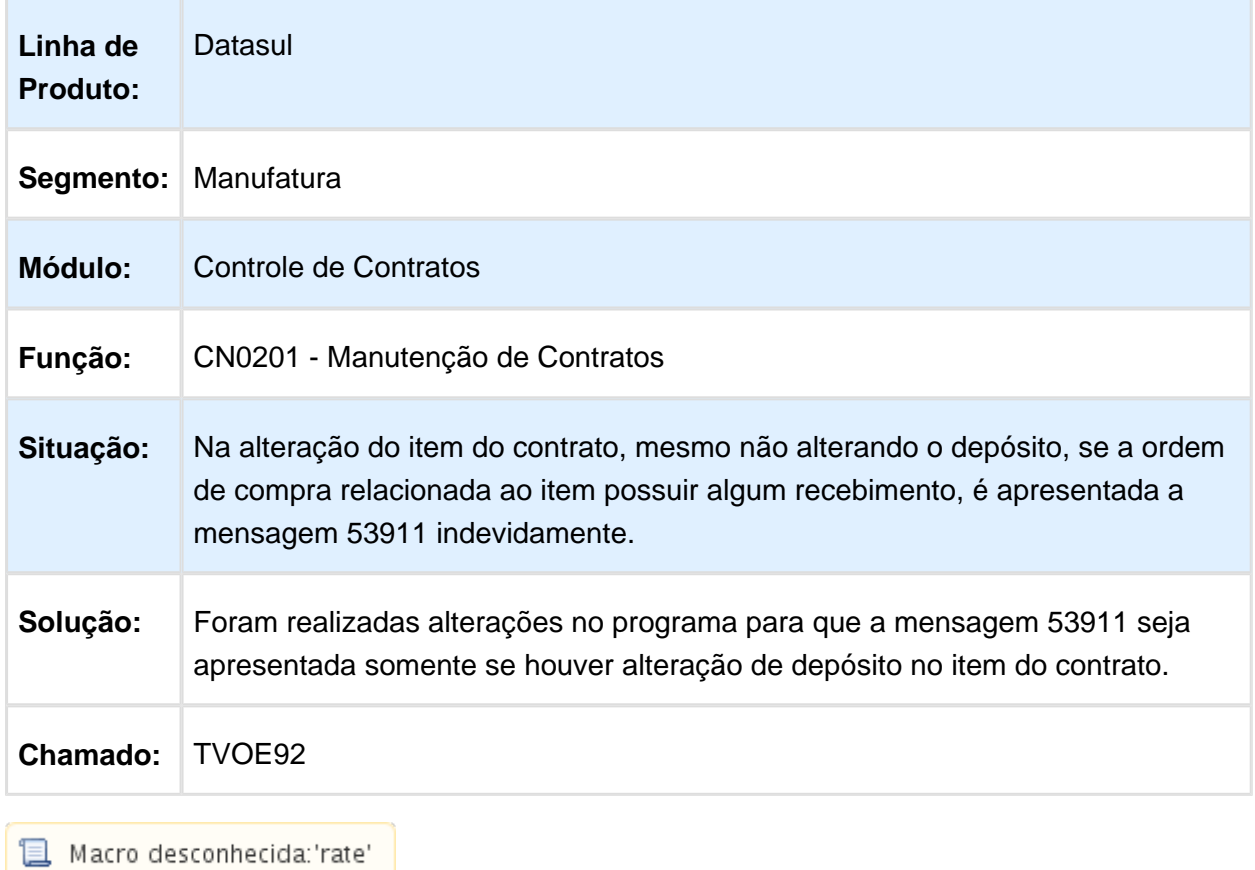

# Alteração da ordem de investimento

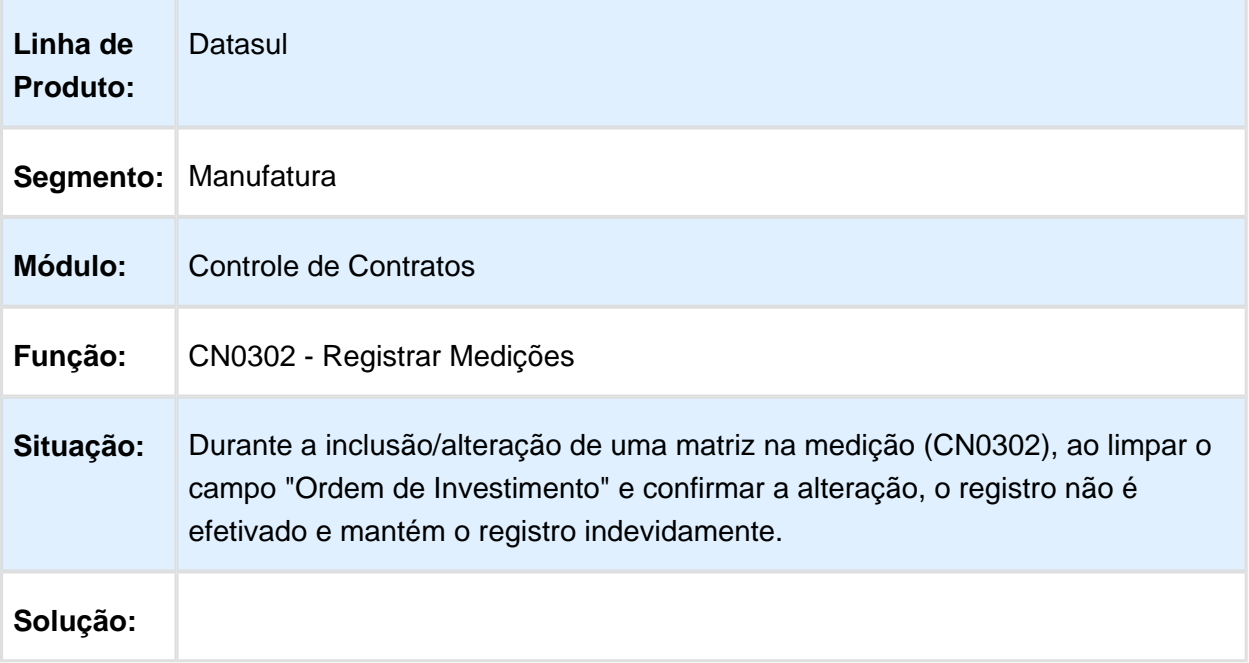

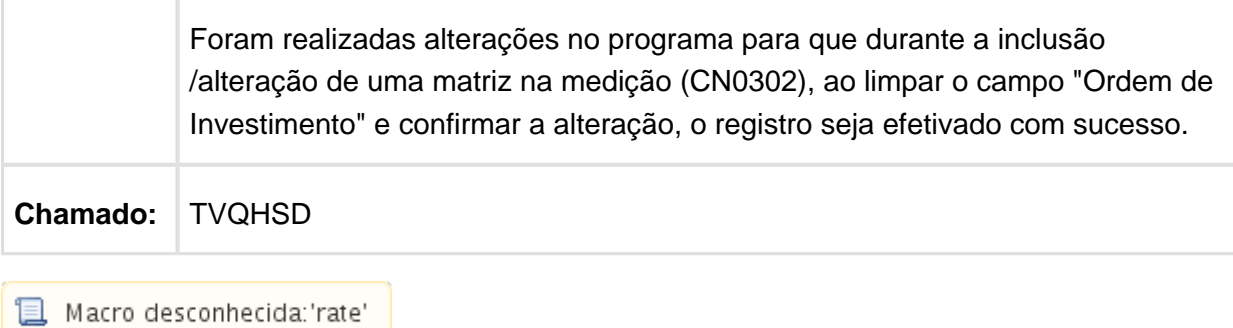

# Manutenção de Contratos

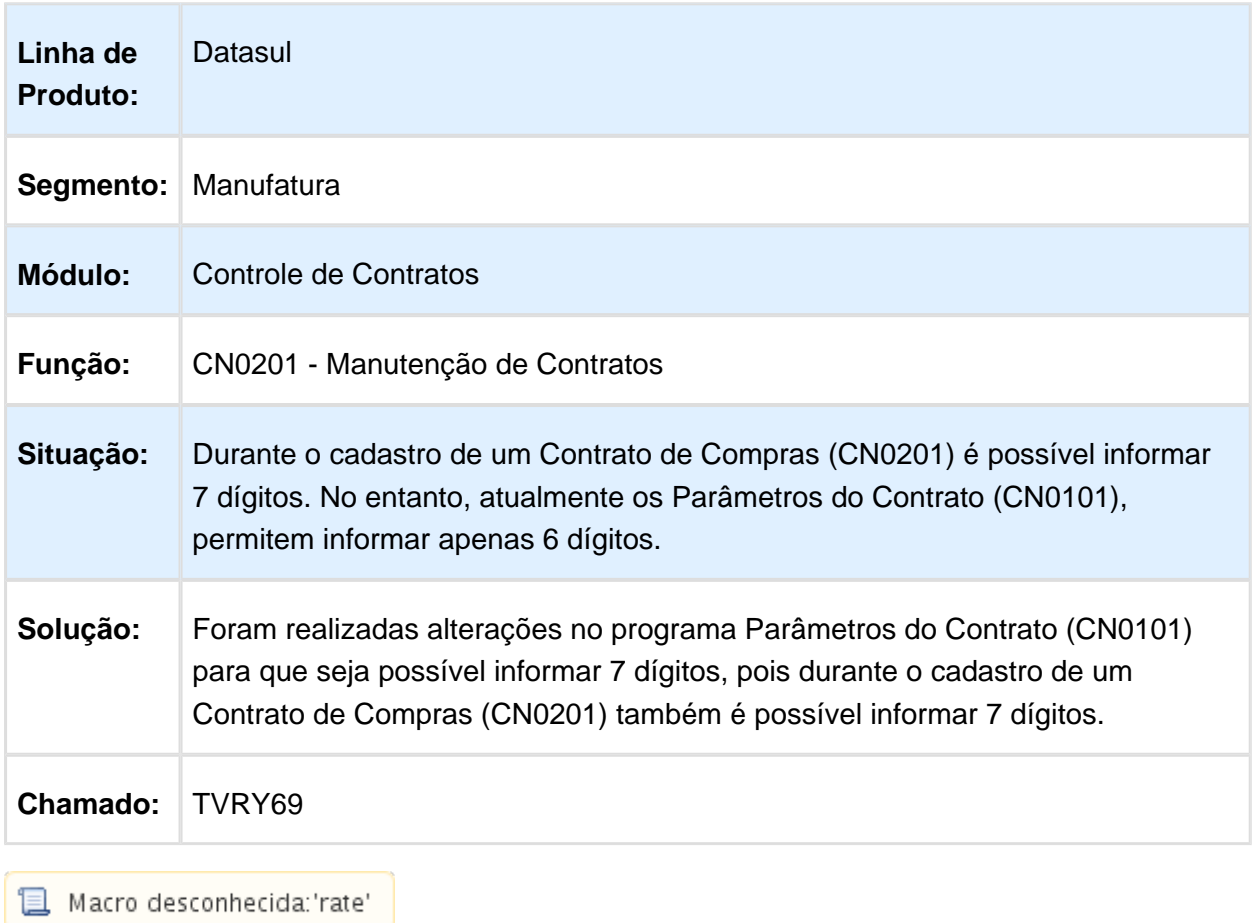

# Registrar Medições

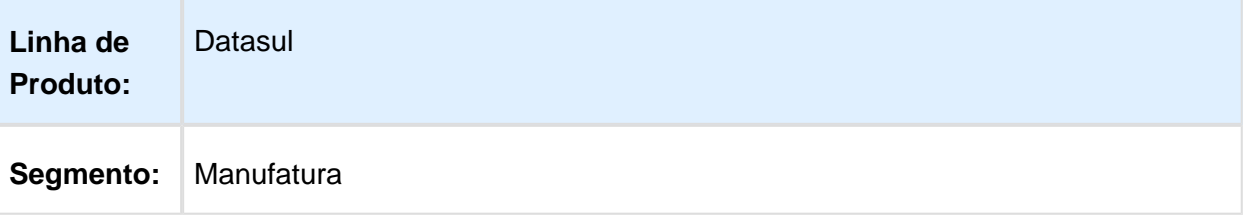

#### Release 12.1.14

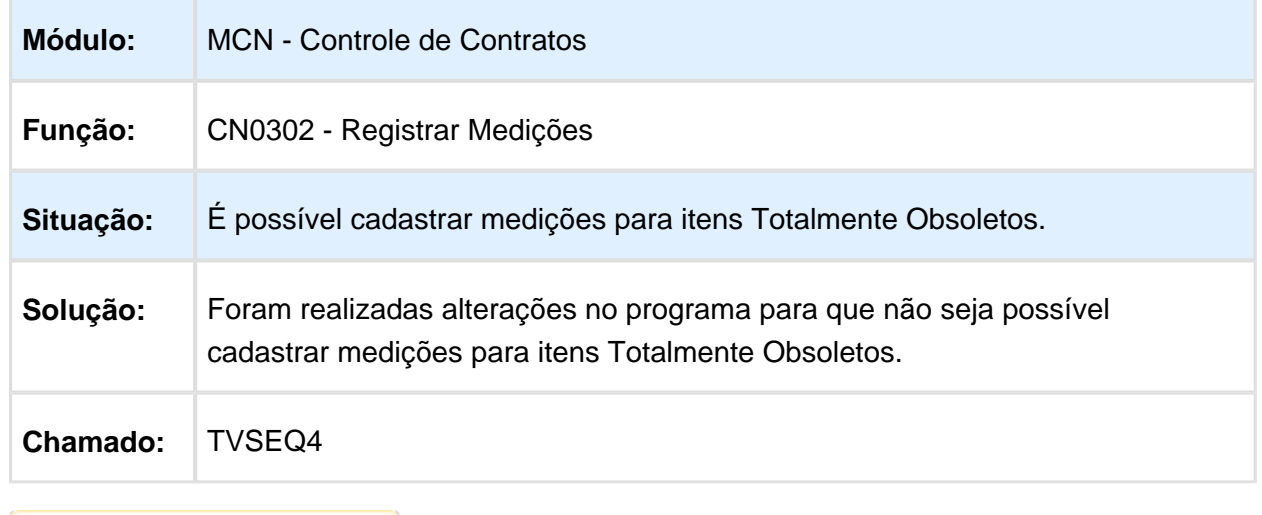

Macro desconhecida: 'rate'

## O programa não está no Menu de Contratos

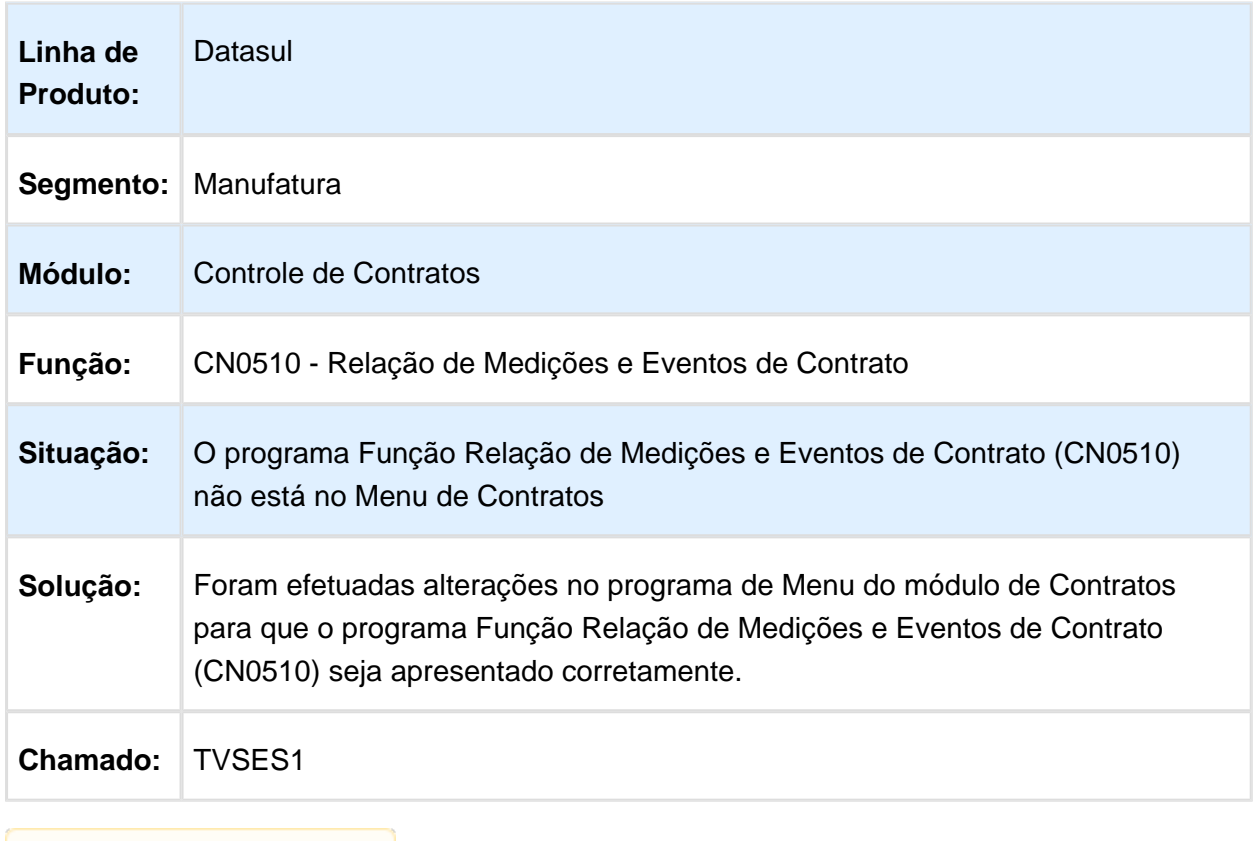

**T** Macro desconhecida: 'rate'

# CN0601 - Lentidão No Zoom Do Programa

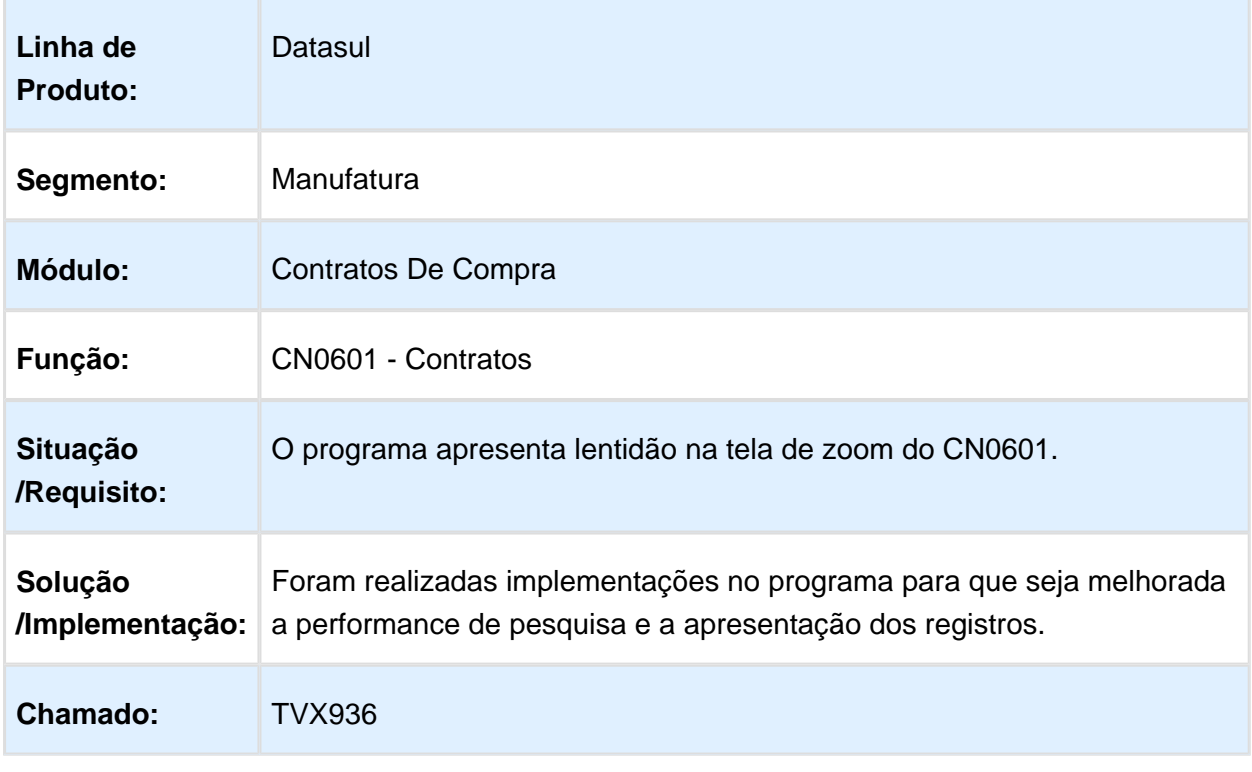

Macro desconhecida: 'rate'

### CN0601 - Problema de Performance No Zoom

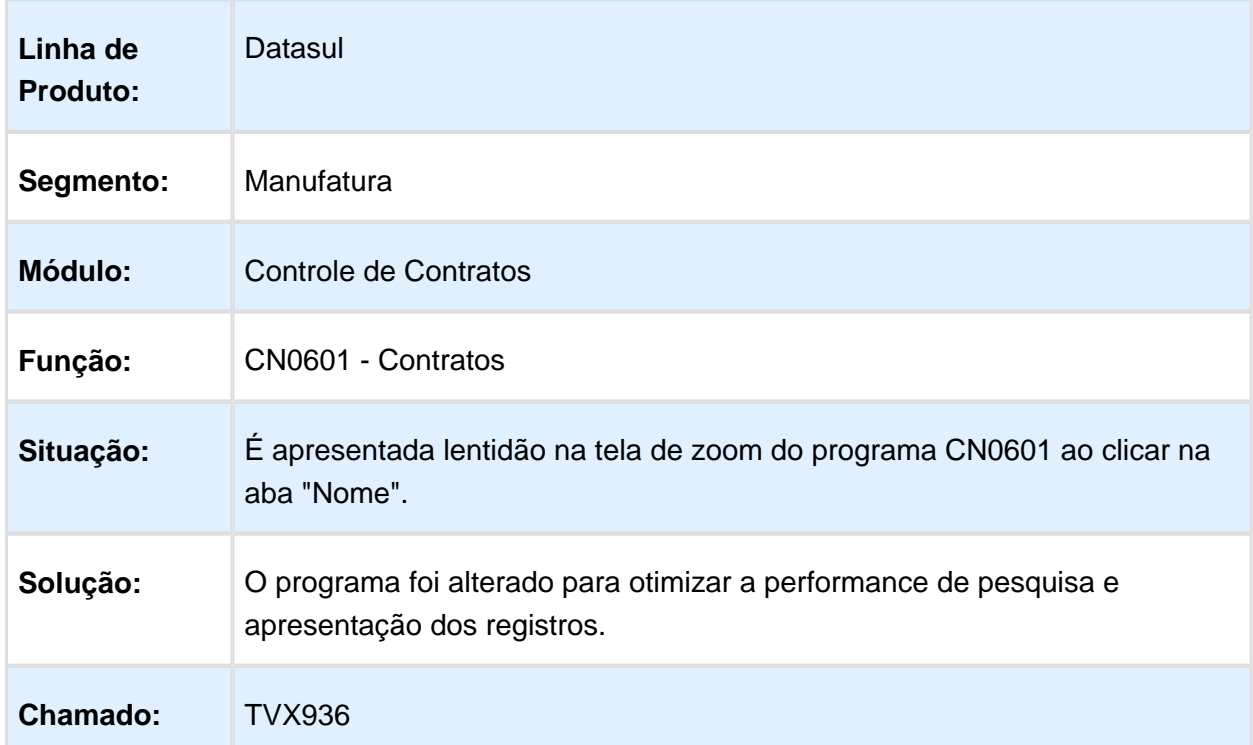

## Investimentos - Manutenção - 12.1.14

# CE0205 - Requisição de Materiais com ordem de investimentos

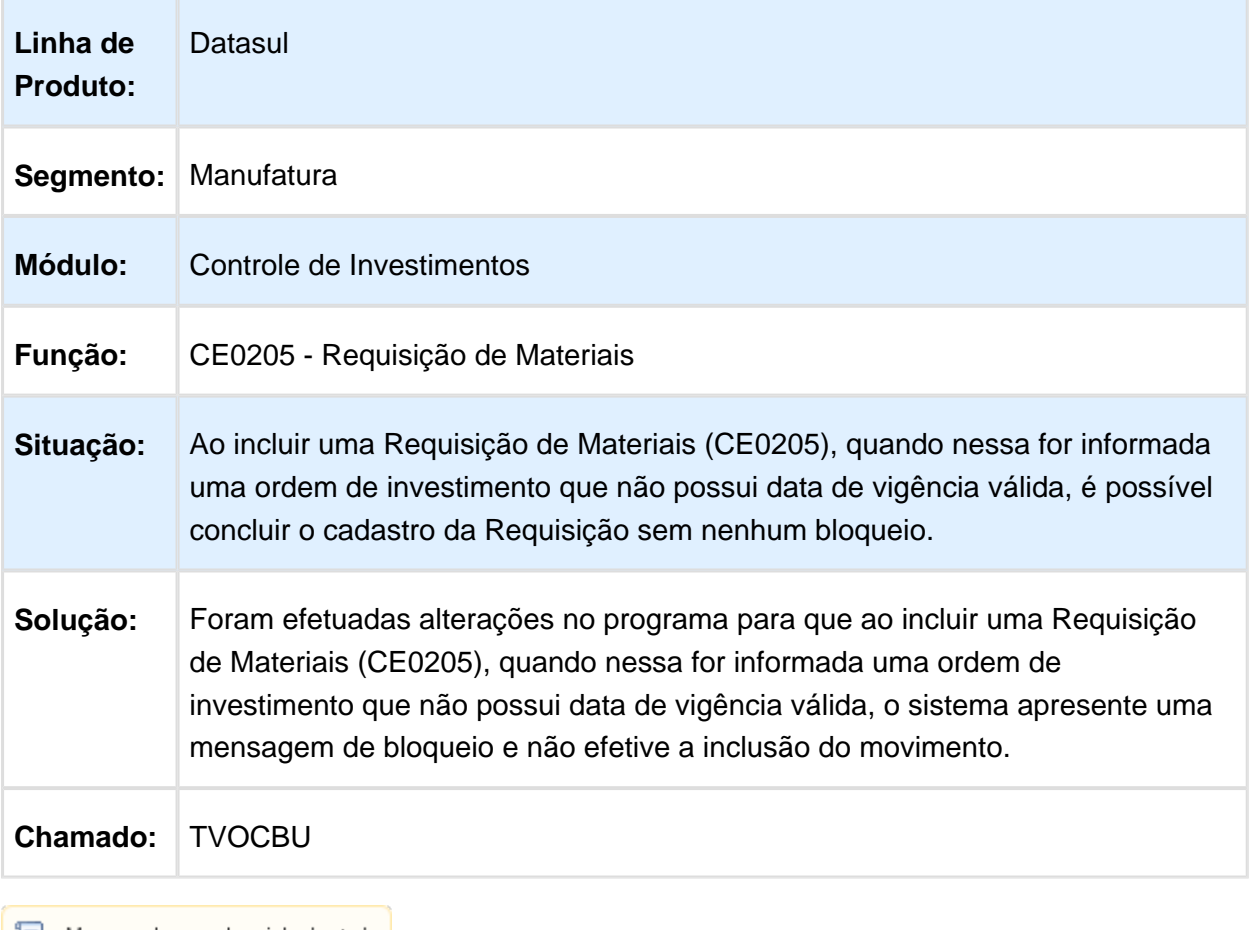

Macro desconhecida: 'rate'

# IN0315 - Ficha Liber

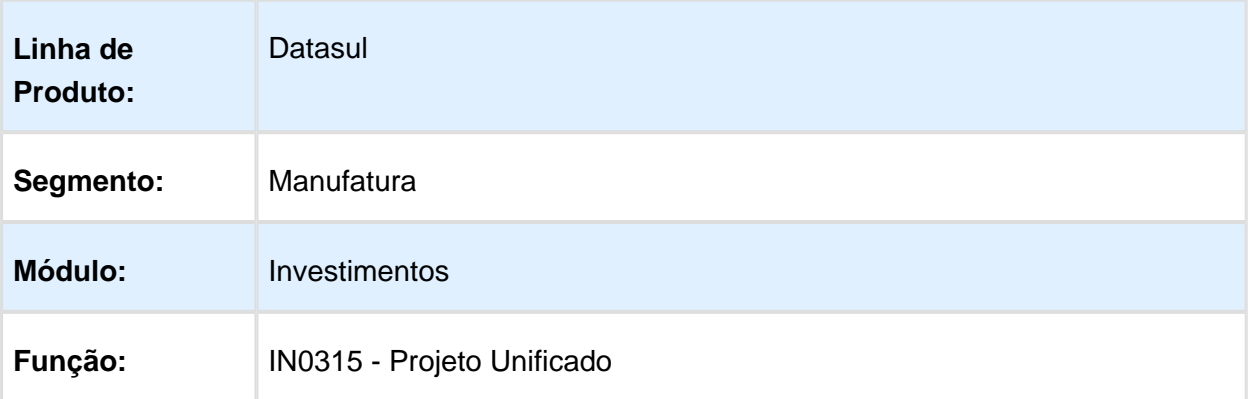

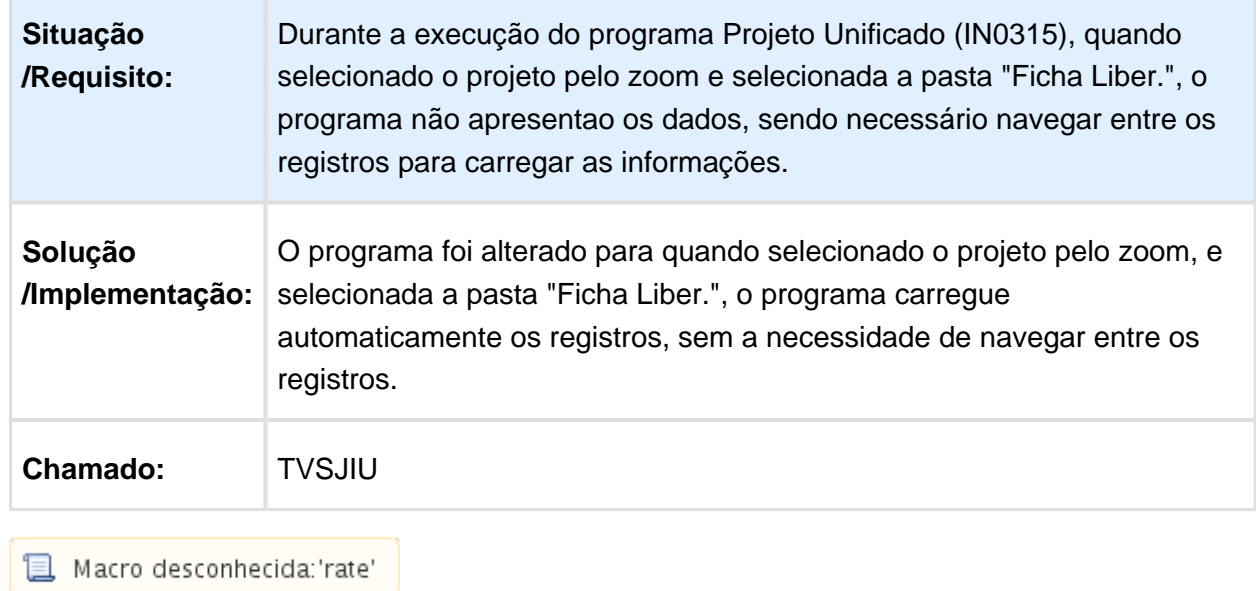

# 6.8.2 Estoque e Custos - Manutenção - 12.1.14

# Controle da Qualidade - Manutenção - 12.1.14

#### Item Fornecedor

r.

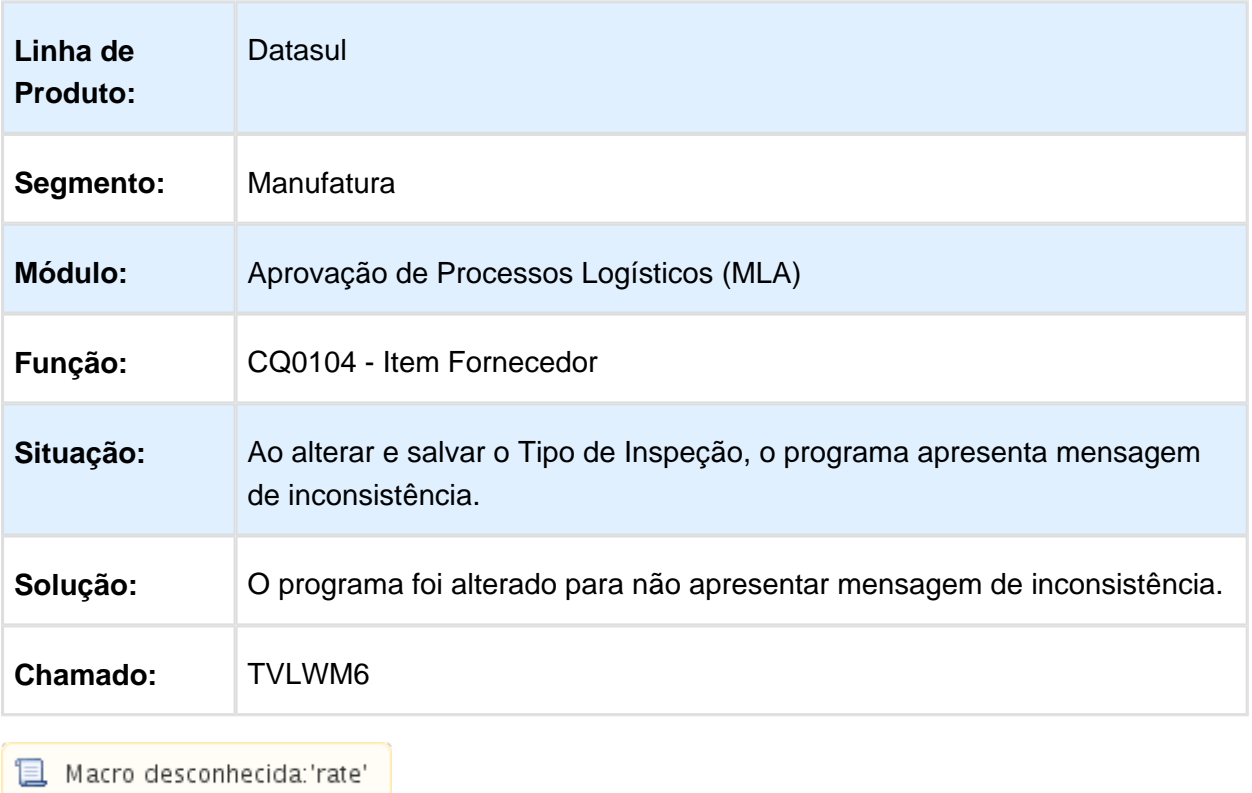

#### Estoque - Manutenção - 12.1.14

#### CE0420 - NFT de entrada zeradas com parâmetro de valorização informado

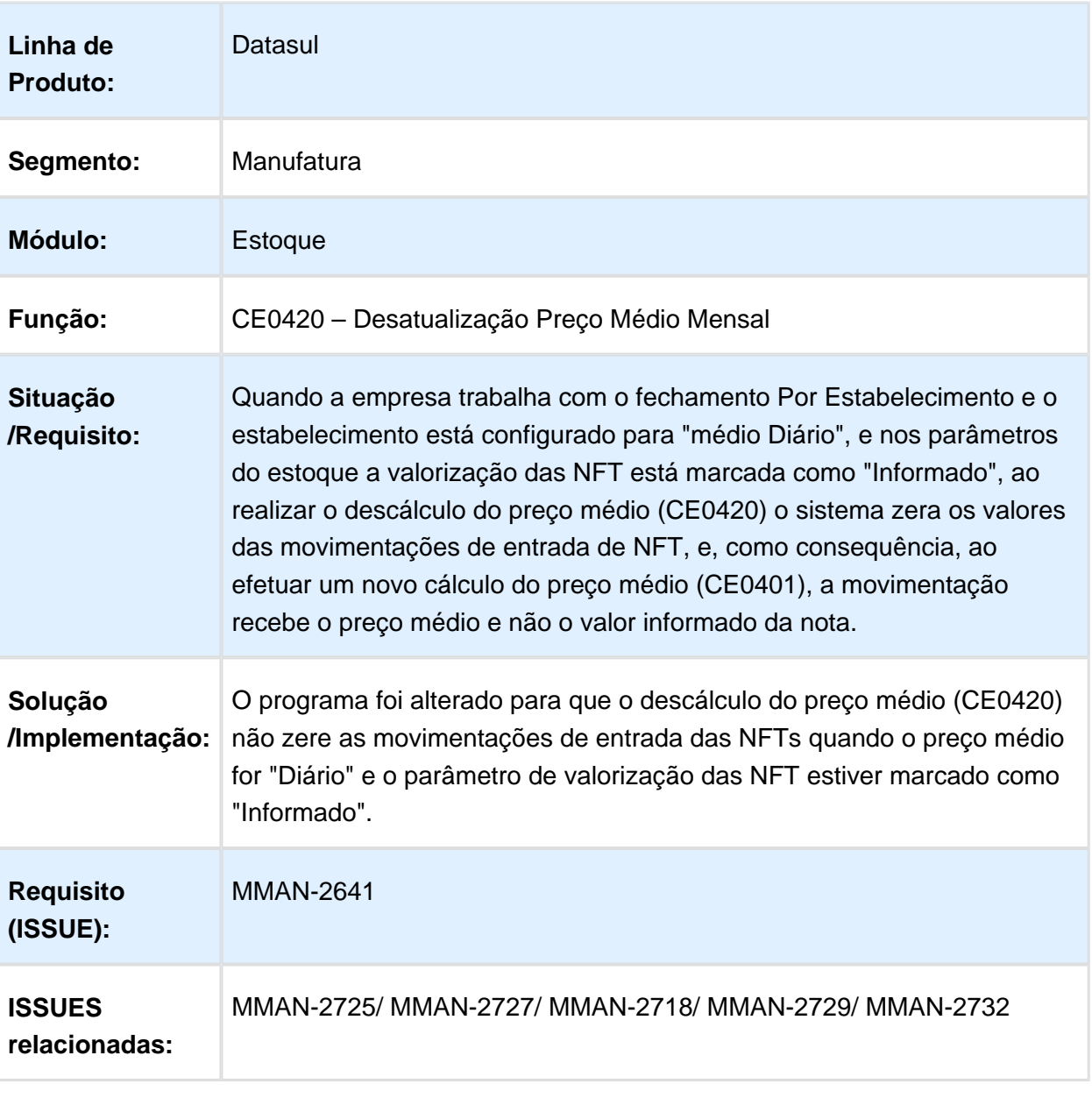

Macro desconhecida: 'rate'

# Estatística Famílias Moeda

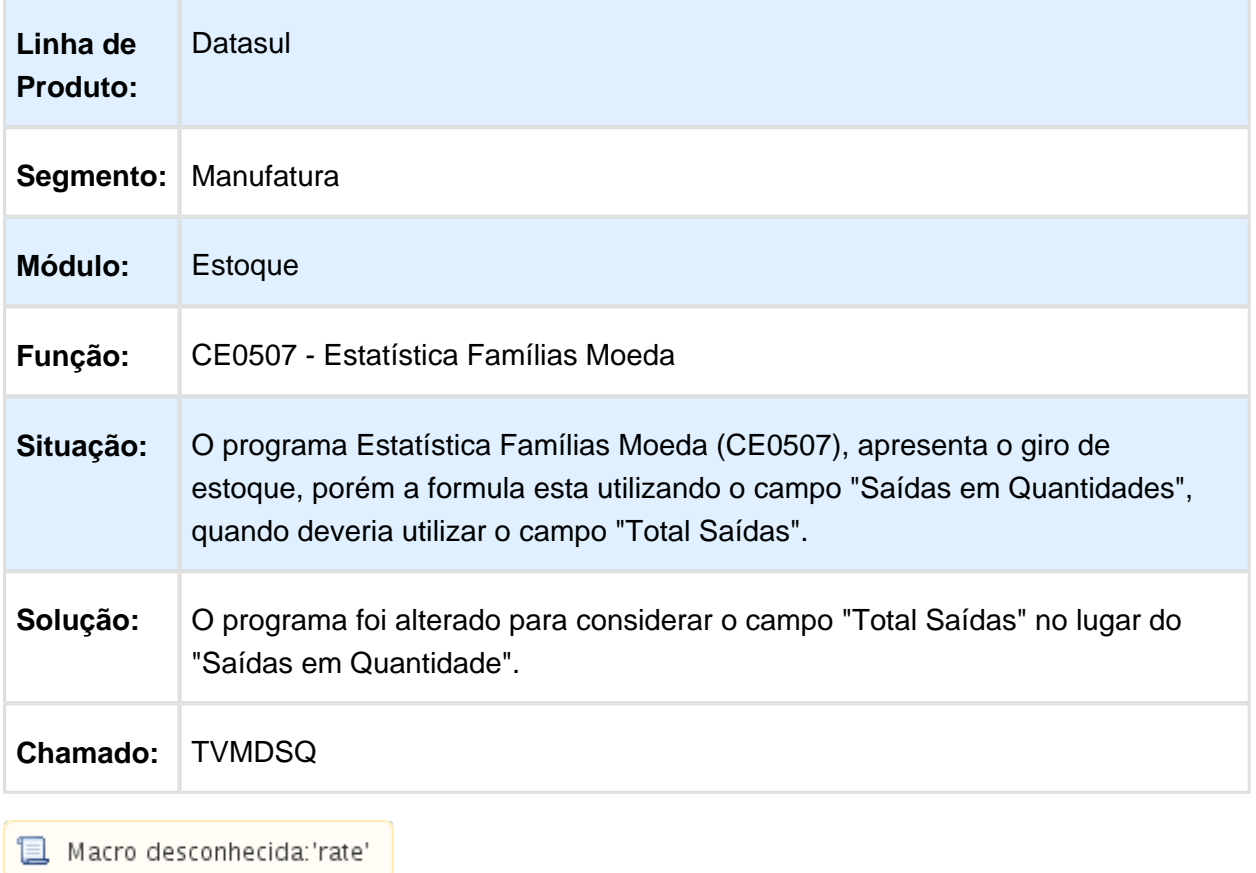

# Manutenção Itens Estoque

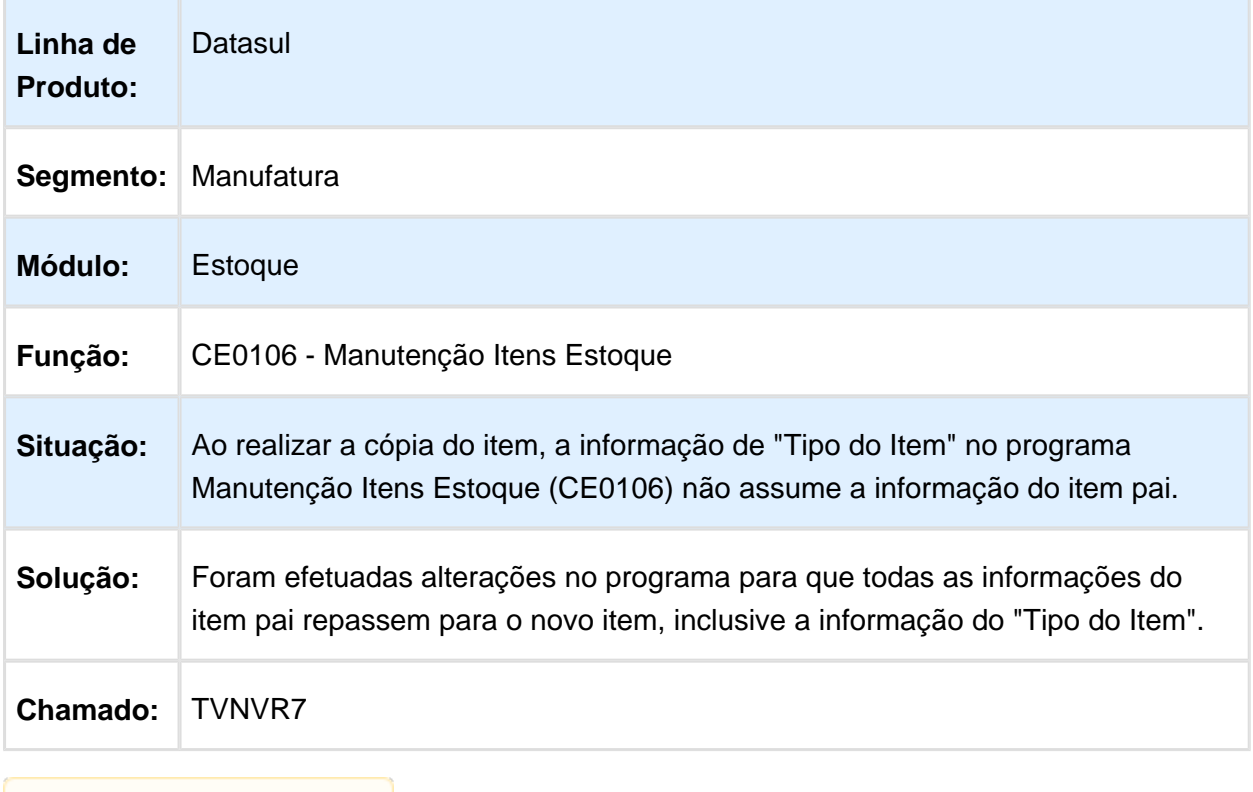

**且** Macro desconhecida:'rate'

# Listagem Variação Inventário

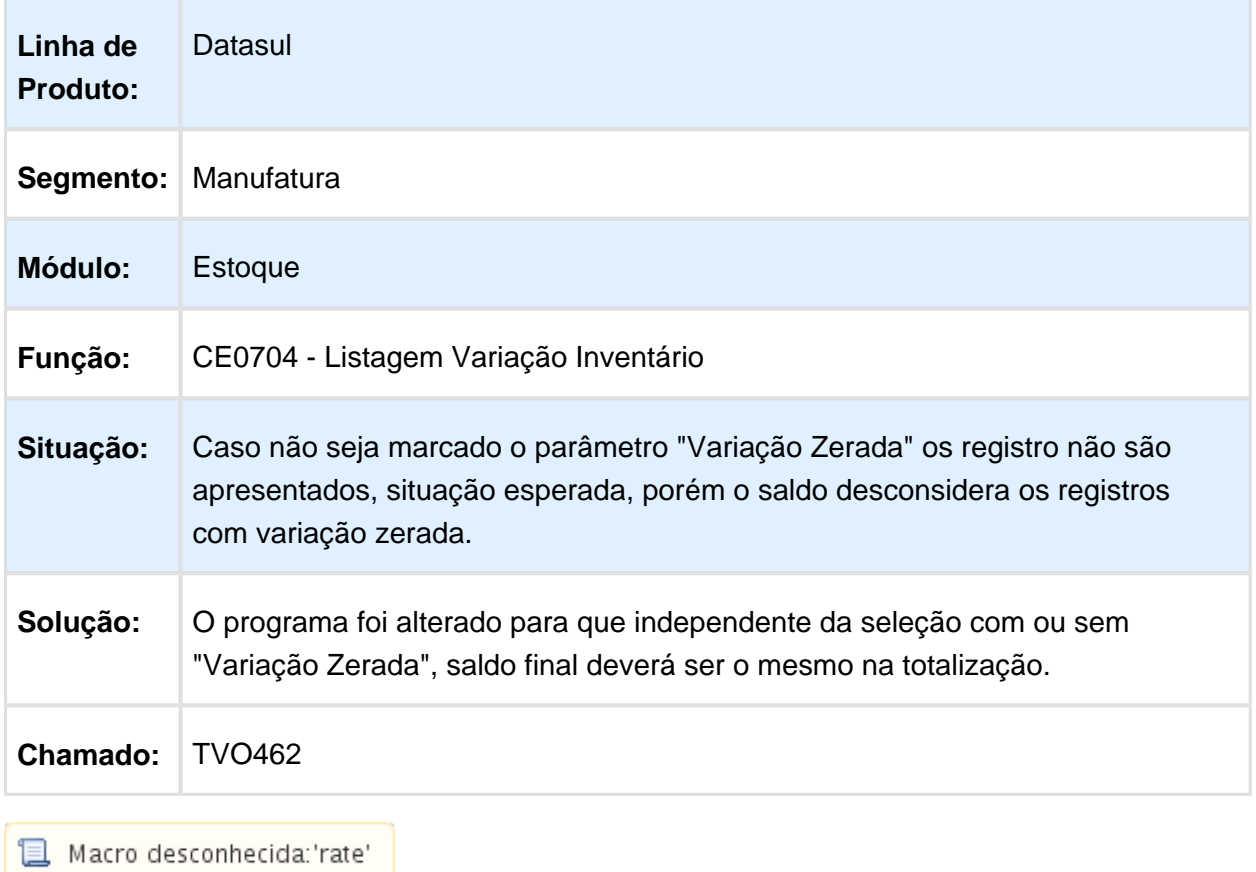

# Listagem Diário Auxiliar Estoque

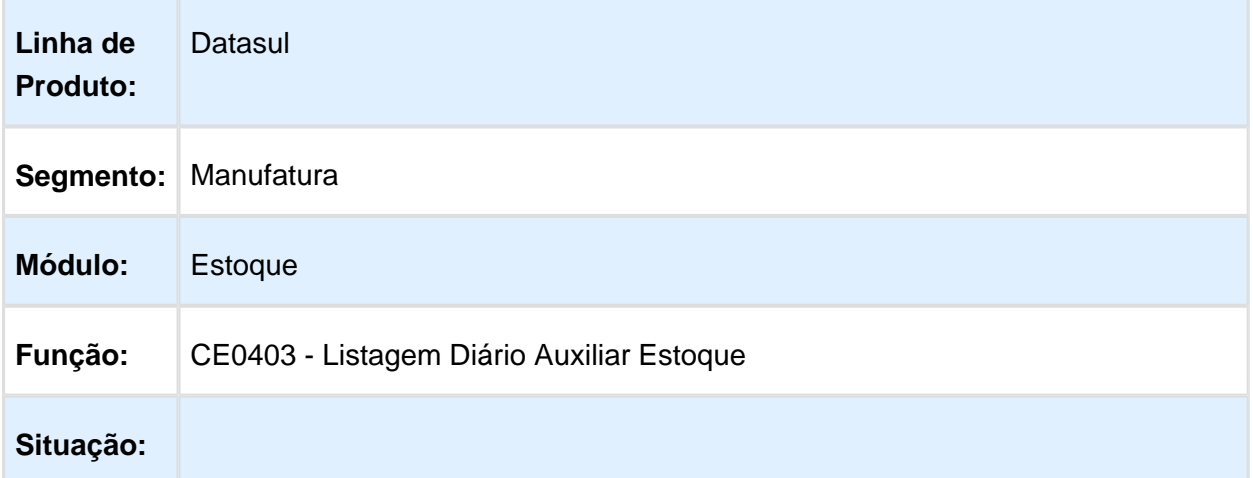

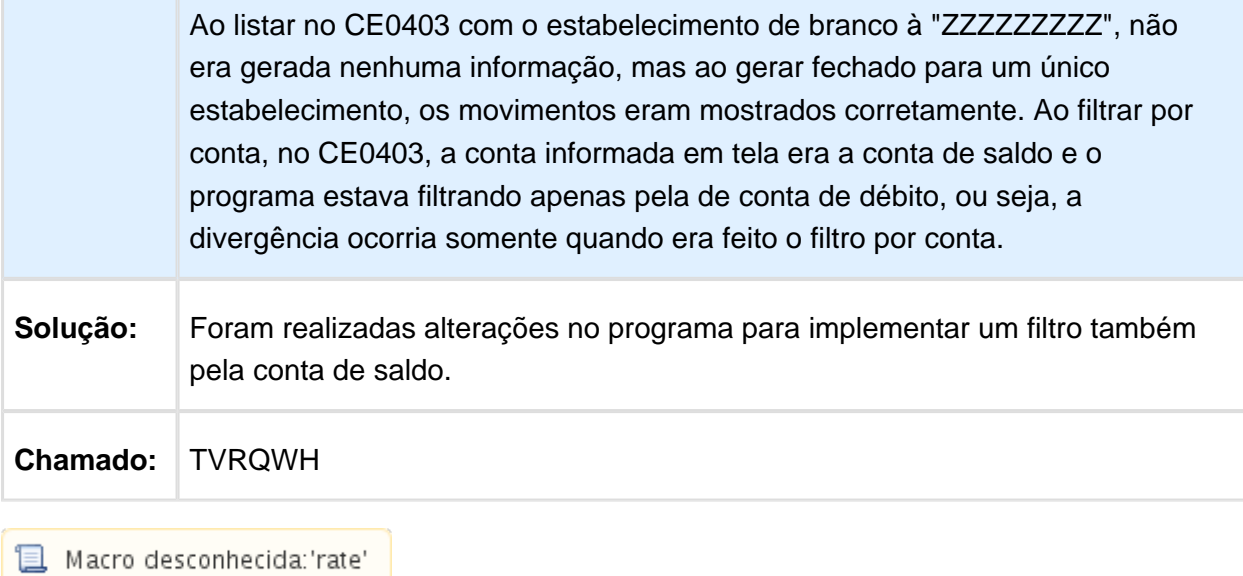

### Movimento Estoque

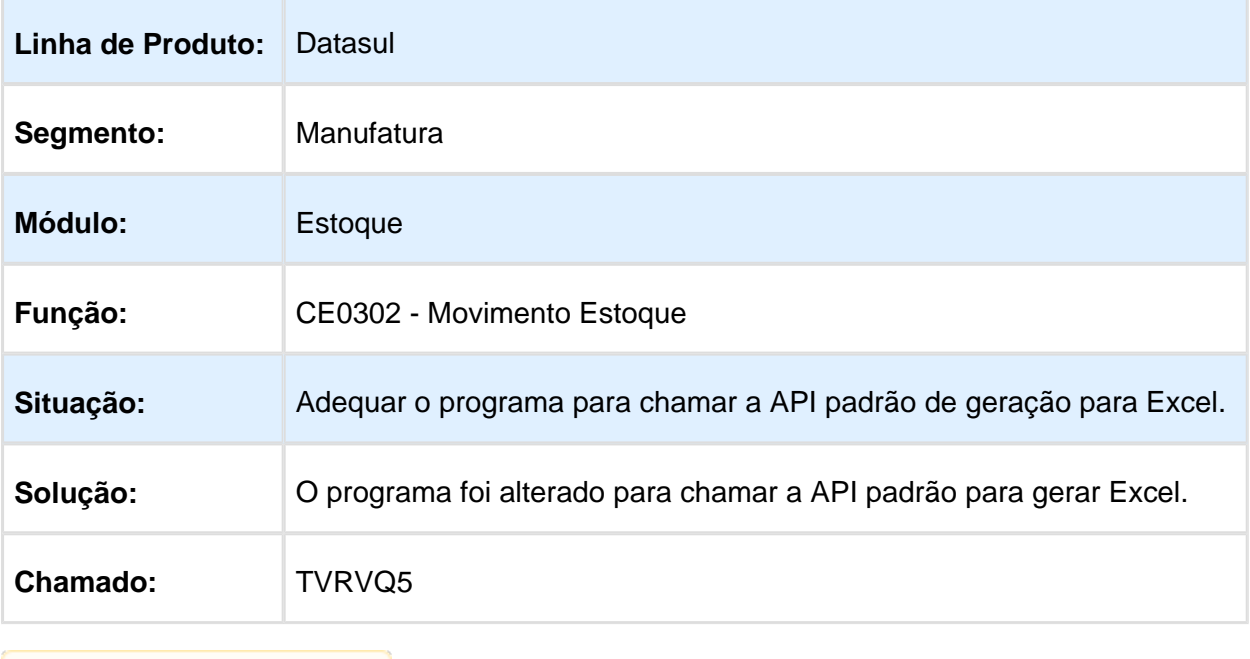

Macro desconhecida: 'rate'

# CE0205A - Melhora de performance no programa

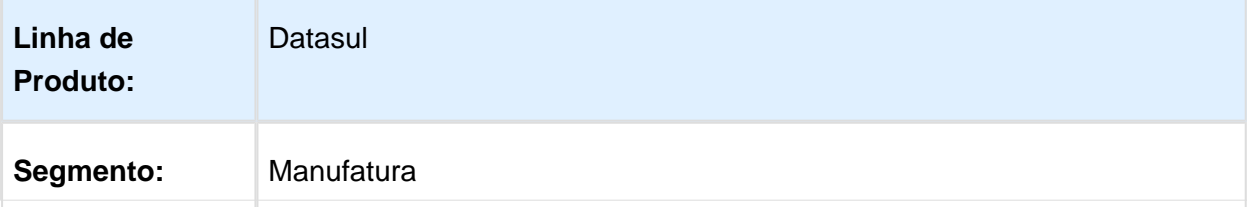

#### Release 12.1.14

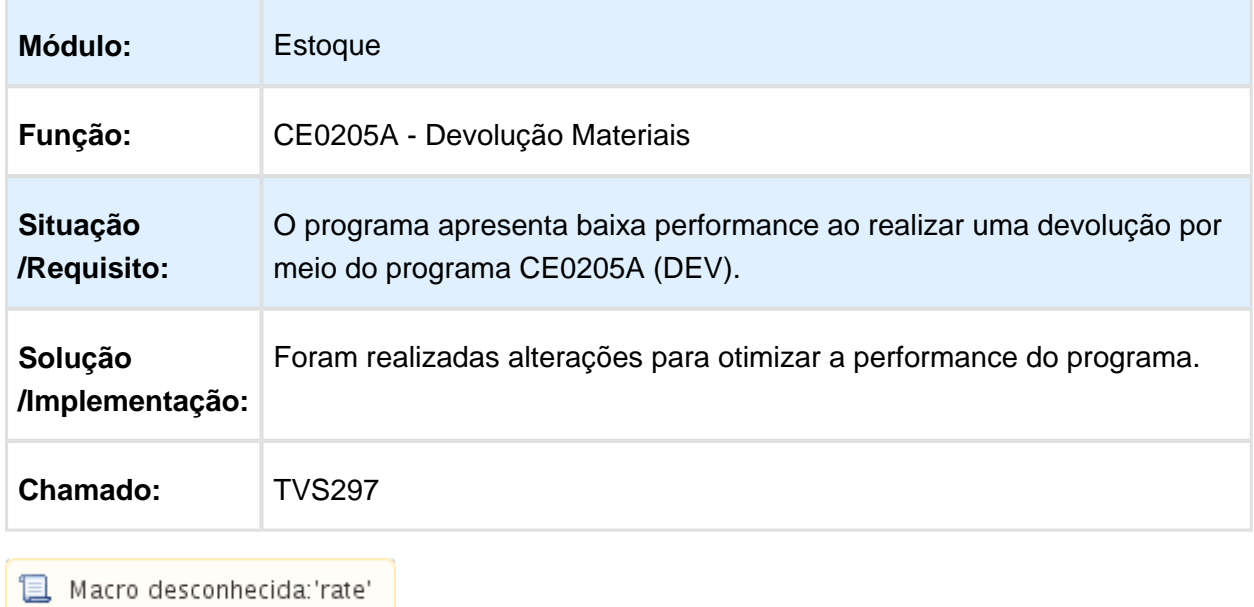

CE9700 - Transferência entre Depósitos

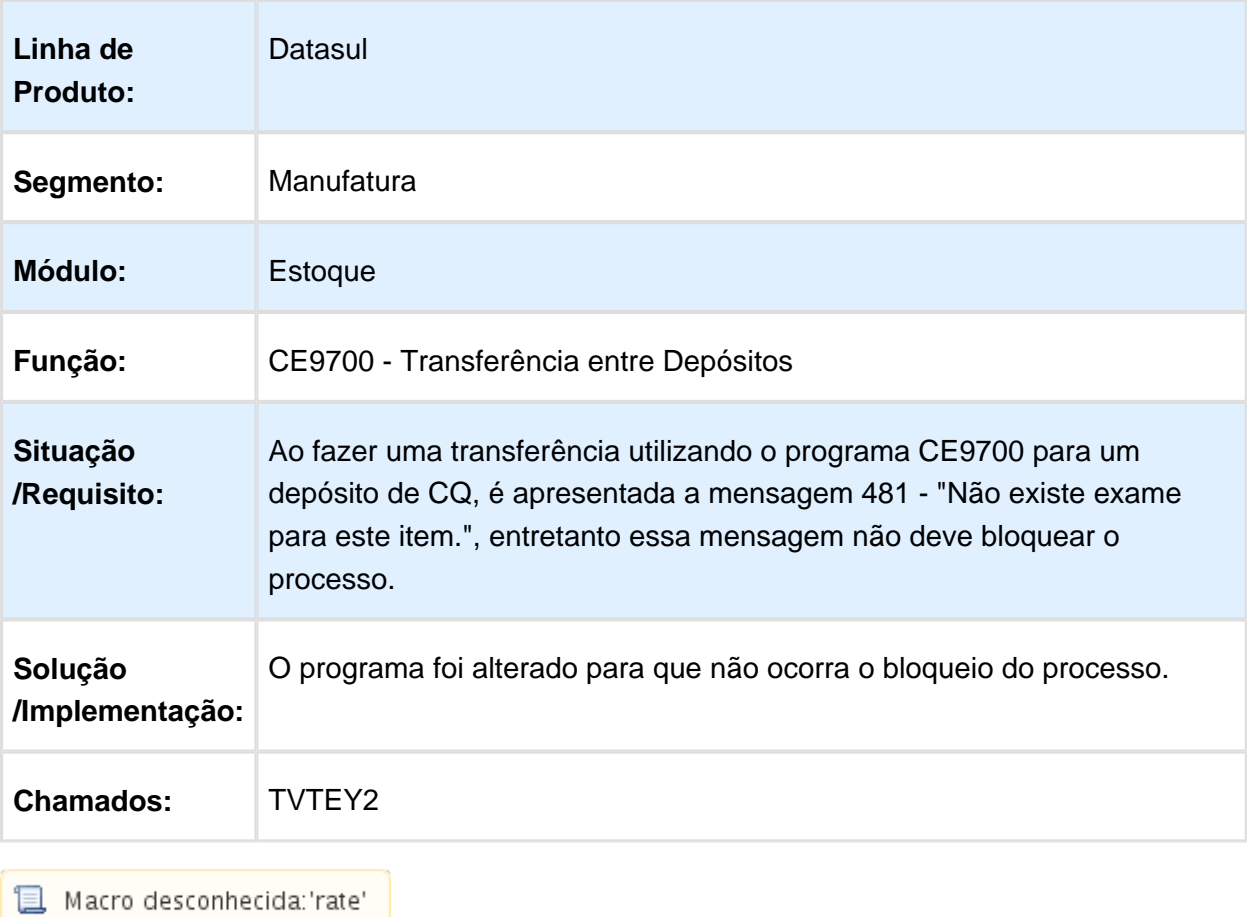

## CE0509 - Consumo Previsto

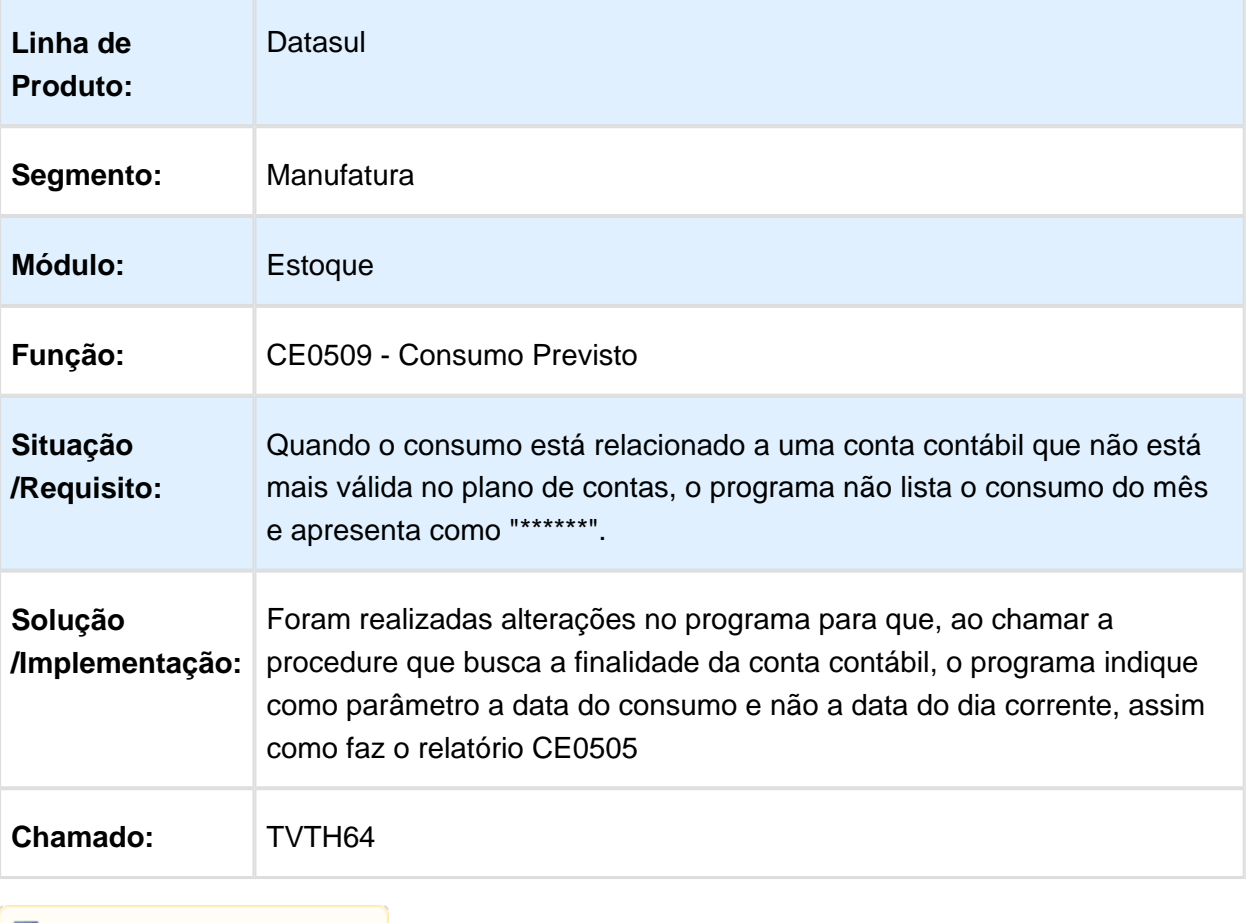

Macro desconhecida: 'rate'

# CE0504 - Não Apresenta Algumas Contas Que Tiveram Movimentação

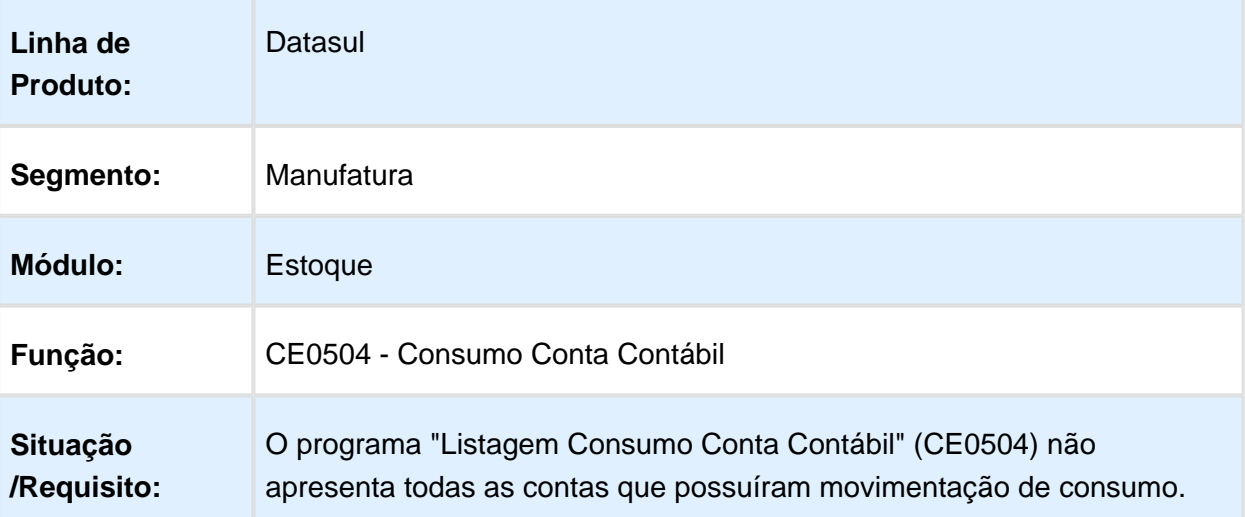

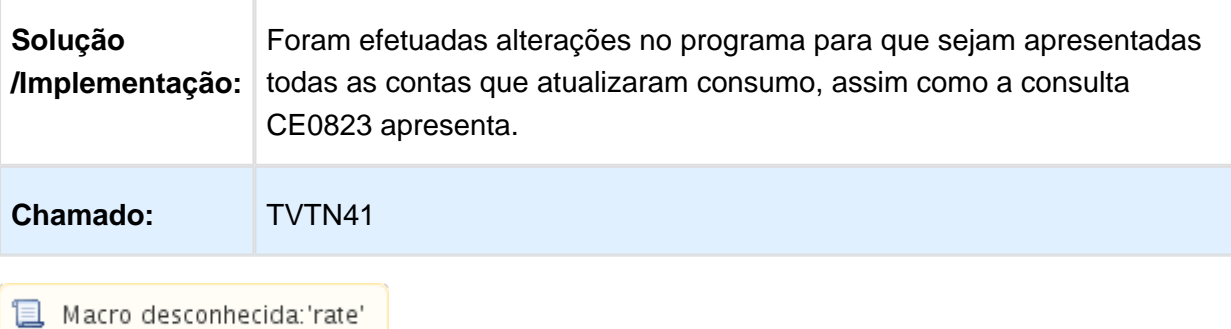

CE0205 - Problema No Zoom

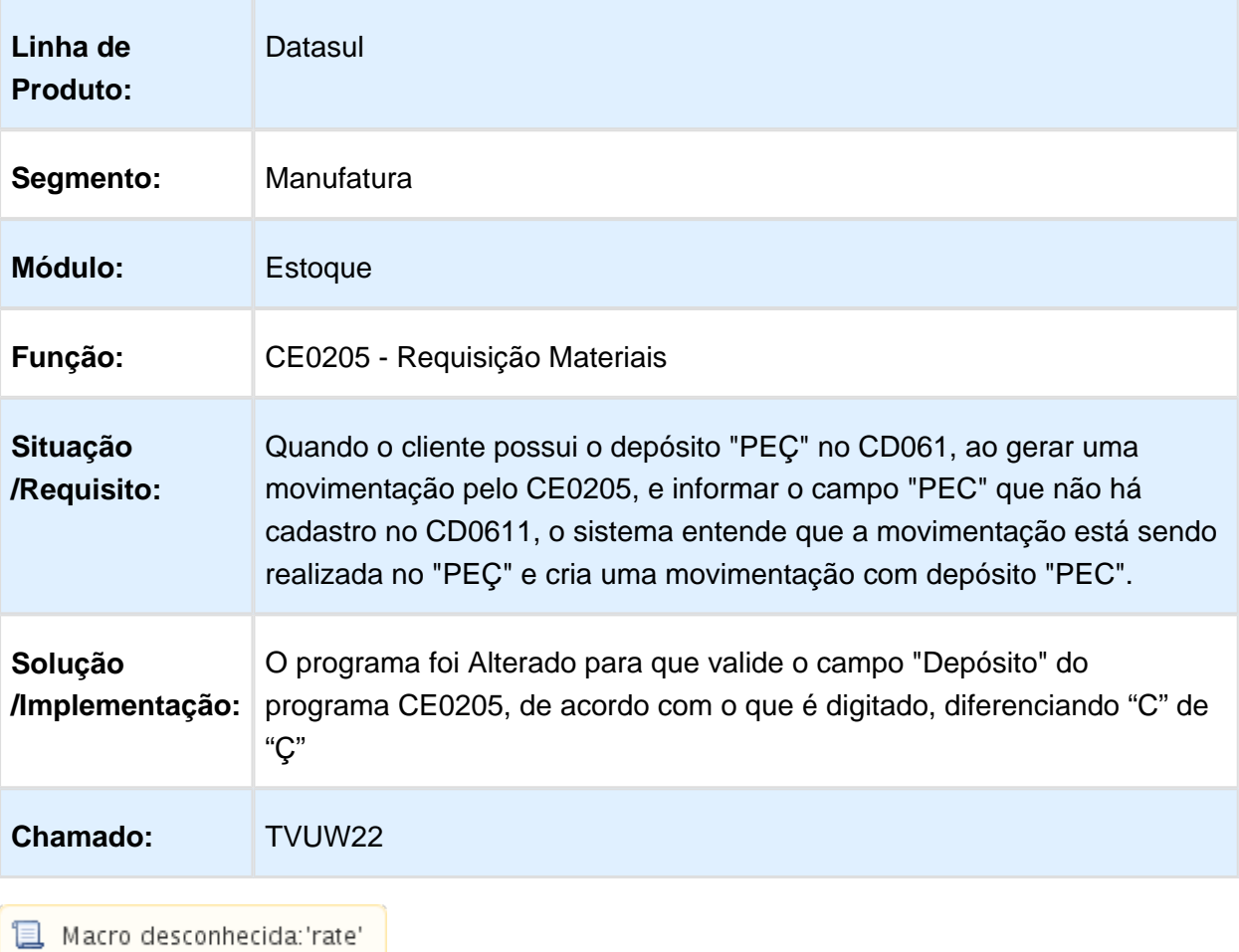

CE0708 - Campo Estabelecimento aceita apenas 3 caracteres

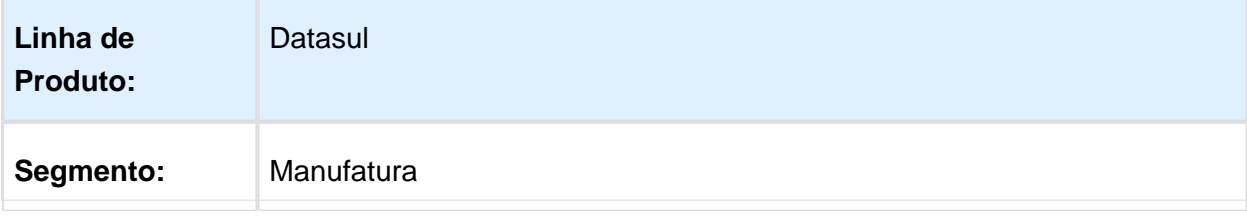

#### Release 12.1.14

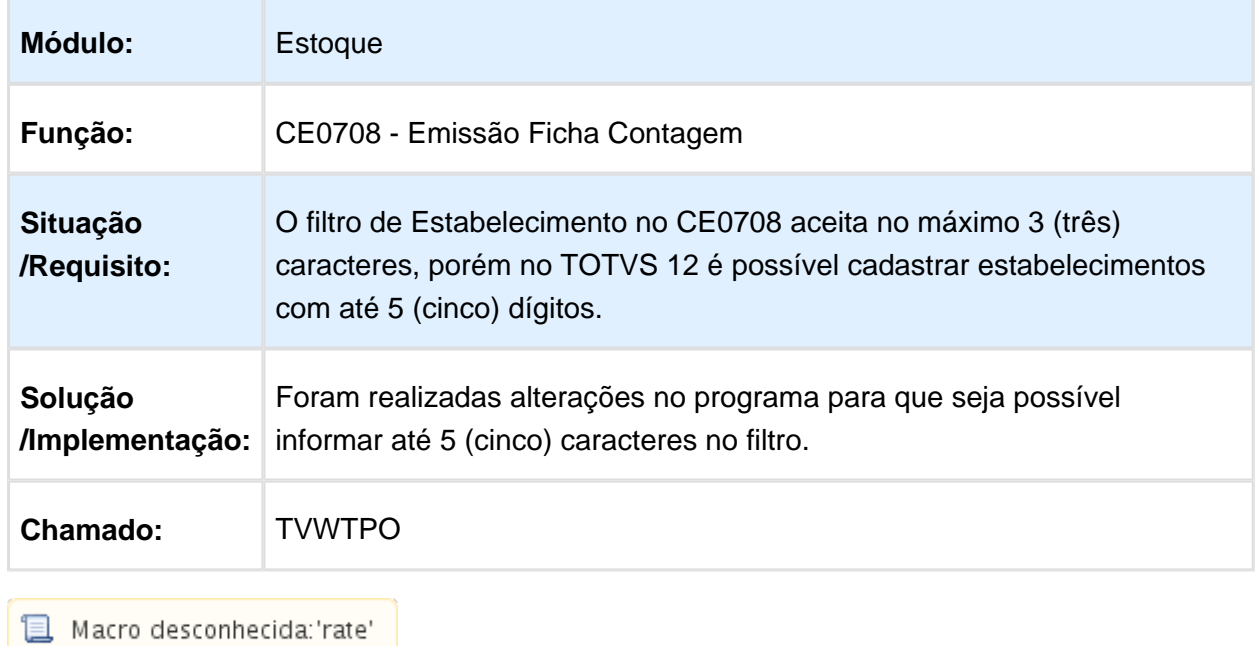

Recebimento - Manutenção - 12.1.14

#### RE0708 - Lentidão ao abrir a tela

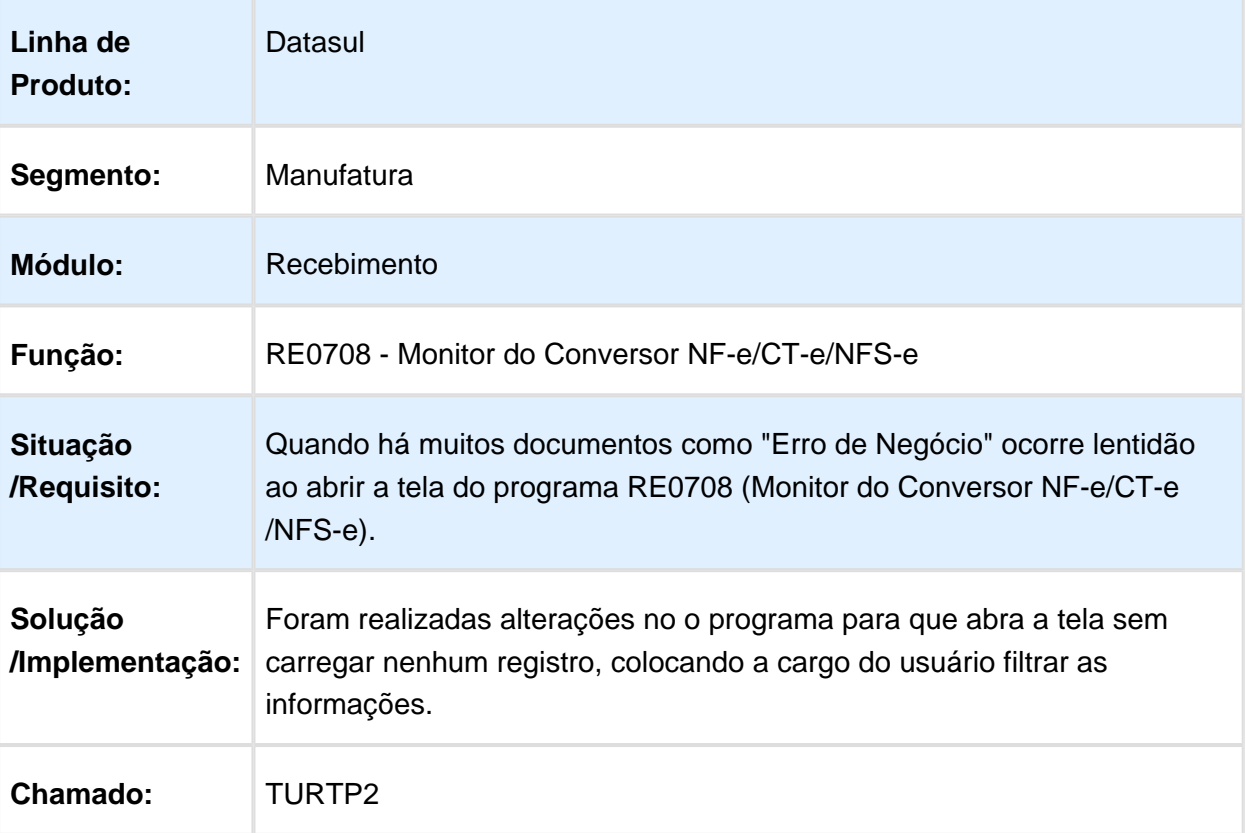

# Desatualização de Documentos

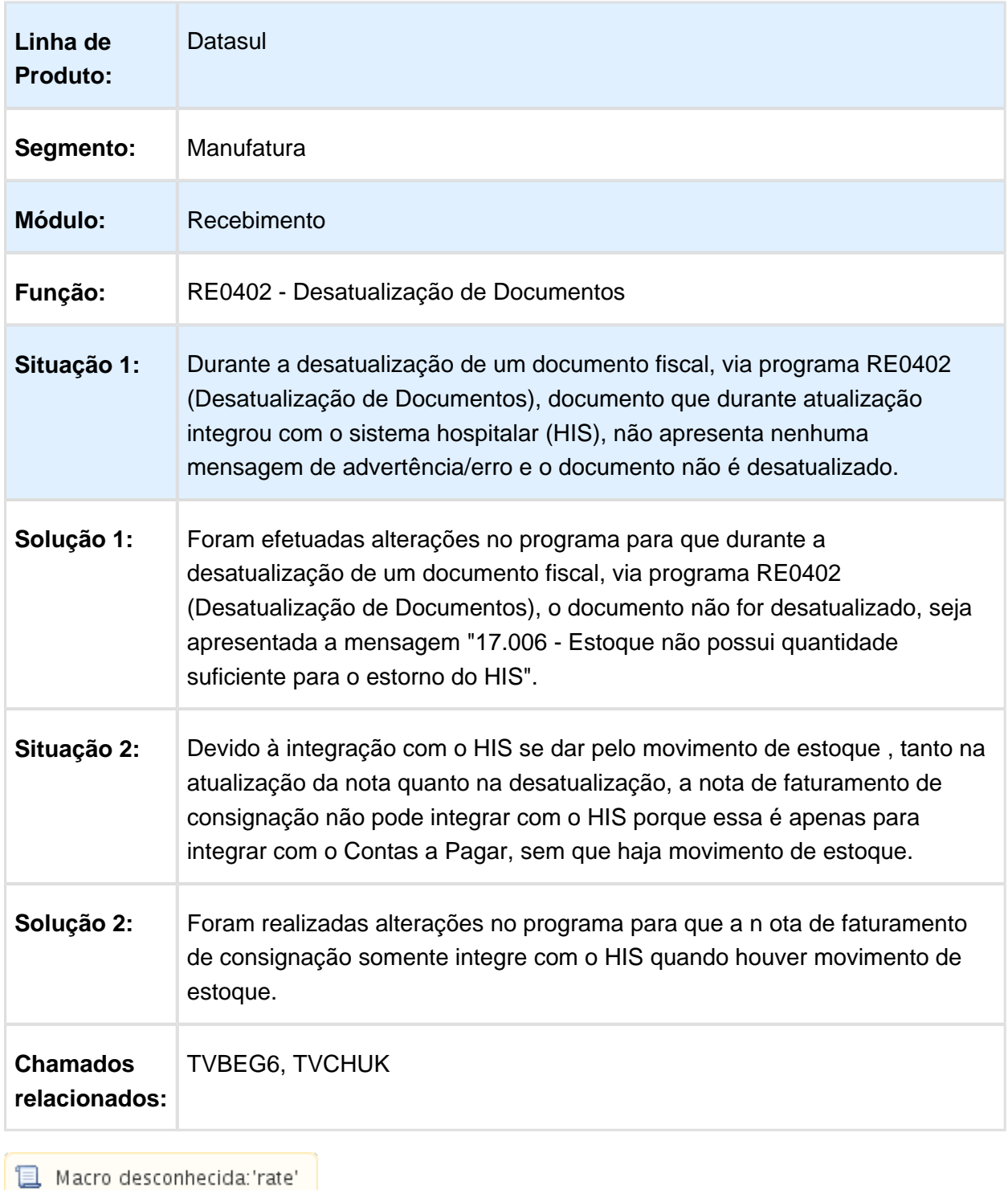

#### Valor do Peso no RE2001

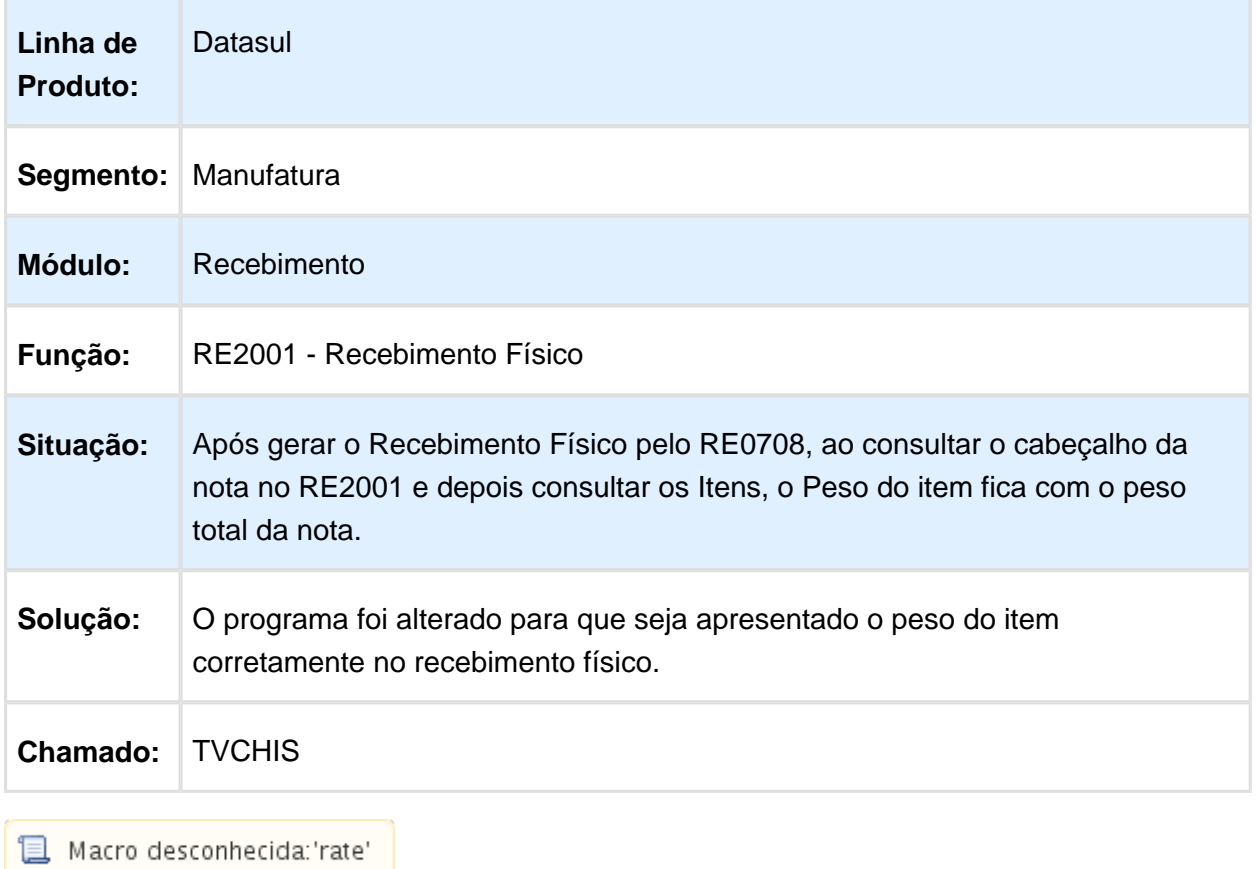

#### Monitor do Conversor NF-e/CT-e/NFS-e

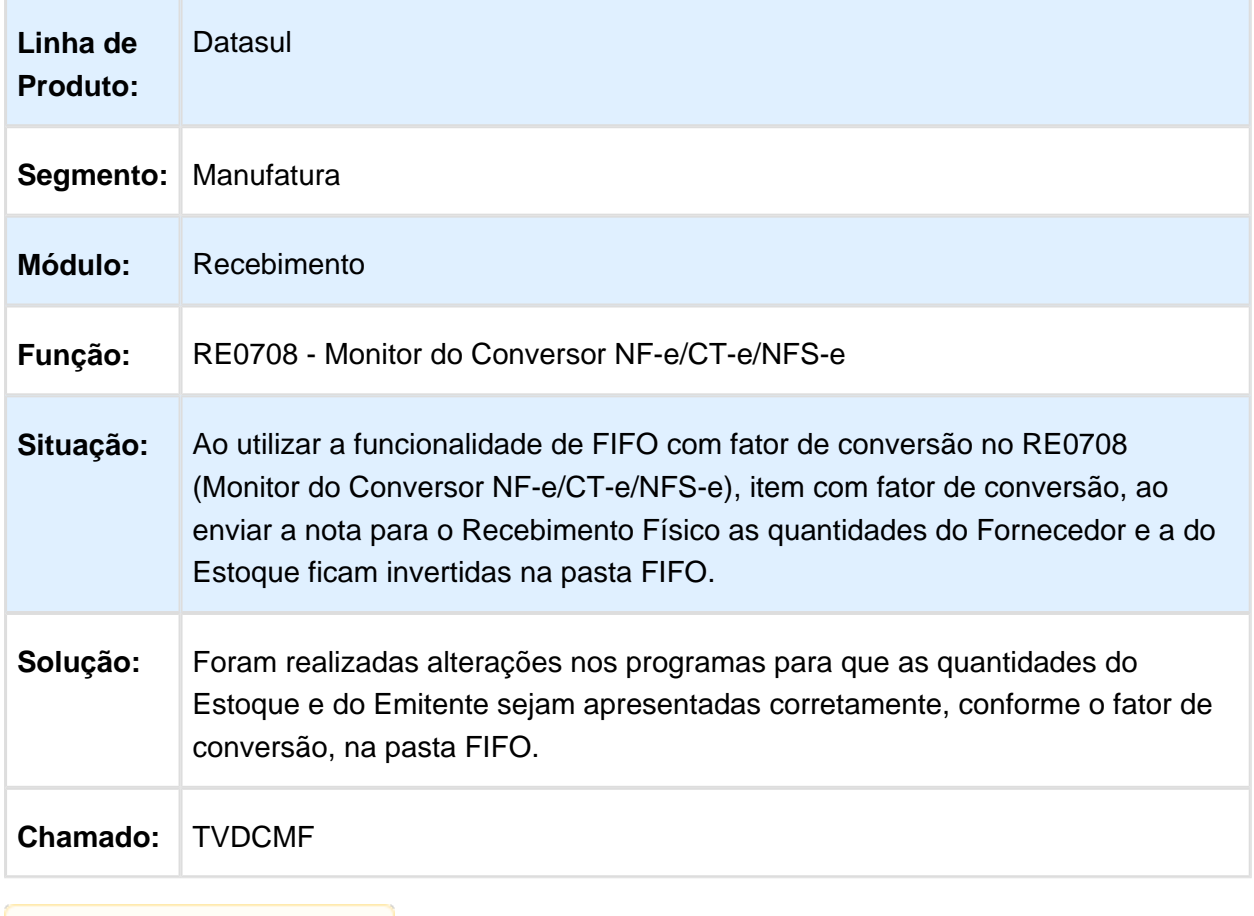

Macro desconhecida: 'rate'

#### Monitor do Conversor NF-e/CT-e/NFS-e

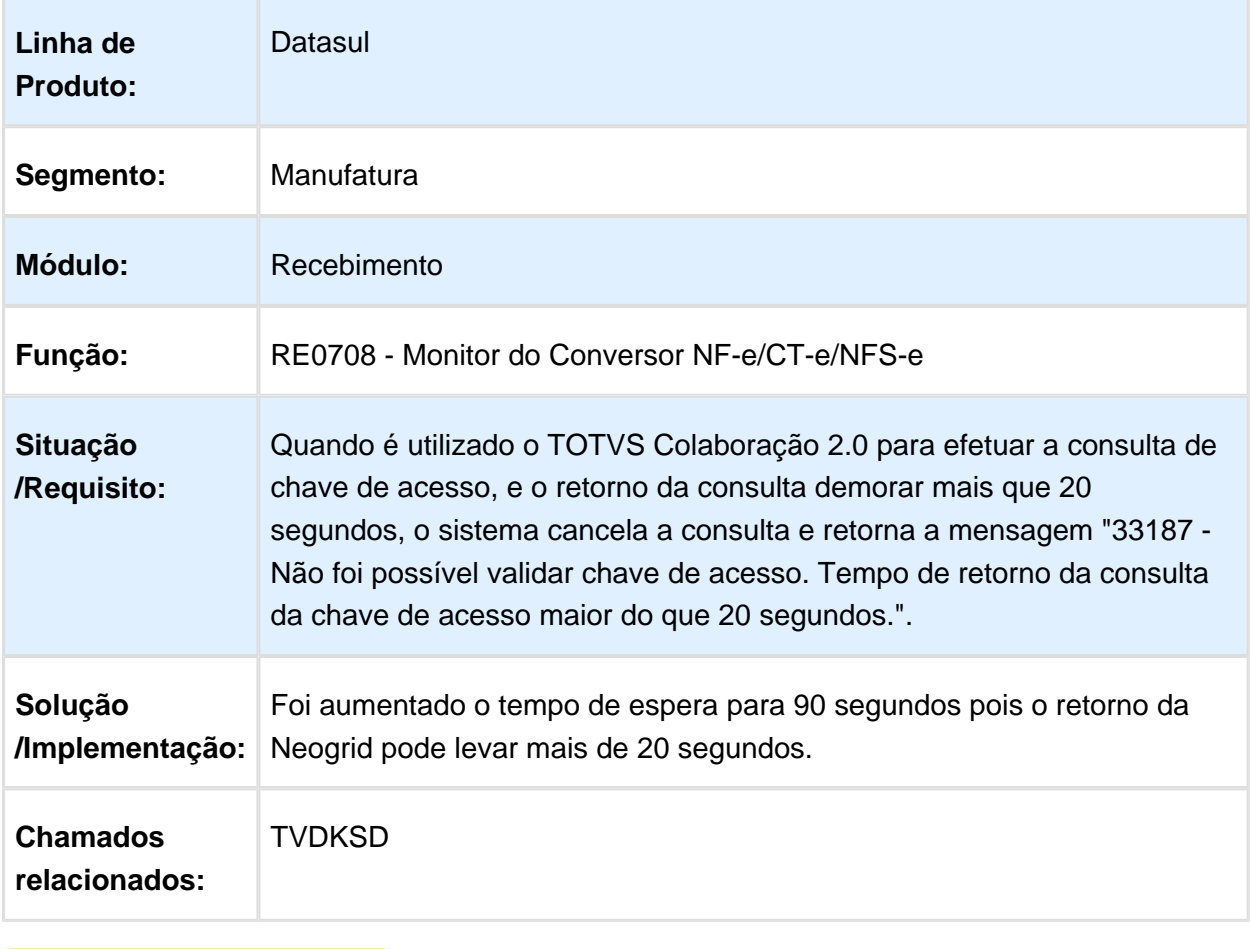

Macro desconhecida: 'rate'

# Sincronização Doc Manifest Dest

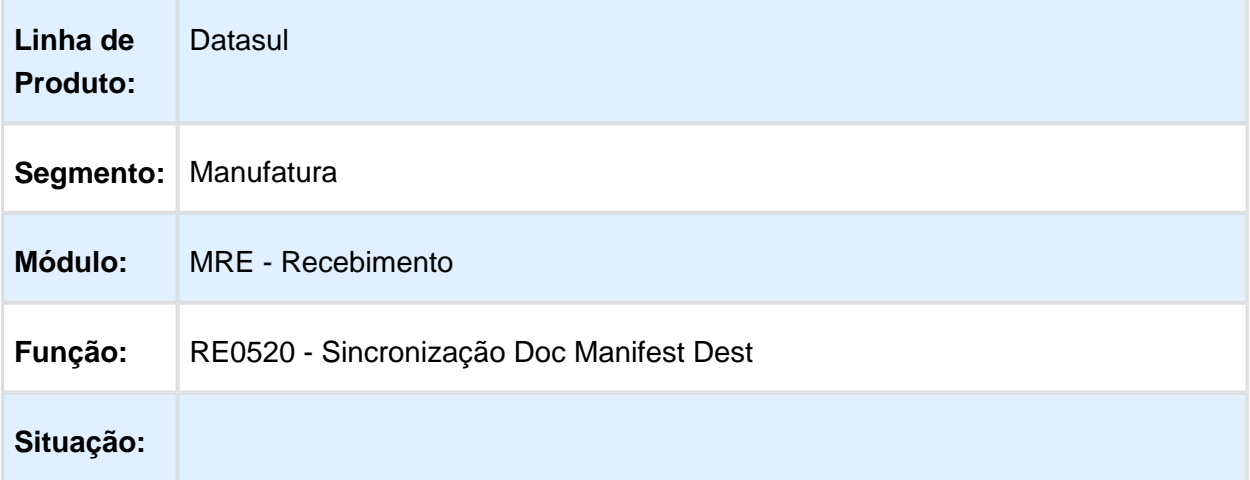

EVALUATION LICENSE - Created by the Scroll PDF Exporter. Do you find Scroll PDF Exporter useful? Consider purchasing it todayhttp://40.84.29.25/plugins/servlet/upm?fragment=manage/com.k15t.scroll.scroll-pdf EVALUATION LICENSE - Created by the Scroll PDF Exporter. Do you find Scroll PDF Exporter useful? Consider purchasing it today:<http://40.84.29.25/plugins/servlet/upm?fragment=manage/com.k15t.scroll.scroll-pdf>

٦

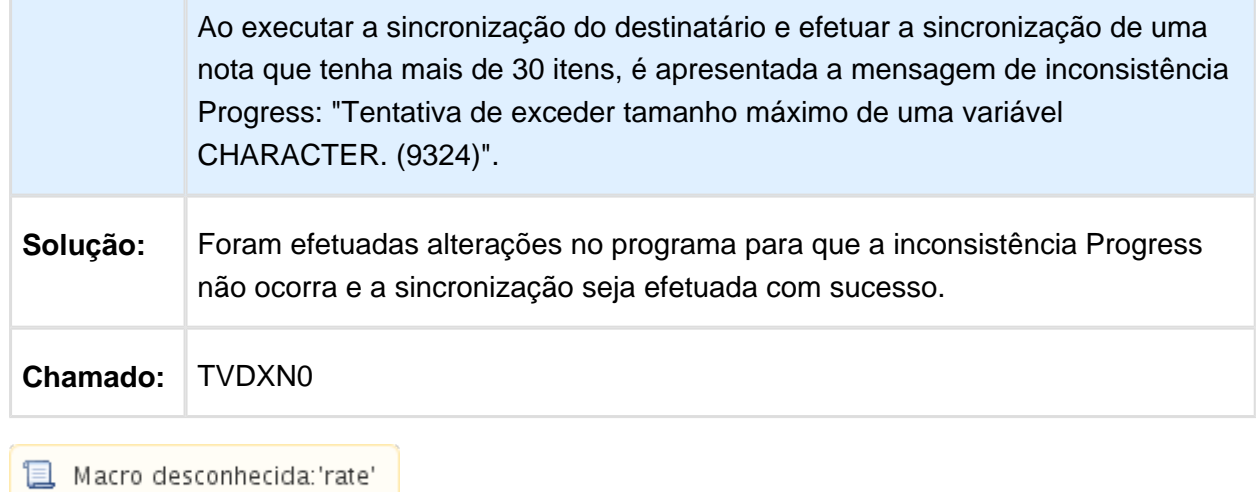

# Fifo

T

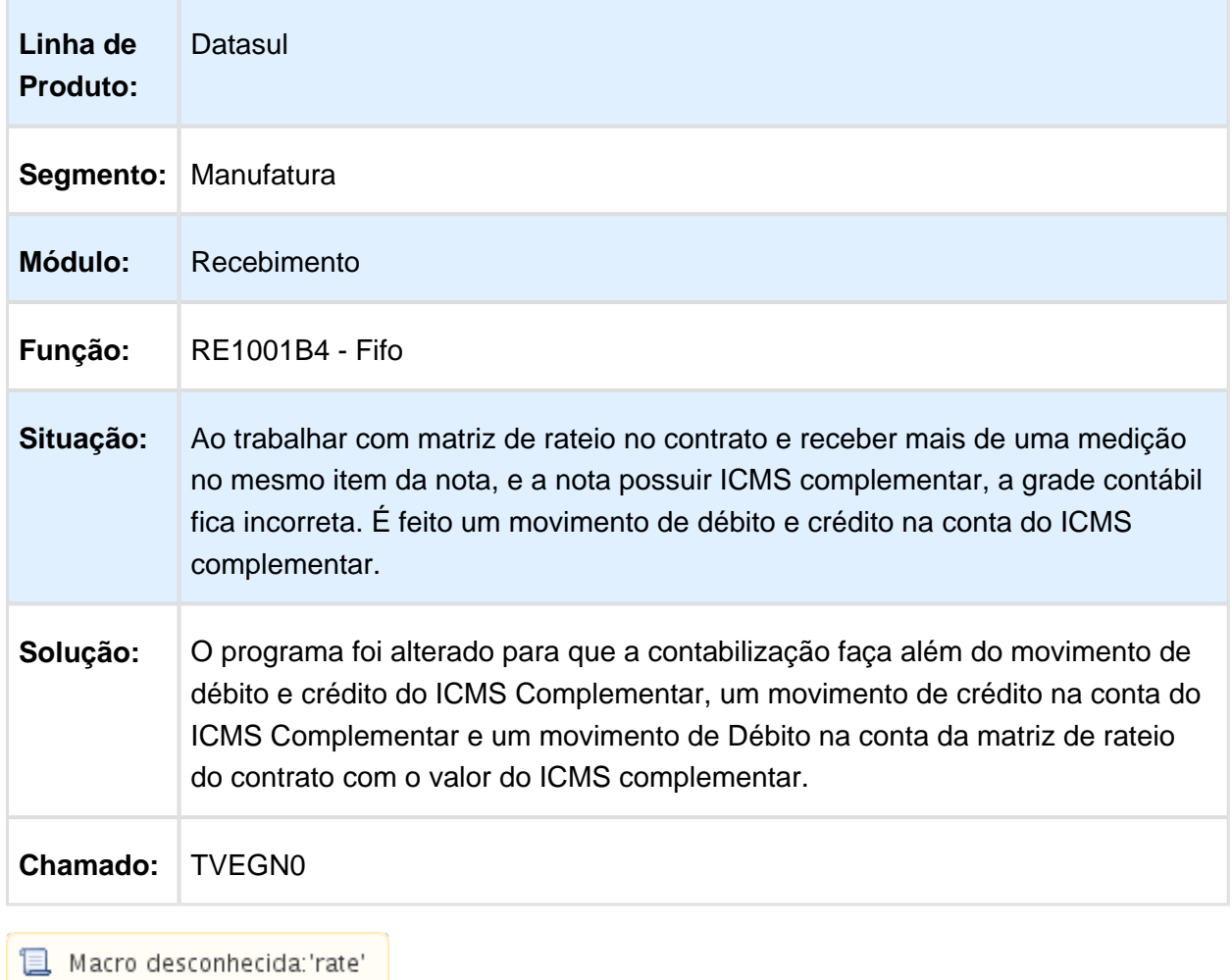
#### Monitor do Conversor NF-e/CT-e/NFS-e

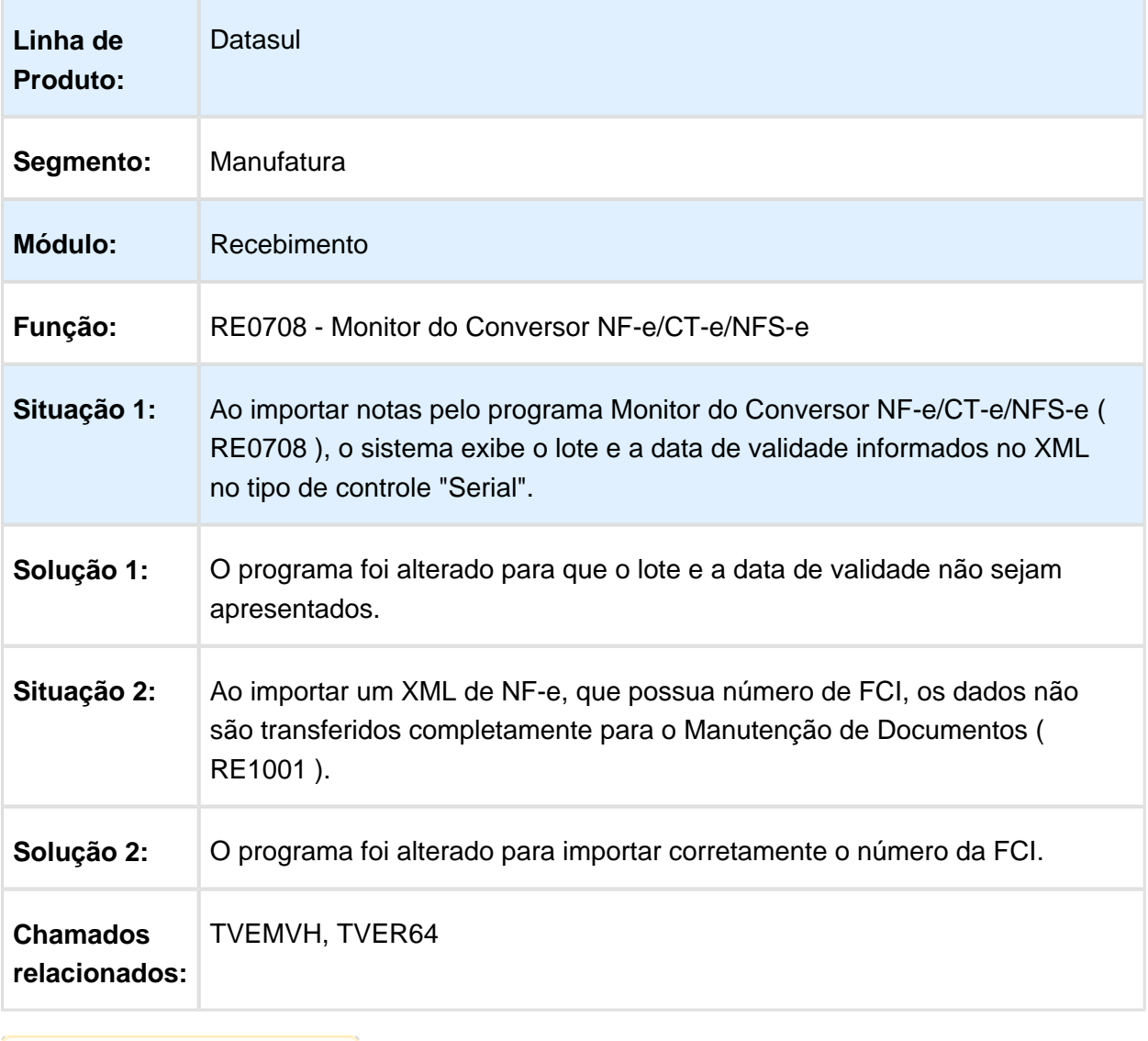

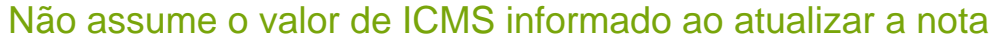

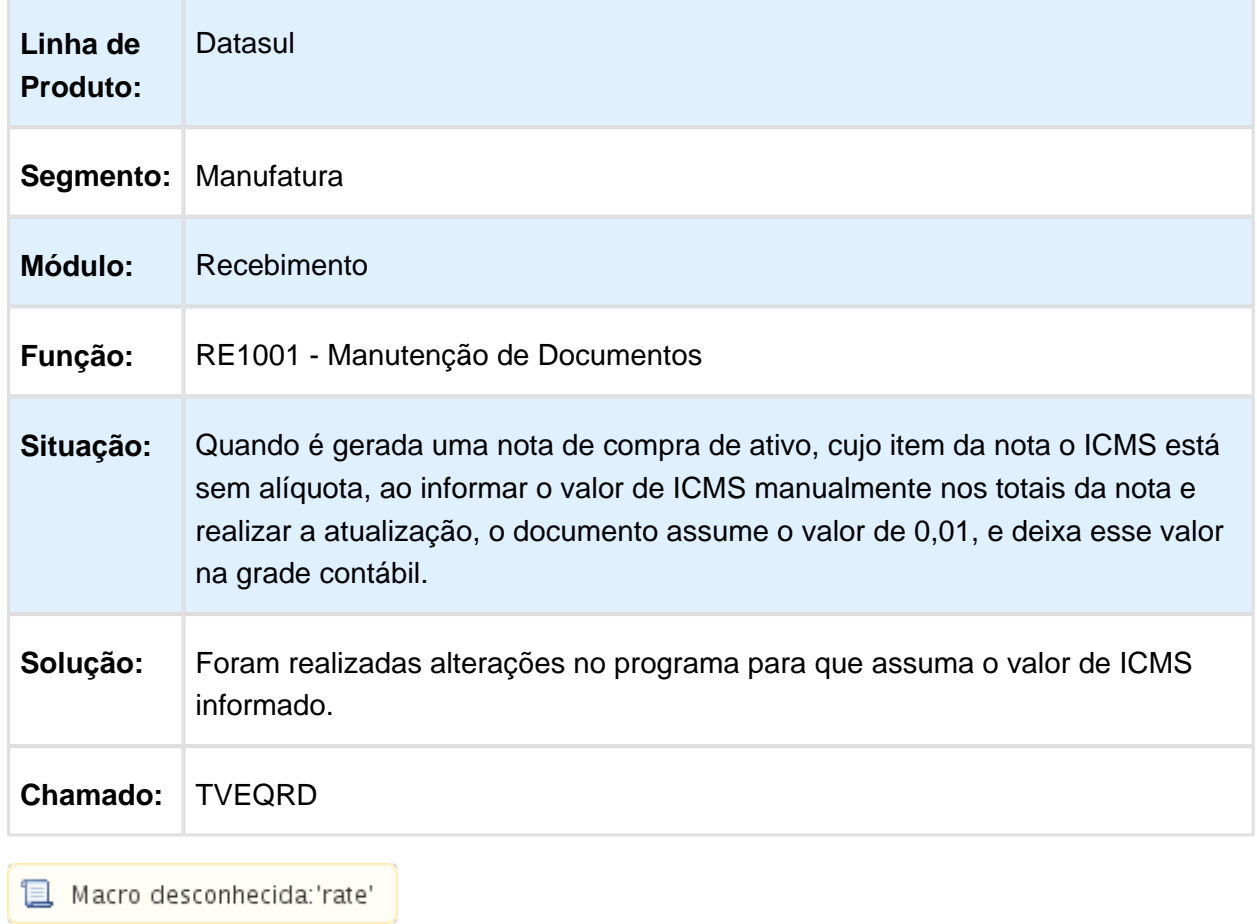

### Alteração Códigos Unidades Itens

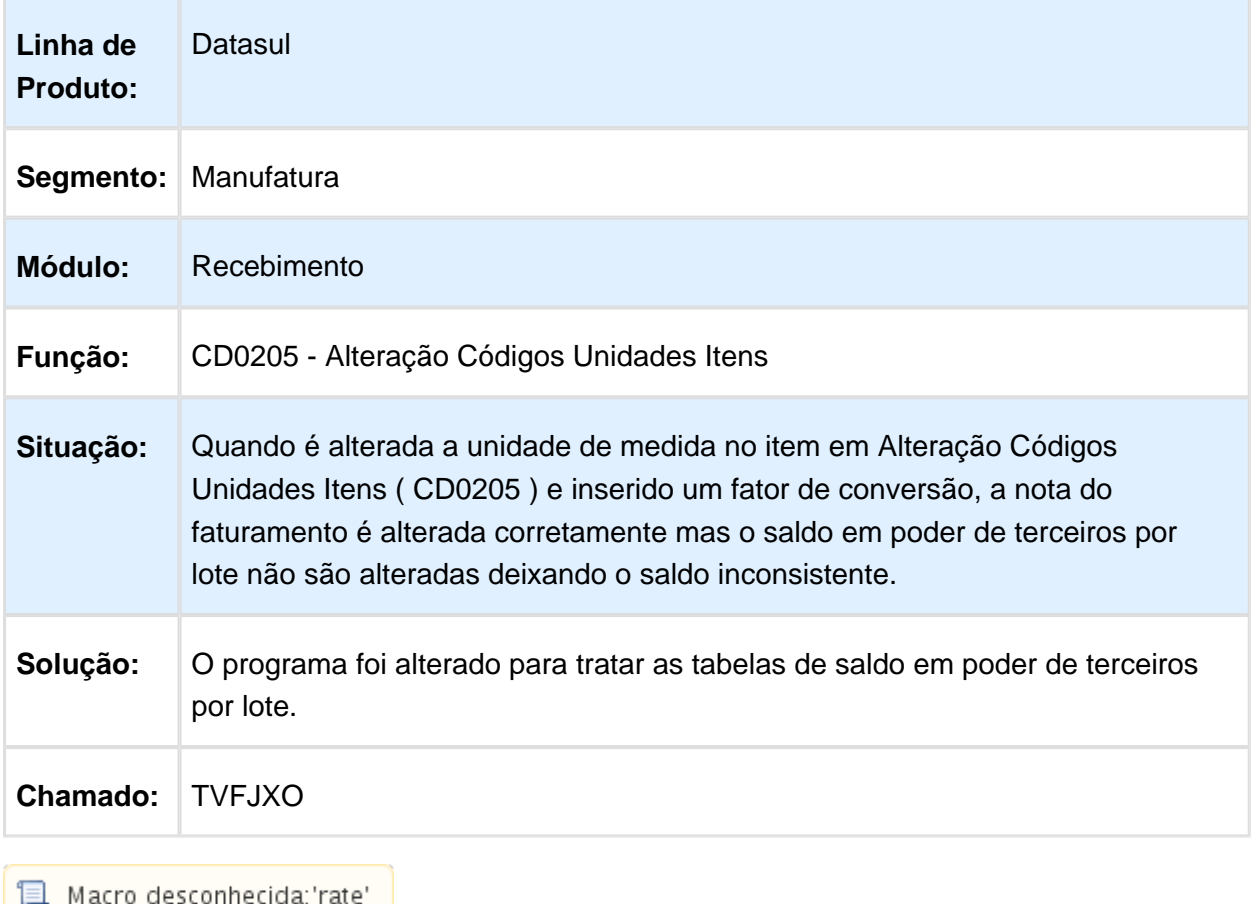

o desconnecida, rate  $\overline{a}$ 

### Monitora Arquivos de Integração

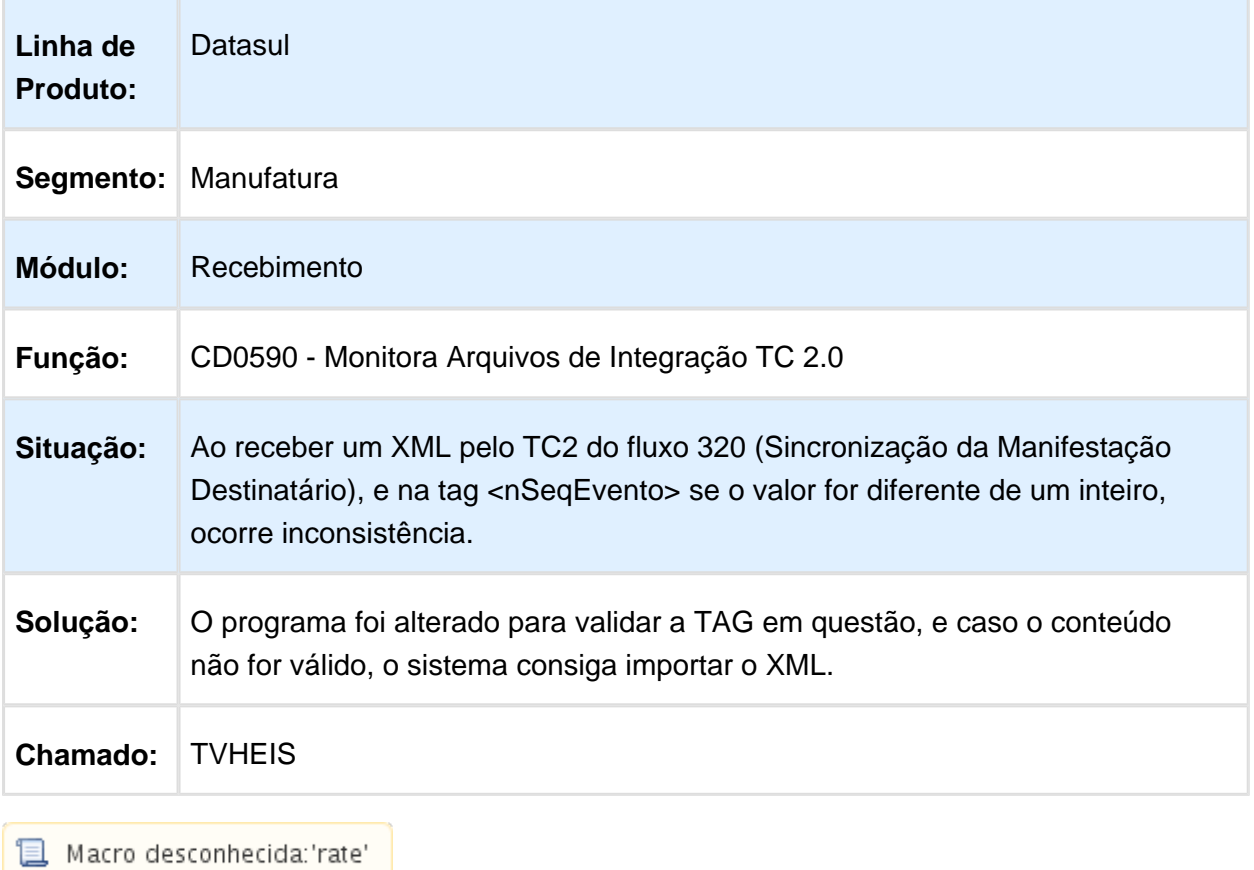

# Manutenção de Documentos

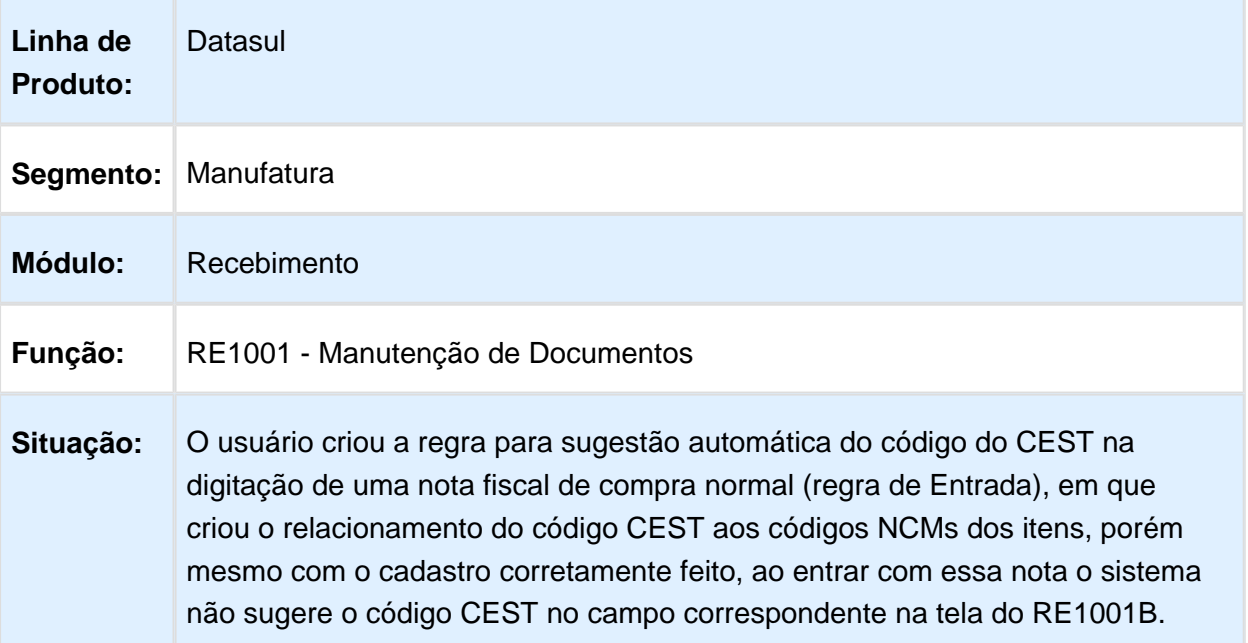

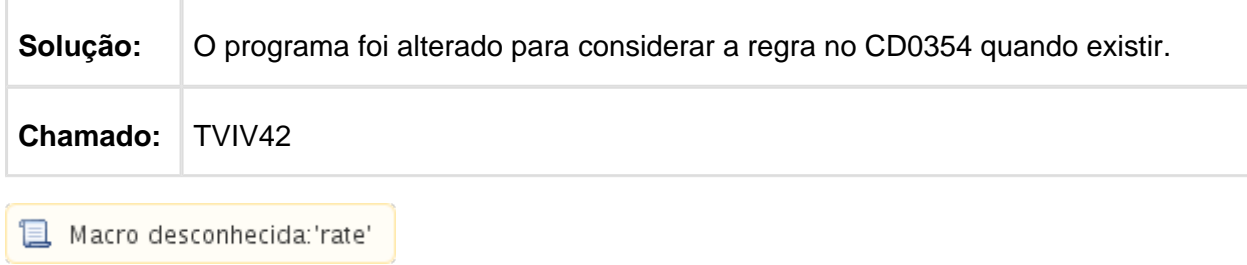

## Importação NF-e/CT-e/NFS-e TOTVS Colaboração 2.0

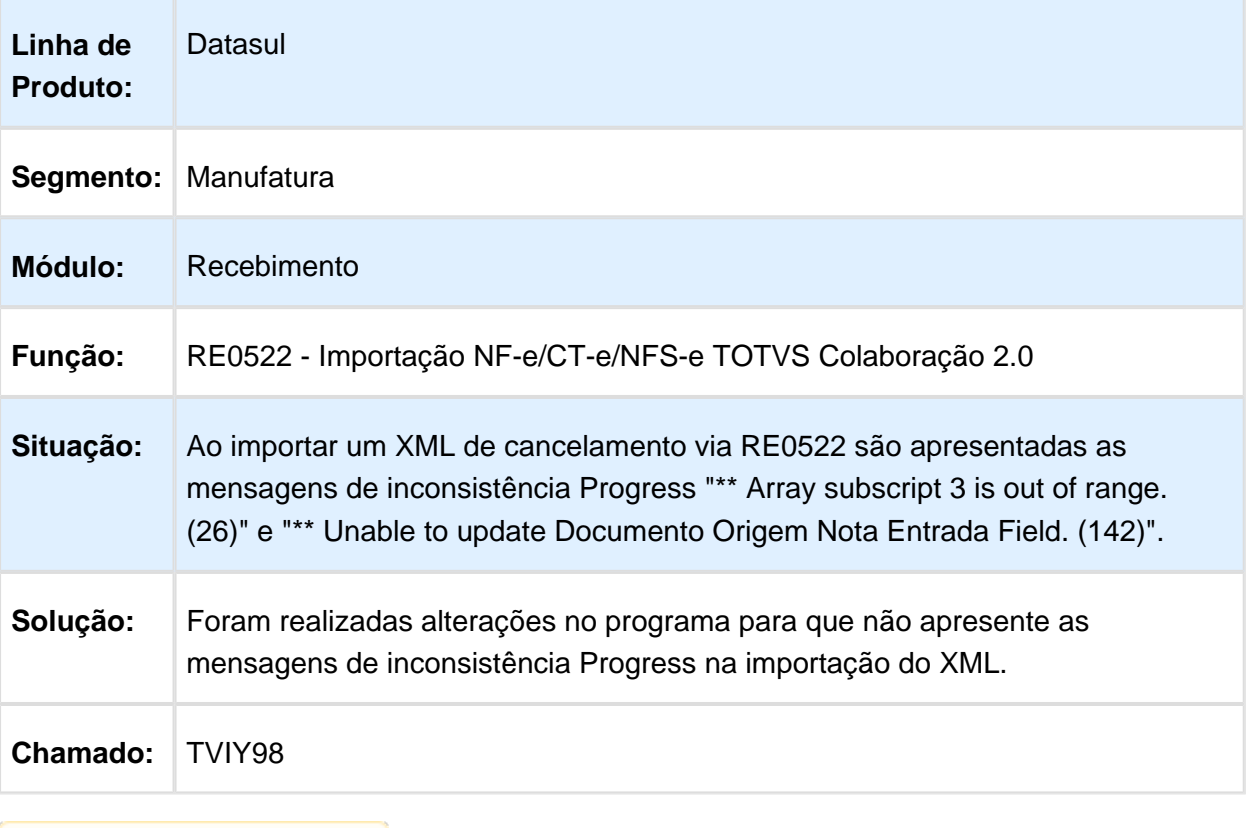

#### Cálculo PIS e COFINS

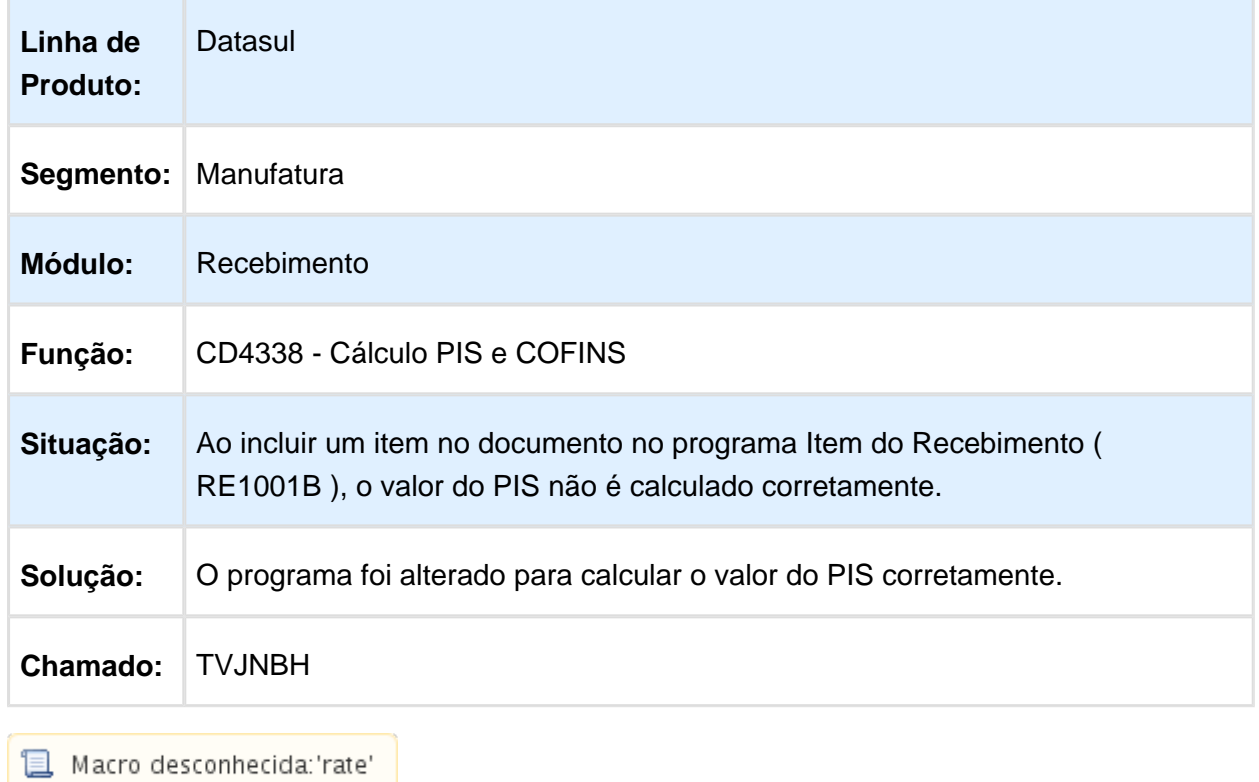

### Importação de Notas

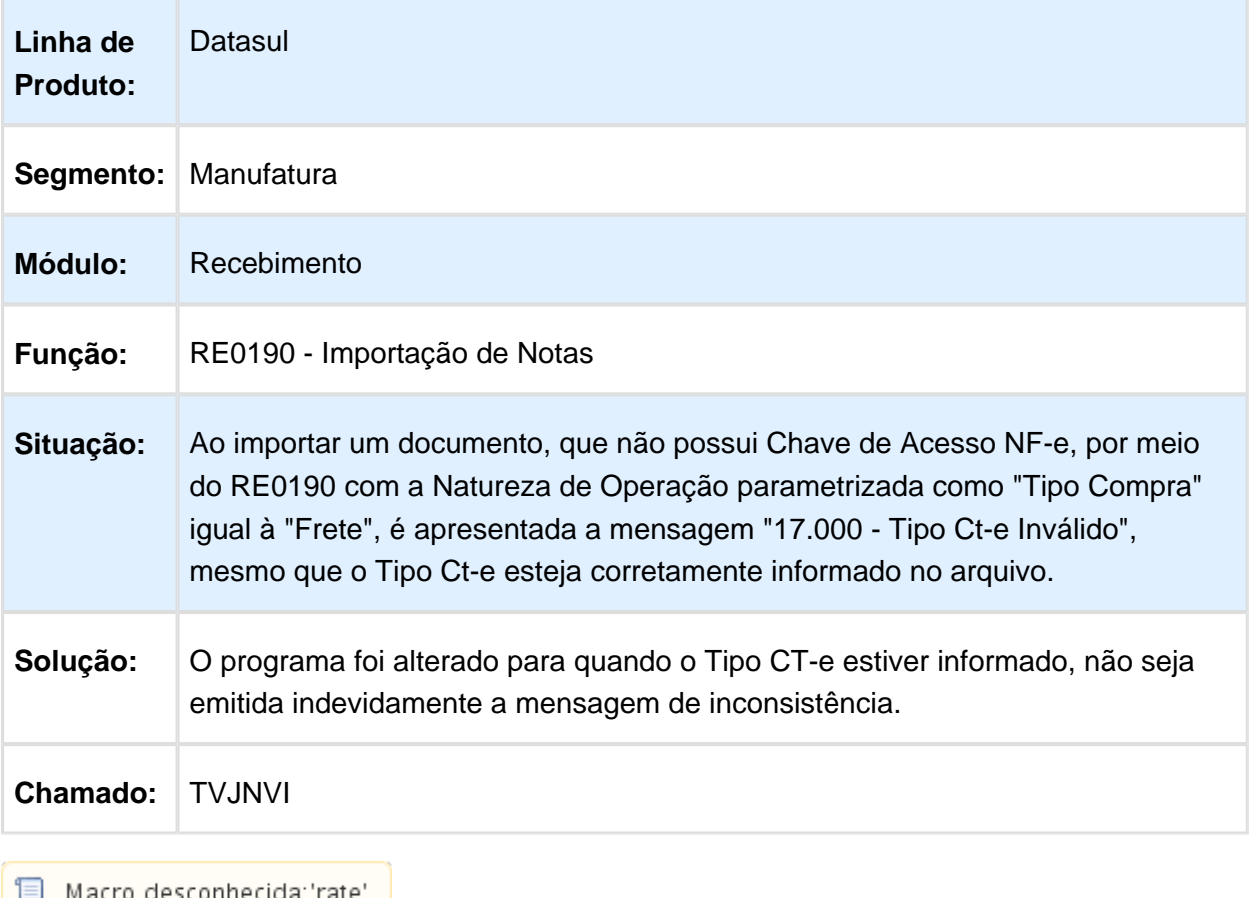

 $\begin{bmatrix} \begin{bmatrix} \begin{bmatrix} \begin{bmatrix} \end{bmatrix} \end{bmatrix} & \begin{bmatrix} \end{bmatrix} \\ \end{bmatrix} & \begin{bmatrix} \end{bmatrix} & \begin{bmatrix} \end{bmatrix} & \begin{bmatrix} \end{bmatrix} & \begin{bmatrix} \end{bmatrix} & \begin{bmatrix} \end{bmatrix} & \begin{bmatrix} \end{bmatrix} & \begin{bmatrix} \end{bmatrix} & \begin{bmatrix} \end{bmatrix} & \begin{bmatrix} \end{bmatrix} & \begin{bmatrix} \end{bmatrix} & \begin{bmatrix} \end{bmatrix} & \begin{bmatrix} \end{bmatrix} & \begin{bmatrix} \$ 

### Manutenção de Documentos

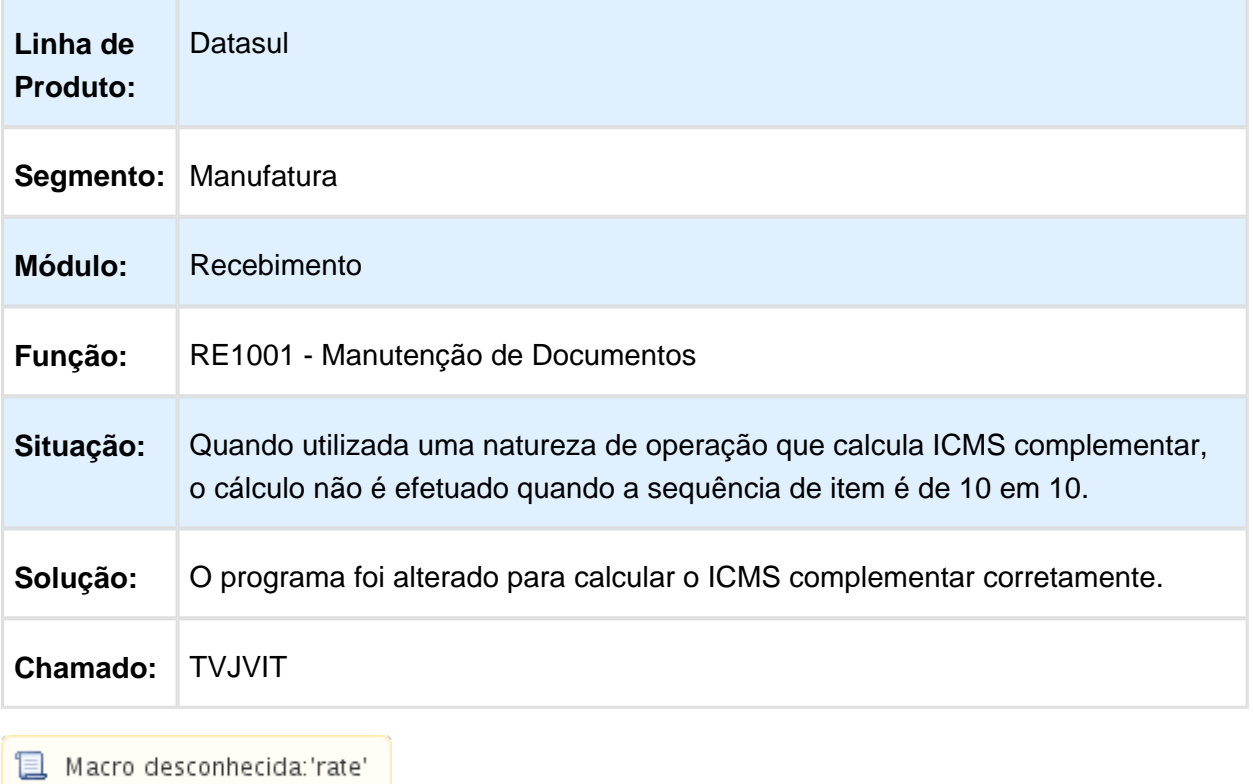

### Manutenção Documentos

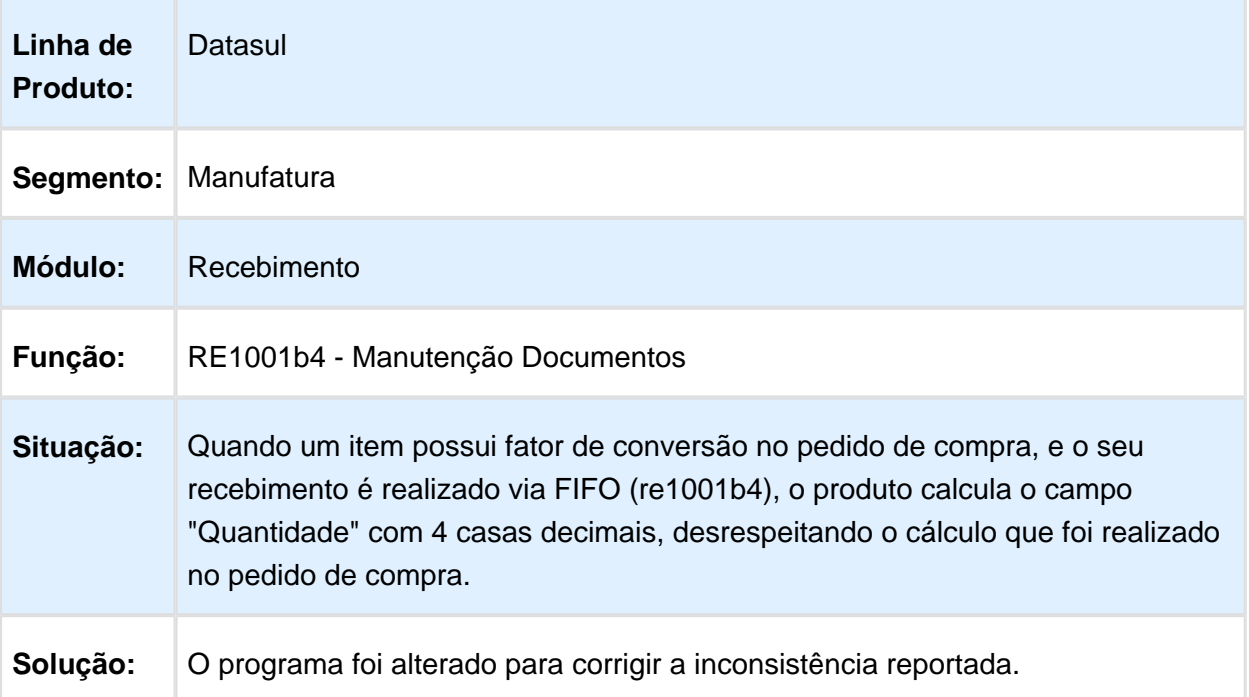

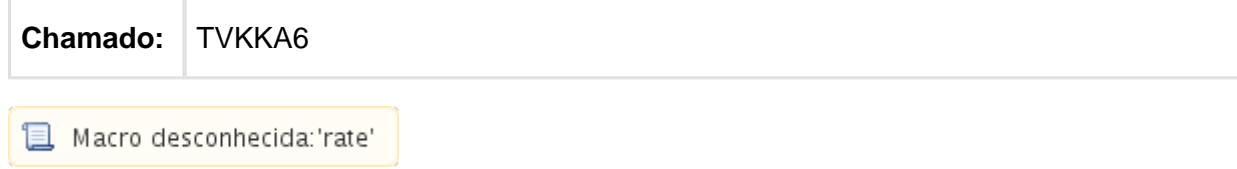

### RE2001 e RE1001 - Sugestão do código do emitente informando o CNPJ

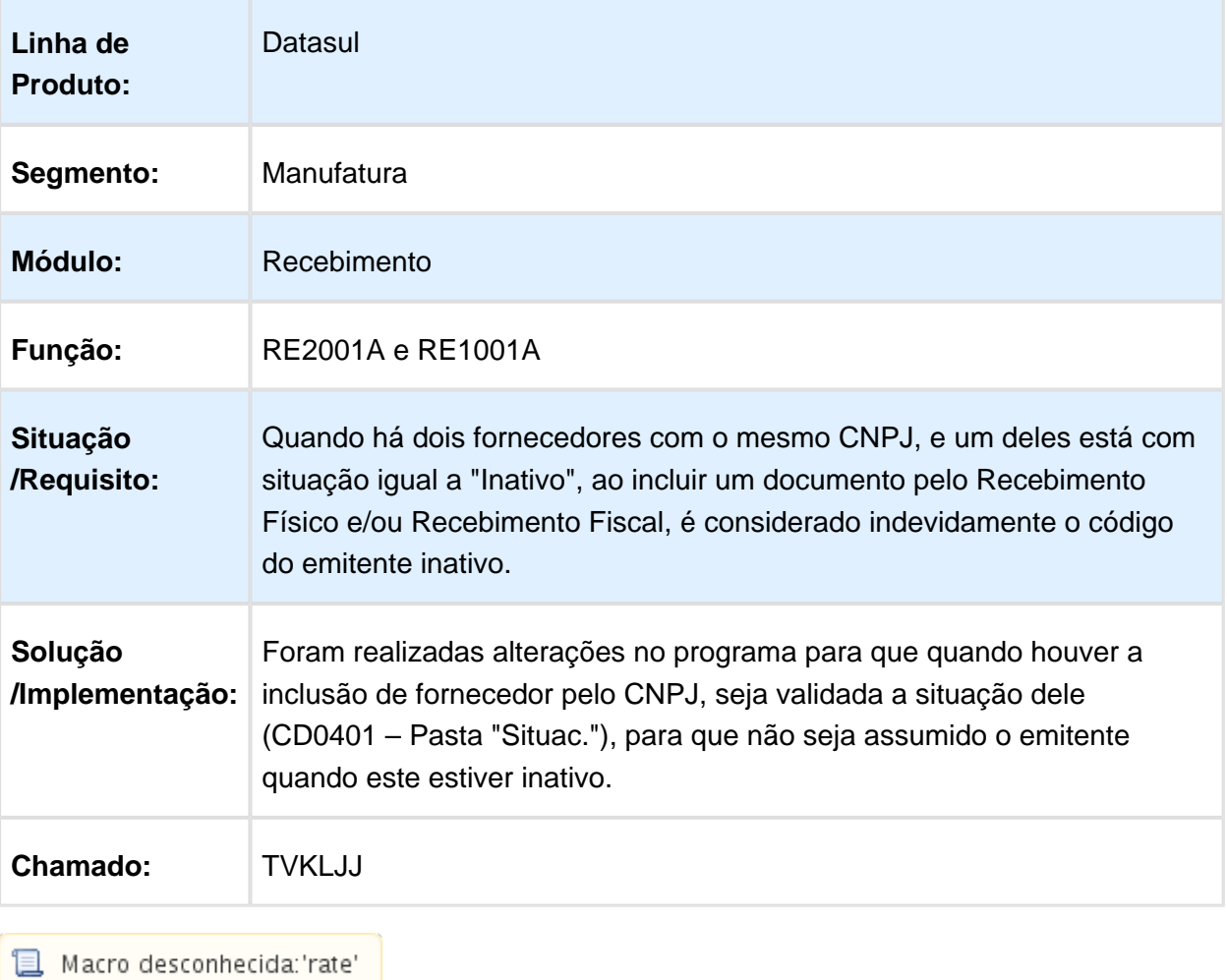

#### Tratamento de Contratos (Rateio) no Recebimento

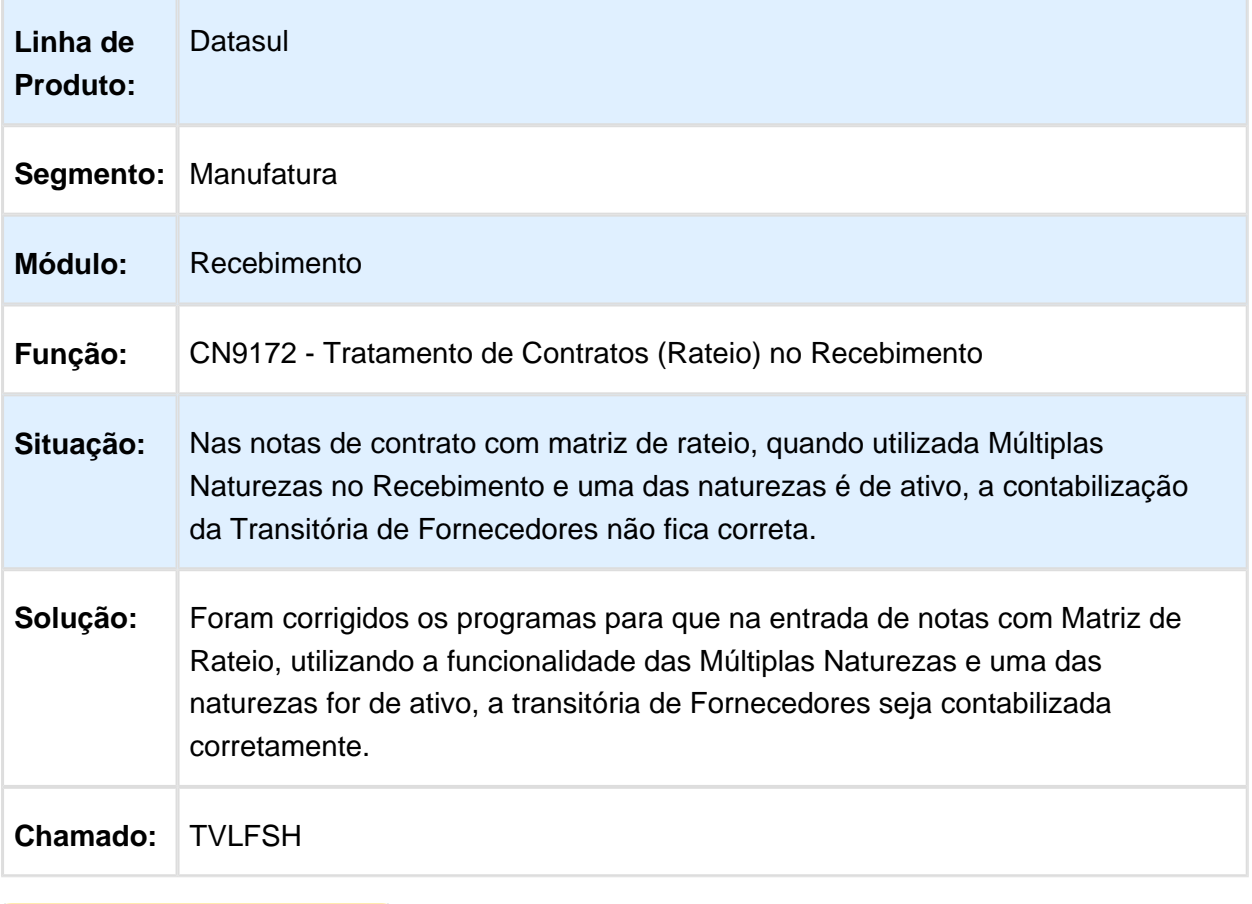

Macro desconhecida: 'rate'

### RE0402 - Item com saldo negativo

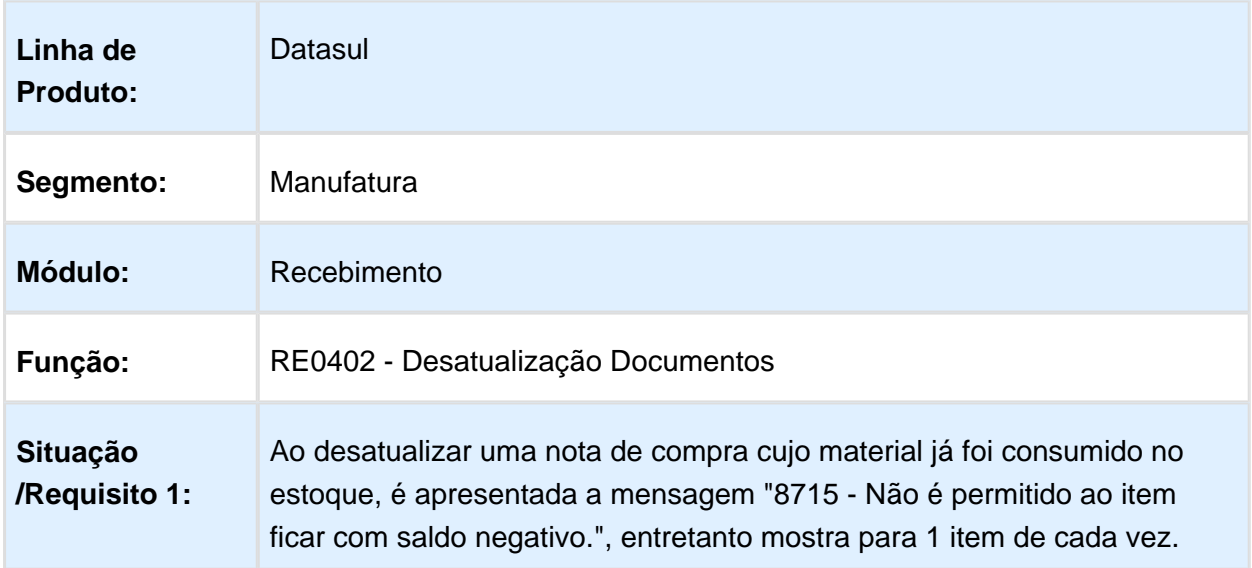

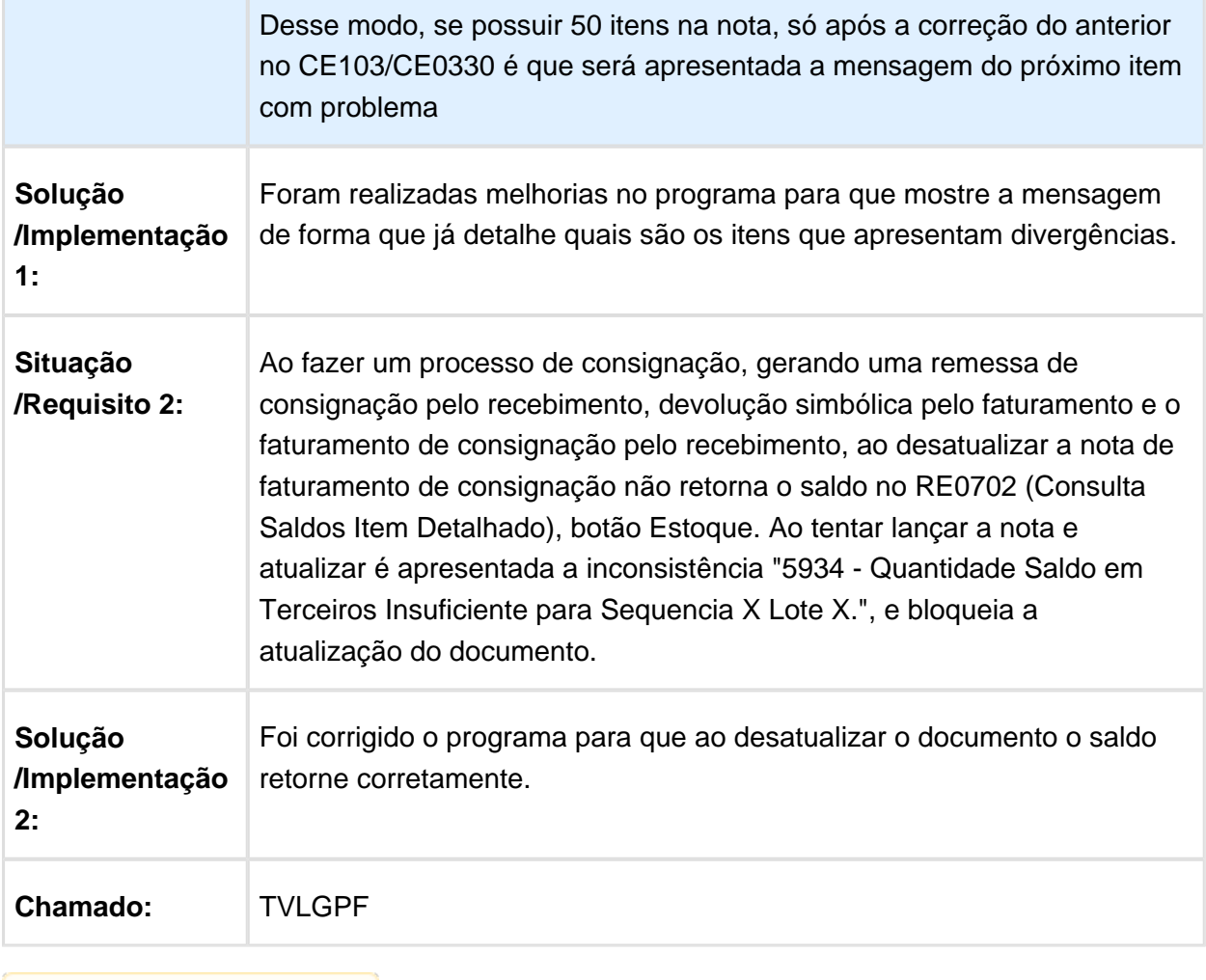

#### RE1001 - Erro 1253

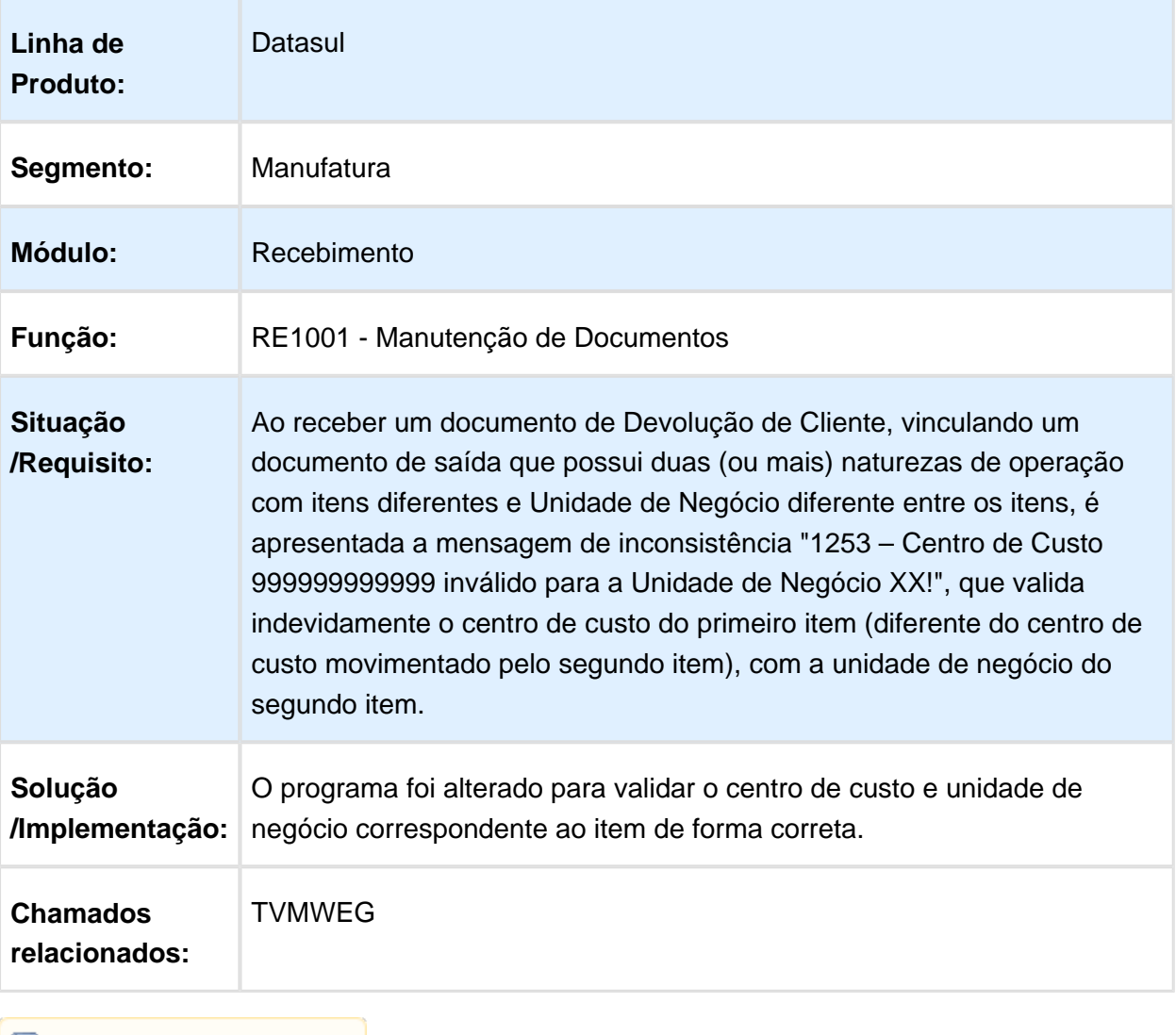

Macro desconhecida: 'rate'

### Listagem de Itens Recebidos

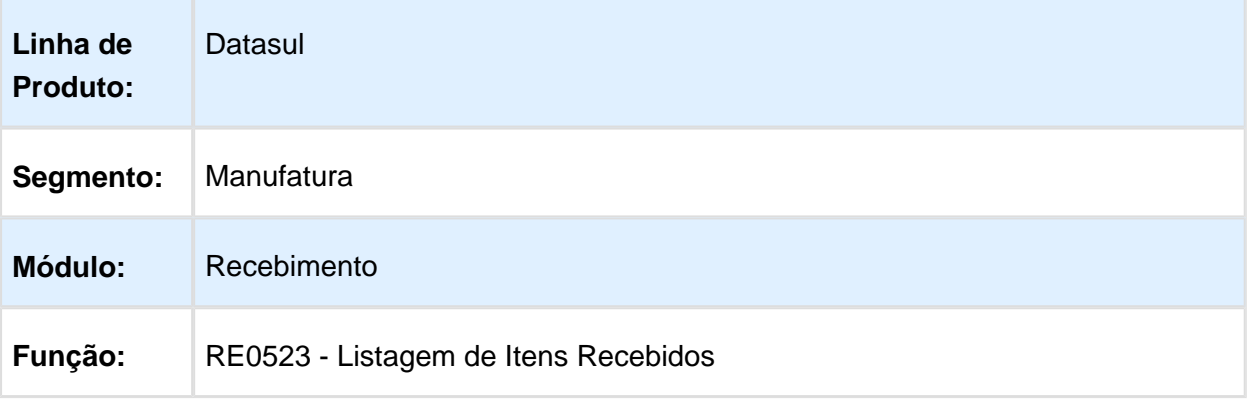

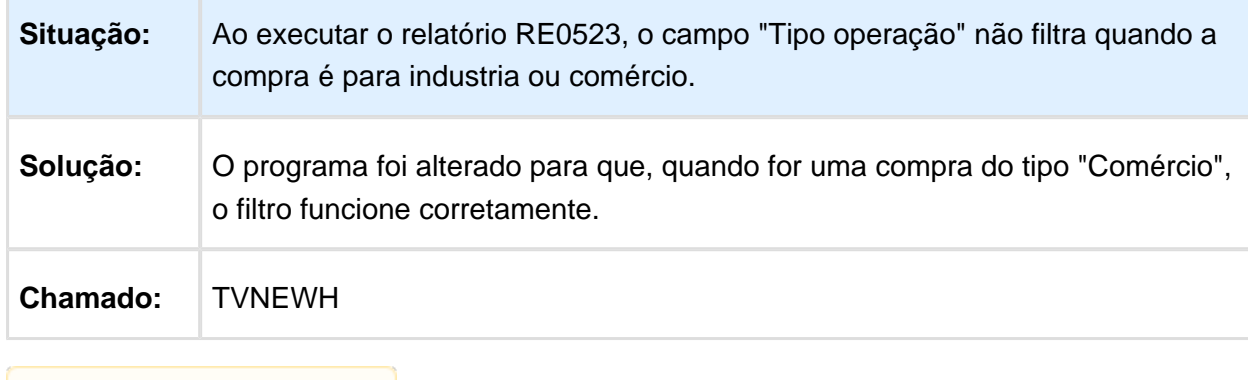

Macro desconhecida: 'rate'

#### RE1001 - Valor IPI não tributado - RE1001

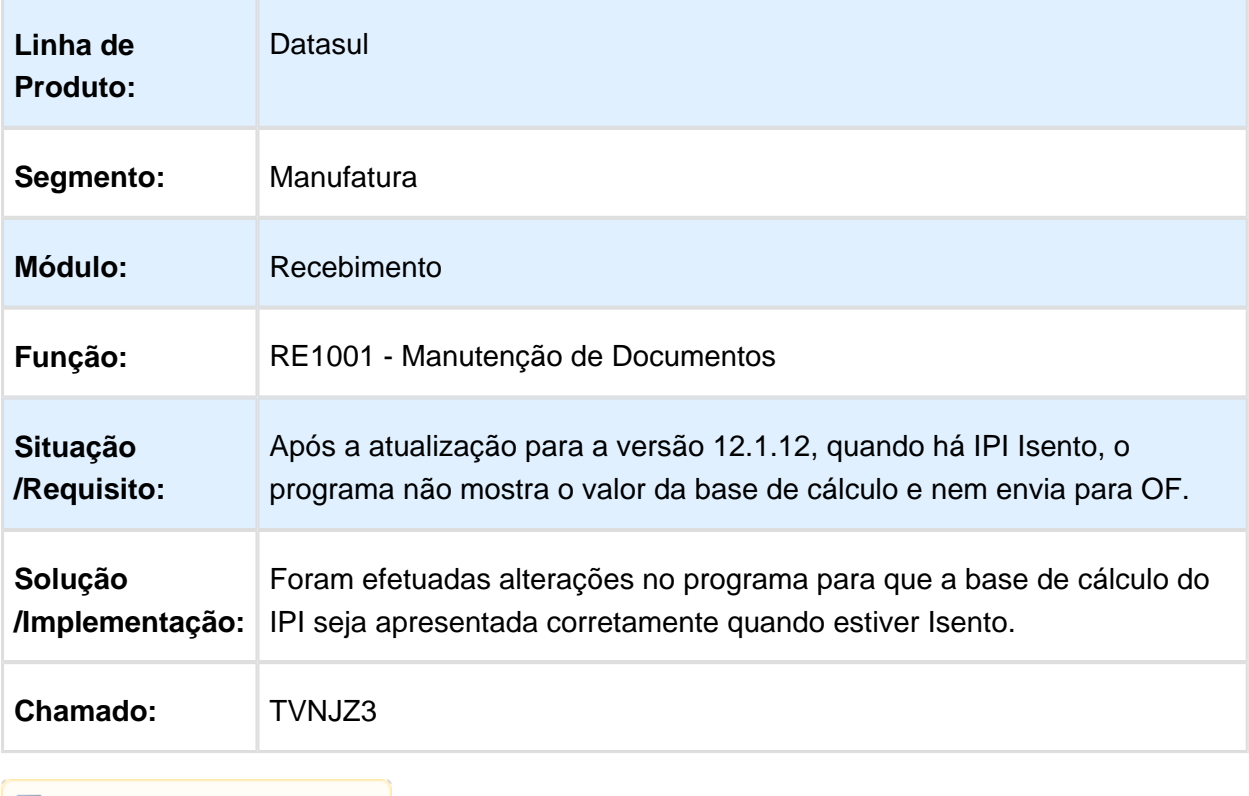

Macro desconhecida: 'rate'

#### Integração Obrigações Fiscais

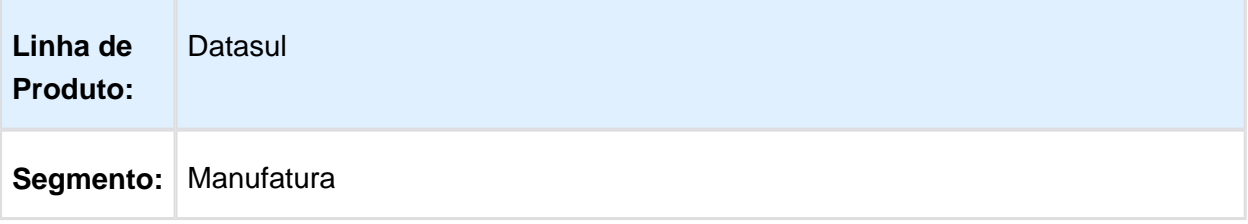

#### Release 12.1.14

÷,

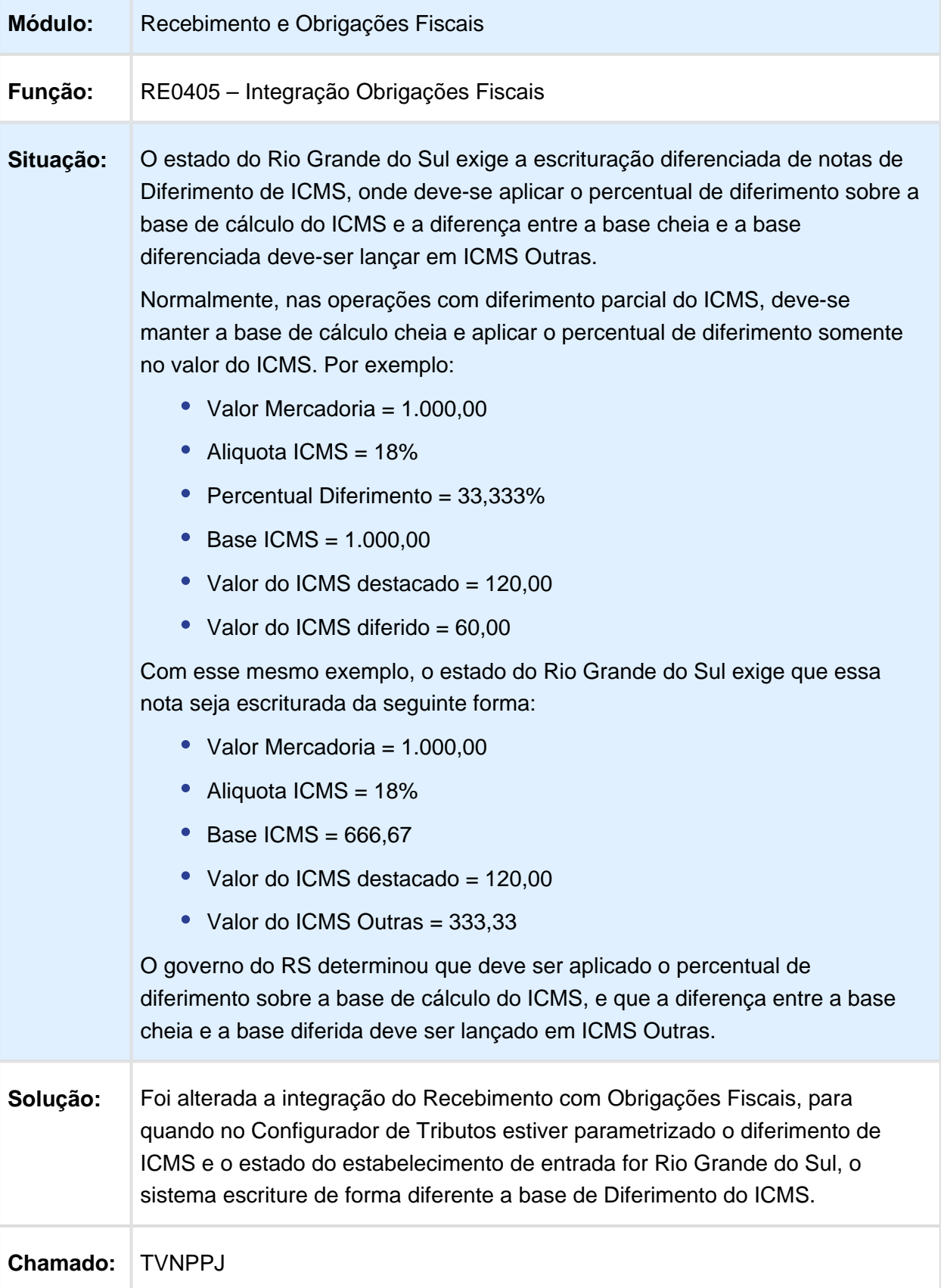

### RE0190 - Função HIS ativa

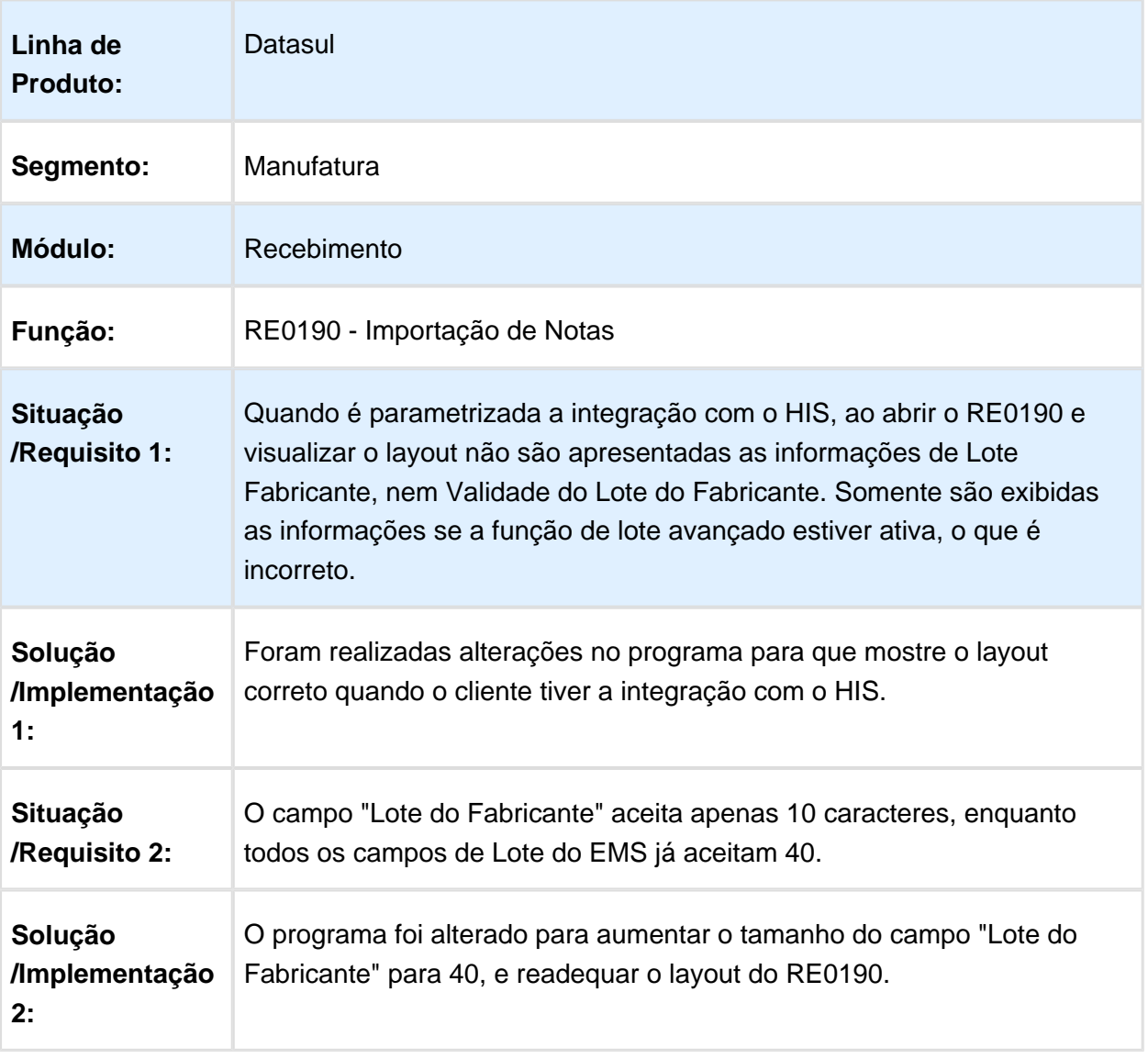

### RE2001T- Sugestão da Natureza de Operação em notas de transferência

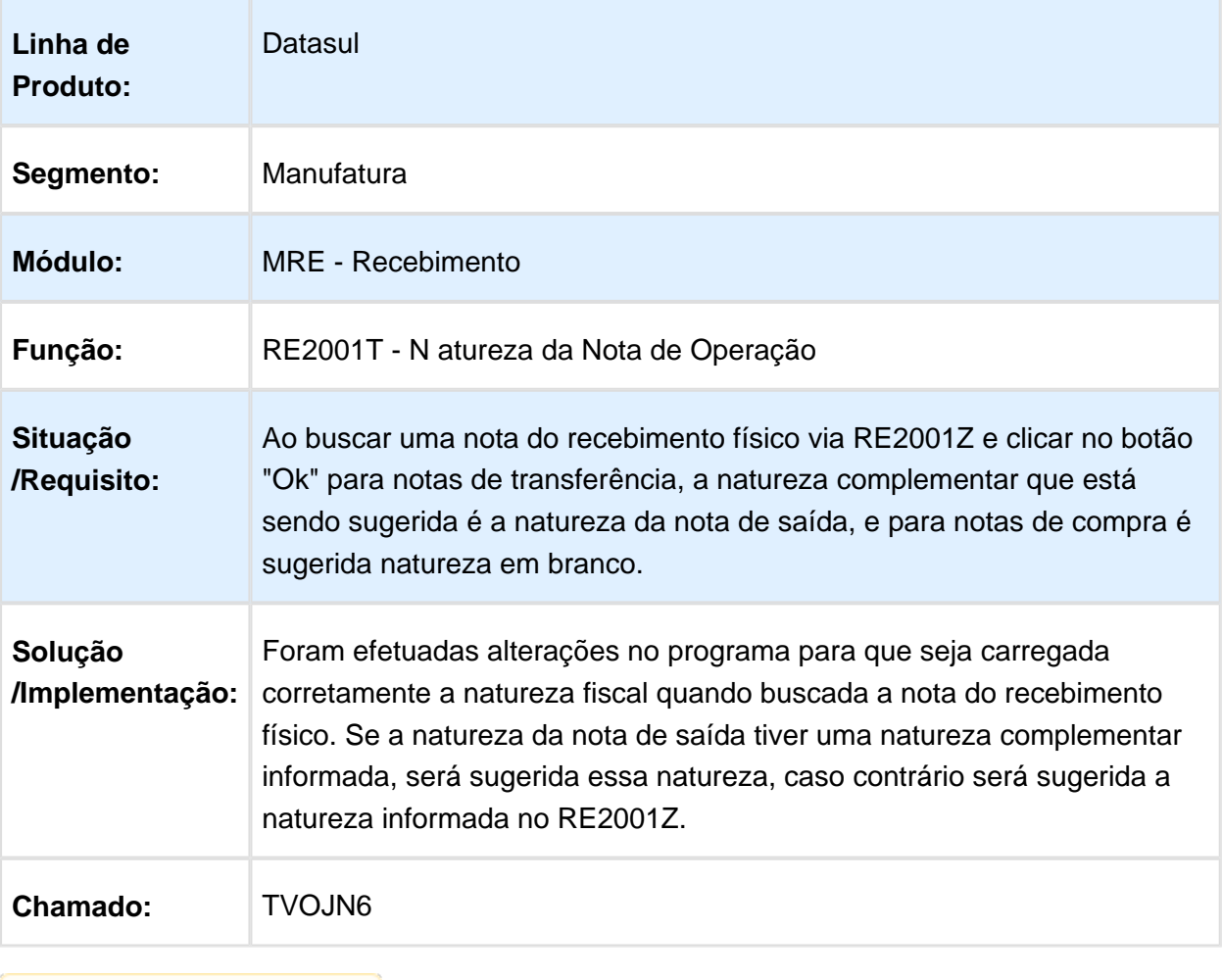

Macro desconhecida: 'rate'

### Manutenção de Documentos

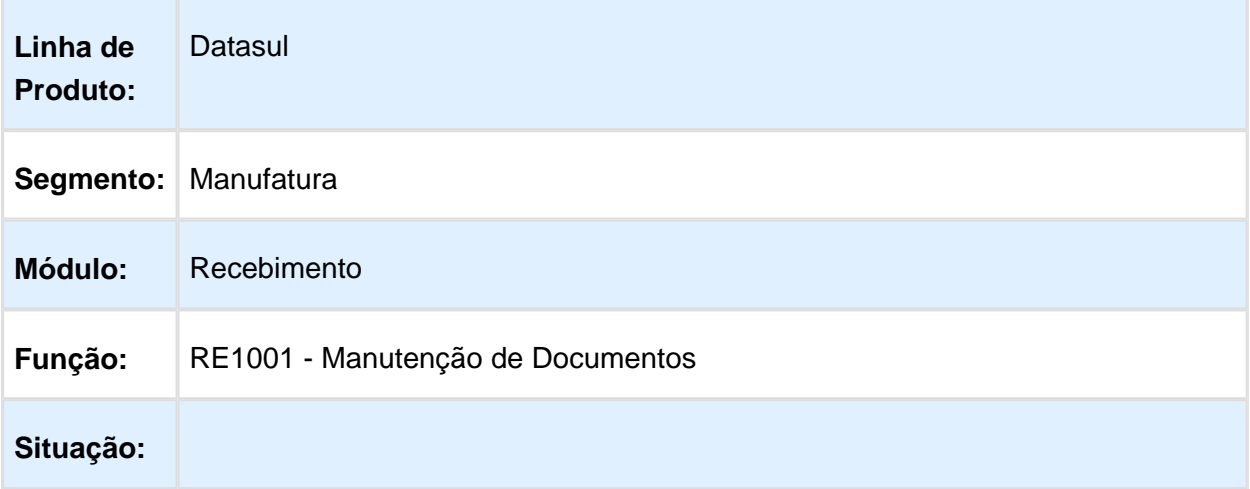

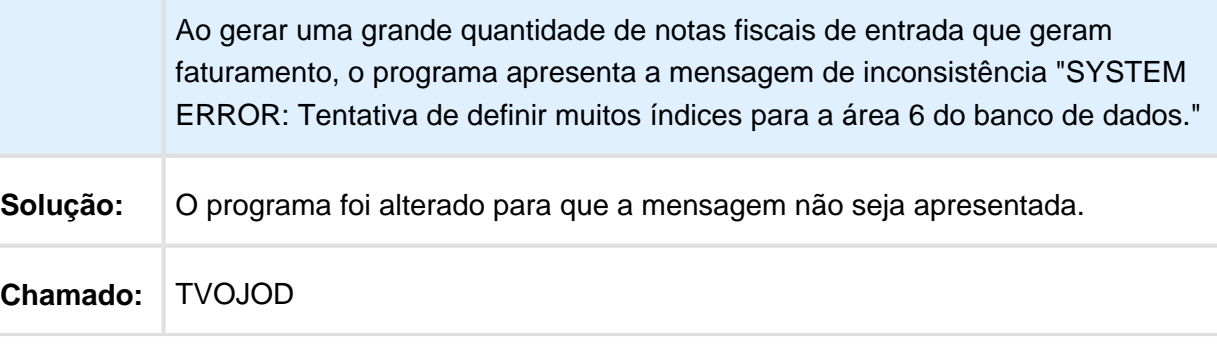

Macro desconhecida: 'rate'

### Atualização de Documentos

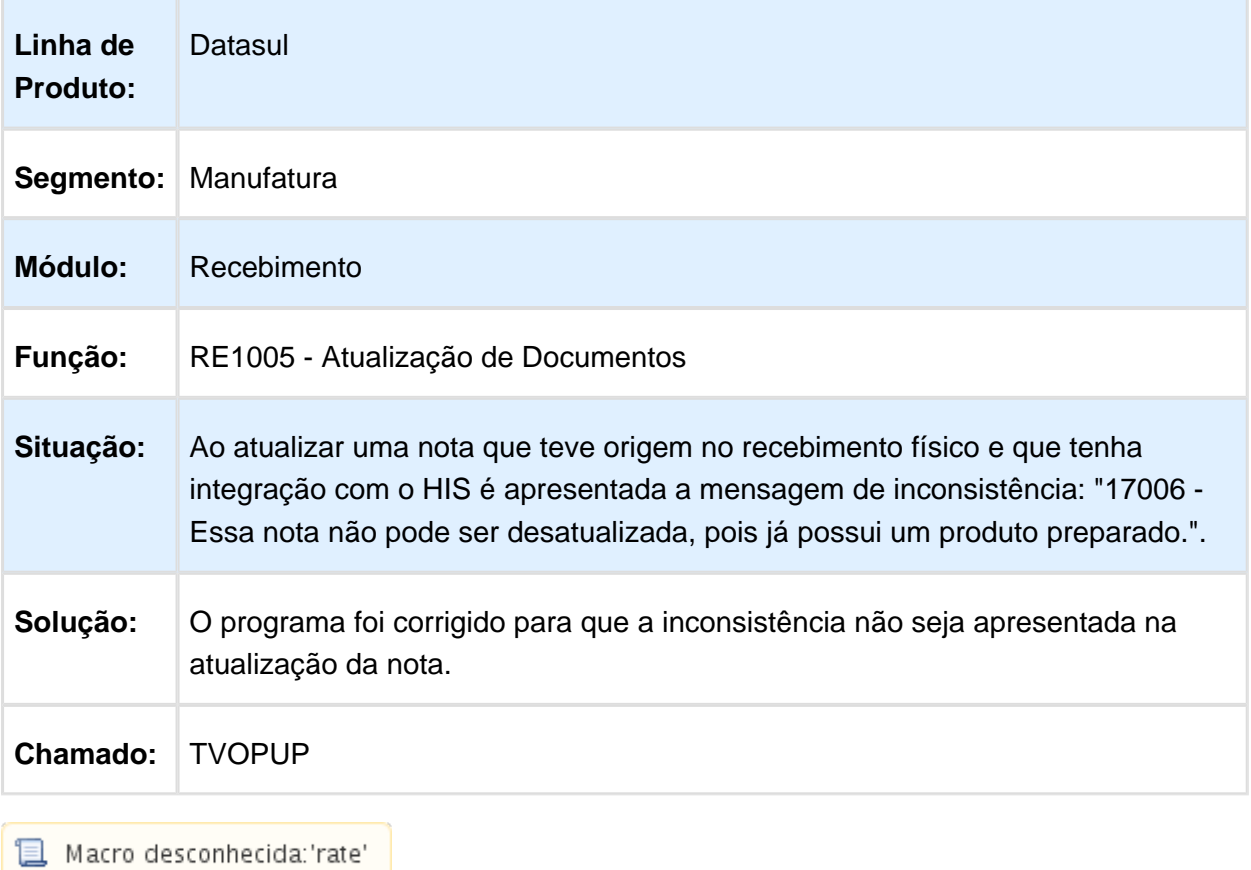

### NF-e de Importação

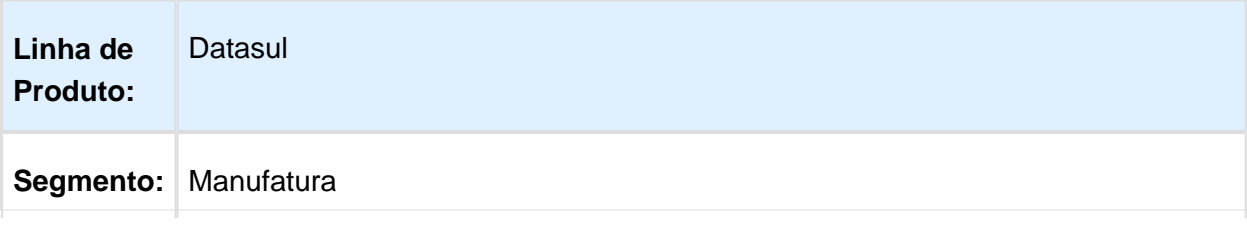

#### Release 12.1.14

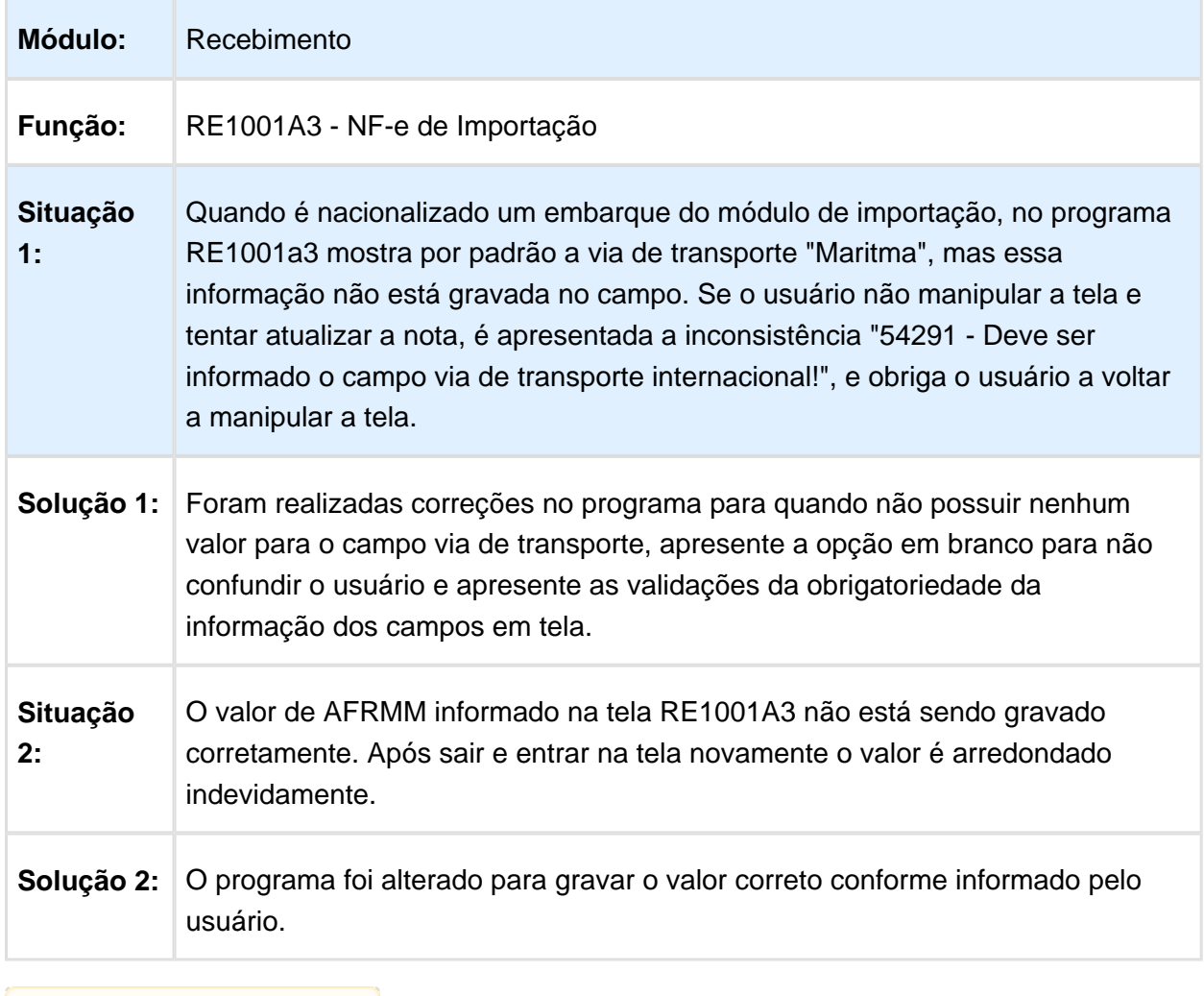

#### Atualização de Documentos

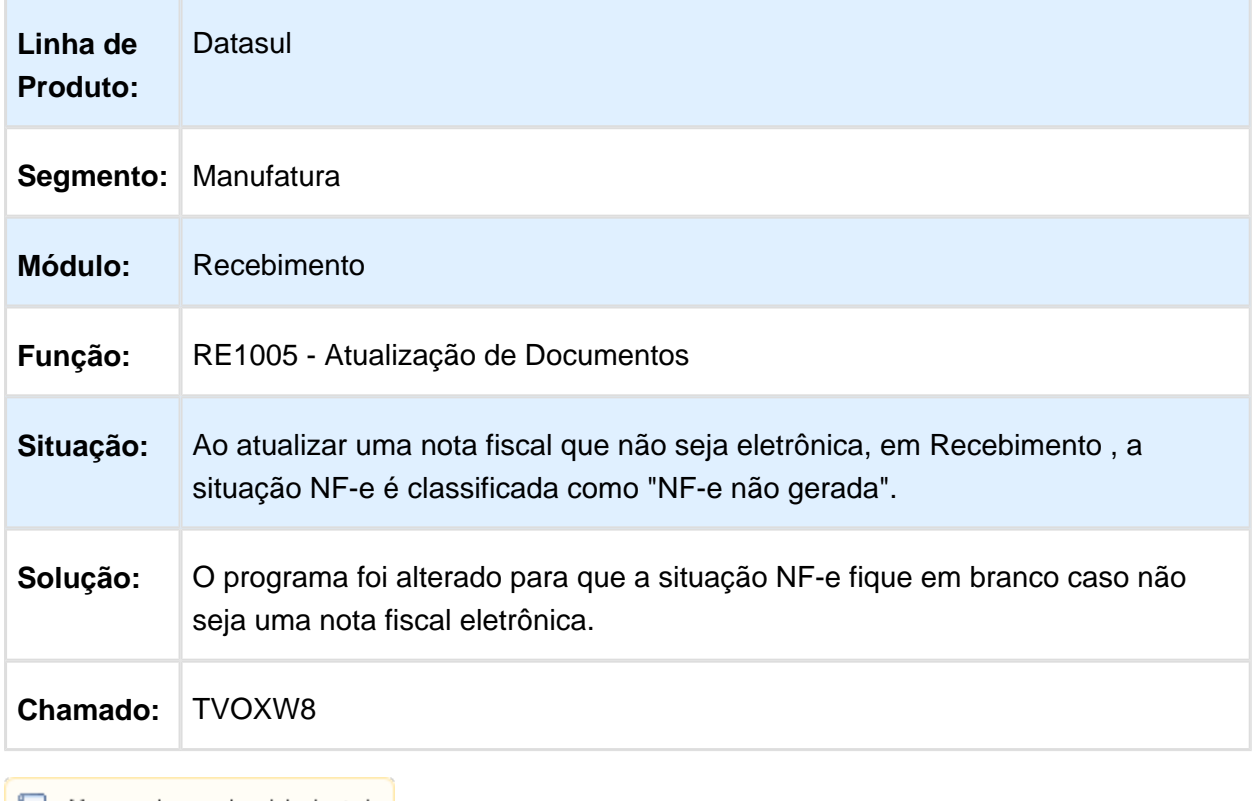

Macro desconhecida: 'rate'

## TVPCGN\_DT\_Erro\_Integracao\_RExOF\_RE1001

#### RE1001 - Erro na Integração entre RE e OF

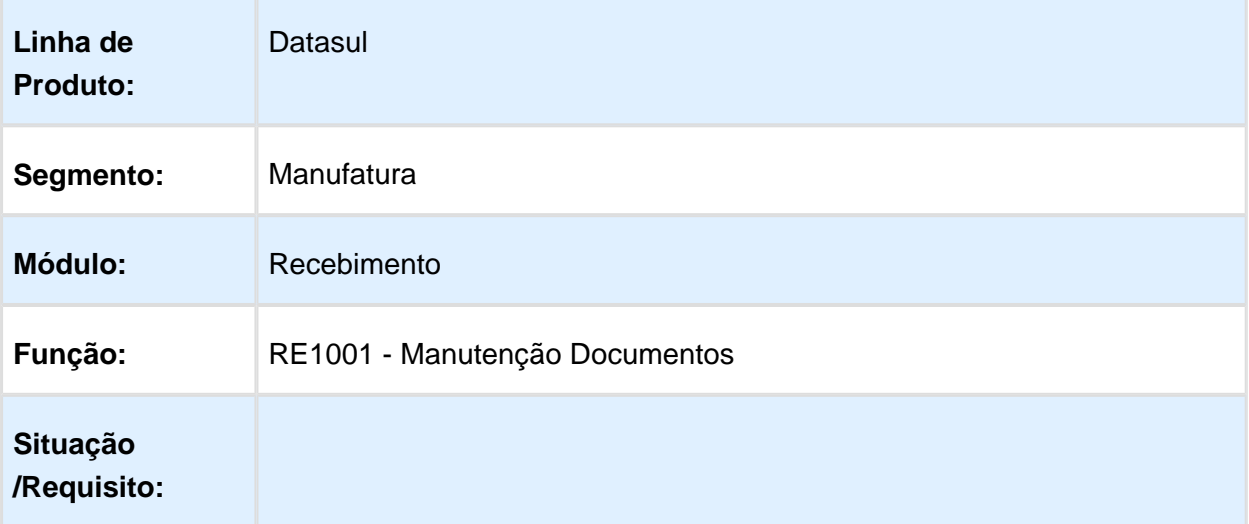

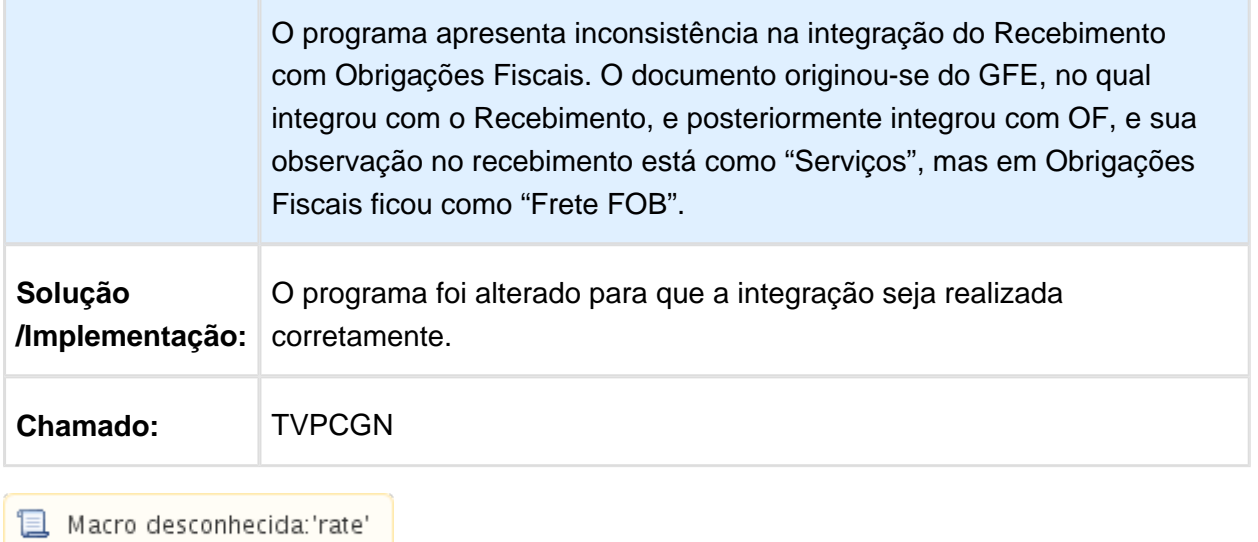

### RE2001Z - Ocorre lentidão ao carregar nota de transferência

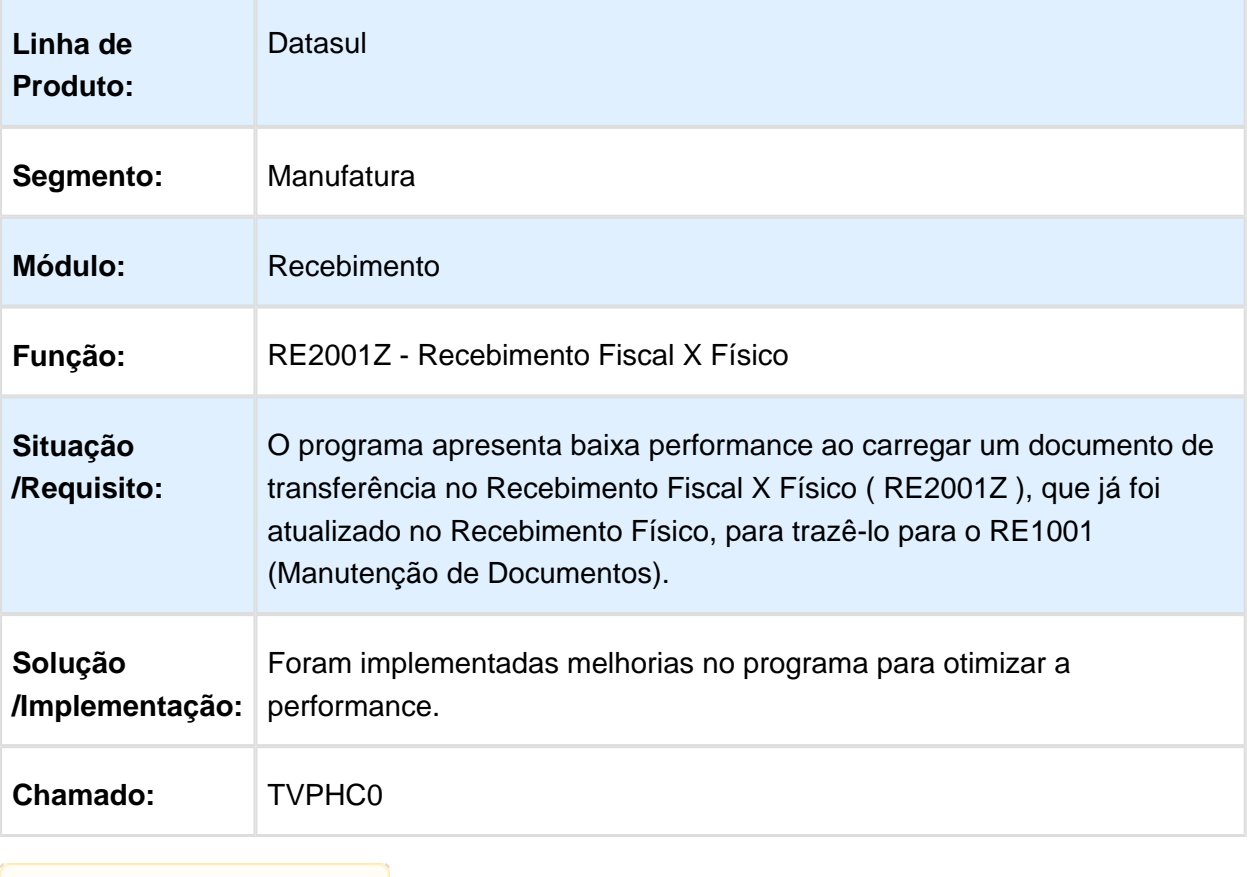

#### Monitor do Conversor NF-e/CT-e/NFS-e

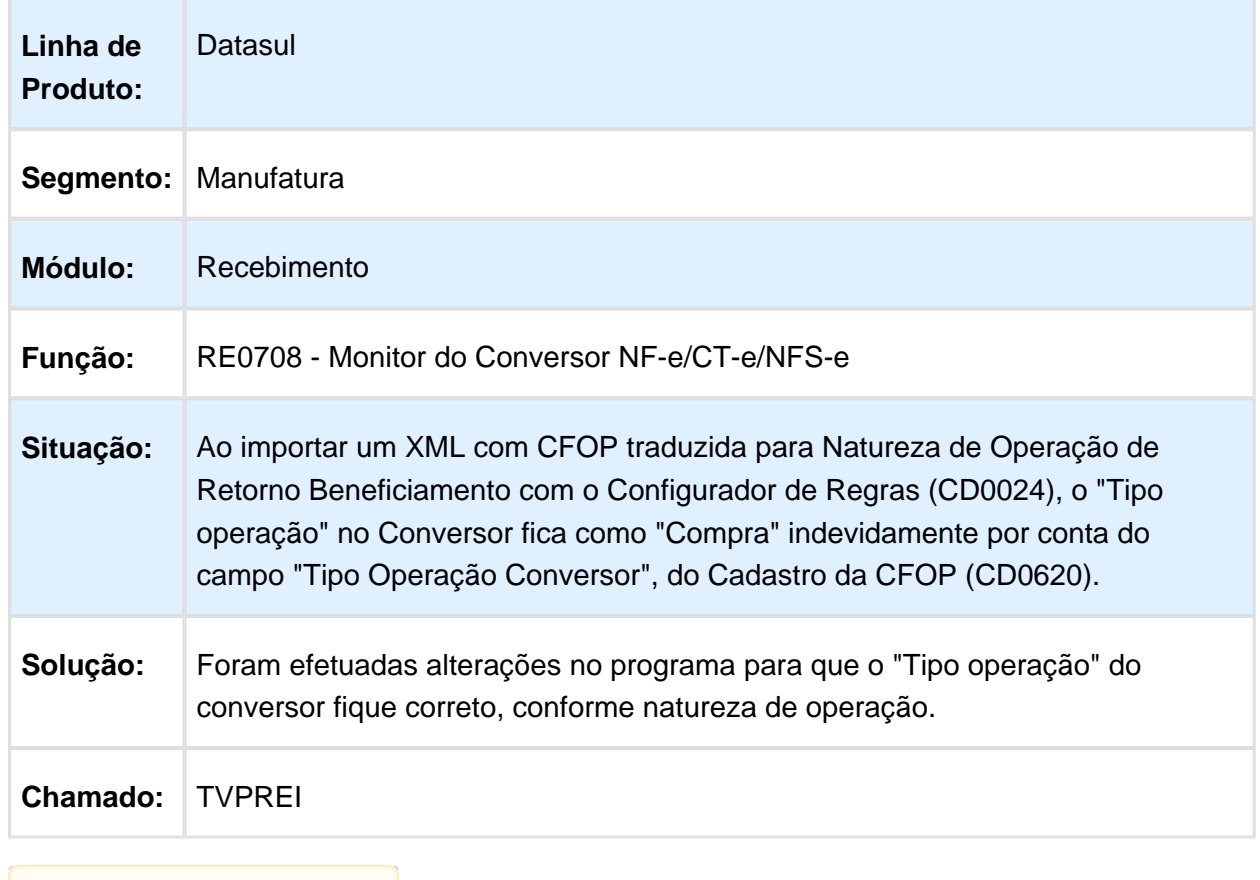

**且** Macro desconhecida:'rate'

#### Manutenção de Documento

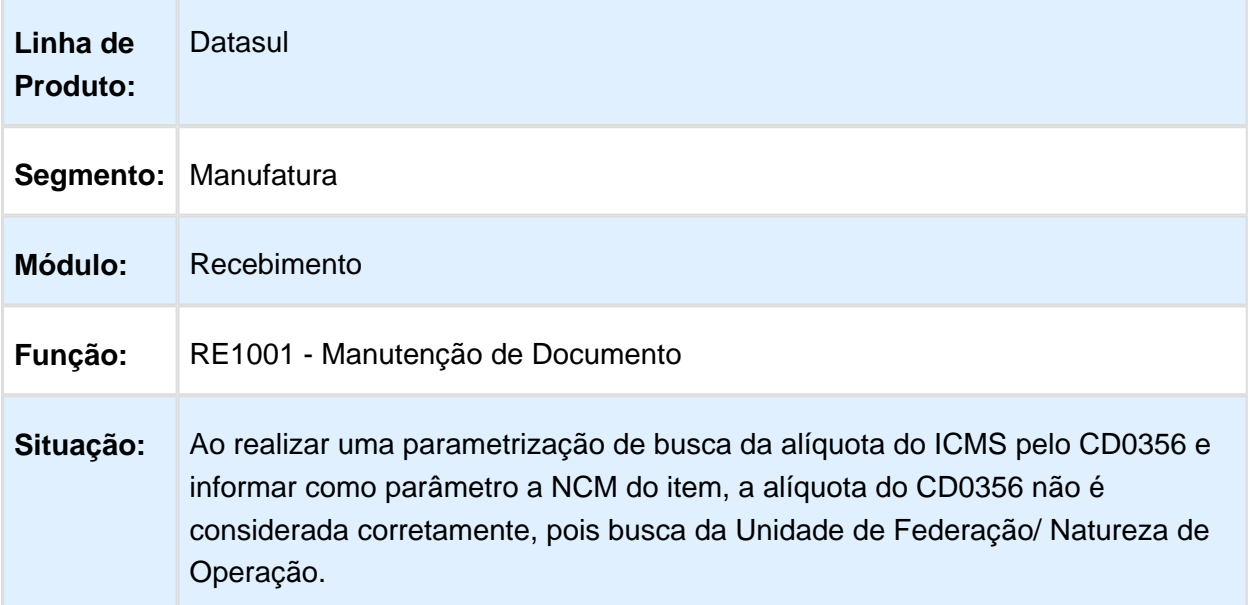

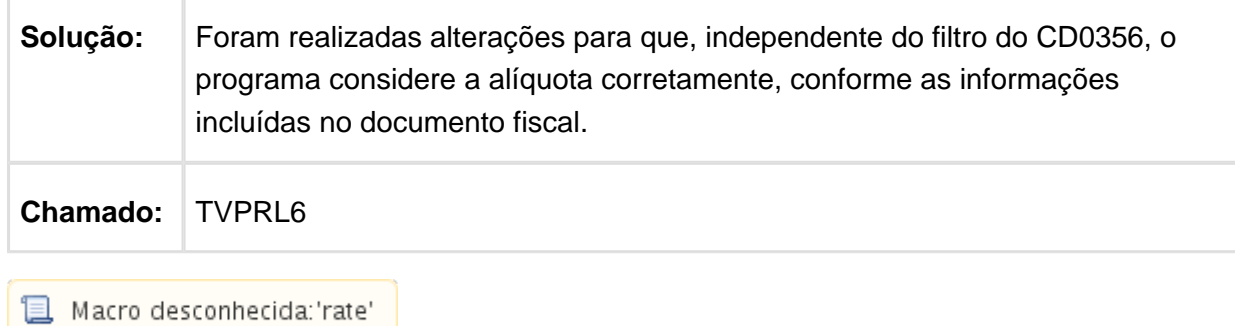

#### RE1001 - M ensagem 5513 na atualização de documento integrando com o contas a pagar

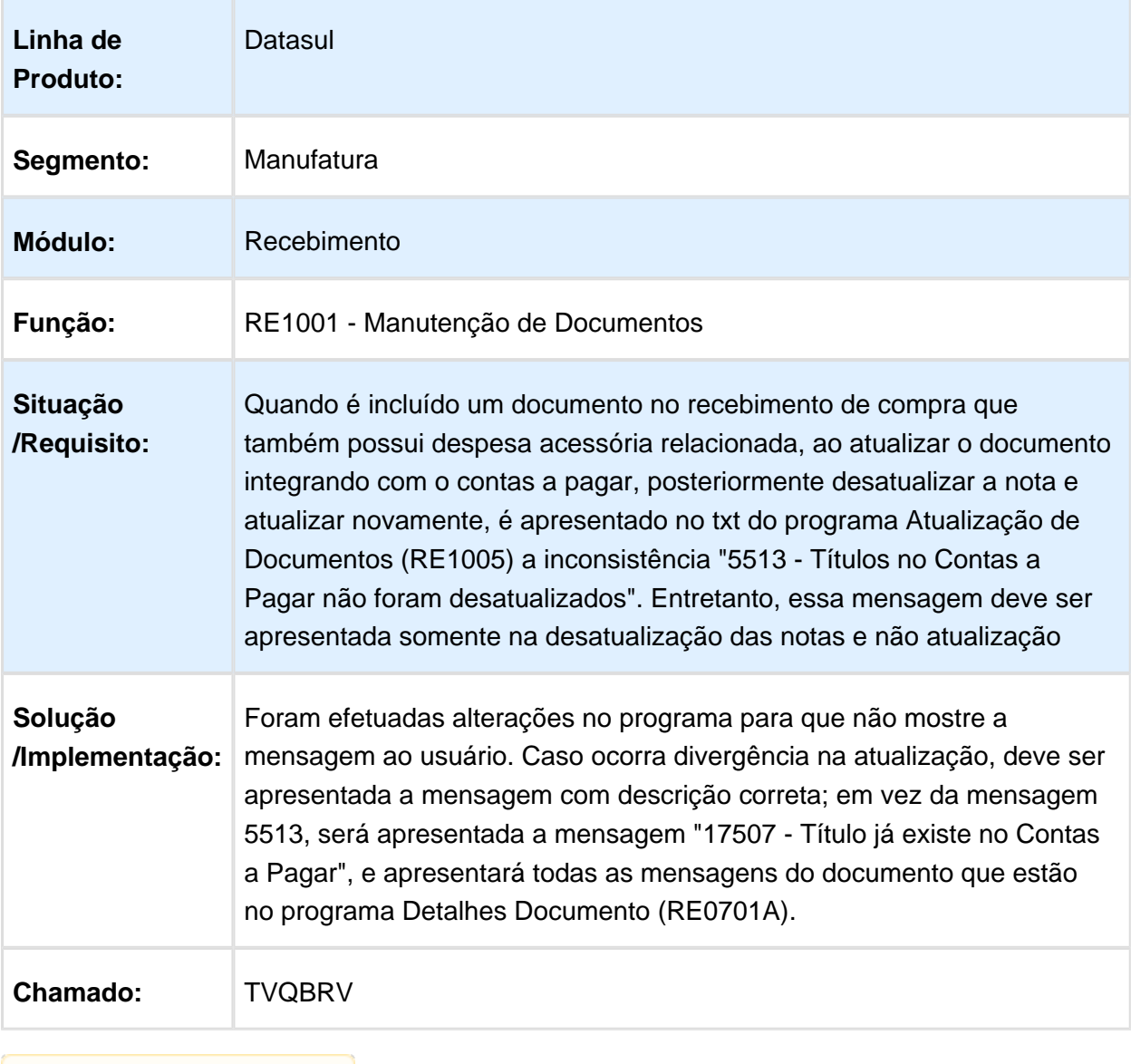

### Erro progresss ao selecionar a entrega no zoom

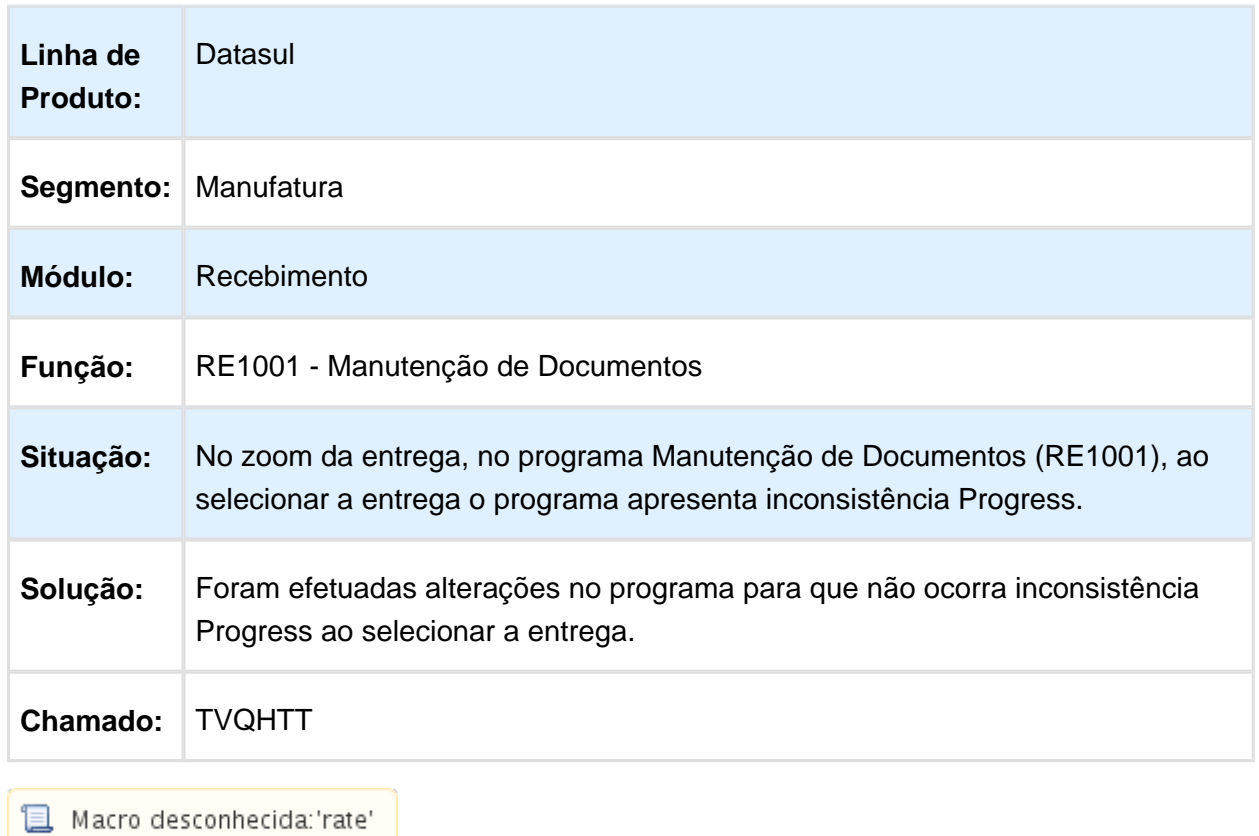

#### **Transportadores**

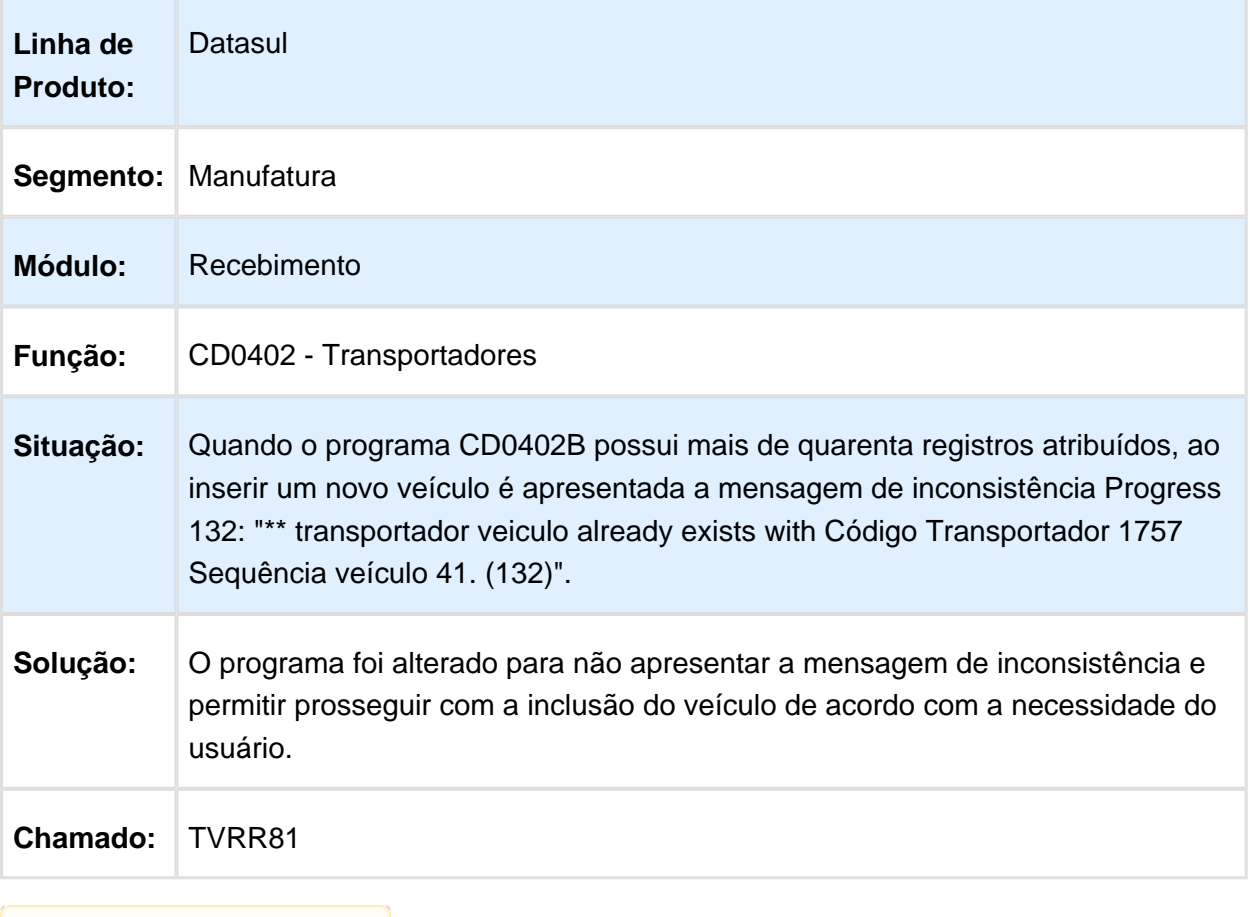

Macro desconhecida: 'rate'

### Valor da Base do ICMS Complementar no RE1001

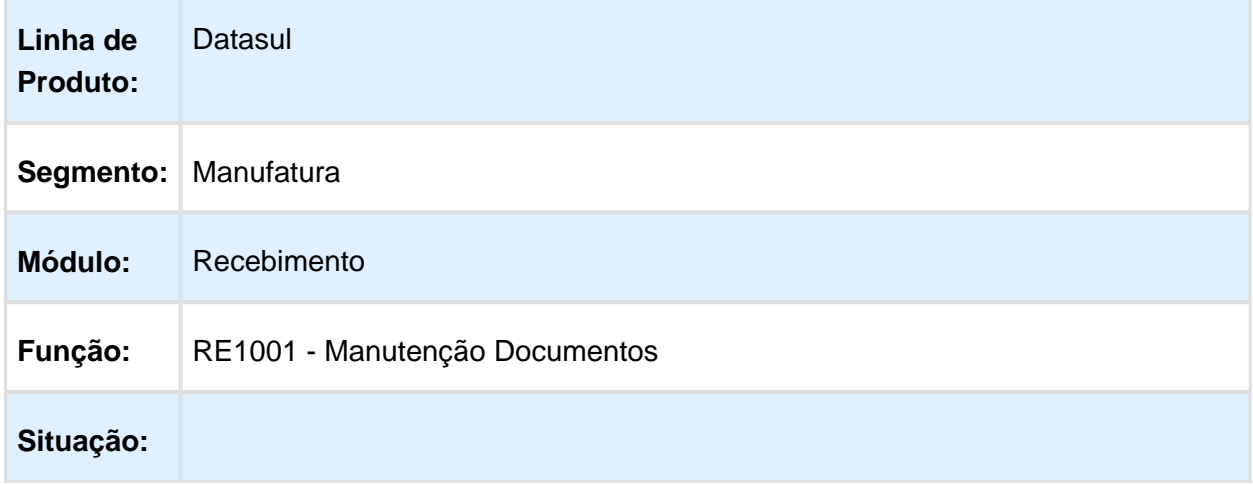

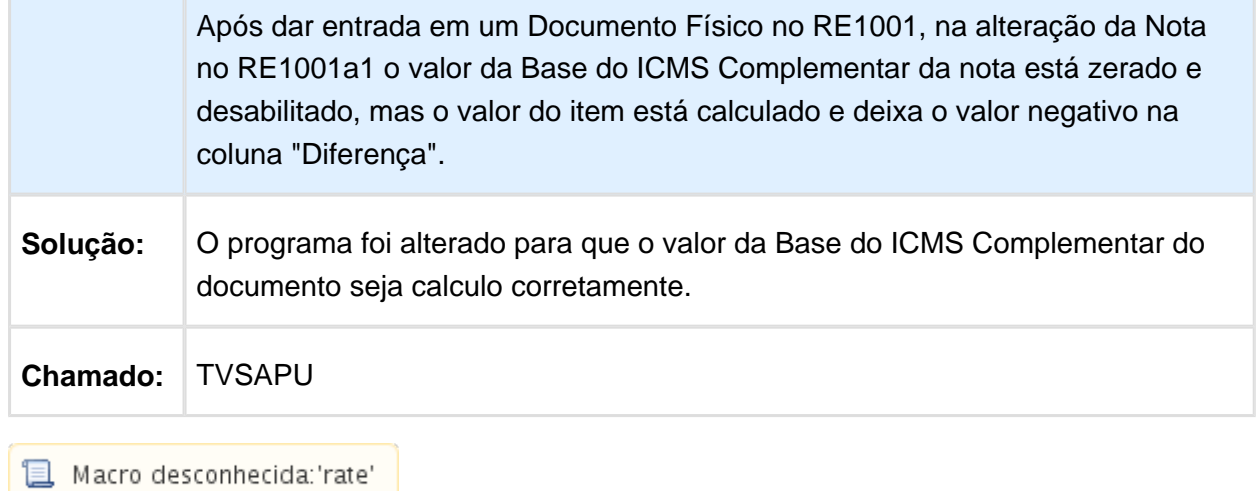

### CD4329 - Diferença de 1 centavo na moeda IFRS para medição

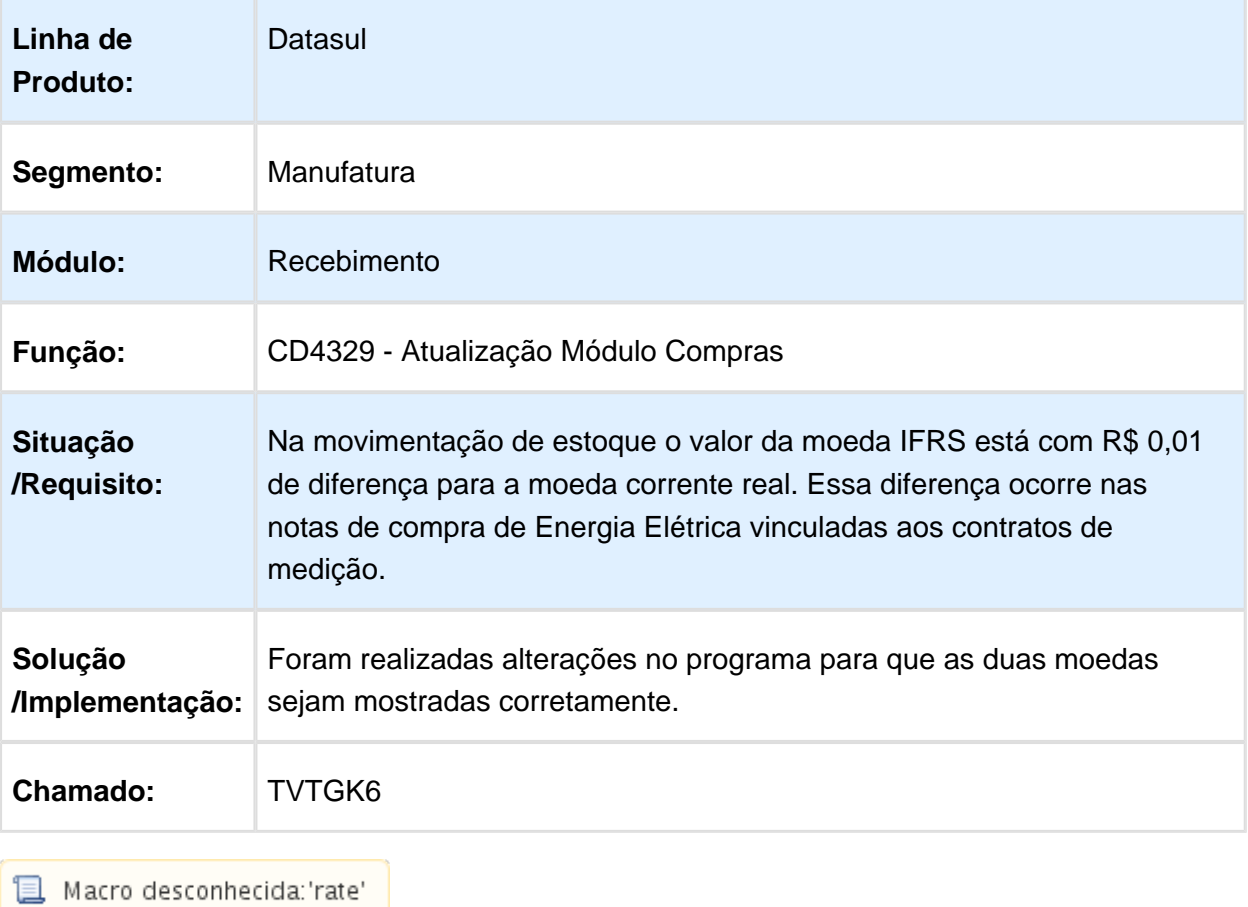

### Manutenção de Clientes

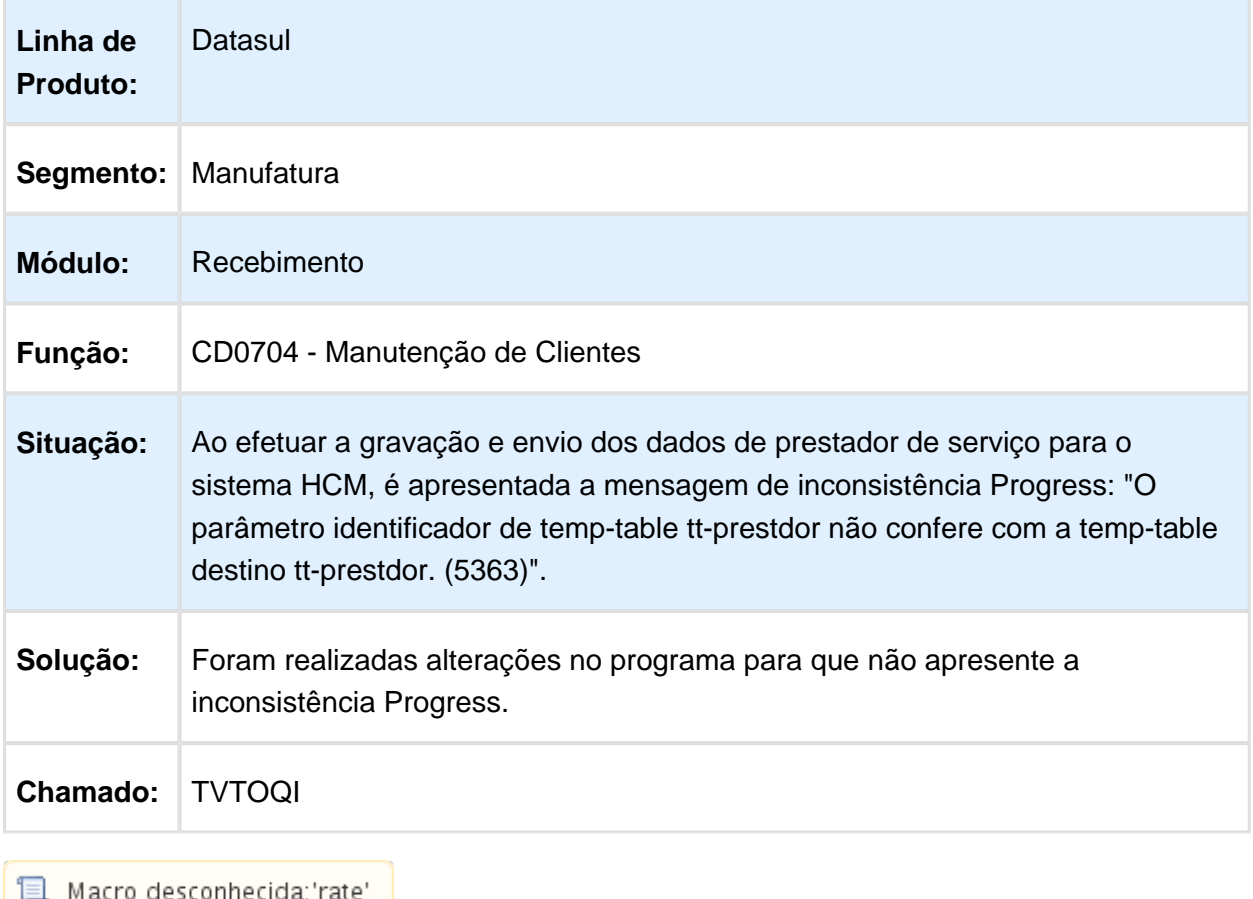

Macro desconhecida:'rate' <mark>j</mark>

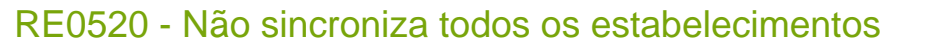

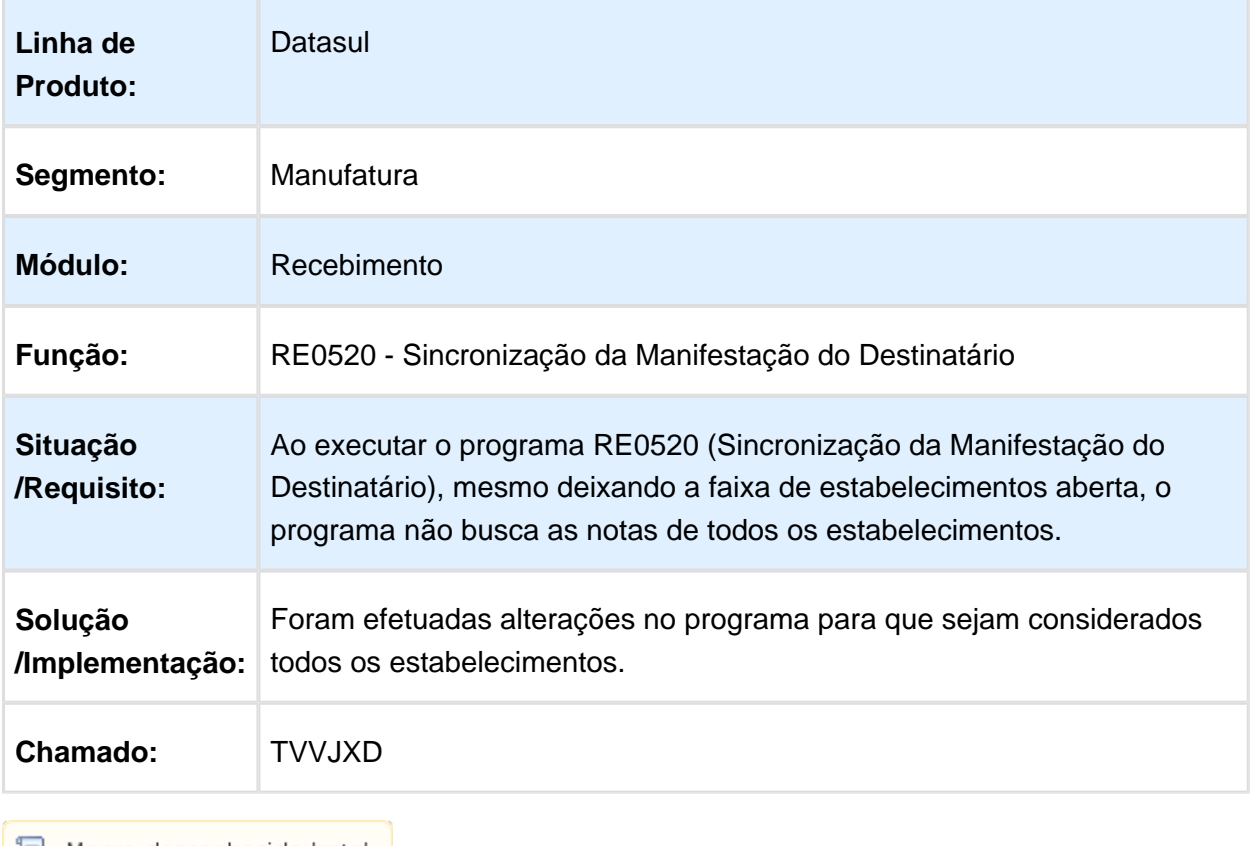

Macro desconhecida: 'rate'

# RE1001 - Cálculo do ICMS ST

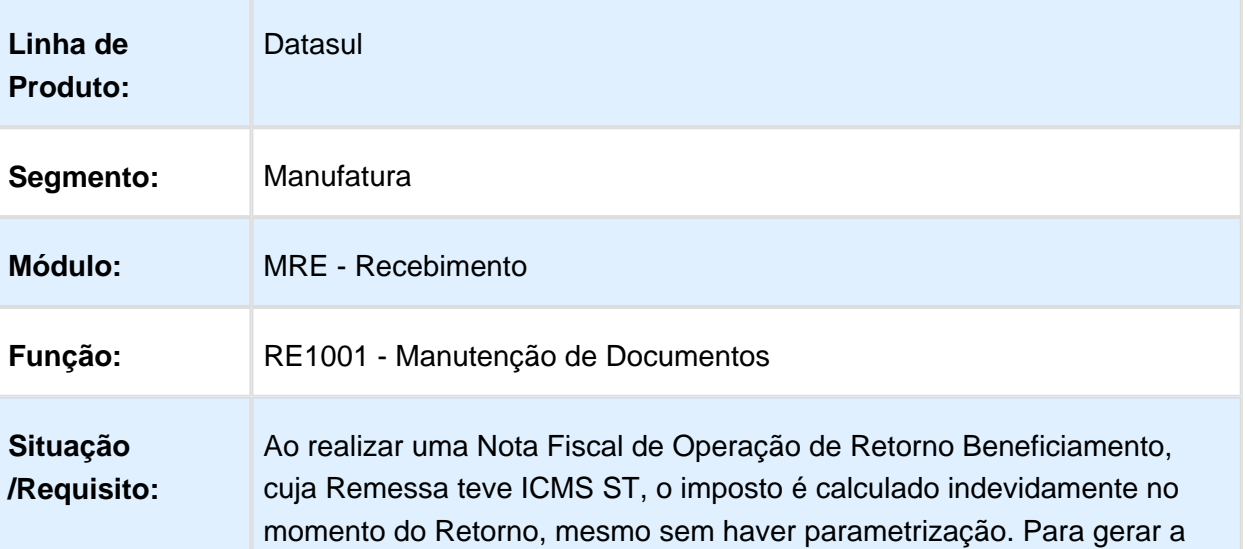

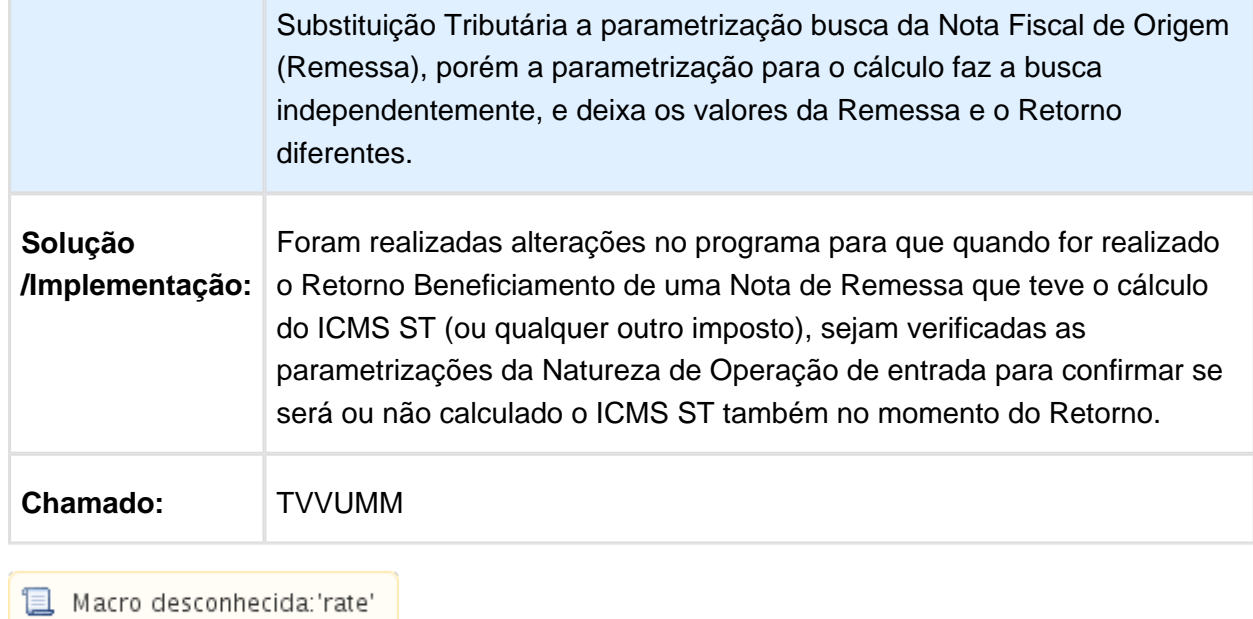

#### Erro progress ao adicionar mais que doze duplicatas

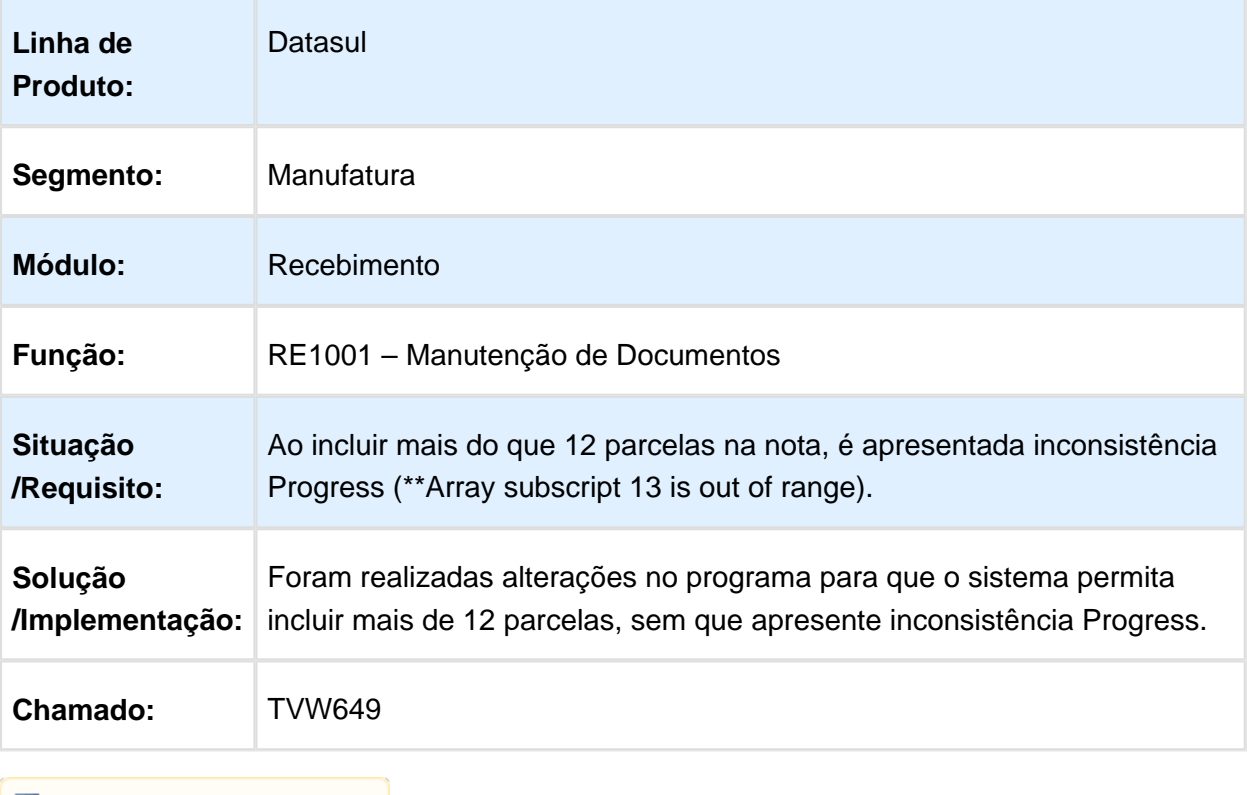

Macro desconhecida: 'rate'

### RE1001B - Manutenção Documentos

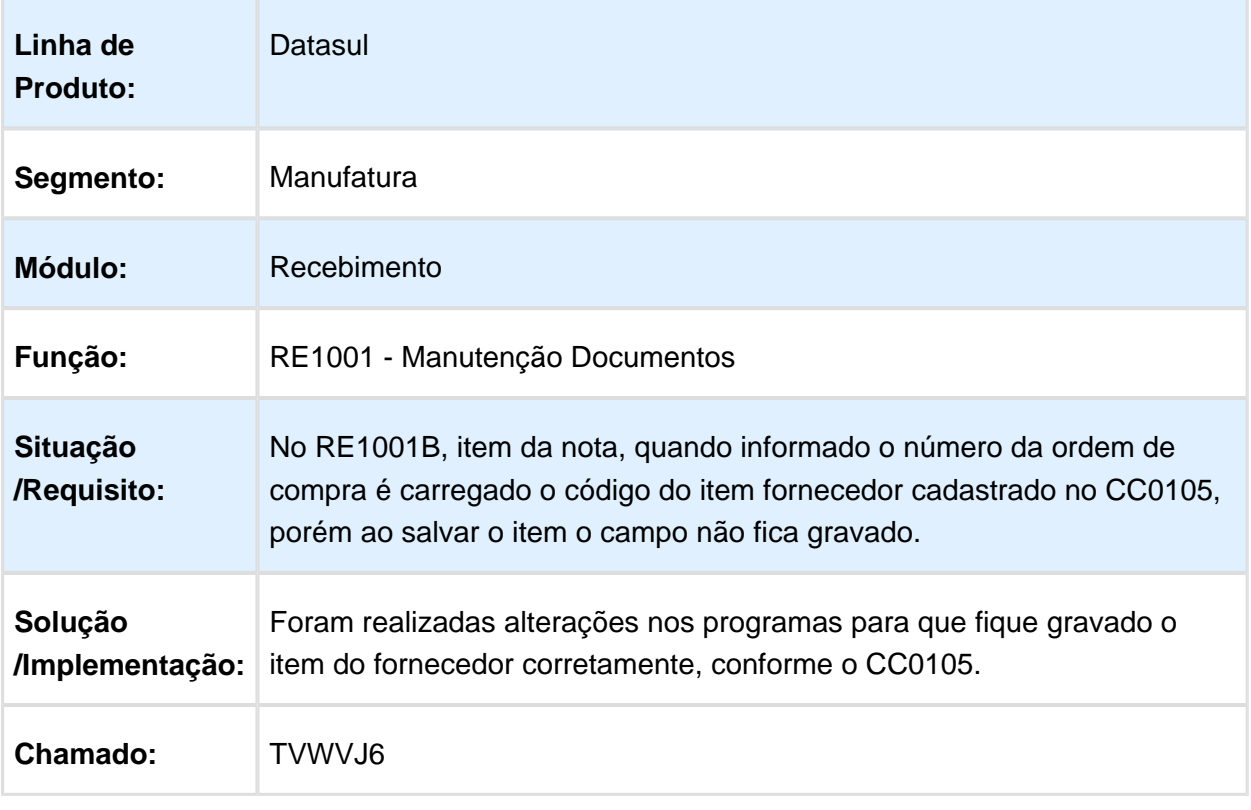

Macro desconhecida: 'rate'

#### RE2002A - Desabilita Botões

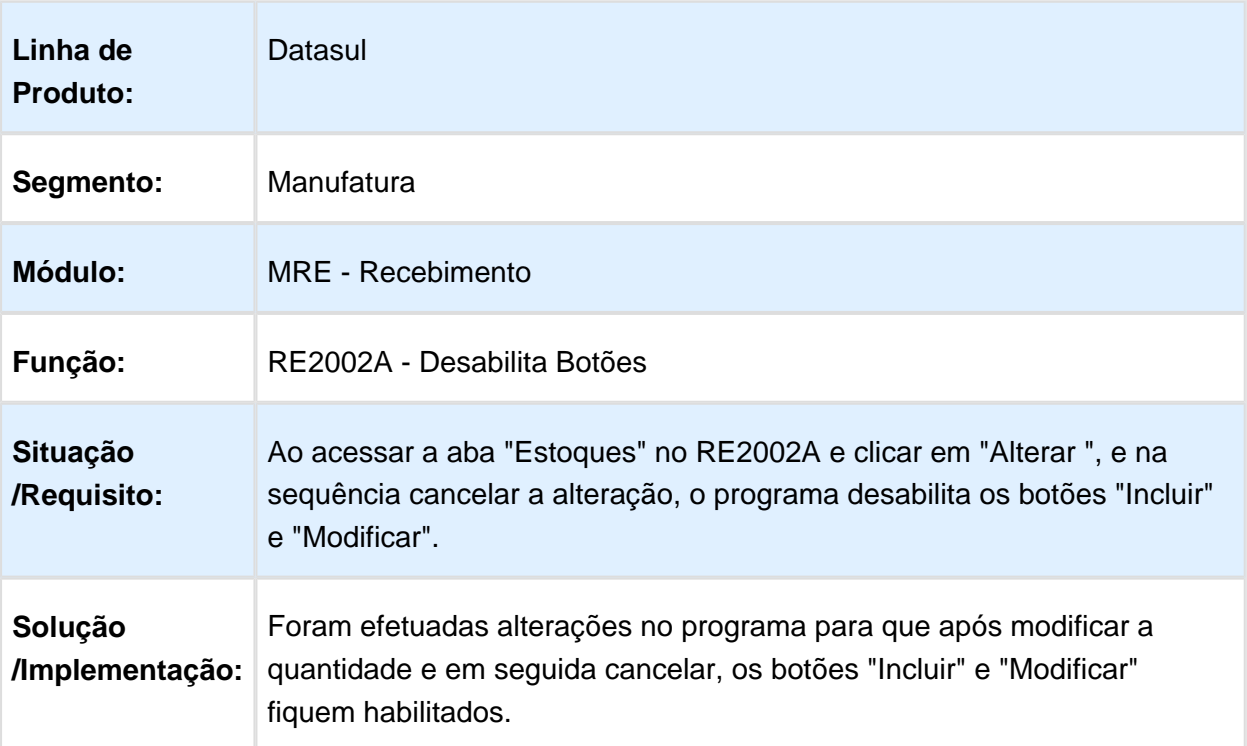

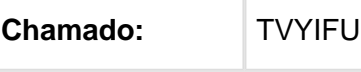

**且** Macro desconhecida:'rate'

# 6.9 Mercado Internacional Manutenção - 12.1.14

6.9.1 Controladoria e Finanças (Internacional) - Manutenção - 12.1.14

Contábil (Internacional) - Manutenção - 12.1.14

Contabilidade Fiscal (Internacional) - Manutenção - 12.1.14

Manutenção Código Agrupador

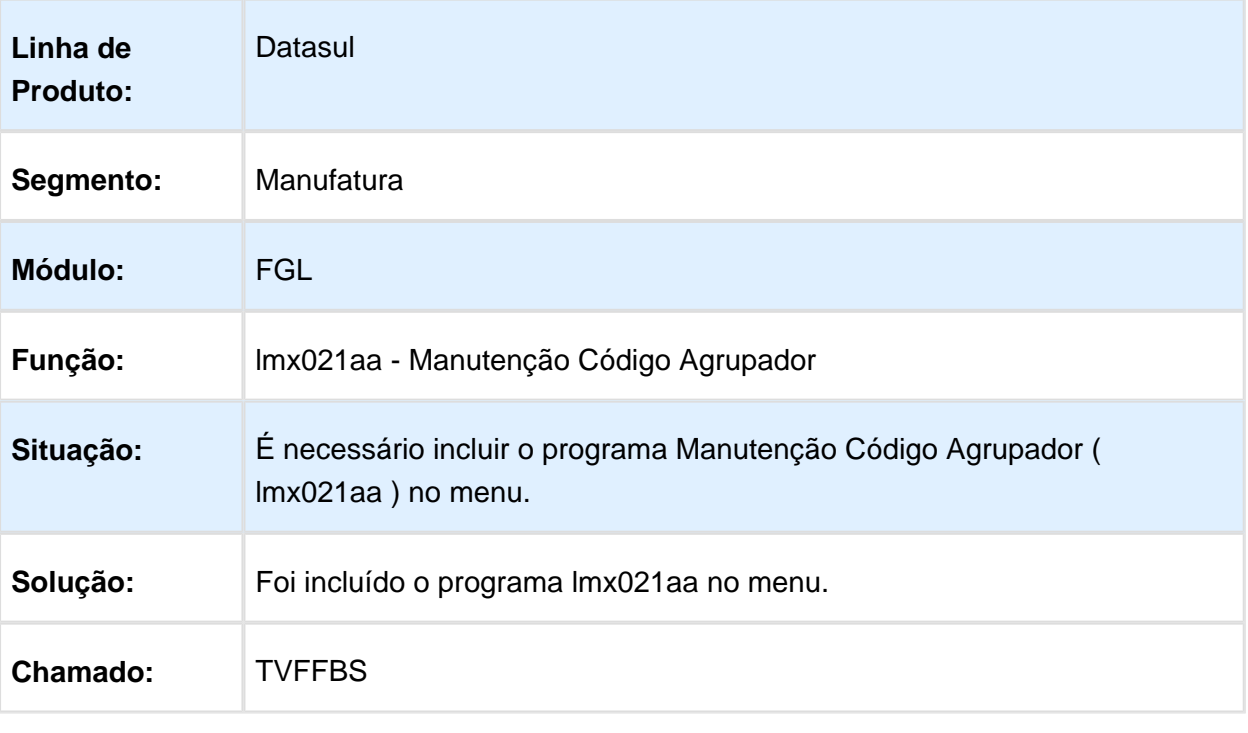

#### Financeiro (Internacional) - Manutenção - 12.1.14

#### Contas a Pagar (Internacional) - Manutenção - 12.1.14

#### Consulta Fundo Fixo / Relatório Fundo Fixo

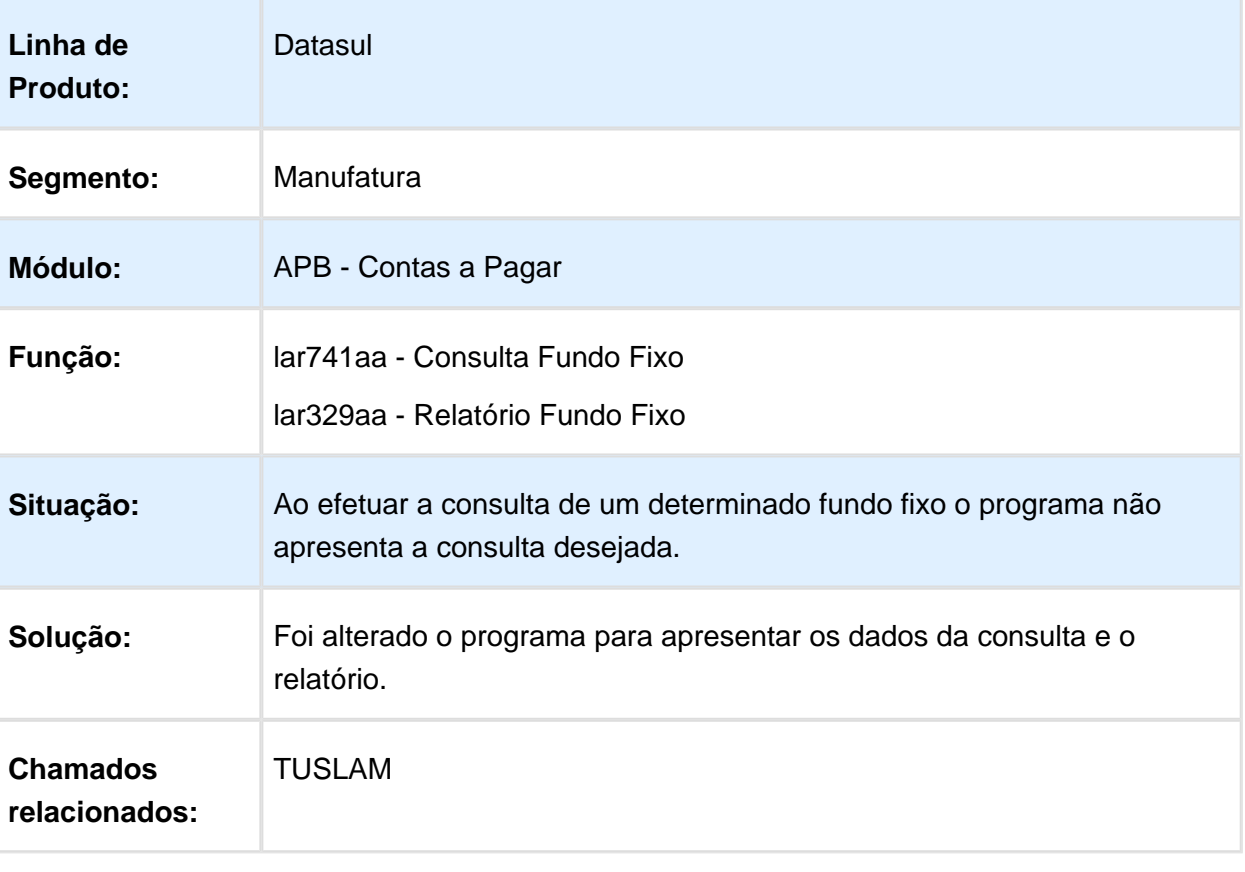

# Manutenção Fornecedor Financeiro

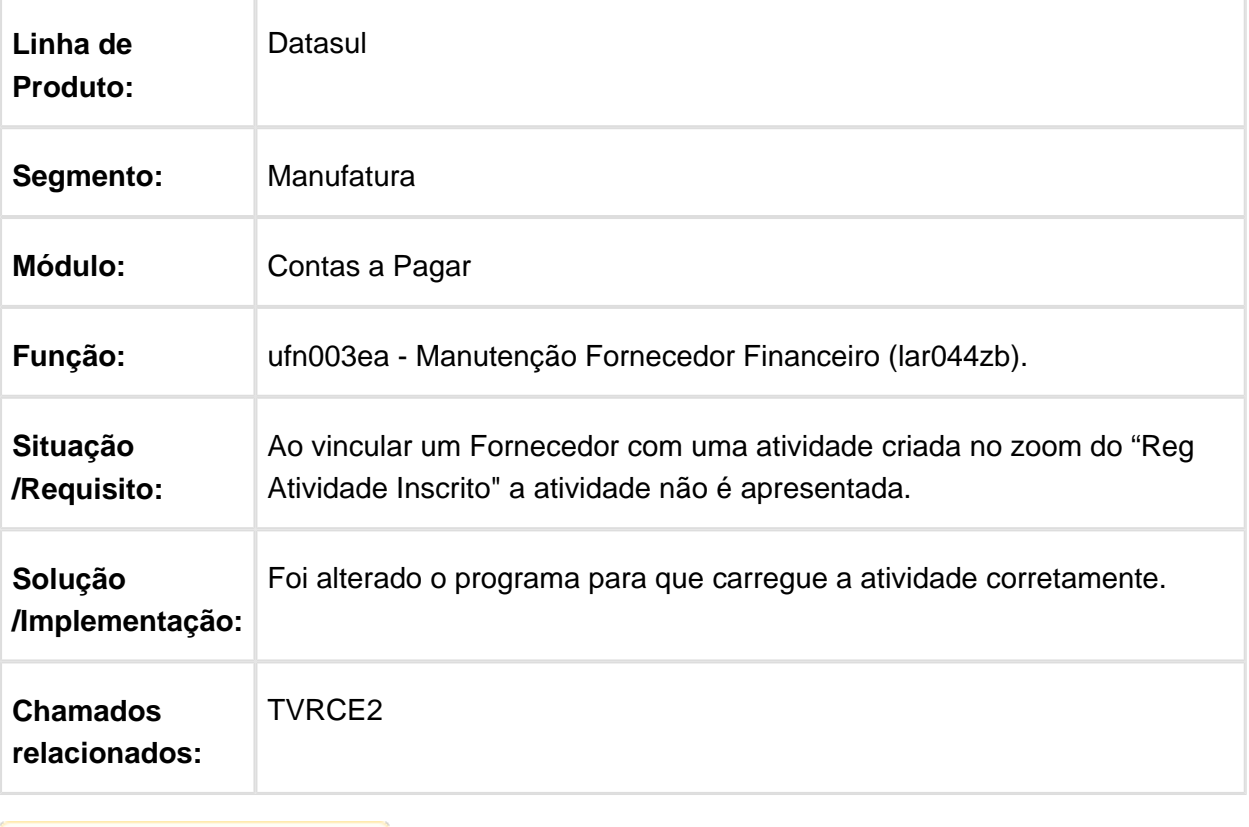

### Estorno Ordem de Pagamento

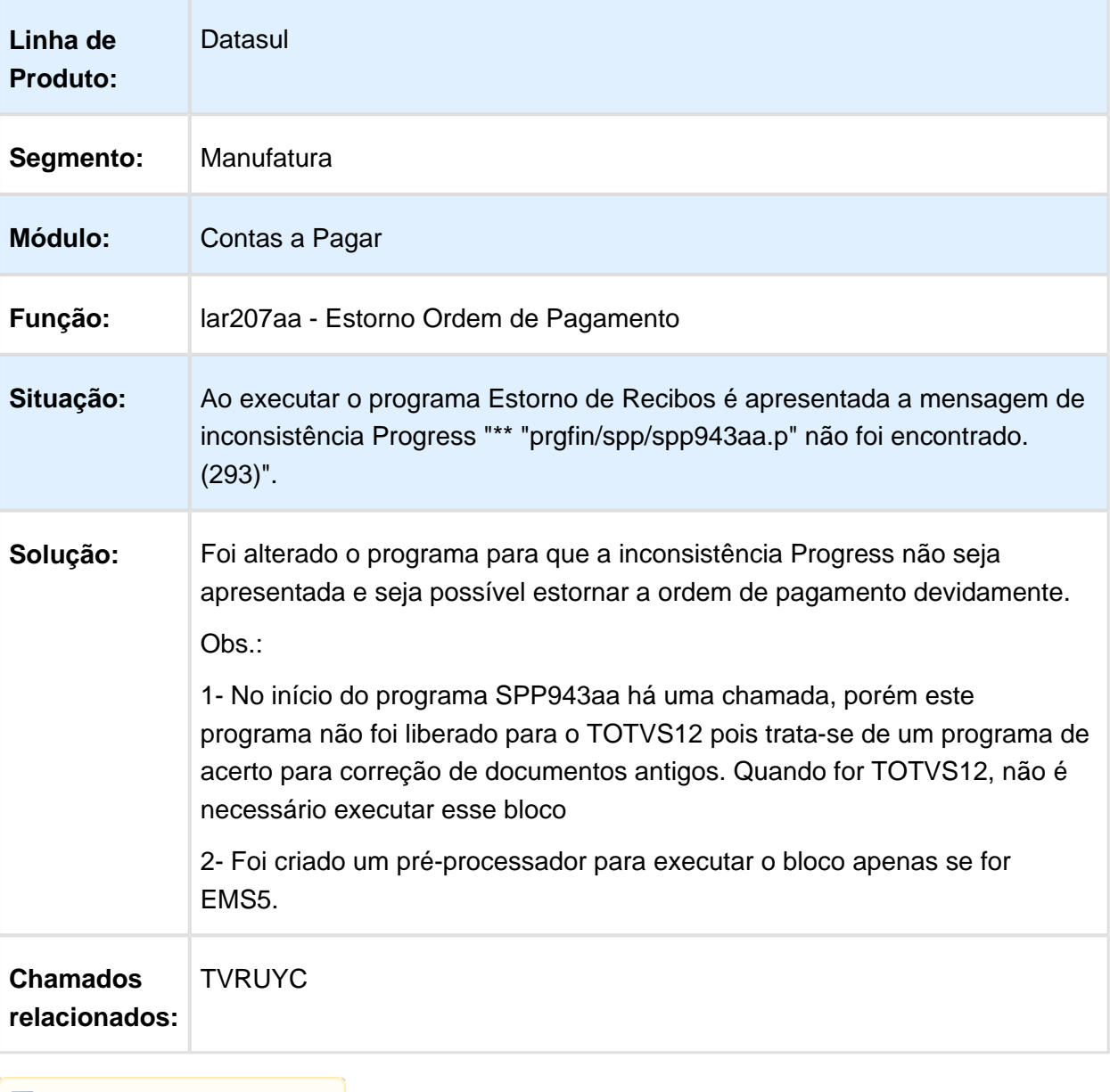

### Relatório Detalhe Retenção IVA Ganhos SUSS IIBB

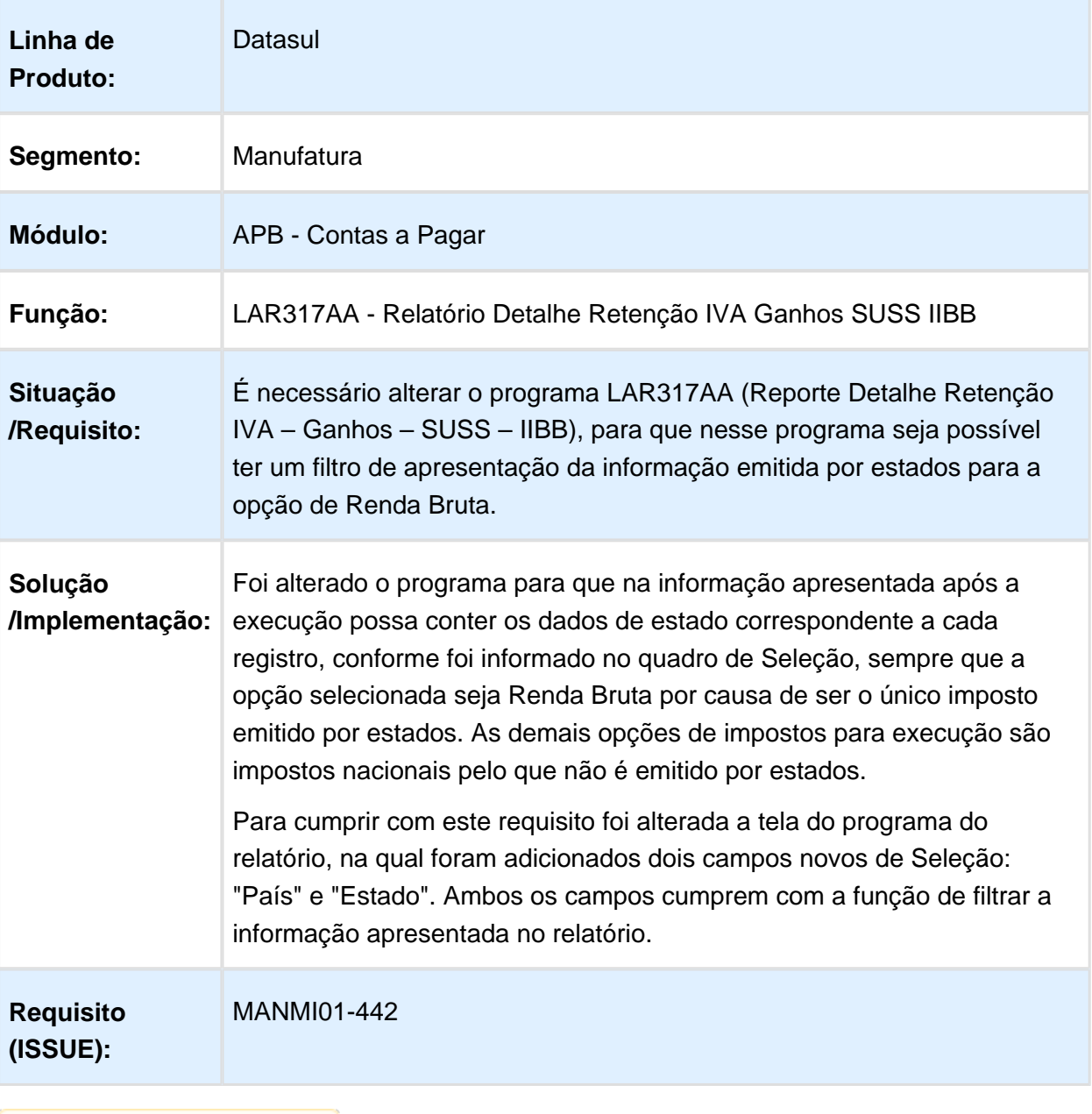

### Confirmação de Cheque

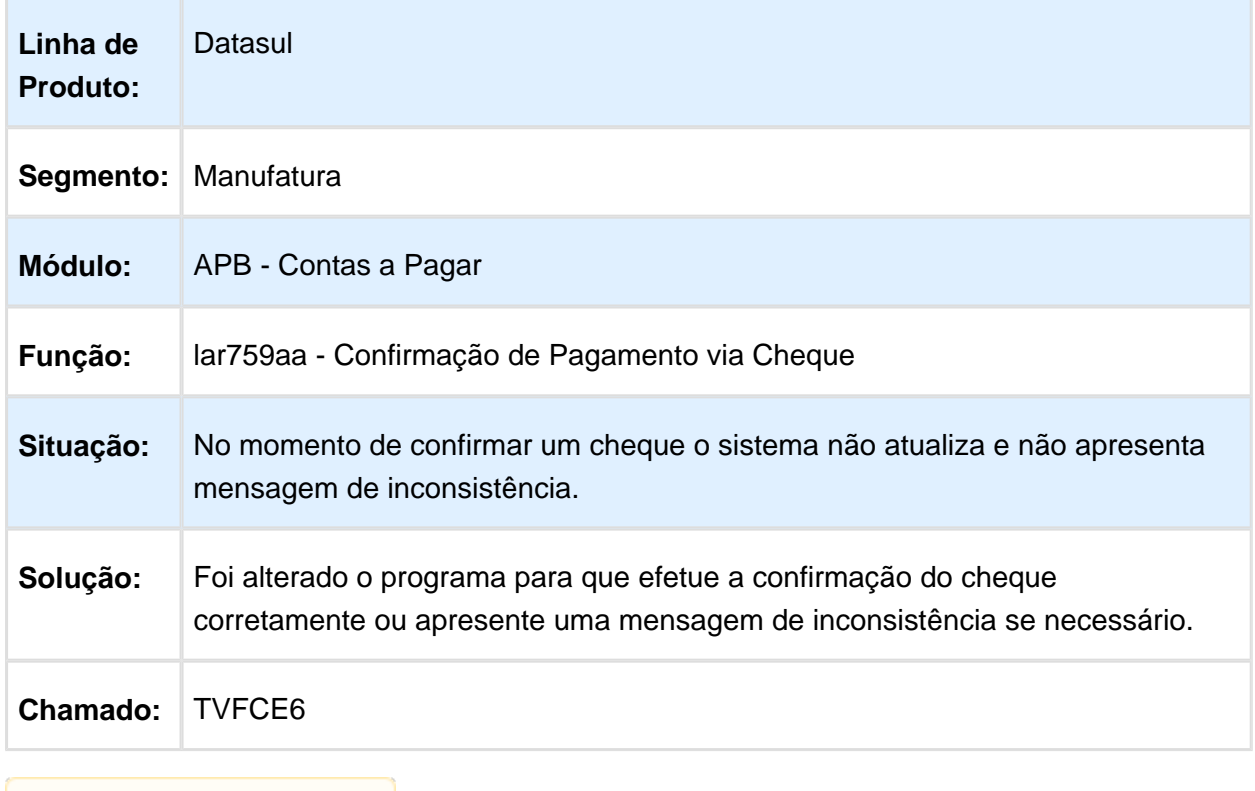

### Estorno Ordem de Pagamento

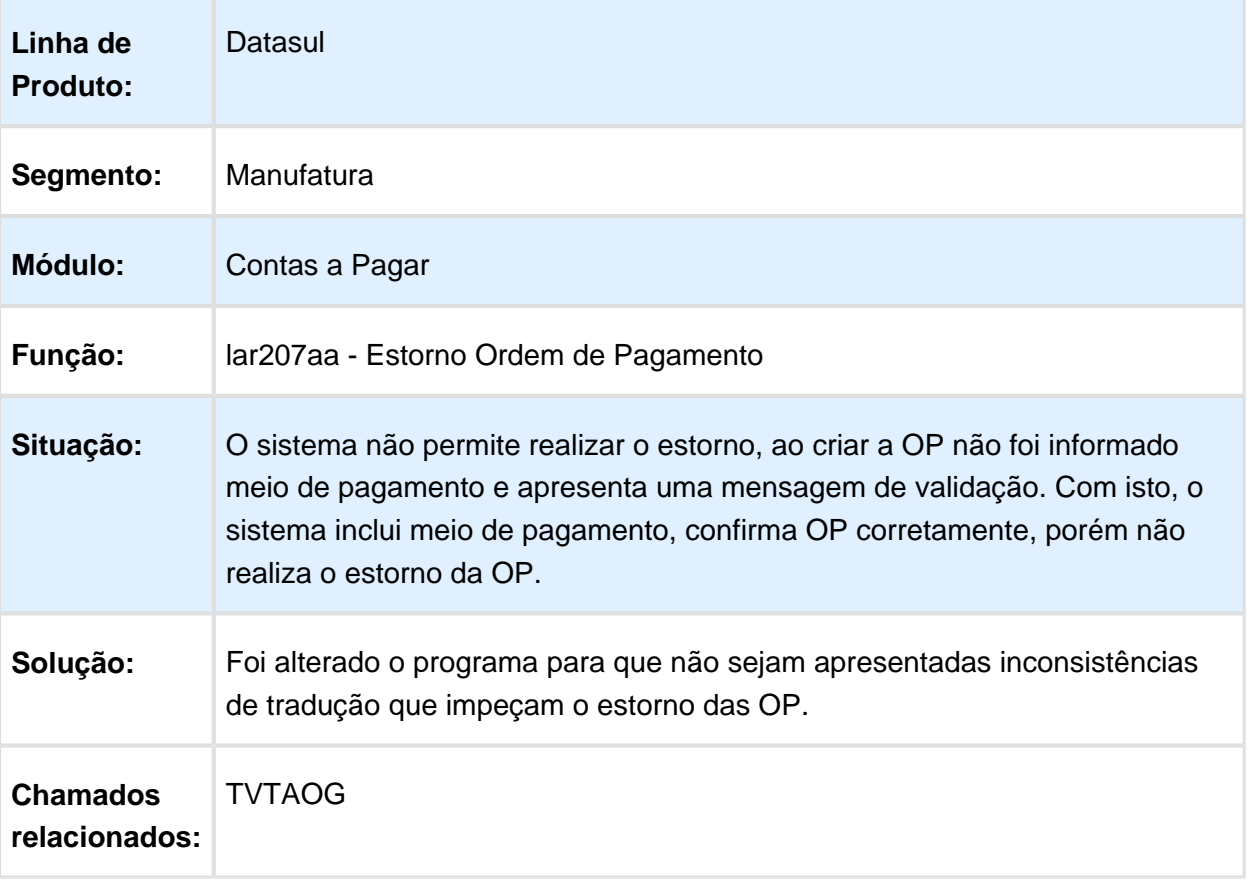
## Planilha Meios de Pagamento

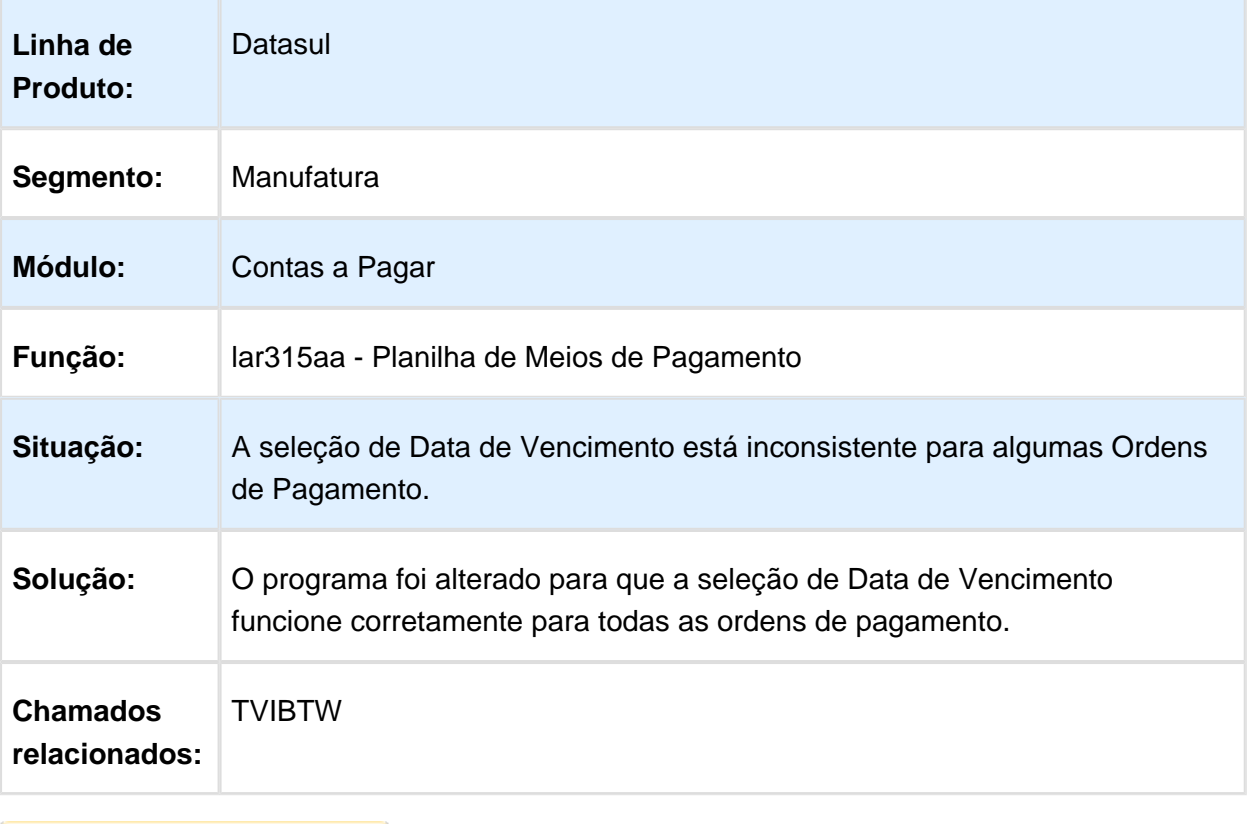

## Manutenção Lote de Pagamento

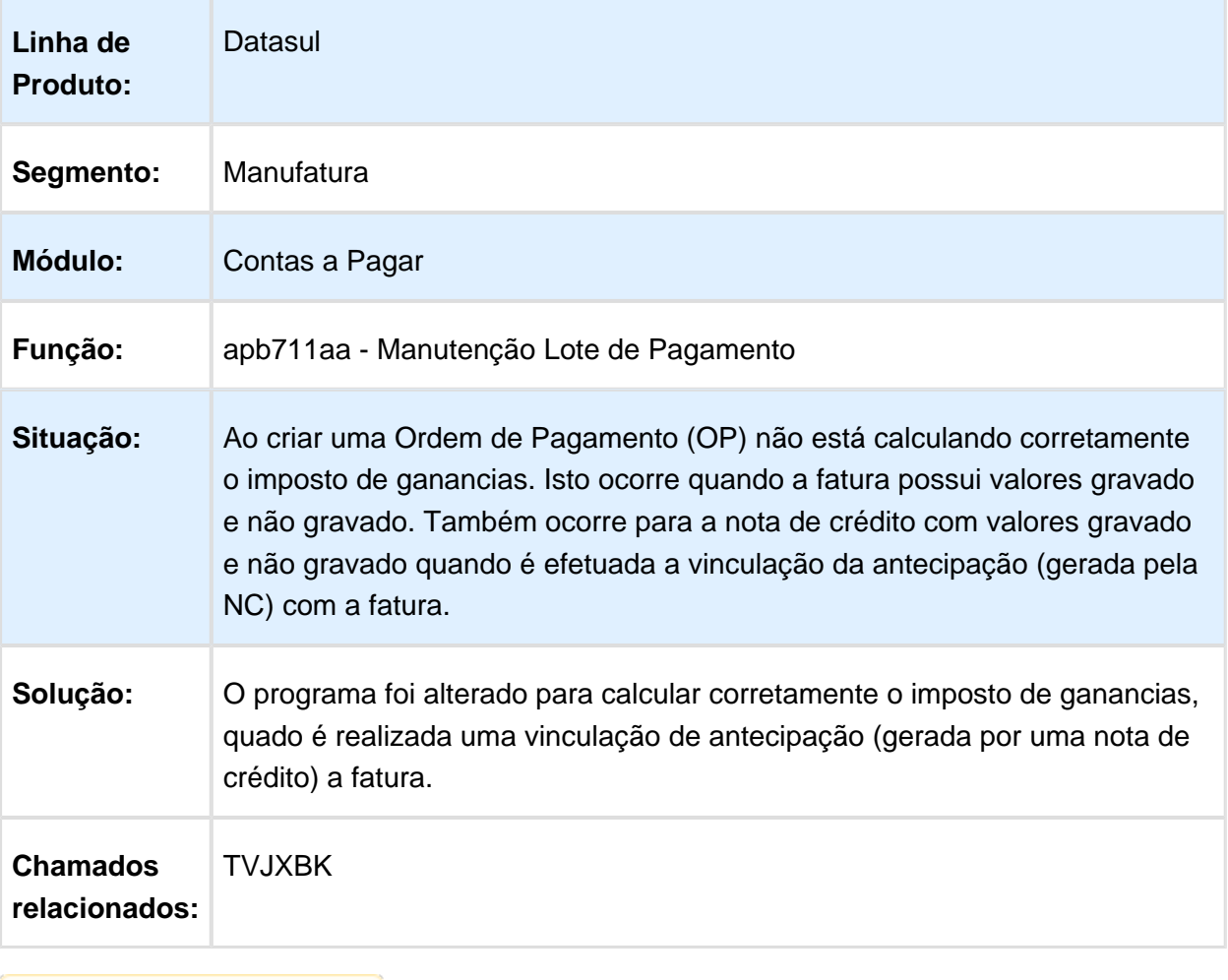

## Manutenção de Título

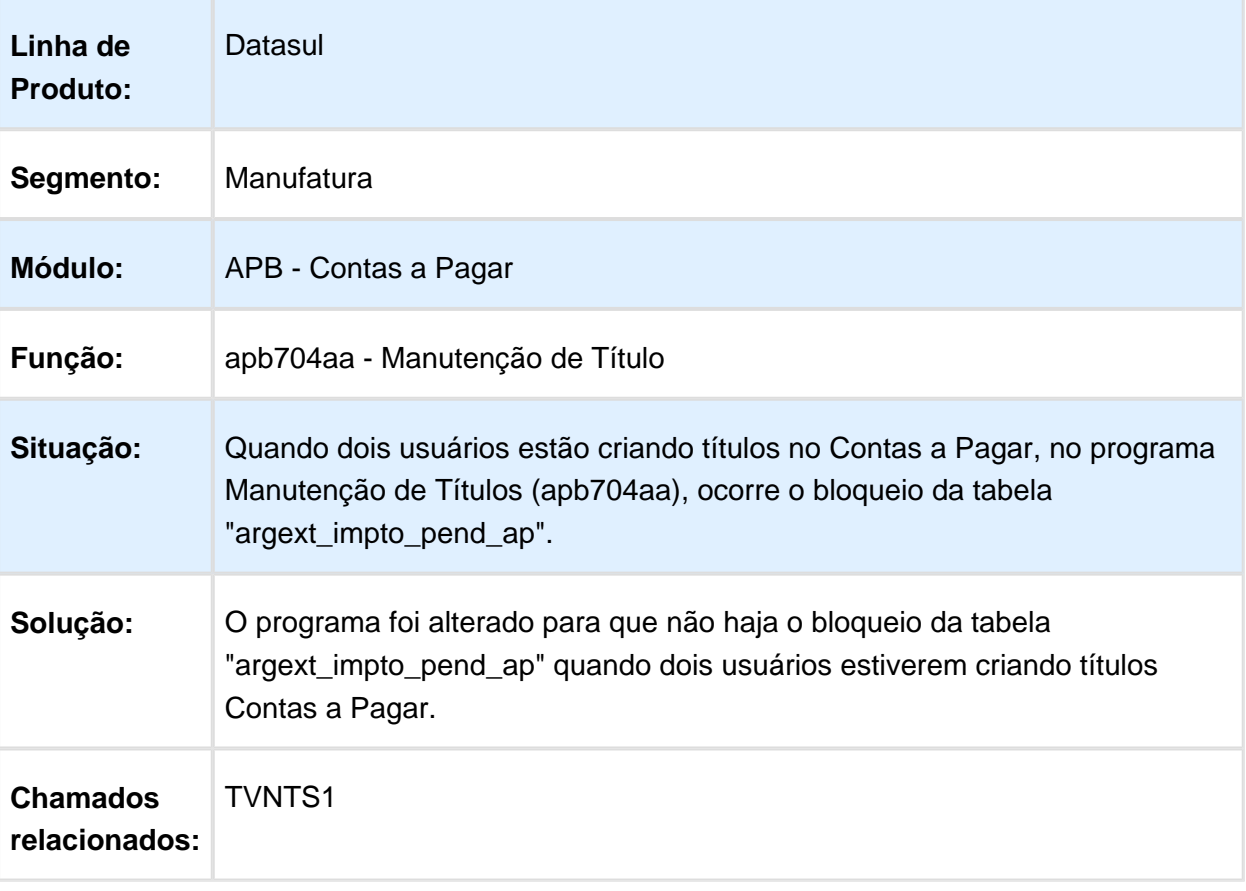

# Não permite alterar o imposto SUSS

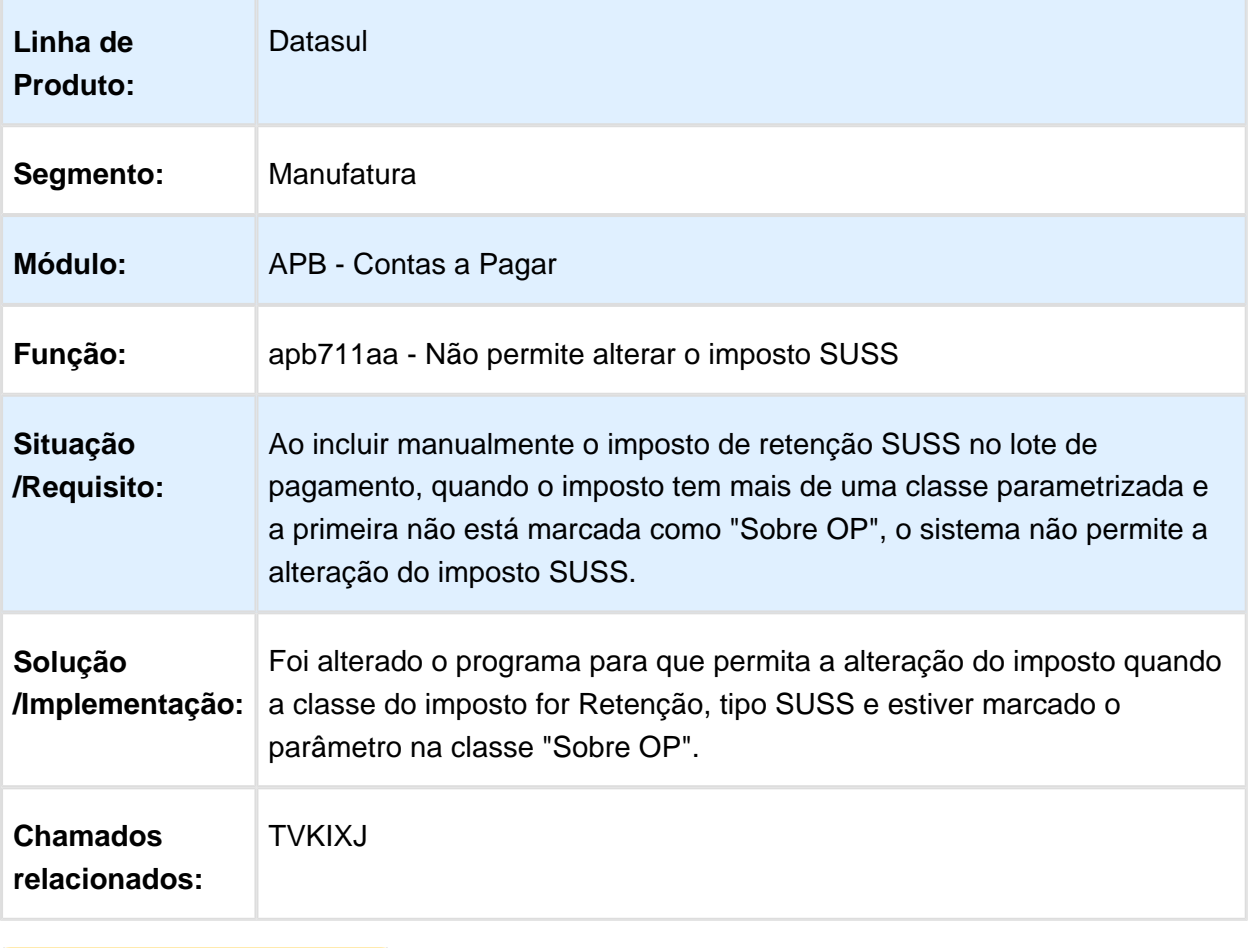

## lar311aa - Impressão de Comprovante de Fundo Fixo Sifere

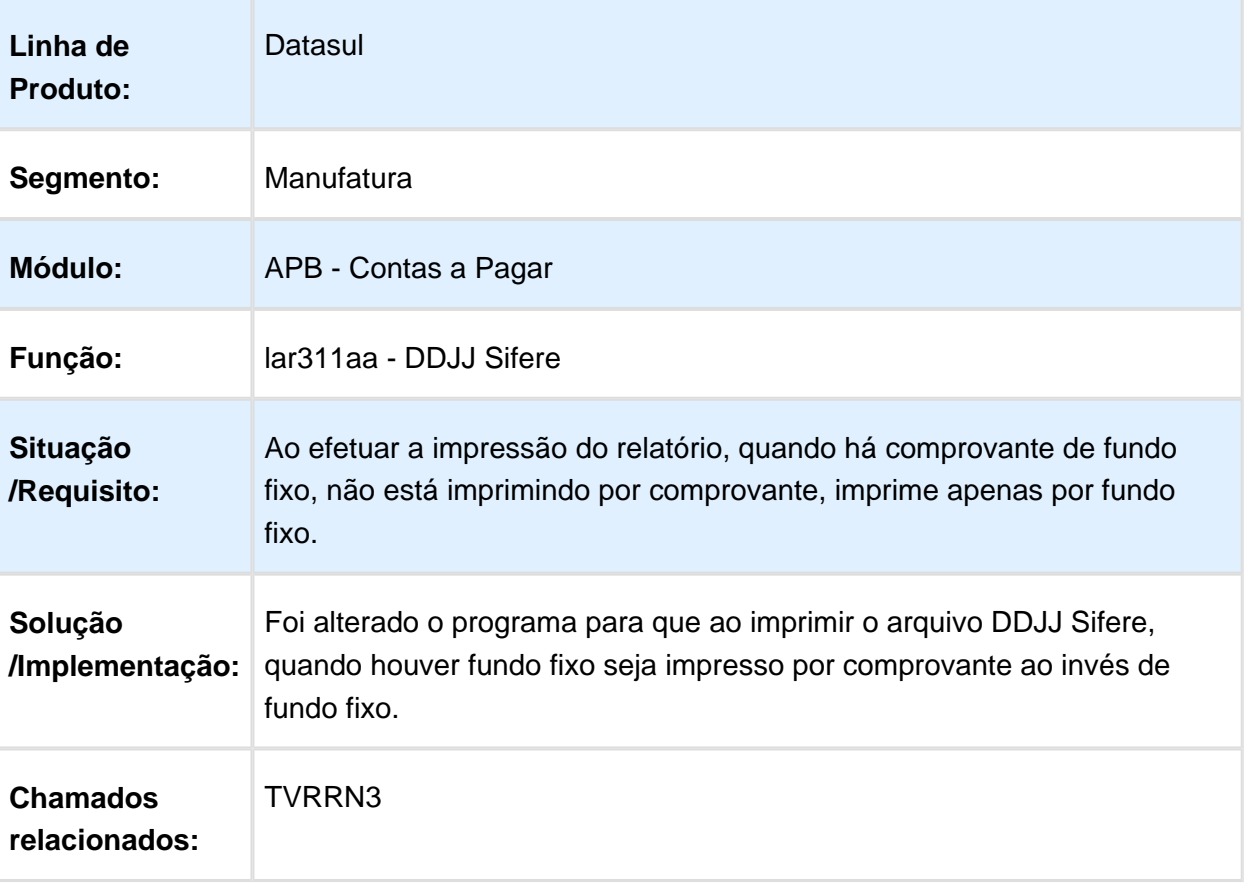

## lar759aa - Apresenta a mensagem de inconsistência 91

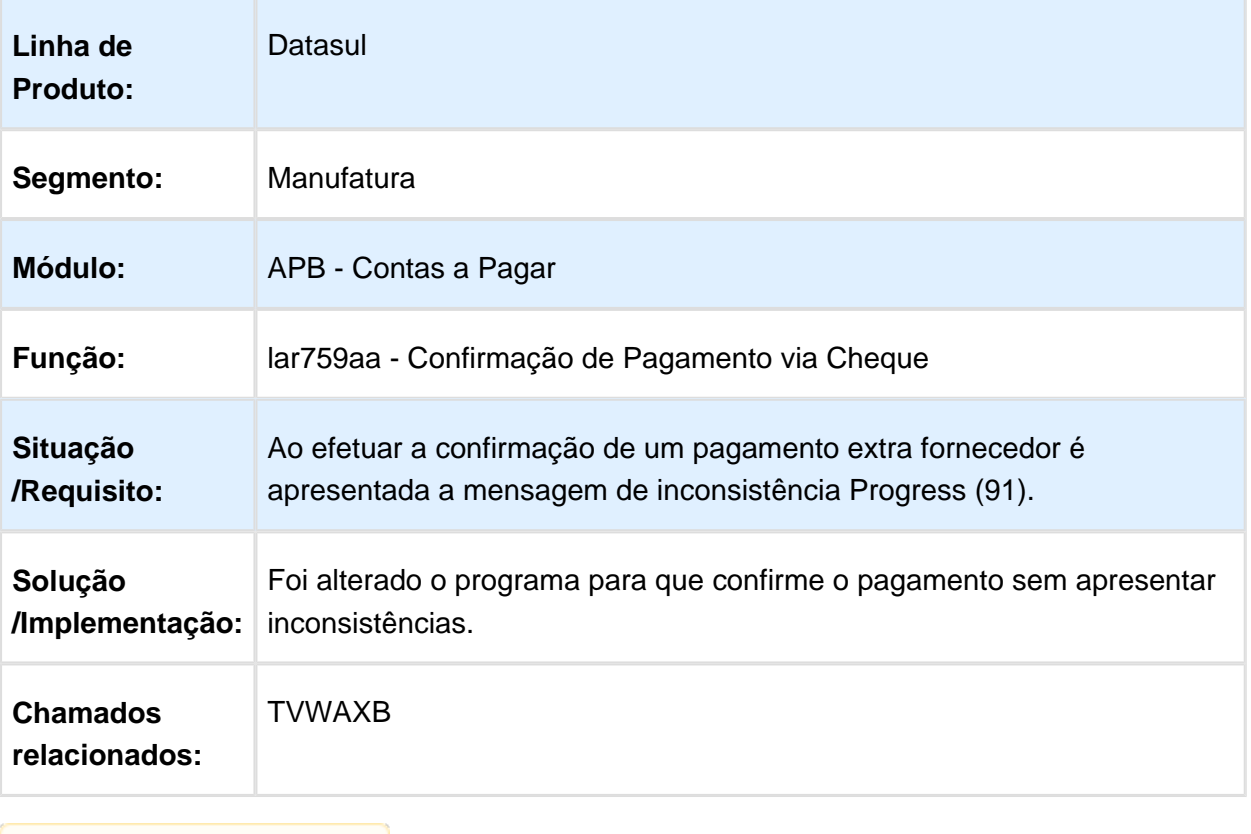

## lar318 - Divergência de Performance

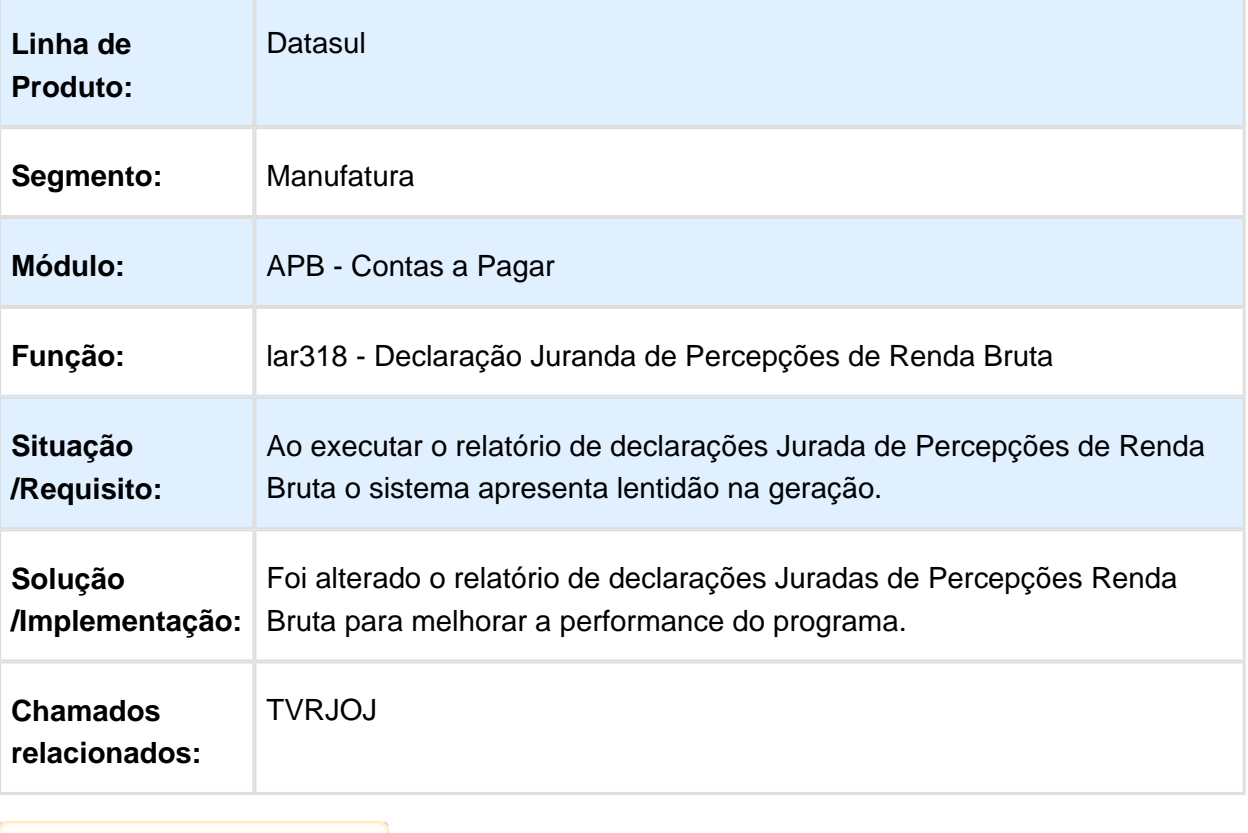

## apb704aa - Mensagem de alerta 21978

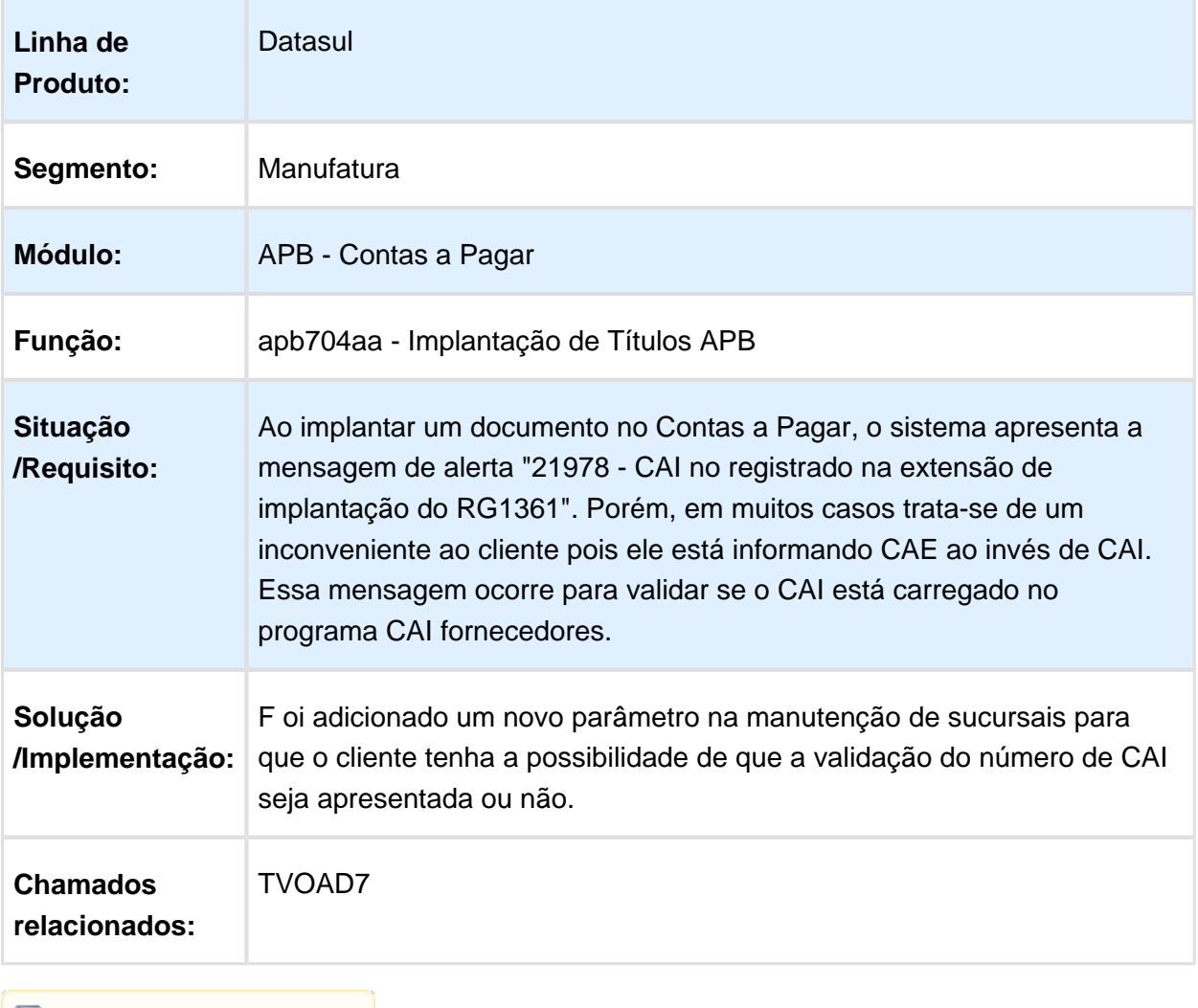

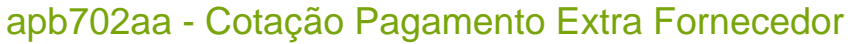

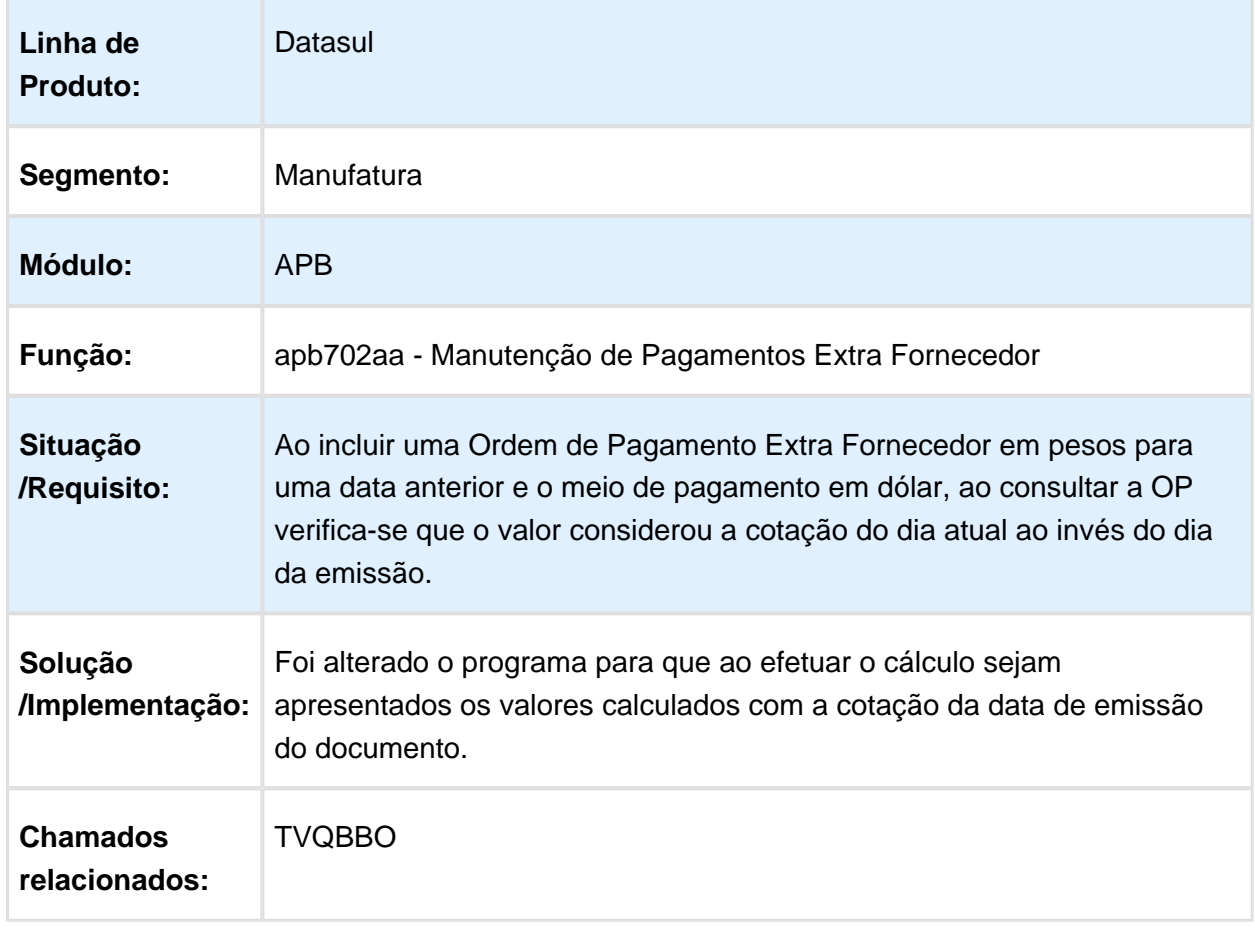

## Contas a Receber (Internacional) - Manutenção - 12.1.14

#### Estorno de Recibos

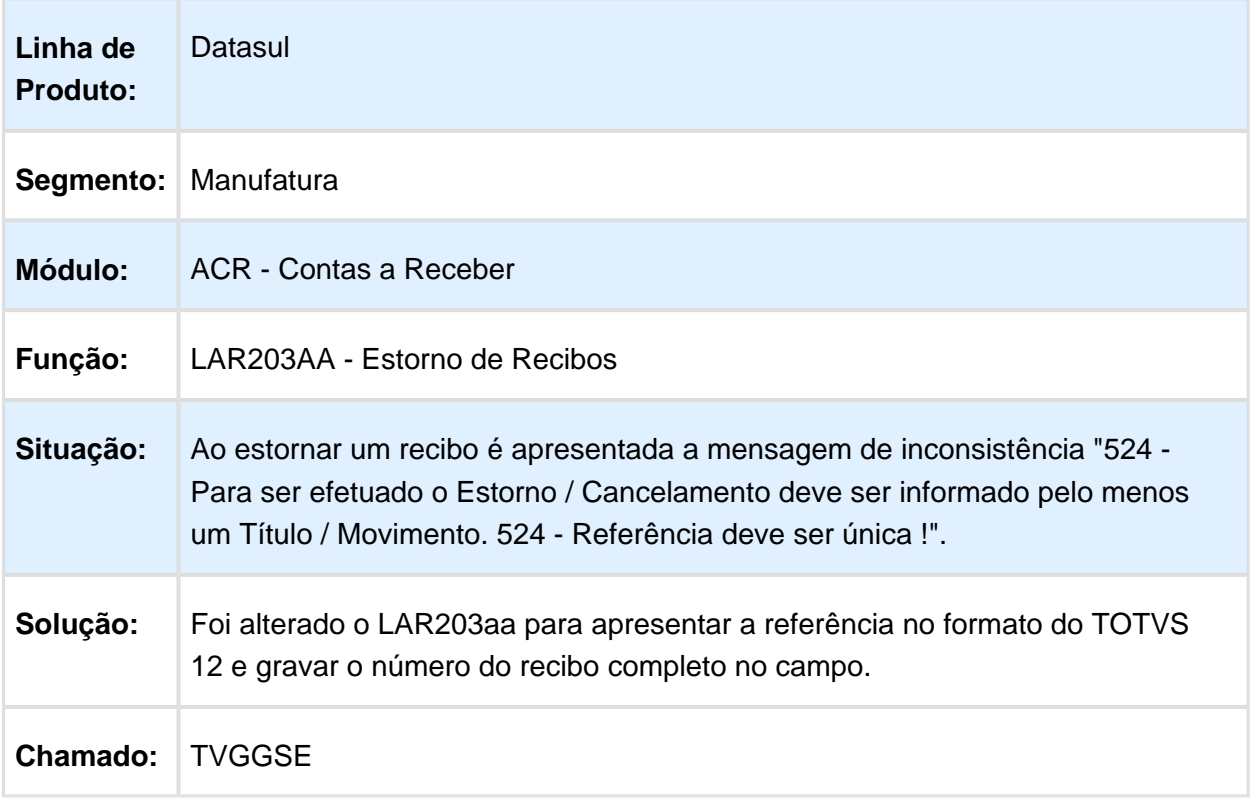

# Manutenção de Recibos

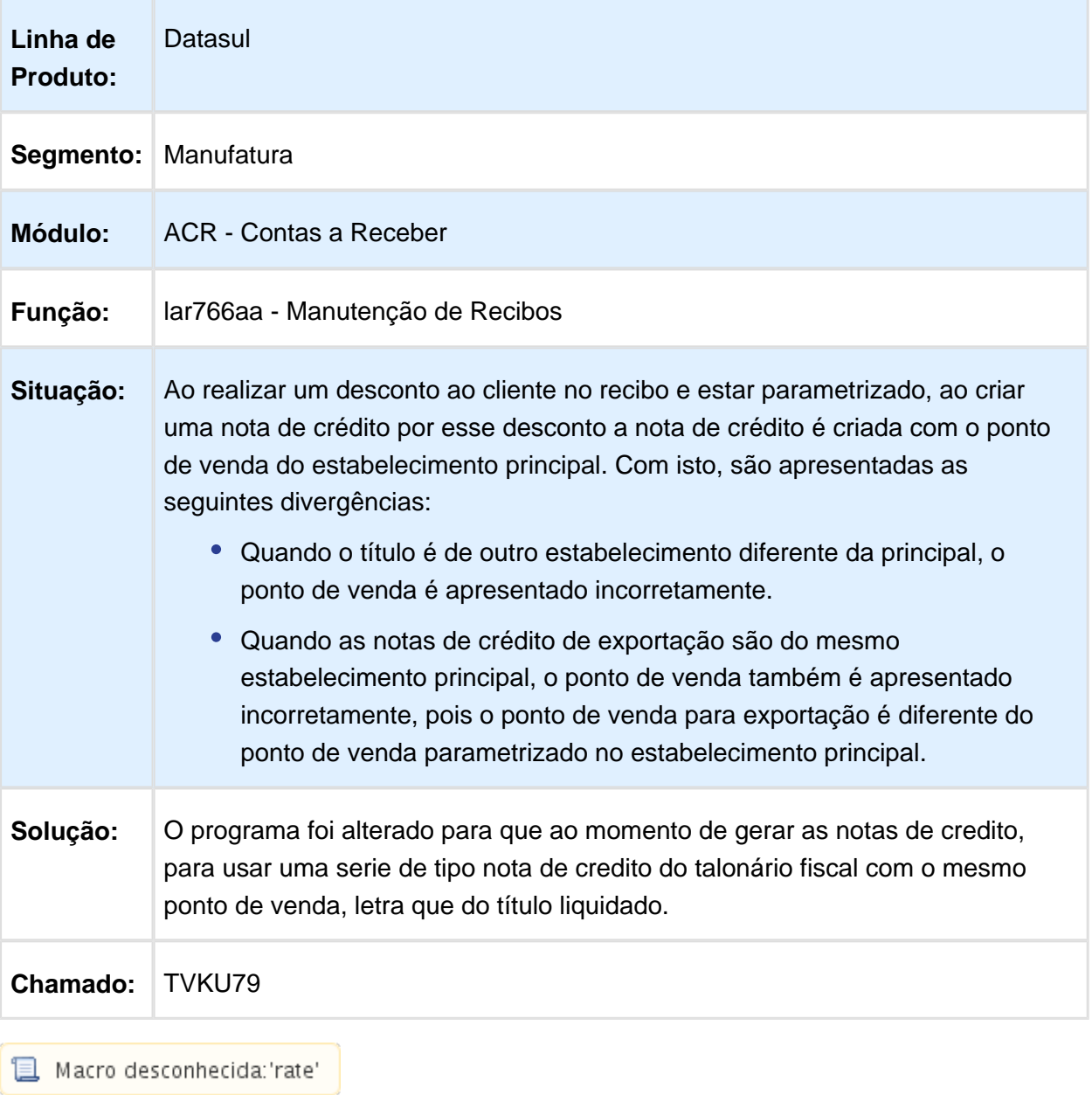

## FT4020 - Apresenta a mensagem de inconsistência 8716

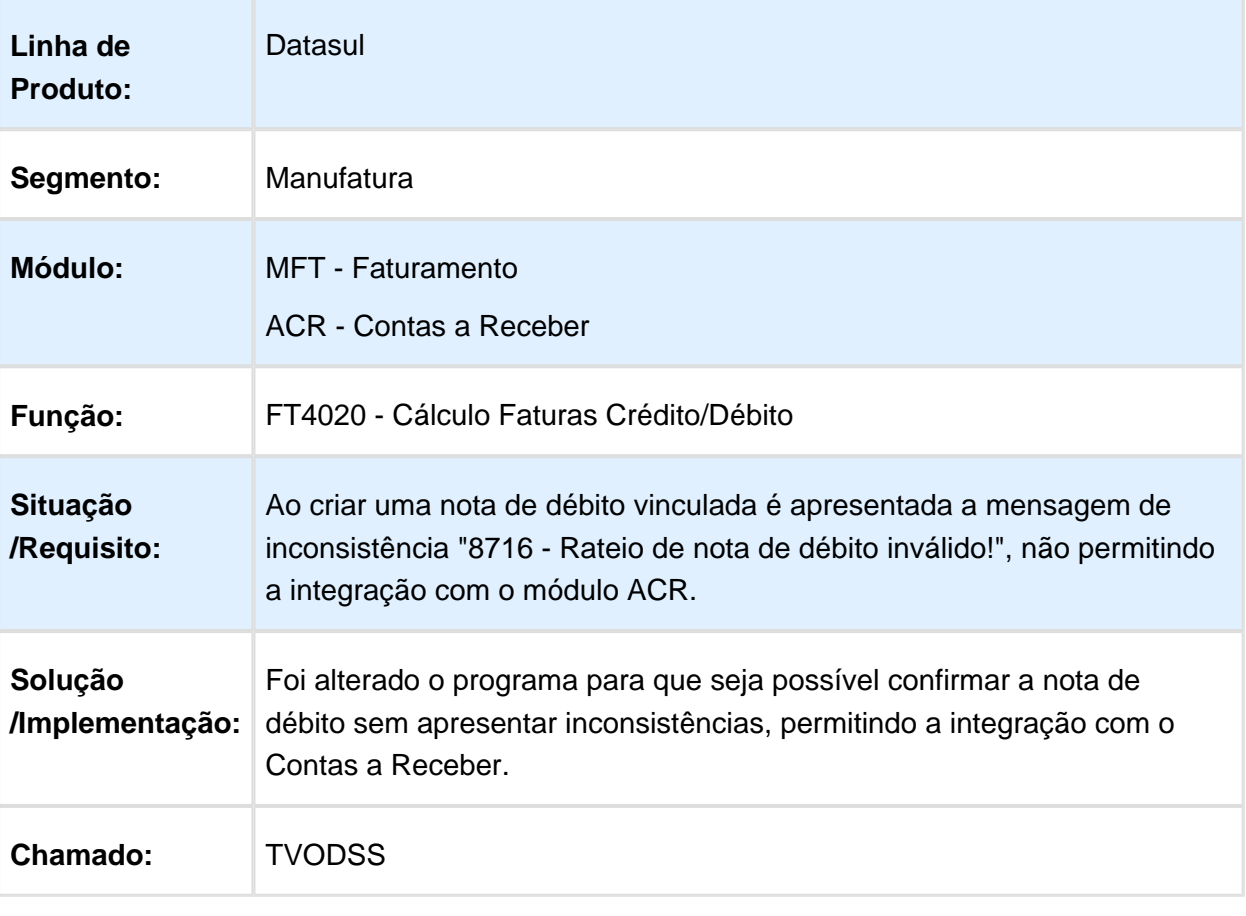

## lar383aa - Inconsistência estouro de espaço

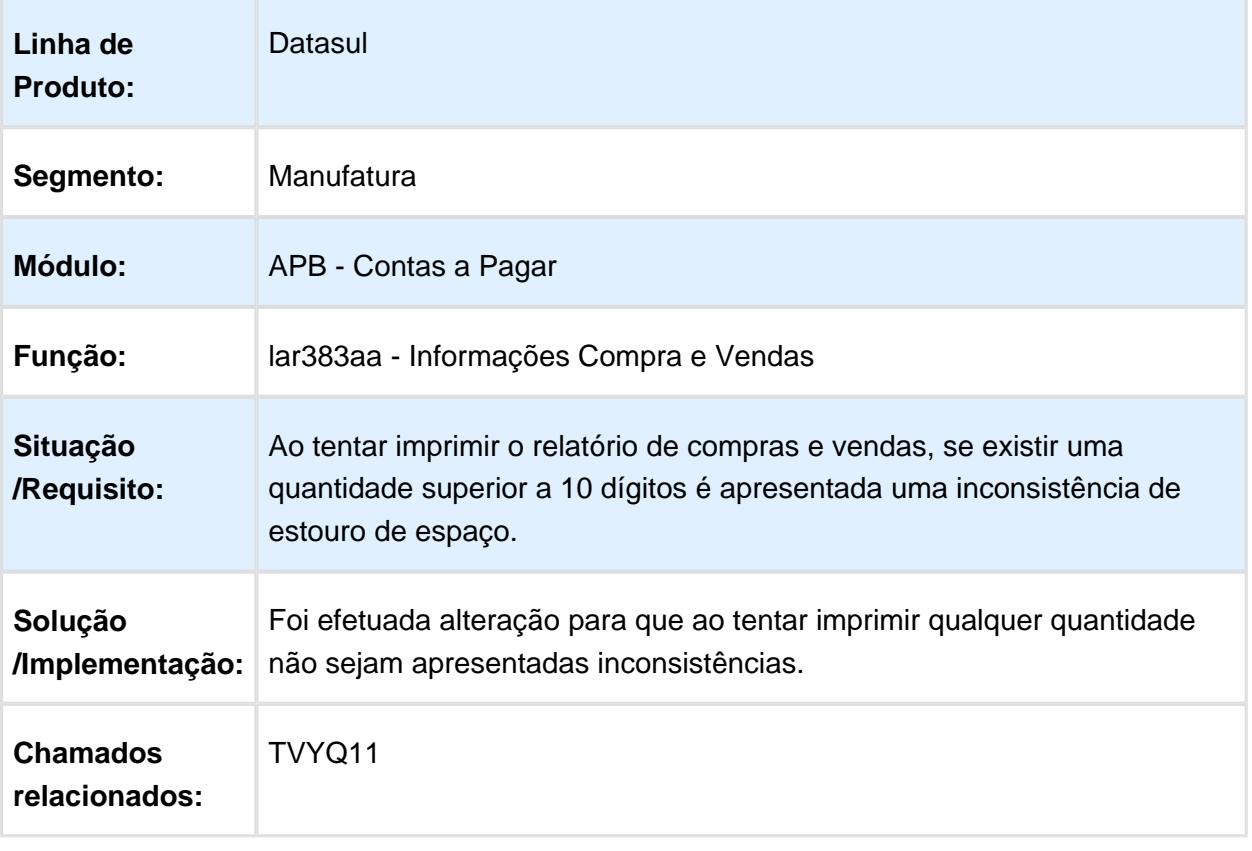

#### Relatório Conta Corrente Devedora

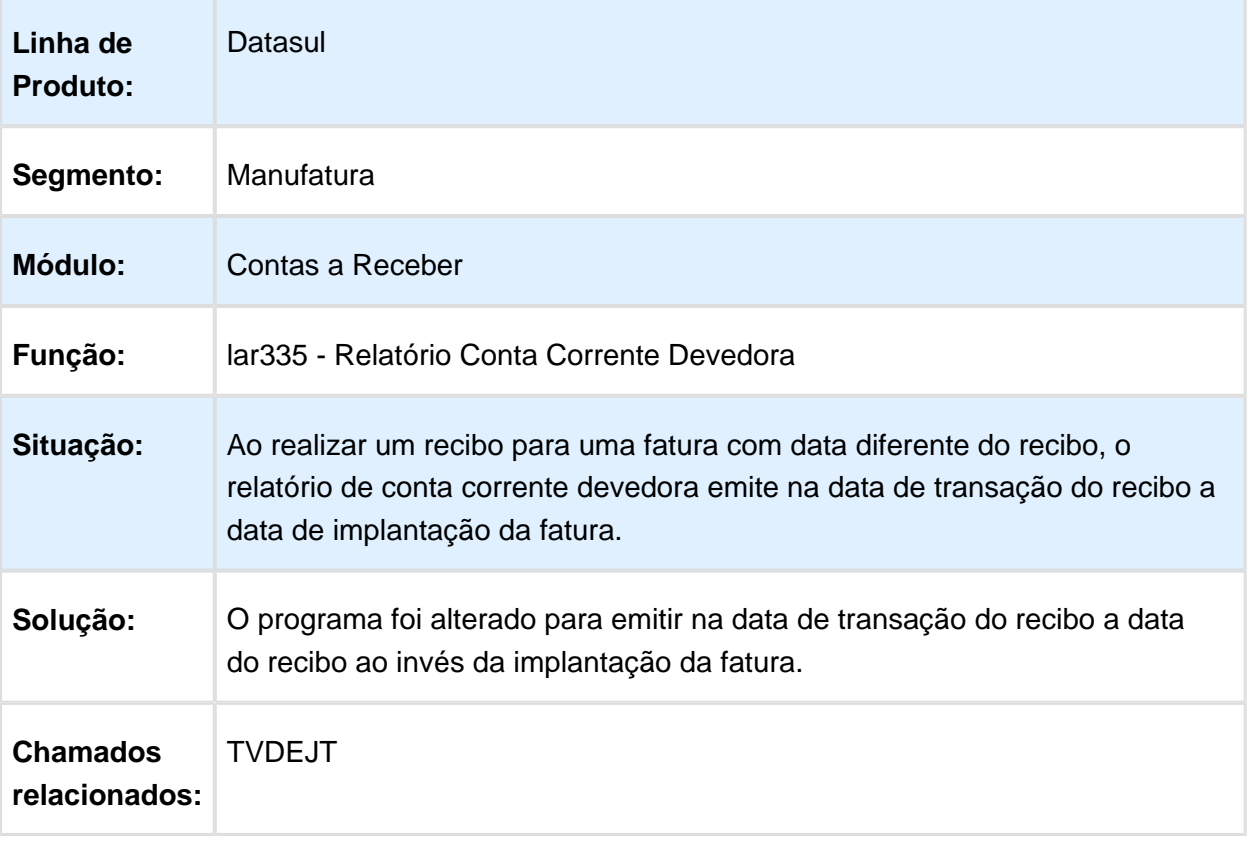

#### lar768aa - Apresenta mensagem de inconsistência na inclusão de antecipação

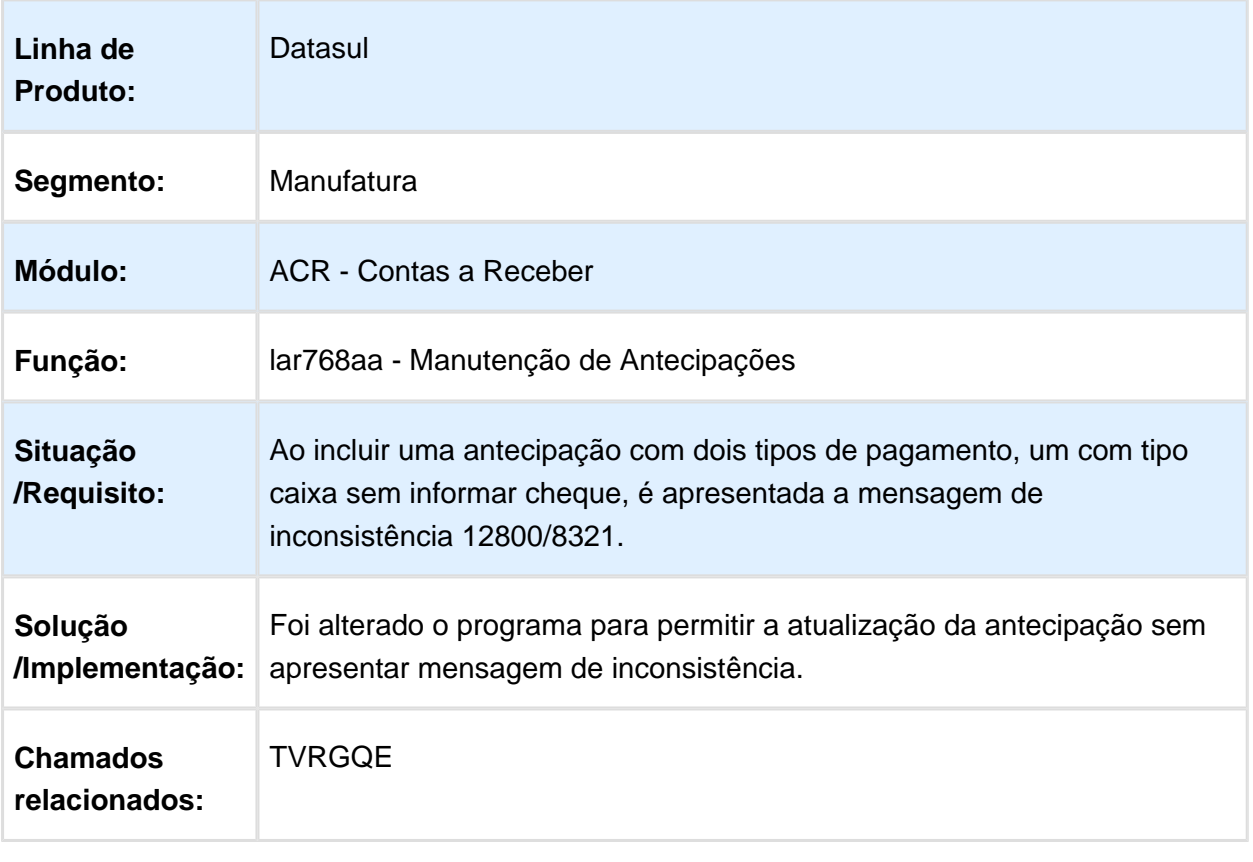

## Planilha de Cobranças

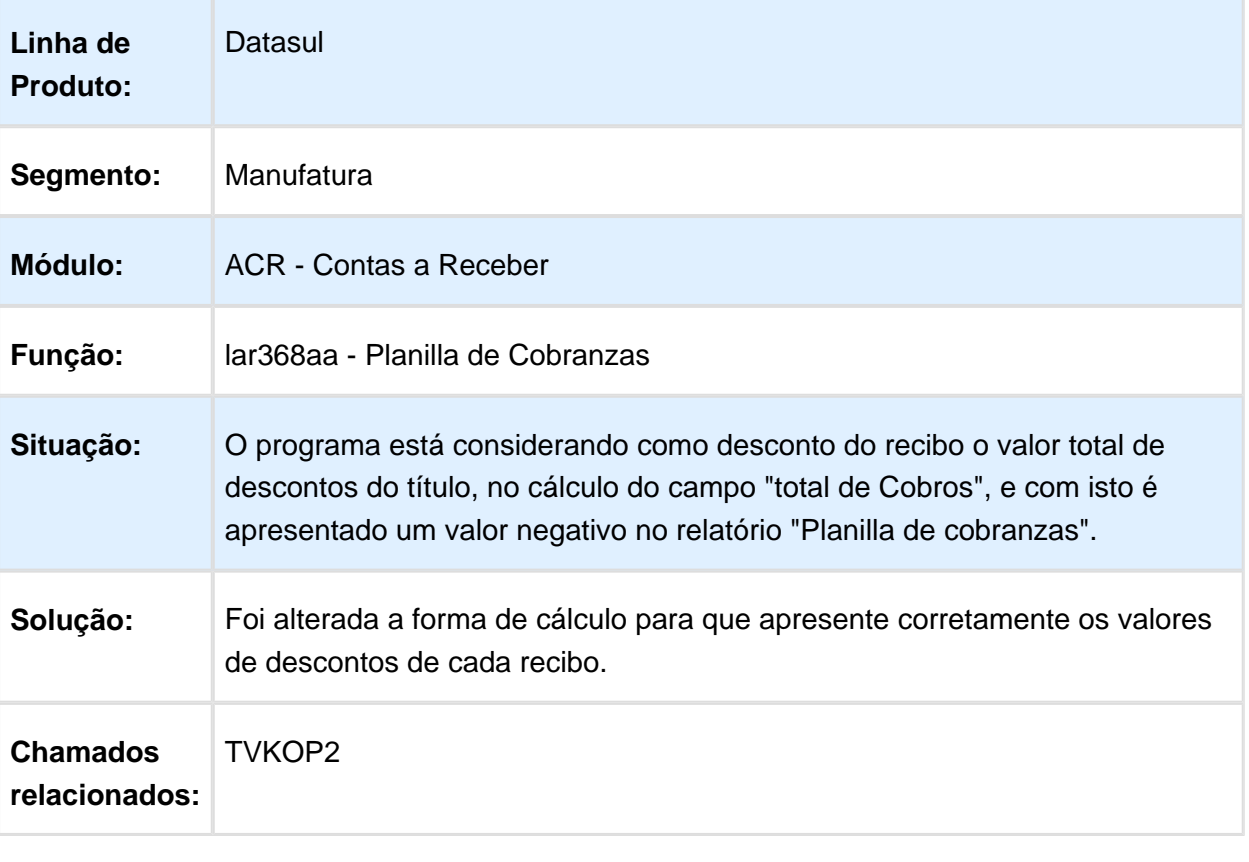

## lar766aa - Inconsistência Progress na Retenção do Recibo

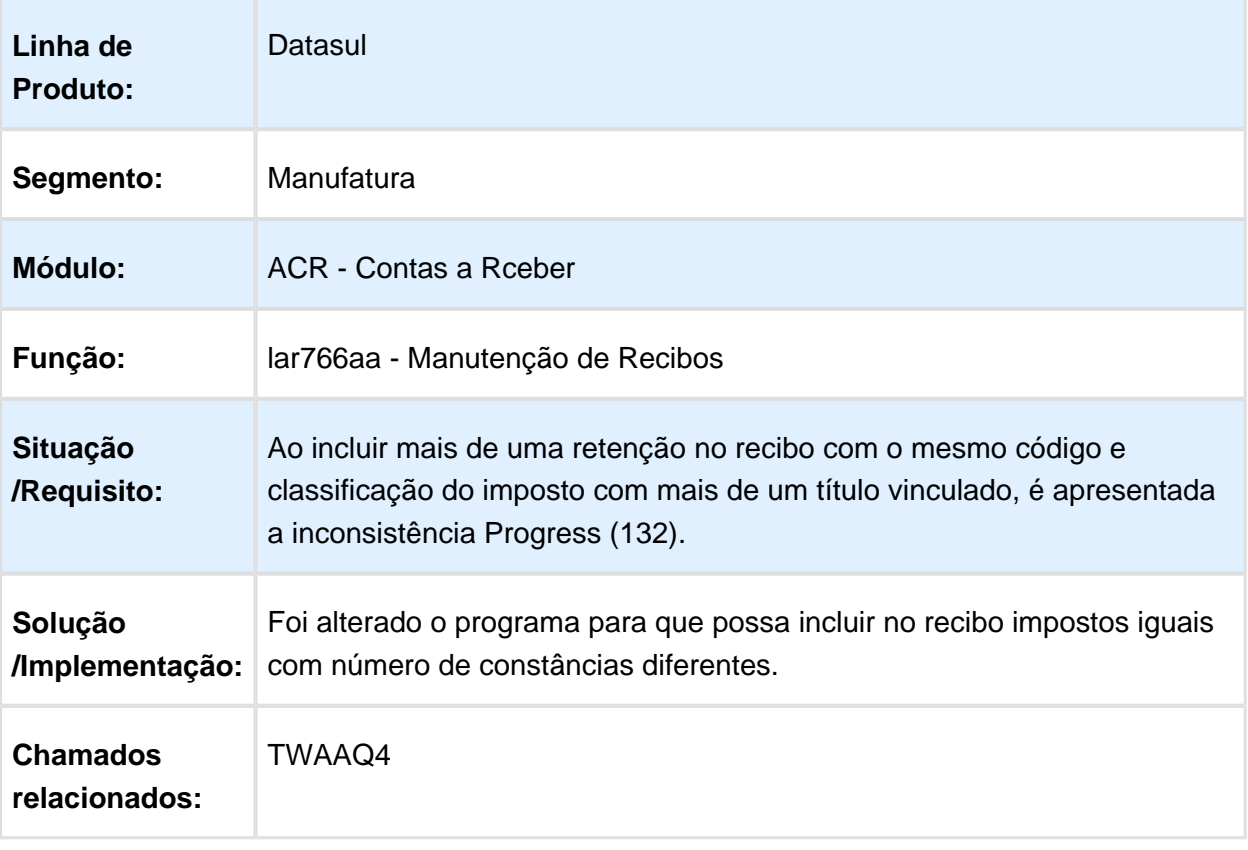

#### 6.9.2 Materiais (Internacional) - Manutenção - 12.1.14

Estoque e Custos (Internacional) - Manutenção 12.1.14

#### Recebimento (Internacional) - Manutenção 12.1.14

#### Status Conciliação Remito

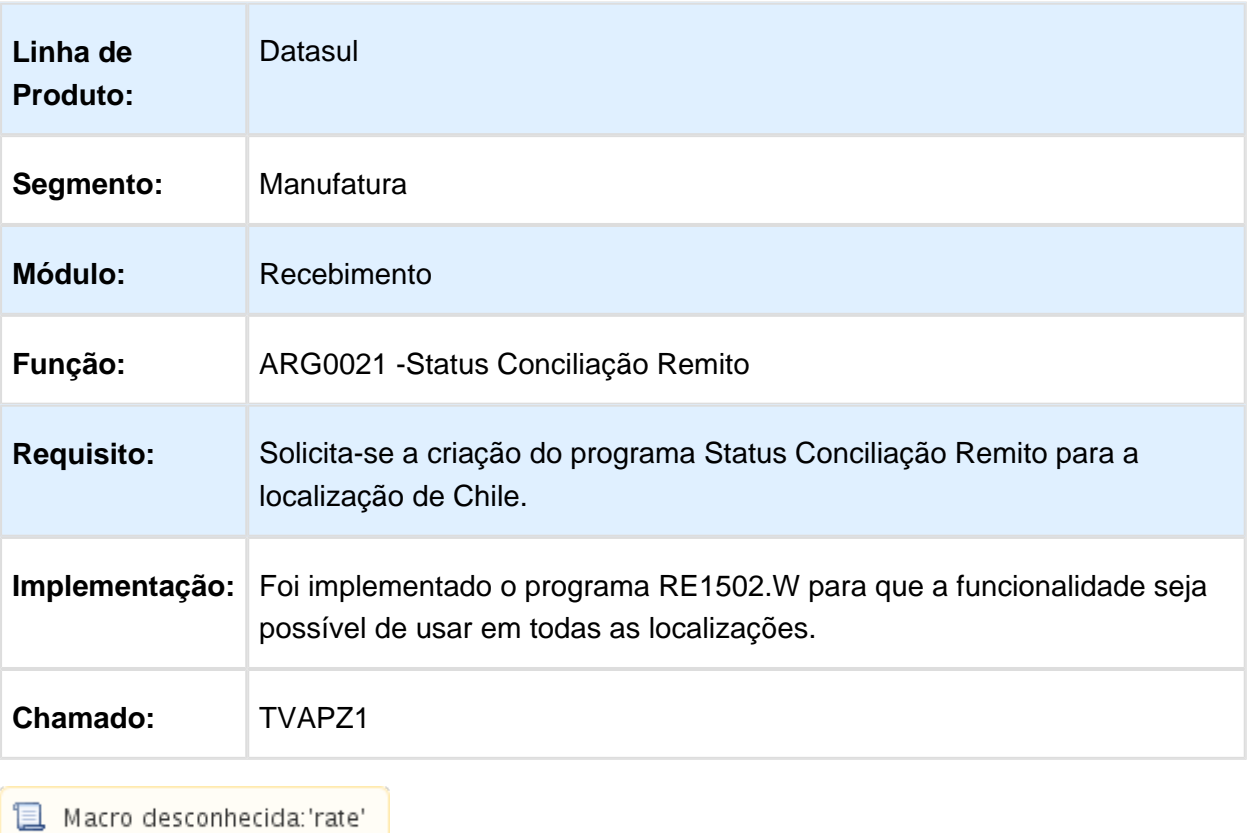

# Vendas e Faturamento (Internacional) - Manutenção - 12.1.14

#### Faturamento (Internacional) - Manutenção 12.1.14

#### Percebir IIBB

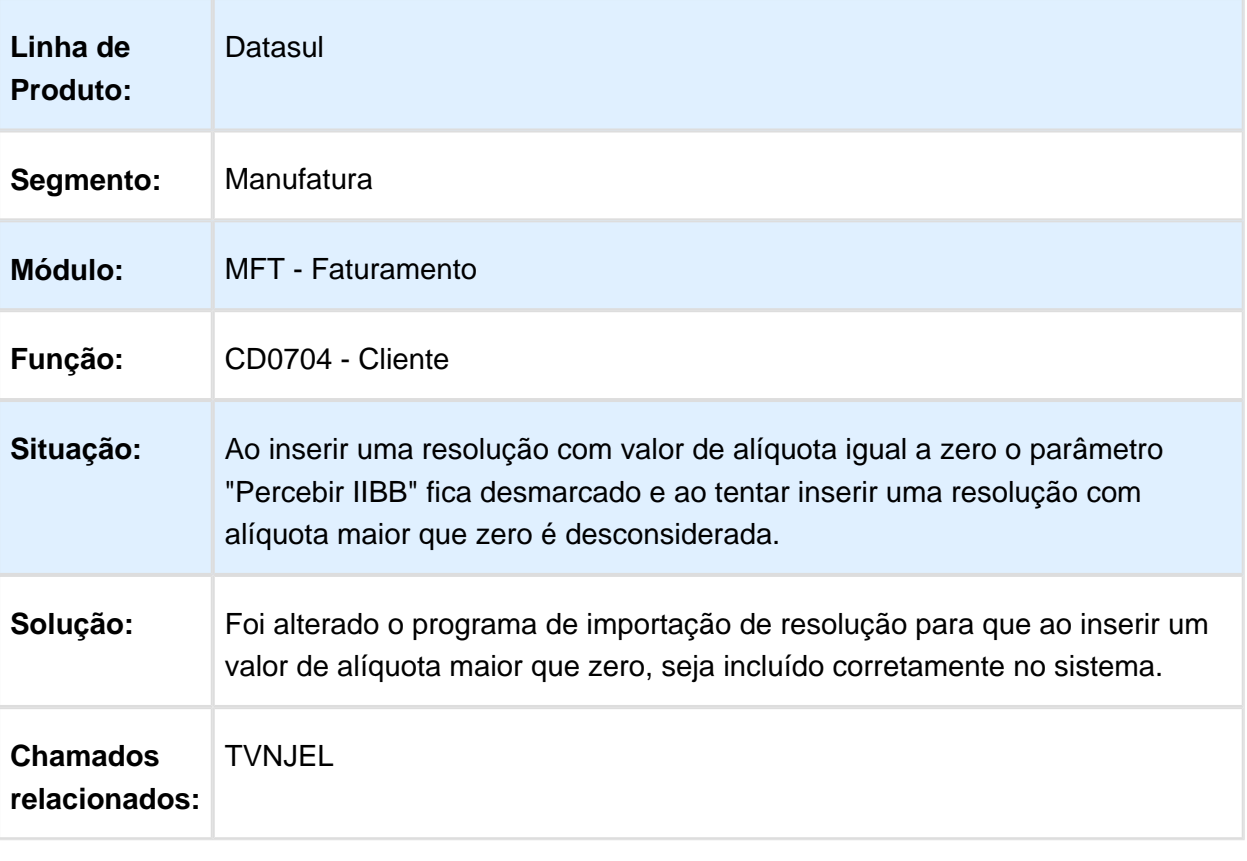

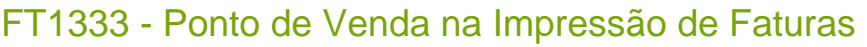

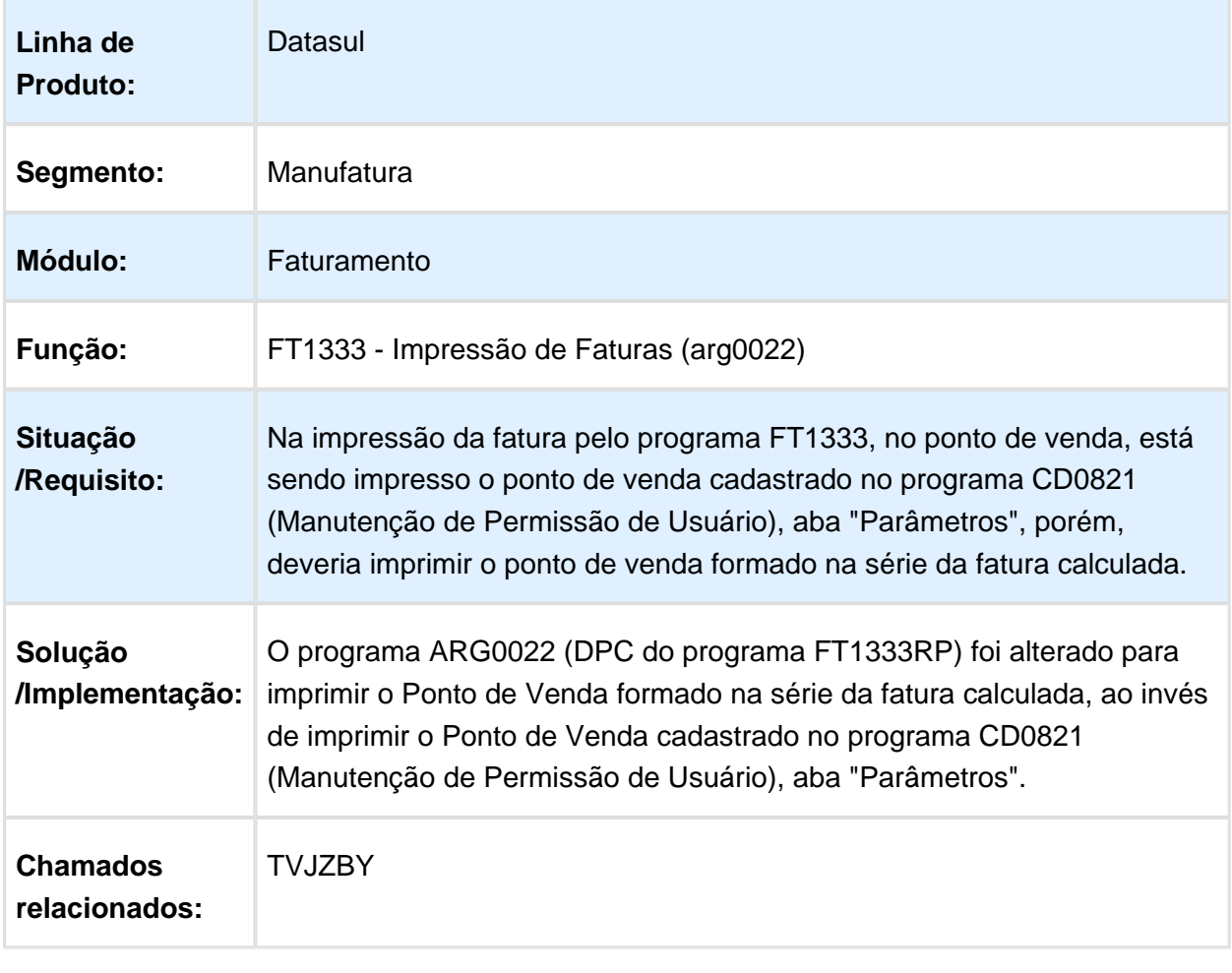

## Correção Mensagem Natureza de Operação

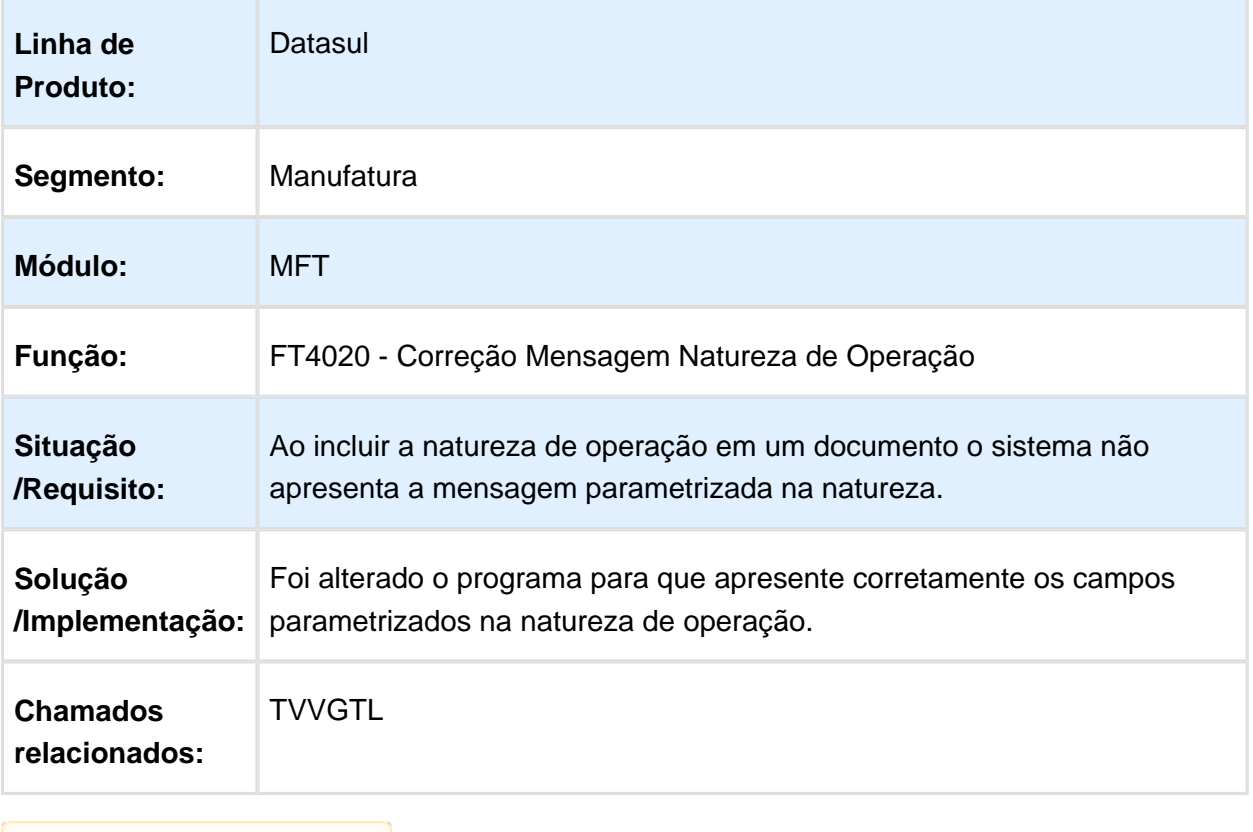

## FT4060 - Programa não encerra o processo ao clicar no botão sair

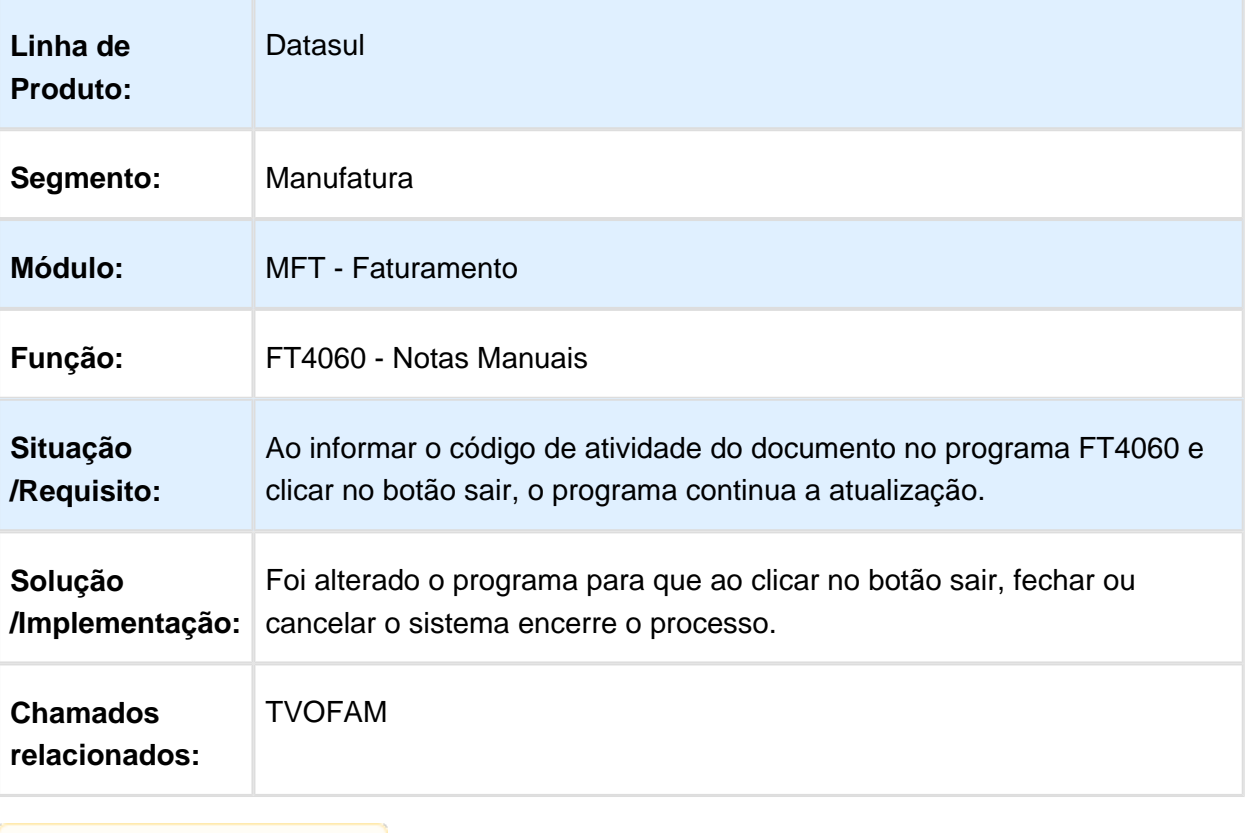

# 6.10 Recursos Humanos - Manutenção - 12.1.14

6.10.1 Administração de Pessoal - Manutenção - 12.1.14

Benefícios - Manutenção - 12.1.14

Importa Movimentos de Benefícios

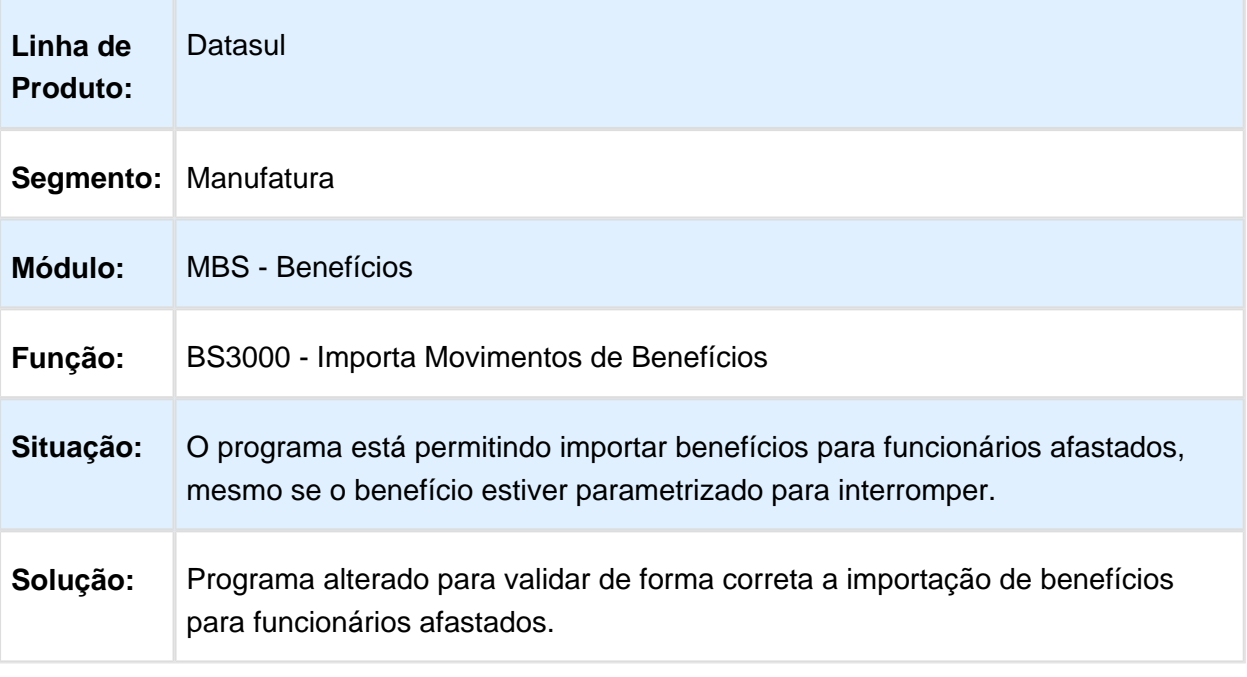

#### Importa Movimentos de Benefícios

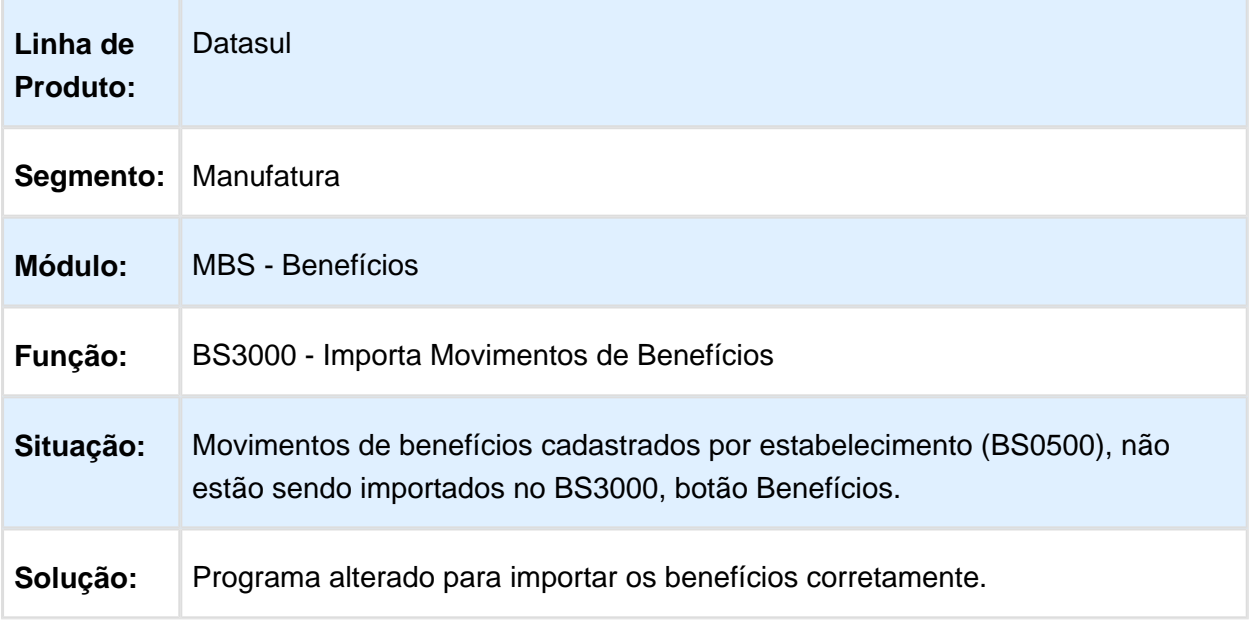

Macro desconhecida: 'rate'

# Ticket Layout Único de Pedidos

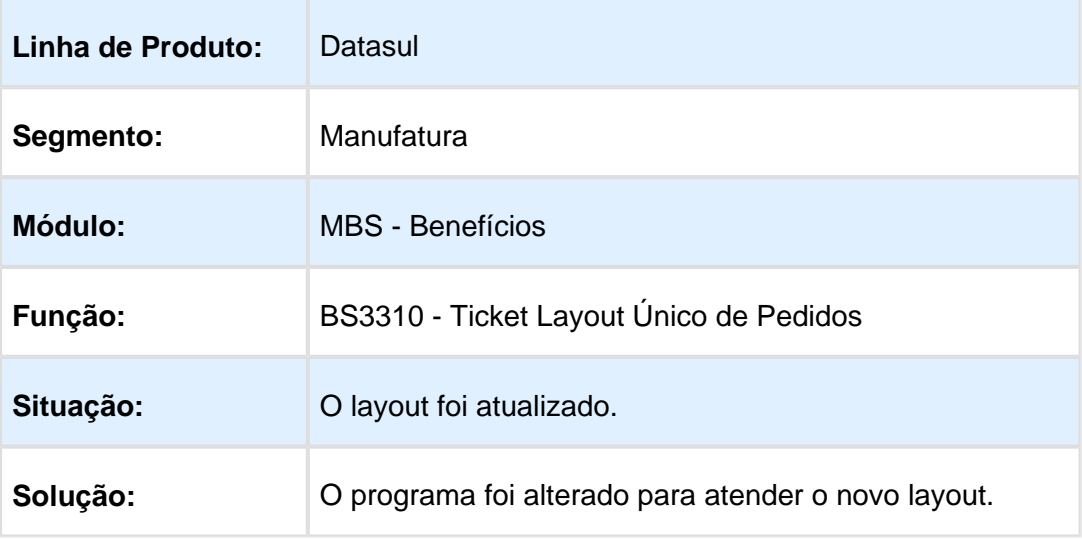

## Importa Movimentos de Benefícios

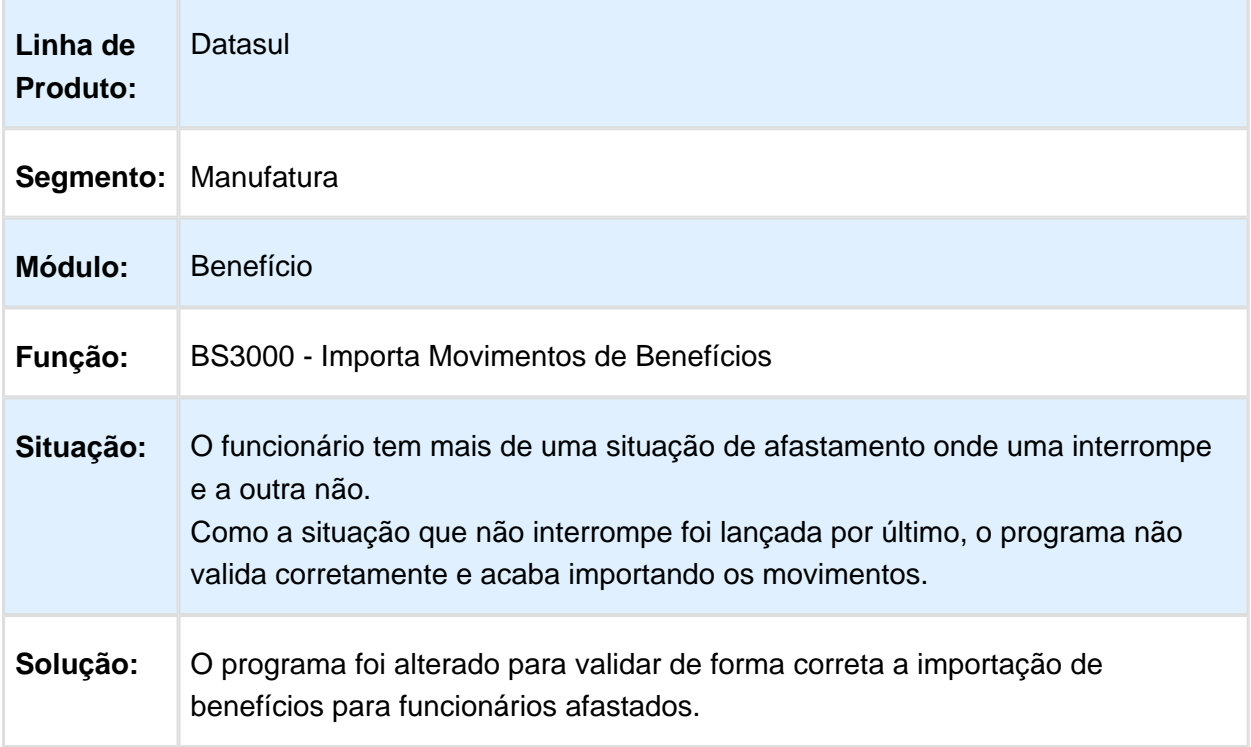

# Importação de Benefícios

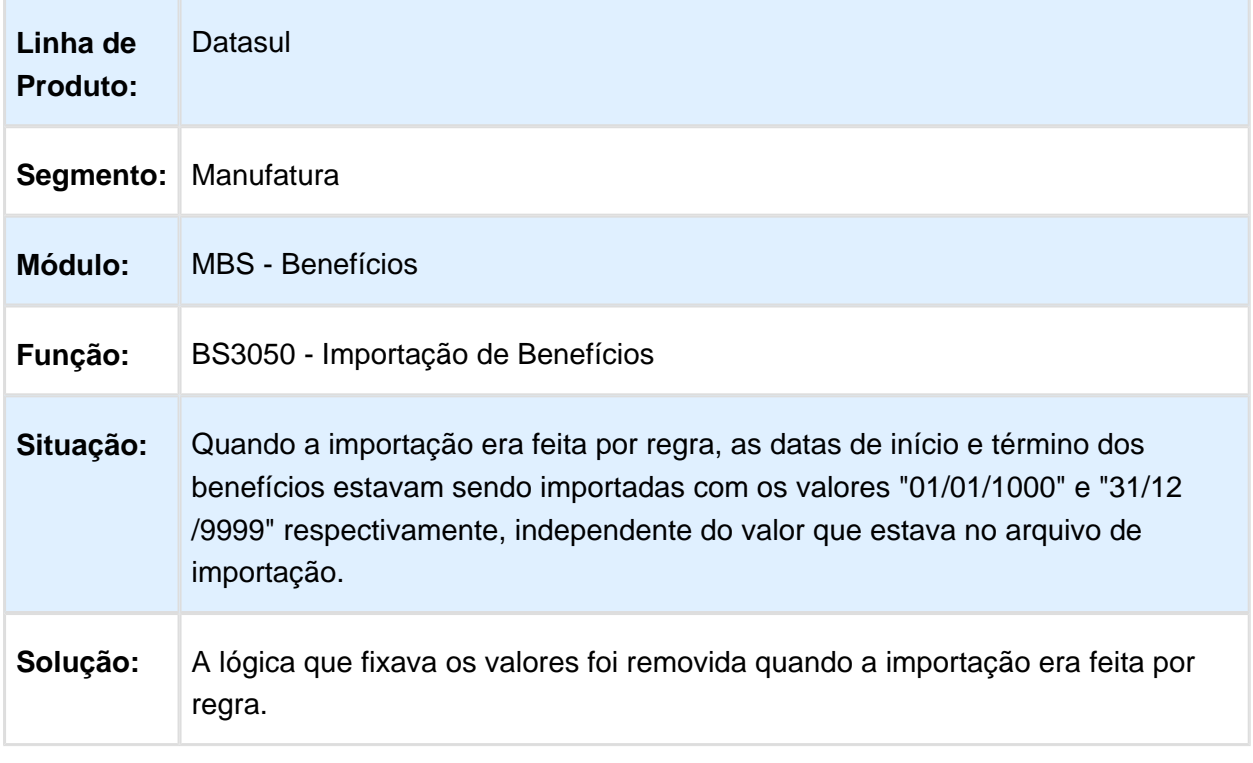

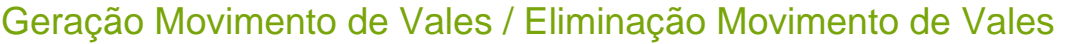

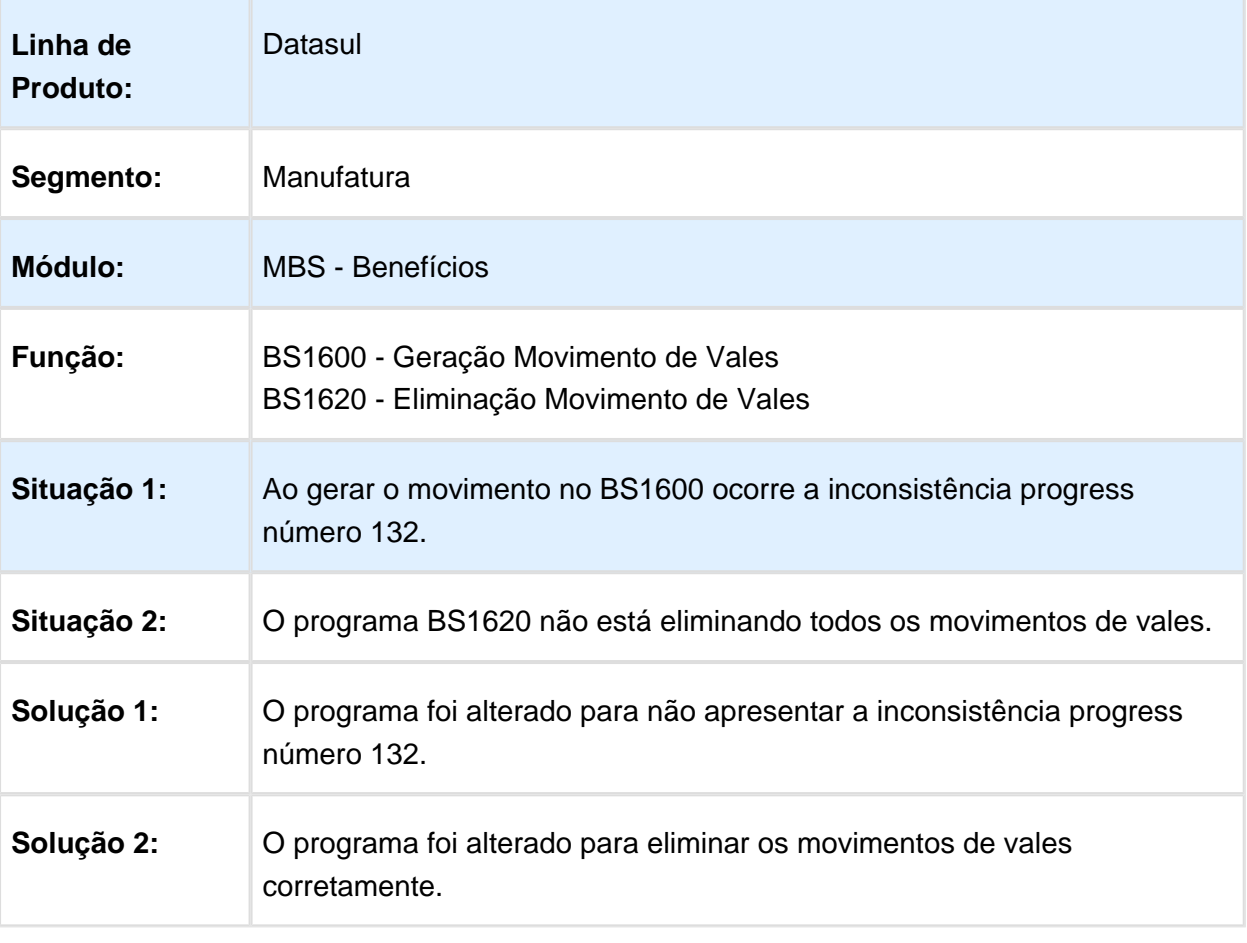

#### Geração Desconto de Vales por Faltas e Eliminação Desconto de Vales por Faltas

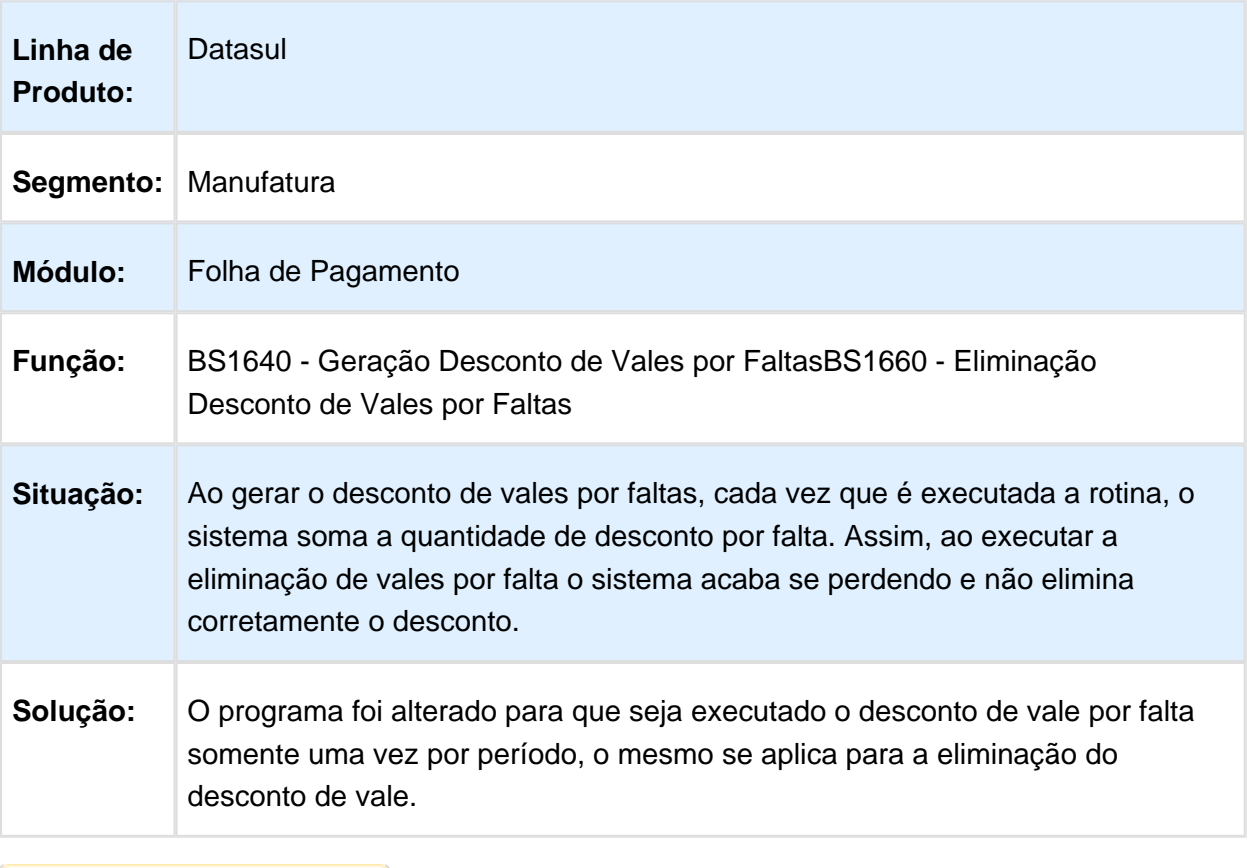

#### Exporta Movimento Vale FRETASPORT II

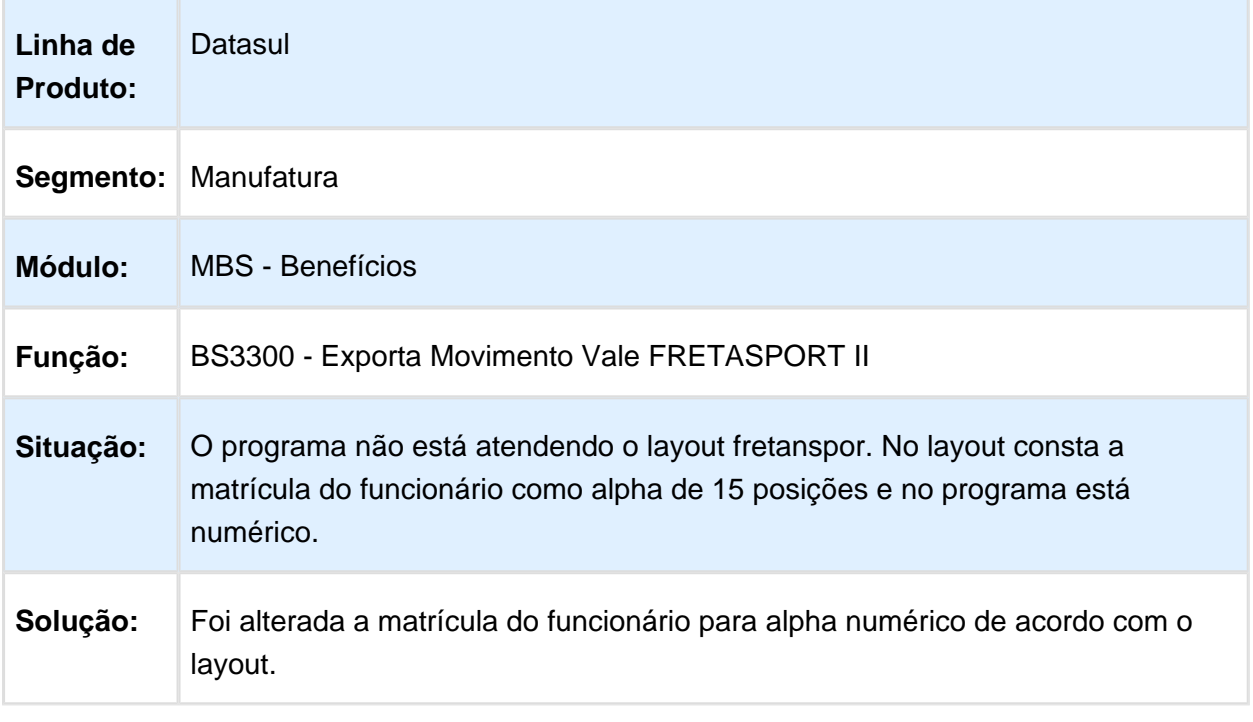

## Cargos e Salários - Manutenção - 12.1.14

## Finalização Direta Propostas Salariais

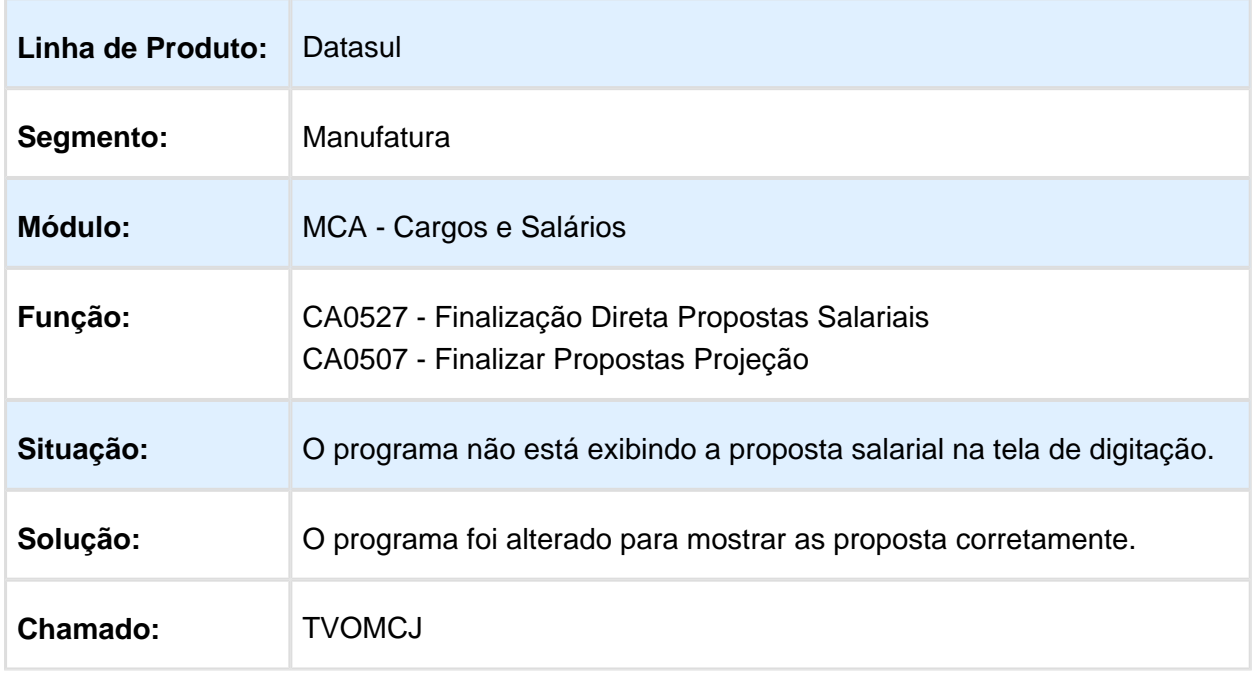

#### Férias e Rescisões - Manutenção - 12.1.14

## Geração do Arquivo XML HomologNet

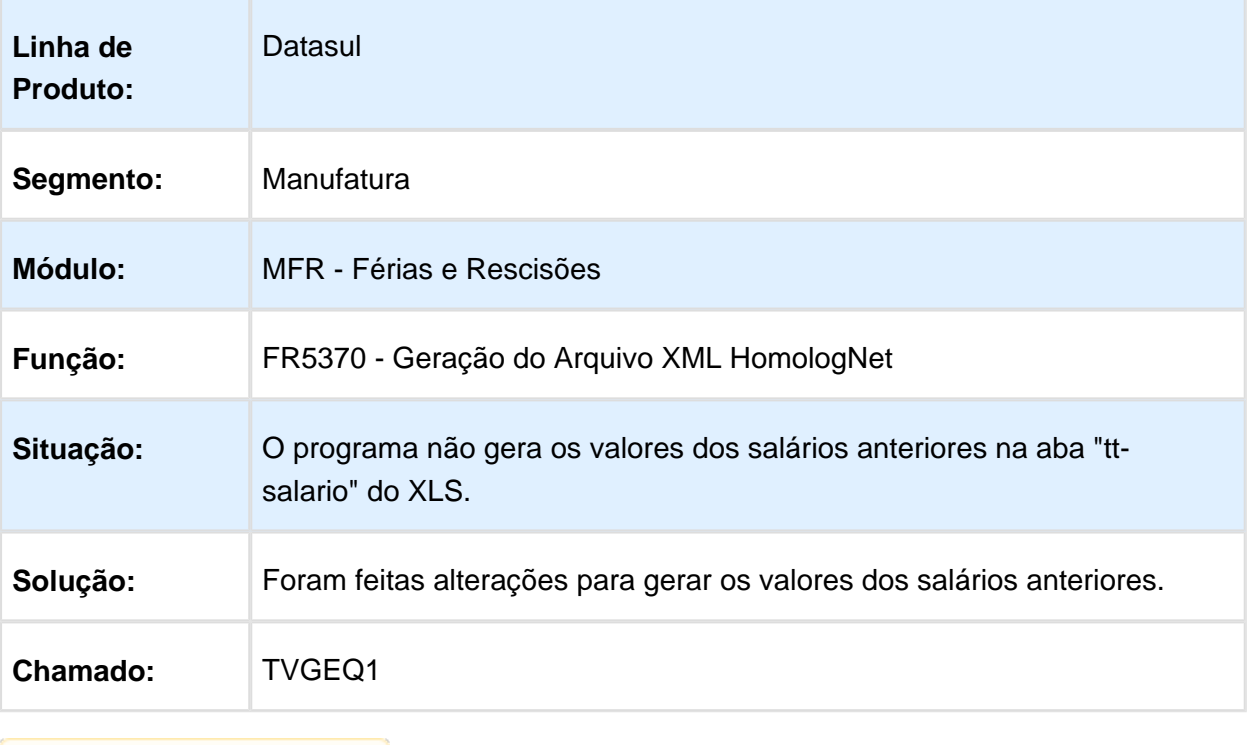

#### Demonstrativo Resumido Férias

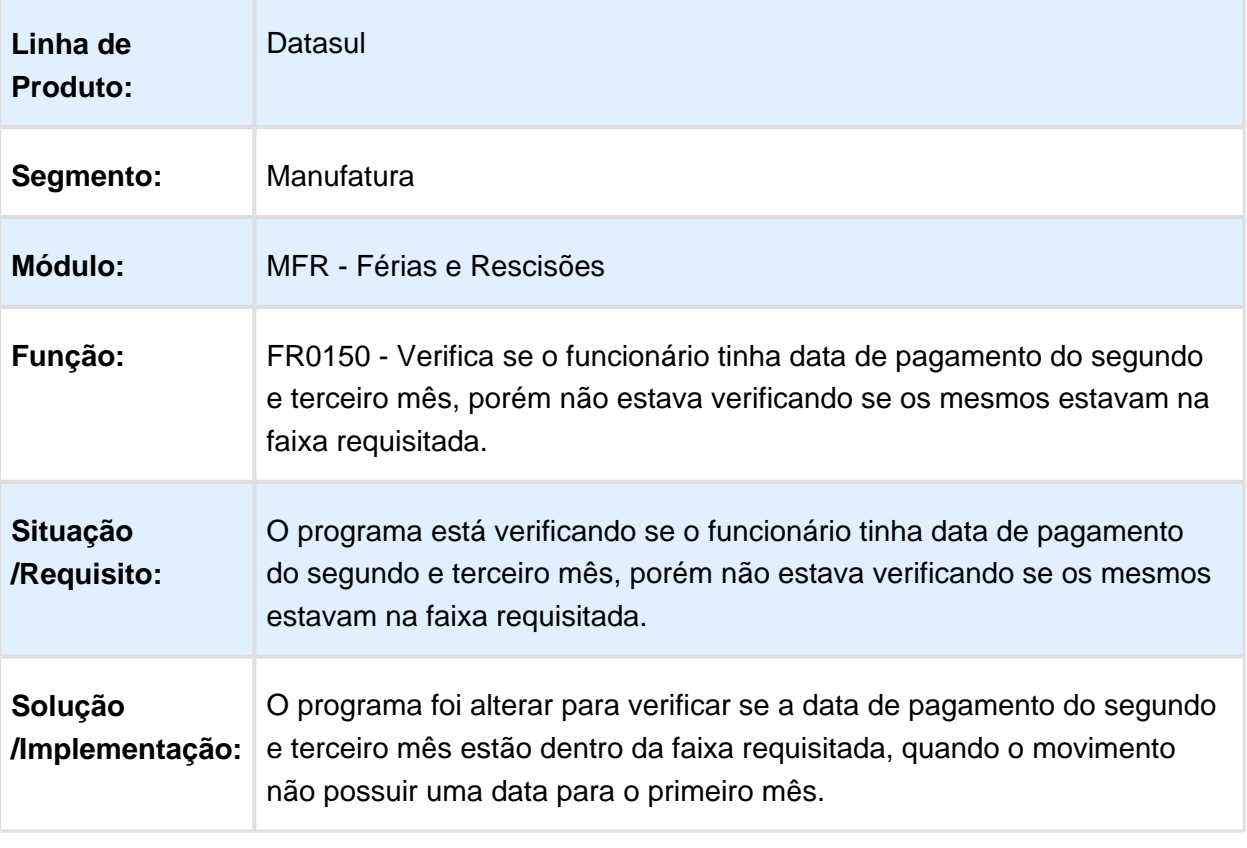

# Cálculo Complementar de Férias

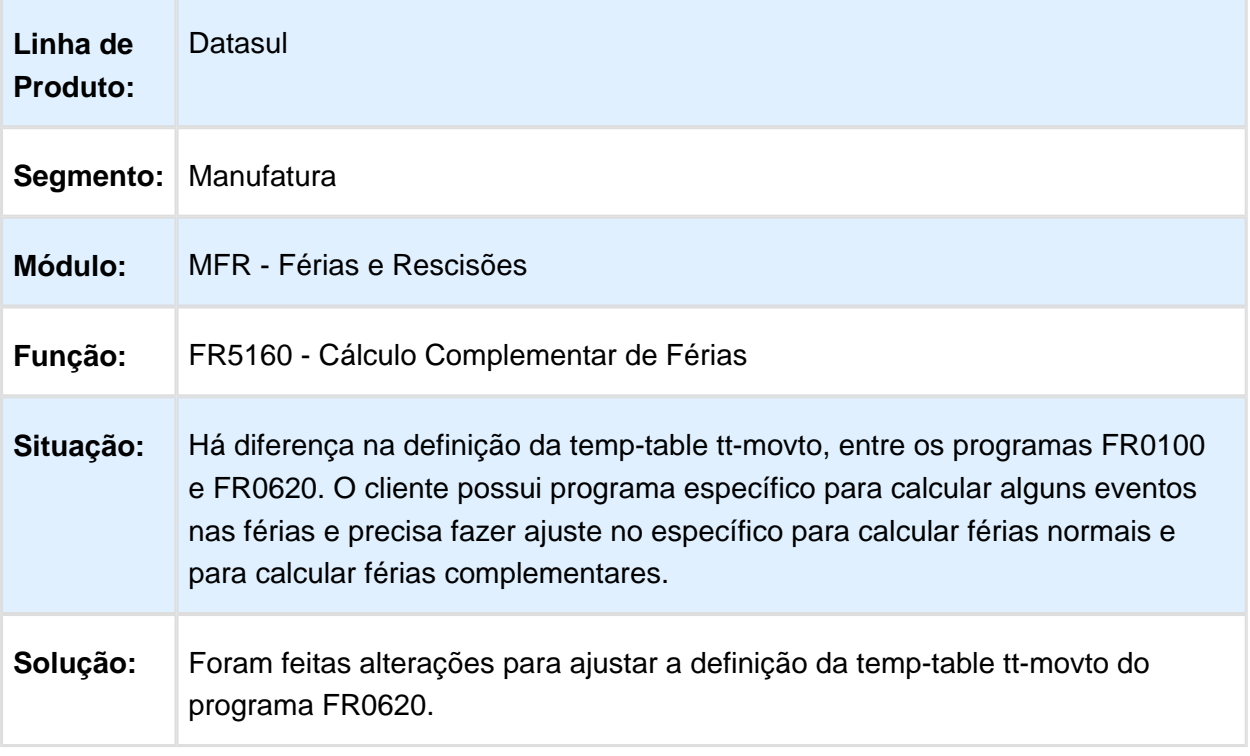

#### Cálculo Normal de Rescisões

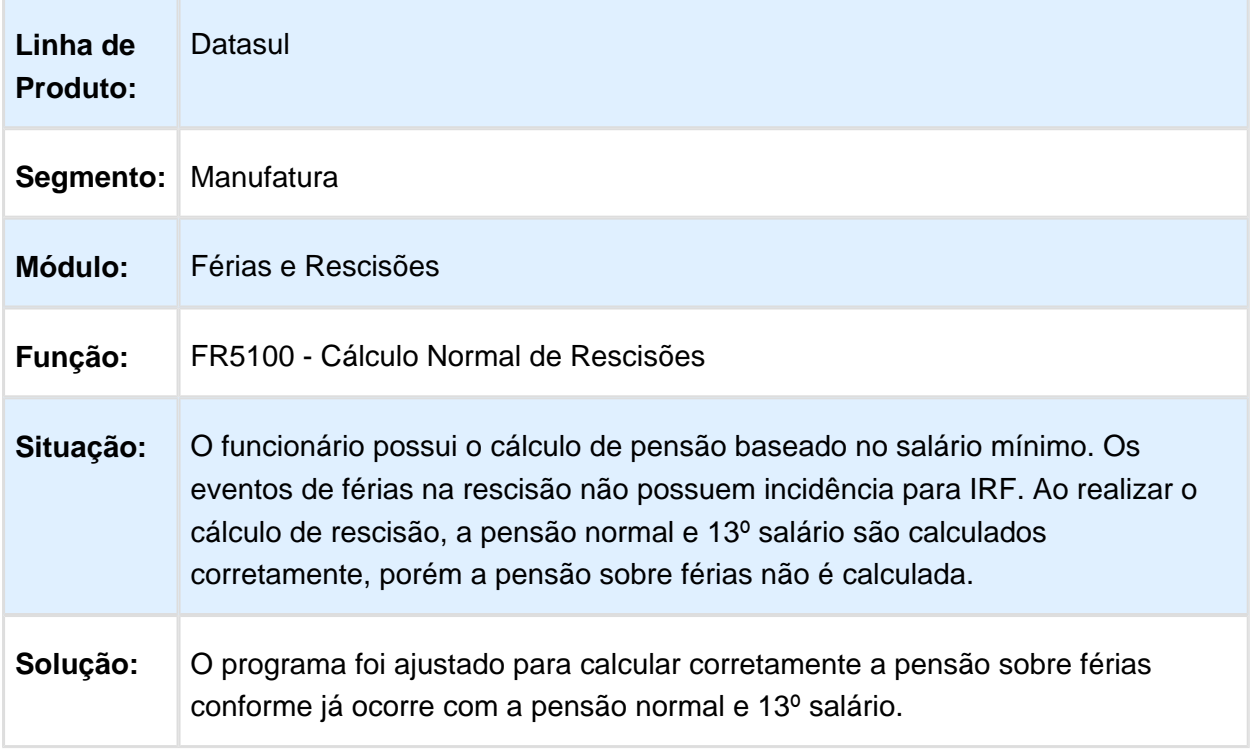

#### Cálculo Normal de Rescisões

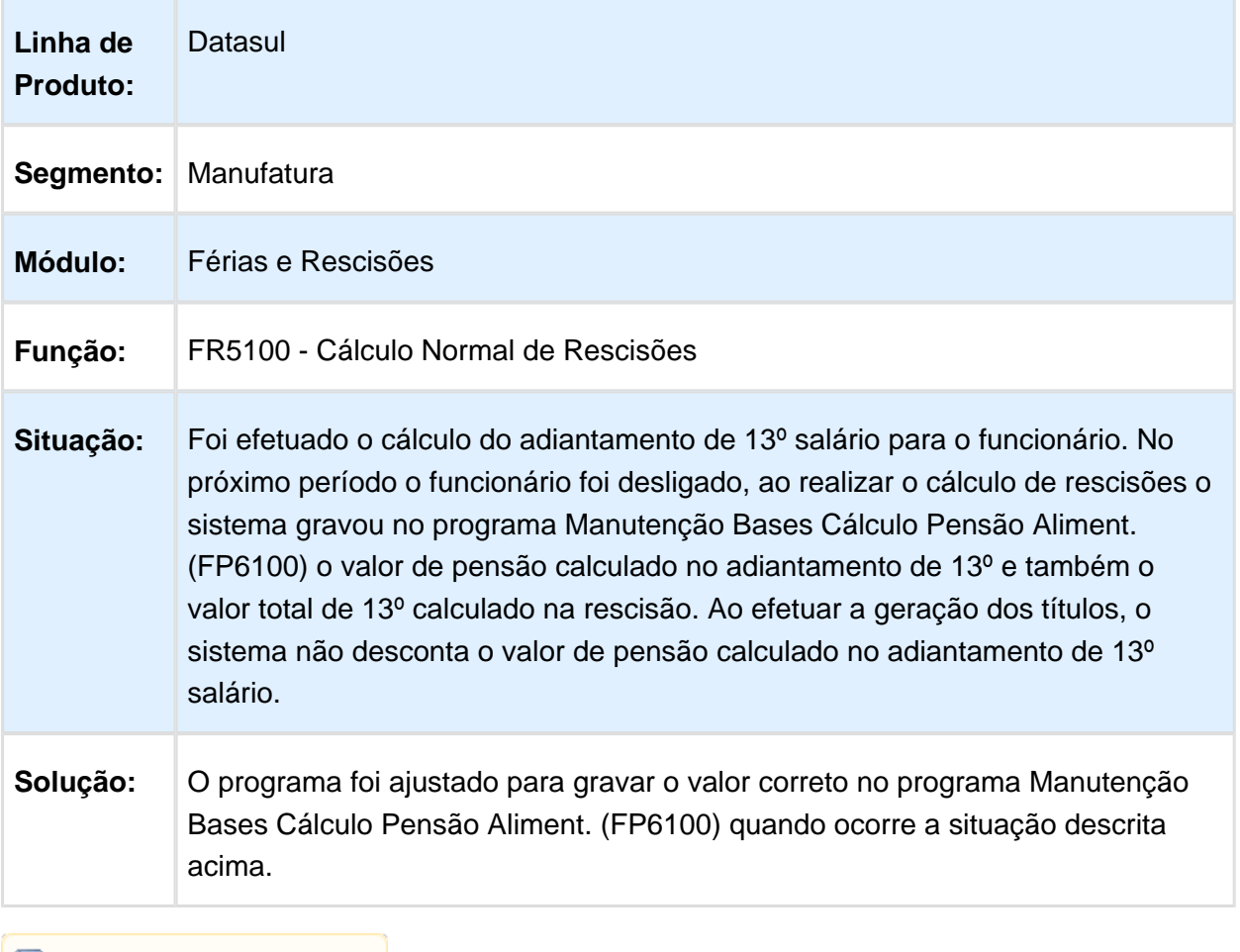

# Geração do Arquivo XML HomologNet

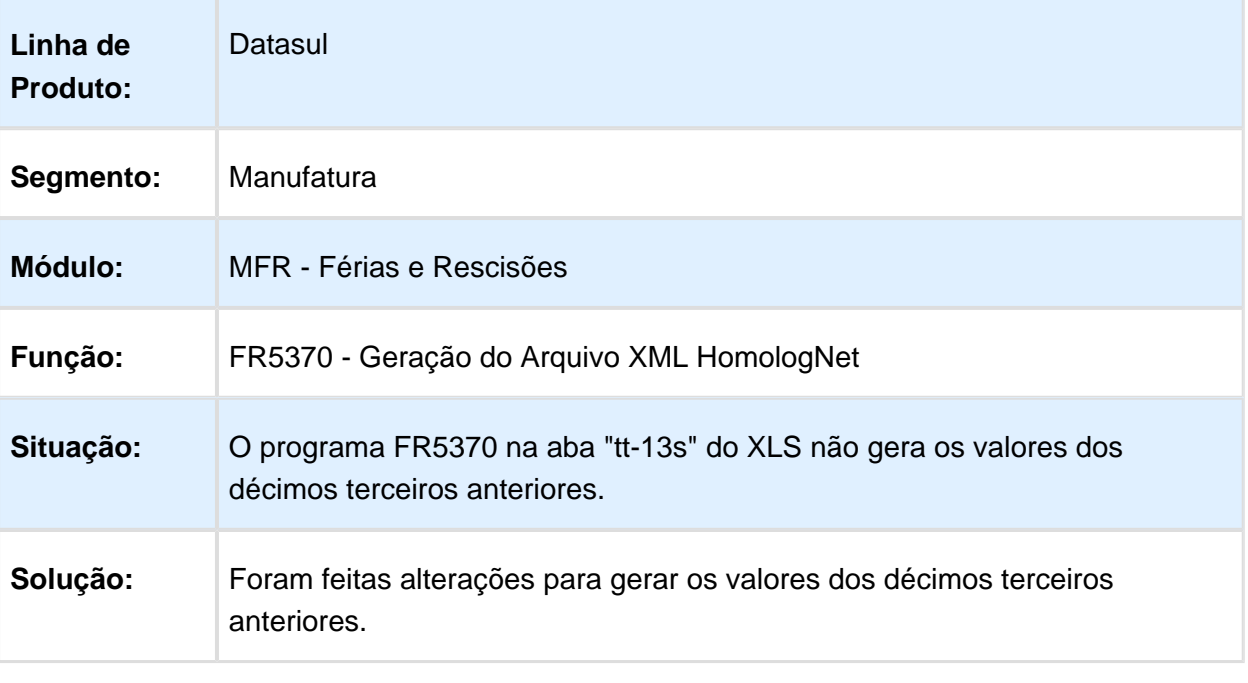

Macro desconhecida: 'rate'

#### Cálculo Normal de Férias

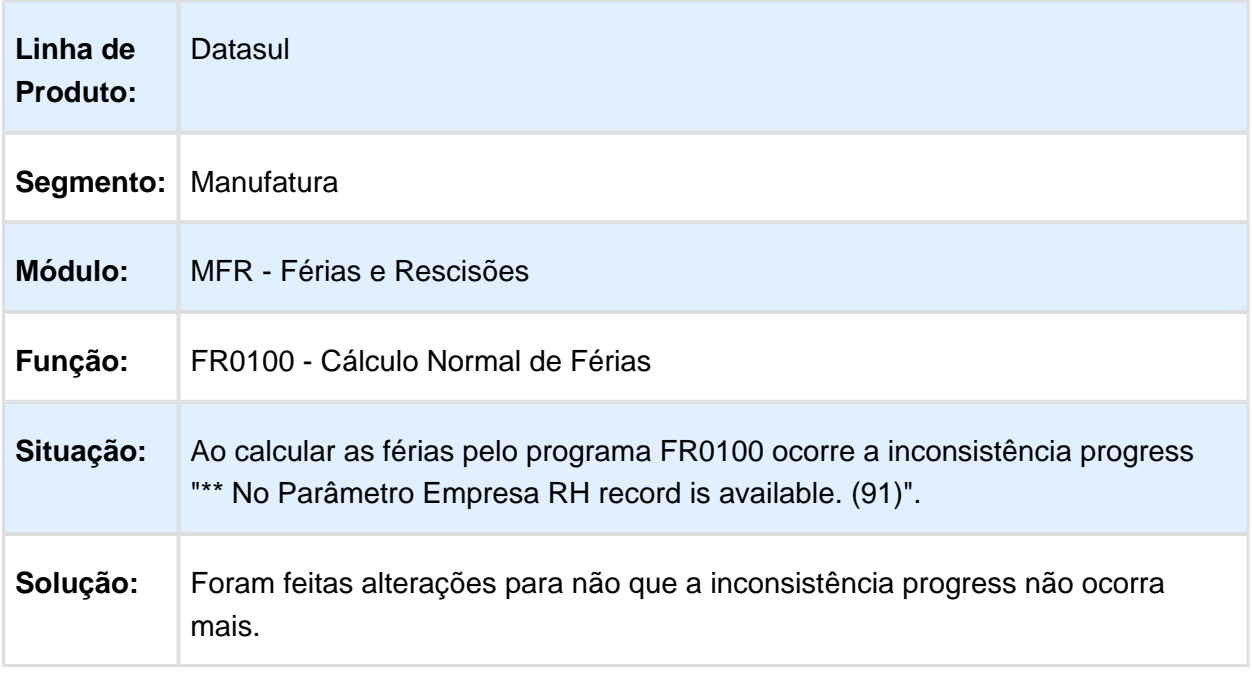
## Emissão do Recibo de Pagamento

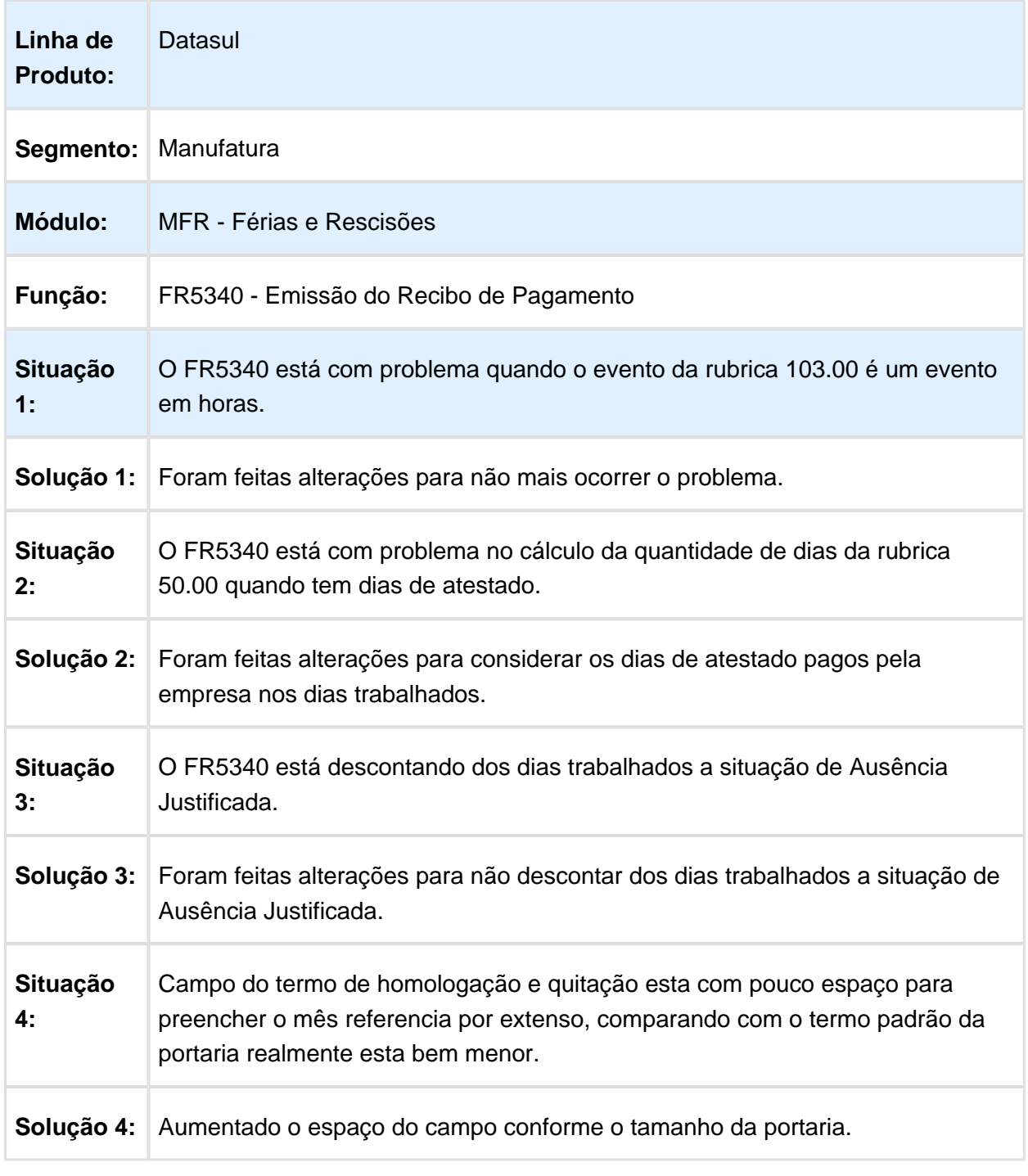

## Cálculo Complementar de Rescisões

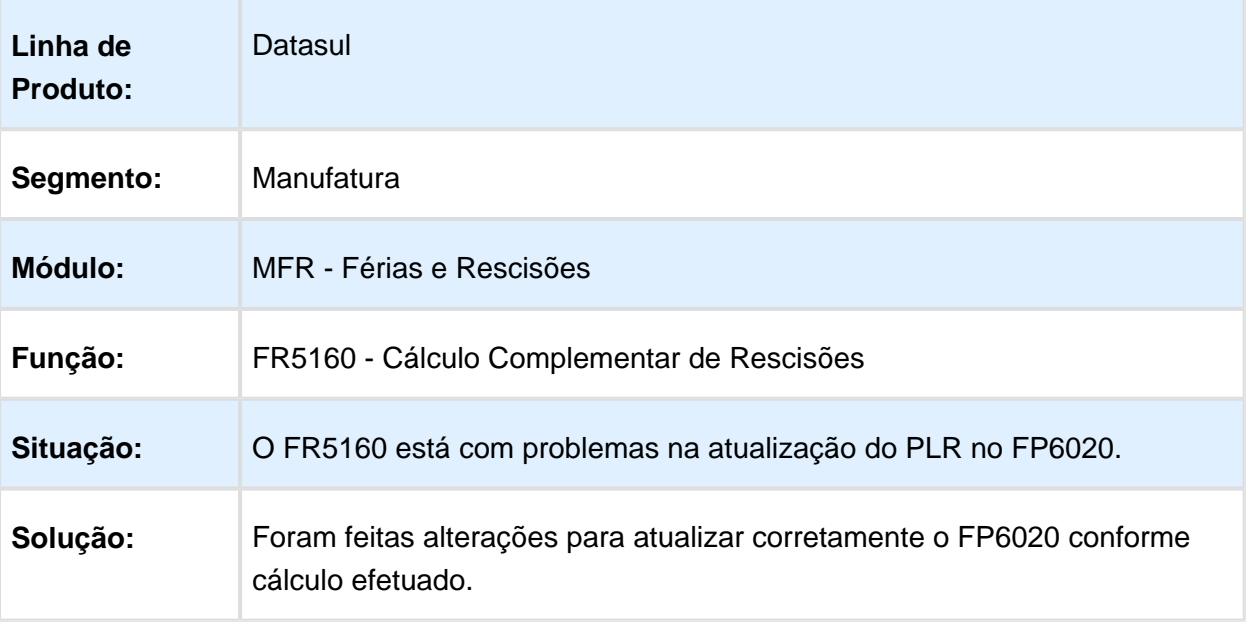

Macro desconhecida: 'rate'

## Elimina Cálculo Complementar Rescisões

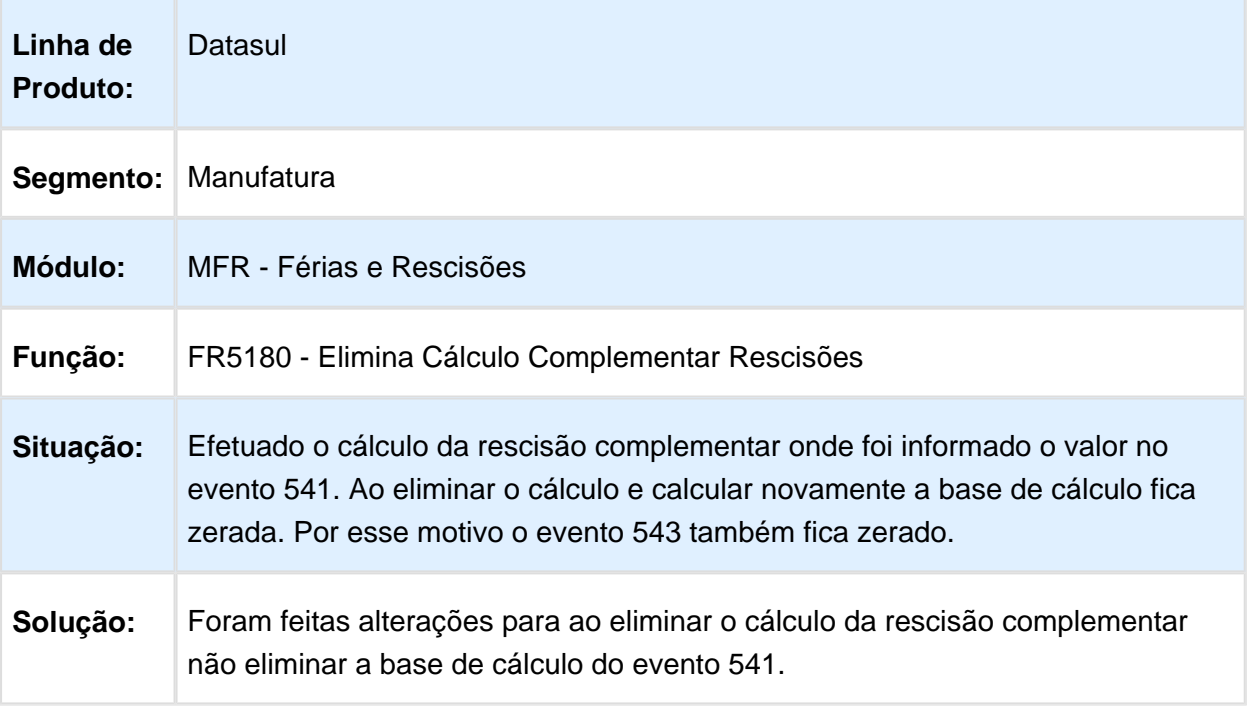

## Geração do arquivo XML - HomologNet

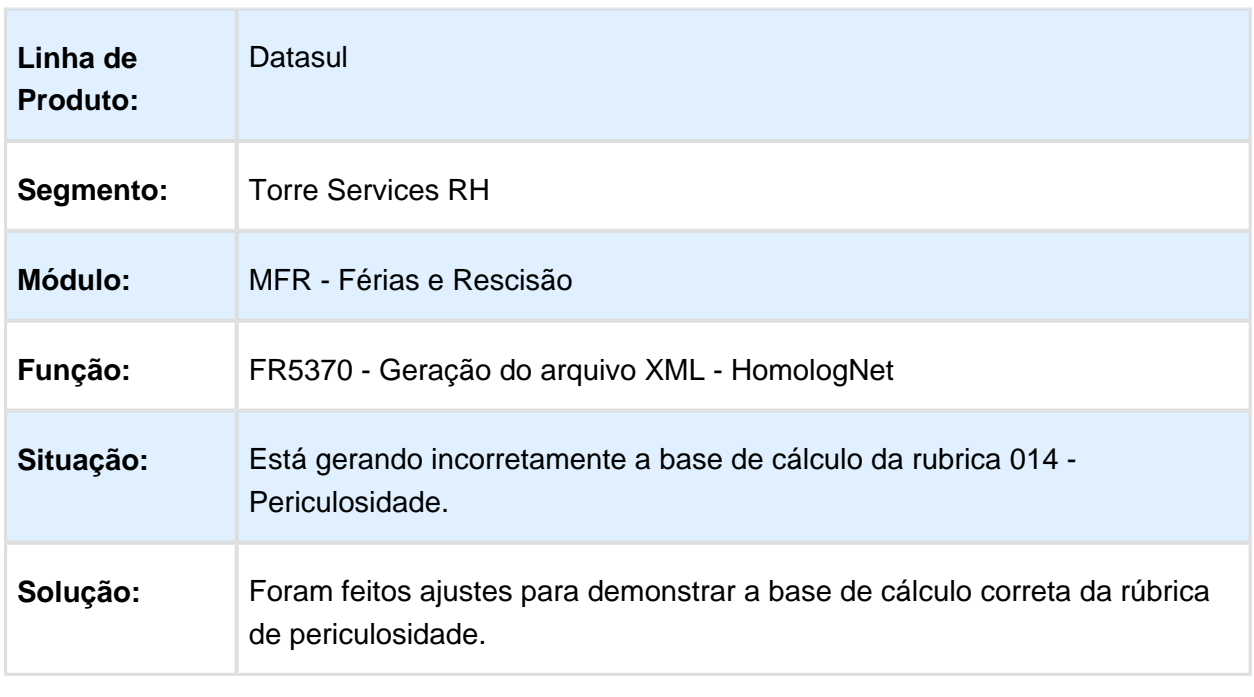

#### FR5100 - Cálculo Normal de Rescisões

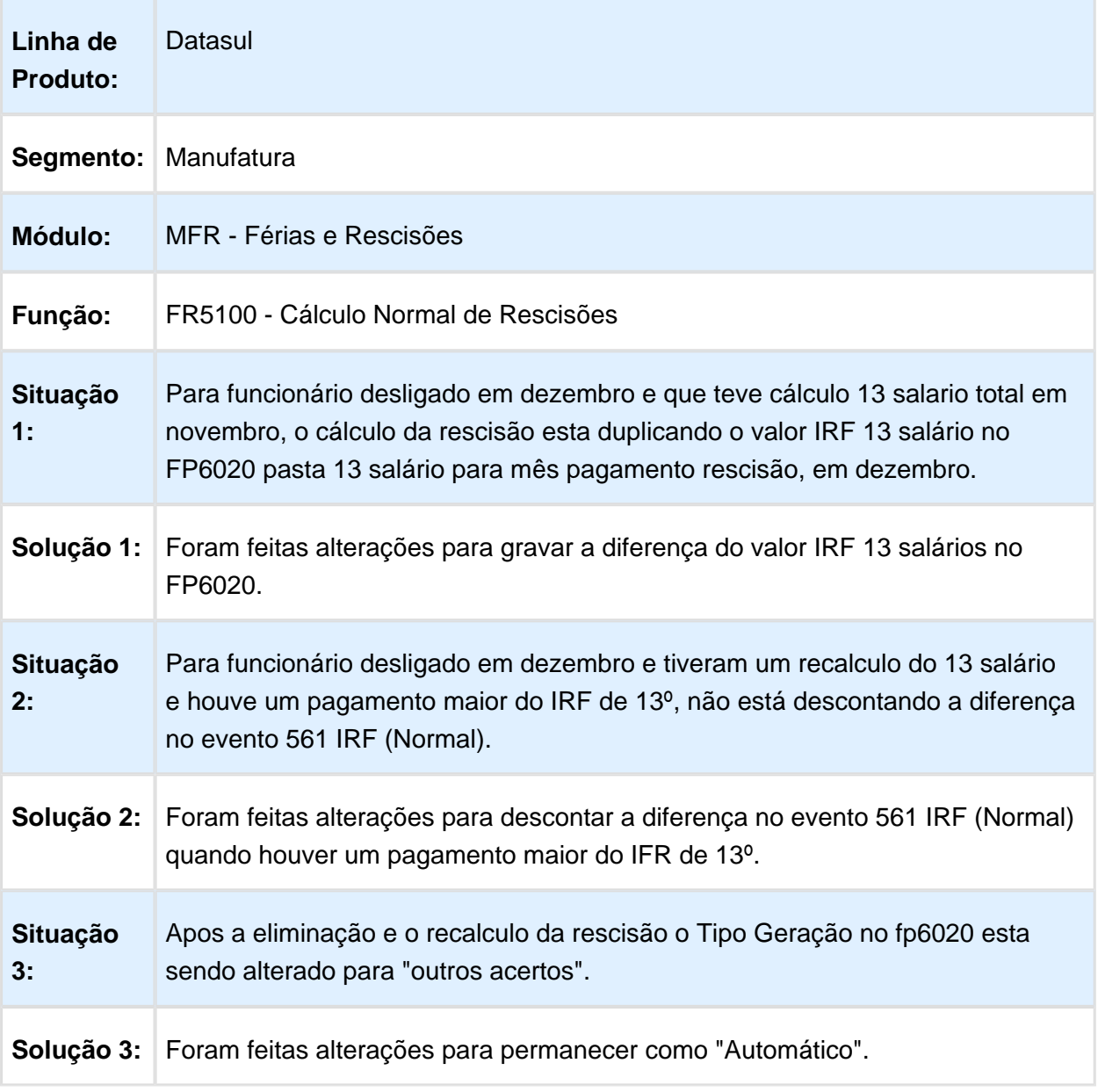

#### Cálculo Normal de Rescisões

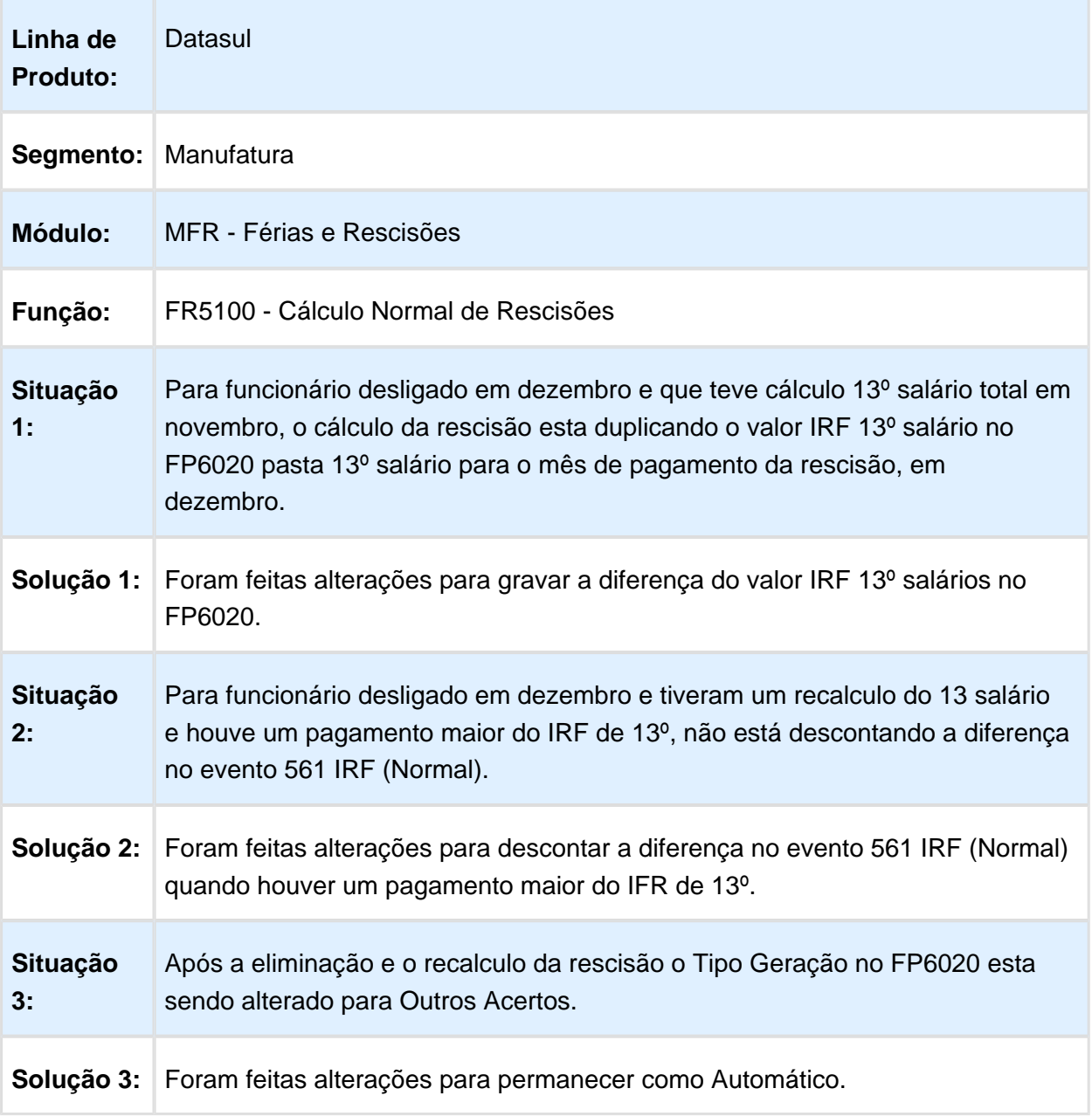

#### Folha de Pagamento - Manutenção - 12.1.14

### Holerite Santander 200 posições

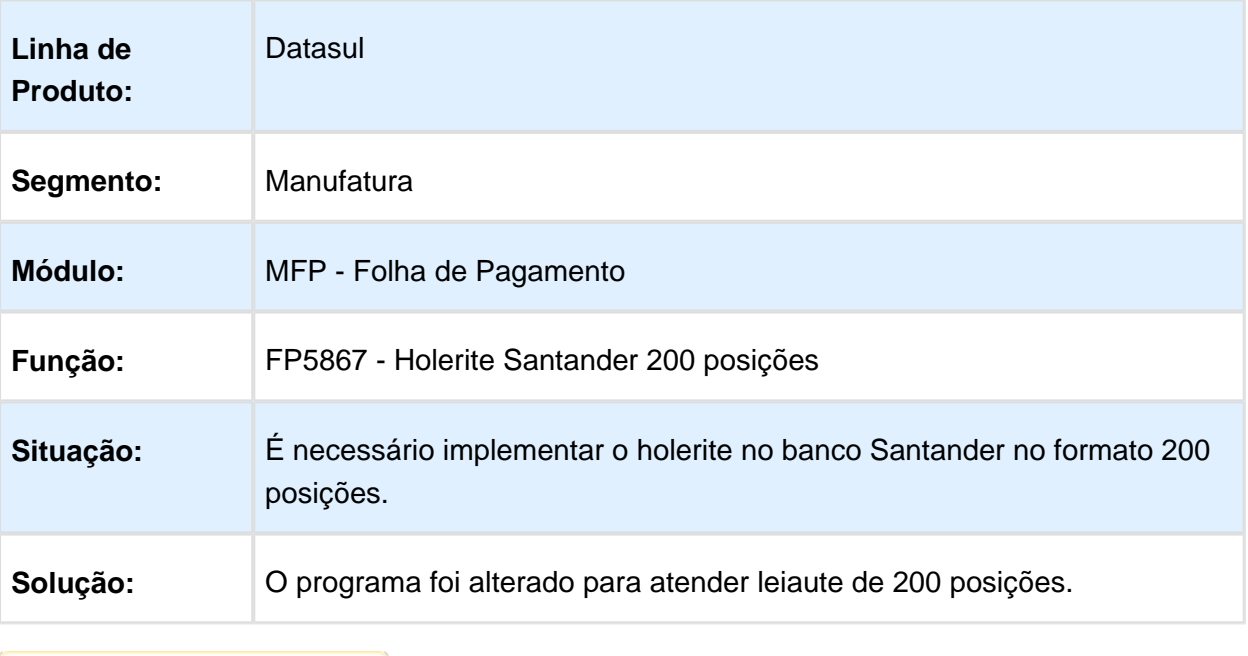

Macro desconhecida: 'rate'

## Bradesco - Comprovante Salarial

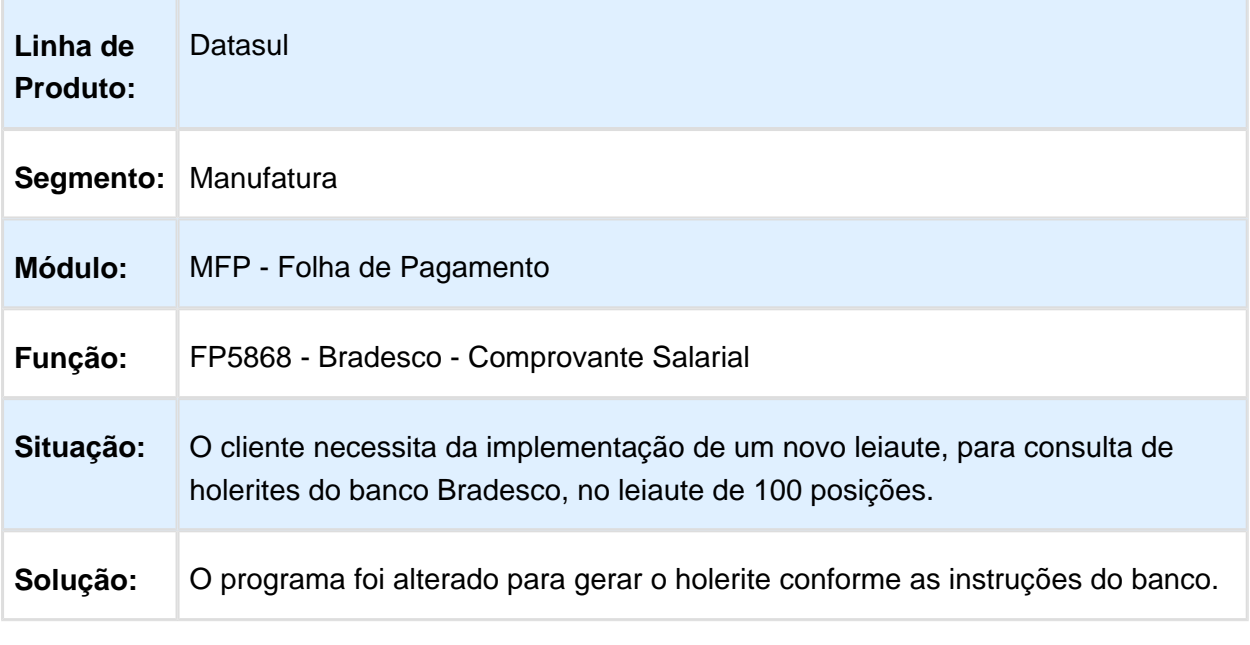

#### Cálculo Folha Normal

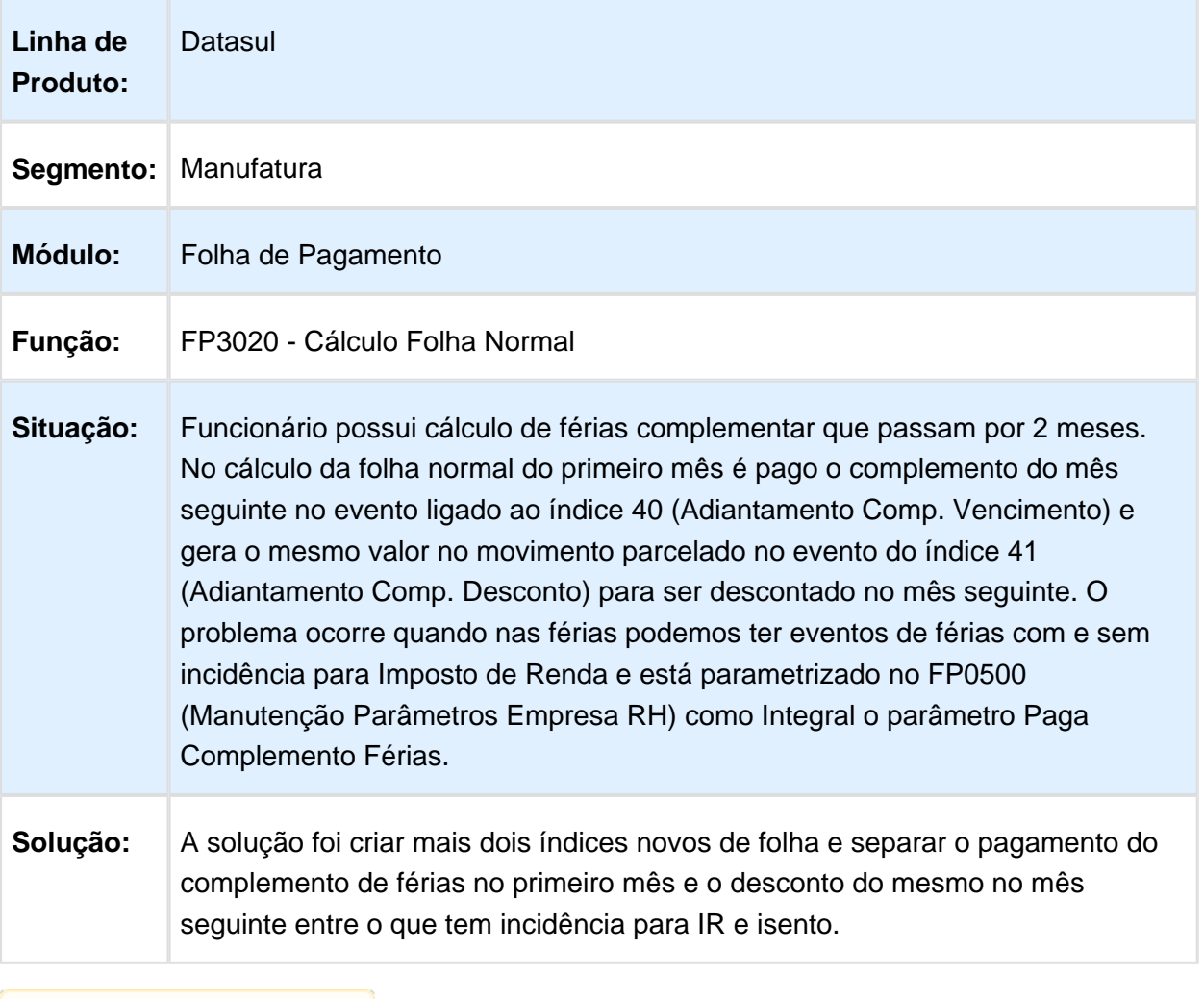

## FP3720 - Listagem Guia da GPS

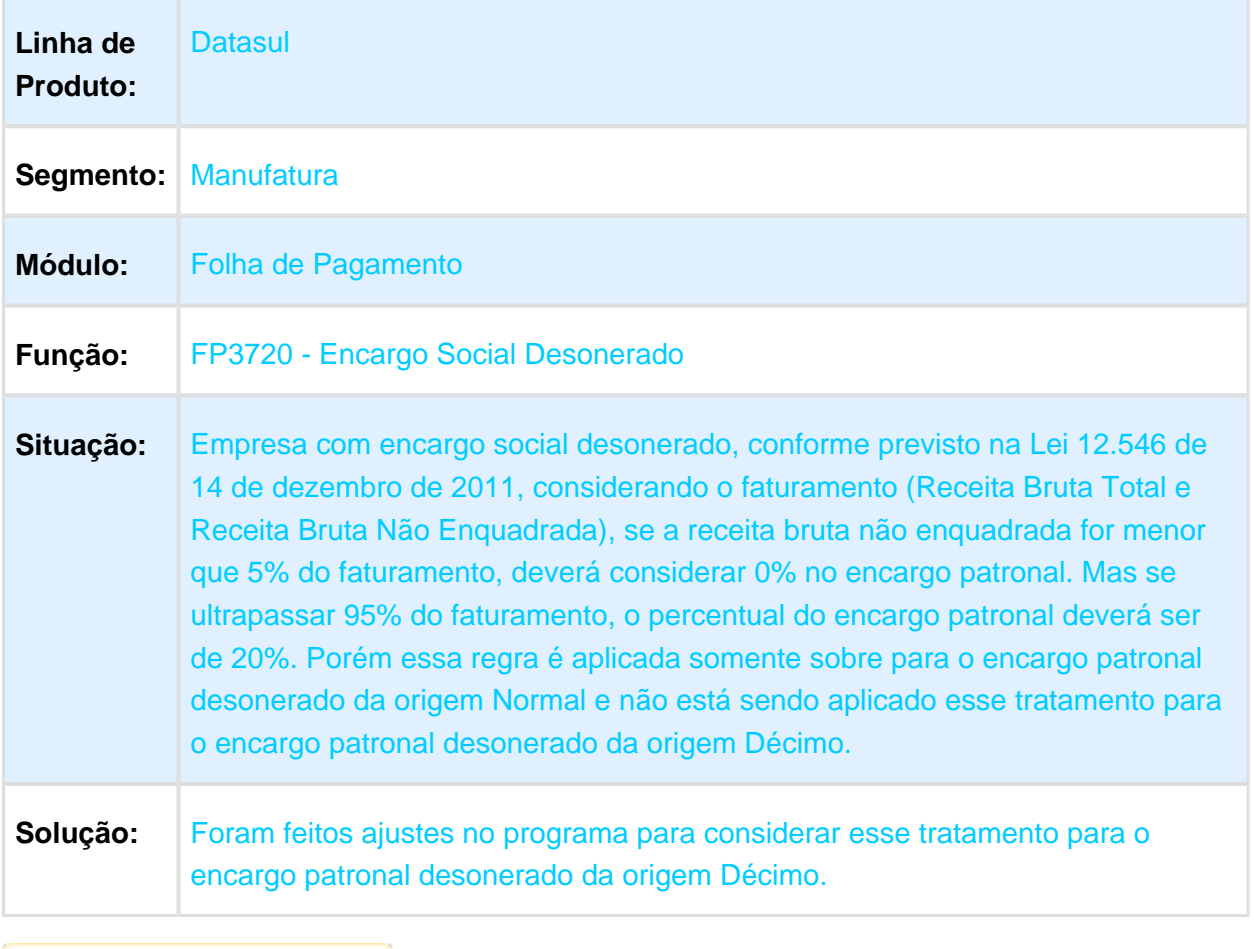

#### Cálculo de Provisões

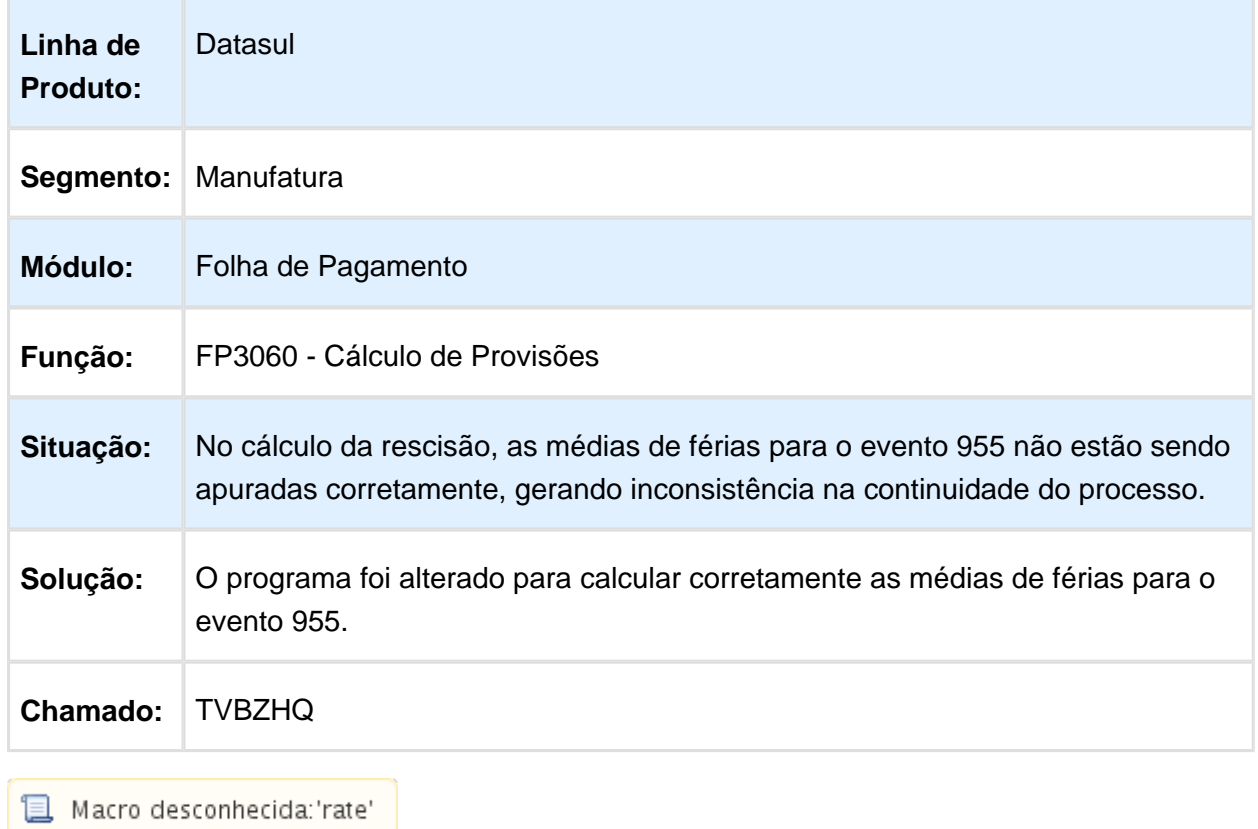

#### Caixa Econômica

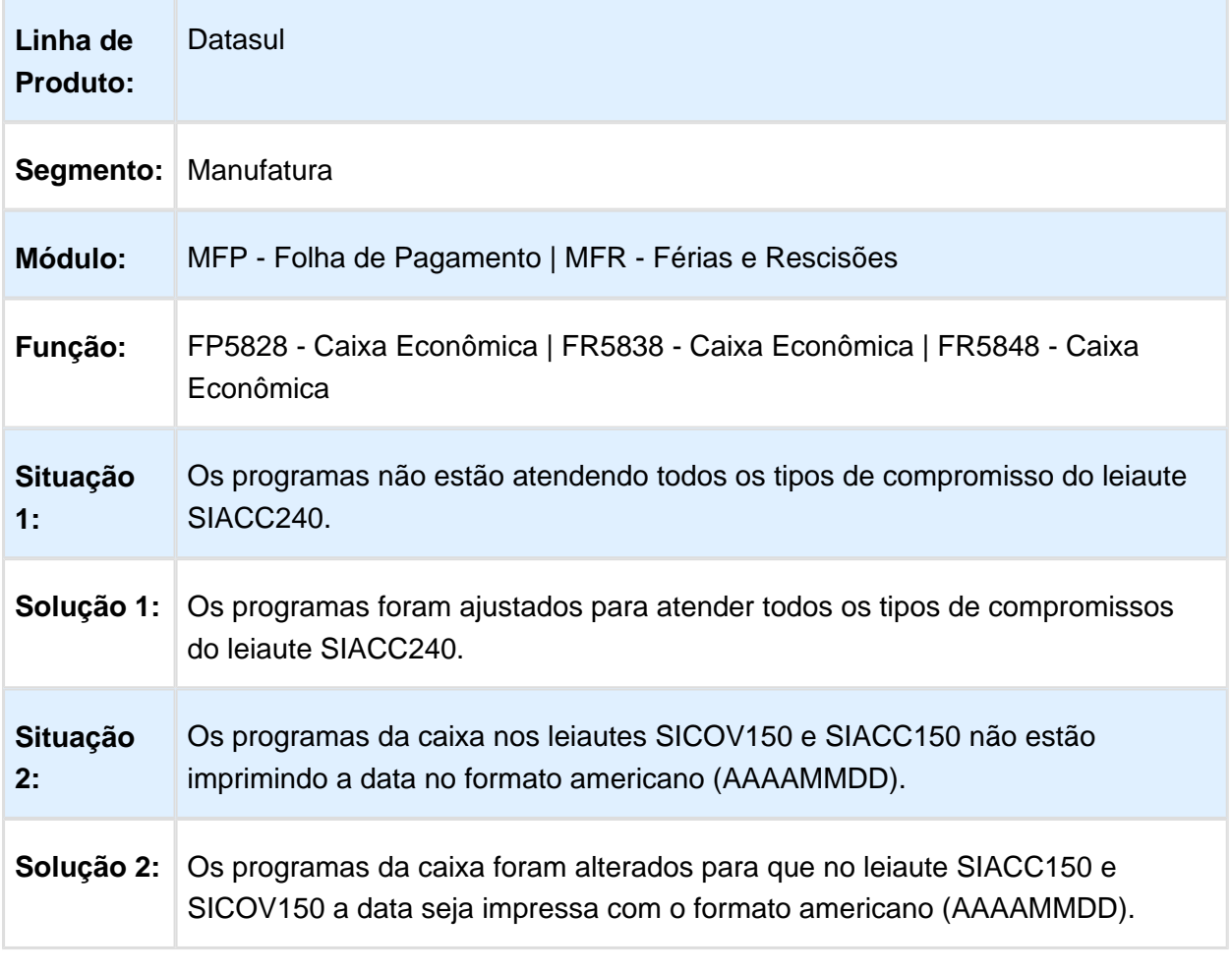

## Manutenção Movto Serviço Prestado Física

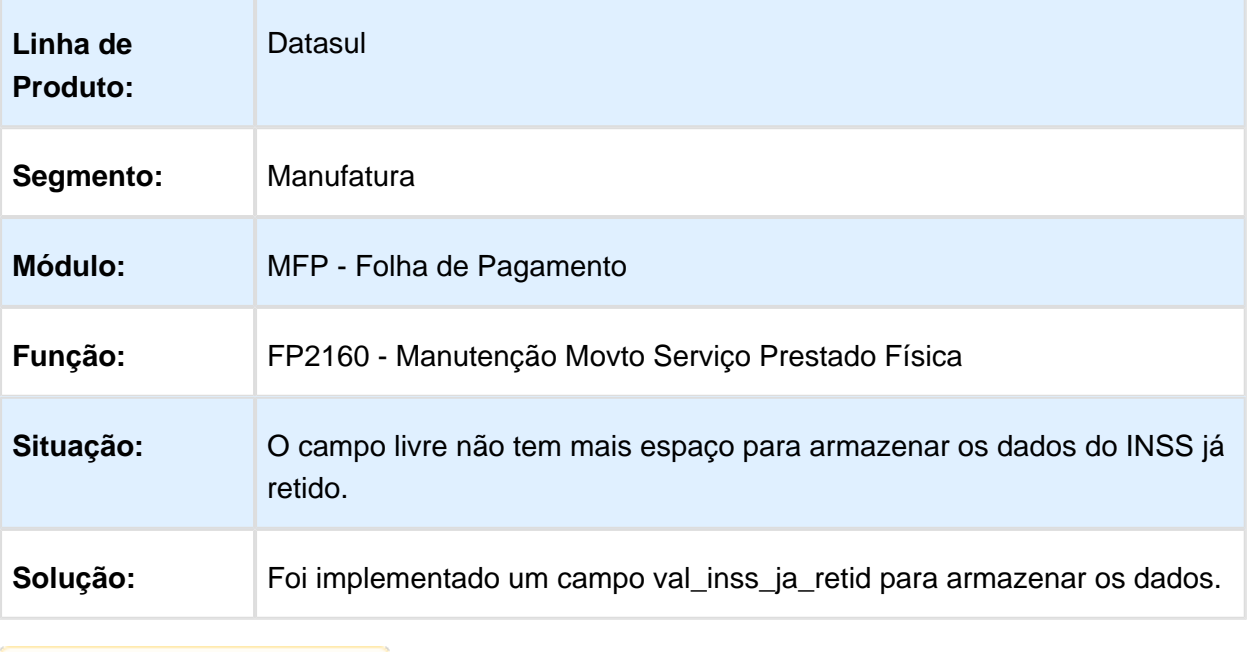

Macro desconhecida: 'rate'

### Cálculo de Provisões

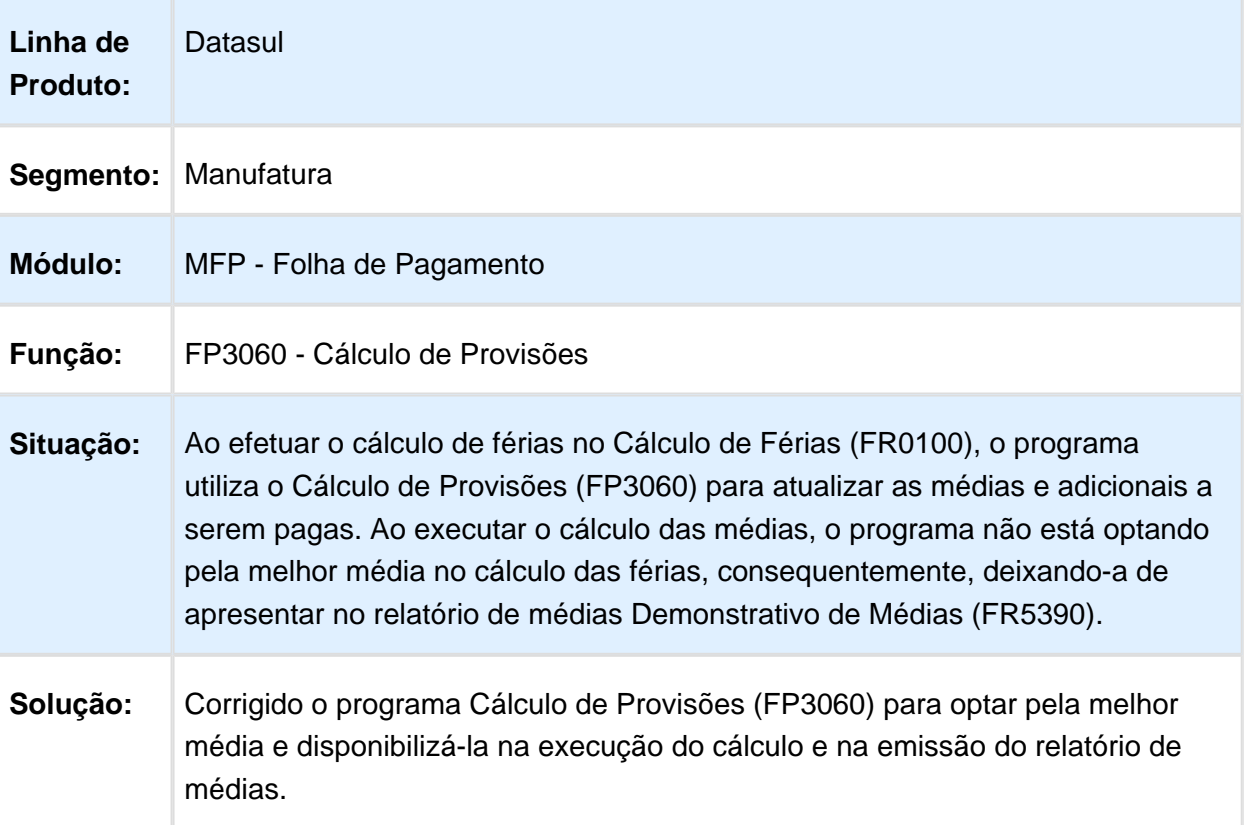

#### Cálculo Folha Normal

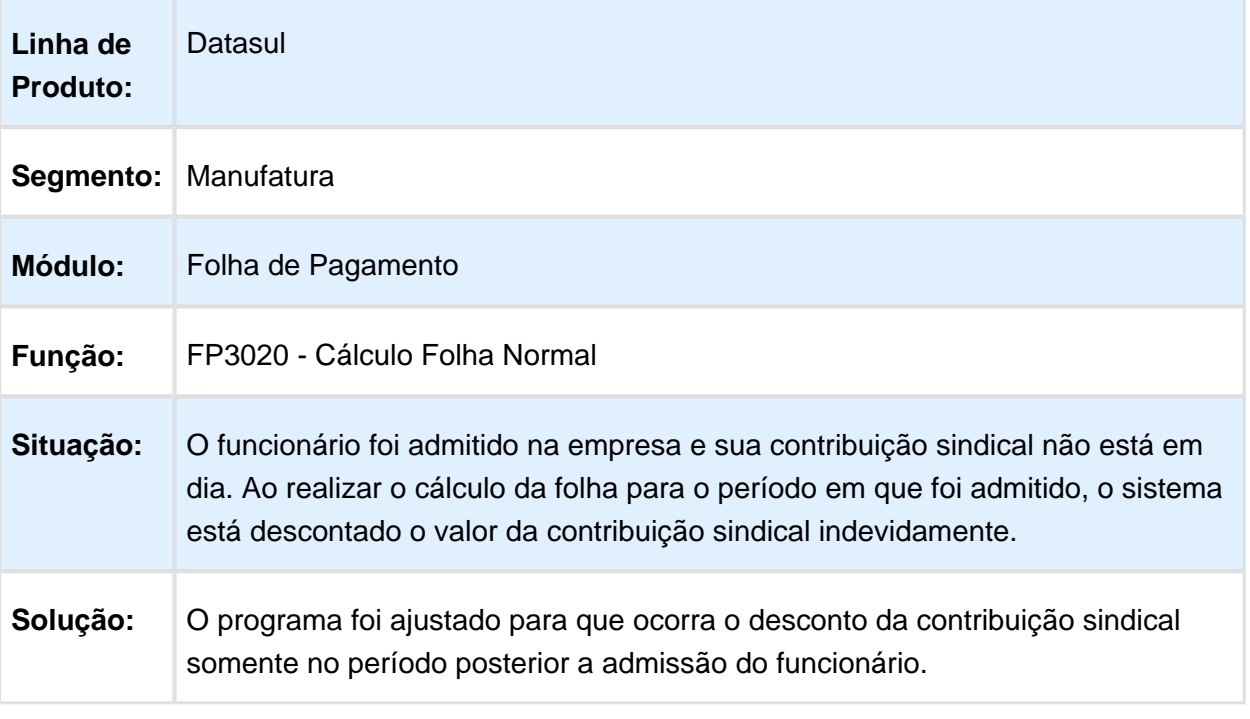

# Listagem Eventos Analíticos

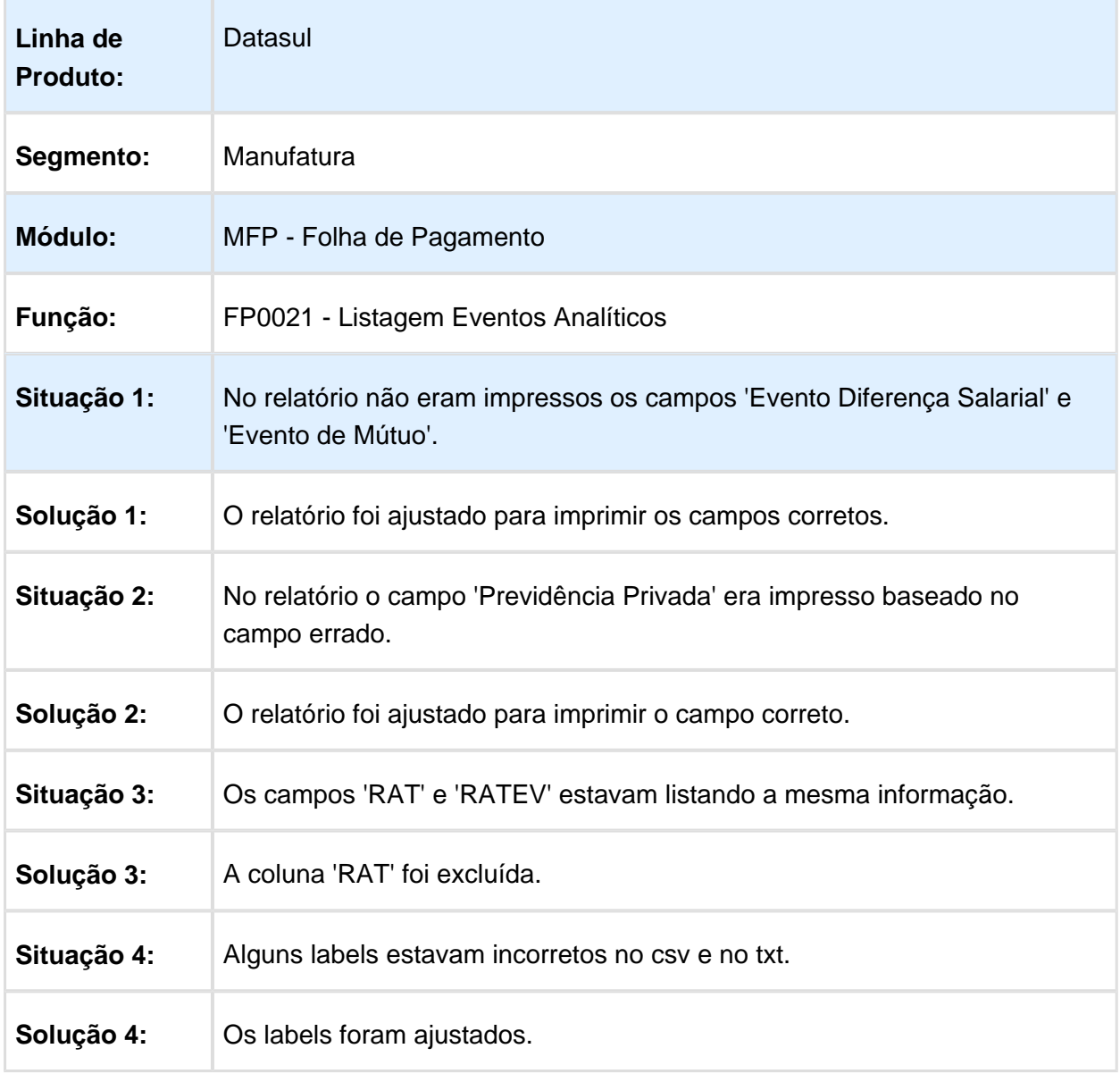

#### Emissão Doc Online Santander

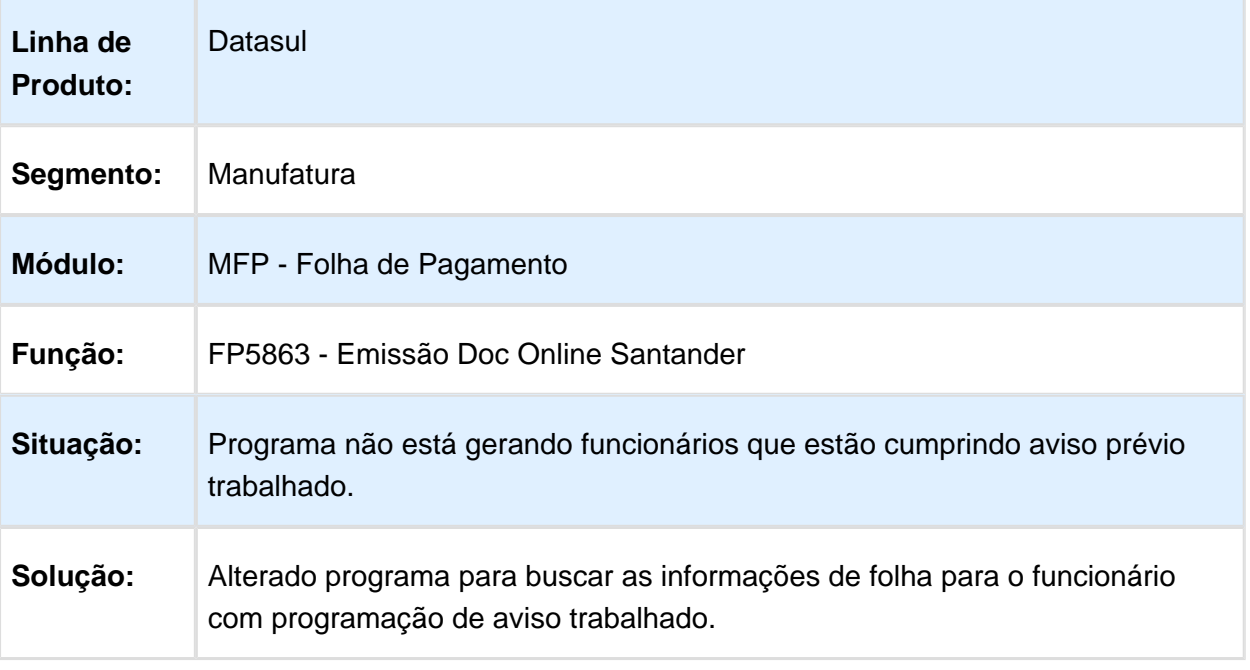

## Diferenças Salariais Ano Corrente

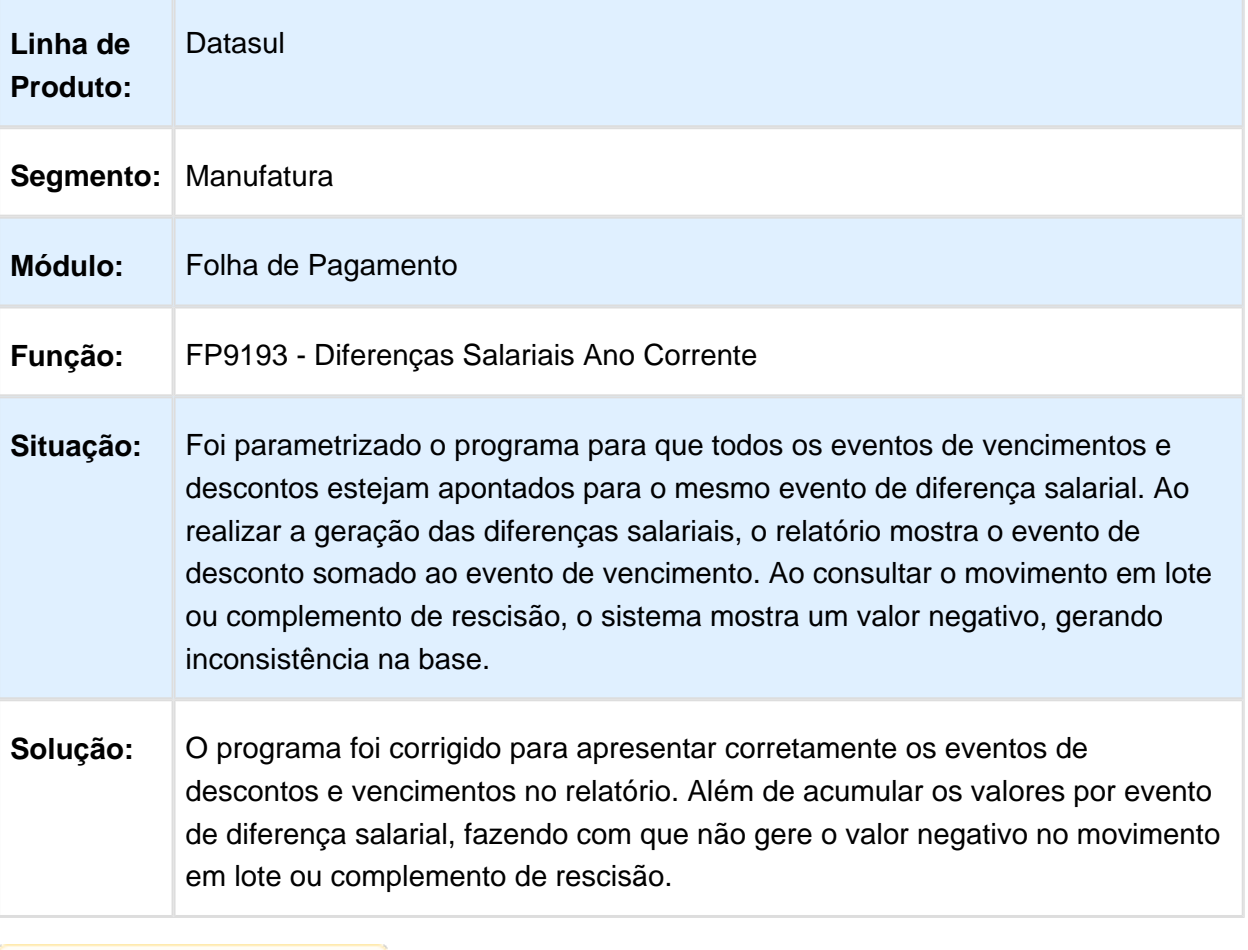

#### Custo Total Funcionário

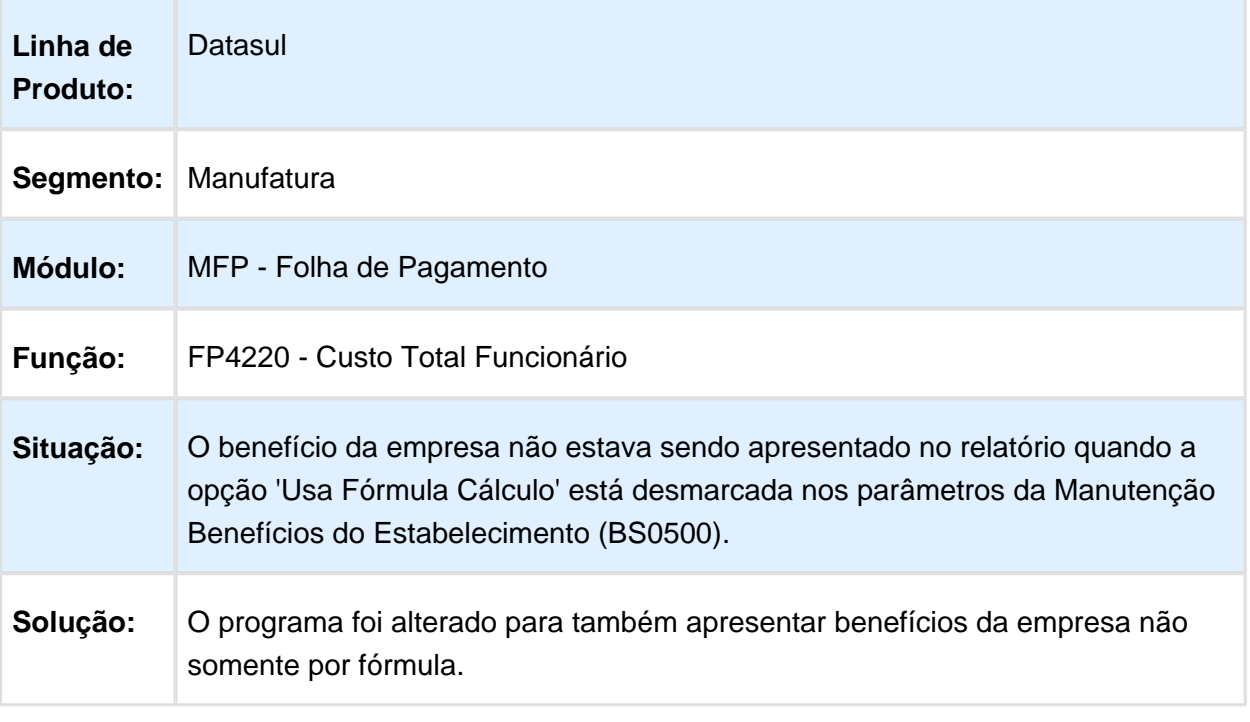

Macro desconhecida: 'rate'

#### Cálculo Folha Normal

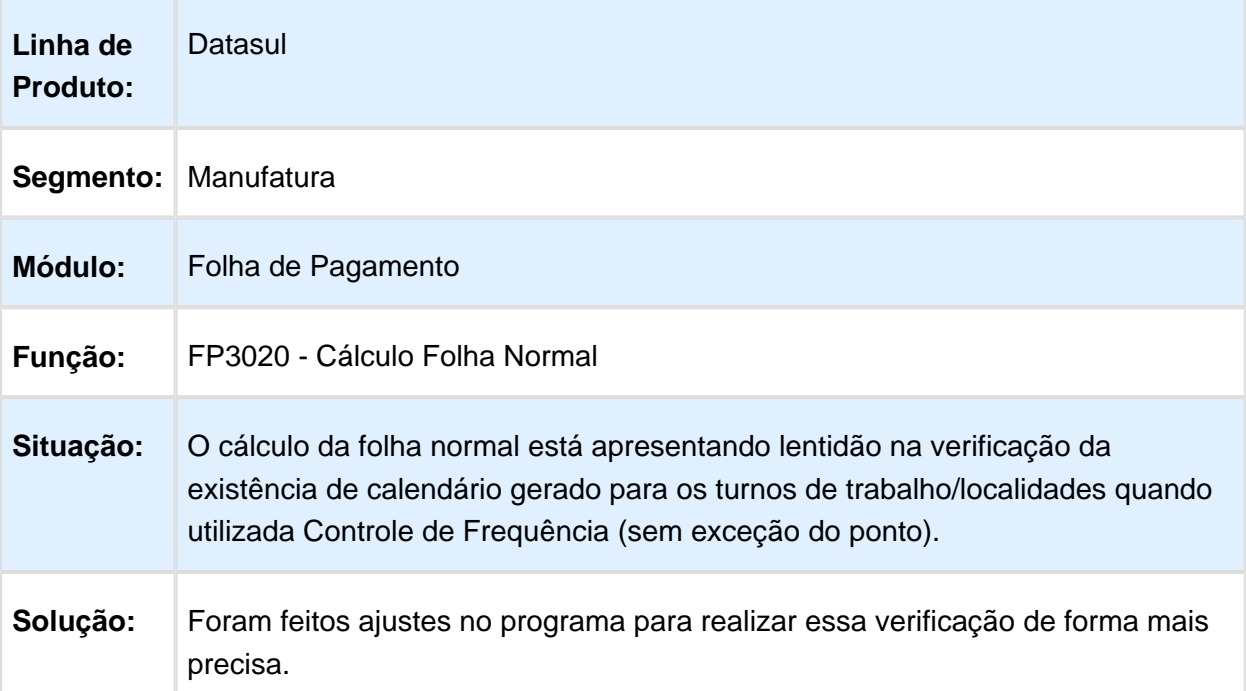

## Geração Título Pagamento / Listagem FGTS a Recolher

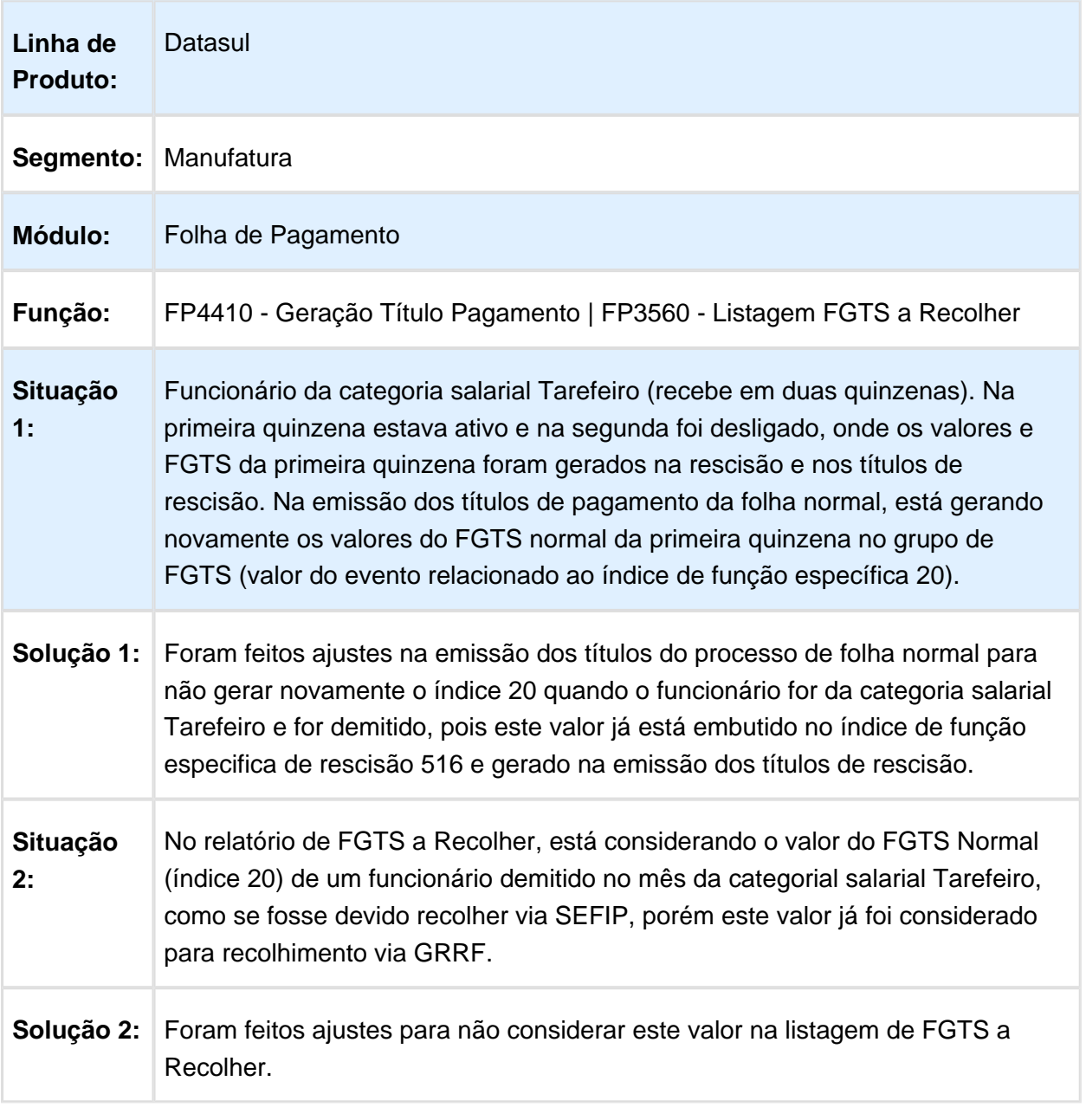

## Ficha Registro do Funcionário em Excel

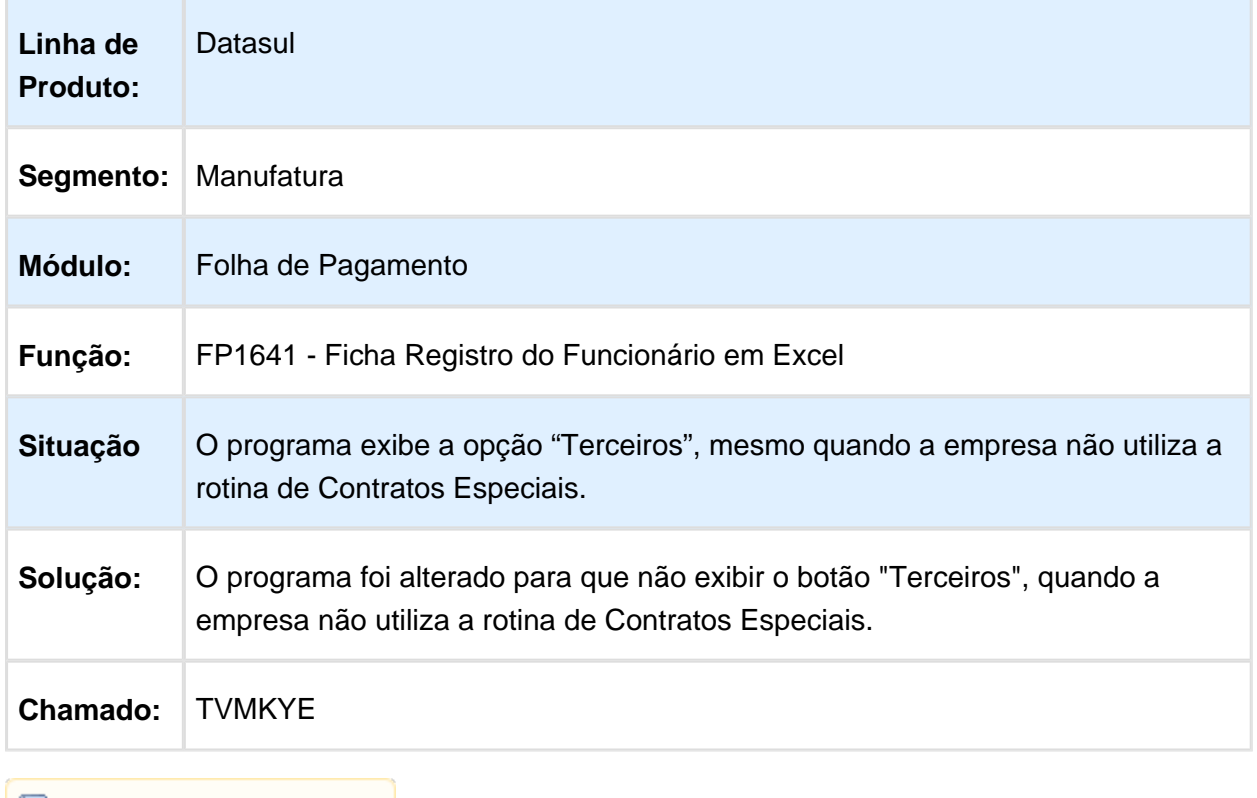

## Folha de Pagamento

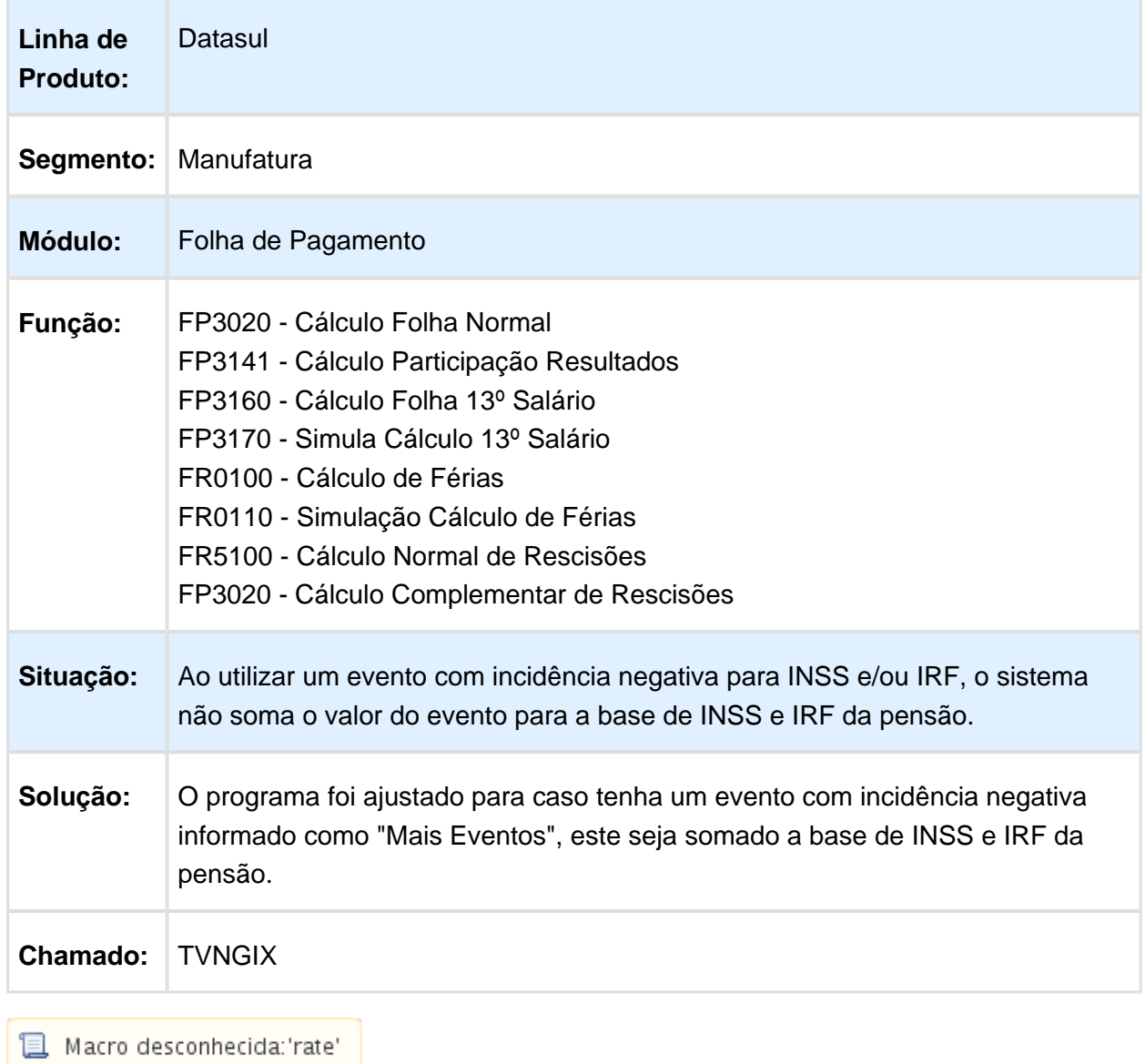

## Listagem Prep. Adto Extra Individual

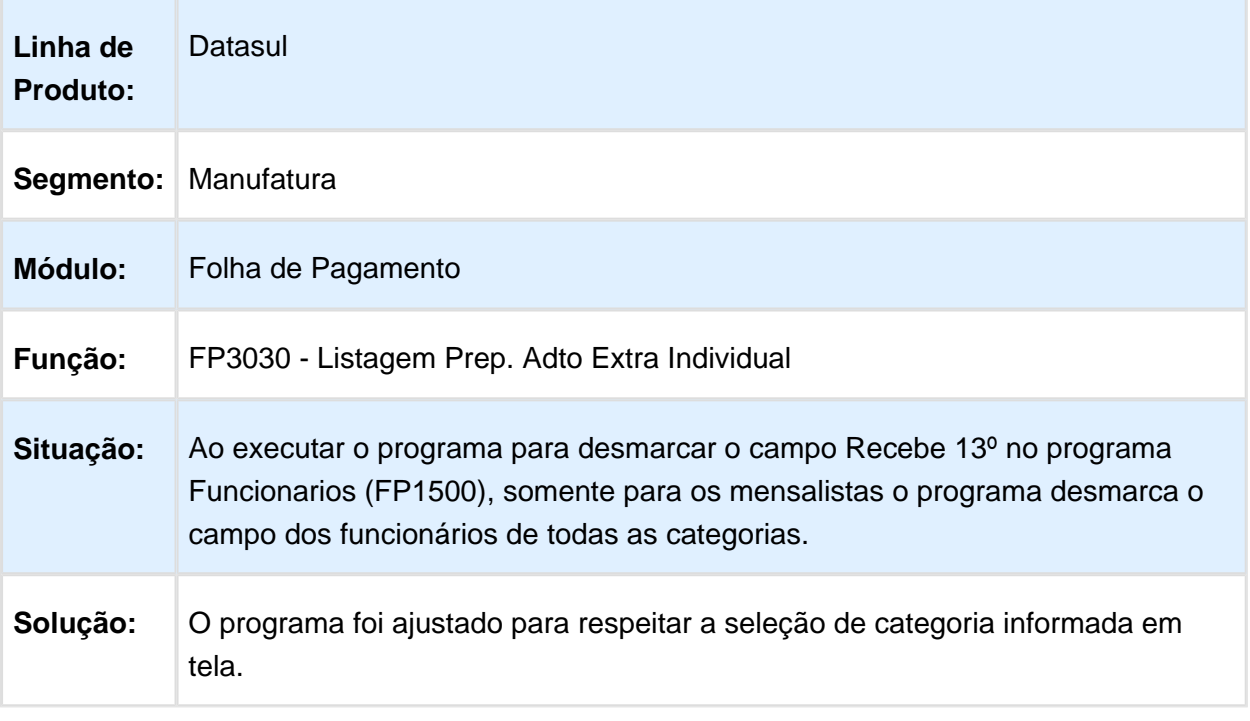

### Banco BMG/Banco Itaú BBA

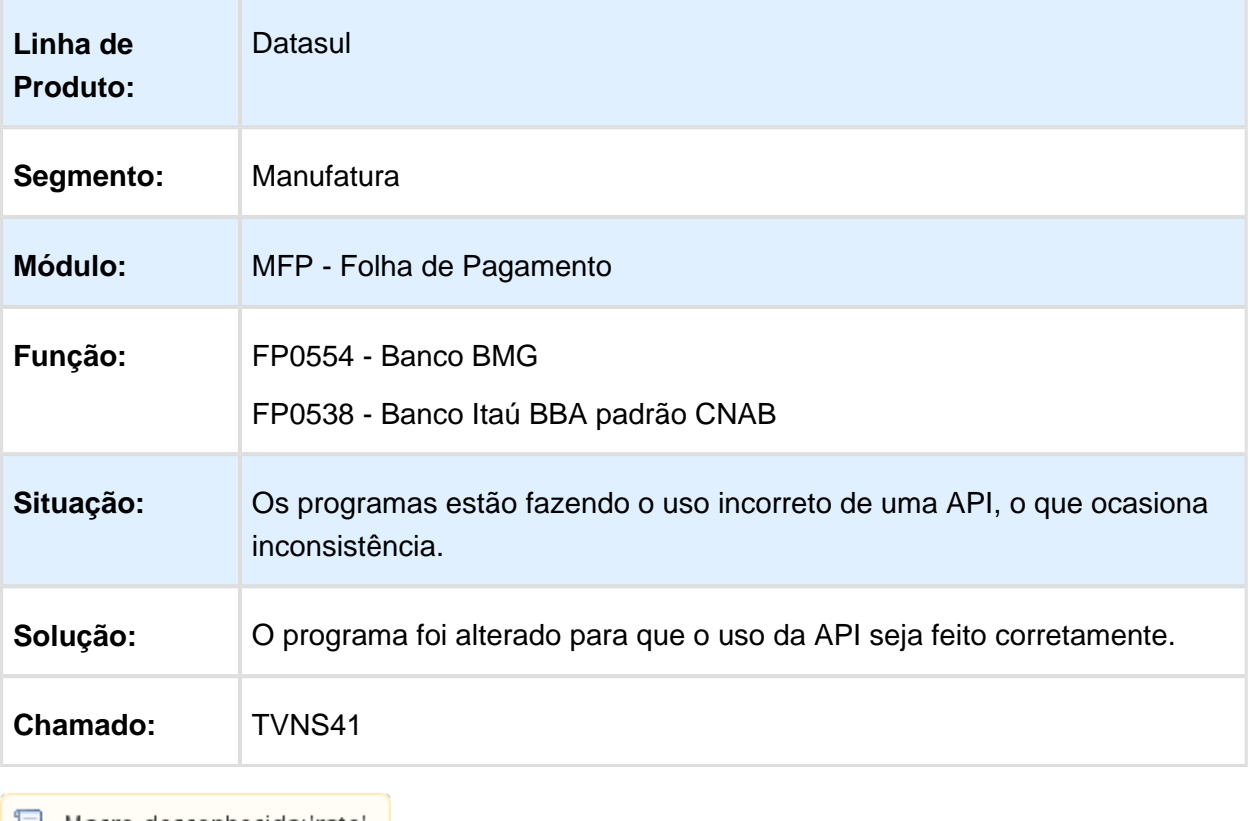

 $\boxed{3}$  Macro desconhecida: 'rate'

#### Cálculo Folha Normal

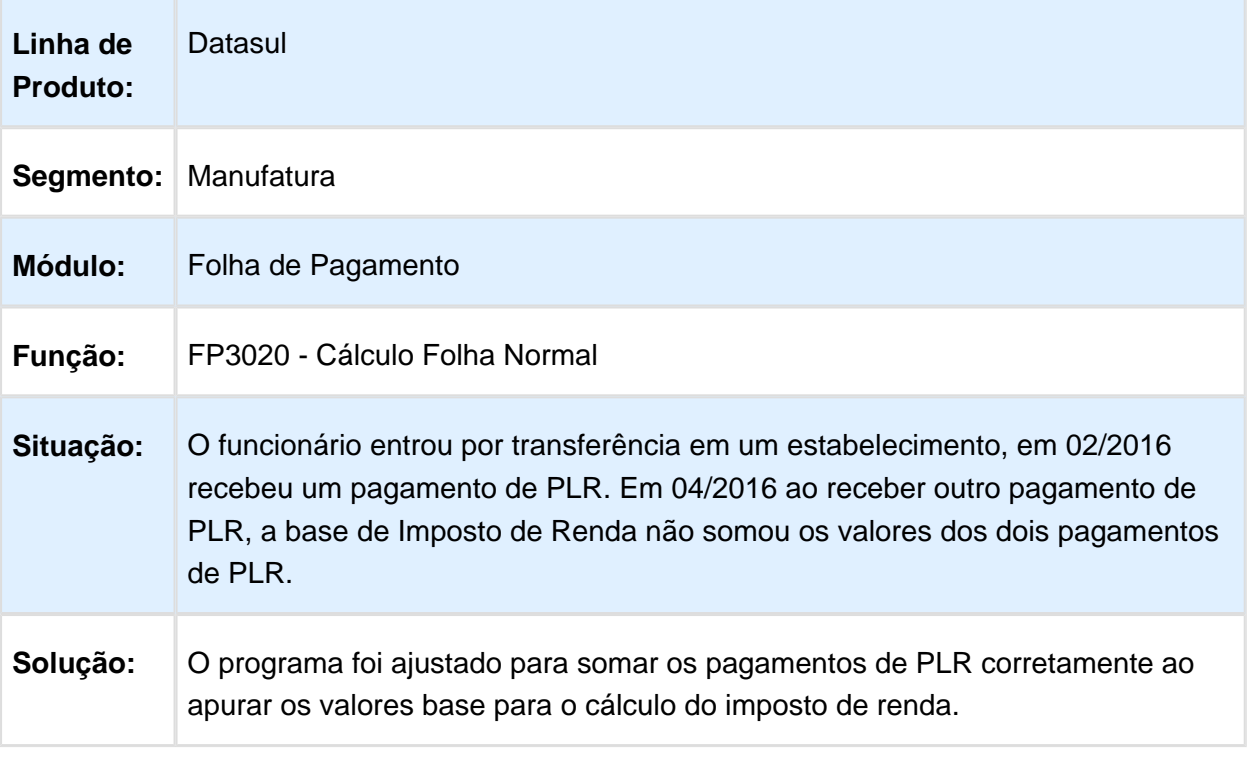

Macro desconhecida: 'rate'

## Alteração Lotação Turno

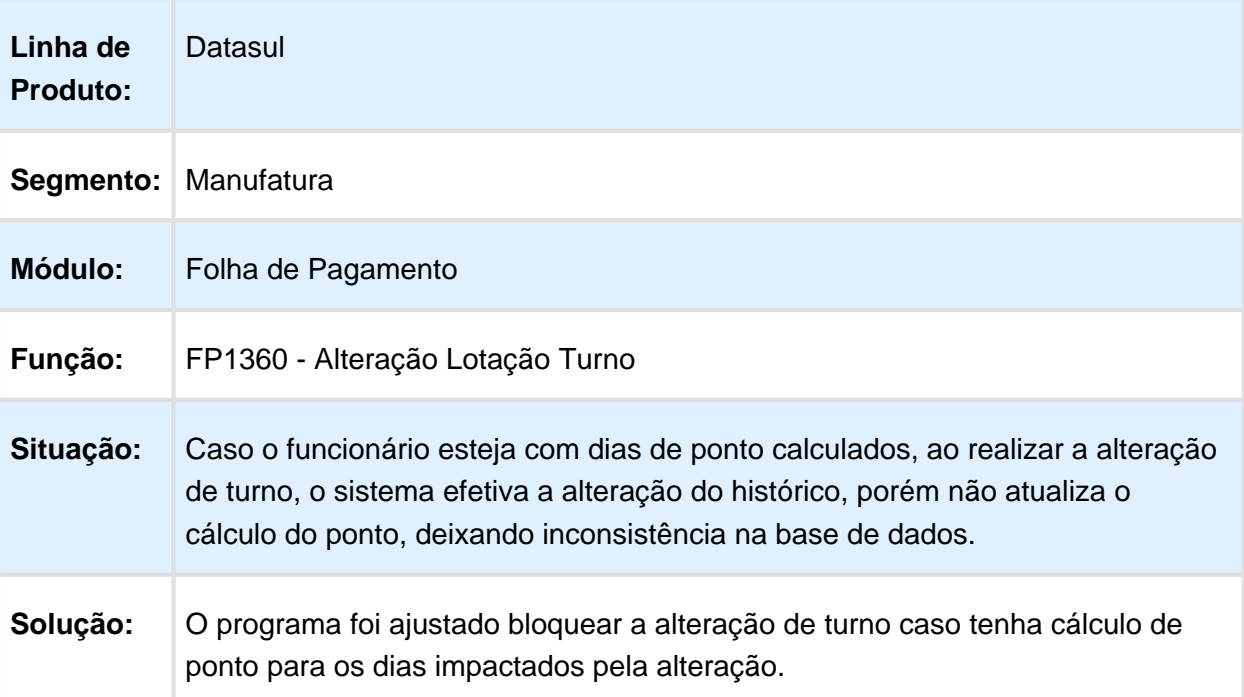

#### As horas da jornada incompleta não são lançadas no evento ligado ao índice de folha 124

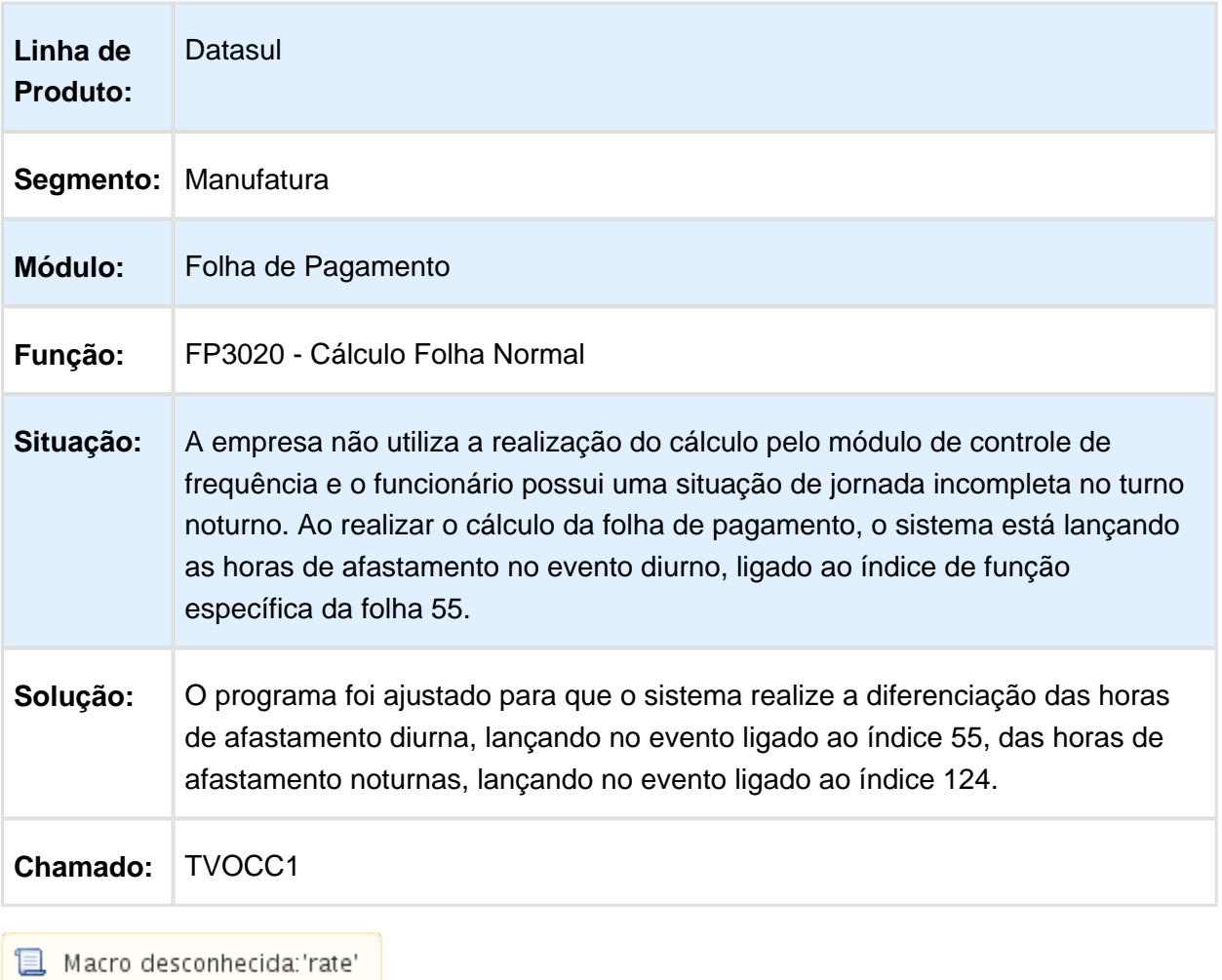

## Ficha Registro do Funcionário em Excel

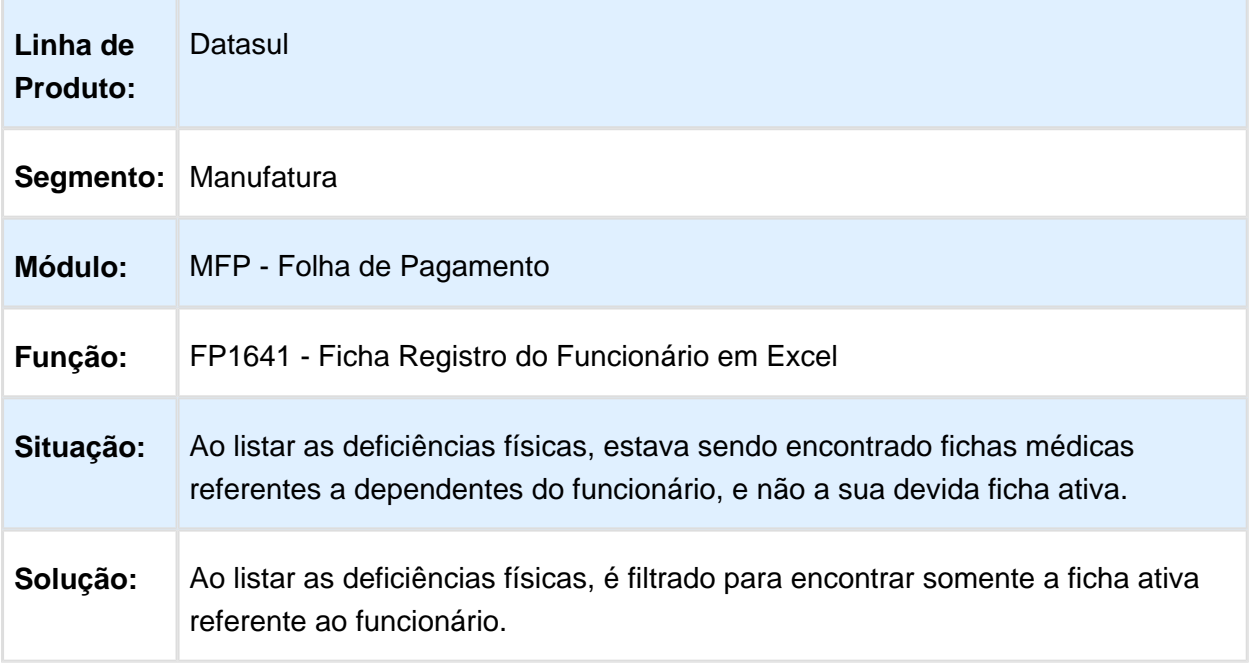

Macro desconhecida: 'rate'

## Habilitação Geral Cálculo

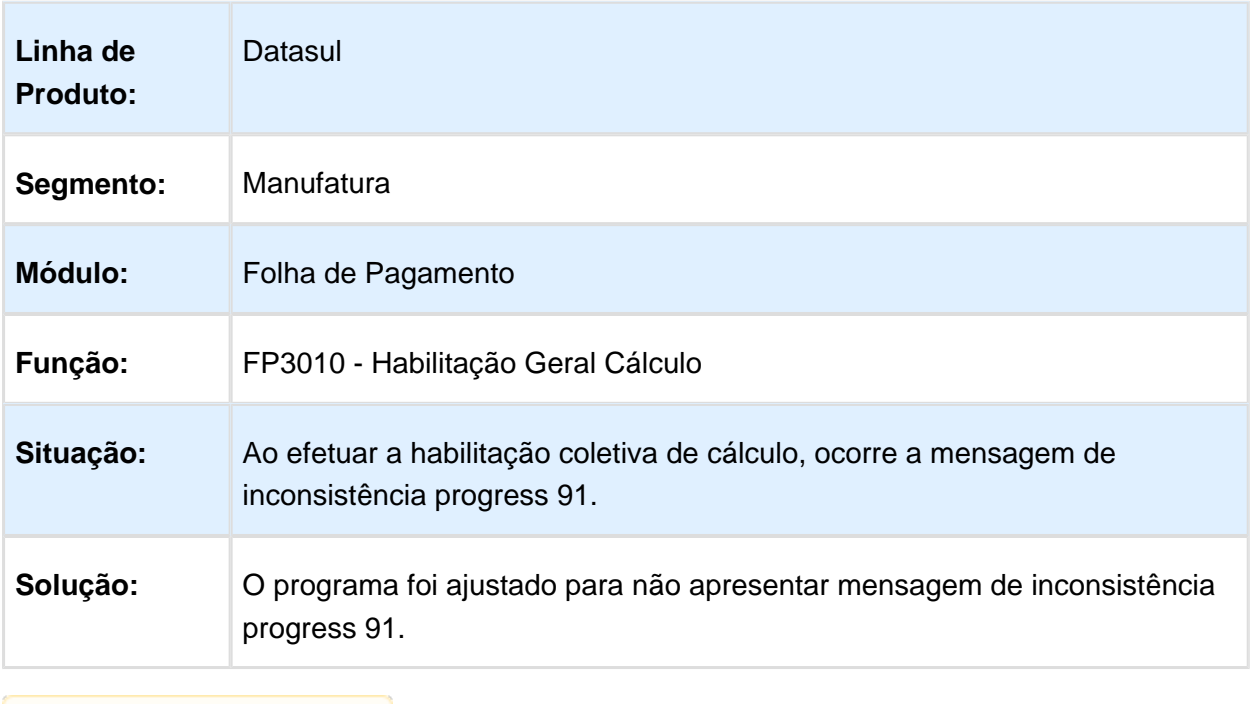

## Integrador de Movimentos TSA

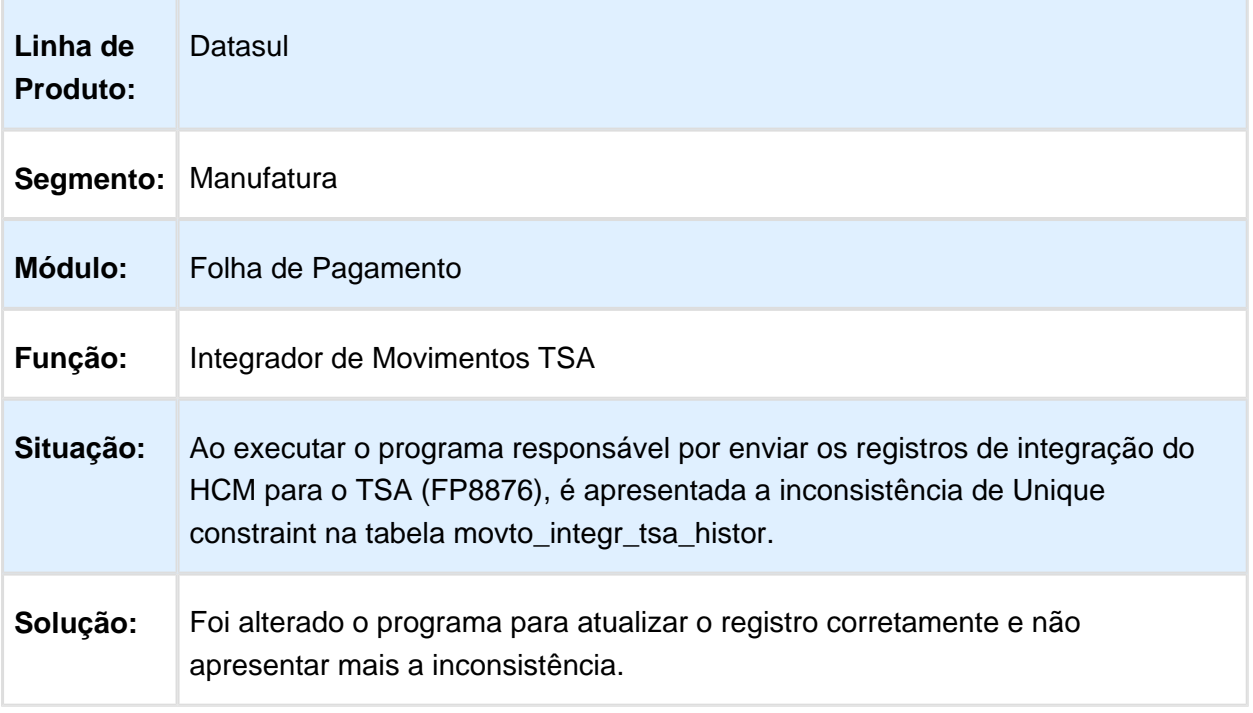

Macro desconhecida: 'rate'

## Cálculo Folha Normal

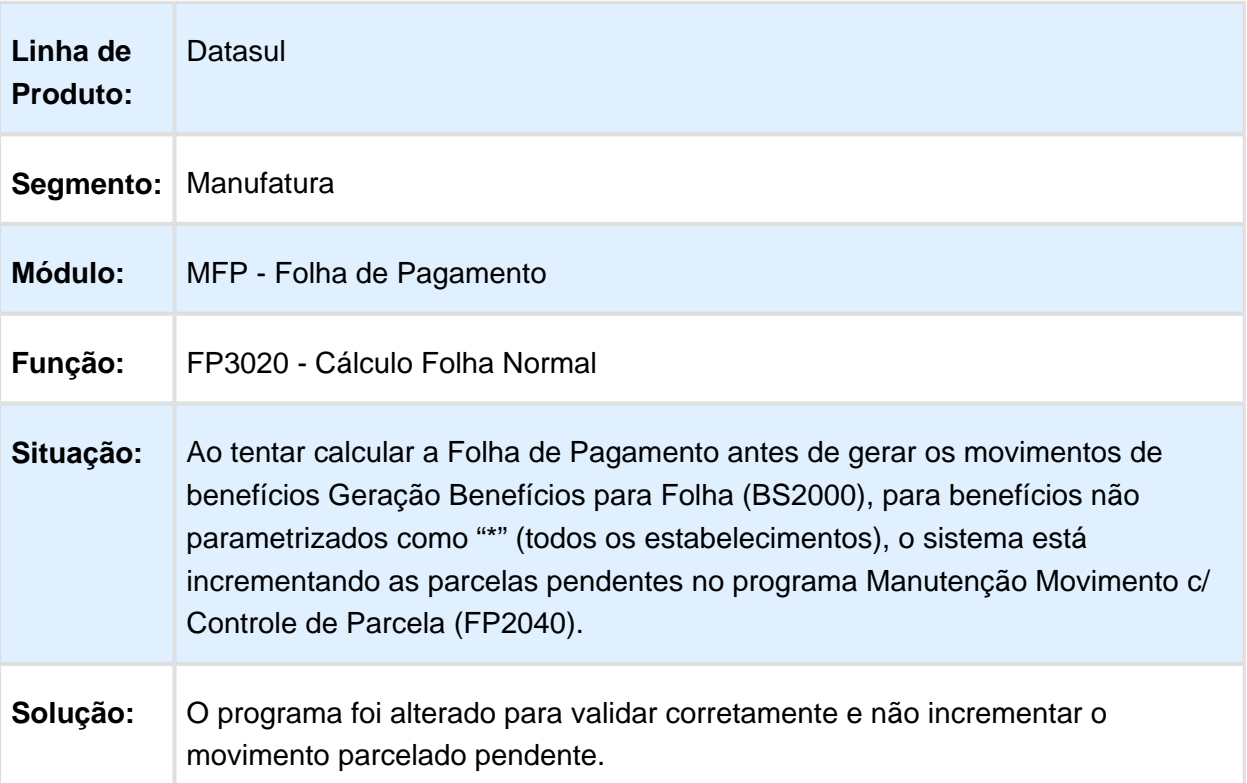

## Guia Recolhimento Contribuição Sindical

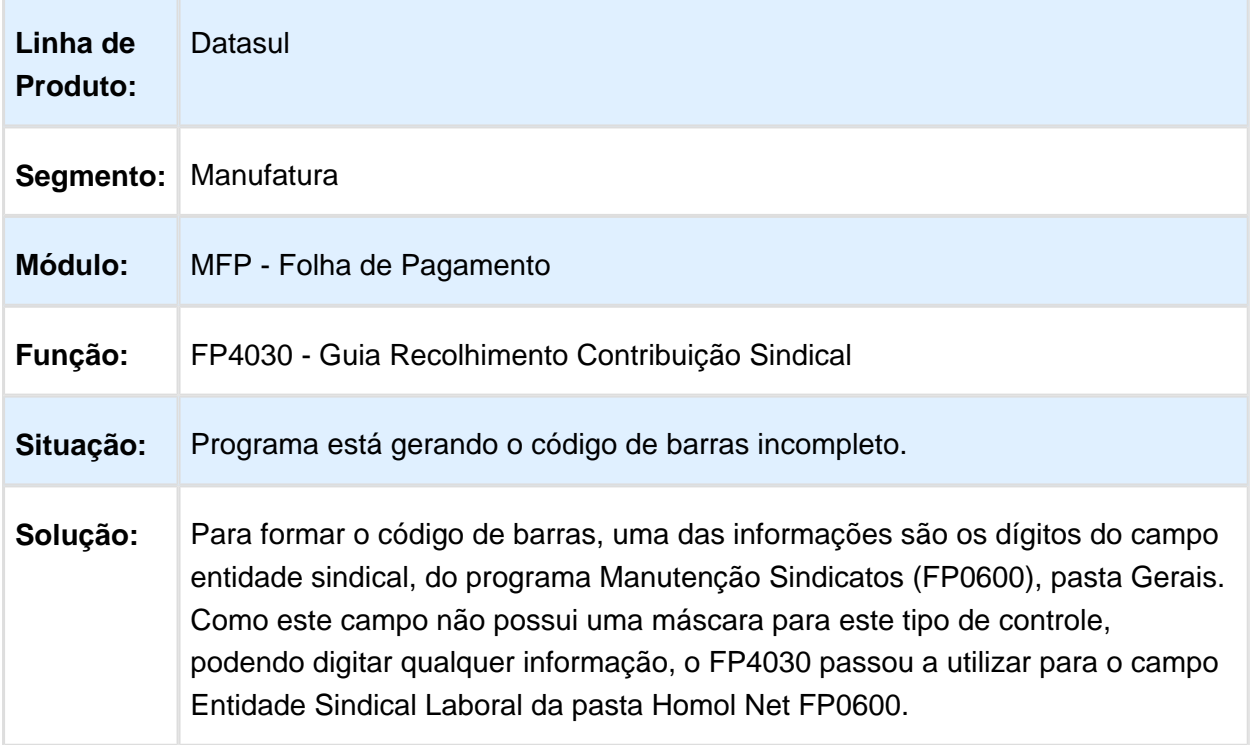

## FP3720 - Listagem Guia da GPS

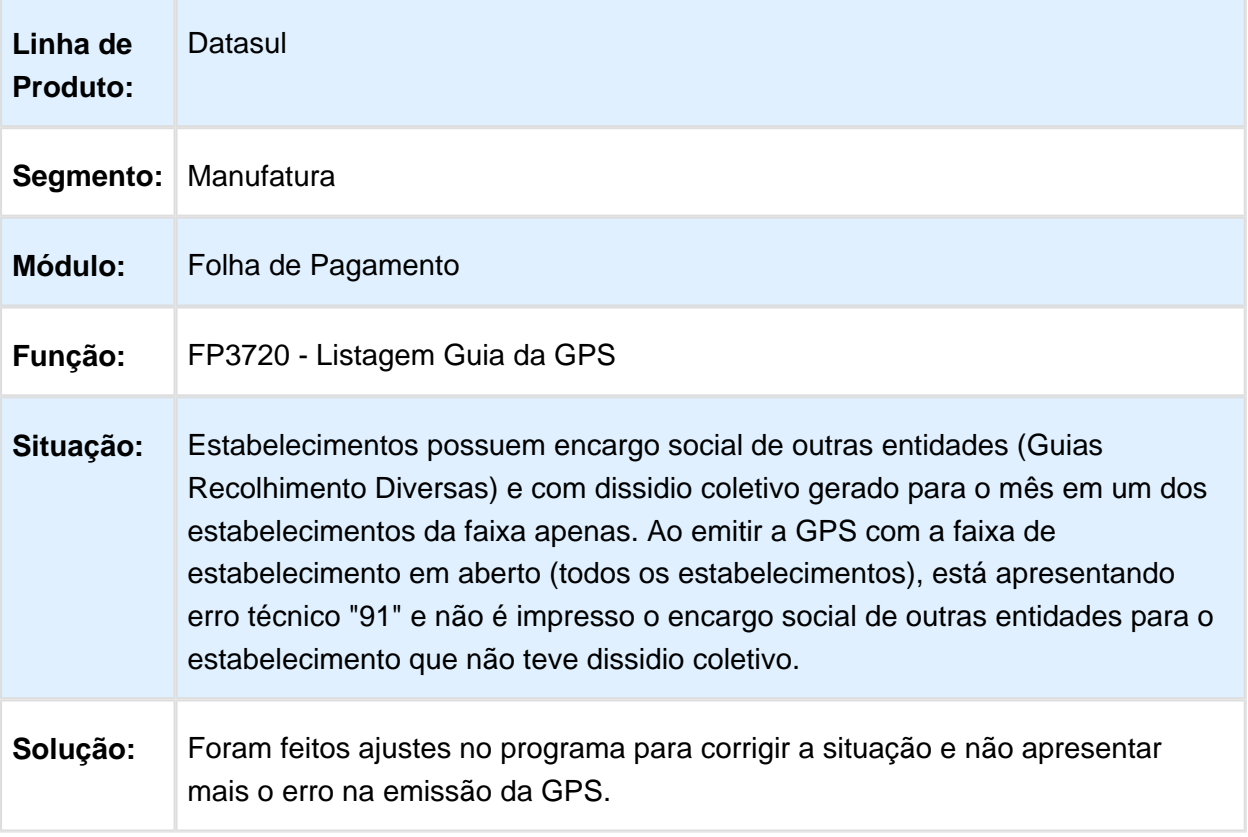

#### Cálculo de Provisões

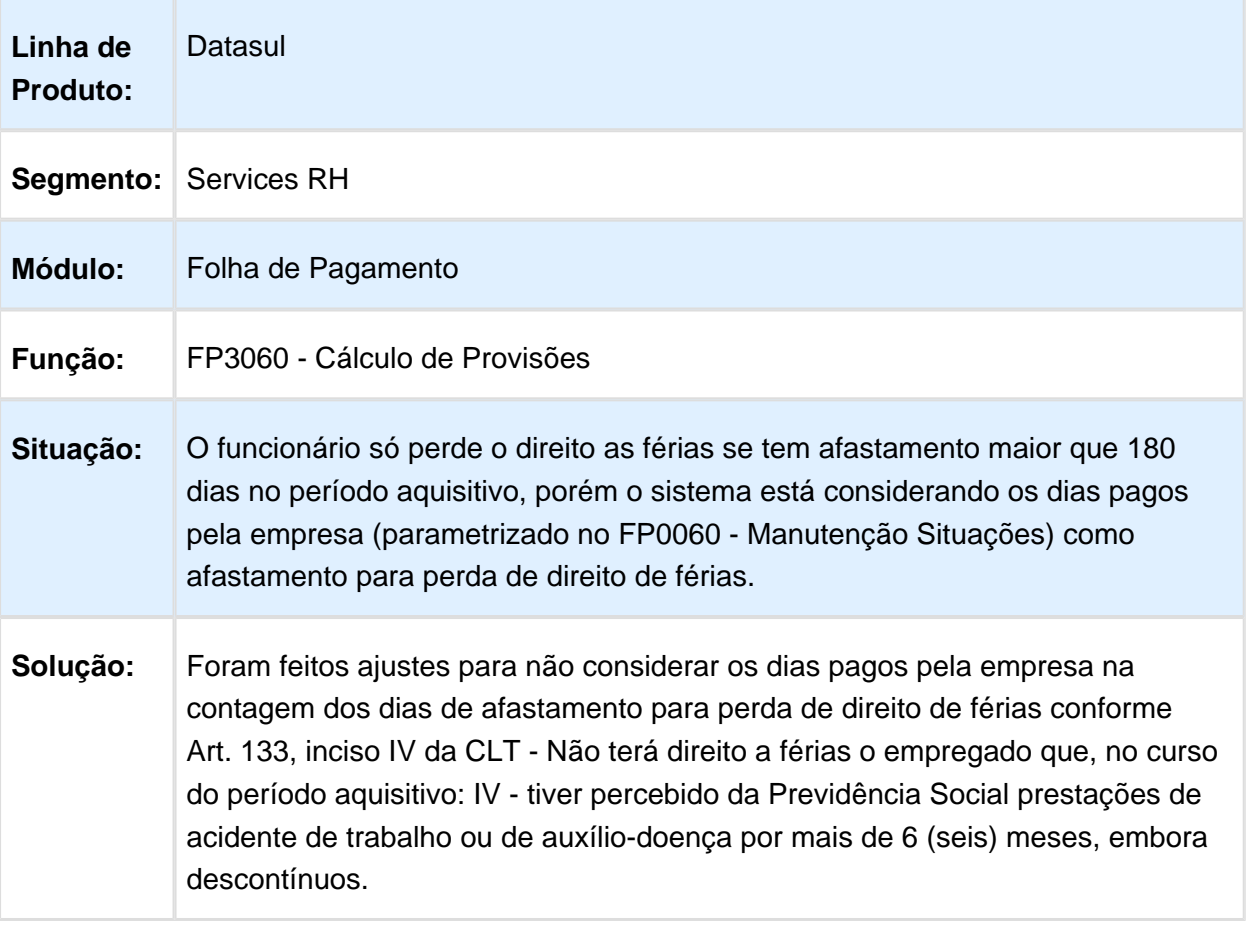

#### Cálculo Folha Normal

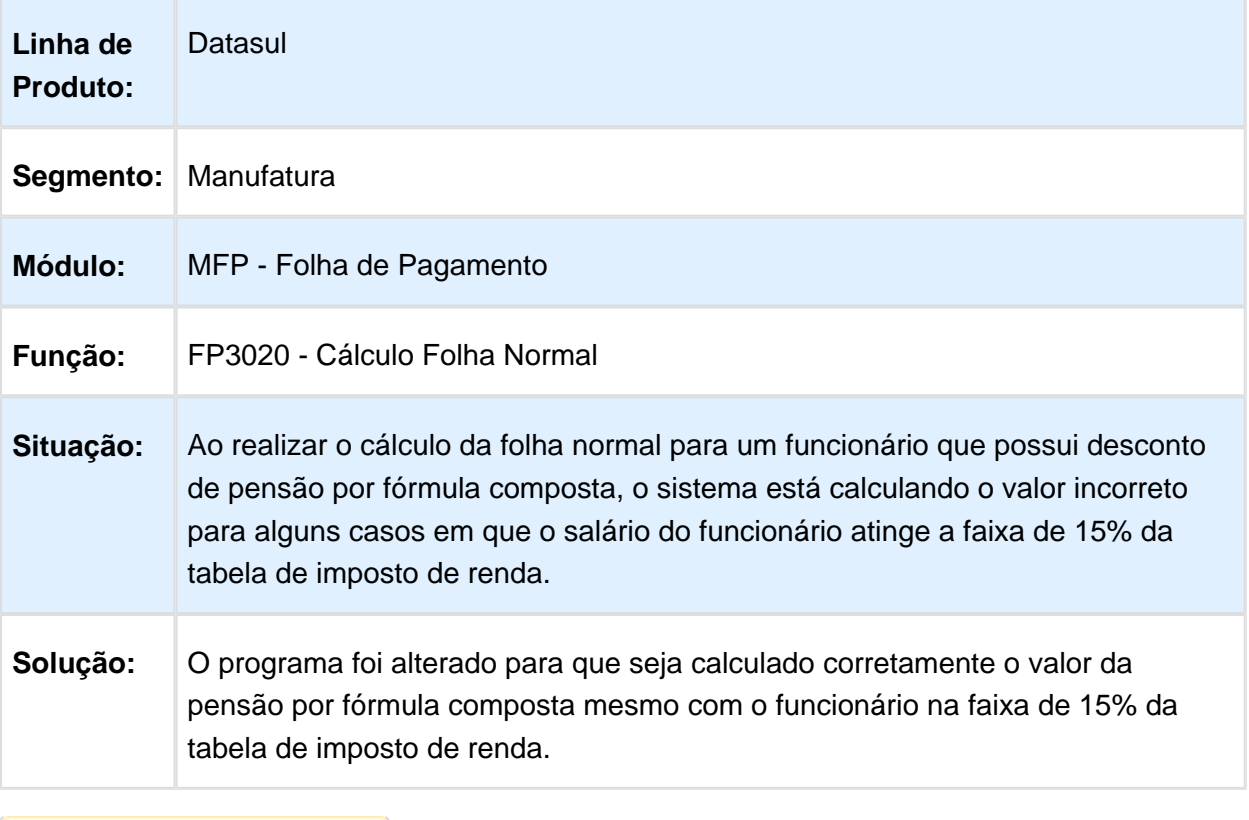

Macro desconhecida: 'rate'

## Listagem de Empresas

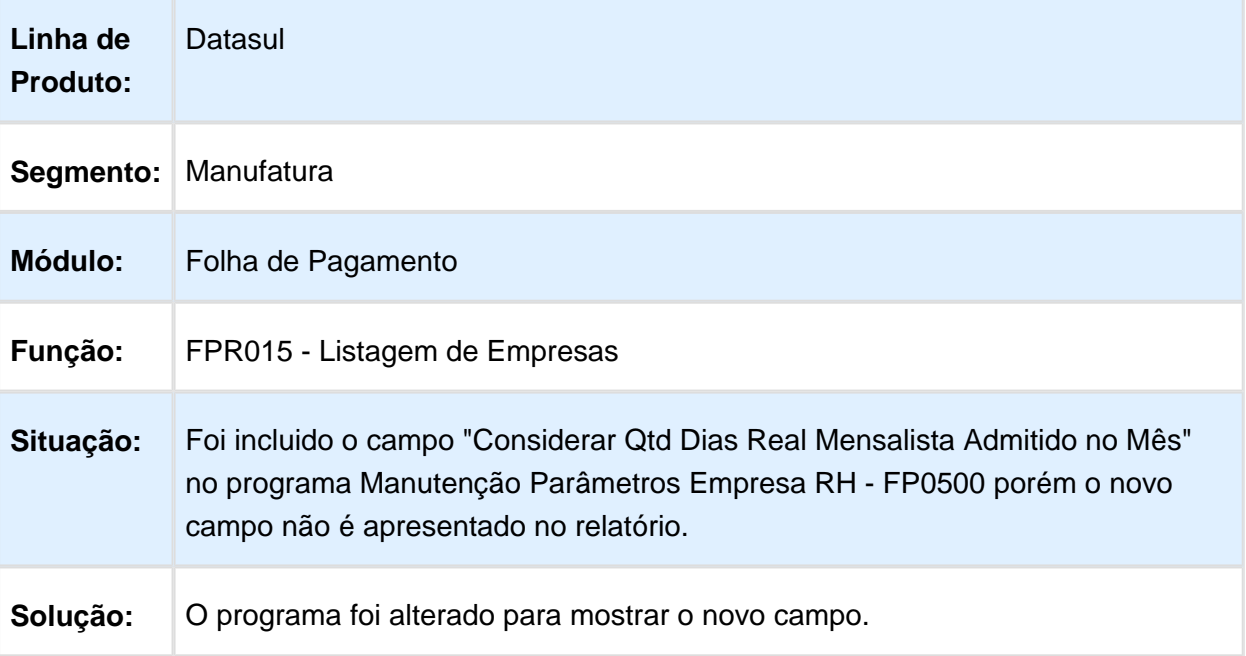

### Listagem Estabilidade do Funcionário

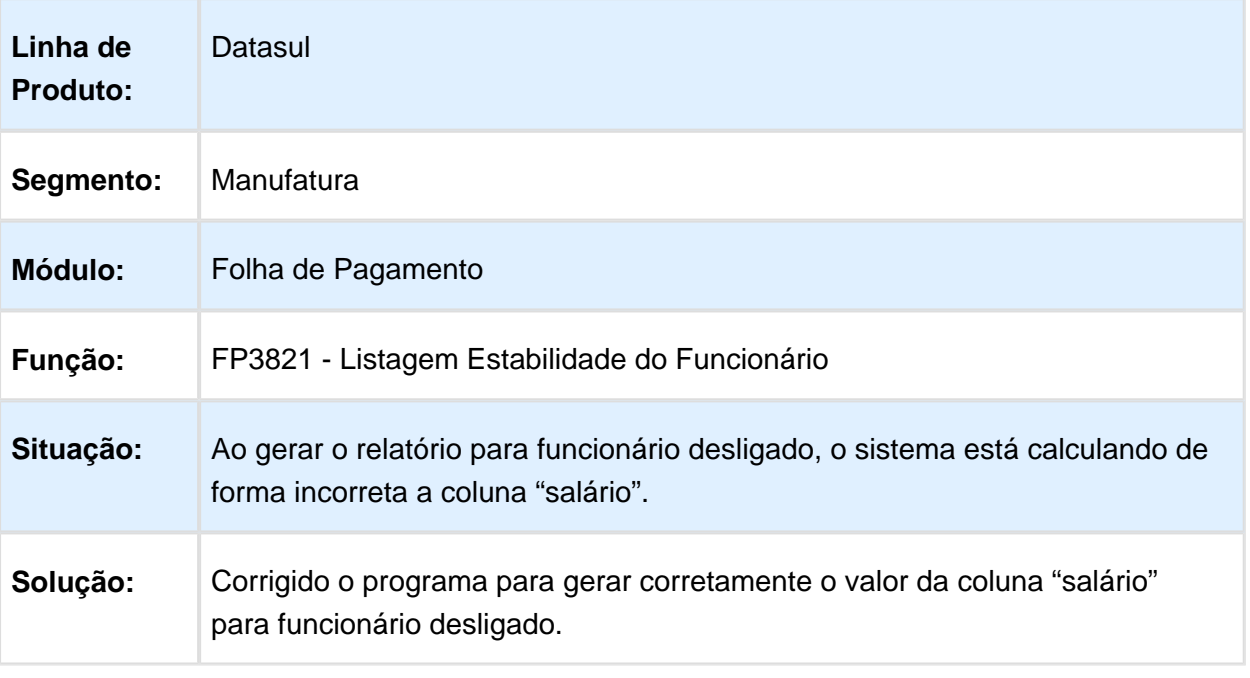

Macro desconhecida: 'rate'

#### Emissão DARF

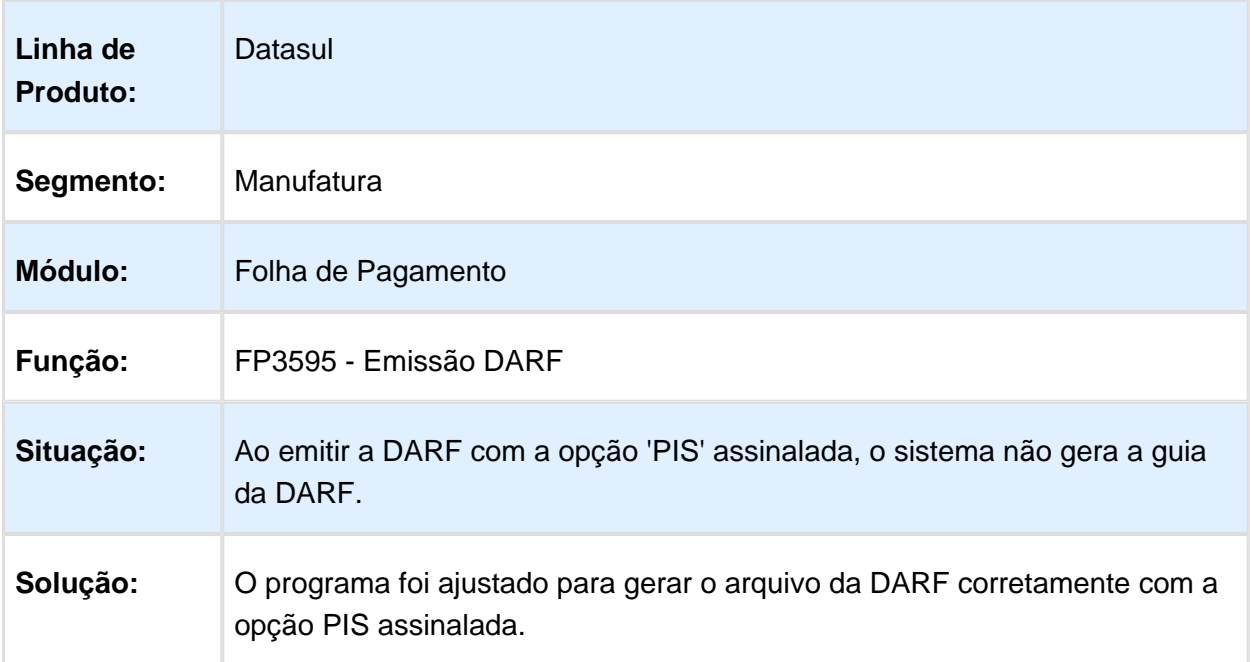

## Integração RPW mostra mensagem em tela, travando o agente RPW

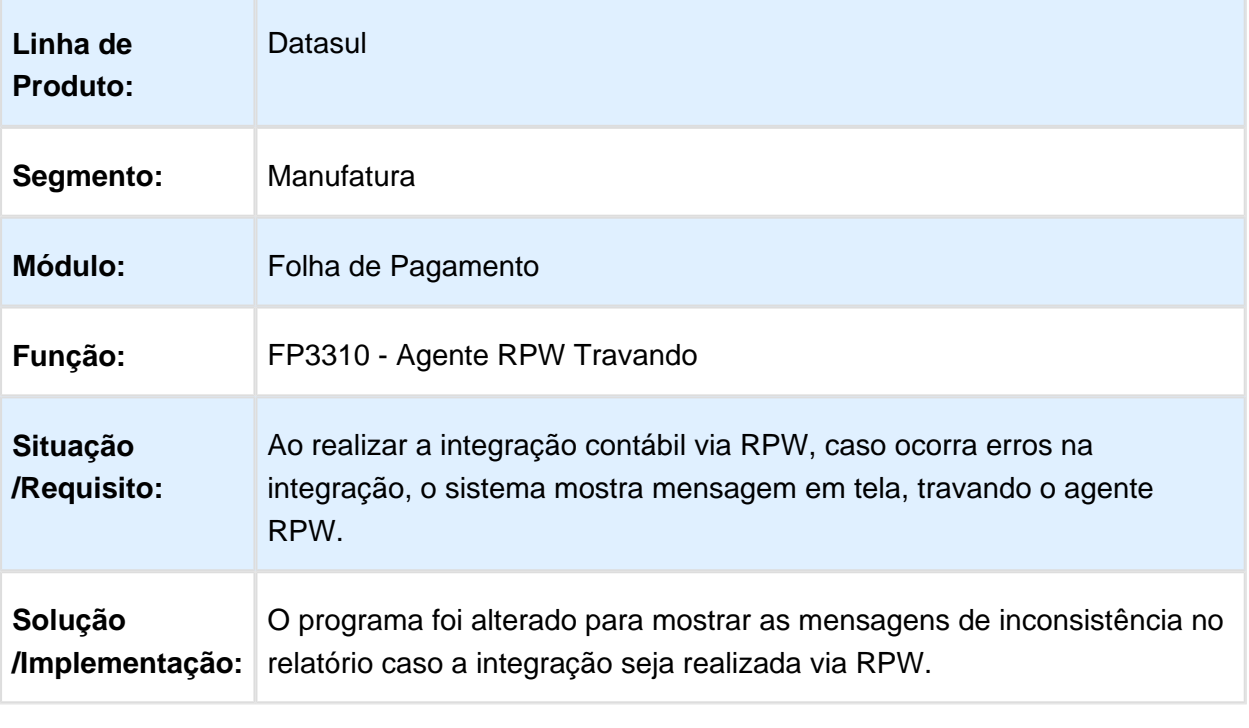

### Importa Funcionários

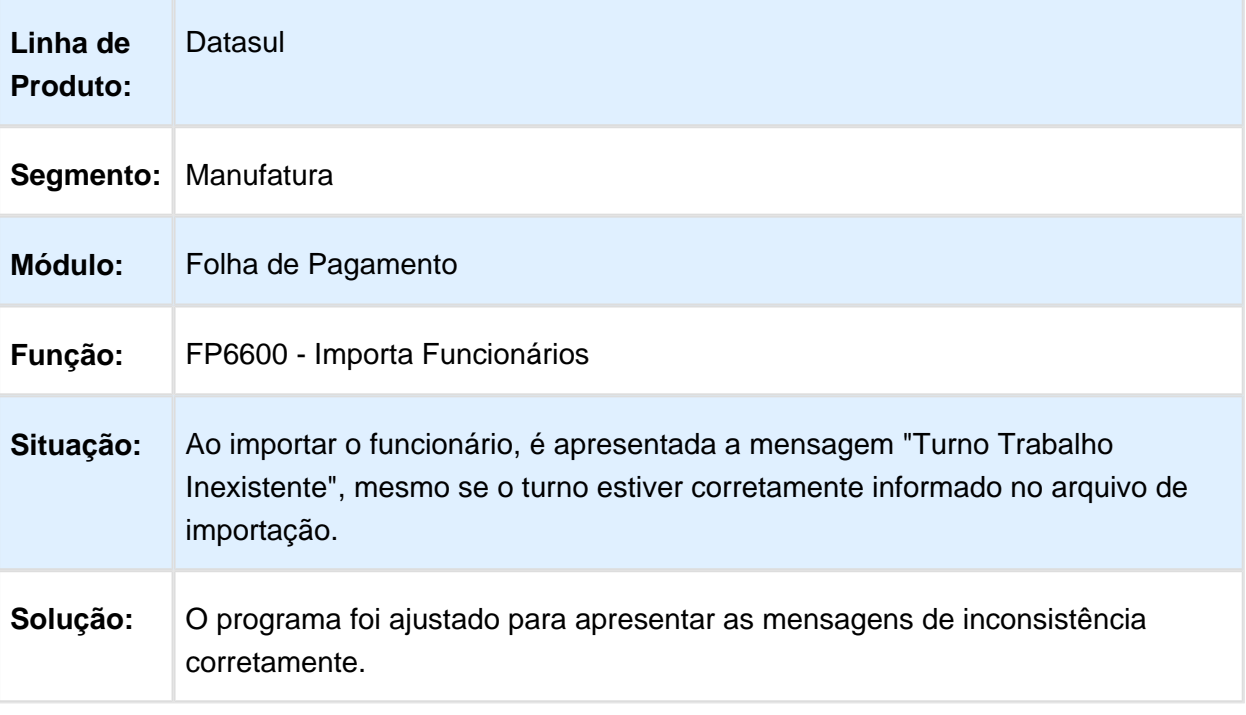

Macro desconhecida: 'rate'

## Manutenção Movto Serviço Prestado Física

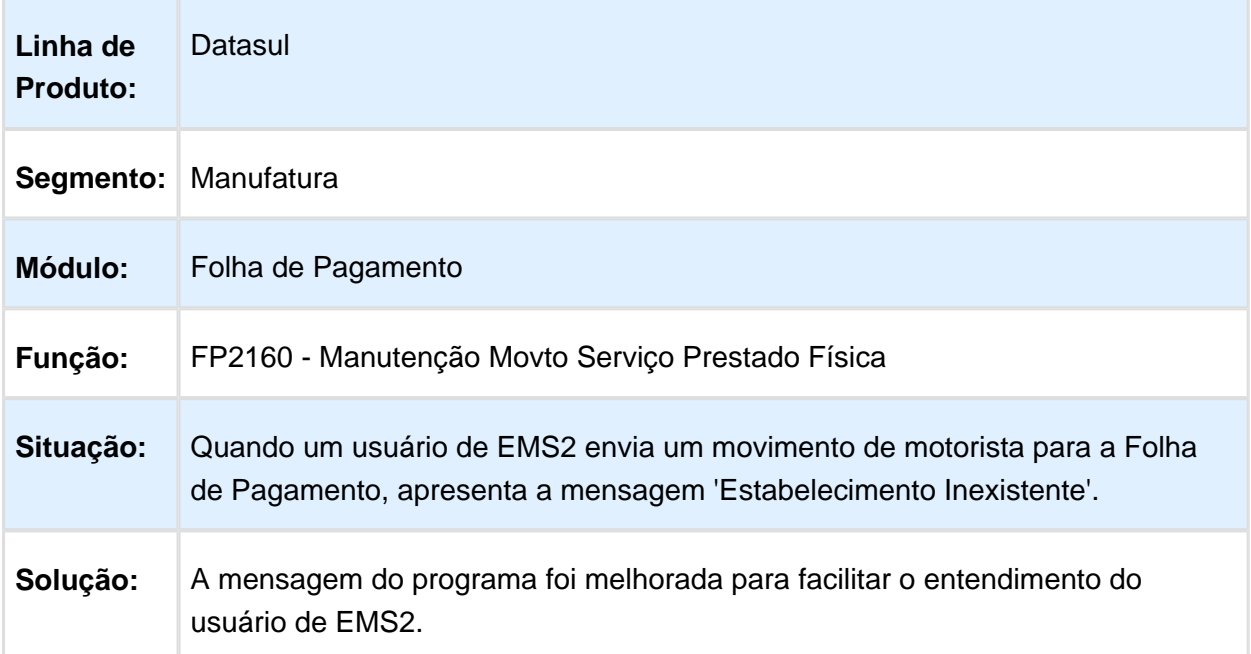

#### Gera estorno de provisão de PLR indevido caso funcionário tenha rescisão programa para o próximo período

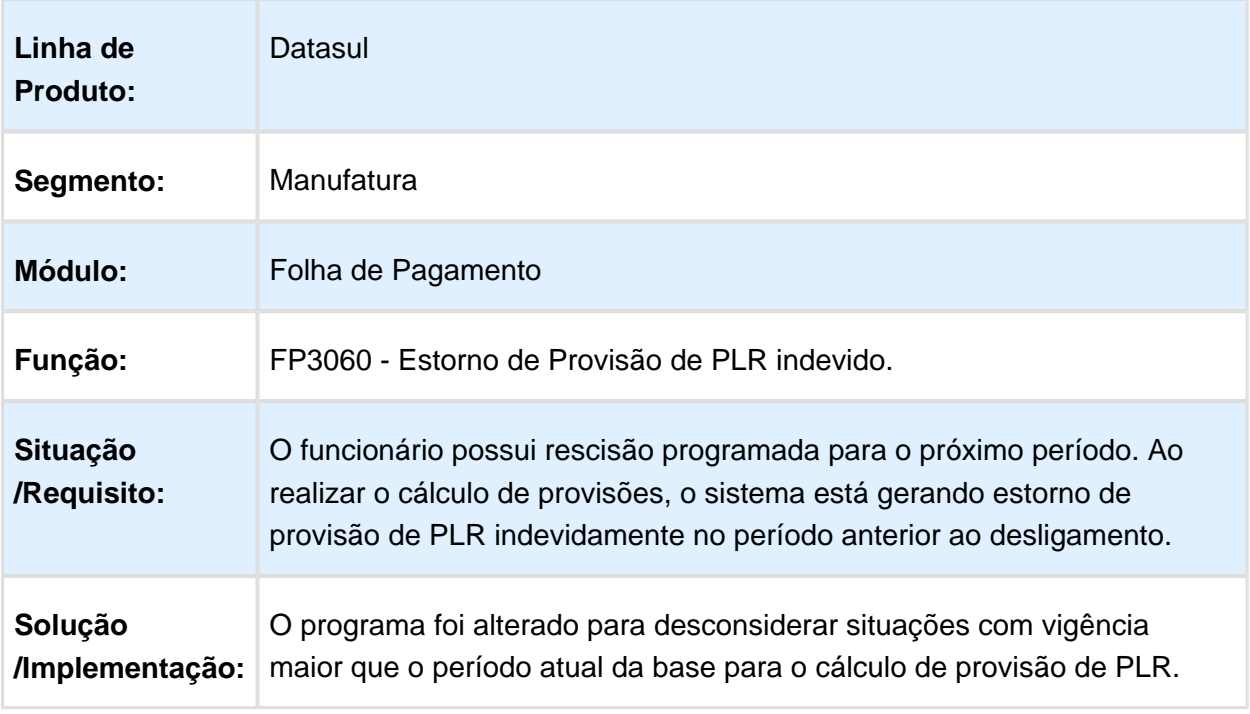

#### Importação de informações do Esocial apaga e-mail no cadastro de pessoa física

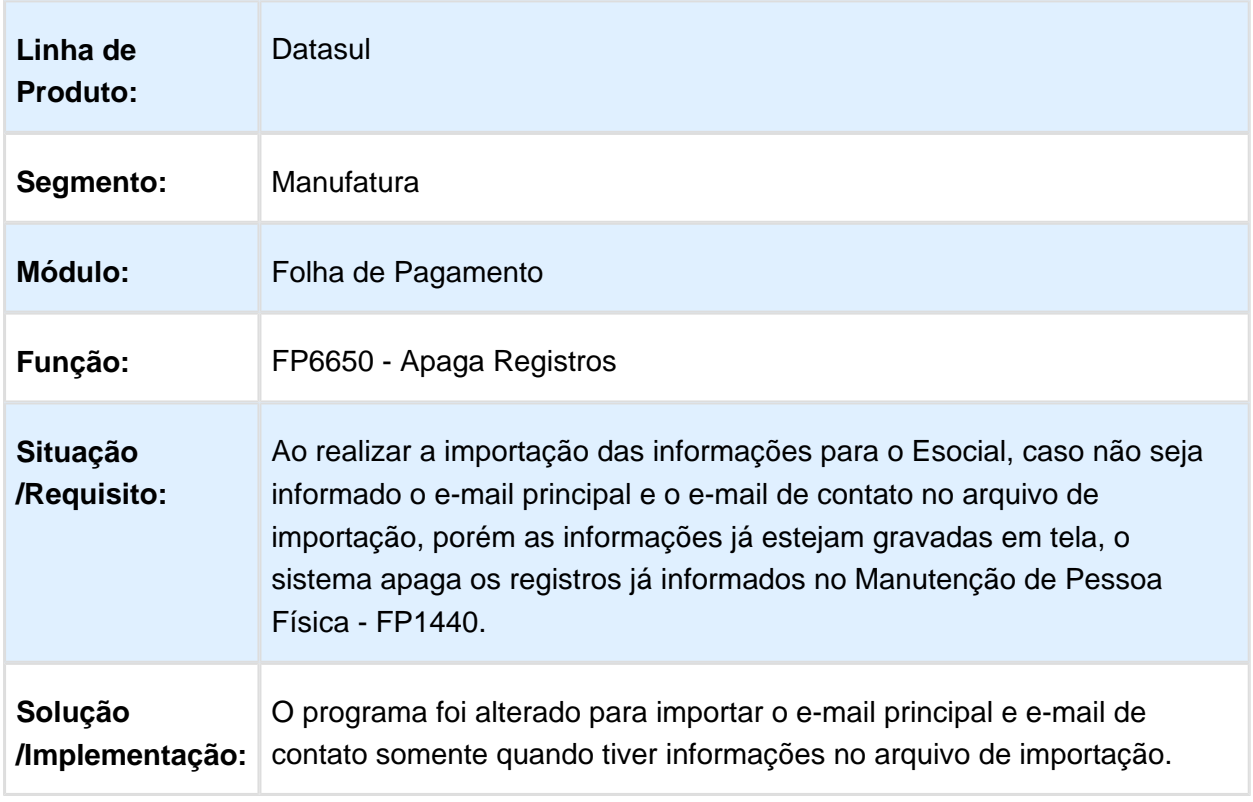

Macro desconhecida: 'rate'

## Manutenção Segurança Estabelecimento

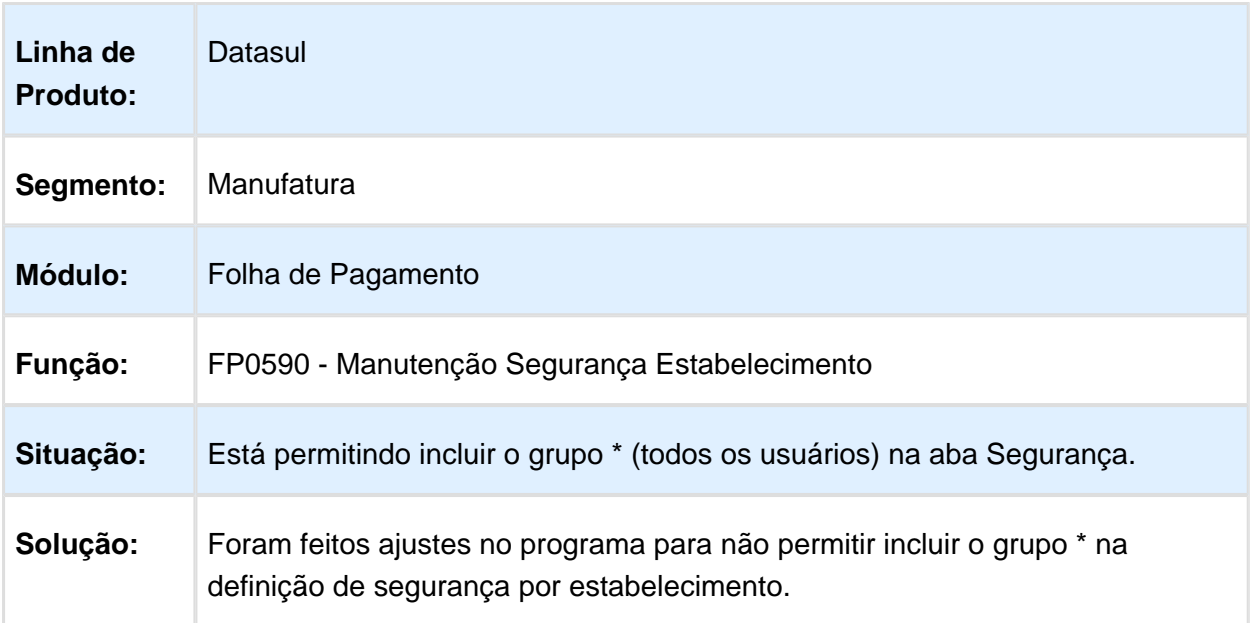

#### Evento Normal - Parcela 98

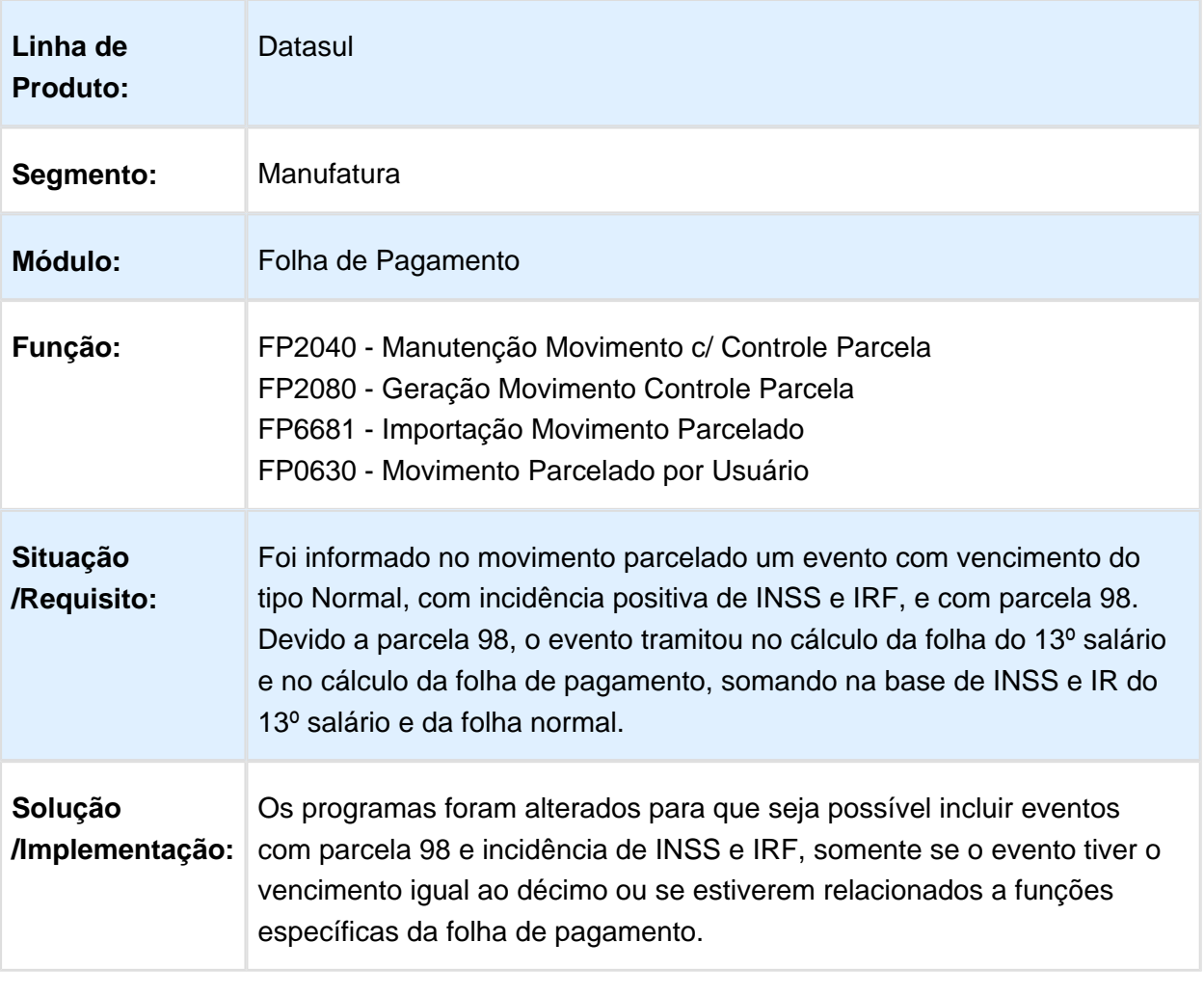

## Criar Usuários para Funcionários

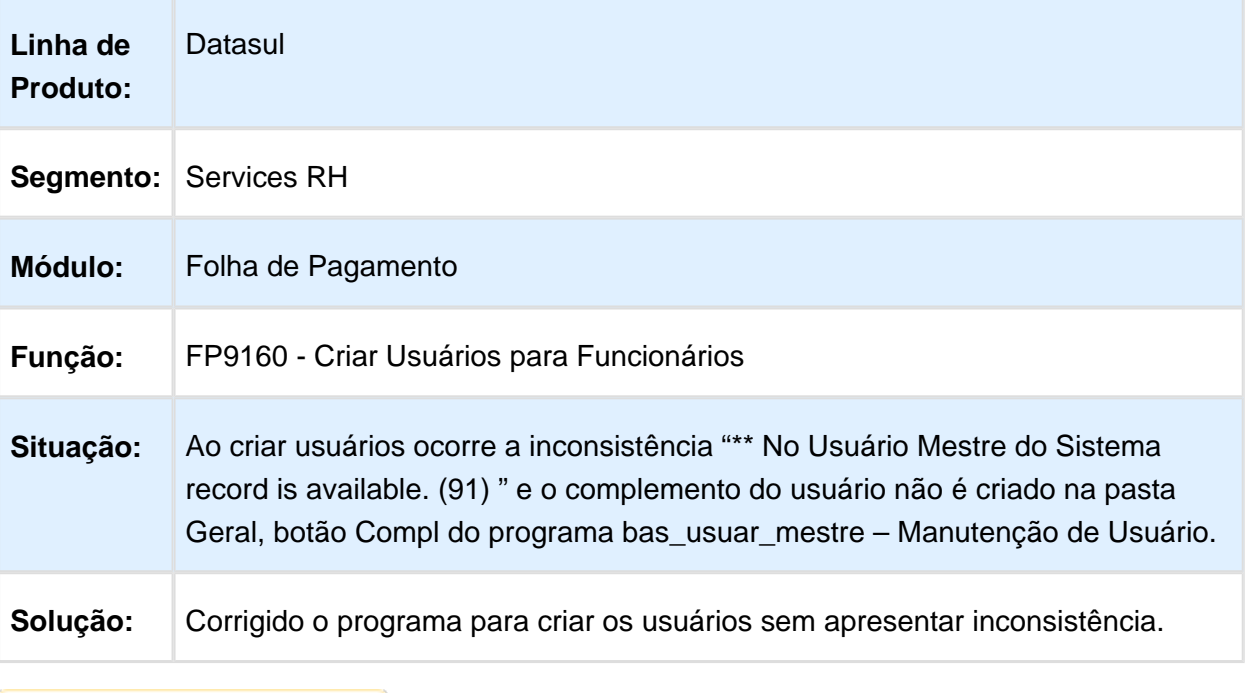

Macro desconhecida: 'rate'

## Manutenção Pessoa Física

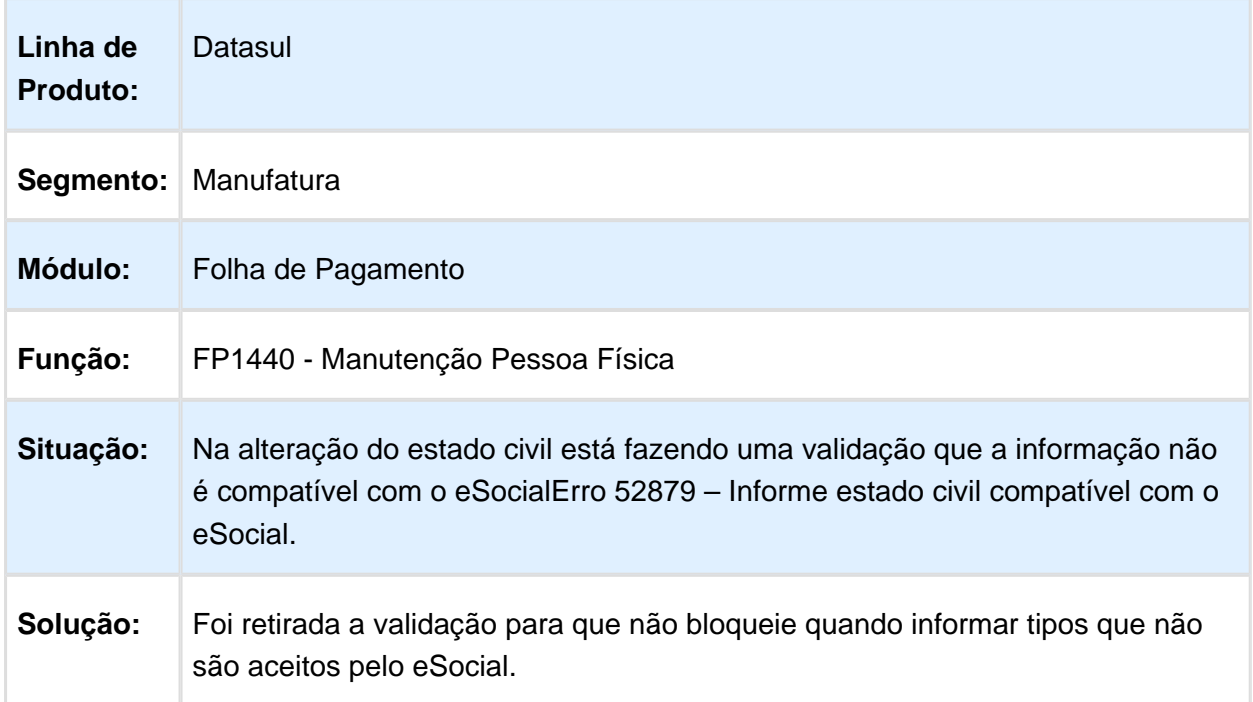
#### Cálculo Folha Normal

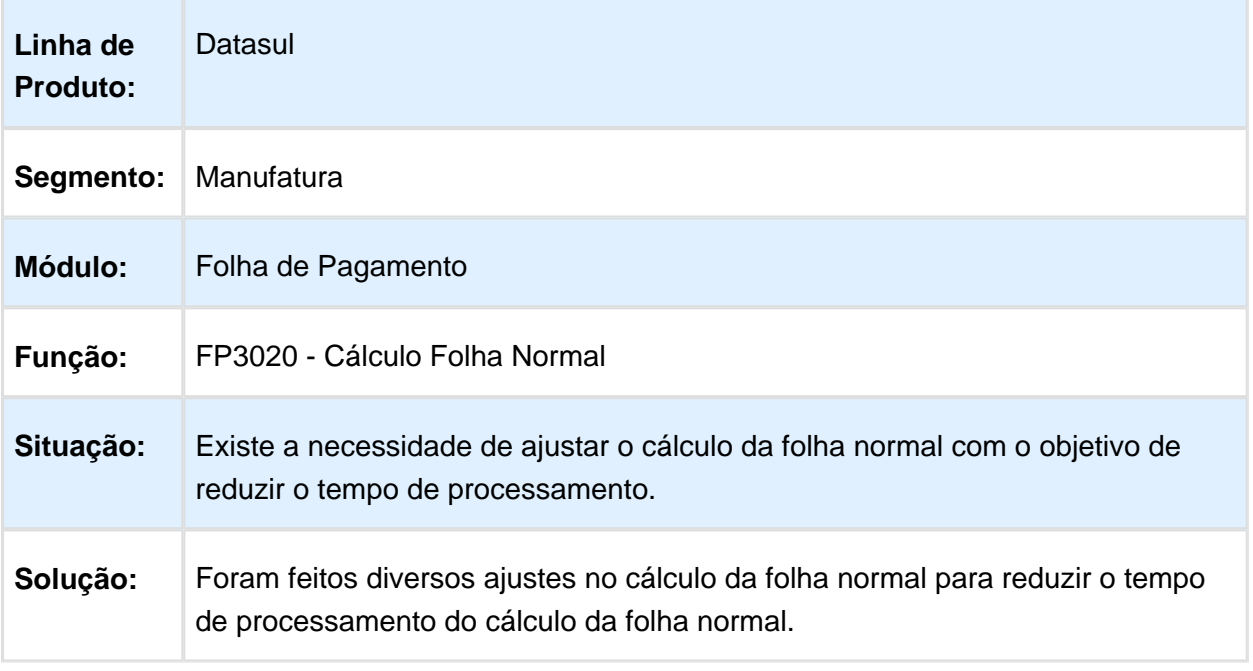

### Consulta Períodos Aquisitivos de Férias

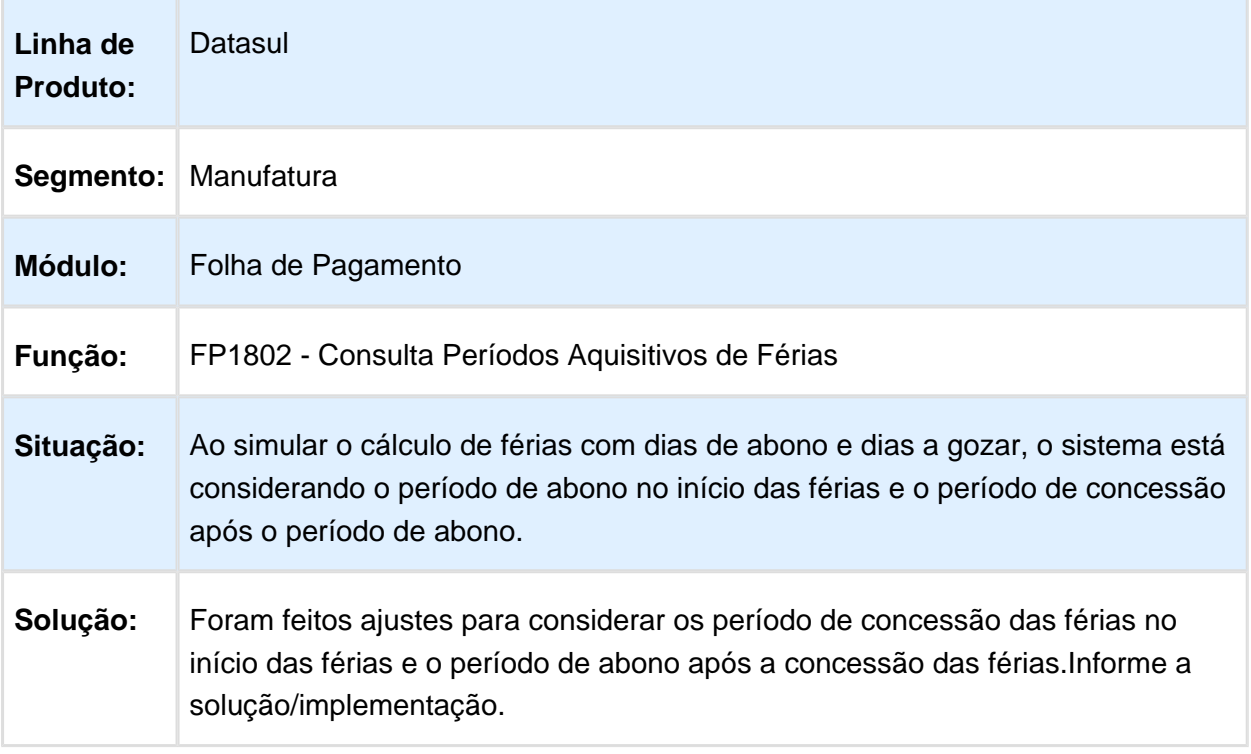

Macro desconhecida: 'rate'

# Geração Movimento Informado em Lotes

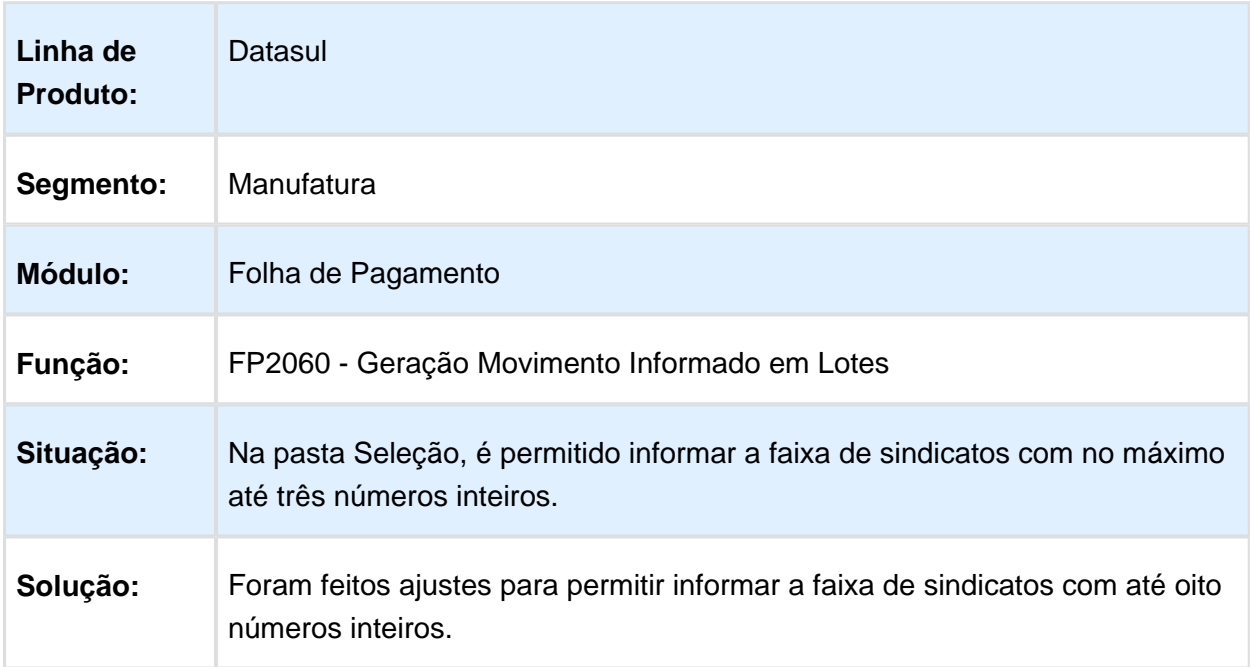

### 6.10.2 Administração de Treinamento - Manutenção - 12.1.14

### Relatório Curso Normal

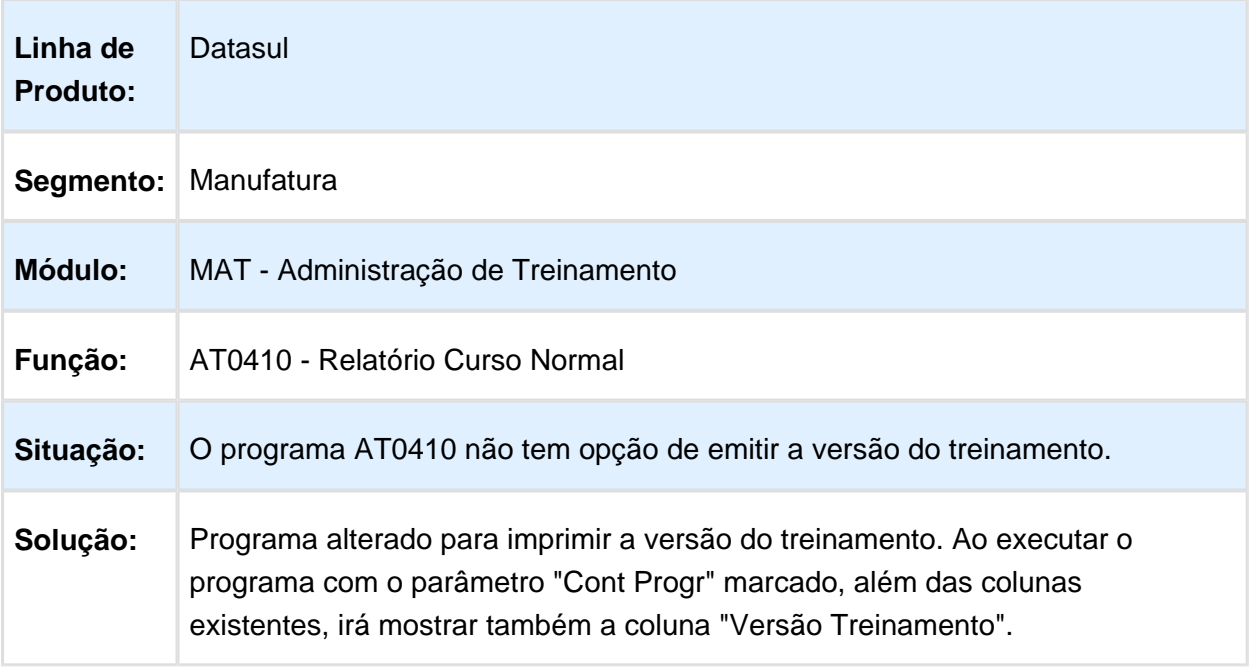

### Horas de treinamento por Estab e Centro de Custo

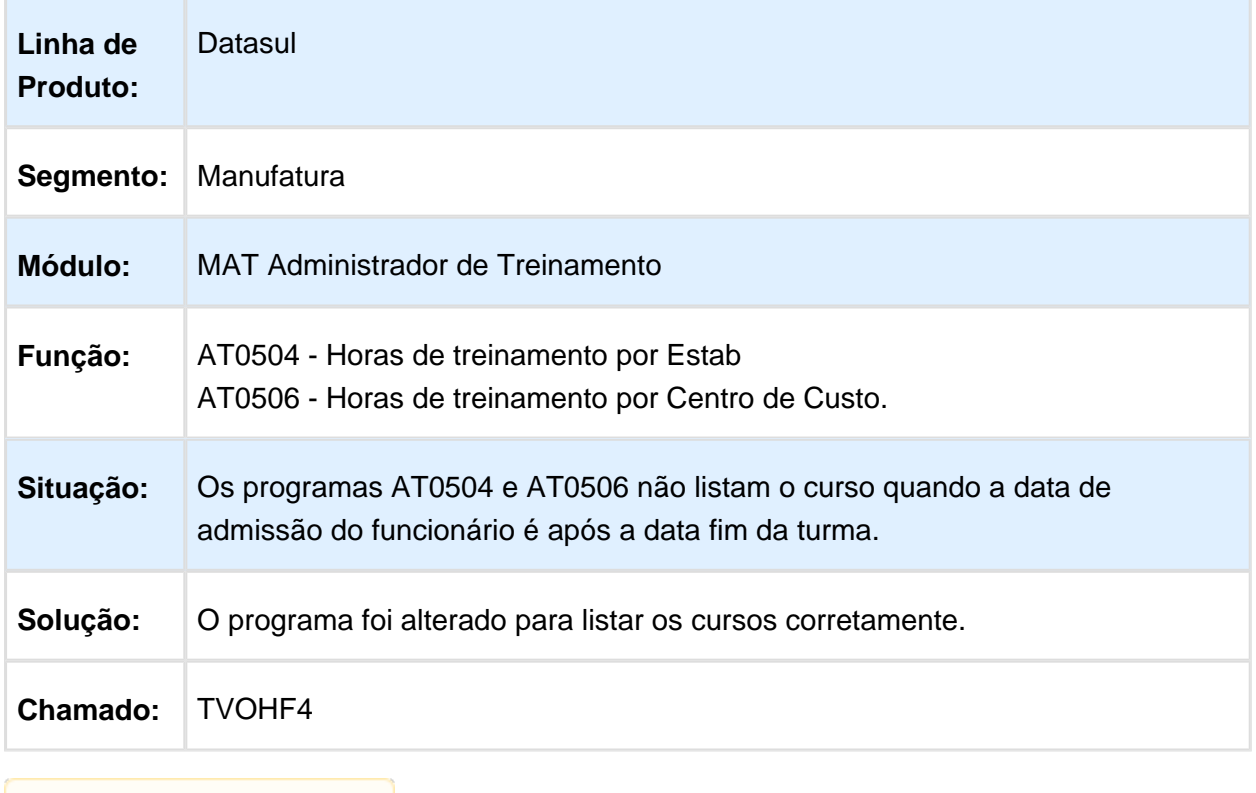

**且** Macro desconhecida:'rate'

# Importar Curso

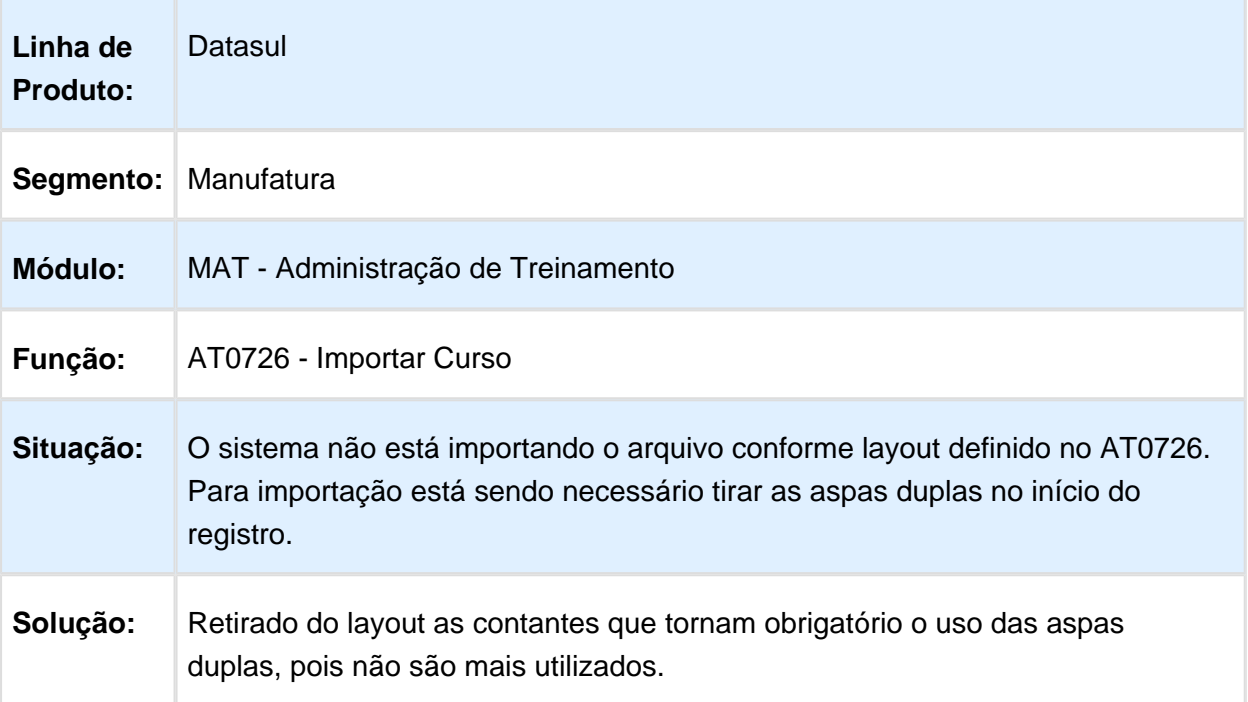

Macro desconhecida: 'rate'

#### 6.10.3 Controle de Frequência - Manutenção - 12.1.14

### Processo de quebrar o par no acerto de divergência

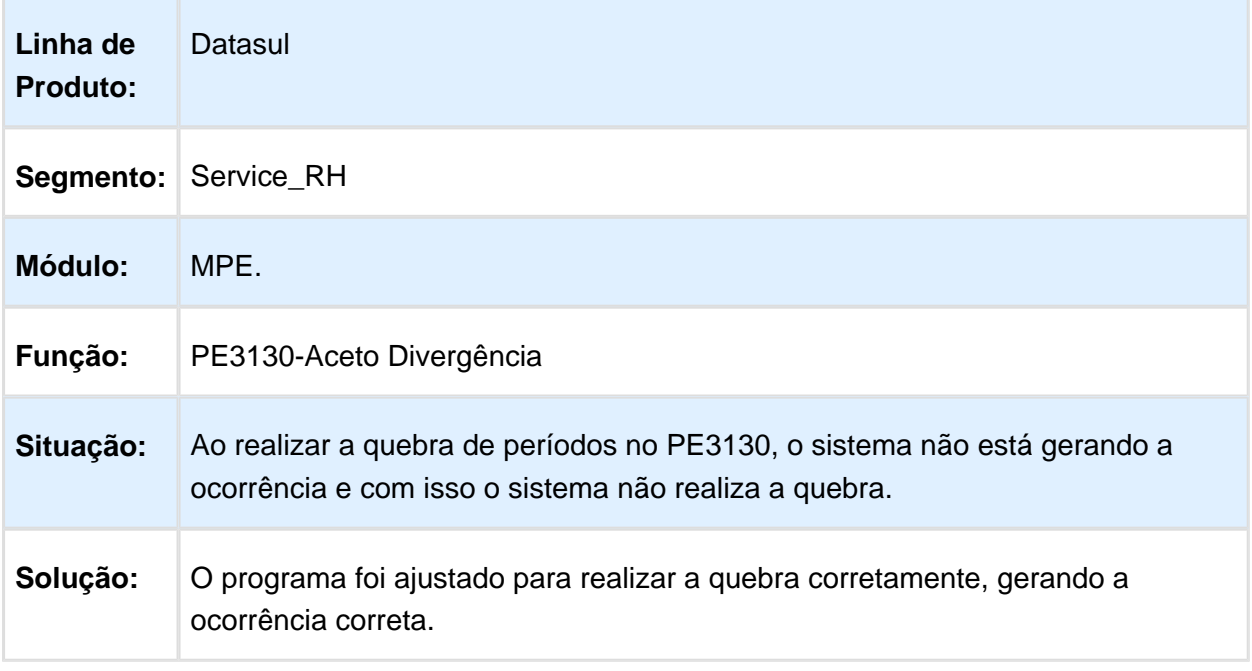

### Geração de Situações de Afastamento

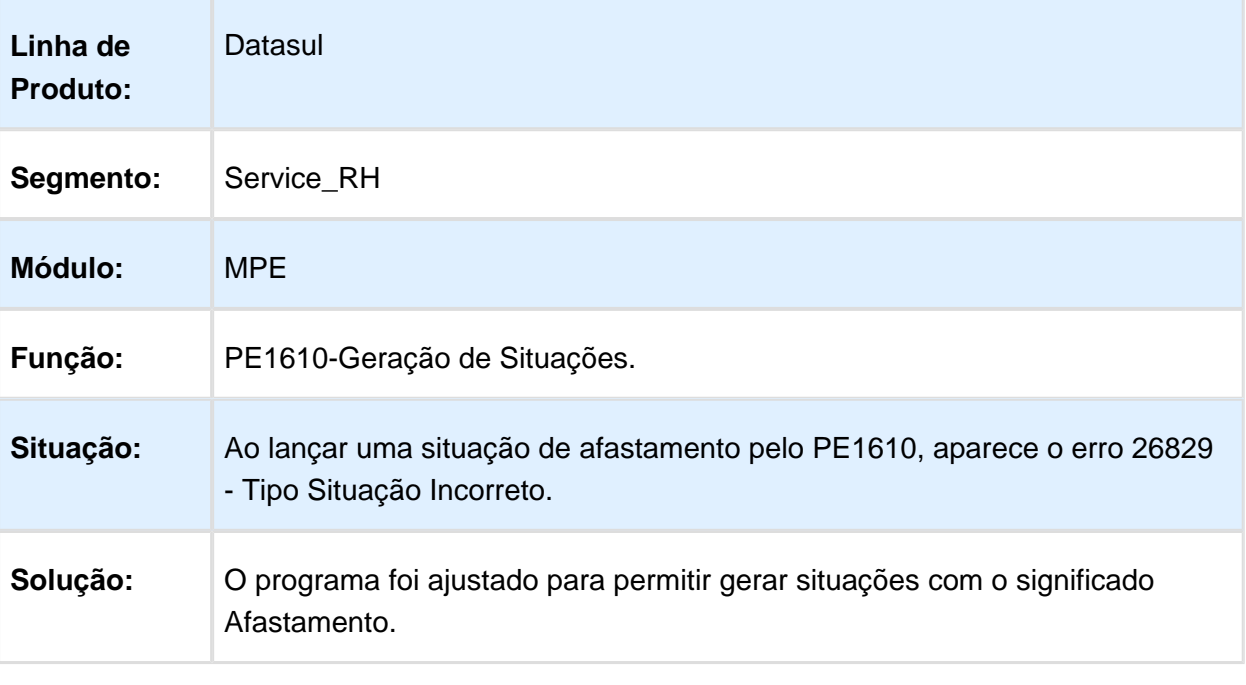

Macro desconhecida: 'rate'

# Geração Sobras VT

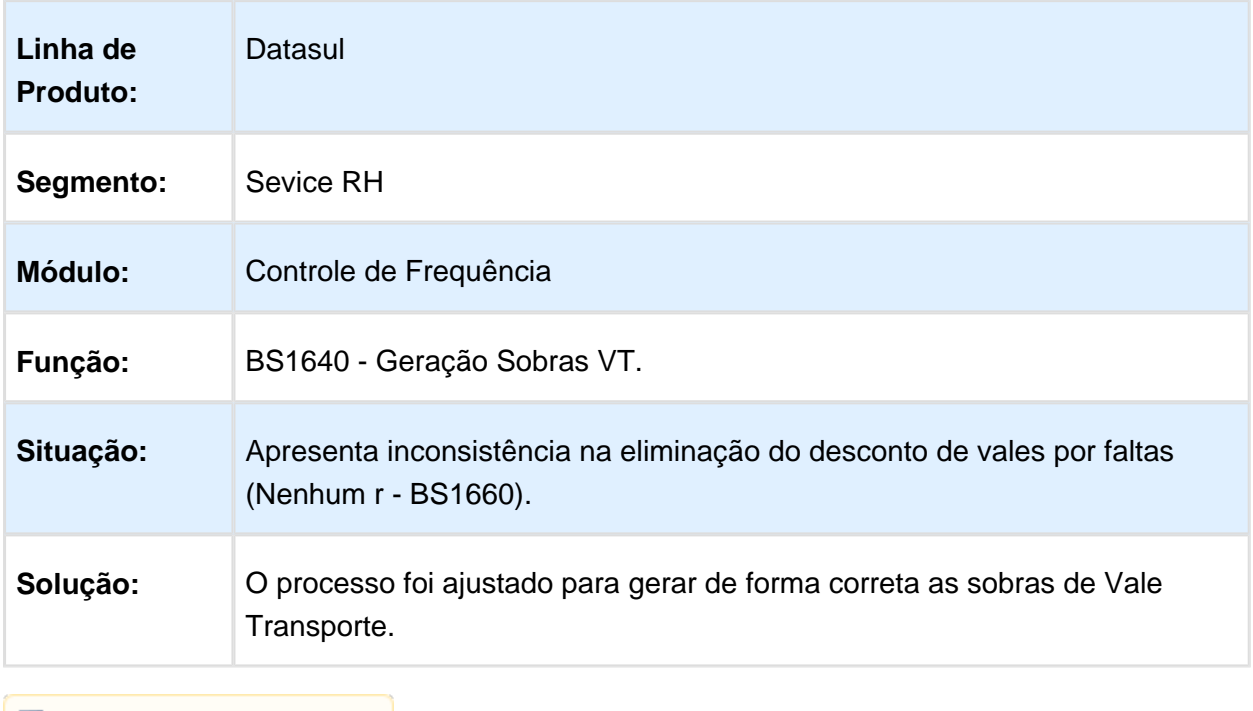

# Informar limite de horas extras no relatório de divergências do ponto

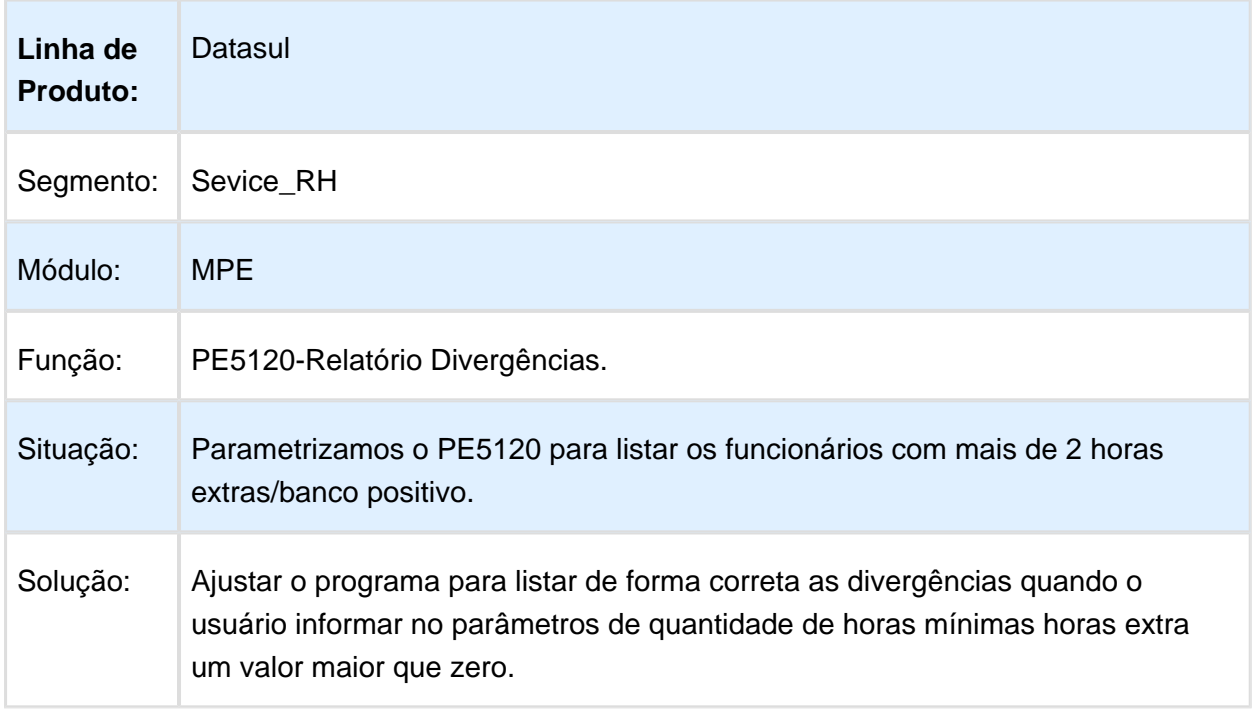

Macro desconhecida: 'rate'

### Processo de integração do ponto não é concluído

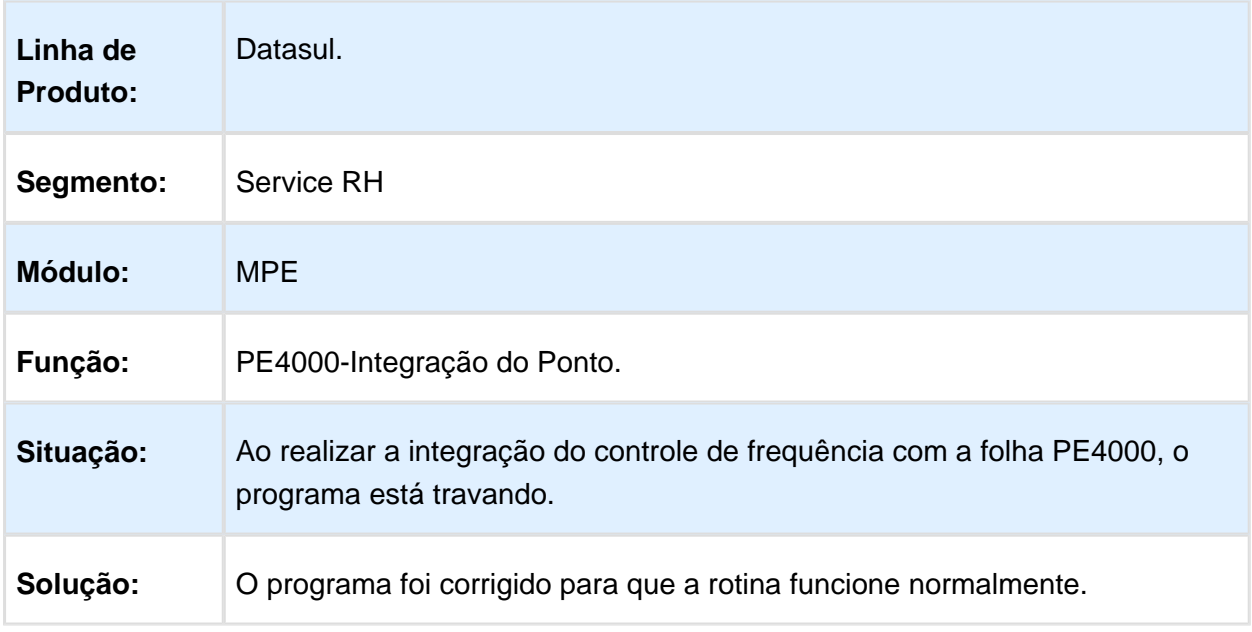

### Ajuste no saldo por centro de custo do banco de horas por período

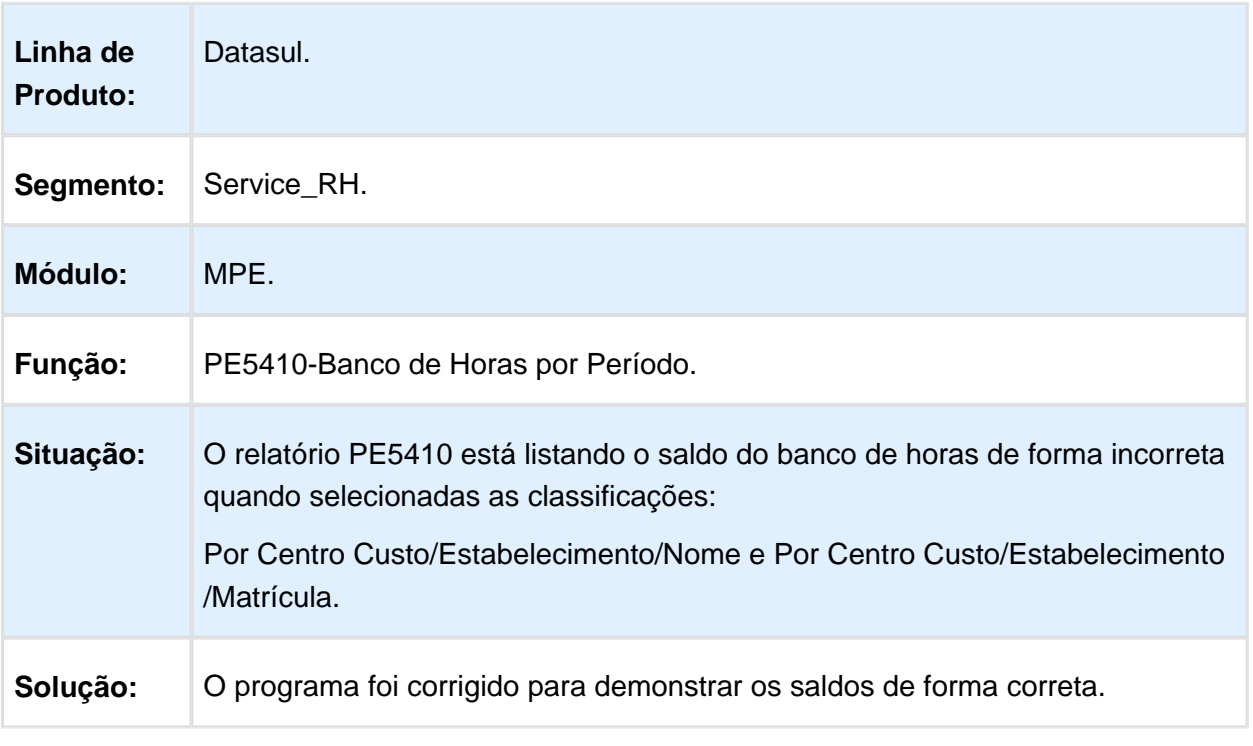

Macro desconhecida: 'rate'

### Integração do Ponto

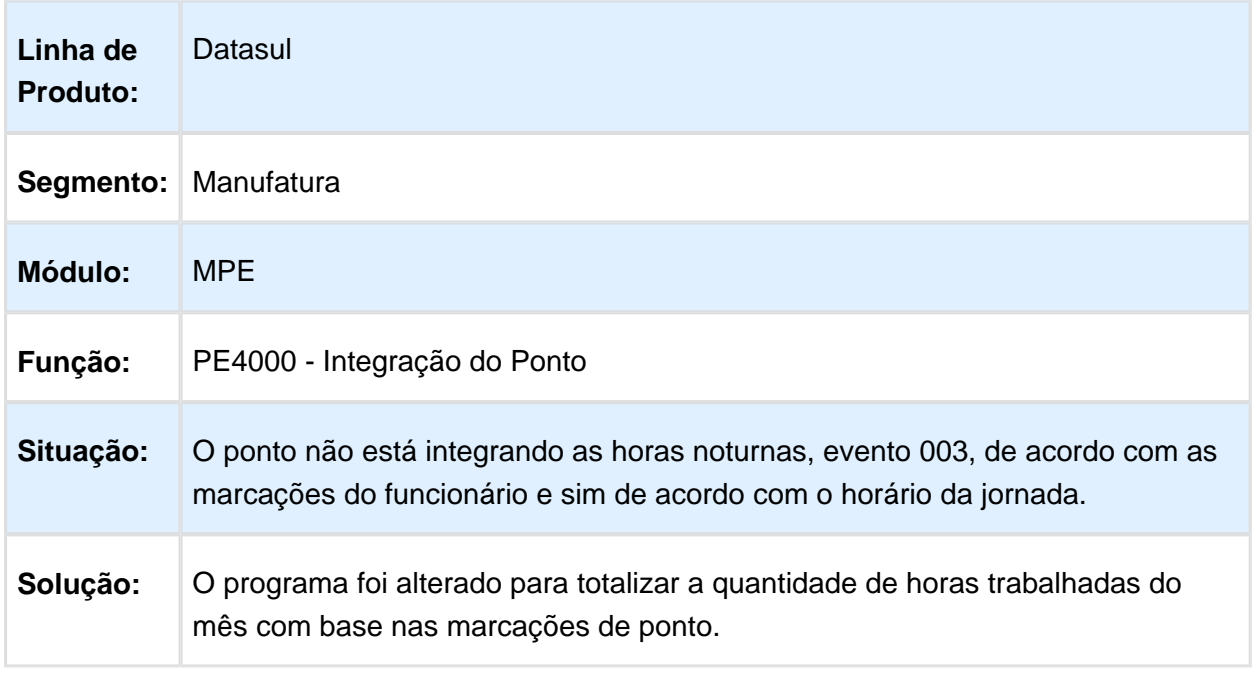

# Importações de Marcações

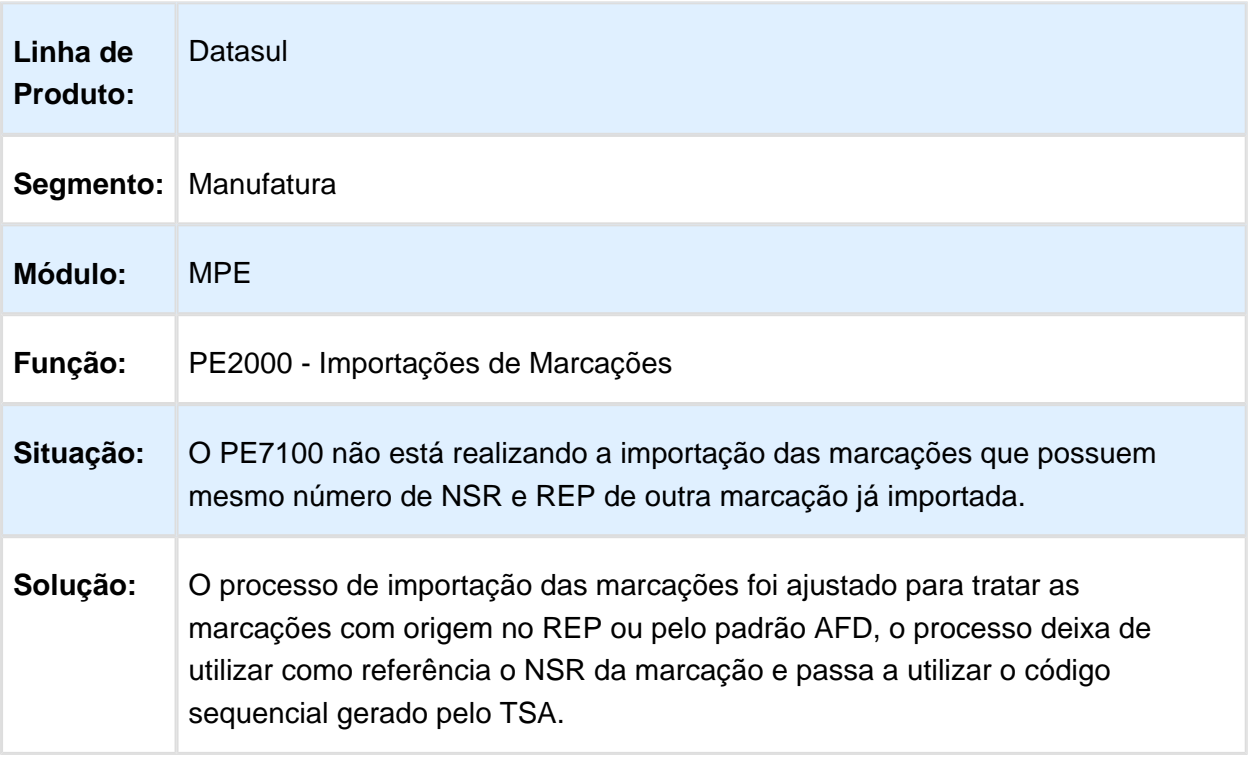

Macro desconhecida: 'rate'

### Cálculo Ponto

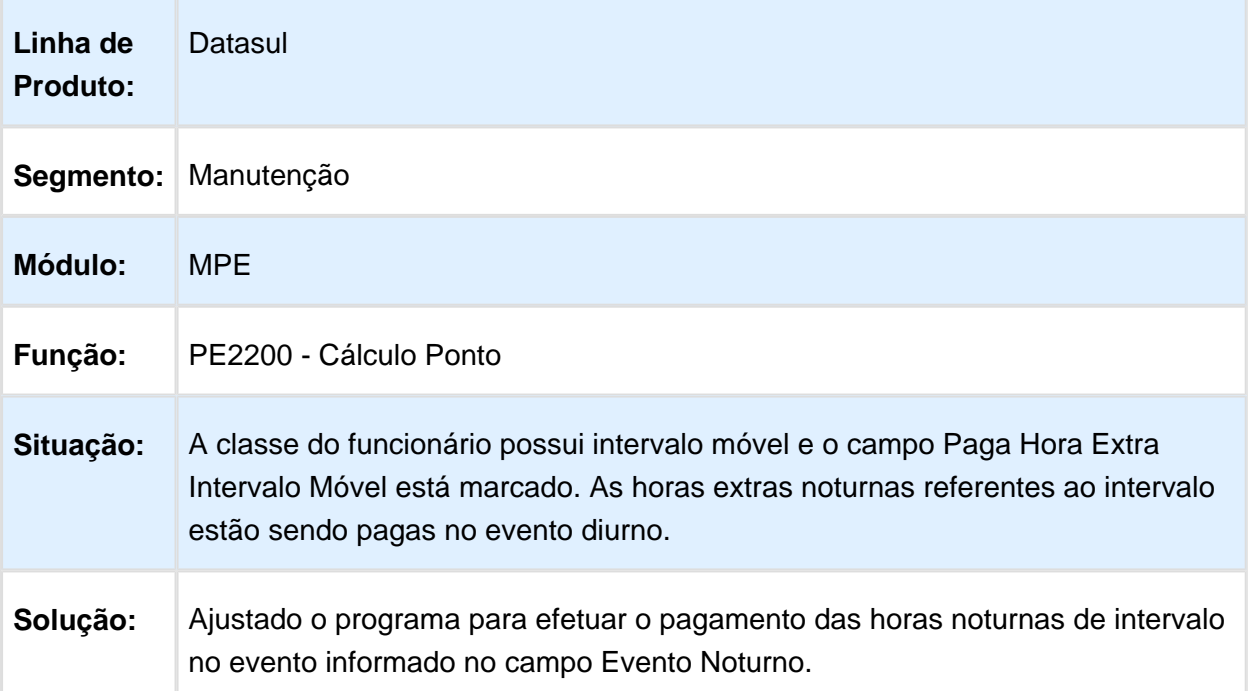

### Divergência Ponto

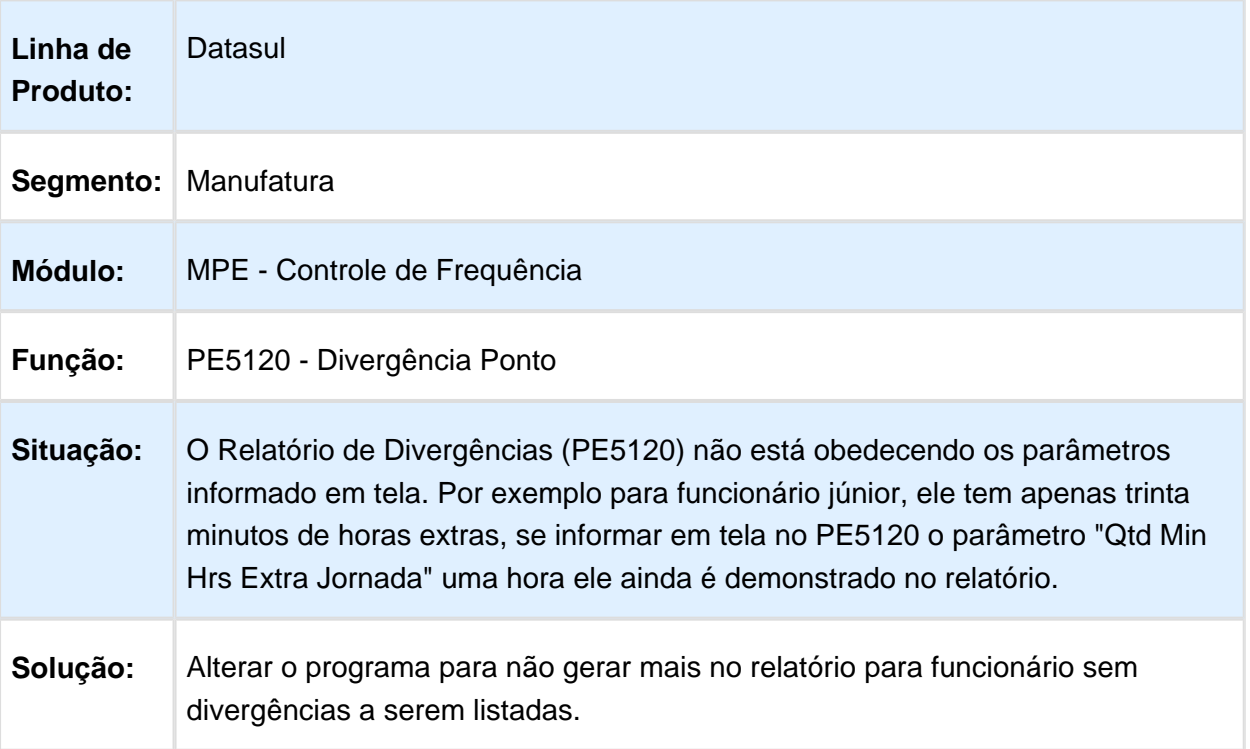

#### Cálculo Diário

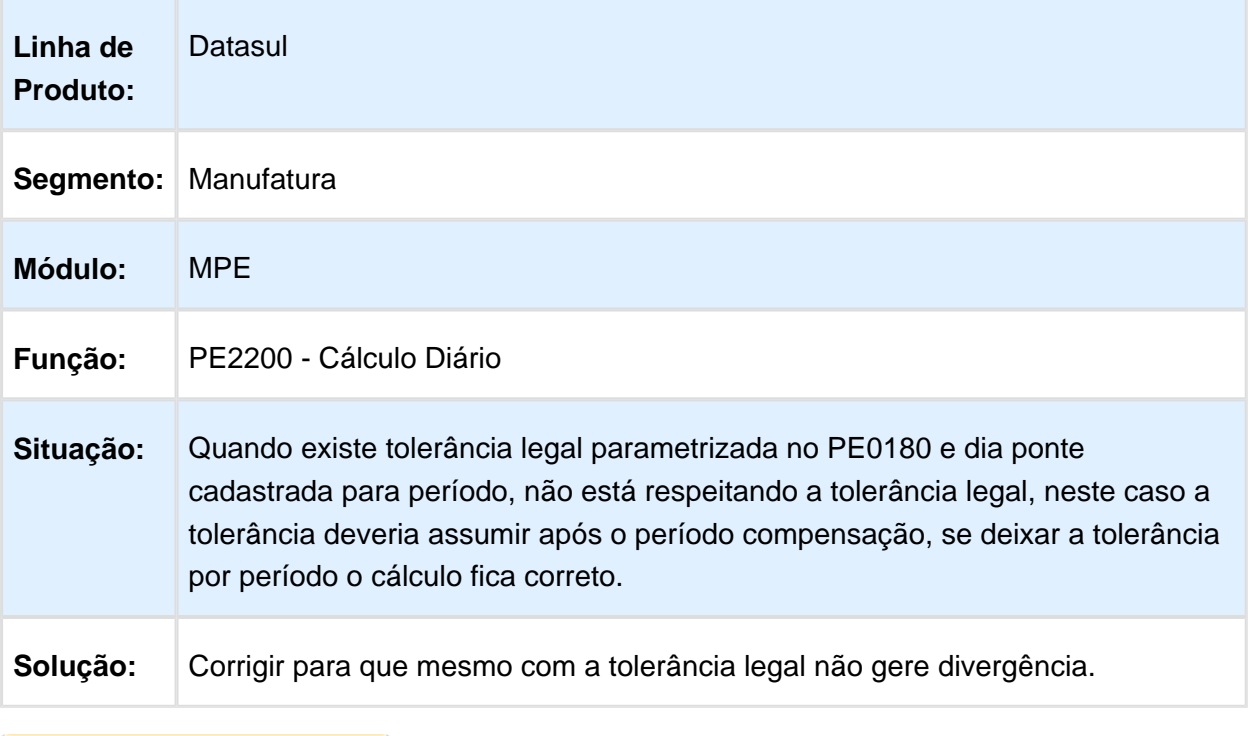

Macro desconhecida: 'rate'

# Acerto Divergências

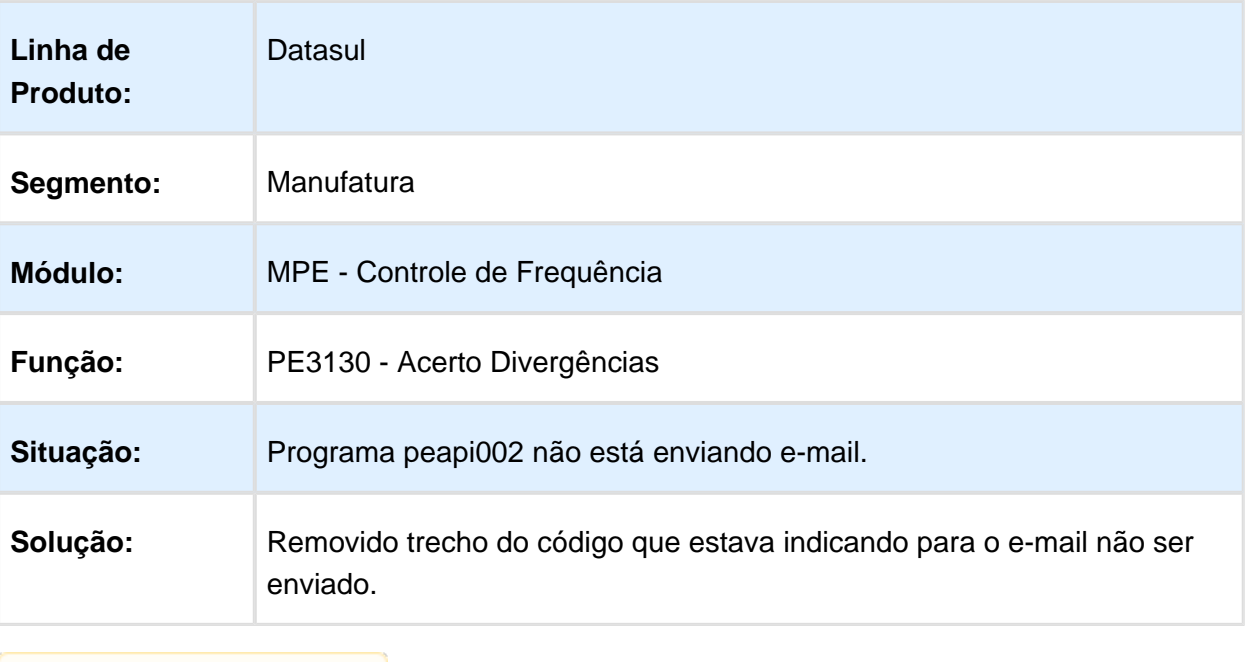

# Tratamento Adicional Noturno Dia Ponte e Dias Funcionário Desligado

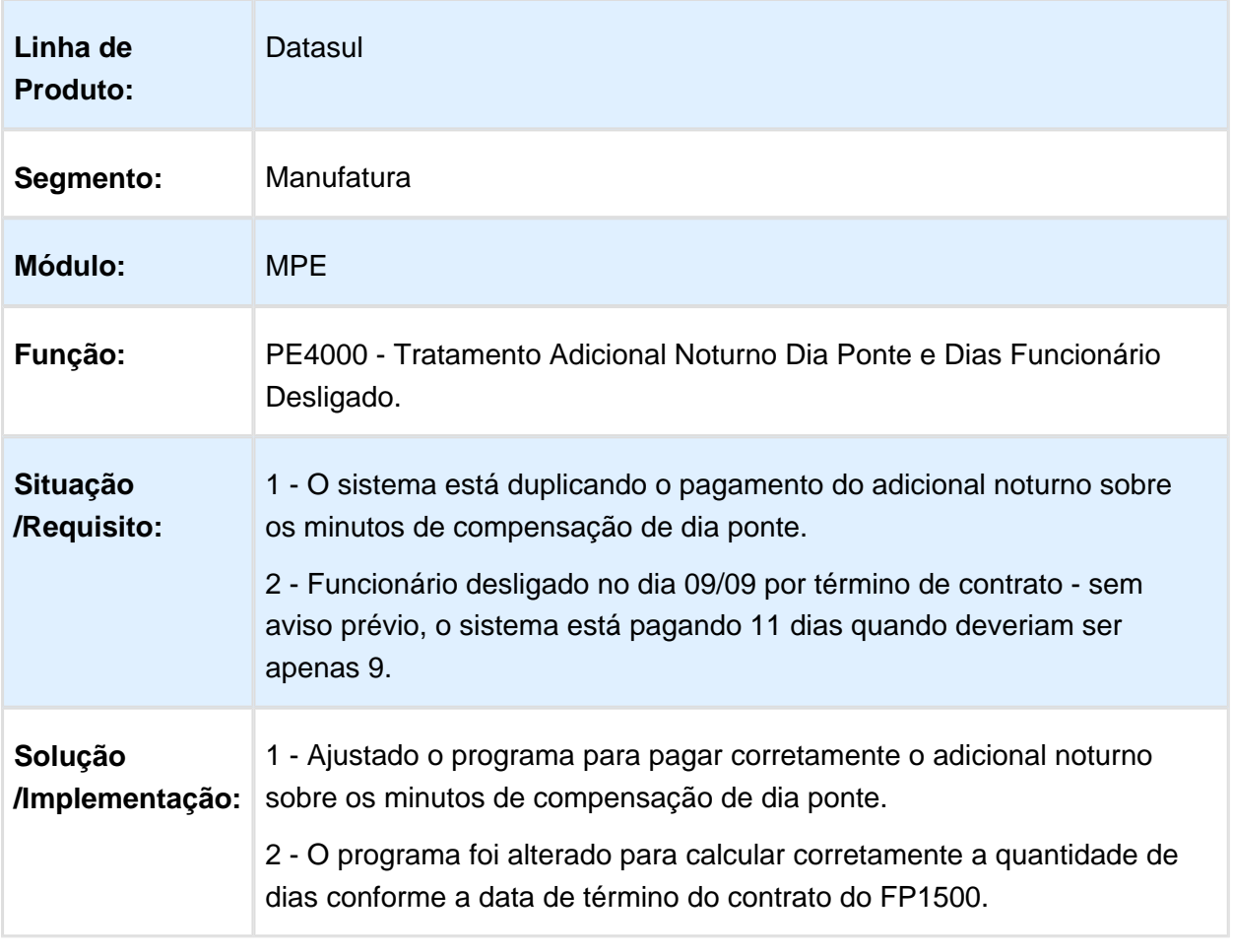

### Acerto Divergências

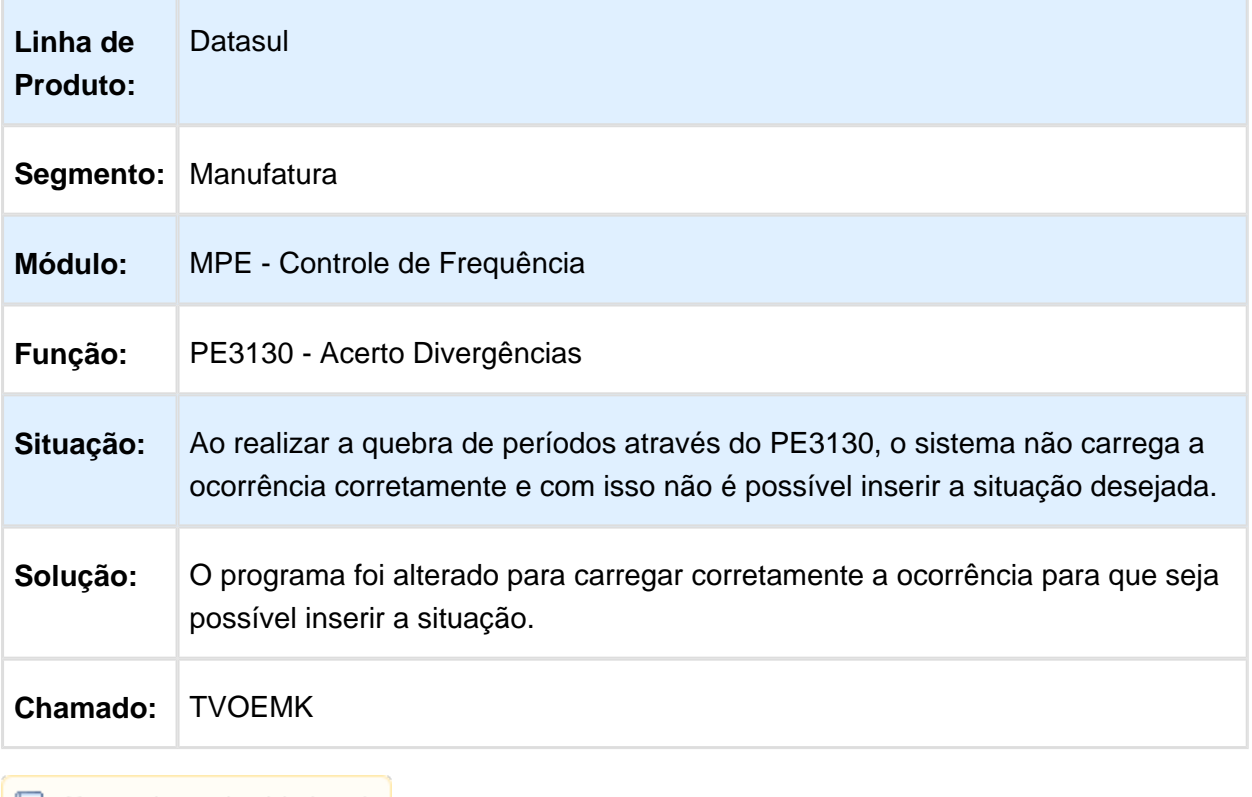

### Importação de Autorizações e Geração Coletiva de Autorizações

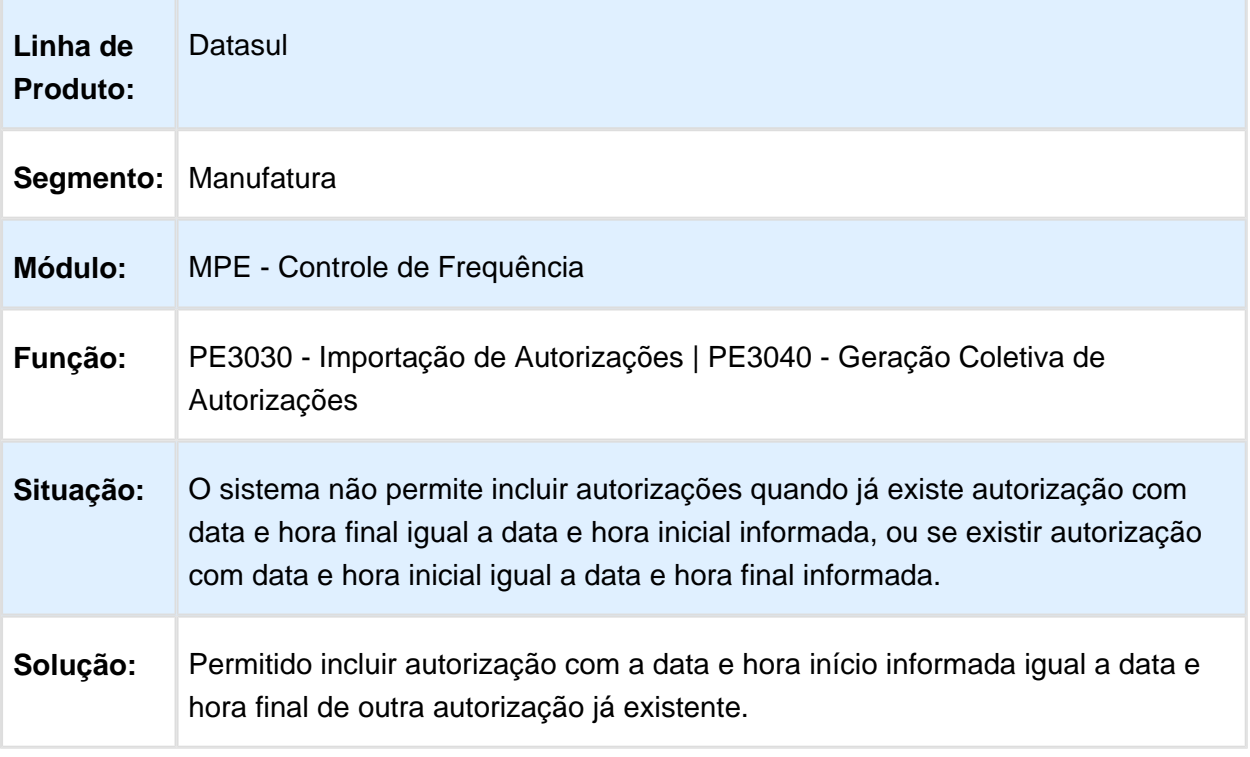

#### Cadastro Jornada

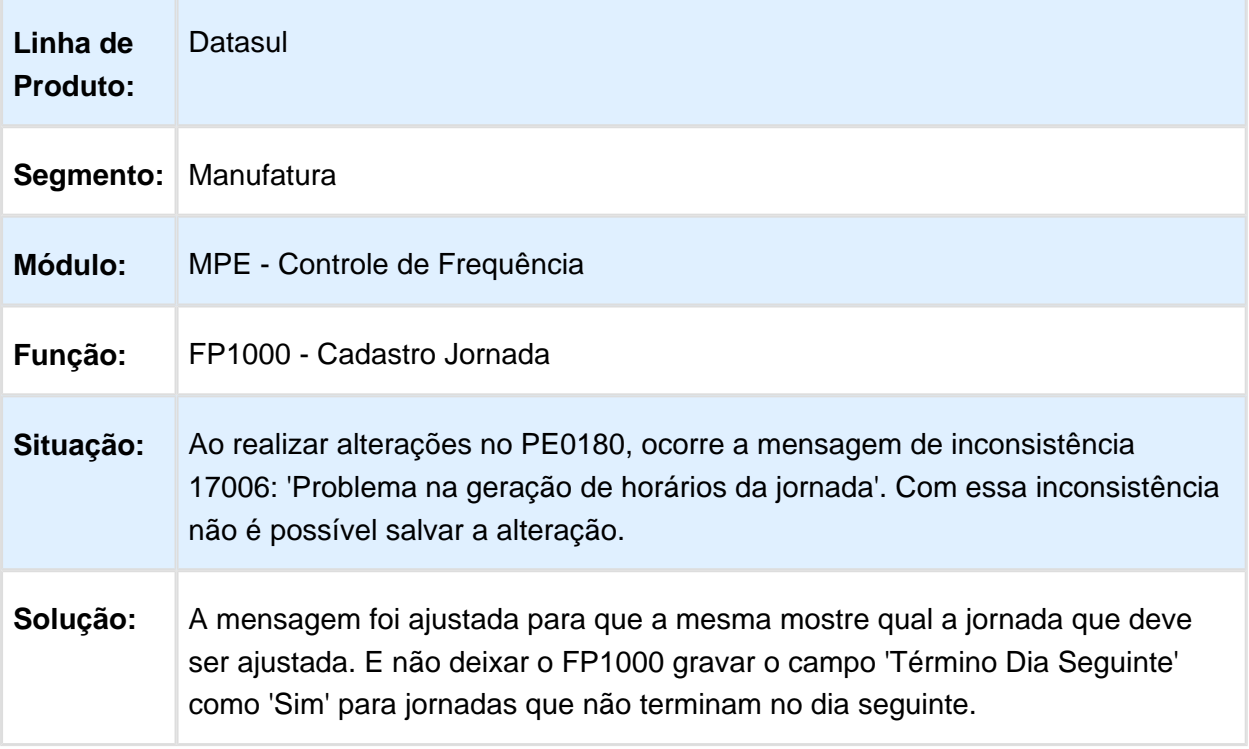

Macro desconhecida: 'rate'

# Acerto de Divergências

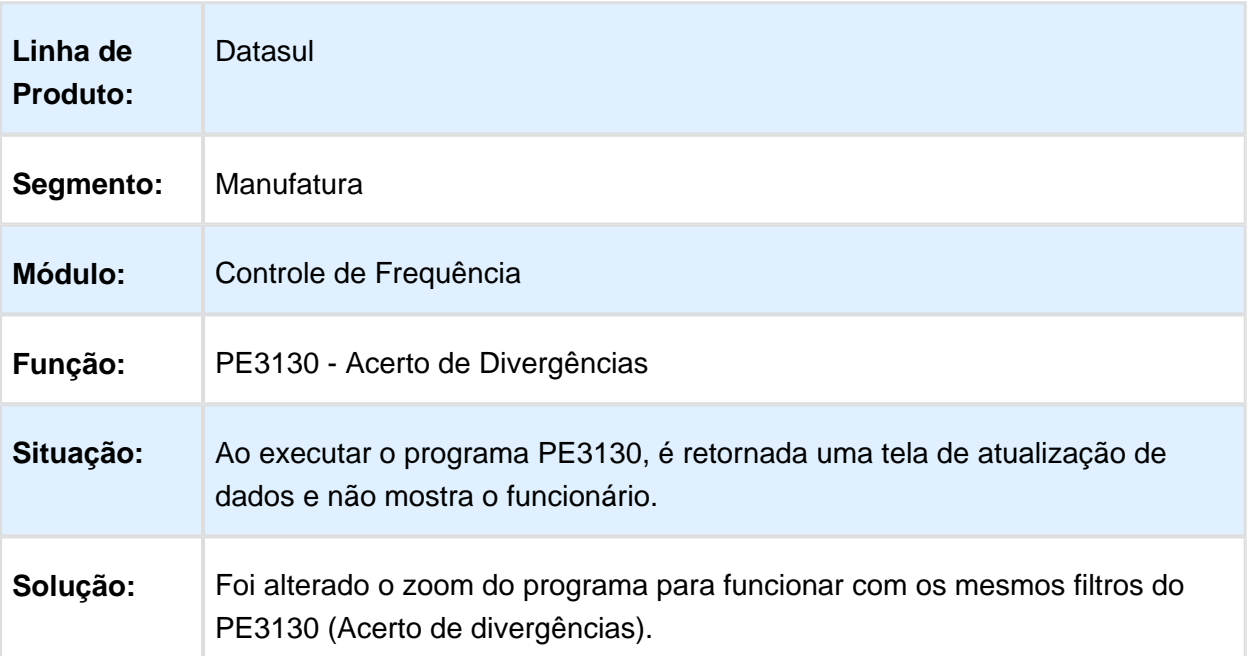

### Acerto Divergências

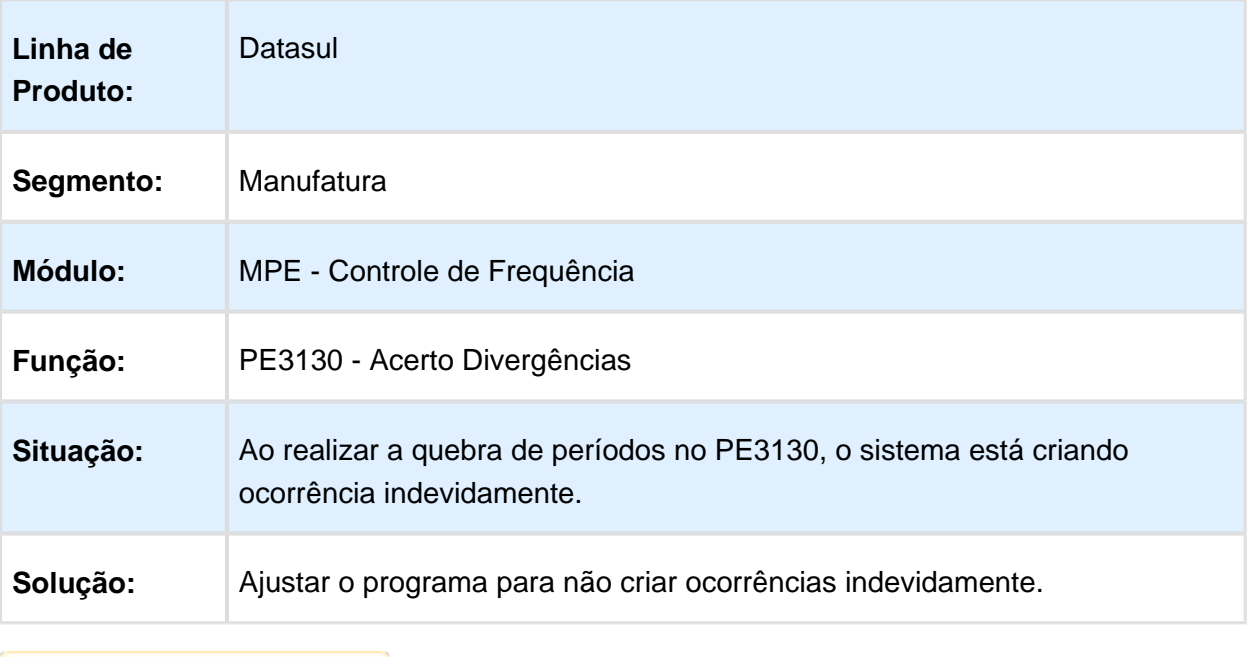

Macro desconhecida: 'rate'

### Cadastro de Situações do Funcionário

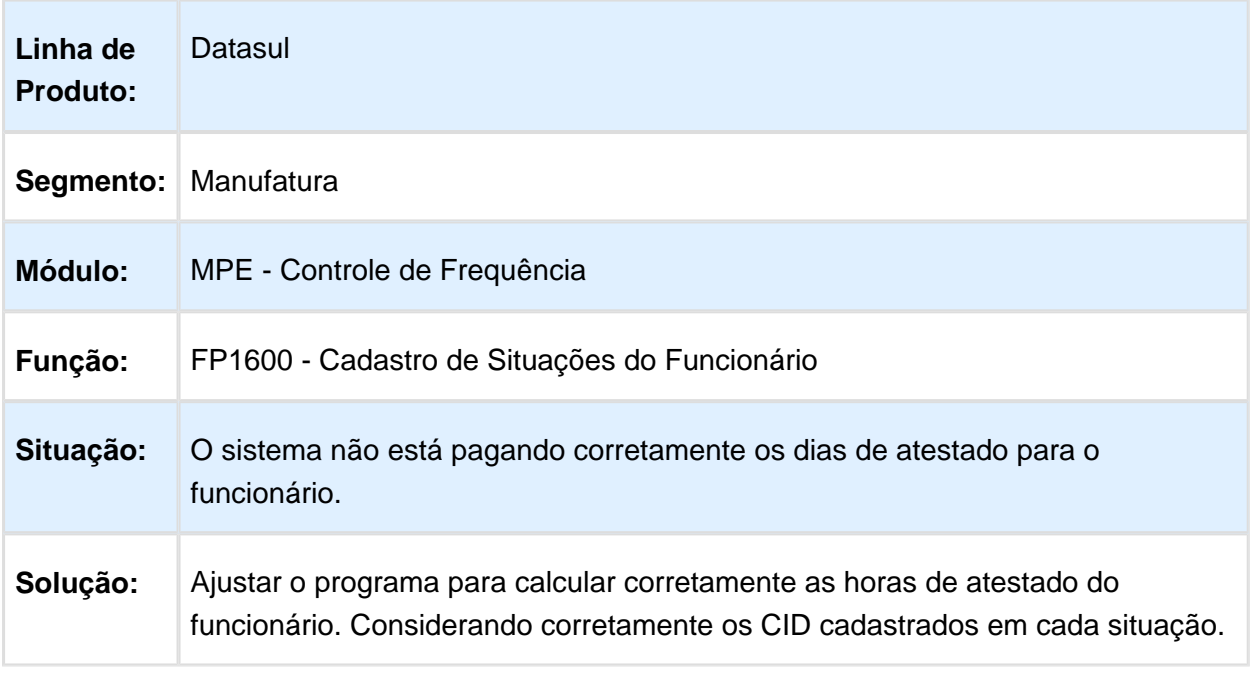

# Integração Ponto

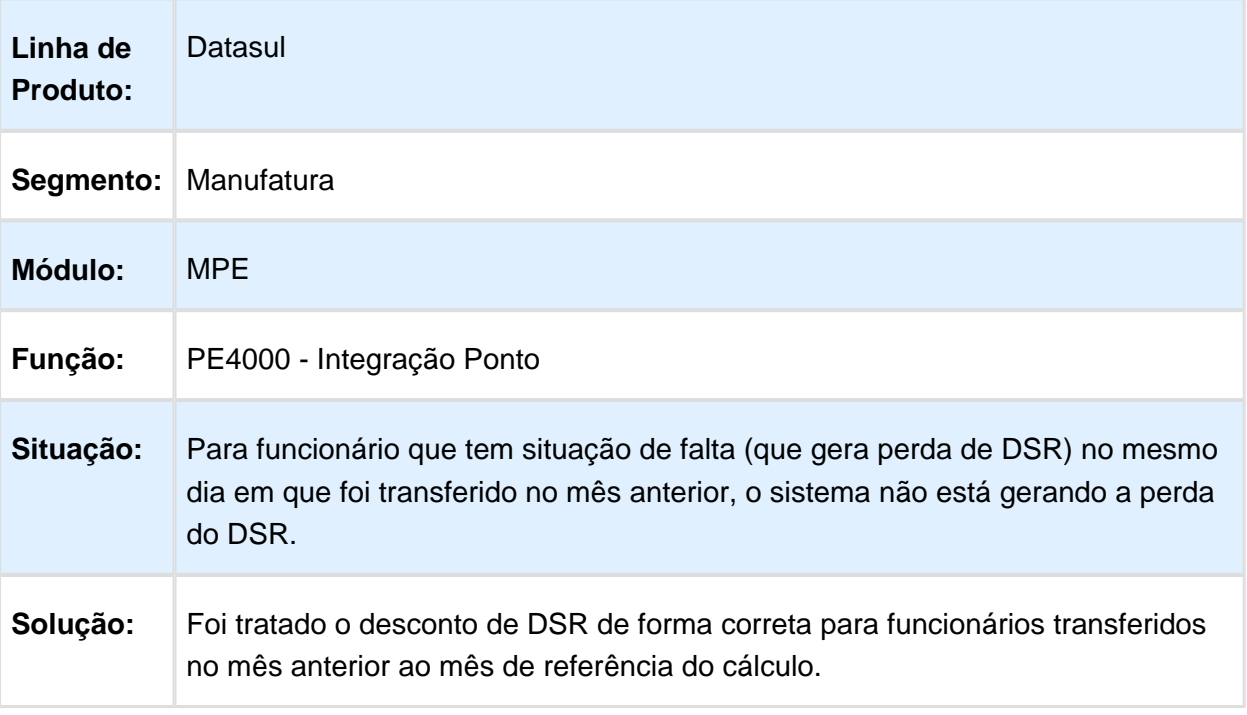

Macro desconhecida: 'rate'

### Cálculo Ponto

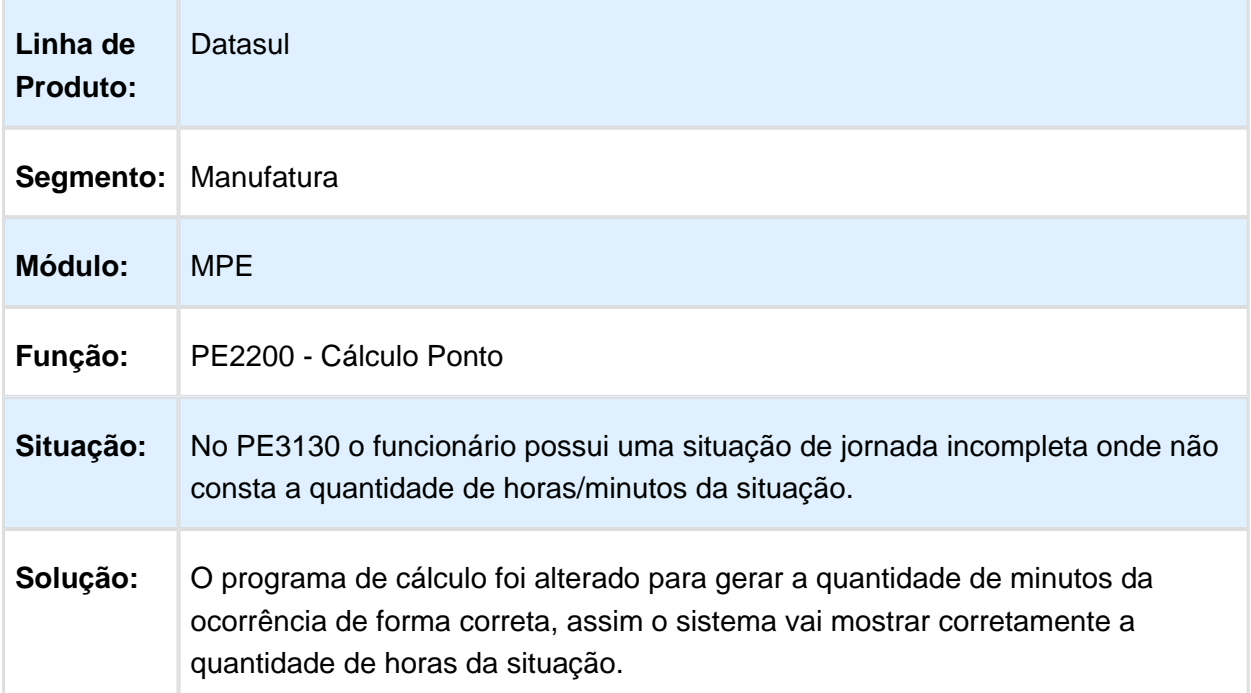

### Relatório Categoria Ponto Eletrônico

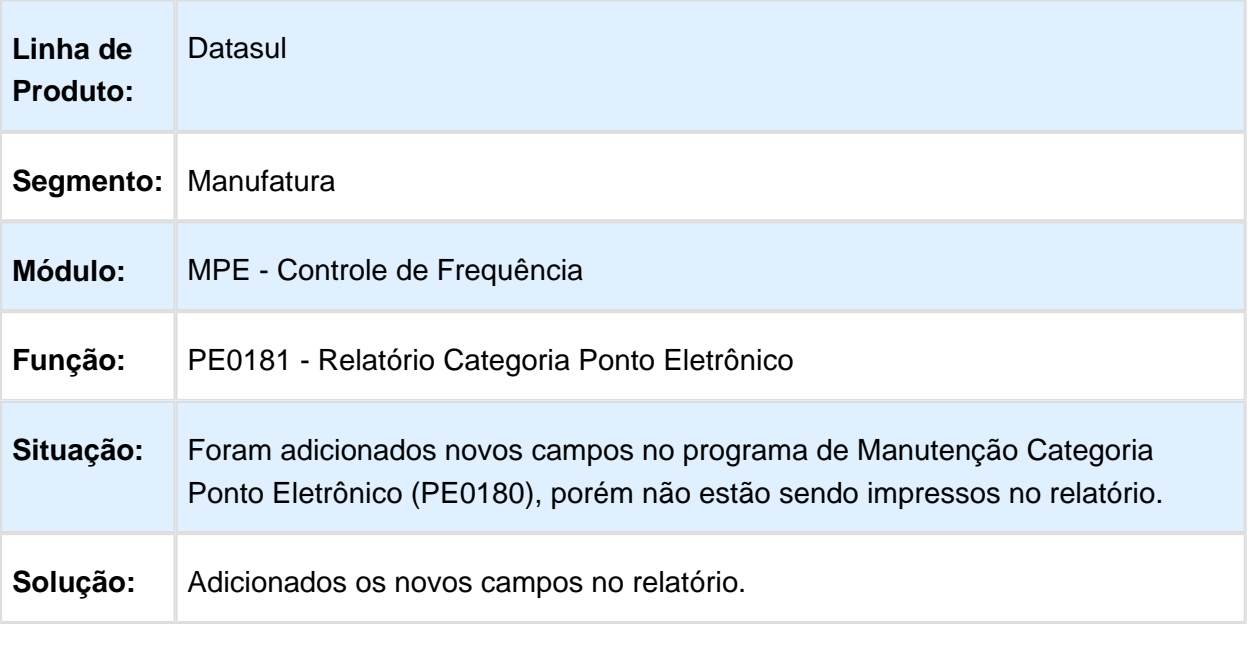

Macro desconhecida: 'rate'

### Tratamento do horário rígido com intervalo móvel

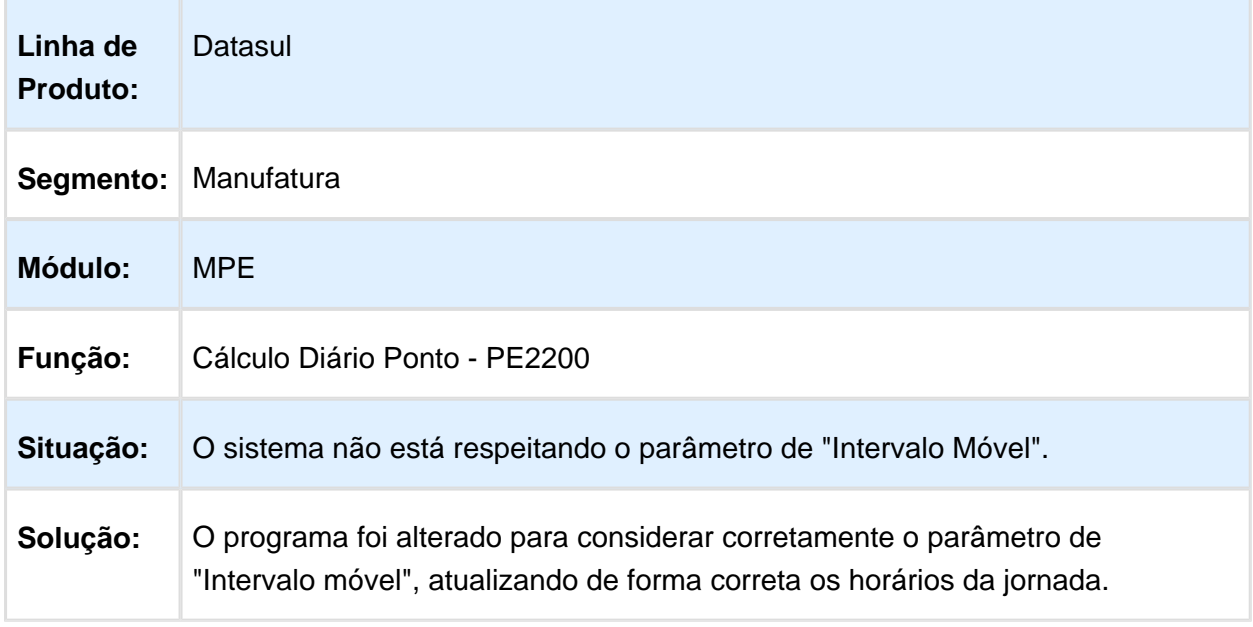

### Integração Ponto

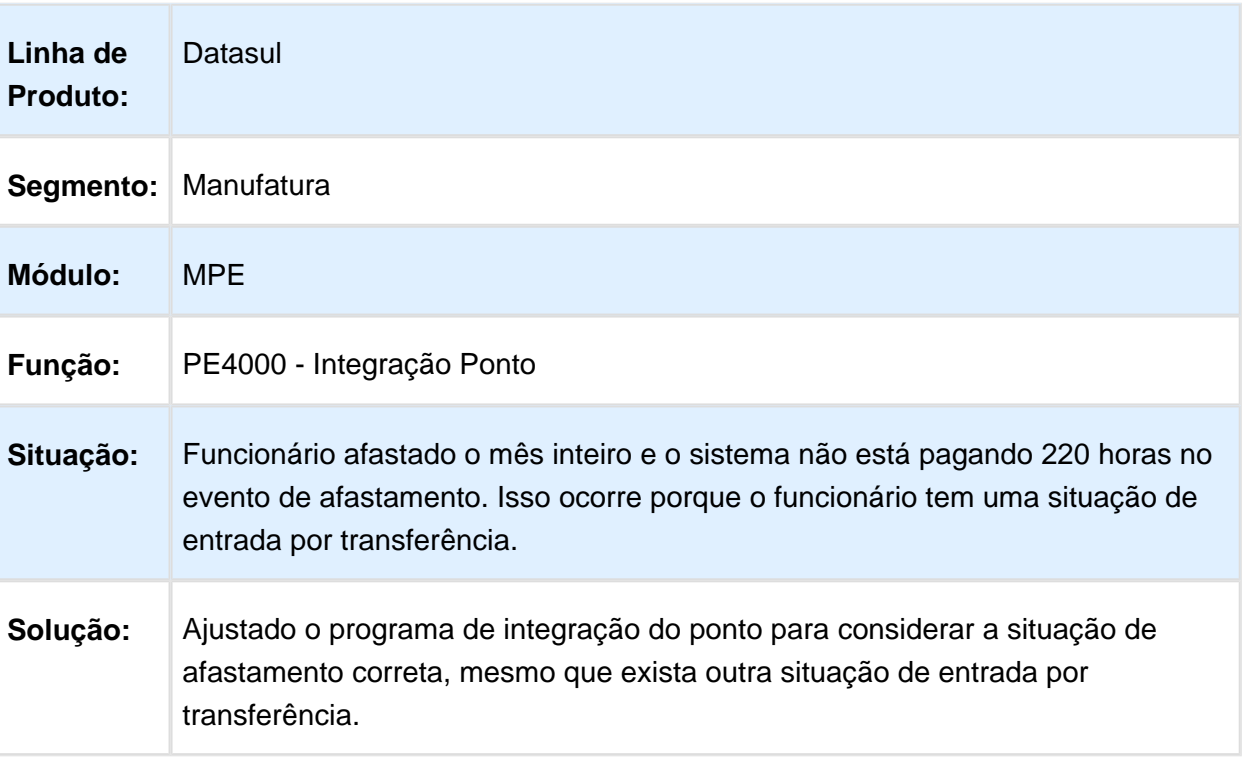

Macro desconhecida: 'rate'

# Integração do Ponto

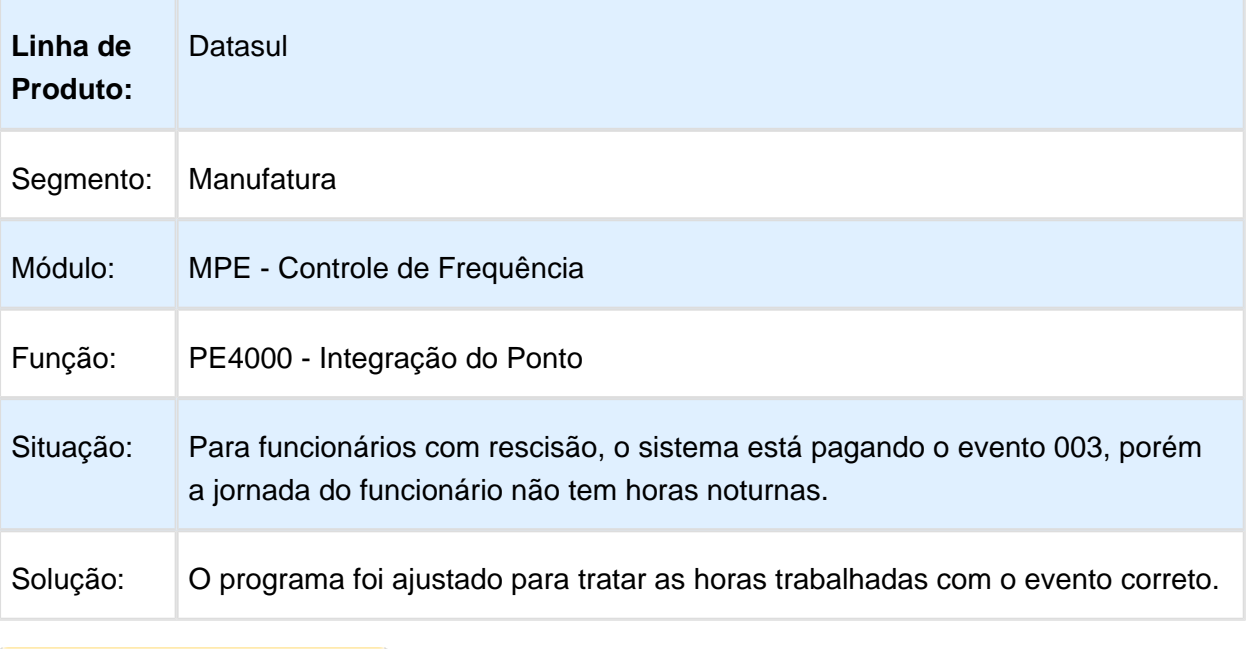

# Importação de Marcações

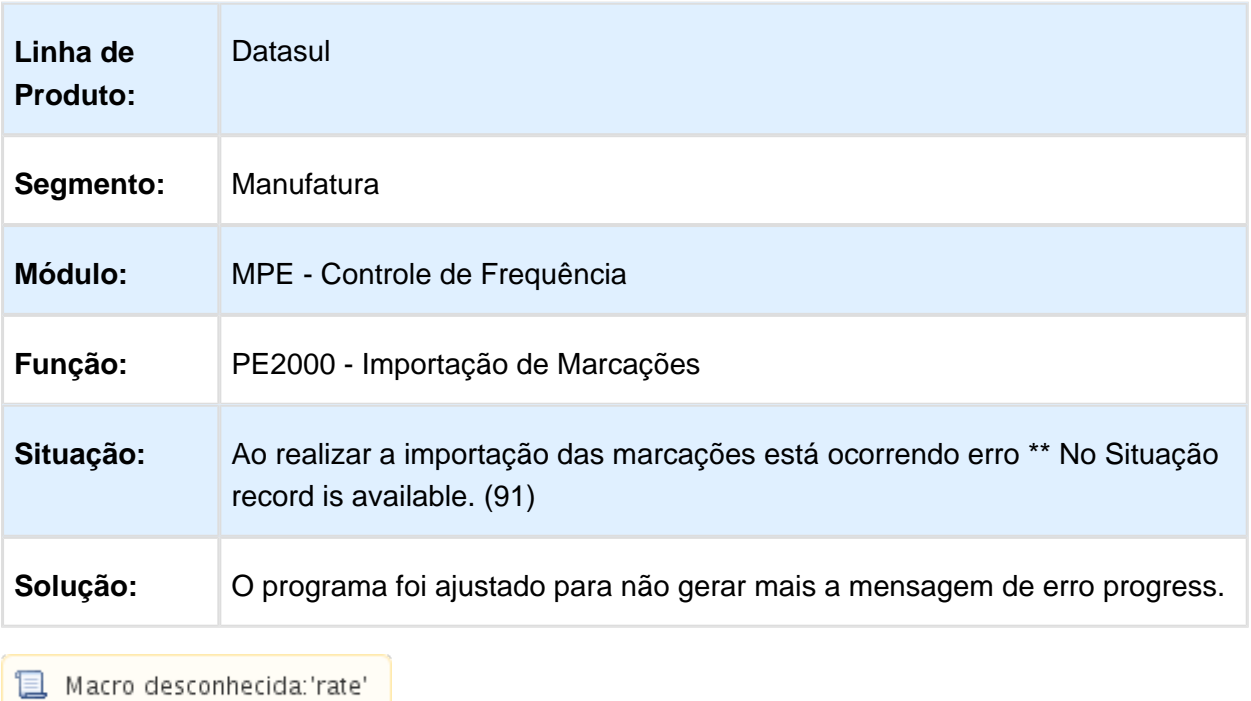

#### Cartão Ponto

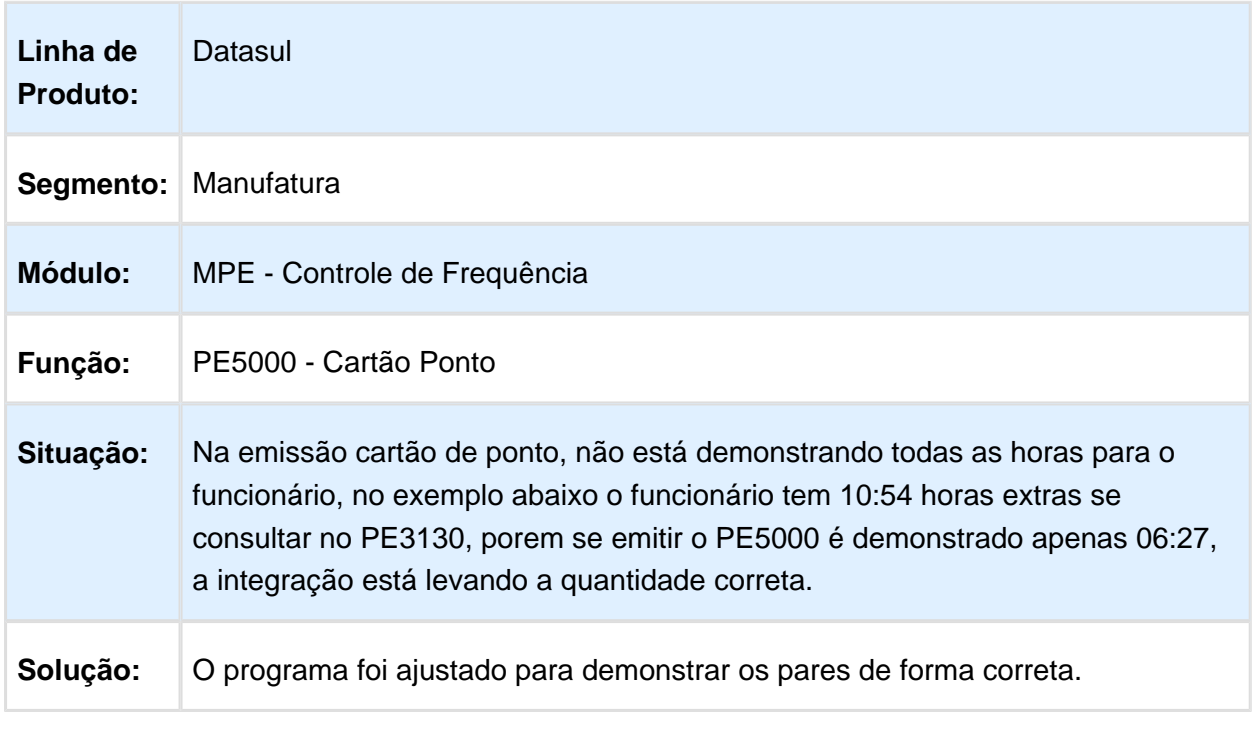

### 6.10.4 Gestão de Pessoal - Manutenção - 12.1.14

### Recrutamento e Seleção - 12.1.14

### Documentação Funcionário

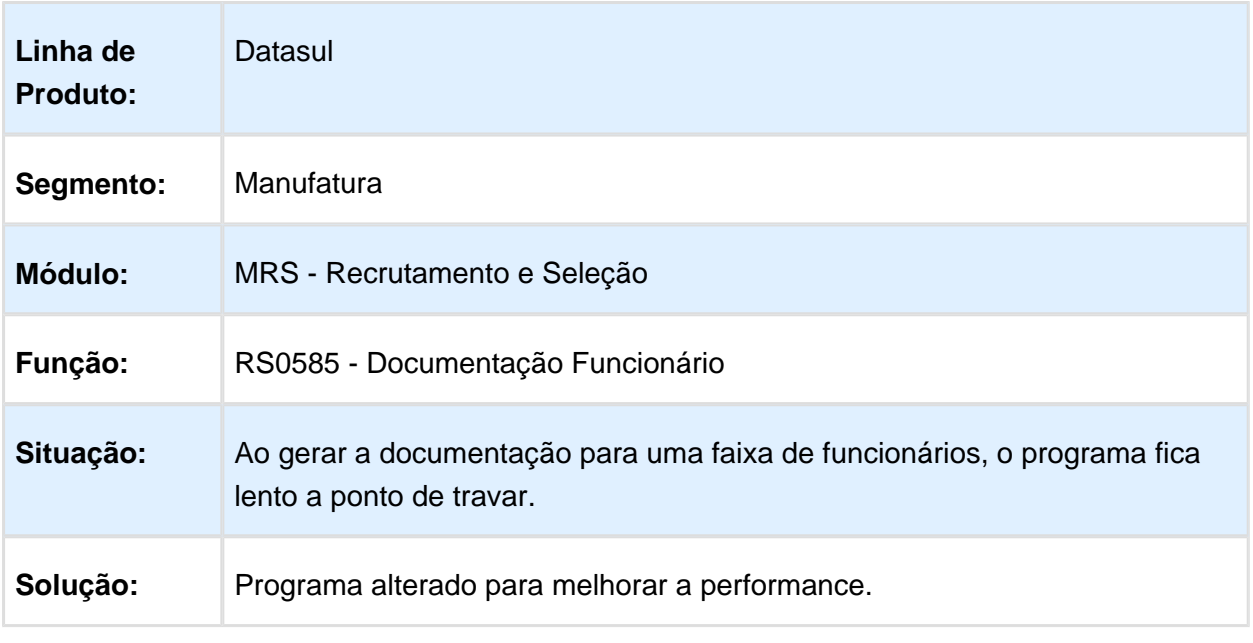

# Importação Candidato Agência e Candidato Externo

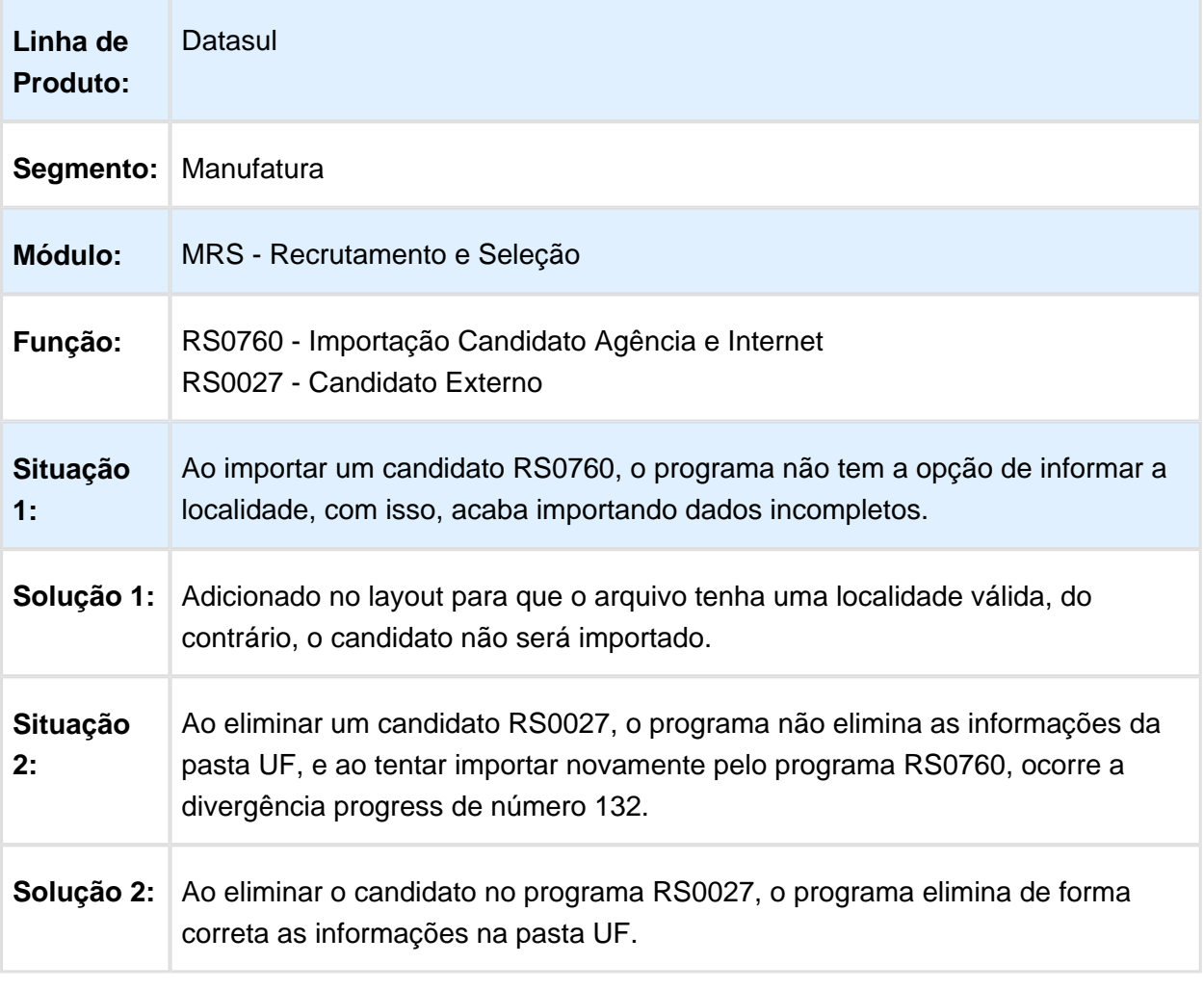

### 6.10.5 Portal HCM - Manutenção - 12.1.14

### Situação de Afastamento

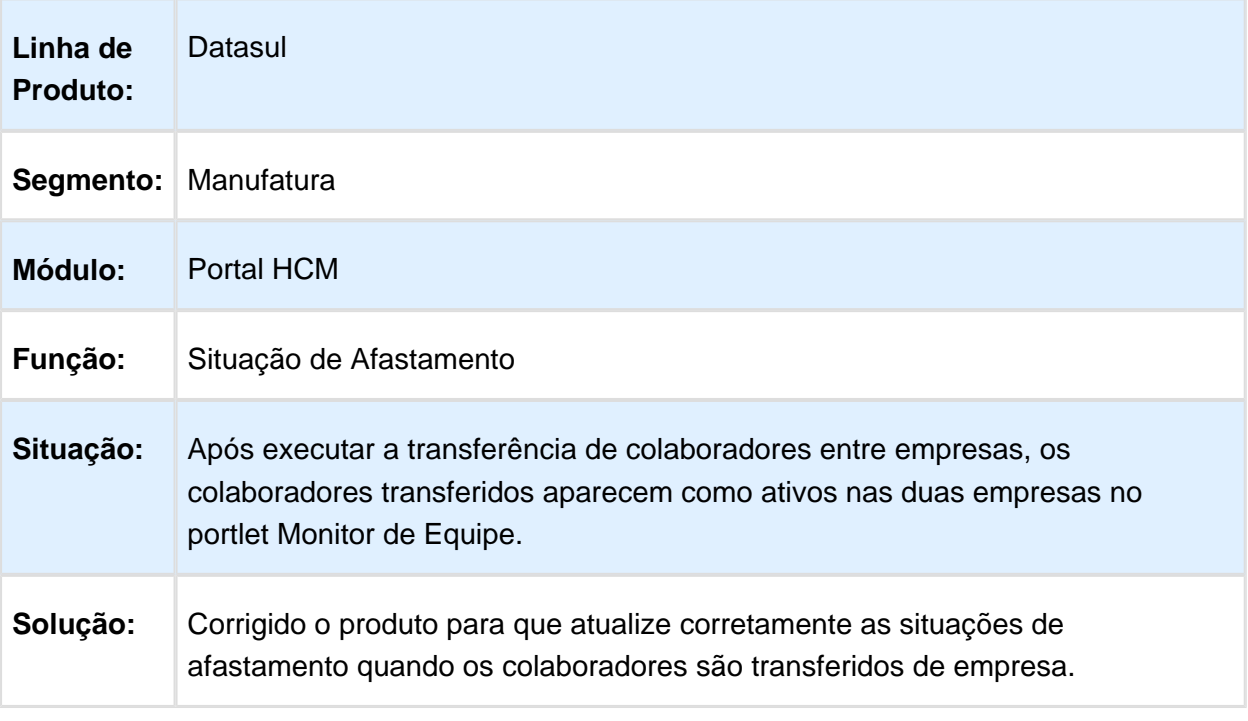

#### Férias

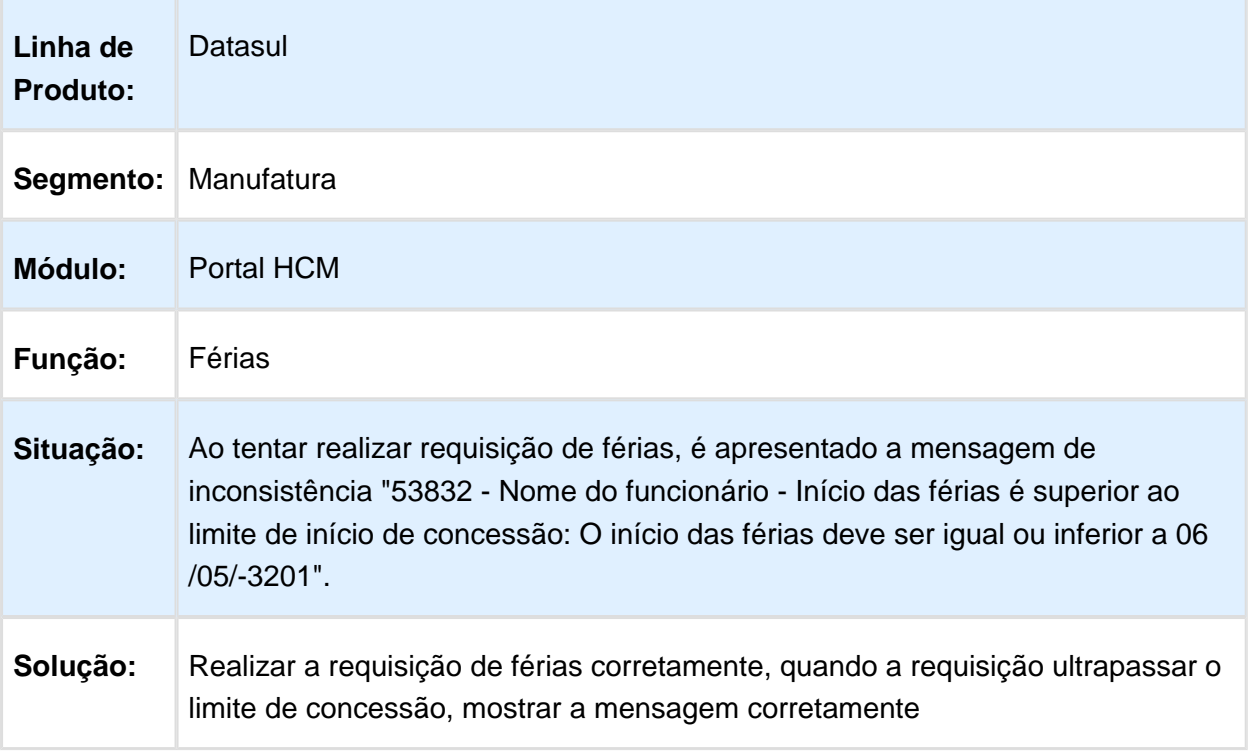

Macro desconhecida: 'rate'

# Férias

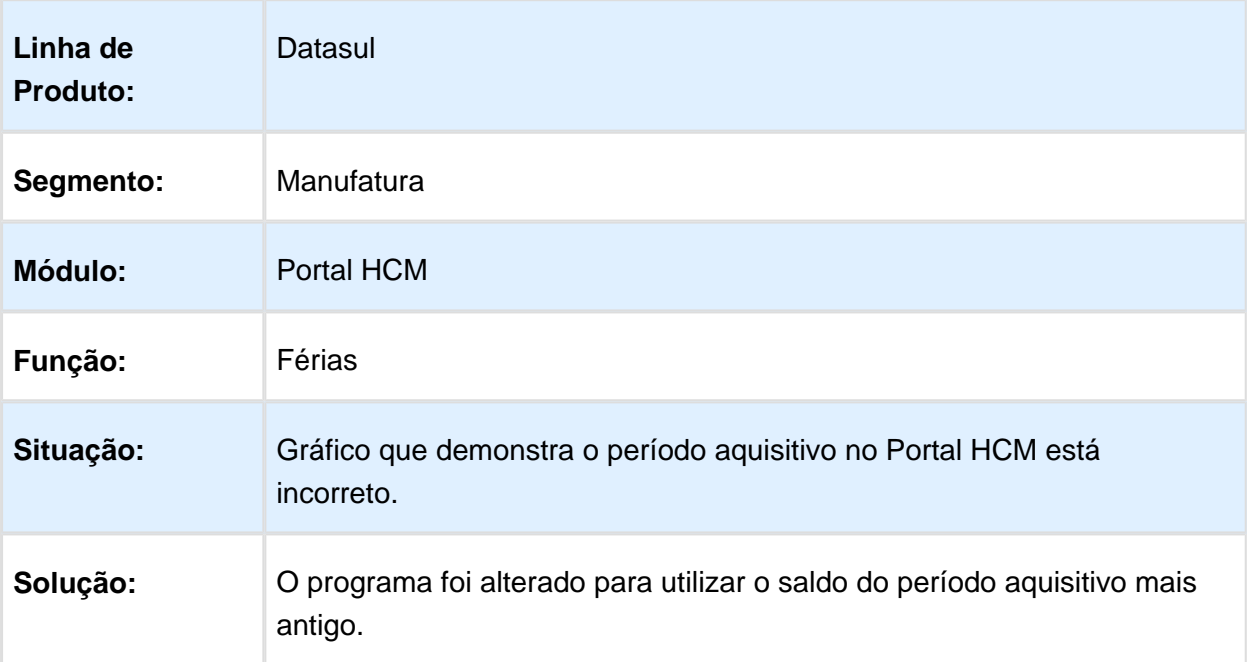

### Minha Equipe

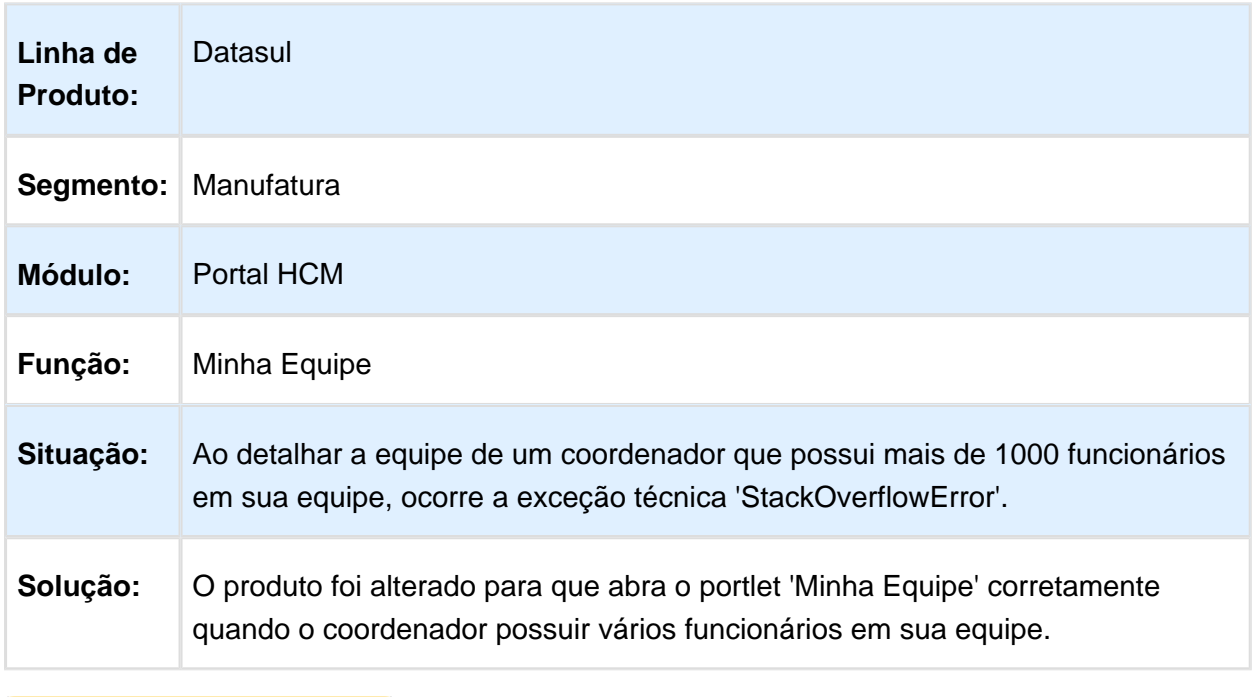

Macro desconhecida: 'rate'

# Requisição Genérica

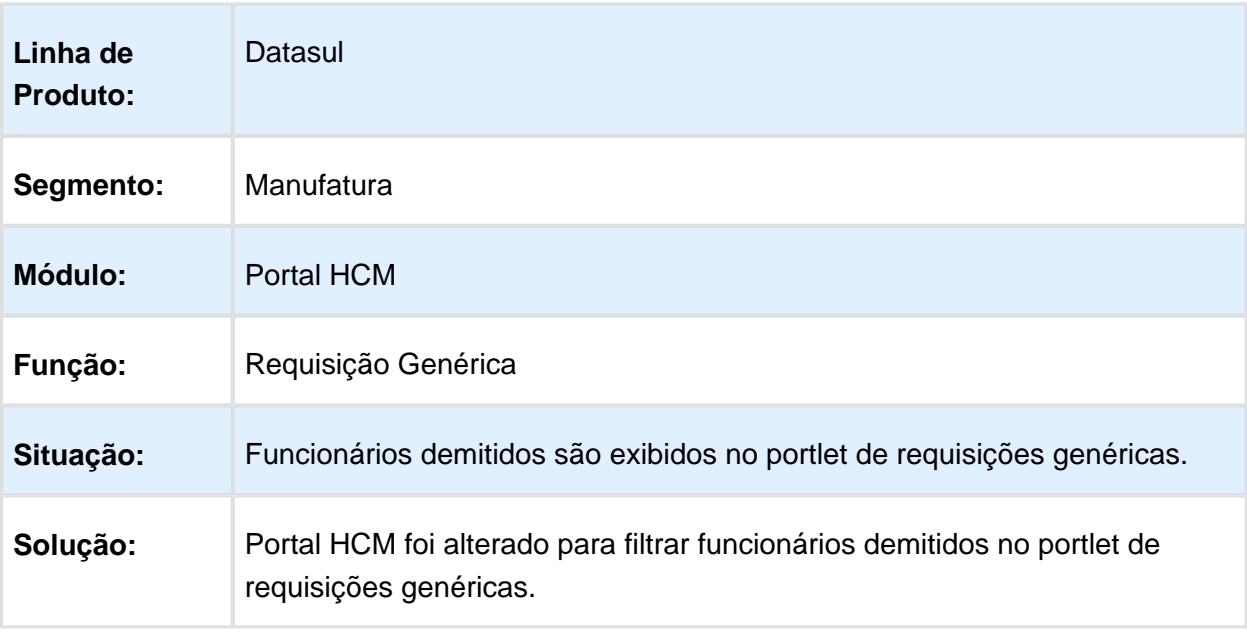

# 6.10.6 Responsabilidade Social - Manutenção - 12.1.14

### Medicina do Trabalho - Manutenção - 12.1.14

#### Atendimento Médico - Atestados Externos

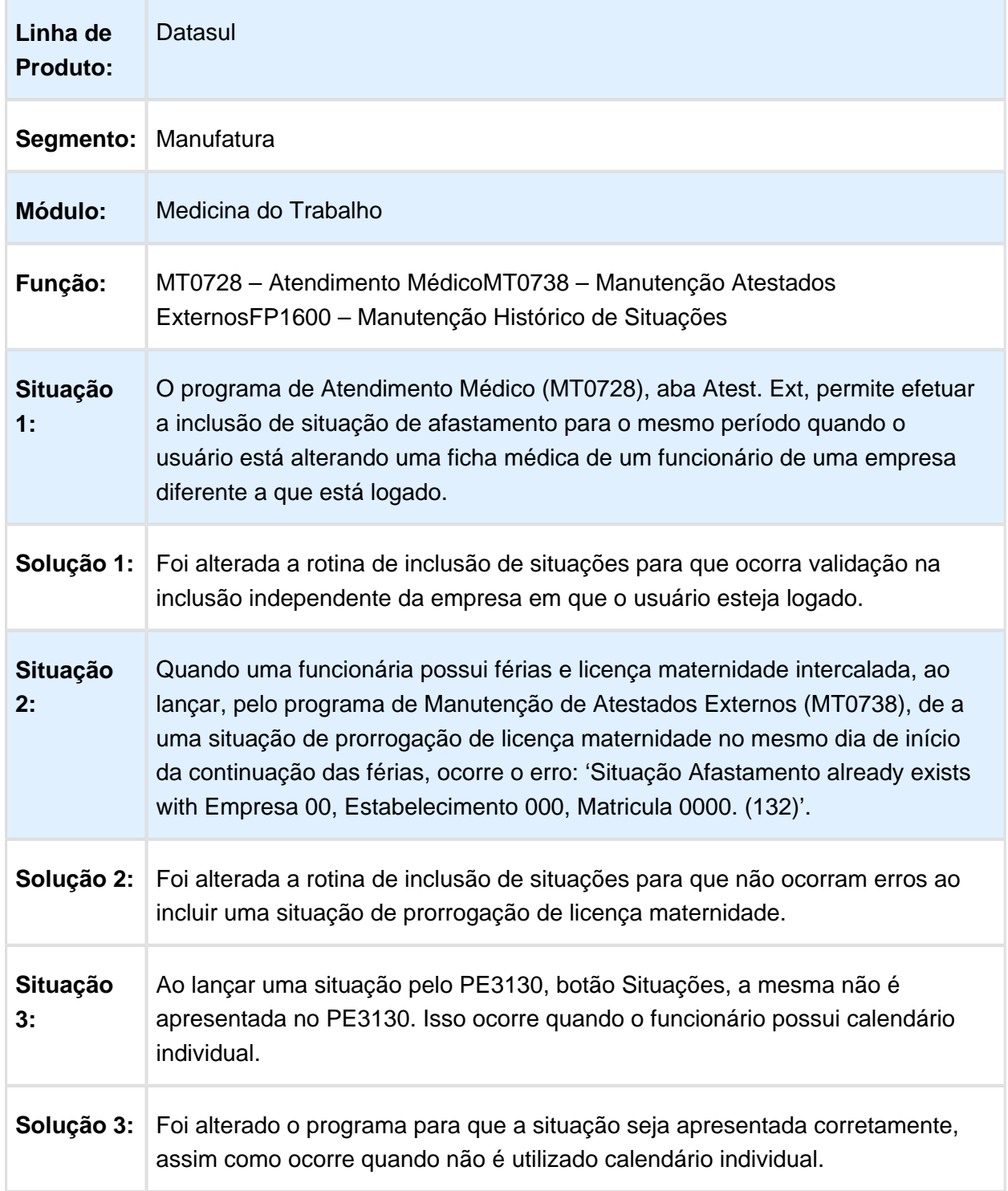

Macro desconhecida: 'rate'

#### Atestado Médico - ASO

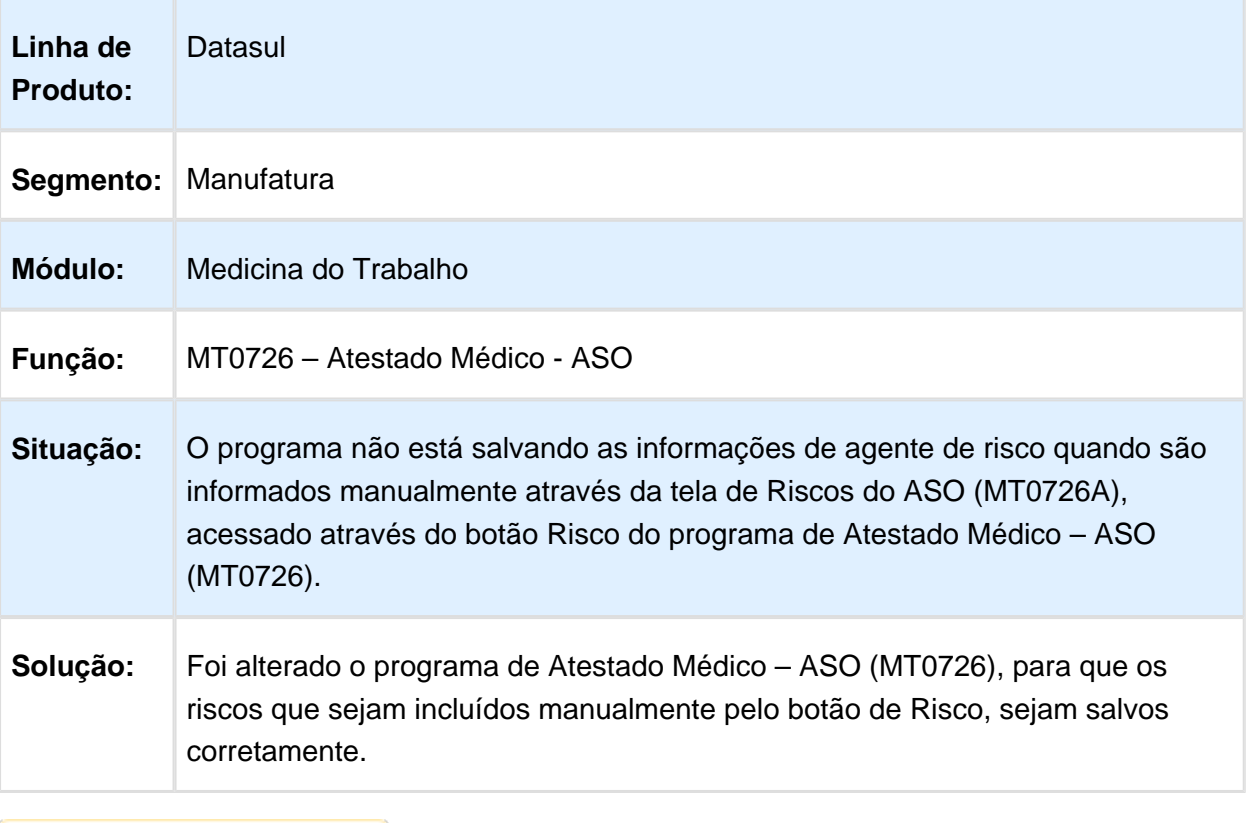

#### Atendimento Médico

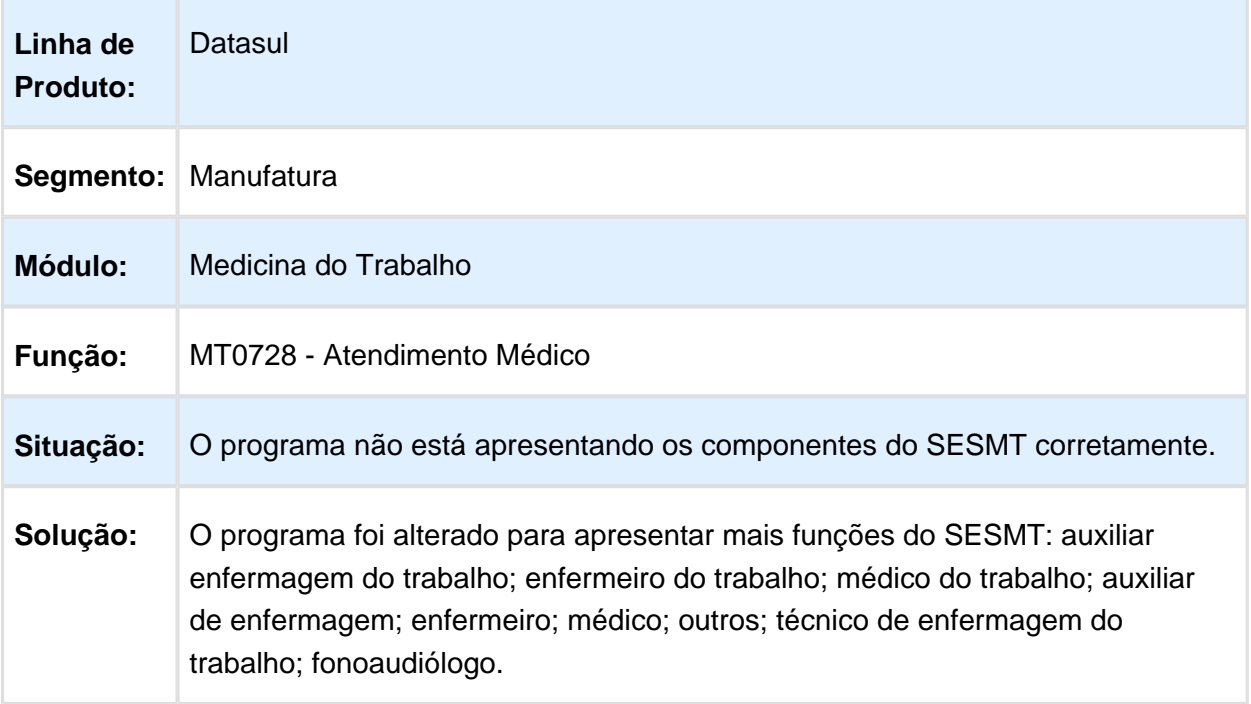

#### Relatório Geral PCMSO

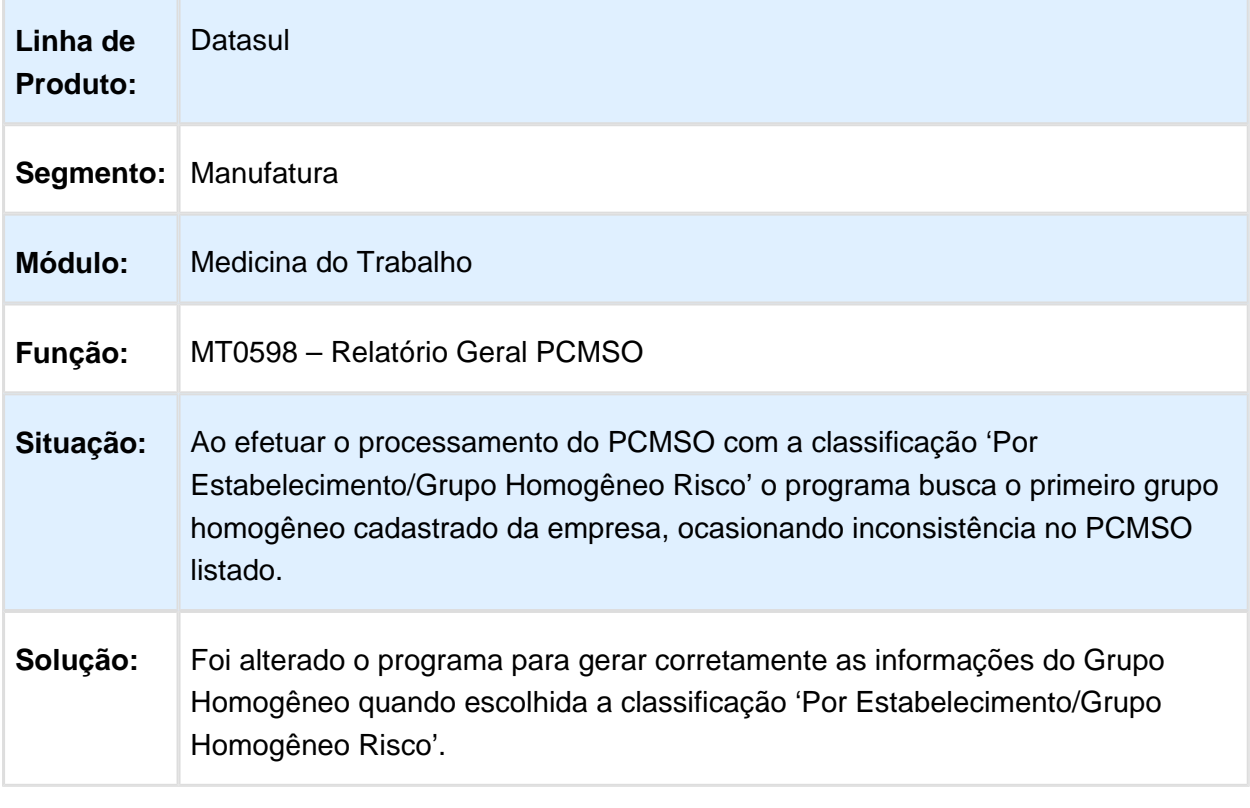

#### Relatório Geral PCMSO

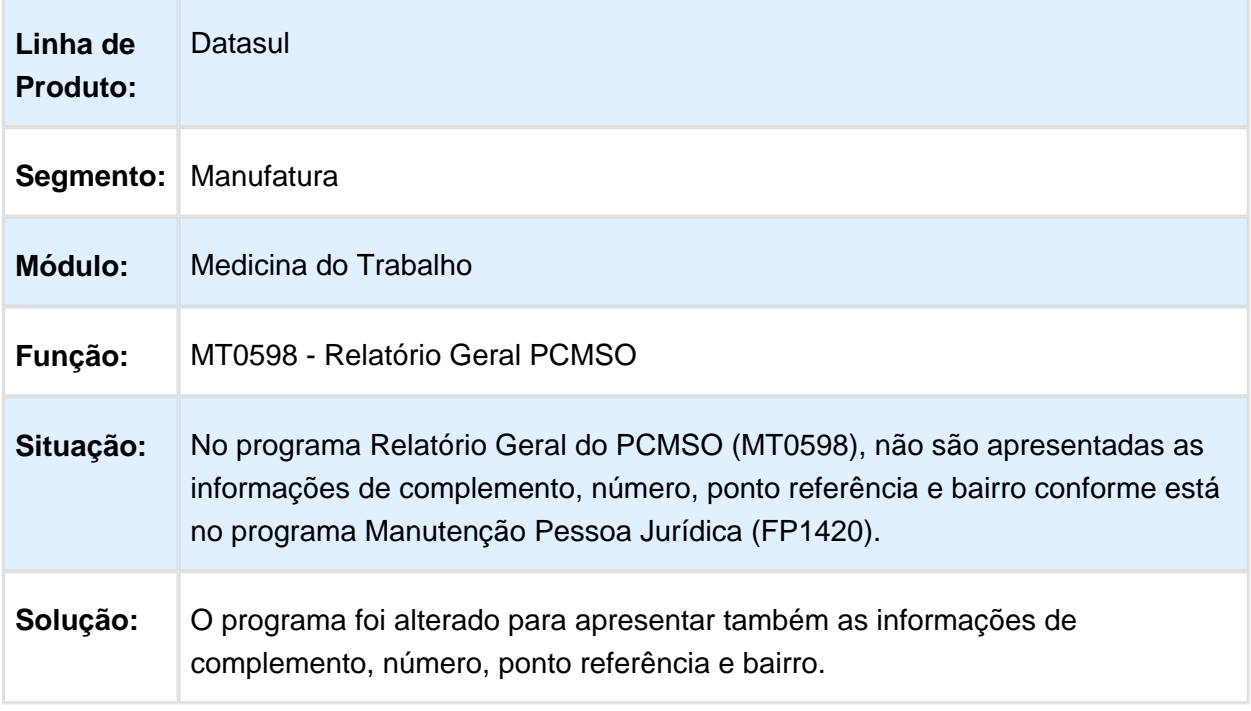

# Manutenção Exame Audiométrico

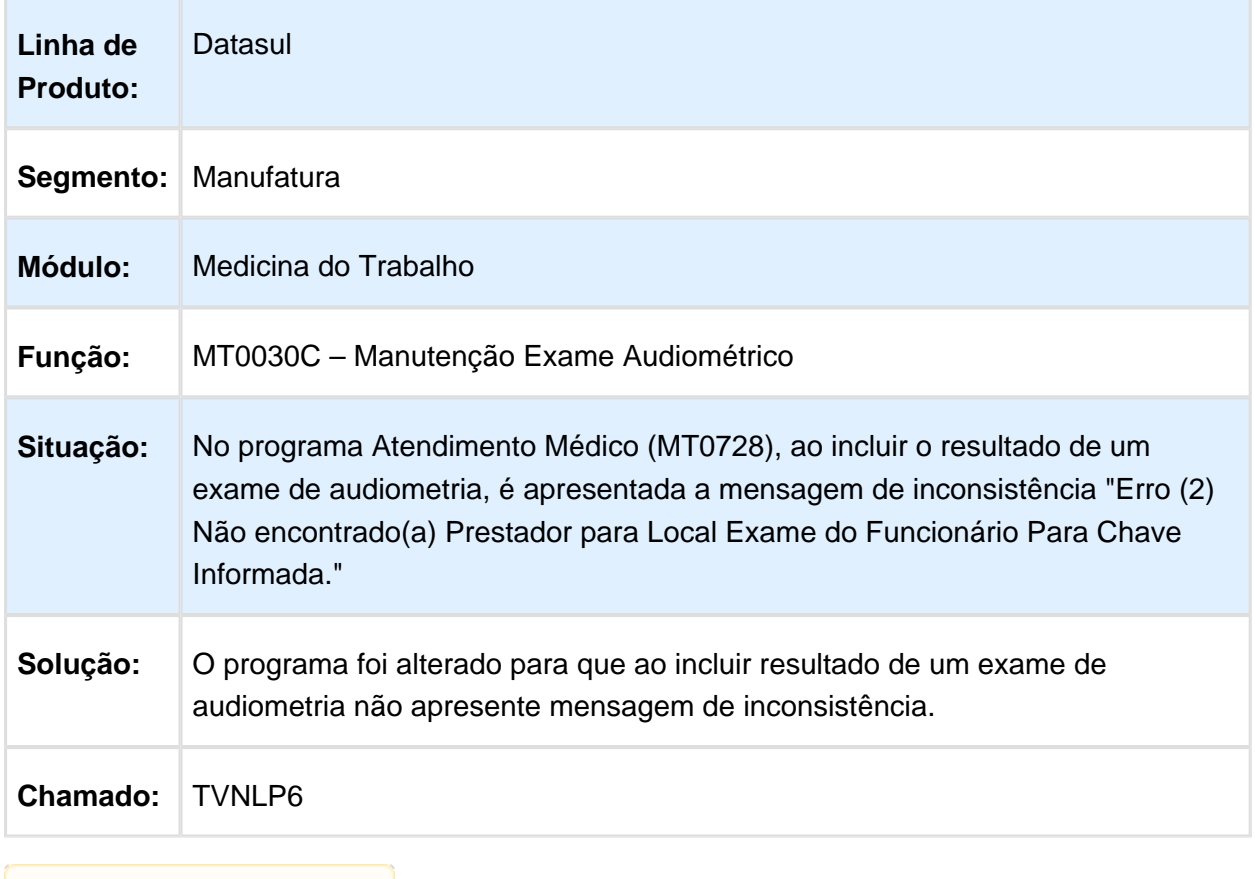

**且** Macro desconhecida:'rate'

# Manutenção Equipamentos Medição Exames

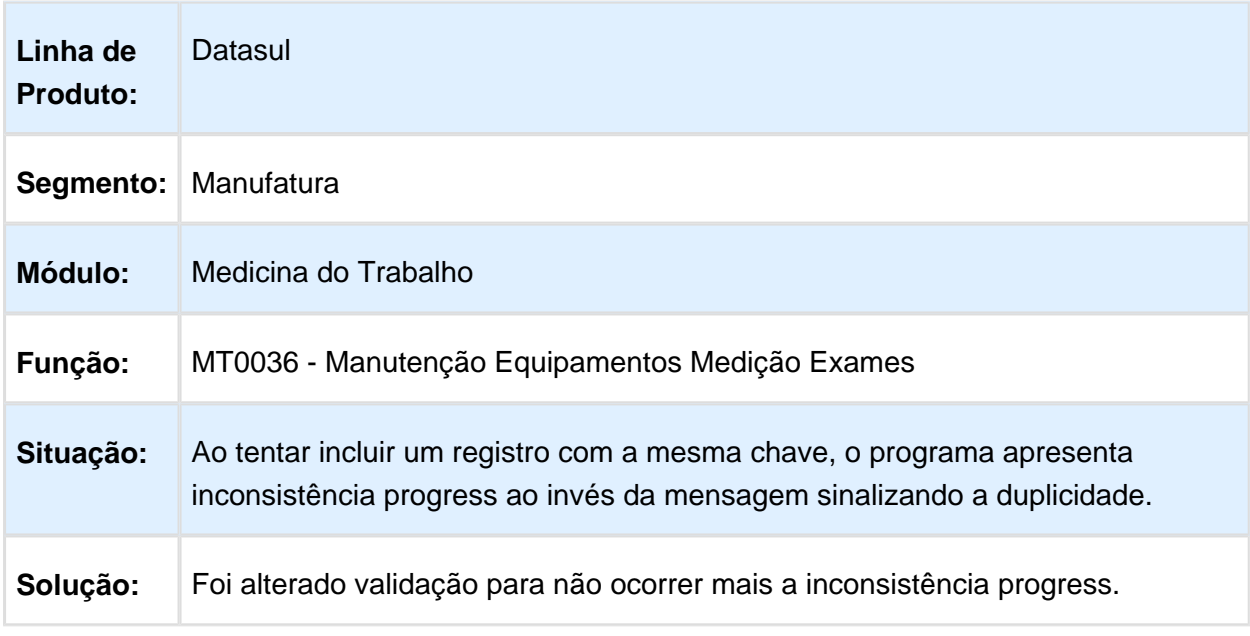

# Geração da Convocação

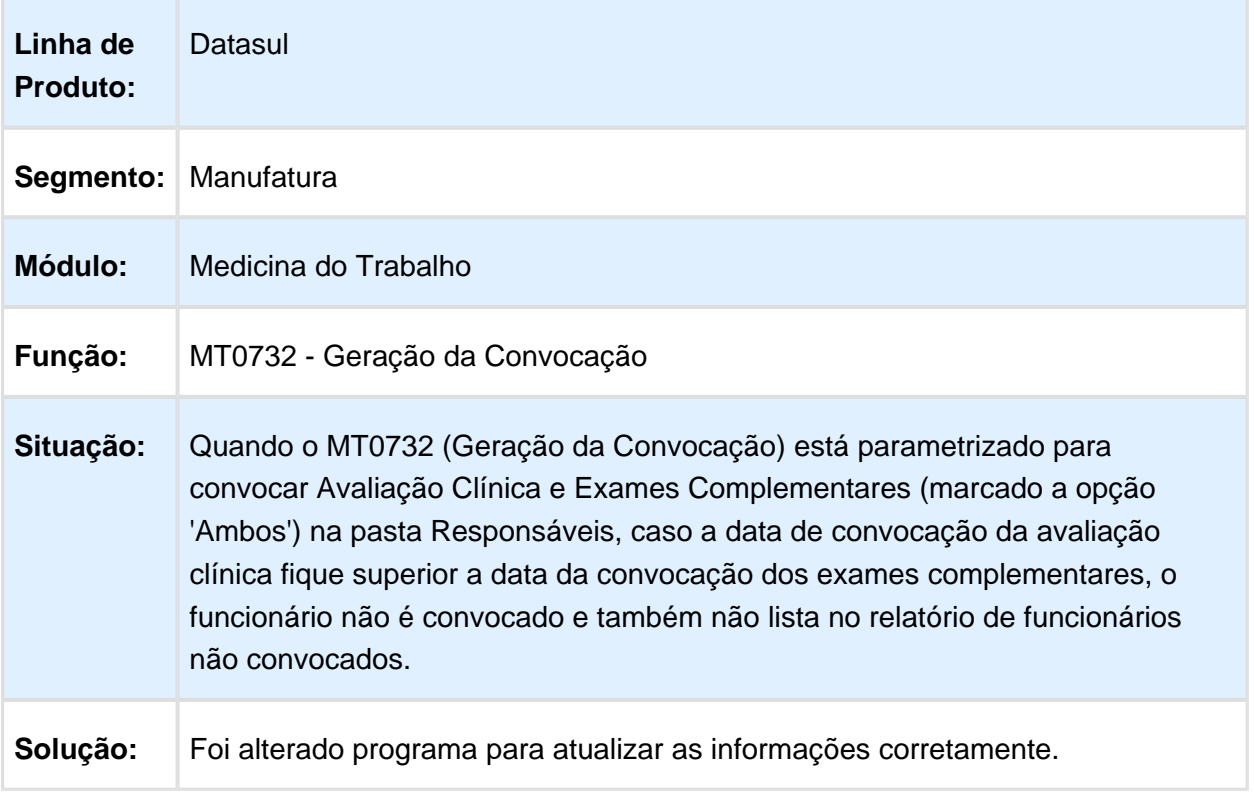

### Segurança do Trabalho - Manutenção - 12.1.14

### Manutenção Perfil Profissiográfico

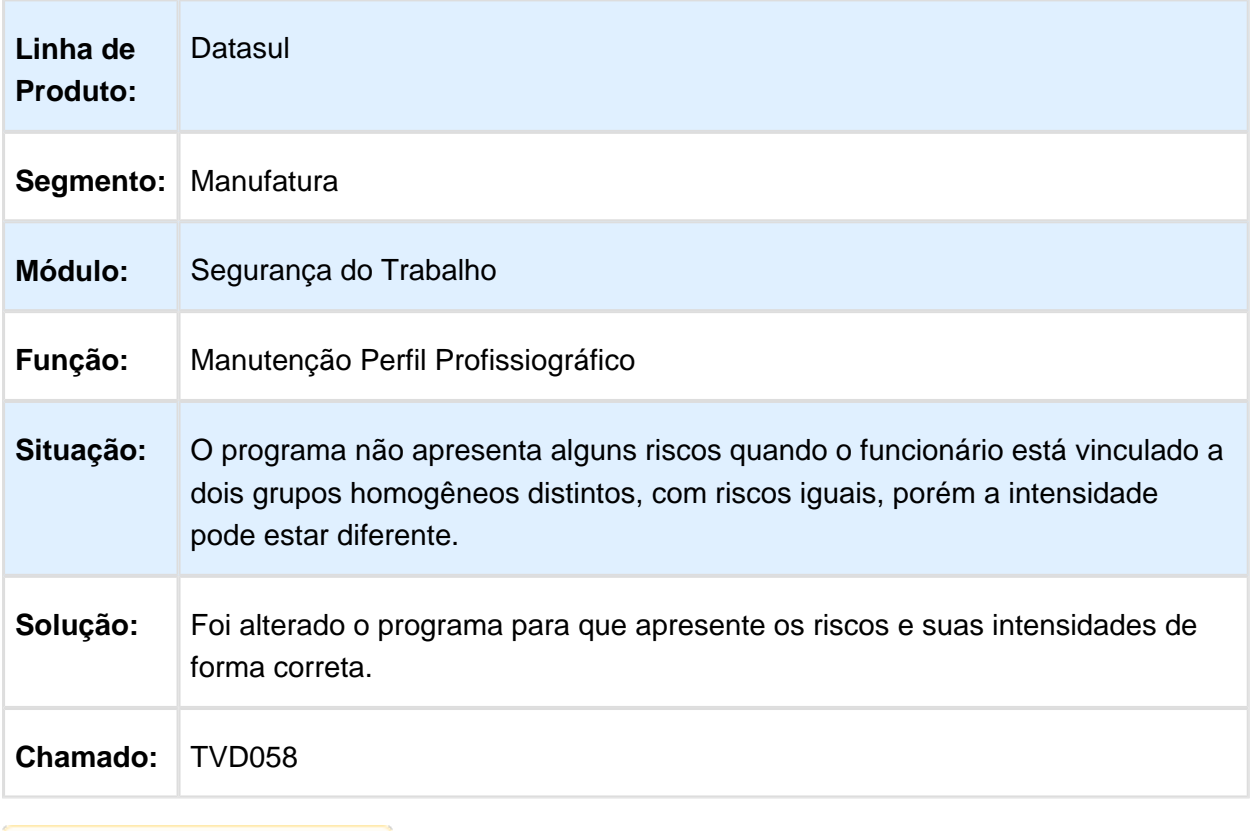

### Relatório Análise Ergonômica

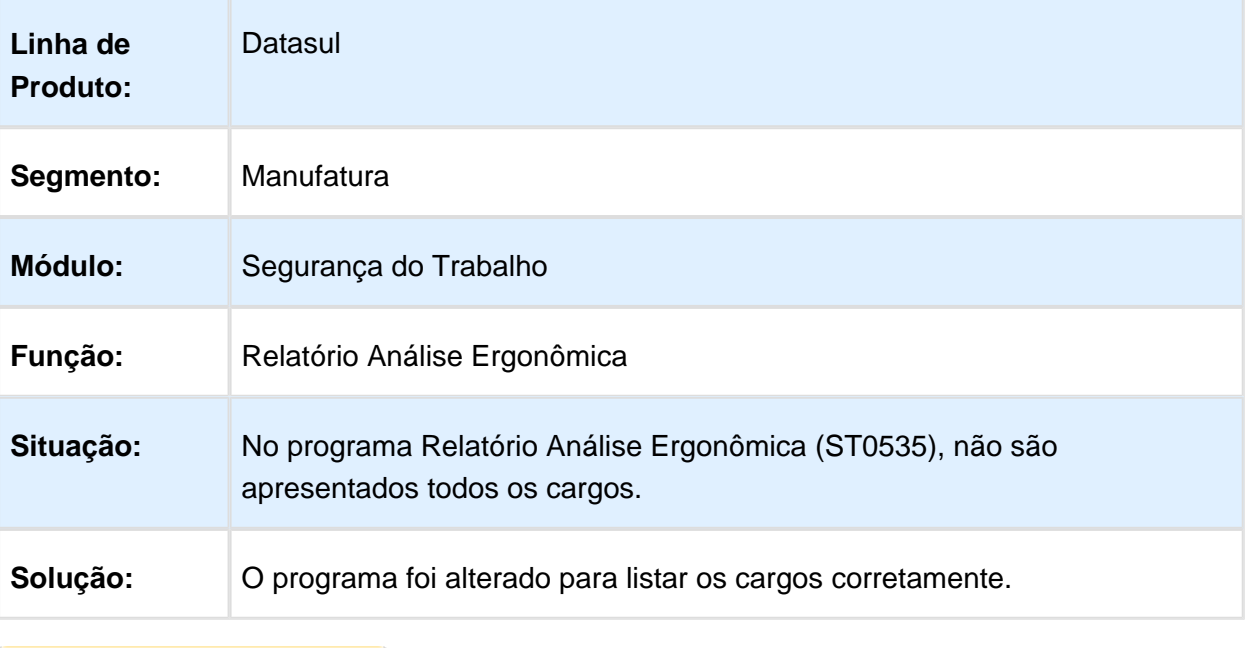

Macro desconhecida: 'rate'

# EPI's Prazo Utilização Vencido

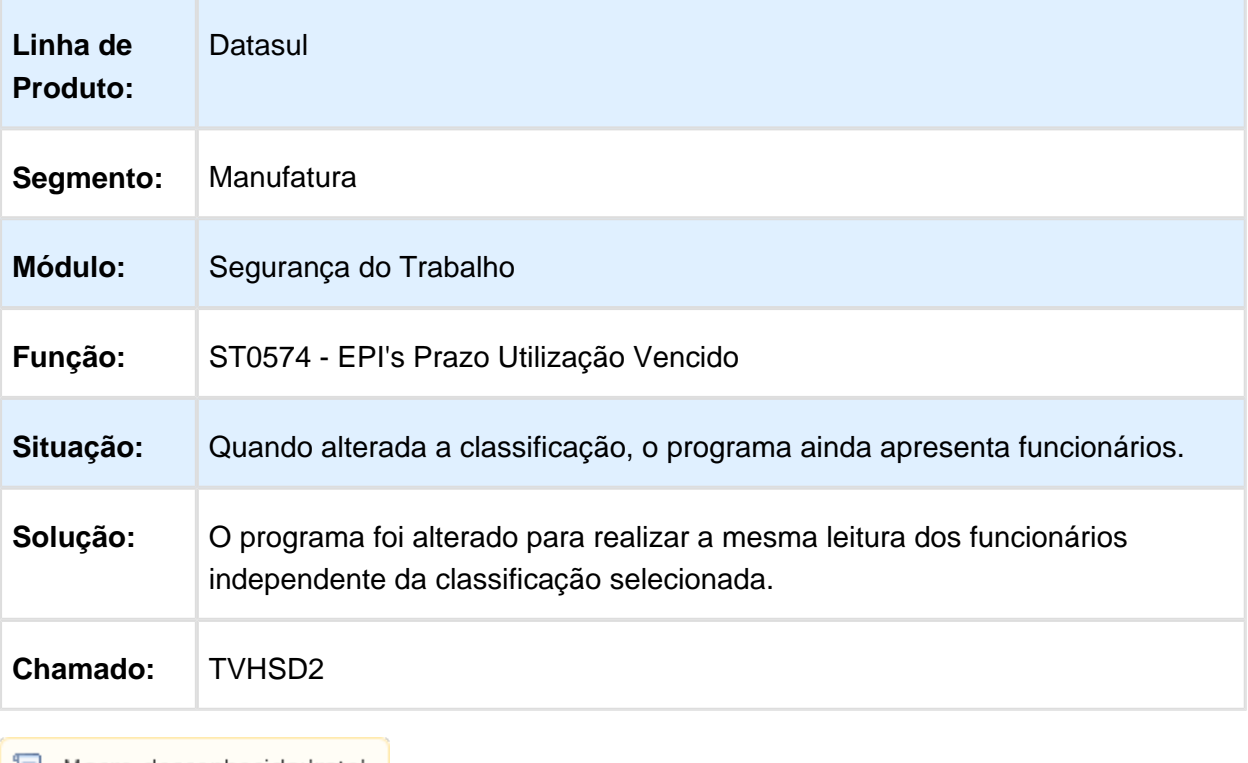

### Layout CIPA

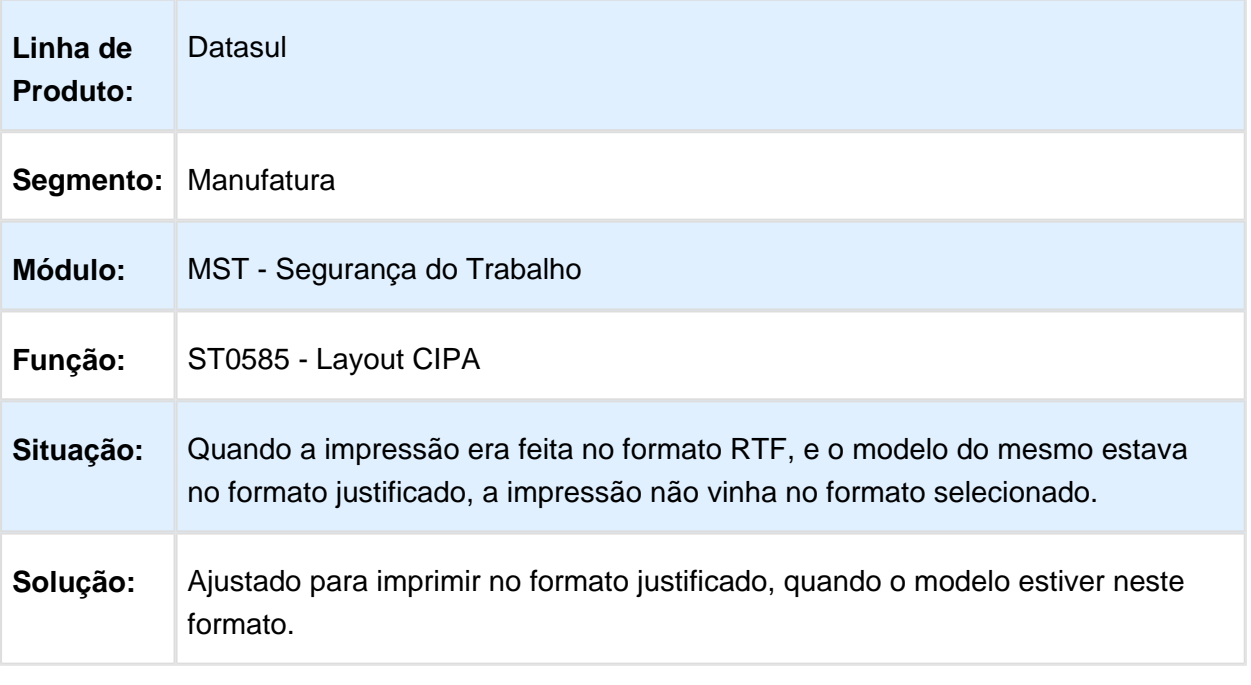

Macro desconhecida: 'rate'

#### PPRA

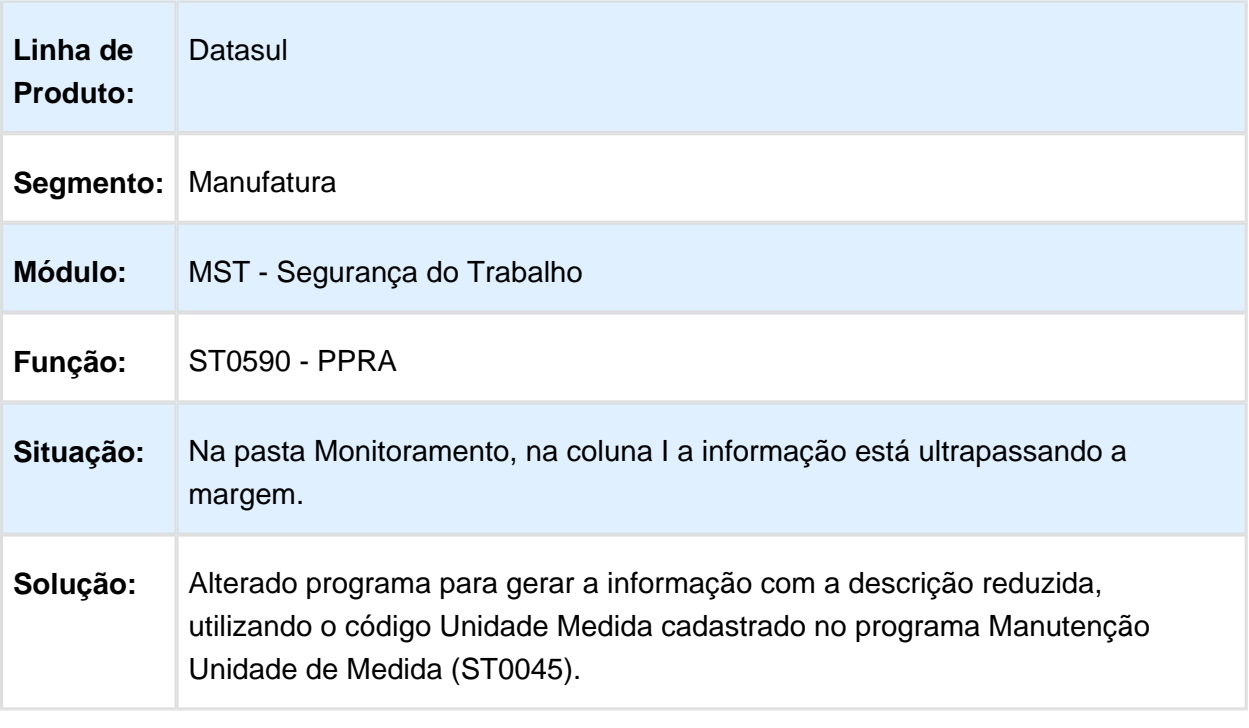

### Mandatos da CIPA

| Linha de<br>Produto:   | Datasul                                                                                                    |
|------------------------|----------------------------------------------------------------------------------------------------|
| Segmento:   Manufatura |                                                                                                    |
| <b>Módulo:</b>         | Segurança do Trabalho                                                                                                    |
| Função:                | ST0050 - Mandatos da CIPA                                                                                                    |
| Situação:              | Quando existem quatro mandatos, e o funcionário já participou dos dois últimos<br>como Titular ou Suplente, o sistema permite incluir o funcionário como<br>Candidato, Titular ou Suplente. Detalhe, o primeiro mandato ele tem que estar<br>como Candidato para ocorrer a inconsistência. |
| Solução:               | O programa foi alterado para não permitir incluir funcionário quando este já<br>participou como Titular ou Suplente nos dois últimos anos.                                                                                                    |

Macro desconhecida: 'rate'

### Reuniões CIPA

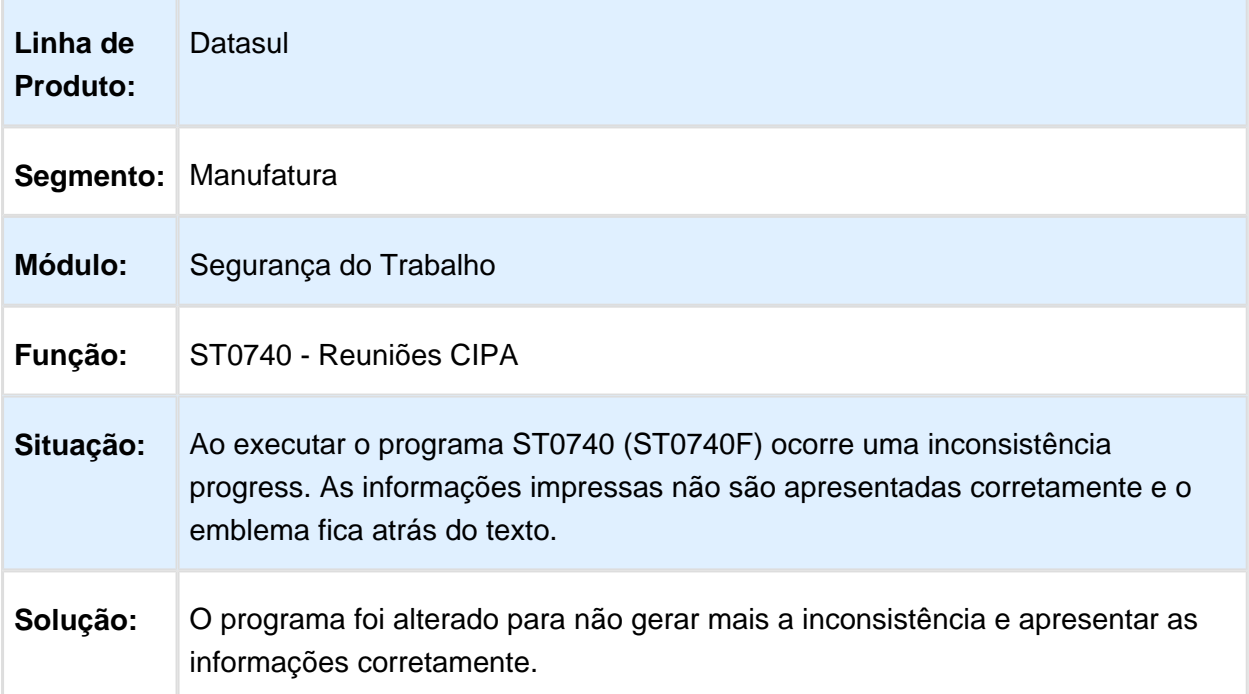
## Composição do Ambiente

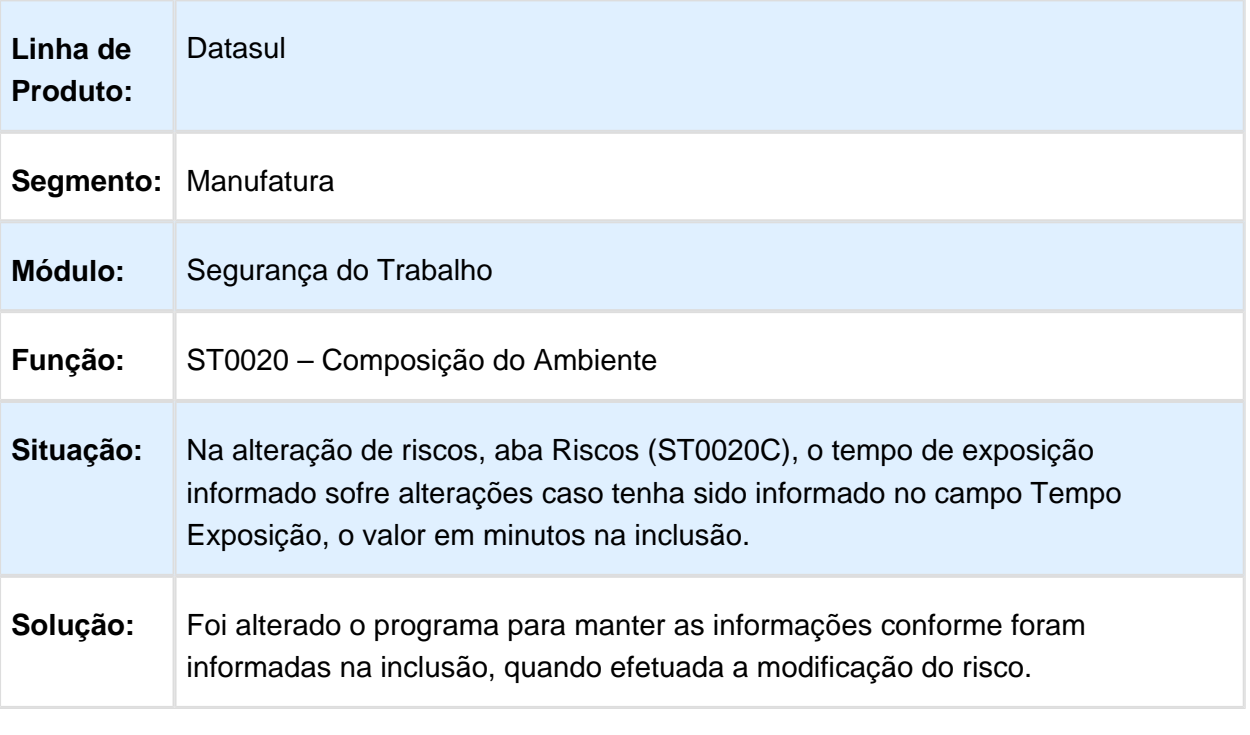

## EPIs Entregues por Funcionário

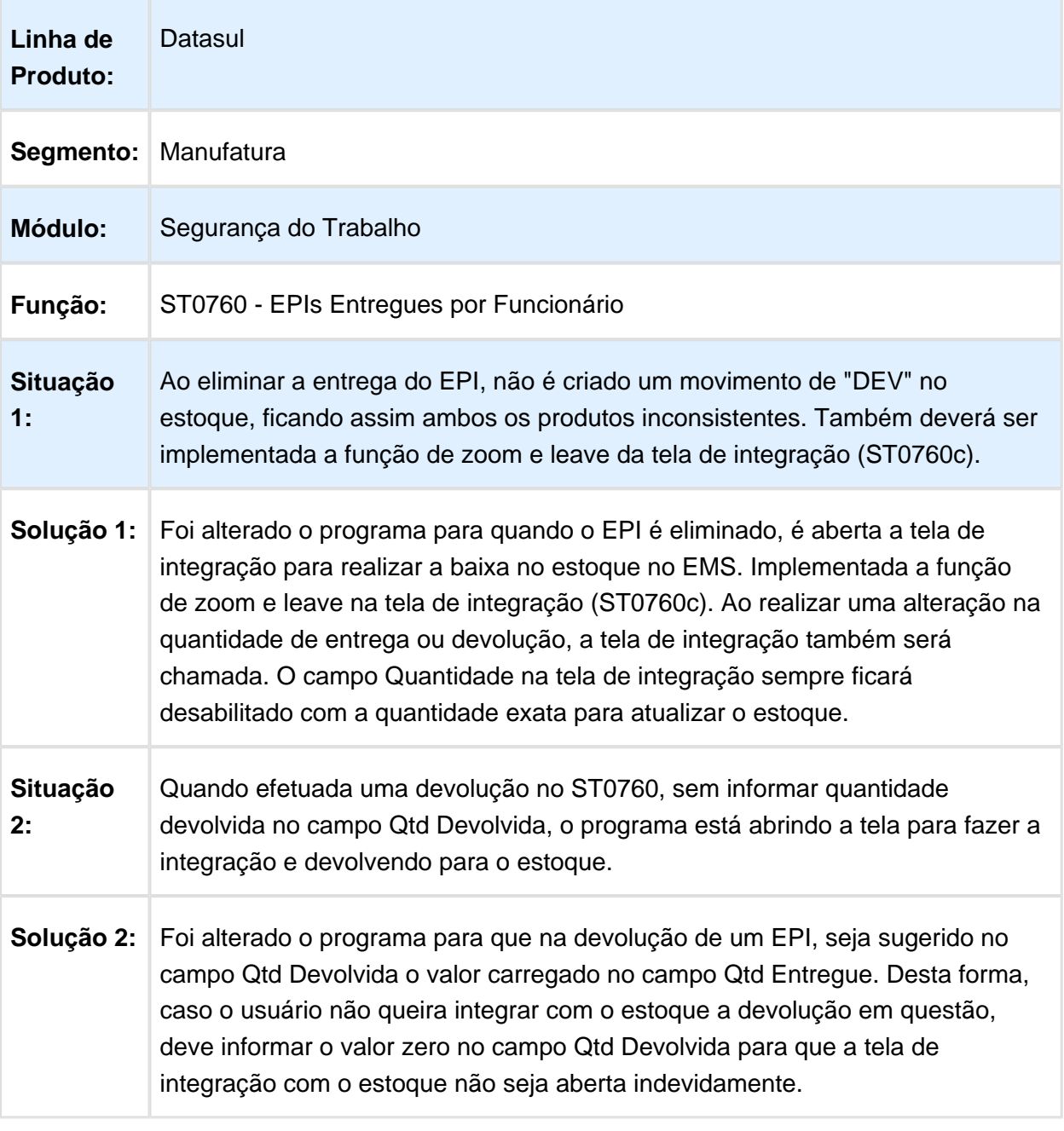

## Relatório Análise Ergonômica

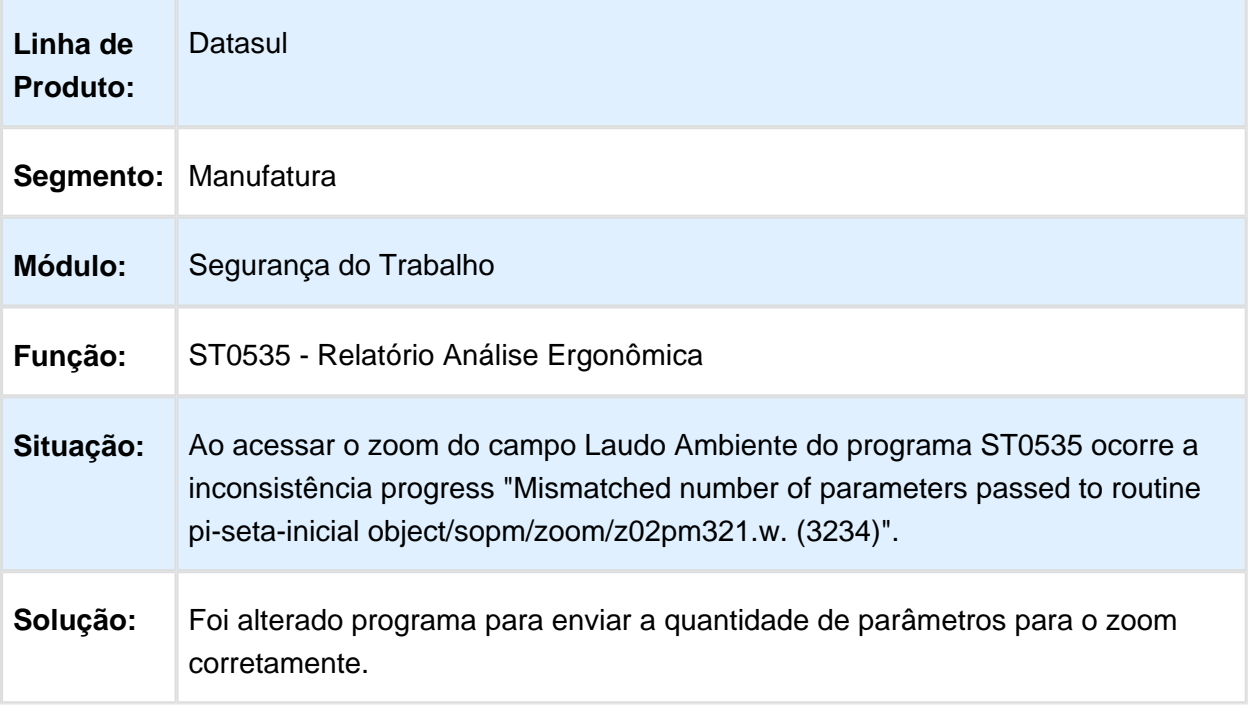

Macro desconhecida: 'rate'

# Entrega de EPIs por Funcionário

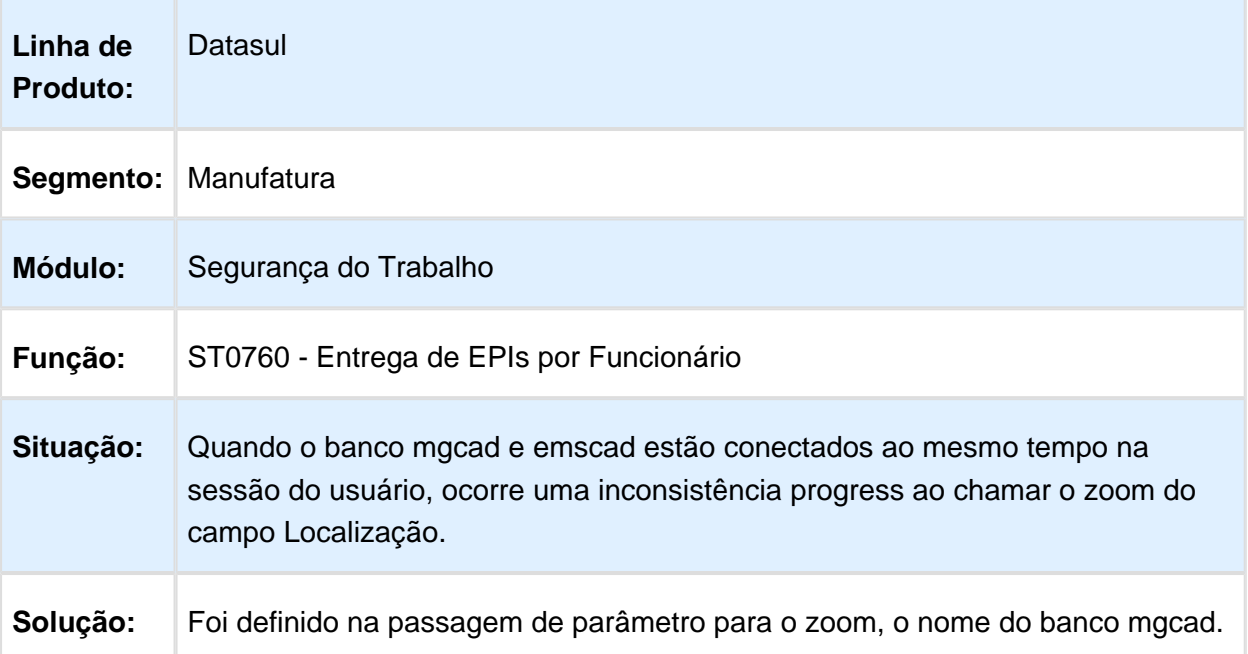

Macro desconhecida: 'rate'

# 6.11 Saúde - Manutenção - 12.1.14

#### 6.11.1 Foundation - Manutenção - 12.1.14

#### Validação de Procedimentos de Consulta conforme a Tabela TUSS no Intercâmbio Eletrônico

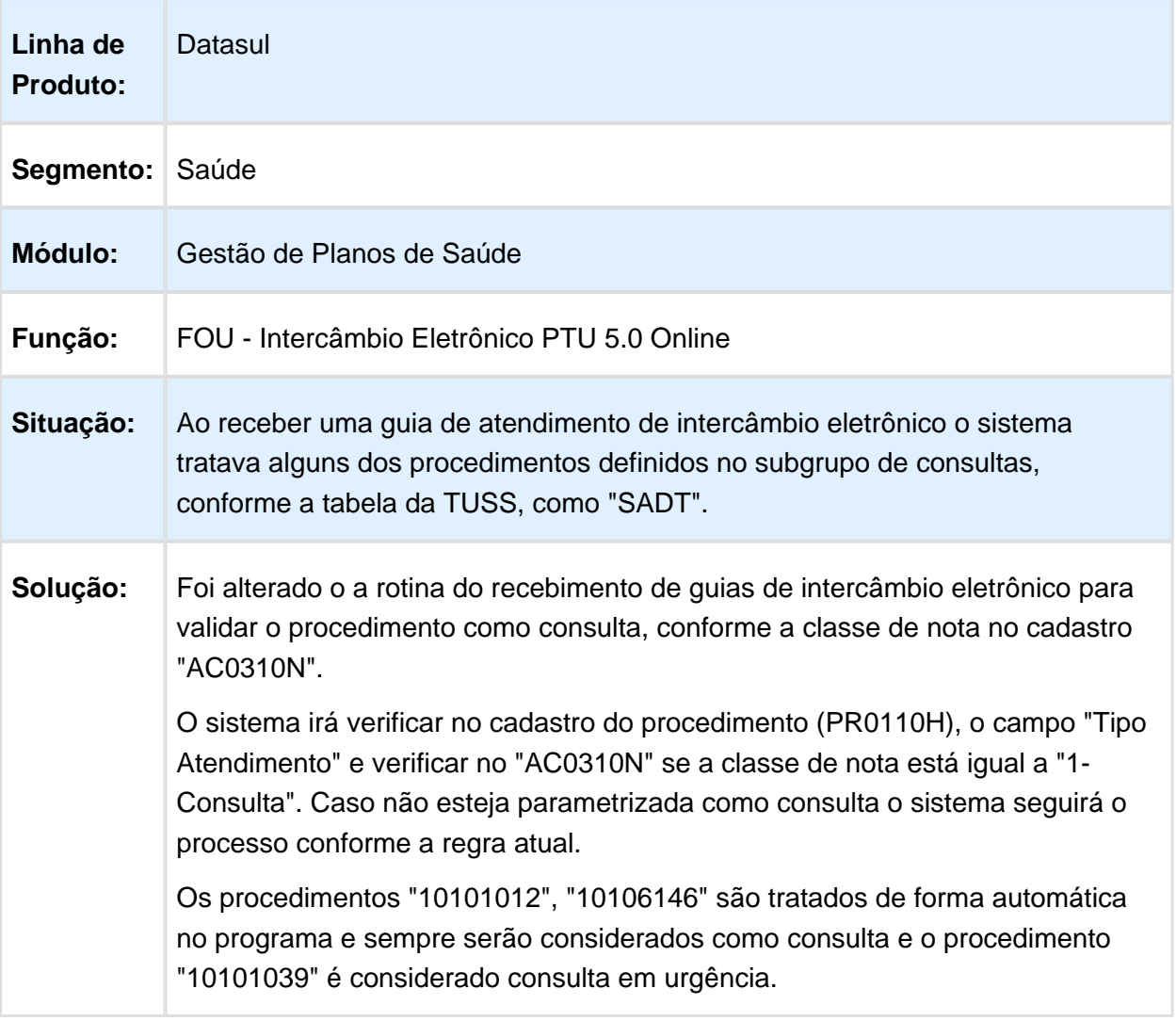

## Tags zeradas no retorno do WS de Status Protocolo

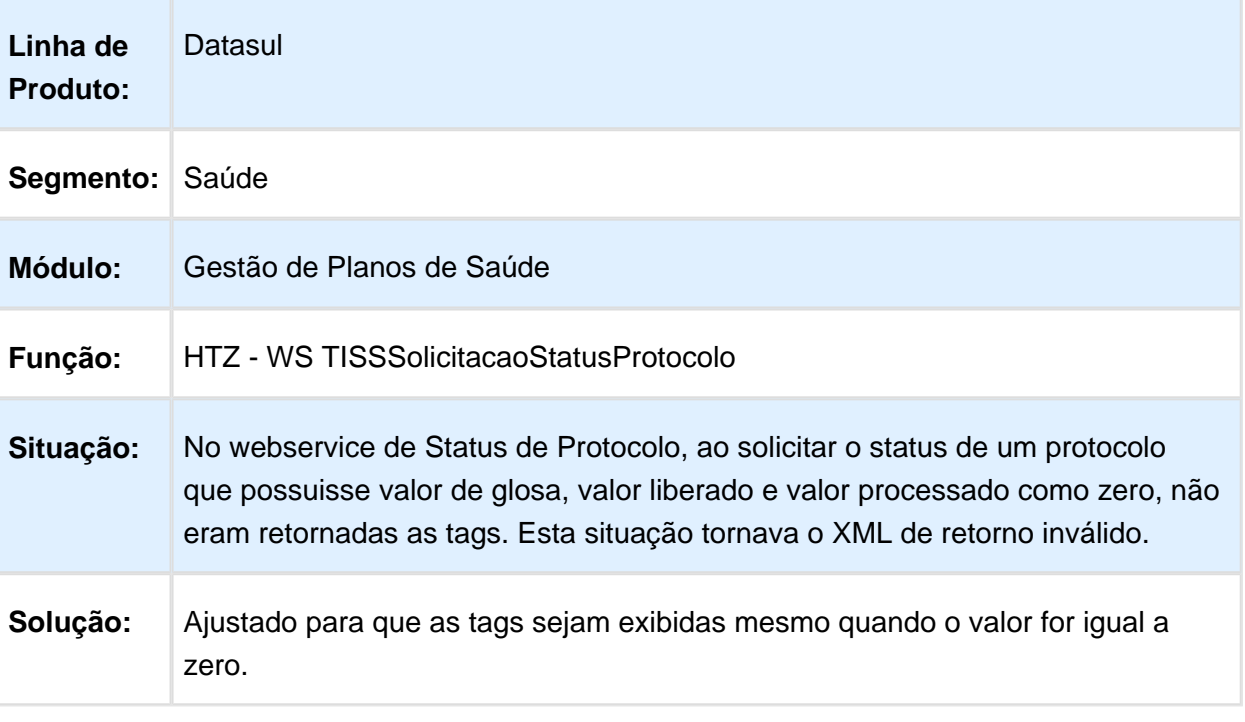

Macro desconhecida: 'rate'

### Hash de XMLs de Foundation Case Insensitive

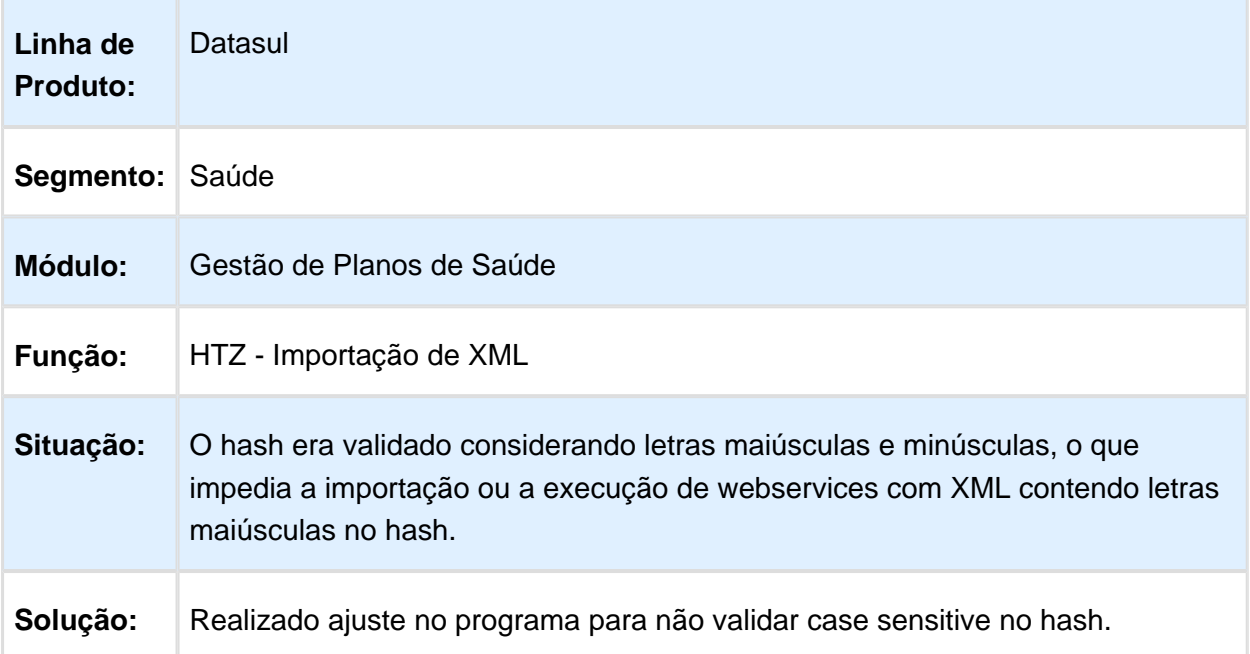

### 6.11.2 Oficial GPS - Manutenção - 12.1.14

## HAC - Automação de Consultório - Manutenção - 12.1.14

#### Busca de Documentos do Beneficiário na Guia de Outras Despesas

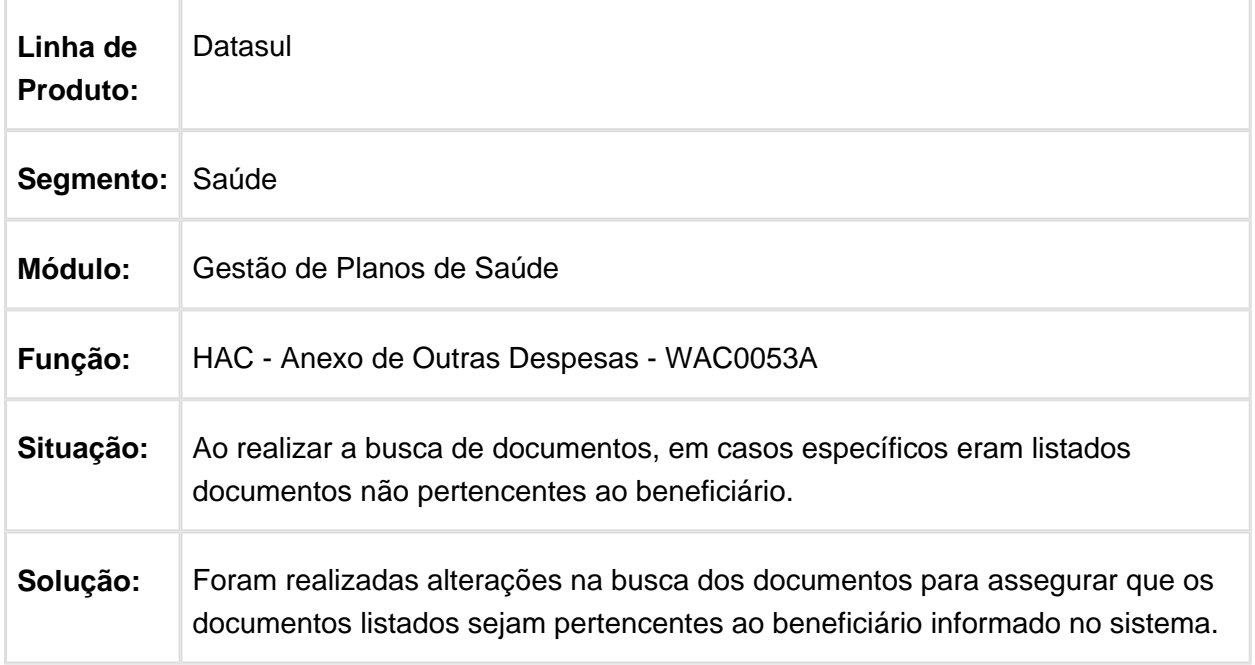

## Campo Observação com mais de 500 Caracteres

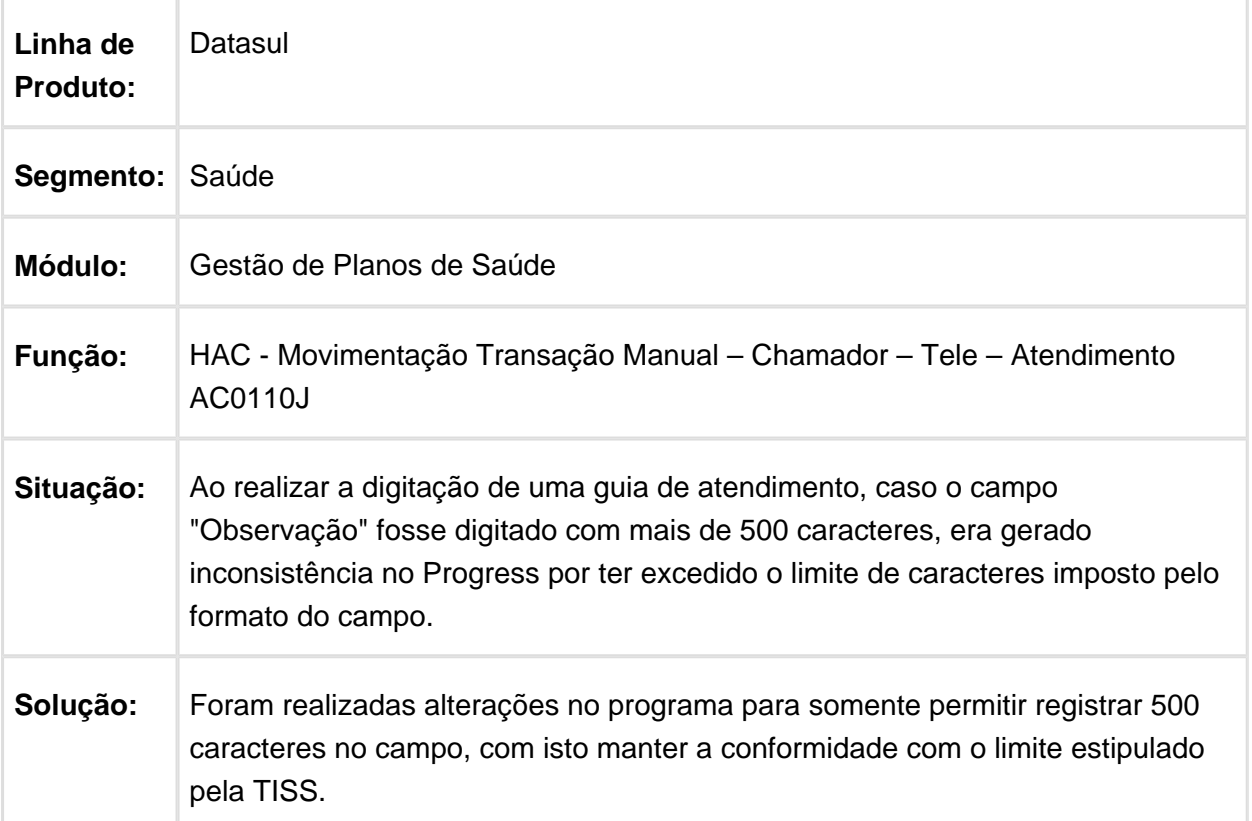

## Local de Atendimento de Clínicas e Prestadores

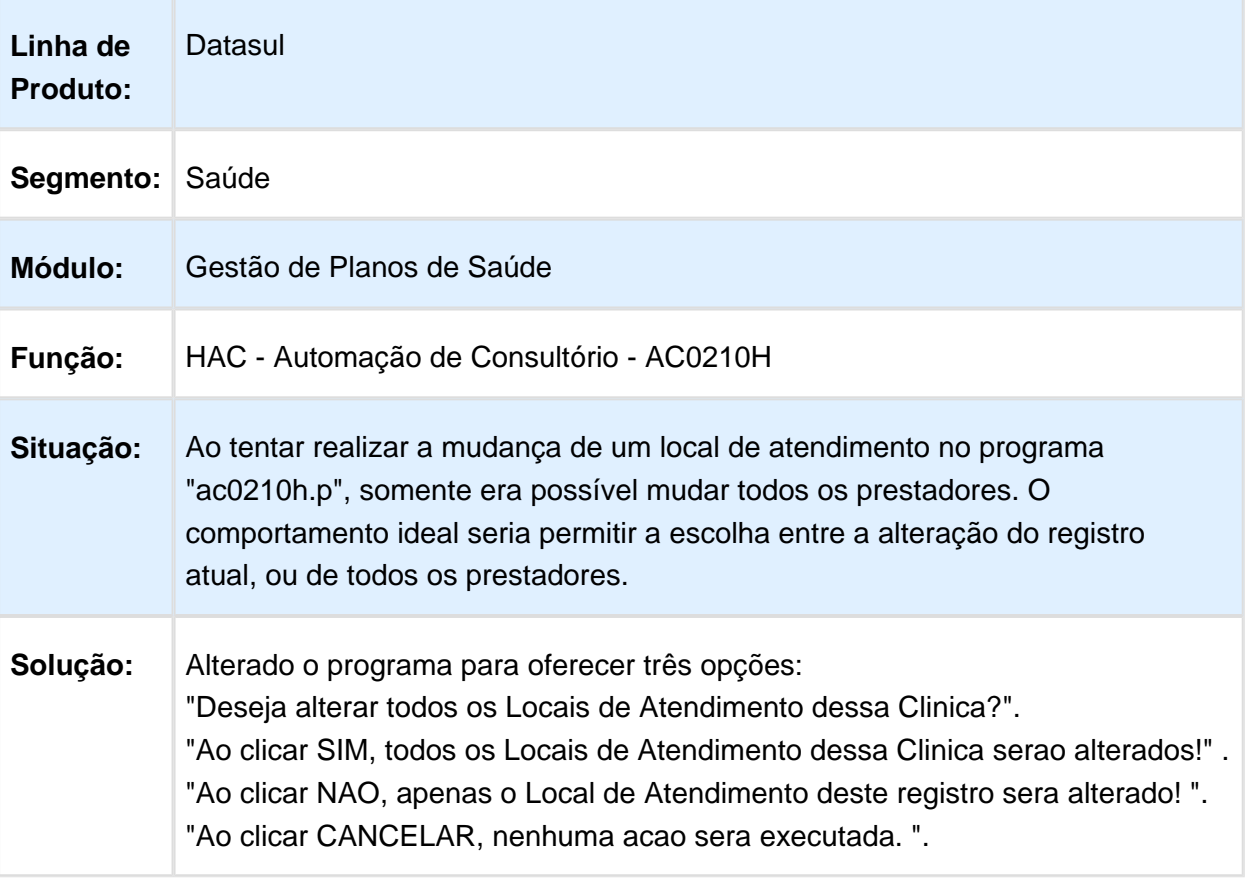

## Ajustes no Processo de Geração de Senha

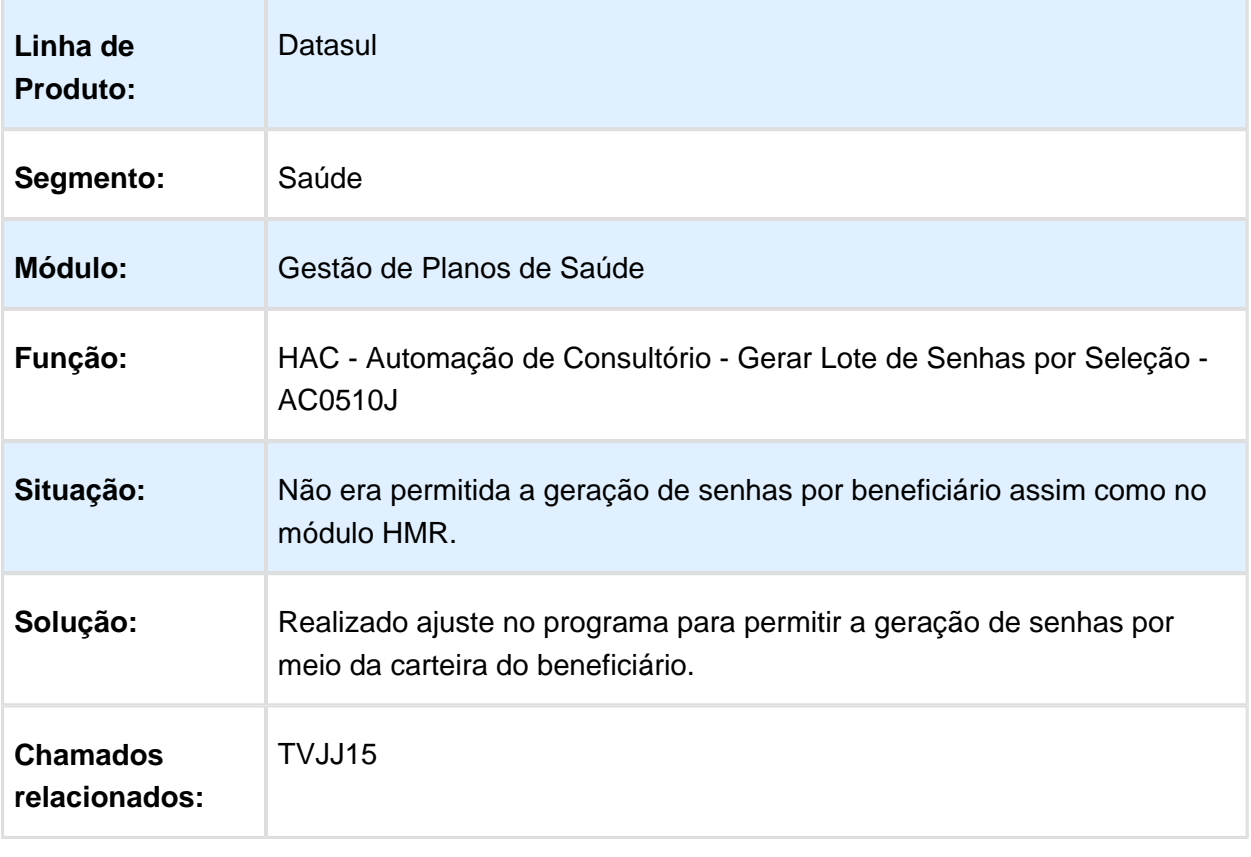

## HAF - Emissão de Arquivos Fiscais - Manutenção - 12.1.14

#### Mensagem de Prestador não Cadastrado

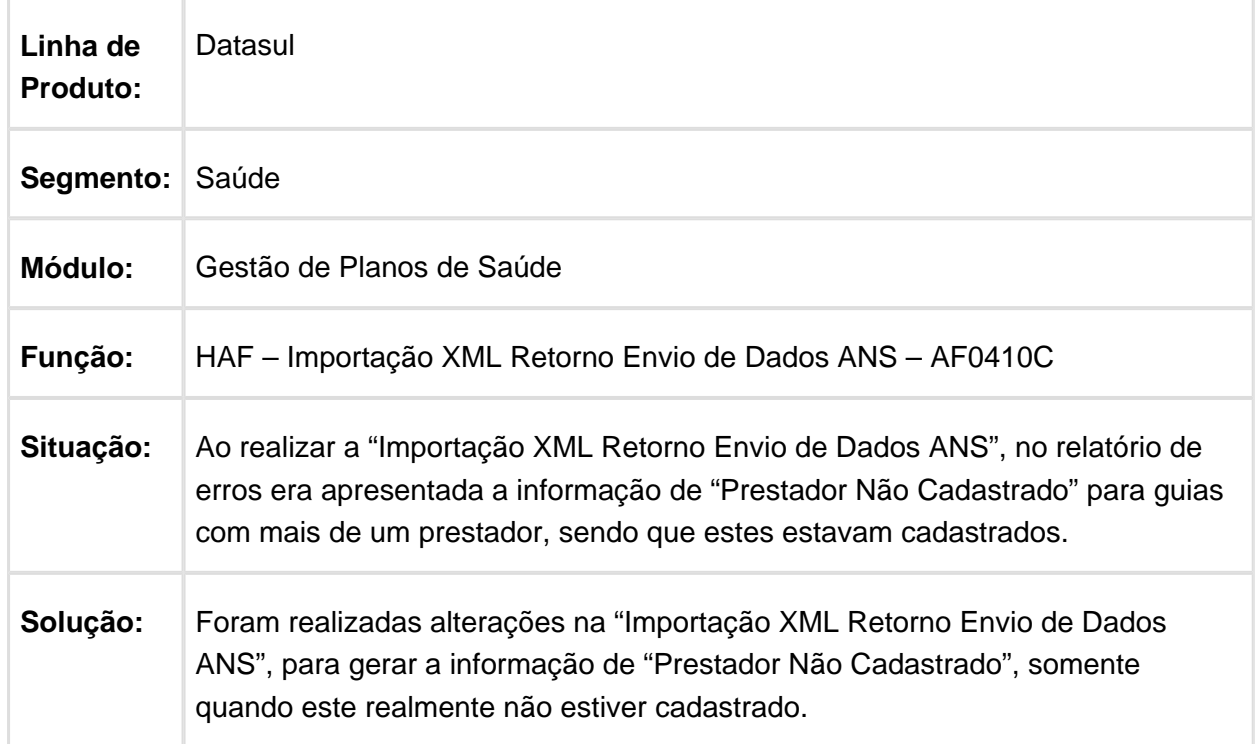

#### Movimentos de Cada Documento

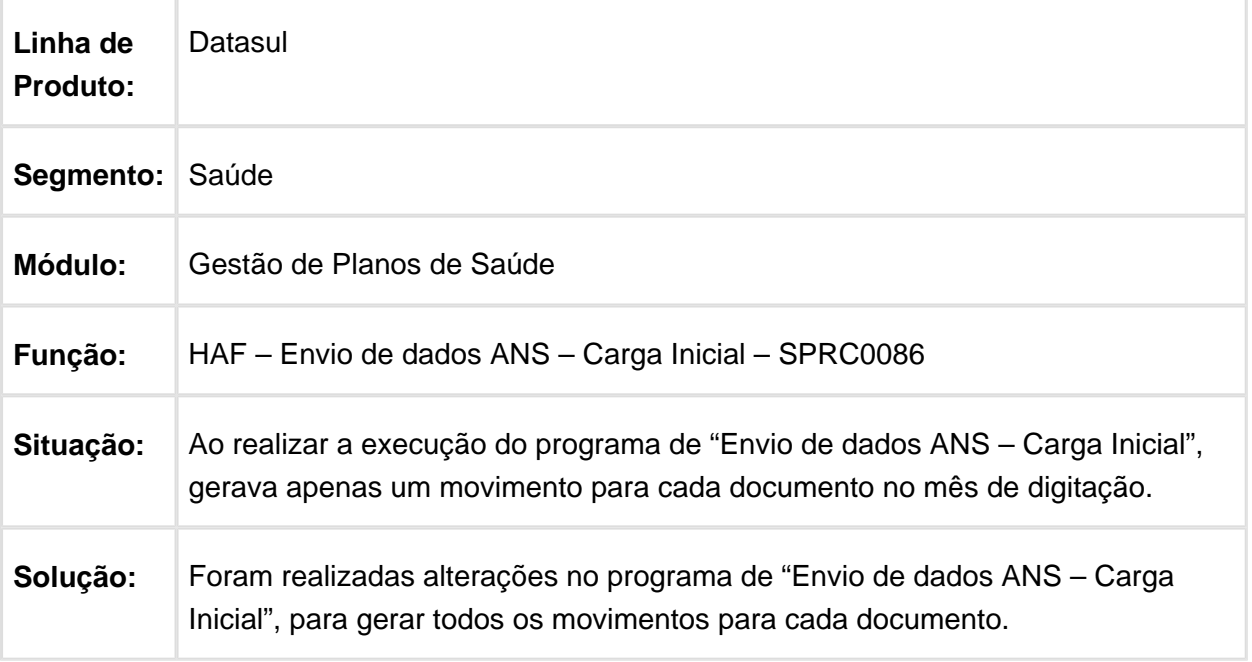

Macro desconhecida: 'rate'

## Inclusão de Motivo de Reajuste

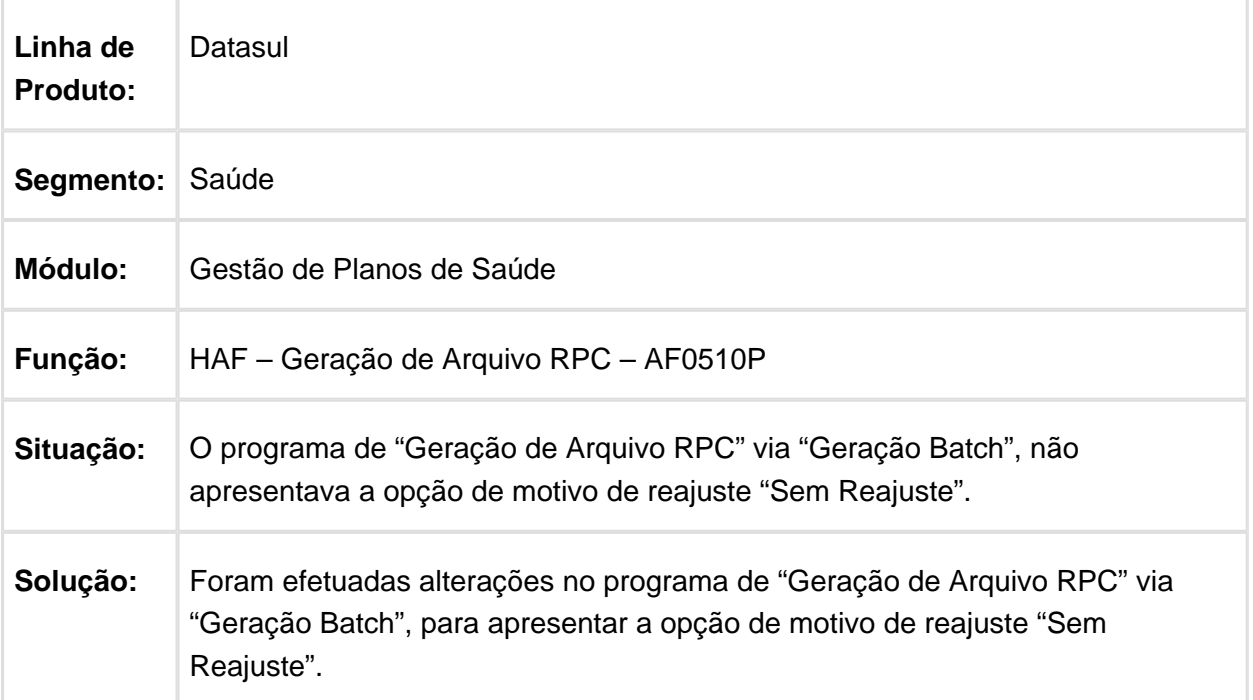

## Apresentação do Valor do Indicador de Patrocínio

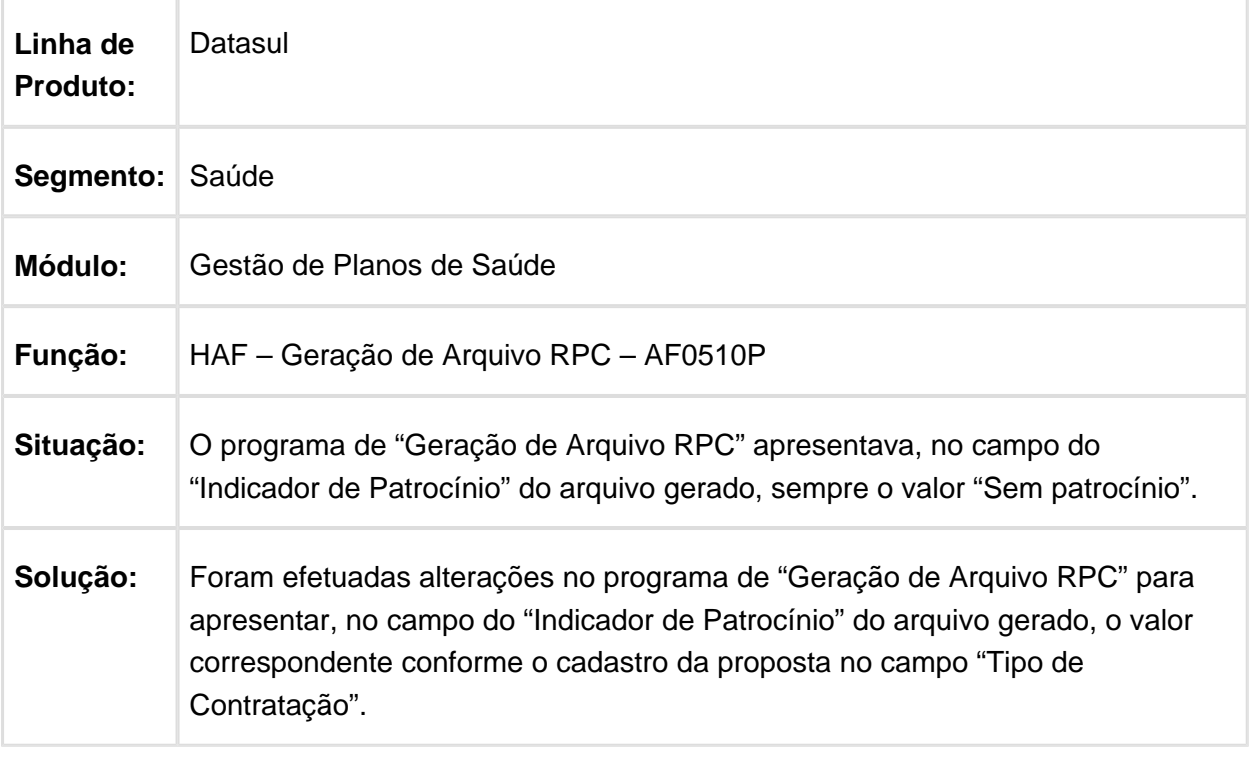

## HAT - Atendimento ao Público - Manutenção - 12.1.14

## Seleção Motivos Negação Guia

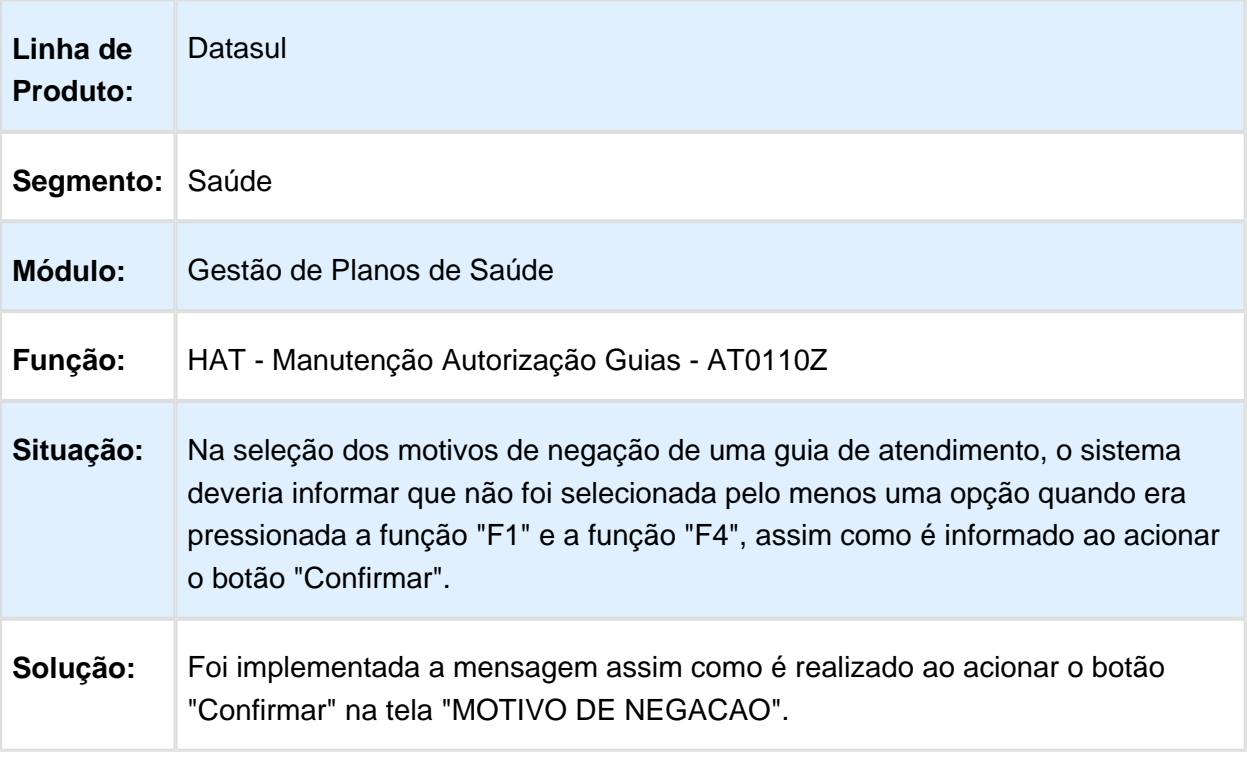

#### Enviar Pacotes via Intercâmbio Eletrônico

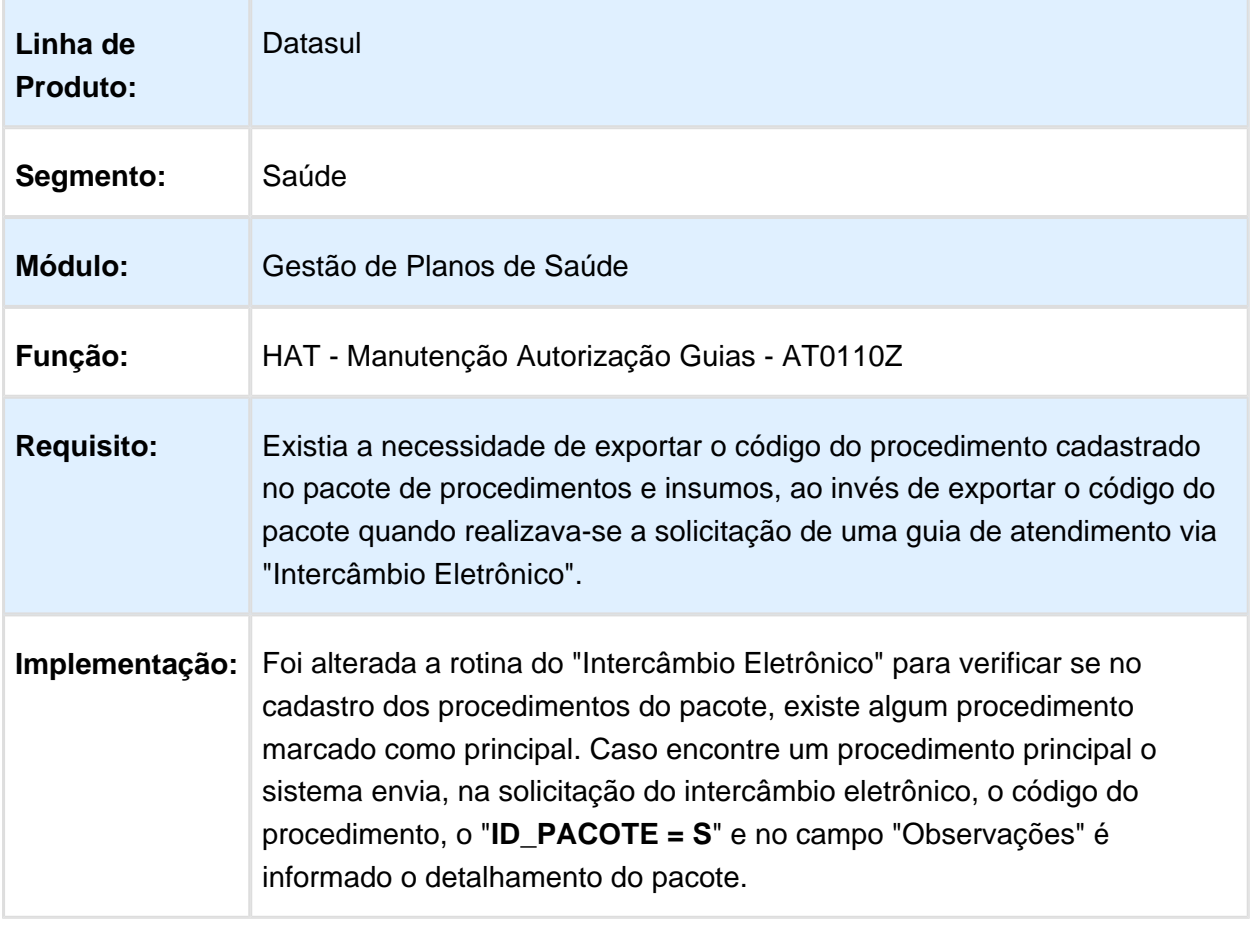

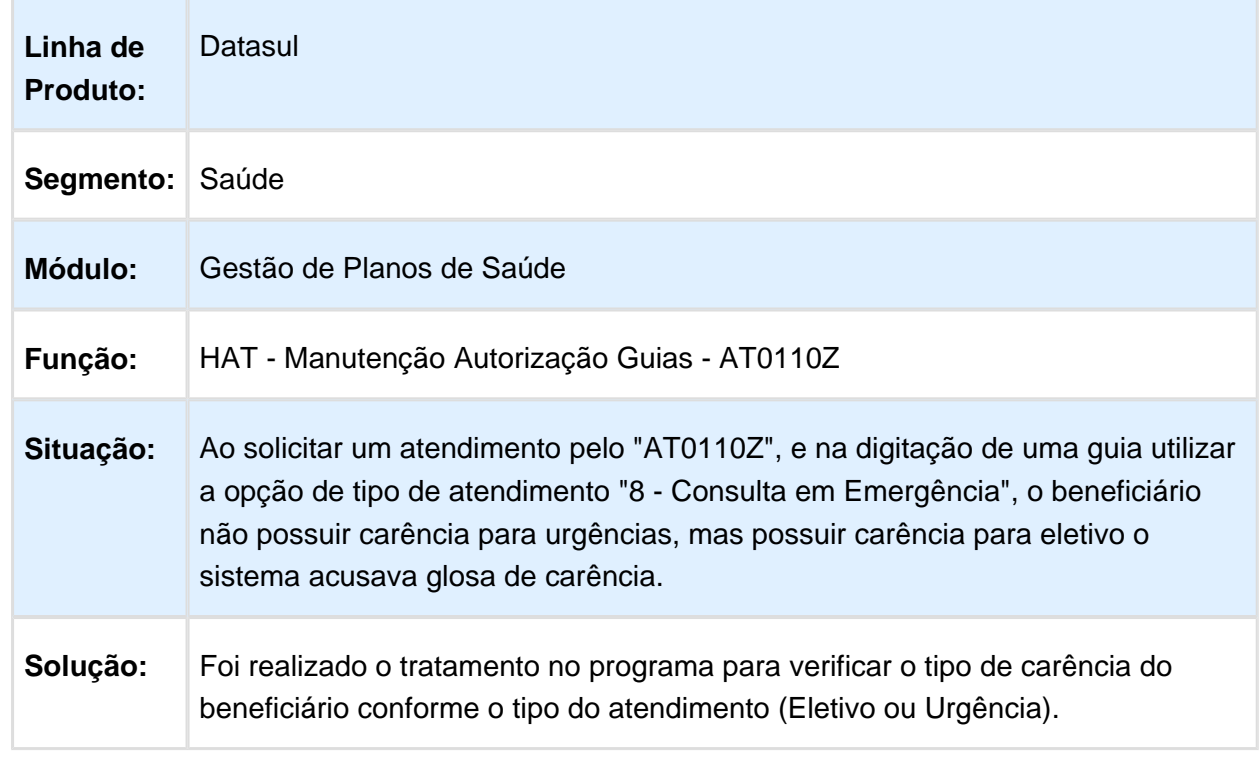

## Glosa de Carência de Urgência/Eletiva para Consulta em Emergência

### Excluir somente o Procedimento Selecionado na Existência de Glosa de Combinação Não Permitida

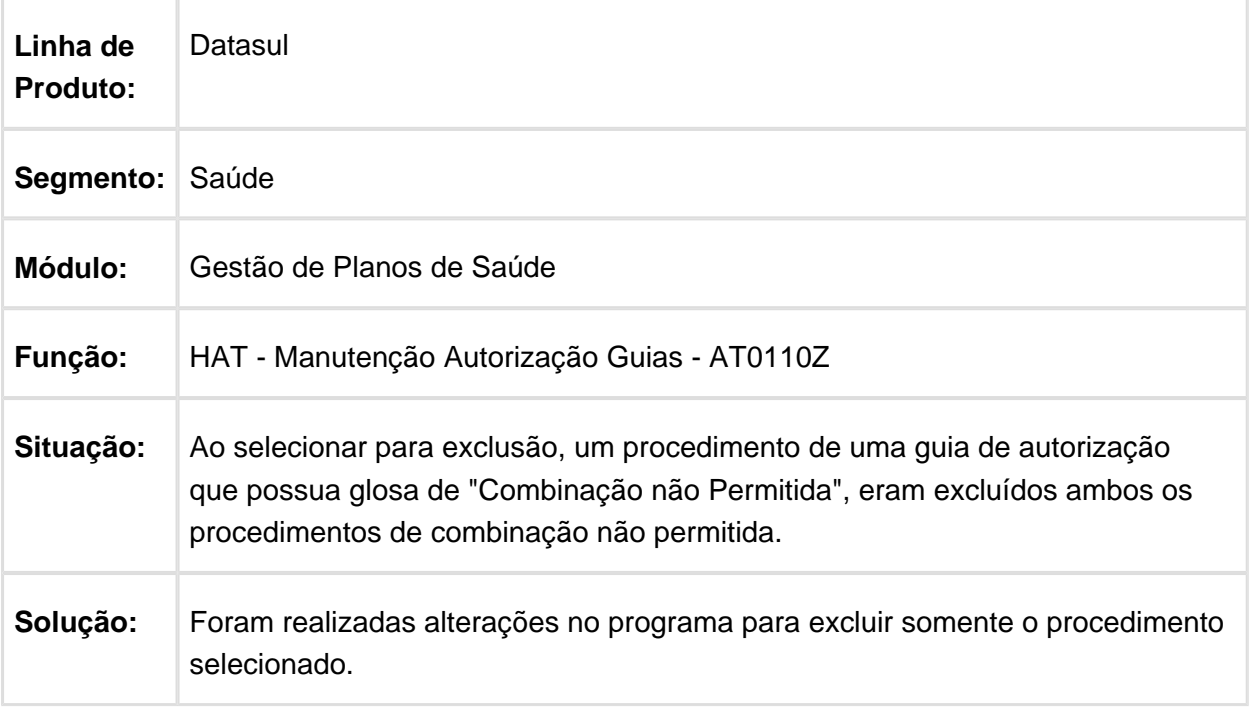

## Consultar a Descrição da Sequência dos Protocolos

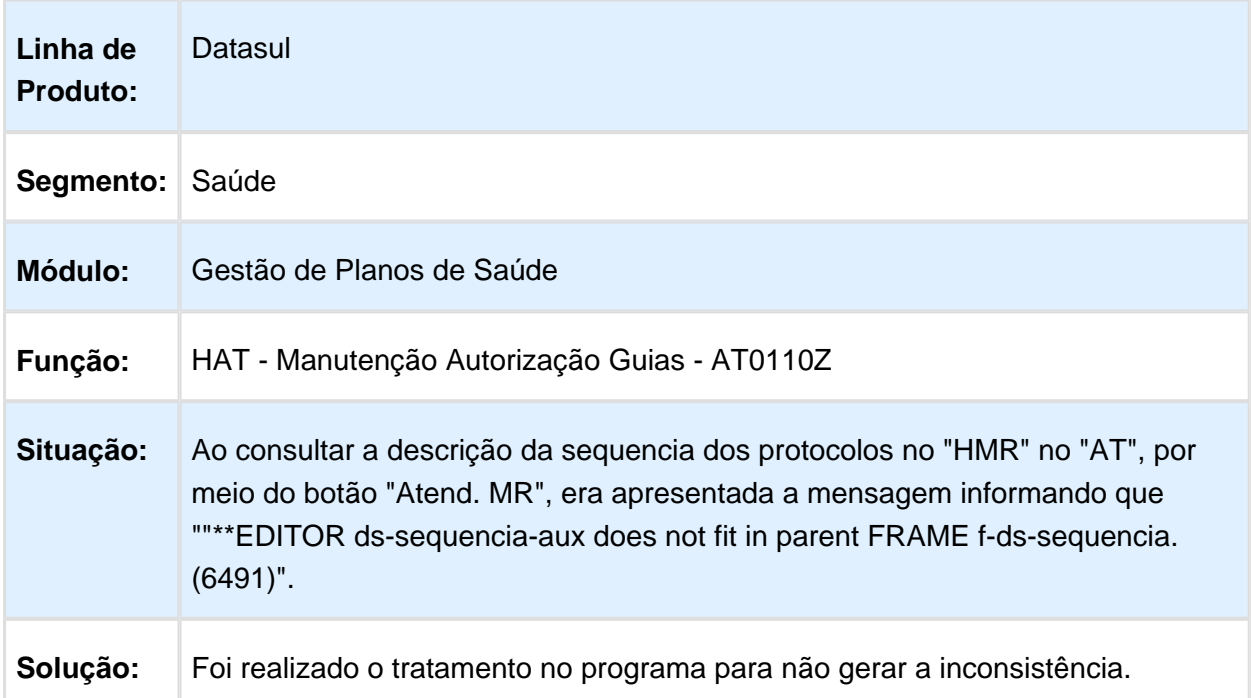

### Exibição de Normas Técnicas

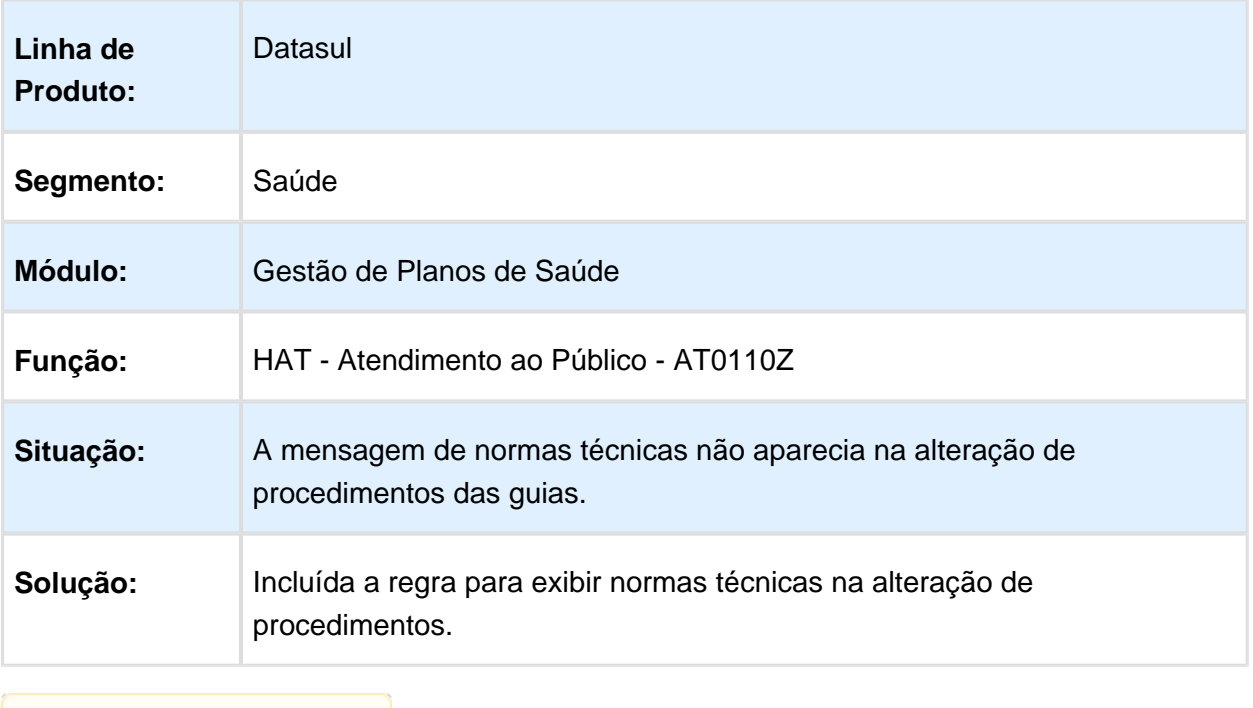

Macro desconhecida: 'rate'

## Não Obrigar a Informação do Campo "Referência Item"

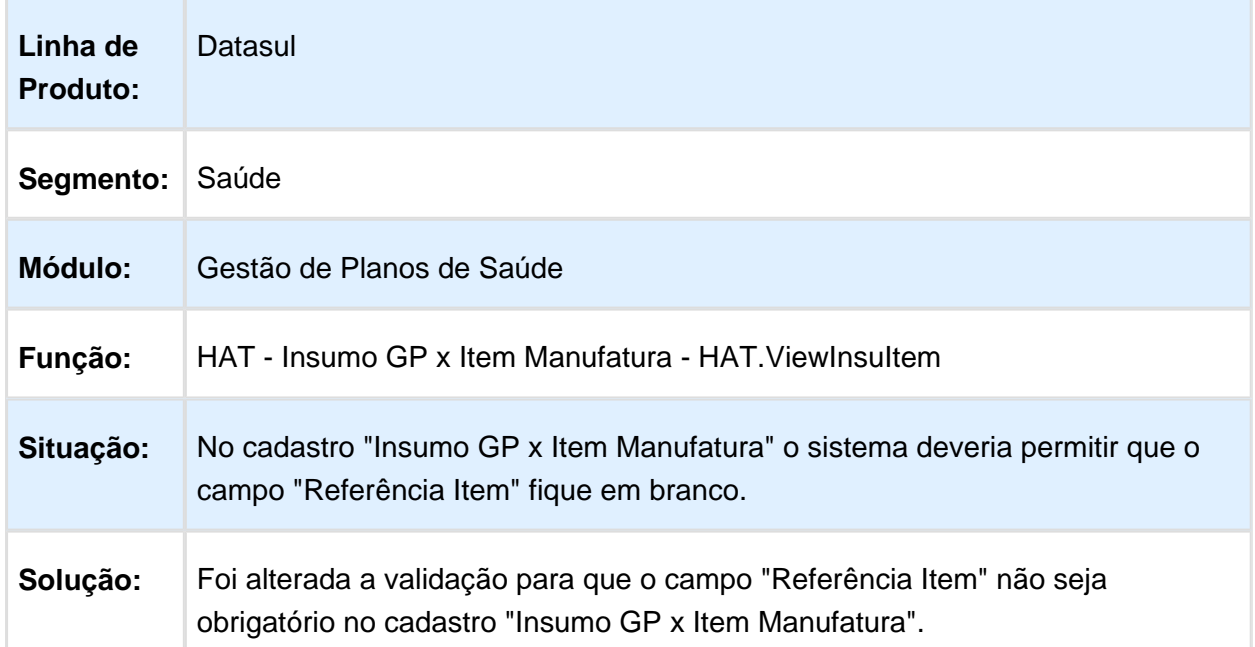

#### Tratar Inconsistência Para a TAG "referenciaMaterialFabricante"

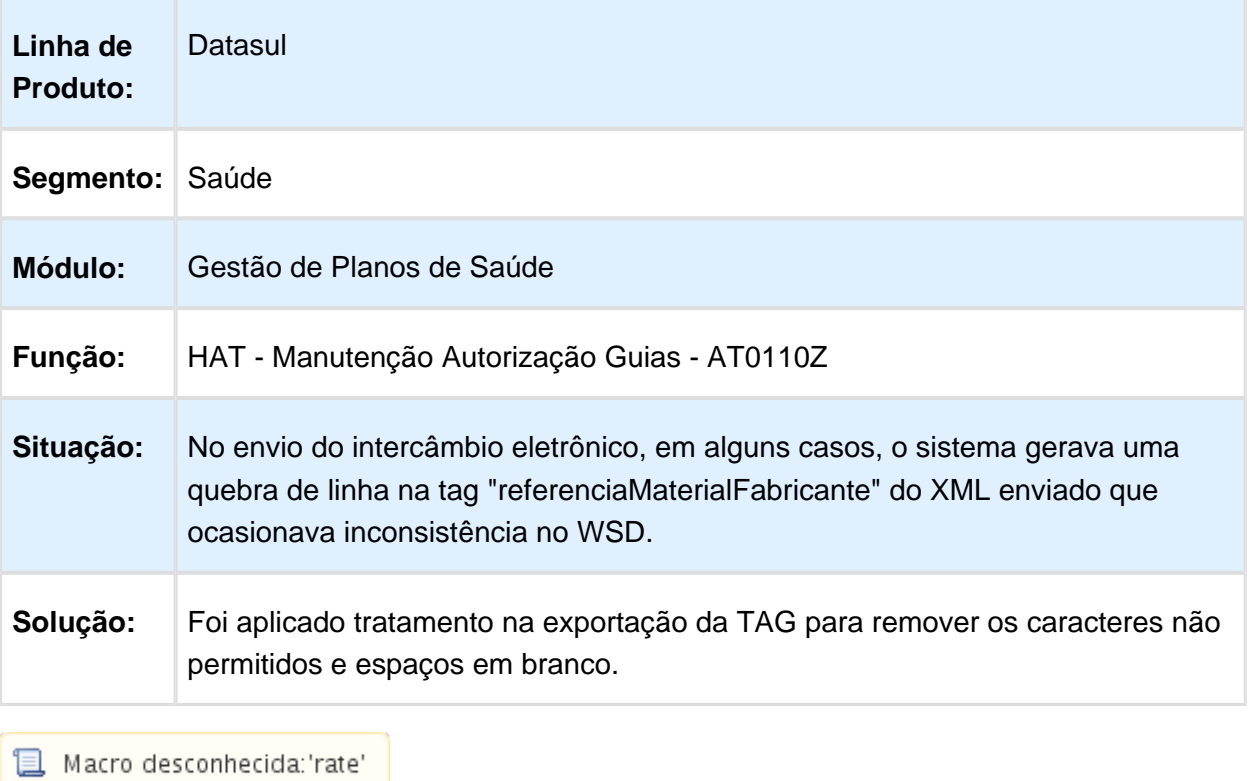

#### Fechar a Tela dos Dados Adicionais da Guia

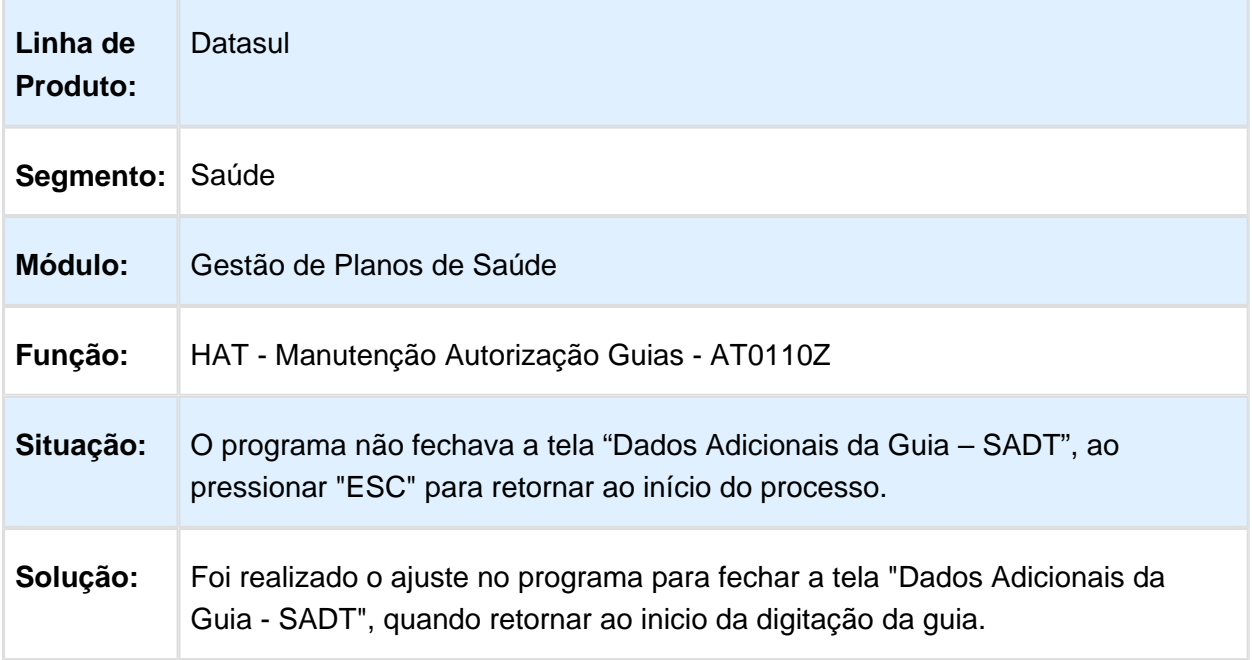

#### Consistência da Validade da Carteira/Cartão para Beneficiários de Intercâmbio

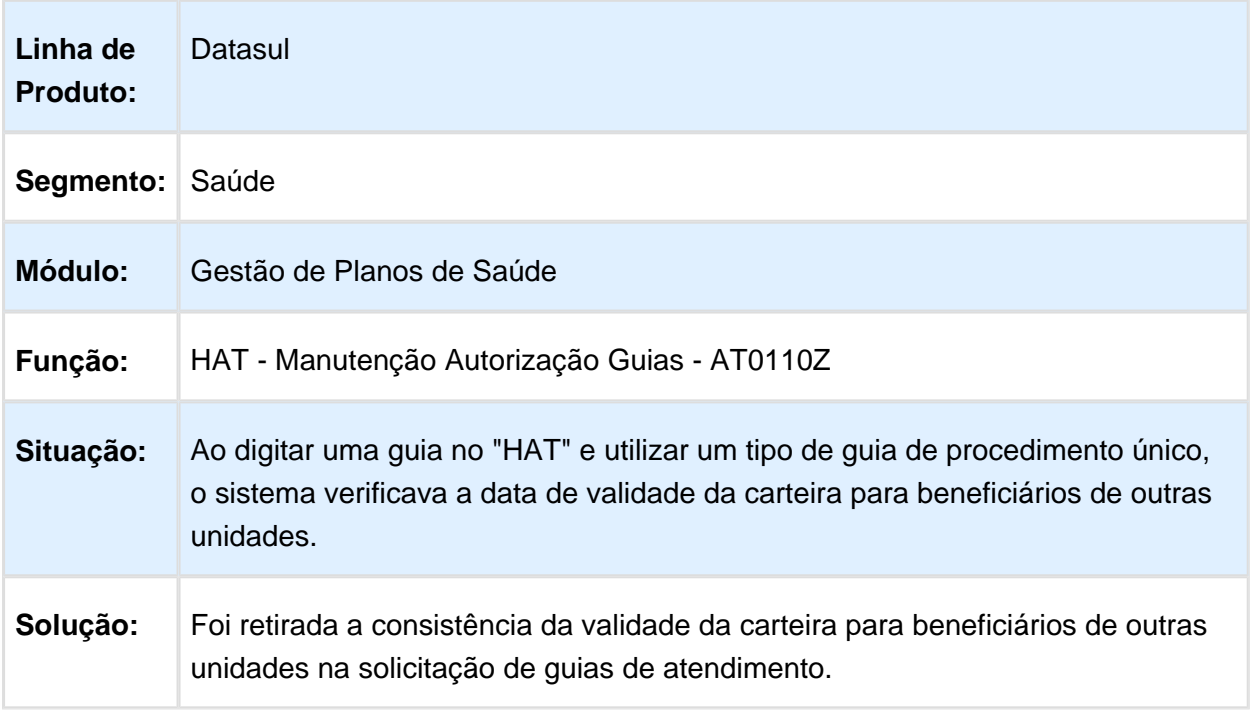

#### Enviar Códigos de Diárias dos Pacotes de Procedimentos e Insumos Como Item na Solicitação de Guias de Atendimento no Intercâmbio Eletrônico

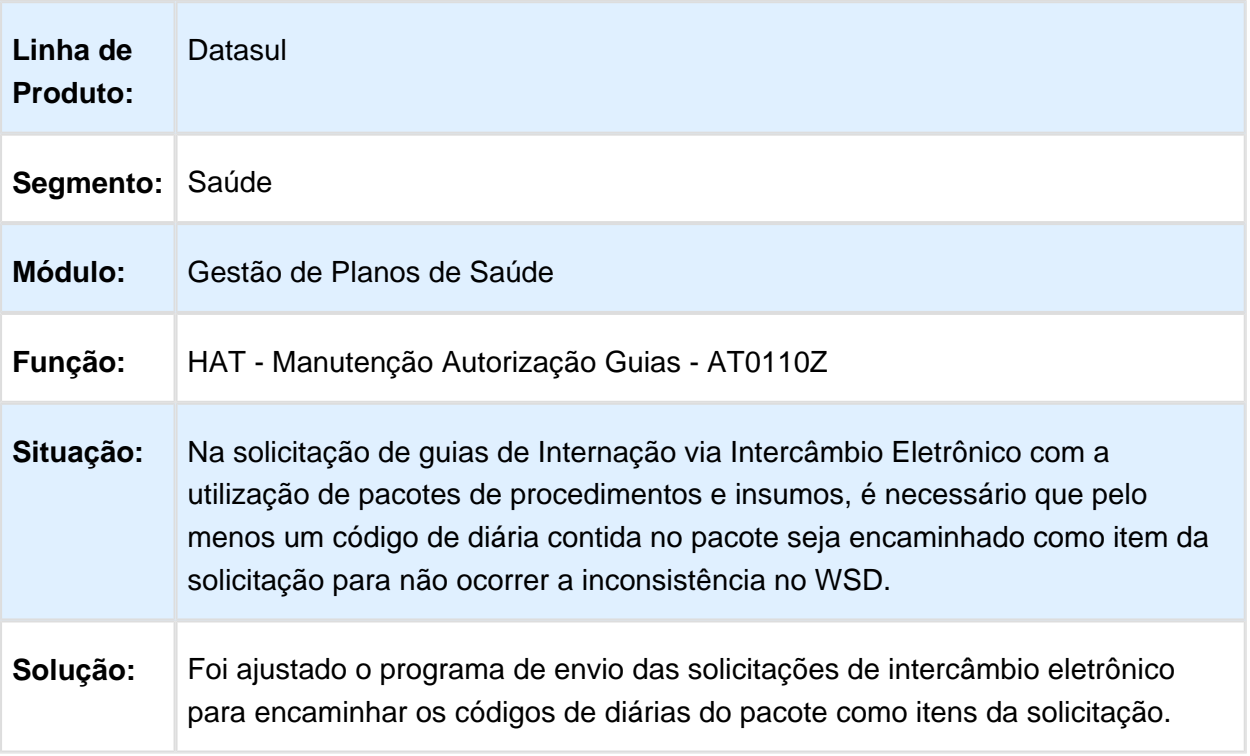

## HAU - Auditoria Médica Flex - Manutenção - 12.1.14

### Prestador na Pesquisa de Guias

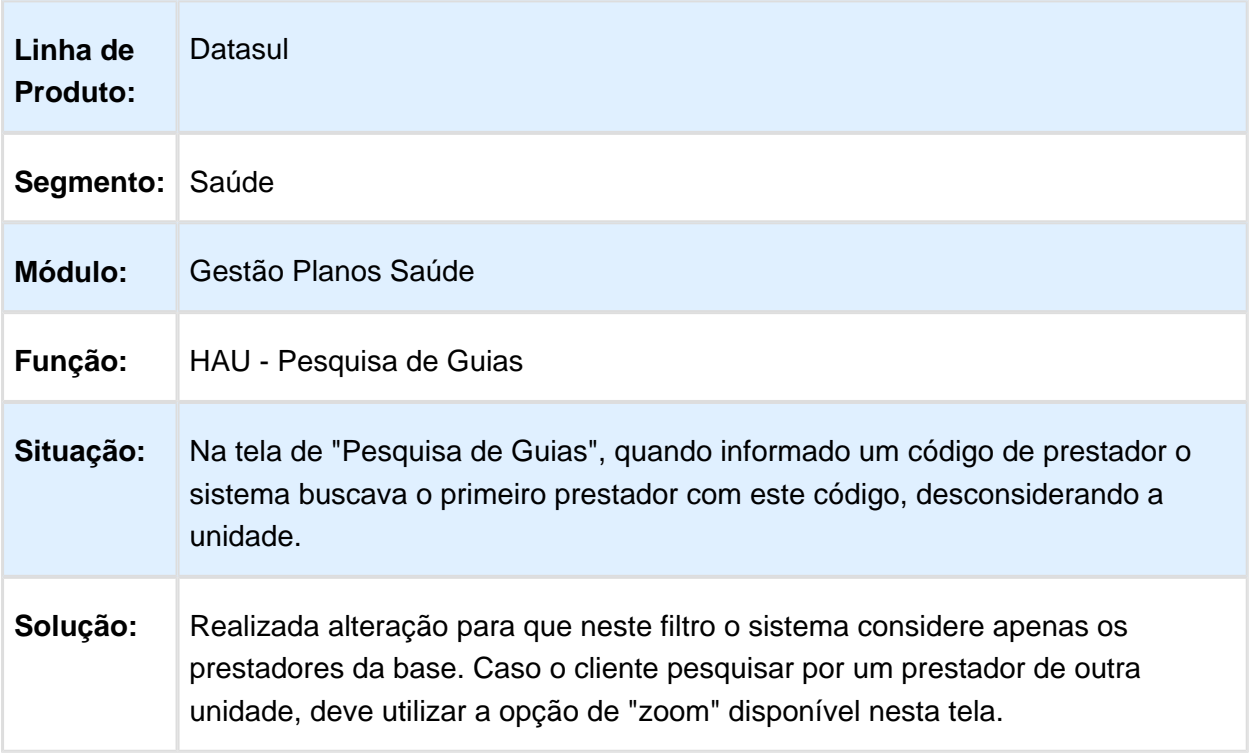

## Transação Origem para Guias de Intercâmbio

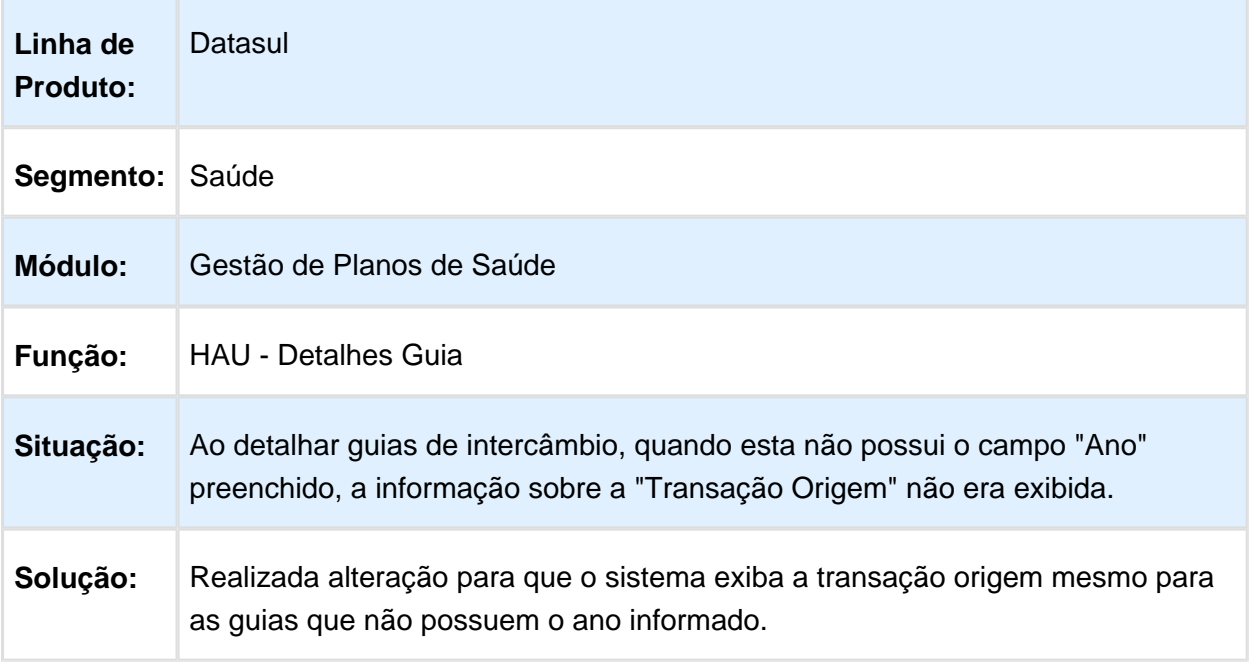

Macro desconhecida: 'rate'

### Valor de Insumos com Taxa

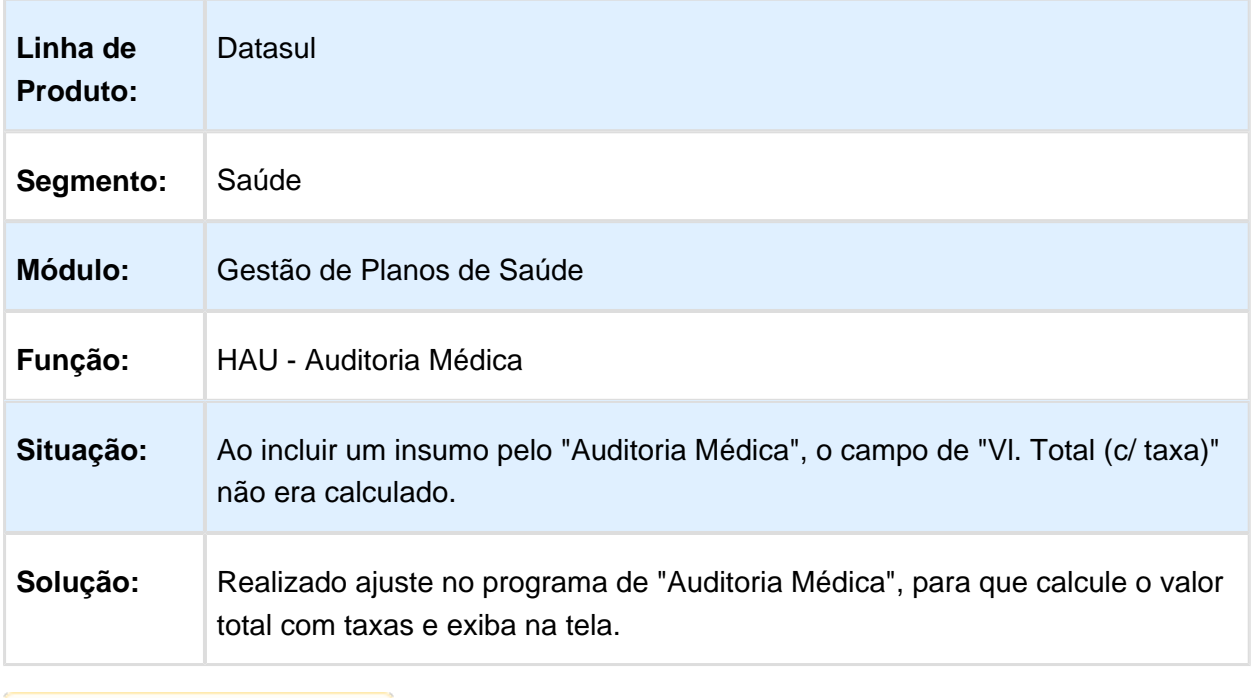

#### Exclusão de Insumos de Guias Autorizadas

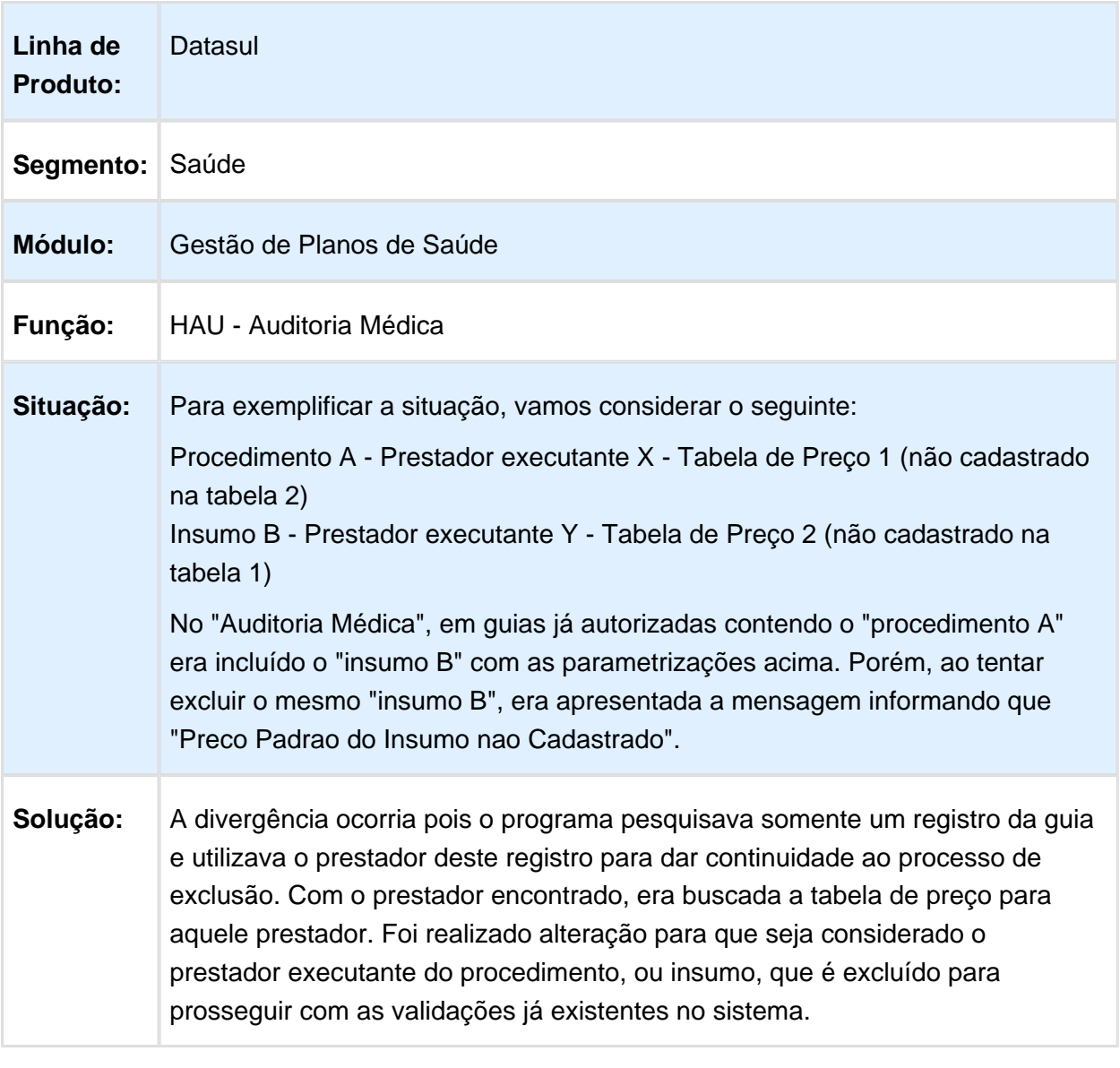

#### Auditar Guias Pendentes de Justificativa Médica no Auditoria Médica

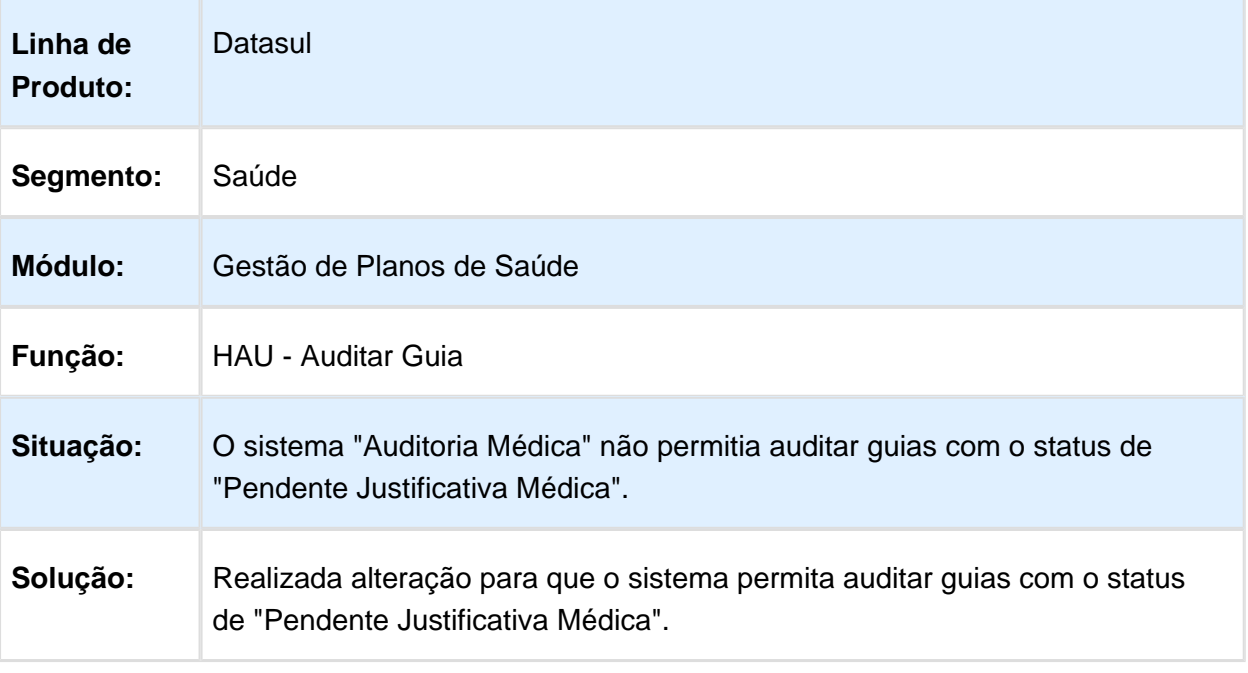

Macro desconhecida: 'rate'

### HAW - Autorizador WEB - Manutenção - 12.1.14

#### Consulta de Títulos do Prestador no Autorizador Web

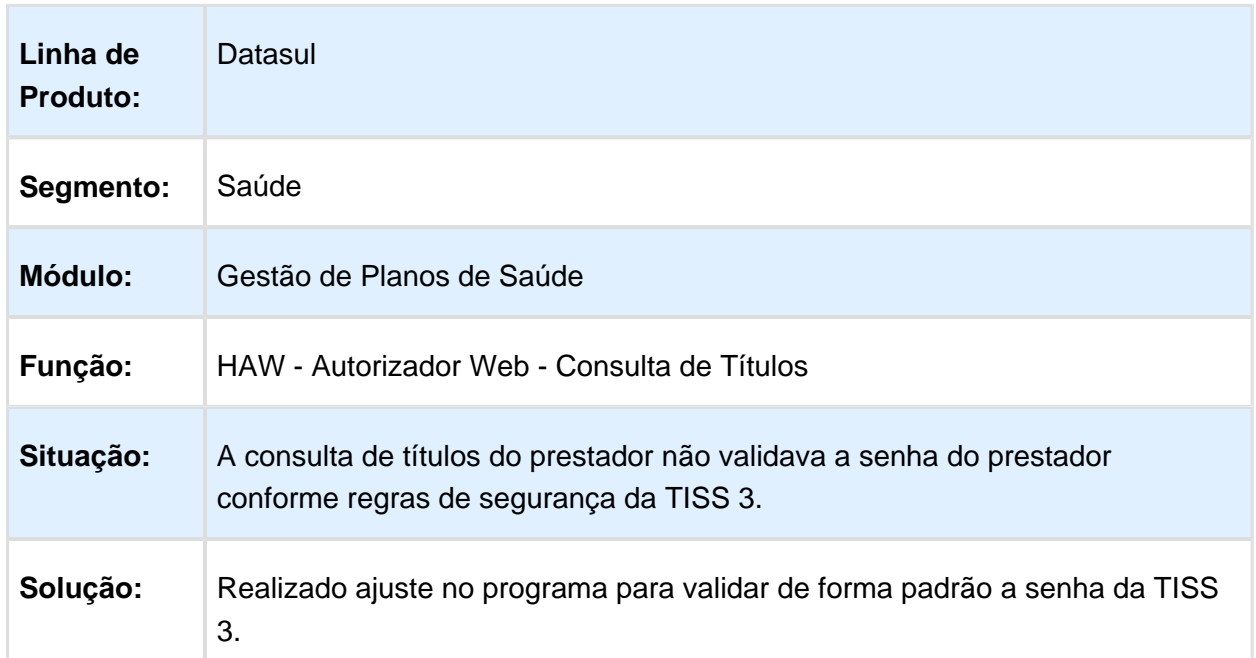

## Contratante Inadimplente no Registro de Consulta

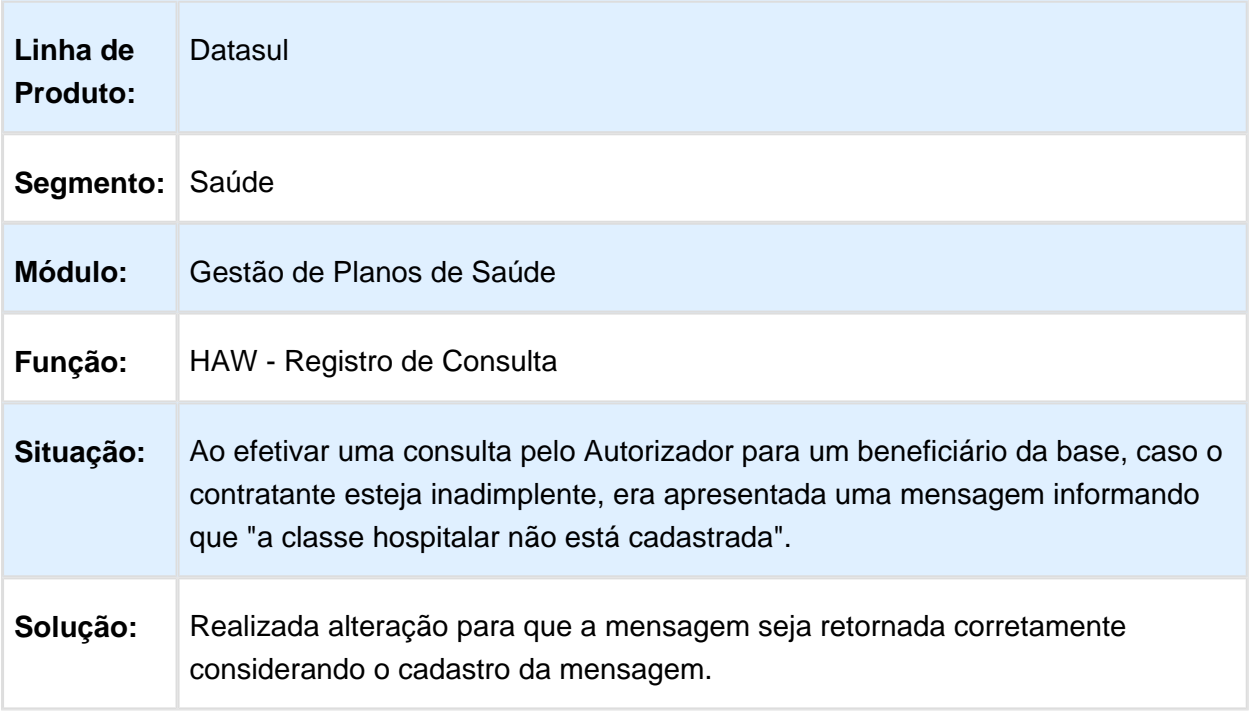

Macro desconhecida: 'rate'

## Label de Diagnóstico Oncológico

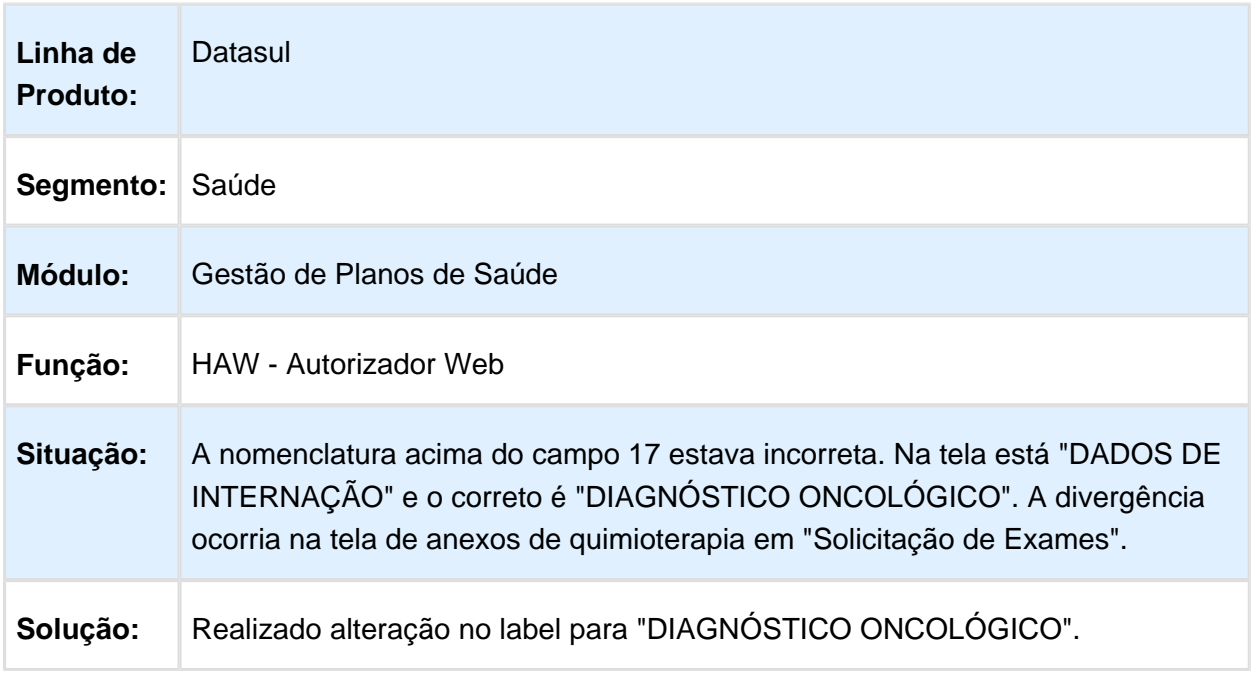

## Grafia das Opções do Campo "34-Via Adm"

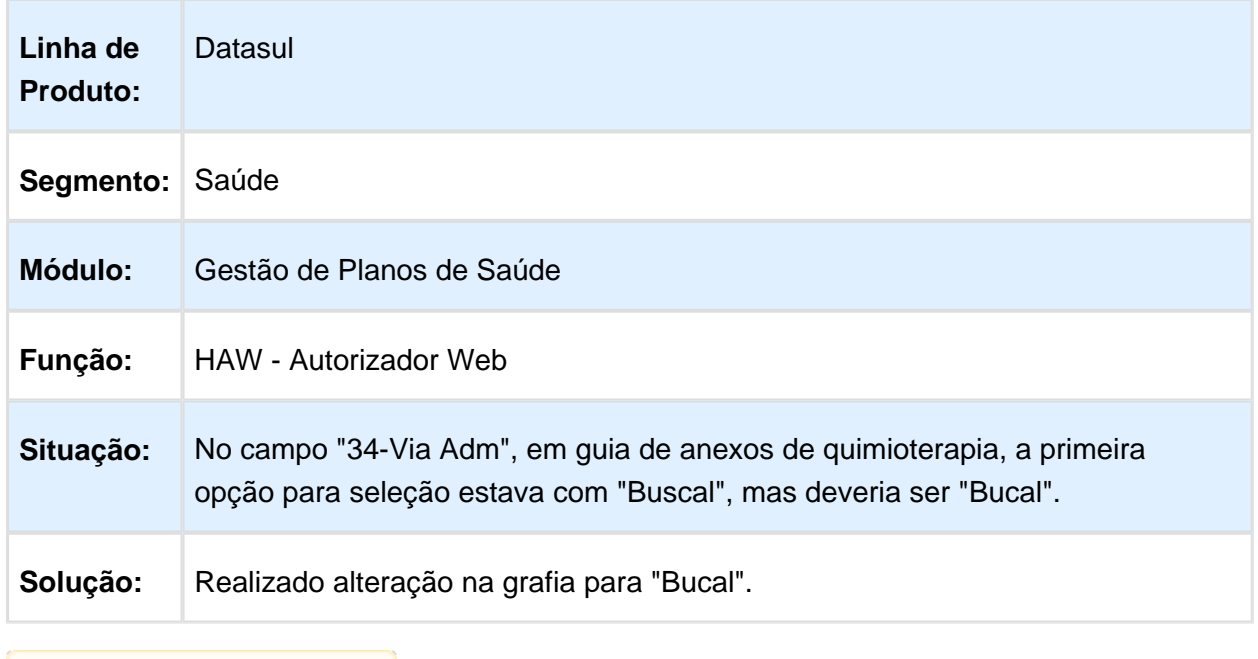

Macro desconhecida: 'rate'

# Registro com Número de Carteira Inválida

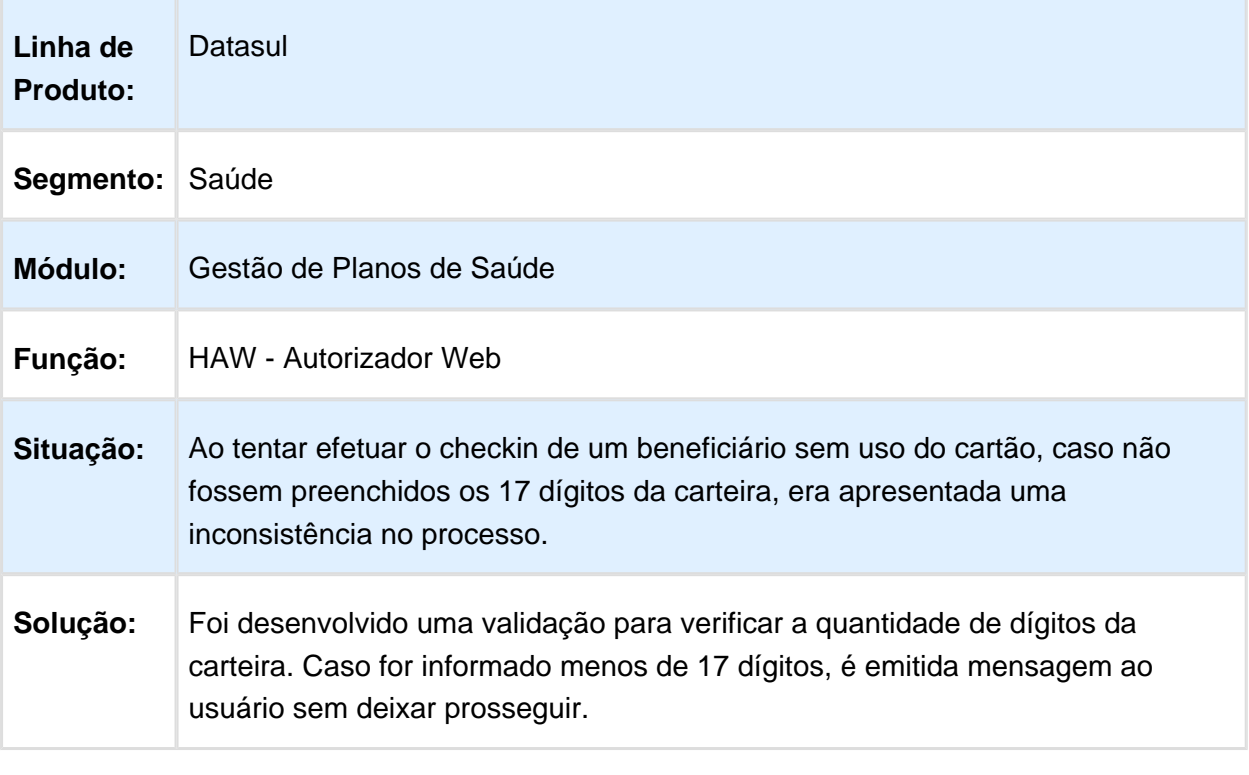

### Inclusão de Beneficiário de Intercâmbio com Carteira Zerada

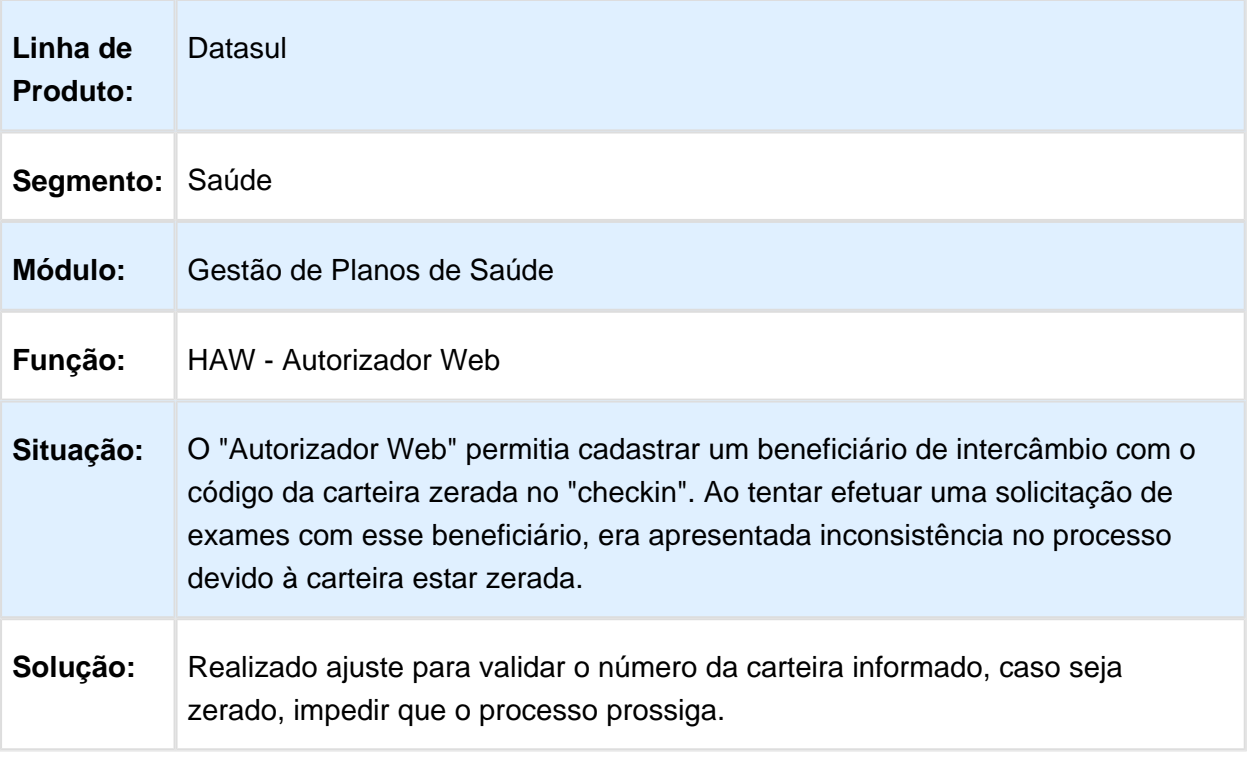

Macro desconhecida: 'rate'

## Relatório de Produção Médica

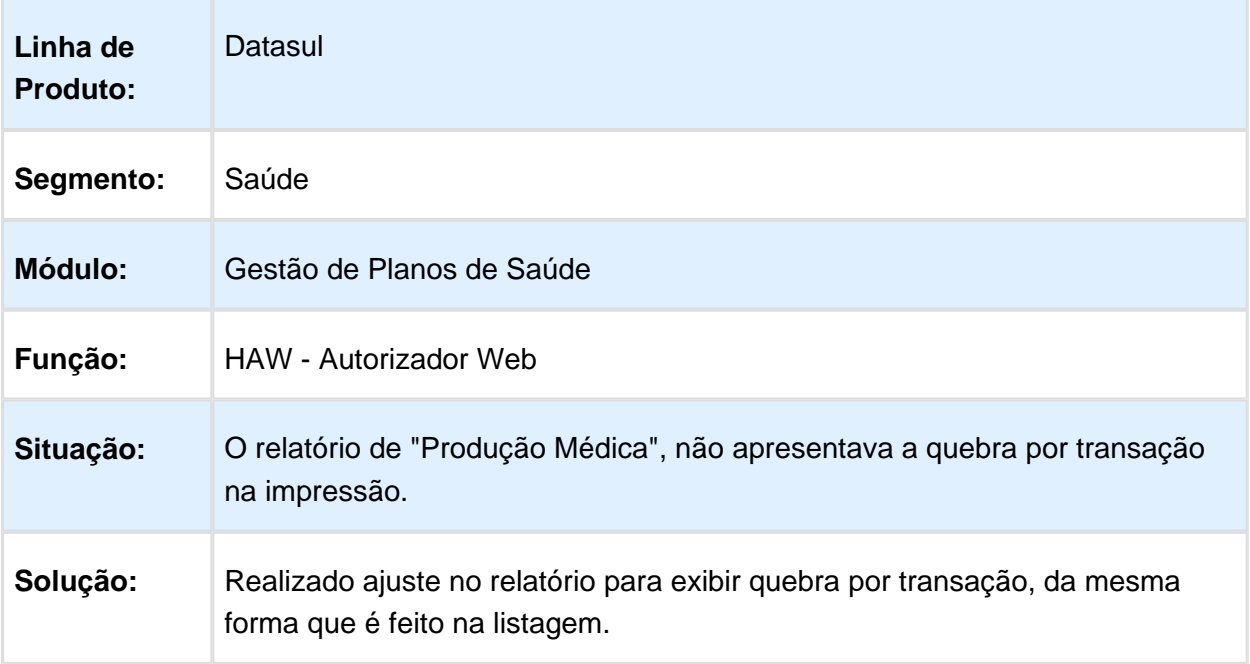

#### Busca de Pacotes para Beneficiários de Intercâmbio em guias de Anexo de Outras Despesas

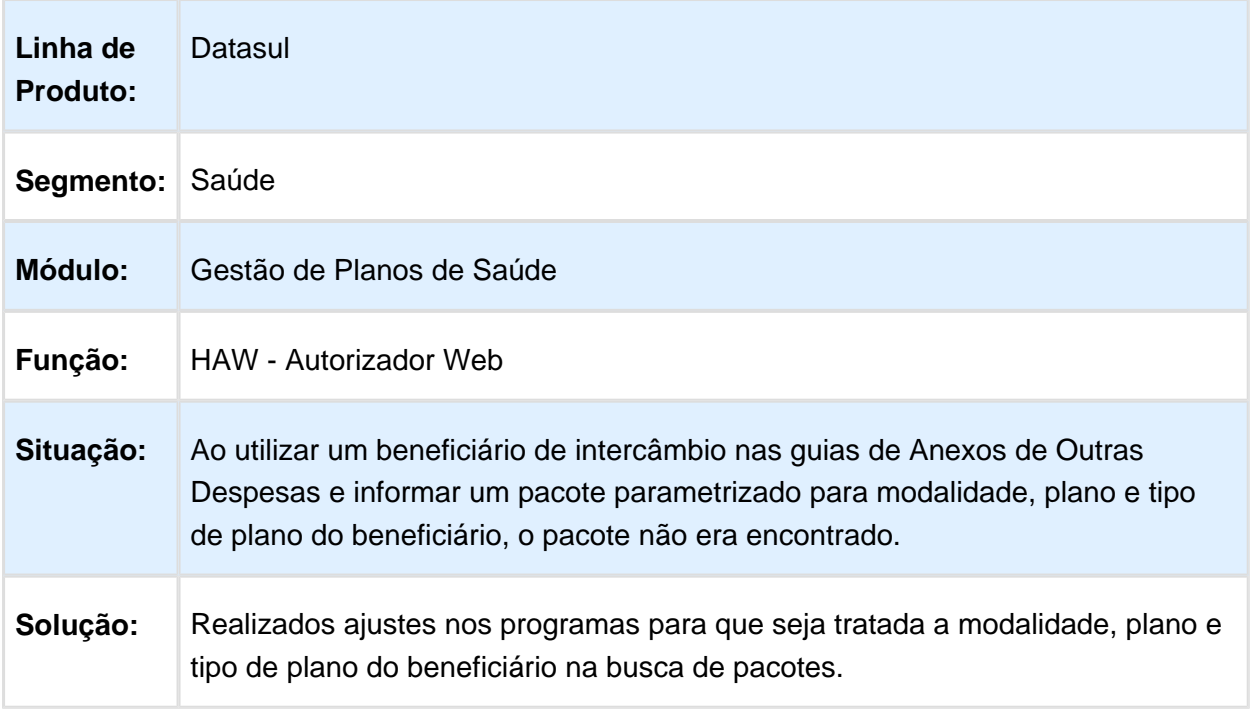

#### Relatório de Demonstrativo do INSS

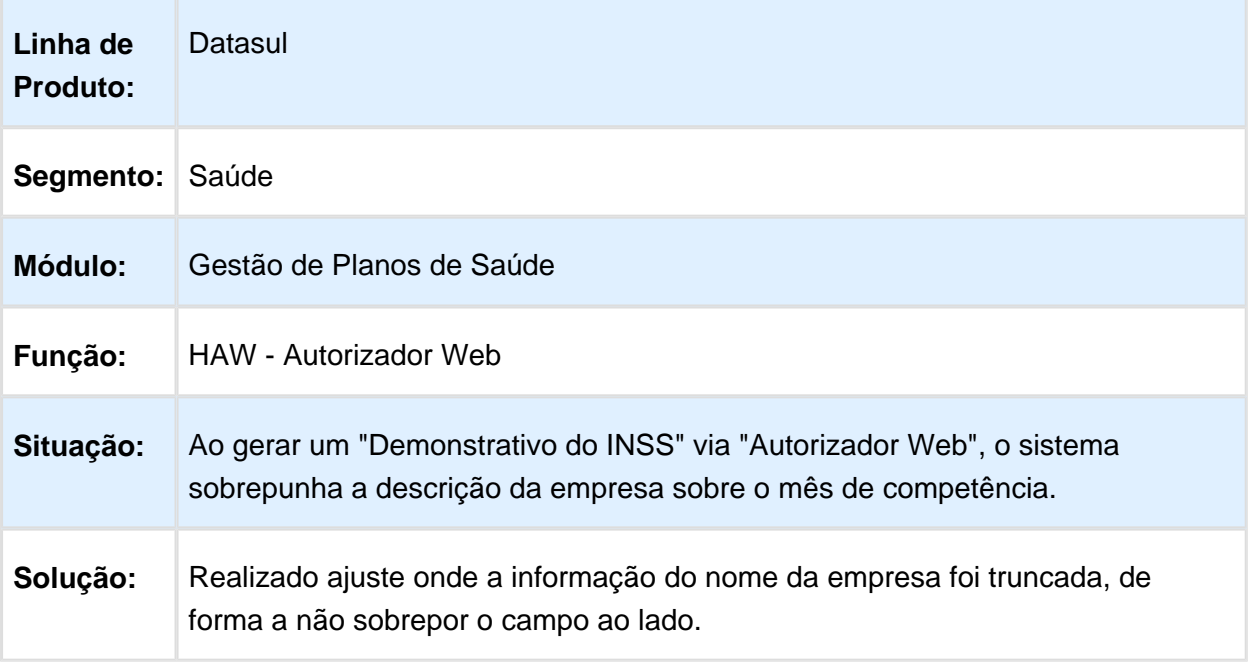

Macro desconhecida: 'rate'

## Data de Diagnóstico em Anexos de Radioterapia

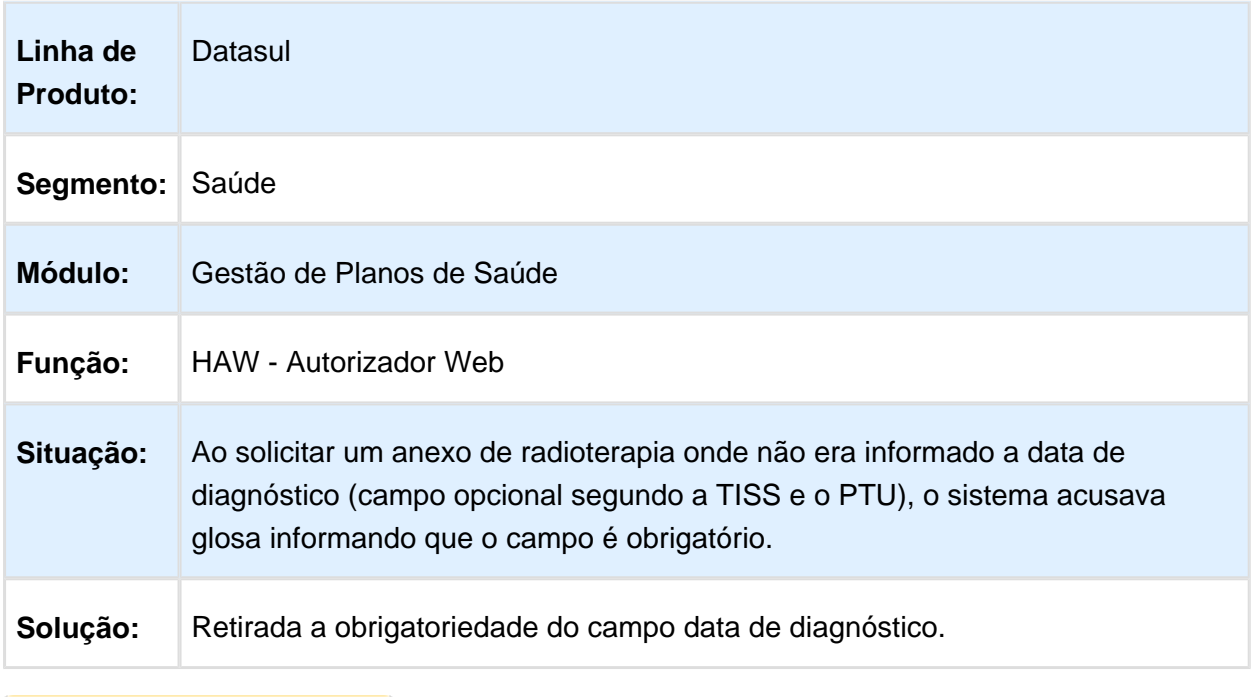

#### Realizar o Registro de Exames no Autorizador Web para Beneficiários de Intercâmbio

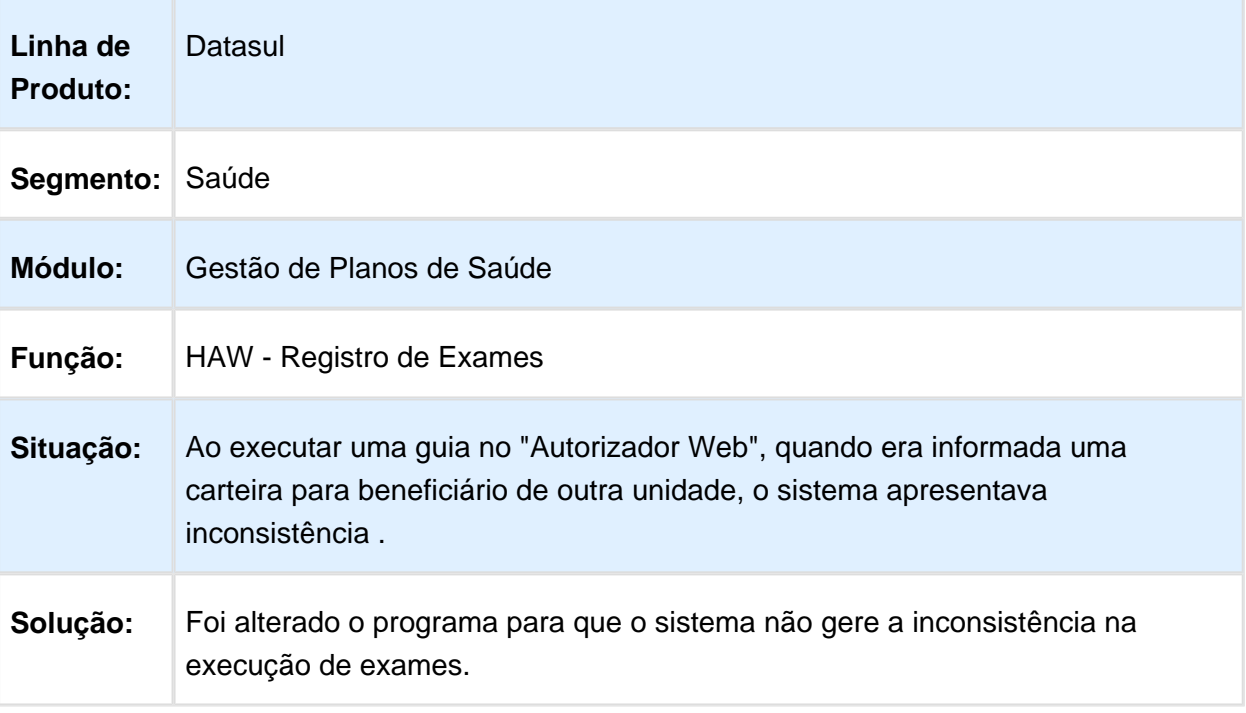

Macro desconhecida: 'rate'

## Seleção de Guia de Solicitação em Prorrogação de Internação

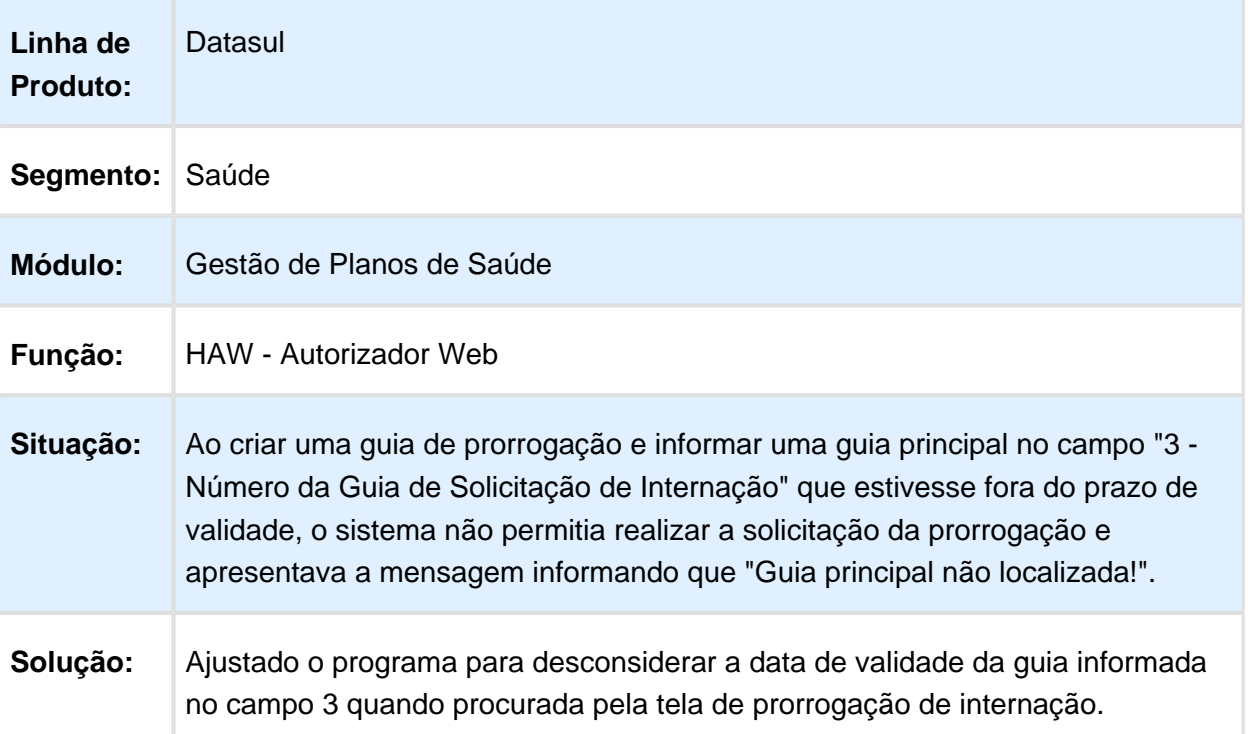

#### Execução de Guias de Consulta com Prestador Solicitante Diferente do Prestador Executante

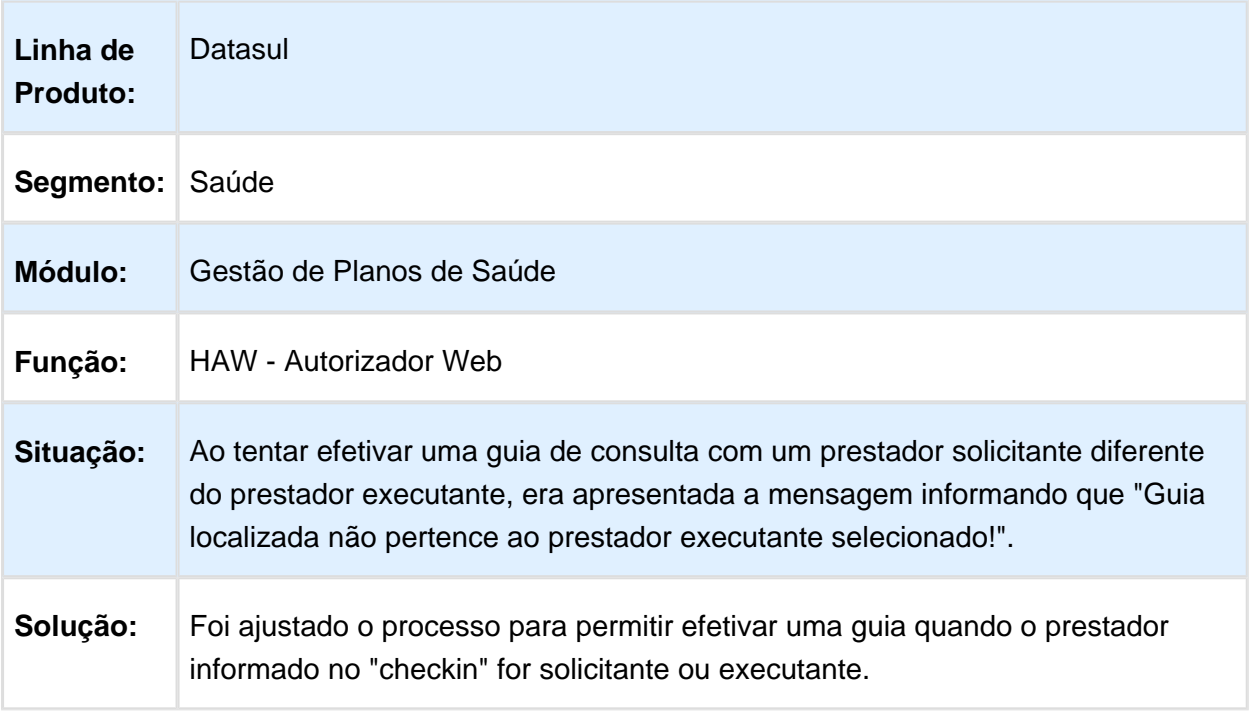

## Performance na busca por Documentos no Anexo de Outras Despesas

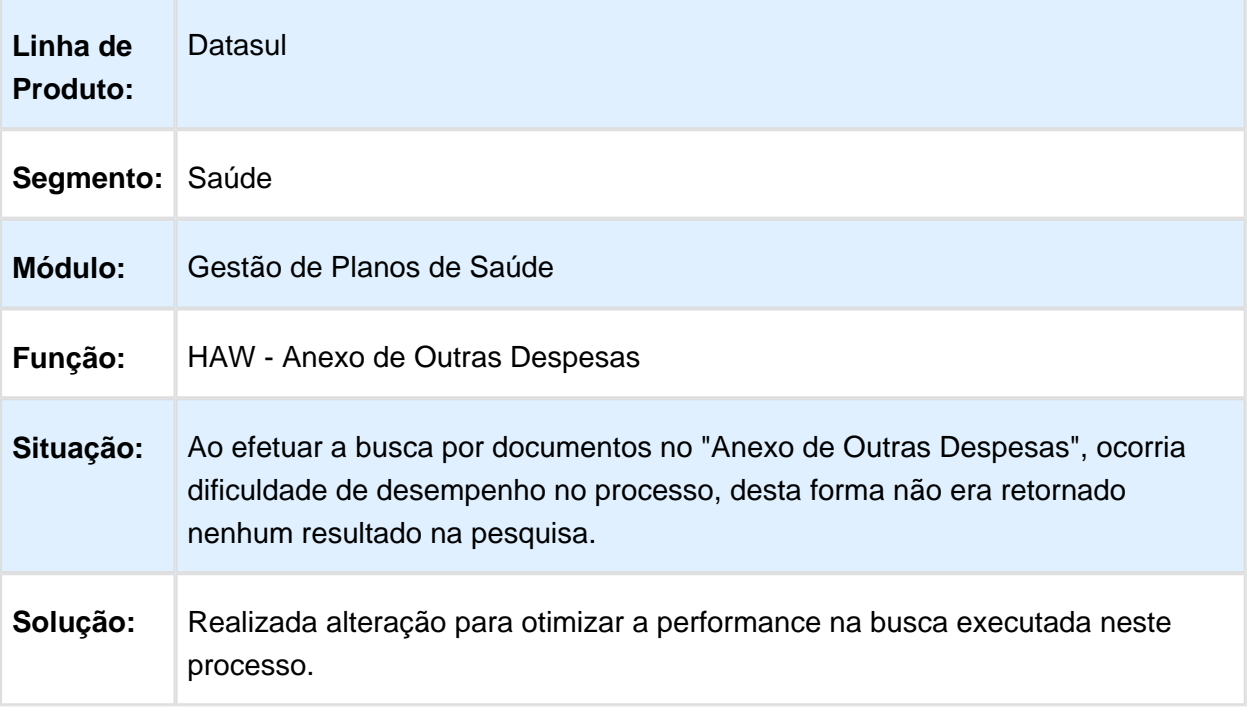

## Campo "2 - Núm. Guia" em Execução de Exames

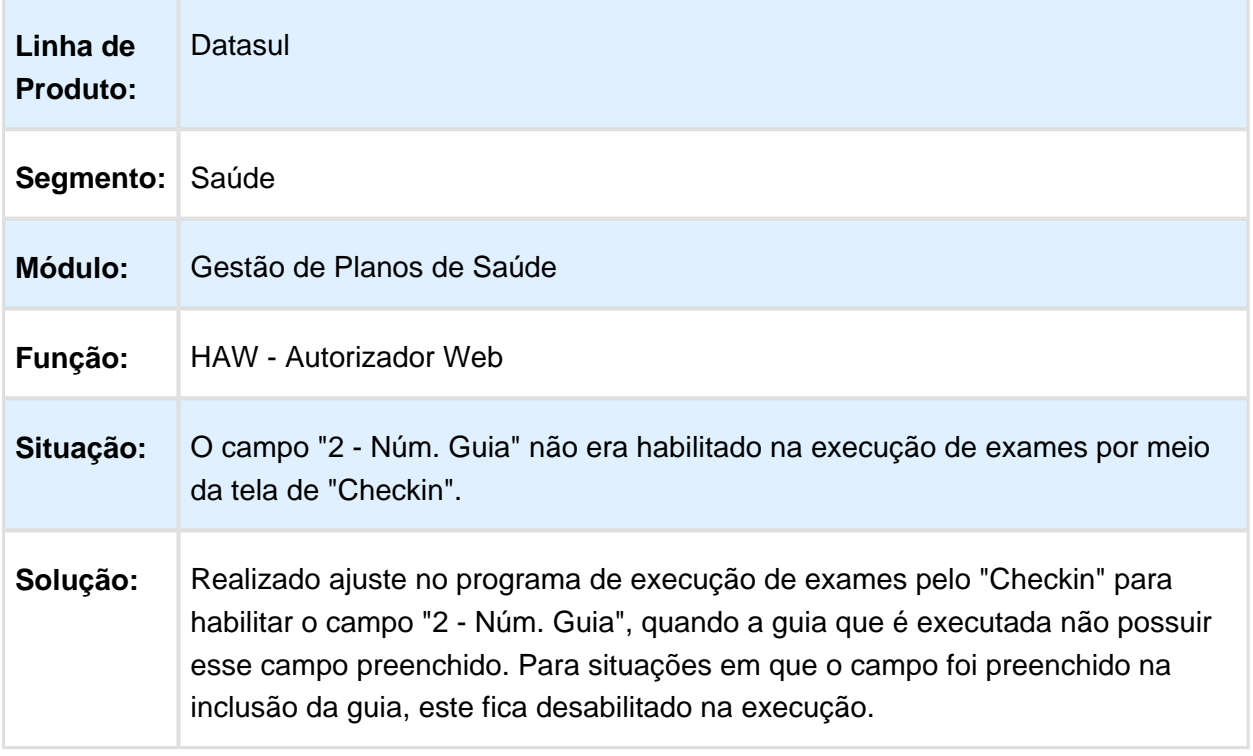

### HCG - Cadastros Gerais - Manutenção - 12.1.14

#### Manutenção de Prestadores

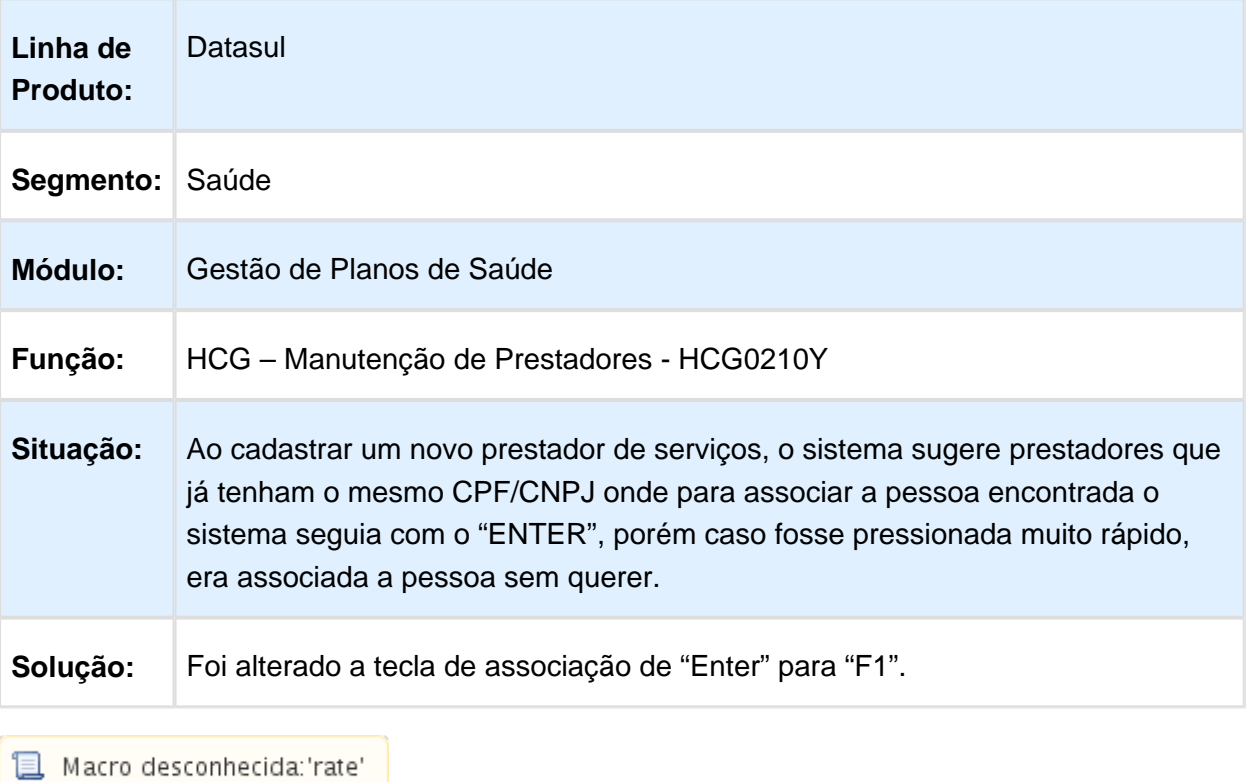

### Importação Beneficiários

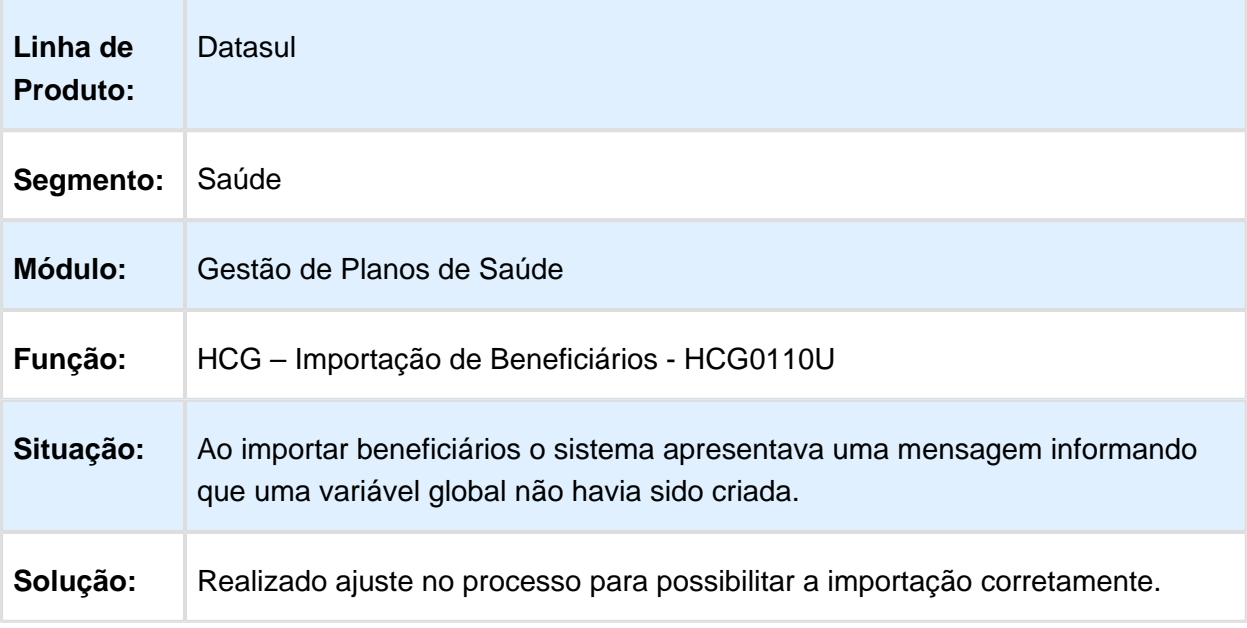

## Exportação de Prestadores A400

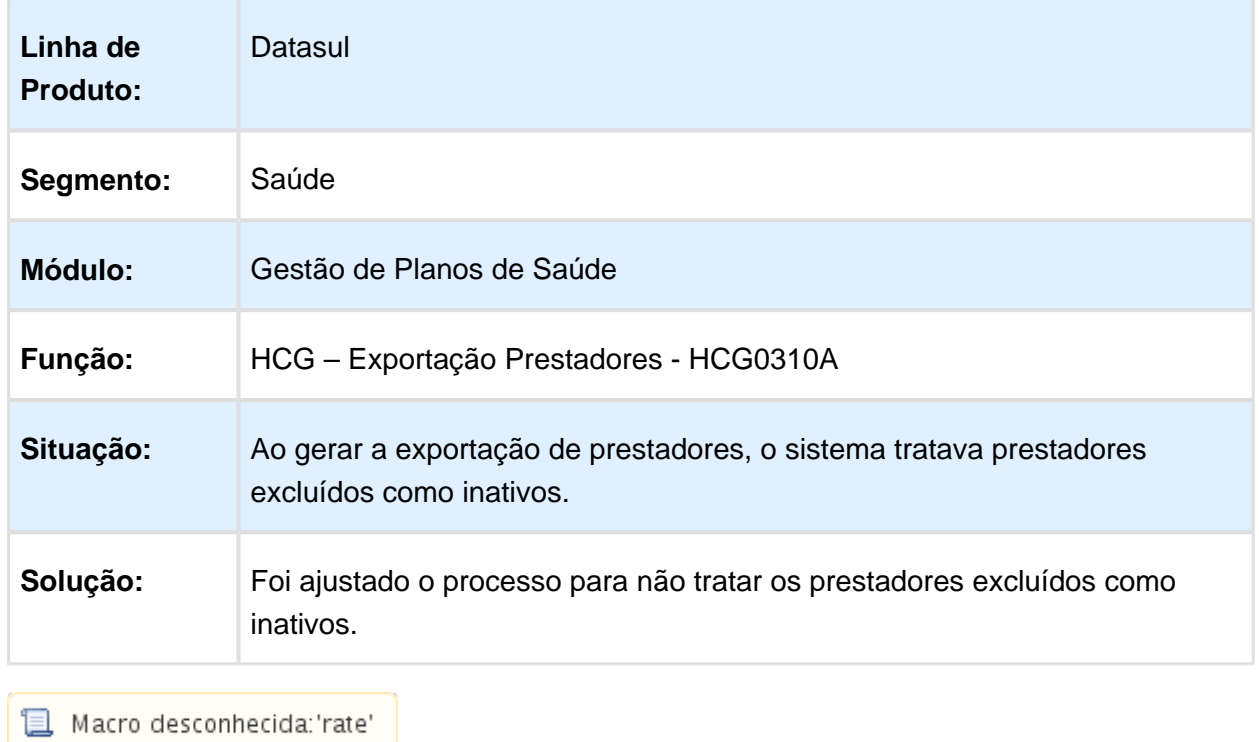

#### Acesso à Opção "F3 - Alterar Dados Bancários" na Manutenção de **Prestadores**

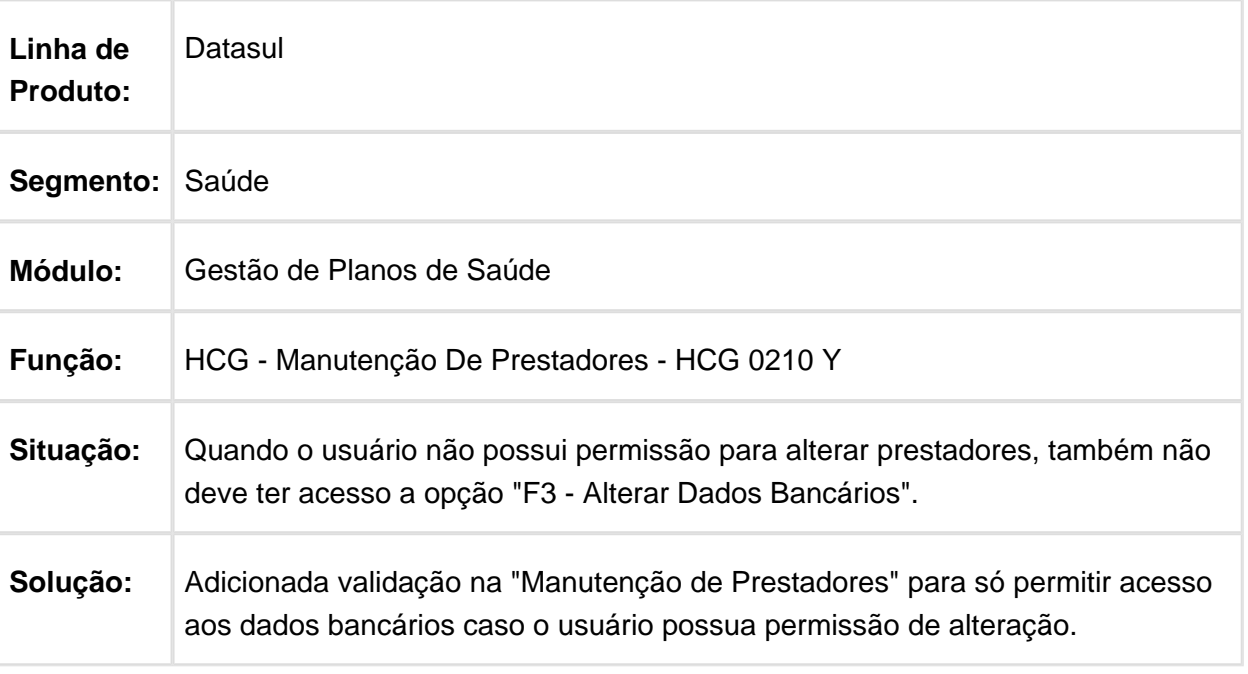
### HFP - Faturamento Planos de Saúde - Manutenção - 12.1.14

### Gerar Arquivos .LST e .ERR no mesmo Diretório

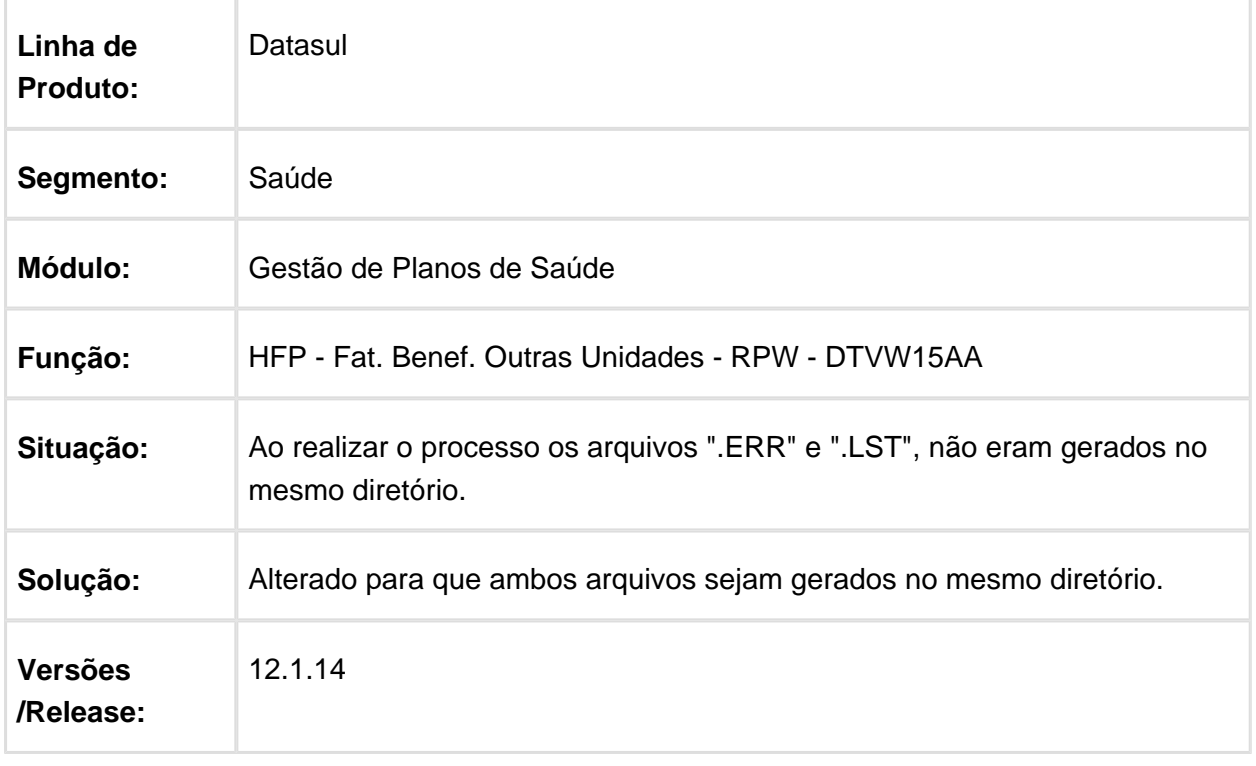

### Considerar todos os Impostos Parametrizados para um Determinado **Contratante**

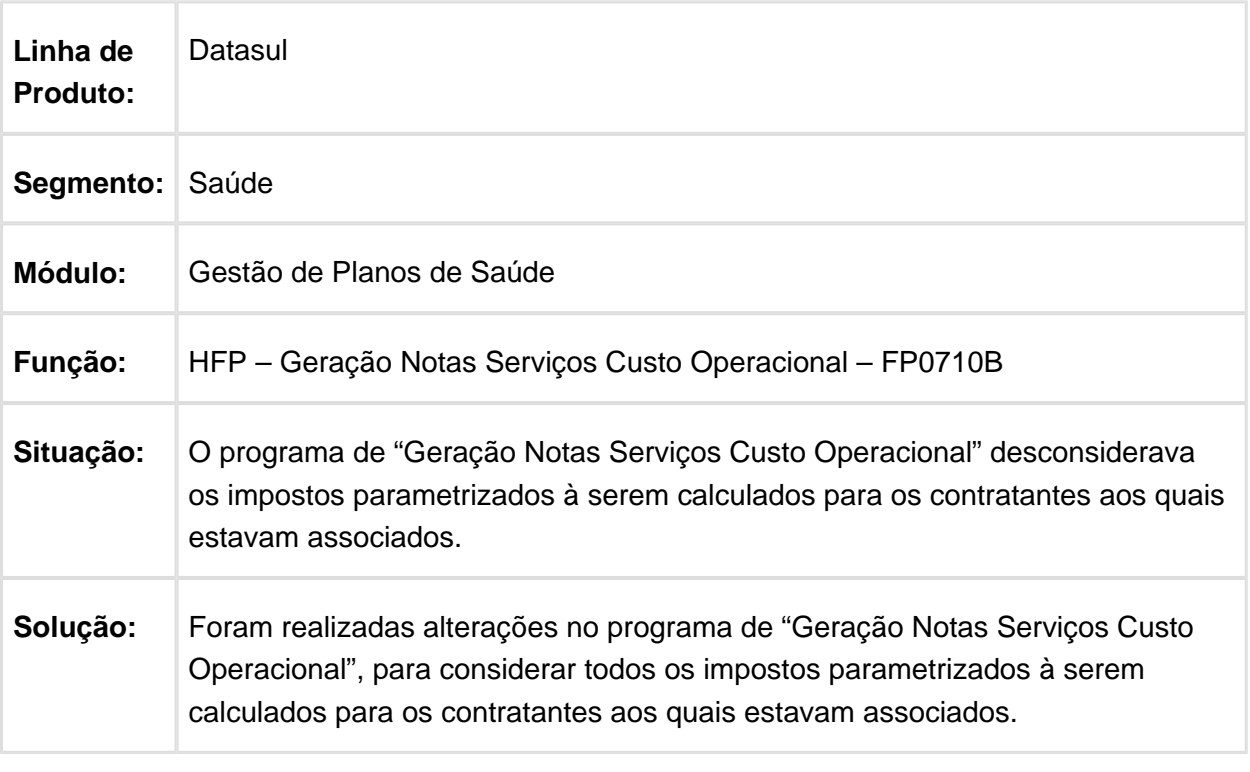

### Valores das Taxas

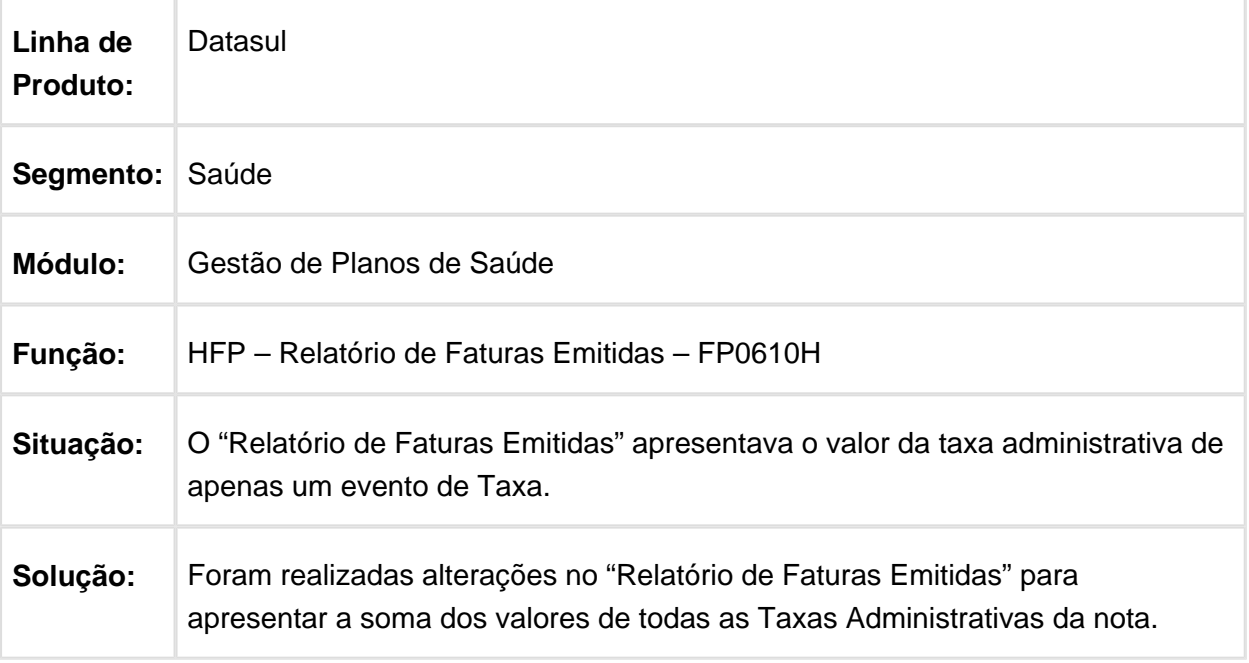

Macro desconhecida: 'rate'

# Inclusão Parâmetros para Geração de Notas de Serviço de Intercâmbio

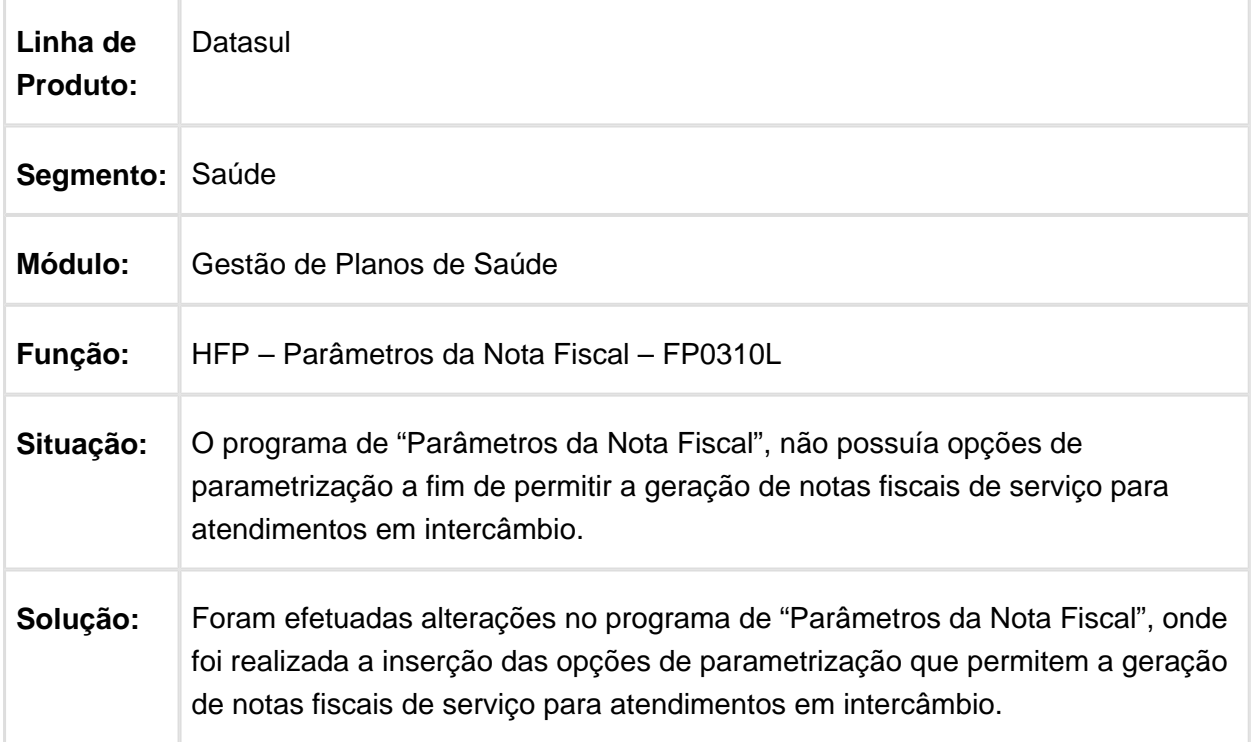

#### Importação de Movimentos Extras com Data de Realização fora do Período Informado

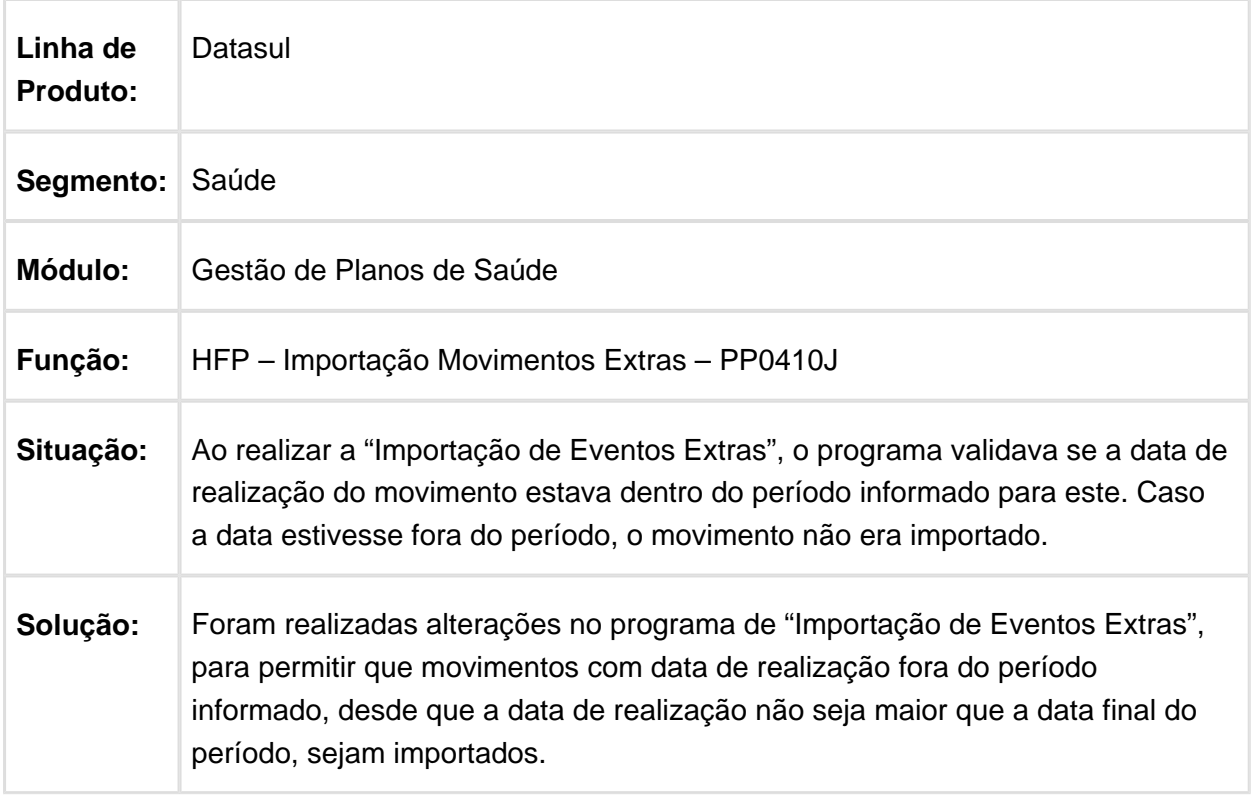

### Retenção do IRRF

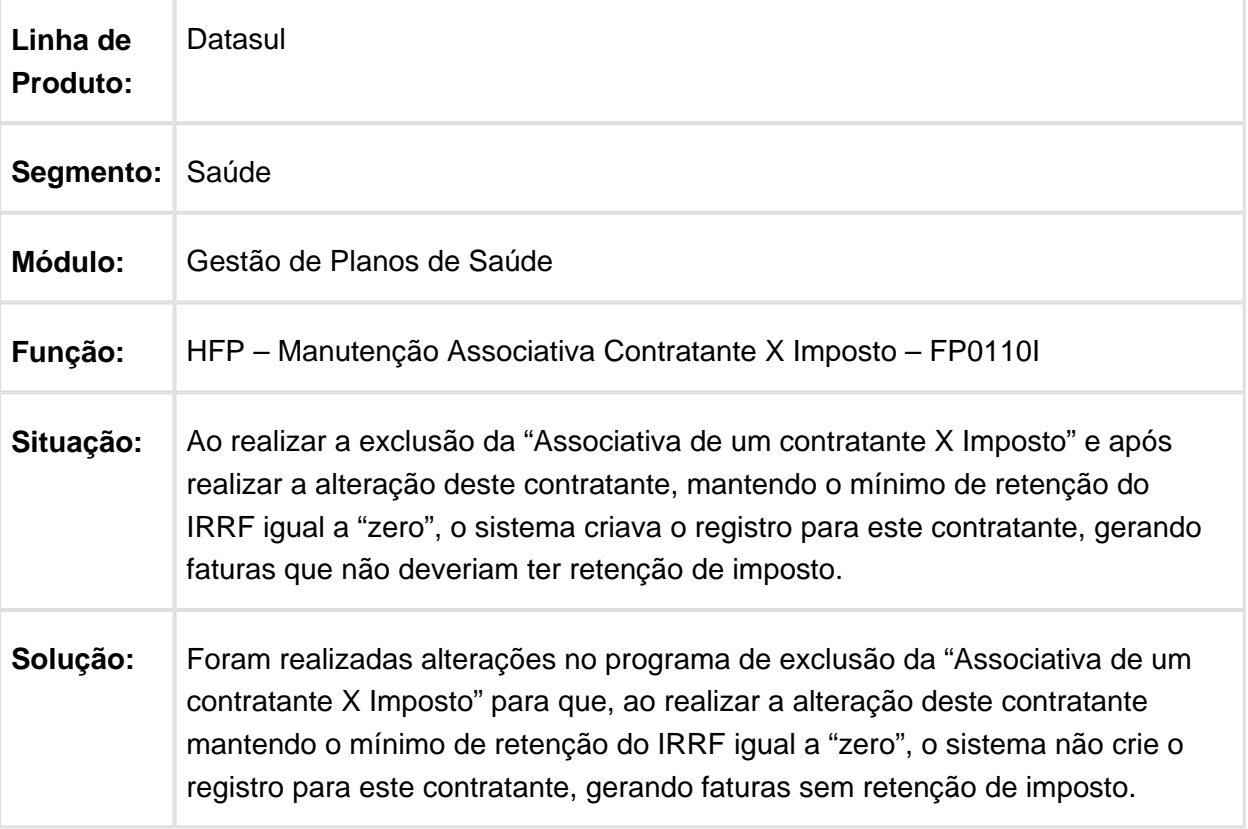

### Faturar Períodos Anteriores

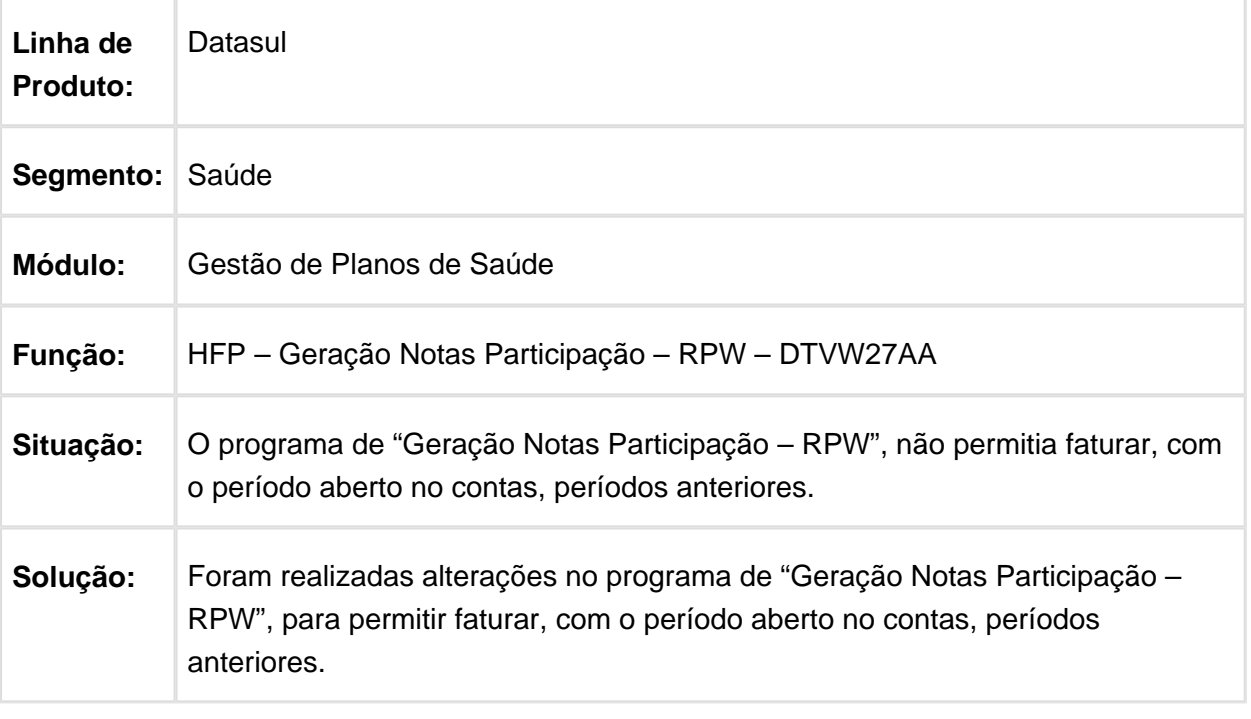

Macro desconhecida: 'rate'

### Permitir informar Módulo com Valor Zerado

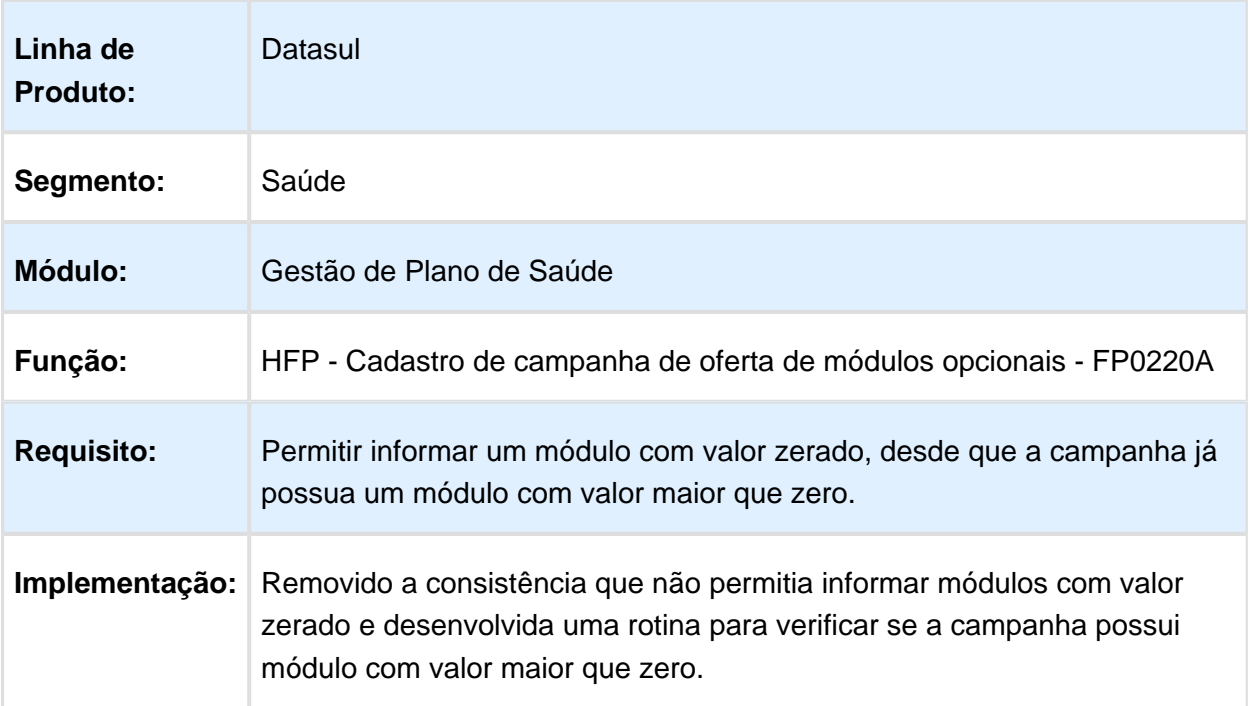

# Integração de Faturas de Pessoa Física sem Nota Fiscal

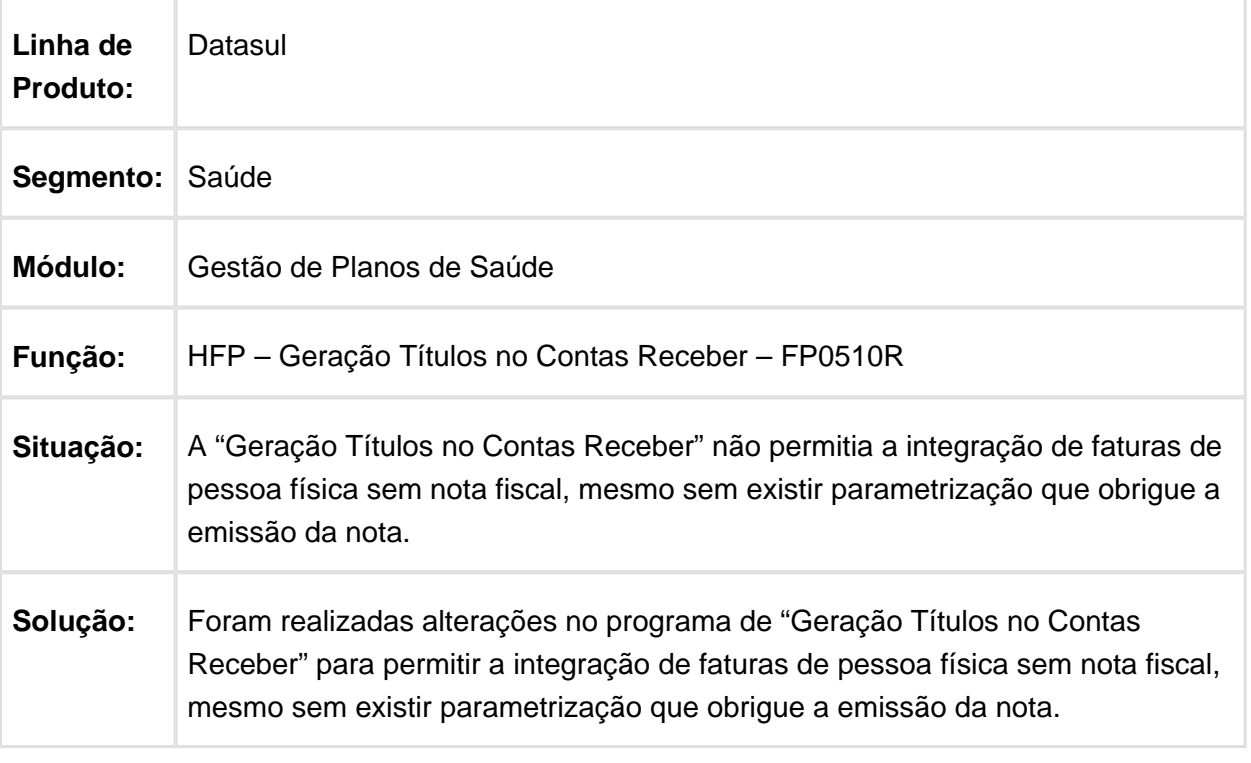

### Código da Conta Contábil Limitado a 20 dígitos

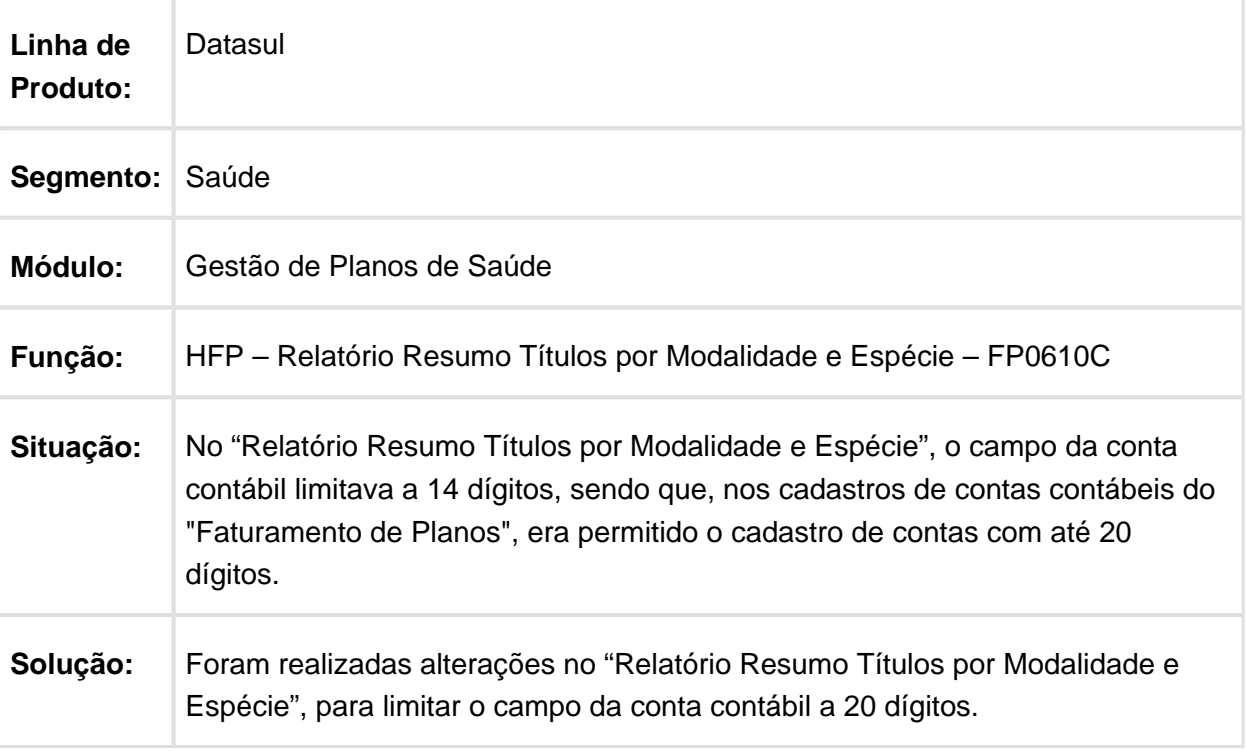

### Faturamento de Beneficiários de Parto Coberto

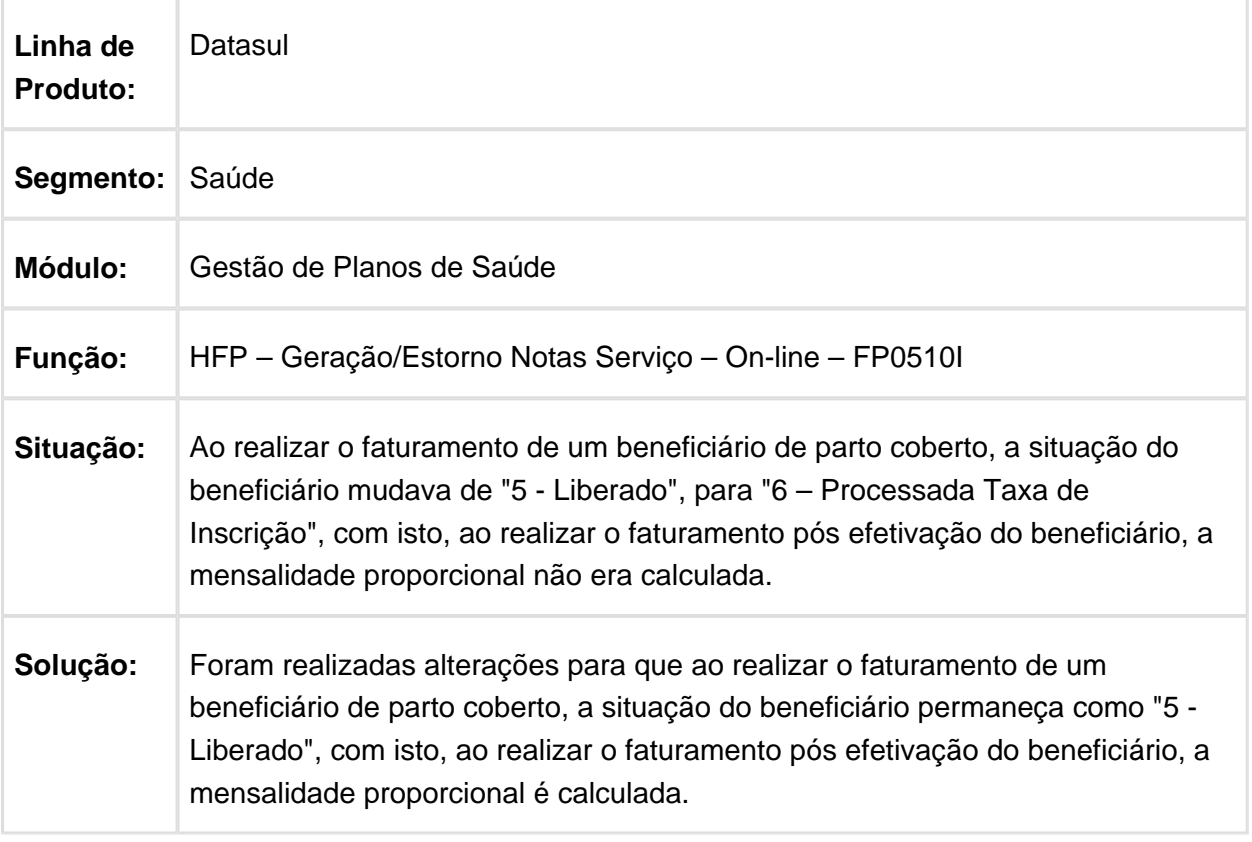

### Padronização do Diretório de Geração dos Relatórios

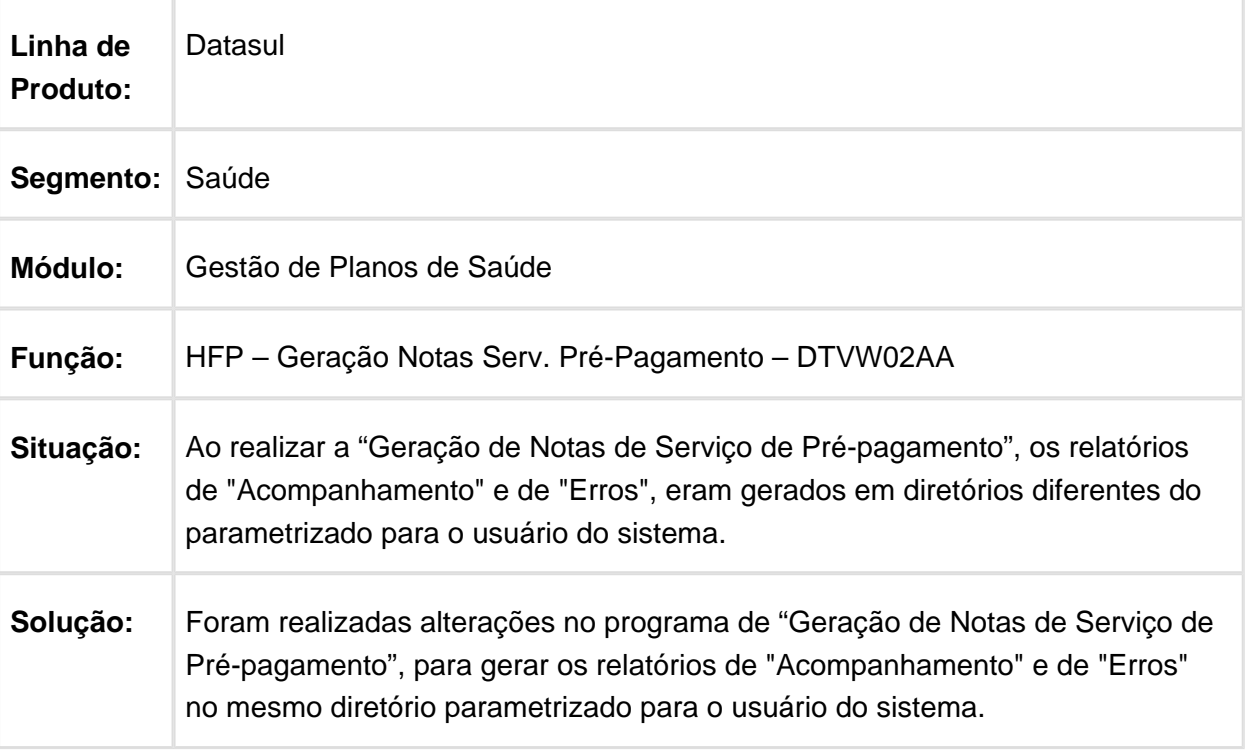

### Apresentar o Código da Conta Contábil com até 20 dígitos

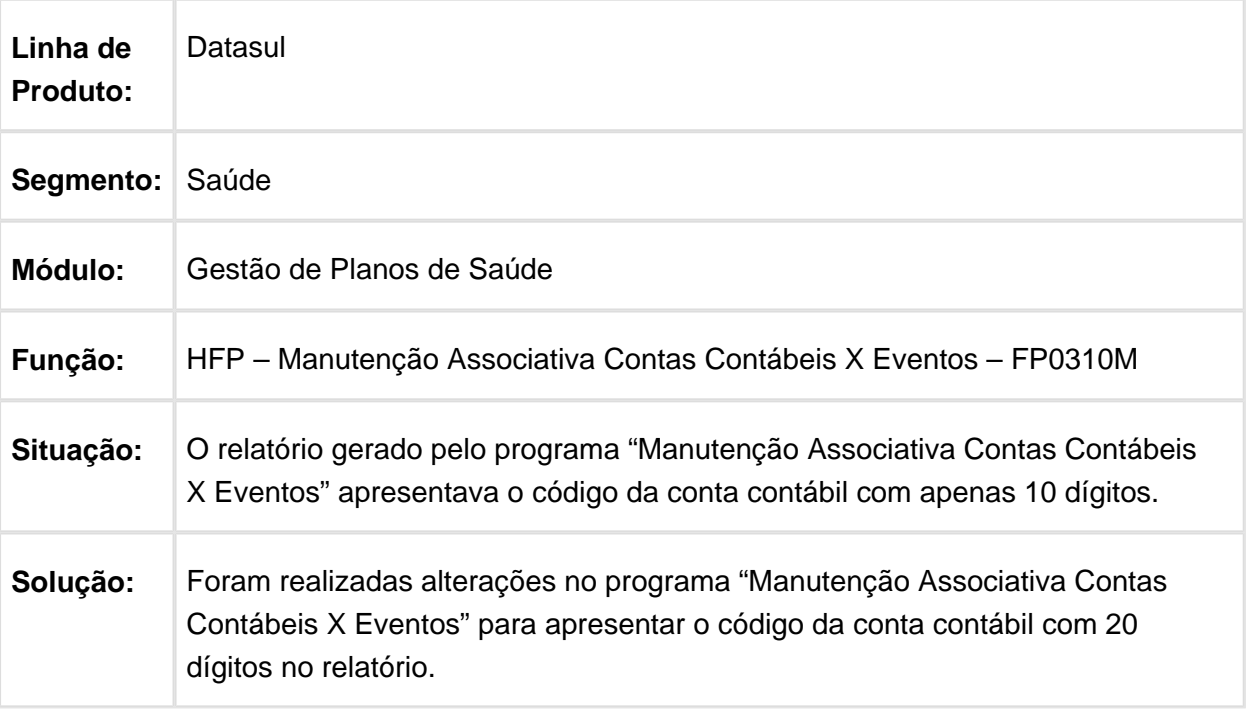

### Geração de Títulos no Contas a Receber

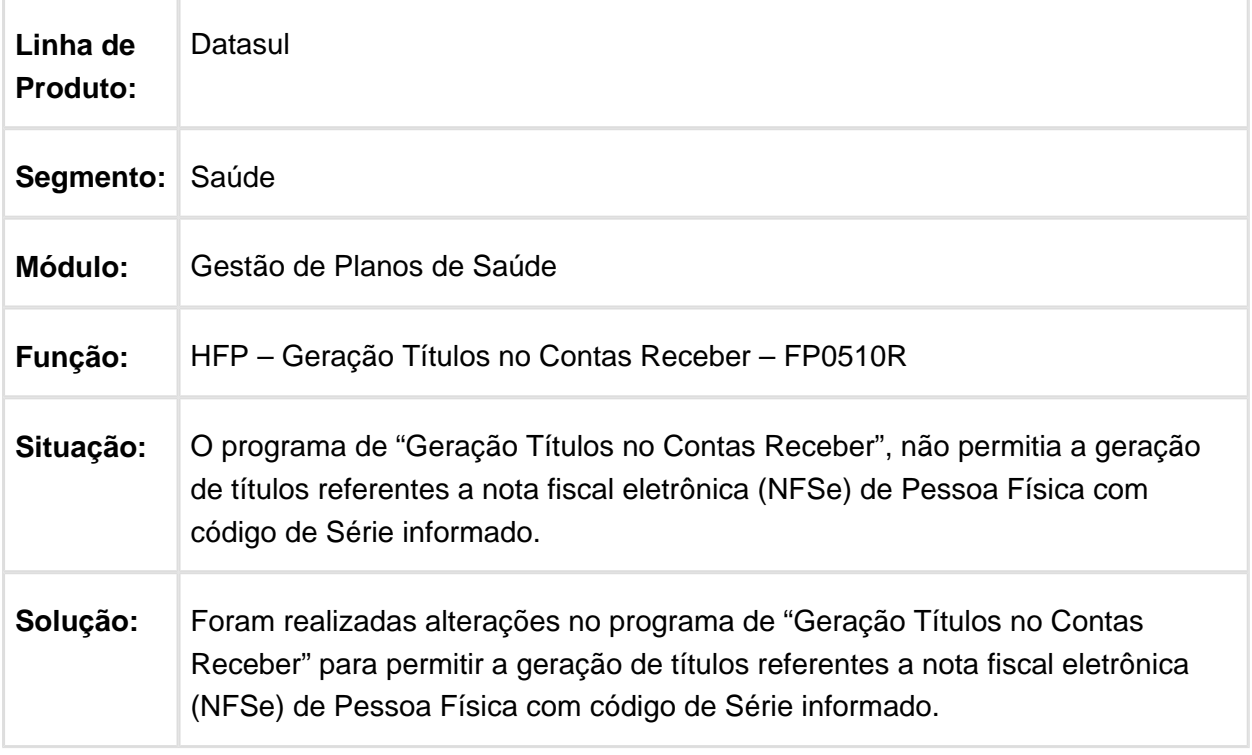

Macro desconhecida: 'rate'

# Número de Dígitos do Campo de Número de Sequência

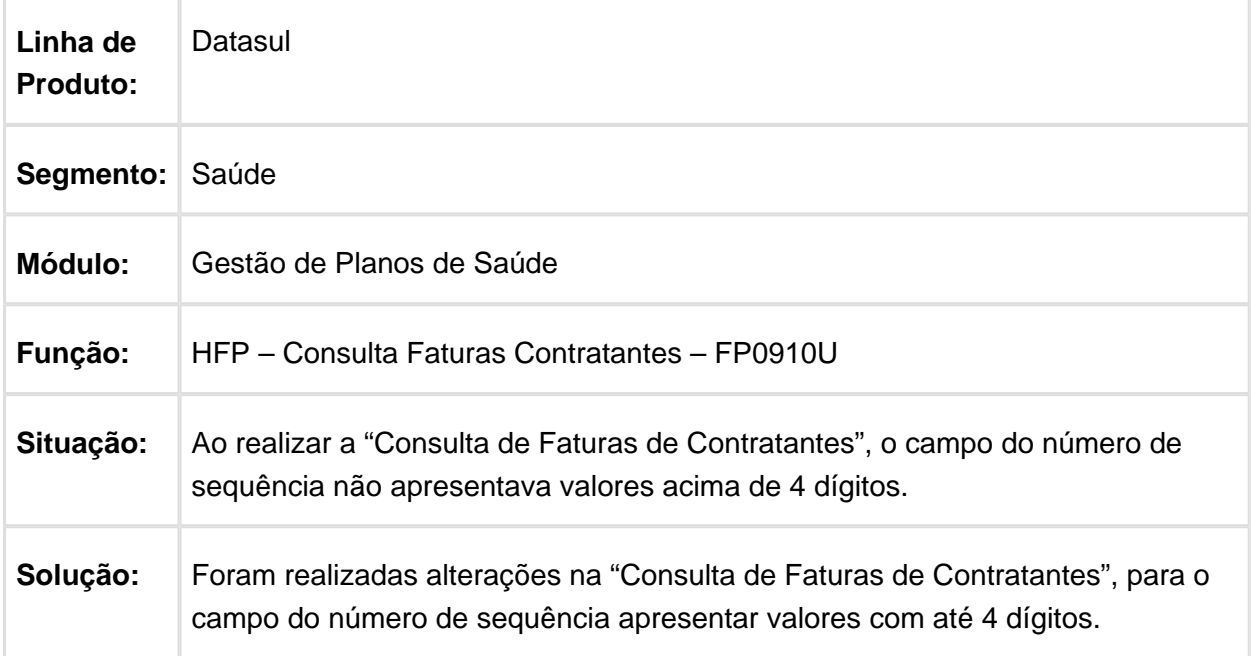

# Carta Fatura considerar Parametrização de Módulo de Seguro

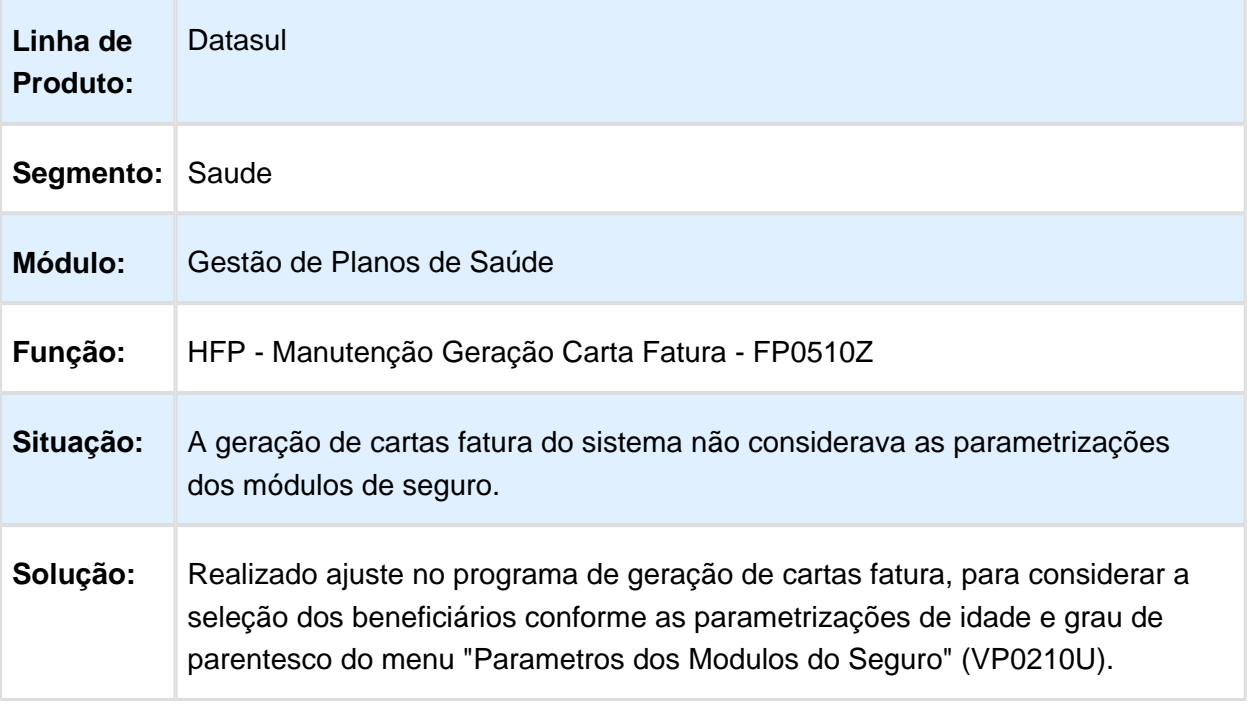

### HMC - Manutenção de Cadastro - Manutenção - 12.1.14

#### Reativação de Contratos e Beneficiários por Importação de Arquivo CSV

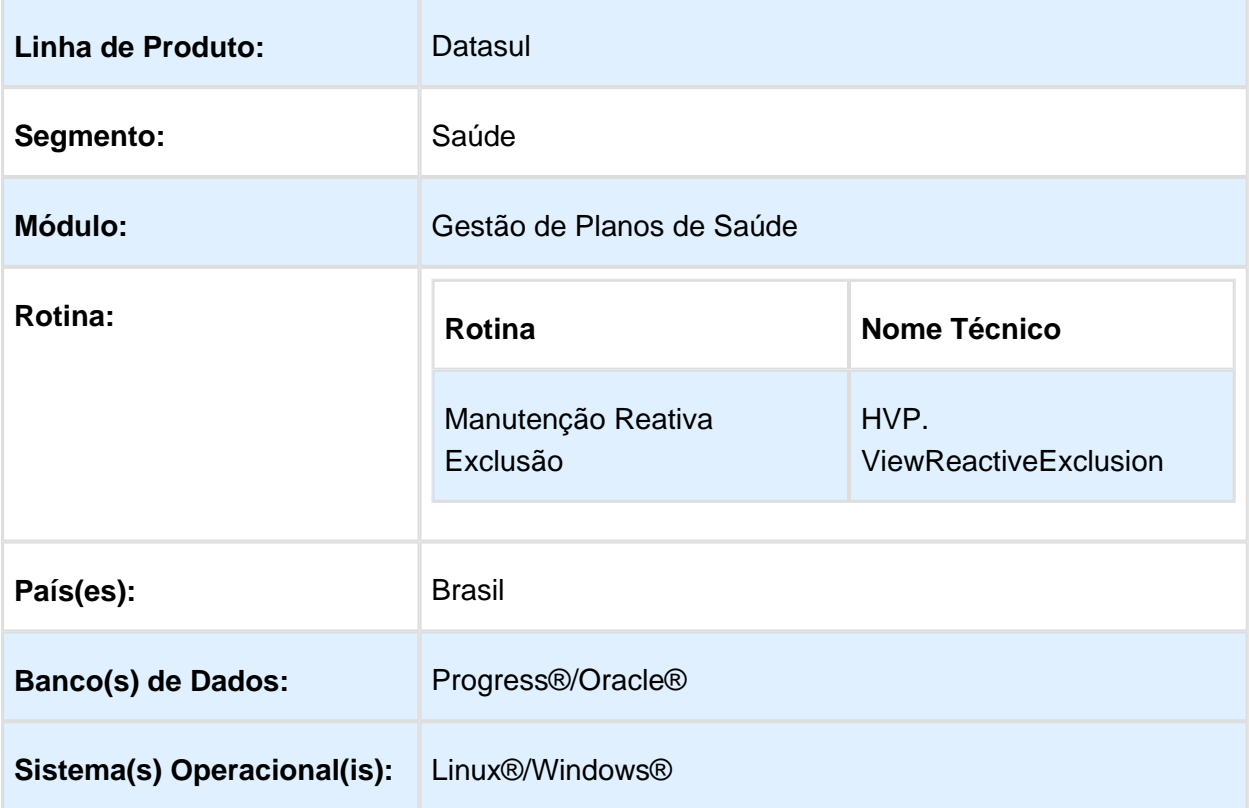

### Descrição

Foi alterado o processo de reativação de contratos e beneficiários para permitir a importação de um arquivo "CSV" com os contratos e beneficiários que serão reativados. Incluída a opção de consulta do histórico de reativação de contratos e beneficiários.

#### Procedimento para Utilização

- Foi desenvolvido um novo layout para permitir a importação da reativação de contratos e de beneficiários por arquivo "CSV", para serem carregados para a tela de "Manutenção Reativa Exclusão". Esse layout terá o caractere ";" (ponto e vírgula), como separador dos campos.
- A definição de cada campo pode ser observada abaixo:

#### **Layout para importação de arquivo CSV na Manutenção Reativa Exclusão**

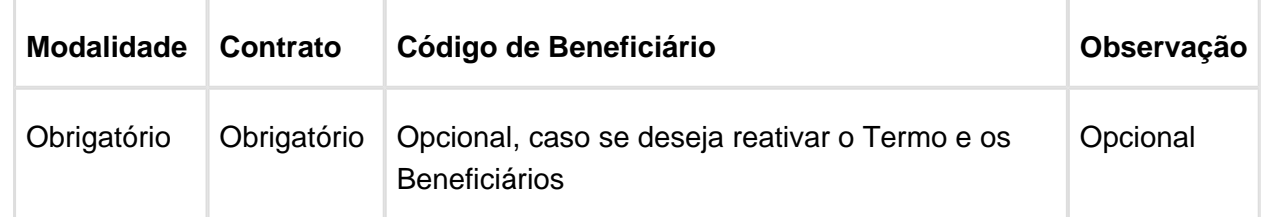

Foi desenvolvido um novo Tipo de Layout na "Manutenção Tipos Layout" (TE0110P): "68 - REATIVACAO DE CONTRATOS/BENEFICIARIOS".

Foi desenvolvido um novo Layout na "Manutenção Layout" (TE0110Q): "LAMC009 - REATIVACAO BENEFICIARIO E CONTRATO POR ARQUIVO CSV".

Foi desenvolvido um novo parâmetro para indicar o layout que será utilizado no processo de reativação na "Manutenção Parâmetros Venda de Planos/Manutenção de Cadastro" (VP0210O): "Layout Reativação de Contratos/Beneficiários"

No TOTVS acesse o programa "Manutenção Reativa Exclusão":

- Foi desenvolvido um novo parâmetro para indicar que a reativação realizará a leitura do arquivo "CSV" contendo os contratos/beneficiários que serão reativados:
- Ao ser selecionado o novo parâmetro será habilitado um novo link para adicionar o arquivo "CSV":
- Ao clicar em "Adicionar" será exibida a tela abaixo, que permite a inclusão de um novo arquivo "CSV":
- Após selecionar o arquivo deve ser realizado o Upload deste arquivo para o servidor de aplicação:
- Acesse a aba "Visualização", são listados os arquivos existentes no servidor e onde é selecionado o arquivo "CSV" desejado:
- Após a seleção do arquivo, será exibido um indicador na tela informando que existe um arquivo selecionado, possibilitando a confirmação da reativação:
- Após a confirmação, será realizada a leitura do arquivo e realizado as devidas consistências e, caso existam inconsistências, listará em um novo arquivo:
- Caso ocorram inconsistências estas deverão ser corrigidas para que o processo possa continuar.

No TOTVS acesse o programa "Manutenção Autorização Guias" (AT0110Z): foi incluído o histórico de reativação de beneficiários nos dados adicionais.

Ao clicar no registro de reativação, a observação será listada.

No TOTVS acesse o programa "Manutenção Termo Adesão" (MC0110B): foi incluído o histórico de reativação de contratos nos dados adicionais.

"ENTER" para visualizar Observações.

No TOTVS acesse o programa "Manutenção Beneficiário": foi incluído o histórico de reativação de beneficiários na aba "Movimentação":

E as observações são apresentadas na aba "Outras Informações":

**且** Macro desconhecida:'rate'

#### Uso do Arquivo de Erros Após Término do Processo

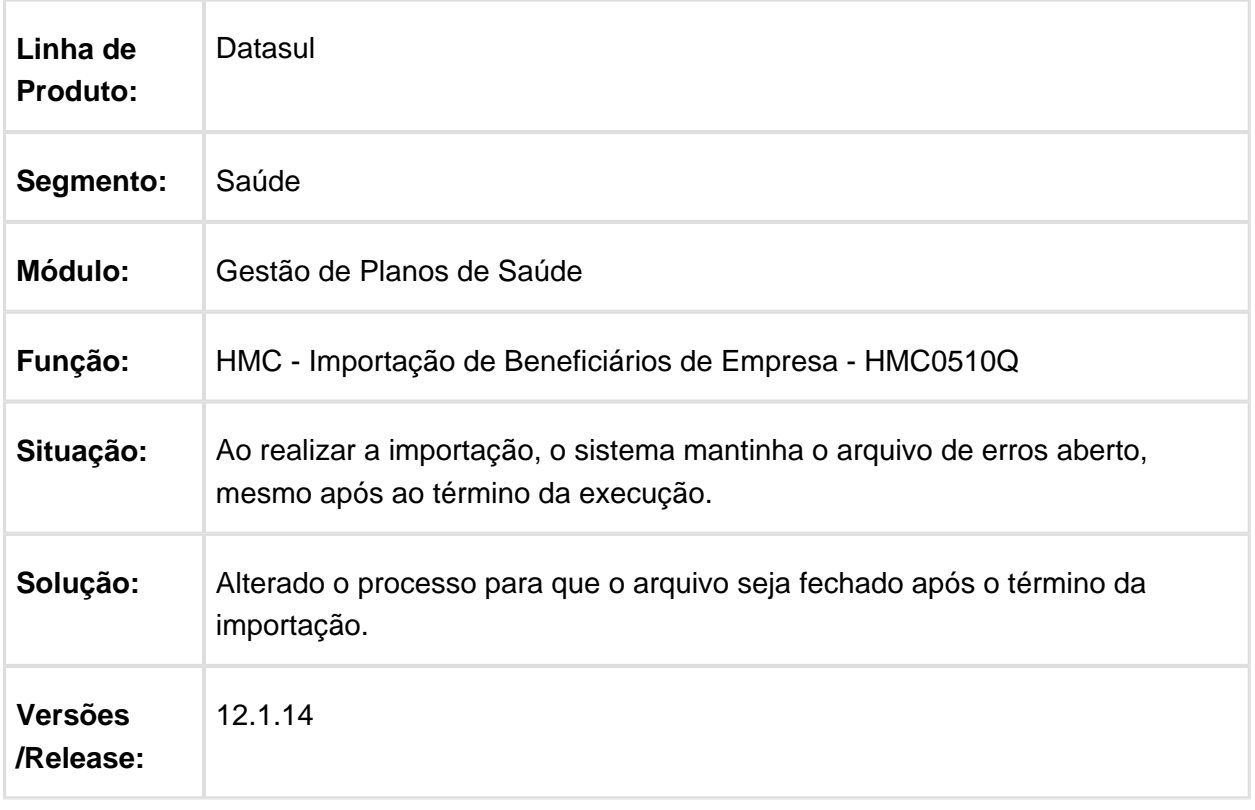

# Manutenção Liberação Carências

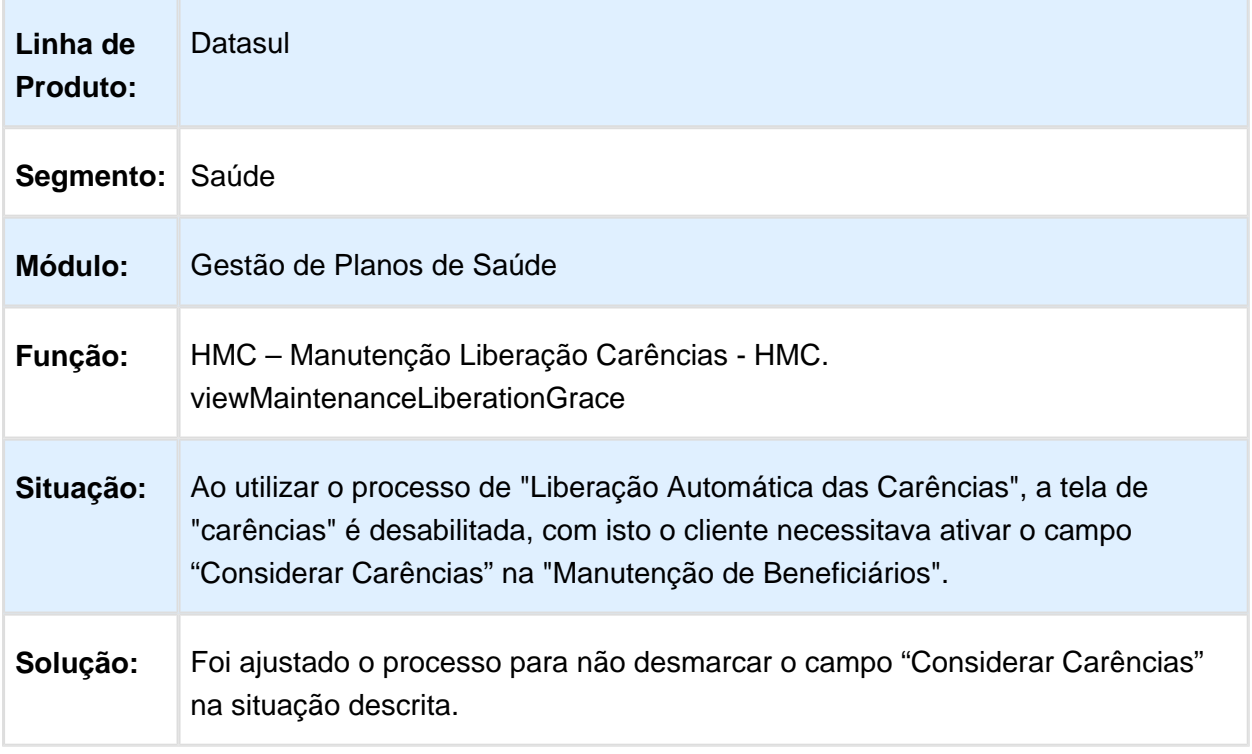

### Manutenção Beneficiário

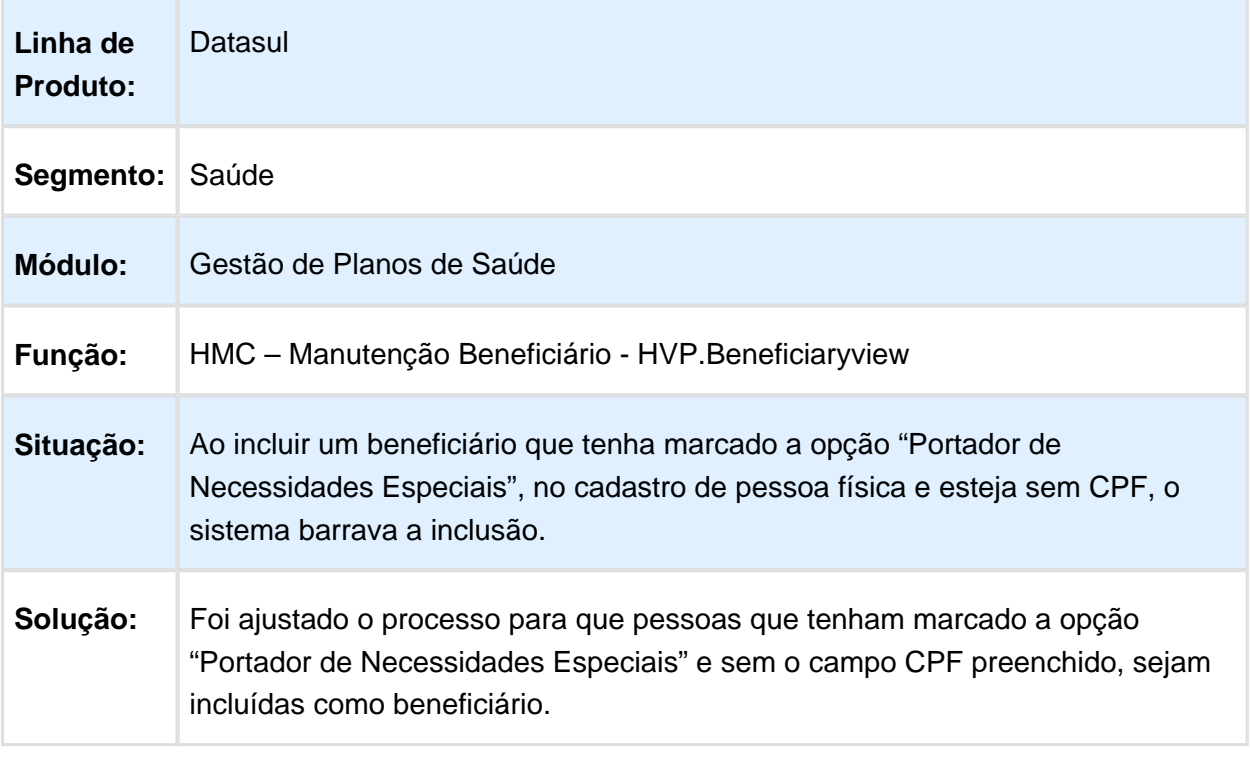

Macro desconhecida: 'rate'

# Consulta Participação Beneficiários

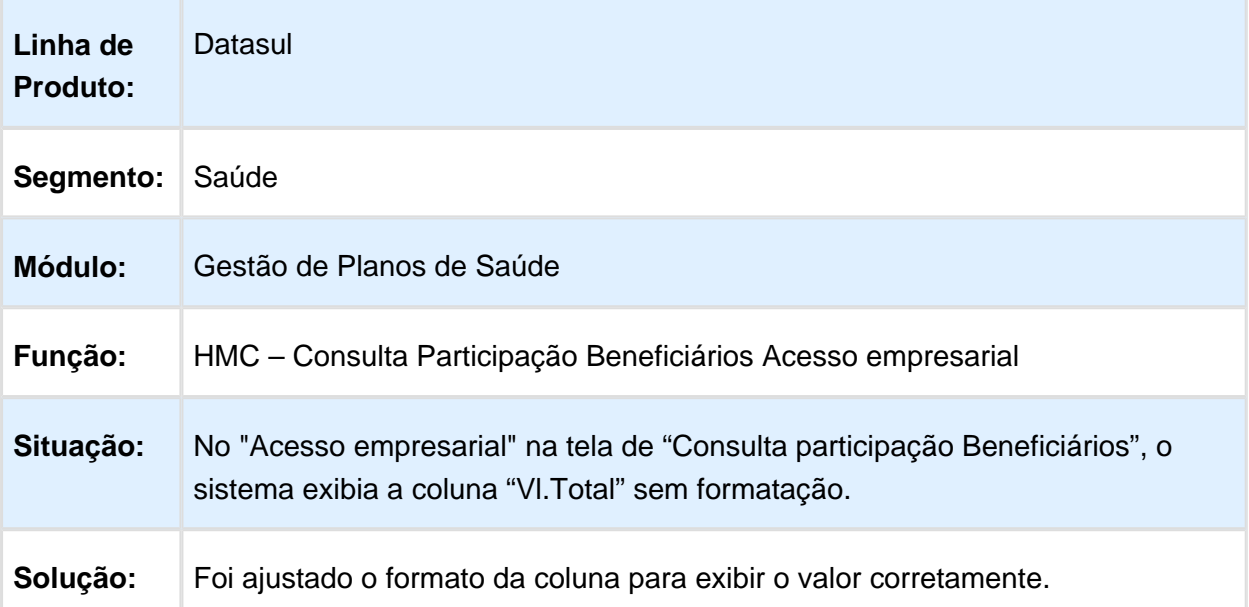

# Busca Avançada por CPF Duplicado no Painel de Solicitações

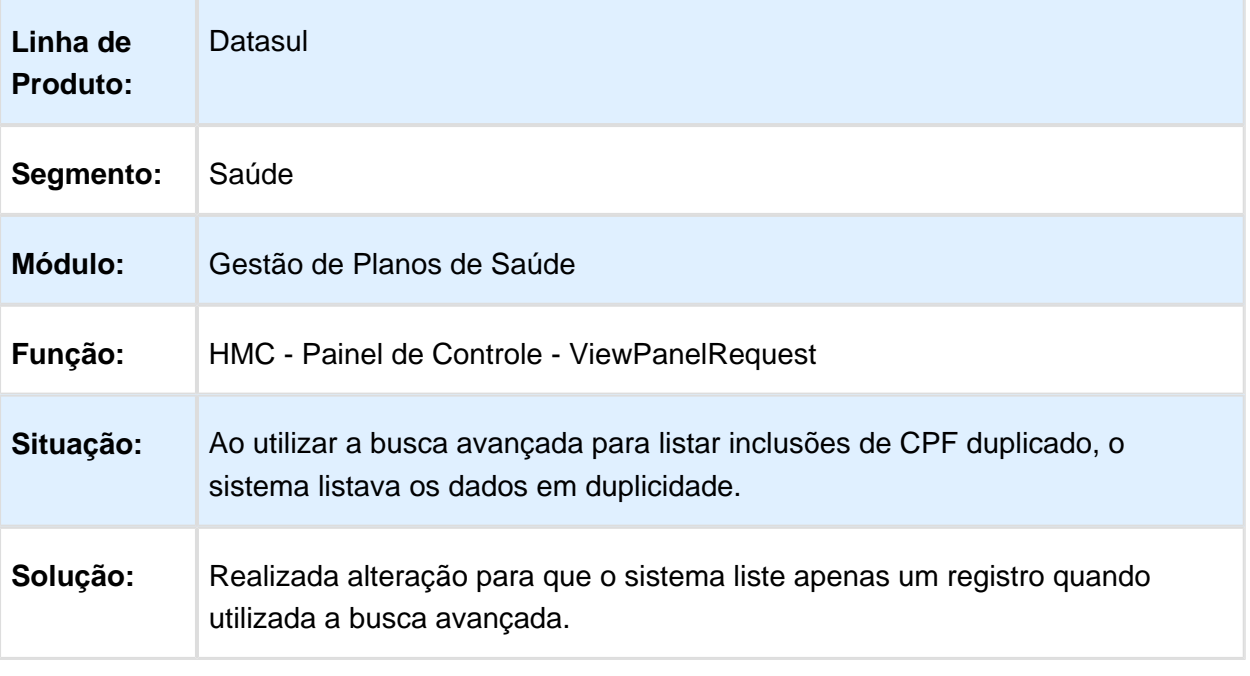

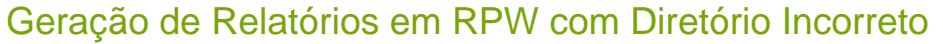

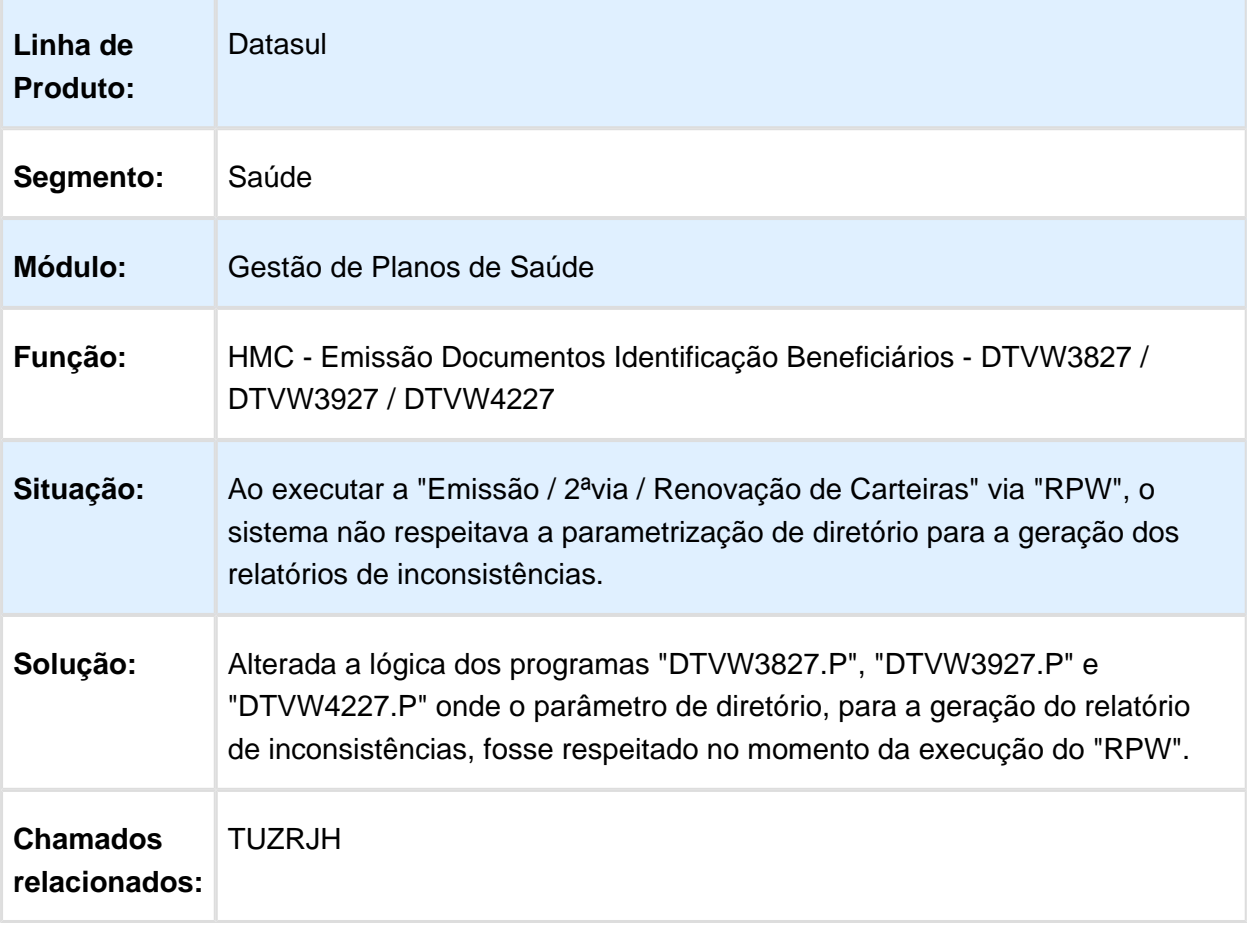

### Manutenção Congelamento Grau de Parentesco x Faixa Etária

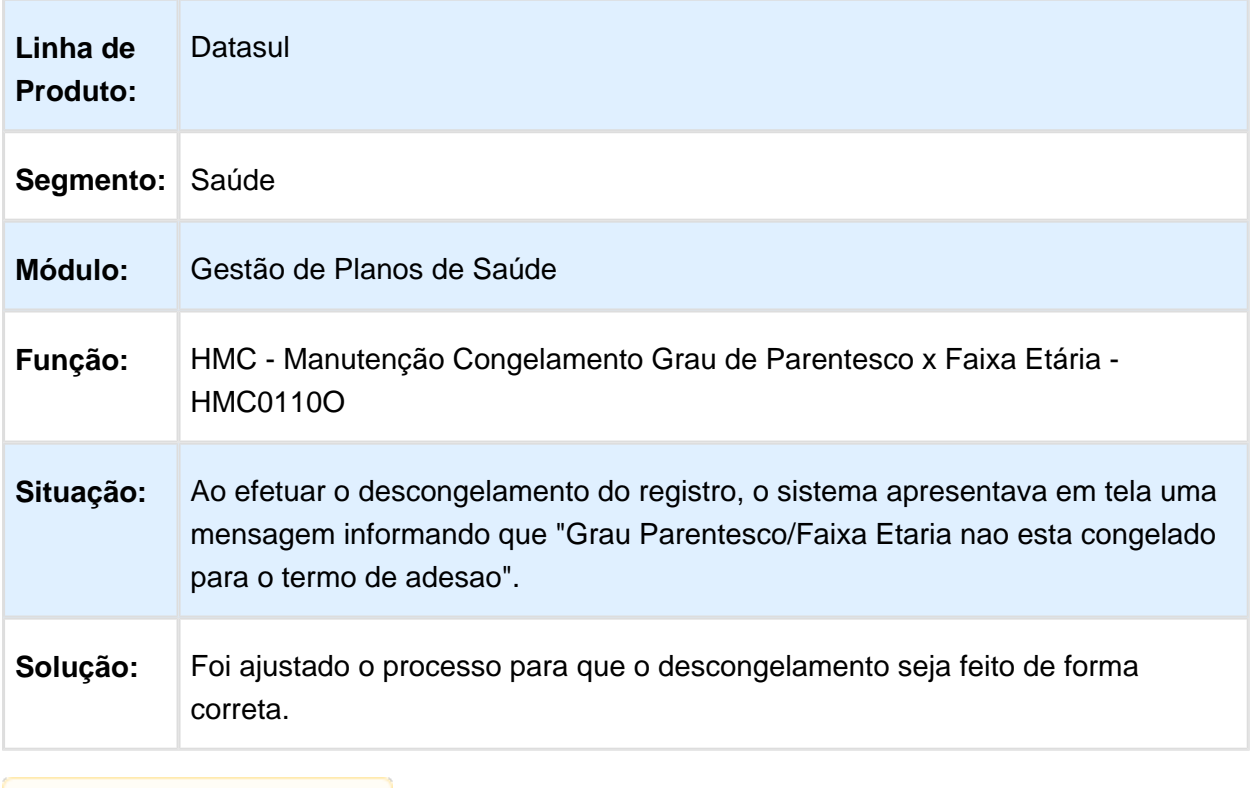

Macro desconhecida: 'rate'

# Nome do arquivo de repasse na importação

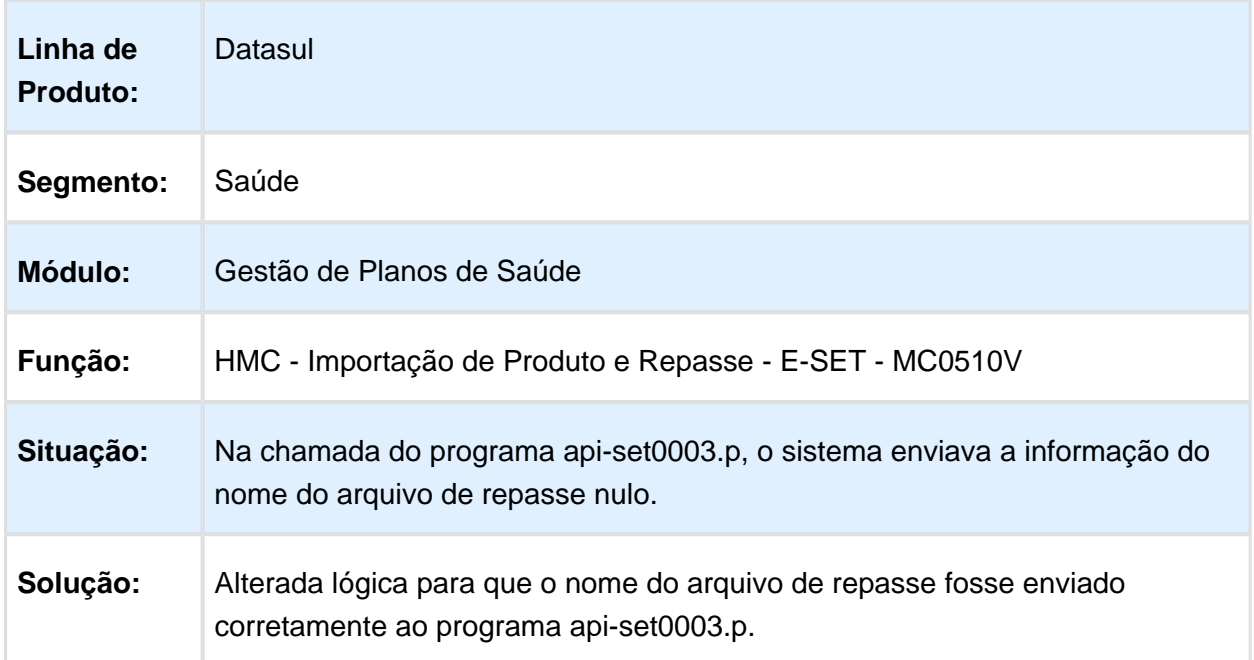

# HMR - Gestão de Relacionamentos - Manutenção - 12.1.14

### Encaminhar Chamados ao Detalhar

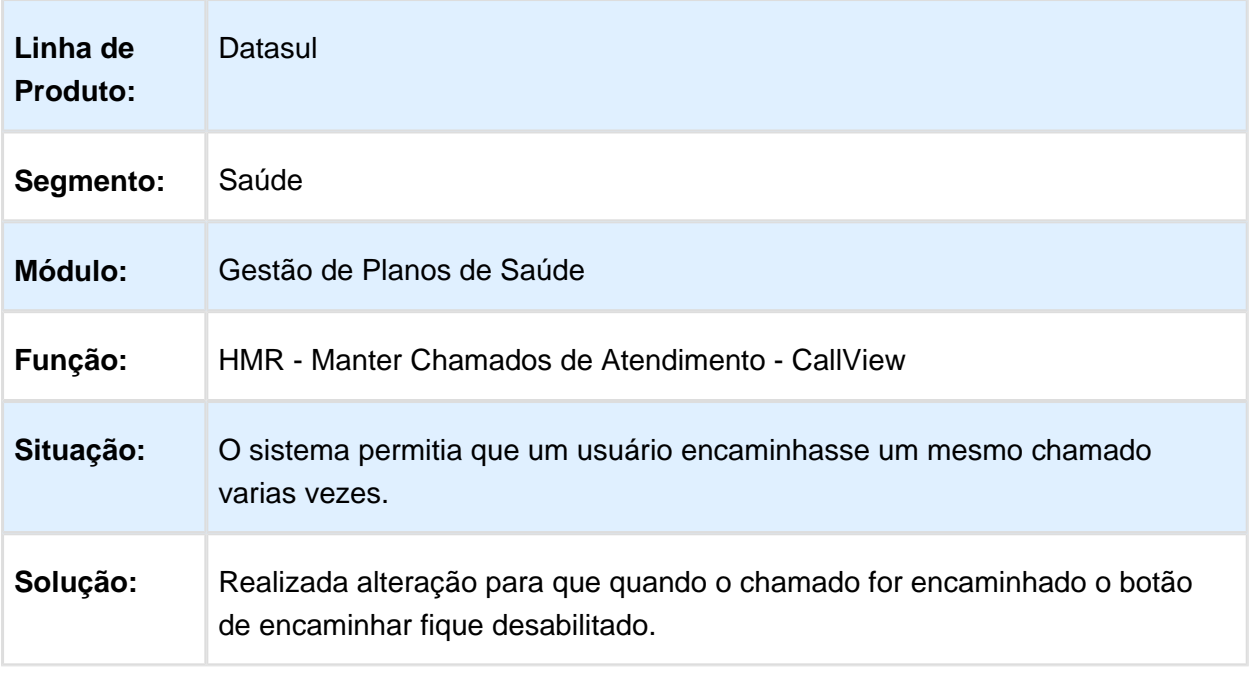

### Consulta de Beneficiários

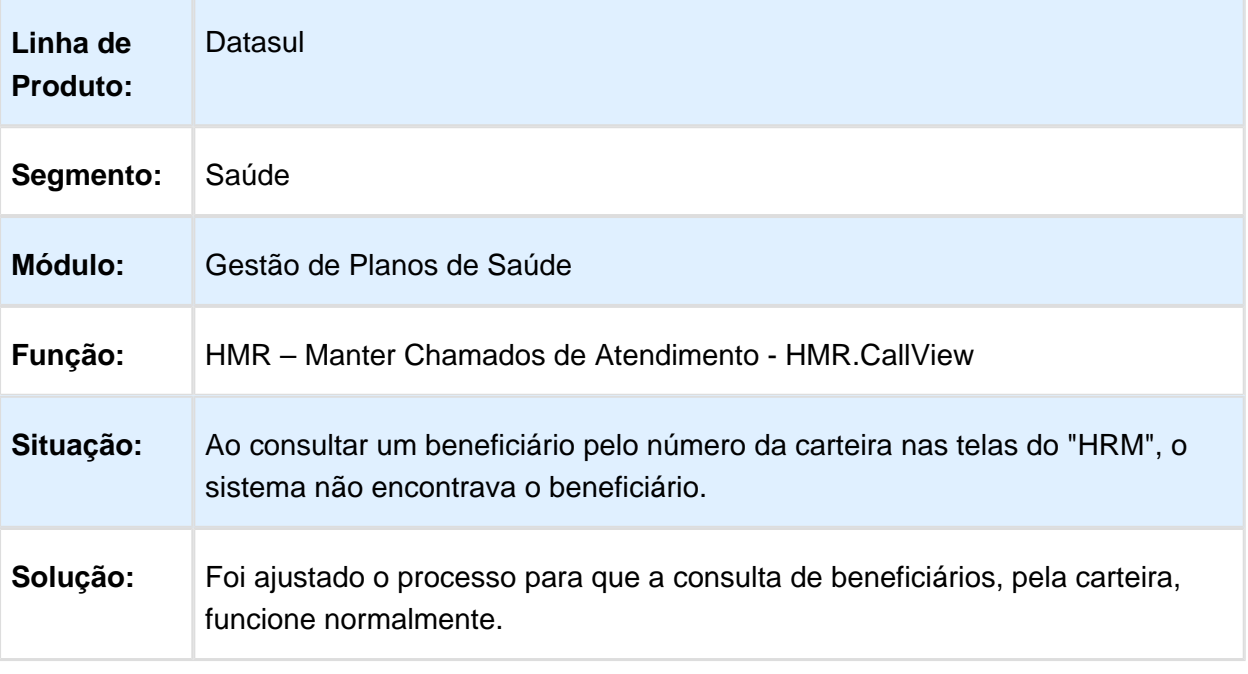

Macro desconhecida: 'rate'

# Impedir Encerramento de Chamado

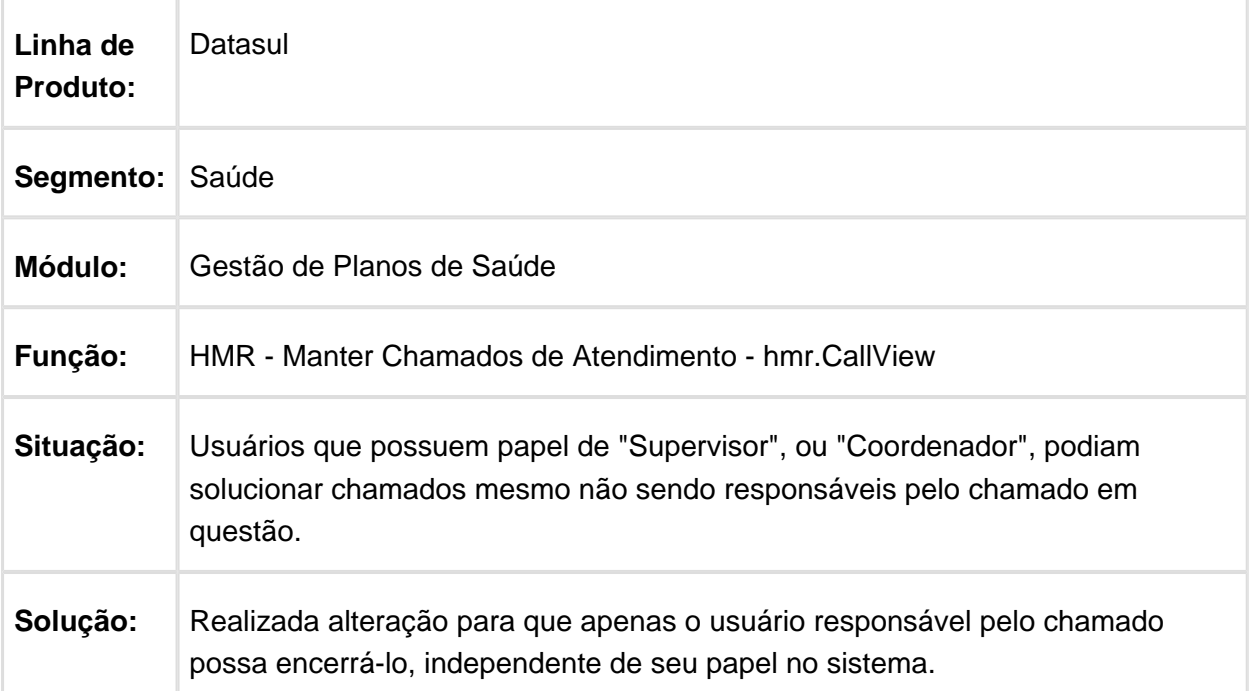

### Tempo Limite nos Motivos de Atendimento

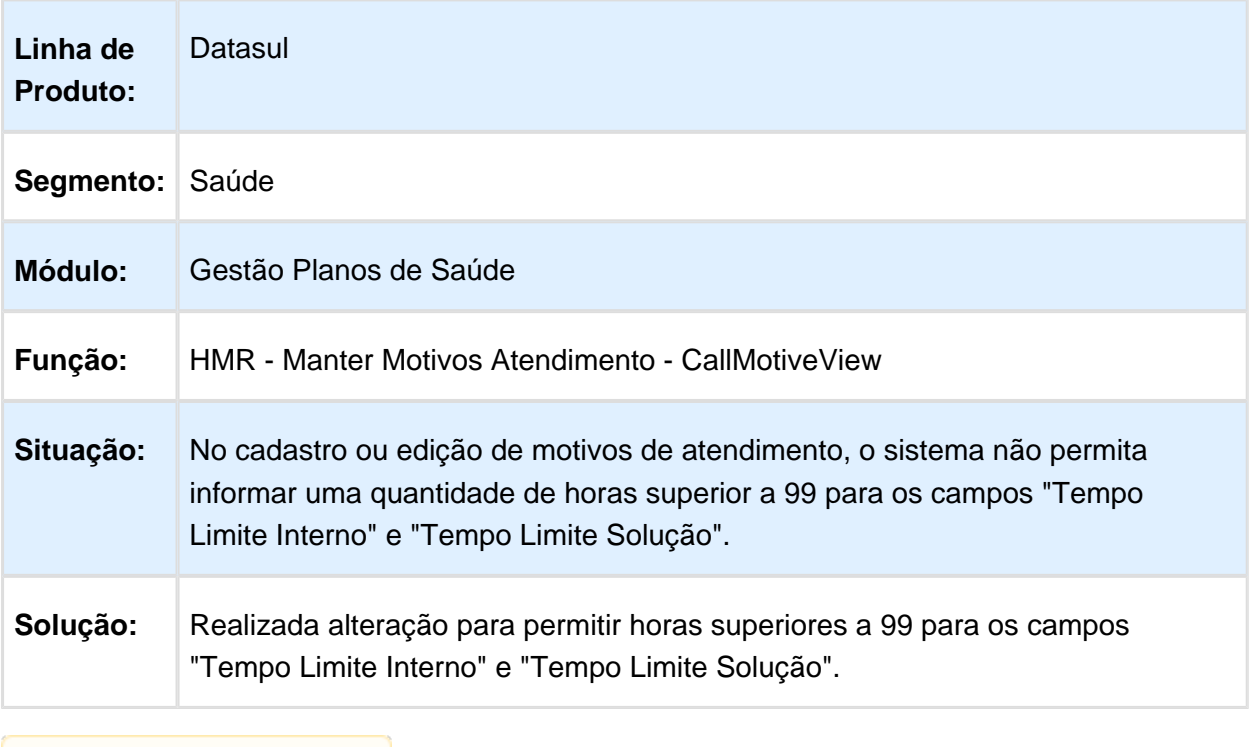

Macro desconhecida: 'rate'

### Botão Modificar nos Chamados do HMR

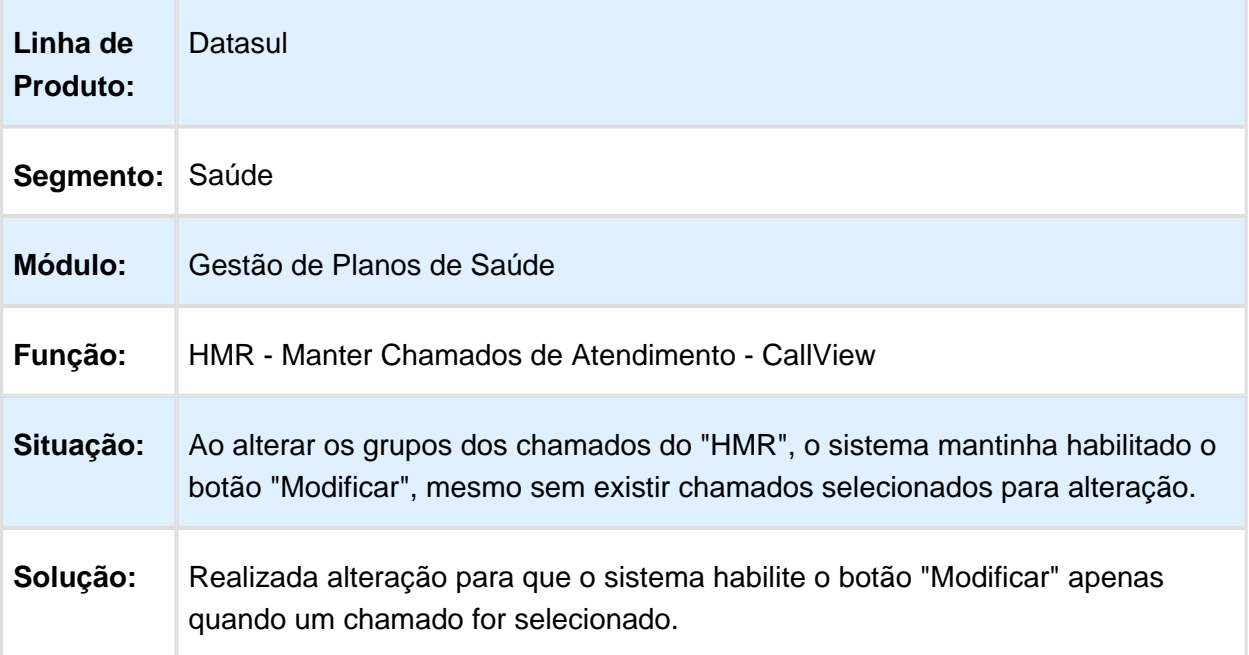

### HPP - Pagamento de Prestadores - Manutenção - 12.1.14

### Exibição de Valores Superiores à 6 dígitos

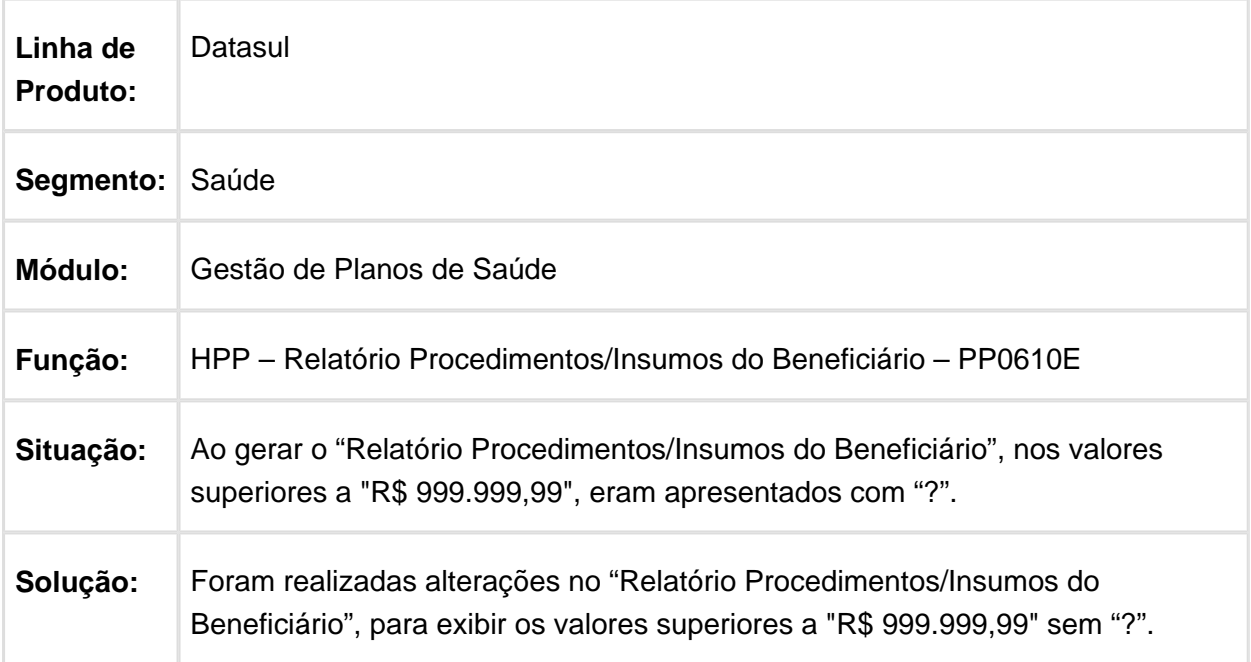

### Atribuição da Conta de Provisão para Movimentos Excluídos/Cancelados

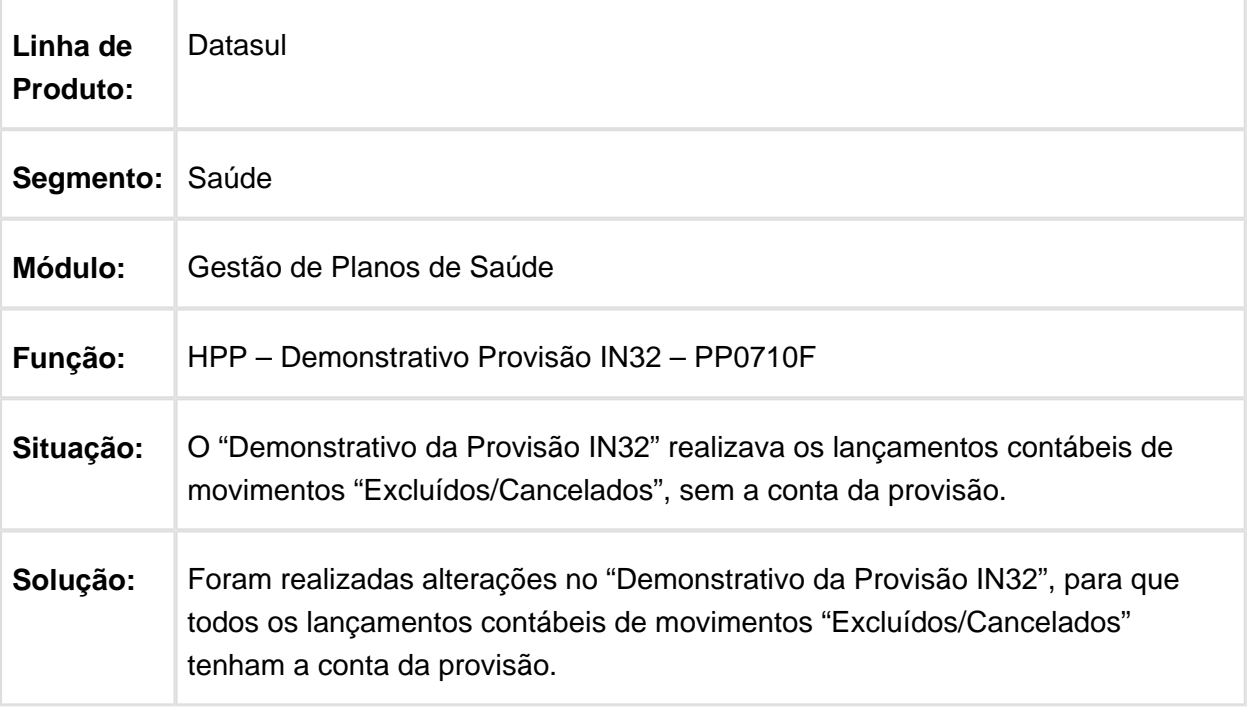

**L** Macro desconhecida:'rate'

## Os valores do PEONA comparados com o Diário Auxiliar do Faturamento

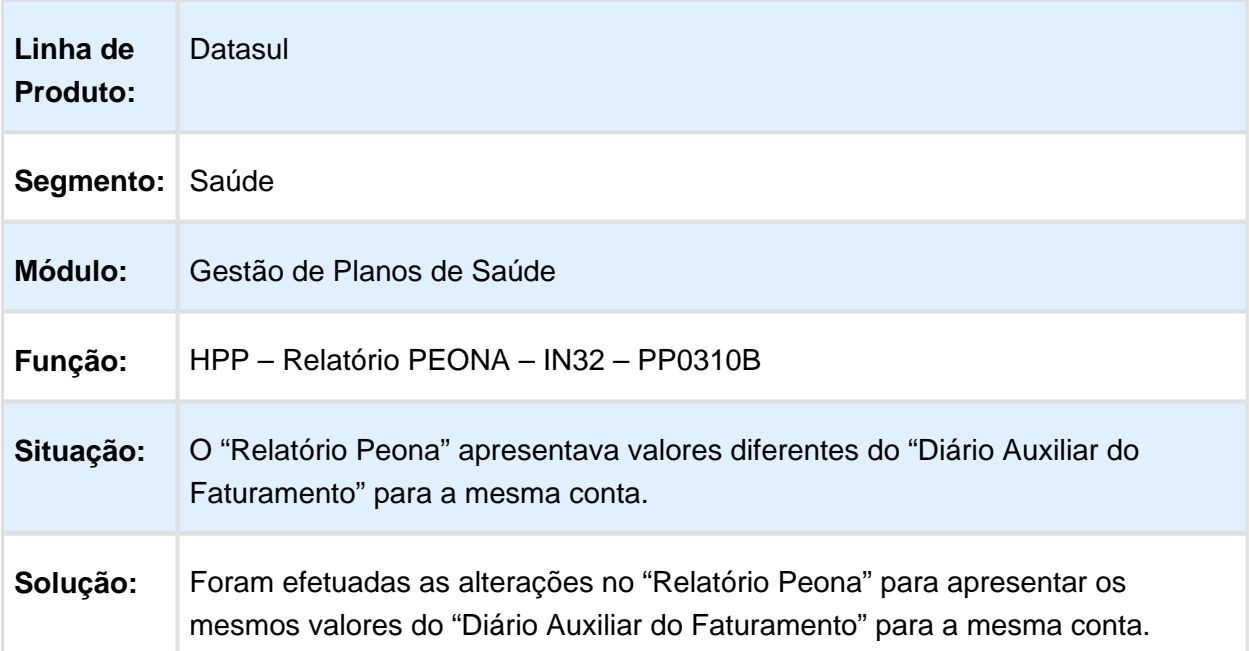

# HPR - Estrutura do Produto - Manutenção - 12.1.14

### Ajustes no Processo de Controle da Validade dos Exames

### Características do Requisito

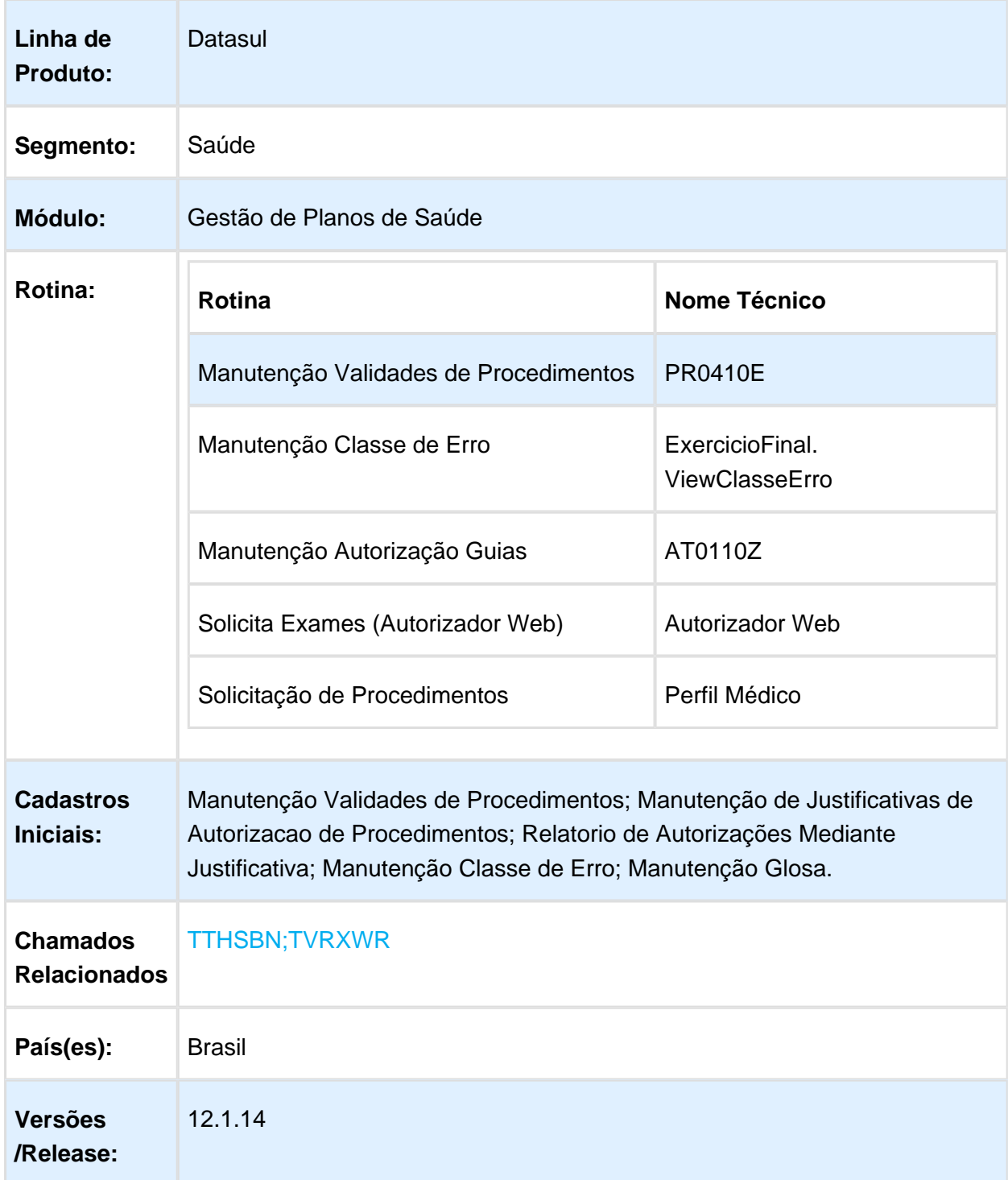

### Descrição

#### Melhoria - 1 - Não solicitar justificativa e autorizar automaticamente;

Alterado o programa "Manutenção Classe de Erro" (ExercicioFinal.ViewClassErro) e incluído um novo campo denominado "Autorizar Automaticamente". Esse novo campo fica visível quando a classe de erro for "147" ou "155" (Classes de erros criadas exclusivamente para o processo).

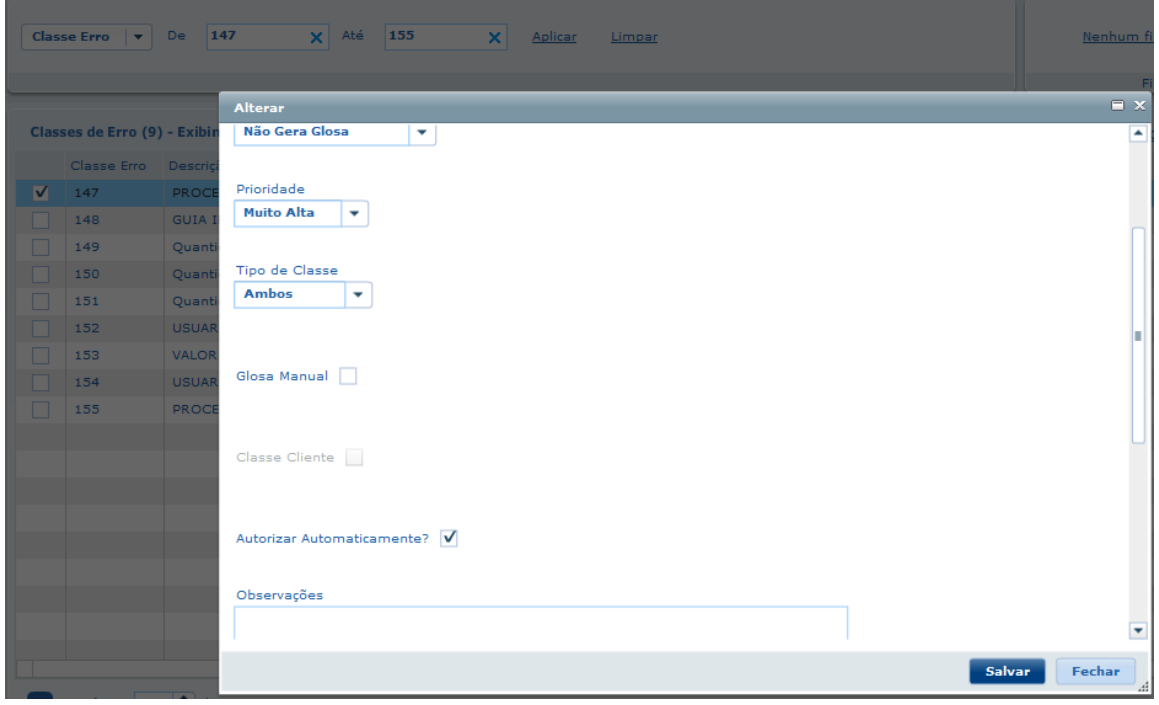

- A partir deste ajuste, sempre que a guia em questão possuir uma glosa que pertencer a uma destas classes de erro (147 ou 155) e o indicador "Autorizar Automaticamente" estiver marcado, o processo não solicita uma justificativa e autoriza a guia automaticamente;
- Esse ajuste abrange os seguintes programas:
	- $\bullet$  Inclusão de guias no Manutenção de Guias (AT0110Z);
	- Solicitação de Exames (Autorizador WEB);
	- Solicitar procedimento (Perfil Médico).

#### Melhoria - 2 - Não gerar glosa de autorização em aberto ou de realização para procedimentos com variações diferentes;

O processo de controle de validade nos exames só irá gerar glosa e consequentemente solicitar a justificativa, caso a rotina encontre o procedimento com a mesma variação na realização ou na autorização aberto;

#### Melhoria - 3 - Novas opções para o controle de validade nas realizações dos Exames.

- Incluído novos campos no programa "PR0410E" ("Manutenção Validades de Procedimentos"), segue abaixo a relação deles.
	- Pendente Liberação: Quando essa opção estiver marcada e o processo solicitar uma justificativa para a realização, a guia em questão fica com o status "Pendente de Liberação", caso contrário, o processo segue normal.
	- Autorizar Urgência?: Quando essa opção estiver marcada e o processo solicitar uma justificativa para a realização, a guia em questão deve ser aprovada automaticamente, caso contrário, o processo segue normal.

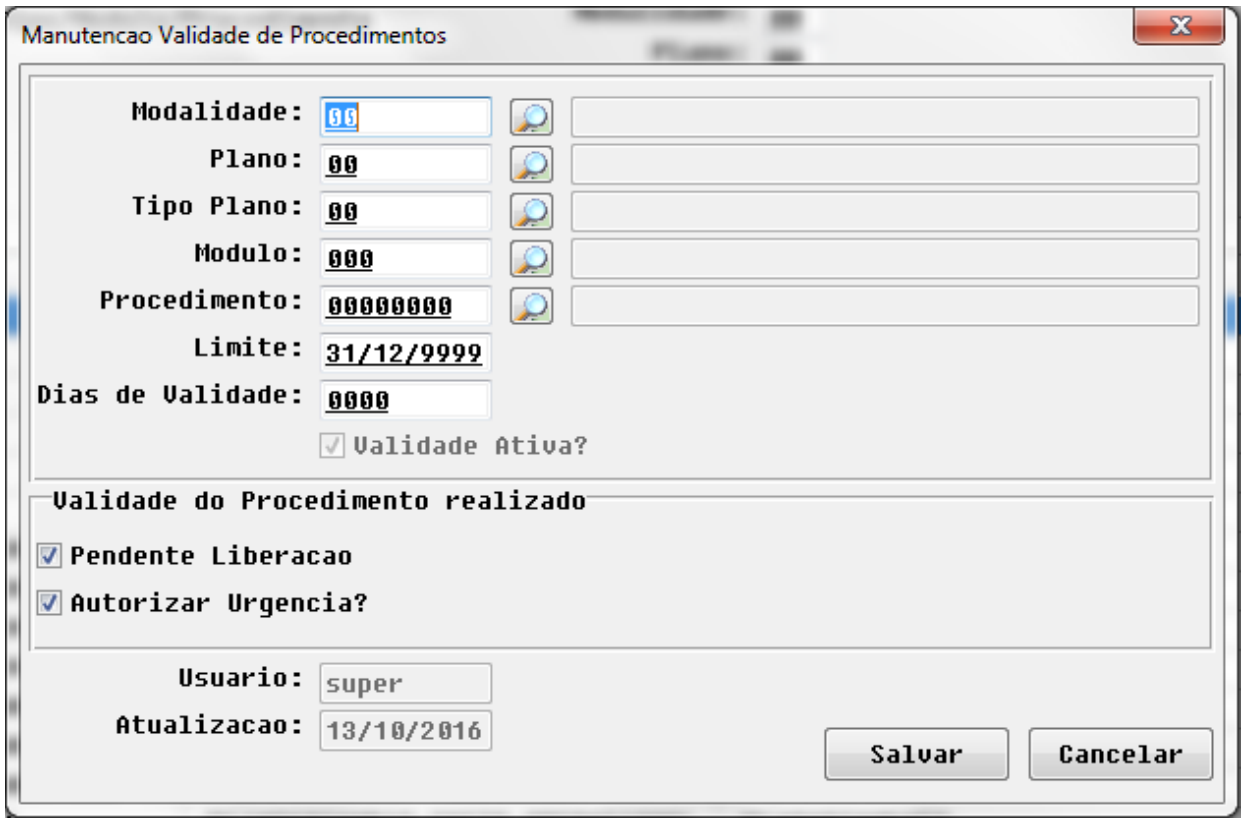

Incluído novos campos no programa "RC0110F" ("Manutenção Transação Movimento"), segue abaixo a relação deles:

- Valida Internação: Quando essa opção estiver marcada, o processo fará a leitura de todas as guias para gerar a glosa independente do seu tipo, caso contrário, o processo fará leitura de todas as guias diferente do tipo "Internação".
- Valida Intercâmbio: Quando essa opção estiver marcada, o processo irá ler todas as guias independentemente do seu tipo, caso contrário, o processo fará leitura das guias que NÃO forem oriundas do processo de intercâmbio eletrônico.

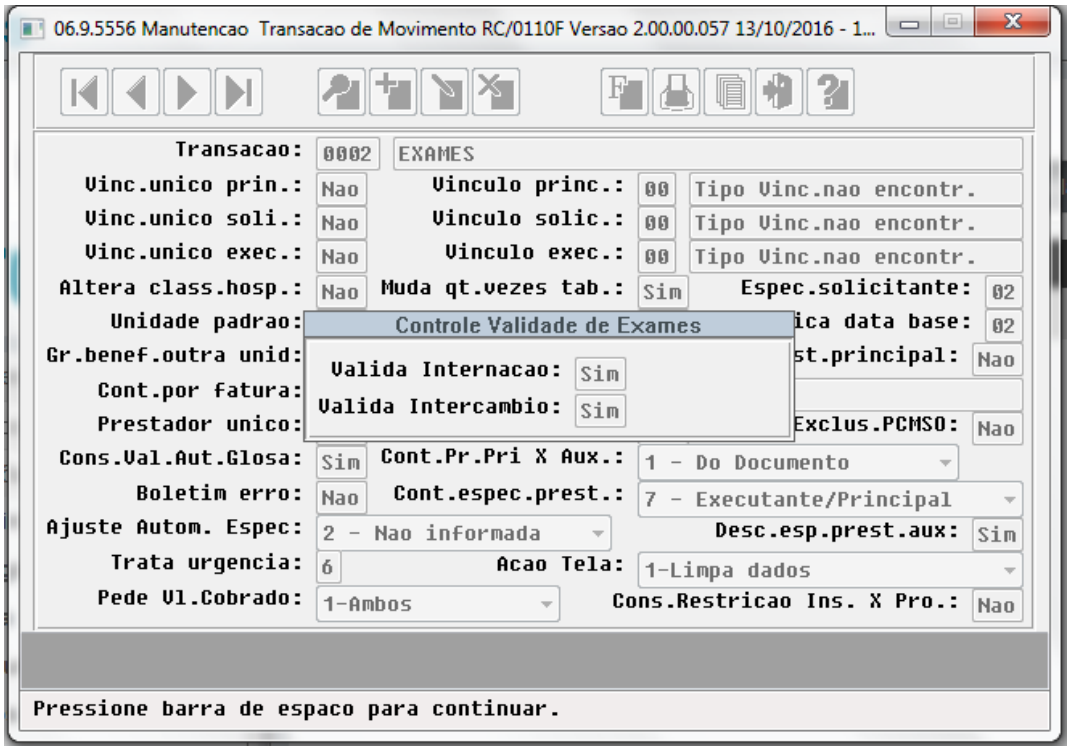

Obs: Estes novos indicadores (referente a Transação), valem tanto para autorizações em aberto como as realizações dentro da validade.

#### Melhoria - 4 - Ajustes no processo de agendamento futuro.

- Alterado o posicionamento do campo "Agendamento Futuro";
- Quando o operador informar que a guia em questão é uma guia futura (com data de agendamento futuro), o processo não deve gerar a glosa do processo (Autorizações em Aberto) e também não deve solicitar justificativa. Ao solicitar a guia com agendamento futuro, ela deve ficar com o status "Pendente de Liberação".

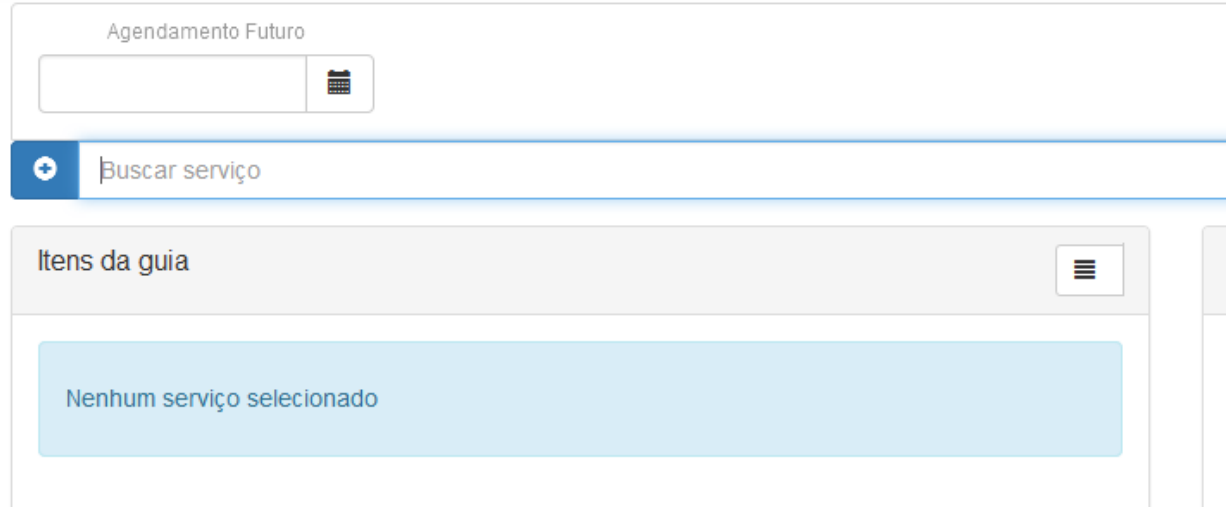

#### Melhoria - 5 - Ajustes na solicitação das justificativas:

- Alterado a nomenclatura das telas de justificativa de Exames:
	- de "Justificativa para autorização de procedimentos" para "Justificativa Autorização em Aberto".
	- de "Justificativa de Solicitação de Exames" para "Justificativa Procedimento dentro da Validade".
- Quando o processo identificar que a guia em questão necessita das duas justificativas (Autorização em Aberto e Realização), o processo foi ajustada para que ambas justificativas sejam solicitadas na mesma tela, desta forma, as duas justificativas serão armazenadas.
- Essa melhoria abrange os seguintes programas:
	- $\bullet$  Inclusão de guias no Manutenção de Guias (AT0110Z);
	- Solicitação de Exames (Autorizador WEB);
	- Solicitar procedimento (Perfil Médico).

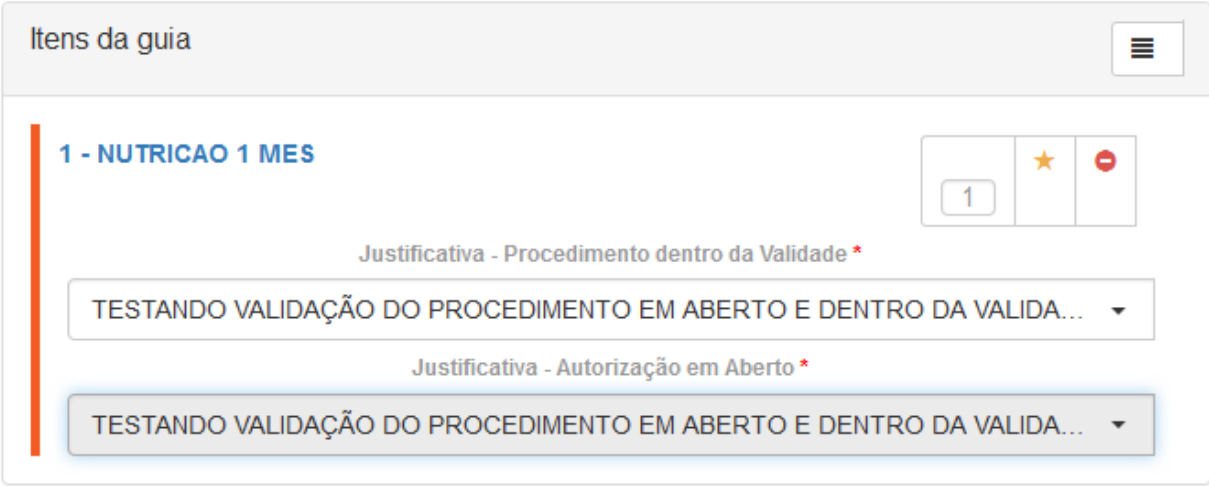

Macro desconhecida: 'rate'

# HRB - Repasse de Beneficiários - Manutenção - 12.1.14

### Exportação de Arquivo de Repasse

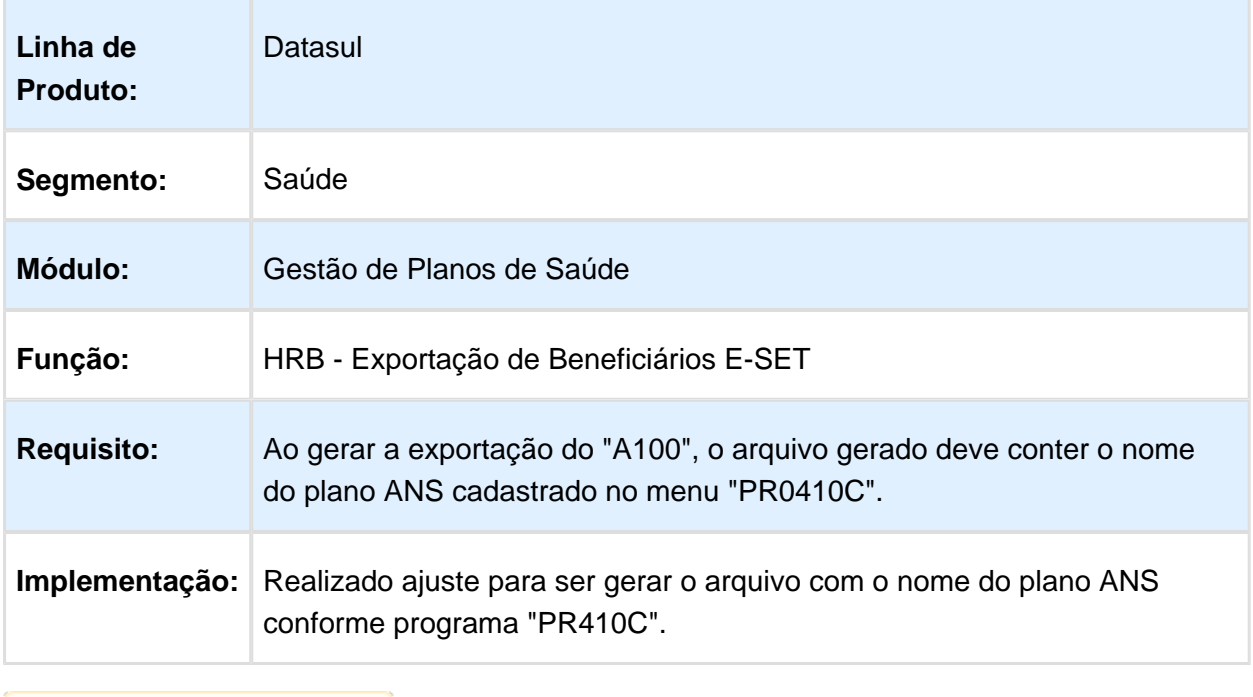

# Importação de Beneficiários A100

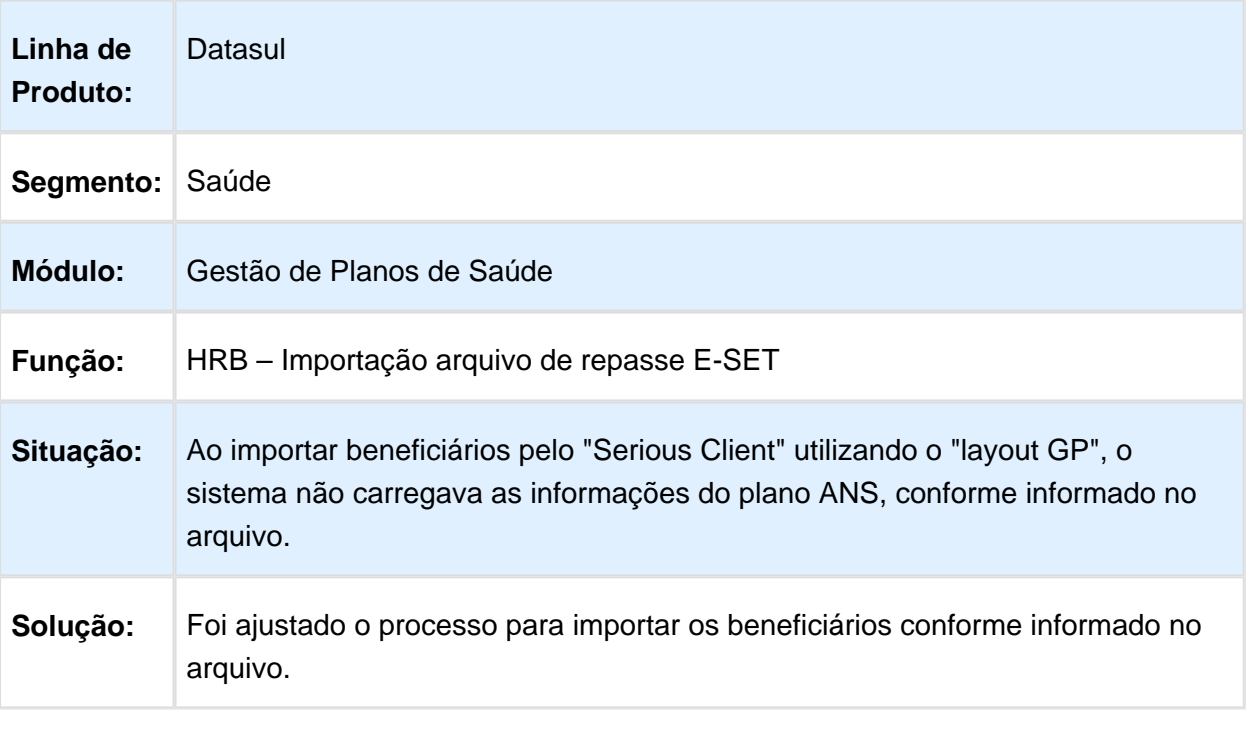

Macro desconhecida: 'rate'

# Manutenção Associativa Propostas x Unidades Repassadas

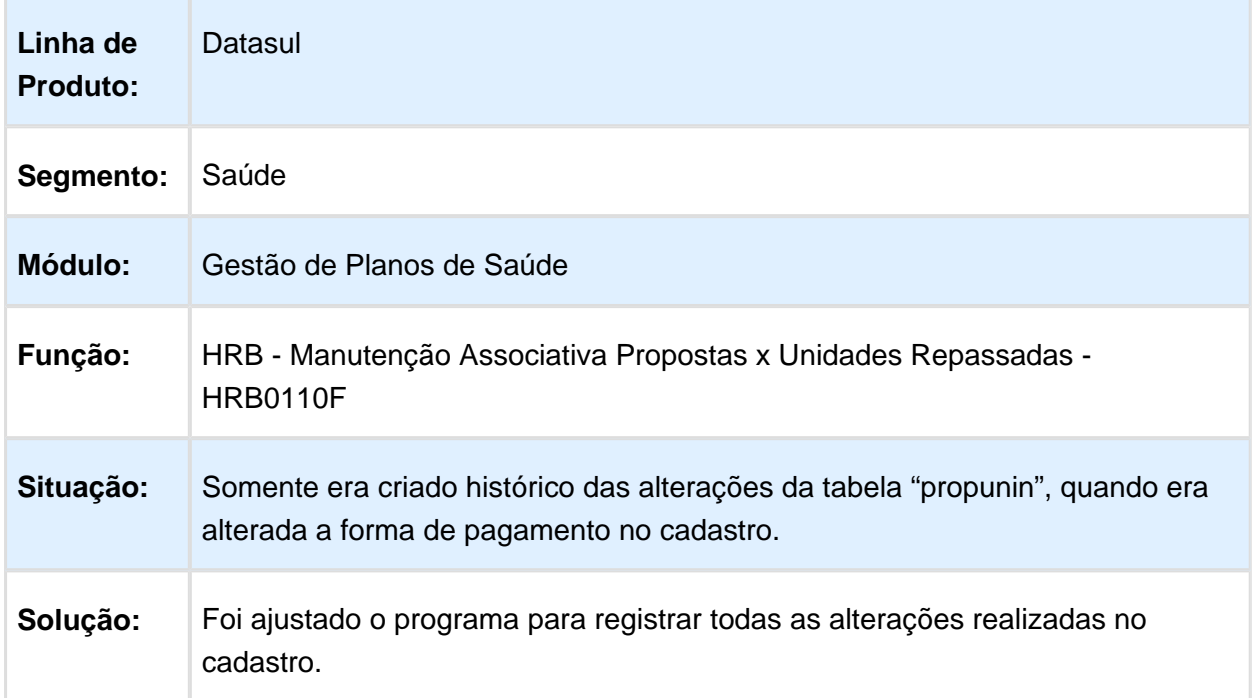

# Importação de Beneficiários A100

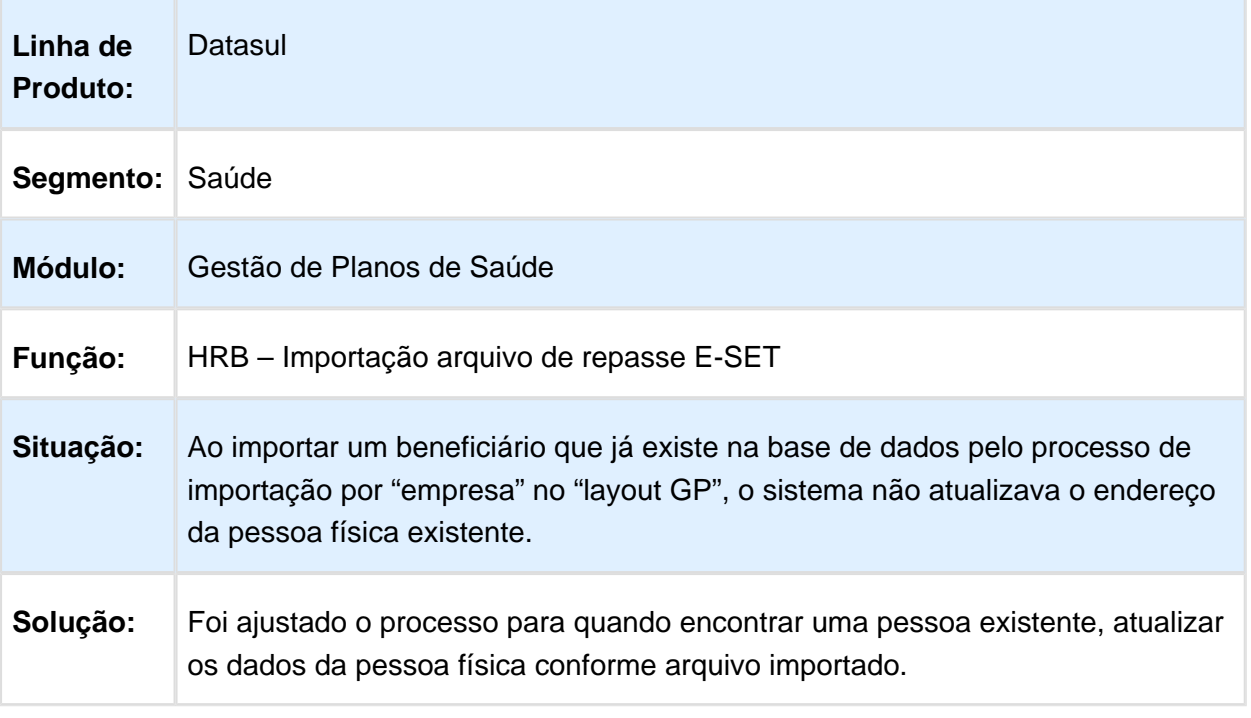

### Dificuldade de Desempenho no Geração de Titulo no Contas a Pagar

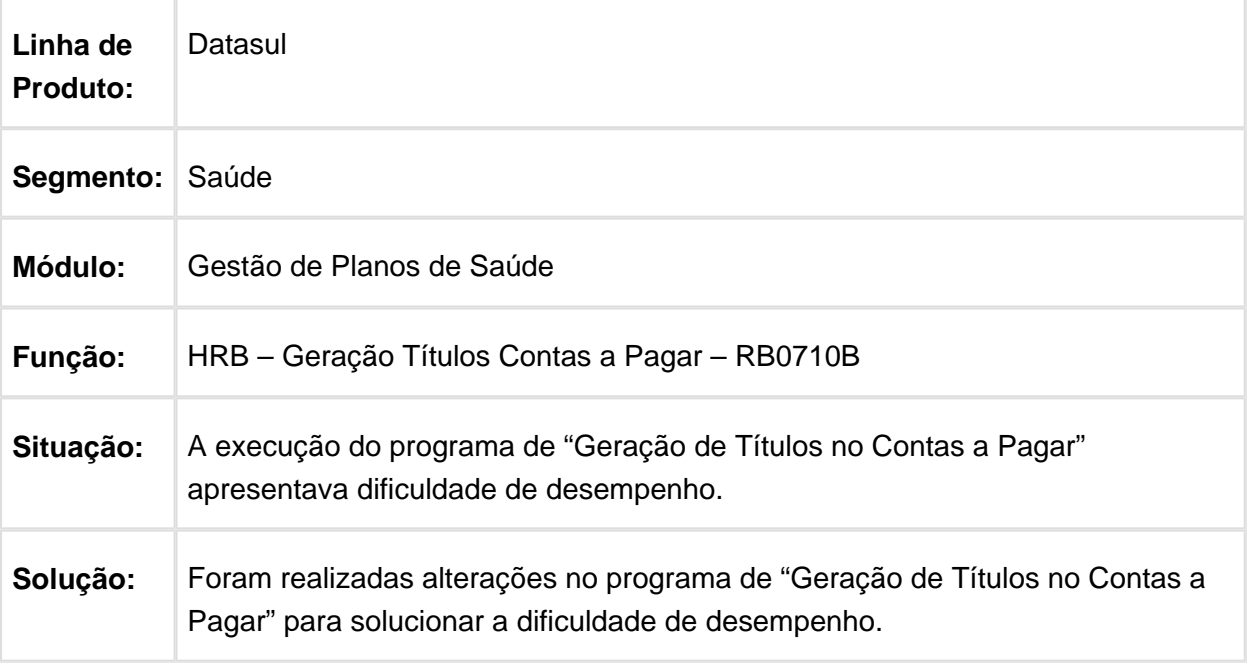

Macro desconhecida: 'rate'

### Exportação de Repasse A100

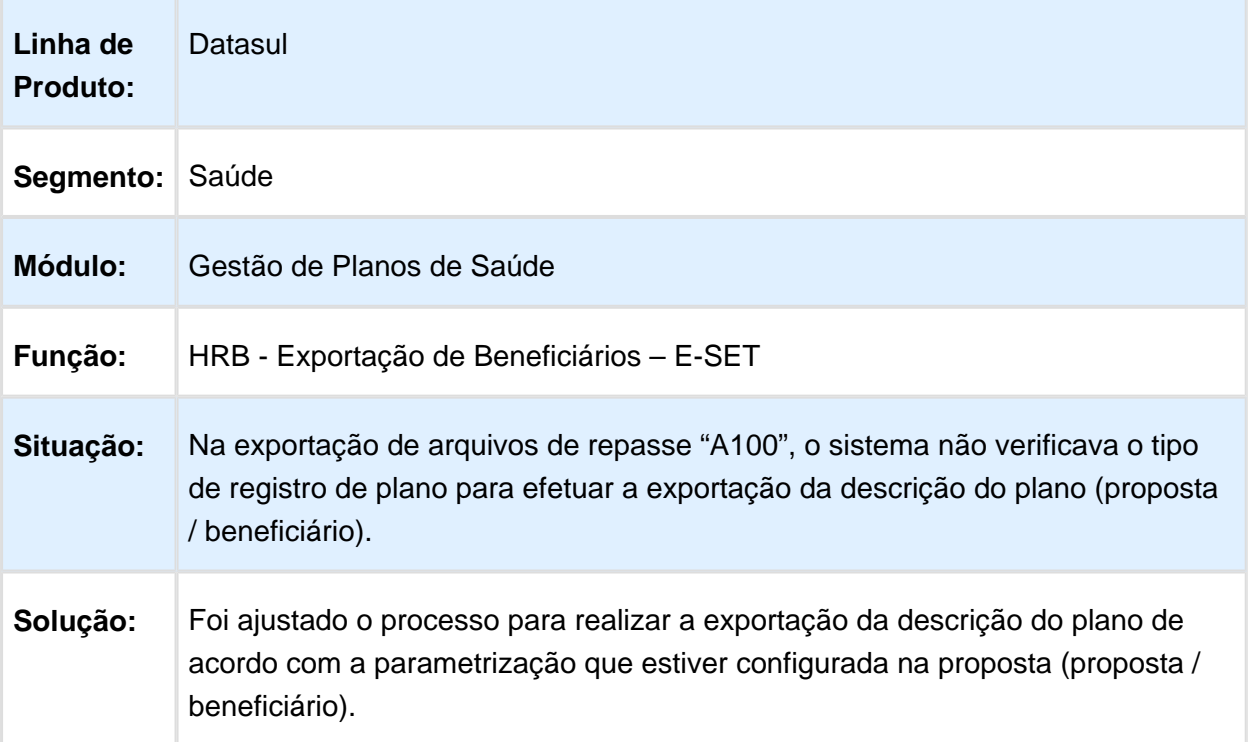
## HRC - Revisão de Contas Médicas - Manutenção 12.1.14

### Criação de Nova Classe de Erro 159 para Restringir Dados Inconsistentes Trafegados via PTU

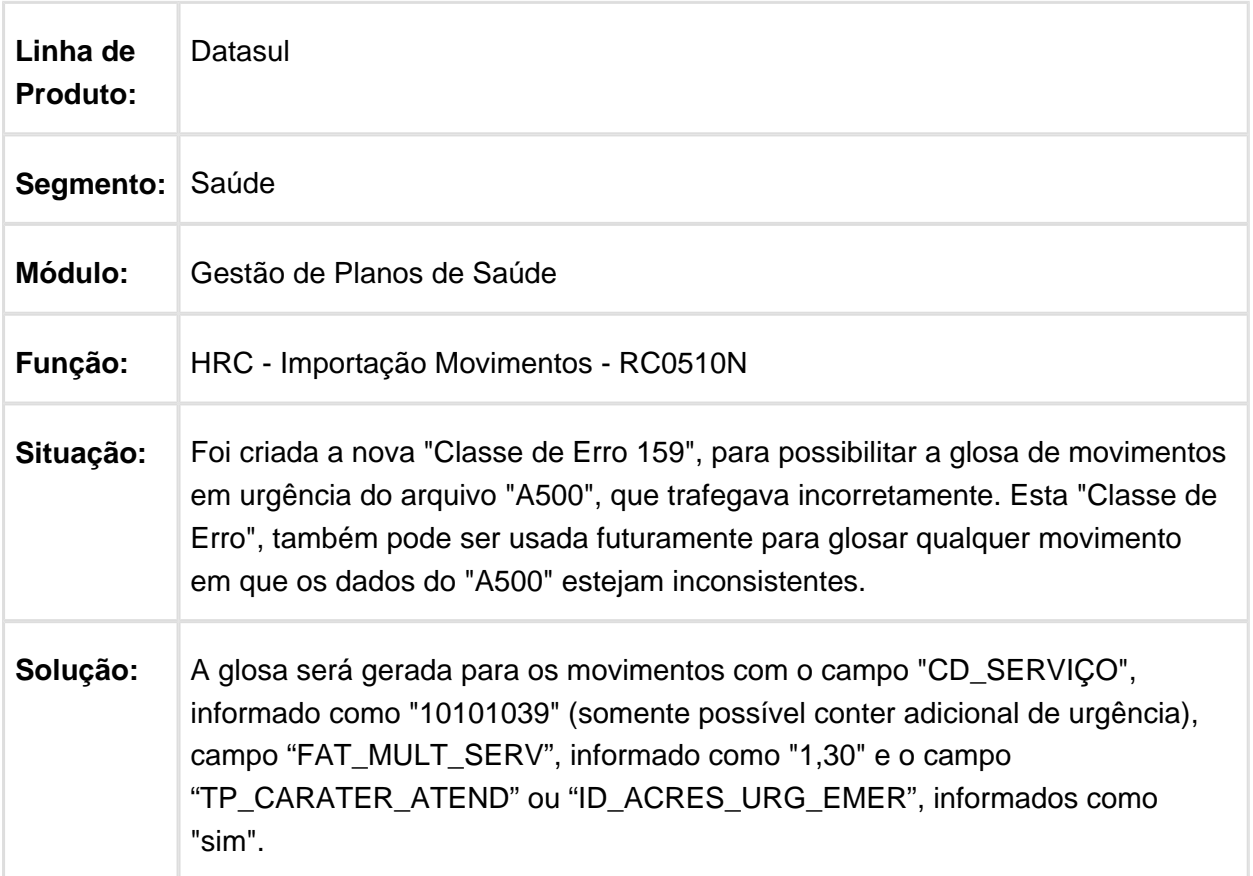

### Ajuste para Manter Integridade da Informação do Tipo de Paciente do Registro 502

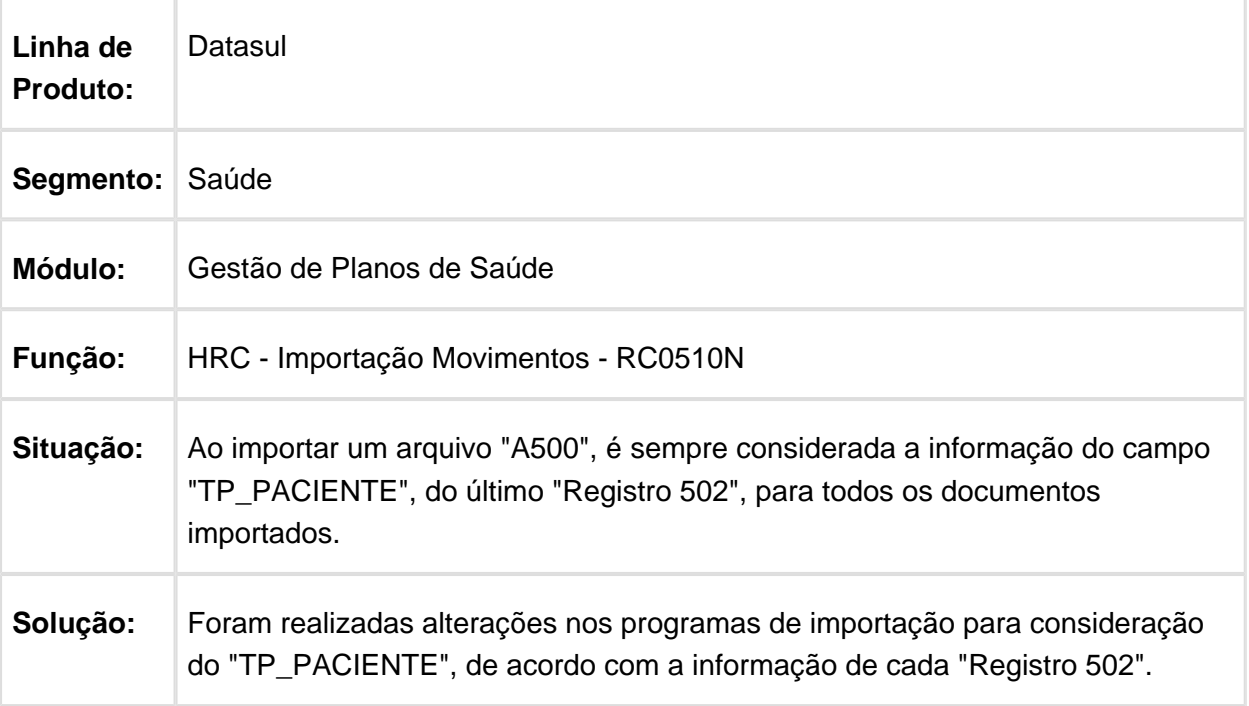

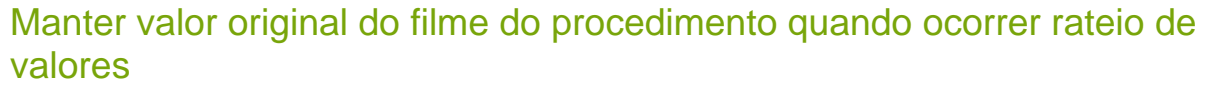

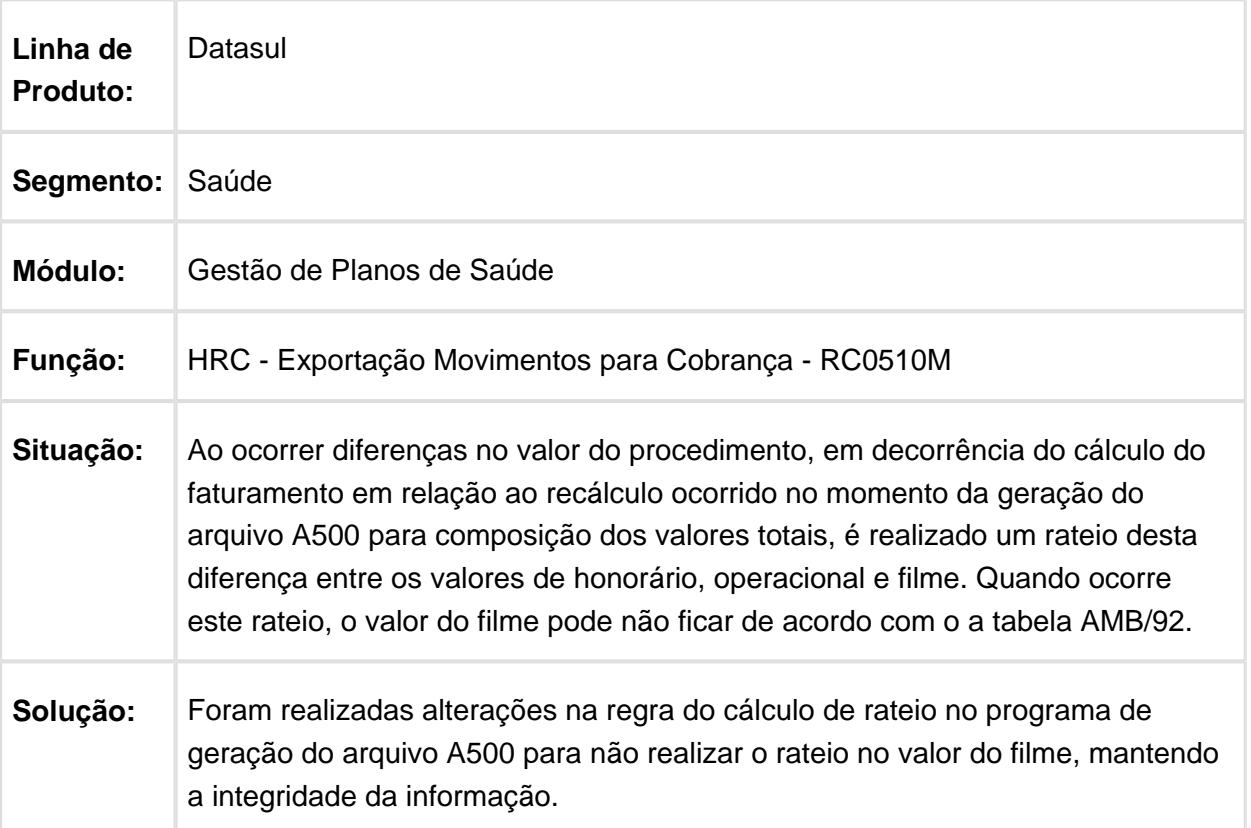

## Remoção Classe Erro 9 Importação

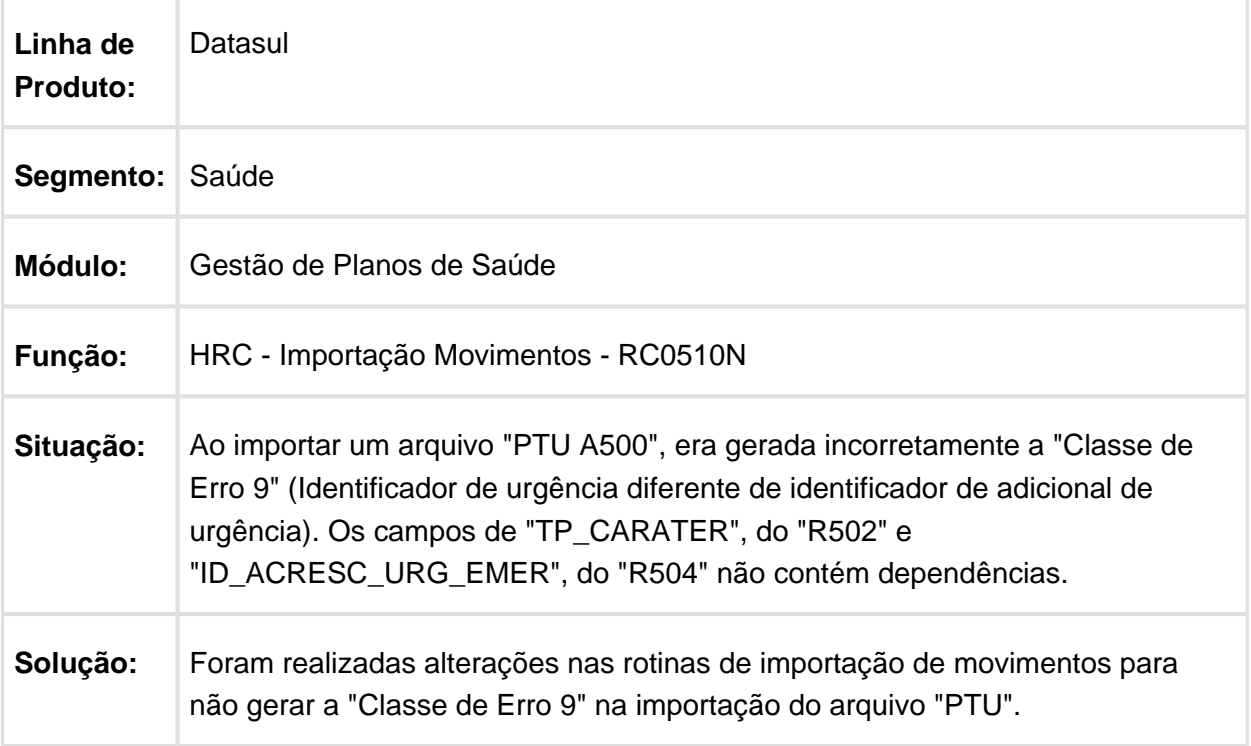

# Importação de XML Lote Guias

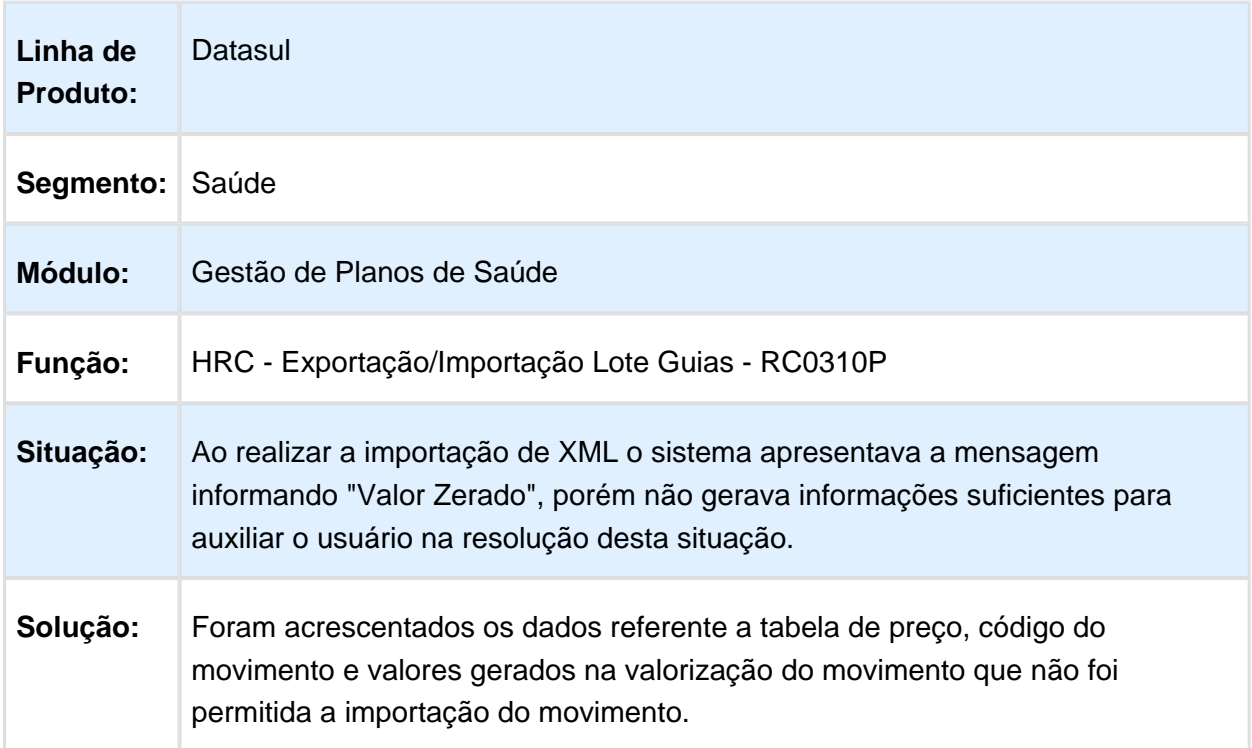

## Exportar os Valores Pagos Para os Movimentos no A700

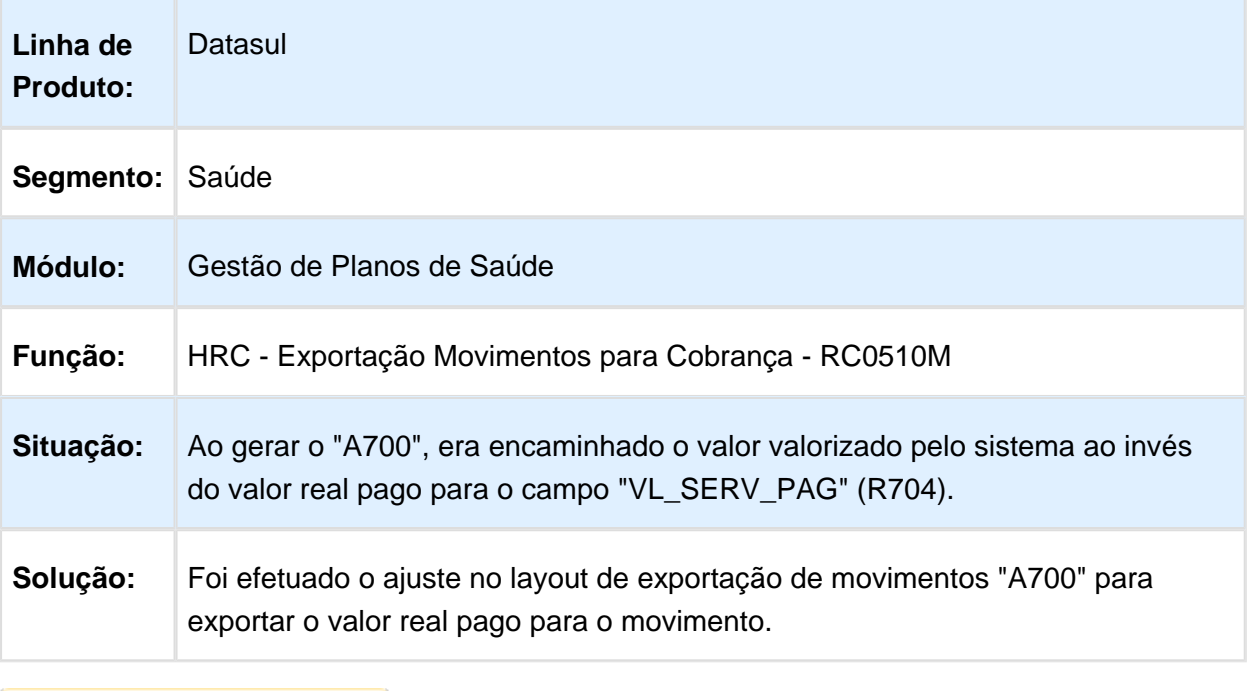

Macro desconhecida: 'rate'

# Importação de Insumos A900

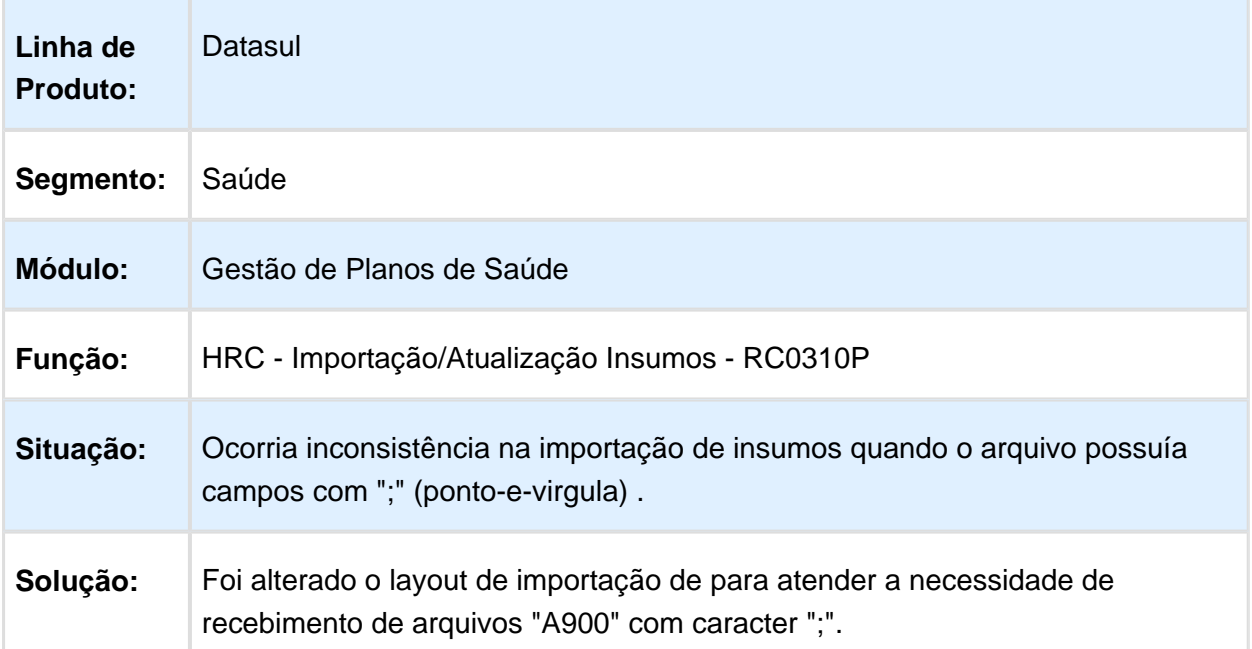

### Exibir descrição registrada no Insumo Genérico nas consultas de movimentos

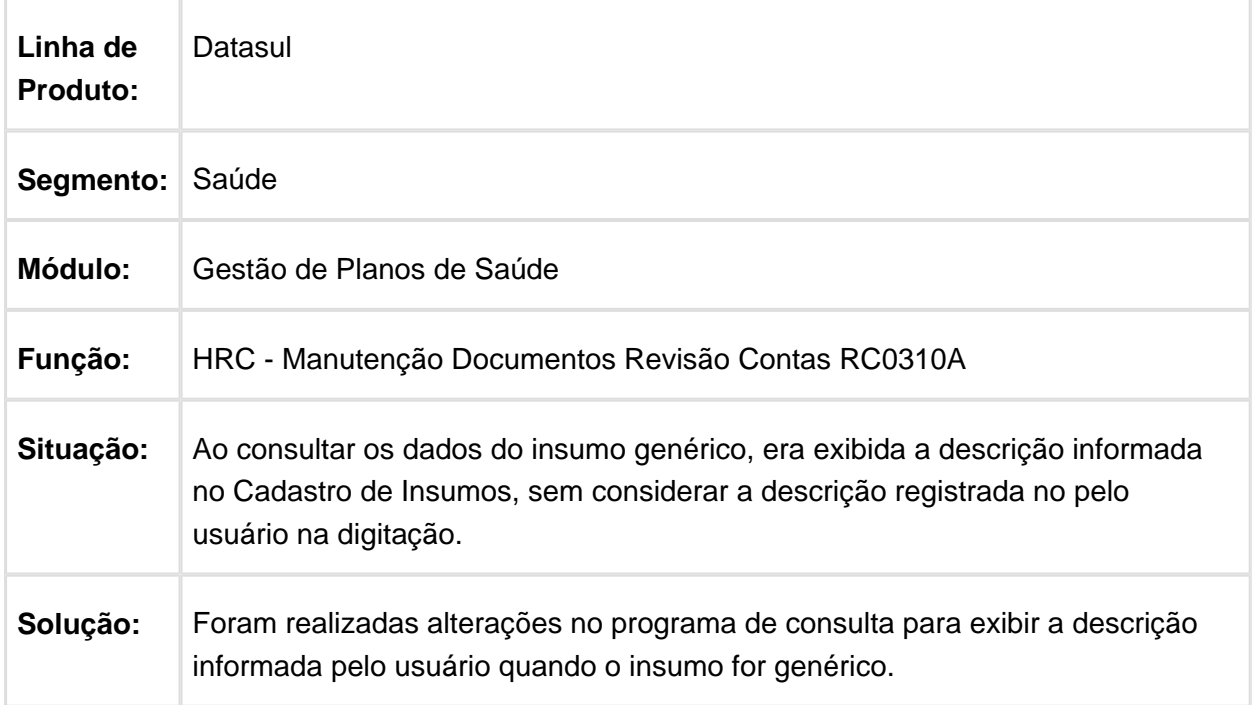

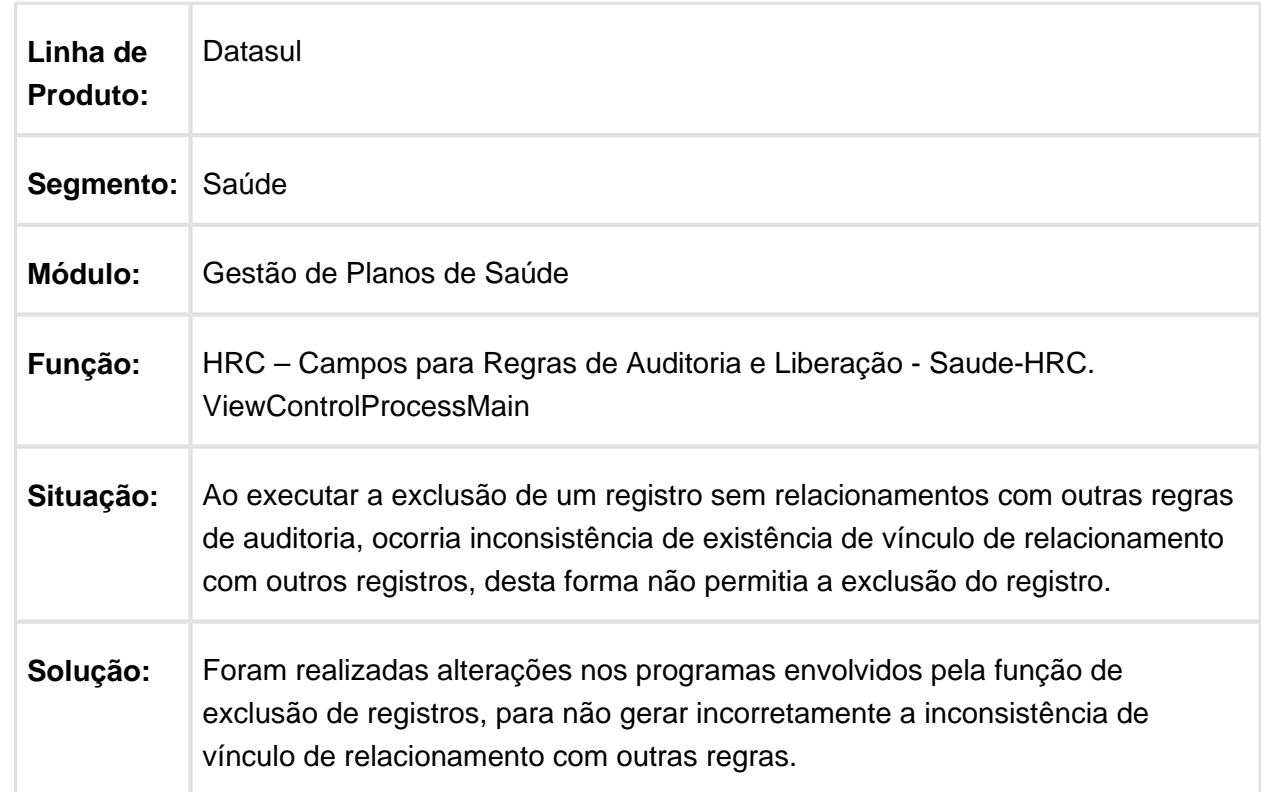

## Excluir Registros sem Vinculação com Outras Regras de Auditoria

## Remoção de Campos da tela de consulta Dados TISS

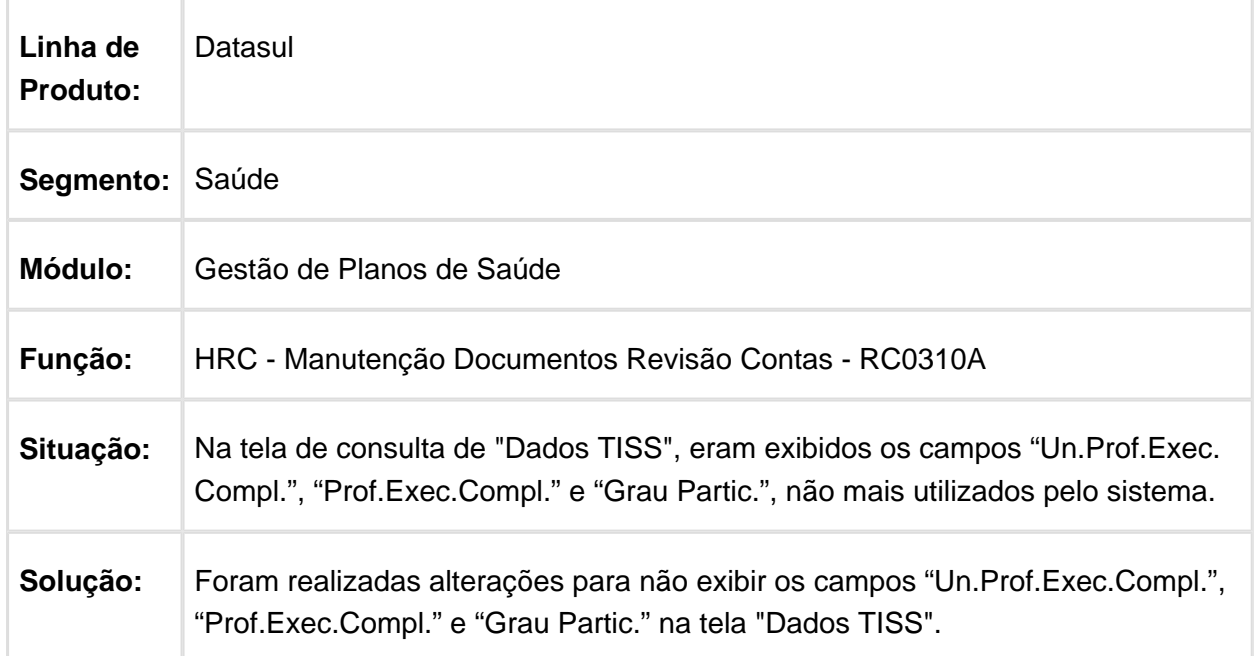

# Motivo Glosa Procedimento

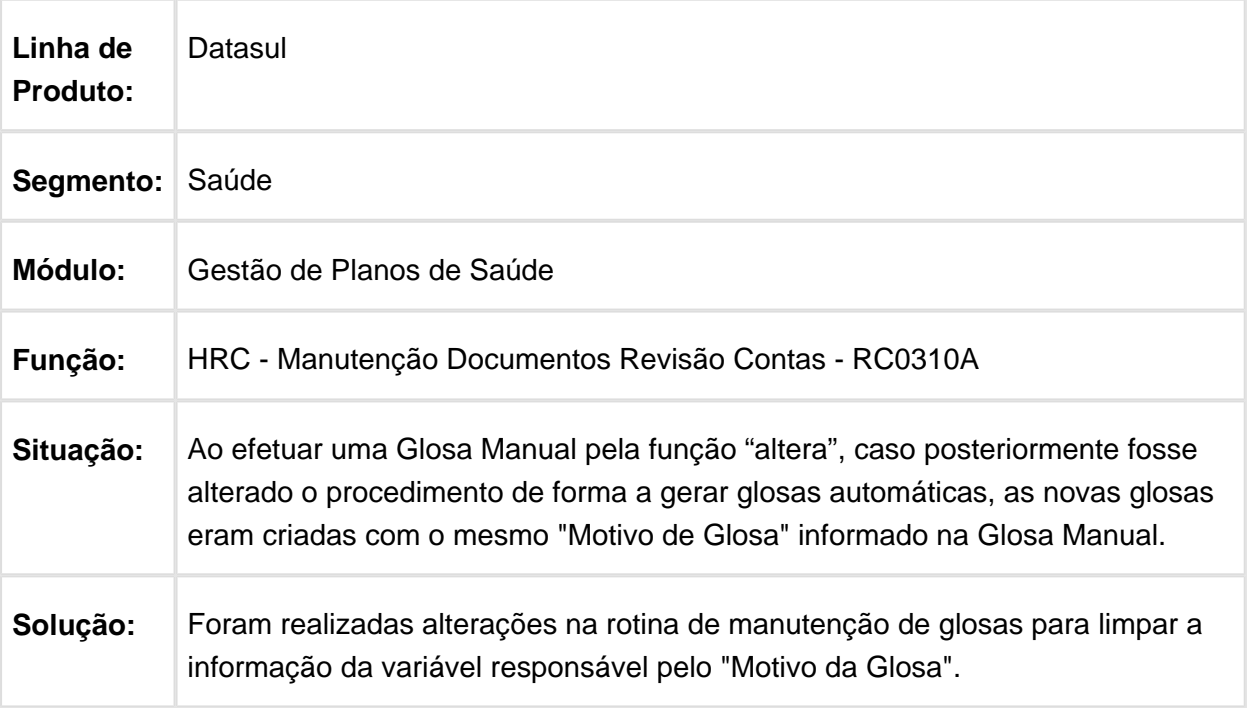

# Exclusão de Notas de Fatura não Vinculadas a Movimentação

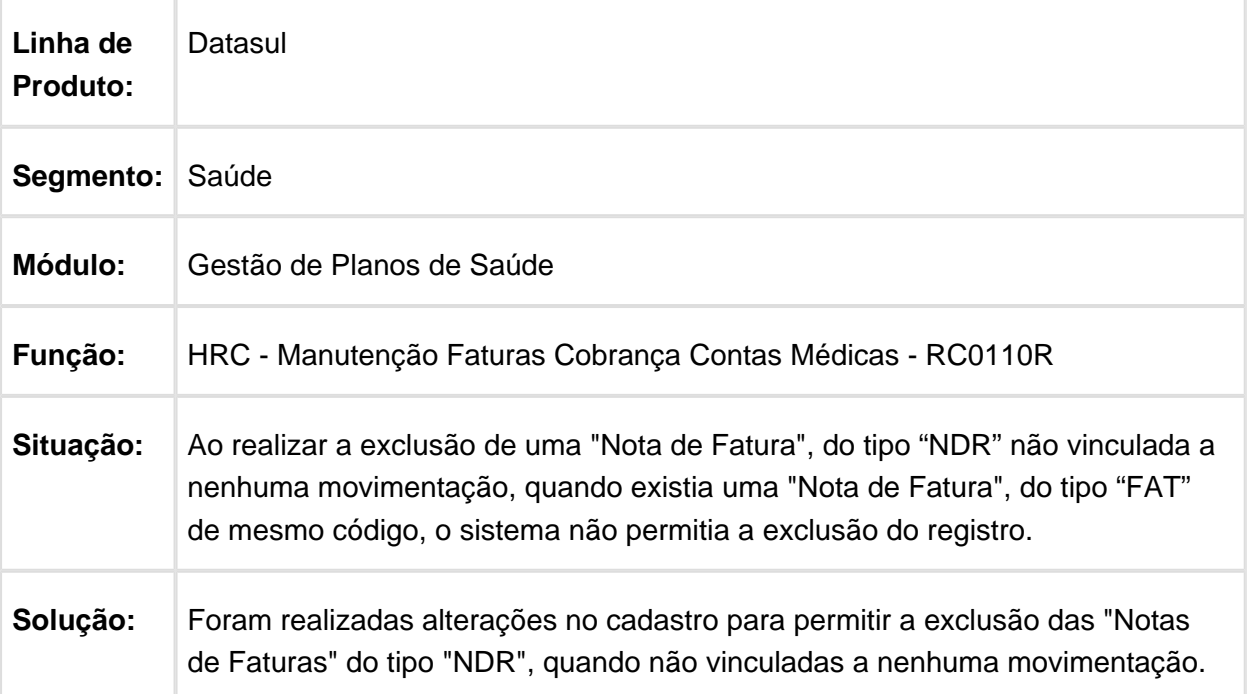

## Exportar Tipo de Participação do Movimento

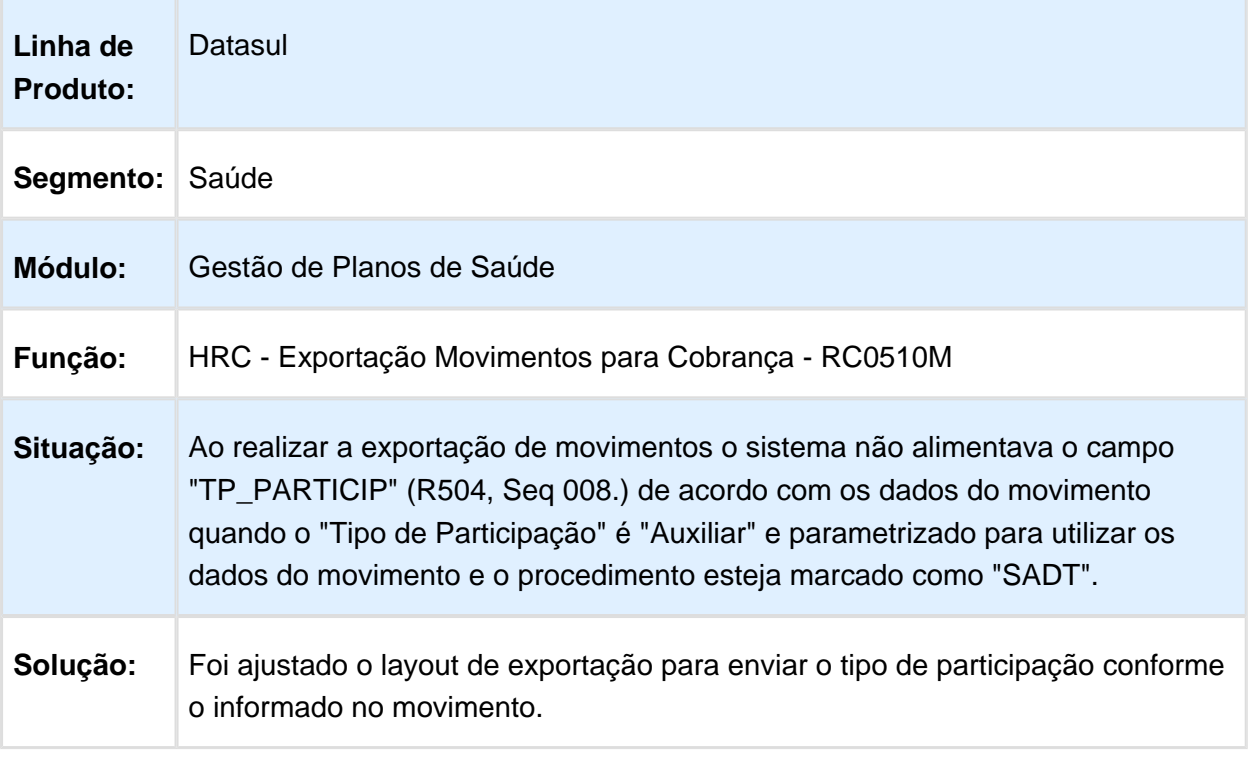

Macro desconhecida: 'rate'

# Tratar os Caracteres Especiais na Geração do A500

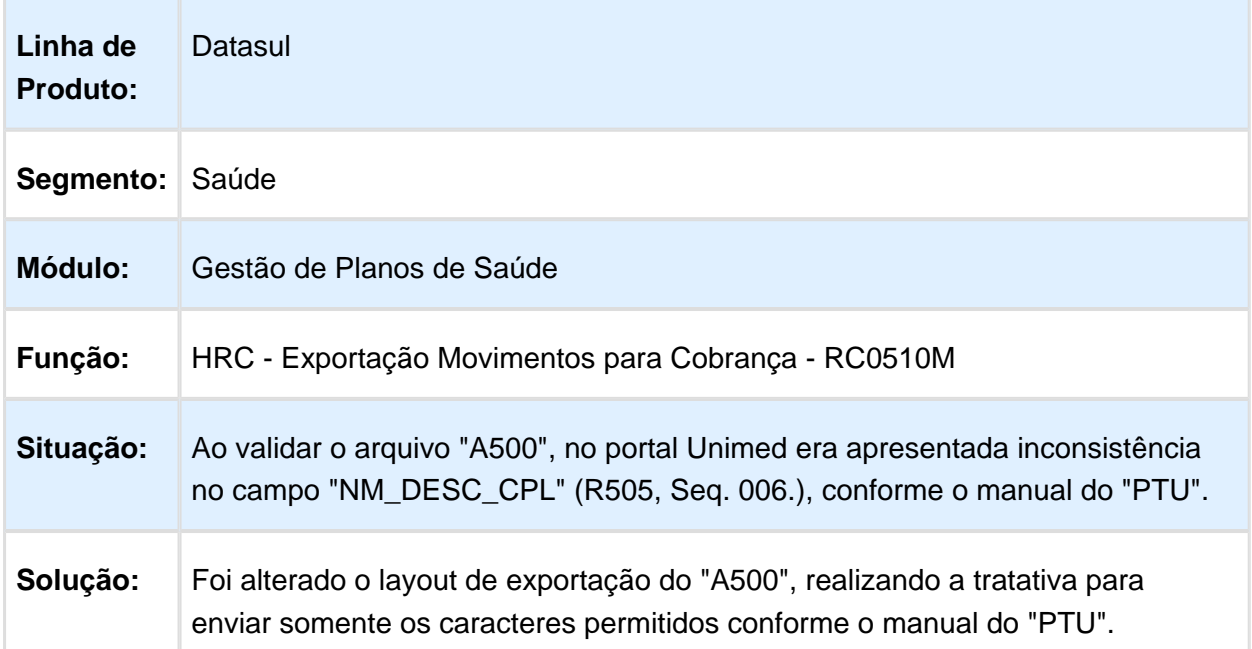

# Cálculo dos Valores Totais Reconhecidos na Exportação do A550

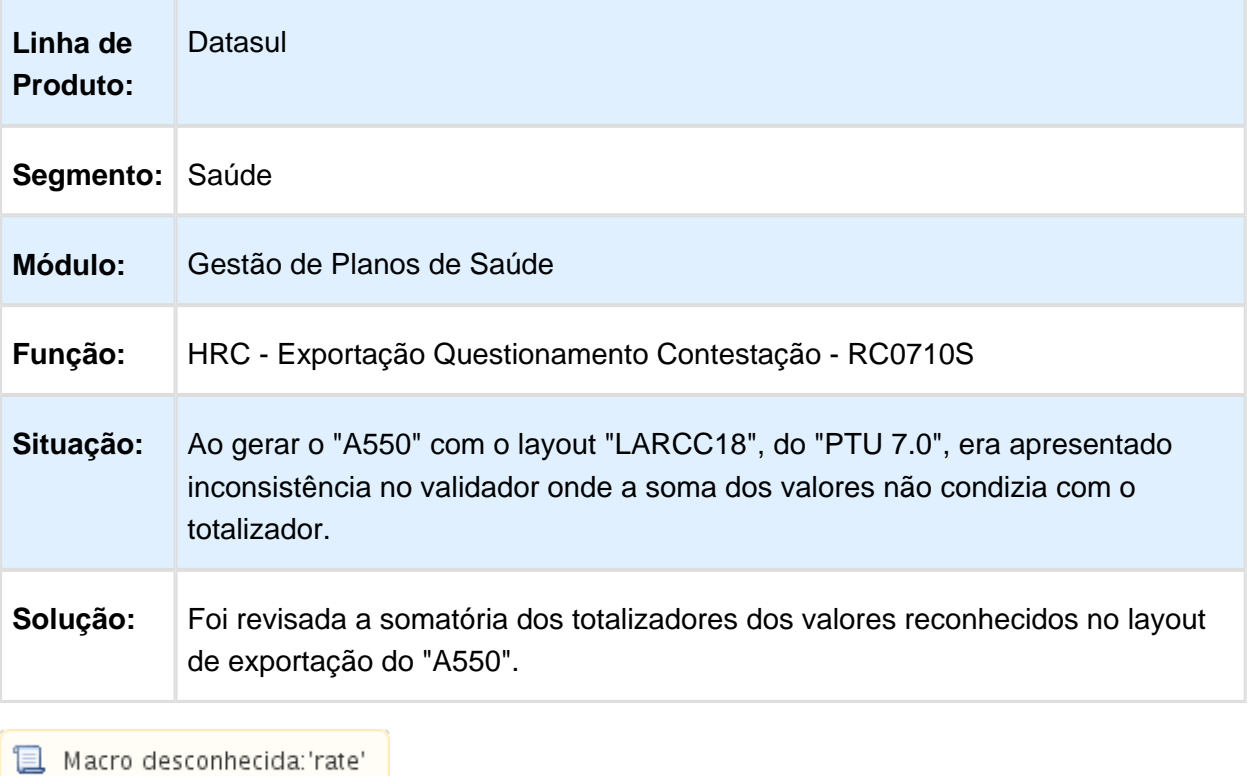

### Permitir prosseguir digitação de movimentos ao informar o código de conselho "CREFITO"

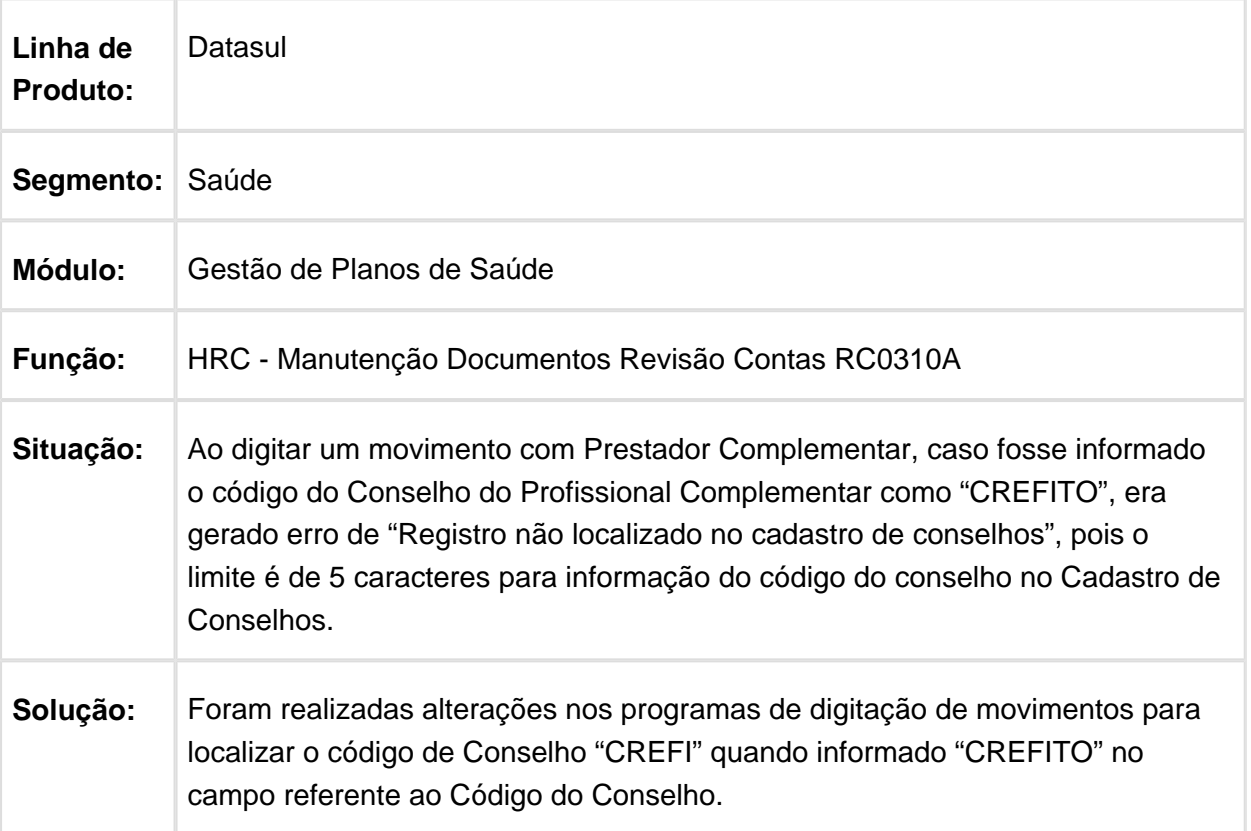

### Validar a Informação do Campo Obrigatório CD\_MUNIC Conforme o Layout Padrão da Unimed do Brasil

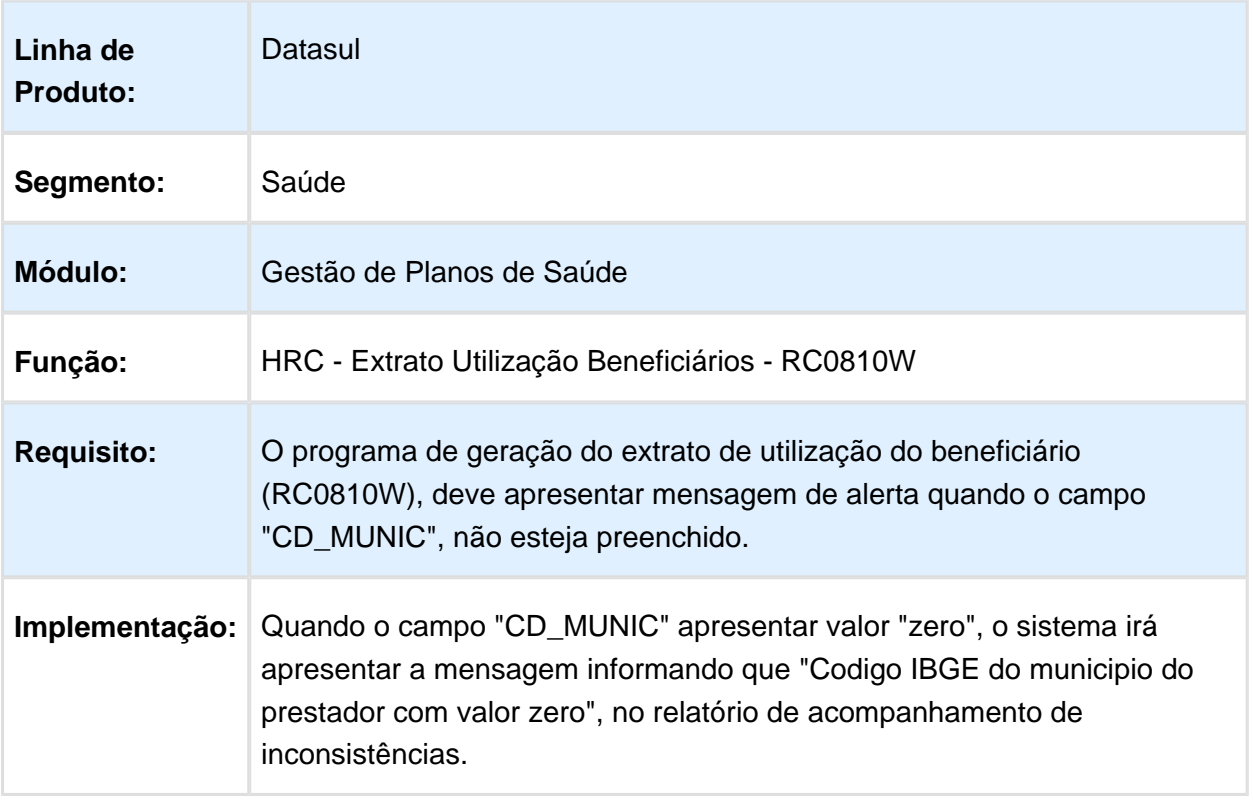

### Cálculo do Percentual de Erros do Arquivo A500 na Importação de Movimentos

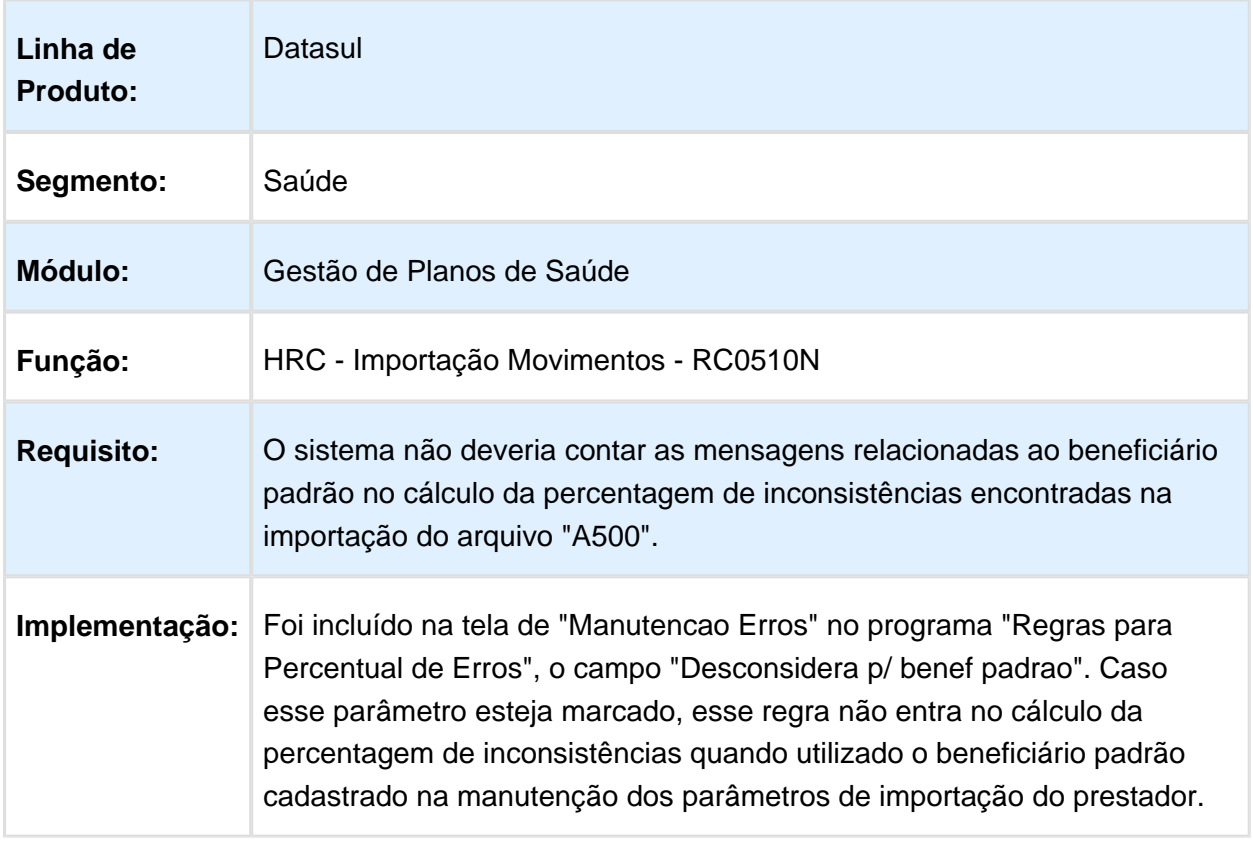

### Ajuste para Permitir a Execução do Programa de Exclusão de Grupos de **Pacotes**

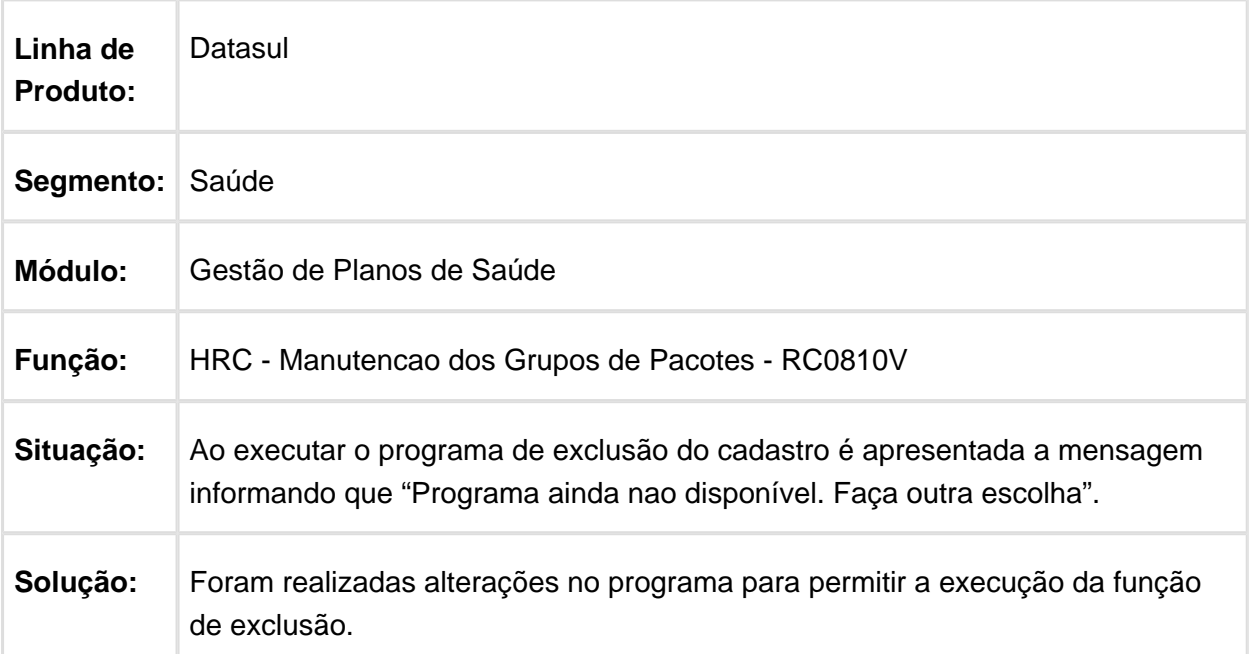

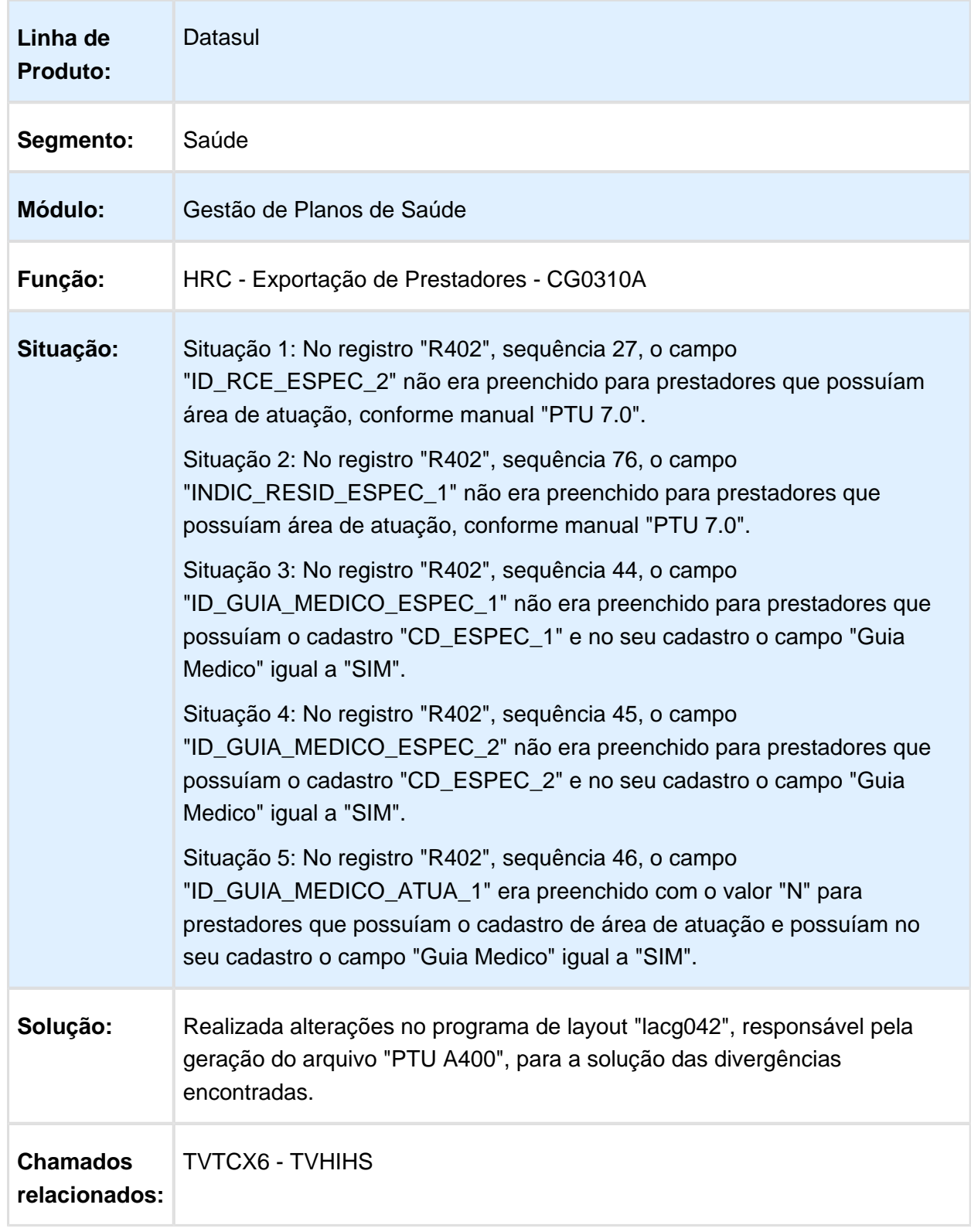

## Revisão do Layout de Exportação de Prestadores PTU A400

## Informação do Médico/Enfermeiro Auditor na Inclusão de Documentos

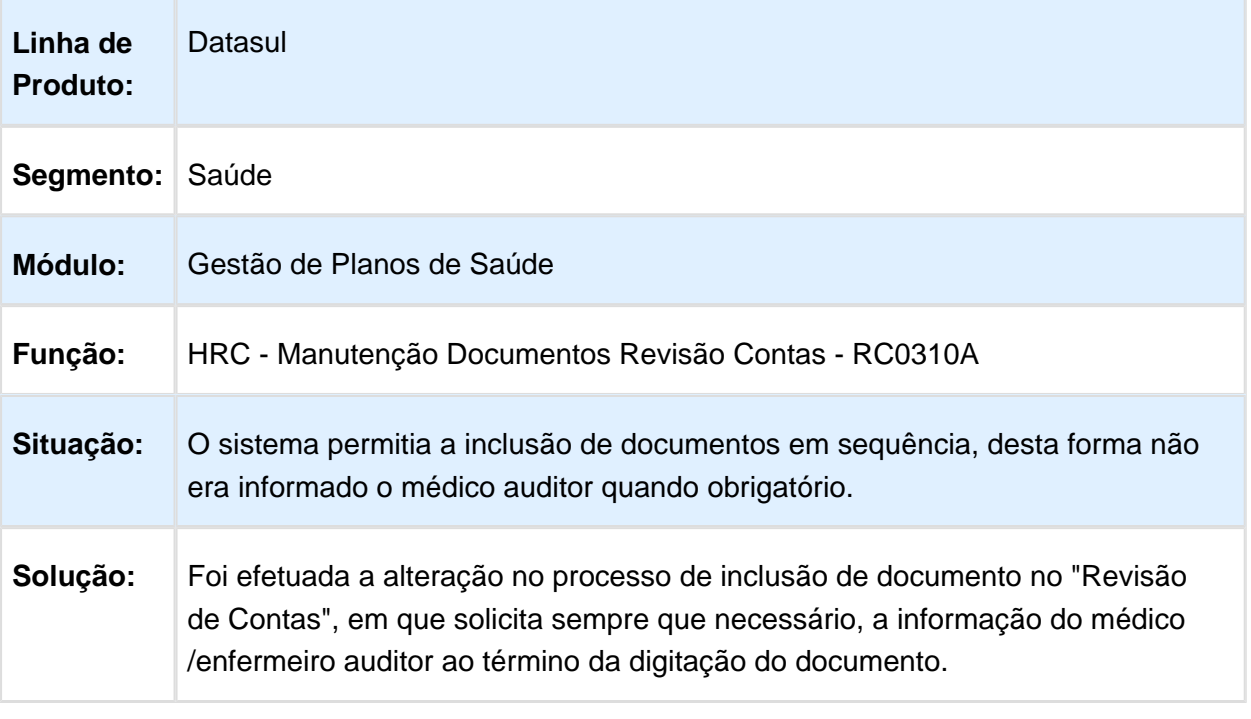

## Lote Guia Divisão Honorário

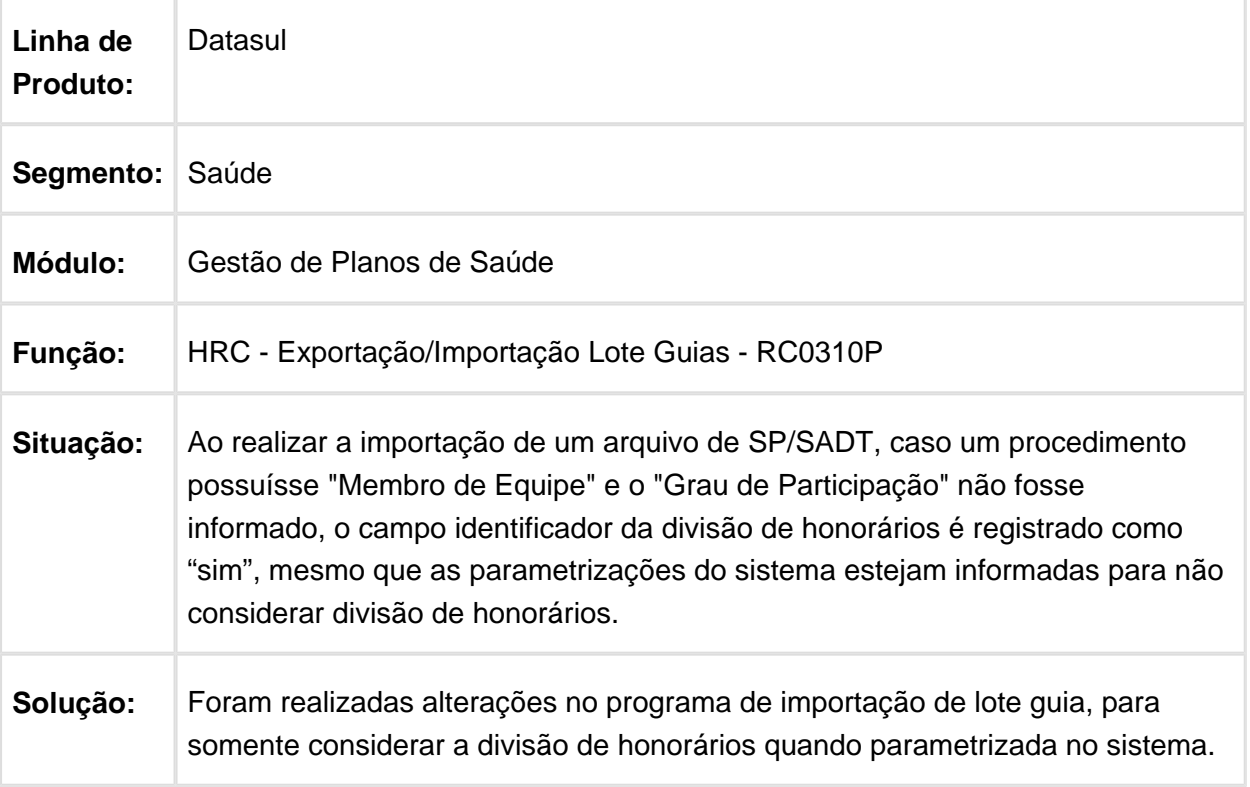

# Prestador Complementar Reconsulta PTU

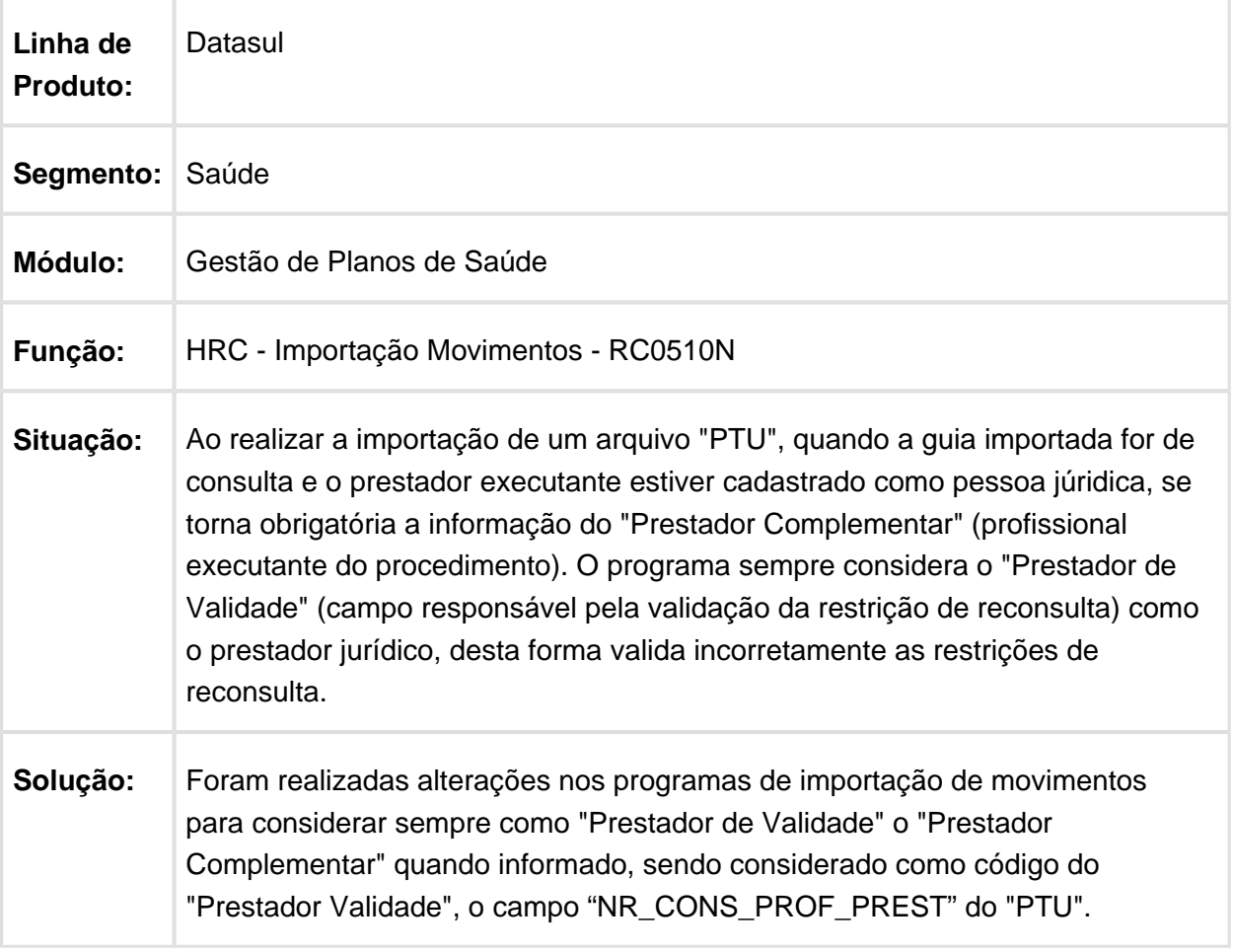

Adequações para o PTU 8 Batch referentes aos Arquivos A500 e A700 (exceto Ressarcimento ao SUS).

## Características do Requisito

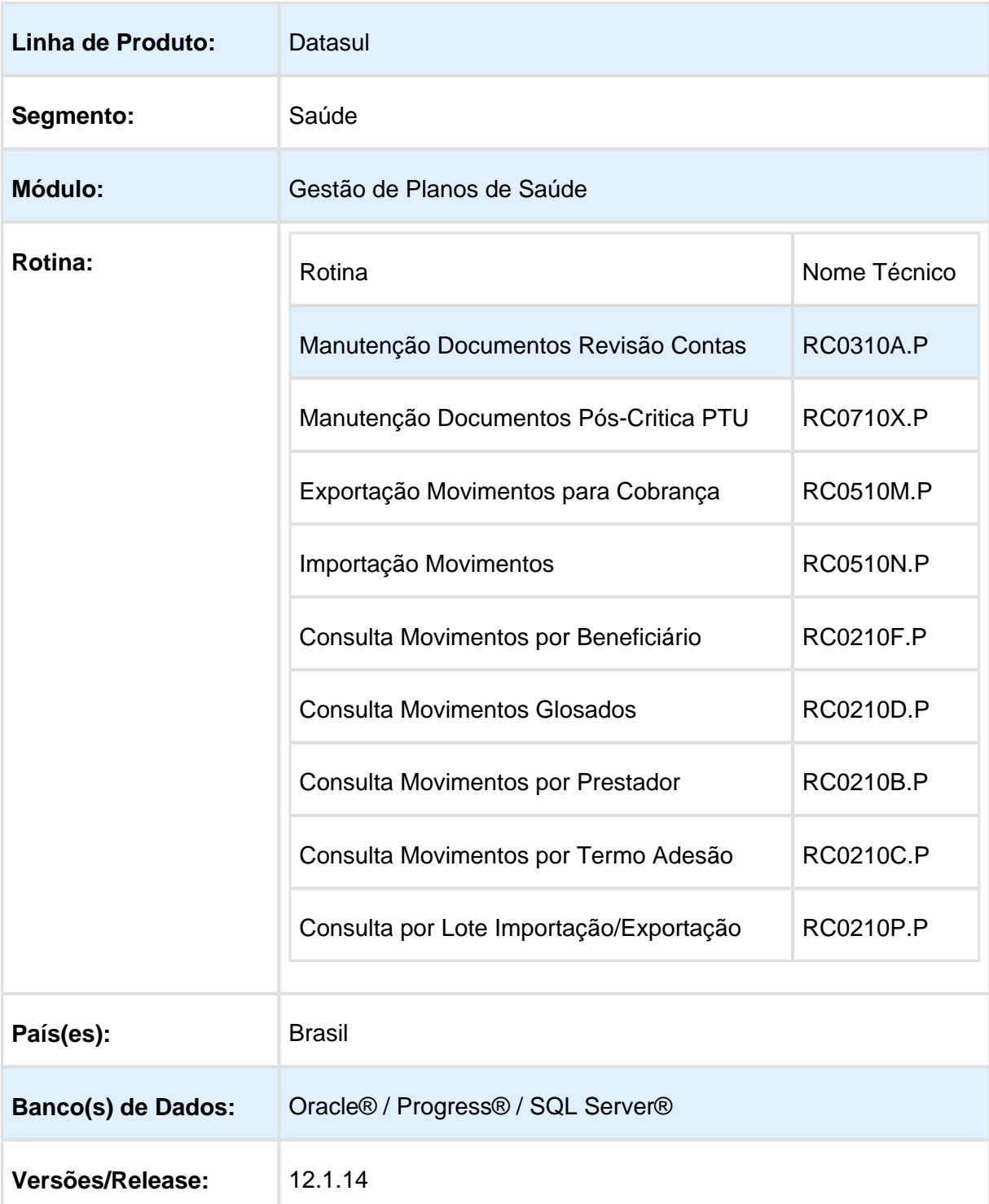

### Descrição

Foram implementadas as rotinas necessárias, conforme manual "PTU 8 - Batch", disponibilizado pela Unimed do Brasil, para adequação do sistema à legislação "PTU 8 - Batch A500" e "A700" (exceto Ressarcimento ao SUS no A500).

### Procedimento para Implantação

A implementação descrita no documento esta disponível a partir da atualização do pacote no cliente.

O pacote está disponível no portal [\(https://suporte.totvs.com/download\).](https://suporte.totvs.com/download%29.)

Deverá ser realizada a execução do console de atualização, para importação dos deltas necessários.

#### **Importante**:

Antes de executar a atualização é recomendável realizar o backup do banco de dados bem como dos arquivos do Sistema (executáveis, .dlls e arquivos de configuração).

Realizar a atualização antes no ambiente de homologação e posterior a devida validação, no ambiente de produção.

### Procedimento para Configuração

- 1. No "TOTVS12" acesse o programa "Manutenção Layout" (TE0110Q).
- 2. Crie os registros referentes aos novos layouts, será necessário realizar a importação do arquivo disponibilizado na pasta (database/dados/tablas.d).

#### Release 12.1.14

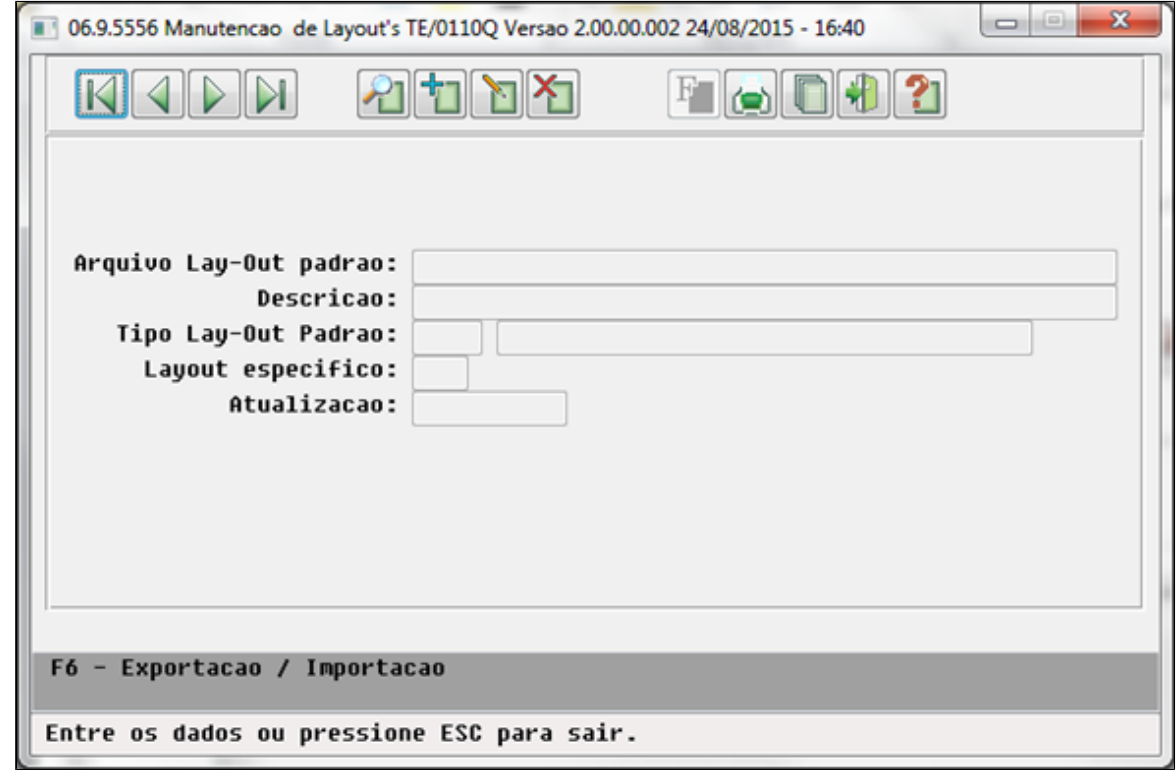

#### 3. **Novos Layouts A500:**

- a. **LARC048** Exportação de Movimentos;
- b. **LARC049** Importação de Movimentos;
- 4. **Novos Layouts A700:**
	- a. **LARCN38** Exportação de Movimentos;
	- b. **LARCN39** Importação de Movimentos;
- 5. No "TOTVS12" acesse o programa "Manutenção Parâmetros Exportação Contratante" (RC0510K) e associe aos contratantes os layouts de exportação "A500" e "A700";
- 6. No "TOTVS12" acesse o programa "Manutenção Parâmetros Importação Prestador" (RC0510L) e associe aos prestadores os layouts de importação "A500" e "A700";

### Procedimento para Utilização

- No "TOTVS12", acesse o programa "Manutenção Documentos Revisão Contas" (RC0310A):
	- Adicionado campo para informar atendimentos que fazem parte de Demanda Judicial.
	- Este campo é exportado no "PTU A500", conforme novo campo do manual do "PTU 8" (ID\_LIMINAR);
- Essa informação também está contemplada no programa "Manutenção Documentos Pós-Critica PTU" (RC0710X);
- É possível consultar os novos dados referentes ao PTU 8 na opção "Dados PTU" dos seguintes programas:
	- Consulta Movimentos Glosados (**RC0210D**);
	- Consulta Movimentos por Beneficiário (**RC0210F**);
	- Consulta Movimentos por Prestador (**RC0210B**);
	- Consulta Movimentos por Termo Adesão (**RC0210C**);
	- Consulta por Lote Importação/Exportação (**RC0210P**).
	- Nesses programas foi adicionada uma nova tela nas consultas dos movimentos no botão "Dados PTU".
- Também foi adicionado o registro 998 contendo o hash dos arquivos "A500" e "A700", conforme manual do "PTU 8".

**且** Macro desconhecida:'rate'

### Inconsistência Progress - Revalorização de Movimentos

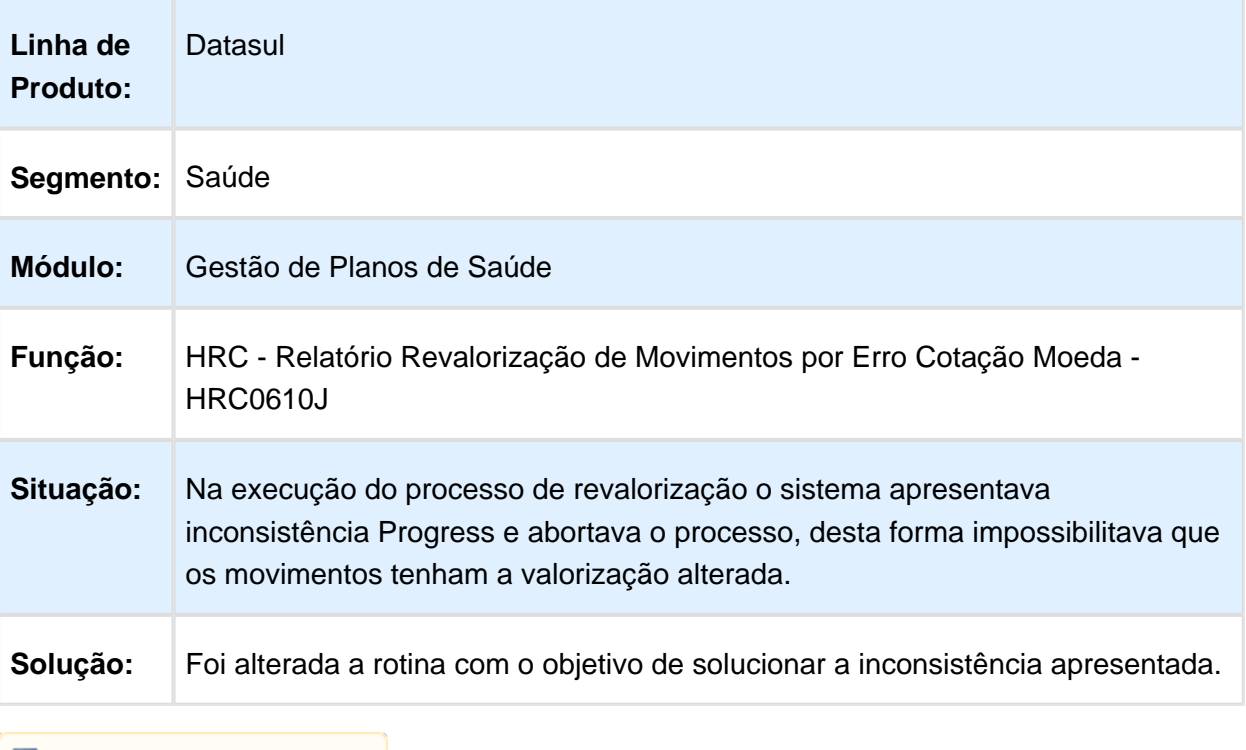

### Associar as Guias Autorizadas pelo WSD na Importação de Movimentos A500

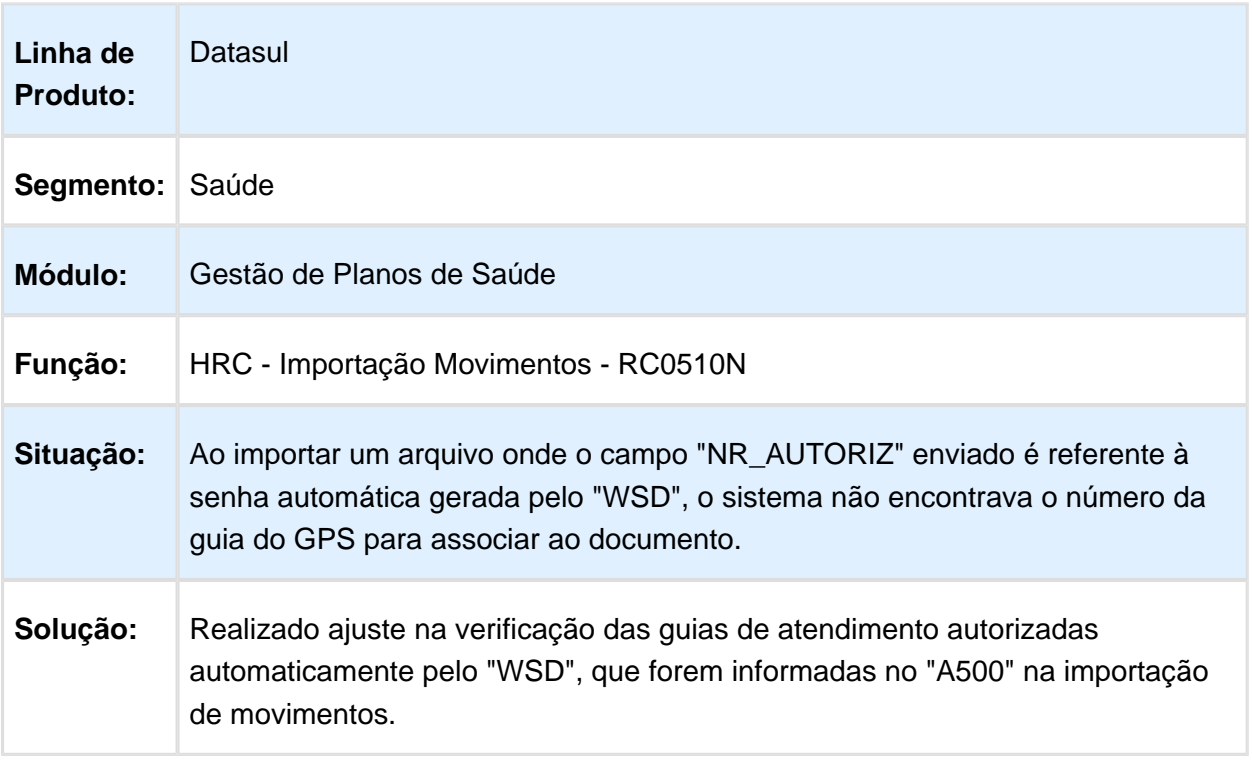

### Conferência Procedimentos

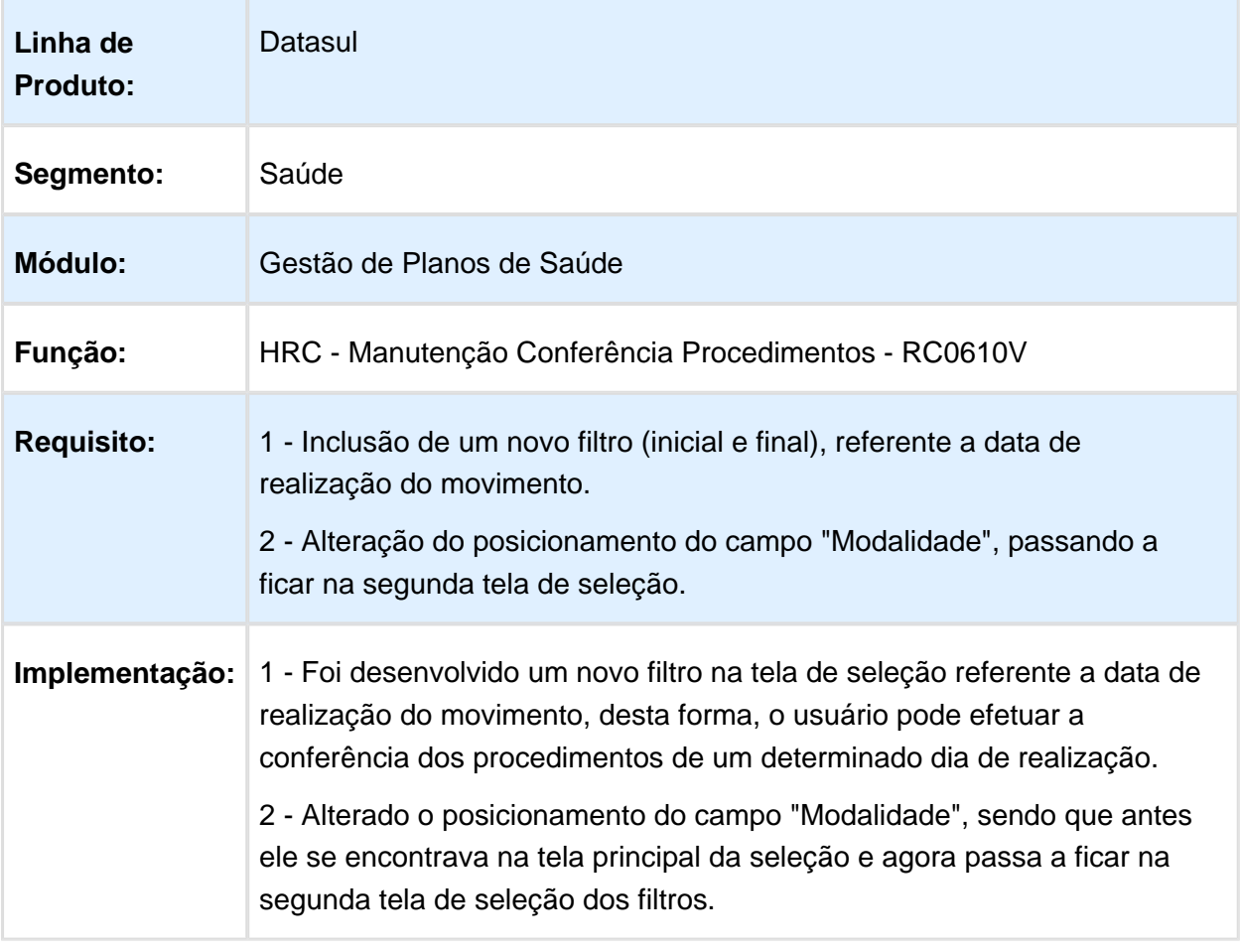

### Ajuste para manter o campo NR\_CNPJ\_FORNECEDOR do A500 como tipo numeral, conforme requisitado pelo PTU

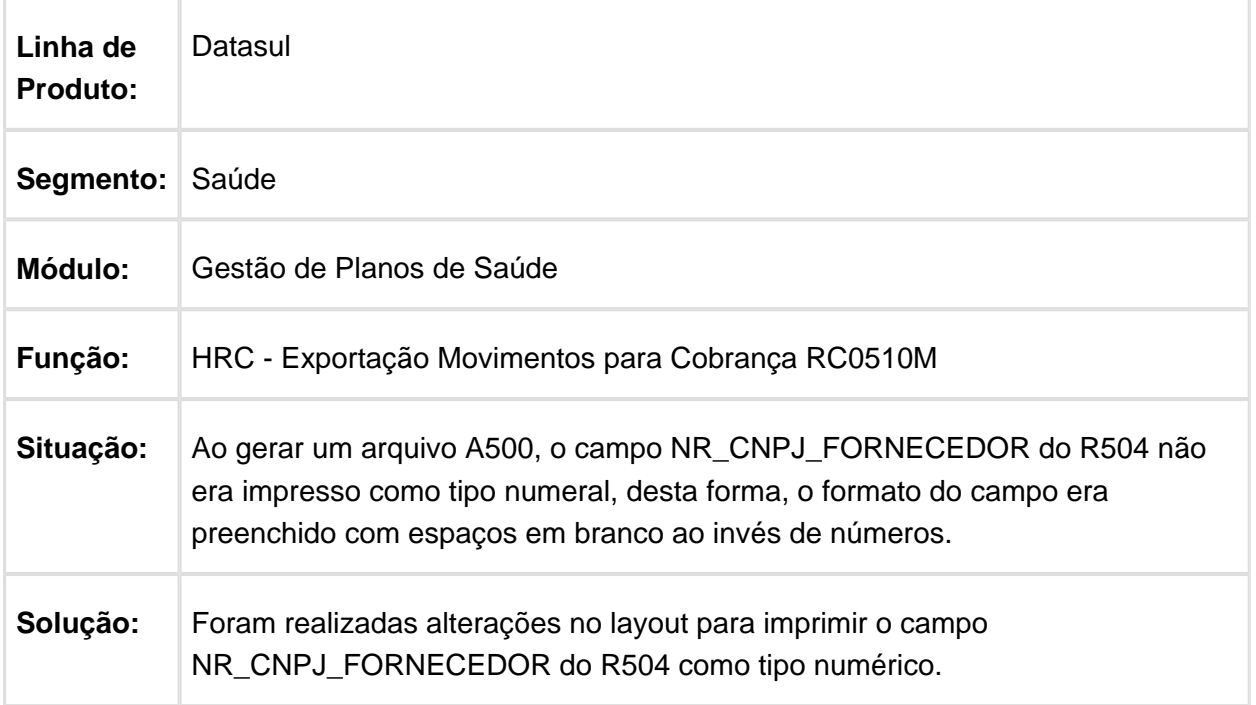

## HVP - Venda de Planos - Manutenção - 12.1.14

## Manutenção de Beneficiários

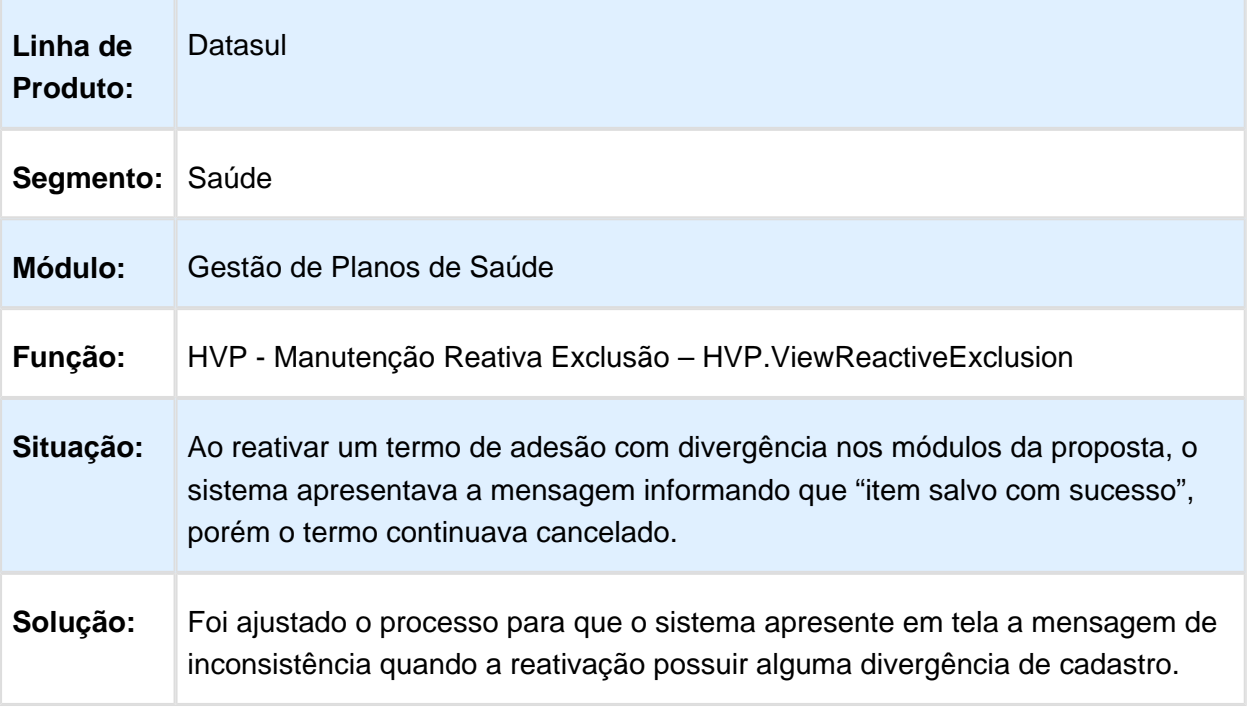

# Abreviação do Nome quando Exceder os 25 Caracteres do Campo

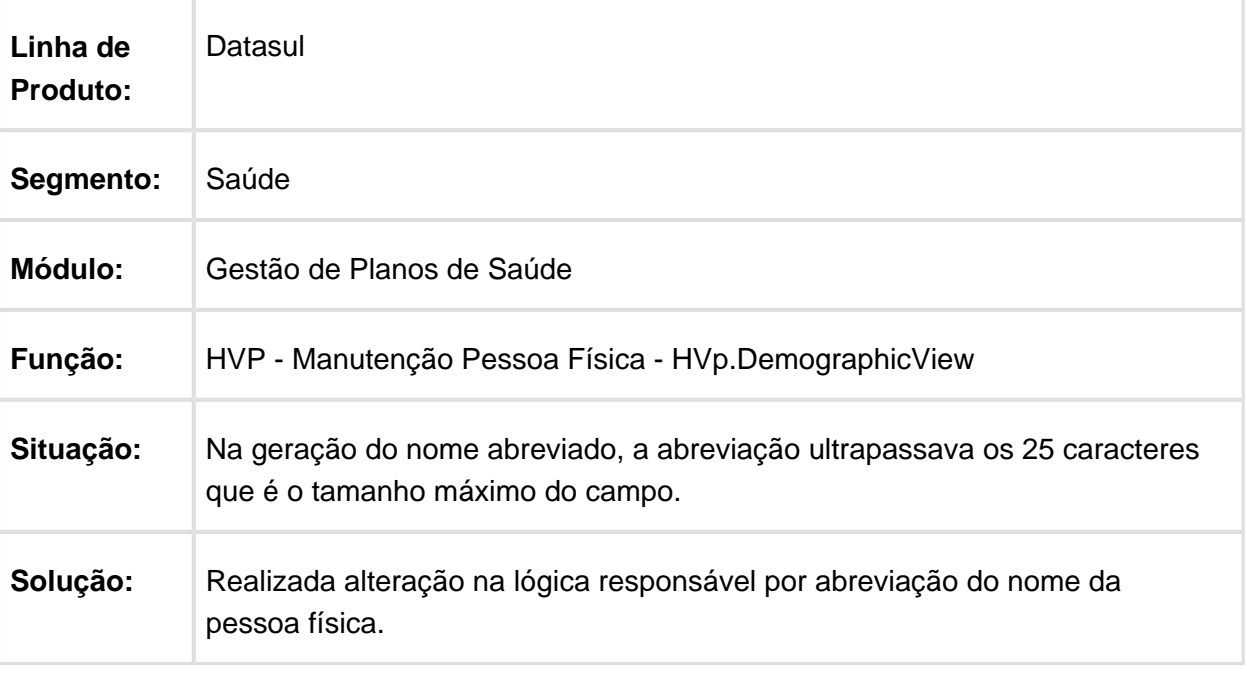

Macro desconhecida: 'rate'

## Liberação de Beneficiários

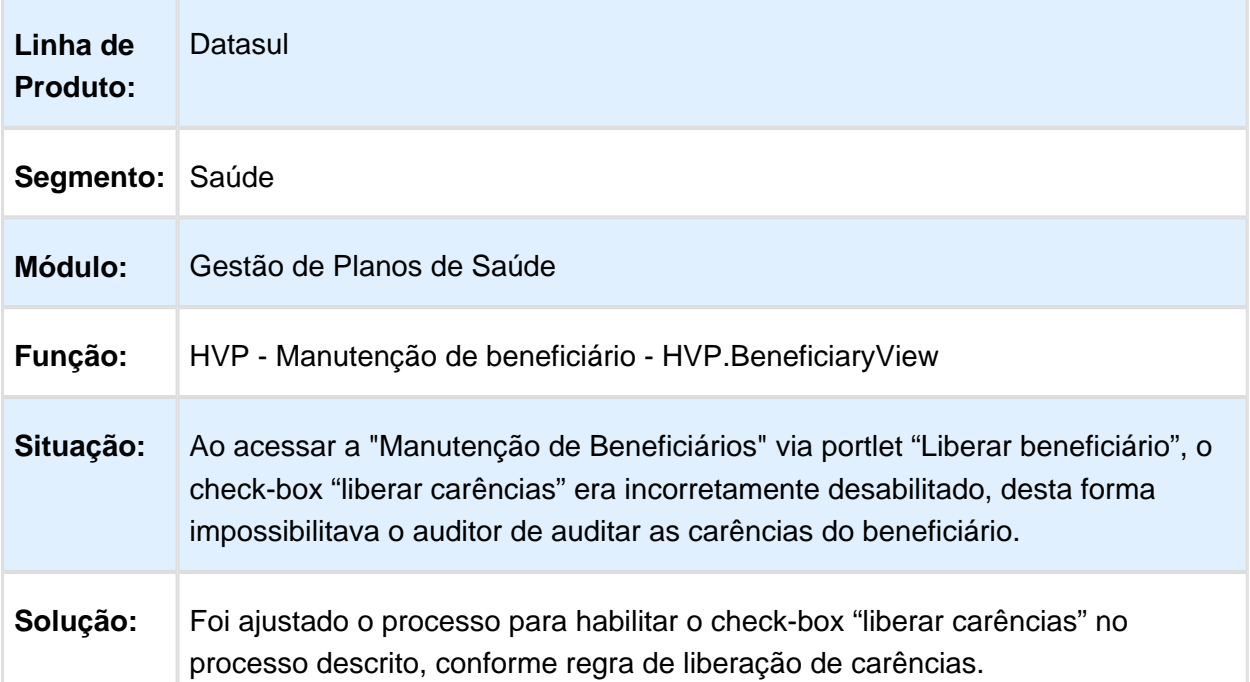

### Exclusão de Beneficiários

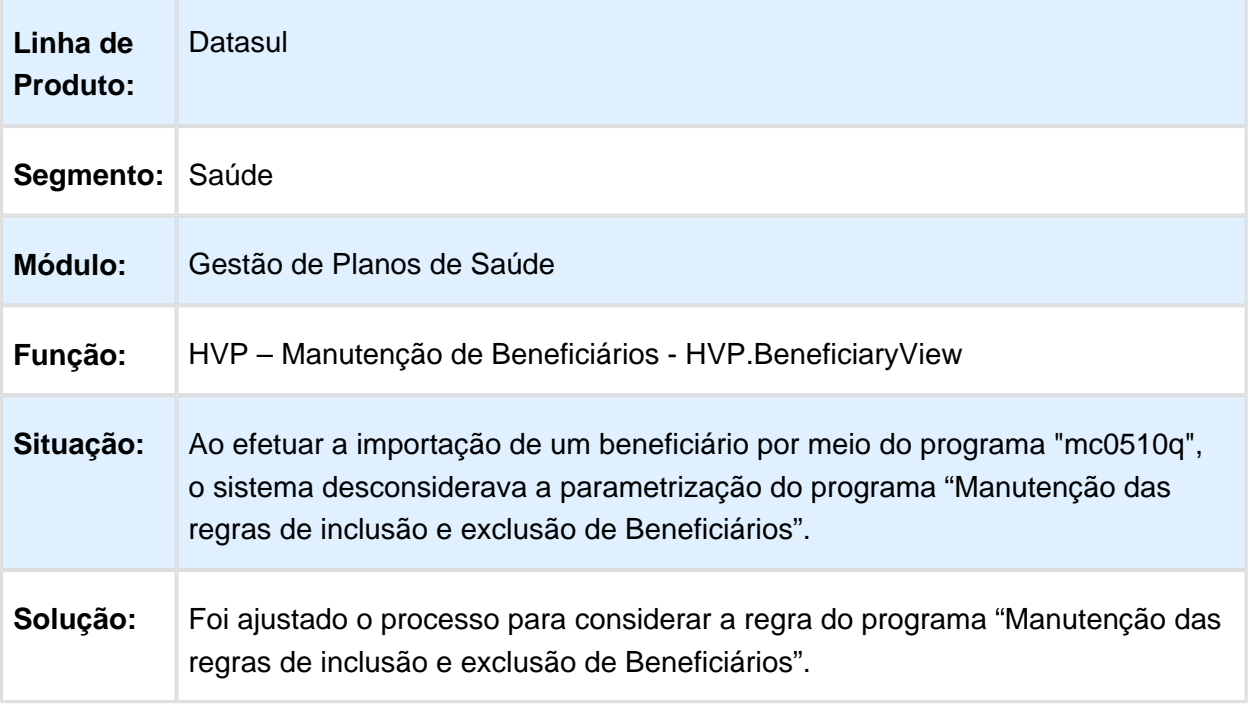

## Manutenção de Beneficiários

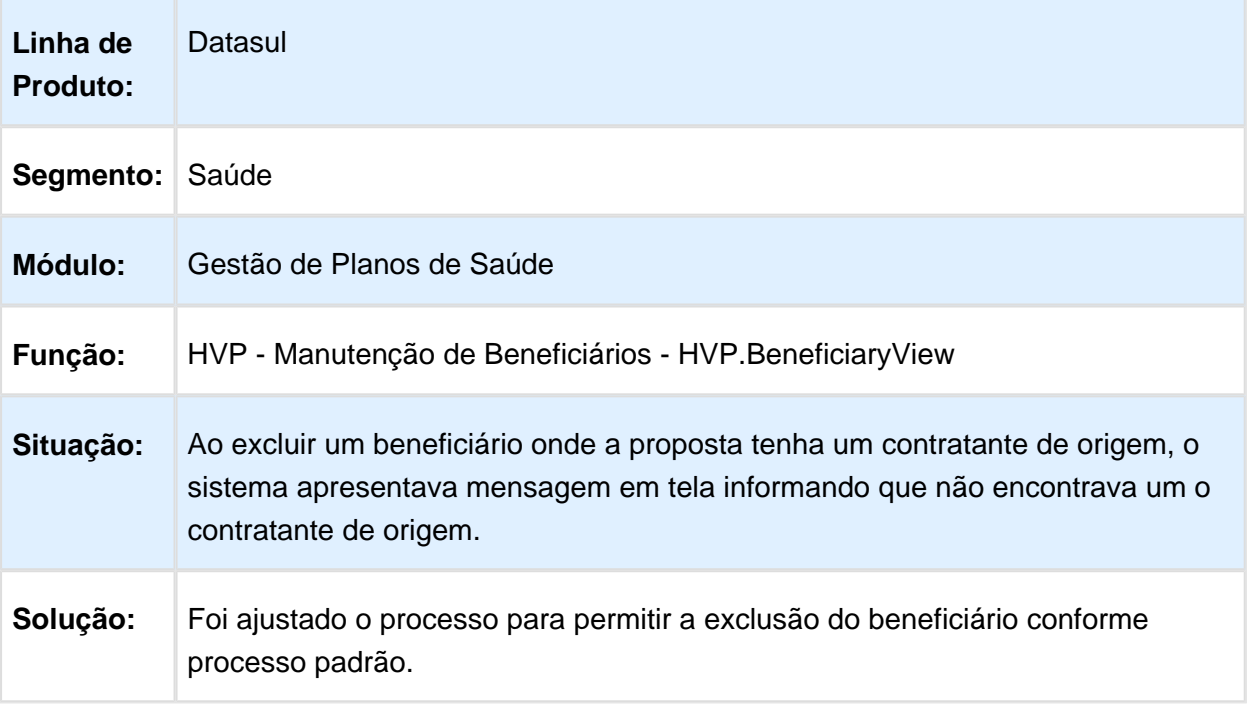

Macro desconhecida: 'rate'

# Código de Regra de Obrigatoriedade

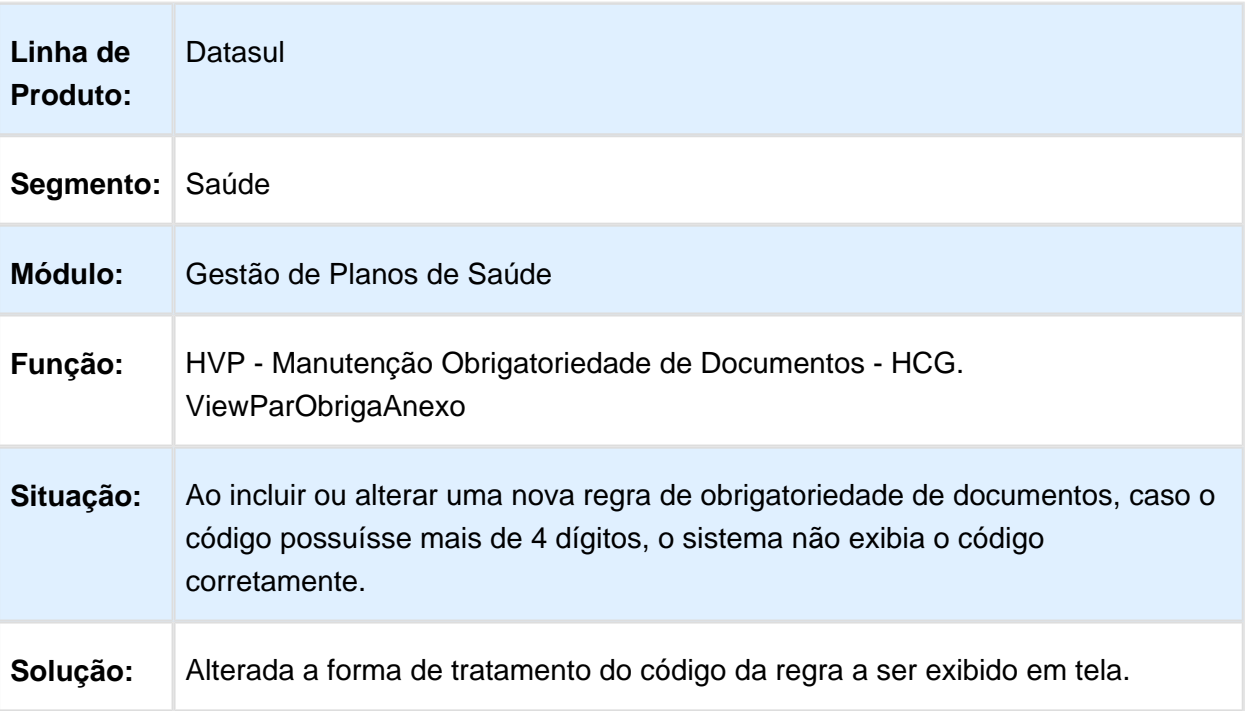

## Manutenção Transferências Beneficiários

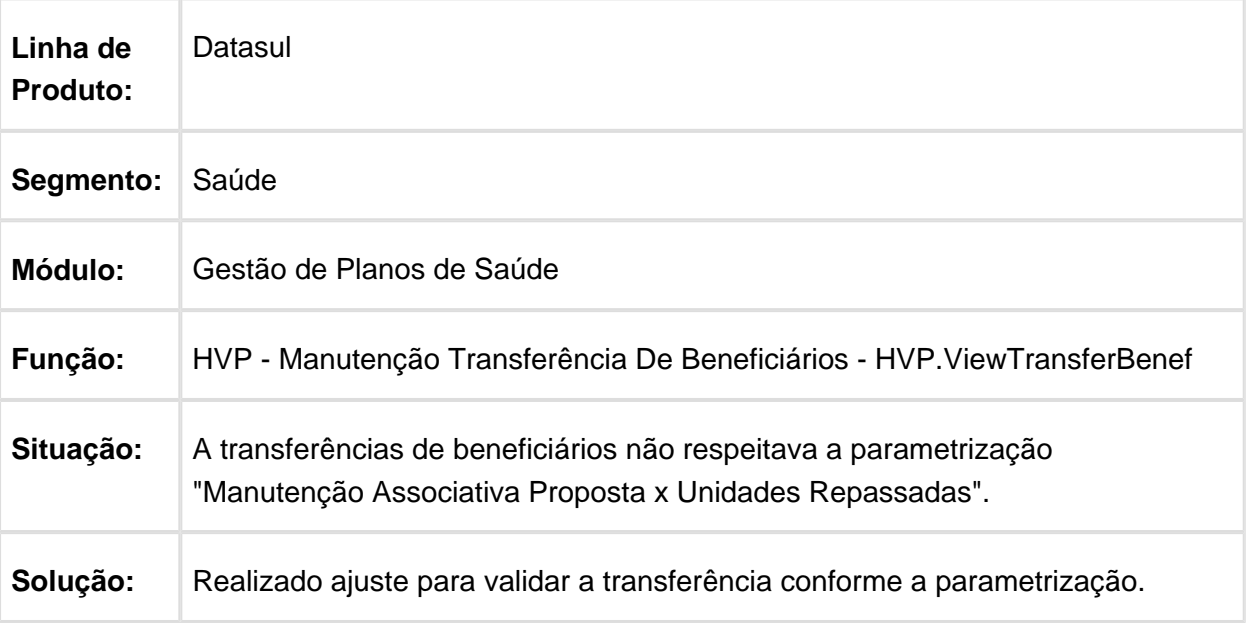

Macro desconhecida: 'rate'

## Data de Início do Módulo na Replicação de Beneficiários

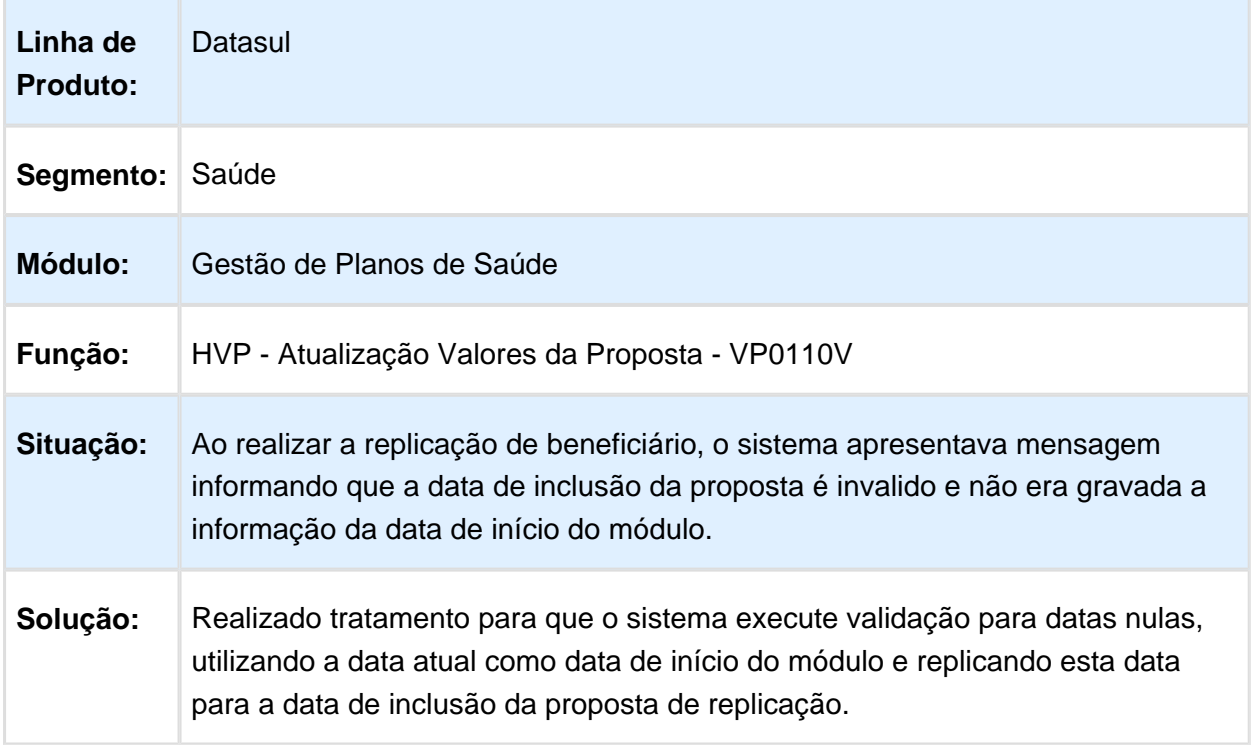

# Monitor Alterações de Beneficiários

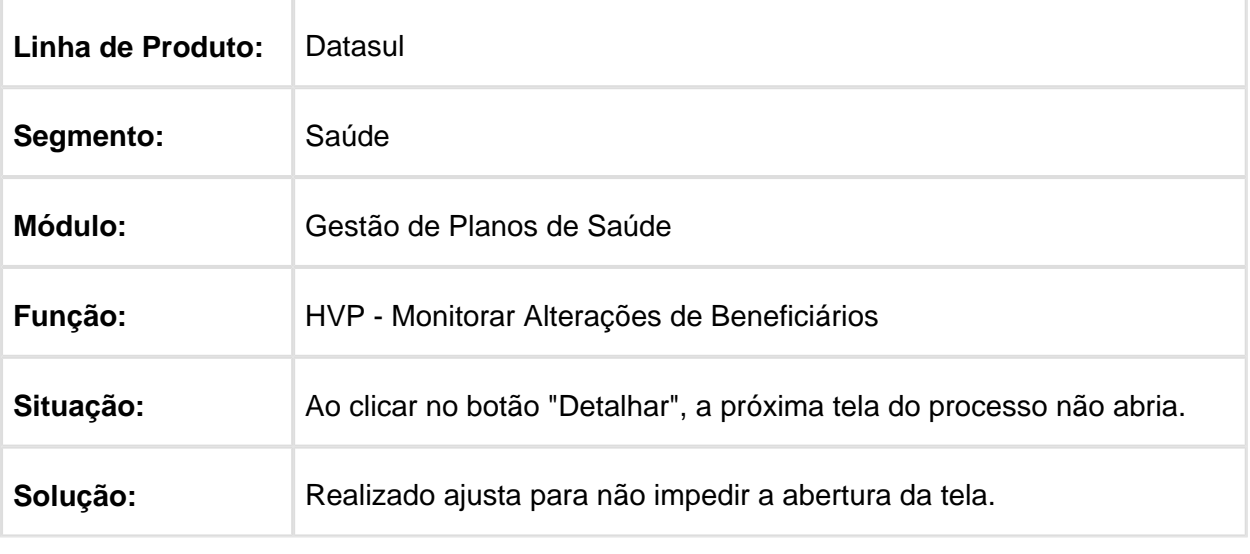

Macro desconhecida: 'rate'

### Análise de Crédito

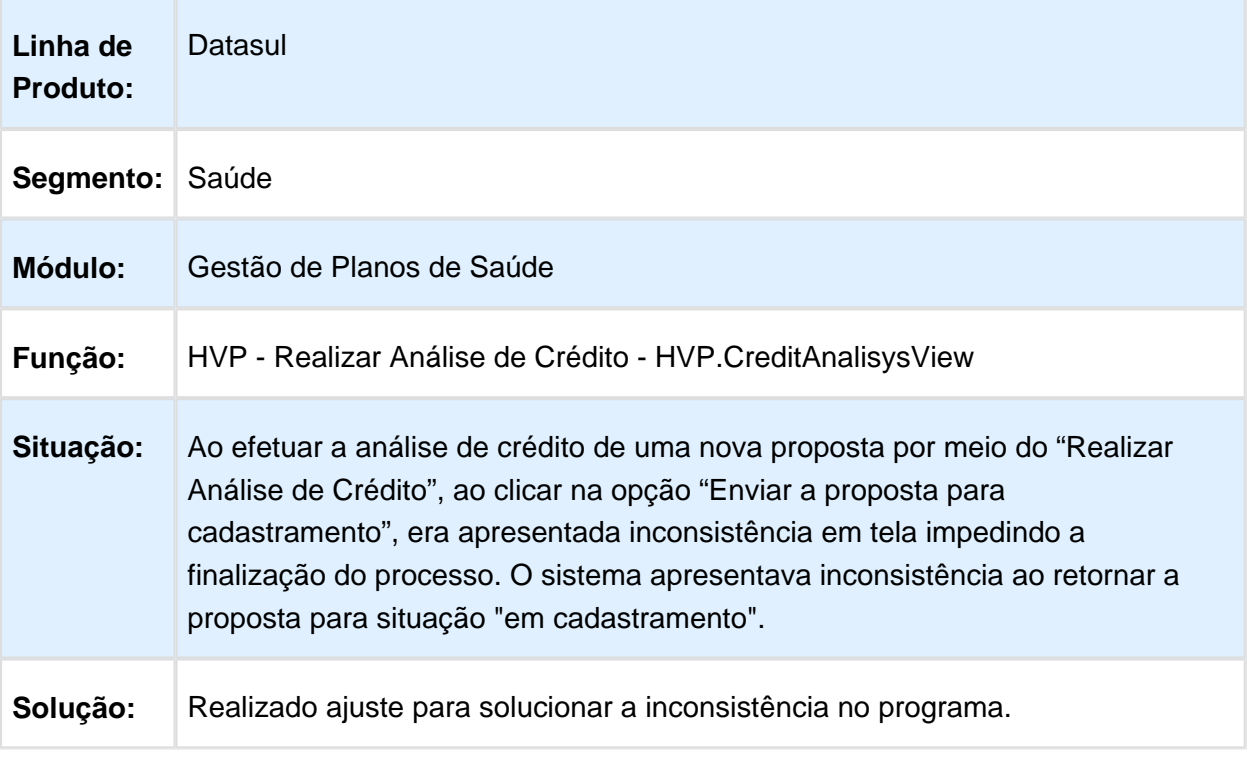

## Manutenção Beneficiários Empresarial

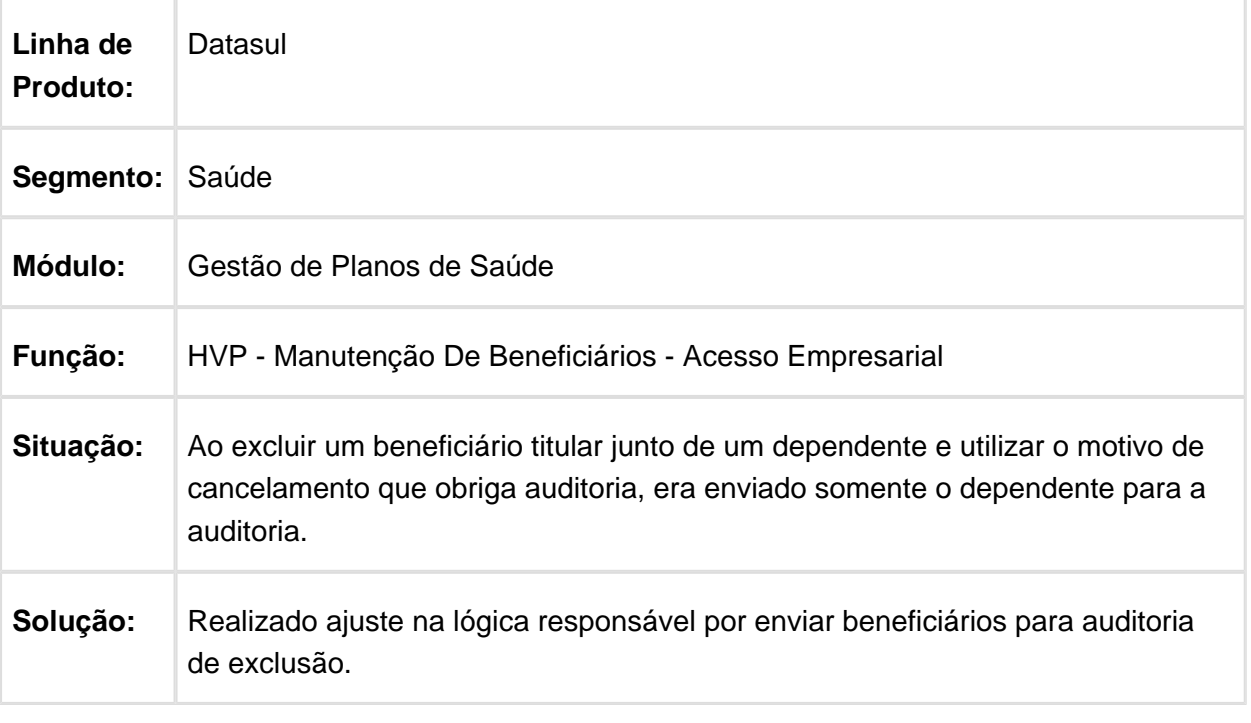

Macro desconhecida: 'rate'

## Auditoria de Contratos

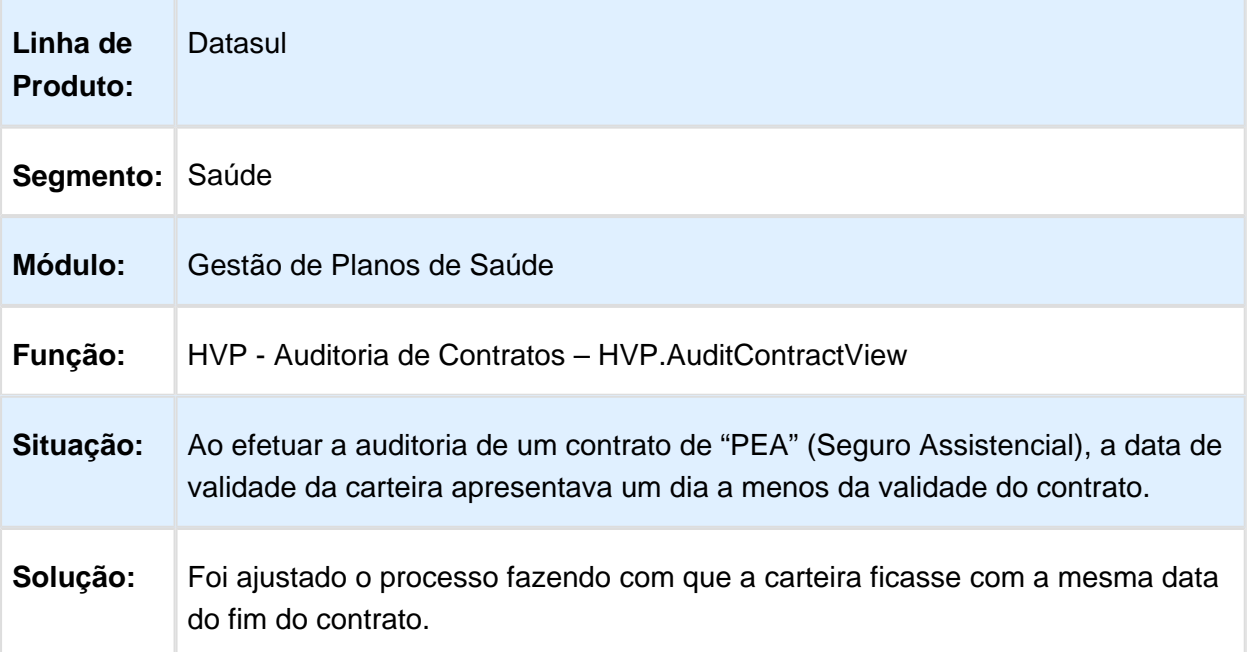

#### **Inclusão de Beneficiários**

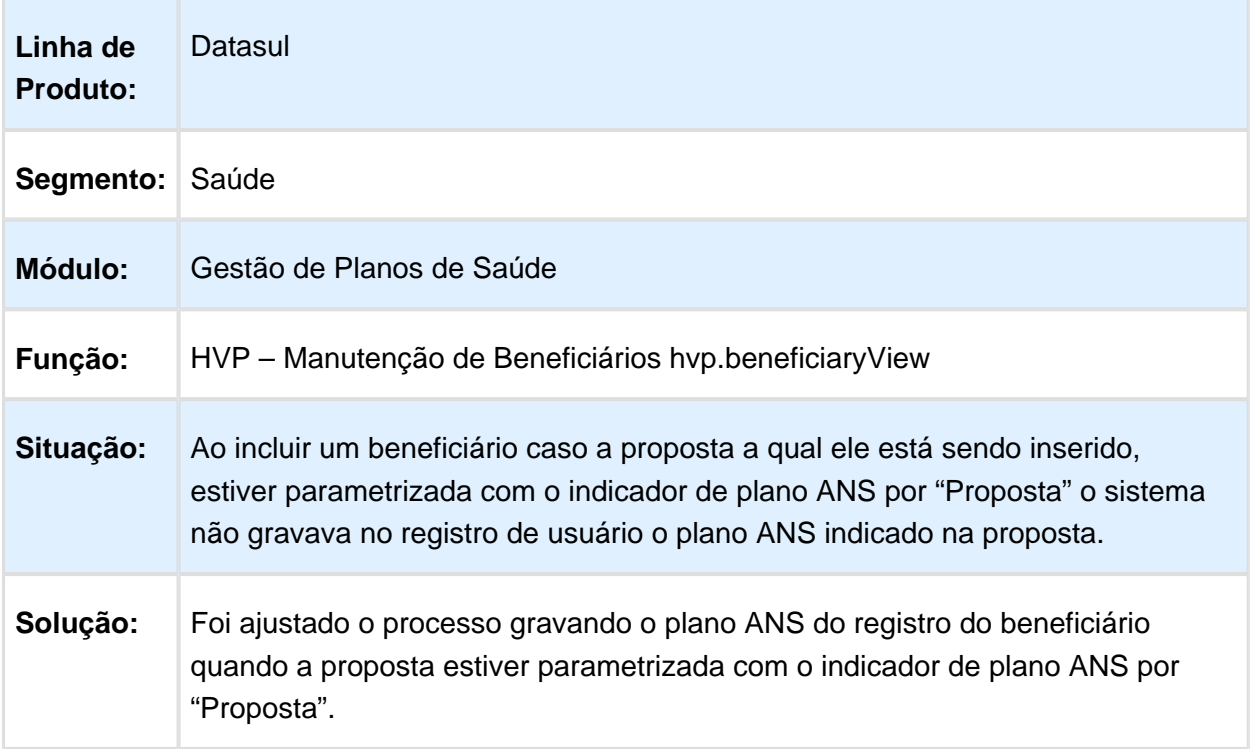

# Tornar o campo "Tipo de Fluxo Financeiro" Opcional

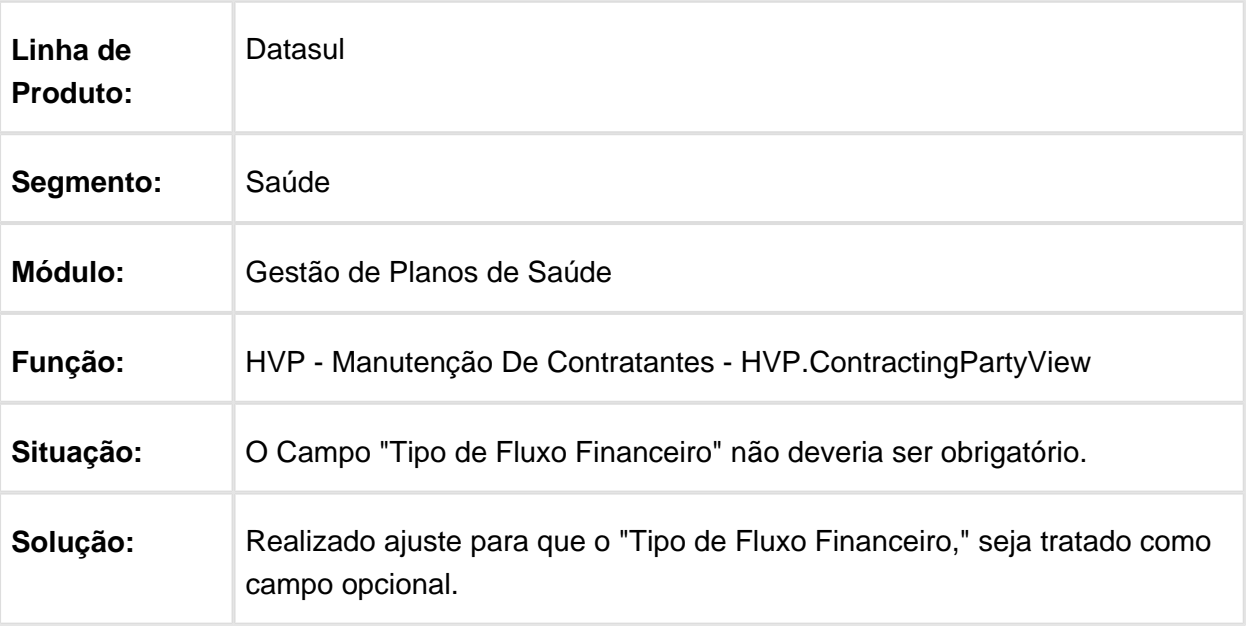

Macro desconhecida: 'rate'

# Manutenção Beneficiários Empresarial

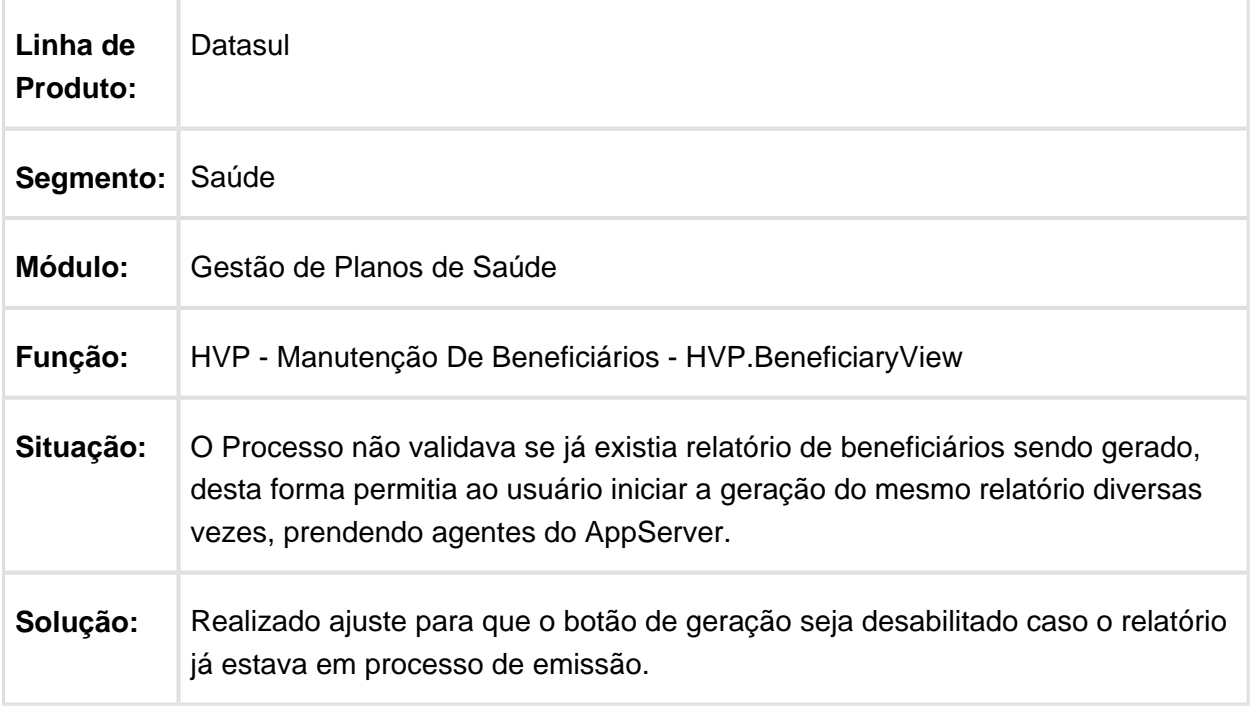

# Manutenção Beneficiários Empresarial

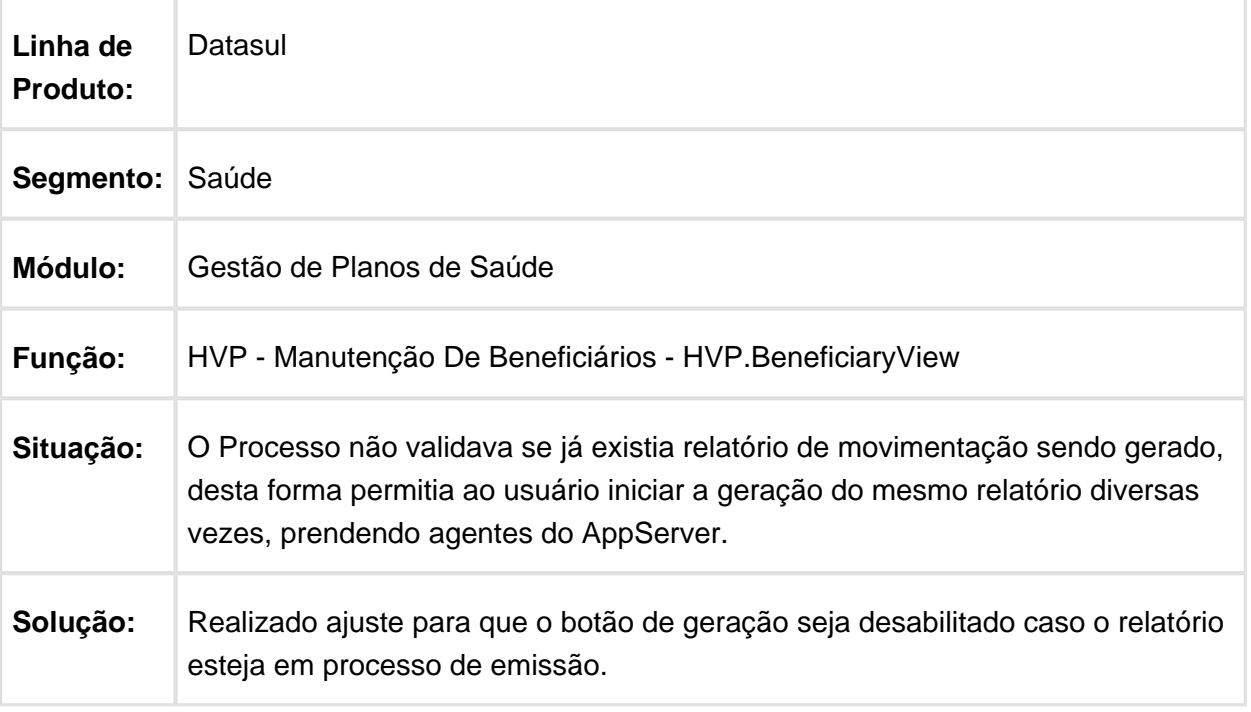

## SUS - Ressus - Manutenção - 12.1.14

### Dados do Reembolso do Revisão de Contas no Ressus

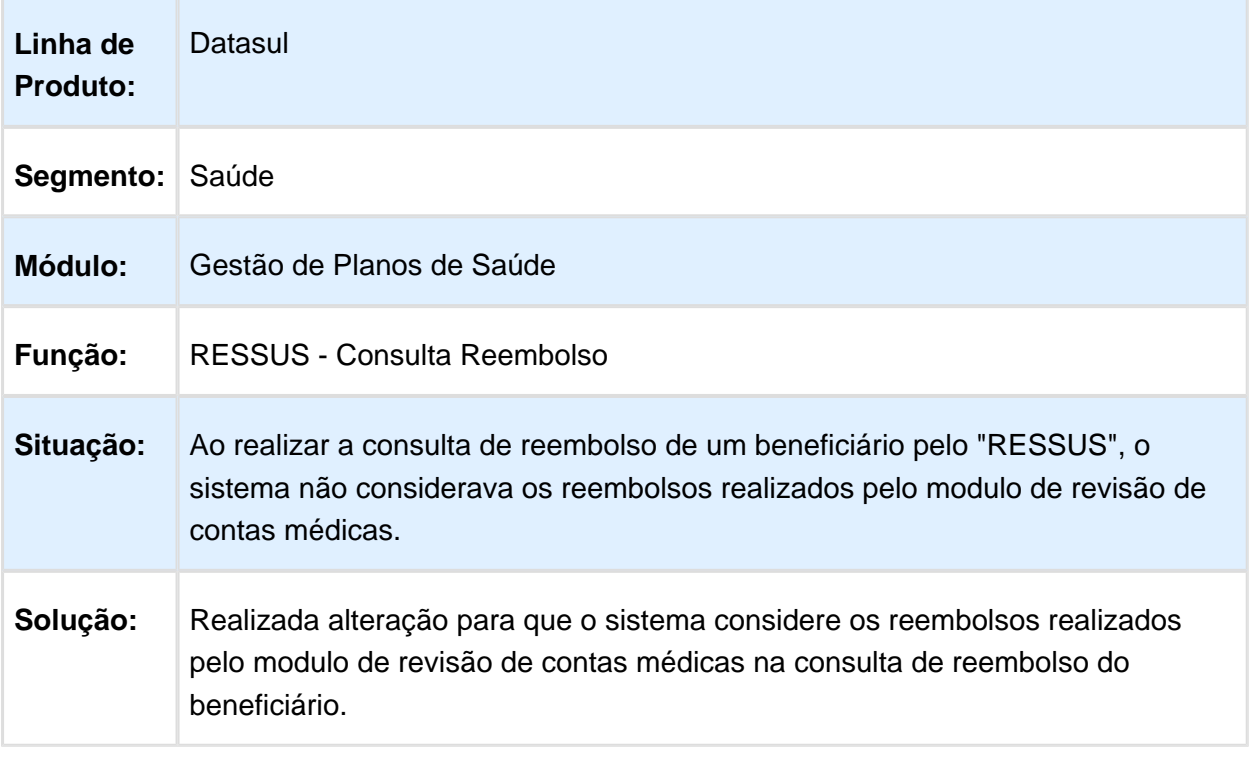
# Variável Data Inclusão na Geração de Impugnação e Recurso

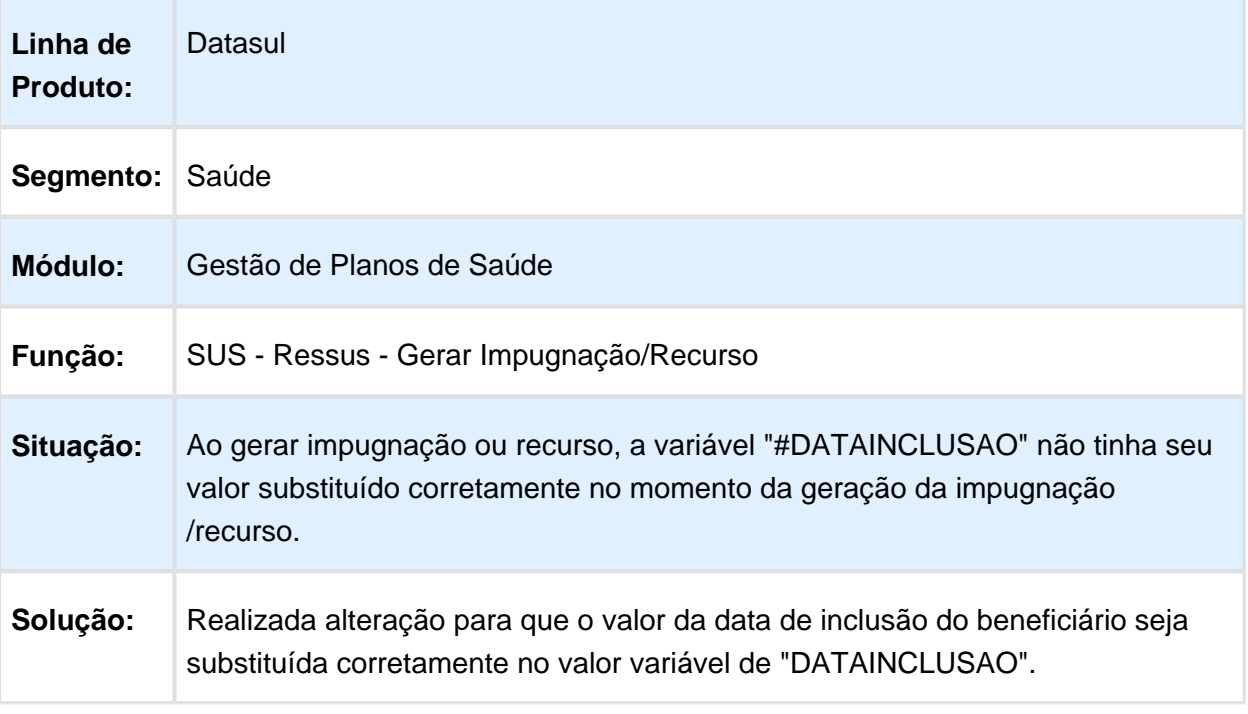

# WAC - Automação de Consultório Web - Manutenção - 12.1.14

Gravar o Nome do Profissional Executante Complementar ao Executar uma Guia no WAC

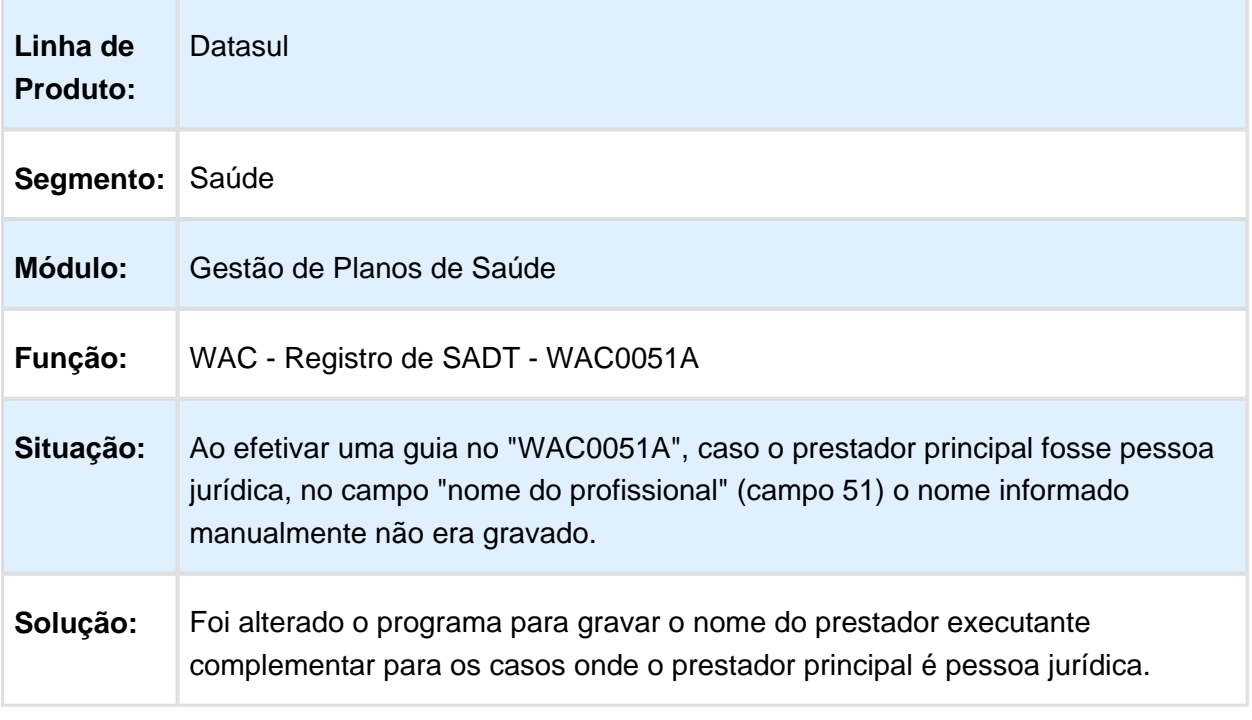

# Imprimir Guia de Internação WAC

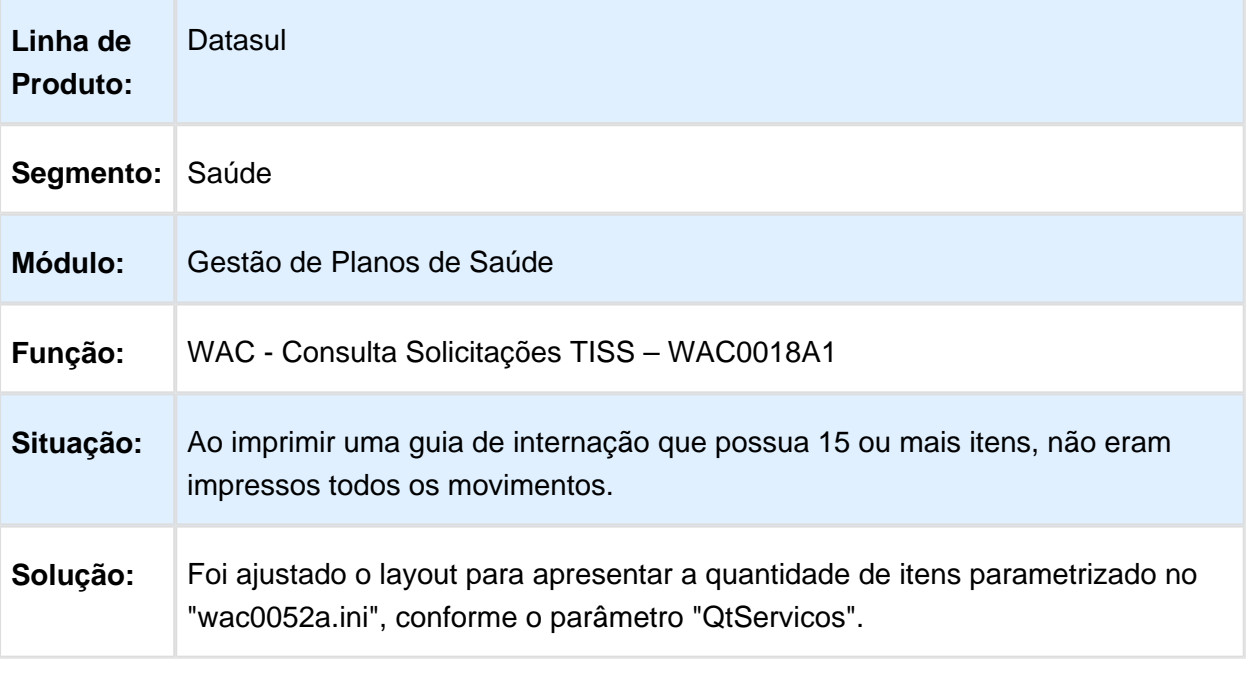

### Tipo de Guia e Transação na Solicitação de Prorrogação WAC Quando não Utiliza os Valores da Guia Principal

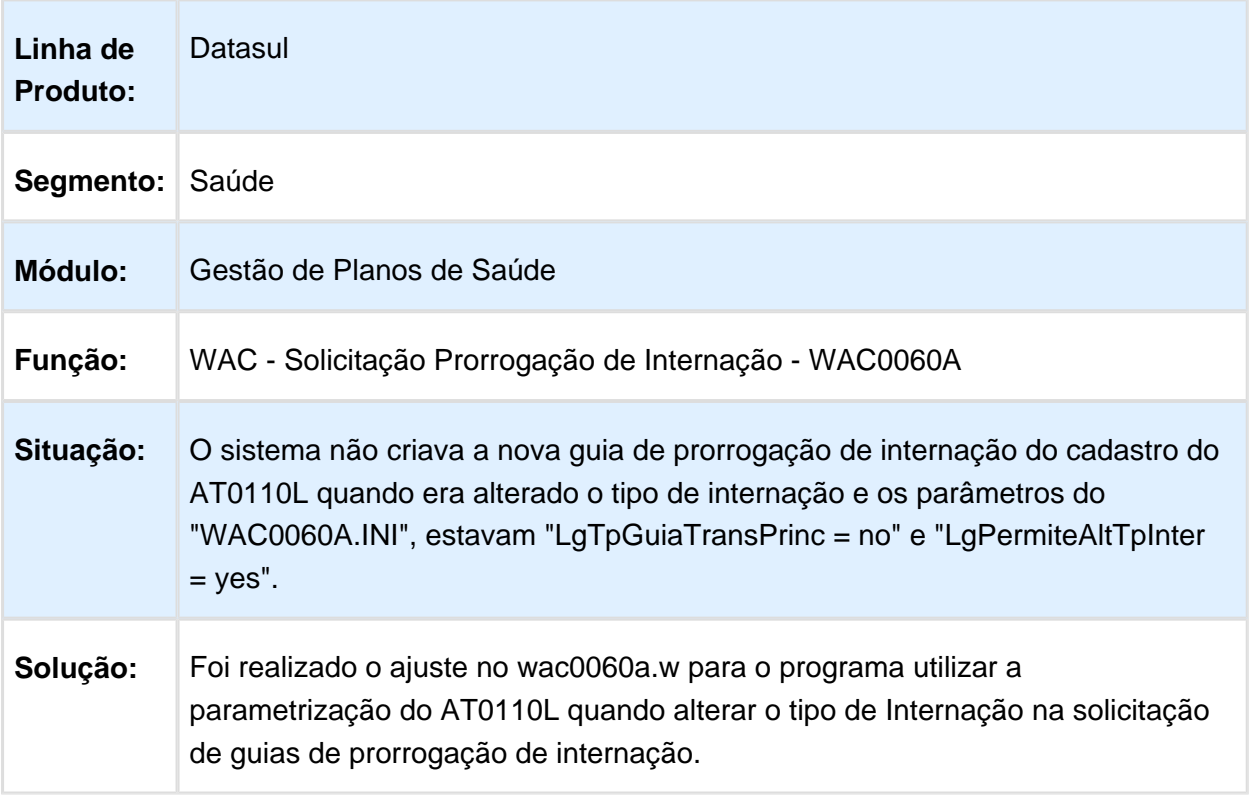

Procedimentos de Elegibilidade no Cadastro de Guias de Consulta no **WAC** 

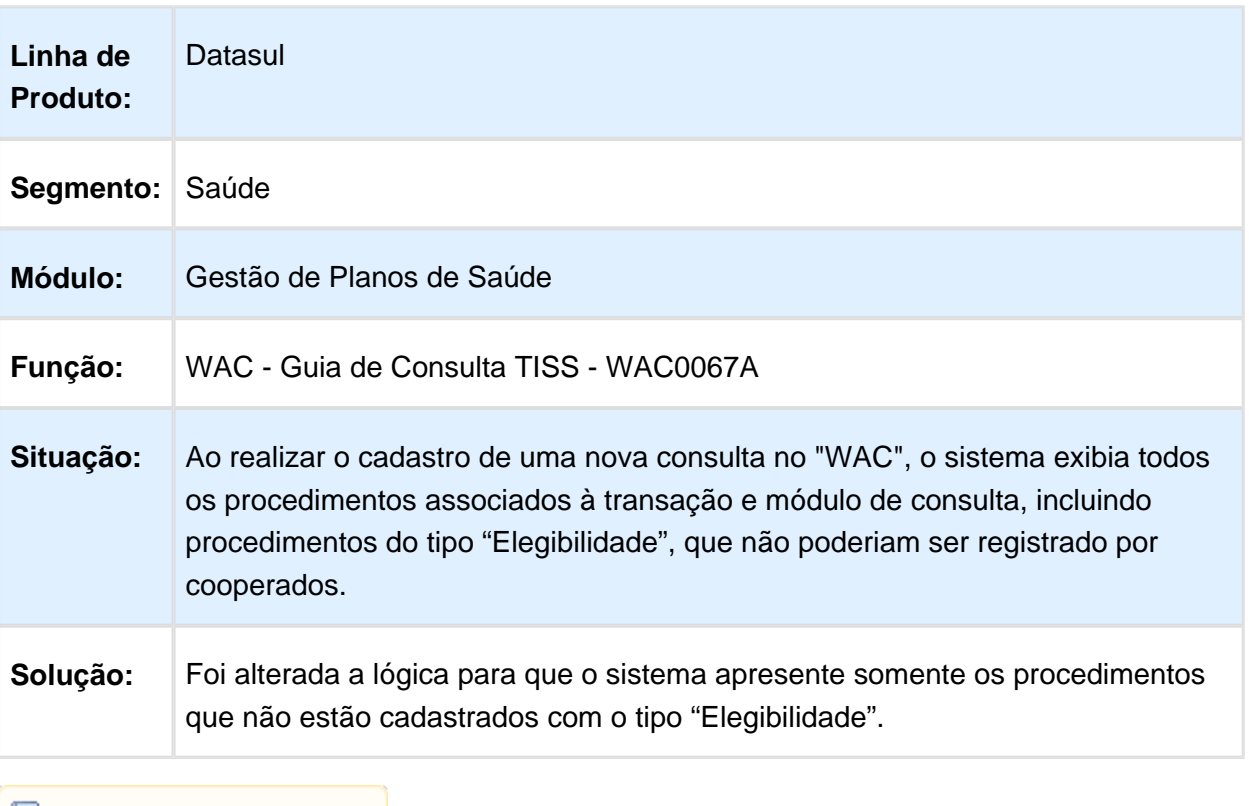

Macro desconhecida: 'rate'

# Visualizar o Retorno da Solicitação de Cancelamento de Documentos

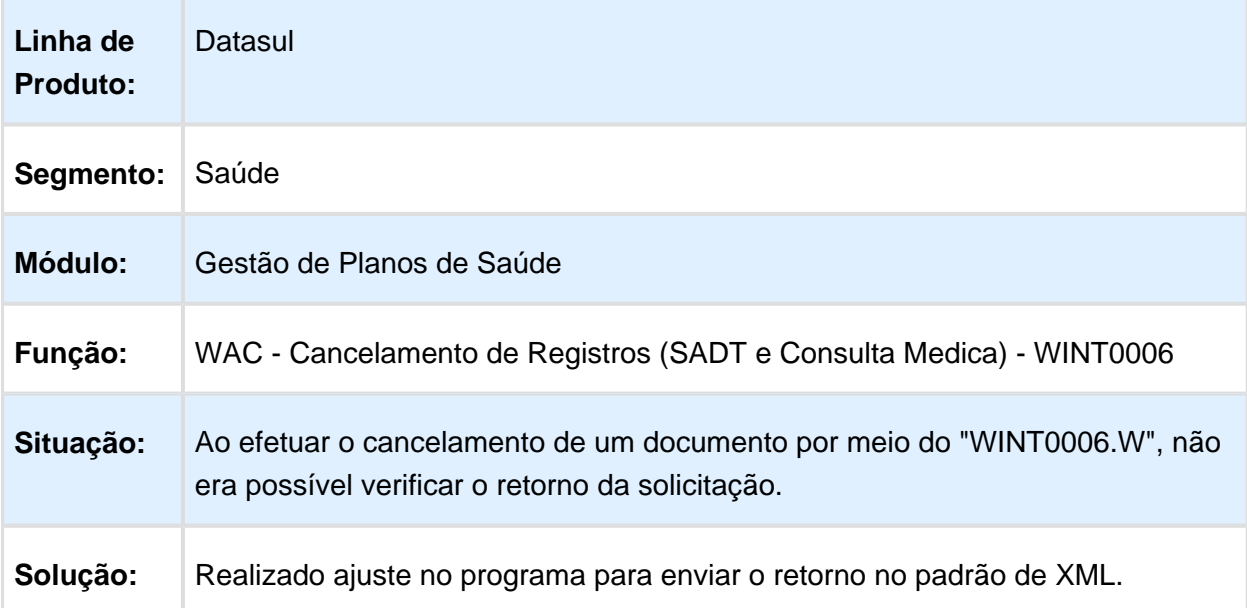

# 6.12 Tecnologia - Manutenção - 12.1.14

#### 6.12.1 FRWJOI01-652 - Reconexão de Bancos ao Executar um Pedido no RPW

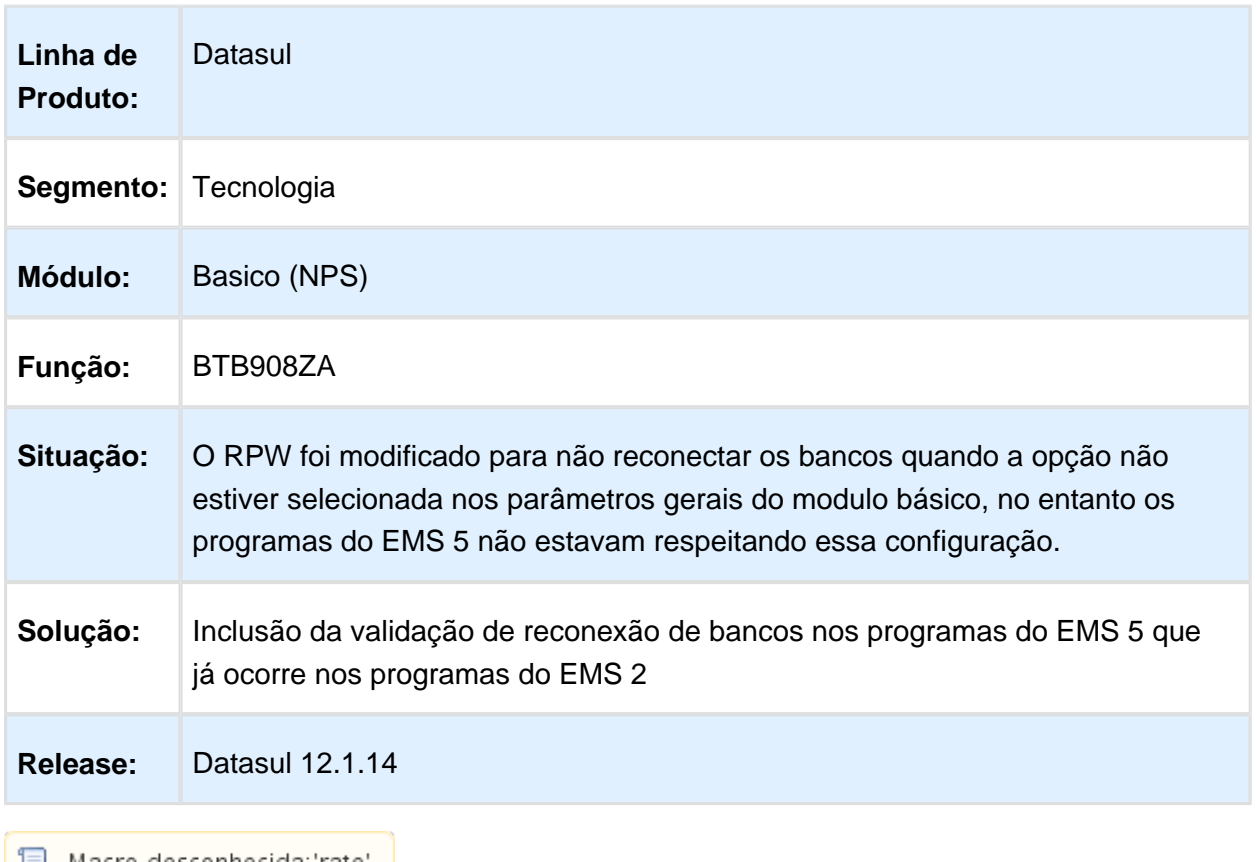

#### 6.12.2 MFRWJOI-42 - Apresenta Mensagem Progress ao Conectar Banco no Audit Trail

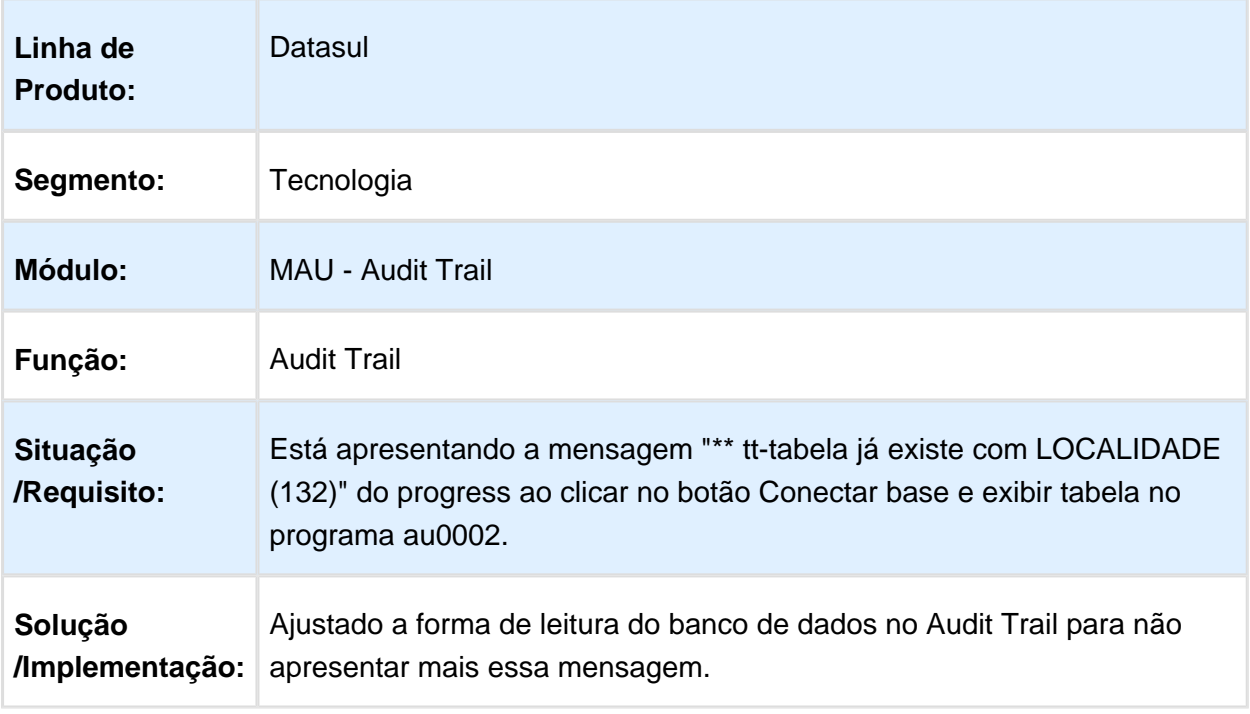

### 6.12.3 TSARGE - Divergências nas Regras de Acesso e nas permissões das funções do Cadastro de Usuários

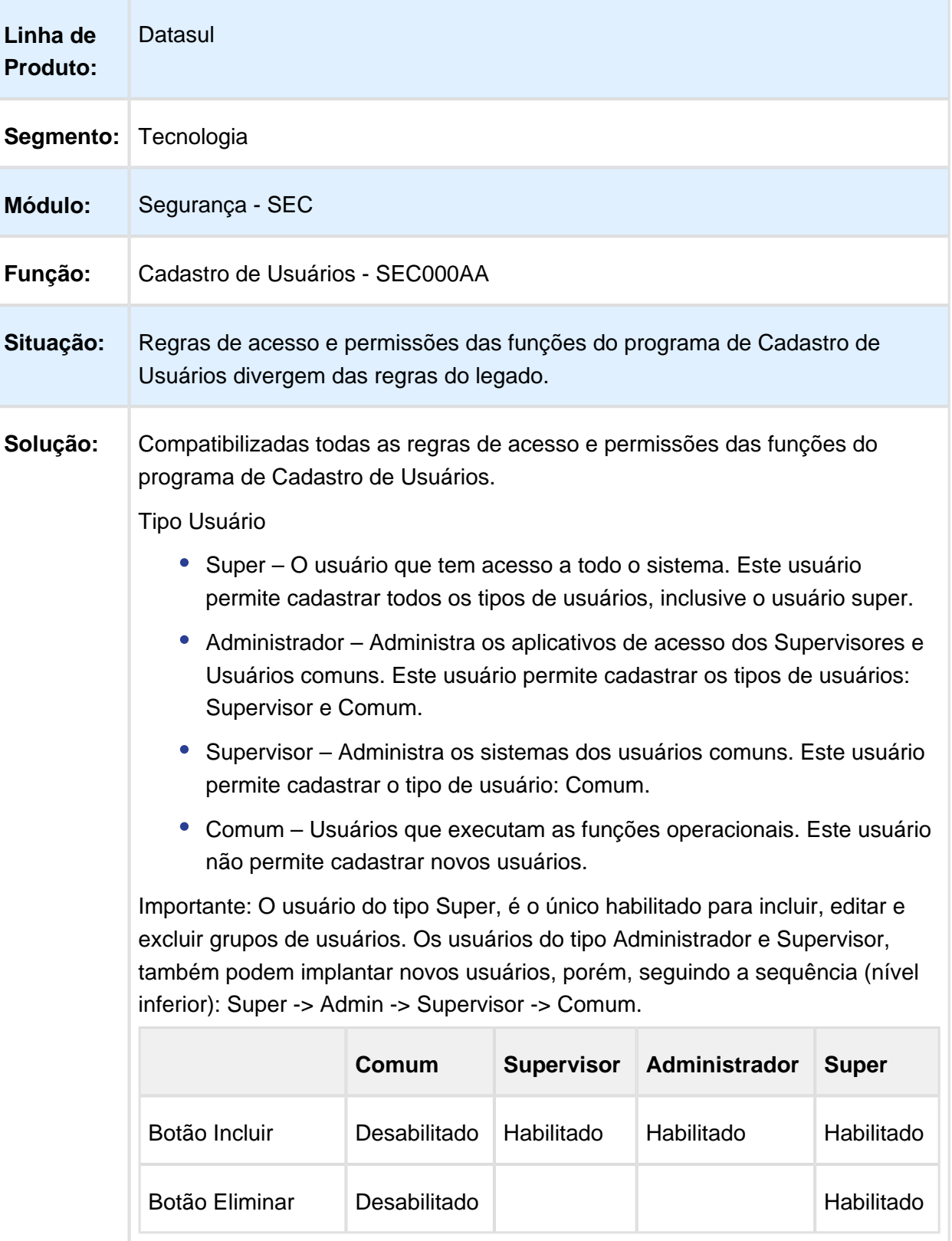

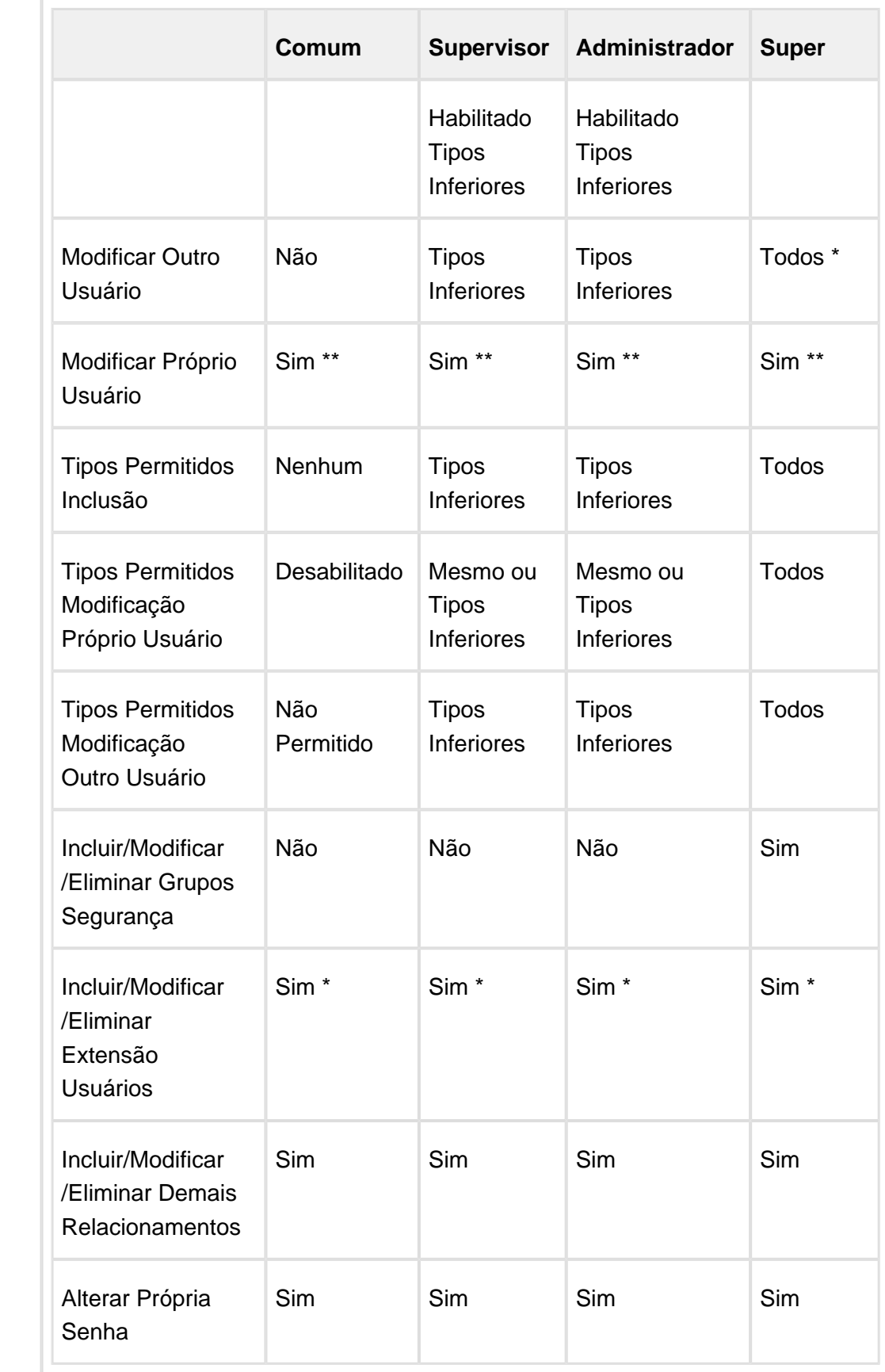

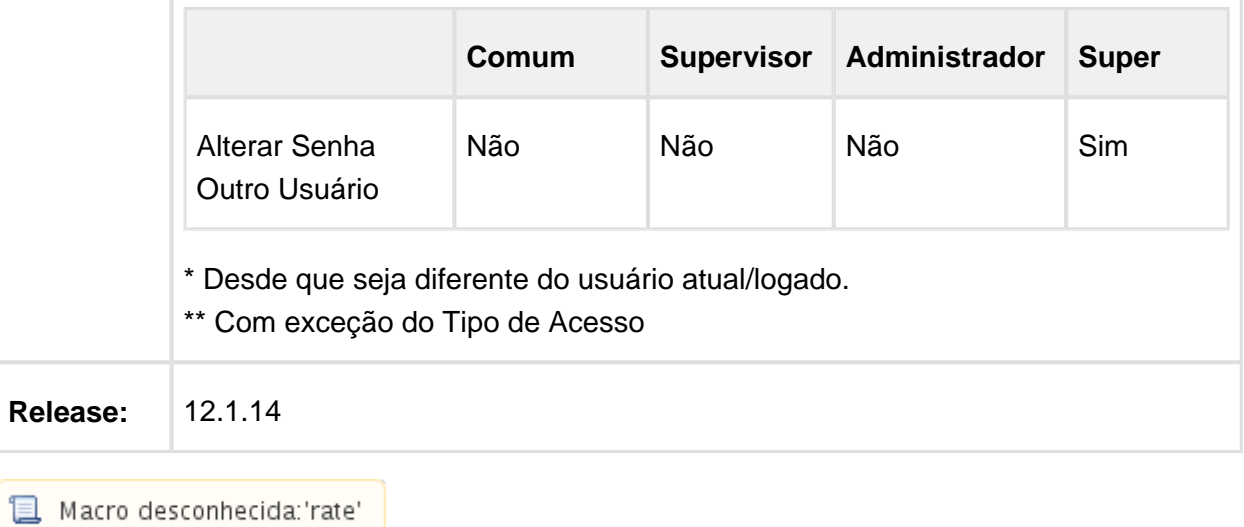

# 6.12.4 TVCVZX - Pedidos de Execução Iniciados Fora de Ordem

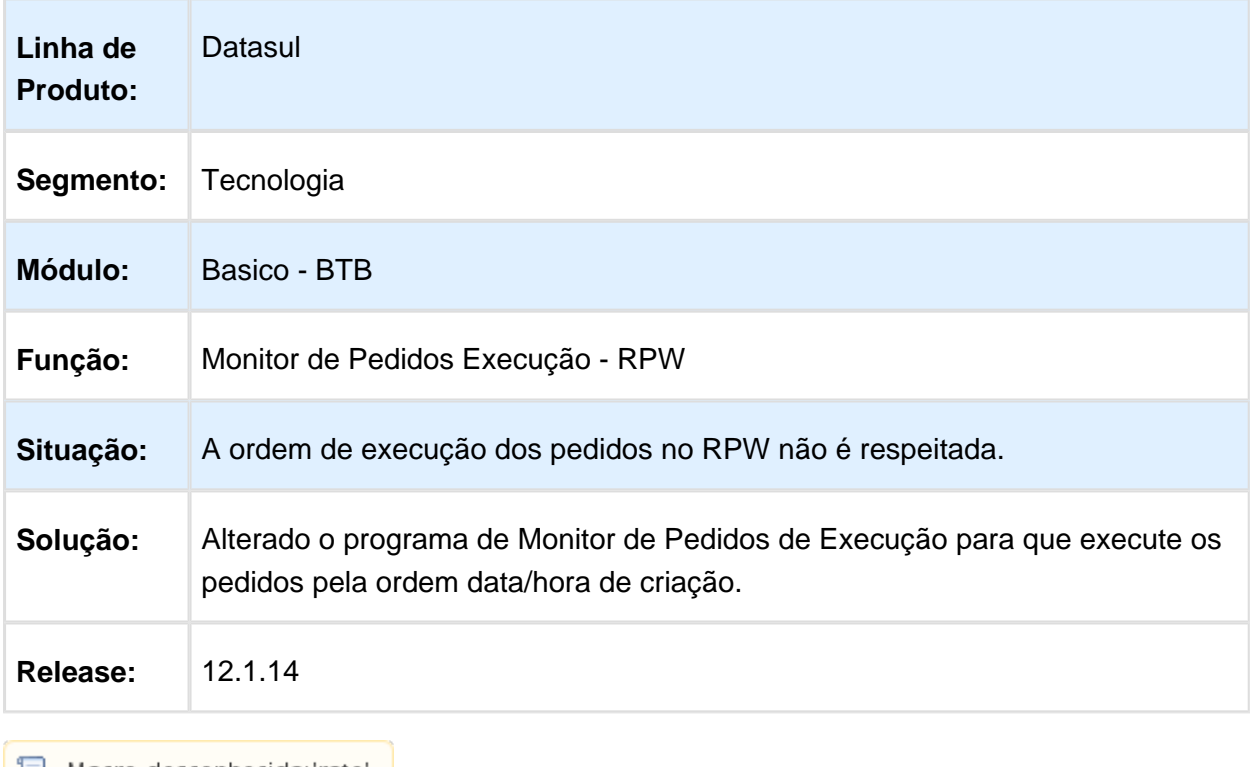

# 6.12.5 TVCY79 - Menu HTML com Servidor IBM AIX

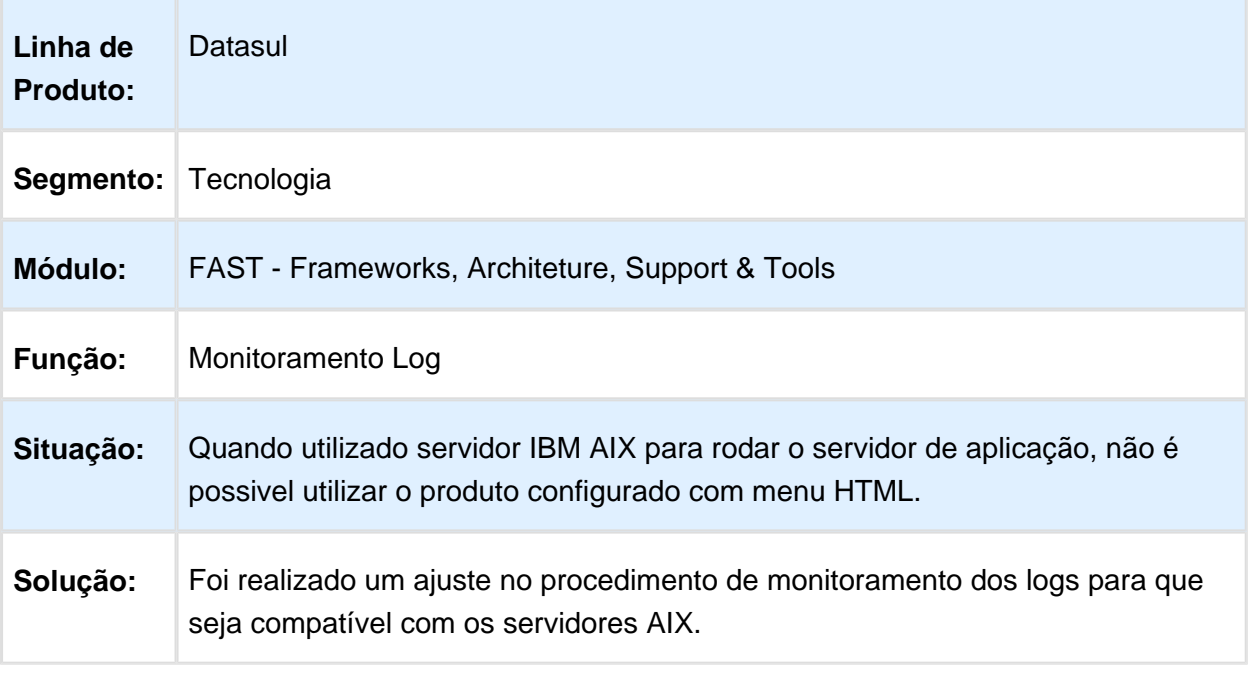

Macro desconhecida: 'rate'

### 6.12.6 TVDCUU - Planilha em uso na UTAPI033

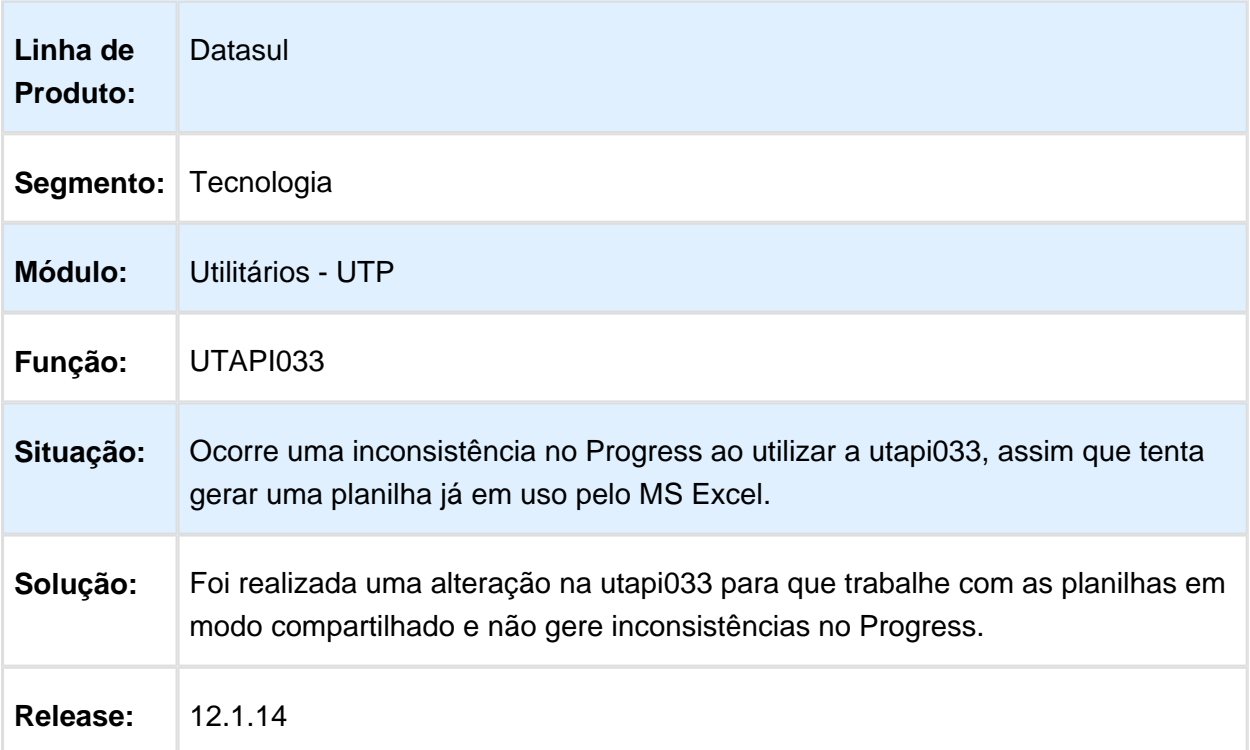

#### 6.12.7 TVDJW1 Encode e labels incorretos em relatório.

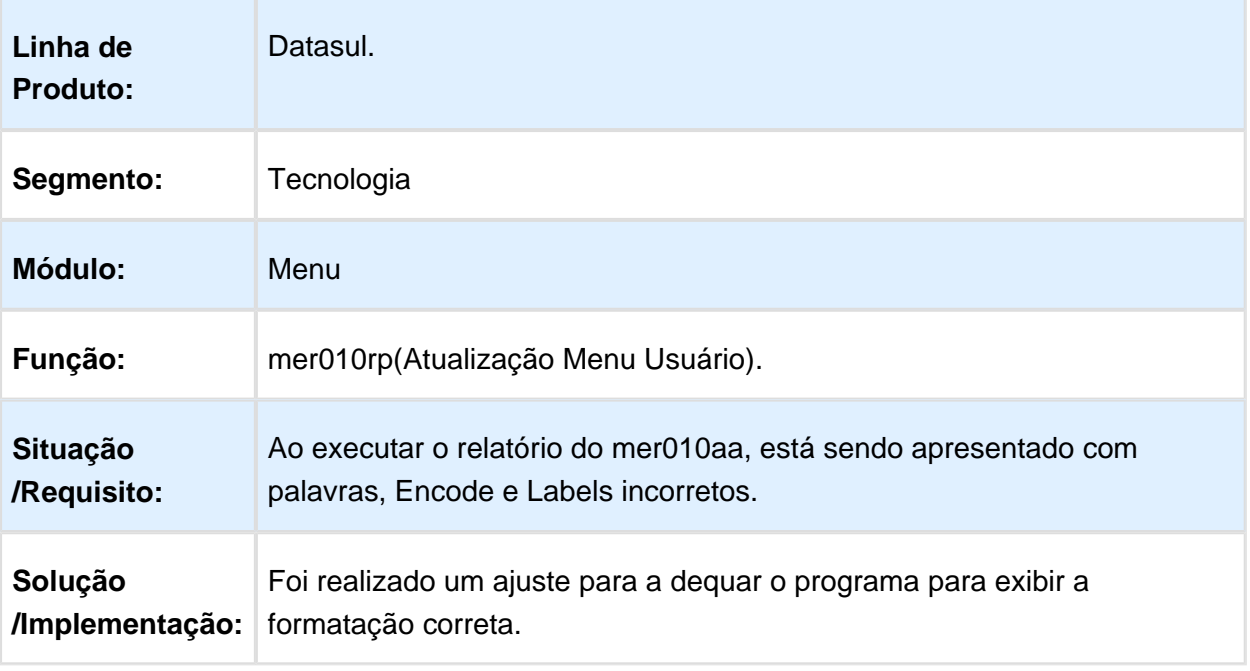

#### 6.12.8 TVDRVI - Inconsistência no AuditTrail ao incluir quantidade no monitoramento

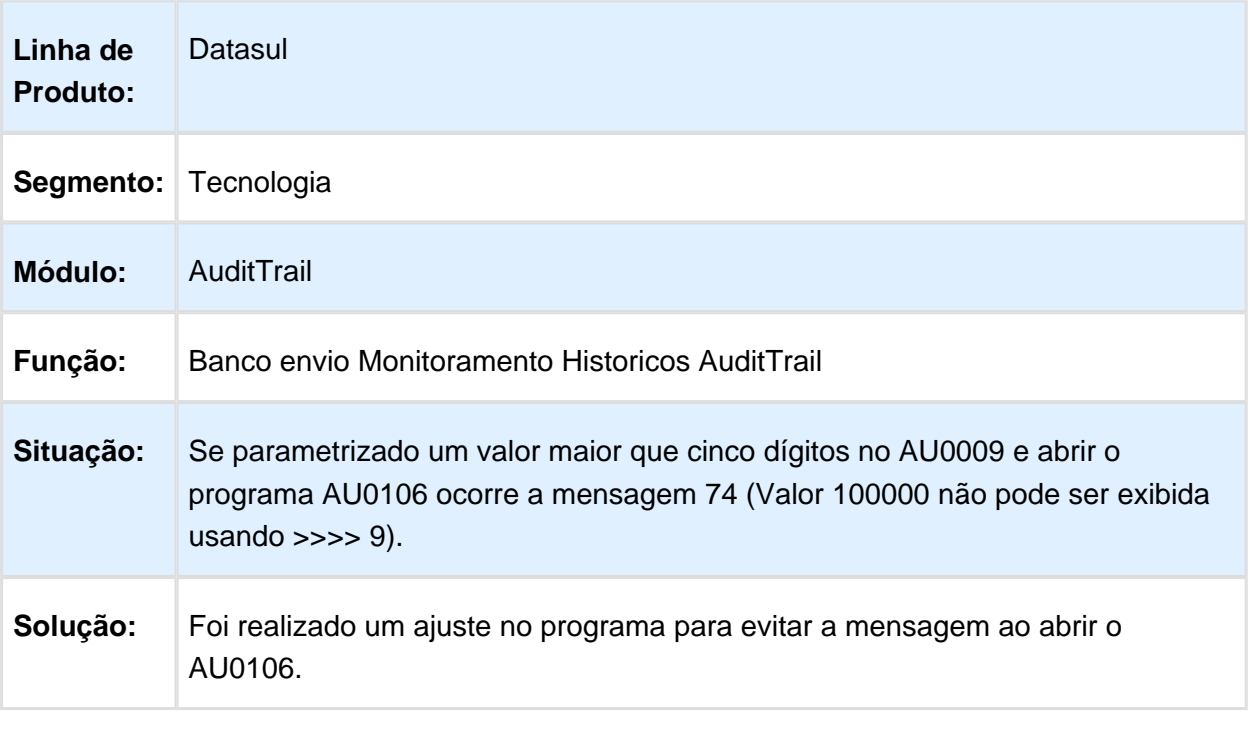

Macro desconhecida: 'rate'

# 6.12.9 TVDTKU - Caracteres Ilegíveis no Campo de Login

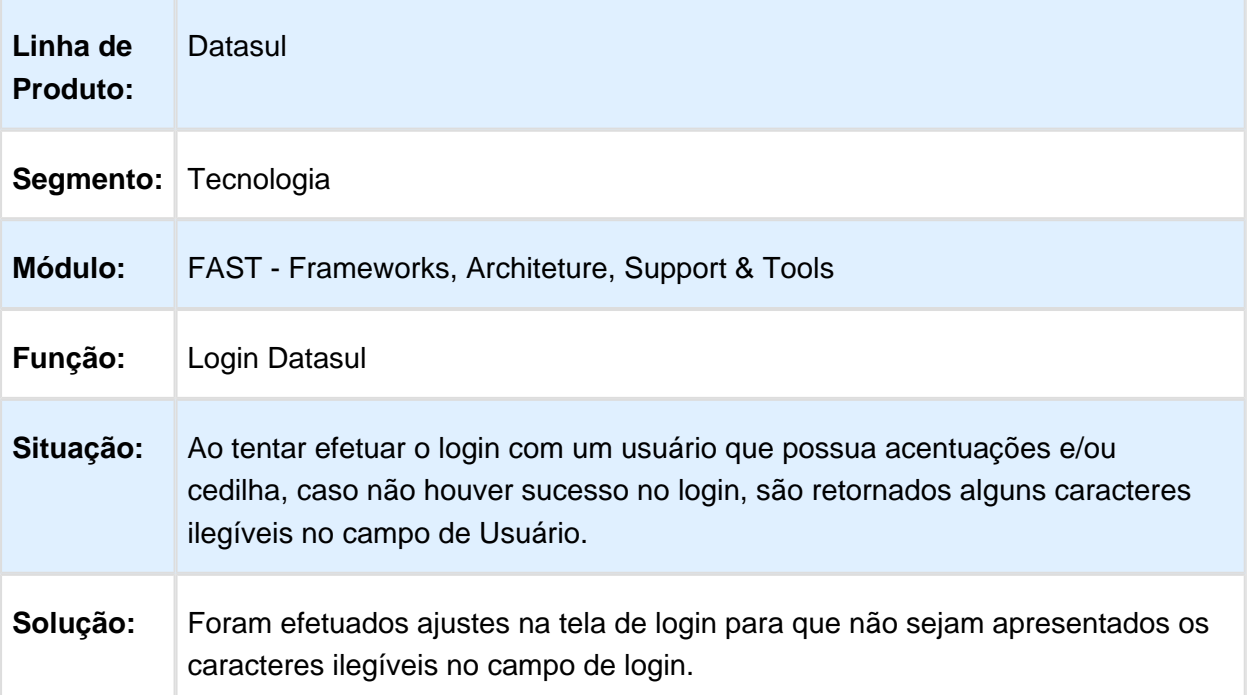

#### 6.12.10 TVEHVE - Inconsistência ao modificar registro no programa Conexão Bancos Históricos

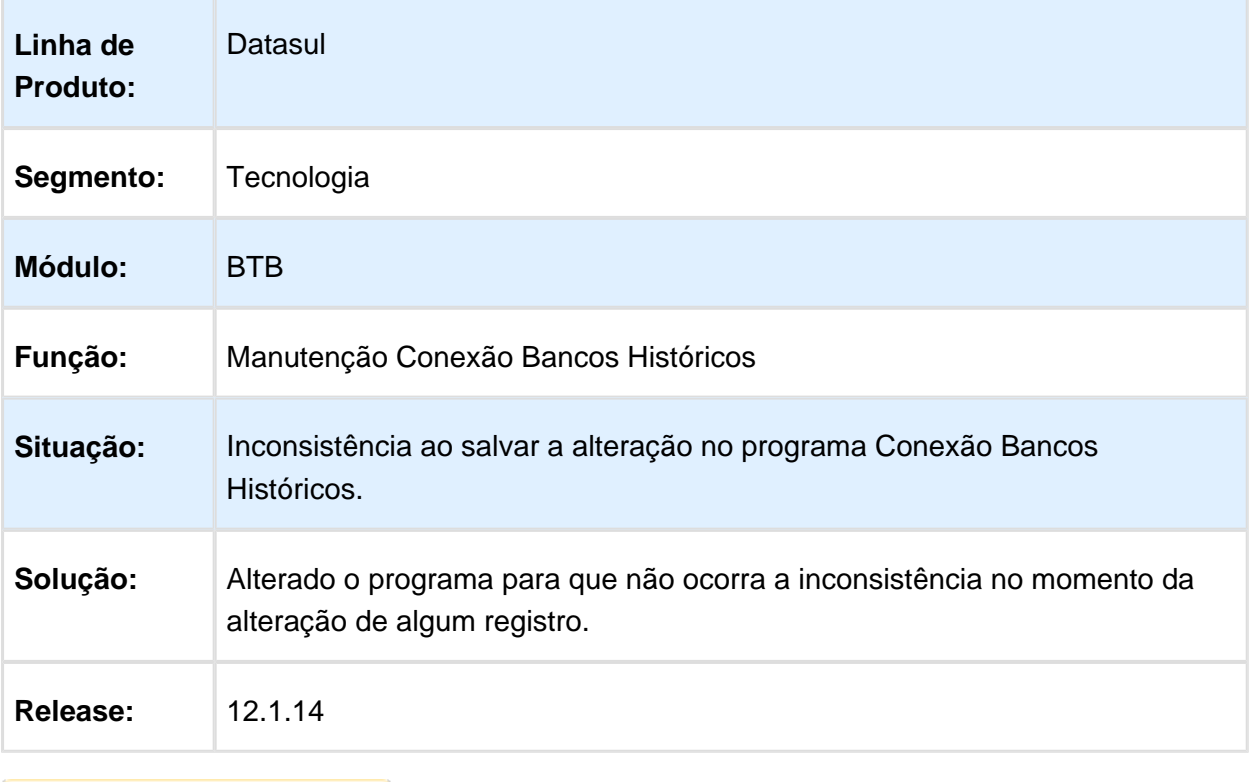

# 6.12.11 TVEJUT - Lentidão na Criação de Pedidos de Execução

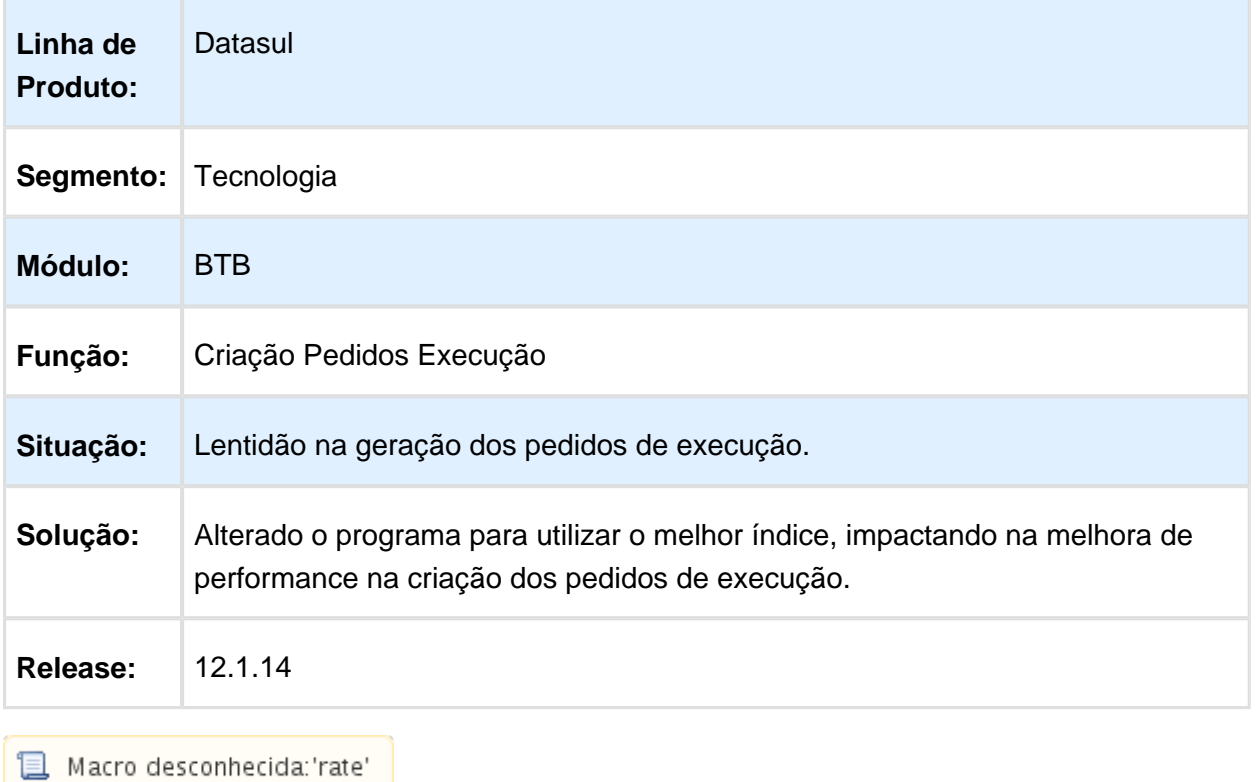

# 6.12.12 TVEWPG - Título do programa Consulta de Mensagens (EMS5)

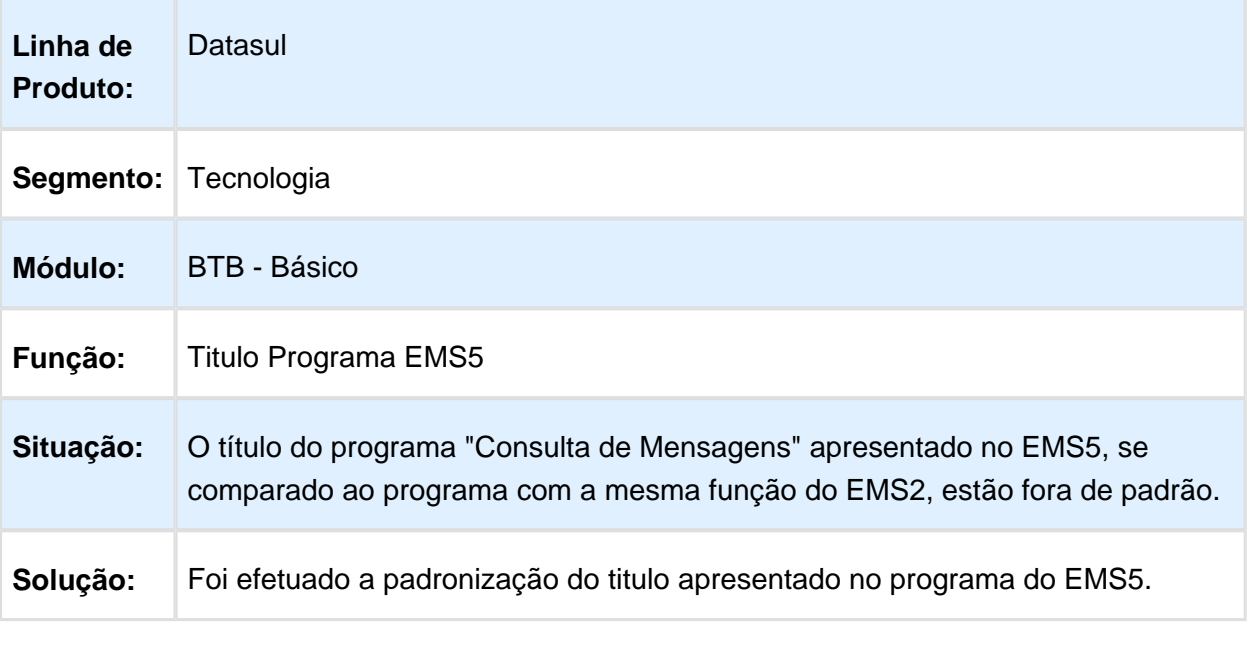

### 6.12.13 TVEXWJ - Performance na Validação de Seguraça

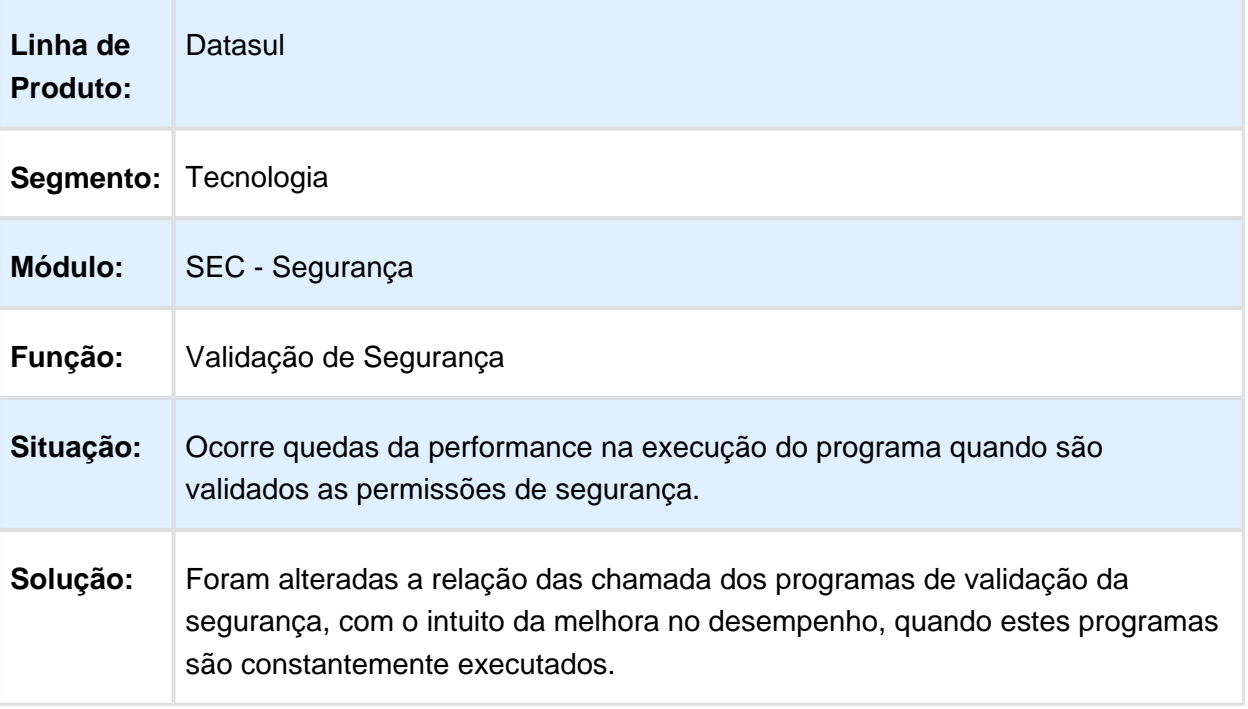

Macro desconhecida: 'rate'

### 6.12.14 TVFL93\_DT\_Compressao\_de\_Dados\_Audit\_Trail

#### **TVFL93 - Compressão de Dados do Audit Trail**

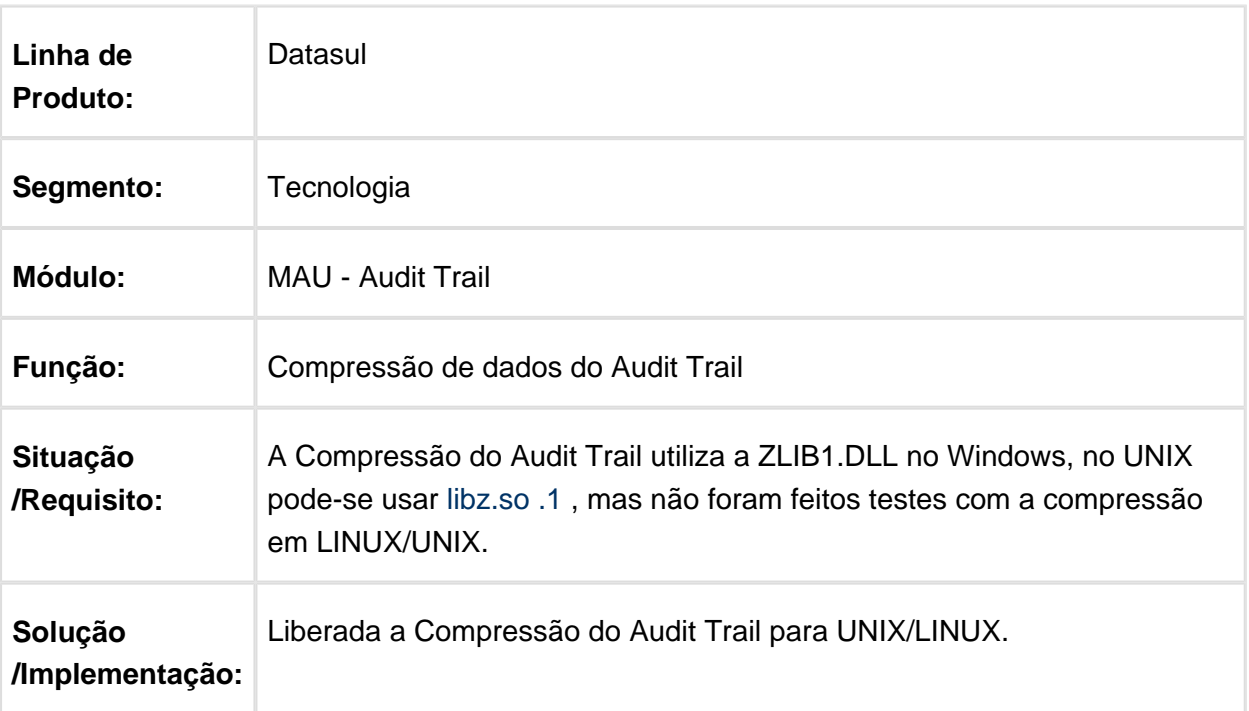

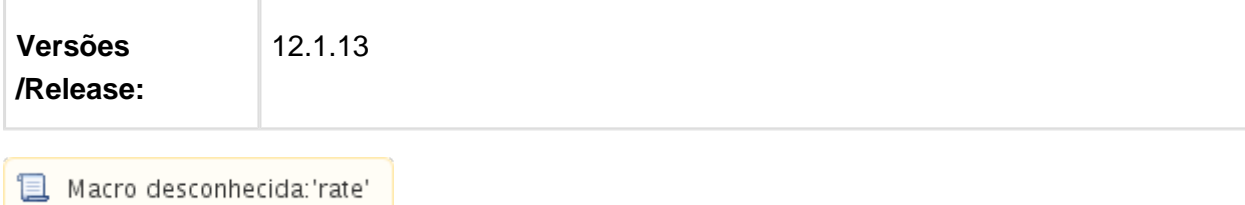

#### 6.12.15 TVGETL Relatórios exibindo informações que levam o cliente a se confundir.

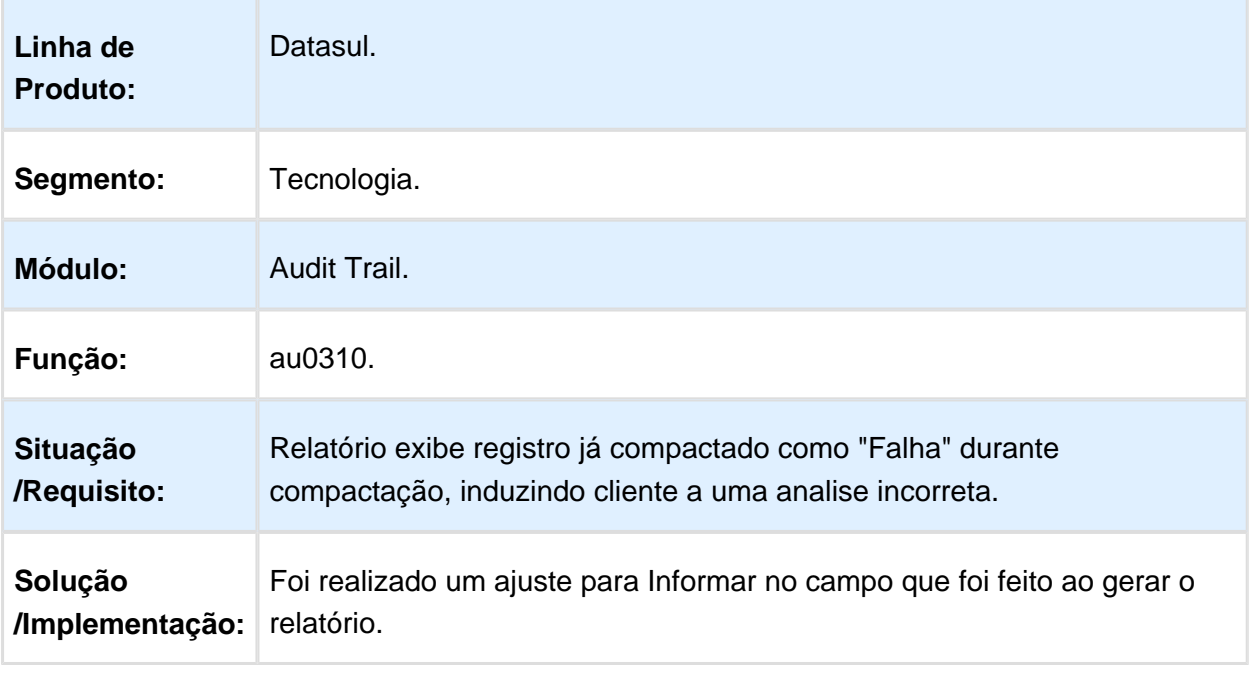

Macro desconhecida: 'rate'

### 6.12.16 TVGMMN\_DT\_Permissoes\_Portlets

#### **TVGMMN - Permissões de portlets**

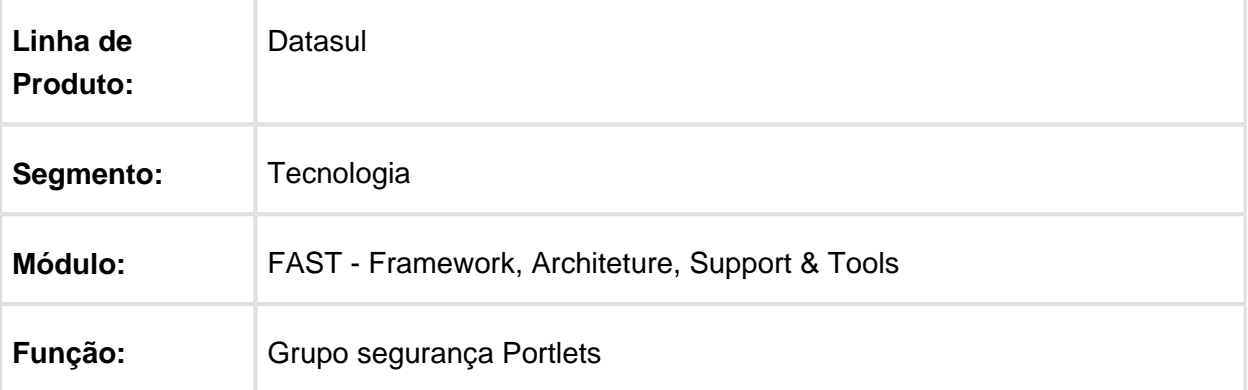

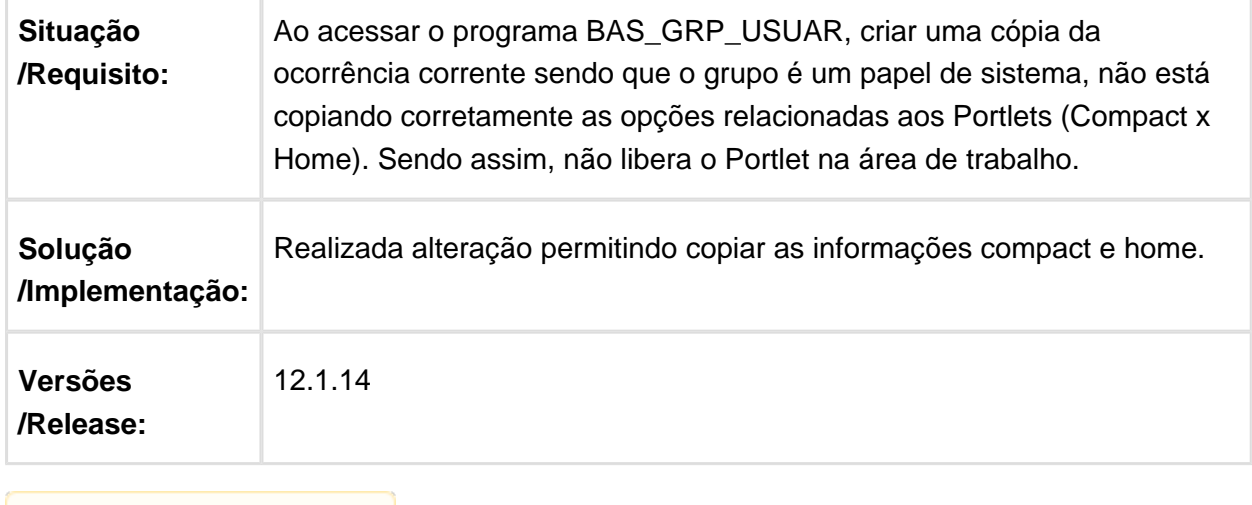

**且** Macro desconhecida:'rate'

# 6.12.17 TVGWAC - Adicionar Atalhos Não Apresenta Resultados

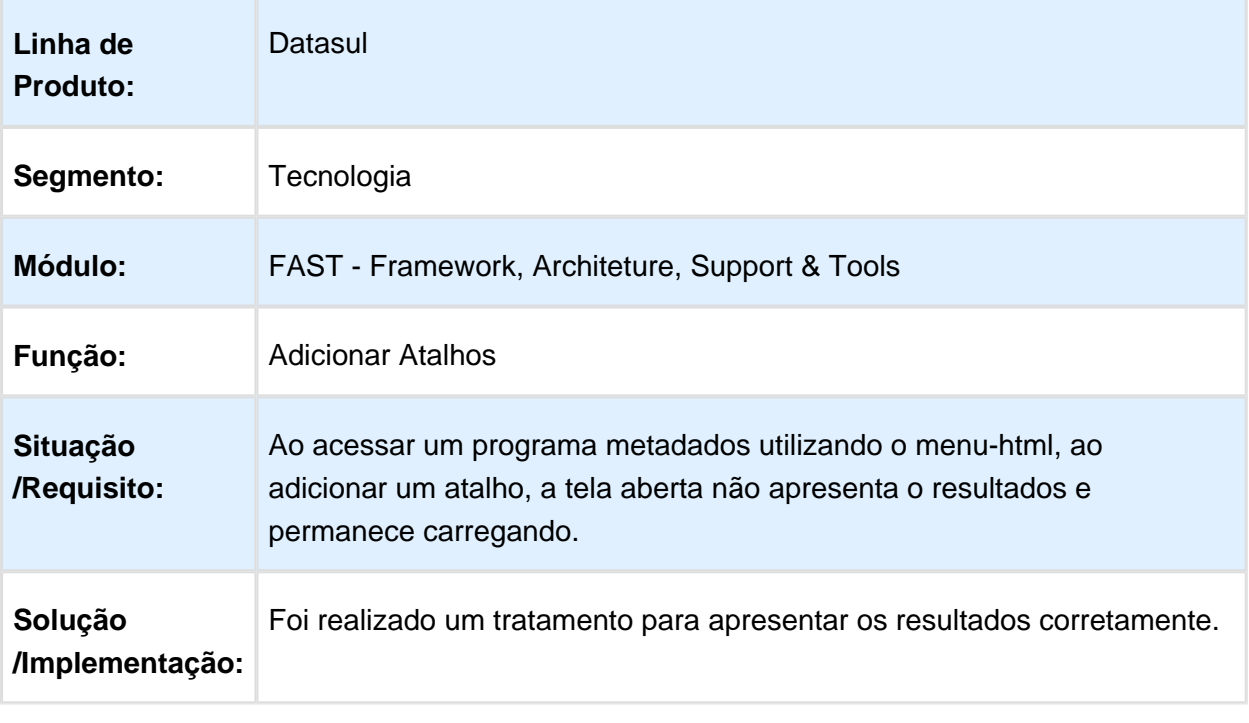

#### 6.12.18 TVIKGS - Ao acessar detalhes o foco fica no pai

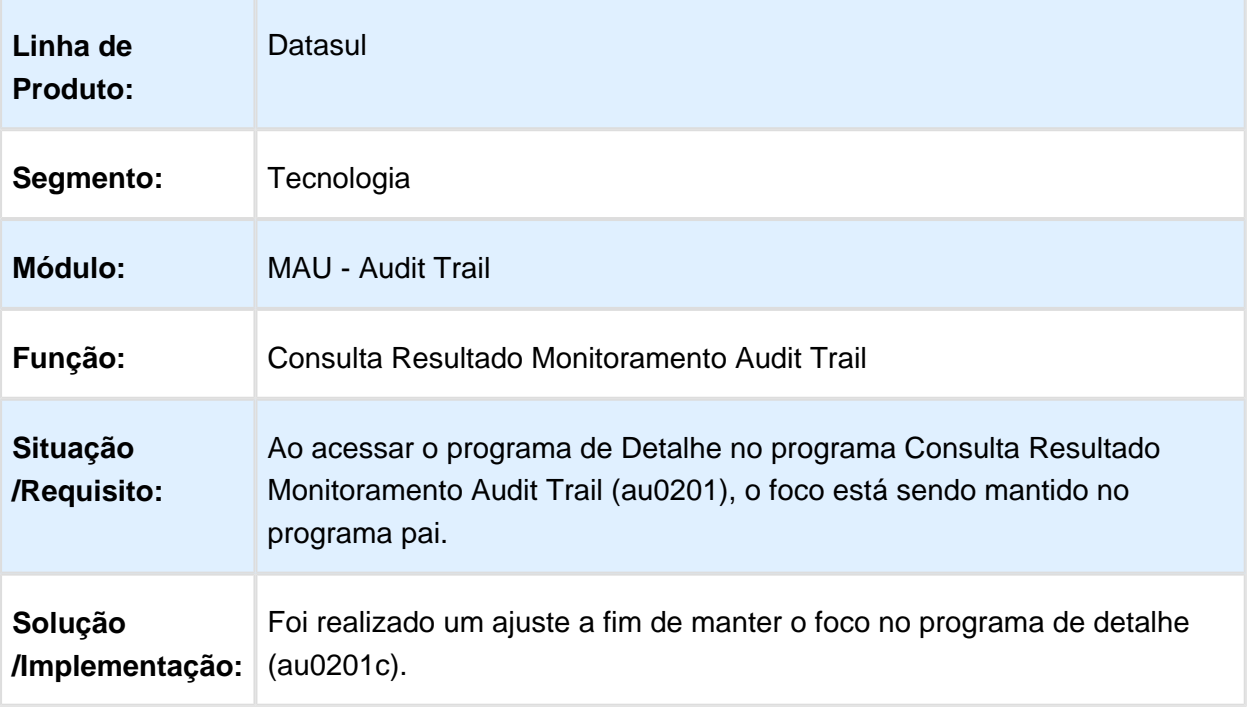

Macro desconhecida: 'rate'

### 6.12.19 TVIRNG - Consulta no Datasul Zoom

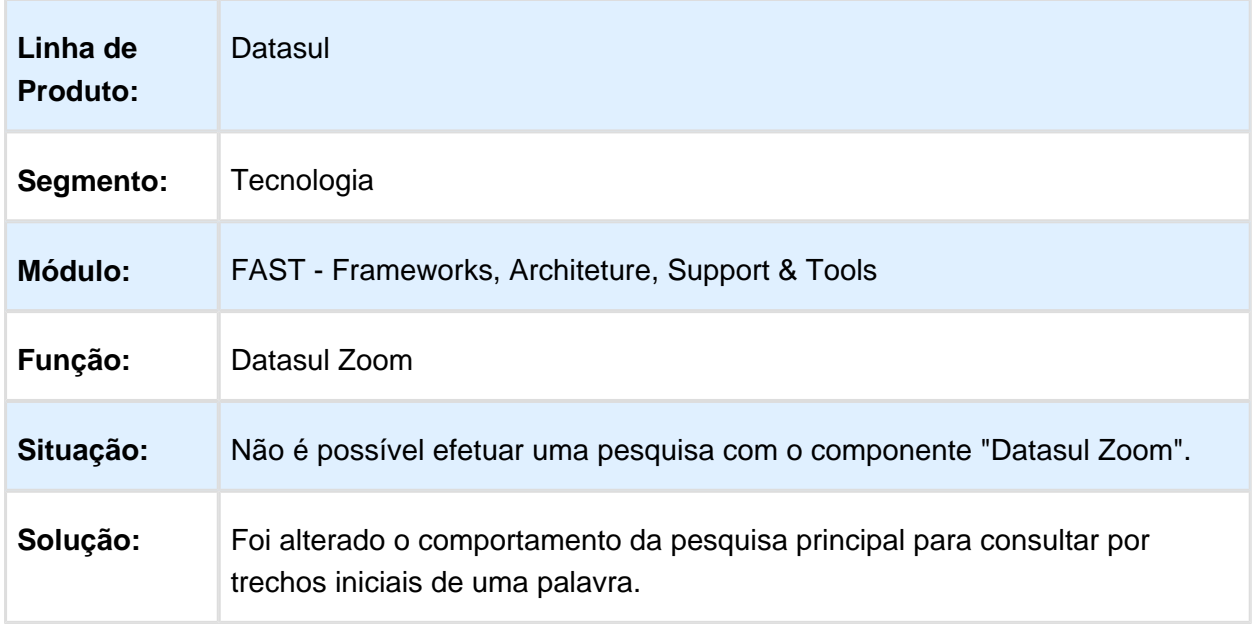

### 6.12.20 TVJQZX - Cadastro de Conexões dos Bancos Históricos

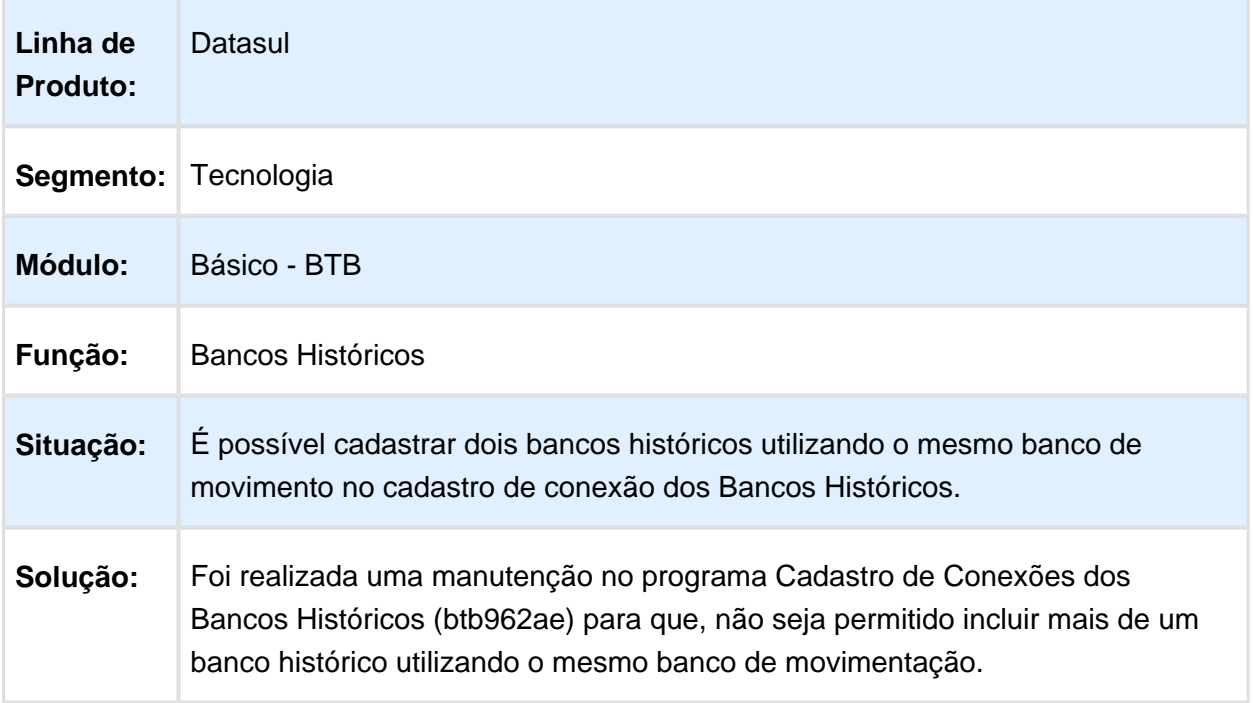

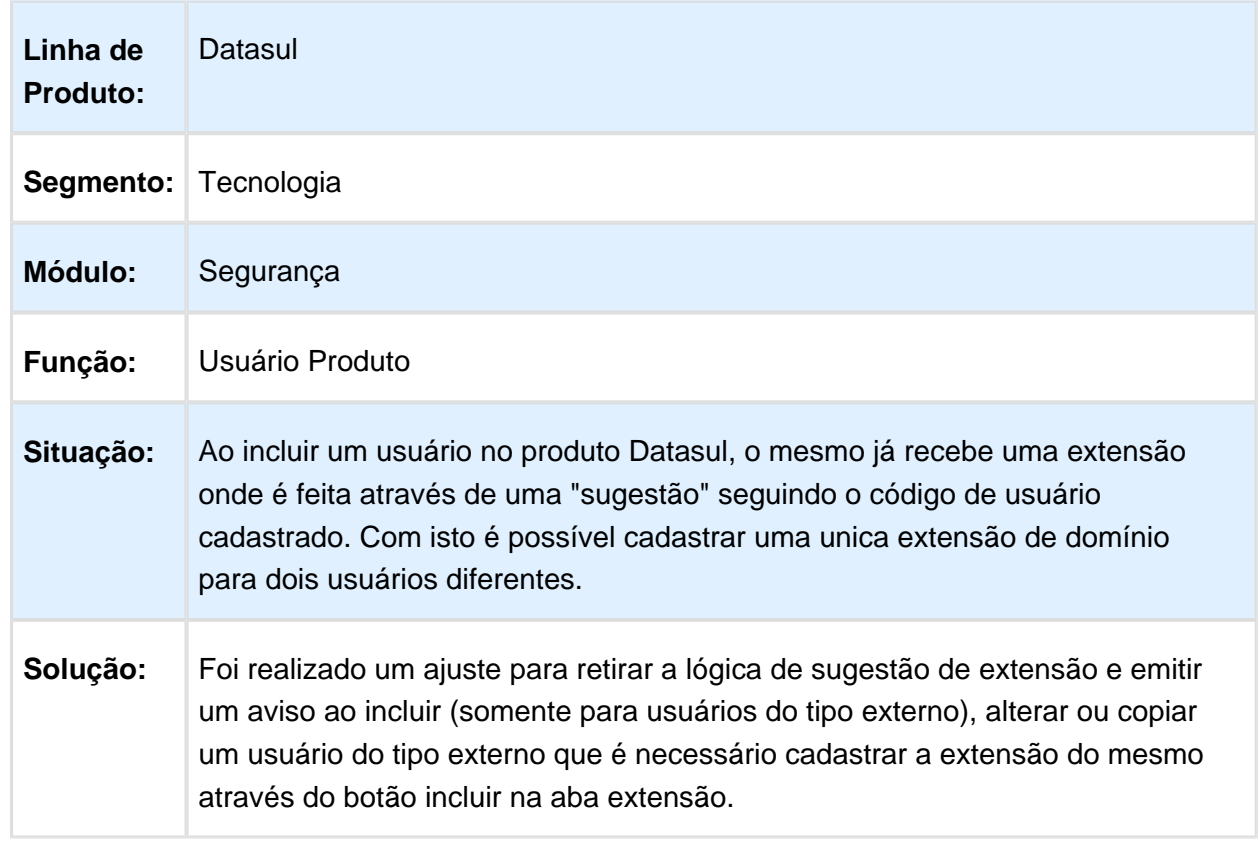

# 6.12.21 TVKCC1 - Extensão/domínio de usuário tipo externo

# 6.12.22 TVLEVT - Limitação na Quantidade de Caracteres das Senhas

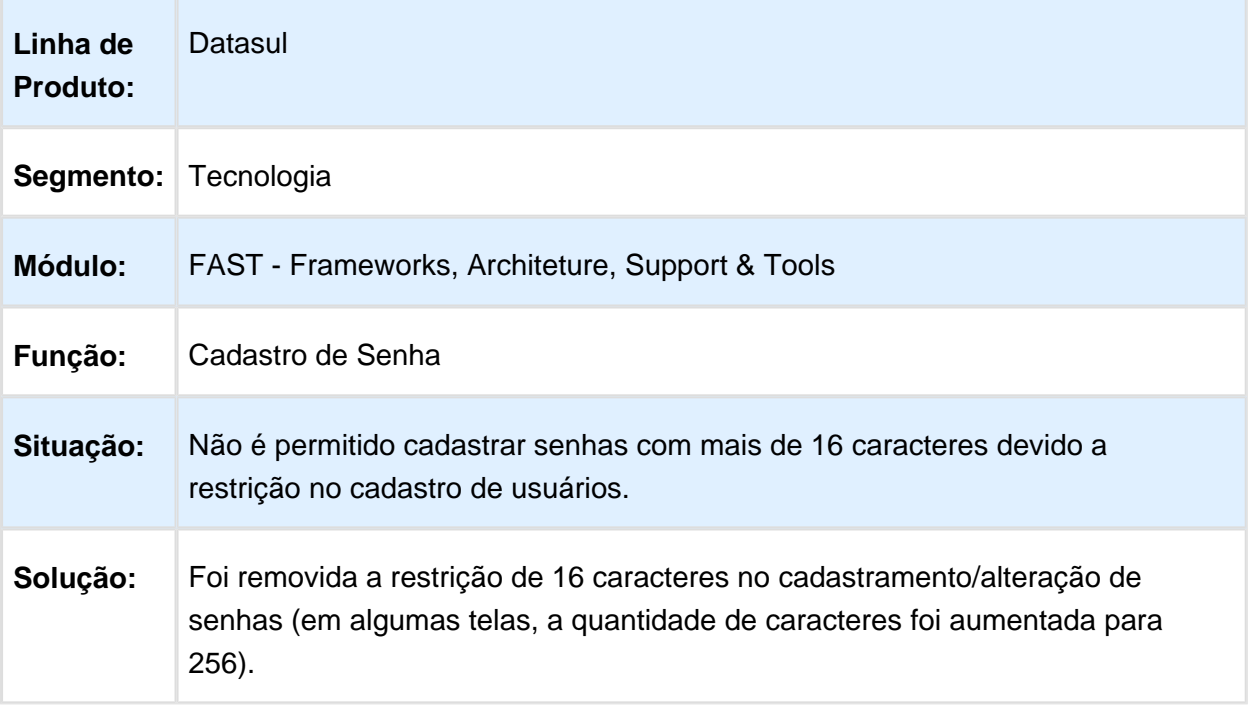

Macro desconhecida: 'rate'

# 6.12.23 TVLNXX - Sugestão de Login no Domínio.

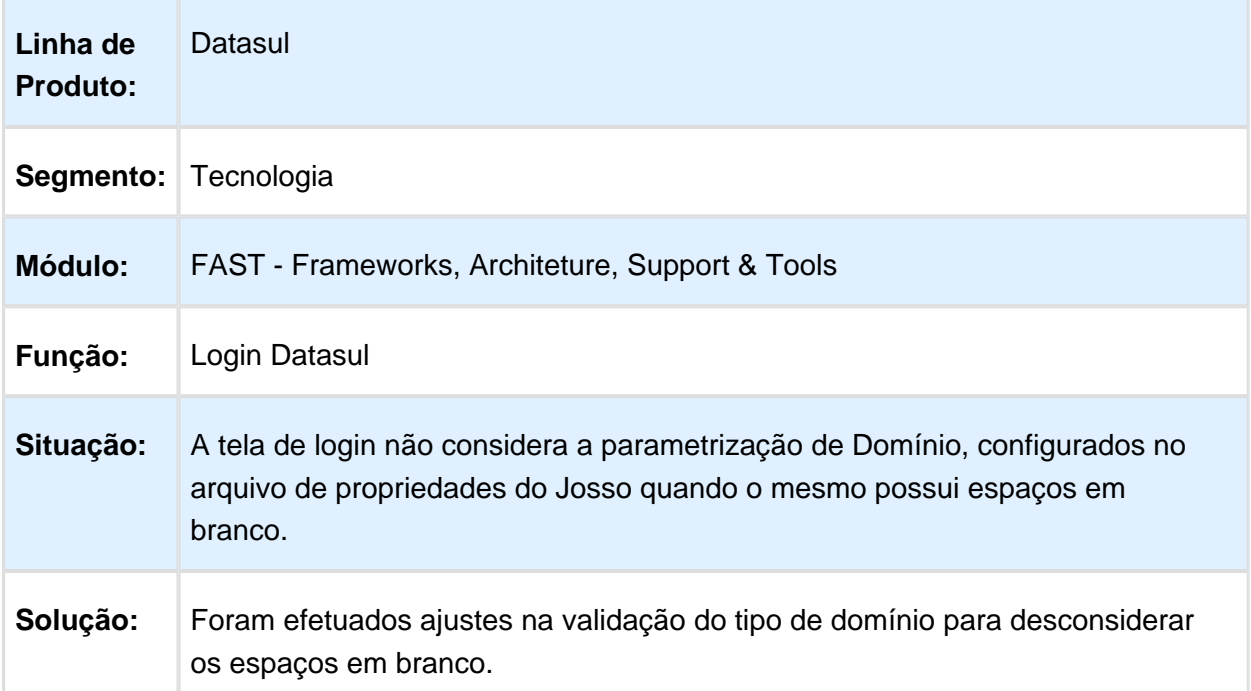

#### 6.12.24 TVLRF0 - Calculadora em Browser Editável

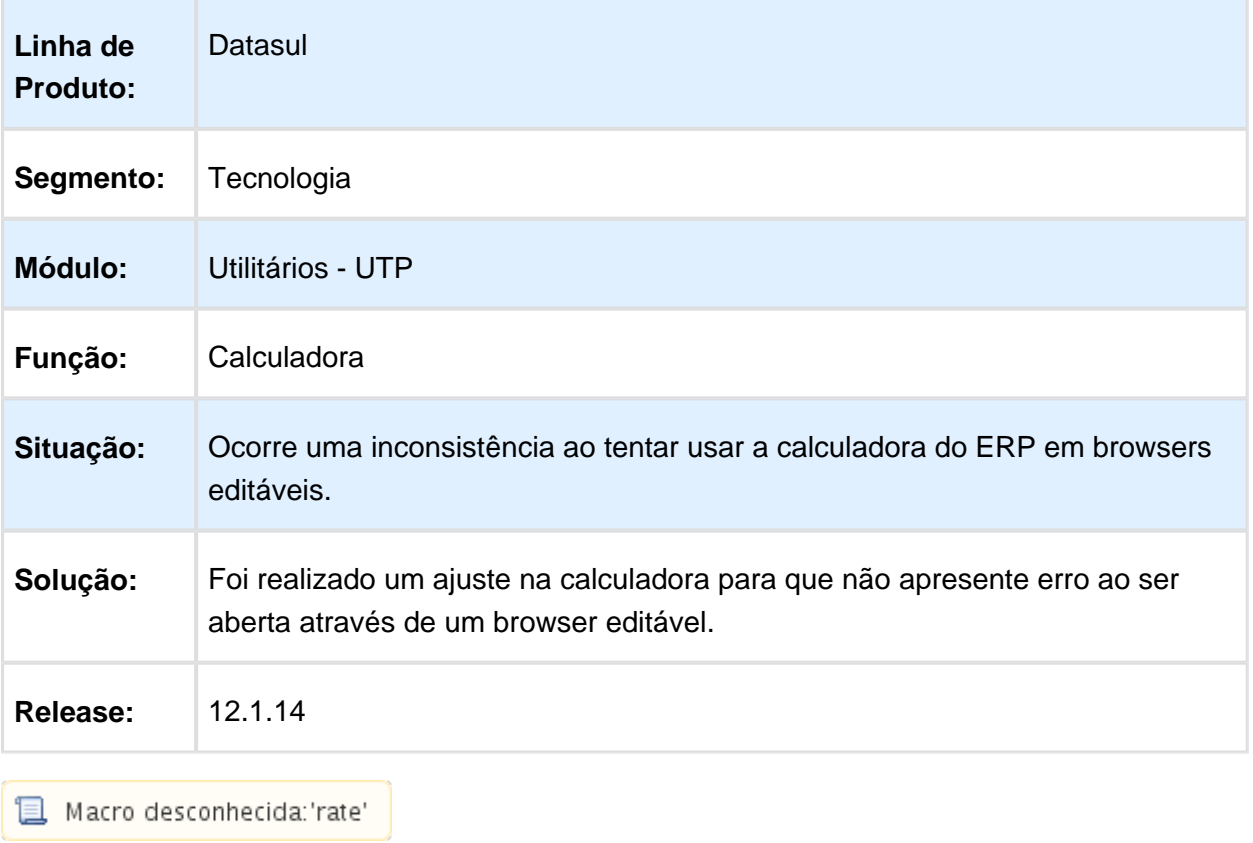

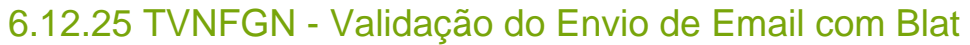

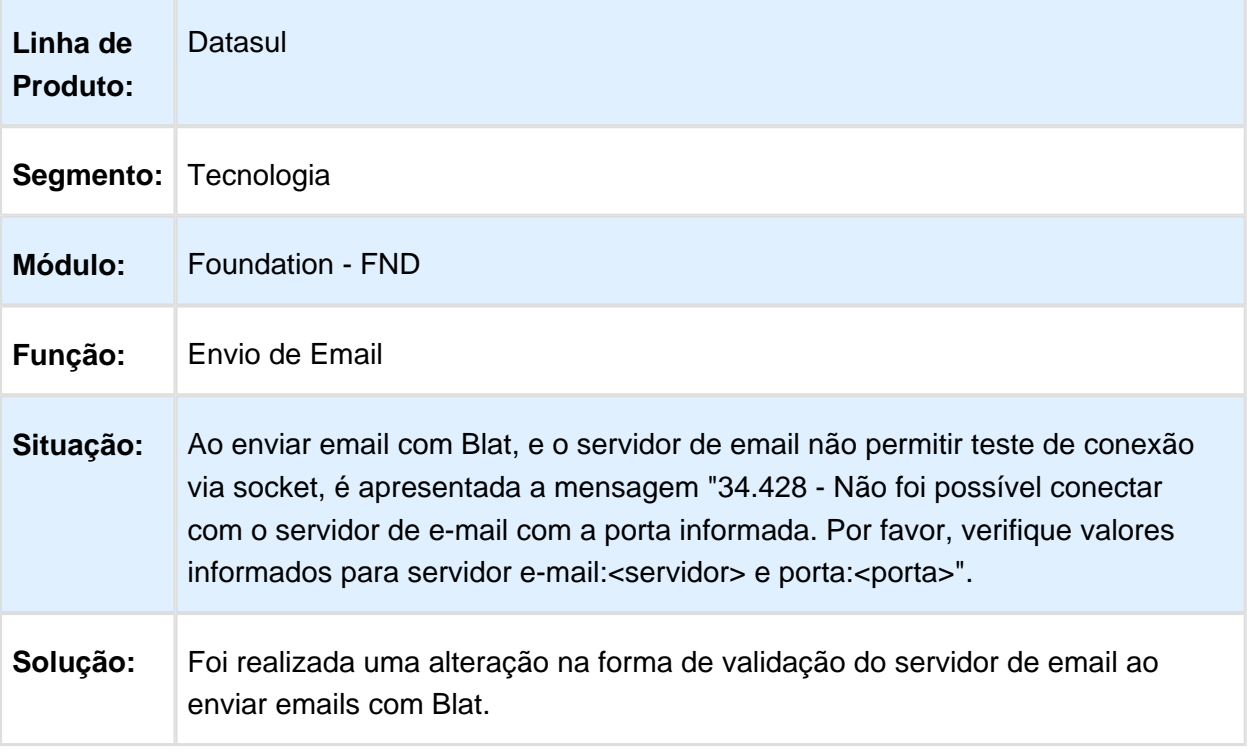

Macro desconhecida: 'rate'

# 6.12.26 TVNJ29 - Domínio incorreto no login intermediário

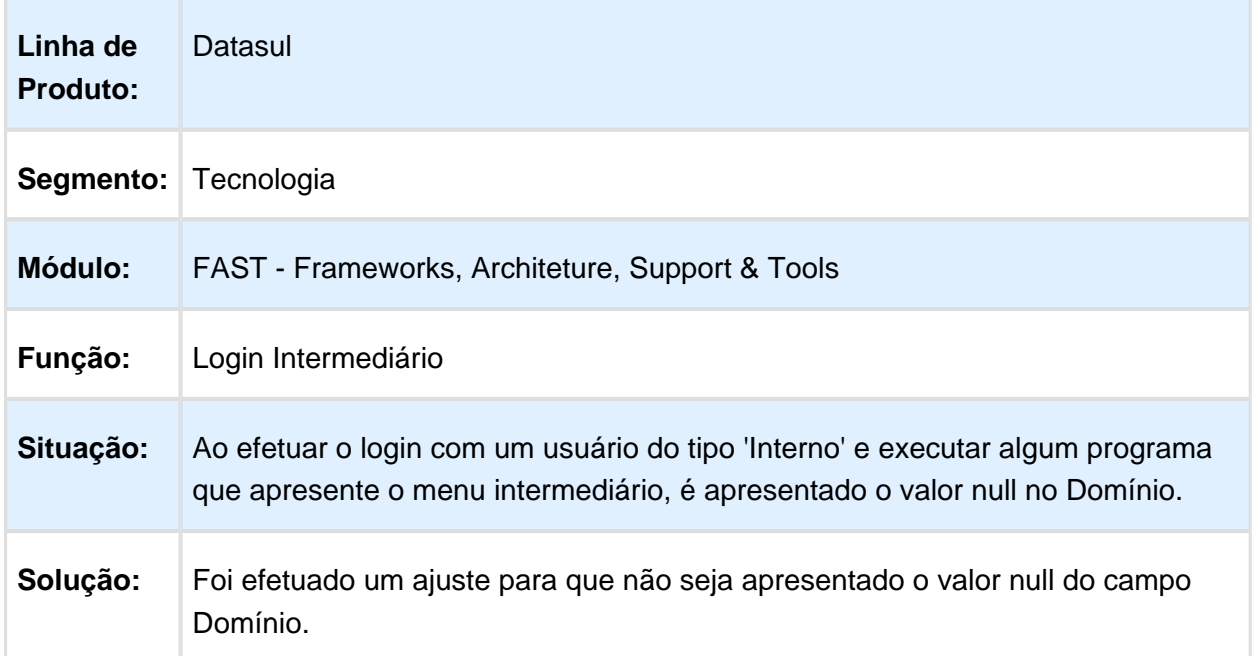

### 6.12.27 TVOFT7 - Sugestão Indevida da Porta

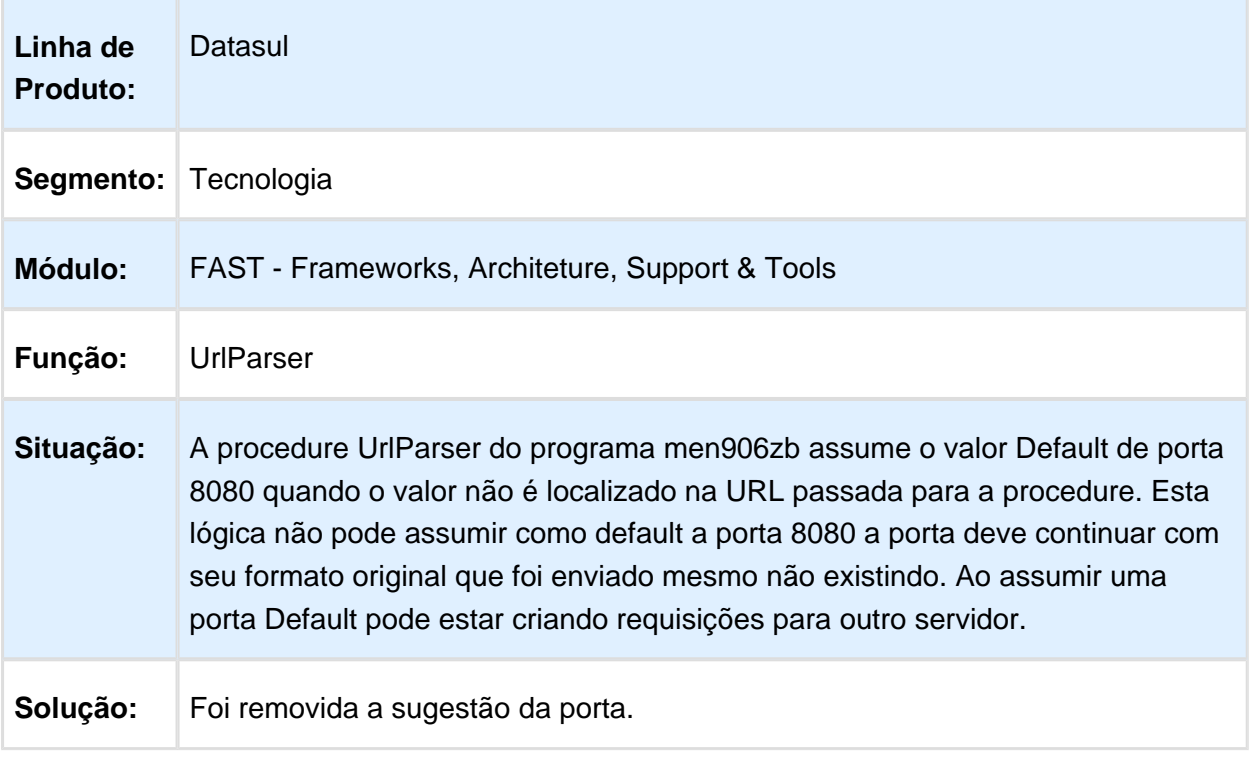

### 6.12.28 TVOOD3 - Problema na Janela do programa de Manutenção Fórmulas EDI

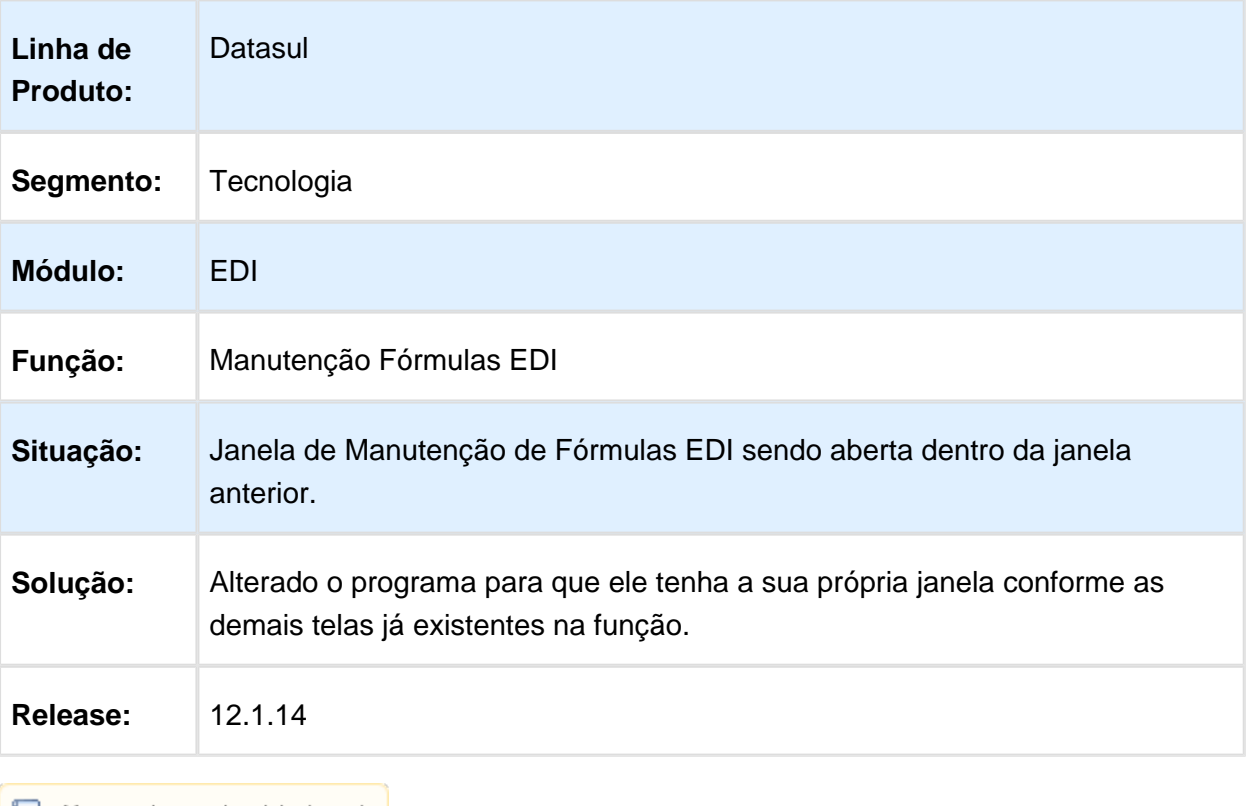

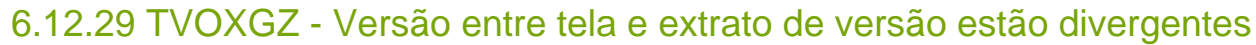

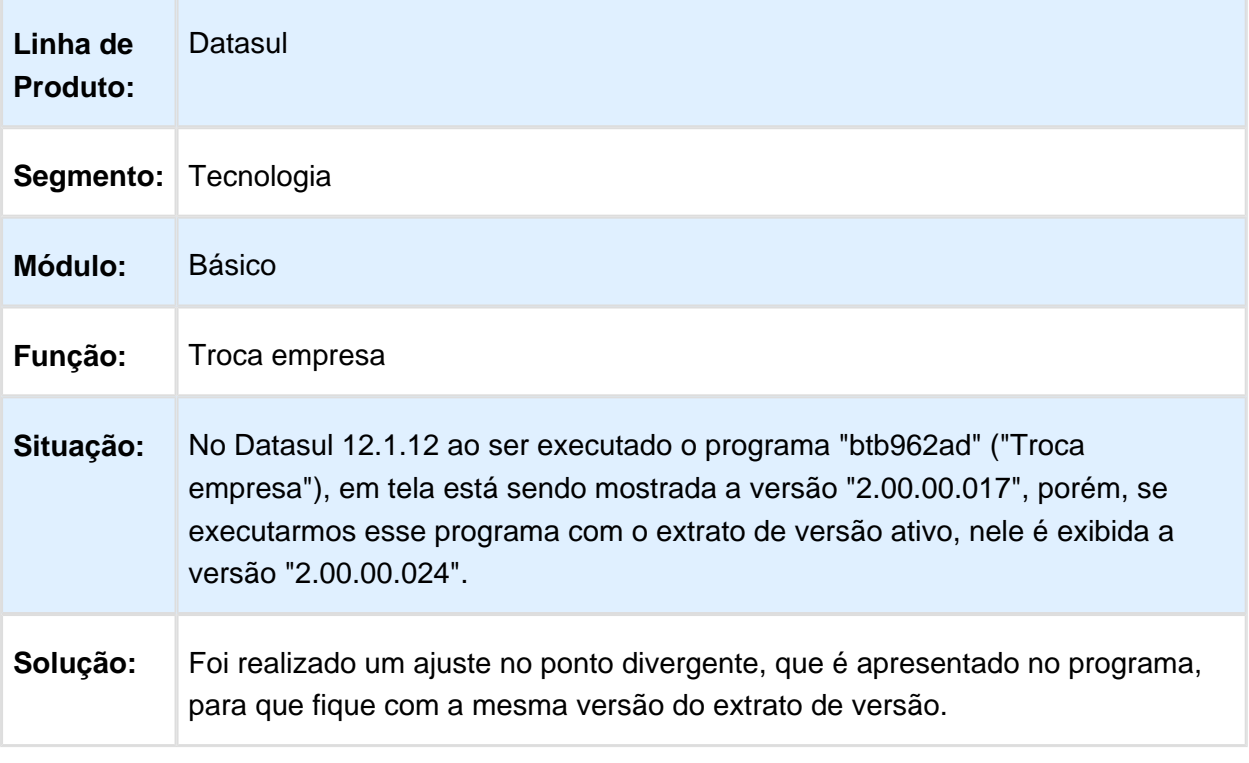

Macro desconhecida: 'rate'

# 6.12.30 TVPBLL - Alerta ao Selecionar Impressora sem Layout

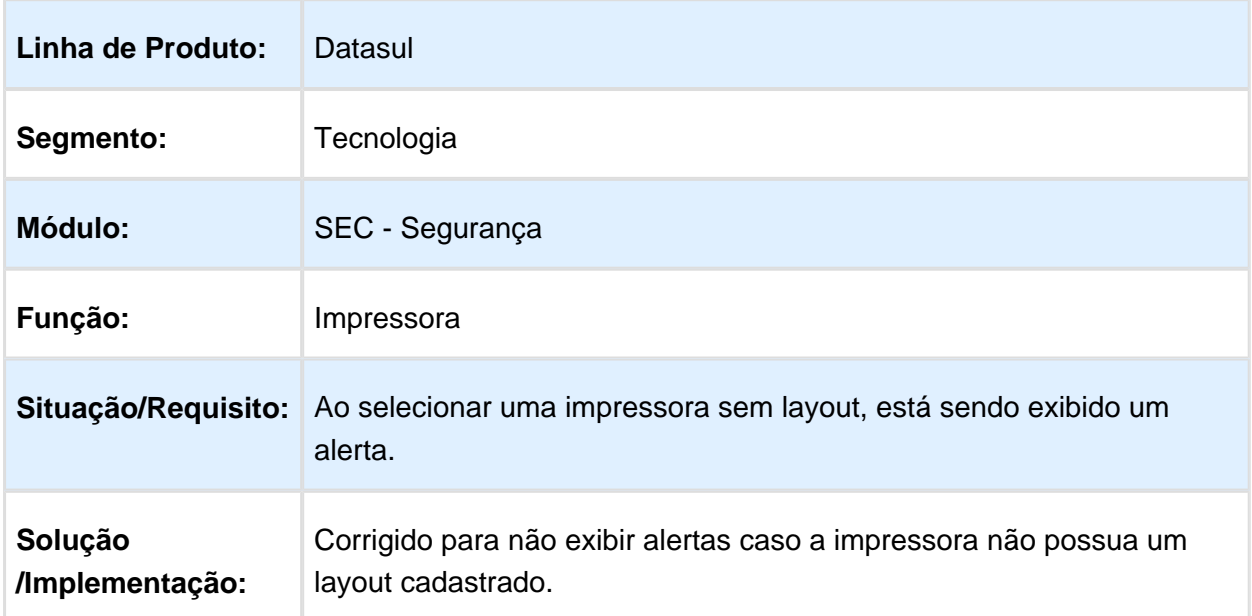

# 6.12.31 TVPCKM - Relatórios do Financeiro via RPW

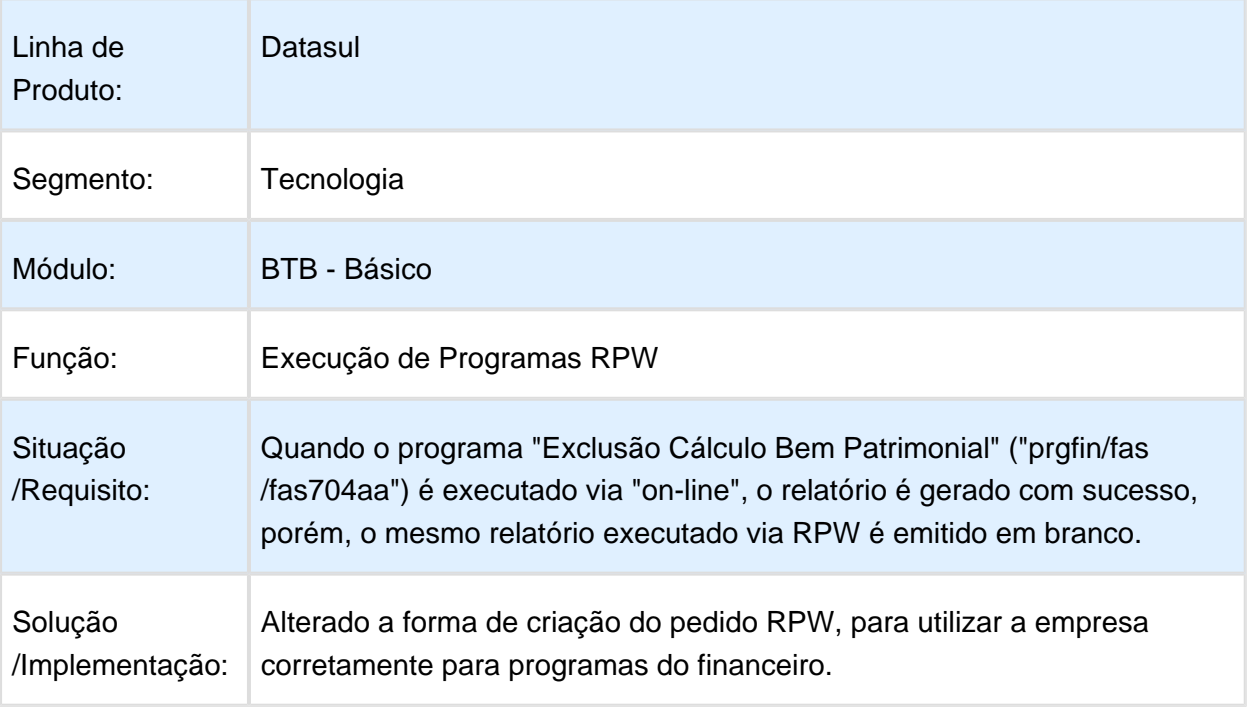

# 6.12.32 TVPLJP - Atualização de Segurança do Menu (Modo Clássico)

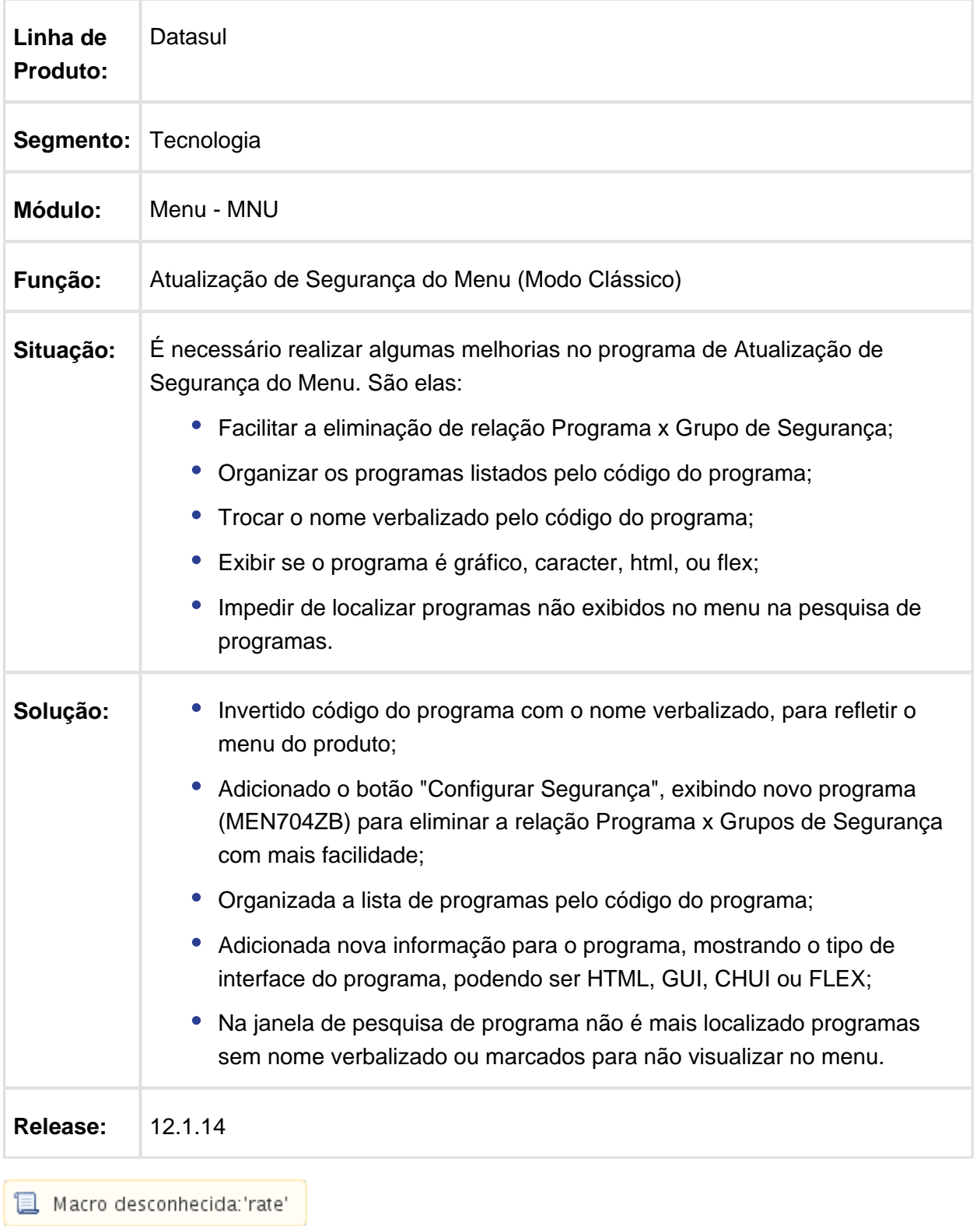

#### 6.12.33 TVPNIN - Não é Possível Realizar Login com Usuário sem Validade de Senha

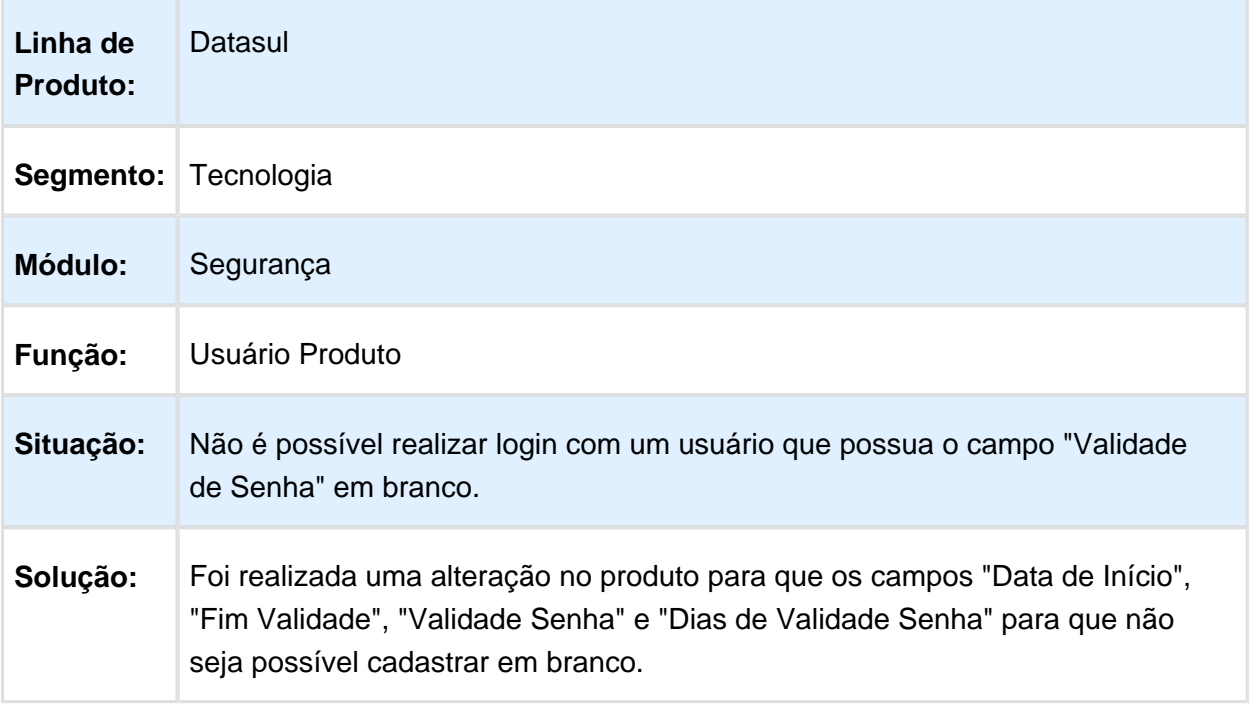

Macro desconhecida: 'rate'

### 6.12.34 TVQBP0 - Caracteres Ilegíveis no Retorno da Mensagem no Login Datasul

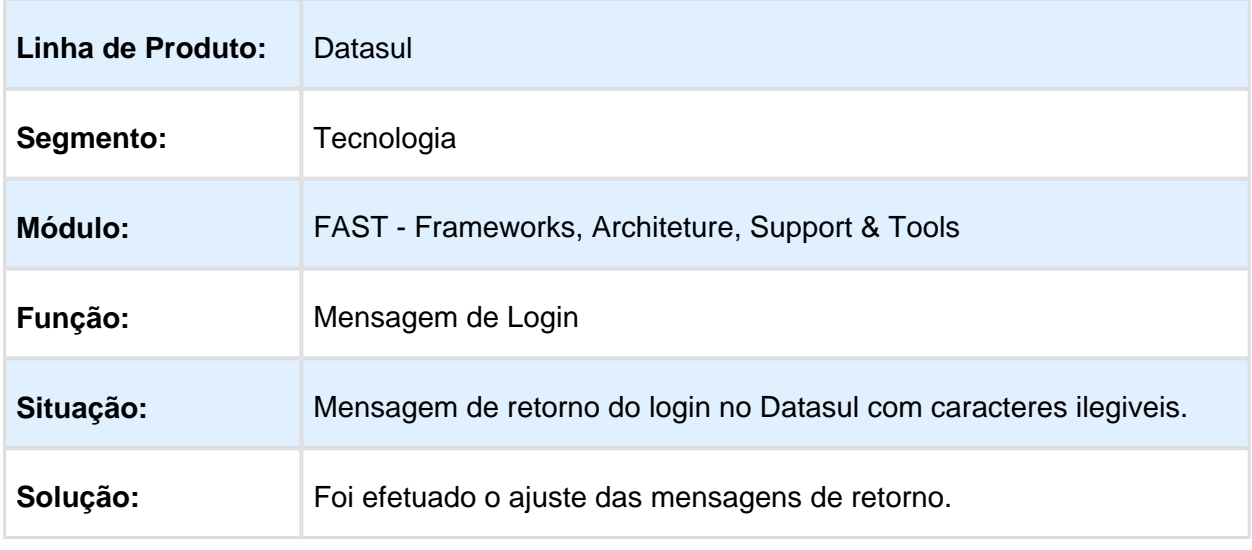

### 6.12.35 TVQUKM Mensagem não reflete verdadeira causa

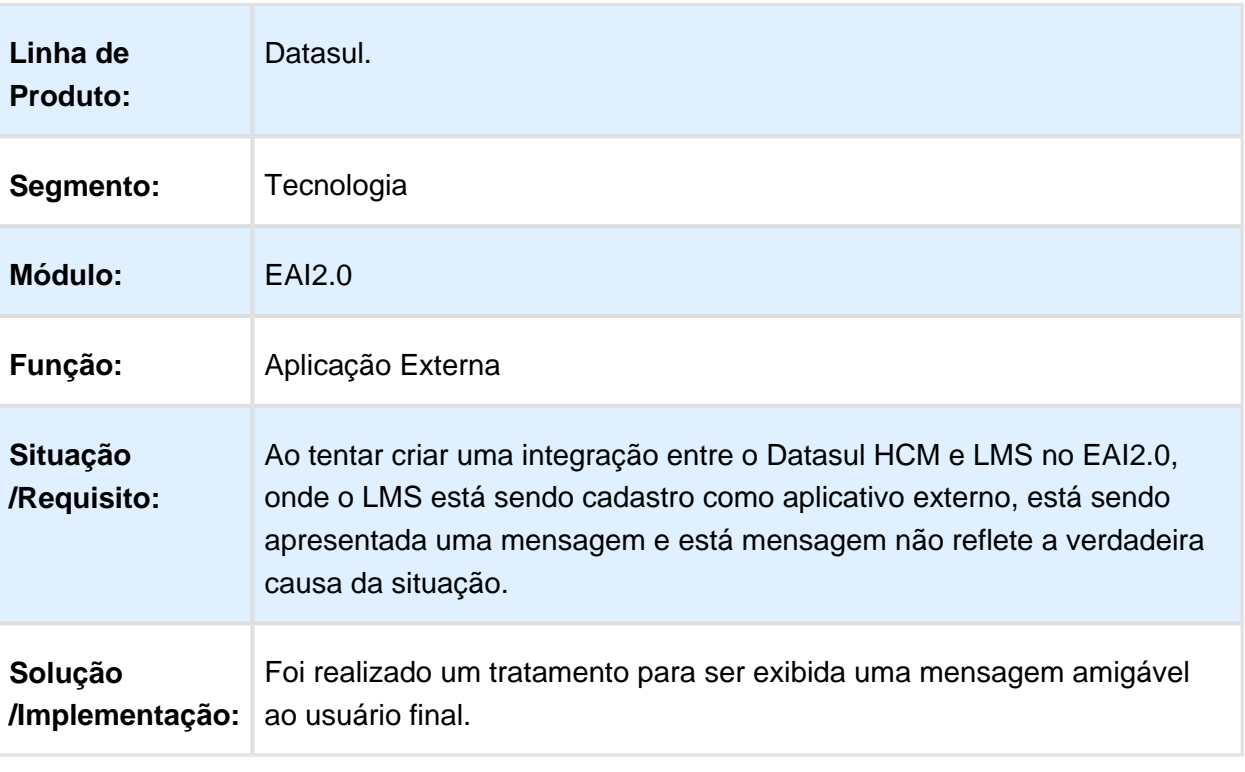

Macro desconhecida: 'rate'

# 6.12.36 TVQYAW - A Tradução da Central de Ajuda

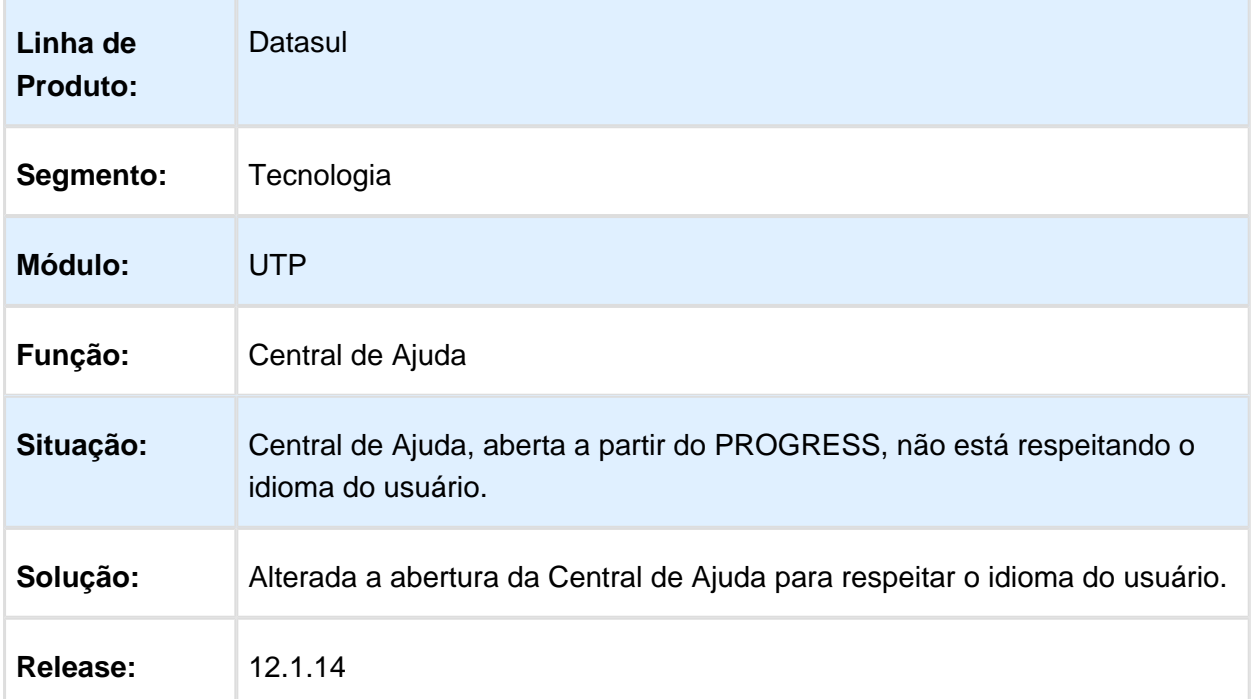

# 6.12.37 TVRMYA - Gerenciador de Clientelog

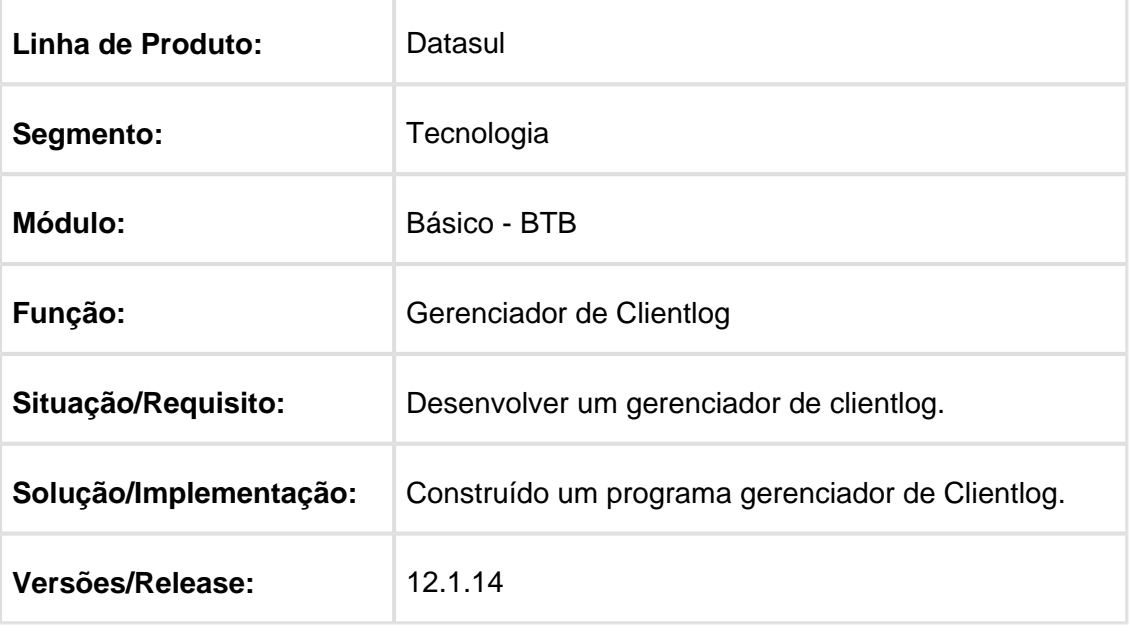

### 6.12.38 TVSBS9 - Inclusão de pontos de entrada no recebimento de mensagens EAI

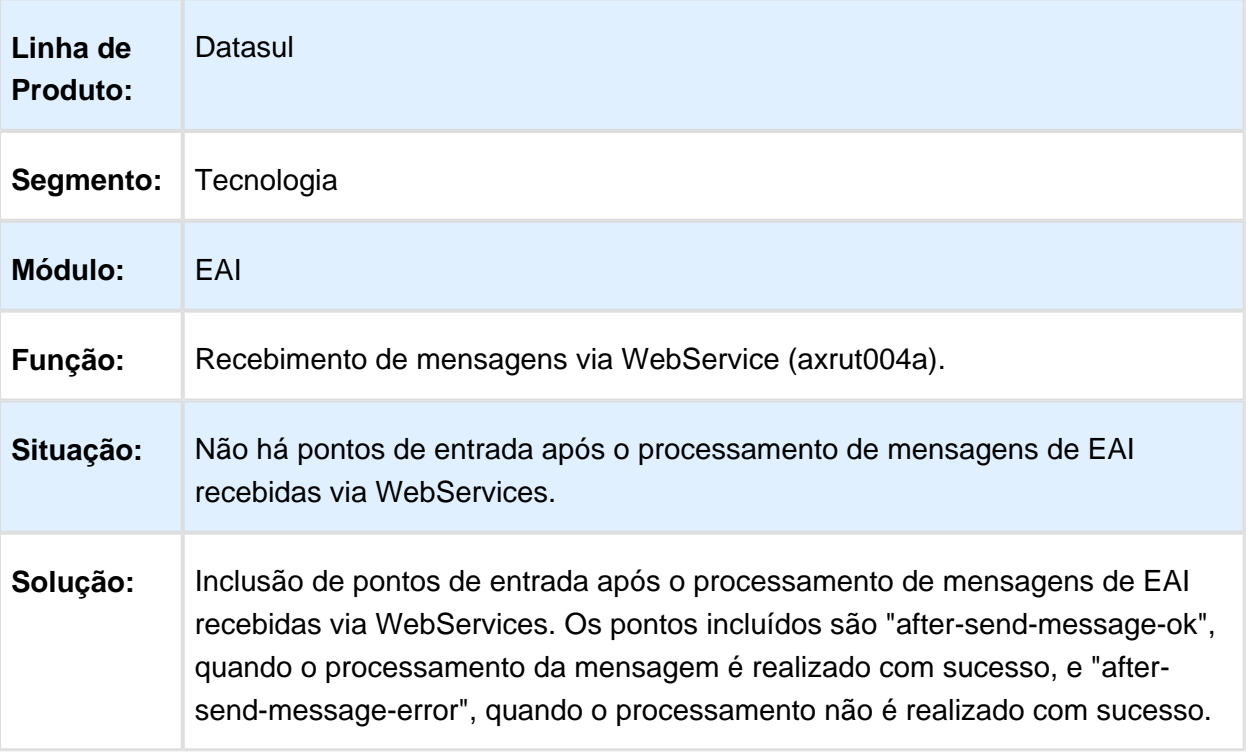

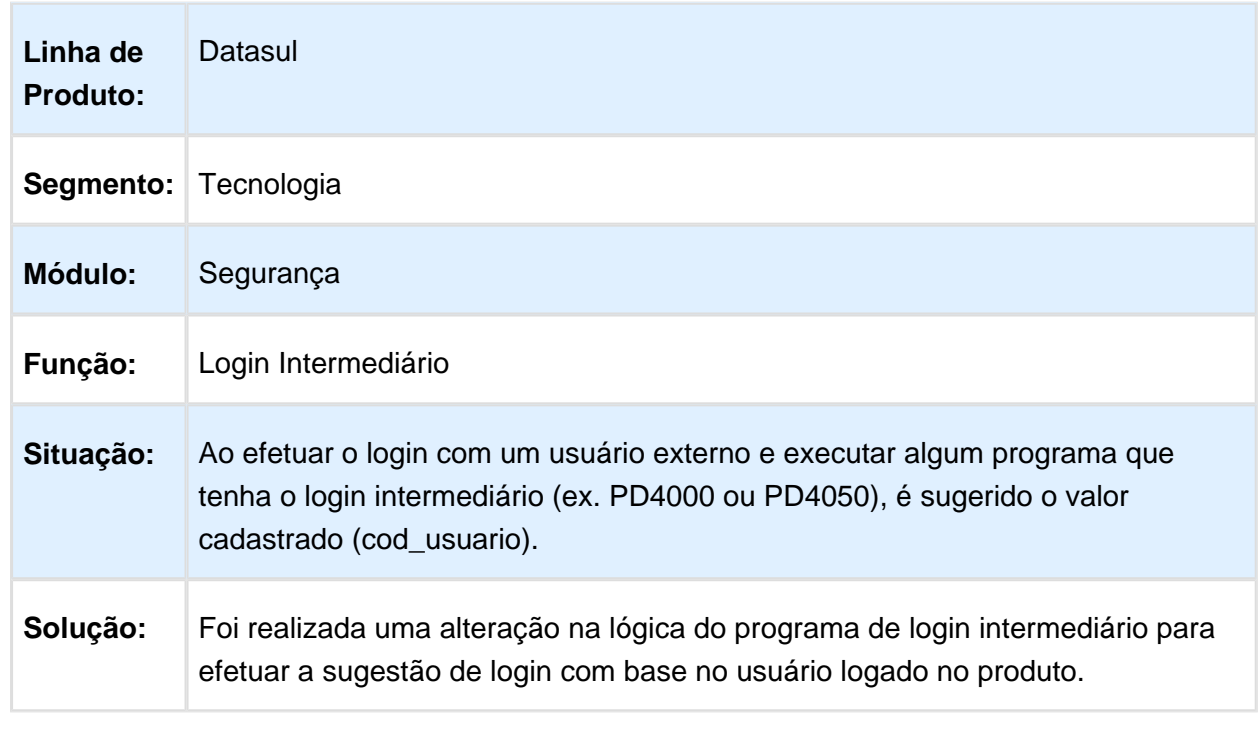

### 6.12.39 TVSBTZ - Sugestão de Login Intermediário Incorreta

Macro desconhecida: 'rate'

### 6.12.40 TVVDCW - Usuário Preso no Banco de Dados

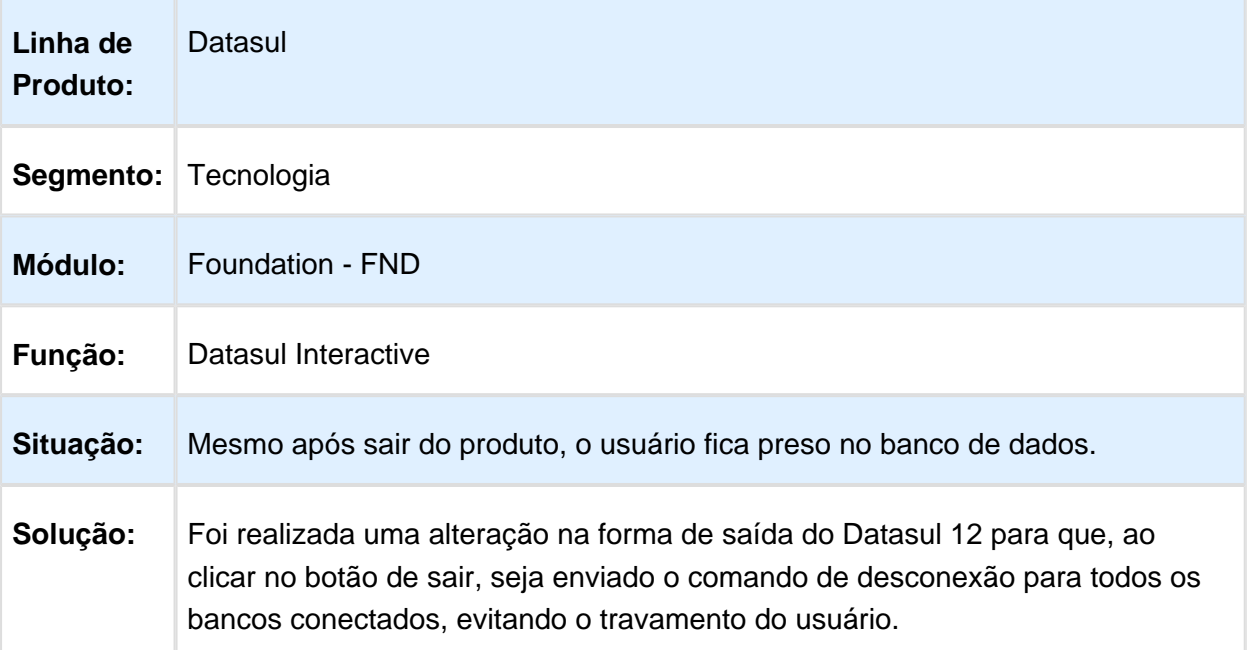

# 6.12.41 TVWIGQ - EAI2 - Sincronização de configurações

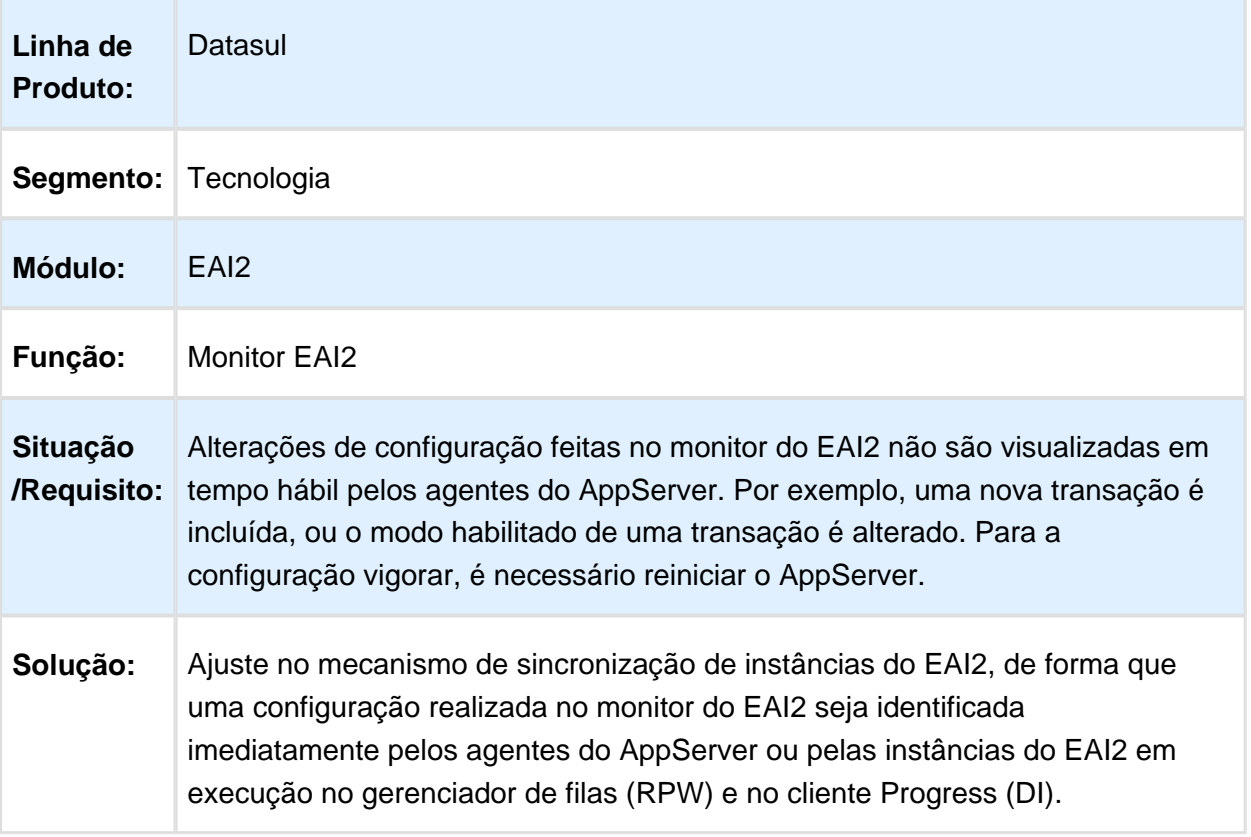

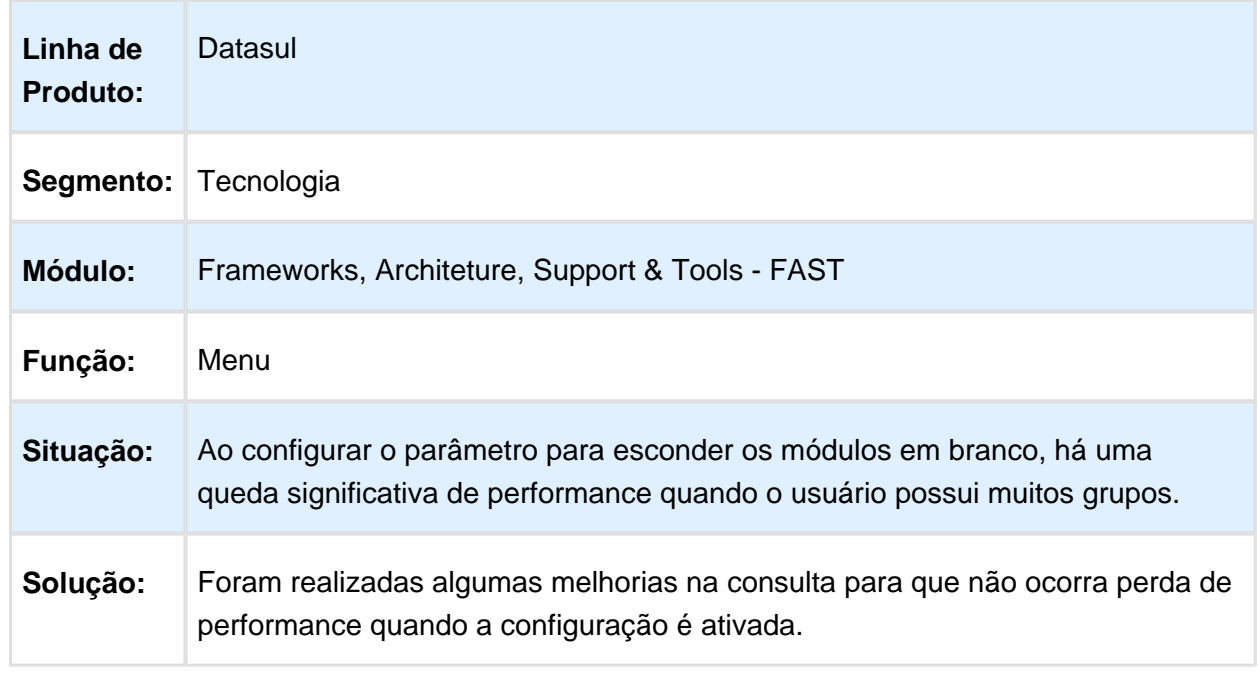

# 6.12.42 TVWUN3 - Queda de Performance do Menu

Macro desconhecida: 'rate'

# 6.12.43 TVWWBF - Verificação de rotas habilitadas com contexto no EAI2

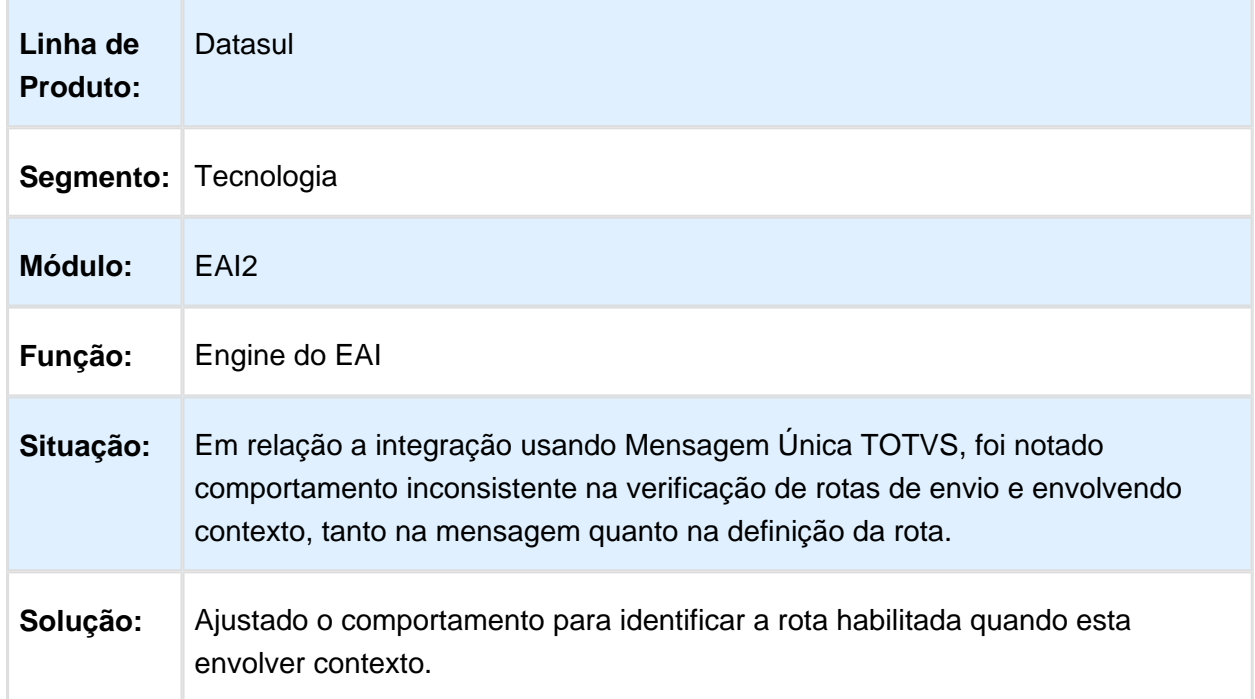
## 6.12.44 TVXCC5 - Relatorio Não Abre Apos Execução

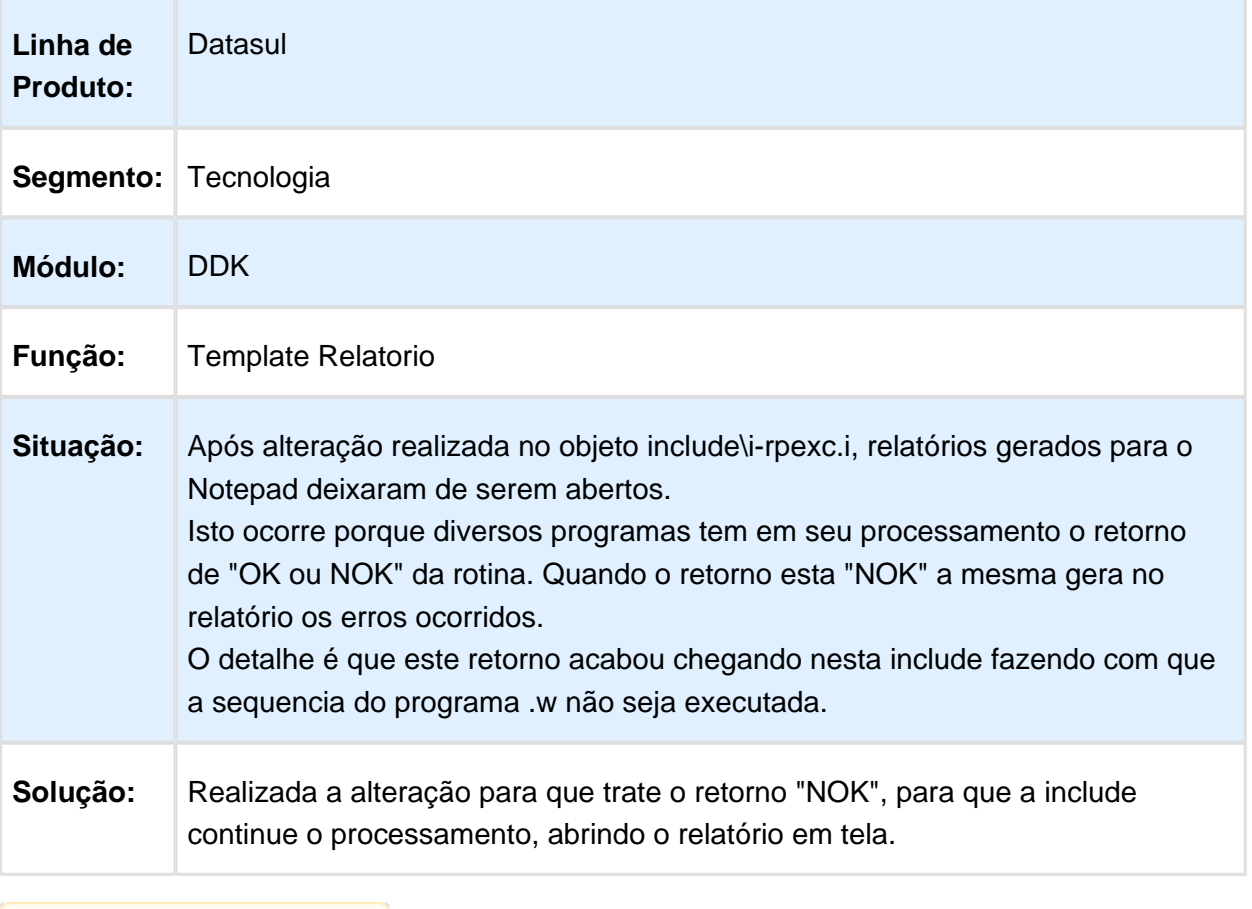

[ Macro desconhecida: 'rate'

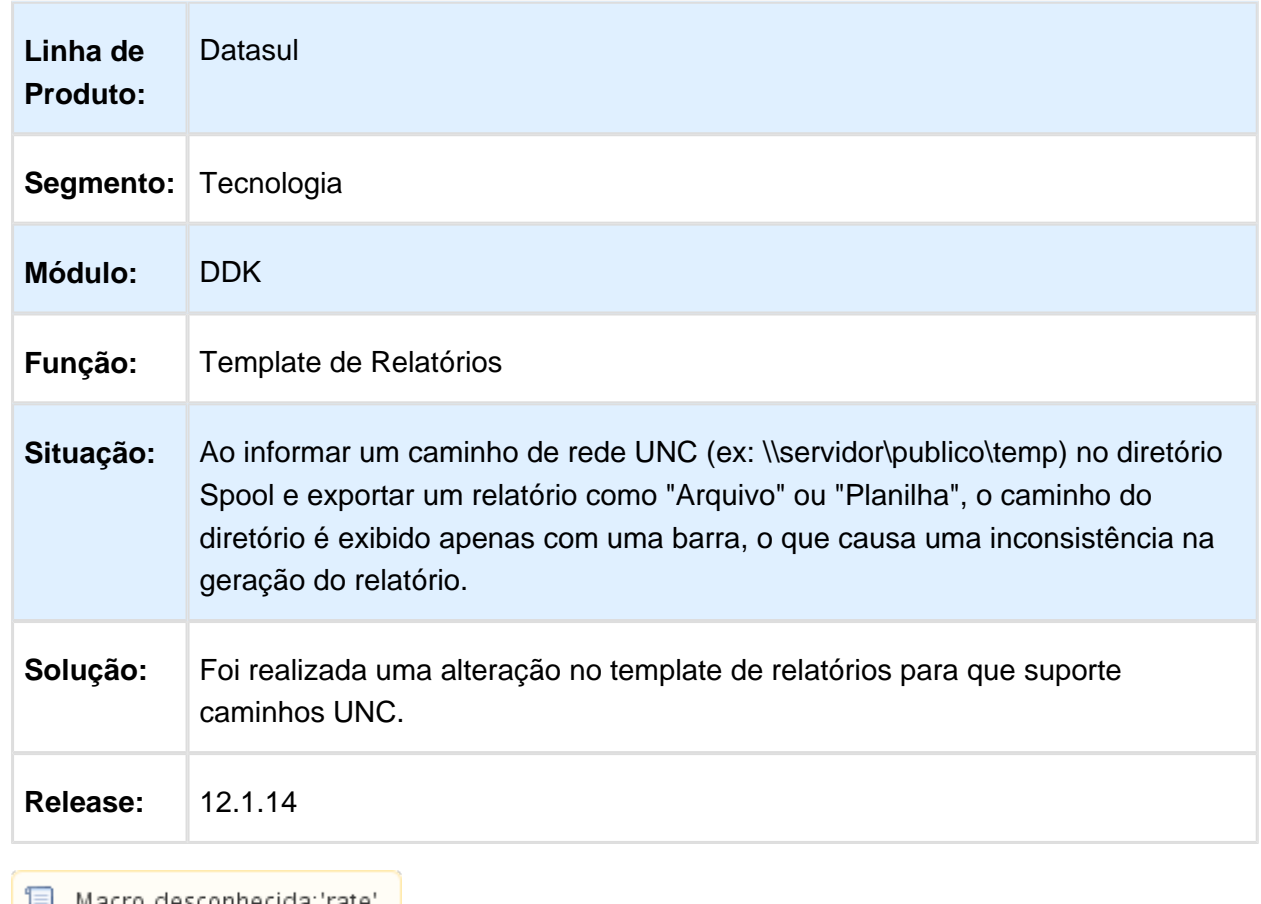

## 6.12.45 TVZFJA - Caminho UNC na Template de Relatórios

│ <mark>■</mark> Macro desconhecida: 'rate' │

# 6.13 Vendas CRM - Manutenção - 12.1.14

#### 6.13.1 Vendas e Faturamento - Manutenção - 12.1.14

Administração de Preços - Manutenção - 12.1.14

## Importação Tabela de Preços

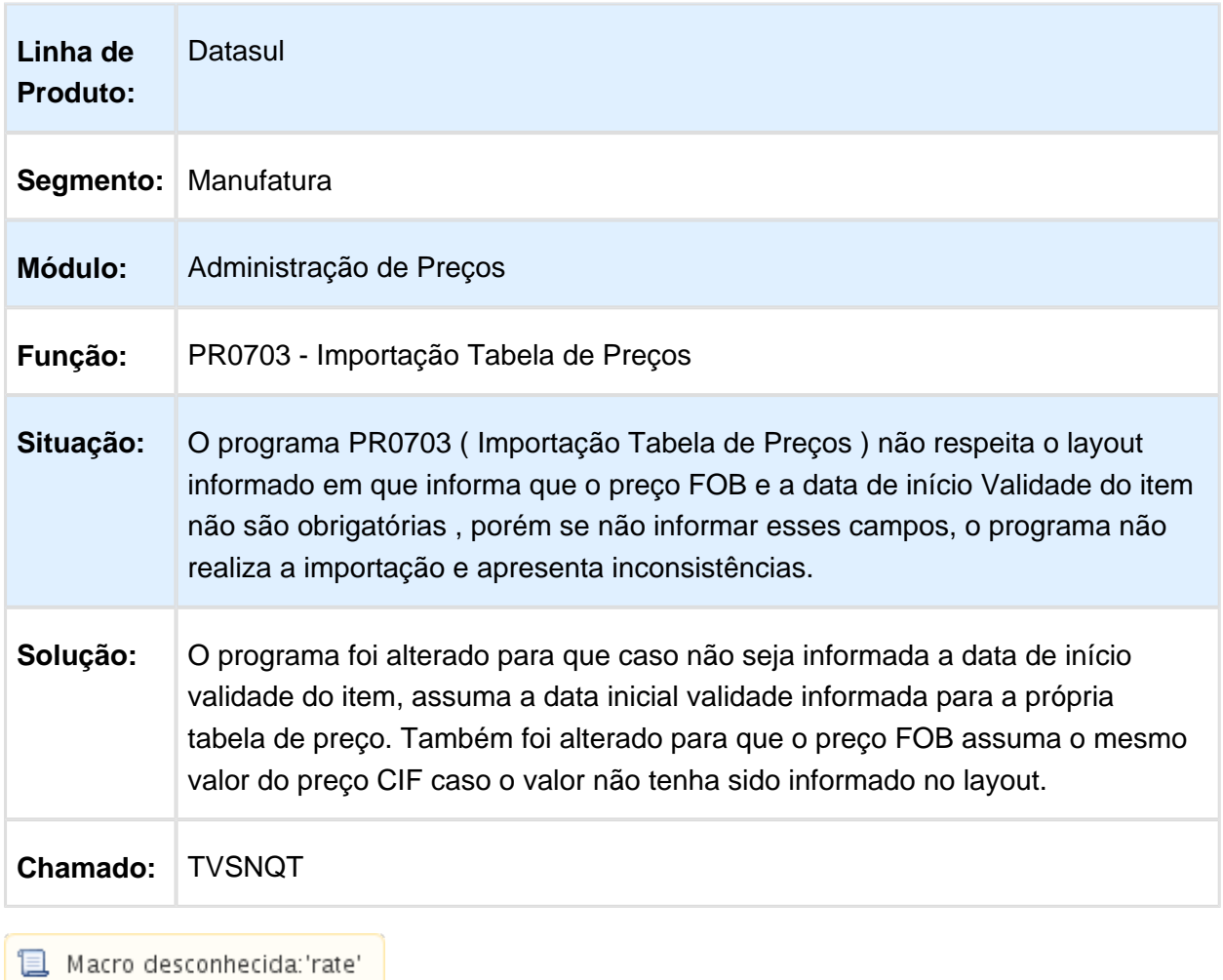

#### Cadastros - Manutenção - 12.1.14

#### Item Tabela Preço

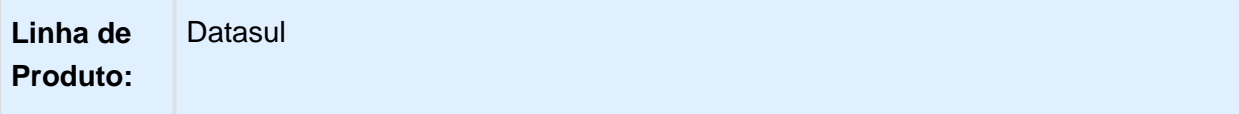

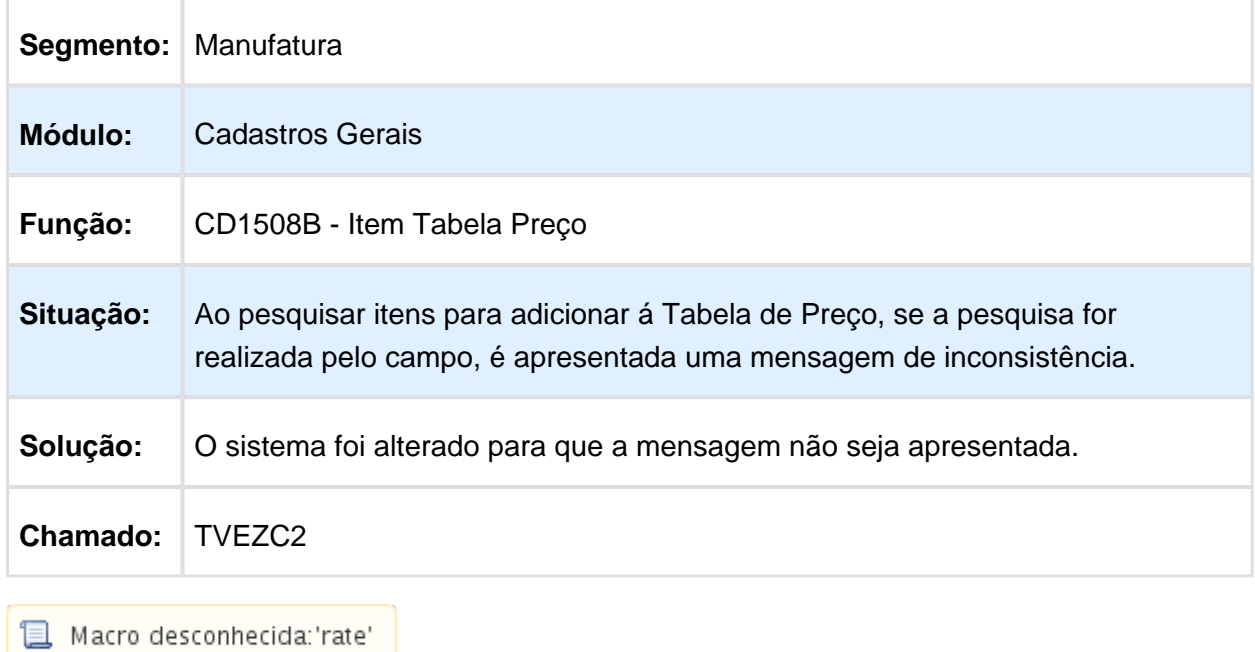

## Consulta Clientes

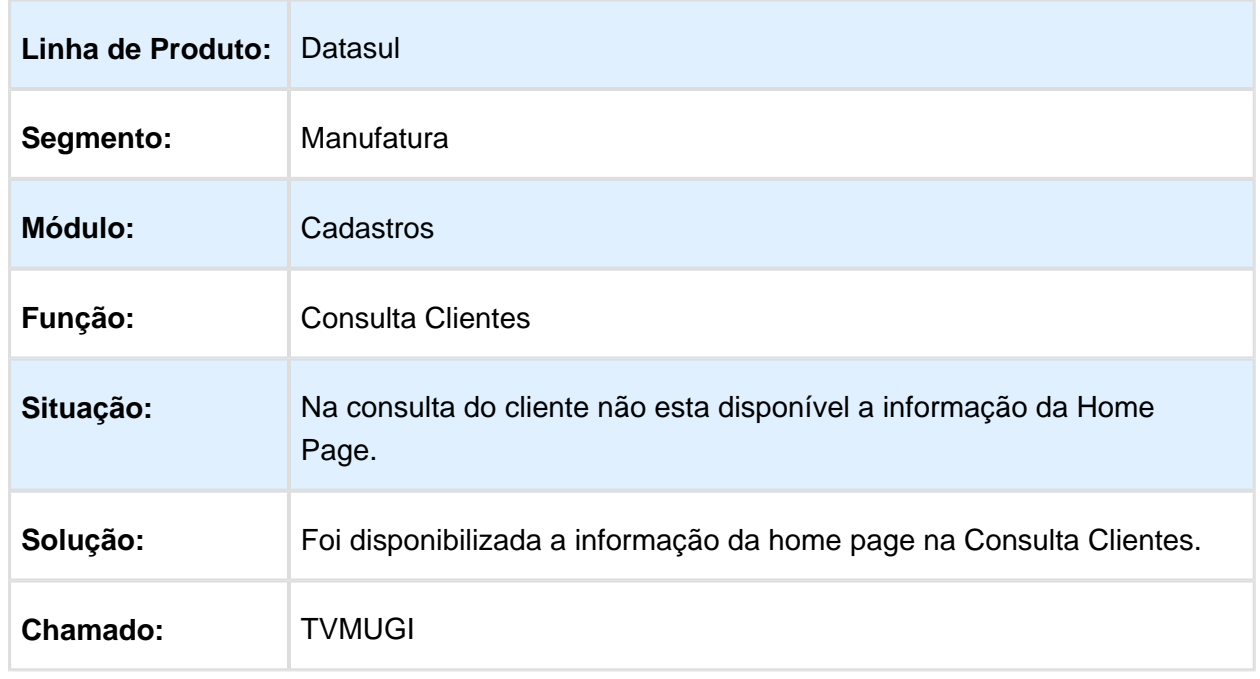

Macro desconhecida: 'rate'

## Atualização Clientes

**Datasul** 

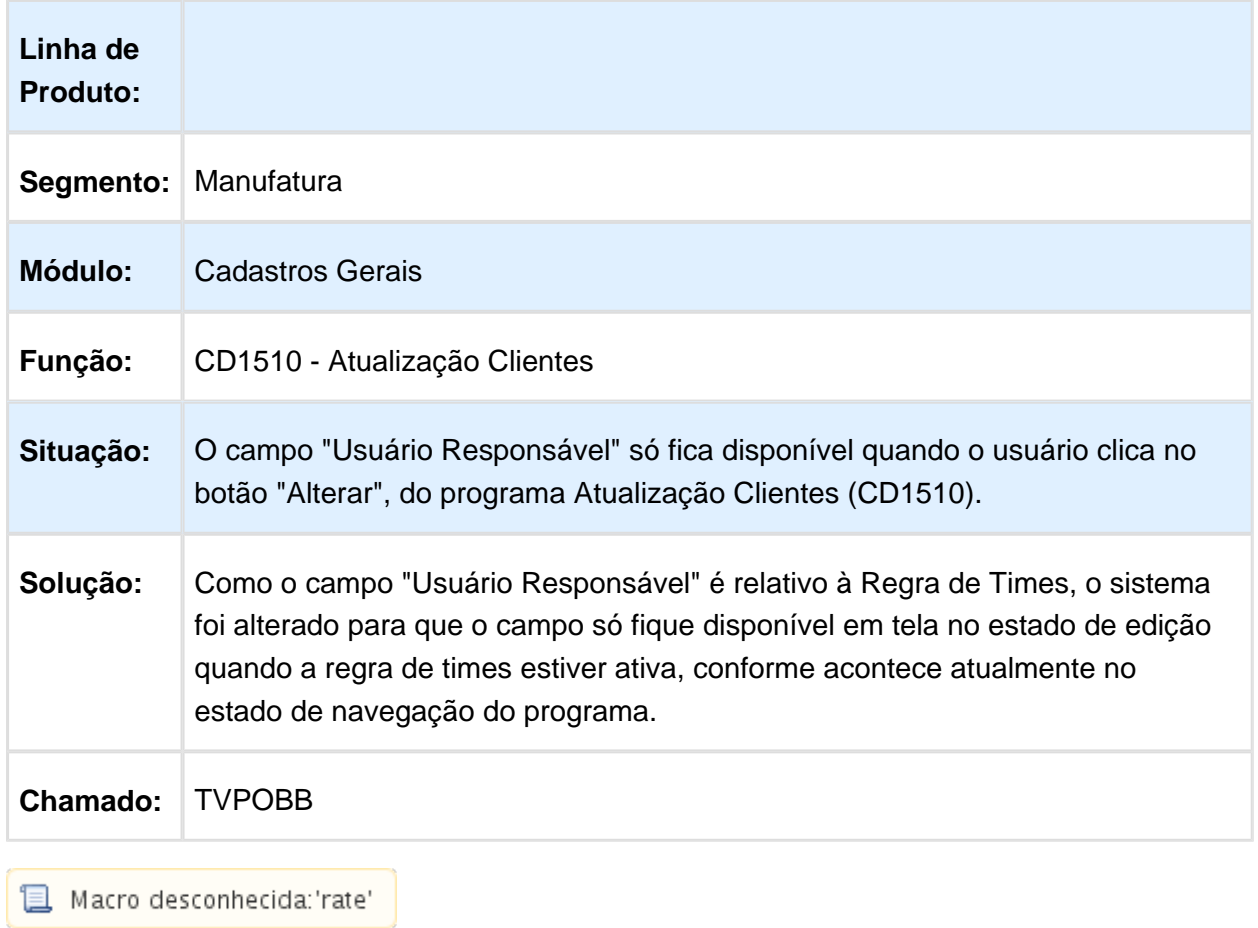

## CD0402 - Transportadores

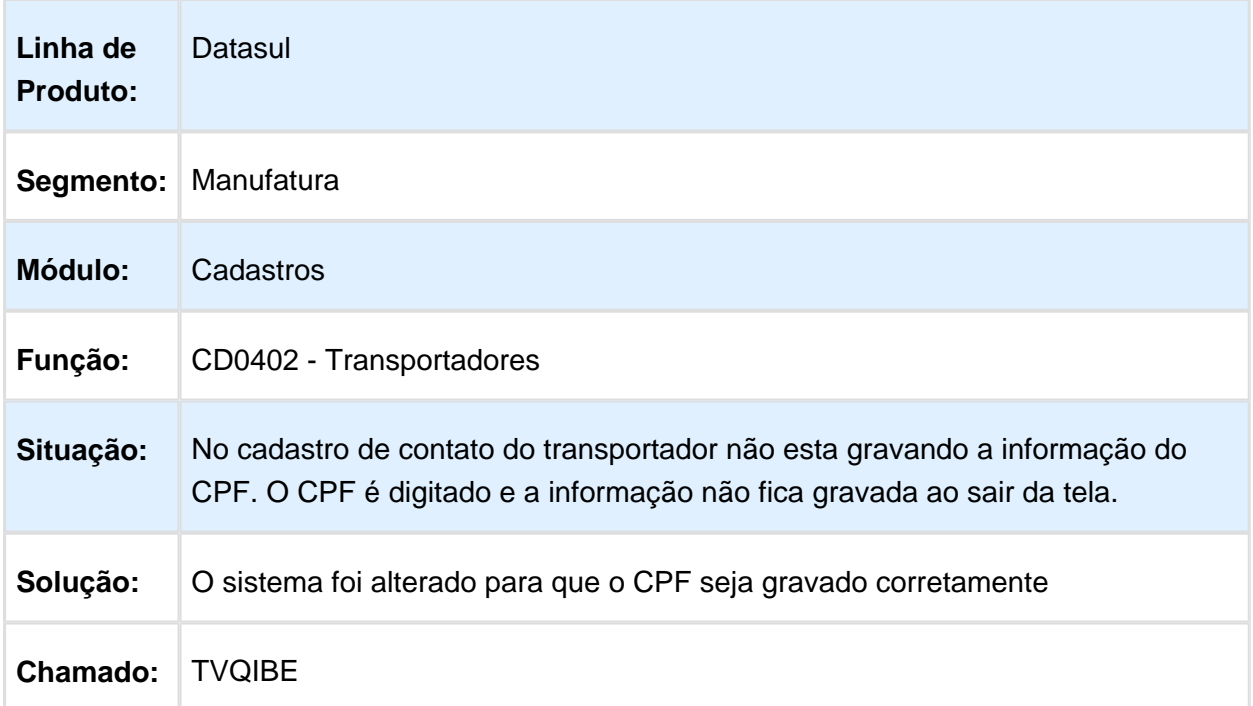

## Tabela Preço

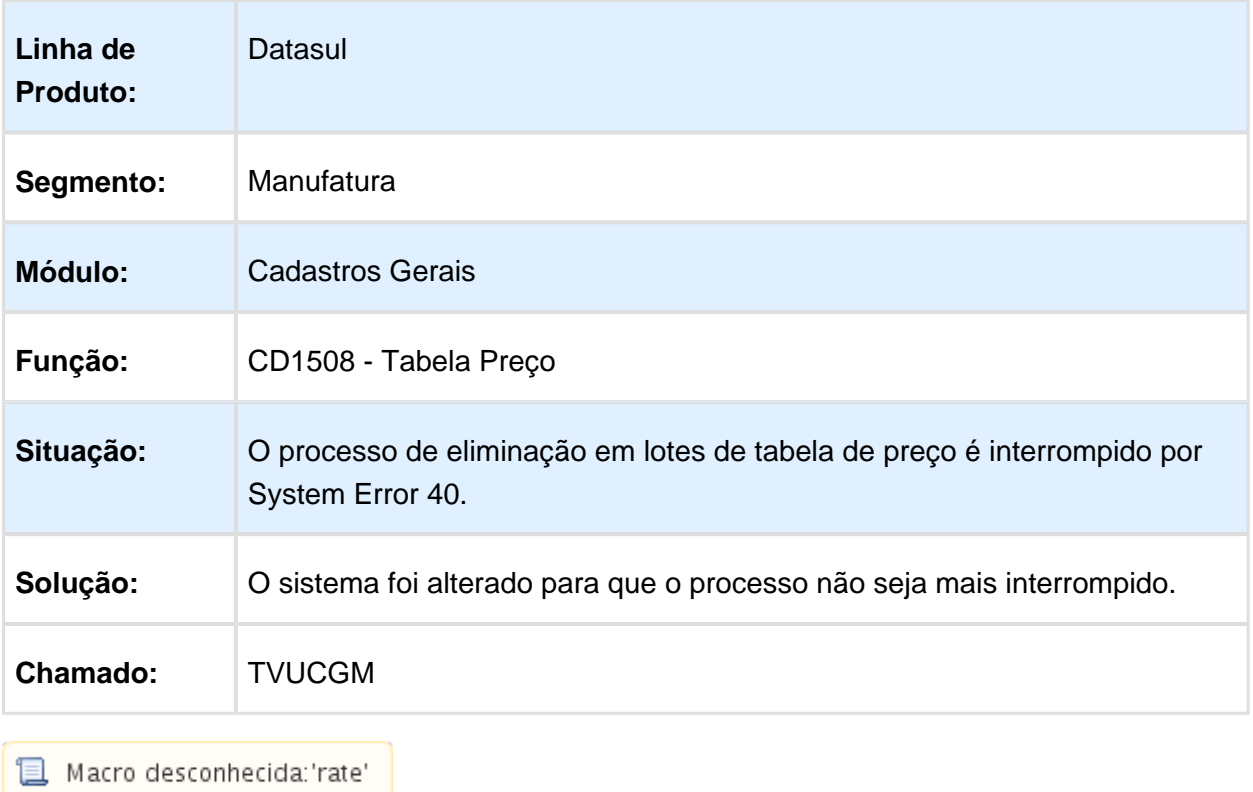

#### CD0204 - PIS/COFINS Subst Total NF Marcado

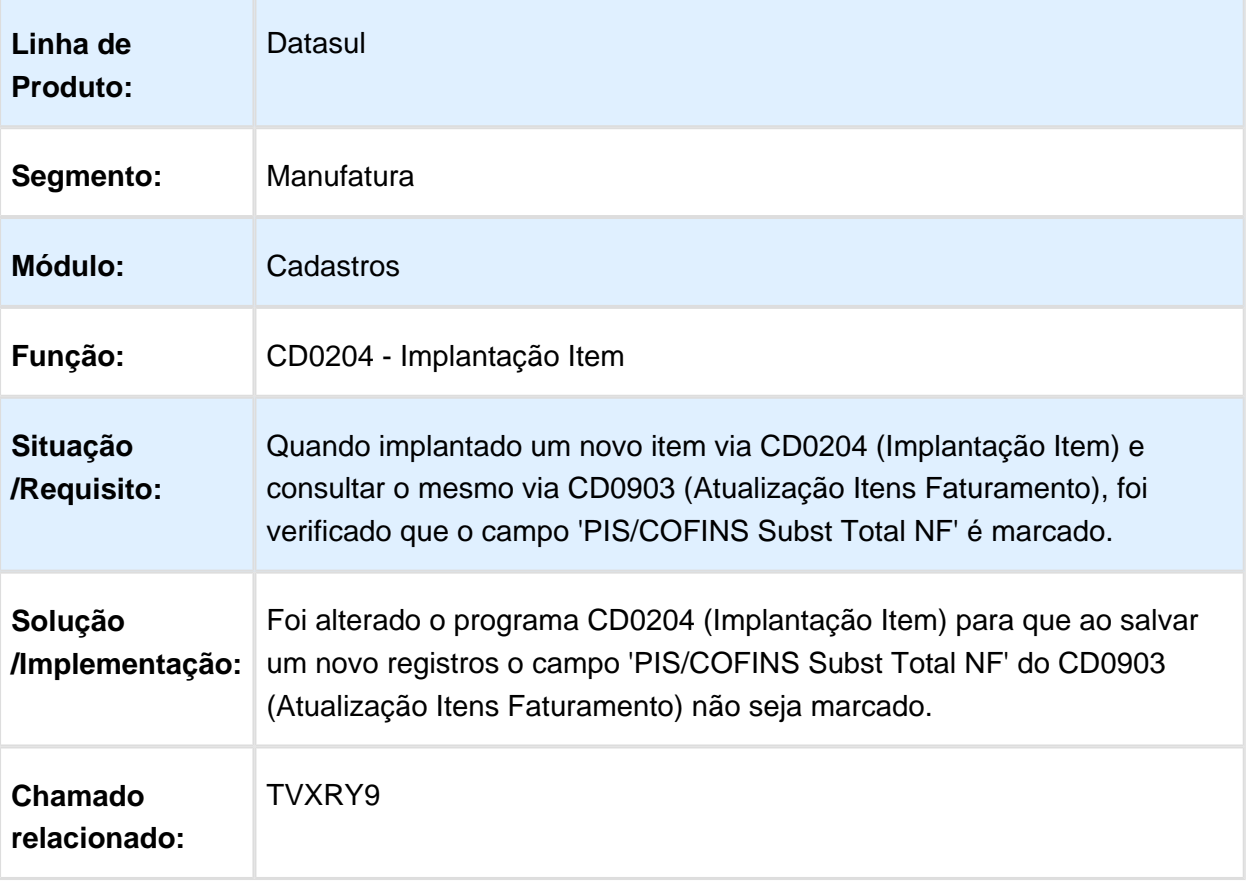

Macro desconhecida: 'rate'

#### Contratos - Manutenção - 12.1.14

## Geração Pedidos/Faturamento

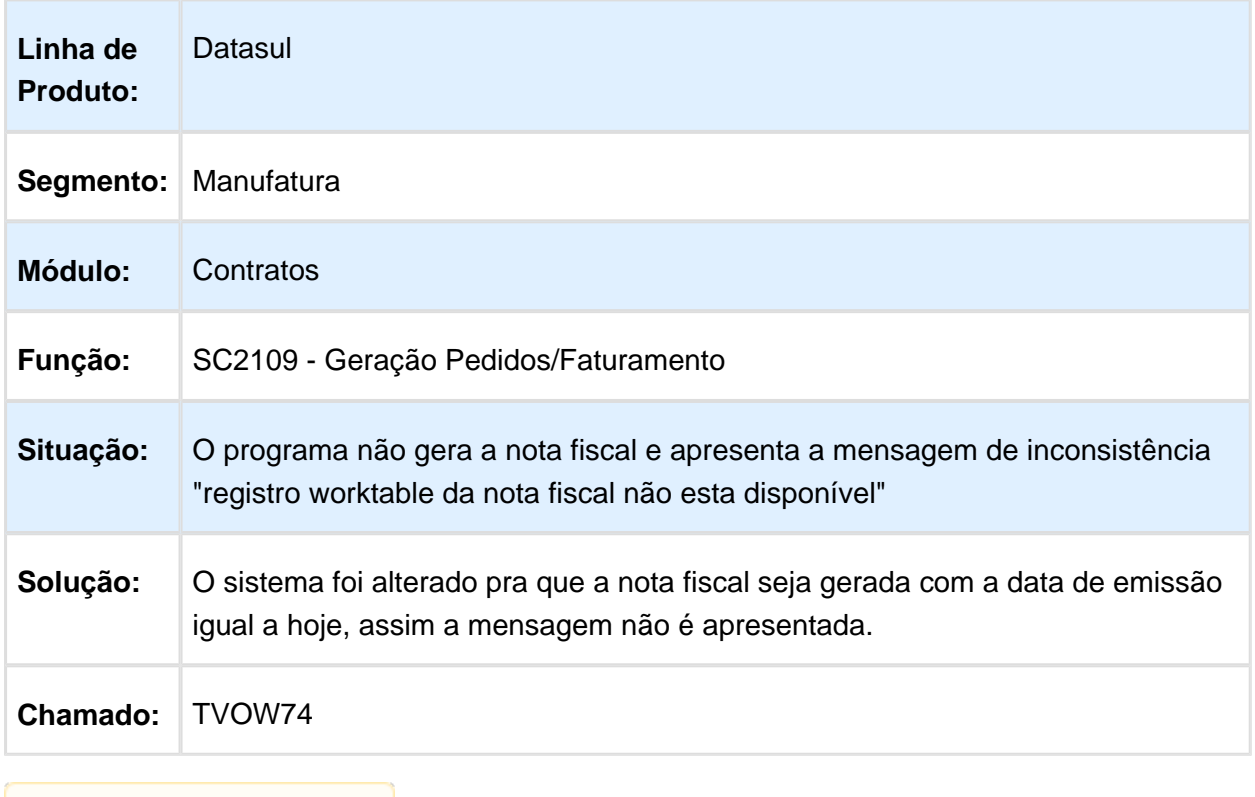

## **且** Macro desconhecida:'rate'

## CD0606 - Natureza Operação

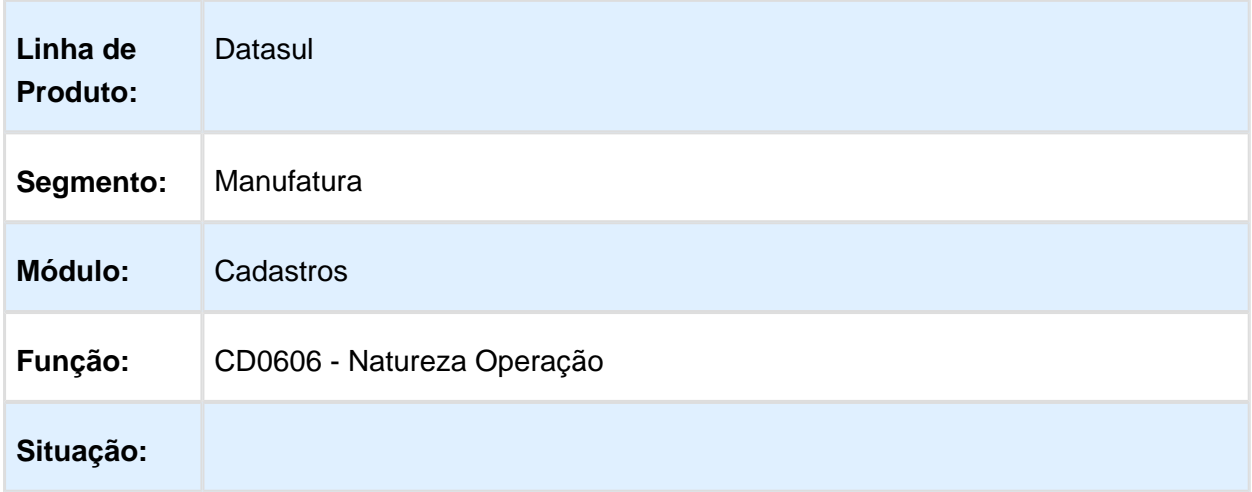

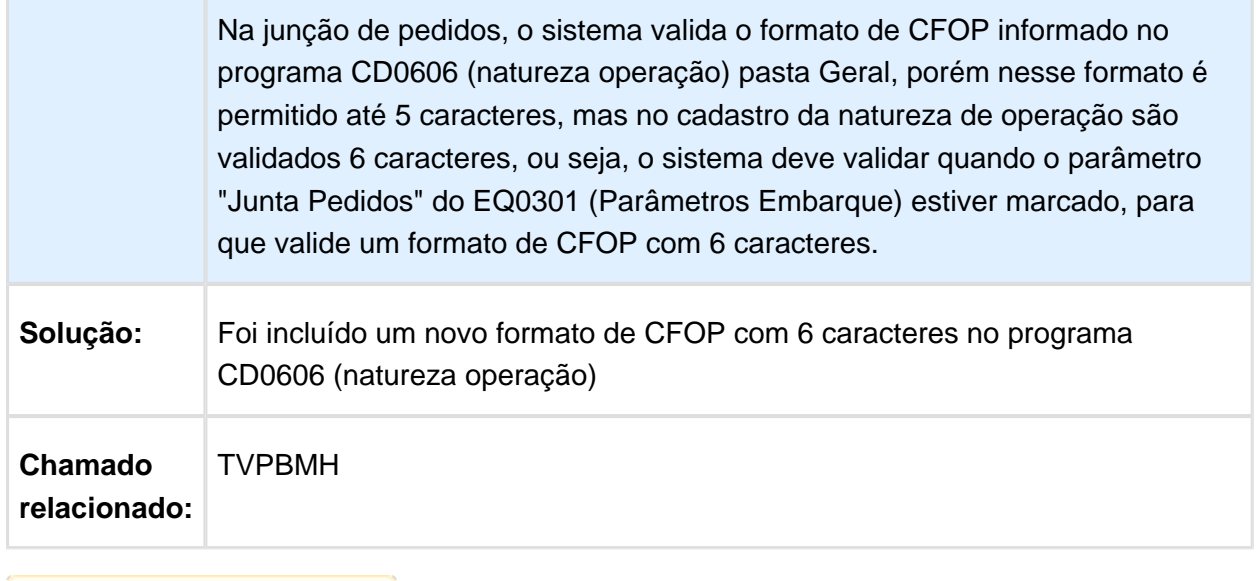

Macro desconhecida: 'rate'

# Cotações - Manutenção - 12.1.14

## Execução do programa afetada com Windows 8 ou 10

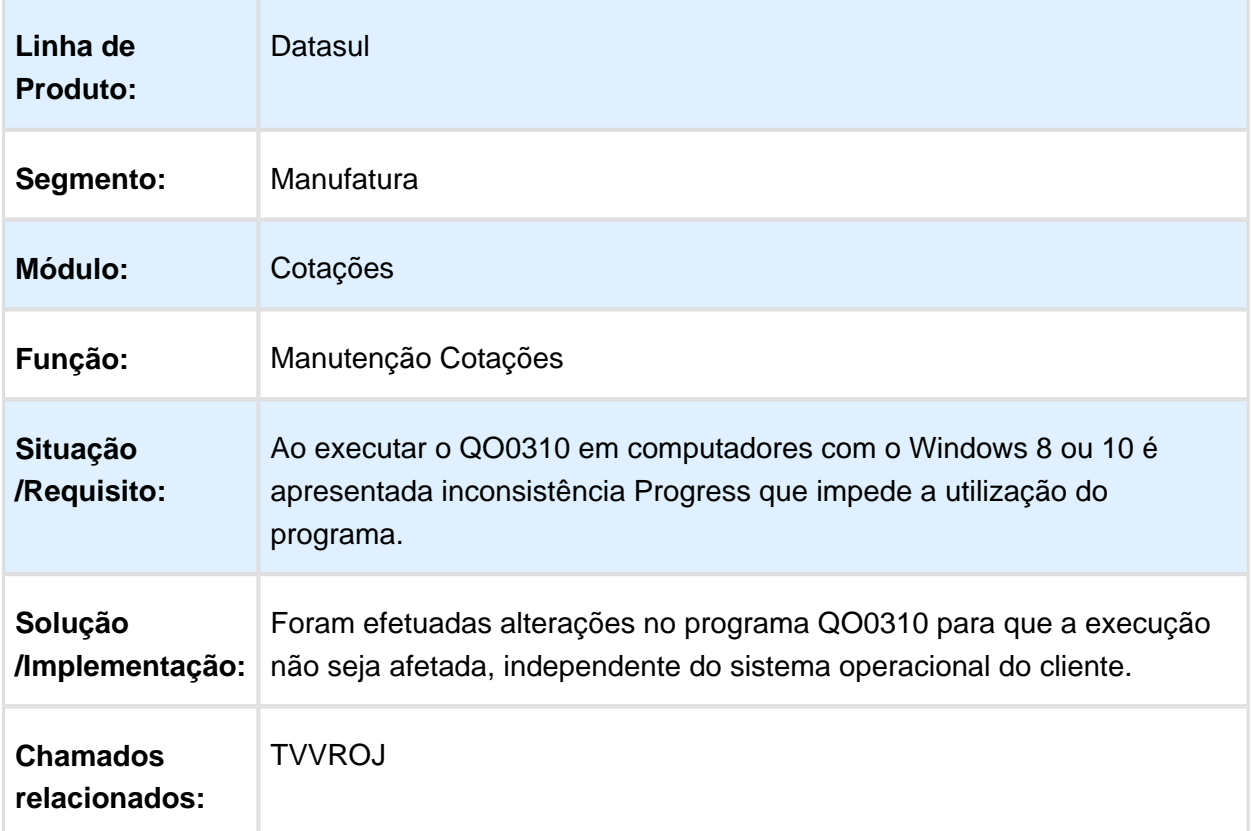

Macro desconhecida: 'rate'

#### CRM e Call Center - Manutenção - 12.1.14

#### CRM - Oportunidades (CRO) - Manutenção - 12.1.14

#### Produtos da Oportunidade

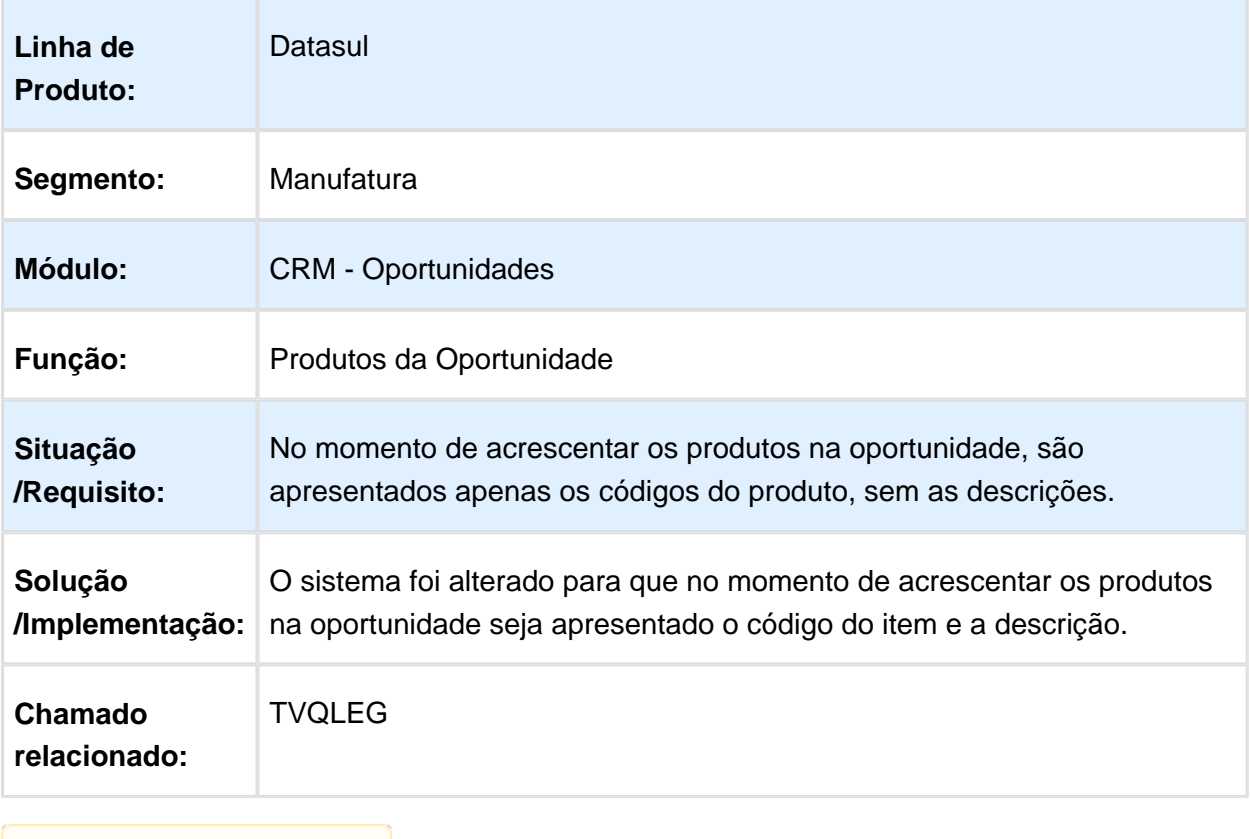

Macro desconhecida: 'rate'

#### CRM - Relacionamento (CRL) - Manutenção - 12.1.14

## Manutenção Contas

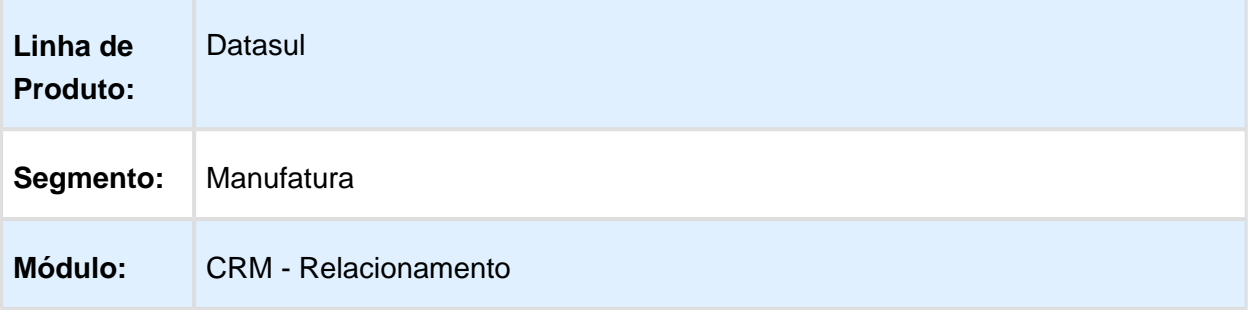

#### Release 12.1.14

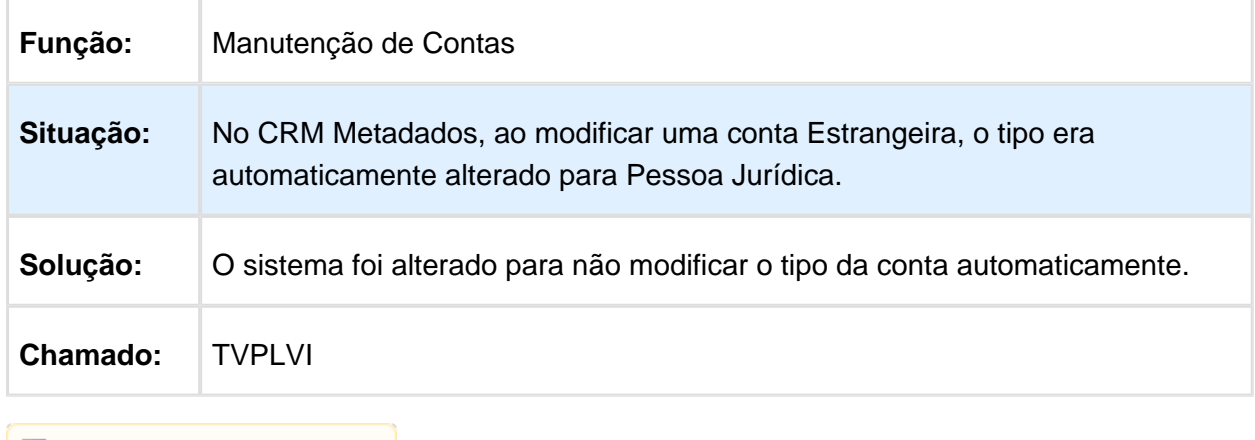

Macro desconhecida: 'rate'

## Embarque - Manutenção - 12.1.14

## Preparação Faturamento

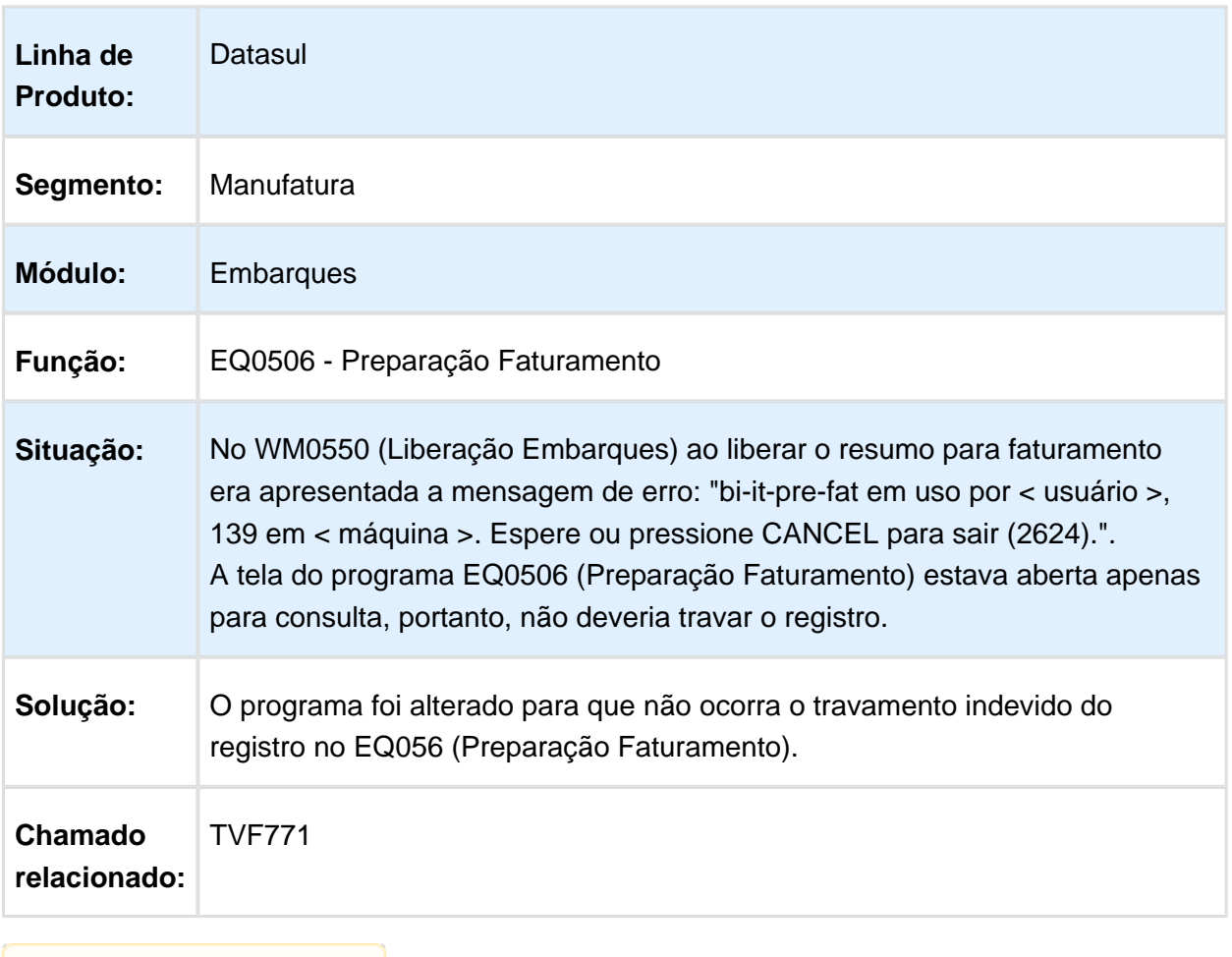

Macro desconhecida: 'rate'

## Preparação Embarque

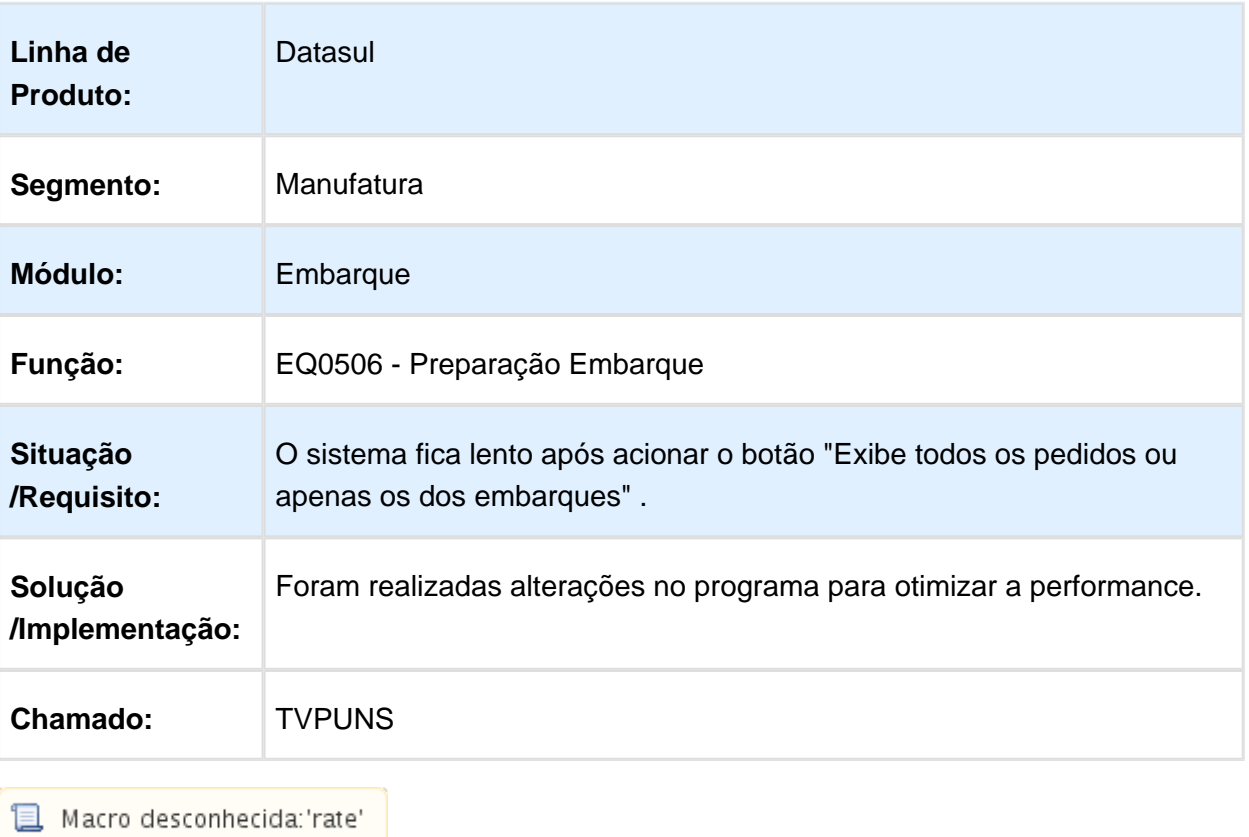

#### Faturamento - Manutenção - 12.1.14

#### Cálculo de Notas Fiscais Especiais

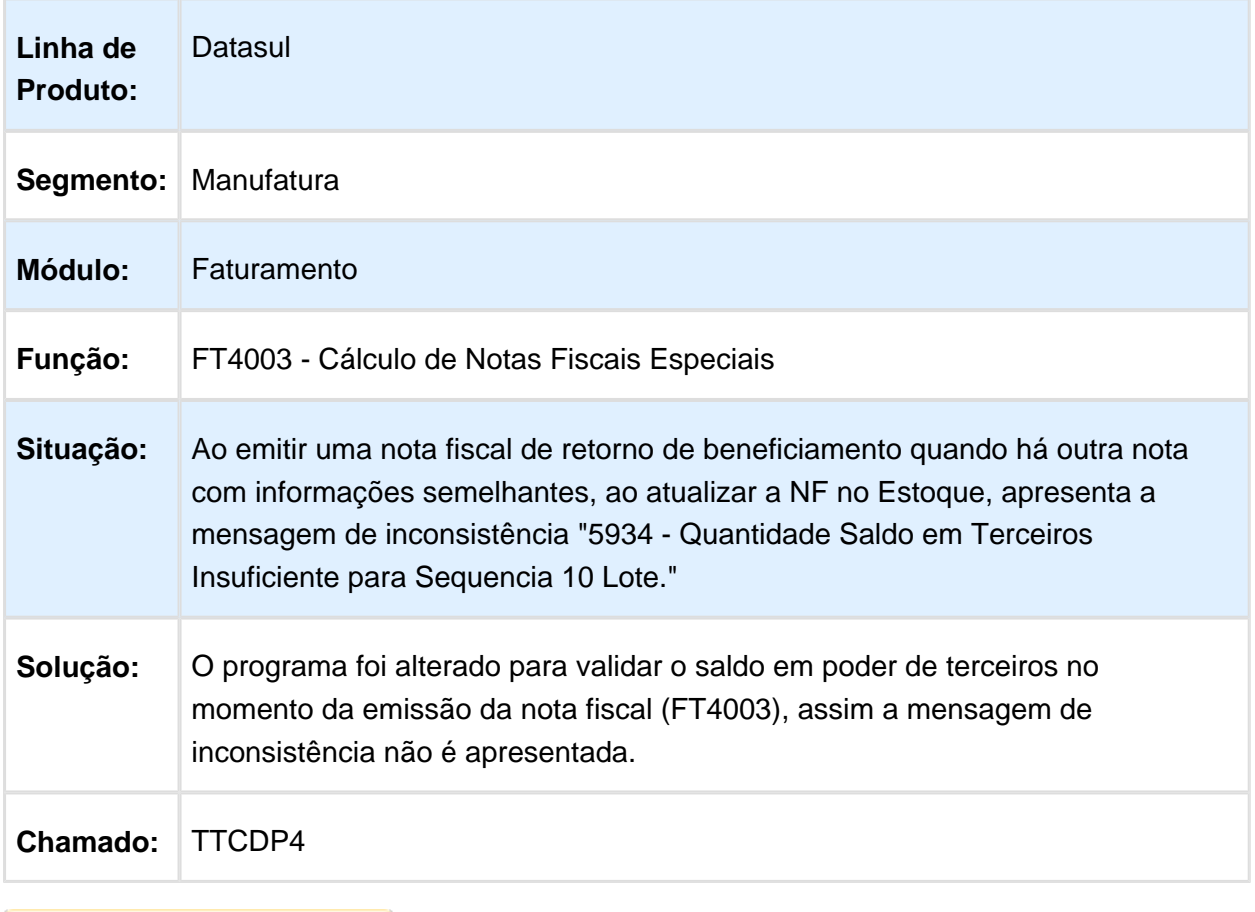

Macro desconhecida: 'rate'

#### FT0916 / FT2200 - Gravar Usuário que Solicitou o Cancelamento da NFSe

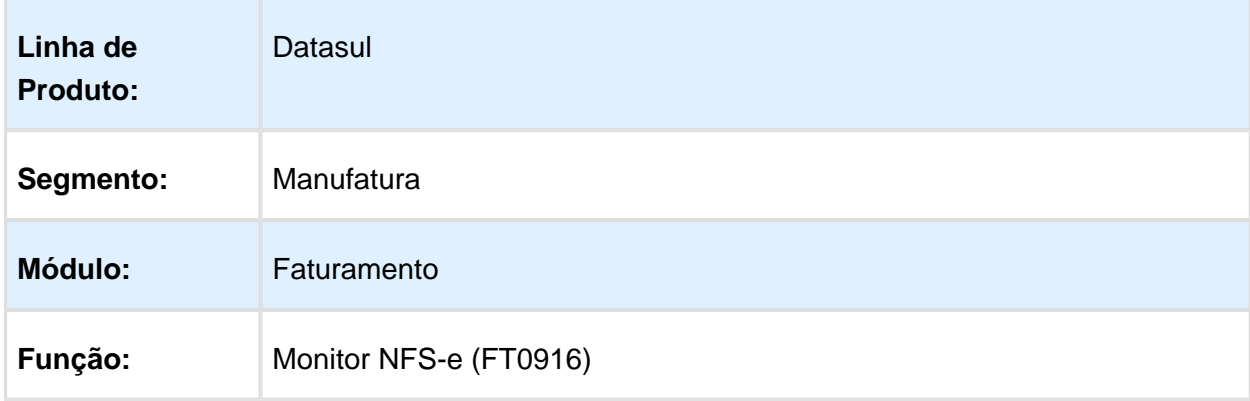

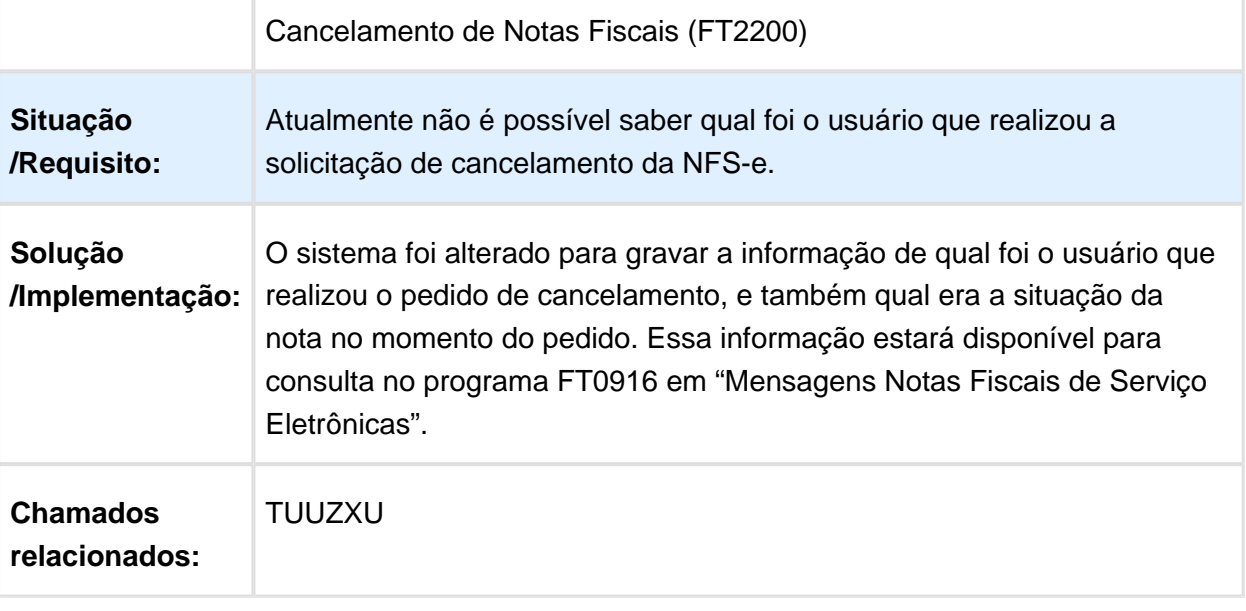

Macro desconhecida: 'rate'

#### Emissor DAMDF-e

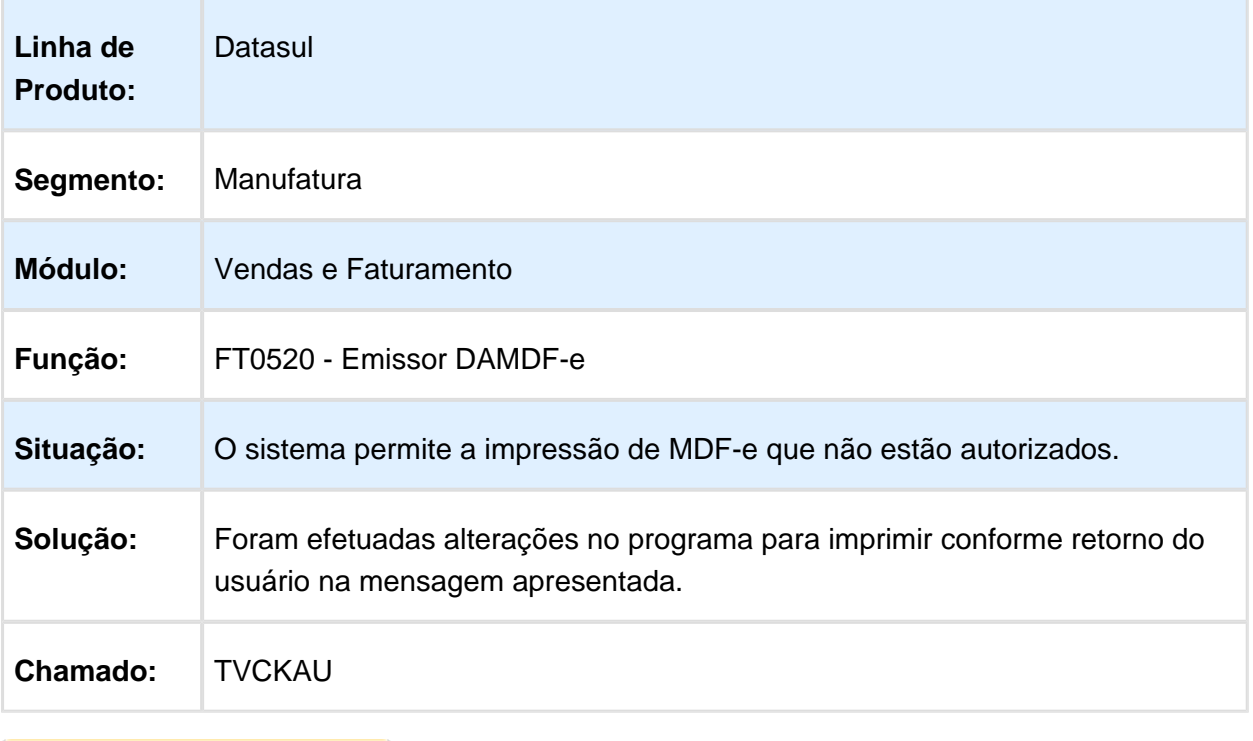

Macro desconhecida: 'rate'

## Cálculo de Notas Fiscais

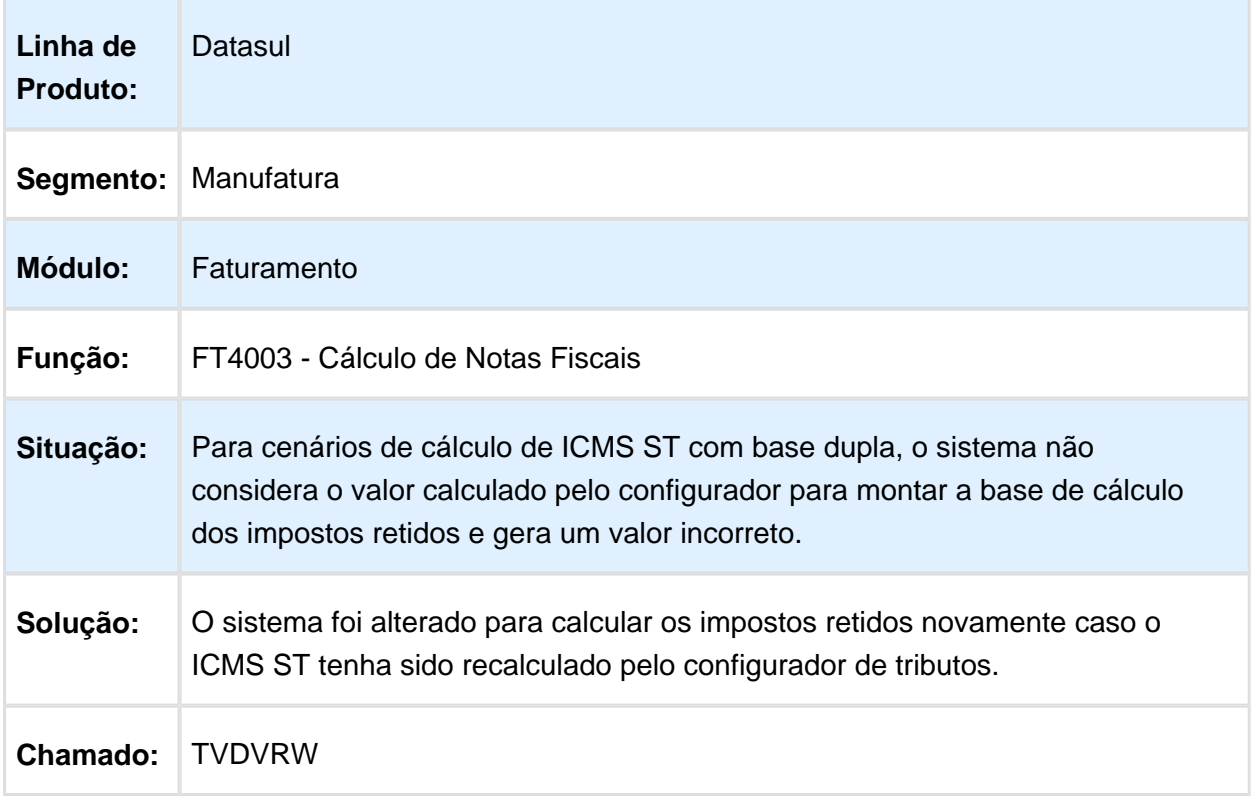

Macro desconhecida: 'rate'

# Construção Civil na NFS-e

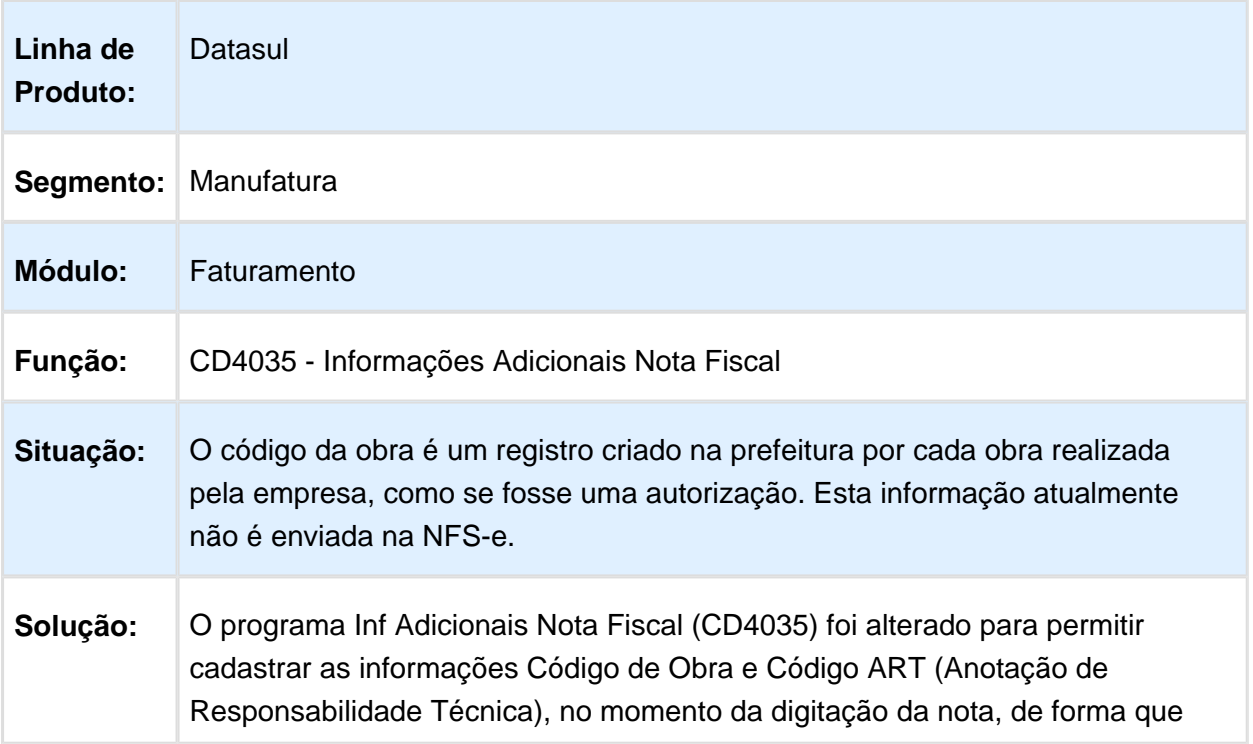

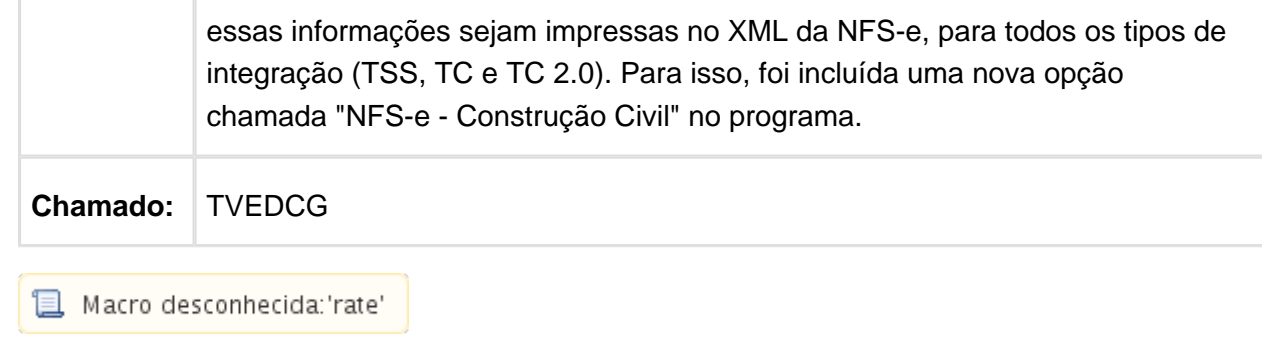

# Emissor DANFE NF-e (Versão PDF)

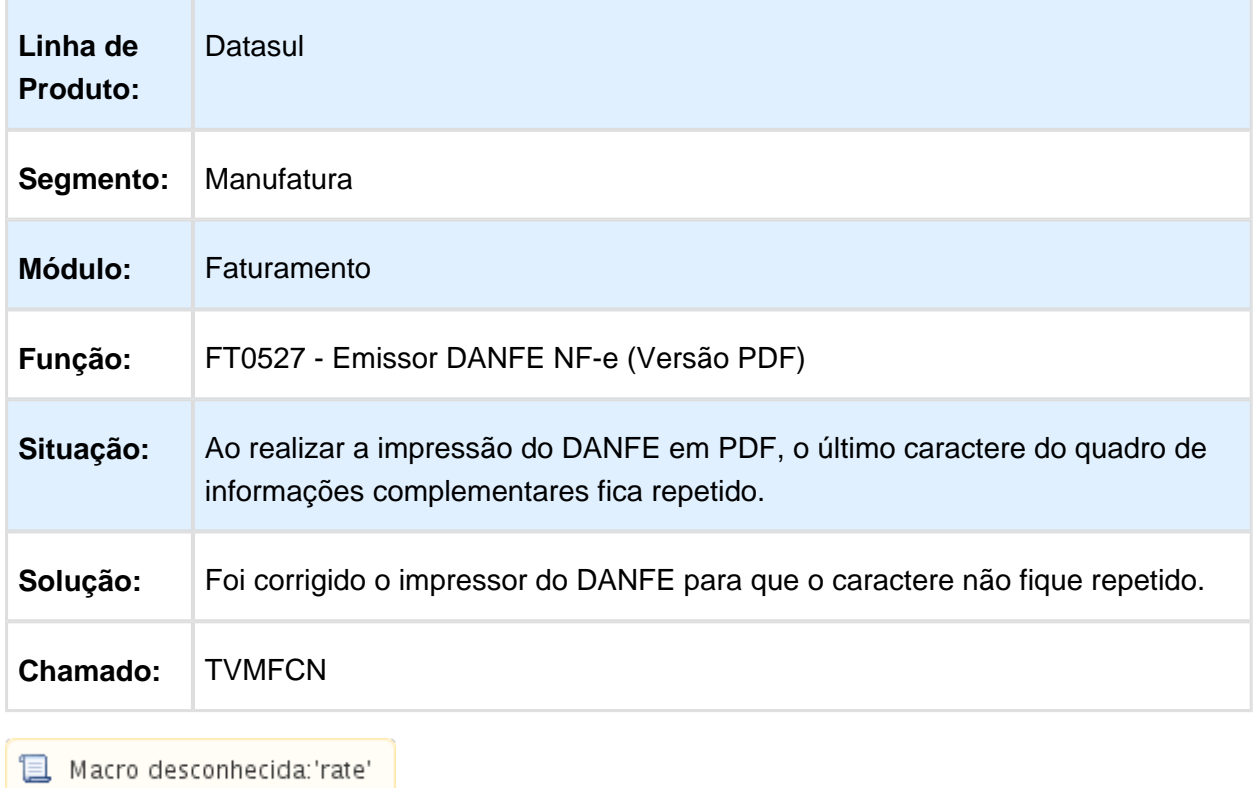

## Atualização Notas Fiscais Estoque

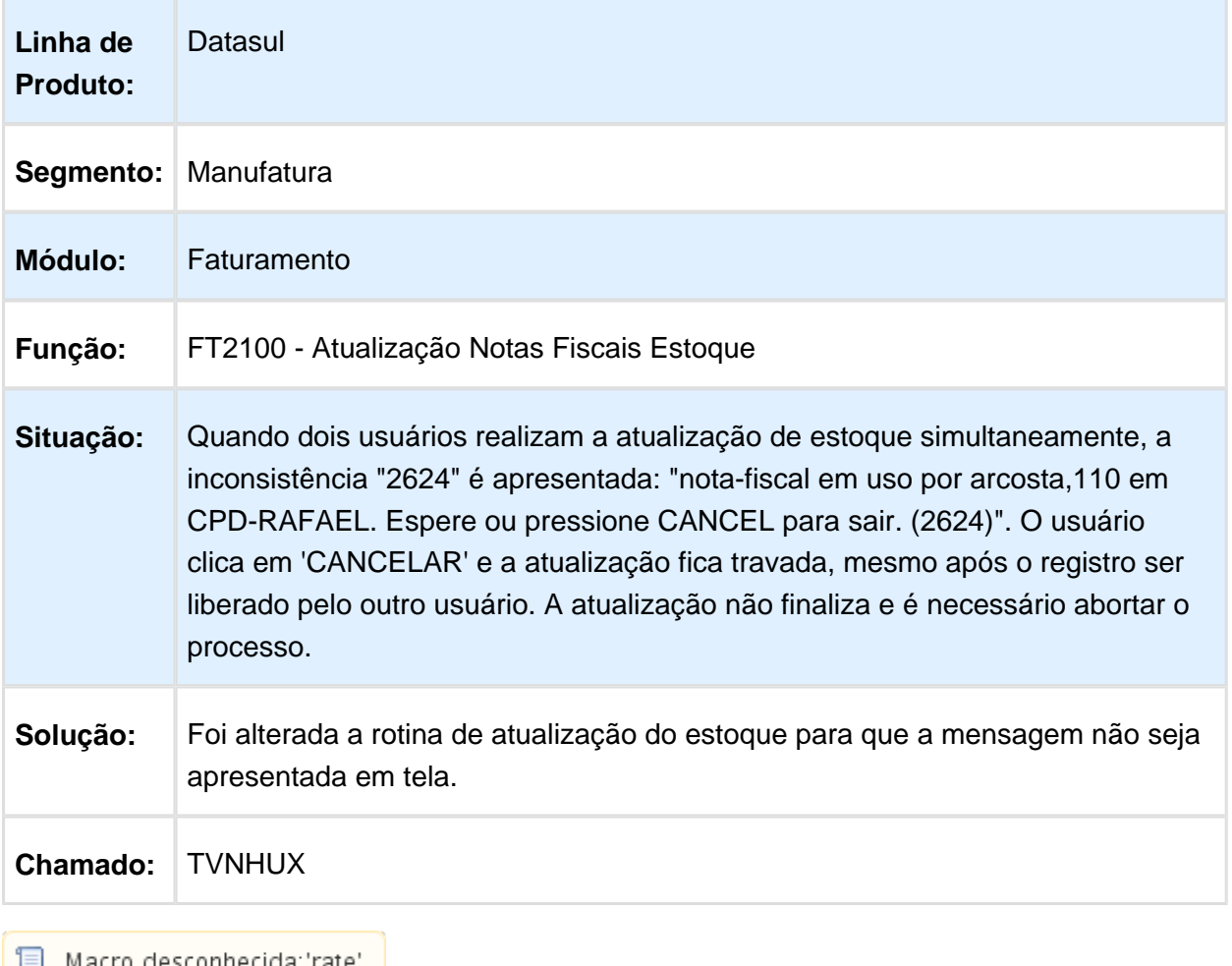

Macro desconhecida:"rate" |

#### Cálculo de Notas Fiscais

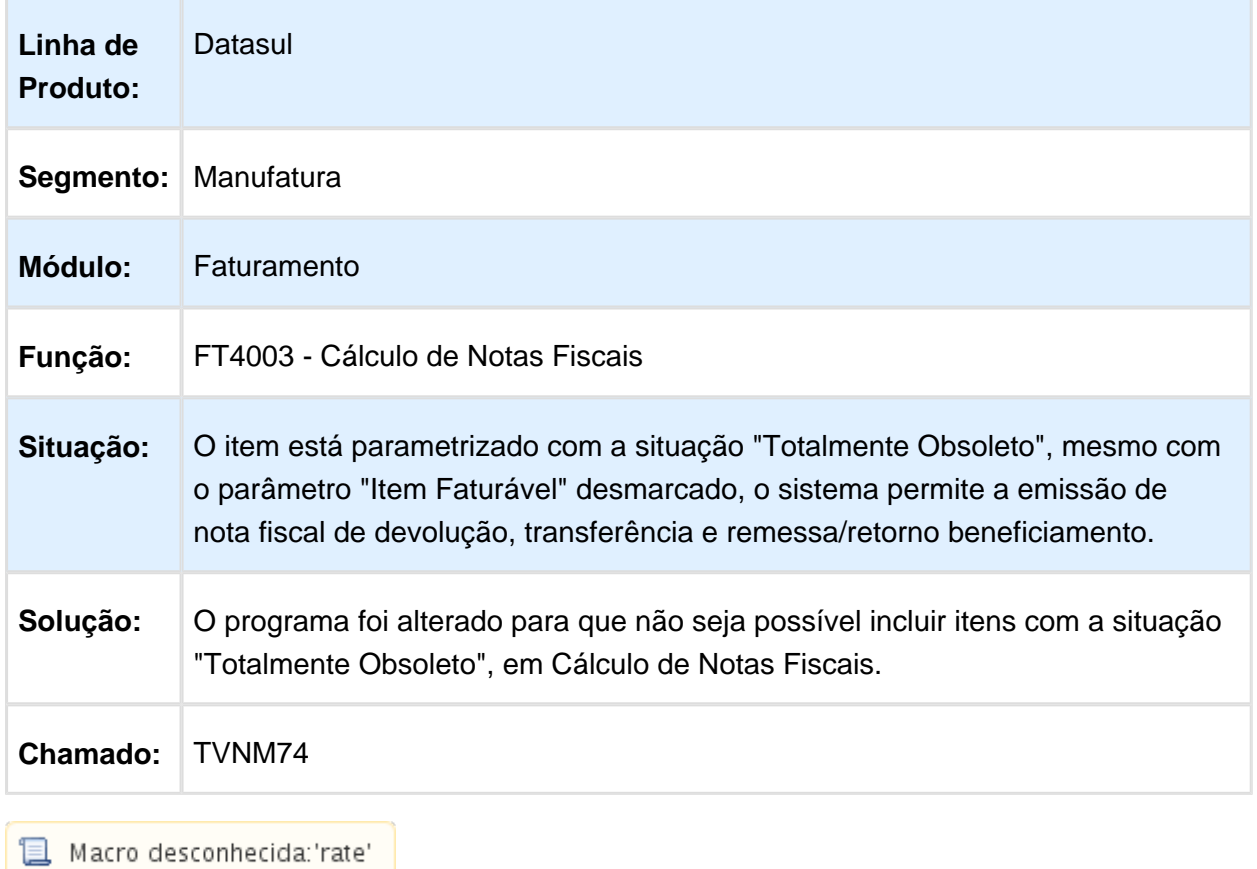

# Ficha Conteúdo Importação

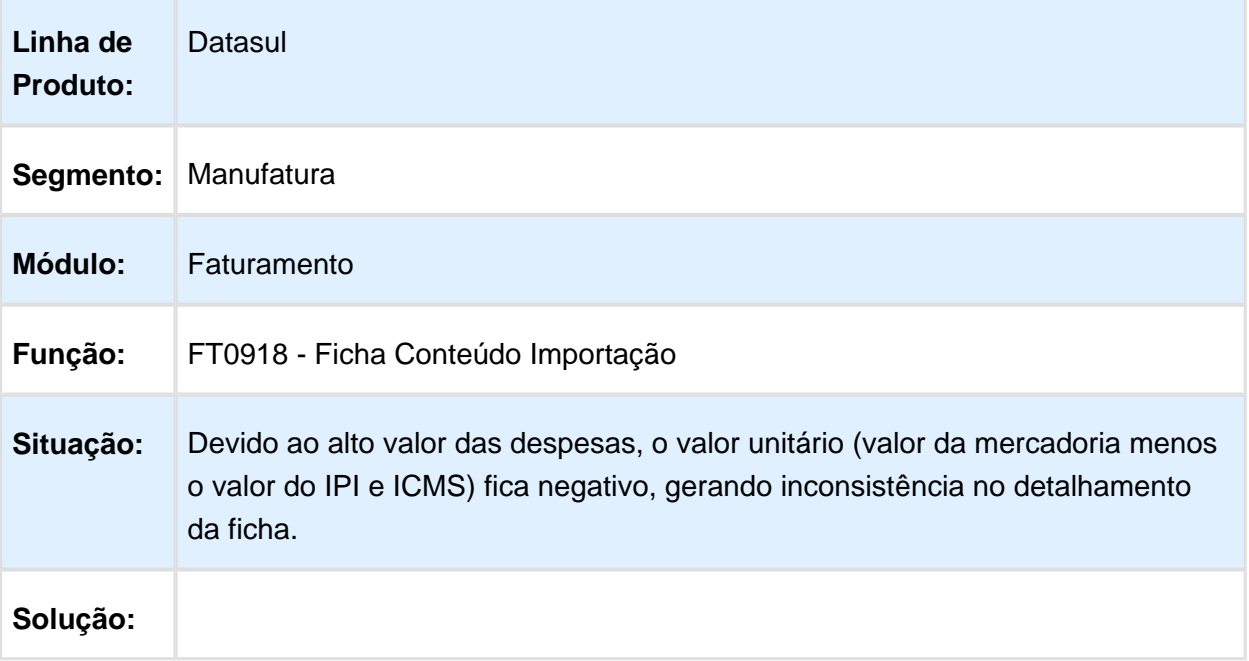

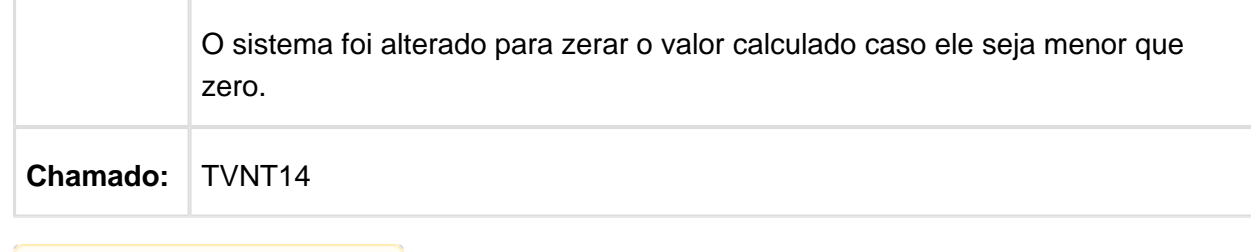

Macro desconhecida: 'rate'

## FT4003 - Cálculo de Notas Fiscais Especiais

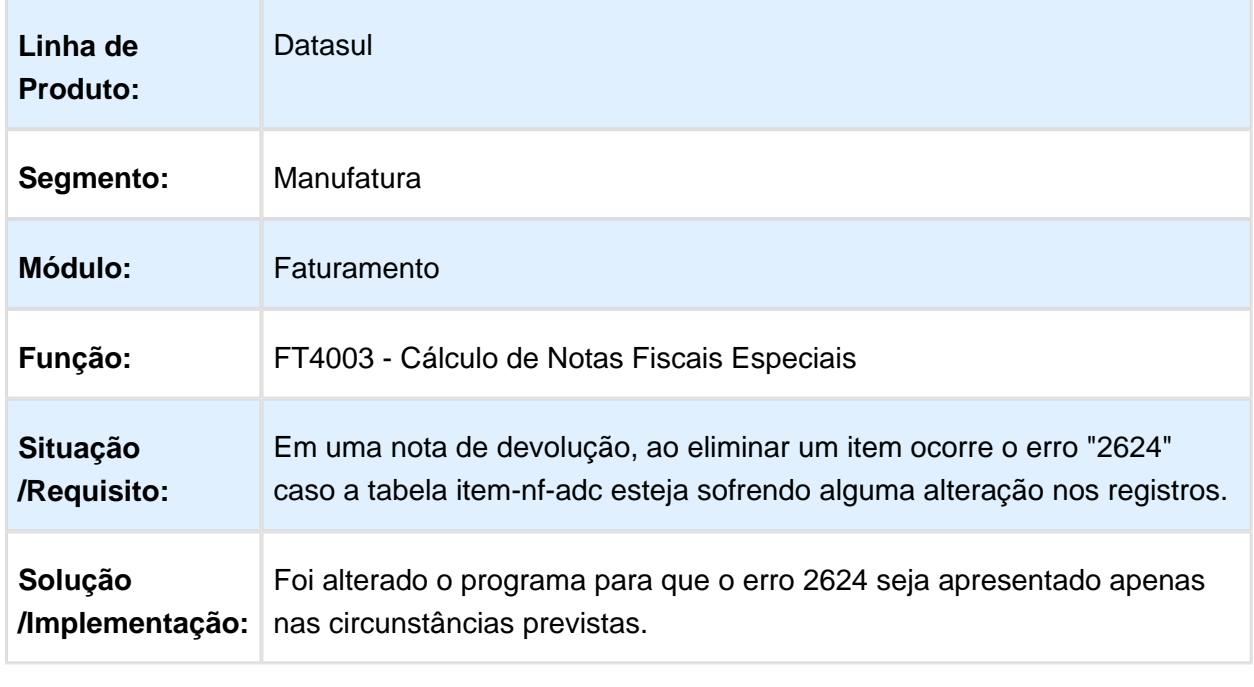

Macro desconhecida: 'rate'

## FT4011 - Cálculo de NF - Devolução

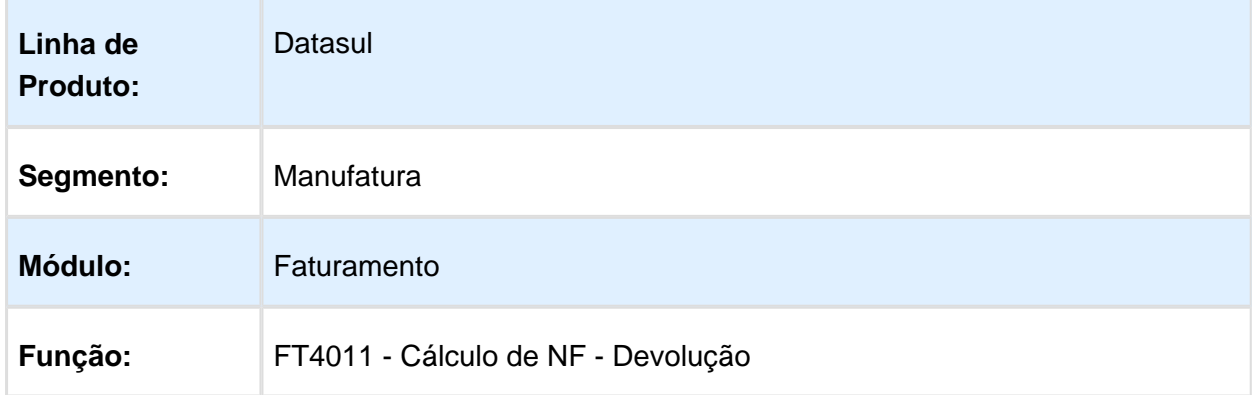

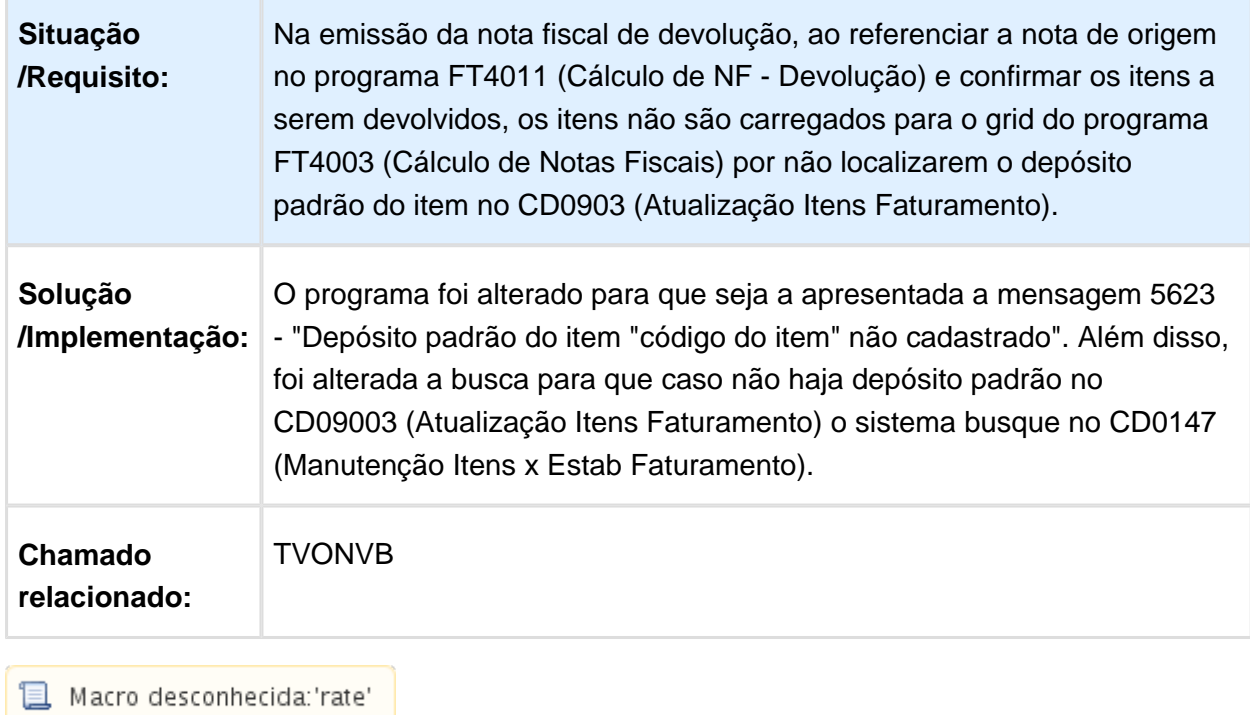

# FT4003 - Cálculo de Notas Fiscais de Serviço

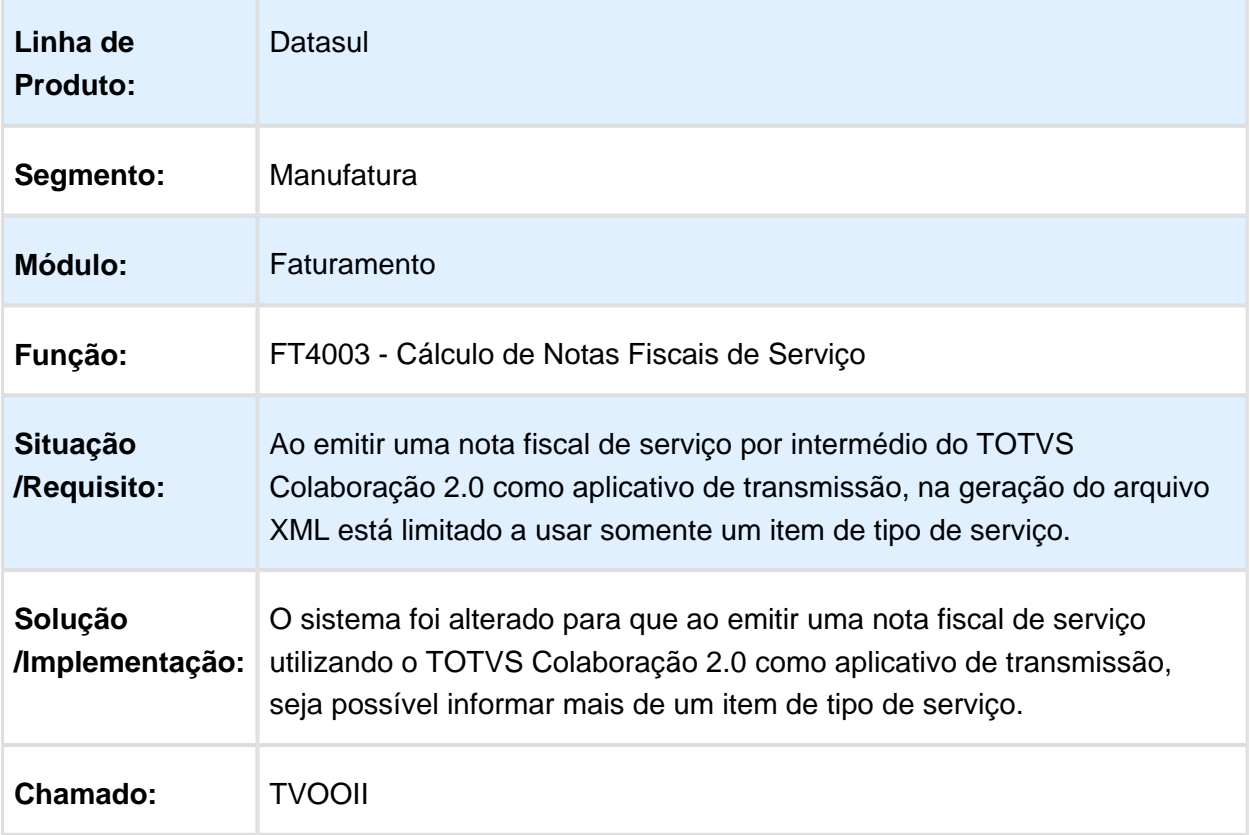

## Atualização Contas a Receber

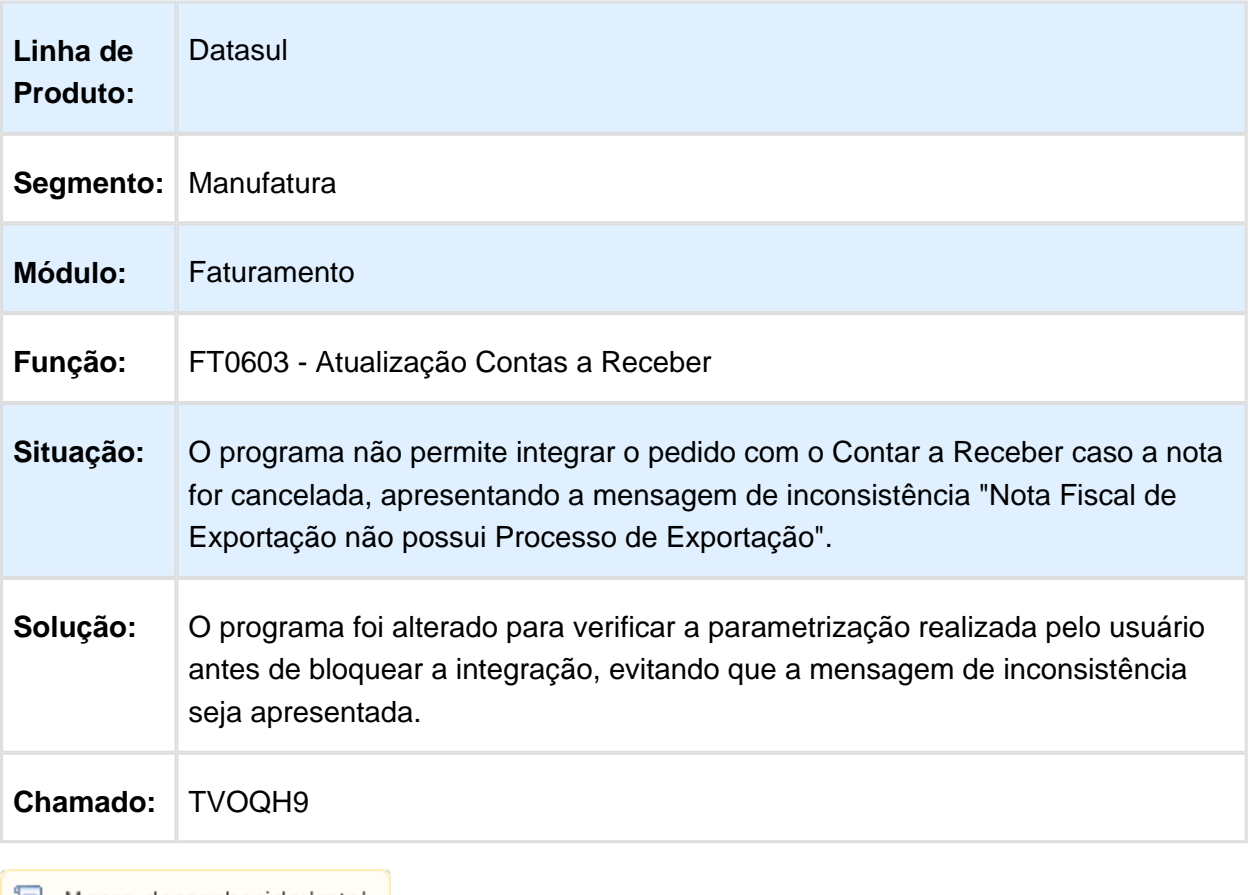

| 1 Macro desconhecida: 'rate'

# Cálculo de Embarques

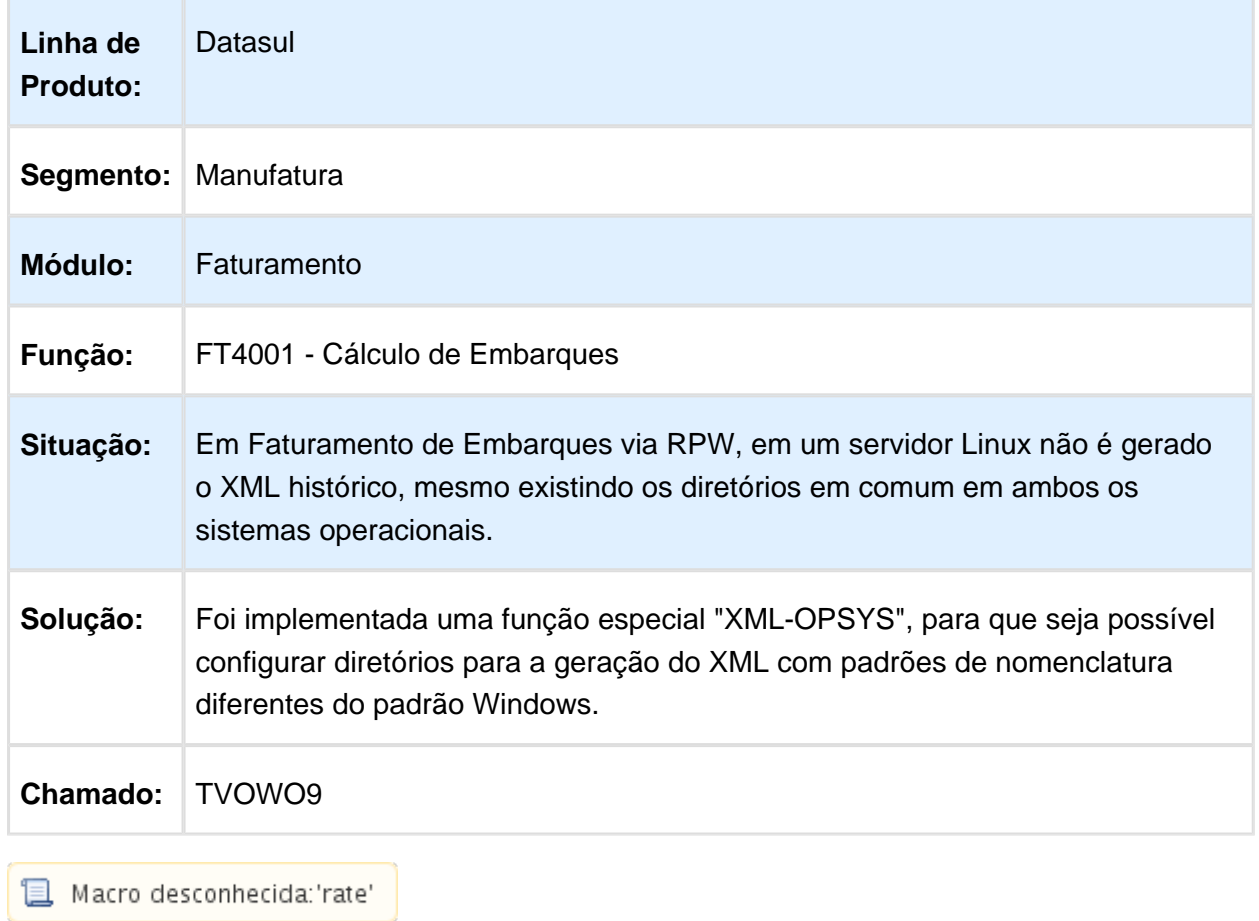

#### Cálculo de Notas Fiscais

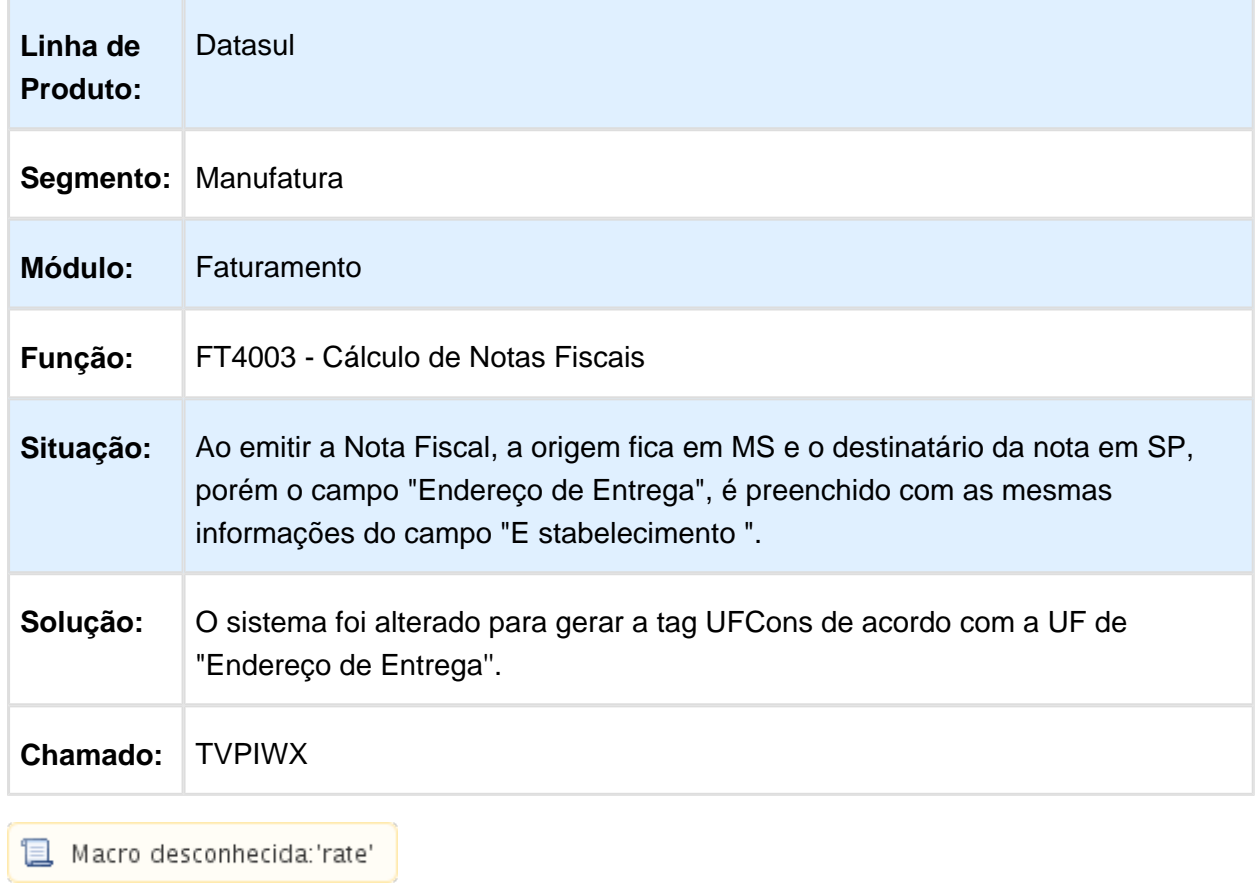

## Diário Auxiliar

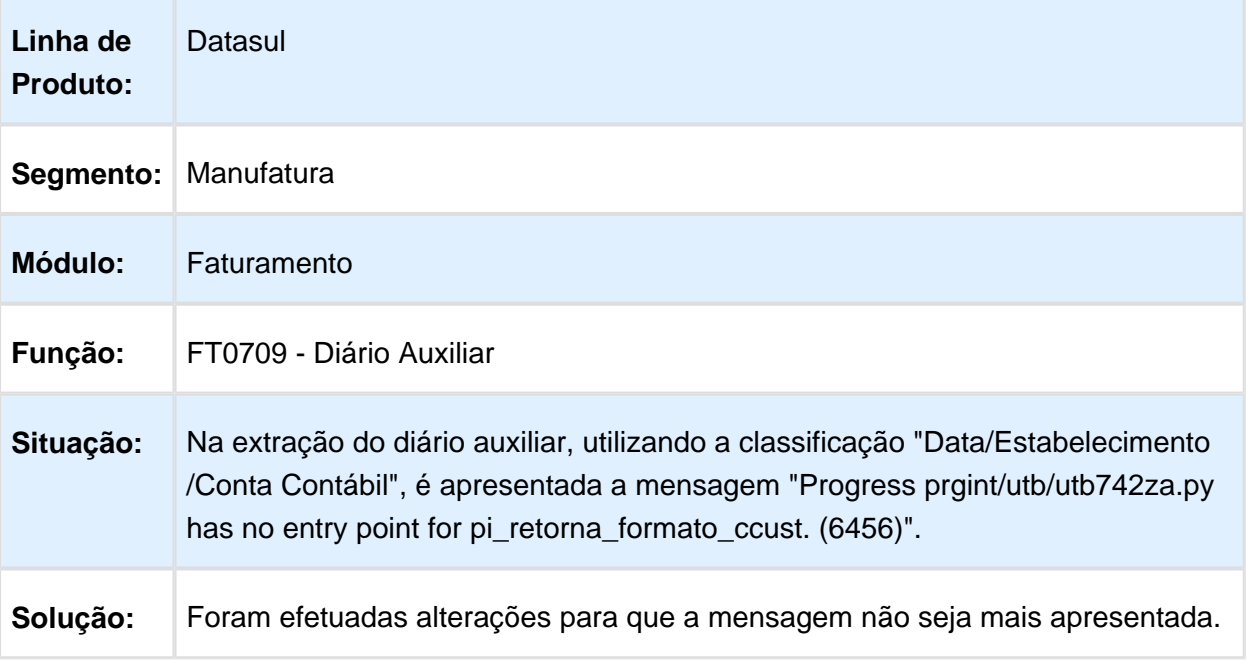

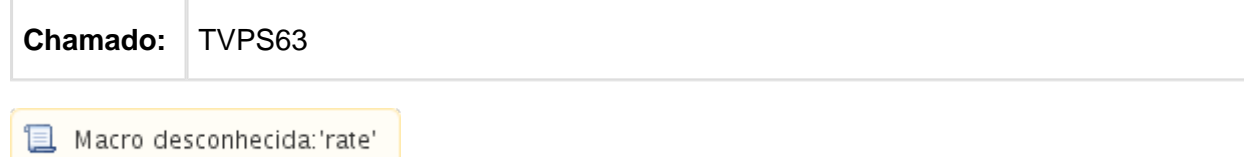

## FT0518 - Emissor DANFE

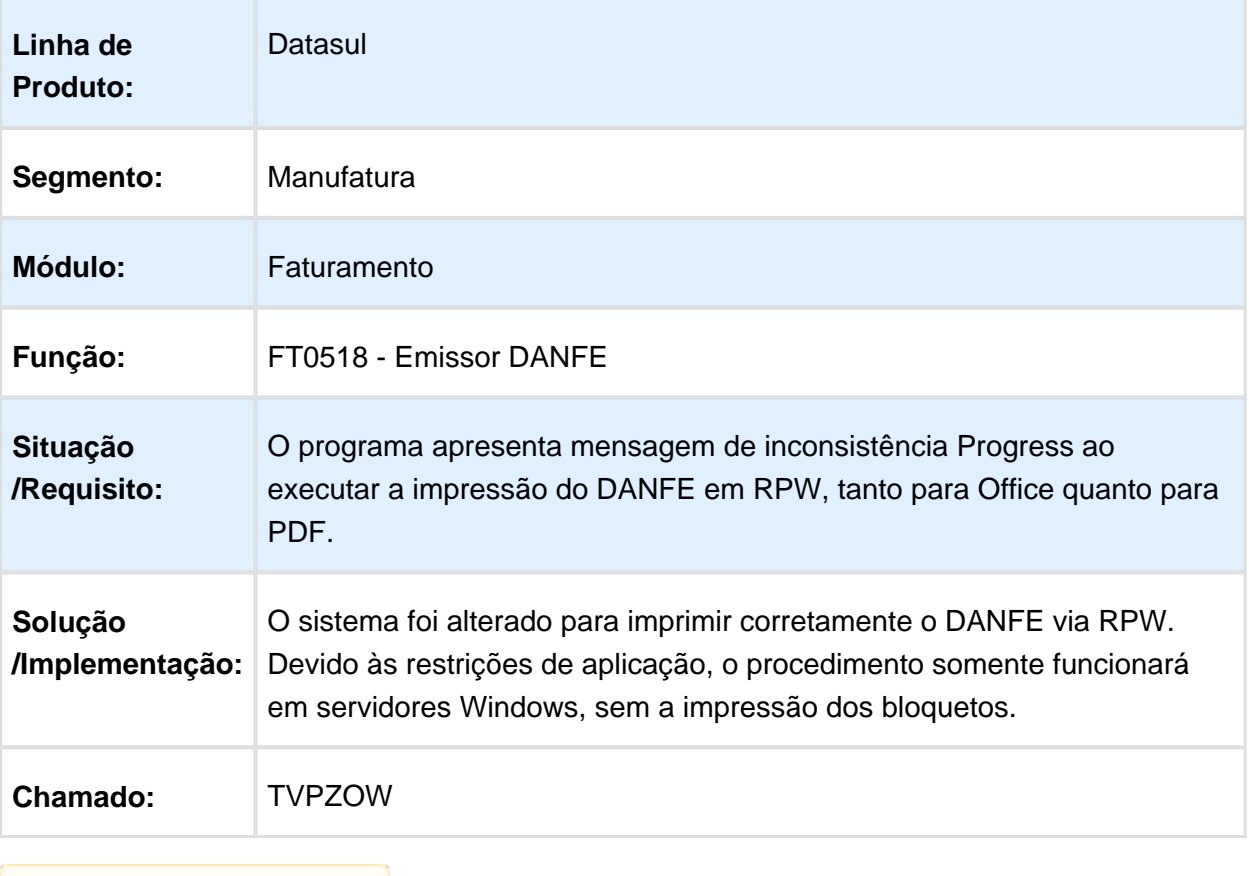

Macro desconhecida: 'rate'

#### Cancelamento de Notas Fiscais

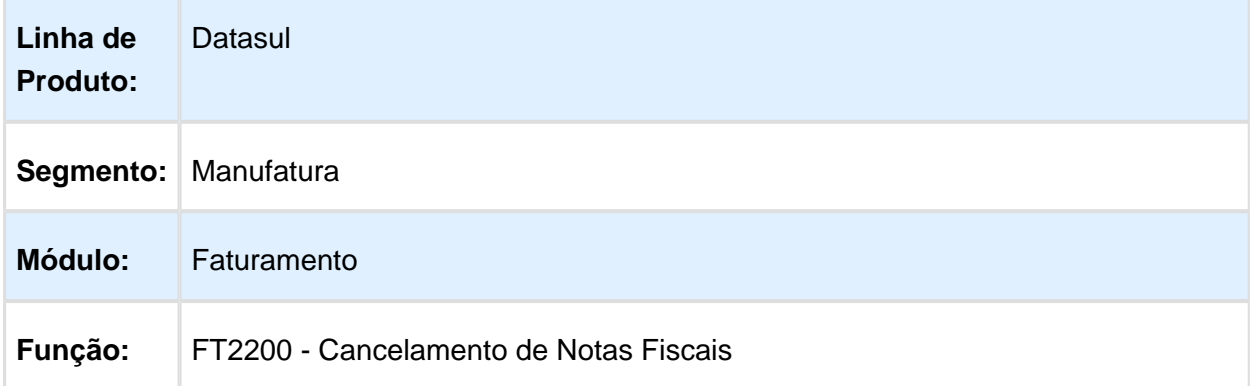

| Situação: | É necessário clicar duas vezes no campo "Reabre Resumo" para marca-lo logo<br>após abrir o programa "Cancelamento de Notas Fiscais". |  |
|-----------|----------------------------------------------------------------------------------------------------|--|
| Solução:  | O sistema foi alterado para que seja necessário clicar apenas uma vez para<br>selecionar o campo.                                    |  |
| Chamado:  | ⊺TVQMP2                                                                                                    |  |
|           |                                                                                                    |  |

Macro desconhecida: 'rate'

#### Cálculo de Notas Fiscais

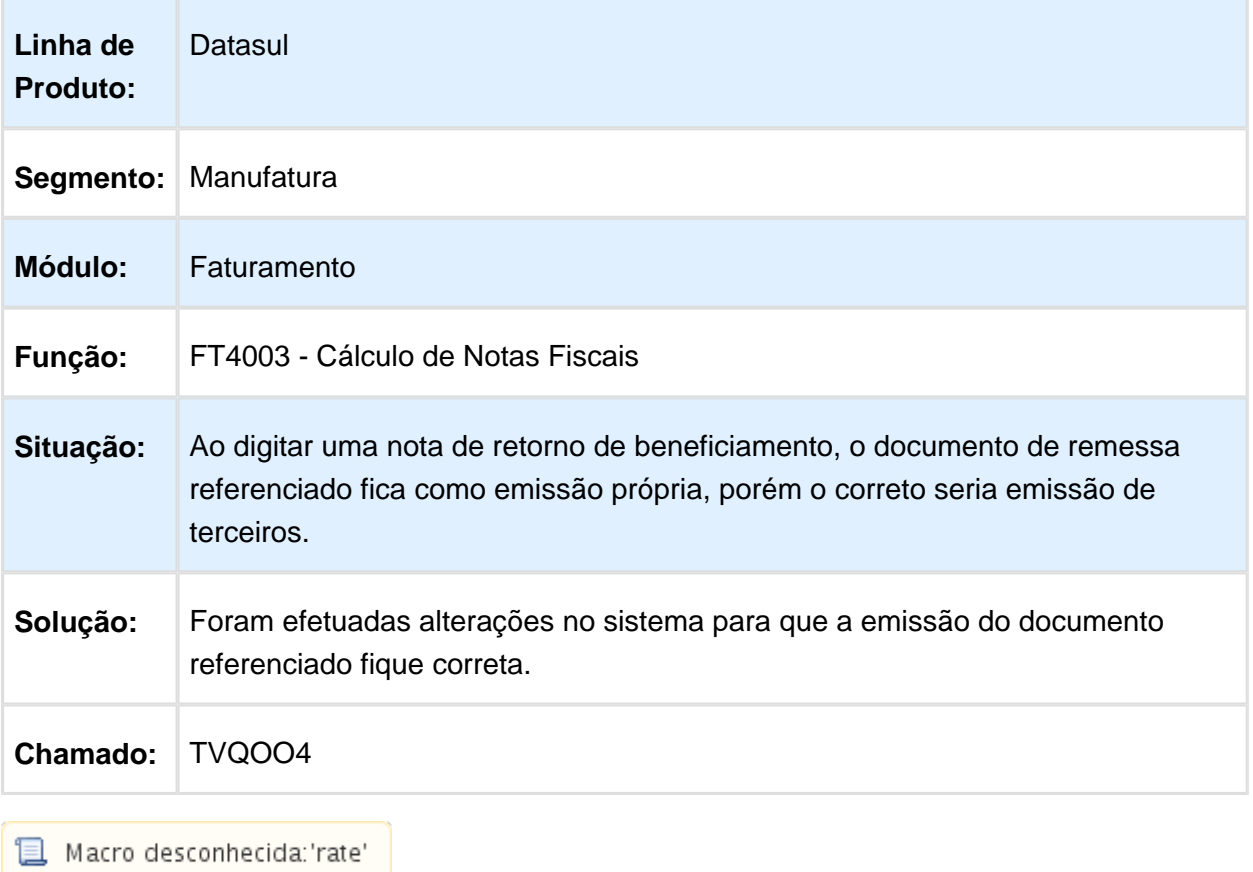

Cálculo de Notas Fiscais

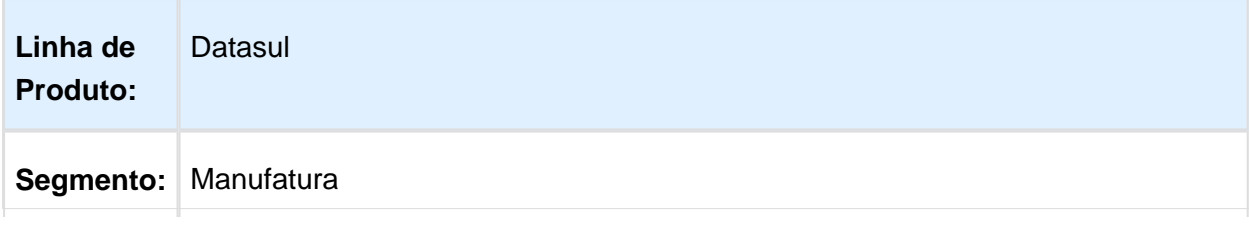

#### Release 12.1.14

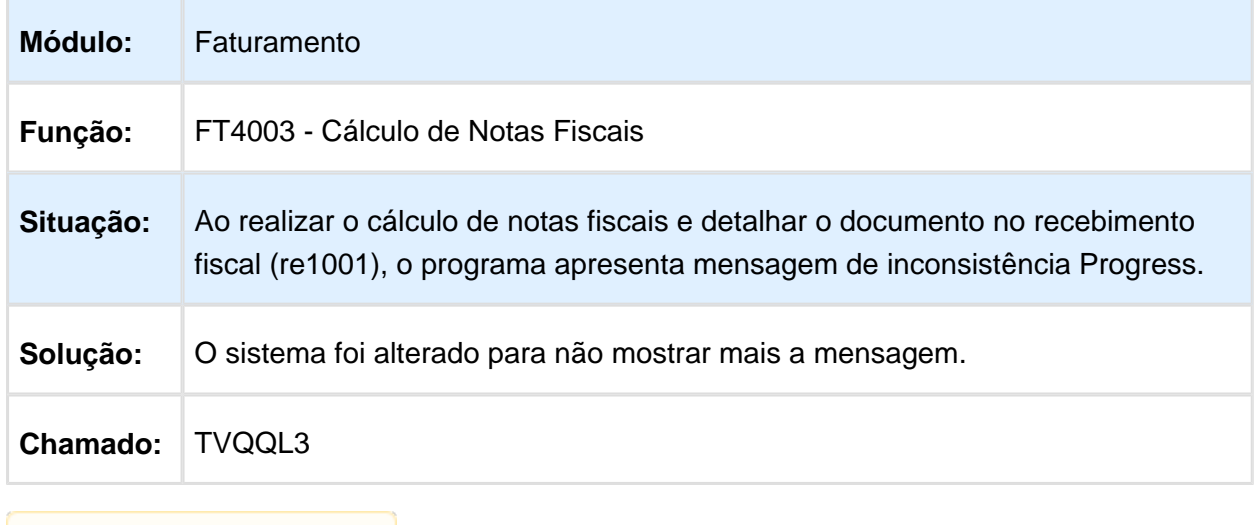

Macro desconhecida: 'rate'

## Configurador de Tributos

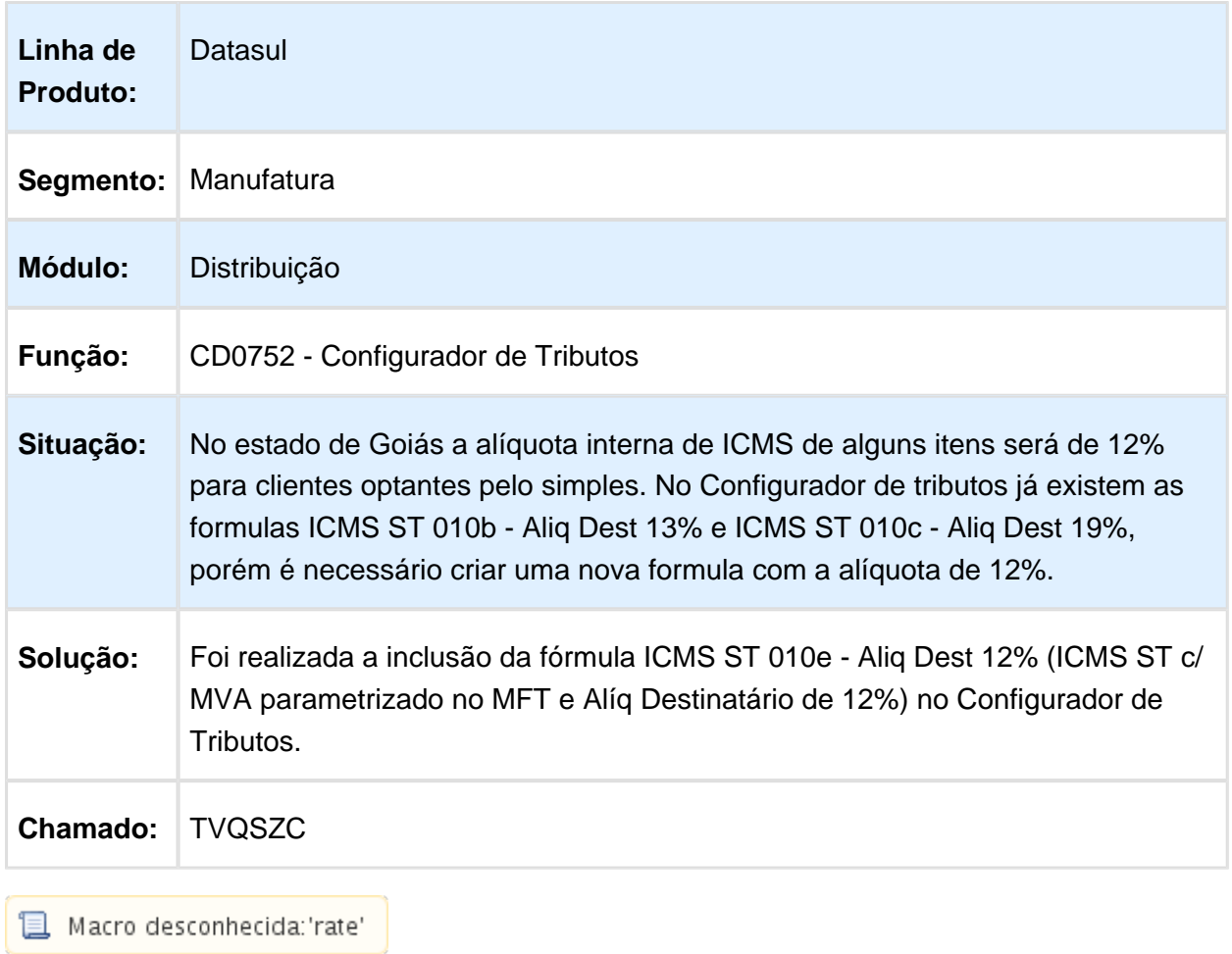

## Atualização Obrigações Fiscais

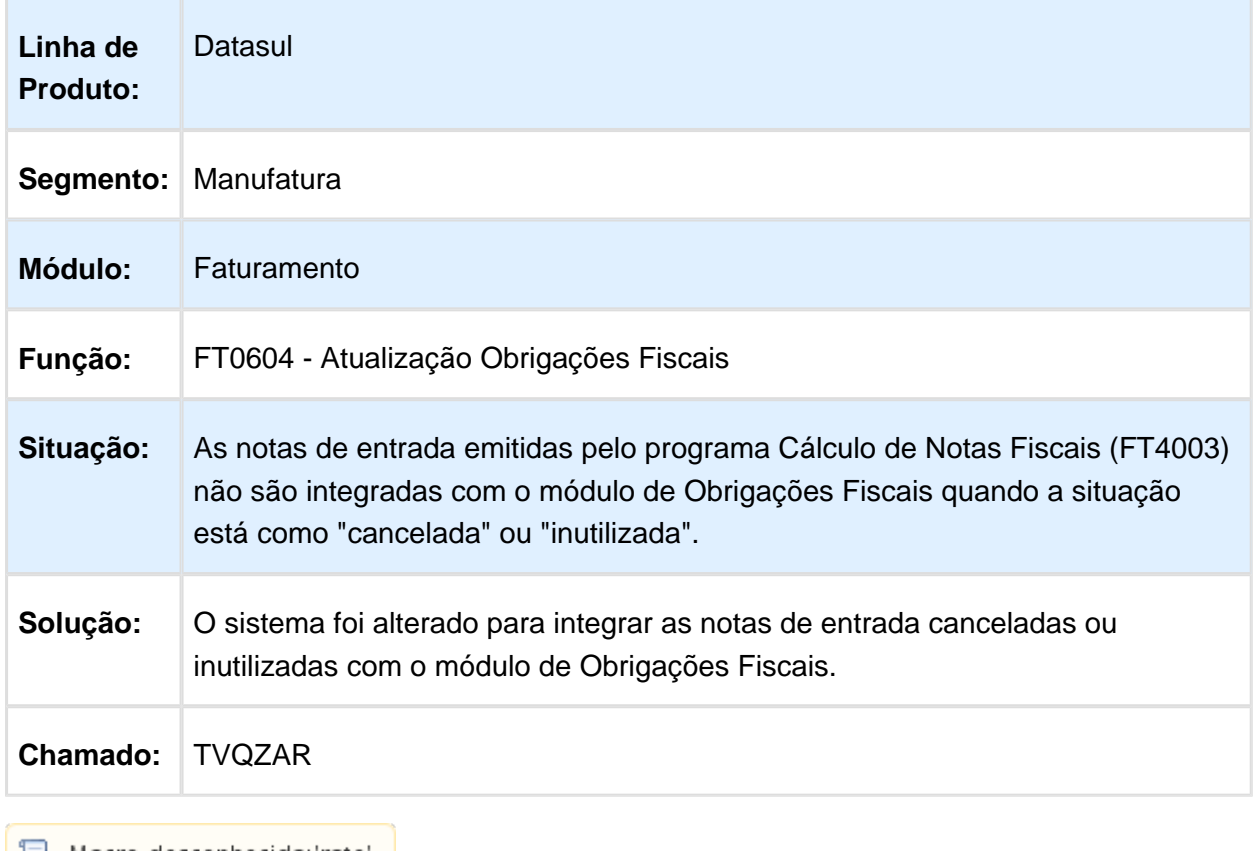

| 1 Macro desconhecida:'rate'

#### Consulta Notas Fiscais

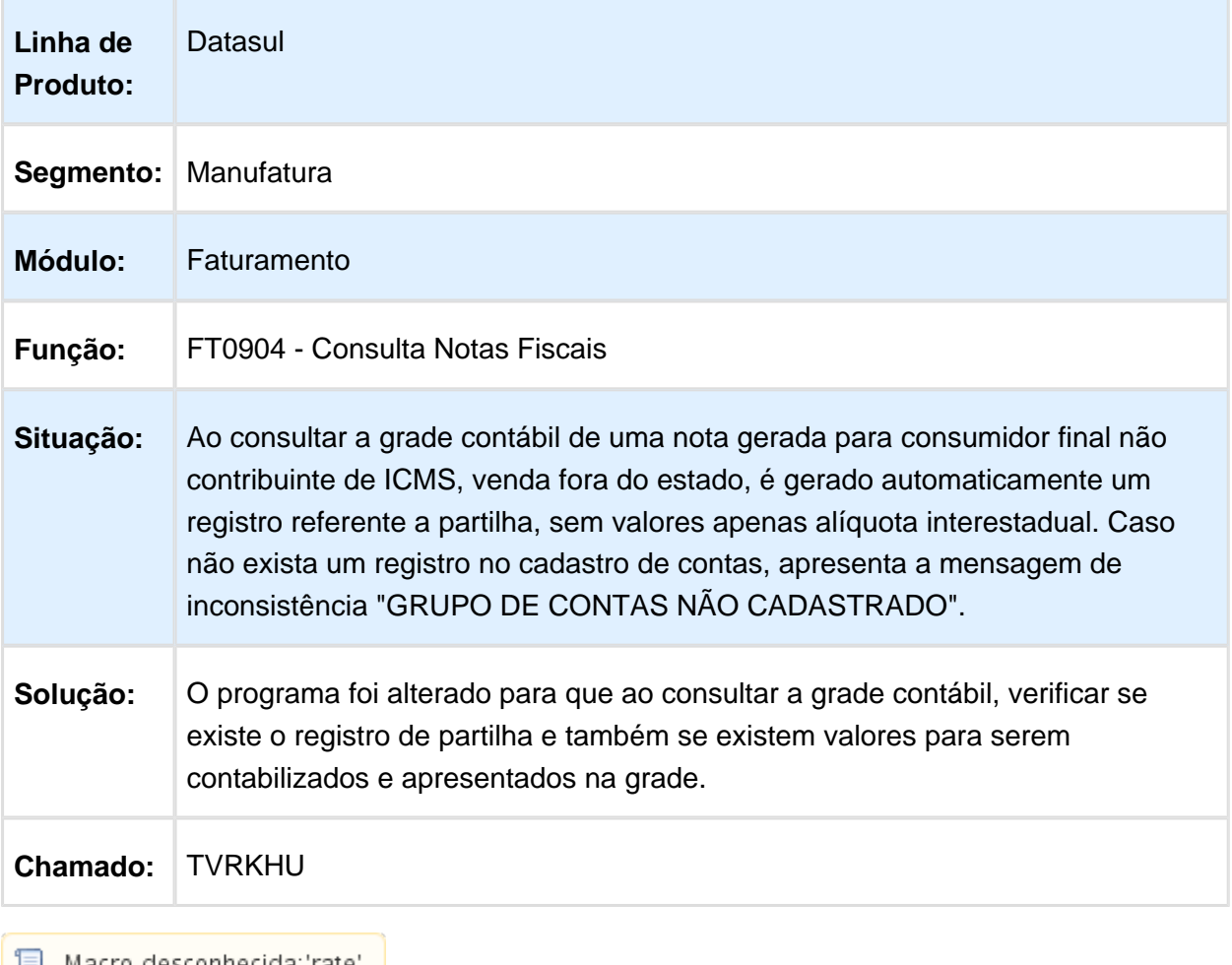

│ <mark>■</mark> Macro desconhecida: 'rate'

#### Cálculo de Notas Fiscais

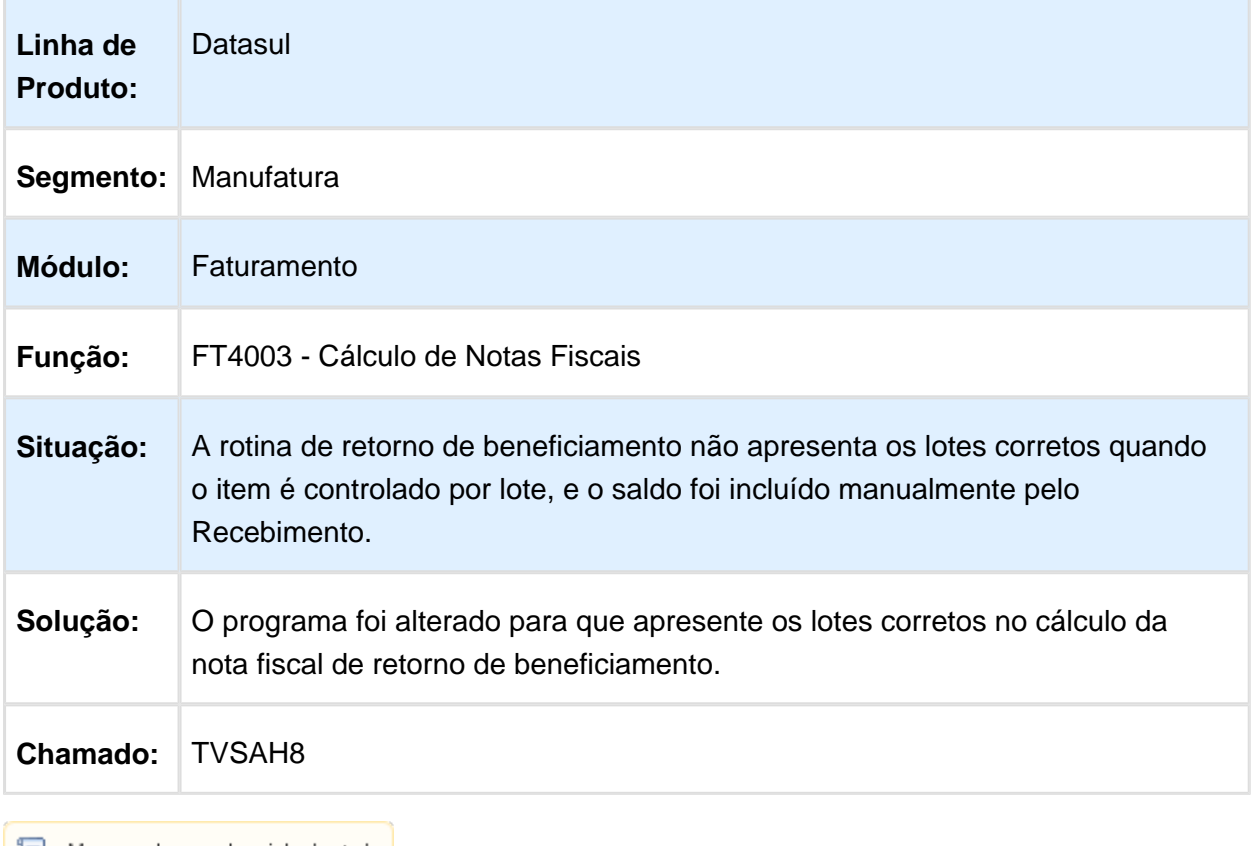

■ Macro desconhecida:'rate'

# CD0403B - Botão de Informações do TSS

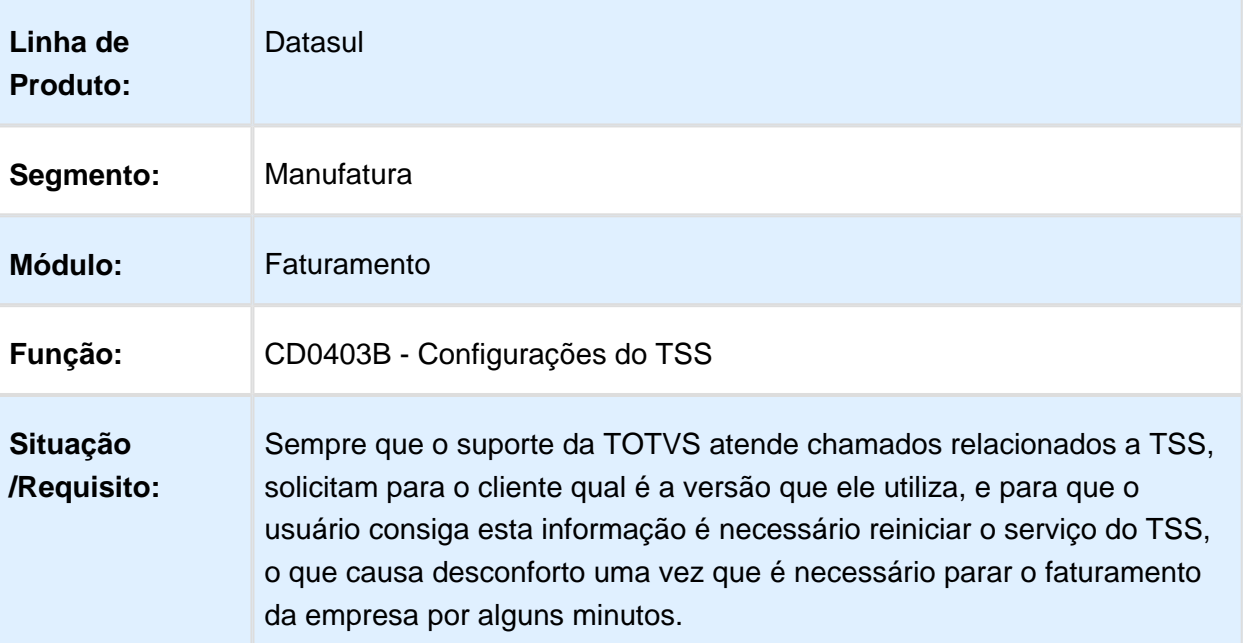

| Solução<br>/Implementação:       | Foi implementado um botão no programa Configurações do TSS<br>(CD0403B) que mostra ao usuário informações sobre o TSS como<br>versão, informações do certificado e ambientes de NF-e, NFS-e, CC-e,<br>entre outras. |
|----------------------------------|----------------------------------------------------------------------------------------------------|
| <b>Chamados</b><br>relacionados: | <b>TVSCPC</b>                                                                                                    |

Macro desconhecida: 'rate'

#### FT4002 - Faturamento de Pedidos

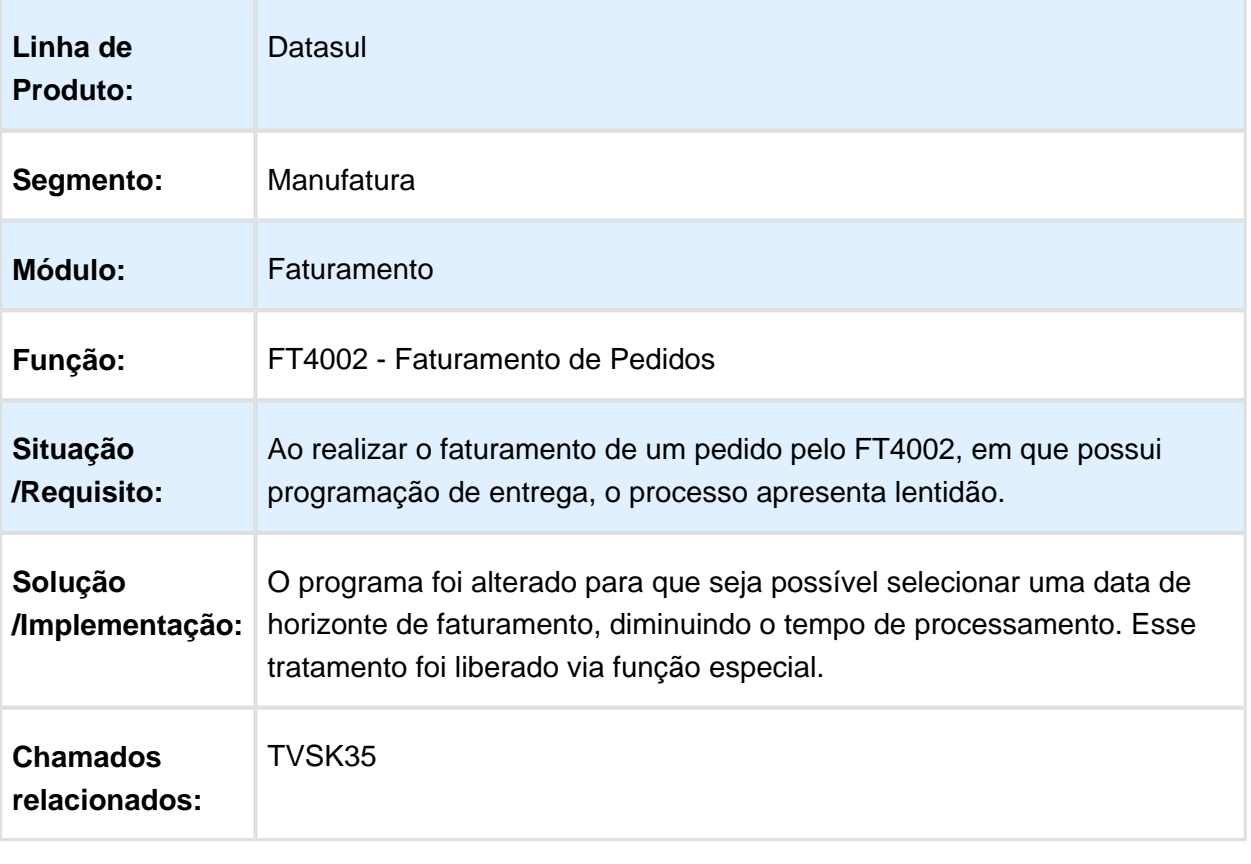

Macro desconhecida: 'rate'

## Manutenção MDF-e

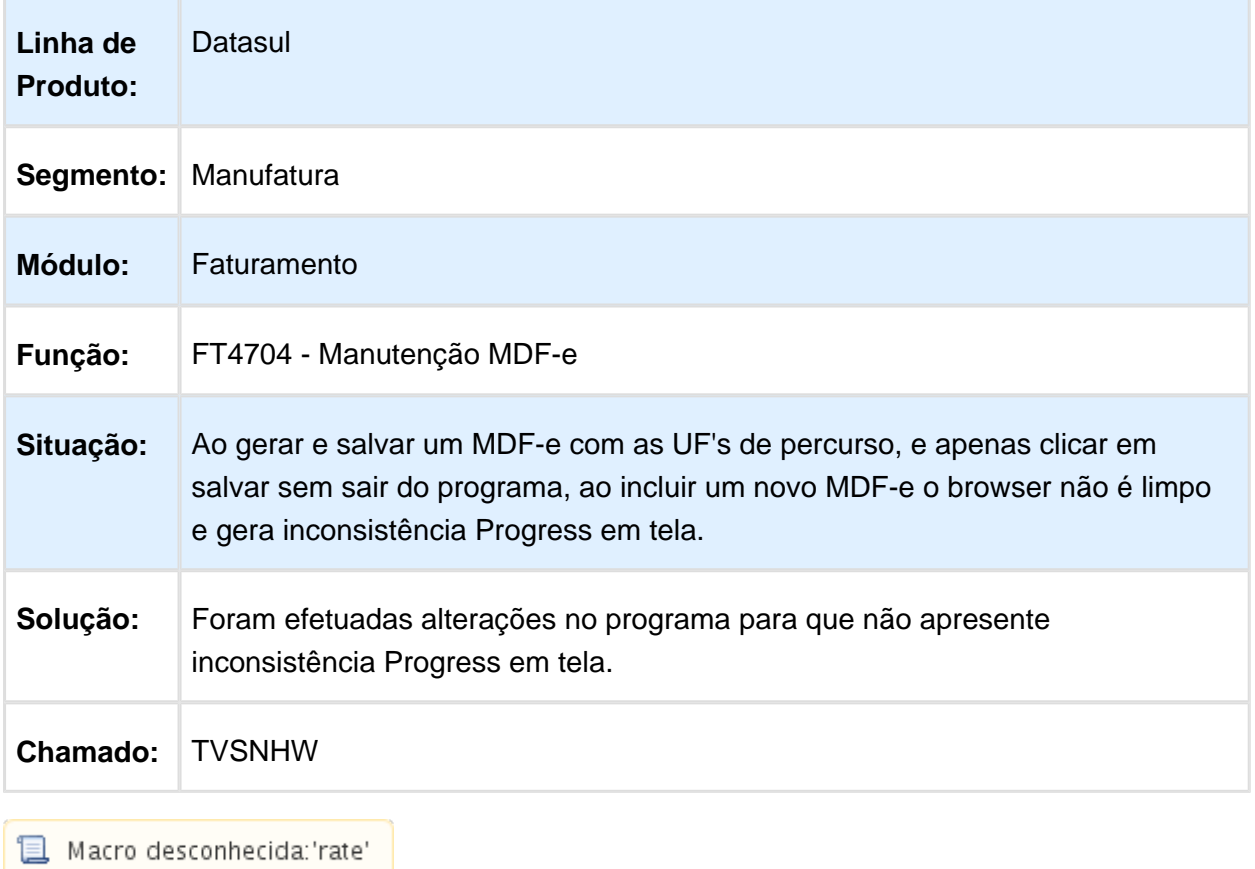

## Monitor NF-e

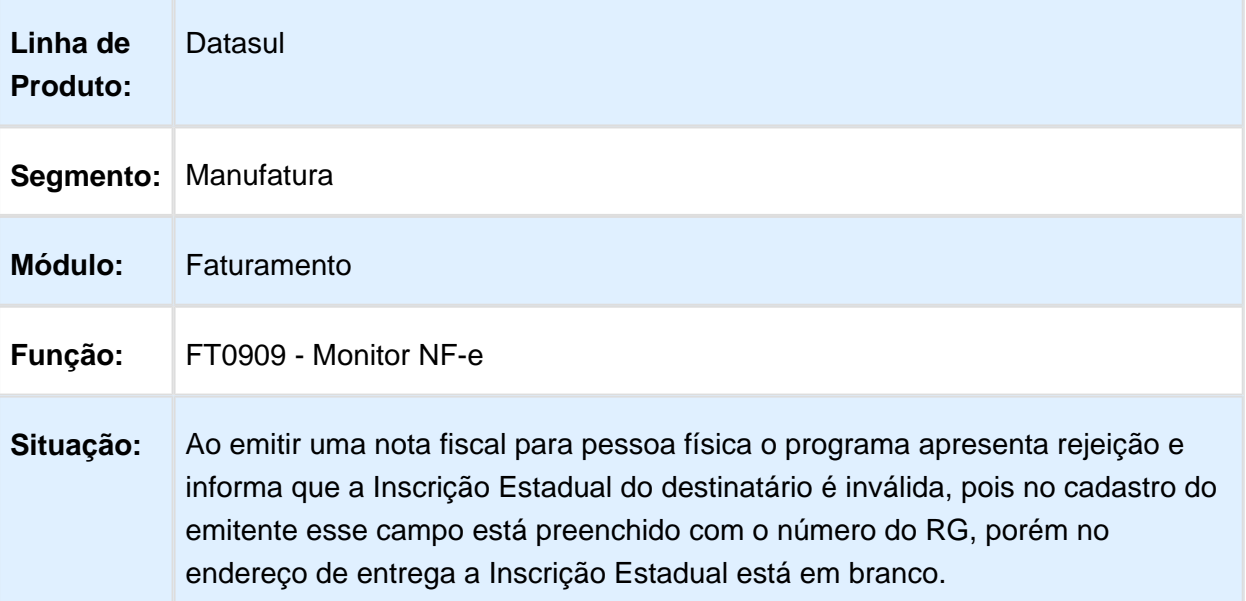

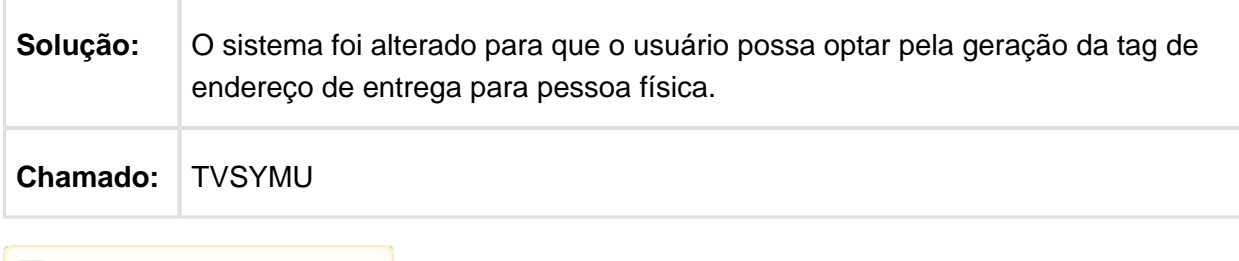

Macro desconhecida: 'rate'

## Atualização Notas Fiscais Estoque

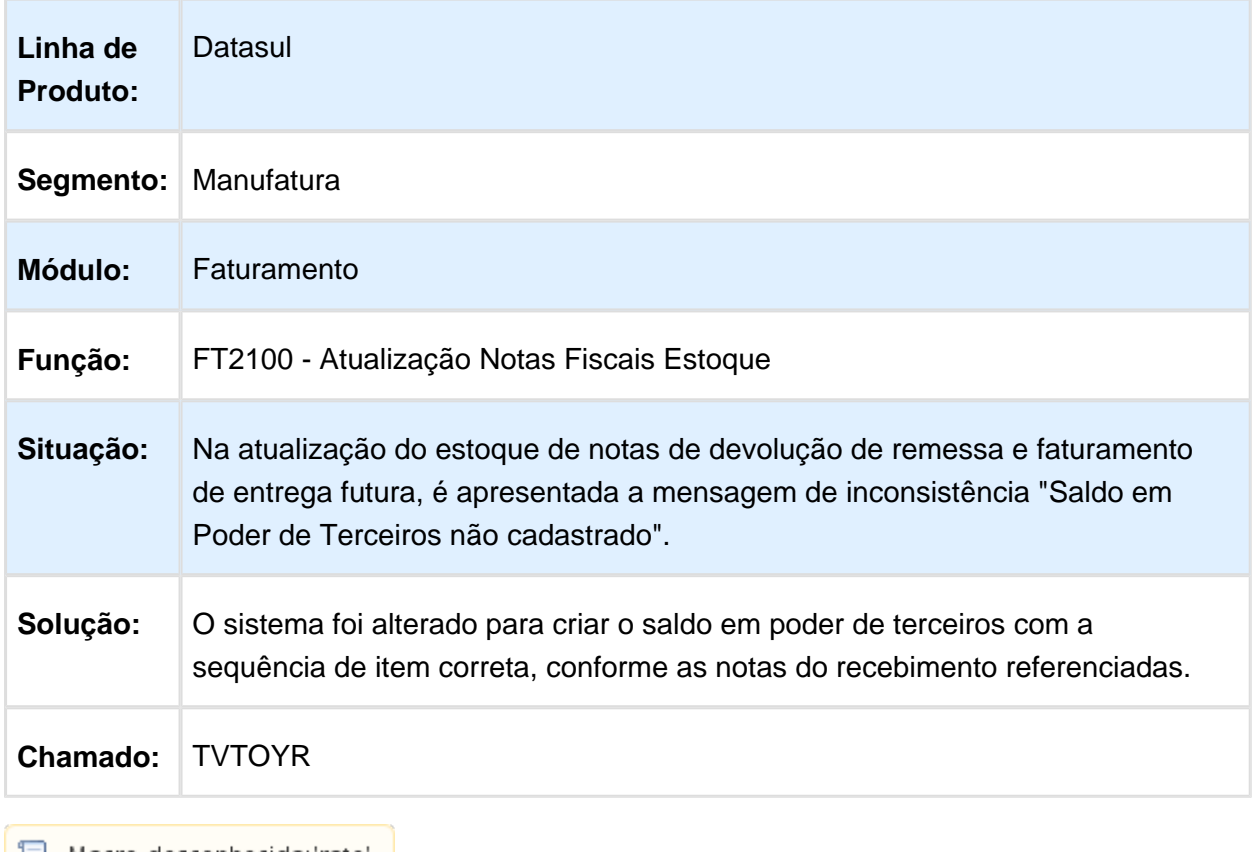

■ Macro desconhecida: 'rate'

#### FT0708 - Demonstrativo Contábil

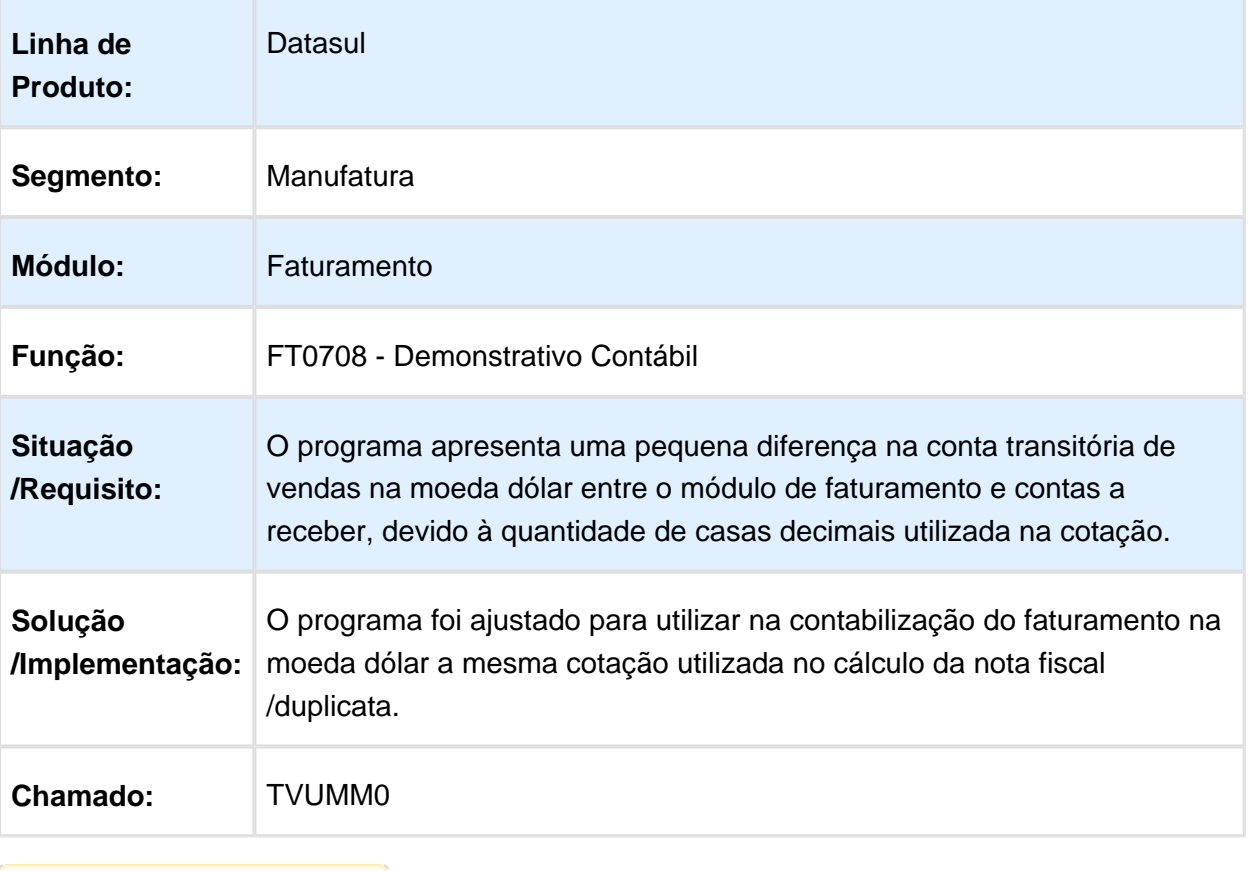

Macro desconhecida: 'rate'

## Aumento de campo email para NF-e TOTVS Colaboração 2.0

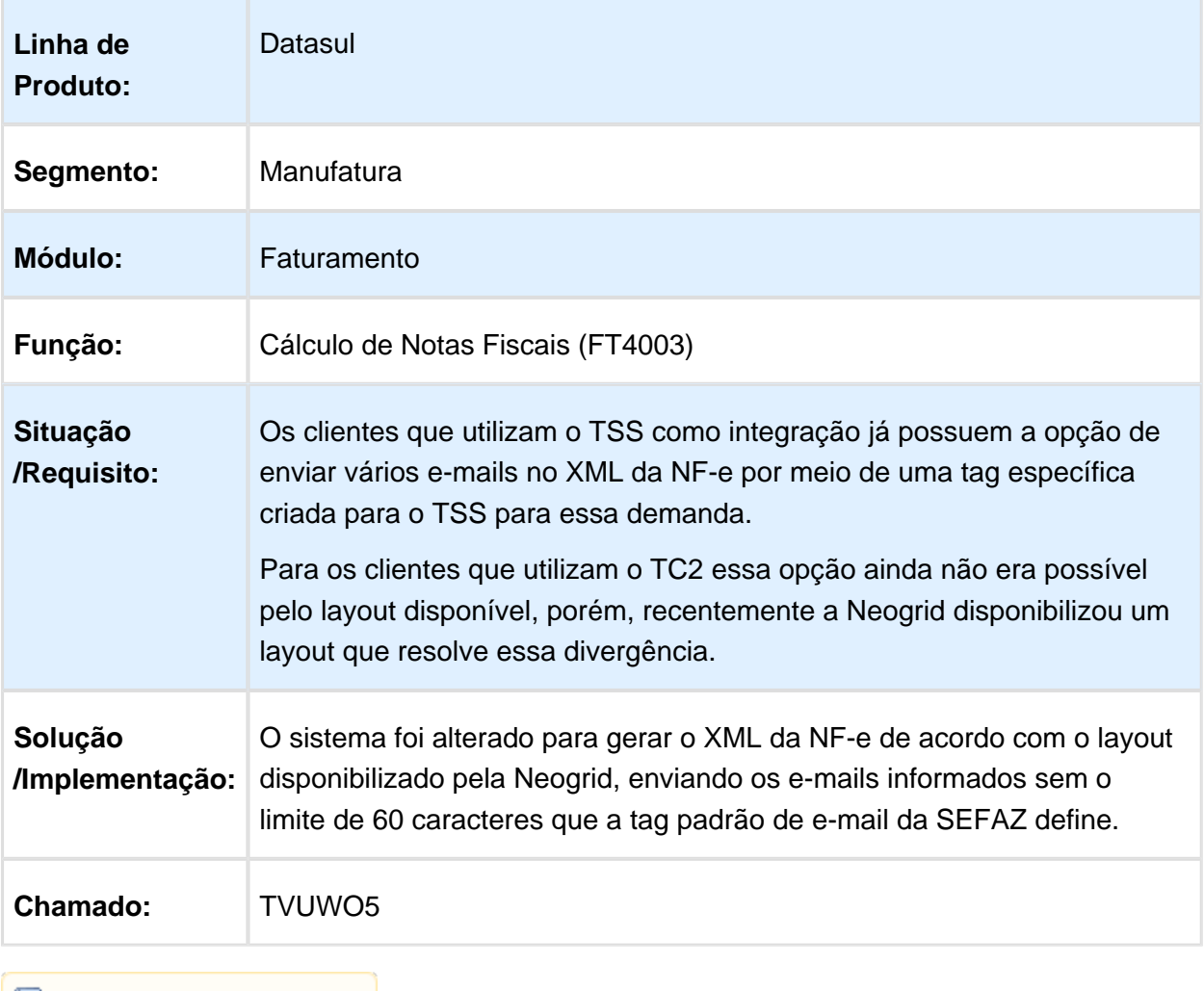

**且** Macro desconhecida:'rate'

#### Layout DANFE por Estabelecimento

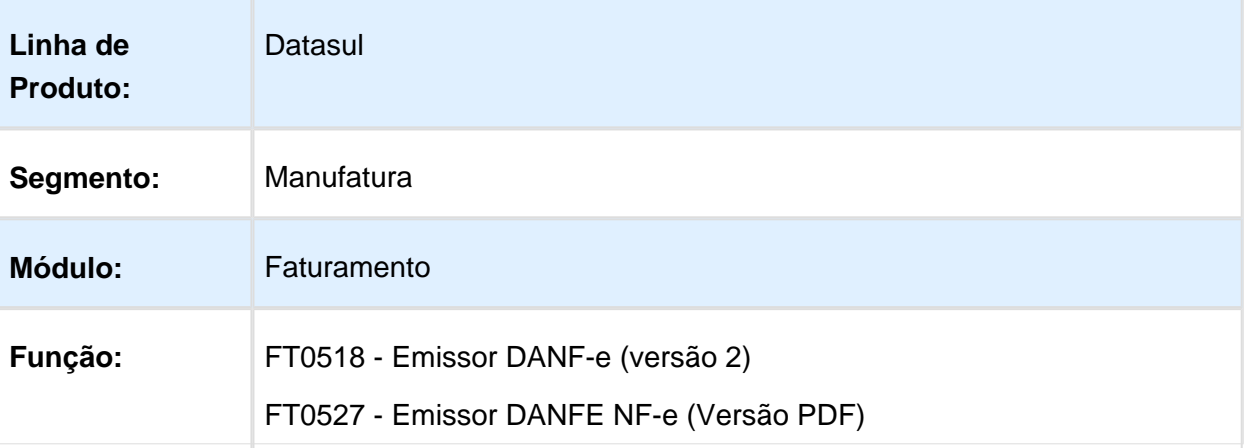

| Situação<br>/Requisito:          | É necessário customizar os DANFEs diferentes para cada<br>estabelecimento, por exemplo: alterar a imagem. Atualmente é possível<br>customizar o layout do DANFE, tanto para Word como para PDF, porém<br>não é possível definir um layout diferente para cada estabelecimento.                                                                                                    |
|----------------------------------|----------------------------------------------------------------------------------------------------|
| Solução<br>/Implementação:       | Para atender à necessidade de customizar diferentes layouts do DANFE<br>por estabelecimentos, foi criado um campo chamado "Diretório DANFE",<br>no programa Consulta Série x Estabelecimento (FT0114), que permite<br>informar o diretório em que os layouts estarão armazenados. Com isso, o<br>sistema permite que o usuário tenha uma pasta para cada<br>estabelecimento e/ou série. No momento da impressão do DANFE, o<br>sistema irá procurar por algum diretório informado nesse novo campo, e<br>caso não encontre irá imprimir o layout padrão normalmente.<br>Ainda no programa Consulta Série x Estabelecimento (FT0114), sempre |
|                                  | que o usuário alterar o conteúdo do campo "Diretório DANFE", ao salvar<br>o programa apresentará uma mensagem perguntando ao usuário se ele<br>deseja replicar a alteração para todas as séries daquele<br>estabelecimento. Com isso, evita-se que o usuário precise alterar<br>manualmente vários registros com o mesmo diretório.<br>É importante salientar que os diretórios poderão ser criados e<br>organizados da forma que o usuário achar pertinente, entretanto, o nome<br>do layout não pode ser alterado, pois o sistema não conseguirá encontrar<br>o arquivo correto para realizar a impressão do DANFE.                       |
| <b>Chamados</b><br>relacionados: | TVUXQ3                                                                                                    |
| 且 Macro desconhecida:'rate'      |                                                                                                    |

# FT4002 - Faturamento de Pedidos

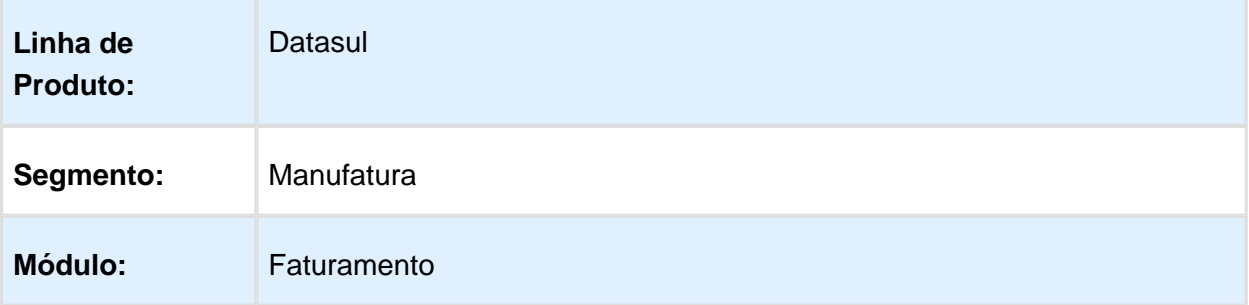

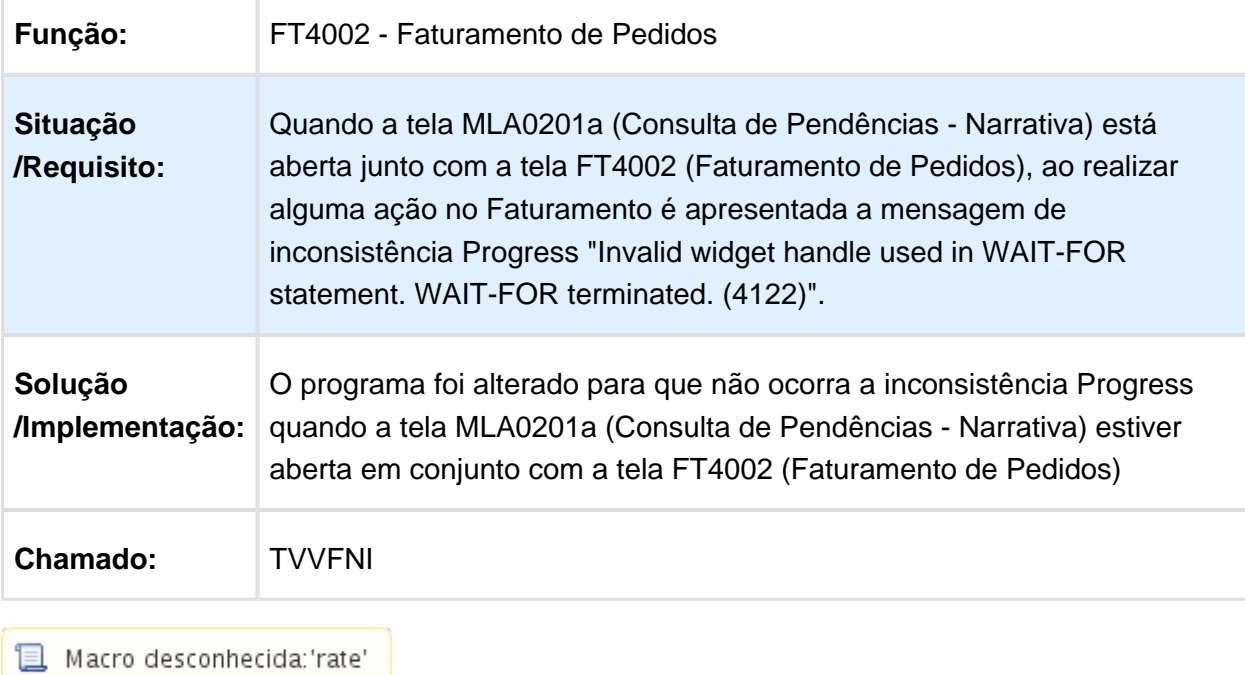

Atualização Obrigações Fiscais

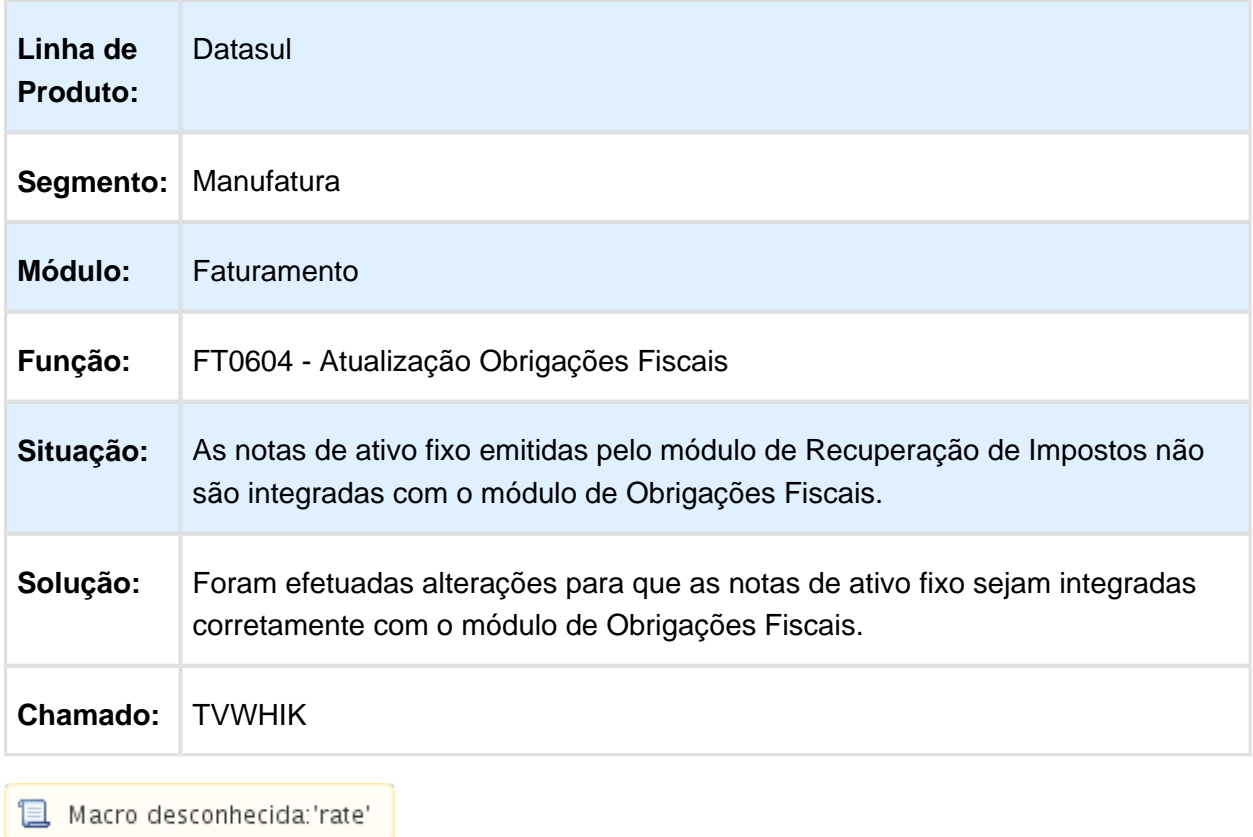

## Emissor DANF-e
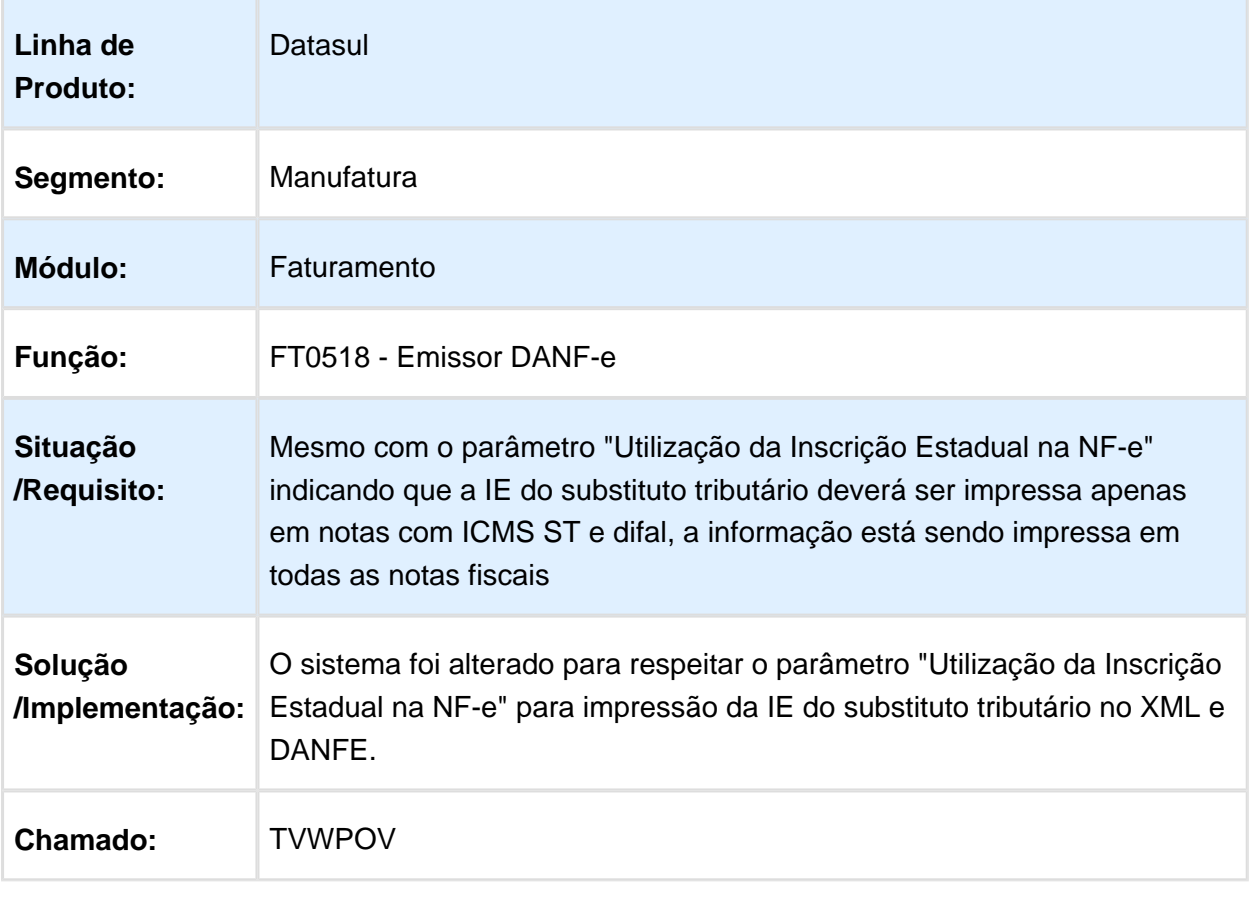

# A tag de discriminação do serviço é gerada com 250 caracteres

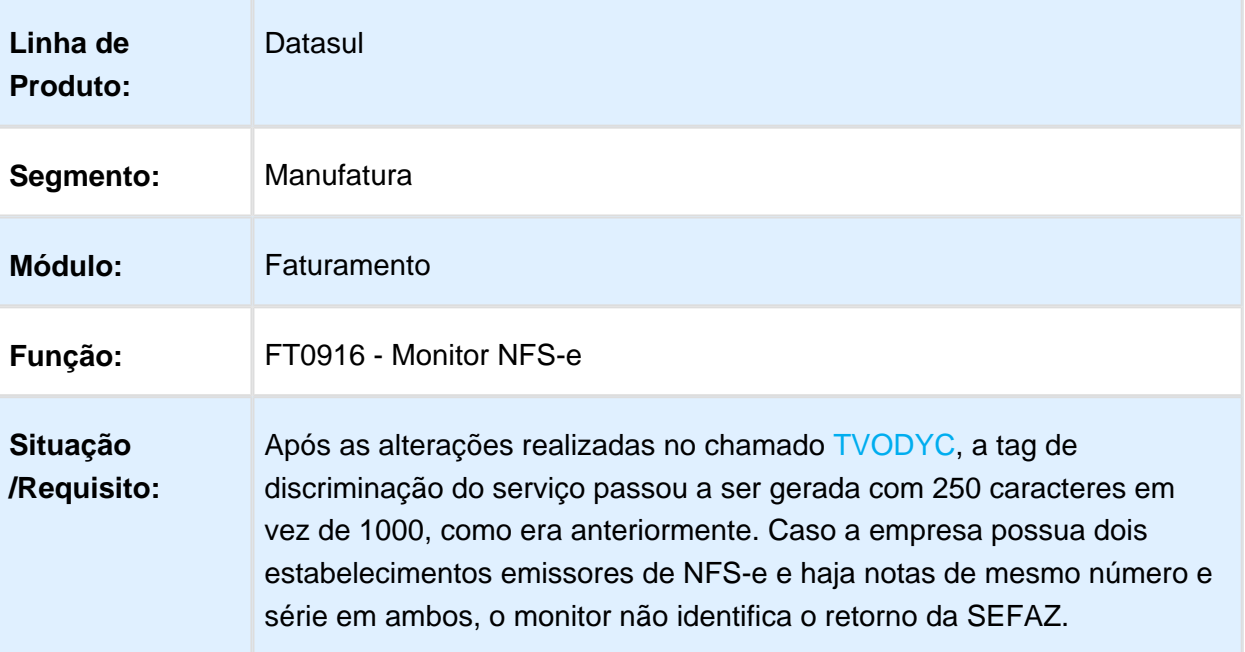

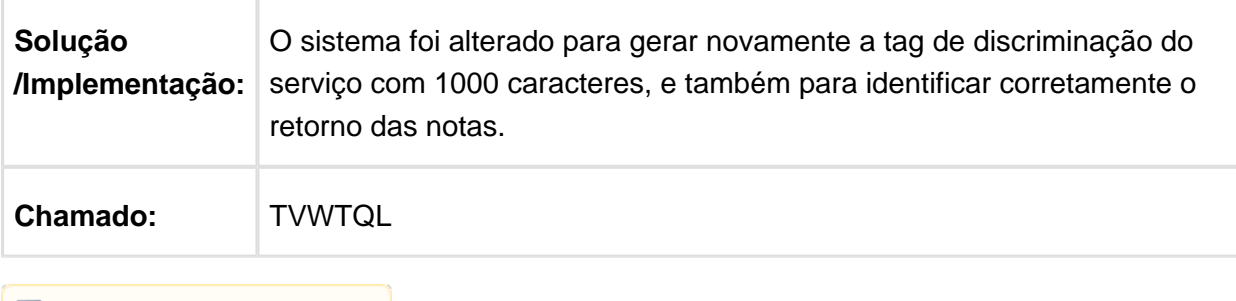

### FT4012 - Cálculo de NF - Terceiros

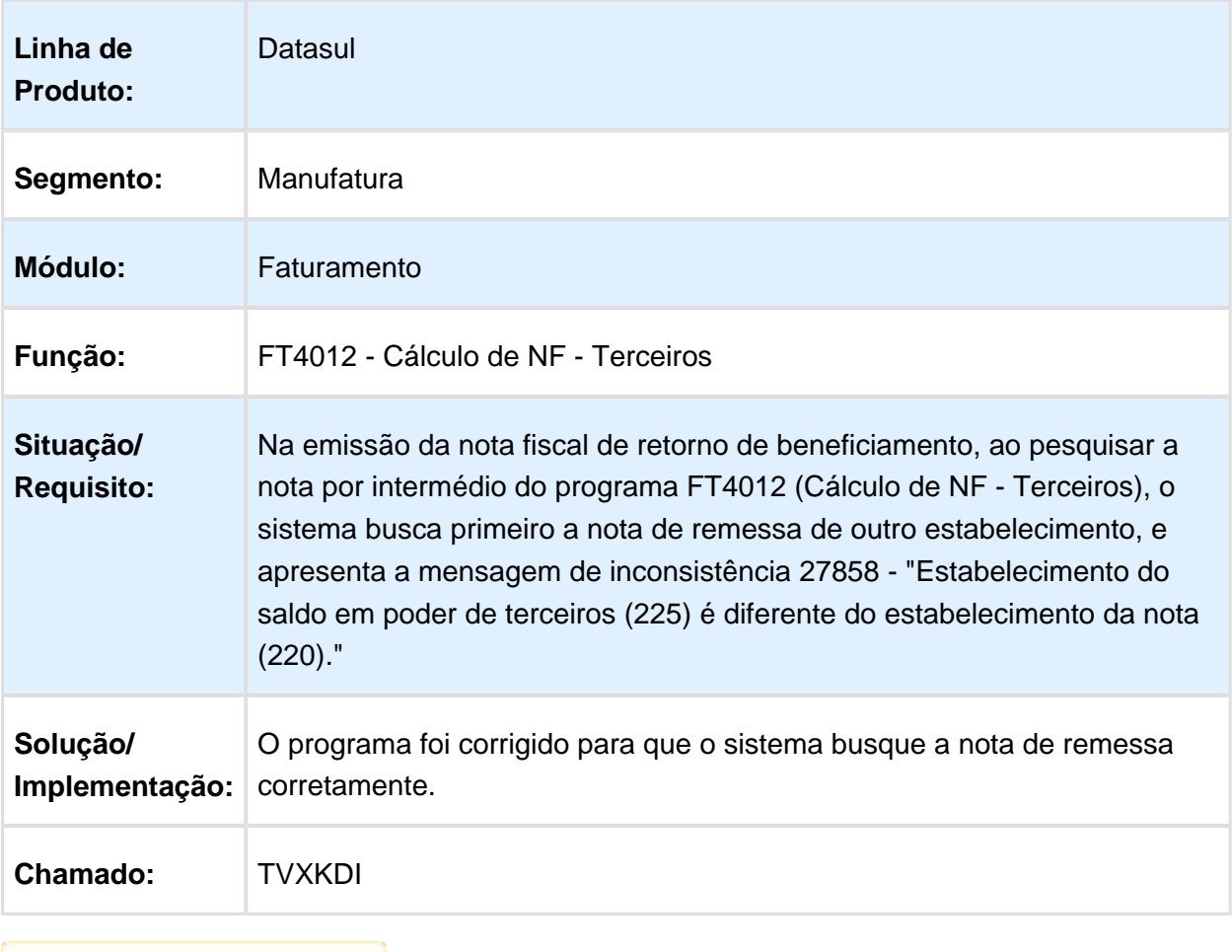

Macro desconhecida: 'rate'

## Atualização Notas Estoque

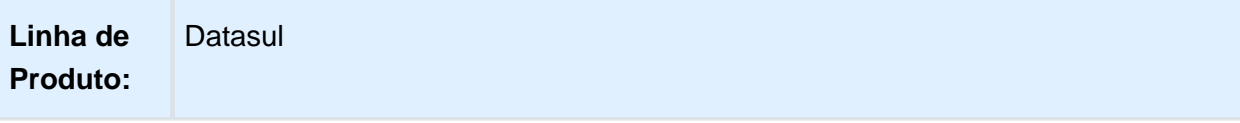

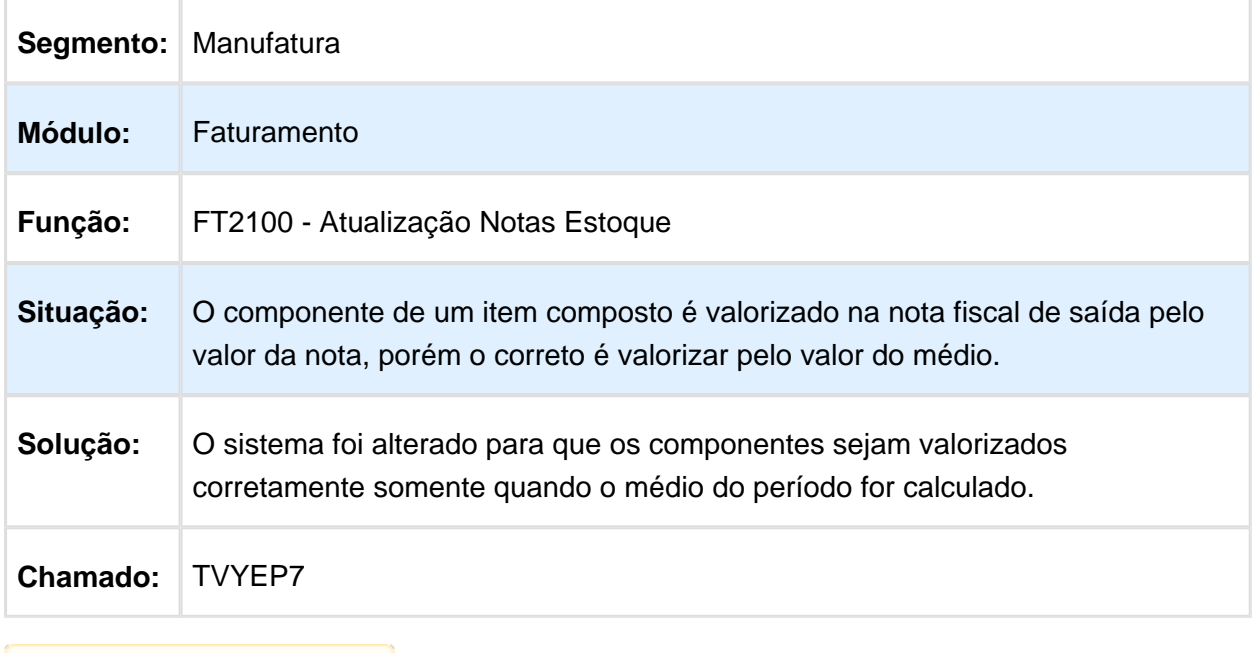

## Pedidos - Manutenção - 12.1.14

## PD0621 - Recebimento de pedidos via Totvs Colaboração

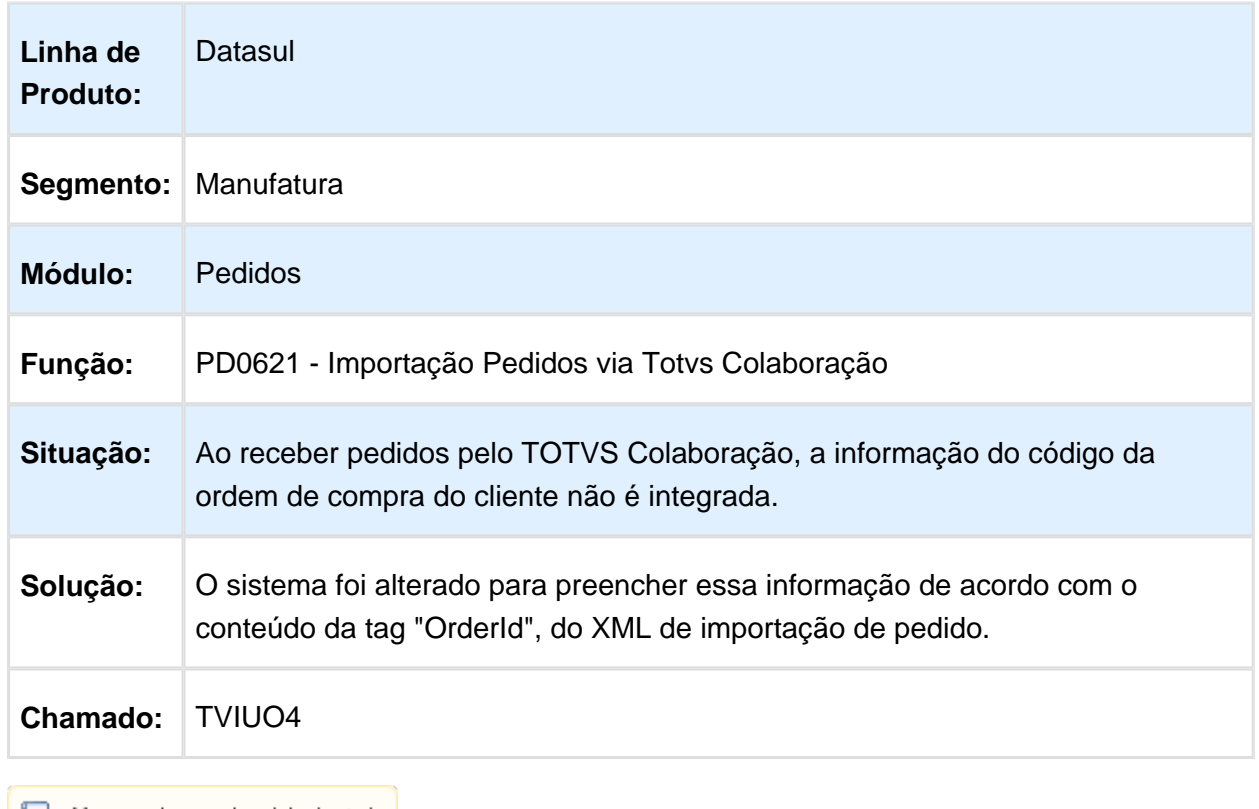

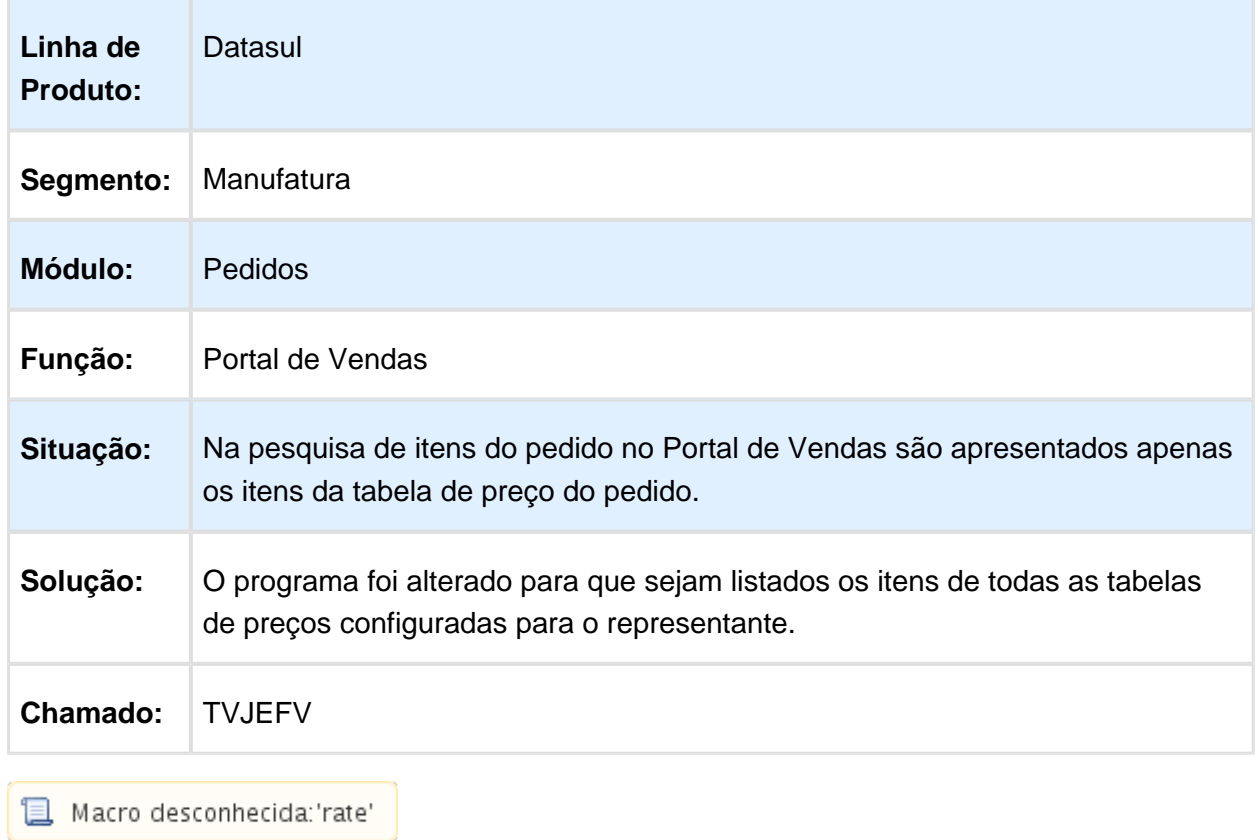

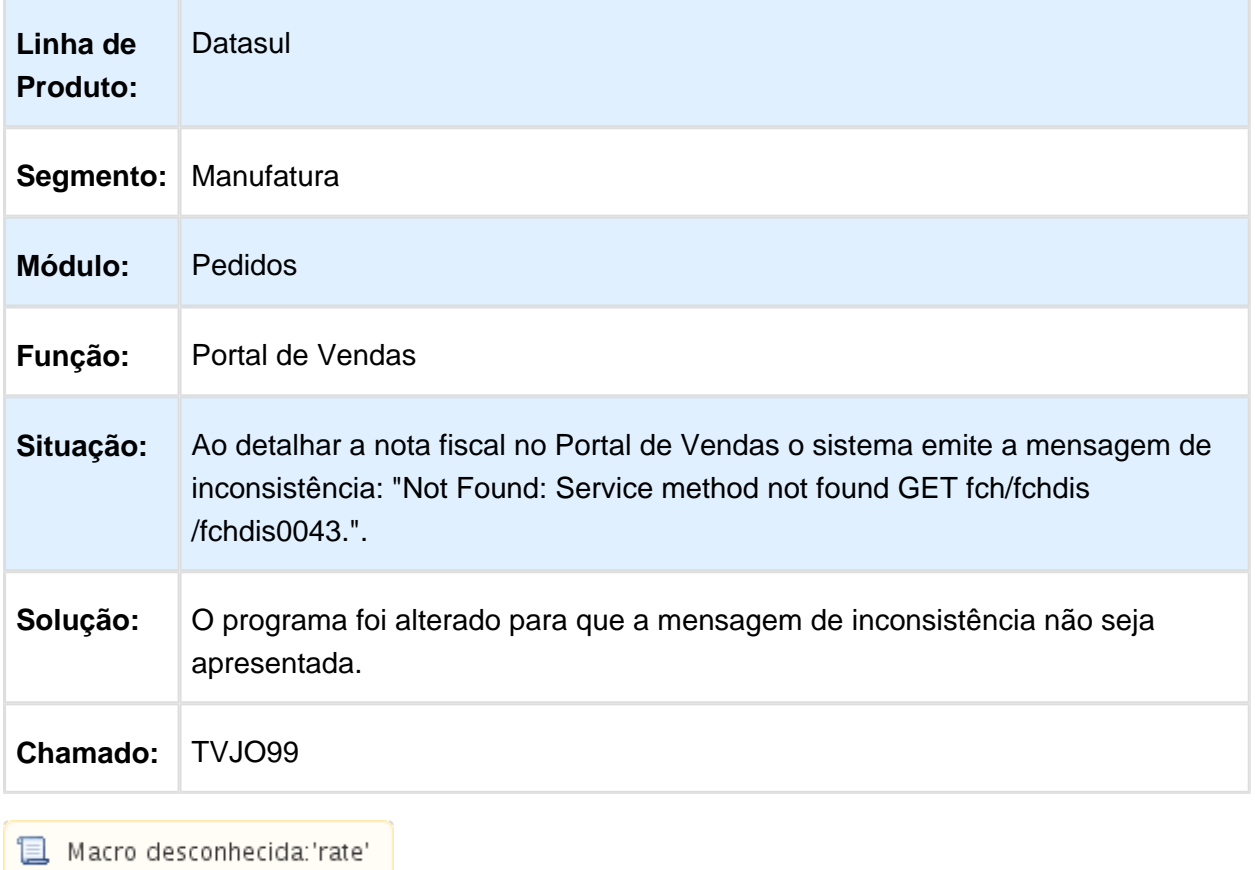

# Portal de Pedidos - Pesquisa de Itens

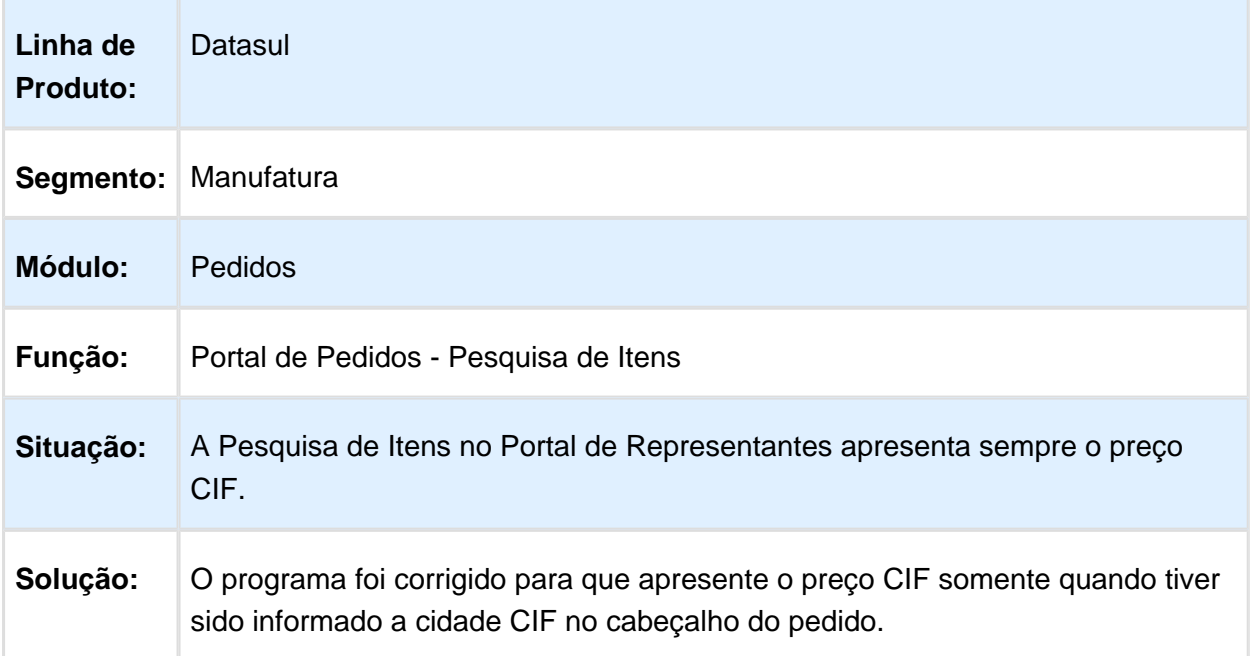

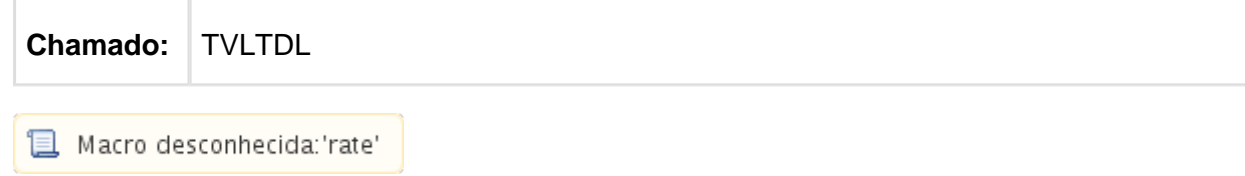

## Implantação Batch Pedidos

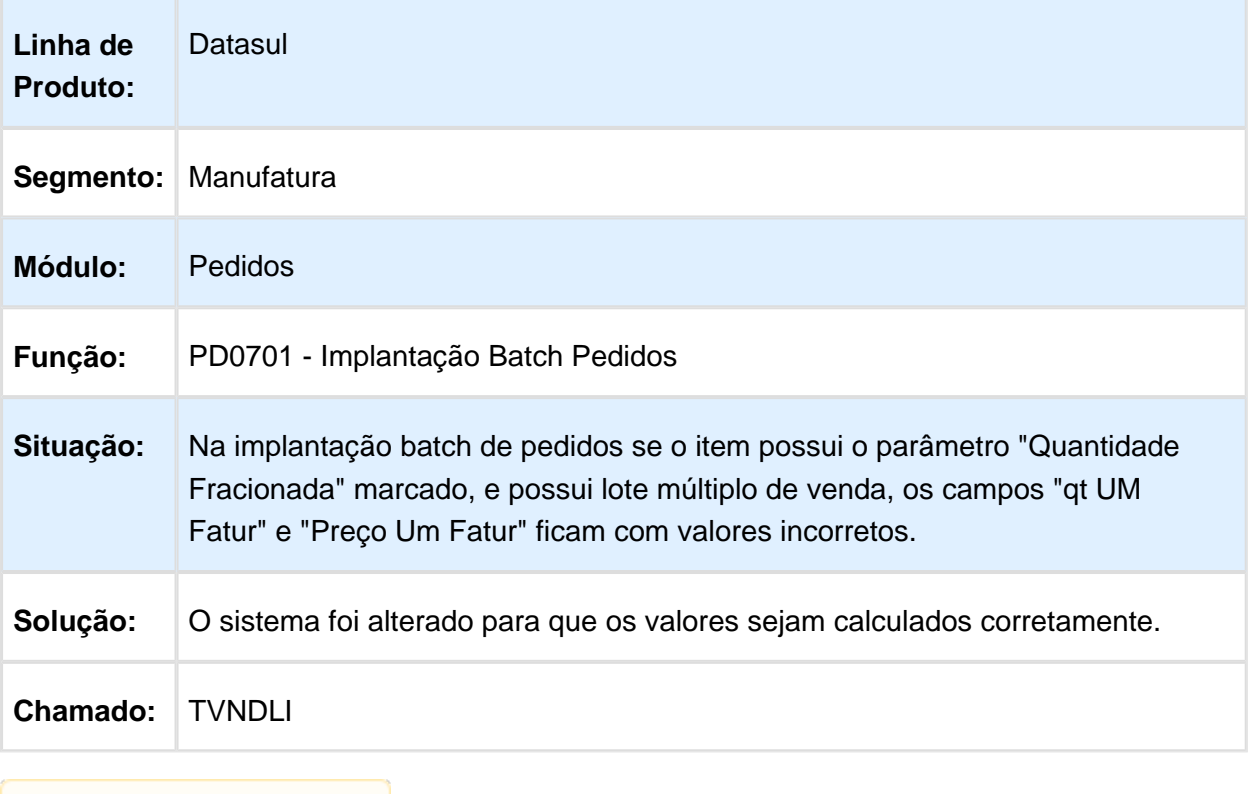

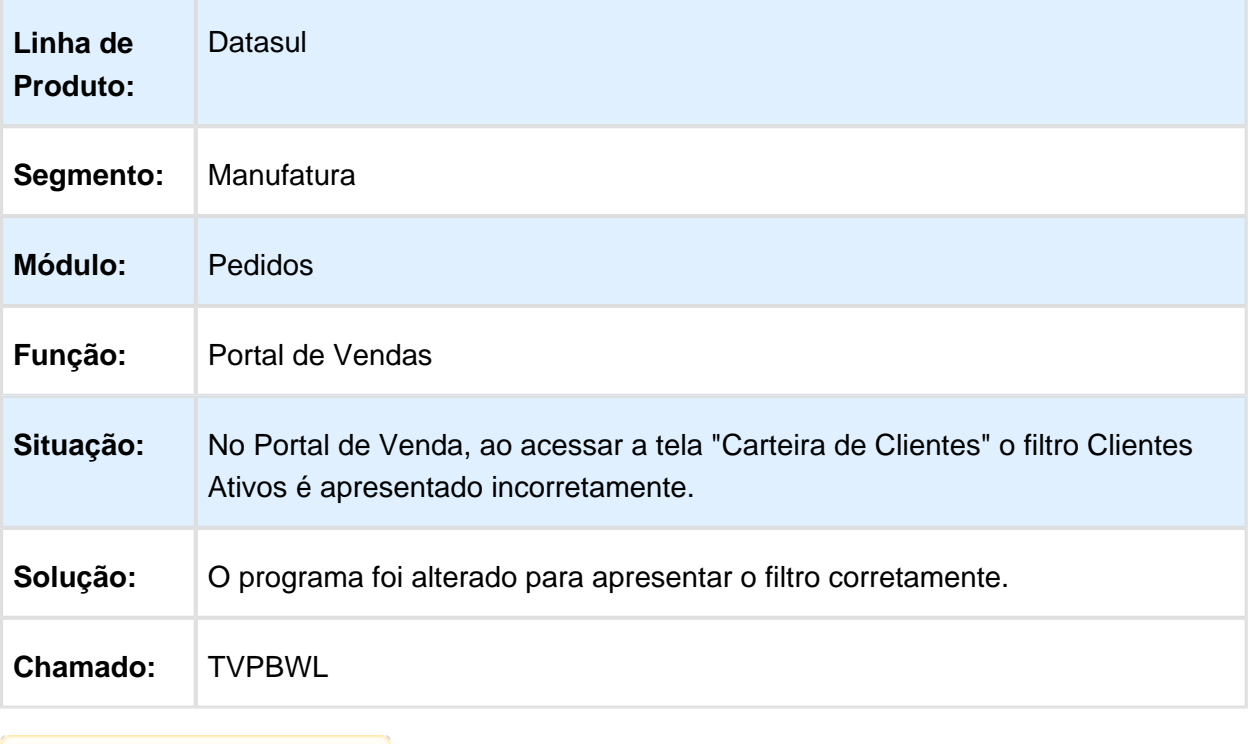

## Implantação de Pedidos de Venda - Flex

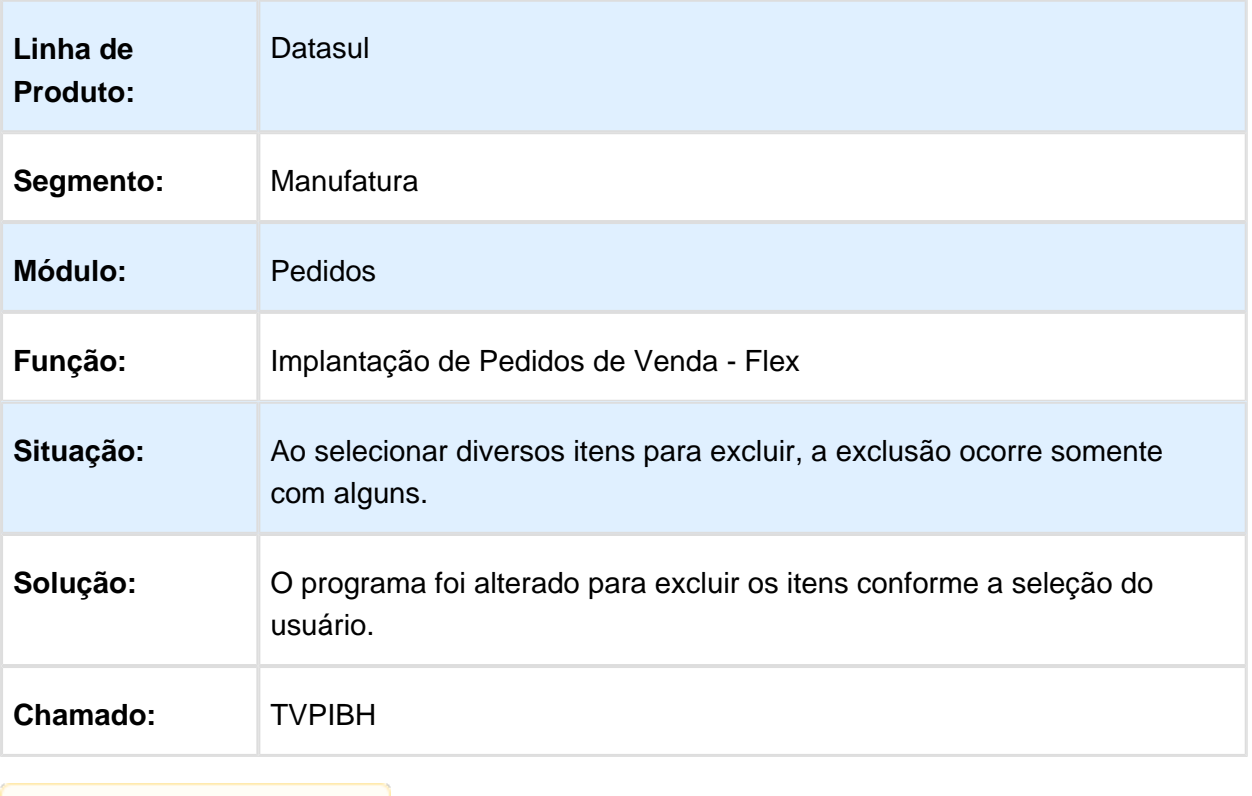

**且** Macro desconhecida:'rate'

### Portlet Flex - Cliente Selecionado

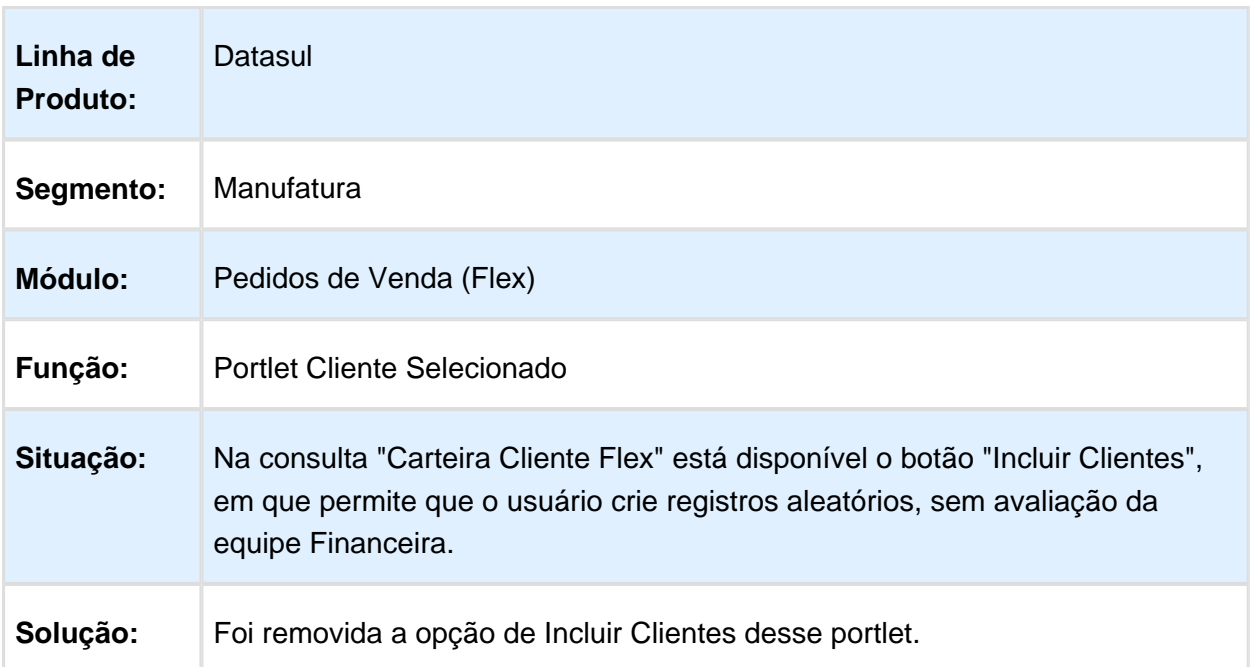

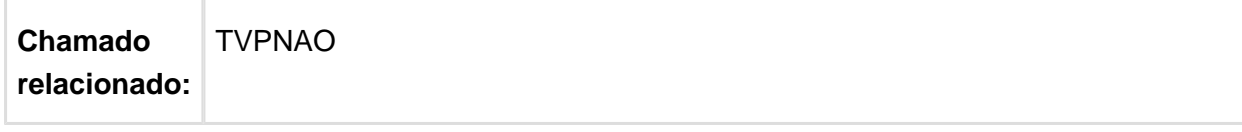

## Carteira de Clientes

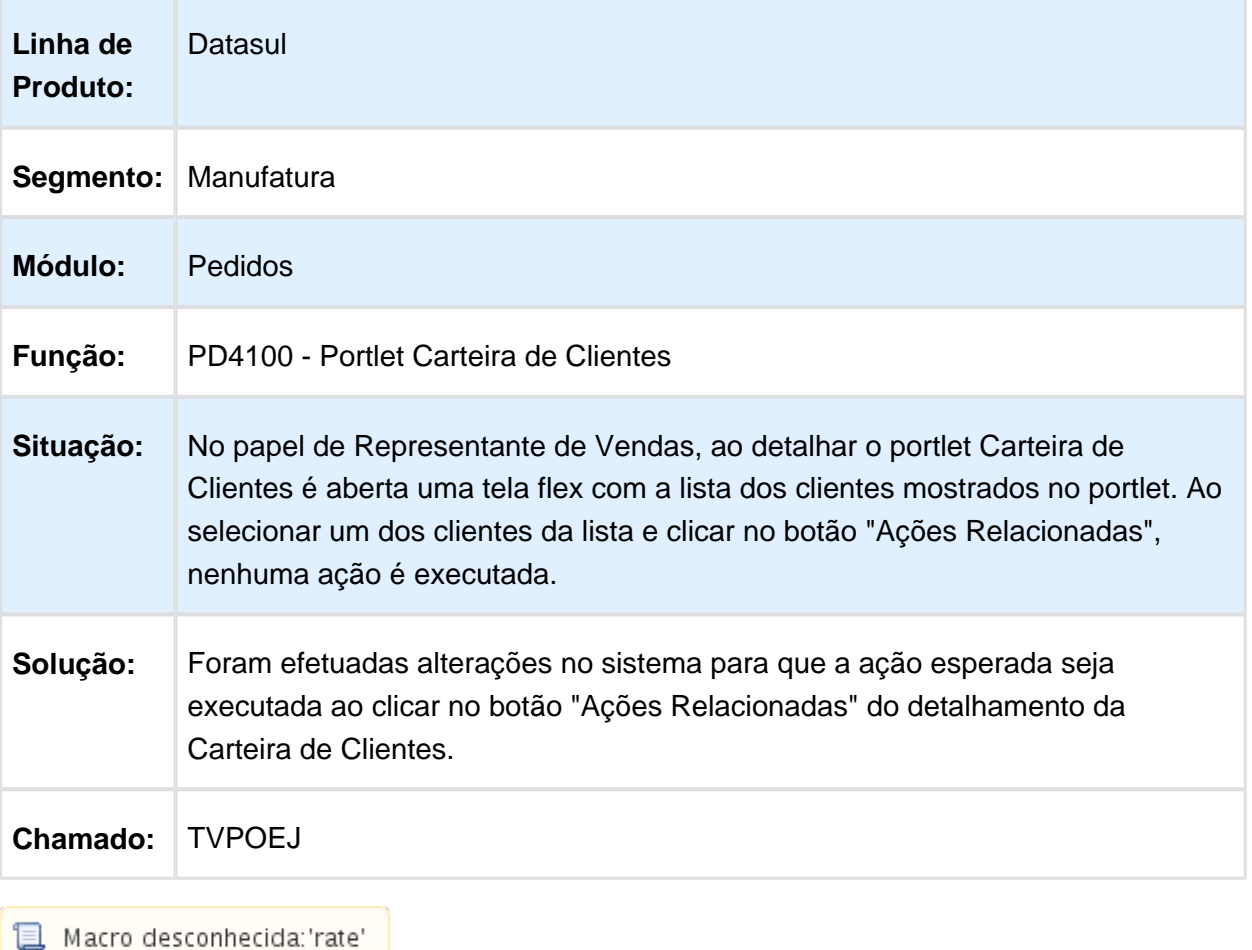

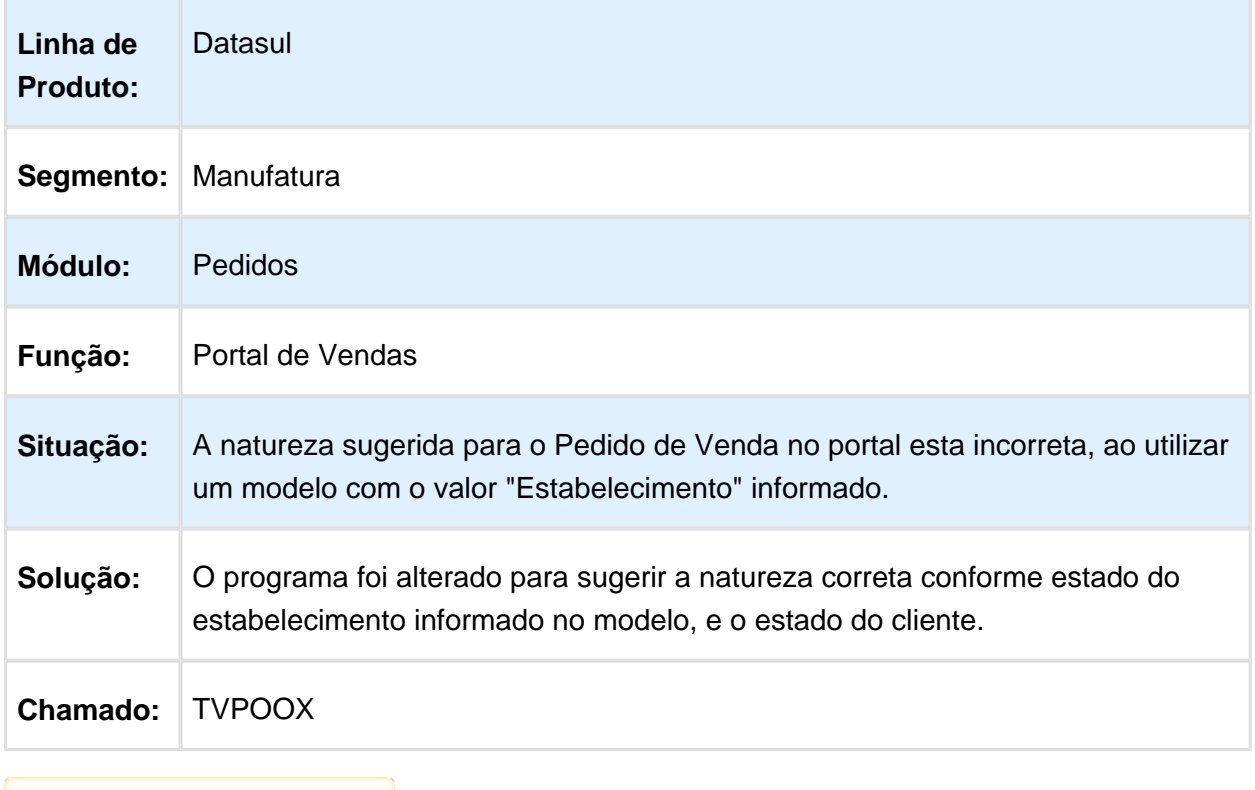

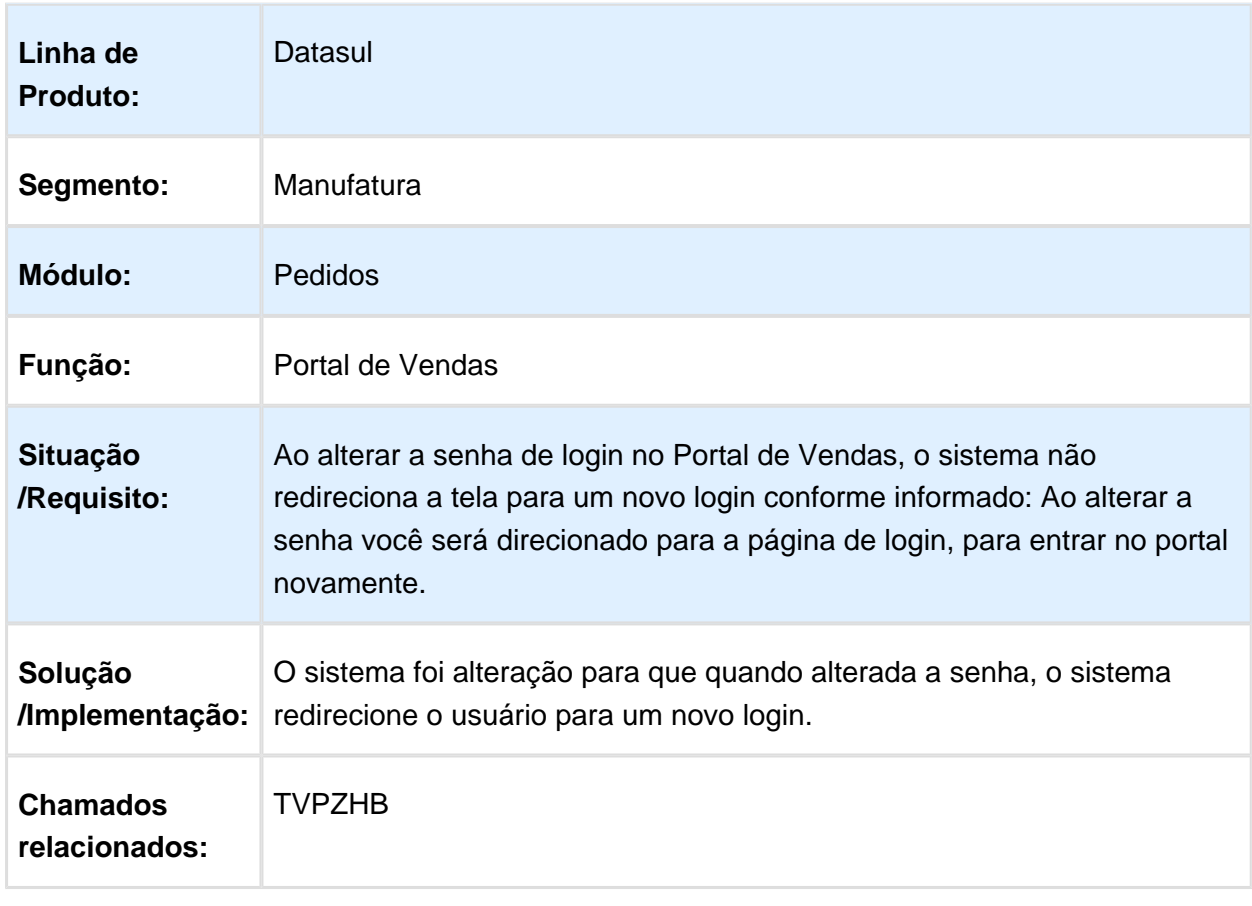

## Portal de Vendas - Redirecionamento para novo login ao alterar a senha

#### Permitir o cancelamento de mais de um item.

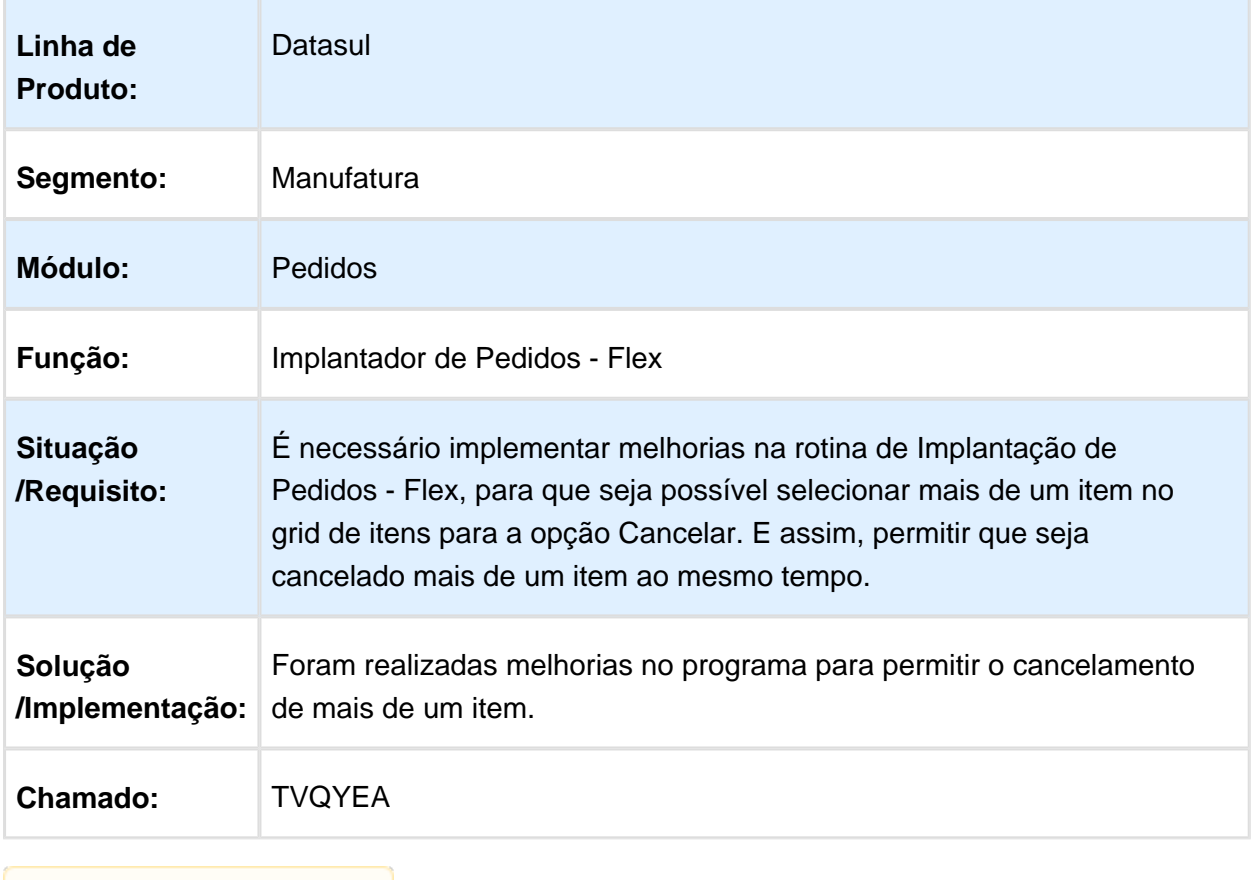

**B** Macro desconhecida: 'rate'

## Implantação Pedidos

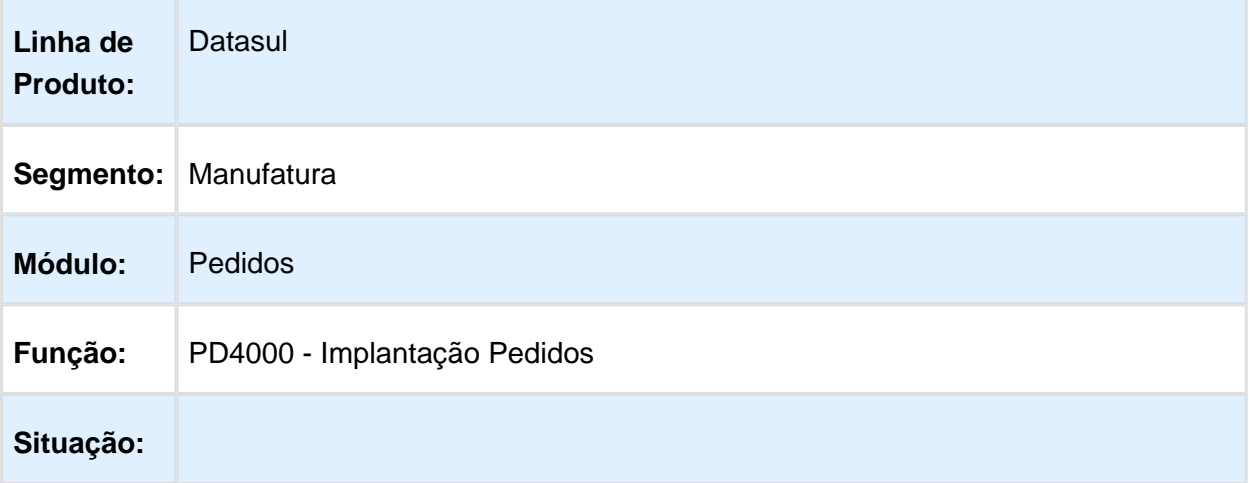

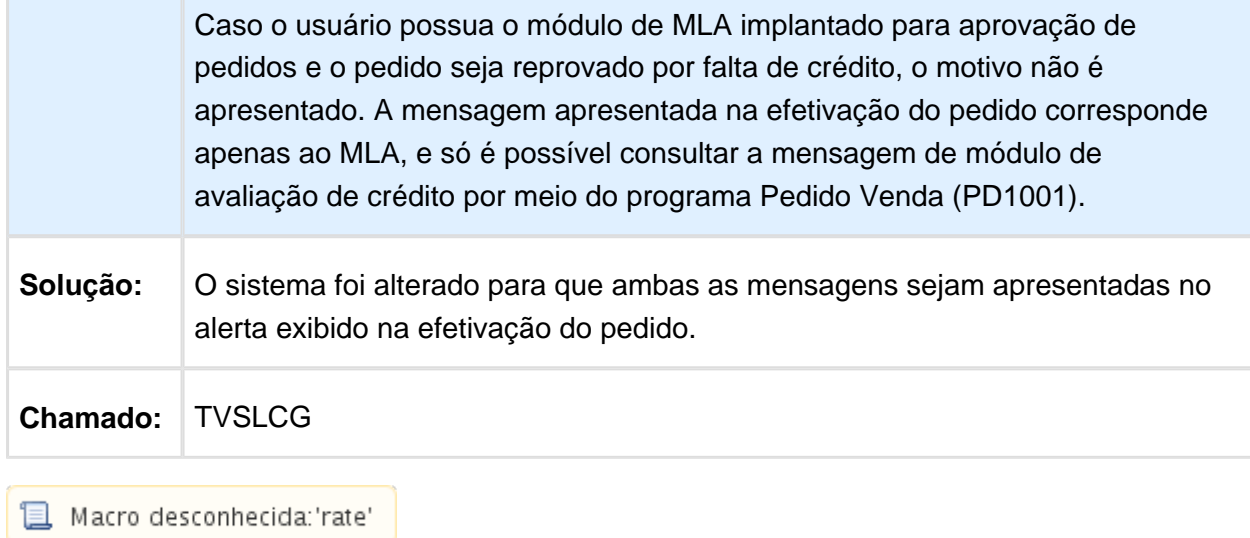

## Inclusão Pedidos

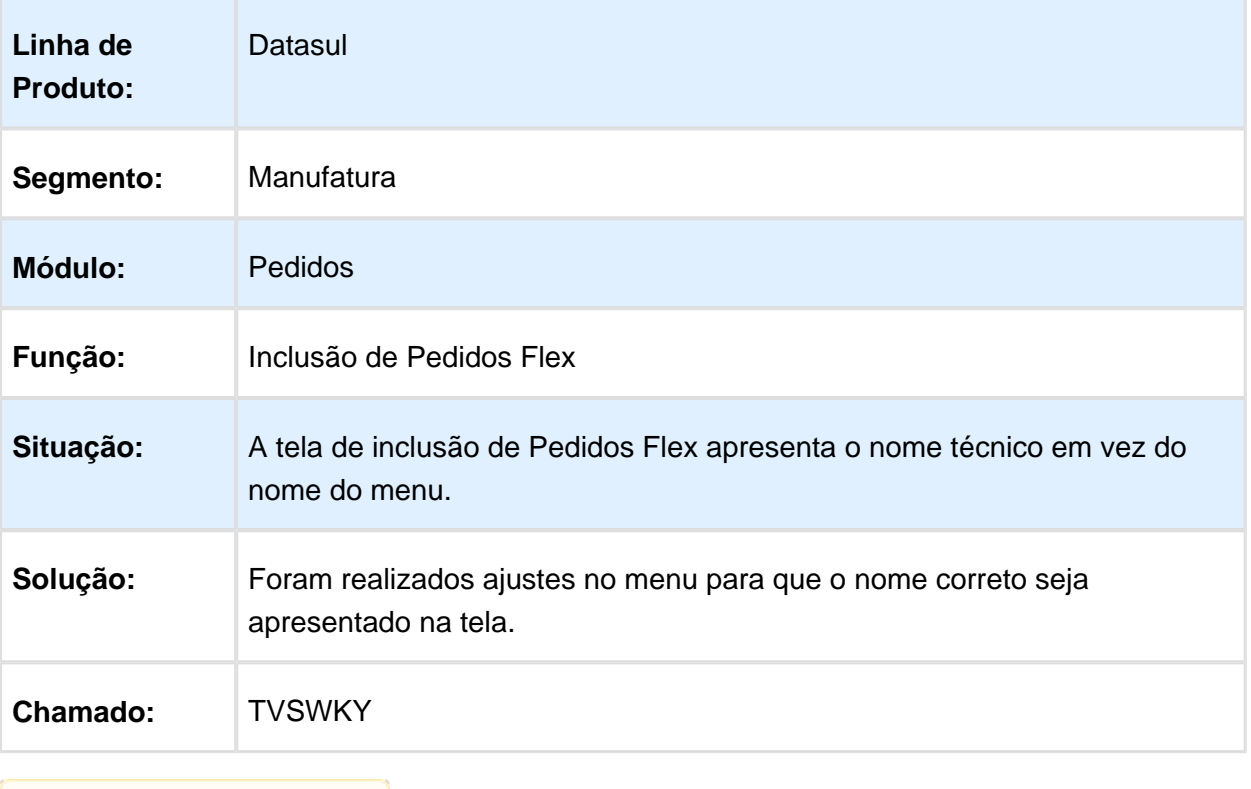

### Implantador de Pedidos - Flex

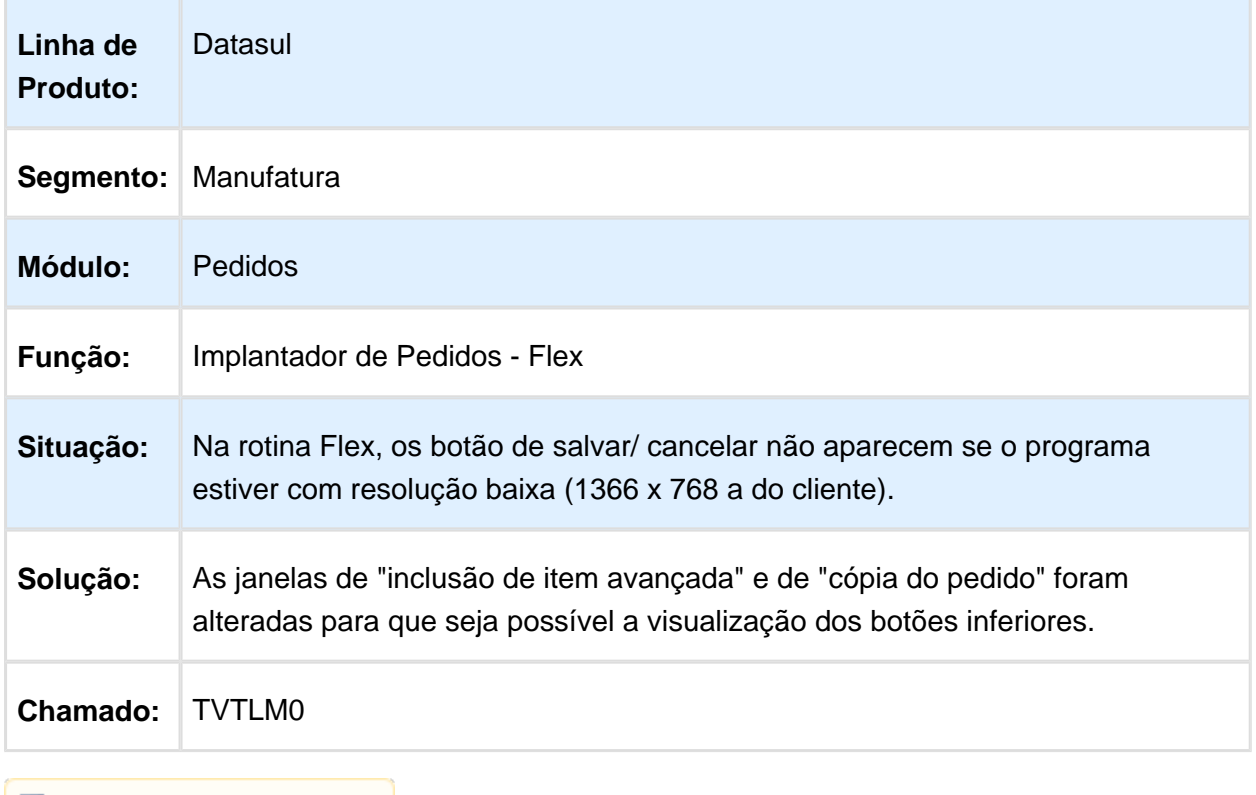

Macro desconhecida: 'rate'

## Implantação de Pedidos - Flex

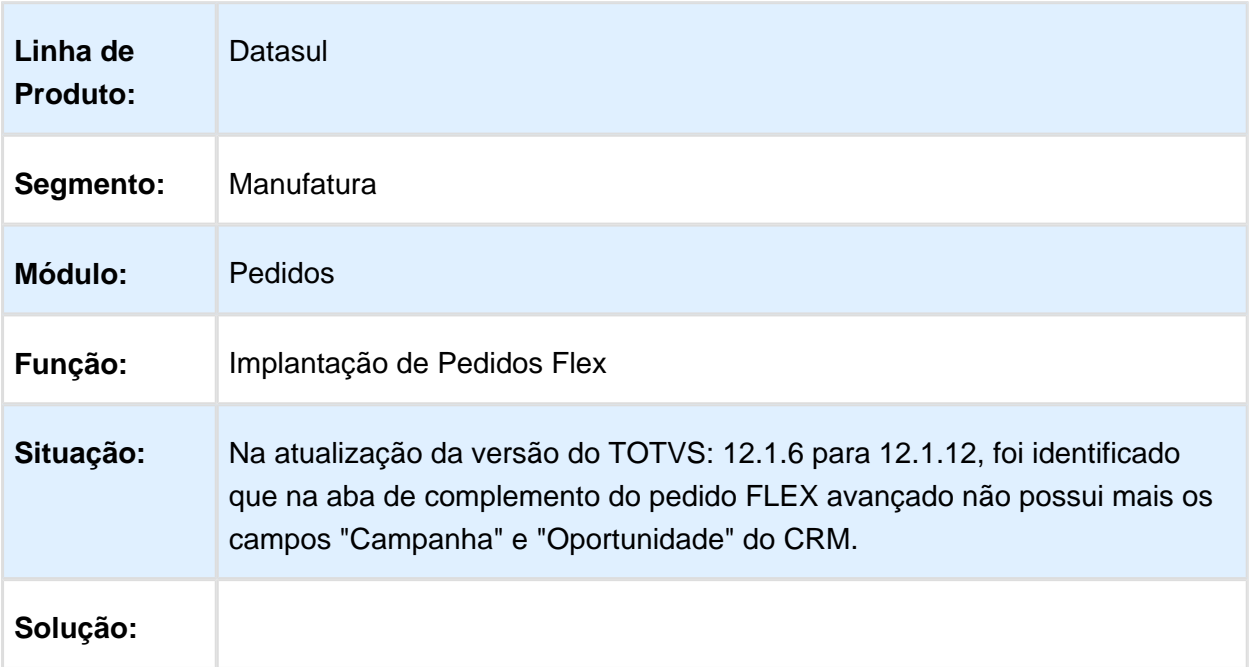

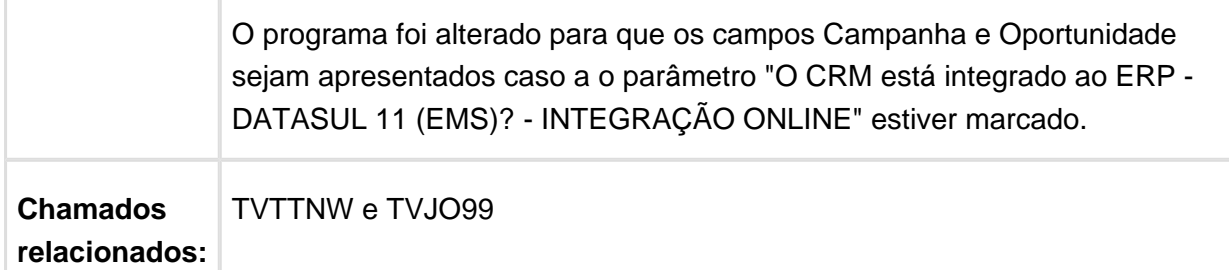

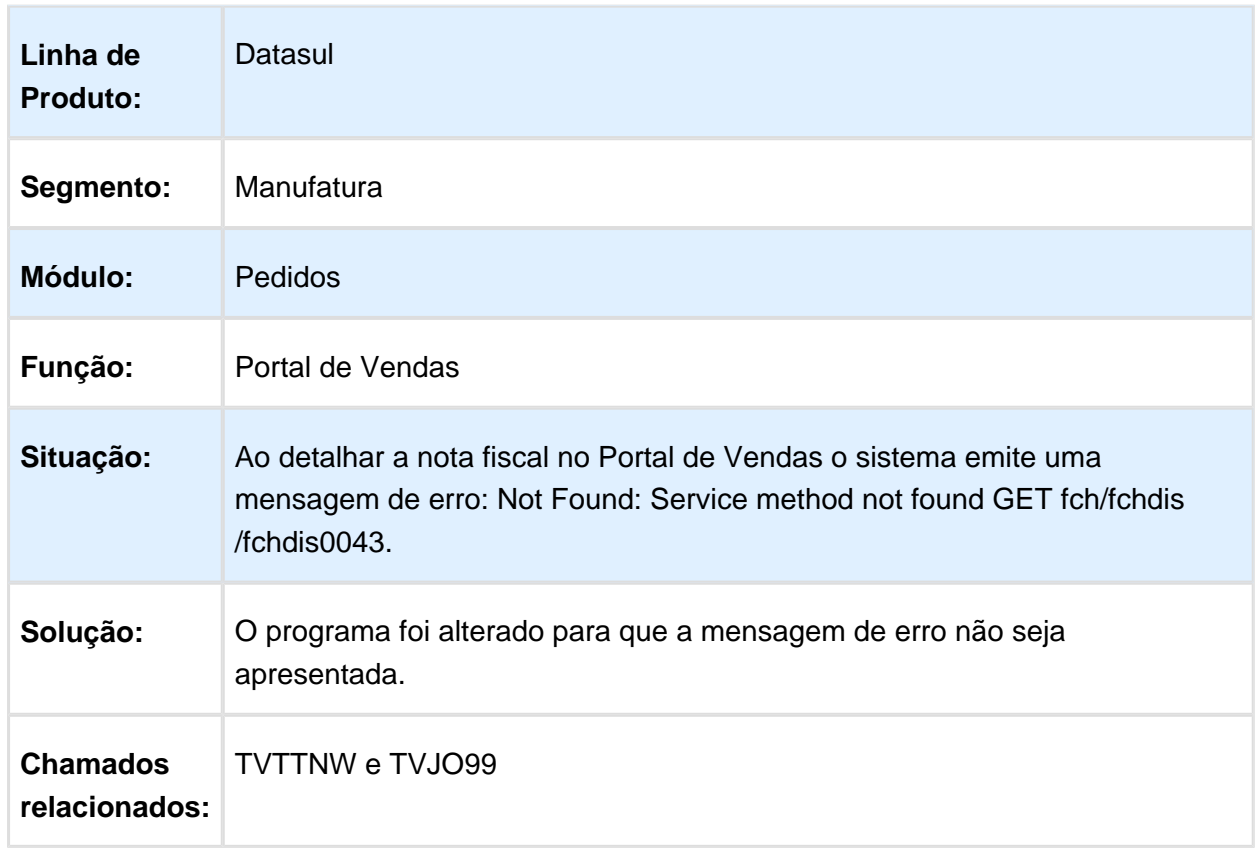

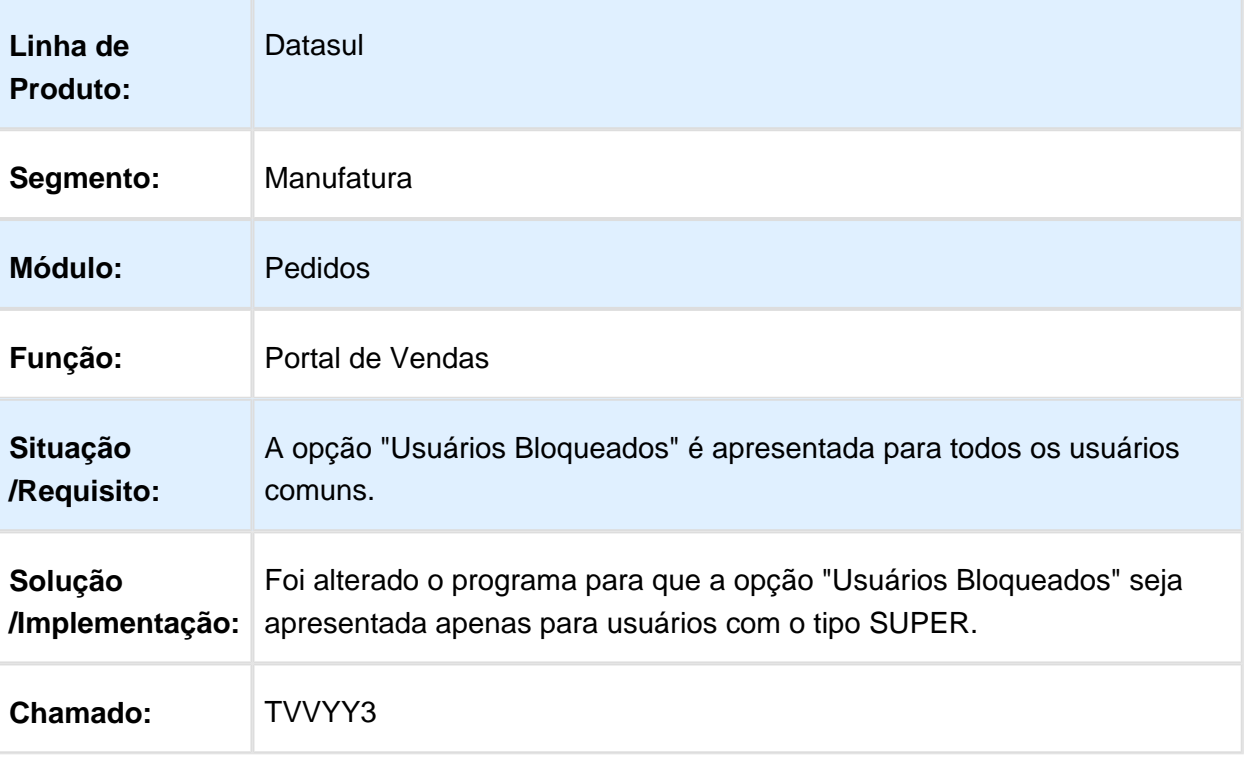

## Implantação Pedidos TOTVS Colaboração

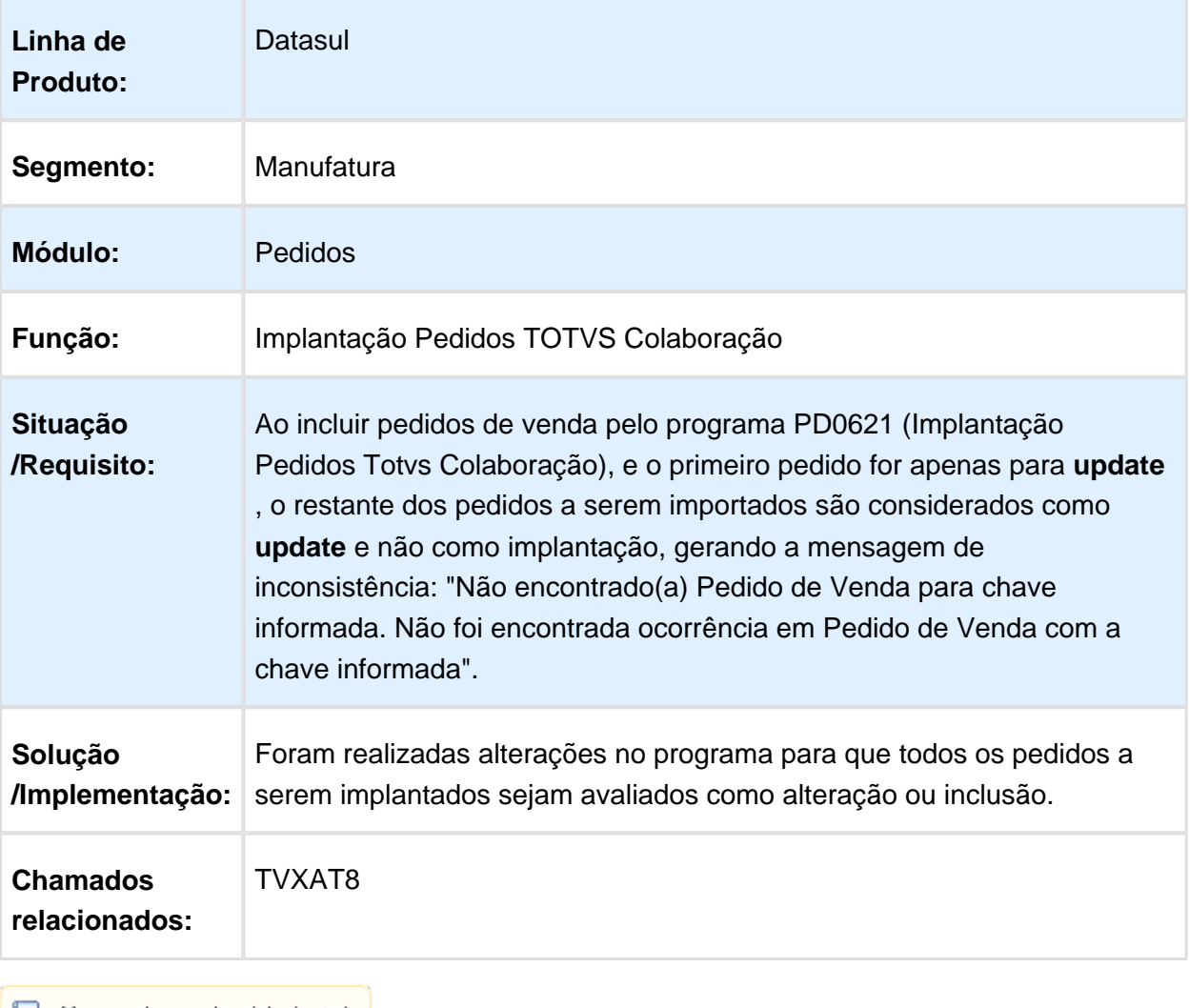

## Gravar o usuário do arquivo nos itens e entregas do pedido.

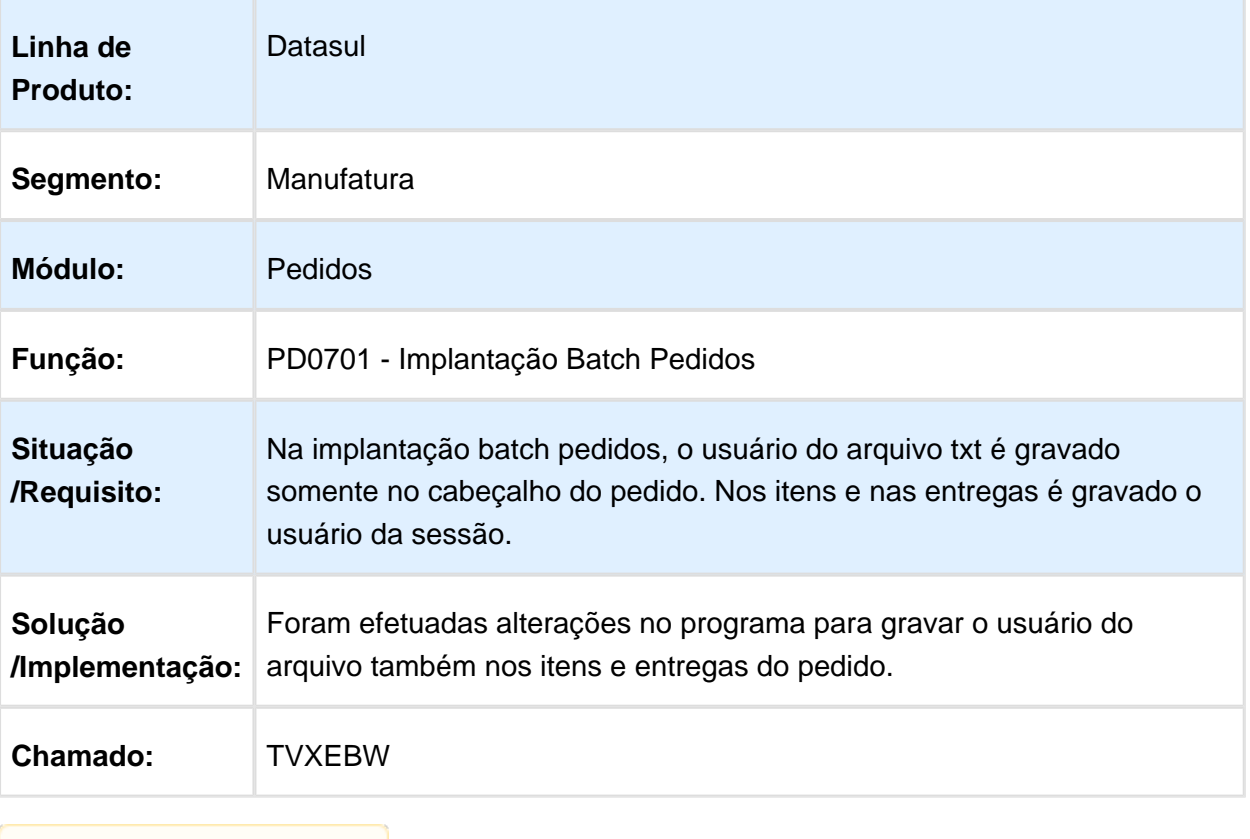

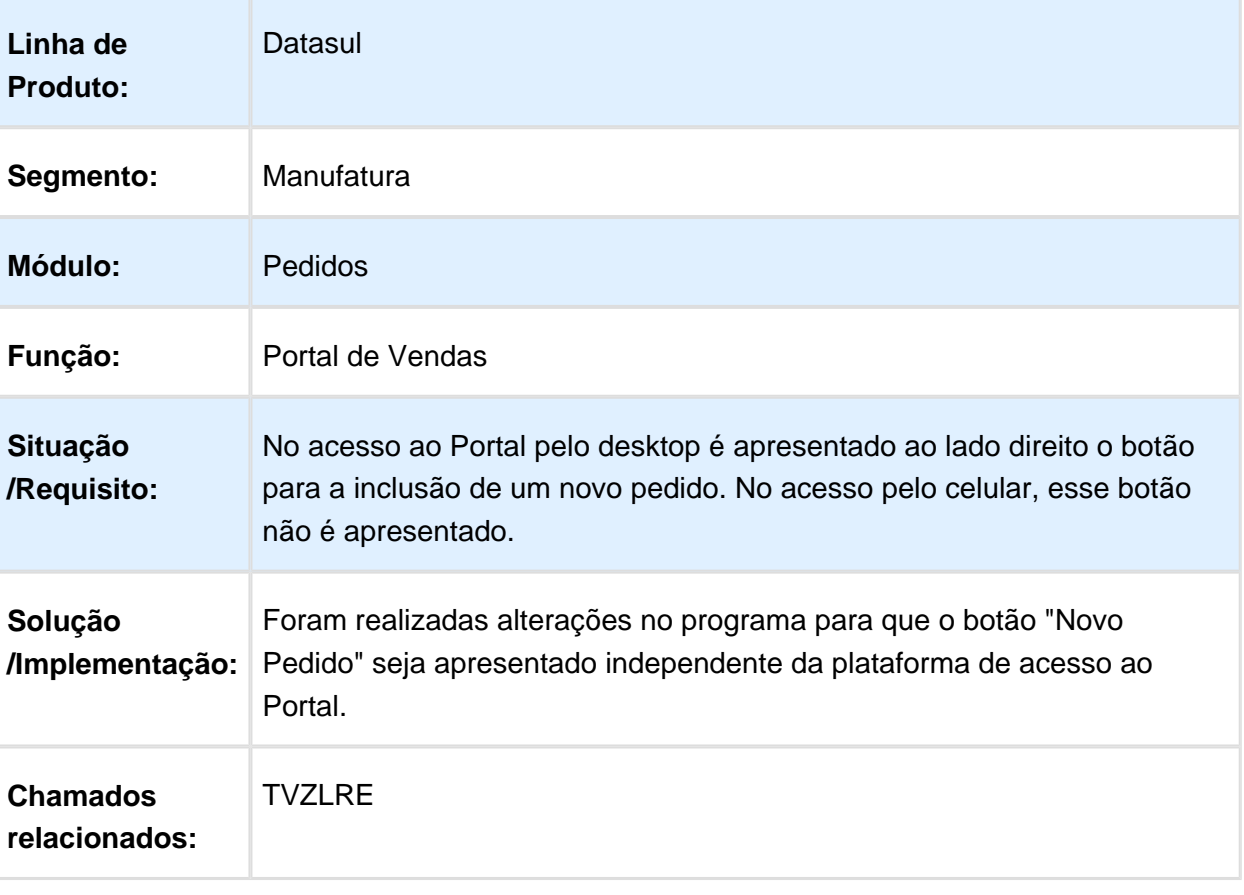

#### Pedido de Venda FLEX

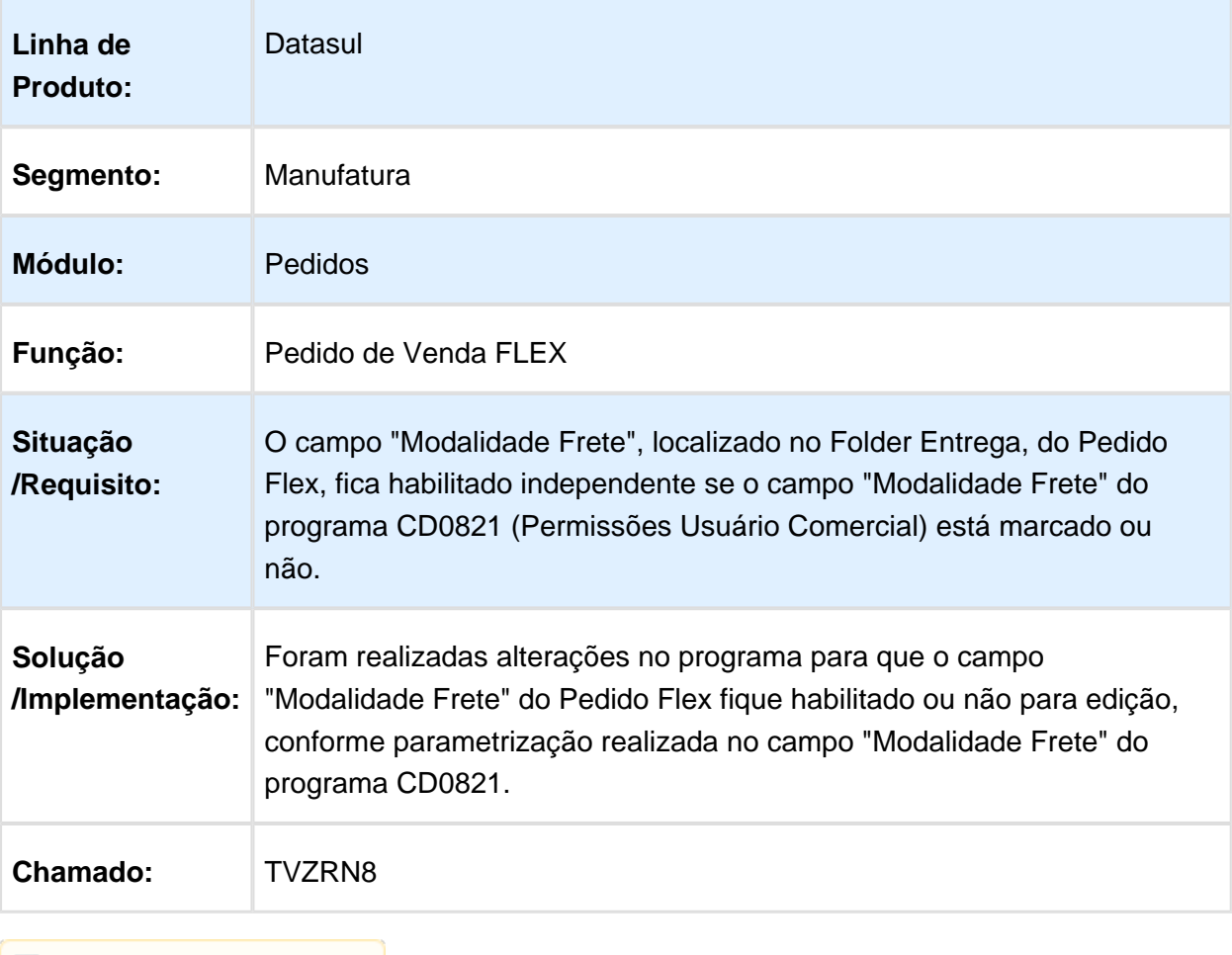